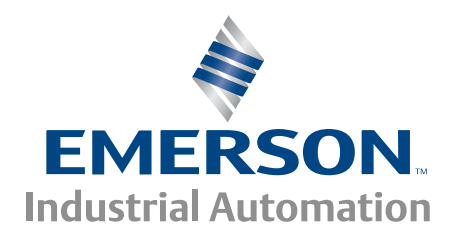

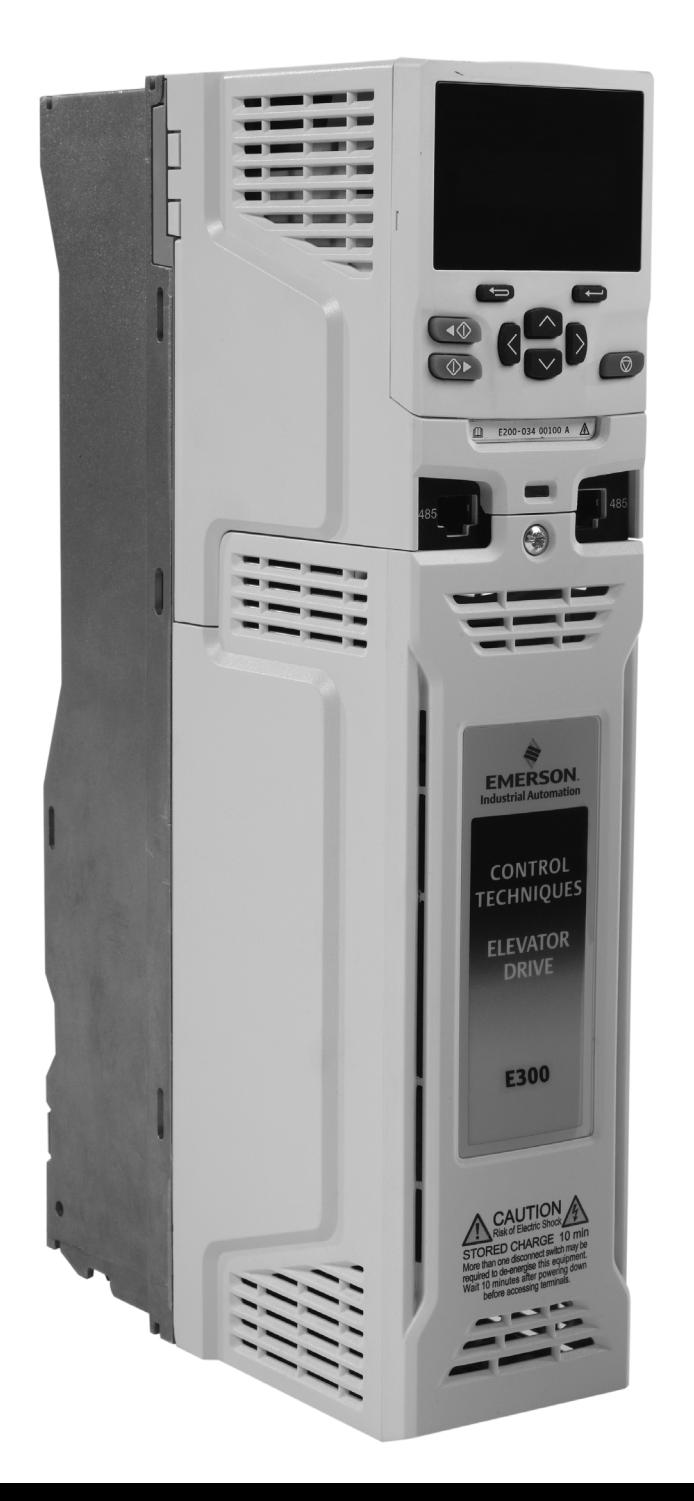

# *Design Guide*

# *E300 Advanced Elevator Drive*

## *Model sizes 3 to 7*

Dedicated Elevator Variable Speed AC drive for induction and permanent magnet motors

Part Number: 0479-0024-01 Issue: 1

## **Control Techniques**

www.controltechniques.com

## **Original Instructions**

For the purposes of compliance with the EU Machinery Directive 2006/42/EC

## **General information**

The manufacturer accepts no liability for any consequences resulting from inappropriate, negligent or incorrect installation or adjustment of the optional operating parameters of the equipment or from mismatching the variable speed drive with the motor.

The contents of this guide are believed to be correct at the time of printing. In the interests of a commitment to a policy of continuous development and improvement, the manufacturer reserves the right to change the specification of the product or its performance, or the contents of the guide, without notice.

All rights reserved. No parts of this guide may be reproduced or transmitted in any form or by any means, electrical or mechanical including photocopying, recording or by an information storage or retrieval system, without permission in writing from the publisher.

### **Drive firmware version**

This product is supplied with the latest firmware version. If this drive is to be connected to an existing system or machine, all drive firmware versions should be verified to confirm the same functionality as drives of the same model already present. This may also apply to drives returned from a Control Techniques Service Centre or Repair Centre. If there is any doubt please contact the supplier of the product.

The firmware version of the drive can be checked by looking at Firmware Version (**J04**).

#### **Environmental statement**

Control Techniques is committed to minimising the environmental impacts of its manufacturing operations and of its products throughout their life cycle. To this end, we operate an Environmental Management System (EMS) which is certified to the International Standard ISO 14001. Further information on the EMS, our Environmental Policy and other relevant information is available on request, or can be found at www.greendrives.com.

The electronic variable-speed drives manufactured by Control Techniques have the potential to save energy and (through increased machine/process efficiency) reduce raw material consumption and scrap throughout their long working lifetime. In typical applications, these positive environmental effects far outweigh the negative impacts of product manufacture and end-of-life disposal.

Nevertheless, when the products eventually reach the end of their useful life, they must not be discarded but should instead be recycled by a specialist recycler of electronic equipment. Recyclers will find the products easy to dismantle into their major component parts for efficient recycling. Many parts snap together and can be separated without the use of tools, while other parts are secured with conventional fasteners. Virtually all parts of the product are suitable for recycling.

Product packaging is of good quality and can be re-used. Large products are packed in wooden crates, while smaller products come in strong cardboard cartons which themselves have a high recycled fibre content. If not re-used, these containers can be recycled. Polythene, used on the protective film and bags for wrapping product, can be recycled in the same way. Control Techniques' packaging strategy prefers easily-recyclable materials of low environmental impact, and regular reviews identify opportunities for improvement.

When preparing to recycle or dispose of any product or packaging, please observe local legislation and best practice.

## **REACH legislation**

EC Regulation 1907/2006 on the Registration, Evaluation, Authorisation and restriction of Chemicals (REACH) requires the supplier of an article to inform the recipient if it contains more than a specified proportion of any substance which is considered by the European Chemicals Agency (ECHA) to be a Substance of Very High Concern (SVHC) and is therefore listed by them as a candidate for compulsory authorisation.

For current information on how this requirement applies in relation to specific Control Techniques products, please approach your usual contact in the first instance. Control Techniques position statement can be viewed at:

http://www.controltechniques.com/REACH

Copyright © February 2015 Control Techniques Ltd

Issue Number: 1

Drive Firmware: 03.10.01.00 onwards

*For patent and intellectual property related information please go to: www.ctpatents.info*

## **How to use this guide**

This *Design Guide* provides complete information for installing and operating the drive from start to finish.

The information is in logical order, taking the reader from receiving the drive through to fine tuning the performance.

#### **NOTE**

There are specific safety warnings throughout this guide, located in the relevant sections. In addition, [Chapter 1](#page-7-0) *Safety [information](#page-7-0)* on page 8 contains general safety information. It is essential that the warnings are observed and the information considered when working with or designing a system using the drive.

This map of the *Design Guide* helps to find the right sections for the task you wish to complete, but for specific information, refer to the table of contents.

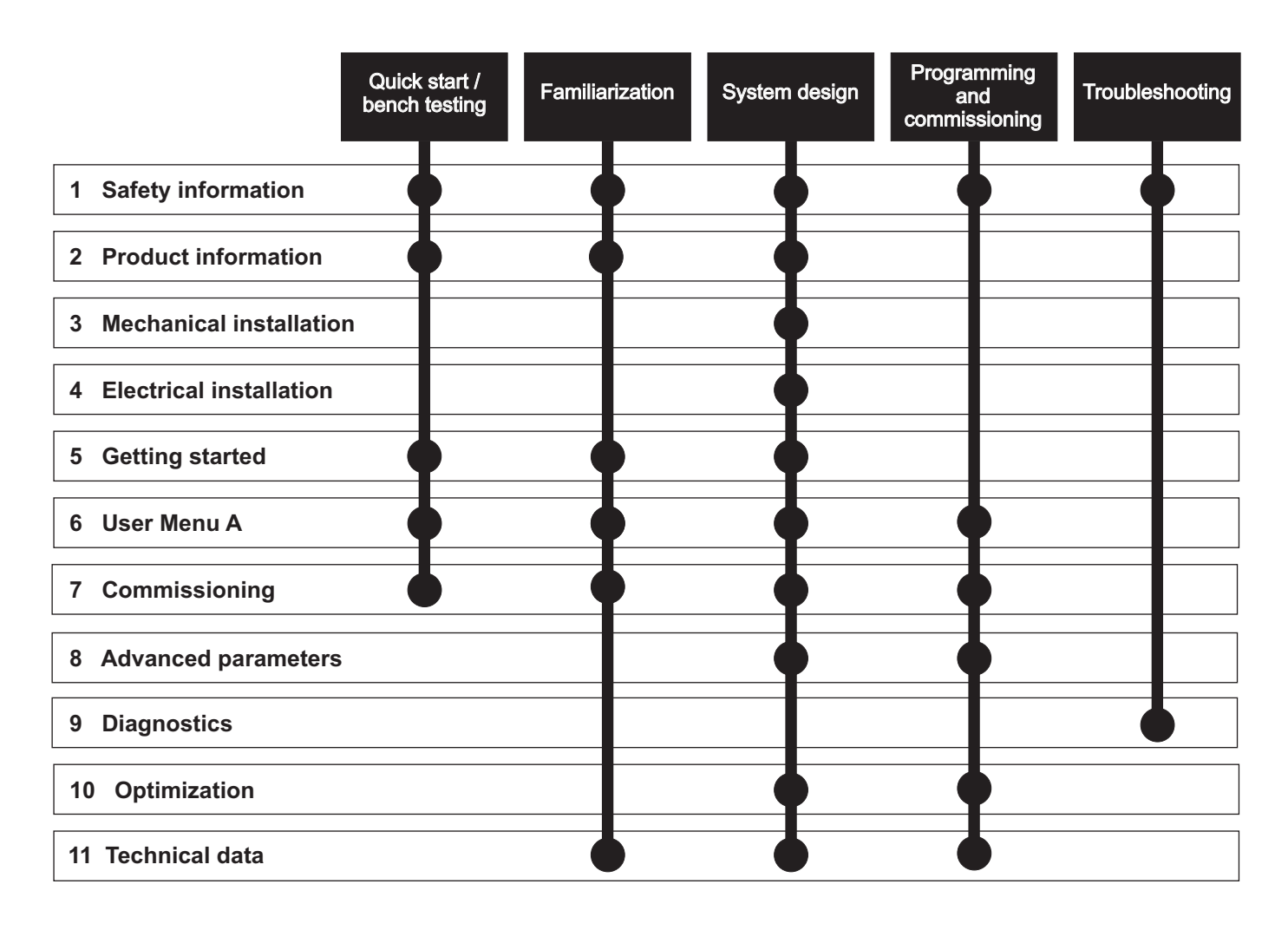

## **Conventions used in this guide**

The configuration of the drive and any option modules is done using menus and parameters. A menu is a logical collection of parameters that have similar functionality.

In the case of an option module, the option module set-up parameters in menu 0 will appear in drive menu P, Q and R depending on which slot the module is installed in.

The method used to determine the menu or parameter is as follows:

- Pr **S.mm.ppp**  Where S signifies the option module slot number and mm.ppp signifies the menu and parameter number respectively. If the option module slot number is not specified then the parameter reference will be a drive parameter.
- Pr **mmpp**  Where mm signifies the menu and pp signifies the parameter number within the menu.
- Pr **mm00** Signifies parameter number 00 in any drive menu.
- Pr **S.mm.000** Signifies parameter number 000 in any option module menu.

## **[Contents](#page-7-1)**

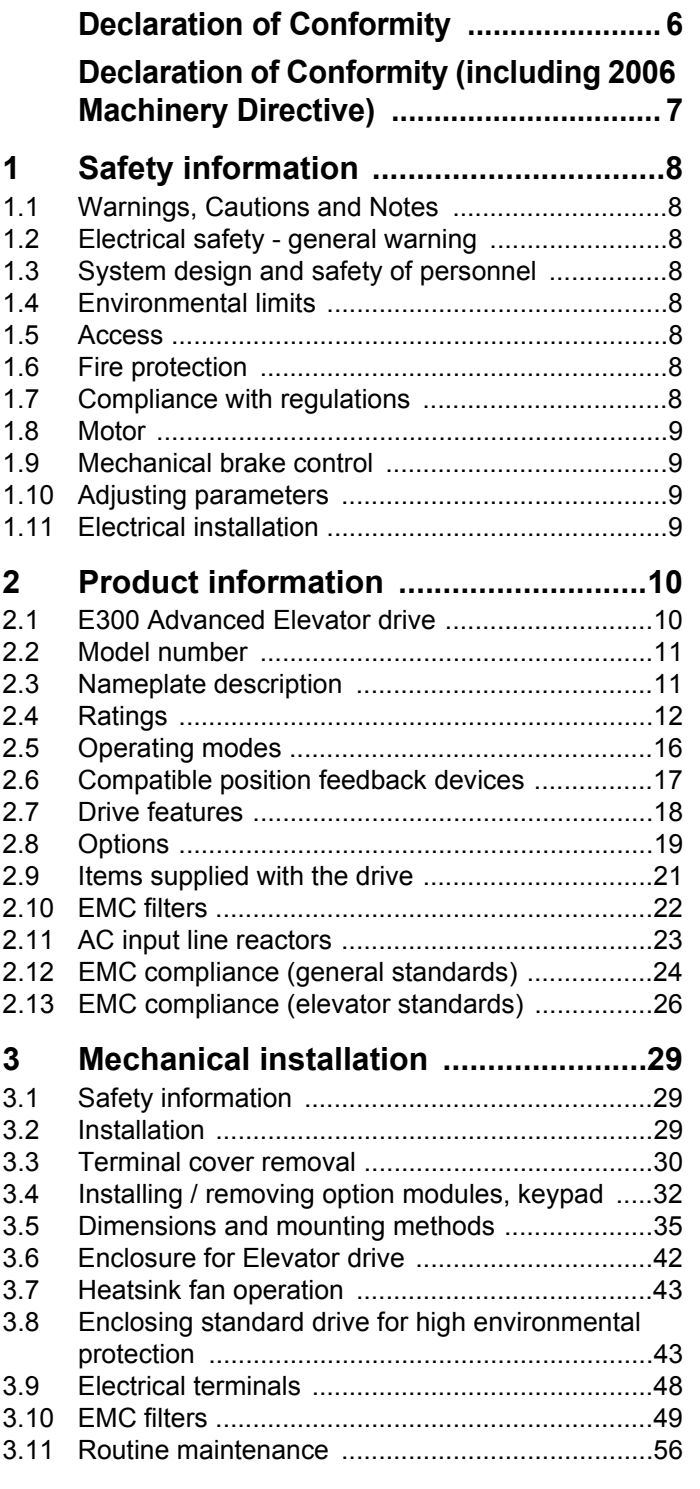

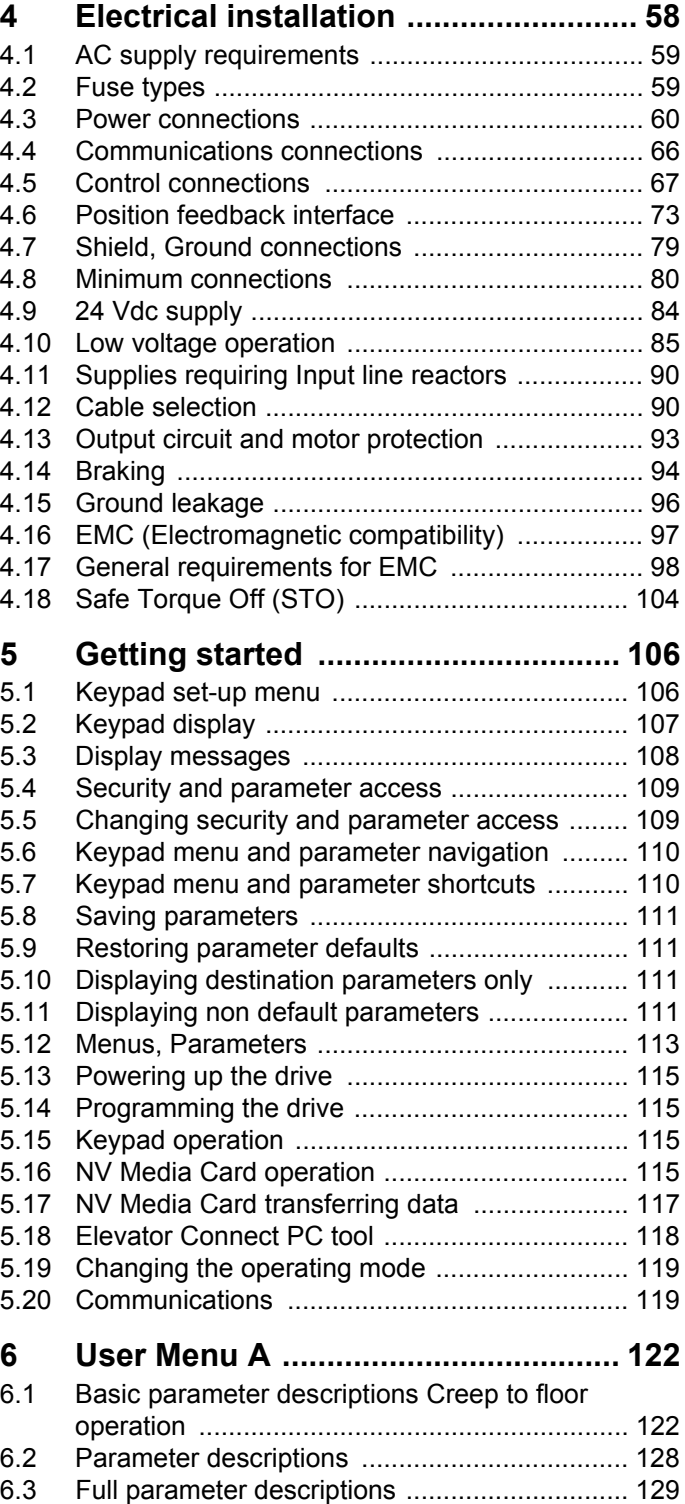

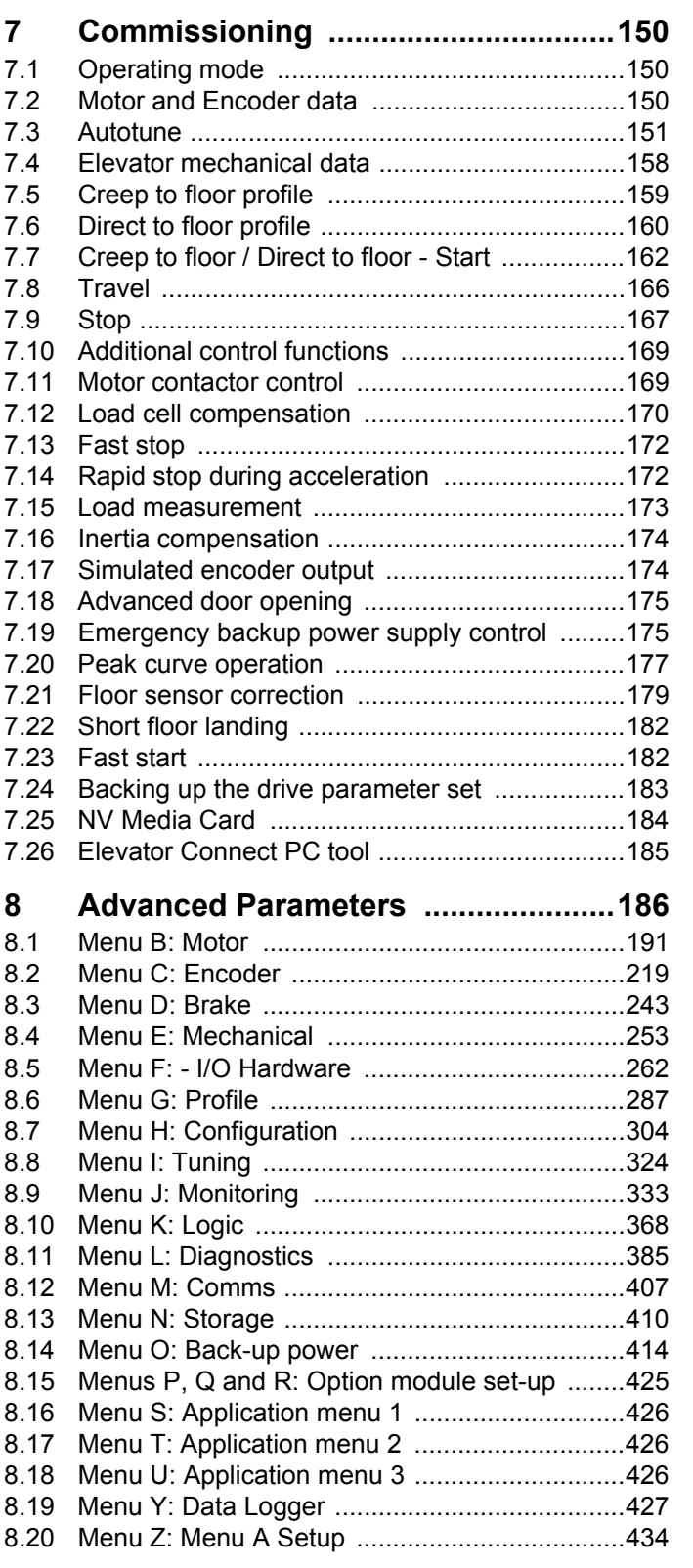

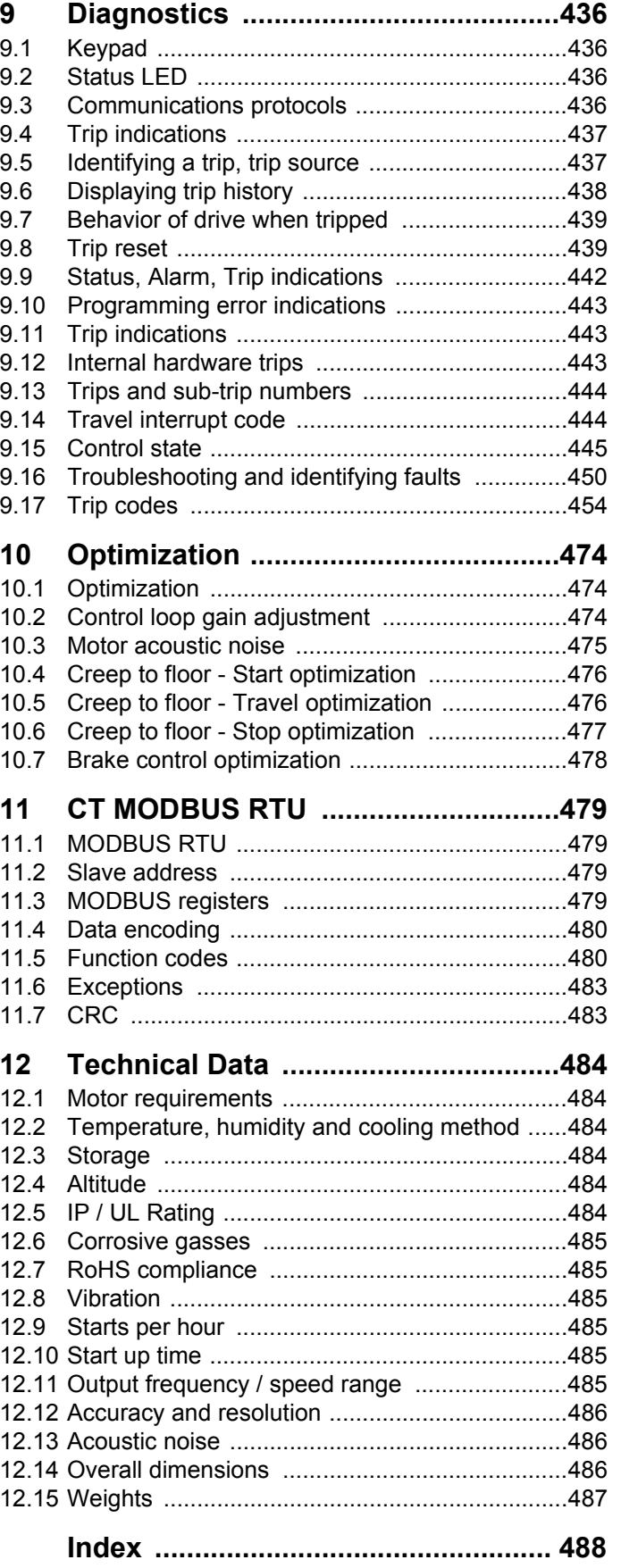

## **Declaration of Conformity**

<span id="page-5-0"></span>**Control Techniques Ltd**

**The Gro**

**Newtown**

**Powys**

**UK**

### **SY16 3BE**

This declaration applies to Elevator E200 and E300 variable speed drive products, comprising models numbers as shown below:

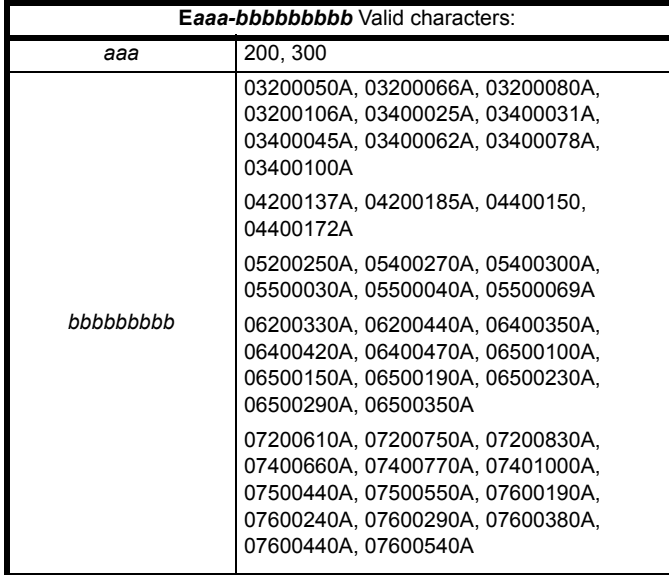

The AC variable speed drive products listed above have been designed and manufactured in accordance with the following European harmonized standards:

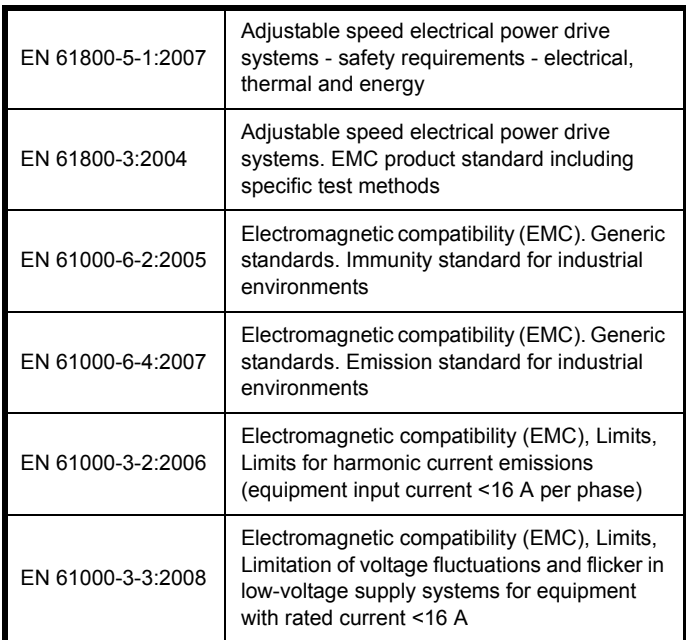

EN 61000-3-2:2006 Applicable where input current <16 A. No limits apply for professional equipment where input power >1 kW.

**Moteurs Leroy-Somer**

**Usine des Agriers**

**Boulevard Marcellin Leroy**

**CS10015**

**16915 Angoulême Cedex 9**

#### **France**

These products comply with the requirements of the Restriction of Hazardous Substances Directive 2011/65/EU, the Low Voltage Directive 2006/95/EC and the Electromagnetic Compatibility Directive 2004/108/ EC.

Juliant

**T. Alexander**

**Control Techniques Vice President, Technology Newtown**

**Date: 20th January 2015**

**These electronic drive products are intended to be used with appropriate motors, controllers, electrical protection components and other equipment to form complete end products or systems. Compliance with safety and EMC regulations depends upon installing and configuring drives correctly, including using the specified input filters. The drives must be installed only by professional assemblers who are familiar with requirements for safety and EMC. The assembler is responsible for ensuring that the end product or system complies with all the relevant laws in the country where it is to be used. Refer to the Design Guide. An EMC Data Sheet is also available giving detailed EMC information.**

## <span id="page-6-0"></span>**Declaration of Conformity (including 2006 Machinery Directive)**

**Control Techniques Ltd The Gro Newtown Powys UK SY16 3BE**

This declaration applies to Elevator E200 and E300 variable speed drive products, comprising models numbers as shown below:

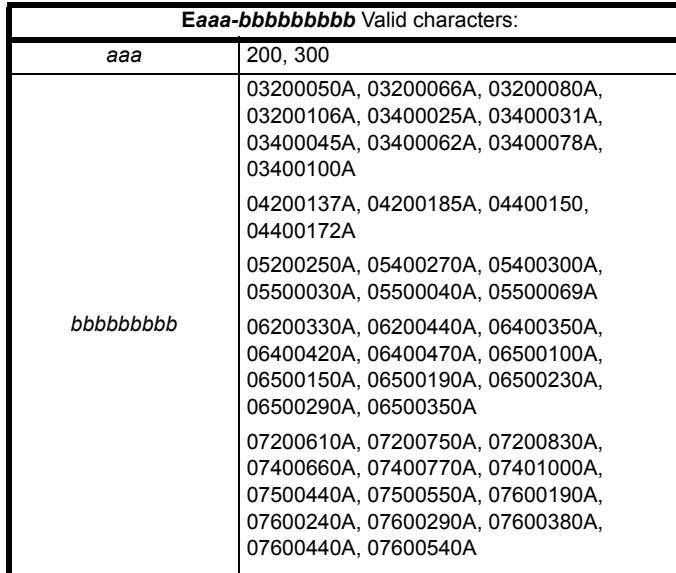

**This declaration relates to these products when used as a safety component of a machine. Only the SAFE TORQUE OFF function may be used for a safety function of a machine. None of the other functions of the drive may be used to carry out a safety function.**

These products fulfil all the relevant provisions of Directives 2006/42/EC (The Machinery Directive) and 2004/108/EC (The EMC Directive).

EC type-examination has been carried out by the following notified body:

TÜV Rheinland Industrie Service GmbH

Am Grauen Stein

D-51105 KÖln

Notified Body identification number: 0035

EC type-examination certificate number: 01/205/5270/12

### **Moteurs Leroy-Somer Usine des Agriers Boulevard Marcellin Leroy CS10015 16915 Angoulême Cedex 9 France**

The harmonized standards used are shown below:

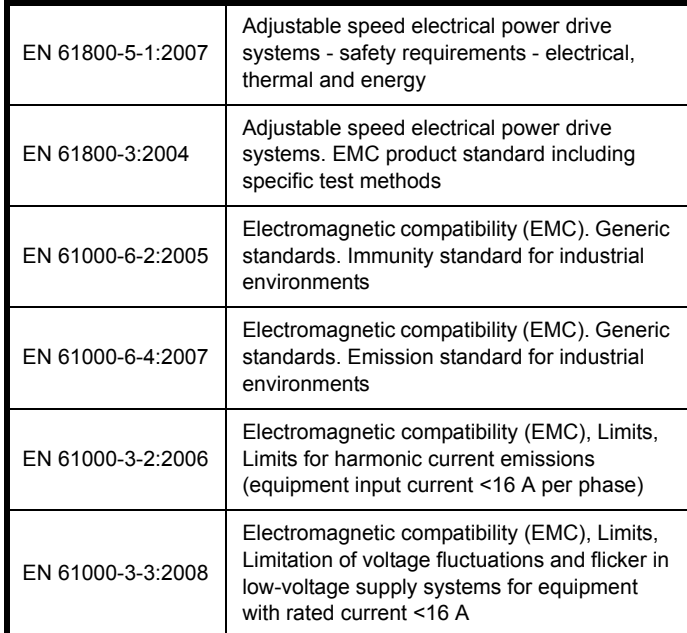

Person authorised to compile the technical file:

C Hargis

Chief Engineer

Newtown, Powys. UK

**T. Alexander VP Technology Date: 19th January 2015 Place: Newtown, Powys. UK**

#### **IMPORTANT NOTICE**

**These drive products are intended to be used with appropriate motors, sensors, electrical protection components and other equipment to form complete systems. It is the responsibility of the installer to ensure that the design of the complete machine, including its safety-related control system, is carried out in accordance with the requirements of the Machinery Directive and any other relevant legislation. The use of a safety-related drive in itself does not ensure the safety of the machine.**

**Compliance with safety and EMC regulations depends upon installing and configuring inverters correctly.** 

<span id="page-7-0"></span>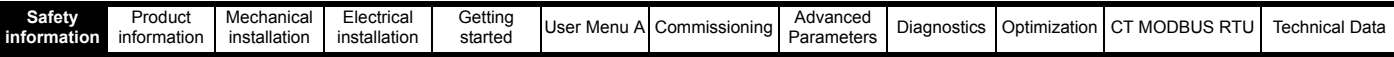

## <span id="page-7-2"></span>**1 Safety information**

## <span id="page-7-1"></span>**1.1 Warnings, Cautions and Notes**

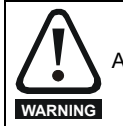

A Warning contains information which is essential for avoiding a safety hazard.

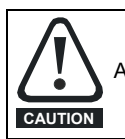

A Caution contains information which is necessary for avoiding a risk of damage to the product or other equipment.

#### **NOTE**

A Note contains information which helps to ensure correct operation of the product.

## <span id="page-7-3"></span>**1.2 Electrical safety - general warning**

The voltages used in the drive can cause severe electrical shock and/or burns, and could be lethal. Extreme care is necessary at all times when working with or adjacent to the drive.

Specific warnings are given at the relevant places in this *Design Guide*.

## <span id="page-7-4"></span>**1.3 System design and safety of personnel**

The drive is intended as a component for professional incorporation into complete equipment or a system. If installed incorrectly, the drive may present a safety hazard.

The drive uses high voltages and currents, carries a high level of stored electrical energy, and is used to control equipment which can cause injury.

Close attention is required to the electrical installation and the system design to avoid hazards either in normal operation or in the event of equipment malfunction. System design, installation, commissioning/start-up and maintenance must be carried out by personnel who have the necessary training and experience. They must read this safety information and this *Design Guide* carefully.

The STOP and Safe Torque Off (STO) functions of the drive do not isolate dangerous voltages from the output of the drive or from any external option unit. The supply must be disconnected by an approved electrical isolation device before gaining access to the electrical connections.

#### **With the sole exception of the Safe Torque Off (STO) function, none of the drive functions must be used to ensure safety of personnel, i.e. they must not be used for safety-related functions.**

Careful consideration must be given to the functions of the drive which might result in a hazard, either through their intended behavior or through incorrect operation due to a fault. In any application where a malfunction of the drive or its control system could lead to or allow damage, loss or injury, a risk analysis must be carried out, and where necessary, further measures taken to reduce the risk - for example, an over-speed protection device in case of failure of the speed control, or a fail-safe mechanical brake in case of loss of motor braking.

The Safe Torque Off (STO) function may be used in a safety-related application. The system designer is responsible for ensuring that the complete system is safe and designed correctly according to the relevant safety standards.

## <span id="page-7-5"></span>**1.4 Environmental limits**

Instructions in this *Design Guide* regarding transport, storage, installation and use of the drive must be complied with, including the specified environmental limits. Drives must not be subjected to excessive physical force.

## <span id="page-7-6"></span>**1.5 Access**

Drive access must be restricted to authorized personnel only. Safety regulations which apply at the place of use must be complied with.

## <span id="page-7-7"></span>**1.6 Fire protection**

The drive enclosure is not classified as a fire enclosure. A separate fire enclosure must be provided. For further information, refer to [section 3.2.5](#page-28-4) *Fire protection* [on page 29.](#page-28-4)

## <span id="page-7-8"></span>**1.7 Compliance with regulations**

The installer is responsible for complying with all relevant regulations, such as national wiring regulations, accident prevention regulations and electromagnetic compatibility (EMC) regulations. Particular attention must be given to the cross-sectional areas of conductors, the selection of fuses or other protection, and protective ground (earth) connections.

This guide contains instructions for achieving compliance with specific EMC standards.

Within the European Union, all machinery in which this product is used must comply with the following directives:

2006/42/EC: Safety of machinery.

2004/108/EC: Electromagnetic Compatibility.

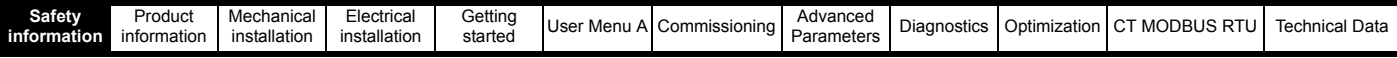

## <span id="page-8-0"></span>**1.8 Motor**

Ensure the motor is installed in accordance with the manufacturer's recommendations. Ensure the motor shaft is not exposed.

Standard squirrel cage induction motors are designed for single speed operation. If it is intended to use the capability of the drive to run a motor at speeds above its designed maximum, it is strongly recommended that the manufacturer is consulted first.

Low speeds may cause the motor to overheat because the cooling fan becomes less effective. The motor should be installed with a protection thermistor. If necessary, an electric forced vent fan should be used.

The values of the motor parameters set in the drive affect the protection of the motor. The default values in the drive should not be relied upon. It is essential that the correct value is entered into the *Motor Rated Current* (**B02**). This affects the thermal protection of the motor.

## <span id="page-8-1"></span>**1.9 Mechanical brake control**

The brake control functions are provided to allow well coordinated operation of an external brake with the drive. While both hardware and software are designed to high standards of quality and robustness, they are not intended for use as safety functions, i.e. where a fault or failure would result in a risk of injury. In any application where the incorrect operation of the brake release mechanism could result in injury, independent protection devices of proven integrity must also be incorporated.

## <span id="page-8-2"></span>**1.10 Adjusting parameters**

Some parameters have a profound effect on the operation of the drive. They must not be altered without careful consideration of the impact on the controlled system. Measures must be taken to prevent unwanted changes due to error or tampering.

## <span id="page-8-3"></span>**1.11 Electrical installation**

#### **1.11.1 Electric shock risk**

The voltages present in the following locations can cause severe electric shock and may be lethal:

- AC supply cables and connections
- Output cables and connections
- Many internal parts of the drive, and external option units
- Unless otherwise indicated, control terminals are single insulated and must not be touched.

#### **1.11.2 Stored charge**

The drive contains capacitors that remain charged to a potentially lethal voltage after the AC supply has been disconnected. If the drive has been energized, the AC supply must be isolated at least ten minutes before work may continue.

<span id="page-9-2"></span>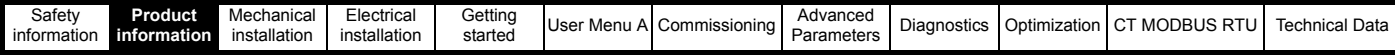

## <span id="page-9-0"></span>**2 Product information**

## <span id="page-9-1"></span>**2.1** *E300 Advanced Elevator* **drive**

#### *E300 Advanced Elevator* **drive features**

- Universal high performance drive for asynchronous induction motors and synchronous permanent magnet motors.
- Flexibility with speed and position measurement, supporting multiple devices and all common interfaces
- Analog and digital I/O with single channel Safe Torque Off (STO) input
- Local and Remote keypad options
- NV Media Card for parameter copying and data storage

#### **Configuration**

The *E300 Advanced Elevator* drive can operate in either Open loop or RFC-A mode with asynchronous induction motors for geared Elevator applications or in RFC-S mode with synchronous permanent magnet motors for gearless Elevator applications. The default operating mode for the *E300 Advanced Elevator* drive is RFC-S mode with this targeted at gearless Elevator applications using PM synchronous motors.

Full support is provided for a both a rotating and static autotune. There is support for a wide range of position feedback devices from the incremental encoder to high resolution SinCos encoders along with a simulated encoder output as standard onboard the drive.

The *E300 Advanced Elevator* drive also has TuV Nord approval to EN81 for a zero output motor contactor solution using the drives Safe Torque Off (STO), Drive enable input.

#### **Profile**

The default operating profile for the *E300 Advanced Elevator* drive is Creep to floor mode. Optimization of the profile is possible through the separate acceleration and deceleration rates along with multiple jerks. Variable speed and current control loop gains are available for the start, travel and stop.

The *E300 Advanced Elevator* drive additionally offers enhanced profile control:

- Direct to floor mode decelerates the elevator car directly to the floor following a signal to stop, with no creep speed.
- Peak curve operation profile peak speed and stopping distance controlled regardless of when the signal to stop is given, optimizing travel time.
- Floor sensor correction using a floor sensor / limit switch to compensate for rope slip, rope stretch and other mechanical offsets.
- Position controlled short floor operation.

An optional external load cell compensation input can be connected to the drive where required.

#### **Parallel interface**

The *E300 Advanced Elevator* drive and control software can support either digital only parallel interfaces (binary or priority speed selection) or digital parallel interfaces with an analog speed reference. The drive has brake control set-up configured as default with the option of selecting the additional output motor contactor control.

#### **Programming, monitoring**

The *E300 Advanced Elevator* drive has a standard Keypad which allows set-up and optimization of the drive along with monitoring of parameters.

An NV Media Card can be used which allows drive parameters to be uploaded and downloaded. The NV Media Card can also be used to back up the drive parameter set. The NV Media Card support is via a SMARTCARD or SD card Adaptor and SD card.

The Elevator Connect PC tool allows programming, uploading and downloading of drive parameter sets along with monitoring the *E300 Advanced Elevator* drive during operation and optimization. The Elevator Connect PC tool is free of charge and can be downloaded from www.controltechniques.com

#### **Communications**

The *E300 Advanced Elevator* drive has RS485 serial communications by default. This supports communications to the Elevator controller, PC tools and Firmware programming. Additional communications protocols are supported via SI option modules.

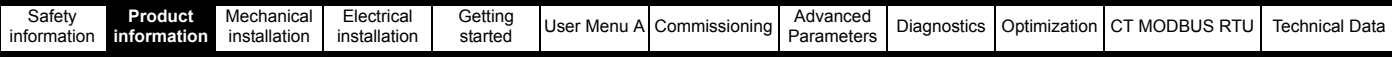

## <span id="page-10-0"></span>**2.2 Model number**

The way in which the model numbers for the *E300 Advanced Elevator* drive range is formed is illustrated below:

#### **Figure 2-1 Model number**

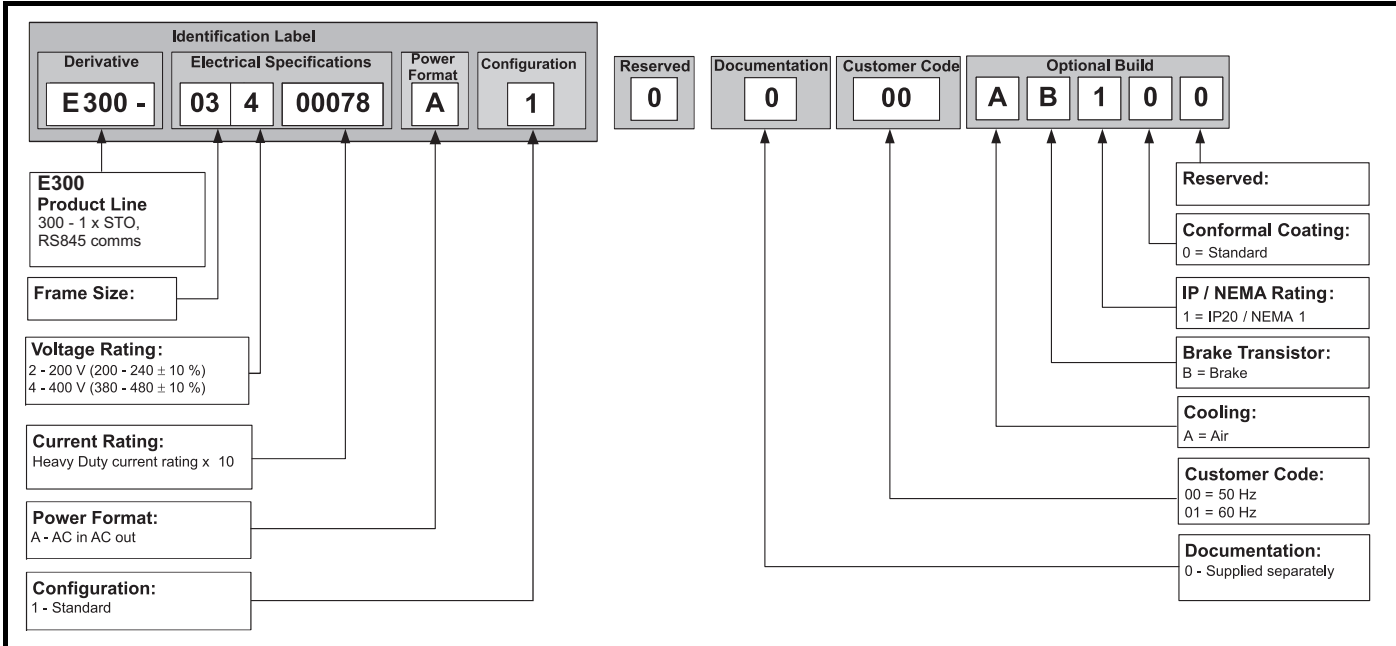

## <span id="page-10-1"></span>**2.3 Nameplate description**

#### **Figure 2-2 Typical drive rating labels**

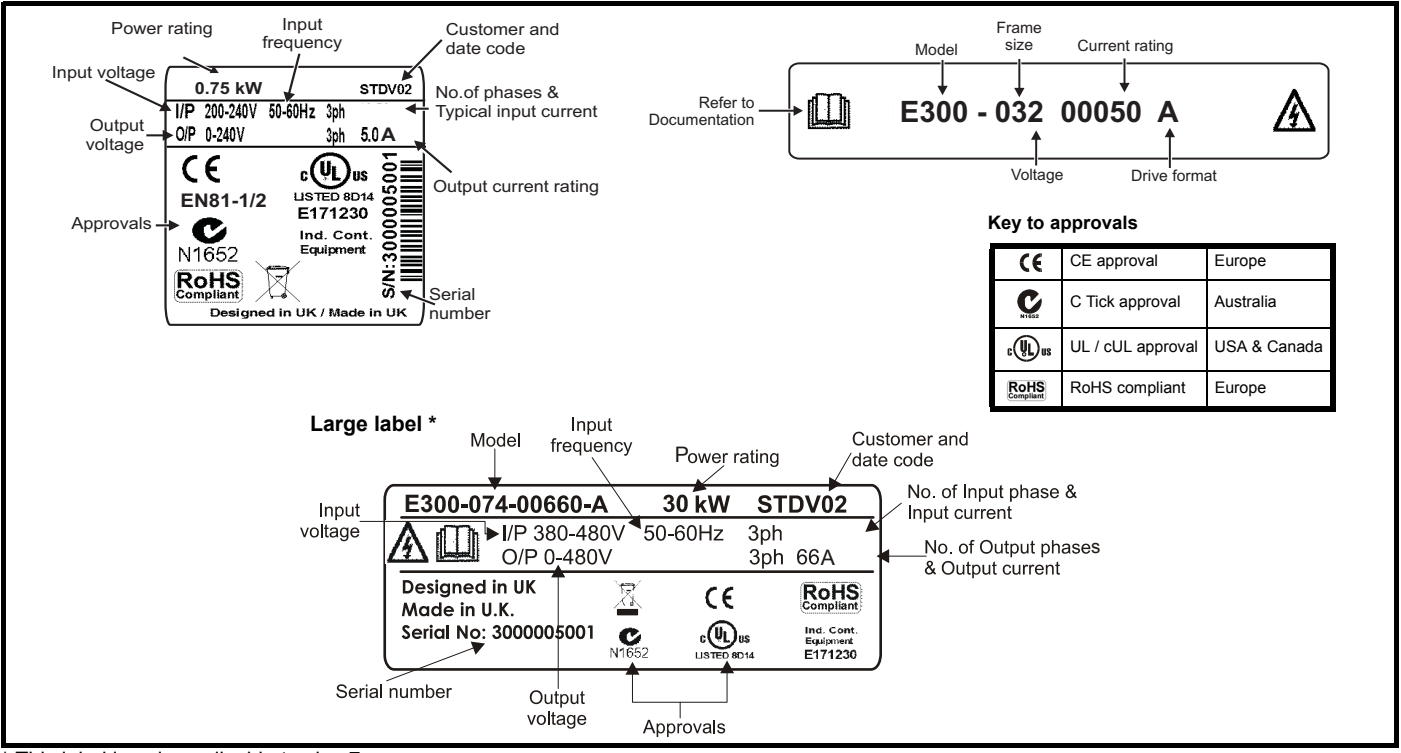

\* This label is only applicable to size 7

#### **NOTE**

#### **Date code format**

The date code is split into two sections: a letter followed by a number. The letter indicates the year, and the number indicates the week number within the year in which the option module was built.The letters go in alphabetical order, starting with A in 1990 (B in 1991, C in 1992 etc).

#### **Example:**

A date code of **W28** would correspond to week 28 of year 2013.

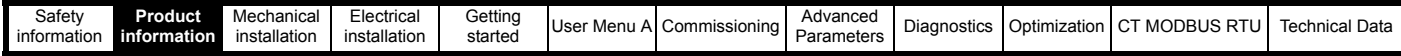

## <span id="page-11-0"></span>**2.4 Ratings**

*N*

The *E300 Advanced Elevator* drive is configured for Heavy Duty operation, For constant torque applications or applications which require a high overload capability, or full torque is required at low speeds (e.g. elevators, hoists). The thermal protection is set to protect force ventilated induction motors and permanent magnet servo motors by default.

Motor  $I<sup>2</sup>$ t protection defaults to be compatible with:

#### **NOTE**

If the application uses a self ventilated (TENV/TEFC) induction motor and increased thermal protection is required for speeds below 50 % base speed, then this can be enabled by setting *Low Speed Thermal Protection Mode* (**B44**) = On (1).

The rating label details the available output current under the following conditions:

- 40 °C (104 °F) maximum ambient,
- 1000 m altitude,
- 8 kHz switching frequency,
- A typical elevator profile (50 % ED),
- IGBT lifetime optimization enabled (reduction of switching frequency based on drive inverter temperature).

Derating is required for higher switching frequencies, ambient temperatures >40 °C (104 °F) and higher altitude. For derating information, refer to *[section 2.4.2 Power and current ratings \(derating for switching frequency and temperature\)](#page-13-0)* on page 14*.*

The input current is affected by the supply voltage and impedance. The input current given on the rating label is the typical input current and is stated for a balanced supply.

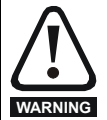

#### **Fuses** The AC supply to the drive must be installed with suitable protection against overload and short-circuits. The following section shows recommended fuse ratings. Failure to observe this requirement will cause risk of fire.

#### **Table 2-1 200 V drive and AC fuse ratings**

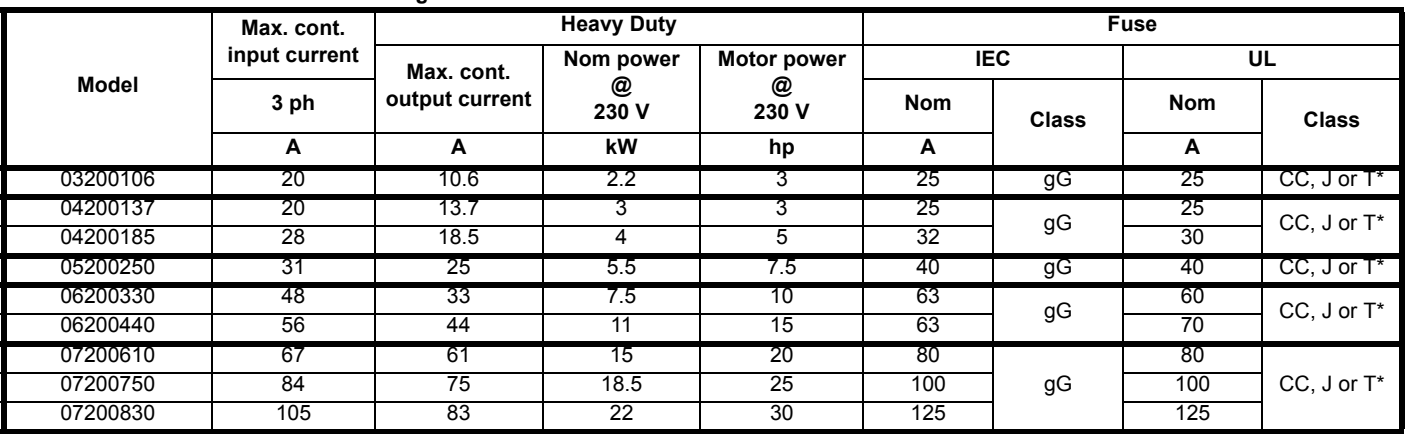

#### **Table 2-2 400 V drive and AC fuse ratings**

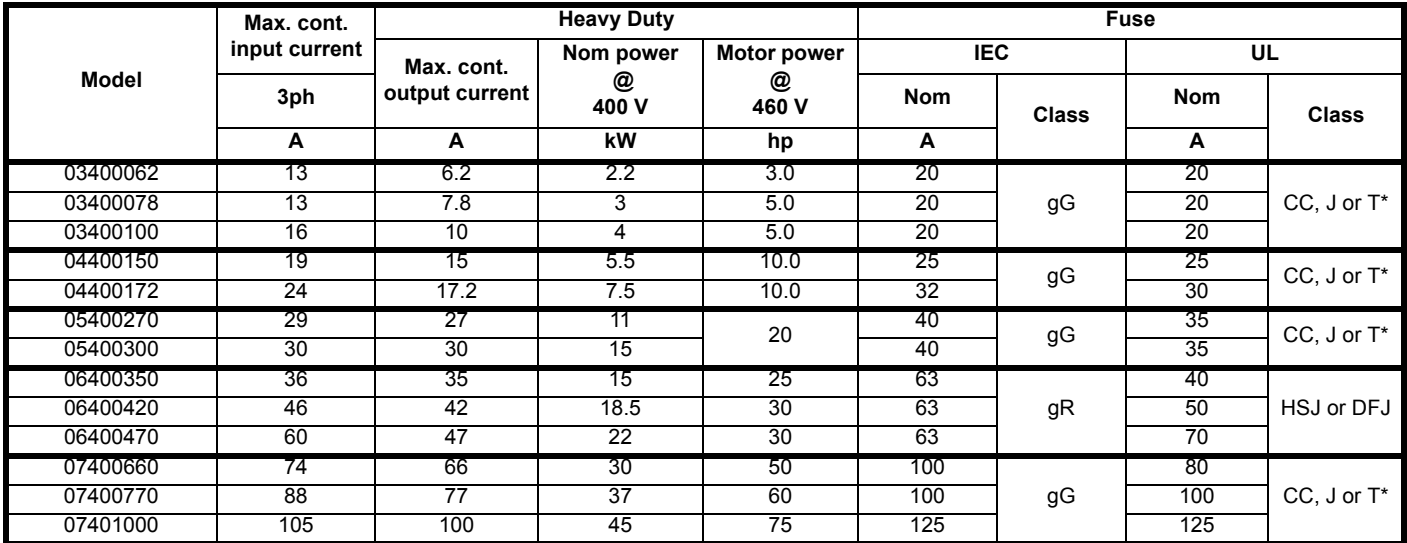

\* These fuses are fast acting.

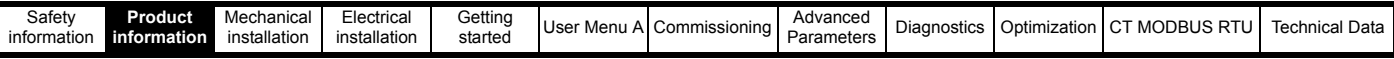

#### **2.4.1 Typical short term overload limits**

The maximum overload limit changes depending on the selected motor. Variations in motor rated current, motor power factor and motor leakage inductance all result in changes in the maximum possible overload due to the thermal models estimation of the motor temperature as a percentage of its maximum allowed temperature. Typical values for overload are shown in the table below:

#### **Table 2-3 Typical overload limits**

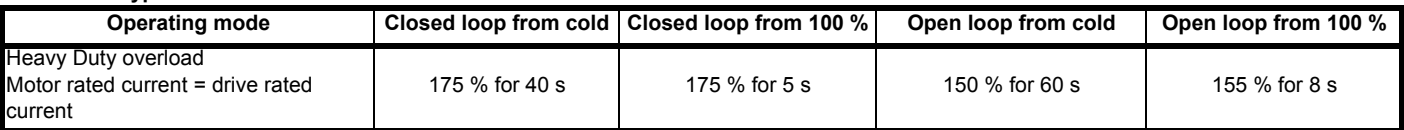

#### **Heavy duty operating mode**

The thermal protection is set to protect force ventilated induction motors and permanent magnet servo motors by default. If the application uses a self ventilated (TENV/TEFC) induction motor and increased thermal protection is required for speeds below 50 % base speed, then this can be enabled by setting *Low Speed Thermal Protection Mode* (**B44**) = On (1).

#### **Operation of motor I**2**t protection**

Motor  $I<sup>2</sup>t$  protection defaults to be compatible with:

- Forced ventilation induction motors
- Permanent magnet servo motors

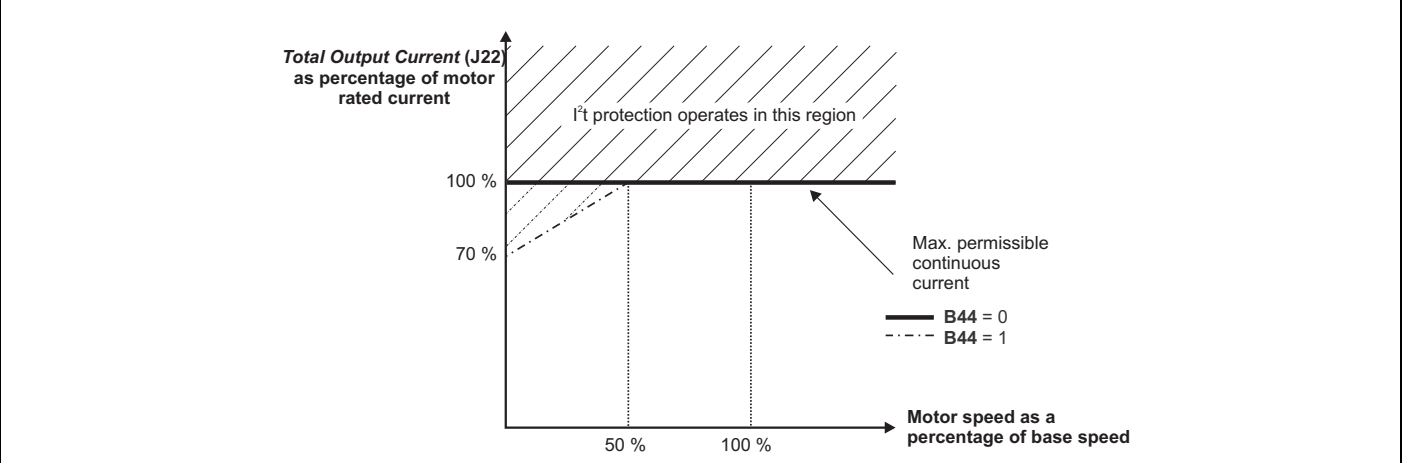

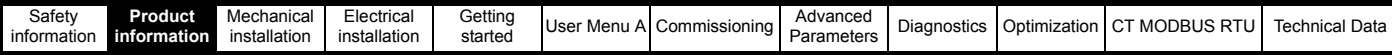

### <span id="page-13-0"></span>**2.4.2 Power and current ratings (derating for switching frequency and temperature)**

#### **Table 2-4 Maximum permissible continuous output current @ 40 °C (104 °F) ambient**

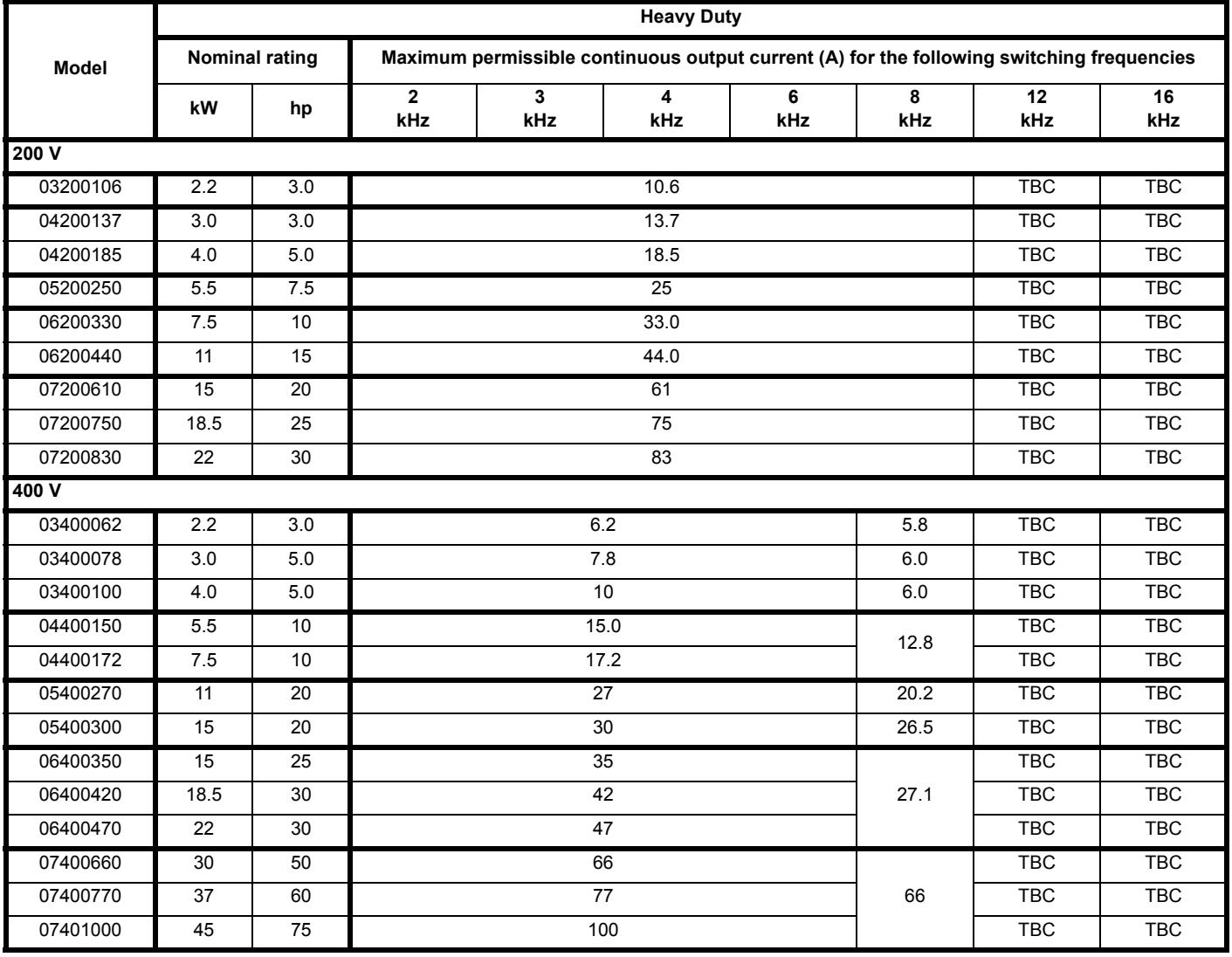

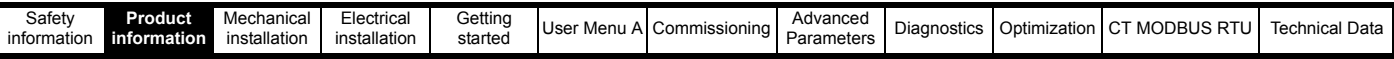

#### **Table 2-5 Maximum permissible continuous output current @40 C (104 F) ambient with high IP insert installed**

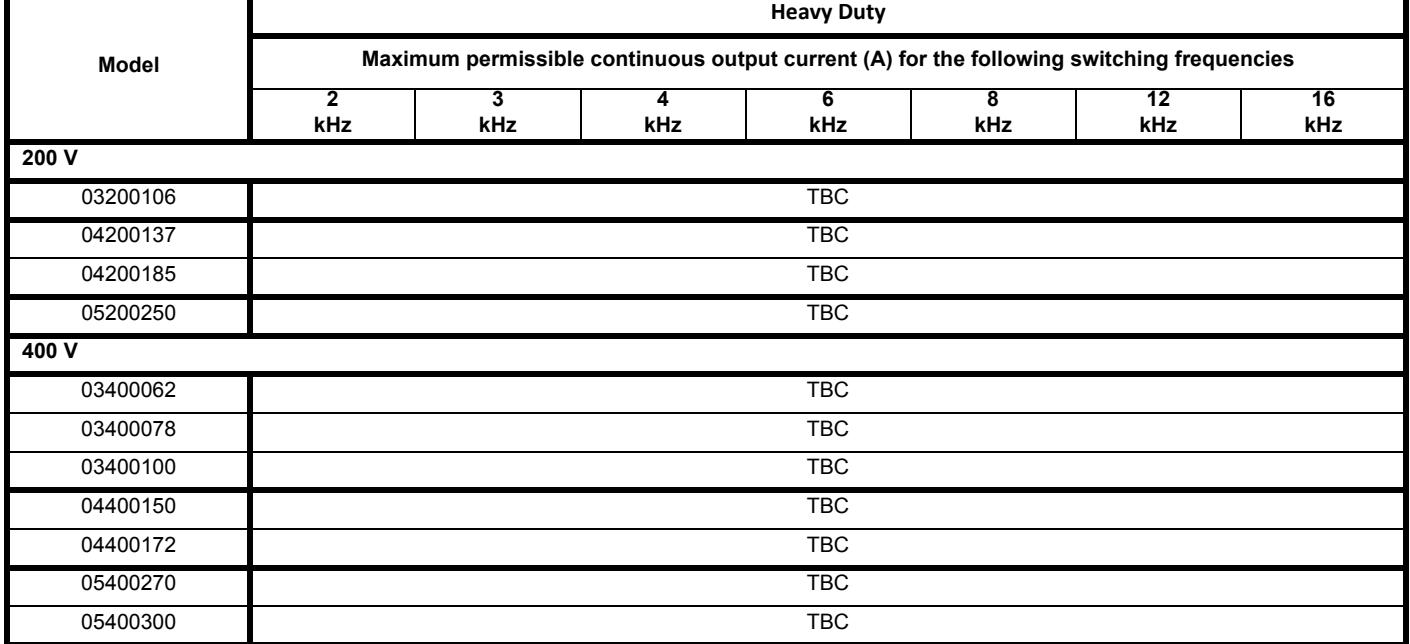

## **Table 2-6 Maximum permissible continuous output current @ 50 C (122 F)**

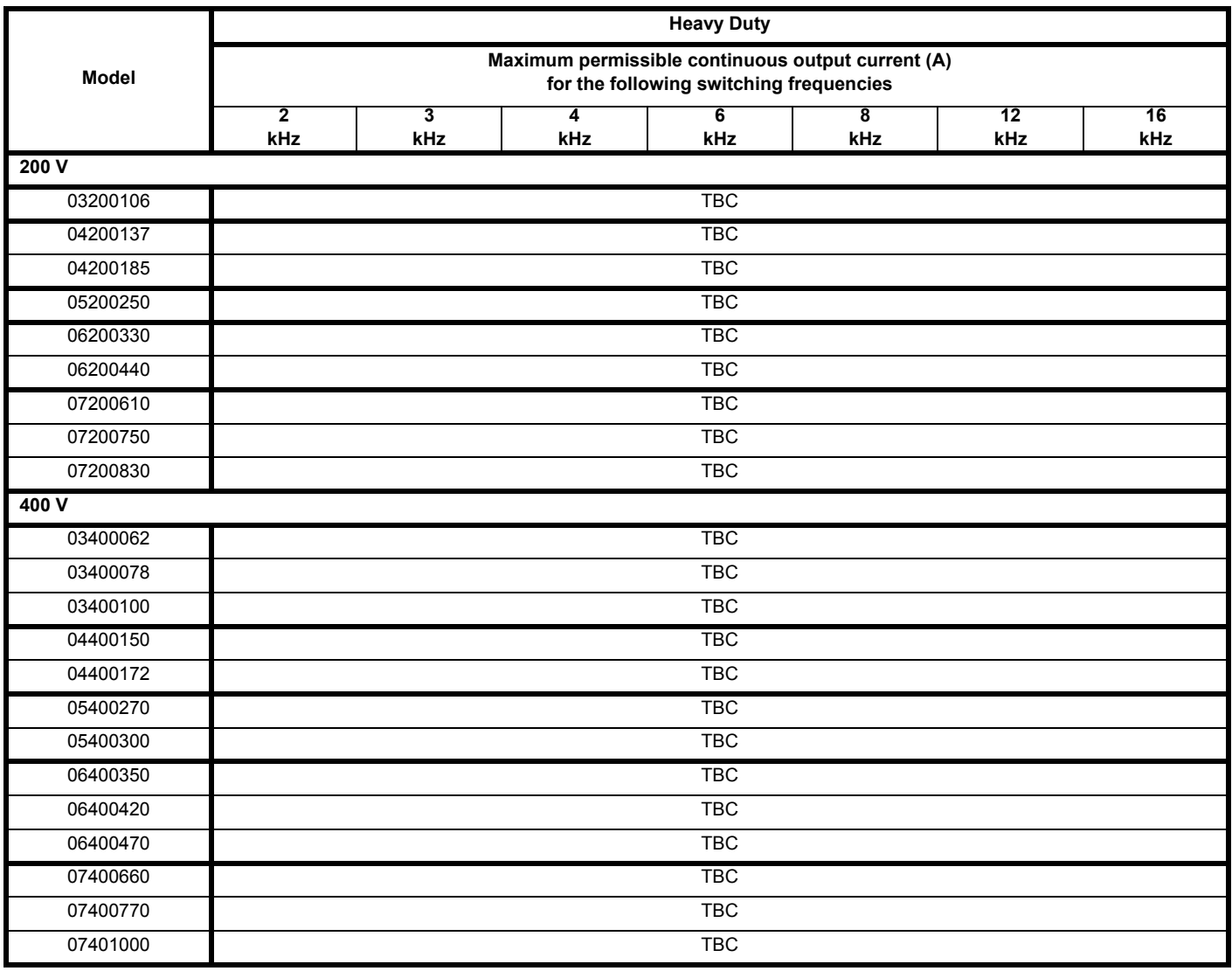

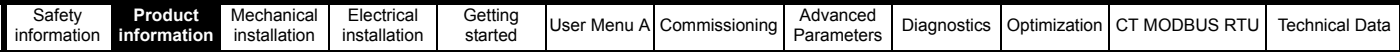

## <span id="page-15-0"></span>**2.5 Operating modes**

The *E300 Advanced Elevator* drive is designed to operate in any of the following modes, with the default operating mode being RFC-S.

#### **Open loop mode**

Open loop vector mode Fixed V/F mode (V/Hz)

#### **RFC - A, Closed loop vector**

With position feedback sensor

Sensorless mode without position feedback for rescue operation

#### **RFC - S, Closed loop Servo**

With position feedback sensor

Sensorless mode without position feedback for rescue operation

#### **2.5.1 Open loop mode**

The drive applies power to the motor at frequencies varied by the user. The motor speed is a result of the output frequency of the drive and slip due to the mechanical load. The drive can improve the speed control of the motor by applying slip compensation. The performance at low speed depends on whether Fixed V/F mode or Open loop vector mode is selected.

#### **Vector mode**

The voltage applied to the motor is directly proportional to the frequency except at low speed where the drive uses motor parameters to apply the correct voltage to keep the flux constant under varying load conditions. Typically 100 % torque is available down to 1 Hz for a 50 Hz motor.

#### **Fixed V/F mode**

The voltage applied to the motor is directly proportional to the frequency except at low speed where a voltage boost is provided which is set by the user. This mode can be used for multi-motor applications. Typically 100 % torque is available down to 4 Hz for a 50 Hz motor.

#### **2.5.2 RFC-A**

**R**otor **F**lux **C**ontrol for **A**synchronous induction motors **RFC-A** encompasses closed loop vector control with a position feedback device

#### **With position feedback**

For use with induction motors with a feedback device installed. The drive directly controls the speed of the motor using the feedback device to ensure the rotor speed exactly as demanded. Motor flux is accurately controlled at all times to provide full torque all the way down to zero speed.

#### **Sensorless mode without position feedback for rescue operation**

Sensorless mode provides closed loop control without the need for position feedback by using current, voltages and key motor parameters to estimate the motor speed.

#### **2.5.3 RFC- S**

**R**otor **F**lux **C**ontrol for **S**ynchronous permanent magnet brushless motors **RFC-S** provides closed loop control with position feedback device.

#### **With position feedback**

For use with permanent magnet brushless motors with a feedback device installed. The drive directly controls the speed of the motor using the feedback device to ensure the rotor speed is exactly as demanded. Flux control is not required because the motor is self excited by the permanent magnets which form part of the rotor. Absolute position information is required from the feedback device to ensure the output voltage is accurately matched to the back EMF of the motor. Full torque is available all the way down to zero speed.

#### **Sensorless mode without position feedback for rescue operation**

Sensorless mode provides closed loop control without the need for position feedback by using current, voltages and key motor parameters to estimate the motor speed.

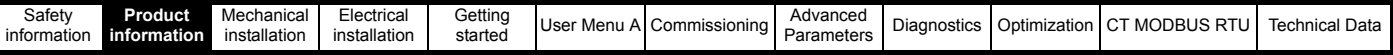

## <span id="page-16-0"></span>**2.6 Compatible position feedback devices**

#### **Table 2-7 Supported feedback devices**

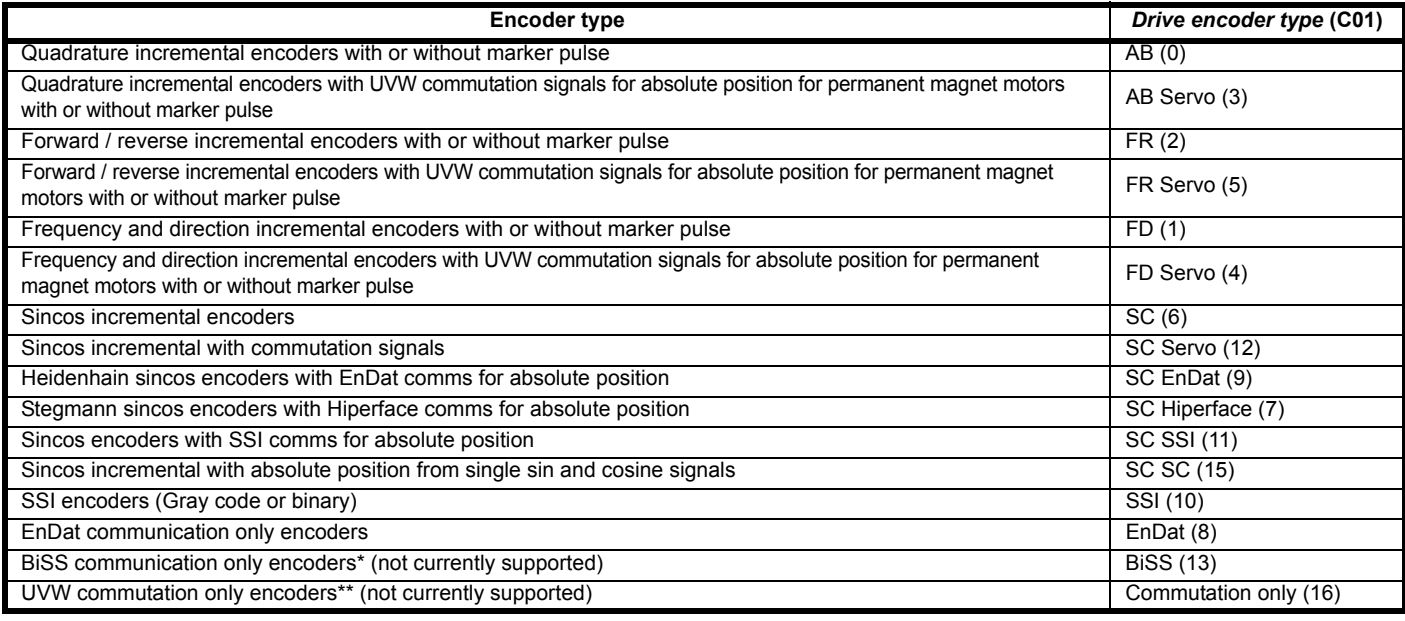

\* Only BiSS type C encoders are supported.

\*\* This feedback device provides very low resolution feedback and should not be used for applications requiring a high level of performance.

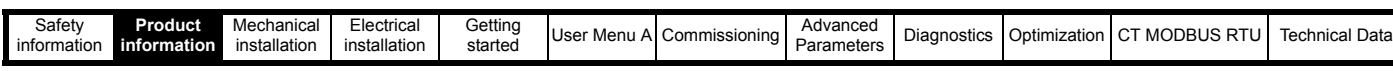

## <span id="page-17-0"></span>**2.7 Drive features**

**Figure 2-3 Features of the drive (size 3 to 7)**

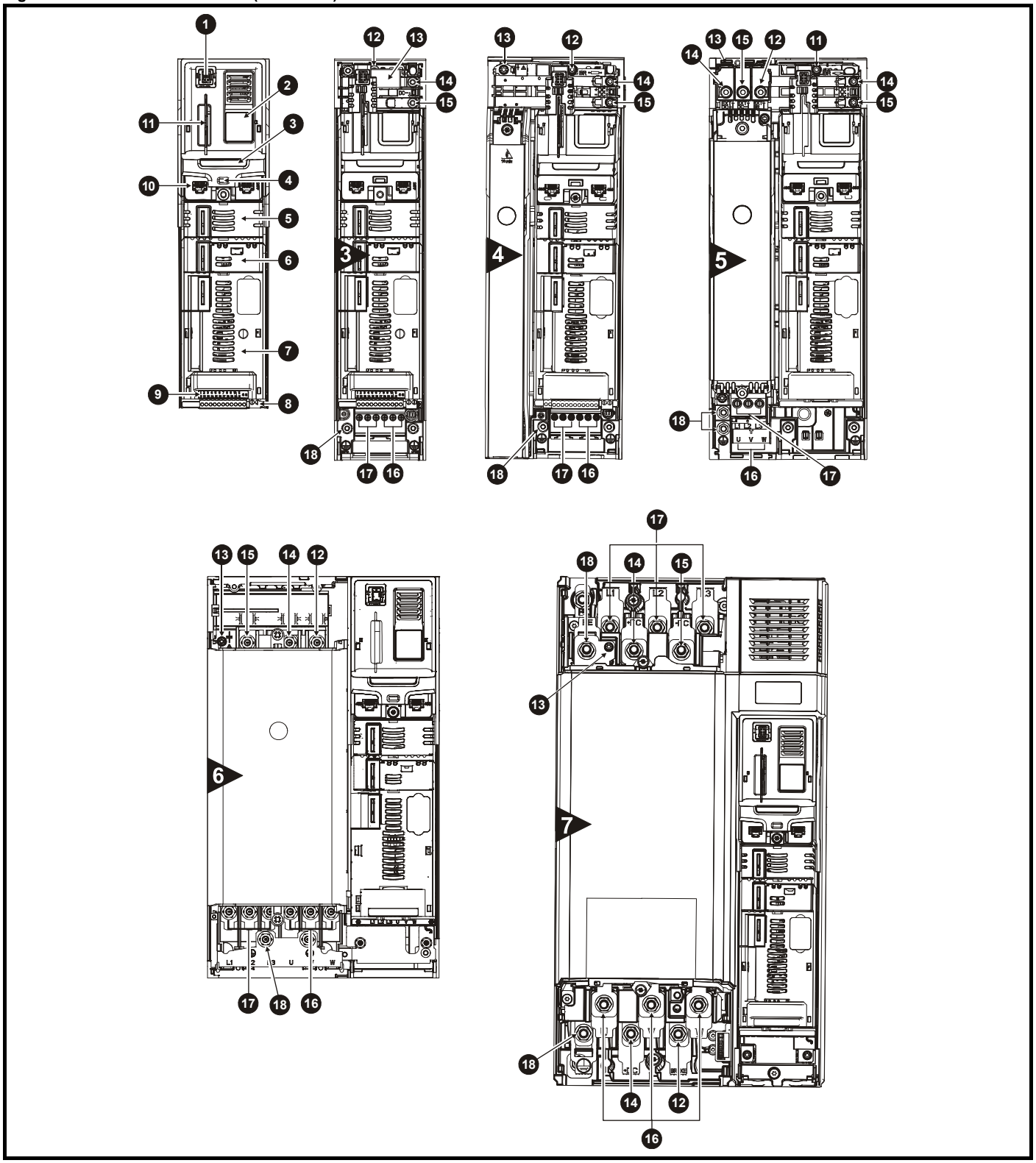

#### **Key**

- 1. Keypad connection 6. Option module slot 2 11. NV Media Cardslot 15. DC bus -
- 
- 
- 
- 
- 
- 
- 4. Status LED 9. Position feedback connections 14. DC bus + 18. Ground connections
- 5. Option module slot 1 10. Control connections
- 
- 2. Rating label **2. Rating label** 7. Option module slot 3 12. Braking terminal 16. Motor connections
	-
	-
- 
- 
- 3. Identification label 8. Relay connections 13. Internal EMC filter 17. AC supply connections
	-

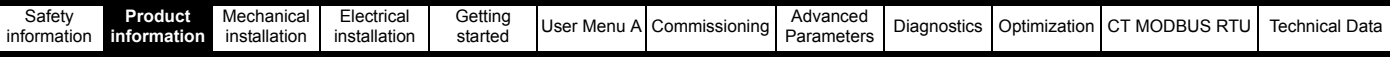

## <span id="page-18-0"></span>**2.8 Options**

#### **Figure 2-4 Drive features and options**

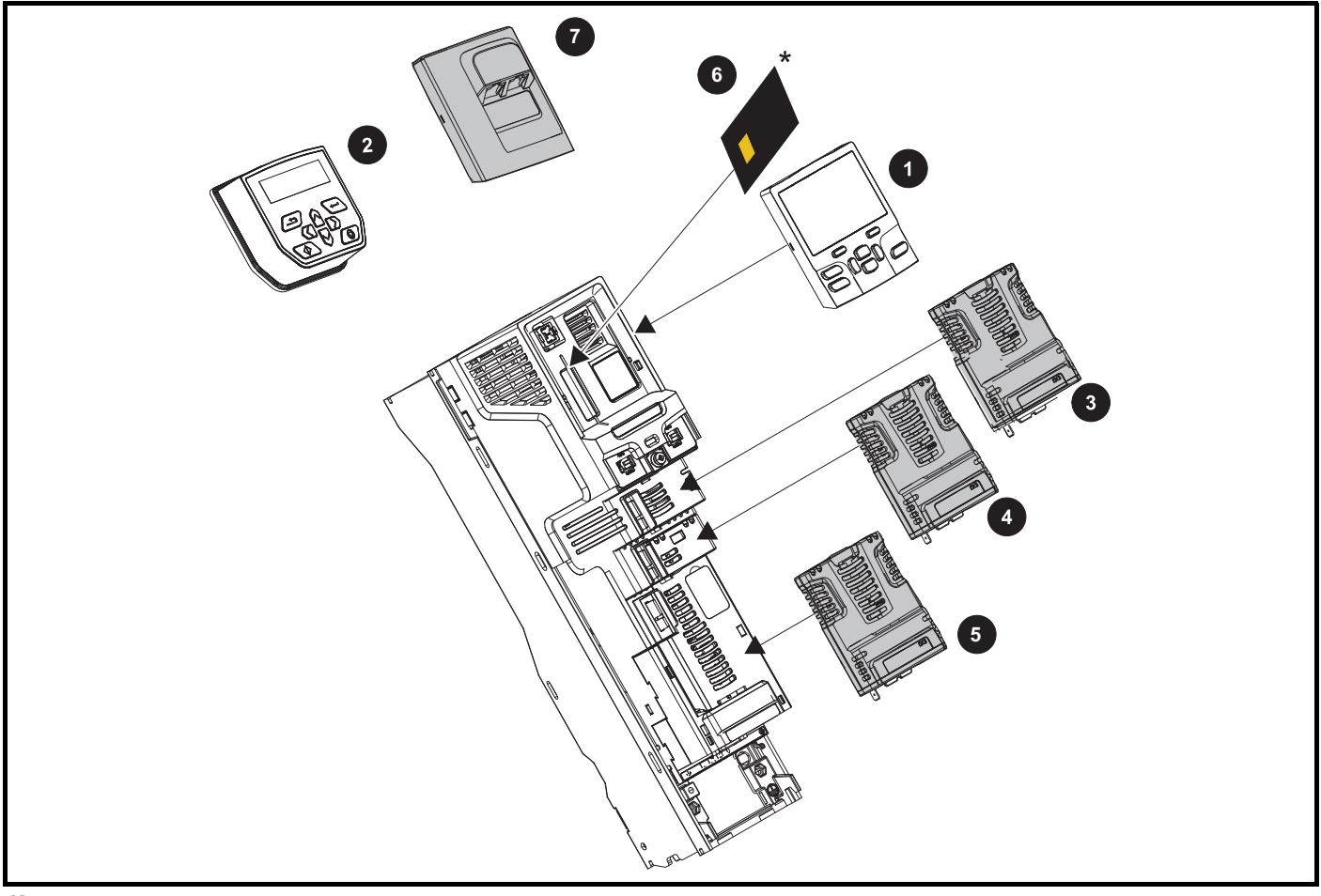

#### **Key**

- 
- 2. Keypad Remote 5. Option module slot 3 3. Option module slot 1 6. NV Media Card
- 
- 1. Keypad Local 4. Option module slot 2 7. KI-485 Adaptor

Option modules come in two different formats, a standard option module and a large option module. All standard option modules are color-coded in order to make identification easy, whereas the larger option module is black. All modules have an identification label on top of the module. Standard option modules can be installed to any of the available option slots on the drive, whereas the large option modules can only be installed to option slot 3. The following tables shows the color-code key and gives further details on their function.

#### **Table 2-8 Option module identification**

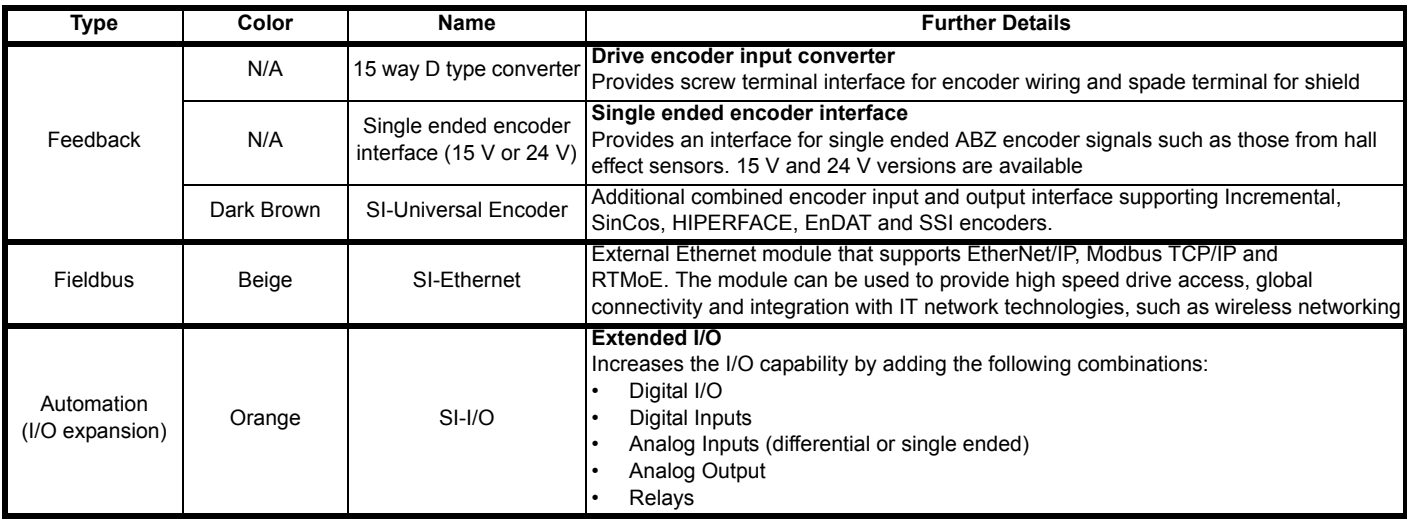

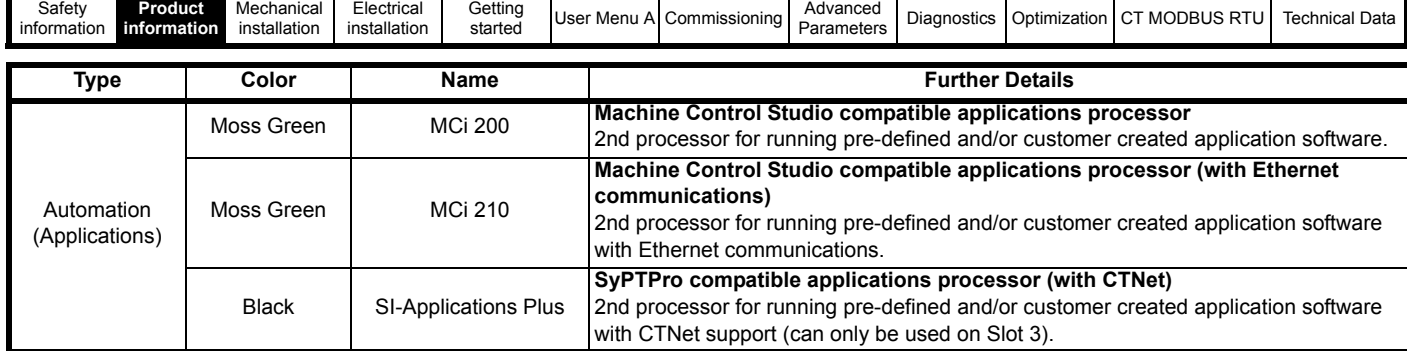

#### **Table 2-9 Keypad identification**

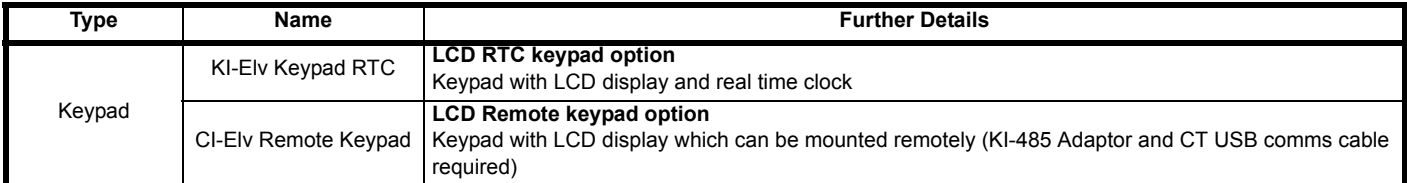

#### **Table 2-10 Additional options**

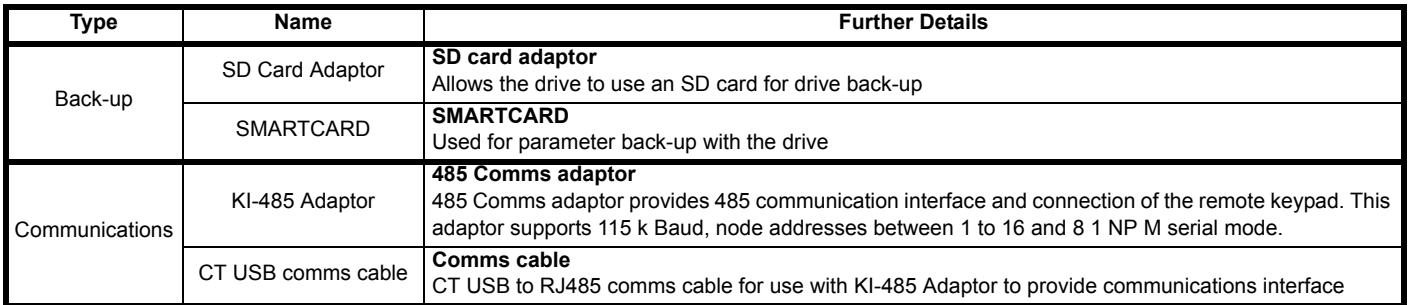

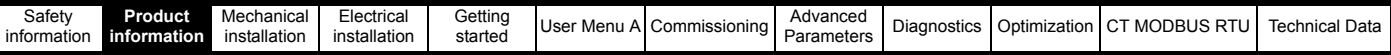

## <span id="page-20-0"></span>**2.9 Items supplied with the drive**

ı

The drive is supplied with a copy of the safety information booklet, the Certificate of Quality and an accessory kit box including the items shown in [Table 2-11](#page-20-1) below.

<span id="page-20-1"></span>**Table 2-11 Parts supplied with the drive (size 3 to 7)**

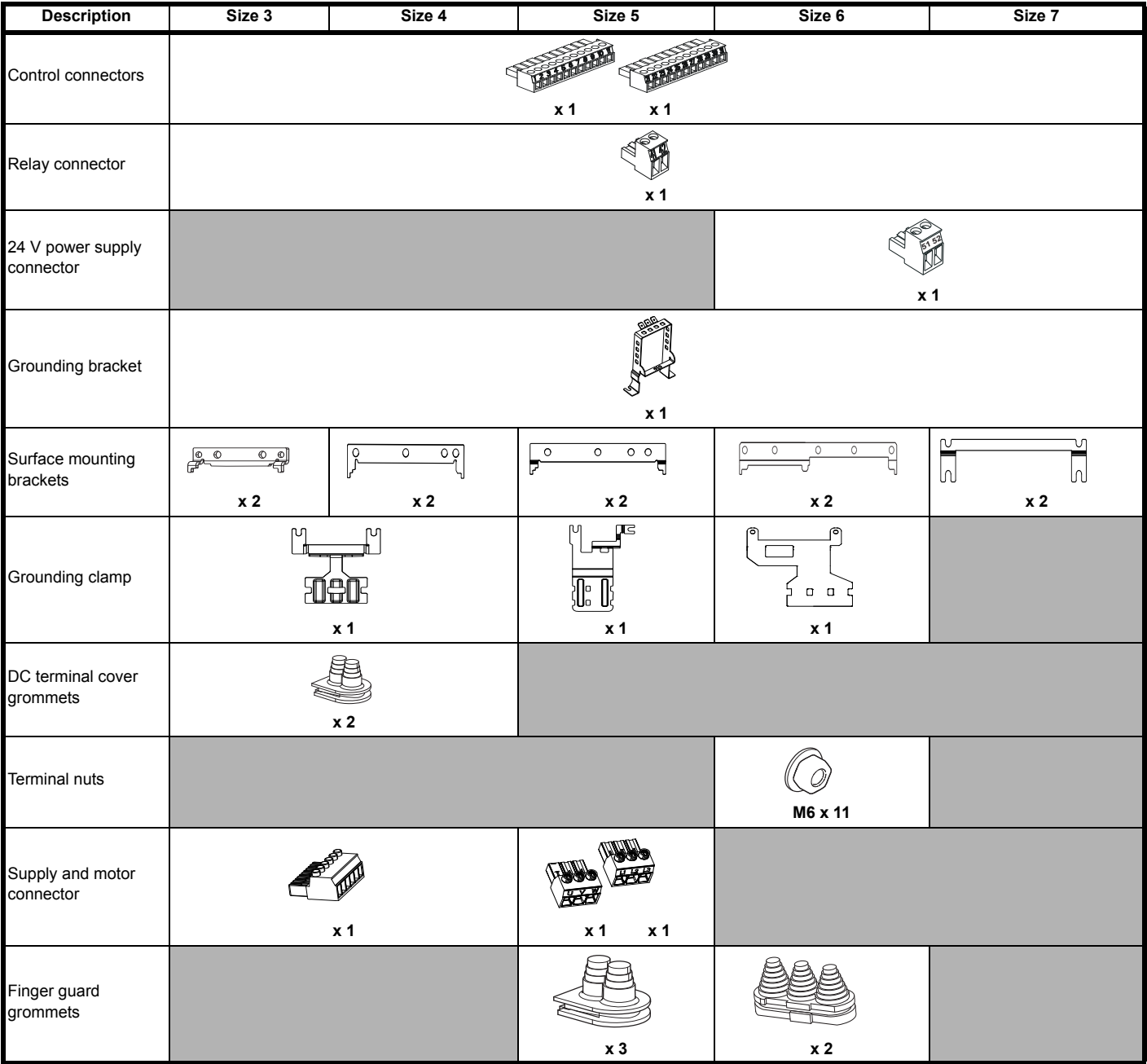

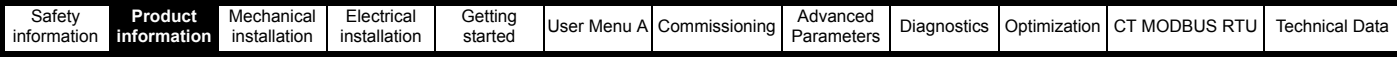

## <span id="page-21-0"></span>**2.10 EMC filters**

There are three EMC filter options available:

#### **Table 2-12 EMC filter options**

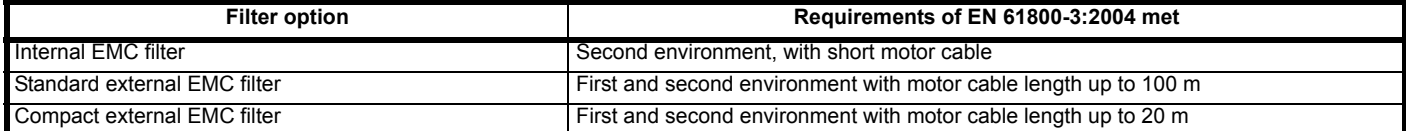

#### **2.10.1 Internal EMC filter**

It is recommended that the internal EMC filter be kept in place unless there is a specific reason for removing it, for example the drive is part of a Regen system or there is excessive ground leakage current in the system.

The internal EMC filter reduces radio-frequency emission into the line power supply. Where the motor cable is short, it permits the requirements of EN 61800-3:2004 to be met for the second environment. For longer motor cables the filter continues to provide a useful reduction in emission levels, and when used with any length of shielded motor cable up to the limit for the drive, it is unlikely that nearby industrial equipment will be disturbed. It is recommended that the filter be used in all applications unless the instructions given above require it to be removed, or where the ground leakage current is unacceptable.

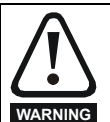

If the drive is used with ungrounded (IT) supplies, the internal EMC filter must be removed unless additional motor ground fault protection is installed.

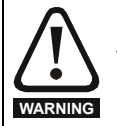

The power supply must be removed prior to removing the internal EMC filter.

#### **2.10.2 Standard external EMC filter**

The external EMC filter for all drive size can be either footprint or bookcase mounted, the details for each EMC filter is provided in the following. **Table 2-13 External EMC filter data**

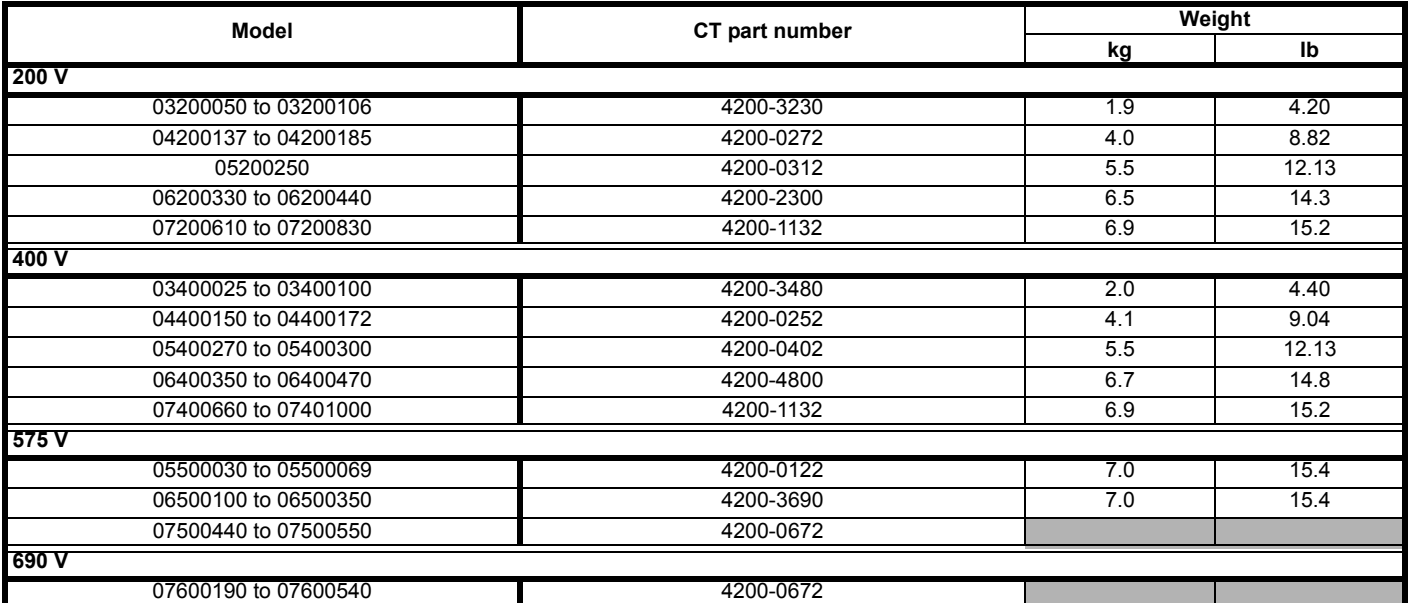

The external EMC filters for sizes 3 to 6 can be footprint mounted or bookcase mounted.

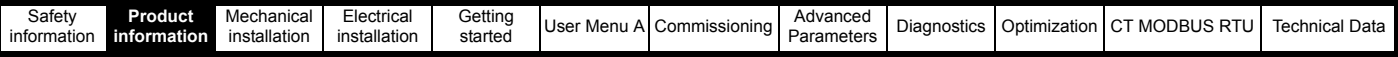

#### **2.10.3 Compact external EMC filters**

The external Compact EMC filter for size 3, 4 and 5, drives can be bookcase mounted, the details for each of the Compact EMC filters is provided following.

#### **Table 2-14 External Compact EMC filter data**

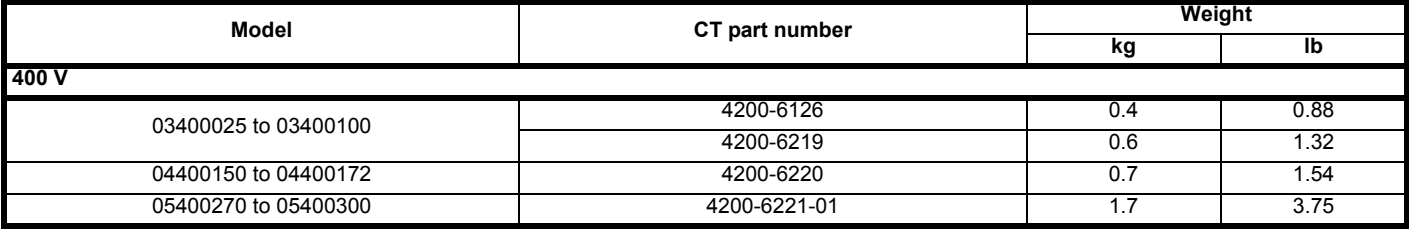

**NOTE**

*N*

When using the external Compact EMC filters an additional AC input line reactor is required which is selected to meet the requirements of EN 12015.

### <span id="page-22-0"></span>**2.11 AC input line reactors**

The AC power supply current harmonics for the complete Elevator system will be the vector sums of the harmonic currents for all of the individual electrical loads in the system. Usually the main drive will dominate the electrical load, and it will be sufficient to ensure that these meet the harmonic requirements detailed in IEC 61000-3-12 (EN 12015). Where drives are also used for ancillary functions such as door opening, ventilation etc., it may be necessary to ensure that their harmonic contributions are not excessive, although generally their power ratings will be too small to be significant. AC input line reactors must be provided in order to maintain the harmonics below the required levels detailed in IEC 61000-3-12 (EN 12015), the following table provides details of suitable AC input line reactors to meet this standard whilst operating at rated power. Note the correct value reactor depends upon the maximum input power for the particular Elevator system, and not necessarily the drive model / rating. For a given application, it is important the actual maximum input power is measured / estimated and the correct reactor value calculated in inverse proportion to the power.

#### <span id="page-22-1"></span>**Table 2-15 AC input line reactors**

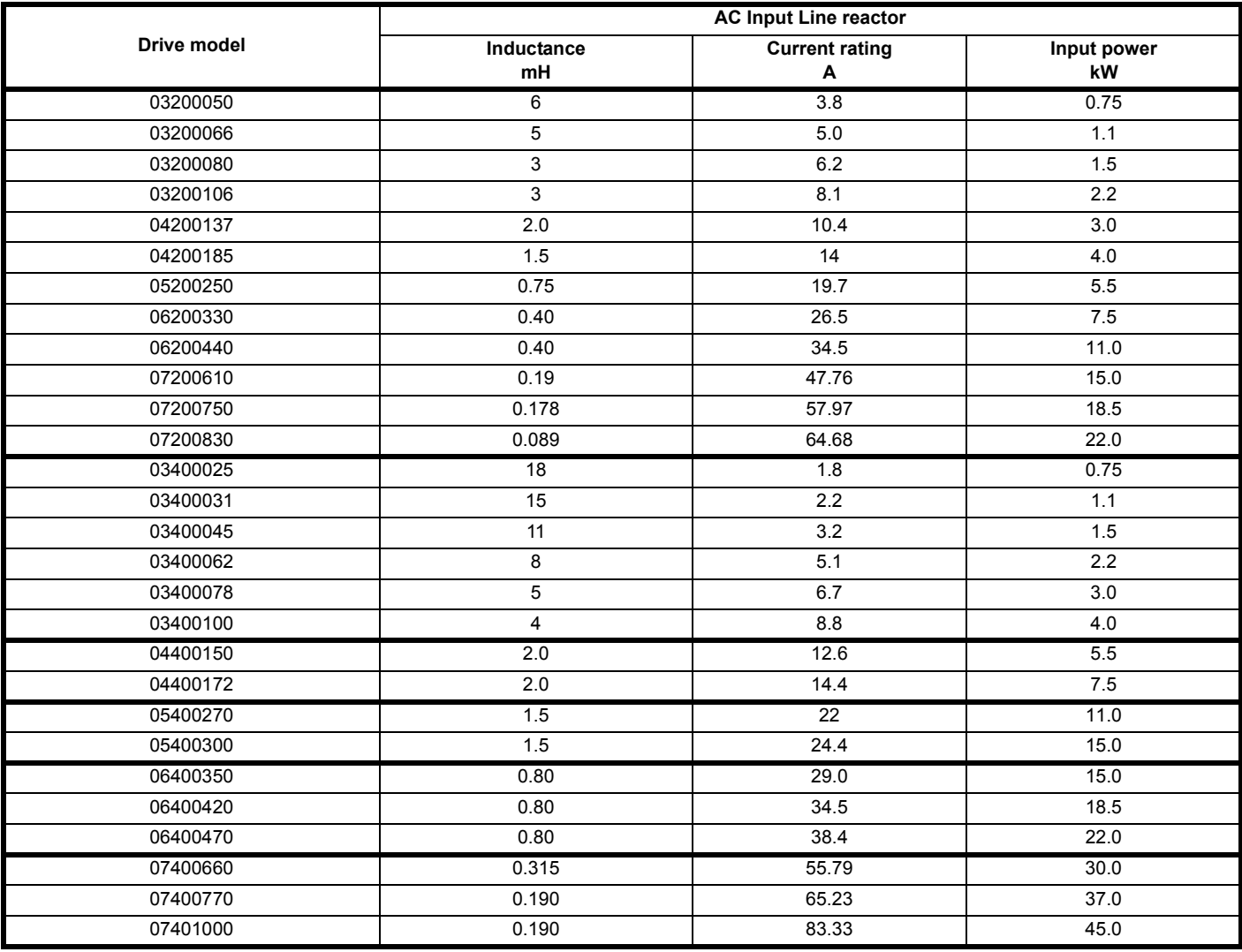

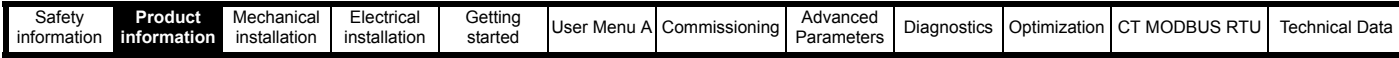

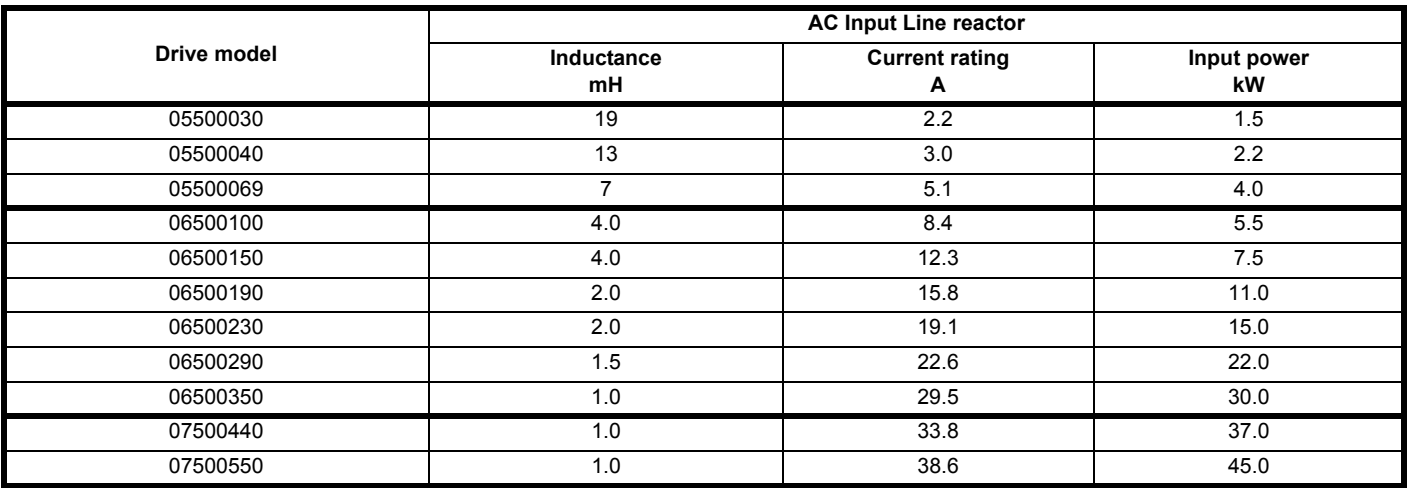

#### **NOTE**

Where input line reactors are not required to meet IEC 61000-3-12 (EN 12015) line reactors may still be required due to power supply quality issues, poor phase balance, severe disturbances etc in this case refer to section 4.11 *[Supplies requiring Input line reactors](#page-89-2)* on page 90.

### <span id="page-23-0"></span>**2.12 EMC compliance (general standards)**

This is a summary of the EMC performance of the drive. For full details, refer to the *EMC Data Sheet* which can be obtained from the supplier of the drive.

#### **Table 2-16 Immunity compliance**

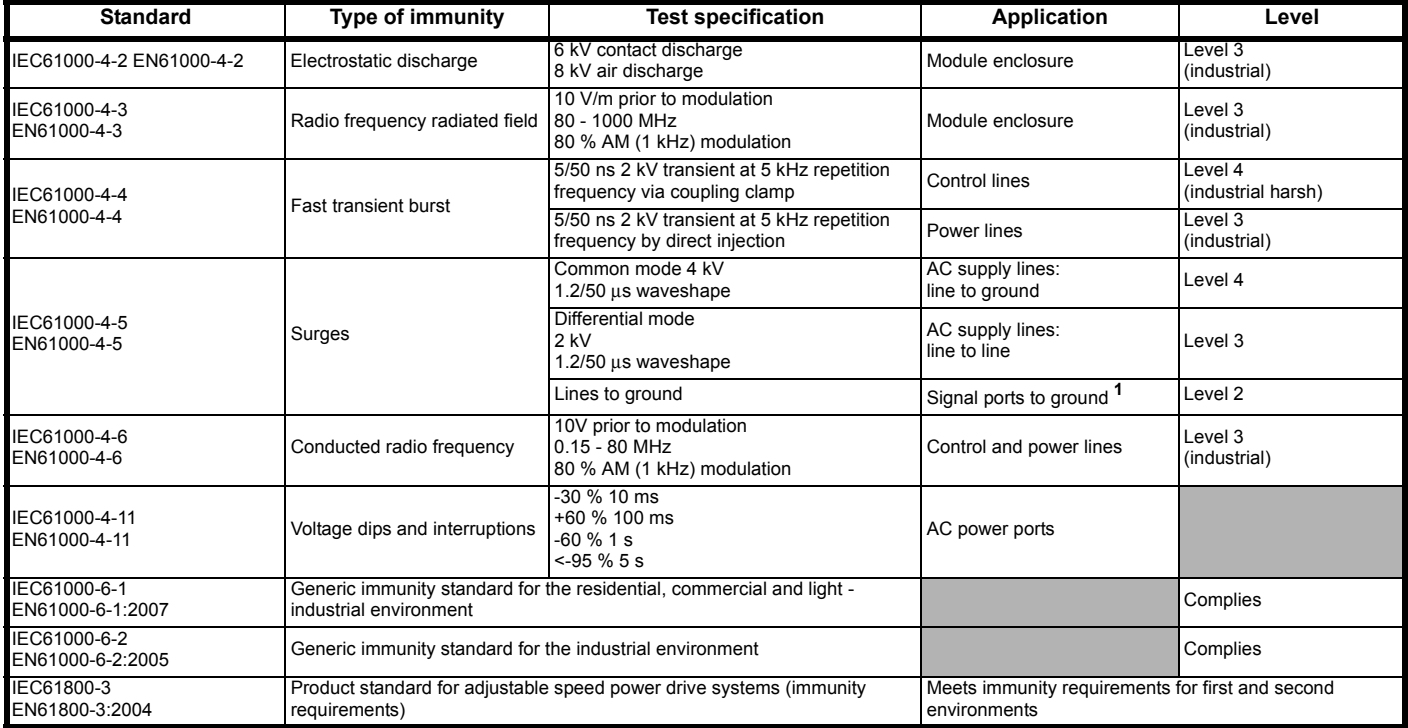

**<sup>1</sup>**See section 4.17.8 *[Surge immunity of control circuits](#page-102-0)* on page 103 for control ports for possible requirements regarding grounding and external surge protection

#### **Emission**

The drive contains an in-built filter for basic emission control. An additional optional external filter provides further reduction of emission. The requirements of the following standards are met, depending on the motor cable length and switching frequency.

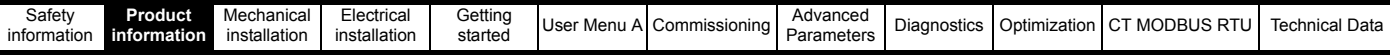

#### **Table 2-17 Size 3 emission compliance (200 V drives)**

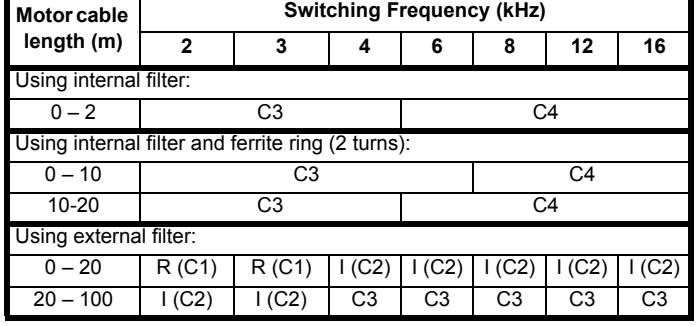

**Table 2-18 Size 3 emission compliance (400 V drives)**

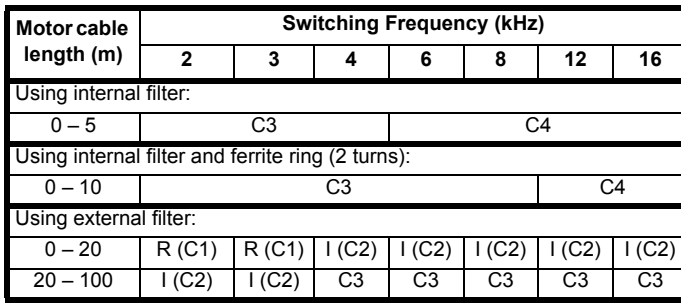

**Table 2-19 Size 4 emission compliance (200 V drives)**

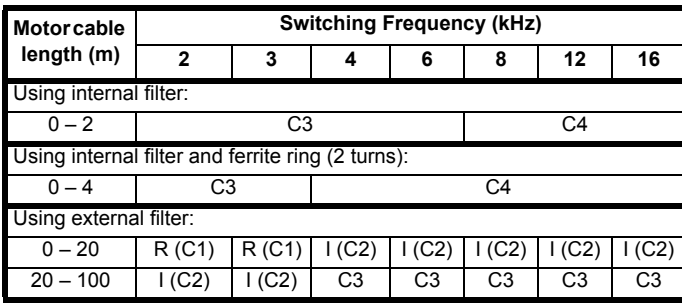

#### **Table 2-20 Size 4 emission compliance (400 V drives)**

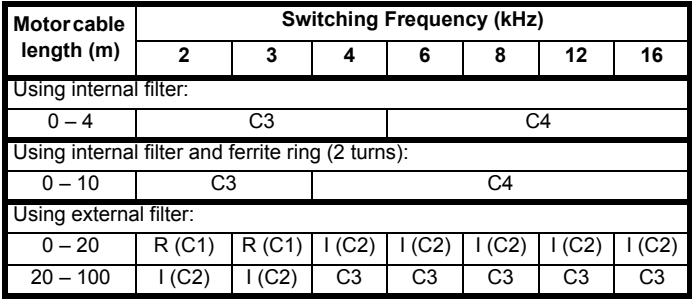

**Table 2-21 Size 5 emission compliance (200 V drives)**

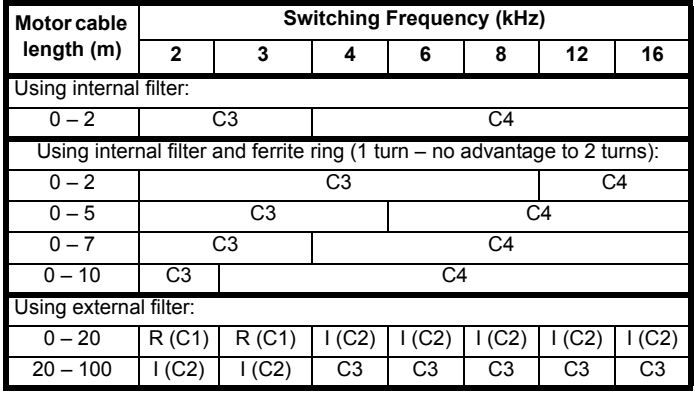

**Table 2-22 Size 5 emission compliance (400 V drives)**

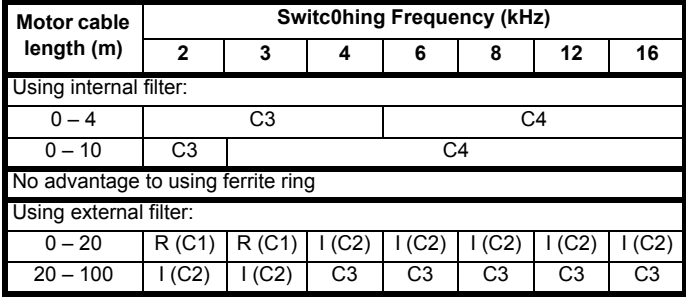

#### **Table 2-23 Size 5 emission compliance (575 V drives)**

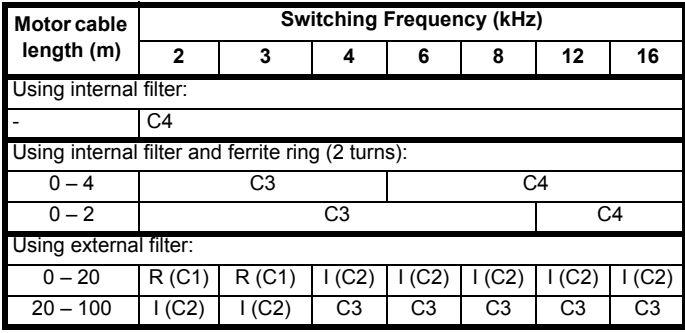

#### **Table 2-24 Size 6 emission compliance (200 V drives)**

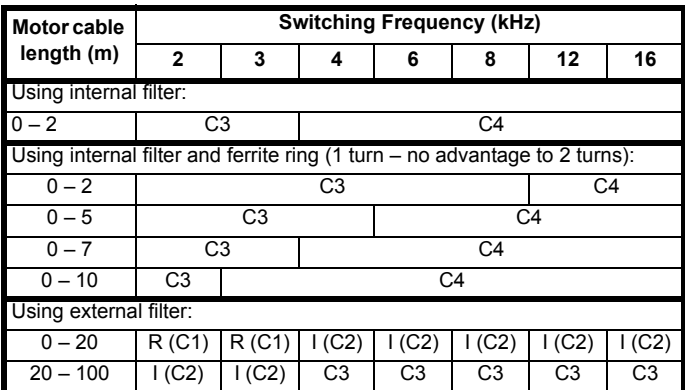

#### **Table 2-25 Size 6 emission compliance (400 V drives)**

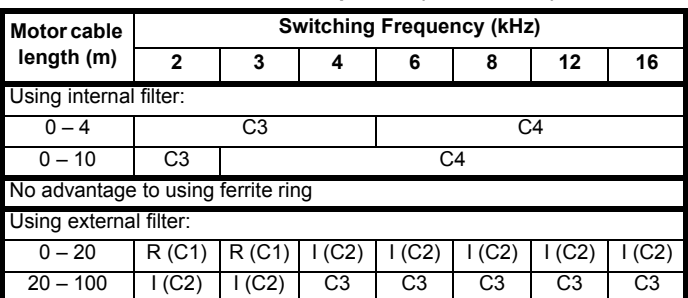

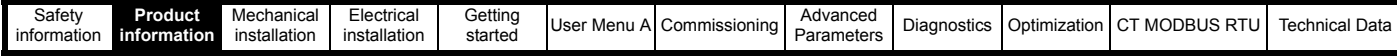

**Table 2-26 Size 6 emission compliance (575 V drives)**

'n

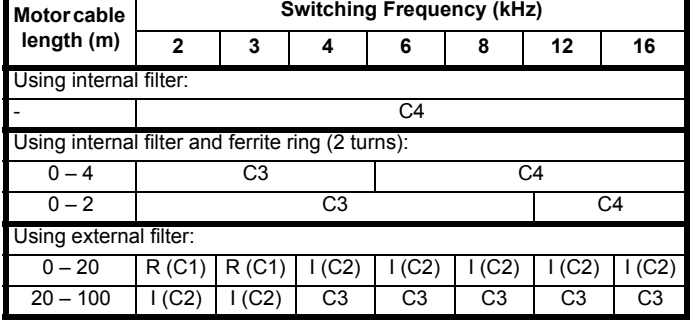

#### **Table 2-27 Size 7 emission compliance (200 V drives)**

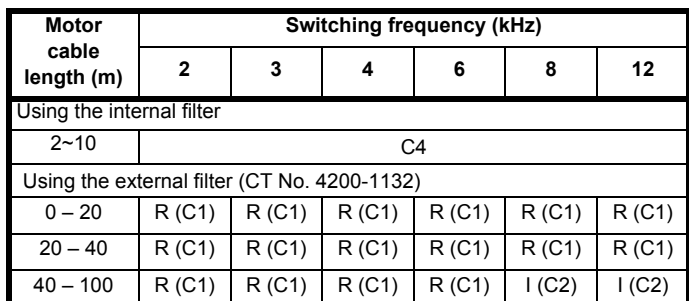

#### **Table 2-28 Size 7 emission compliance (400 V drives)**

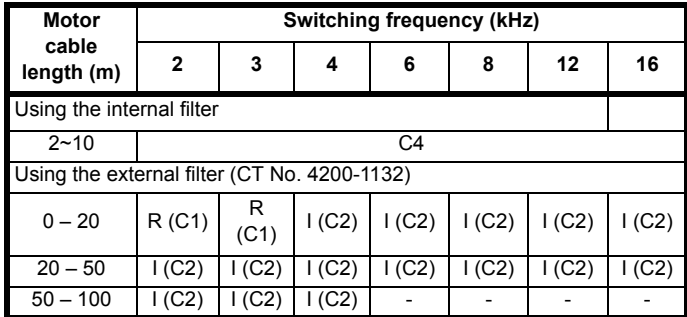

#### **Table 2-29 Size 7 emission compliance (575 V and 690 V drives)**

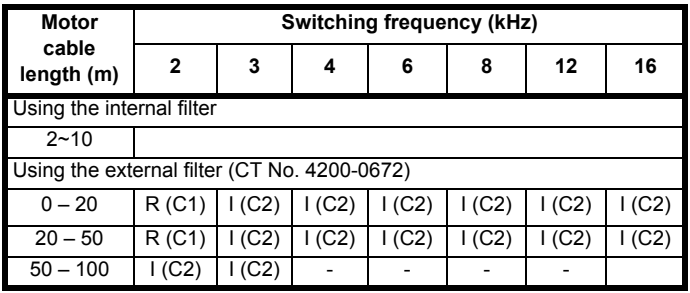

**Key** (shown in decreasing order of permitted emission level):

- E2R EN 61800-3:2004 second environment, restricted distribution (Additional measures may be required to prevent interference)
- E2U EN 61800-3:2004 second environment, unrestricted distribution
- I Industrial generic standard EN 61000-6-4:2007 EN 61800-3:2004 first environment restricted distribution (The following caution is required by EN 61800-3:2004)

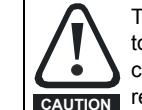

This is a product of the restricted distribution class according to IEC 61800-3. In a residential environment this product may cause radio interference in which case the user may be **CAUTION** required to take adequate measures.

R Residential generic standard EN 61000-6-3:2007 EN 61800-3:2004 first environment unrestricted distribution

EN 61800-3:2004 defines the following:

- The first environment is one that includes residential premises. It also includes establishments directly connected without intermediate transformers to a low-voltage power supply network which supplies buildings used for residential purposes.
- The second environment is one that includes all establishments other than those directly connected to a low-voltage power supply network which supplies buildings used for residential purposes.
- Restricted distribution is defined as a mode of sales distribution in which the manufacturer restricts the supply of equipment to suppliers, customers or users who separately or jointly have technical competence in the EMC requirements of the application of drives.

#### **IEC 61800-3:2004 and EN 61800-3:2004**

The 2004 revision of the standard uses different terminology to align the requirements of the standard better with the EC EMC Directive. Power drive systems are categorized C1 to C4:

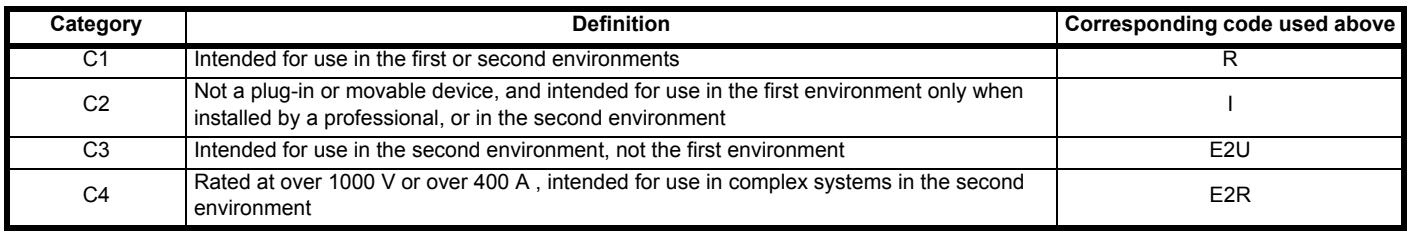

Note that category 4 is more restrictive than E2R, since the rated current of the PDS must exceed 400 A or the supply voltage exceed 1000 V, for the complete PDS.

## <span id="page-25-0"></span>**2.13 EMC compliance (elevator standards)**

This section provides specific information for the E300 drives when used in lifts, elevators and escalators which are required to comply with the harmonized European EMC standards EN 12015 (emission) and EN 12016 (immunity). These standards were revised in 2004, although in some EU countries the revised versions did not become available until 2006. The revised versions became mandatory in June 2006. They contain some important changes from the previous (1998) versions. The information given here includes the requirements of the revised versions. For full details refer to the EMC data sheet, which can be obtained from the supplier of the drive.

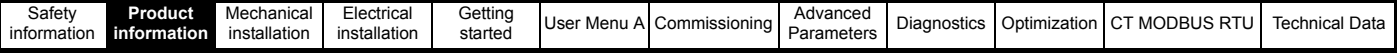

#### **2.13.1 Emission - EN 12015**

The standard sets limits in the following categories:

#### **1. Radiated emission from the enclosure**

This covers the frequency range 30 MHz to 1000 MHz.

The limits are the same as for the generic standard EN 61000-6-4 and are unchanged from the 1998 version.

#### **2. Conducted emission from the AC mains port(s)**

This covers the frequency range 0.15 MHz to 30 MHz.

The limits are the same as for the generic standard EN 61000-6-4 and are unchanged from the 1998 version.

#### **3. Conducted emission from the power port(s) (motor port etc).**

This covers the frequency range 0.15 MHz to 30 MHz.

These are new limits, which apply unless the motor cable length does not exceed 2 m or it is screened.

#### **4. Impulse noise**

This is a special requirement for impulsive conducted emission.

The limits are the same as for the 1998 version.

#### **5. Voltage fluctuations**

This covers fluctuations, which are variations in the supply voltage which result in lighting flicker.

These are new limits. They are based on the standard EN 61000-3-11.

#### **6. Mains current harmonics**

This covers harmonics up to order 40.

These are new limits. They are based on standard IEC 61000-3-4.

#### **Conformity of the Control Techniques drive products with EN 12015**

The drives conform to the standard for Power Drives Systems, EN 61800-3, and the generic standard for industrial environments EN 61000-6-4. In many respects this also covers the requirements of EN 12015.

#### **Mains conducted emission**

Generally the standard optional external filter must be used.

The motor cable length is set by the filter capability, on the assumption that the highest available switching frequency is in use. If longer lengths are

required this can usually be achieved by reducing the switching frequency, see the appropriate EMC data sheet for further information.

Where the lift system has a rated input current exceeding 100 A, and a dedicated supply transformer, higher emission levels are permitted and then only the built-in filter is required.

Please note that the standard test method requires the use of a mains supply cable 1 m long, this being the cable which connects the system under test to the LISN (line impedance stabilization network). This requirement might be inconvenient and appear to be unrealistic in some cases. However it is important to adhere to this recommendation to ensure a valid and comparable test result.

#### **Output conducted emission**

The cable must be screened and the screen must be correctly bonded in accordance with the EMC (Electromagnetic compatibility) section of this *Design Guide* or the EMC data sheet for the product, unless the motor cable length is less than or equal to 2 m in length.

#### **Impulse noise**

The drive does not generate impulse noise. Care is required to ensure that associated power contactors do not generate impulse noise.

#### **Voltage fluctuations**

The drive does not in itself cause significant voltage fluctuations or flicker. The control system must be designed so as not to cause rapid changes in motor power which could result in flicker. Generally the requirements for passenger comfort ensure that this is the case.

#### **Mains current harmonics**

The mains current harmonics for the complete lift system will be the vector sums of the harmonic currents for all of the individual electrical loads in the system. Usually the main lift drive(s) will dominate the electrical load, and it will be sufficient to ensure that these meet the harmonic requirements. Where electronic drives are also used for ancillary functions such as door opening, ventilation etc., it may be necessary to ensure that their harmonic contributions are not excessive, although generally their power ratings will be too small to be significant. It is important that test conditions should be realistic and/or calculations done correctly, in order for harmonic emission from small drives to be correctly assessed. Please see the note below on test conditions for harmonic testing.

The information in section 2.11 *[AC input line reactors](#page-22-0)* on page 23, shows the measures required for drives rated at 2.2 kW upwards, in order to meet the harmonics requirements. For harmonic data related to the smaller drives which might be used for auxiliary functions, please refer to the relevant EMC data sheet.

Input chokes must be provided in order to maintain the harmonics below the required levels. [Table 2-15](#page-22-1) gives the choke data. Note that the correct value of choke depends upon the maximum input power for which the particular lift controller is designed, and not necessarily on the drive model number or rating. The figure for input power in [Table 2-15](#page-22-1) is based on the efficiency of a typical standard Eff2 induction motor. For a given application, it is important that the actual maximum input power should be measured or estimated and the necessary choke value calculated in inverse proportion to the power.

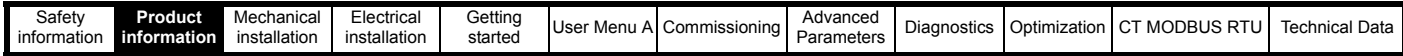

#### **Table 2-30 Emissions compliance**

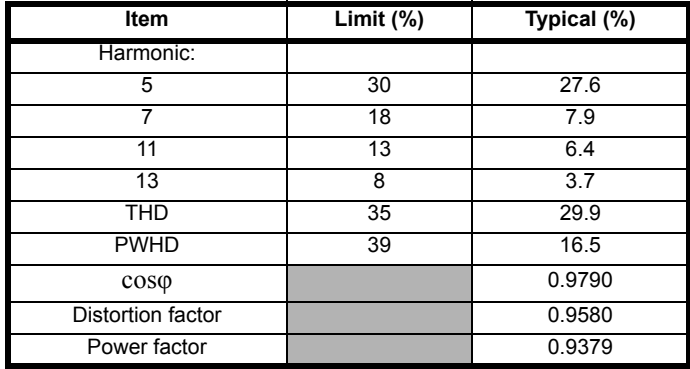

The limits in the table are based on the ratios of the specific harmonics to the rated fundamental current (In / I1 in clause 6.7.2 of EN 12015:2004).

#### **2.13.2 Immunity - EN 12016**

The standard gives immunity requirements over a range of standard immunity test methods. Generally these correspond to the tests required by the generic standards for the residential and industrial environments, EN 61000-6-1 and EN 61000-6-2. However there are more severe test levels prescribed for safety circuits. In the tests for safety circuits, the drive is permitted to trip but the safety function must continue to operate.

The following table shows the status of the whole range of drives covered by this data sheet.

#### **Table 2-31 Immunity compliance**

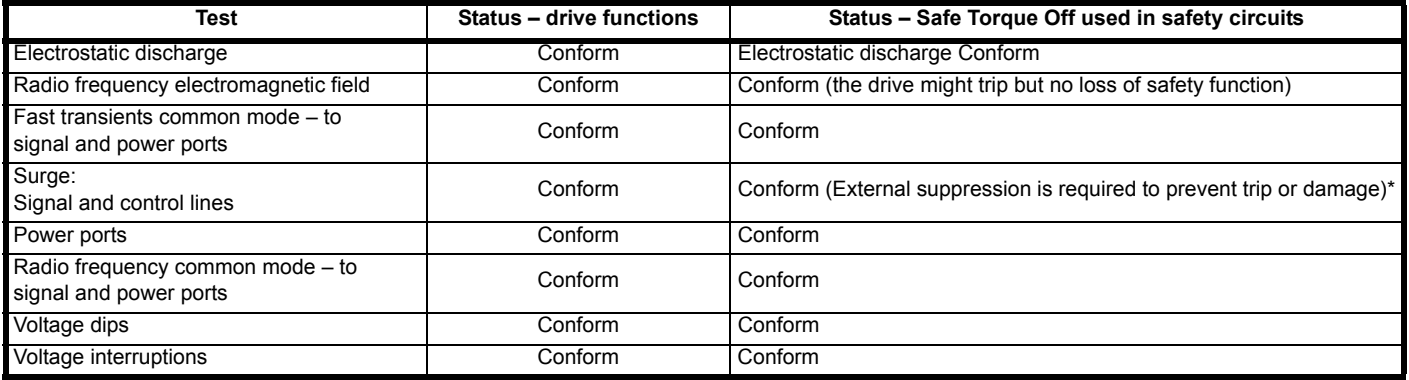

\* Suppression is not required to ensure safety, and is generally not required. Control Techniques recommends that the suppression be installed if the lines connected to the port exceed 30 m in length, based on the requirements of EN 61000-6-2. See section 4.17.8 *[Surge immunity of control](#page-102-0)  circuits* [on page 103.](#page-102-0)

<span id="page-28-3"></span>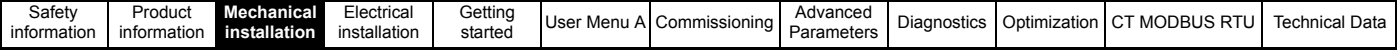

## <span id="page-28-0"></span>**3 Mechanical installation**

This chapter describes how to use all mechanical details to install the drive. The drive is intended to be installed in an enclosure. Key features of this chapter include:

- Installing the drive
- Option module installation
- Terminal location and torque settings

### <span id="page-28-1"></span>**3.1 Safety information**

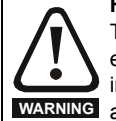

#### **Follow the instructions**

The mechanical and electrical installation instructions must be adhered to. Any questions or doubt should be referred to the supplier of the equipment. It is the responsibility of the owner or user to ensure that the installation of the drive and any external option unit, and the way in which they are operated and maintained, comply with the requirements of the Health and Safety at Work Act in the United Kingdom or WARNING applicable legislation and regulations and codes of practice in the country in which the equipment is used.

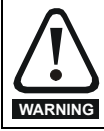

#### **Competence of the installer**

The drive must be installed by professional assemblers who are familiar with the requirements for safety and EMC. The assembler is responsible for ensuring that the end product or system complies with all the relevant laws in the country where it is to be used.

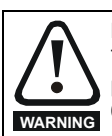

#### **Enclosure**

The drive is intended to be mounted in an enclosure which prevents access except by trained and authorized personnel, and which prevents the ingress of contamination. It is designed for use in an environment classified as pollution degree 2 in accordance with IEC 60664-1. This means that only dry, non-conducting contamination is acceptable.

## <span id="page-28-2"></span>**3.2 Installation**

The following considerations must be made for the installation:

#### **3.2.1 Access**

Access must be restricted to authorized personnel only. Safety regulations which apply at the place of use must be complied with.

The IP (Ingress Protection) rating of the drive is installation dependent. For further information refer to *[section 3.8 Enclosing standard drive for high](#page-42-1)  [environmental protection](#page-42-1)* on page 43

#### **3.2.2 Environmental protection**

The drive must be protected from:

- Moisture, including dripping water or spraying water and condensation. An anti-condensation heater may be required, which must be switched Off when the drive is running.
- Contamination with electrically conductive material
- Contamination with any form of dust which may restrict the fan, or impair airflow over various components
- Temperature beyond the specified operating and storage ranges
- Corrosive gasses

#### **NOTE**

During installation it is recommended that the vents on the drive are covered to prevent debris (e.g. wire off-cuts) from entering the drive.

#### **3.2.3 Cooling**

The heat produced by the drive must be removed without its specified operating temperature being exceeded. Note that a sealed enclosure gives much reduced cooling compared with a ventilated one, and may need to be larger and/or use internal air circulating fans.

#### **3.2.4 Electrical safety**

<span id="page-28-4"></span>The installation must be safe under normal and fault conditions.

#### **3.2.5 Fire protection**

The drive enclosure is not classified as a fire enclosure. A separate fire enclosure must be provided which can be metal and/or polymeric. Polymer must meet requirements which can be summarized for larger enclosures as using materials meeting at least UL 94 class 5VB at the point of minimum thickness. Air filter assemblies to be at least class V-2.

#### **3.2.6 Electromagnetic compatibility**

Variable speed drives are powerful electronic circuits which can cause electromagnetic interference if not installed correctly, with careful attention to the layout of the wiring. Some simple routine precautions can prevent disturbance to typical industrial control equipment.

If it is necessary to meet strict emission limits, or if it is known that electromagnetically sensitive equipment is located nearby, then full precautions must be observed. In-built into the drive, is an internal EMC filter, which reduces emissions under certain conditions. If these conditions are exceeded, then the use of an external EMC filter (located very close to the drives input) may be required.

#### **3.2.7 Hazardous areas**

The drive must not be located in a classified hazardous area unless it is installed in an approved enclosure and the installation is certified.

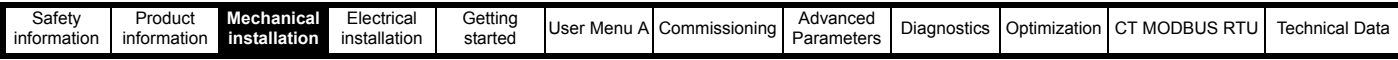

## <span id="page-29-0"></span>**3.3 Terminal cover removal**

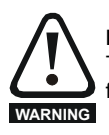

#### **Isolation device**

The AC and / or DC power supply must be disconnected from the drive using an approved isolation device before any cover is removed from the drive or before any servicing work is performed.

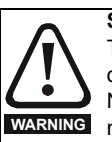

#### **Stored charge**

The drive contains capacitors that remain charged to a potentially lethal voltage after the AC and / or DC power supply has been disconnected. If the drive has been energized, the power supply must be isolated for at least ten minutes before work may continue. Normally the capacitors are discharged by an internal resistor. Under certain unusual fault conditions, it is possible that the capacitors may fail to discharge, or be prevented from being discharged by a voltage applied to the output terminals. If the drive has failed in a manner that causes the display to go blank immediately, it is possible the capacitors will not be discharged. In this case consult Control Techniques or their authorized distributor.

### **3.3.1 Removing the terminal covers**

#### **Figure 3-1 Location and identification of terminal covers (size 3 to 7)**

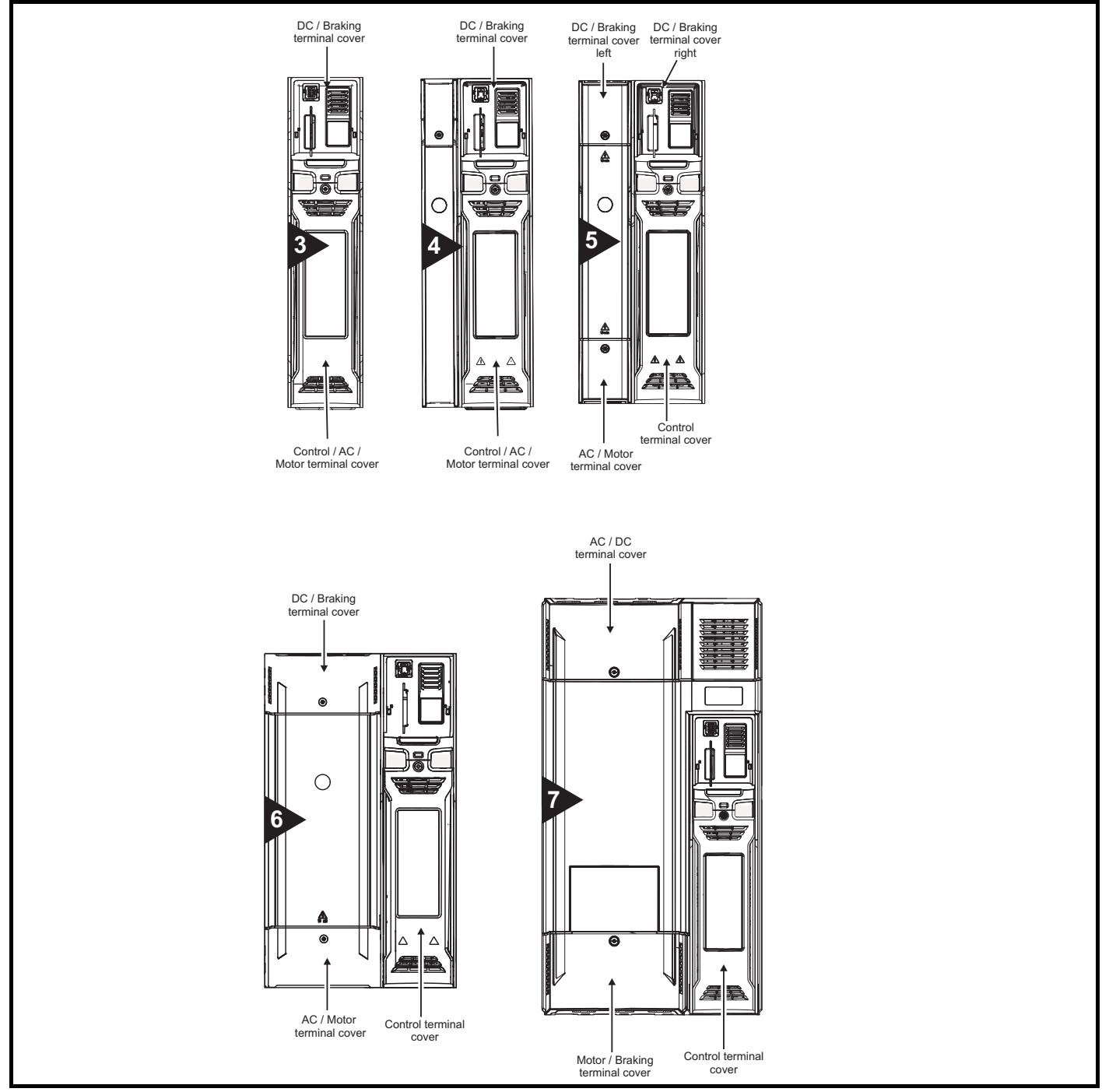

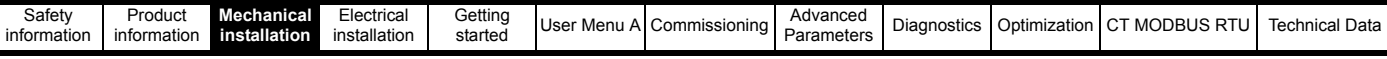

#### **3.3.2 Removing the finger-guard and DC terminal cover break-outs Figure 3-2 Removing the finger-guard break-outs**

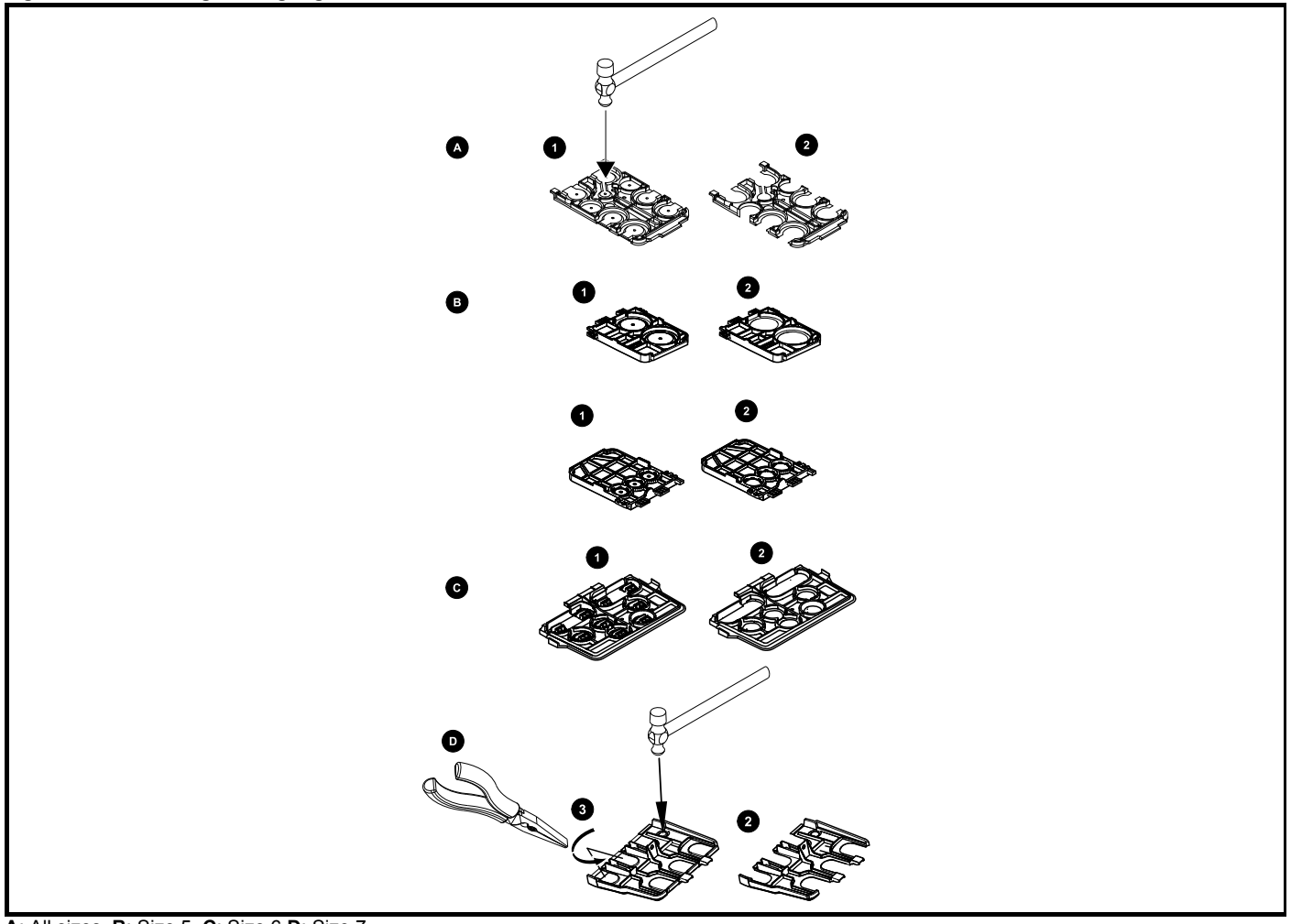

**A**: All sizes, **B**: Size 5, **C**: Size 6 **D**: Size 7

Place the finger-guard on a flat solid surface and remove the relevant break-outs with a hammer as shown (1). For size 7, pliers can be used to remove the break-outs, grasp the relevant break-out with the pliers and twist as shown (3). Continue until all required break-outs are removed (2). Remove any flash / sharp edges once the break-outs are removed.

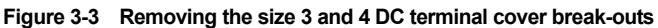

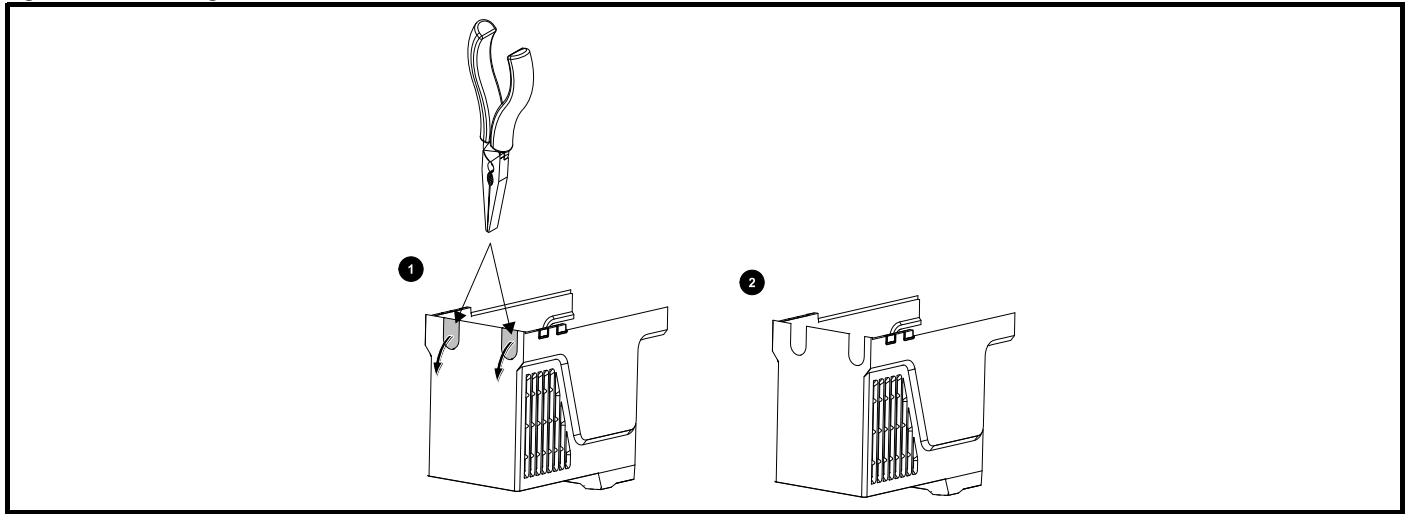

Grasp the DC terminal cover break-outs with pliers as shown (1) and pull down in the direction shown to remove. Continue until all required breakouts are removed (2). Remove any flash / sharp edges once the break-outs are removed. Use the DC terminal cover grommets supplied in the accessory box to maintain the seal at the top of the drive.

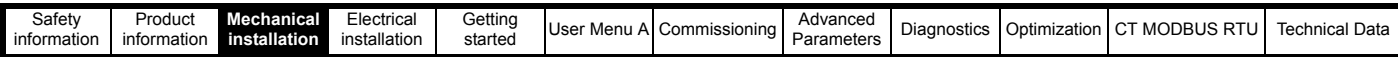

A grommet kit is available for size 7 finger guards.

#### **Table 3-1 Grommet kit (size 7)**

**CAUTION**

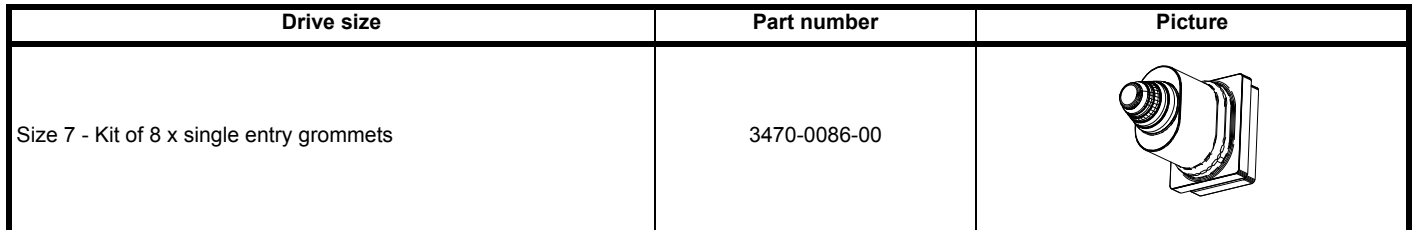

## <span id="page-31-0"></span>**3.4 Installing / removing option modules, keypad**

Power down the drive before installing / removing the option module. Failure to do so may result in damage to the product.

#### **Figure 3-4 Installation of a standard option module**

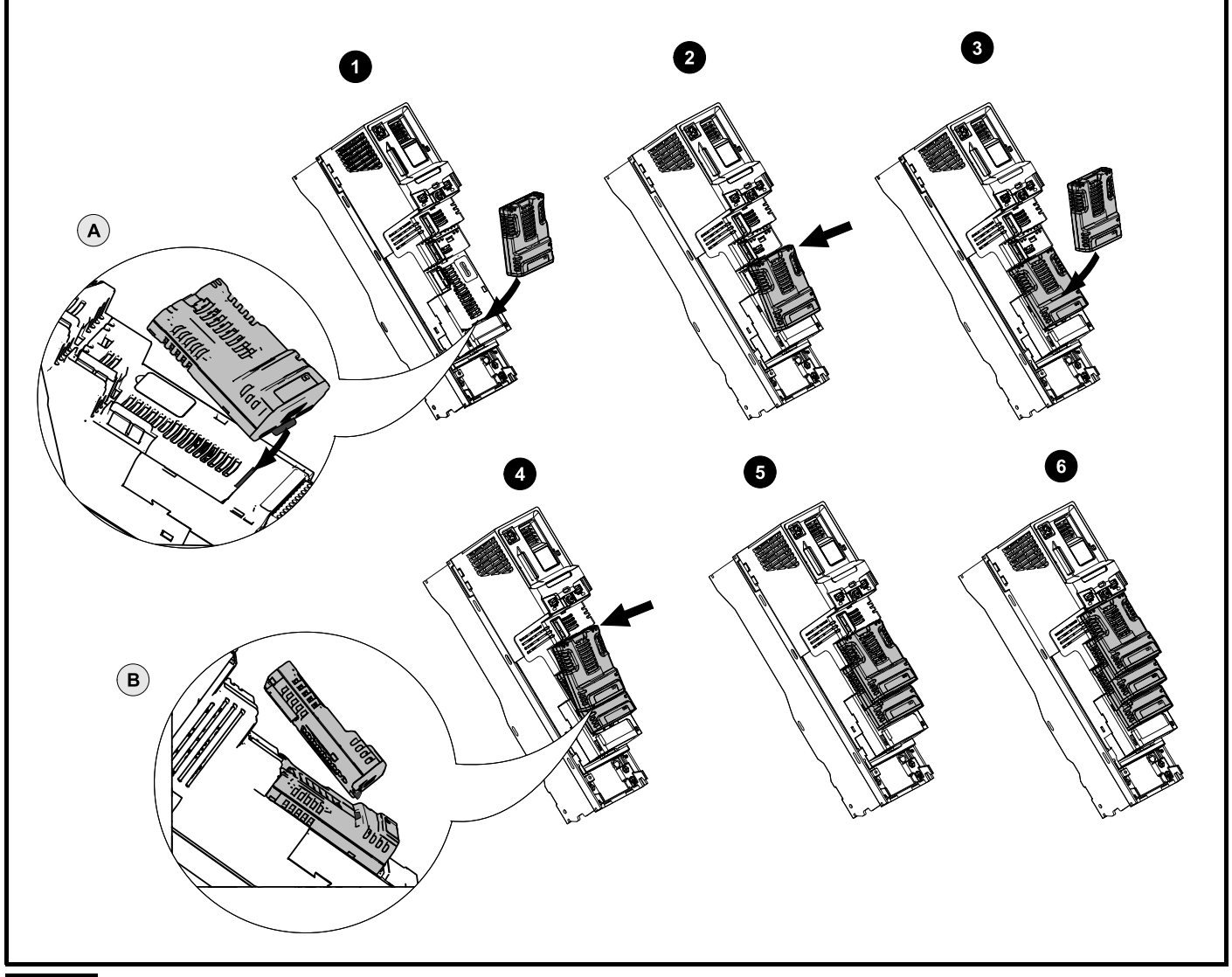

#### **NOTE**

Option module slots must be used in the following order: slot 3, slot 2 and slot 1

#### **Installing the first option module**

- Move the option module in direction shown (1).
- Align and insert the option module tab in to the slot provided (2), this is highlighted in the detailed view (A).
- Press down on the option module until it clicks into place.

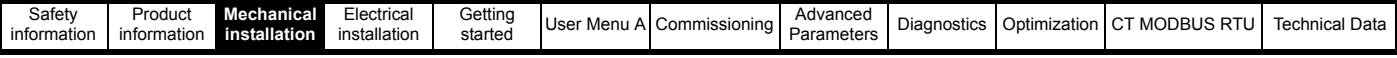

#### **Installing the second option module**

- Move the option module in direction shown (3).
- Align and insert the option module tab in to the slot provided on the already installed option module (4), this is highlighted in the detailed view (B).
- Press down on the option module until it clicks into place. Image (5) shows two option modules fully installed.

#### **Installing the third option module**

Repeat the above process.

The drive has the facility for all three option module slots to be used at the same time, image (6) shows the three option modules installed.

#### **Figure 3-5 Removal of a standard option module**

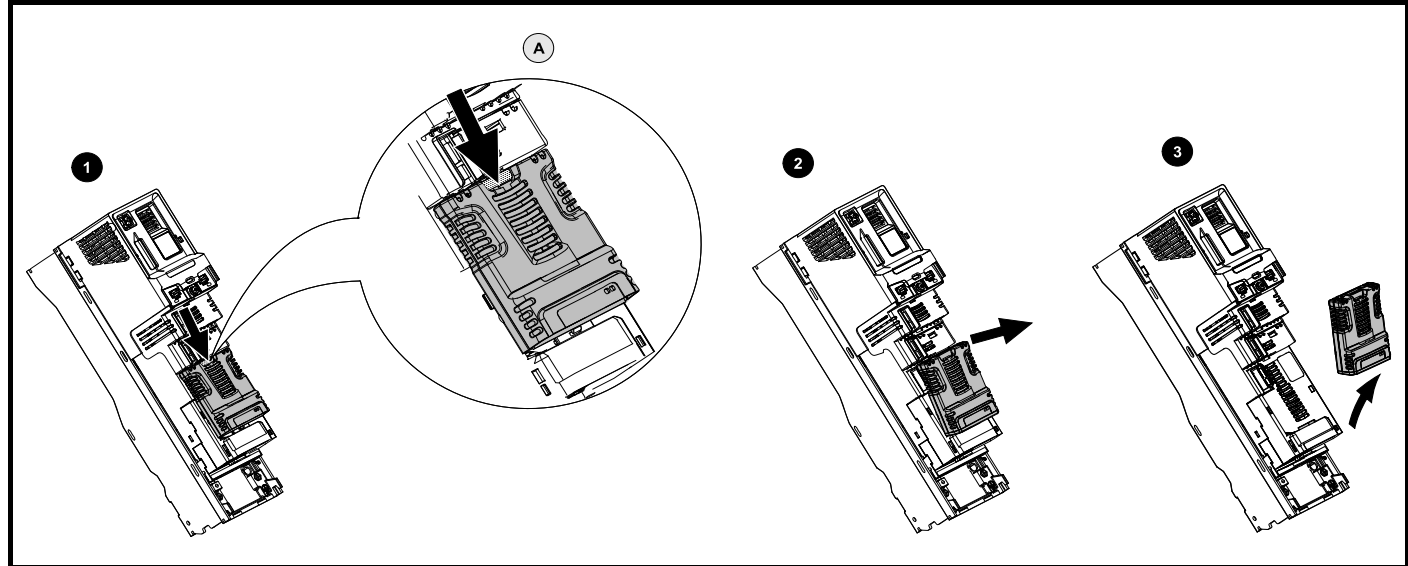

- Press down on the tab (1) to release the option module from the drive housing, the tab is highlighted in the detailed view (A).
- Tilt the option module towards you as shown (2).
- Totally remove the option module in direction shown (3).

#### **Figure 3-6 Installation and removal of a large option module**

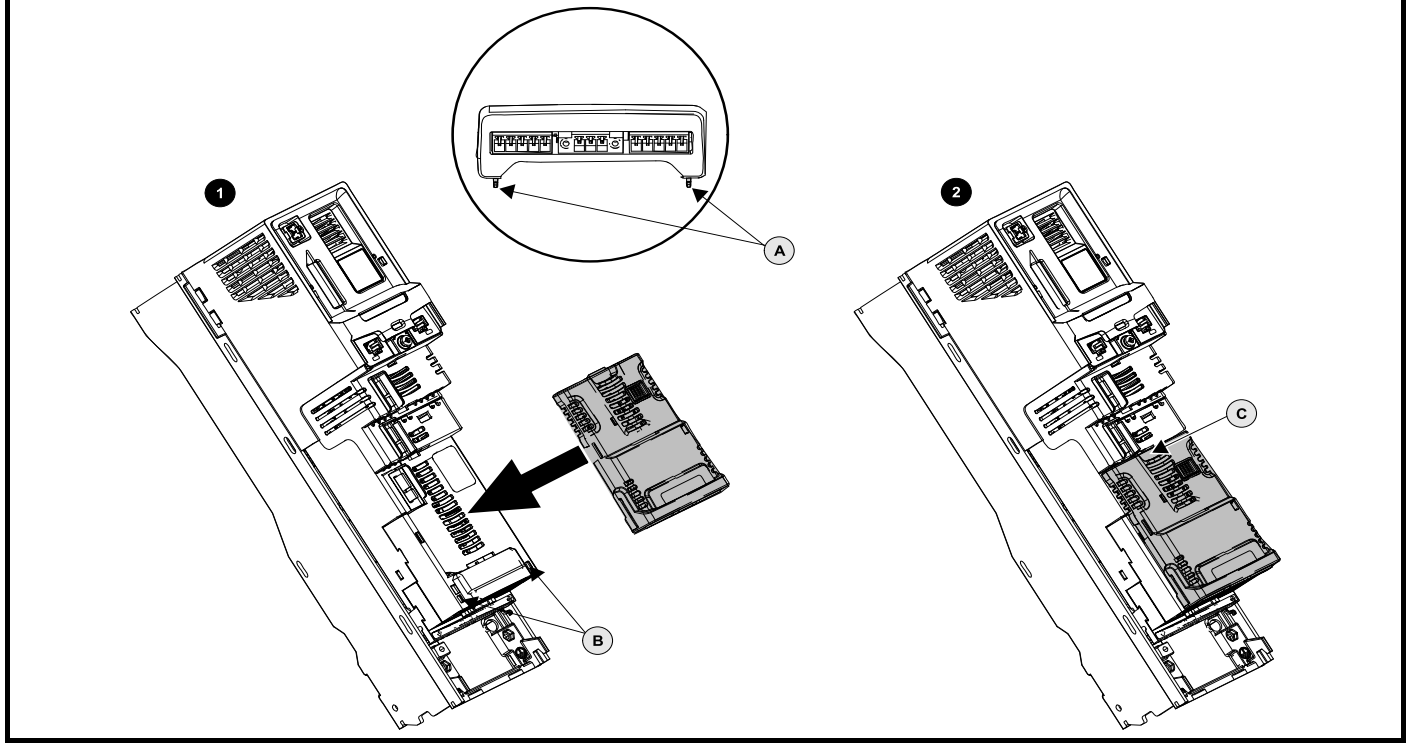

#### **Installing a large option module**

- Move the option module in direction shown (1).
- Align and insert the option module tabs A) into the slot provided (B).
- Press down on the option module until it clicks into place.

#### **Removing a large option module**

Press down on the tab (2C), tilt the option module towards you and remove..

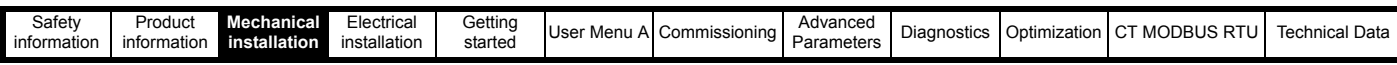

#### **NOTE**

The large option module can only be inserted into slot 3. Additional standard option modules can still be installed and used in slot 2 and slot 1.

**Figure 3-7 Installation and removal of the KI-Elv Keypad RTC**

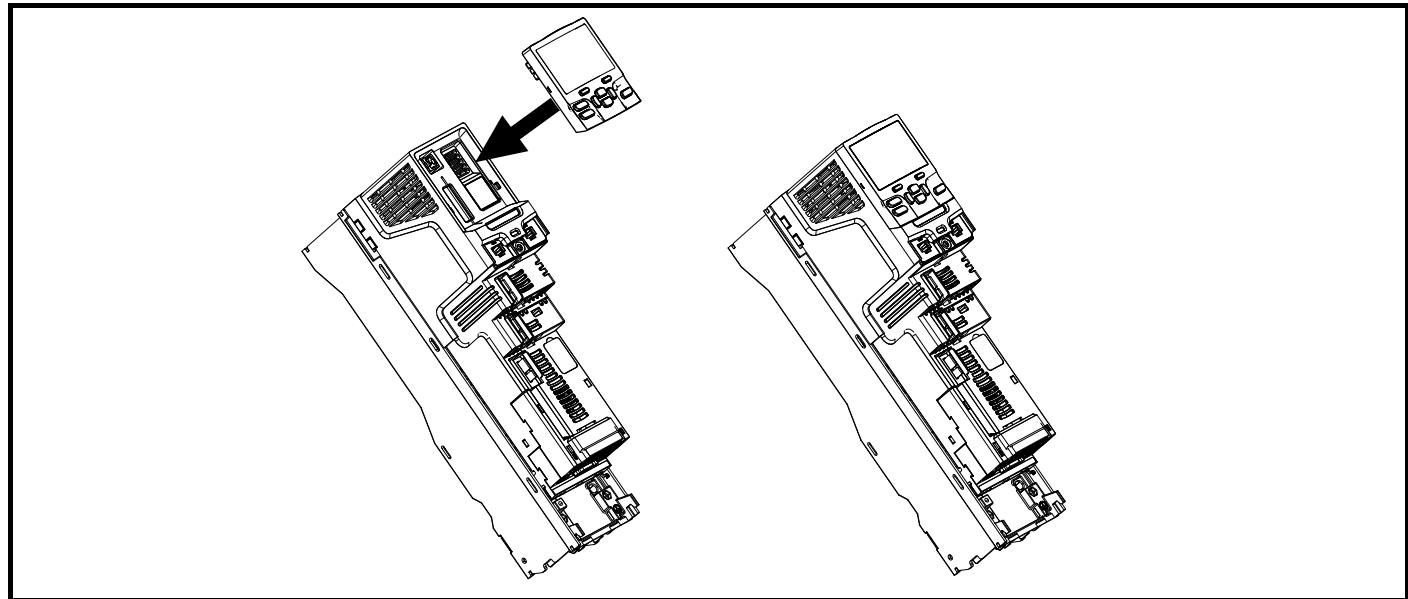

• To install, align the keypad and press gently in the direction shown until it clicks into position.

To remove, reverse the installation instructions.

#### **Figure 3-8 Connection of the CI-Elv Remote Keypad**

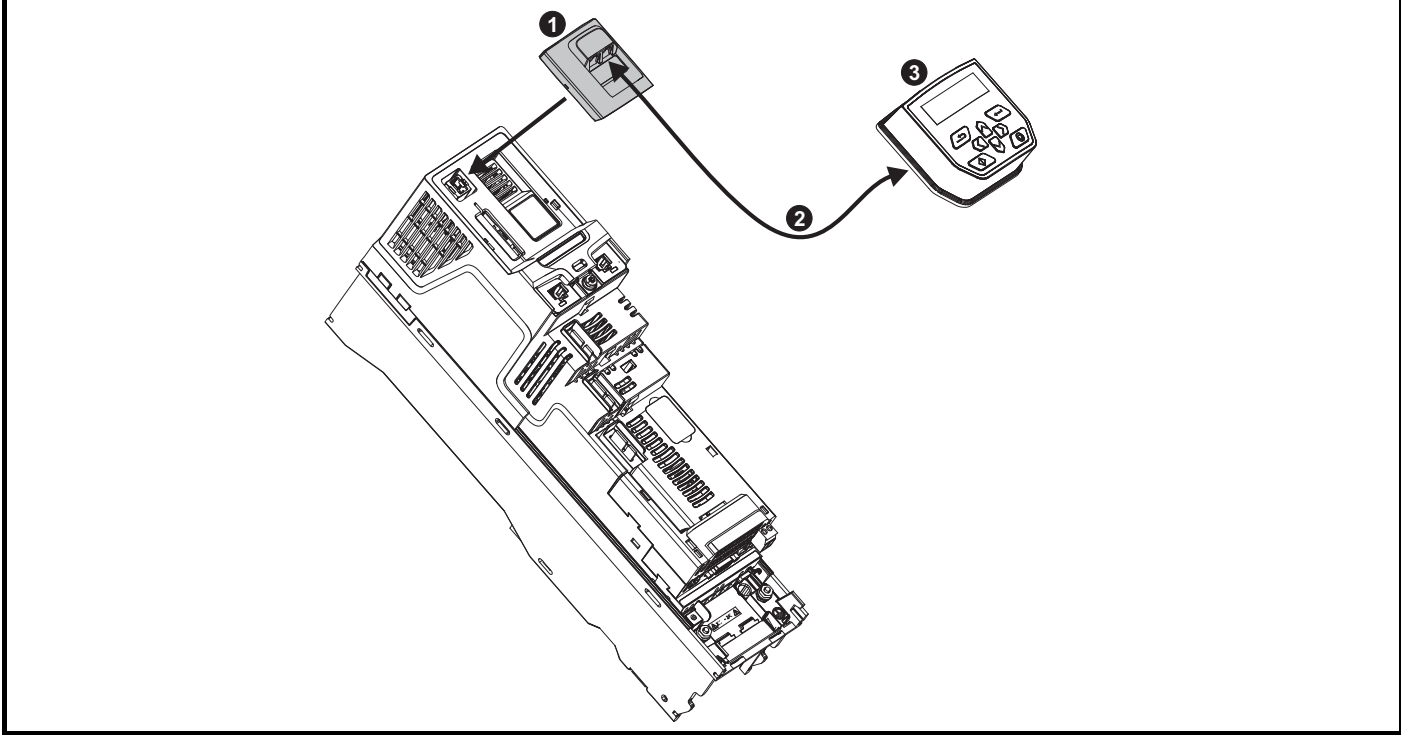

- 1. KI-485 Adaptor
- 2. RJ-485 lead

*N*

3. Remote keypad (CI-Elv Remote Keypad)

#### **NOTE**

The keypad options can be installed / removed while the drive is powered up and running a motor, provided the drive is not operating in keypad mode.

#### **Table 3-2 Communications option**

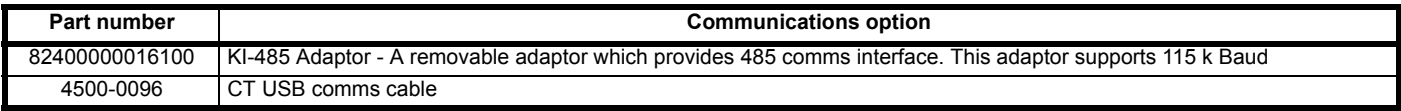

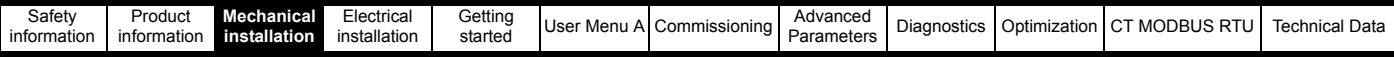

## <span id="page-34-0"></span>**3.5 Dimensions and mounting methods**

The drive can be either surface or through-panel mounted using the appropriate brackets. The following drawings show the dimensions of the drive and mounting holes for each method to allow a back plate to be prepared. The Through-panel mounting kit is not supplied with the drive and can be purchased separately. The relevant part numbers are shown the table below.

**Table 3-3 Through-panel mounting kit part number numbers for size 3 to 7** 

| <b>Size</b> | CT part number |
|-------------|----------------|
|             | 3470-0053      |
|             | 3470-0056      |
|             | 3470-0067      |
|             | 3470-0055      |
|             | 3470-0079      |

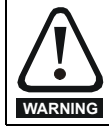

If the drive has been used at high load levels for a period of time, the heatsink can reach temperatures in excess of 70 °C (158 °F). Human contact with the heatsink should be prevented.

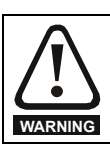

Many of the drives in this product range weigh in excess of 15 kg (33 lb). Use appropriate safeguards when lifting these models.

### **3.5.1 Surface mounting**

#### **Figure 3-9 Surface mounting the size 3 drive**

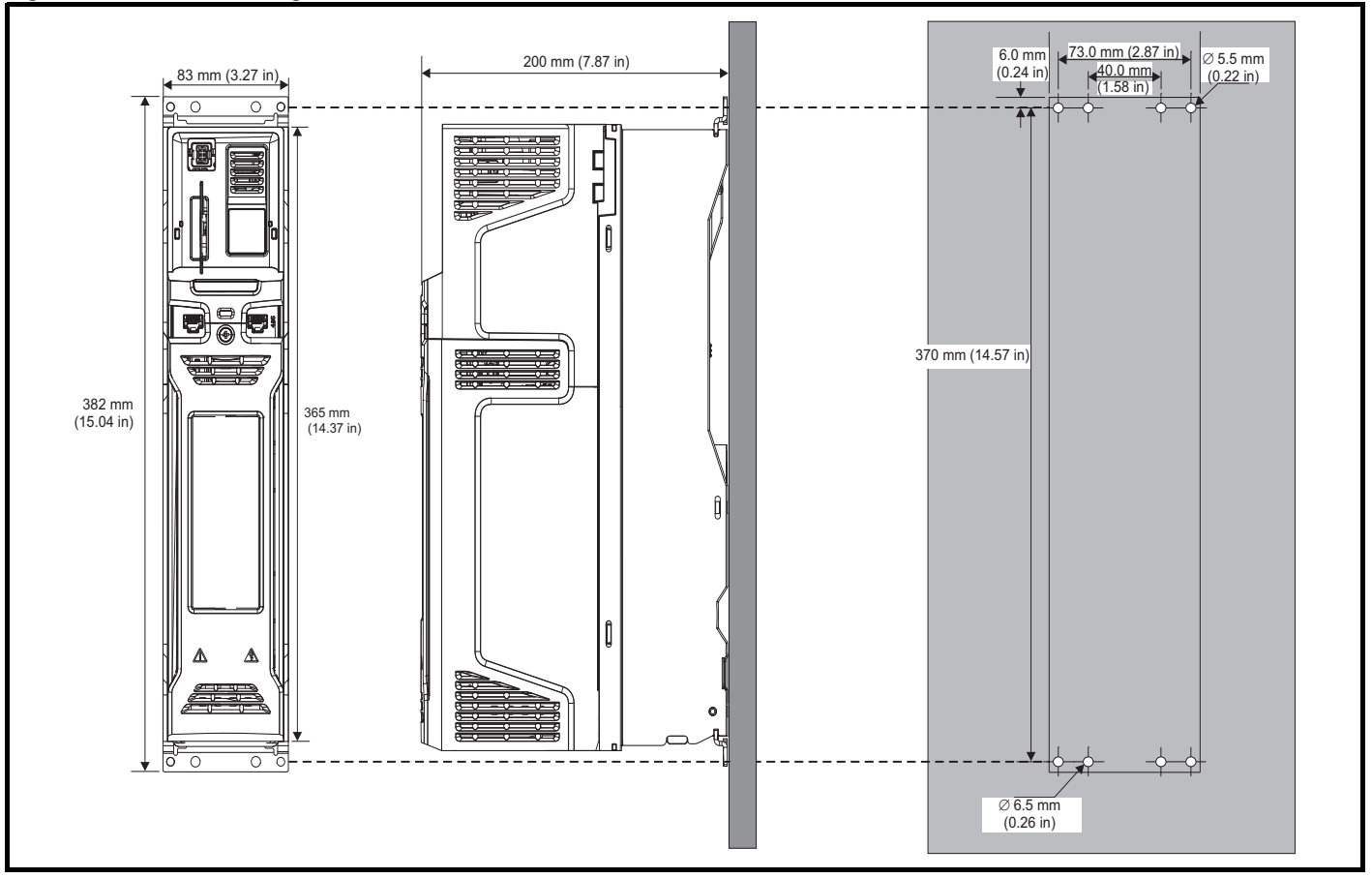

#### **NOTE**

Each mounting bracket contains 4 mounting holes, the outer holes (5.5 mm) x 2 should be used for mounting the drive to the backplate as this allows the heatsink fan to be replaced without removing the drive from the backplate. The inner holes (6.5 mm) x 2 are used for Unidrive SP size 1 retrofit applications. See [Table 3-4](#page-40-0) for further information.

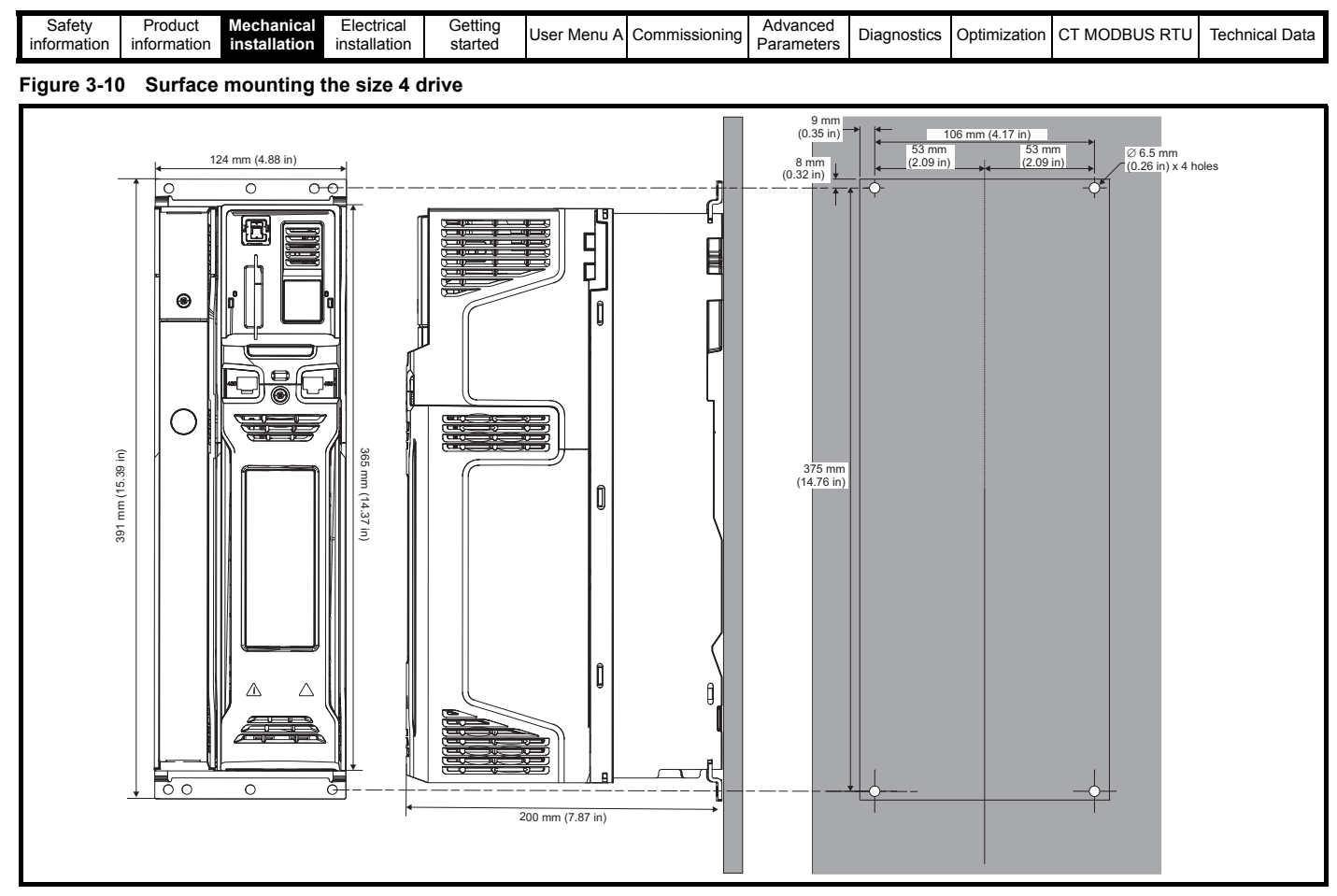

#### **NOTE**

The outer holes in the mounting bracket are to be used for surface mounting. See [Table 3-4](#page-40-0) for further information.

#### **Figure 3-11 Surface mounting the size 5 drive**

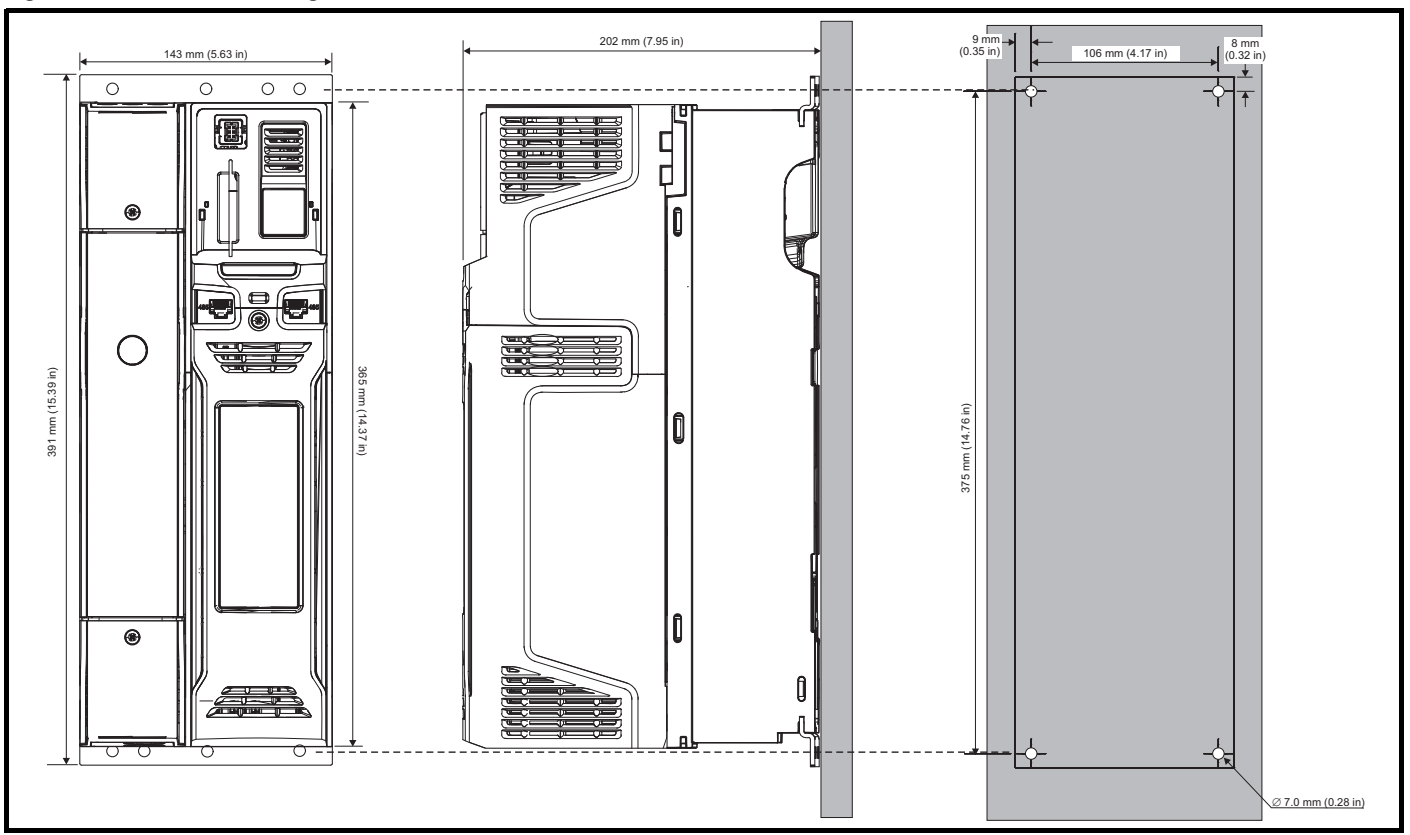

#### **NOTE**

The outer holes in the mounting bracket are to be used for surface mounting. See [Table 3-4](#page-40-0) for further information.
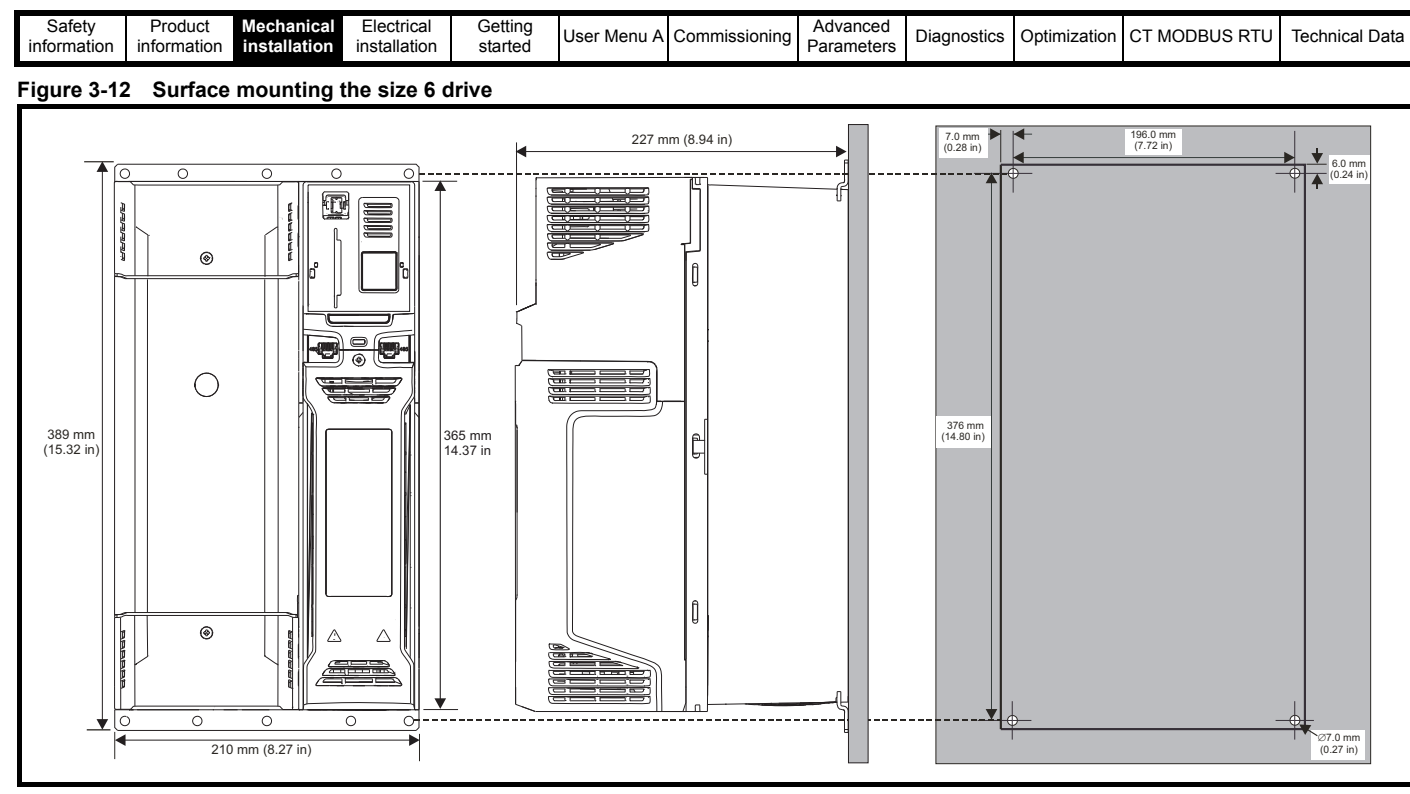

#### **NOTE**

The outer holes in the mounting bracket are to be used for surface mounting. See [Table 3-4](#page-40-0) for further information.

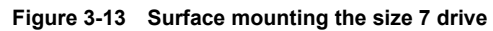

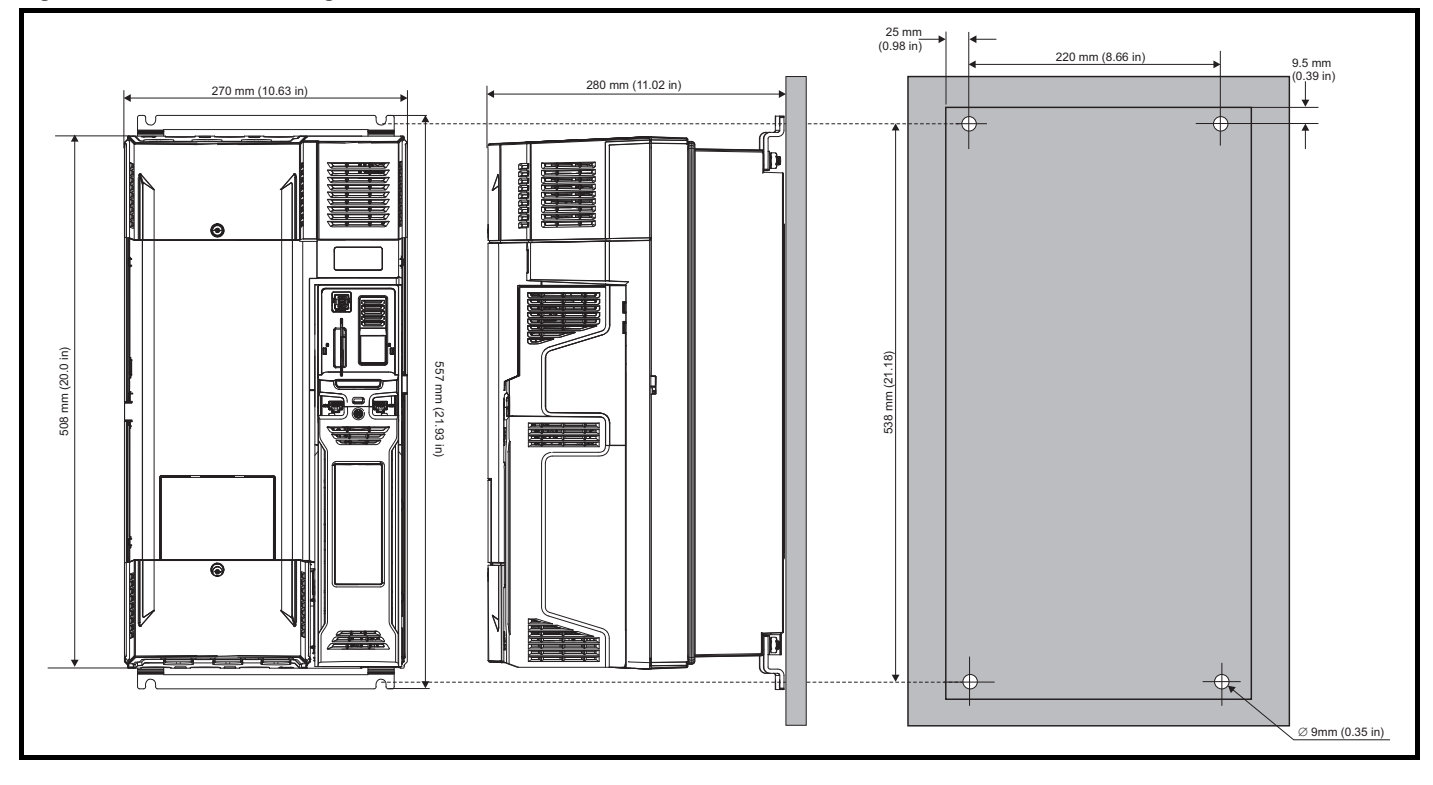

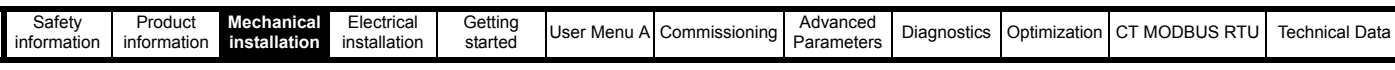

## **3.5.2 Through-panel mounting**

**Figure 3-14 Through-panel mounting the size 3 drive**

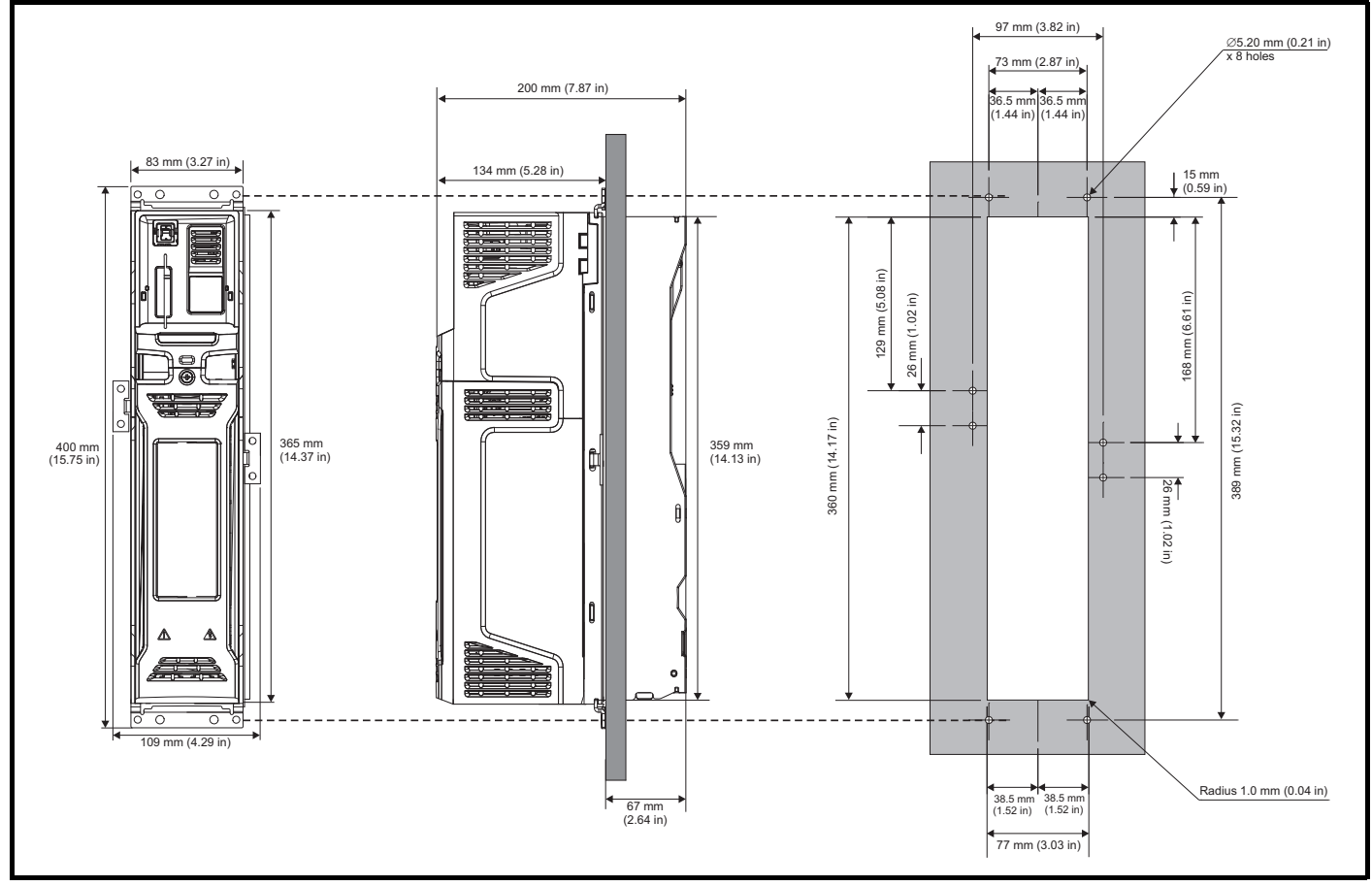

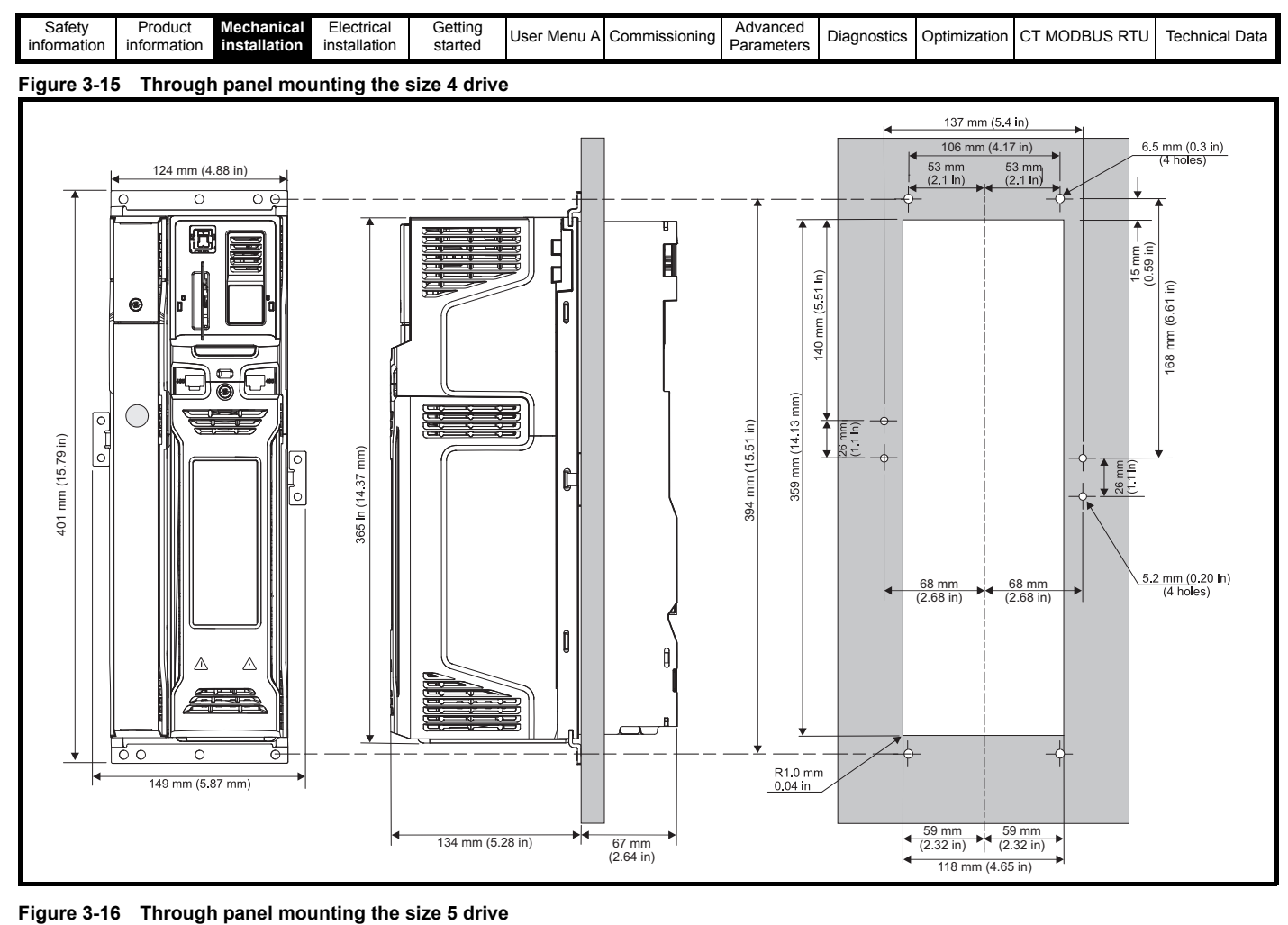

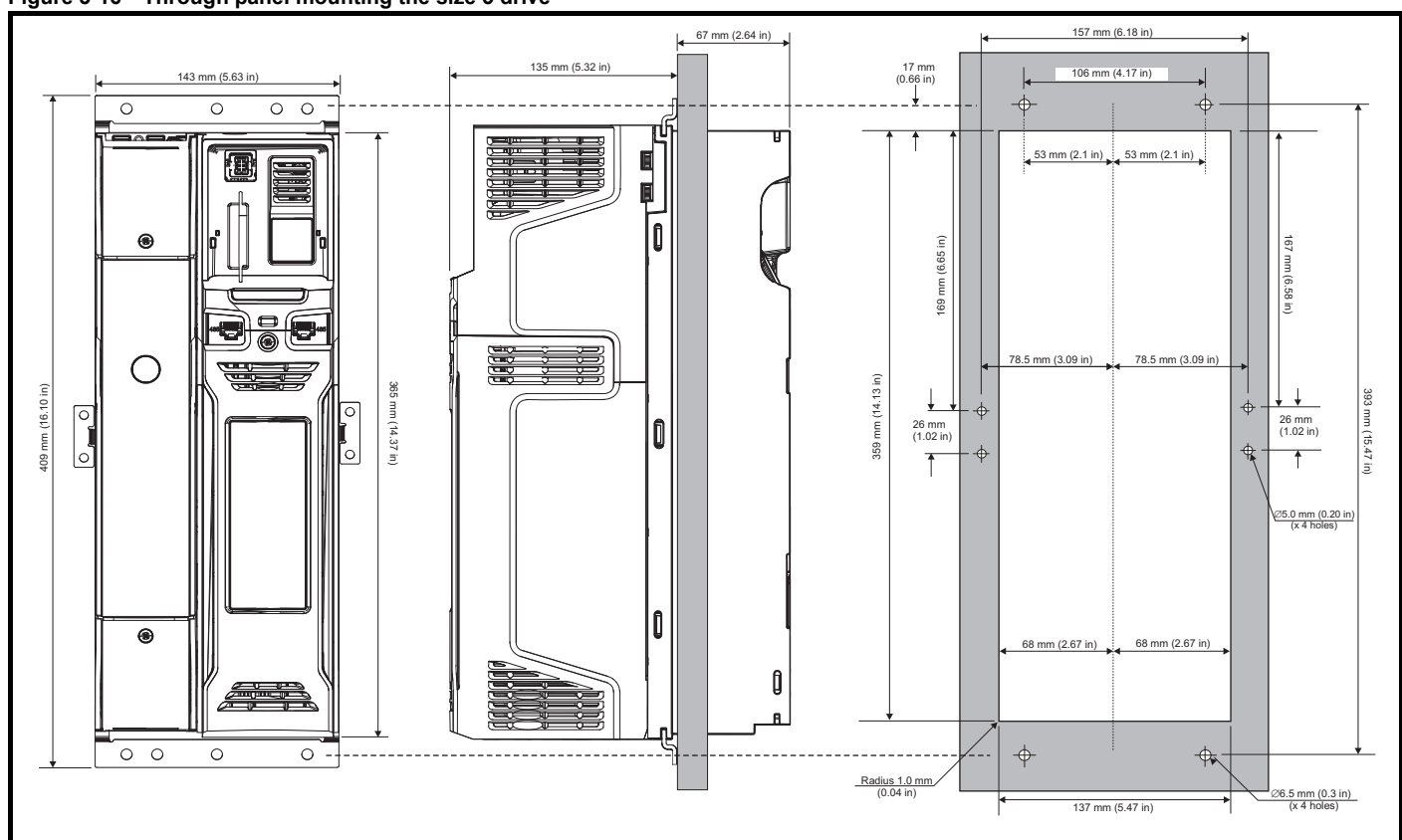

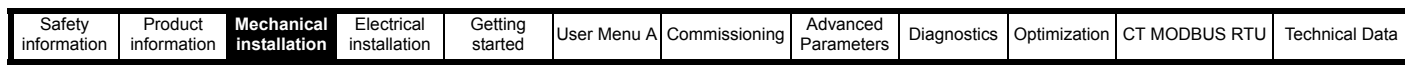

#### **Figure 3-17 Through panel mounting the size 6 drive**

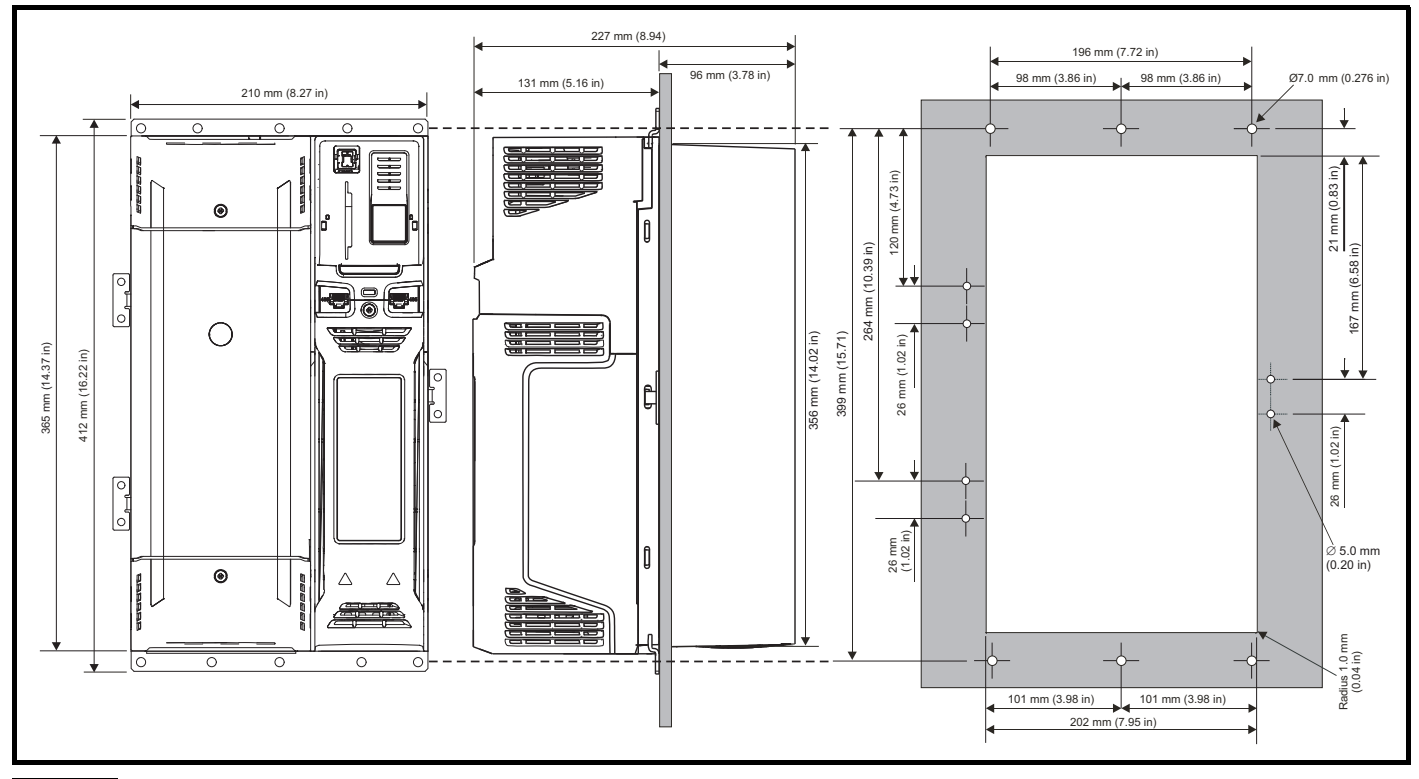

#### **NOTE**

The outer holes plus the hole located in the center of the bracket are to be used for through panel mounting.

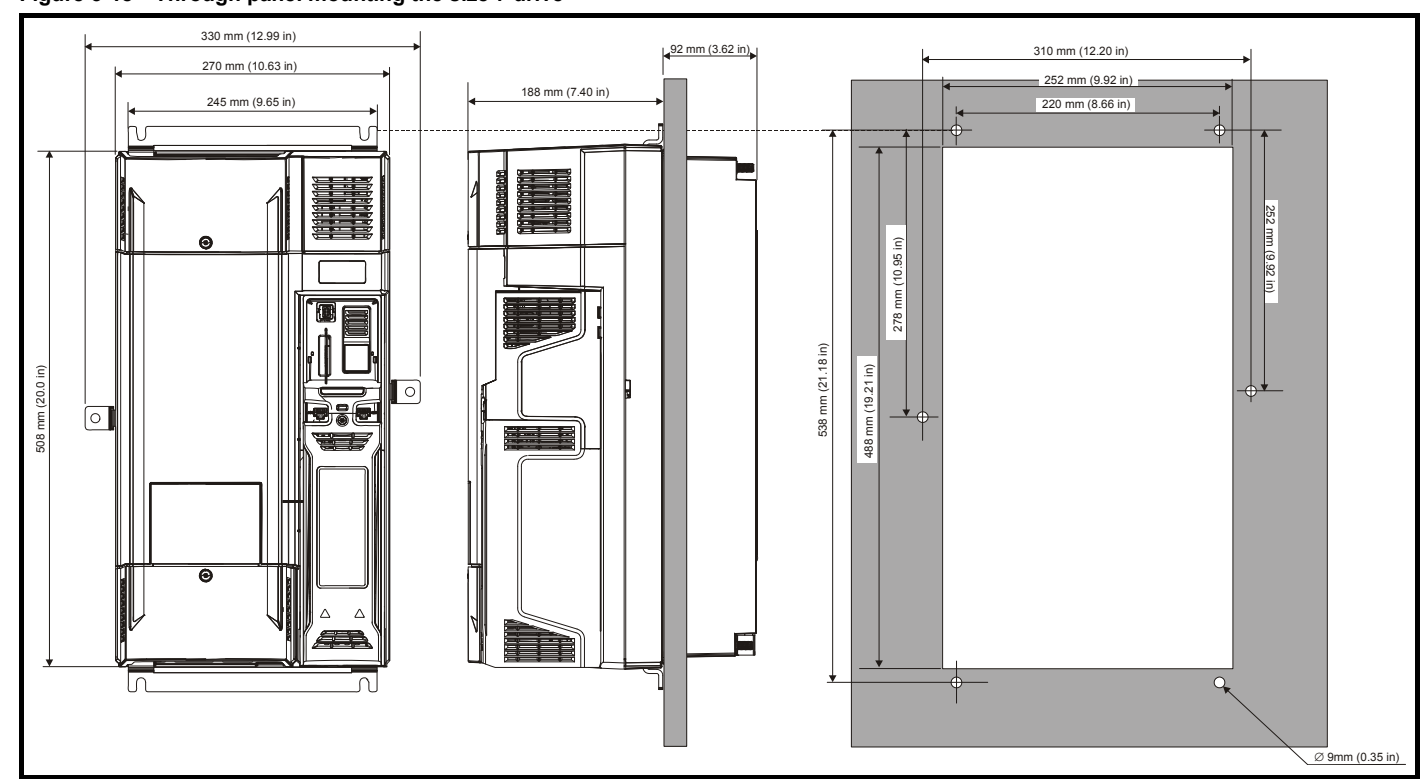

# **Figure 3-18 Through panel mounting the size 7 drive**

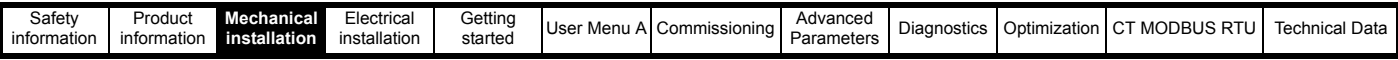

### **3.5.3 Mounting brackets**

<span id="page-40-0"></span>**Table 3-4 Mounting brackets size (3 to 7)**

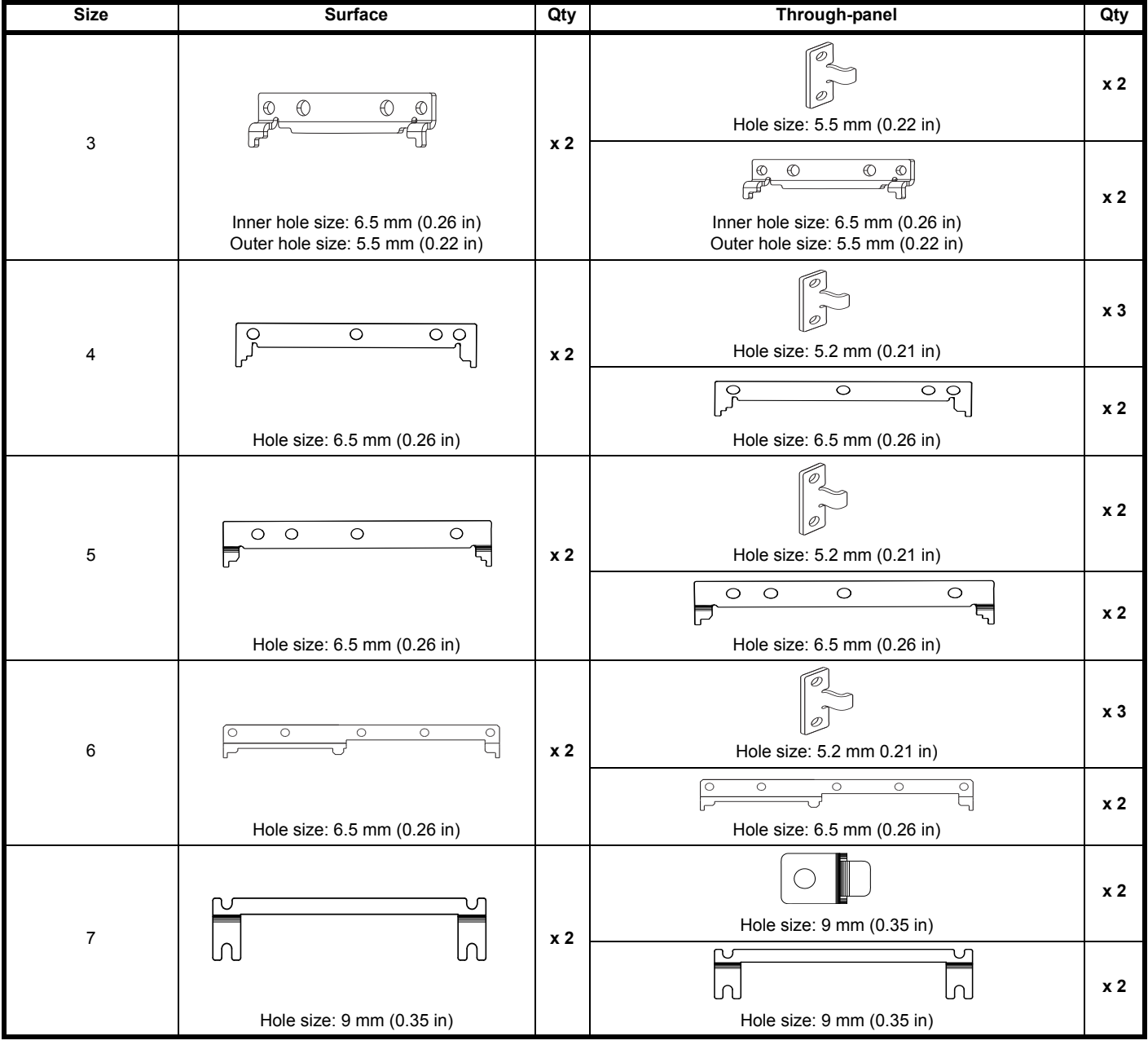

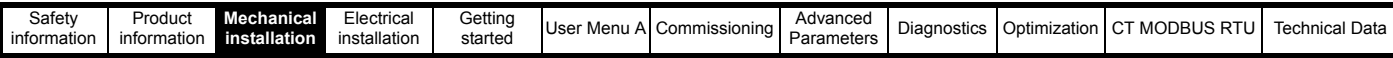

# **3.6 Enclosure for Elevator drive**

#### **3.6.1 Enclosure layout**

Please observe the clearances in the diagram below taking into account any appropriate notes for other devices / auxiliary equipment when planning the installation.

#### **Figure 3-19 Enclosure layout**

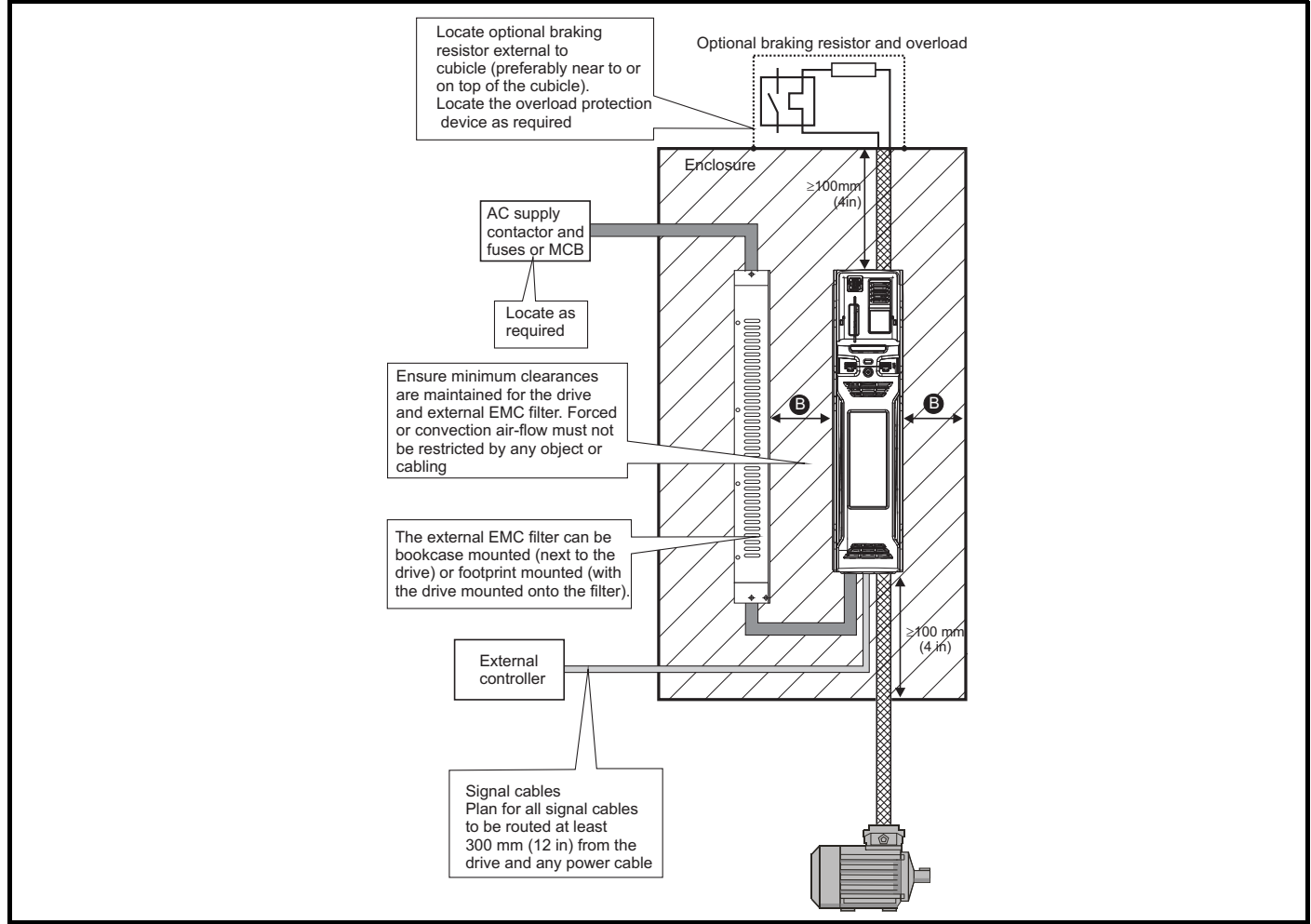

#### **NOTE**

For EMC compliance:

- 1. When using an external EMC filter, one filter is required for each drive.
- 2. Power cabling must be at least 100 mm (4 in) from the drive in all directions

#### **Table 3-5 Spacing required between drive / enclosure and drive / EMC filter**

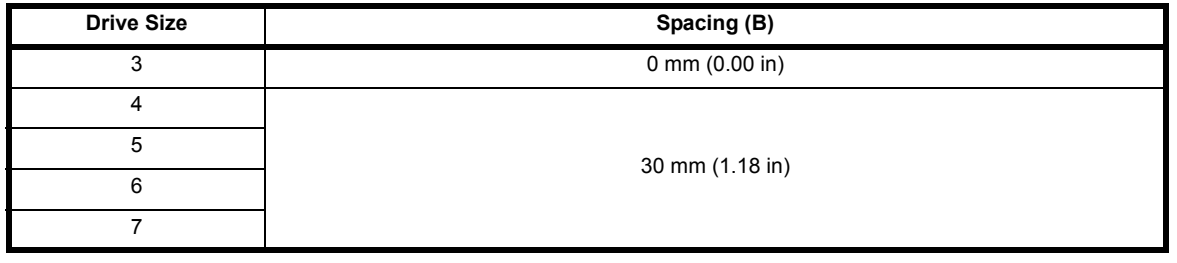

#### **NOTE**

Drive sizes 3 to 5 can be tile mounted where limited mounting space is available. The tile mounting kit is not supplied with the drive, it can be purchased separately.

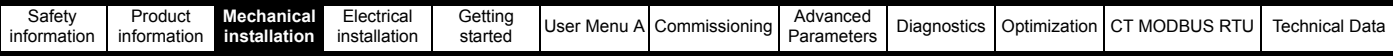

# **3.7 Heatsink fan operation**

The drive is ventilated by an internal heatsink mounted fan. The fan housing forms a baffle plate, channelling the air through the heatsink chamber. Thus, regardless of mounting method (surface mounting or through-panel mounting), the installing of additional baffle plates is not required.

Ensure the minimum clearances around the drive are maintained to allow air to flow freely. The heatsink fan on all sizes is a variable speed fan. The drive controls the speed at which the fan runs based on the temperature of the heatsink and the drive's thermal model system. The maximum speed at which the fan operates can be limited in *Fan maximum Speed* (**H18**). This could incur an output current derating. Refer to [section 3.11.2](#page-56-0) *Fan [removal procedure](#page-56-0)* on page 57 for information on fan removal. The size 6 and 7 is also installed with a variable speed fan to ventilate the capacitor bank.

# **3.8 Enclosing standard drive for high environmental protection**

An explanation of environmental protection rating is provided in section 12.1.9 *IP / UL Rating* .

The standard drive is rated to IP20 pollution degree 2 (dry, non-conductive contamination only) (NEMA 1). However, it is possible to configure the drive to achieve IP65 rating (sizes 3 to 7) (NEMA 12) at the rear of the heatsink for through-panel mounting (some current derating is required). Refer to [Table 2-5 on page 15](#page-14-0).

This allows the front of the drive, along with various switchgear, to be housed in a high IP enclosure with the heatsink protruding through the panel to the external environment. Thus, the majority of the heat generated by the drive is dissipated outside the enclosure maintaining a reduced temperature inside the enclosure. This also relies on a good seal being made between the heatsink and the rear of the enclosure using the gaskets provided.

#### <span id="page-42-0"></span>**Figure 3-20 Example of IP65 (sizes 3 to 7) (NEMA 12) through-panel layout**

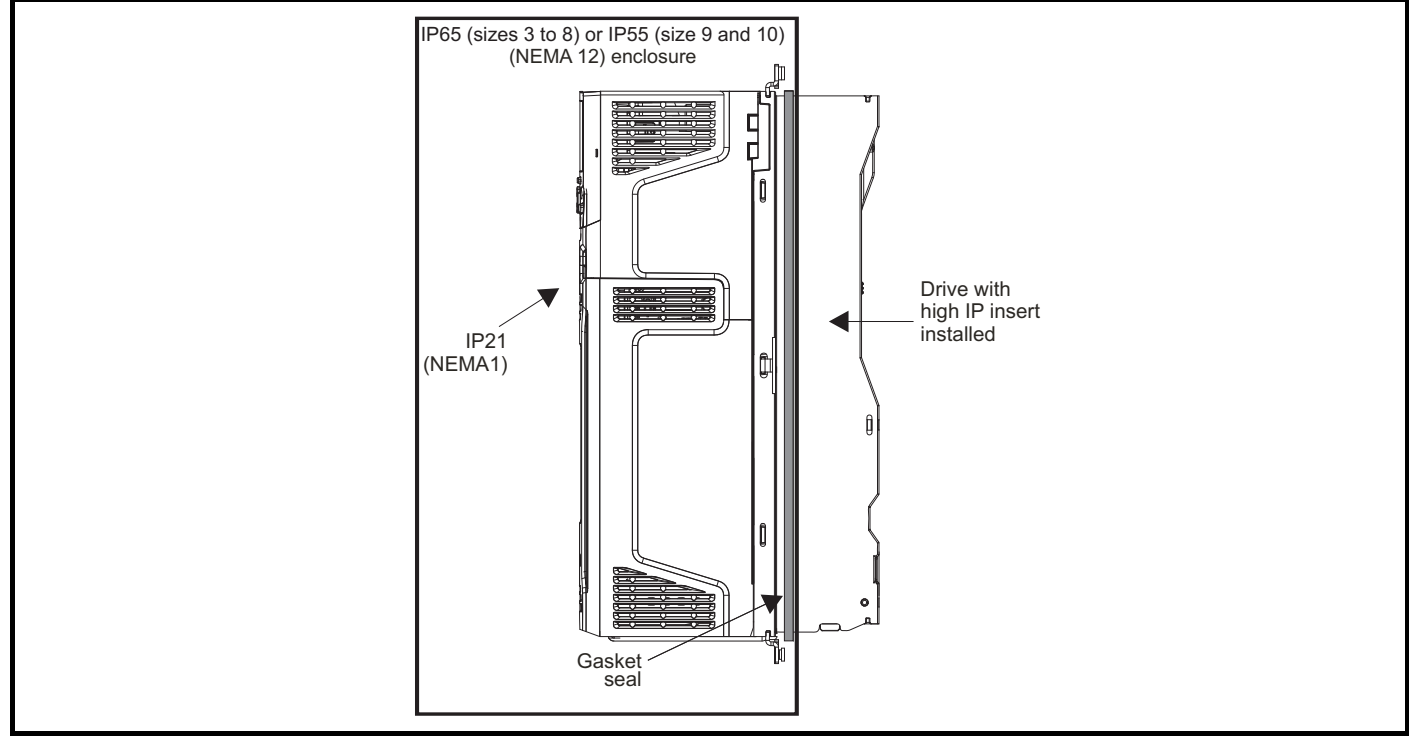

The main gasket should be installed as shown in [Figure 3-21](#page-43-0).

On drive sizes 3, 4 and 5, in order to achieve the high IP rating at the rear of the heatsink it is necessary to seal a heatsink vent by installing the high IP insert as shown in [Figure 3-23](#page-44-0), [Figure 3-24](#page-45-0) and [Figure 3-25](#page-46-0).

<span id="page-43-0"></span>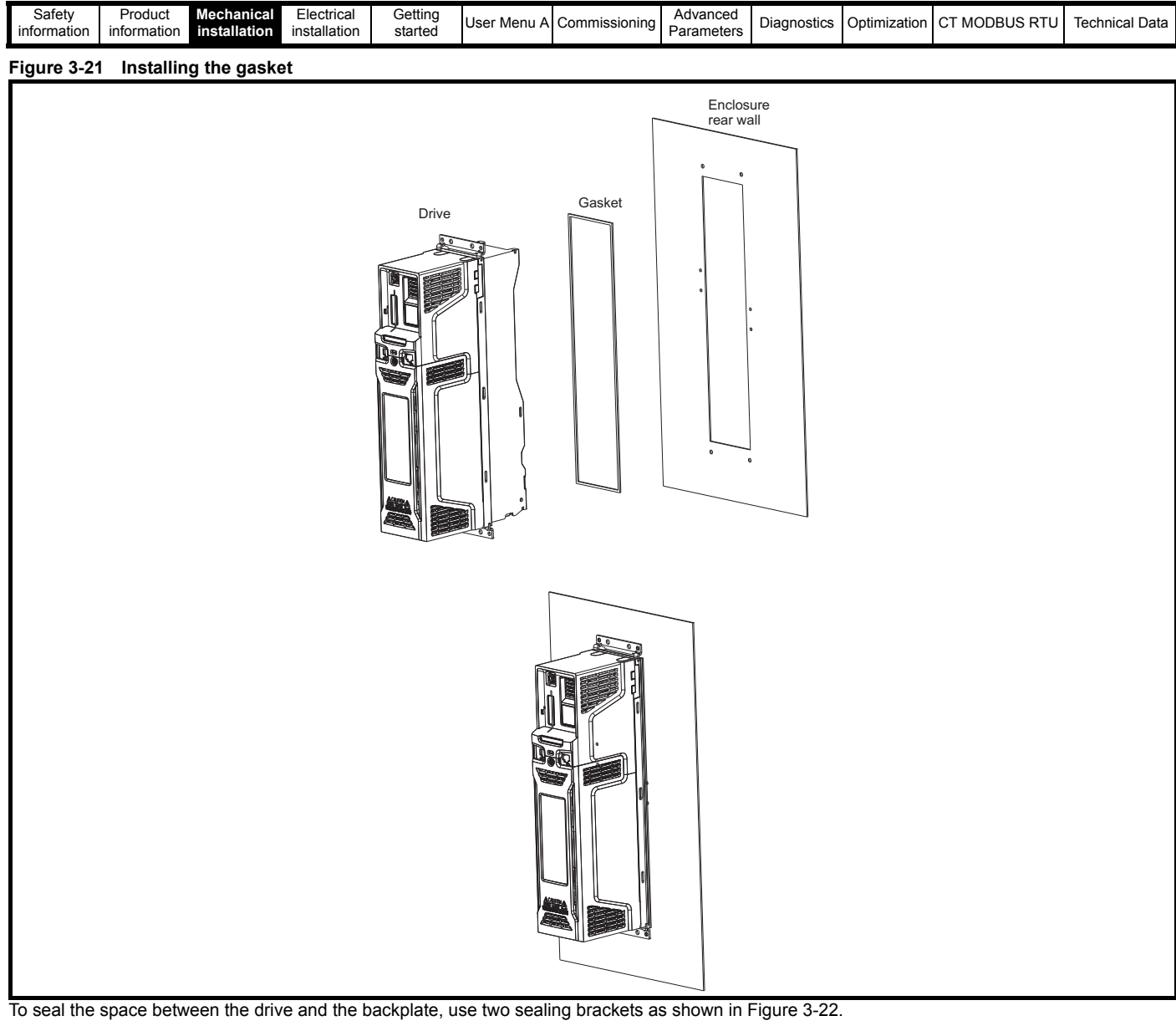

#### <span id="page-43-1"></span>**Figure 3-22 Through panel mounting**

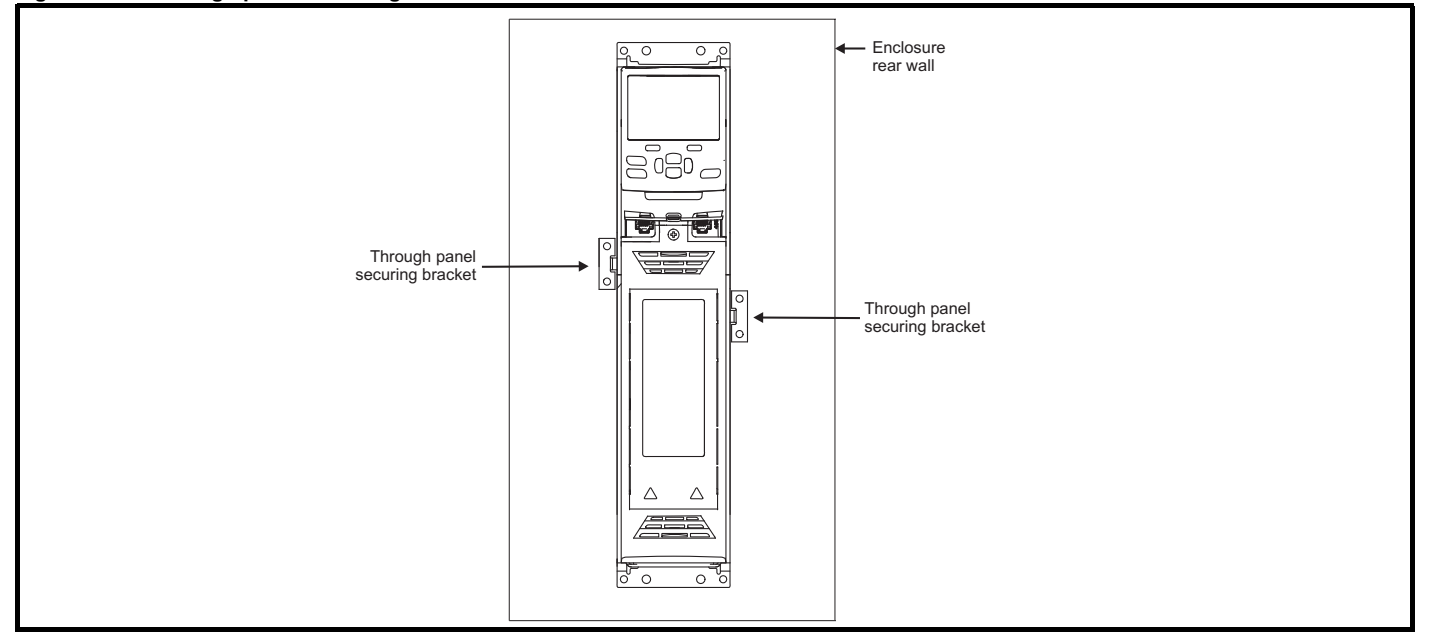

<span id="page-44-0"></span>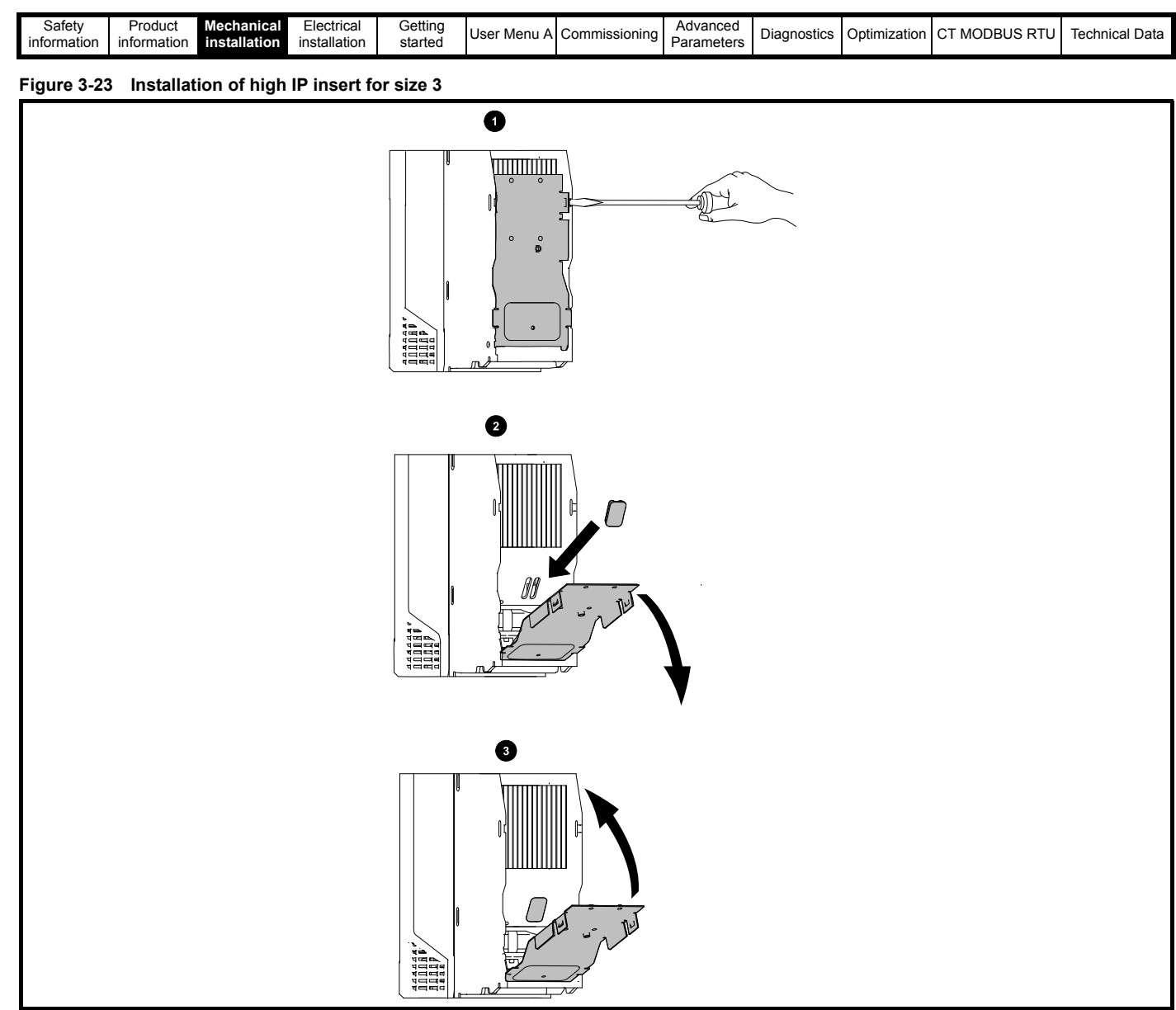

1. To install the high IP insert, firstly place a flat head screwdriver into the slot highlighted (1).

2. Pull the hinged baffle down to expose the ventilation hole, install the high IP insert into the ventilation hole in the heatsink (2). Ensure the high IP insert is securely installed by firmly pressing it into place (3).

3. Close the hinged baffle as shown (1).

To remove the high IP insert, reverse the above instructions.

The guidelines in [Table 3-6](#page-46-1) should be followed.

<span id="page-45-0"></span>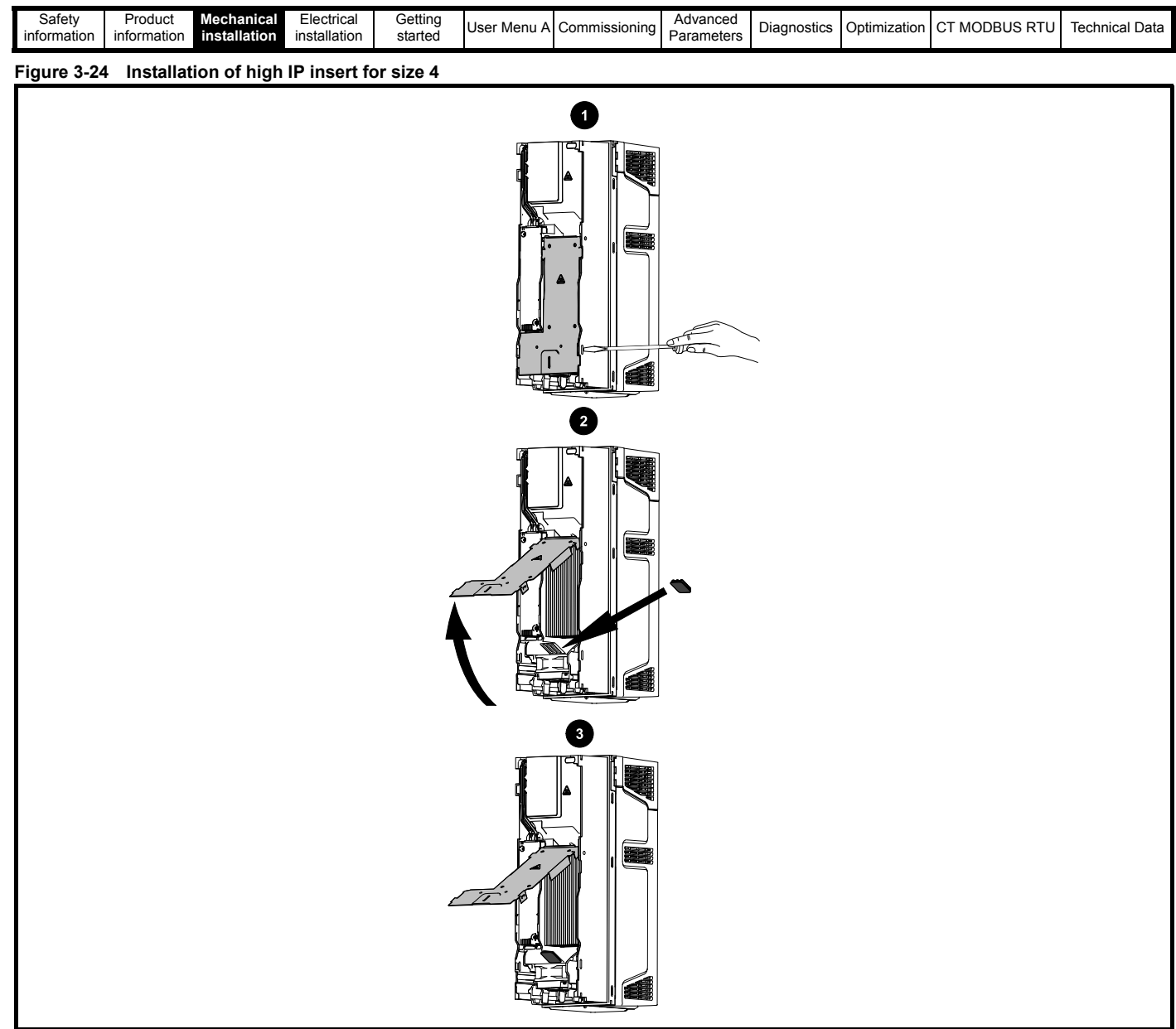

- 1. To install the high IP insert, firstly place a flat head screwdriver into the slot highlighted (1).
- 2. Pull the hinged baffle up to expose the ventilation hole, install the high IP insert into the ventilation hole in the heatsink (2).
- 3. Ensure the high IP insert is securely installed by firmly pressing it into place (3).
- 4. Close the hinged baffle as shown (1).

To remove the high IP insert, reverse the above instructions.

The guidelines in [Table 3-6](#page-46-1) should be followed.

<span id="page-46-0"></span>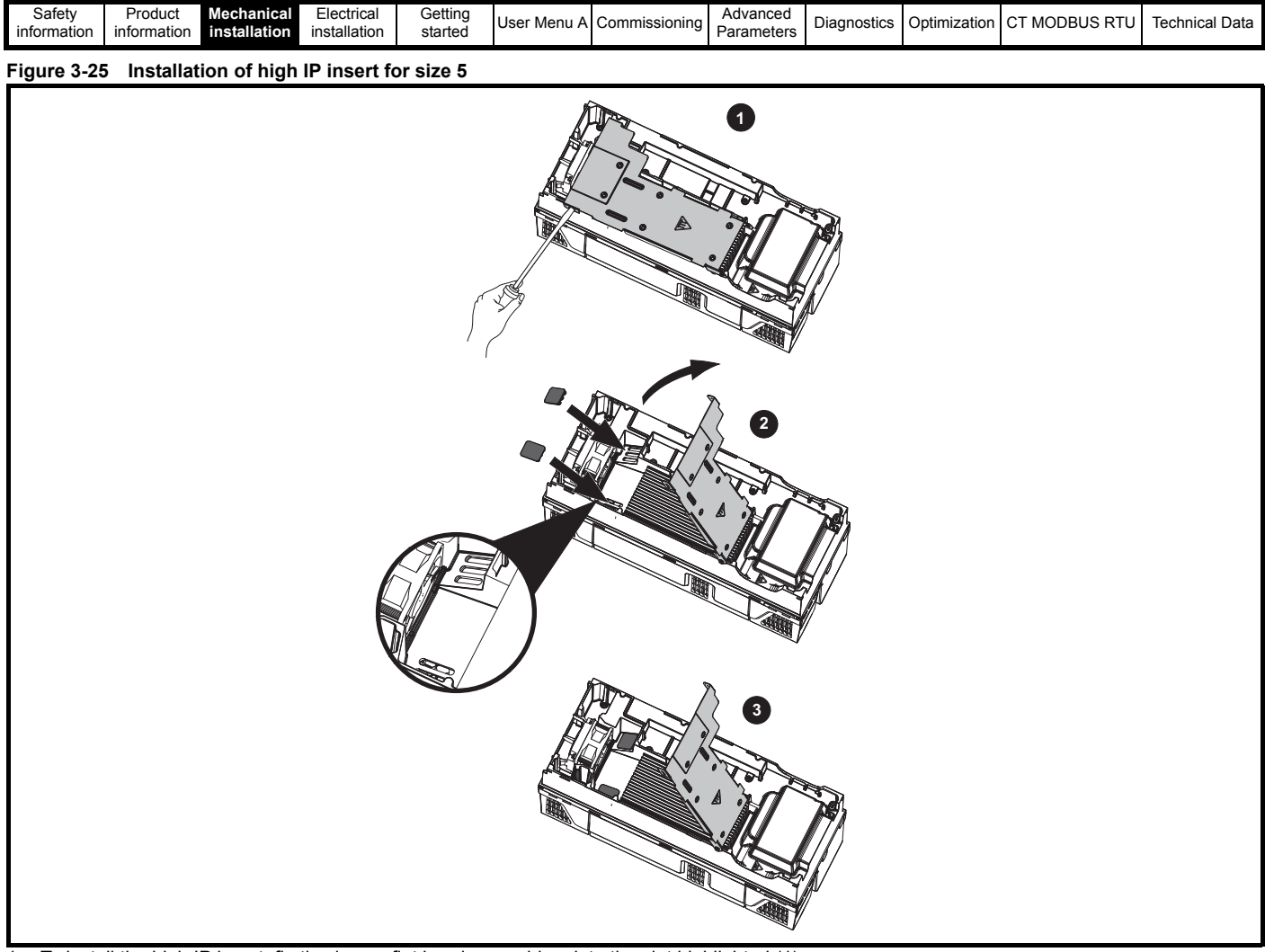

- 1. To install the high IP insert, firstly place a flat head screwdriver into the slot highlighted (1).
- 2. Pull the hinged baffle up to expose the ventilation holes, install the high IP inserts into the ventilation holes in the heatsink (2).
- 3. Ensure the high IP inserts are securely installed by firmly pressing them into place (3).
- 4. Close the hinged baffle as shown (1).

To remove the high IP insert, reverse the above instructions.

The guidelines in [Table 3-6](#page-46-1) should be followed.

#### <span id="page-46-1"></span>**Table 3-6 Environment considerations**

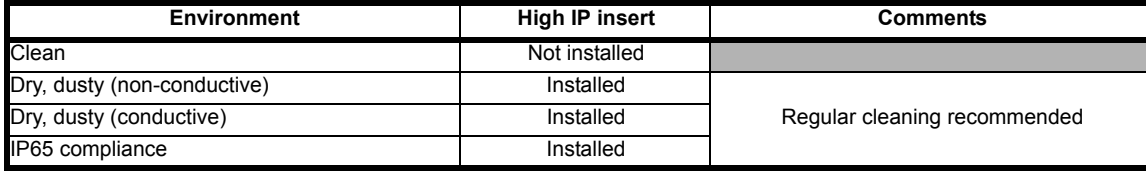

#### **NOTE**

A current derating must be applied to the drive if the high IP insert is installed. Derating information is provided in section 2.4.2 *[Power and current](#page-13-0)  [ratings \(derating for switching frequency and temperature\)](#page-13-0)* on page 14.

Failure to do so may result in nuisance tripping.

#### **NOTE**

When designing an IP65 (NEMA 12) enclosure (Figure 3-20 *[Example of IP65 \(sizes 3 to 7\) \(NEMA 12\) through-panel layout](#page-42-0)* on page 43), consideration should be made to the dissipation from the front of the drive.

**Table 3-7 Power losses from the front of the drive when through-panel mounted**

| <b>Frame size</b> | <b>Power loss</b> |
|-------------------|-------------------|
|                   | $\leq 50 W$       |
|                   | $\leq 75$ W       |
|                   | $\leq 100$ W      |
|                   | $\leq 100$ W      |
|                   | $\leq$ 204 W      |

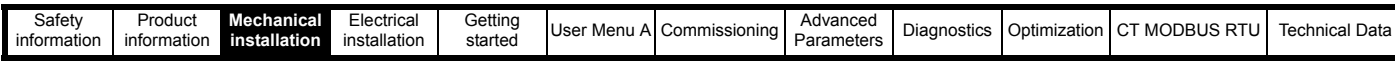

# **3.9 Electrical terminals**

**3.9.1 Location of the power and ground terminals**

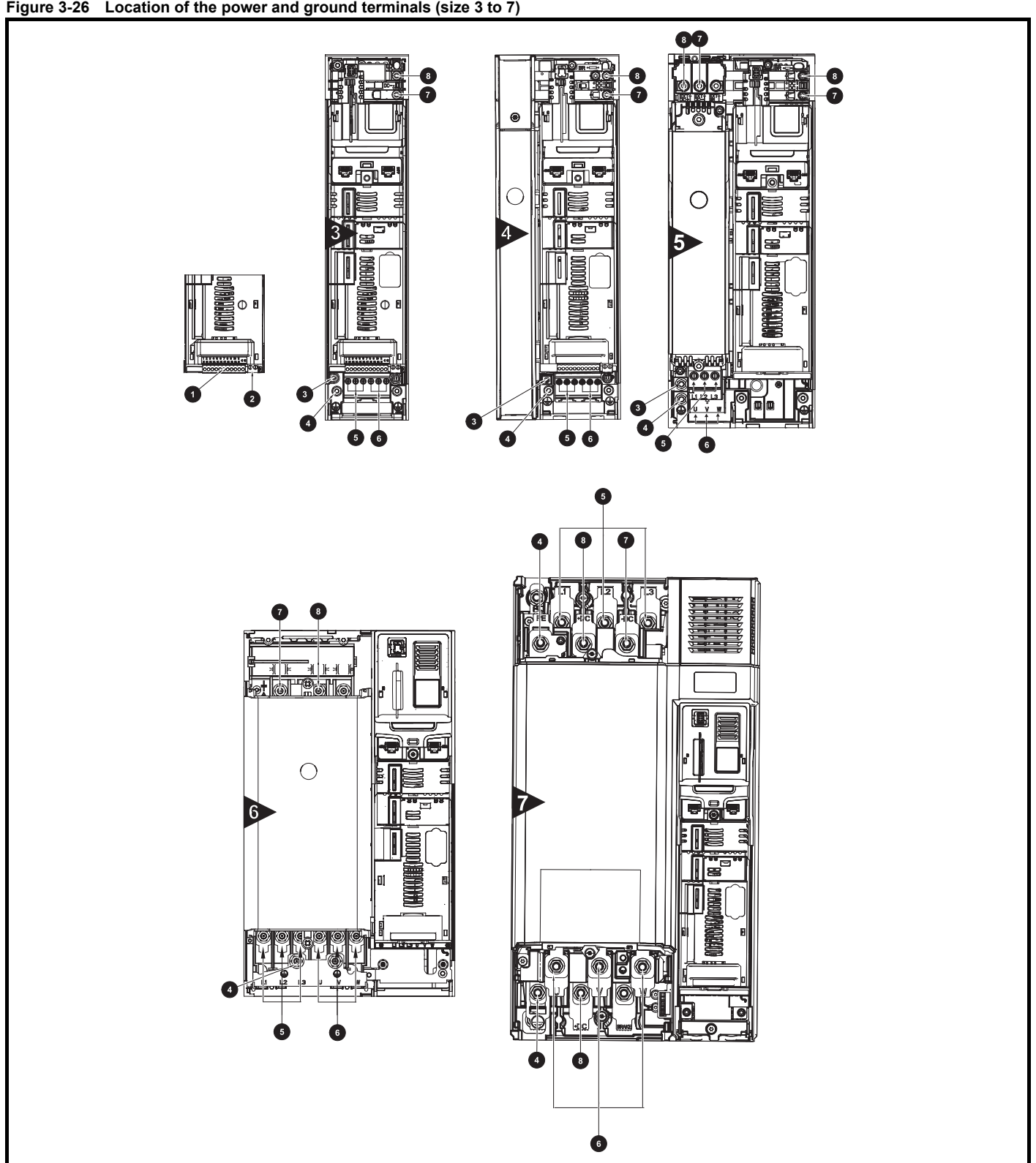

#### **Key**

- 
- 
- 3. Additional ground connection 6. Motor terminals 9. Brake terminal
- 1. Control terminals 4. Ground connections 7. DC bus -
- 2. Relay terminals 6. AC power terminals 6. AC power terminals 8. DC bus +
	-
- 
- 

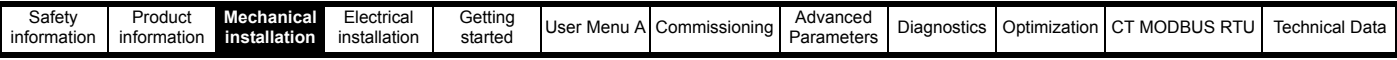

# **3.9.2 Terminal sizes and torque settings**

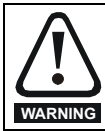

To avoid a fire hazard and maintain validity of the UL listing, adhere to the specified tightening torques for the power and ground terminals. Refer to the following tables.

#### **Table 3-8 Drive power terminal data**

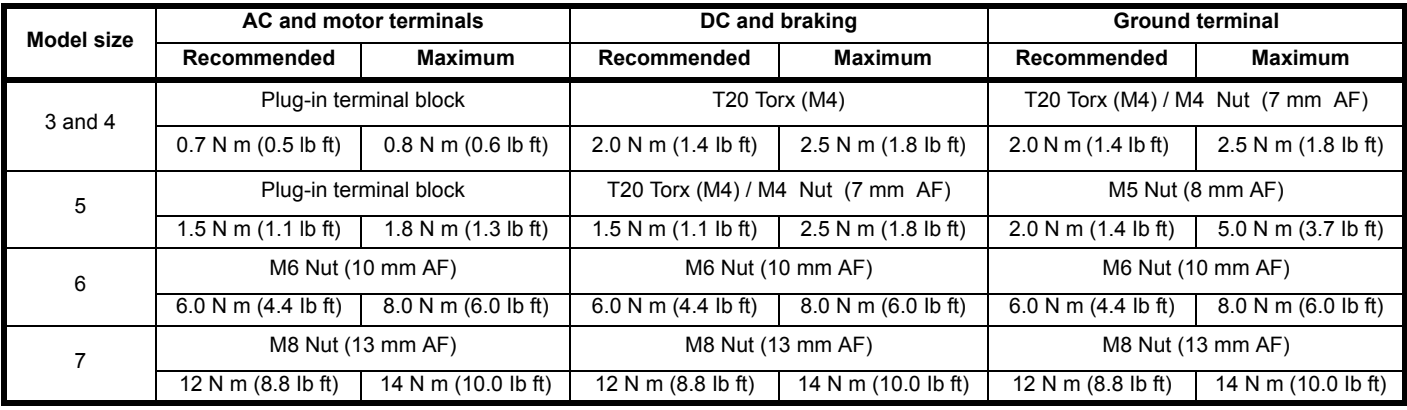

#### **Table 3-9 Drive control and relay terminal data**

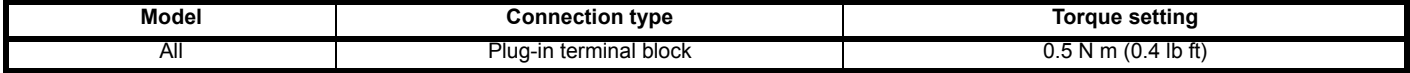

#### **Table 3-10 Plug-in terminal block maximum cable sizes**

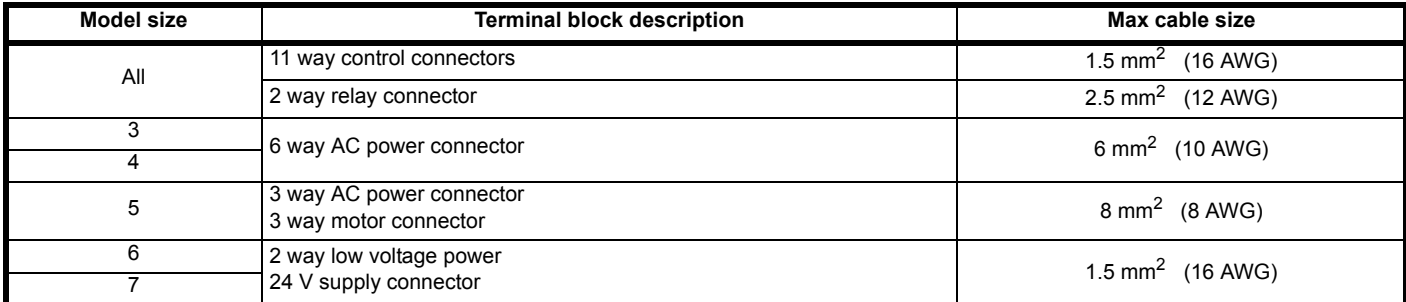

# **3.10 EMC filters**

**WARNING**

If the drive is used with ungrounded (IT) supplies, the internal EMC filter must be removed unless additional motor ground fault protection is installed.

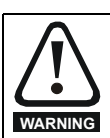

The power supply must be removed prior to removing the internal EMC filter.

#### **3.10.1 Internal EMC filter**

It is recommended that the internal EMC filter be kept in place unless there is a specific reason for removing it. If the drive is part of a Regenerative system or it is connected to an IT supply then the internal EMC filter must be removed.

The internal EMC filter reduces radio-frequency emission into the line power supply. Where the motor cable is short, it permits the requirements of EN 61800-3:2004 to be met for the second environment. With regard to motor cables, the filter provides useful reduction in emission levels with any length of shielded motor cable up to the limit for the drive. It is unlikely that nearby industrial equipment will be disturbed. It is recommended that the filter be useful used in all applications unless the instructions given above require it to be removed or the ground leakage current of the drive is unacceptable.

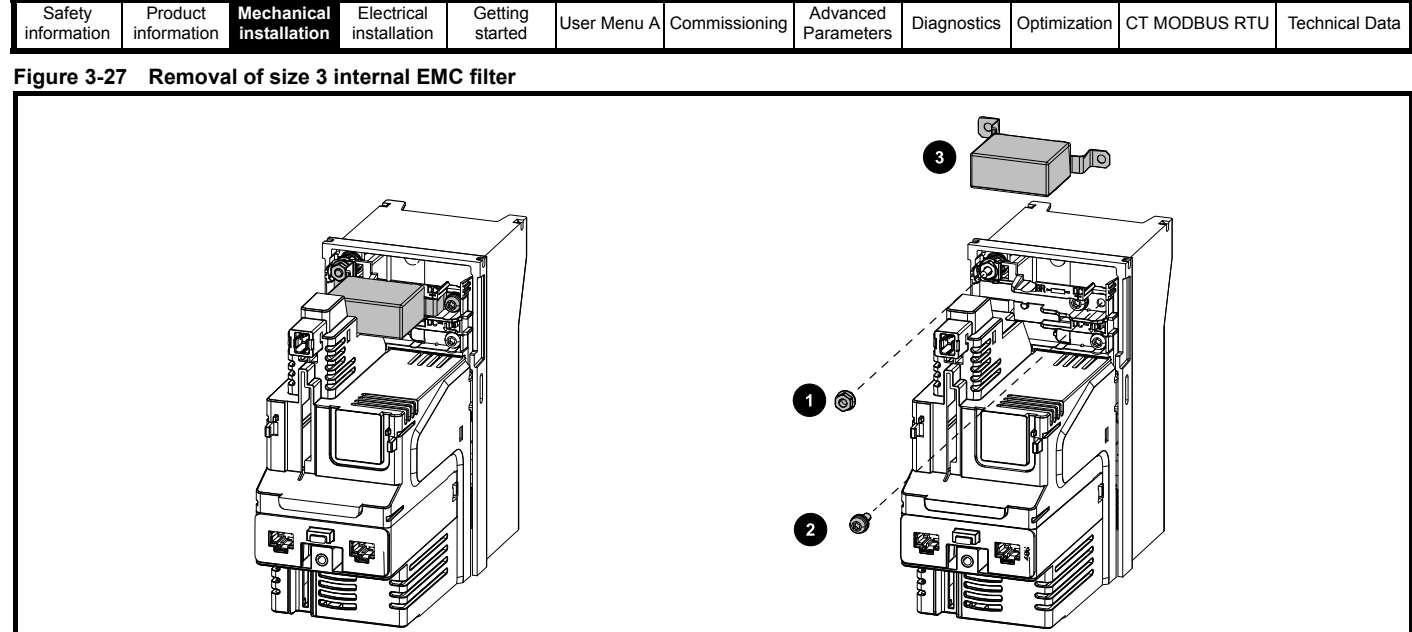

Loosen / remove the screw and nut as shown (1) and (2).

Lift away from securing points and then rotate away from the drive. Ensure the screw and nut are replaced and re-tightened with a maximum torque of 2 N m (1.47 lb ft).

#### **Figure 3-28 Removal of size 4 internal EMC filter**

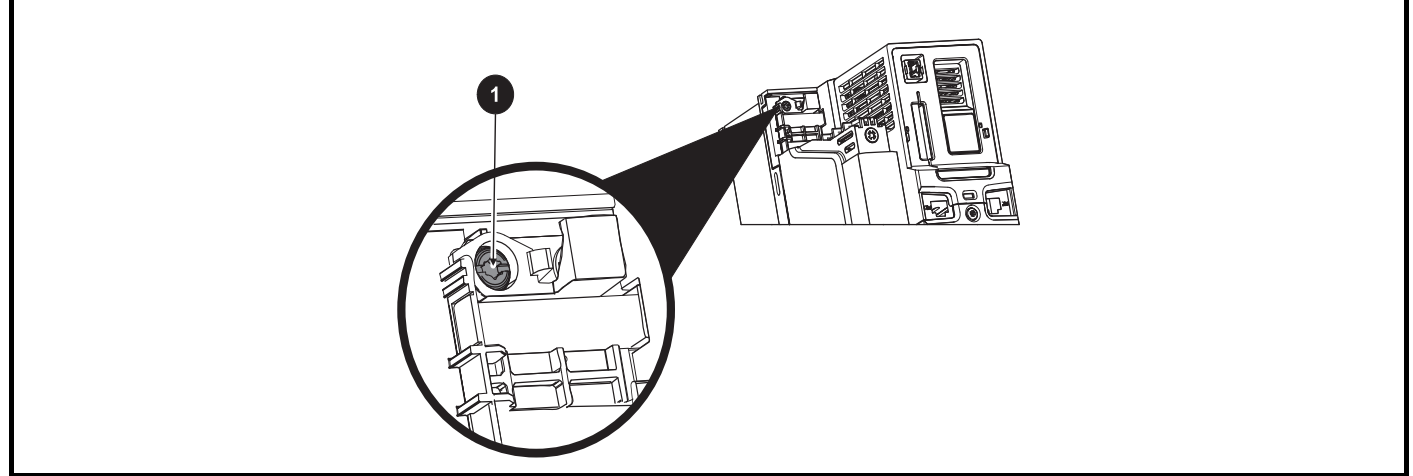

To electrically disconnect the Internal EMC filter, remove the screw (1) as highlighted above.

# **Figure 3-29 Removal of size 5 internal EMC filter**

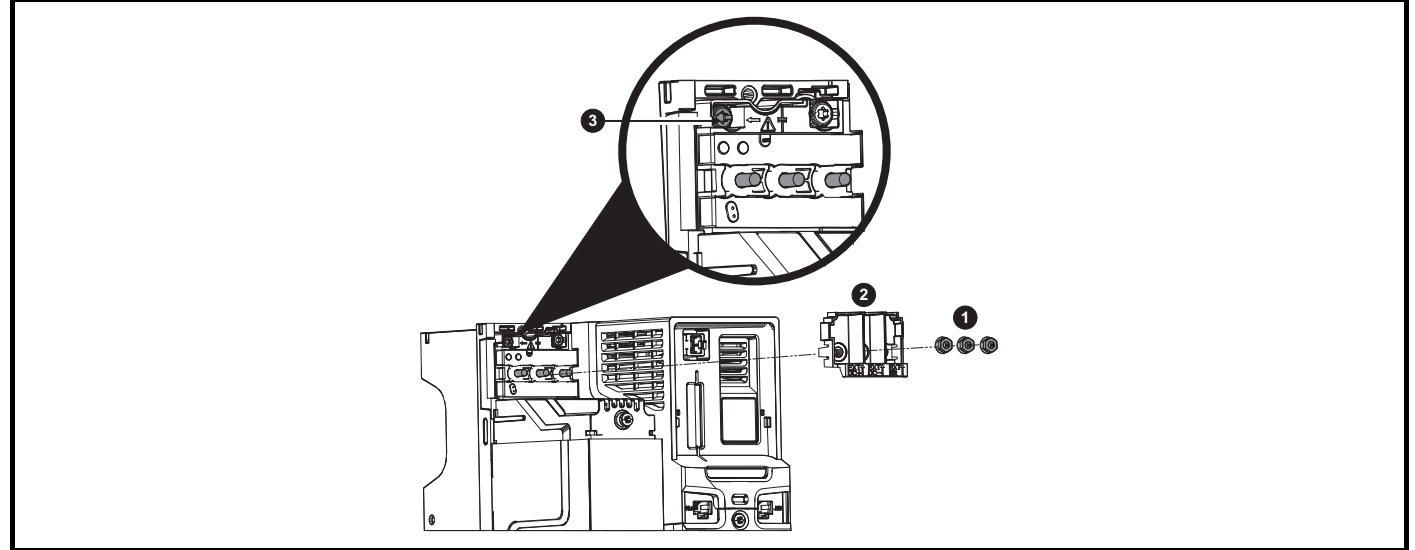

Remove the three M4 terminal nuts (1). Lift away the cover (2) to expose the M4 Torx internal EMC filter removal screw. Finally remove the M4 Torx internal EMC filter removal screw (3) to electrically disconnect the internal EMC filter.

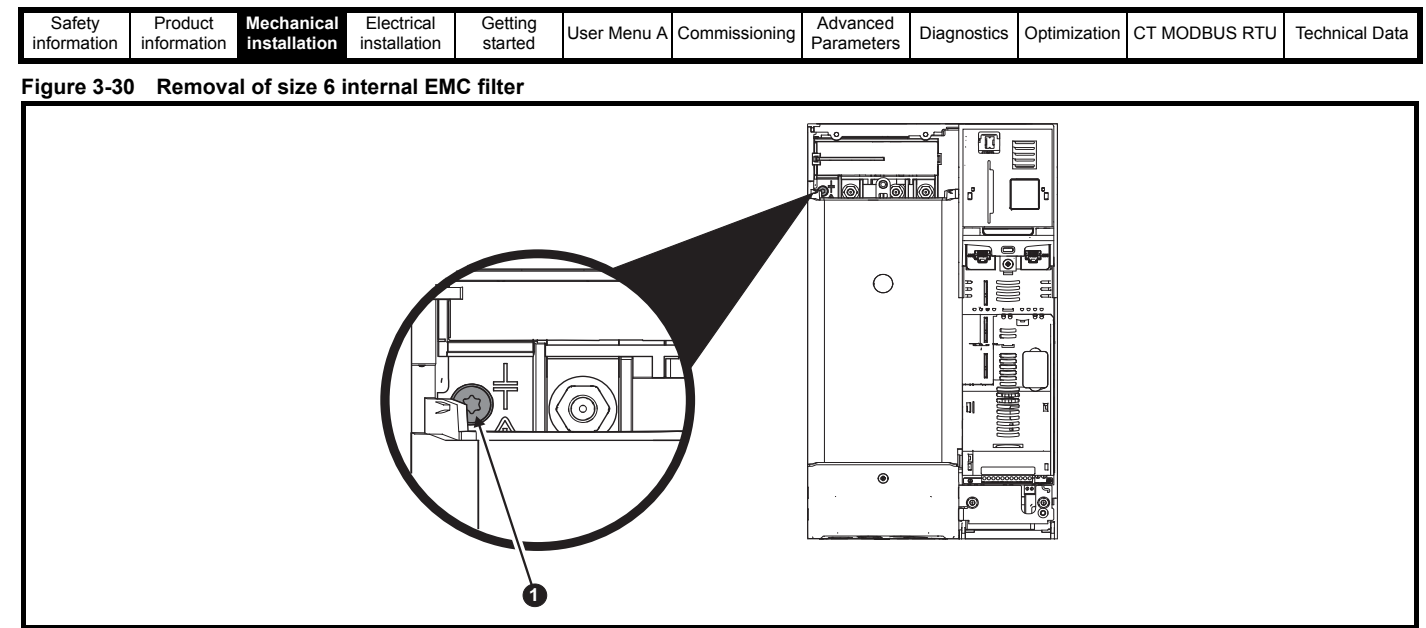

To electrically disconnect the Internal EMC filter, remove the screw (1) as highlighted above.

# **Figure 3-31 Removal of the size 7 internal EMC filter**

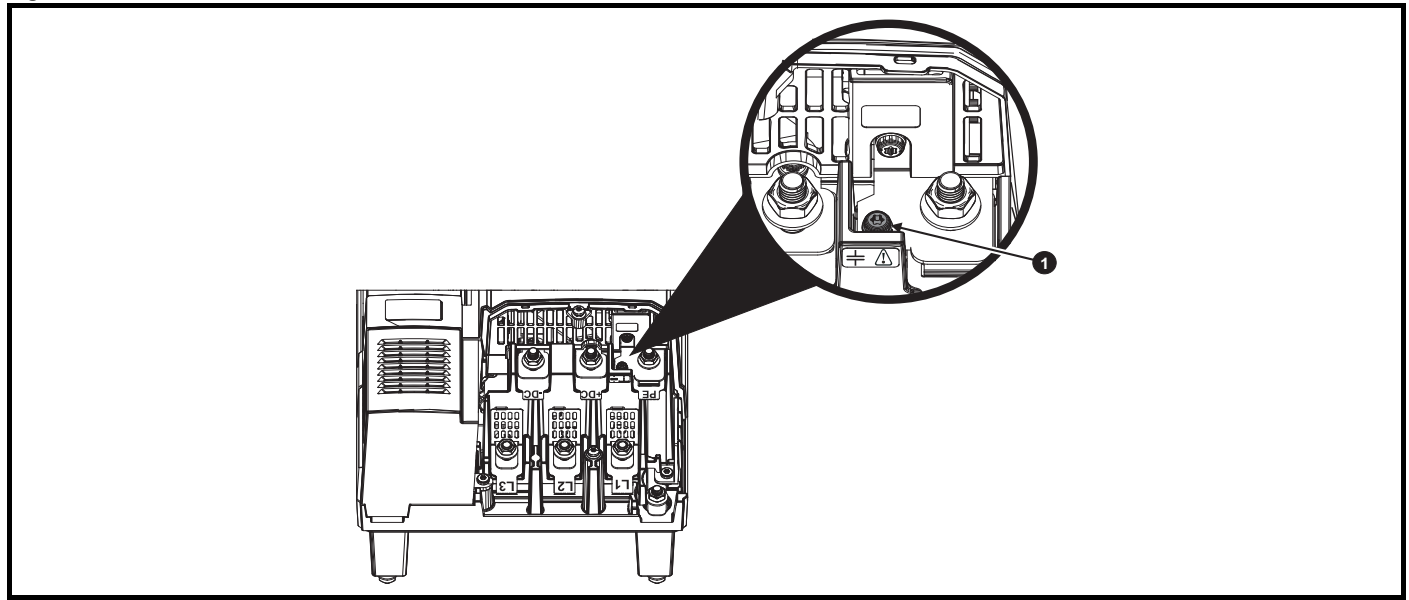

To electrically disconnect the Internal EMC filter, remove the screw (1) as highlighted above.

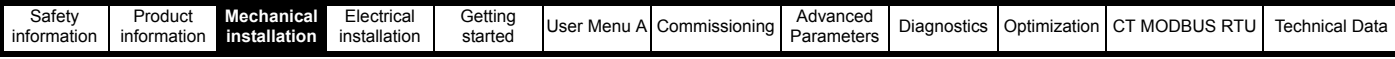

#### **3.10.2 Standard external EMC filter details**

The external EMC filter details for each drive rating are provided in the table below.

#### **Table 3-11 Standard external EMC filter data**

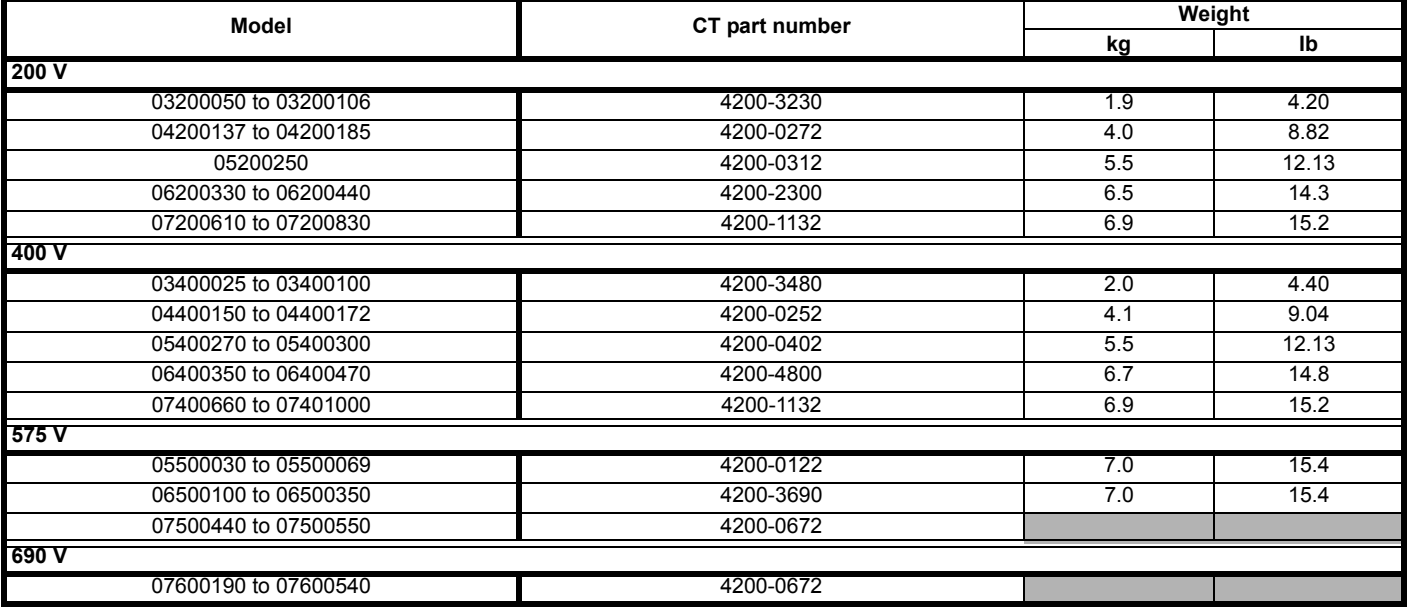

The external EMC filters for sizes 3 to 6 can be footprint mounted or bookcase mounted as shown below. The external EMC filters for size 7 is designed to be mounted above the drive as shown below.

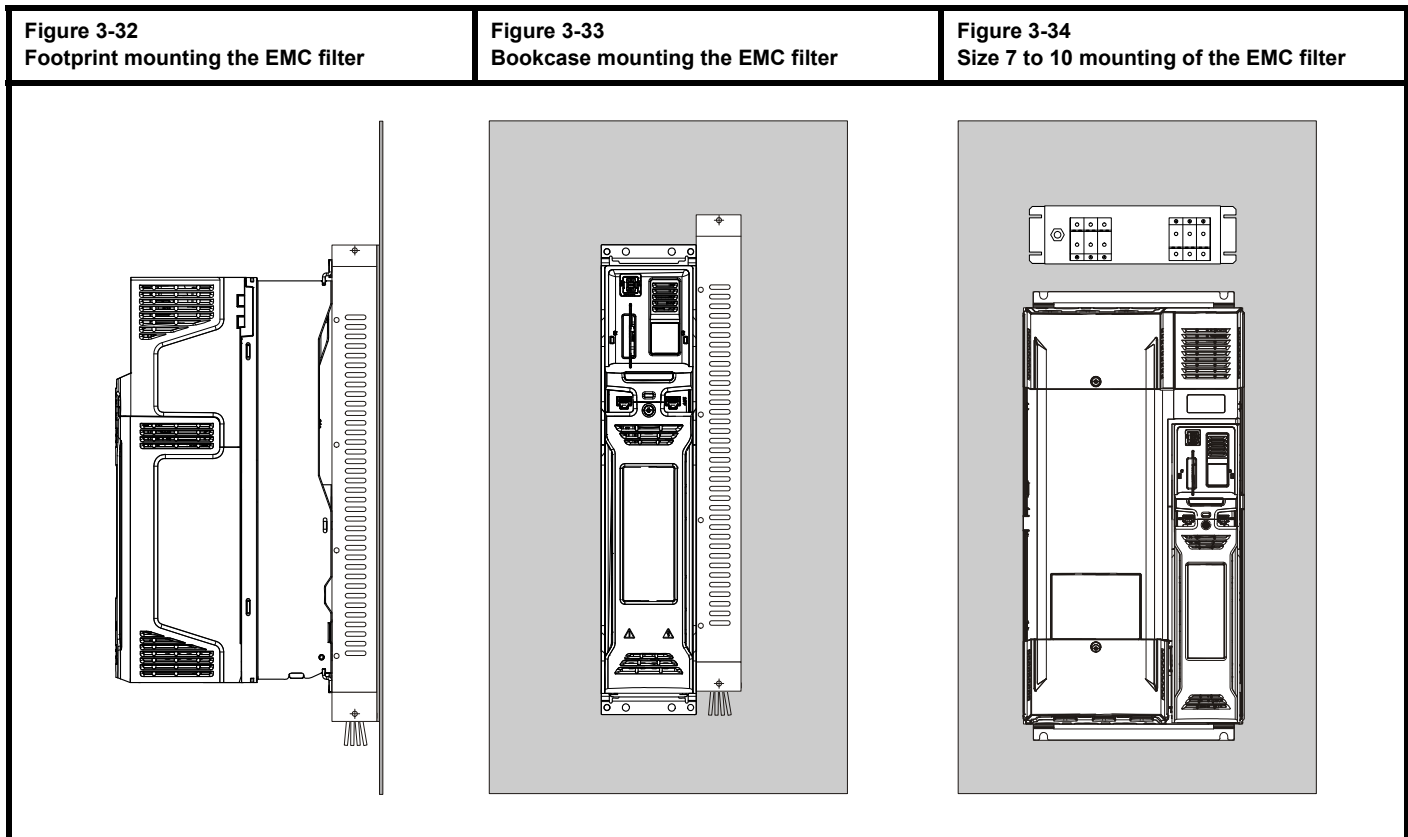

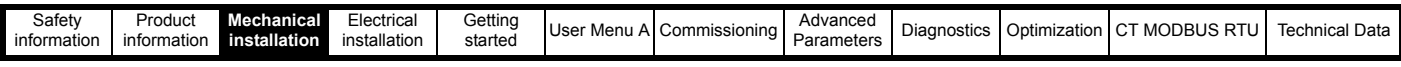

#### **Figure 3-35 Standard external EMC filter size (3 to 6)**

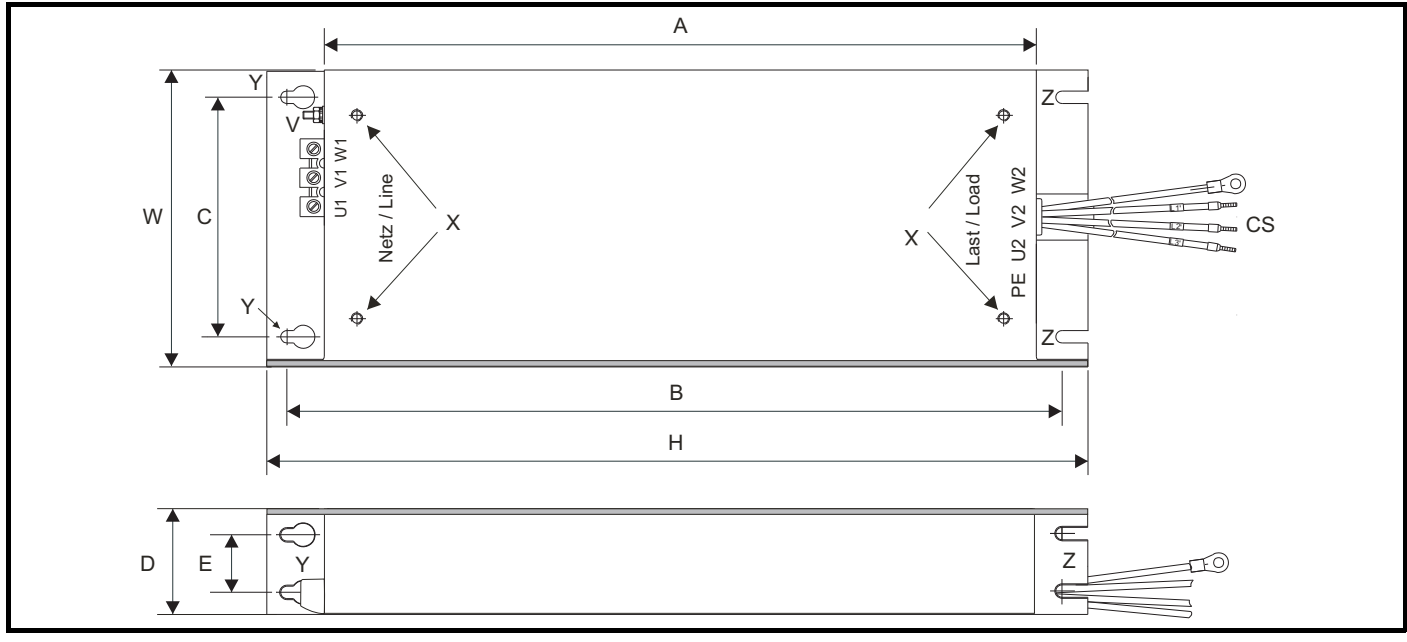

Z: Bookcase mounting slot diameter. CS: Cable size

V: Ground stud X: Threaded holes for footprint mounting of the drive Y: Footprint mounting hole diameter

#### **Table 3-12 Size 3 EMC filter dimensions**

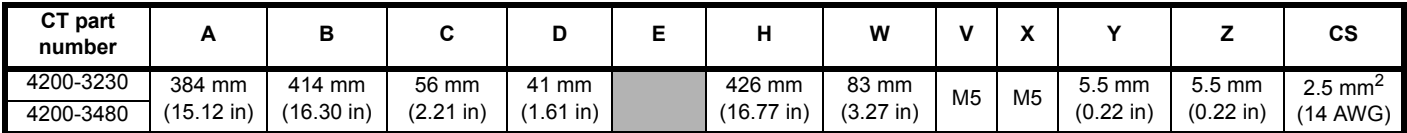

#### **Table 3-13 Size 4 EMC filter dimensions**

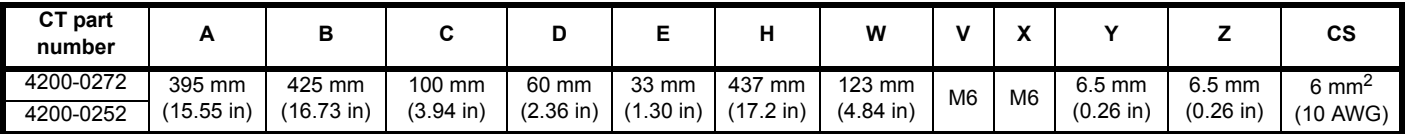

#### **Table 3-14 Size 5 EMC filter dimensions**

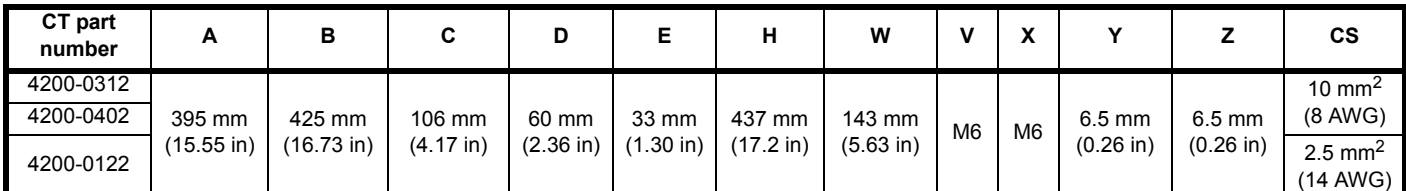

**Table 3-15 Size 6 EMC filter dimensions**

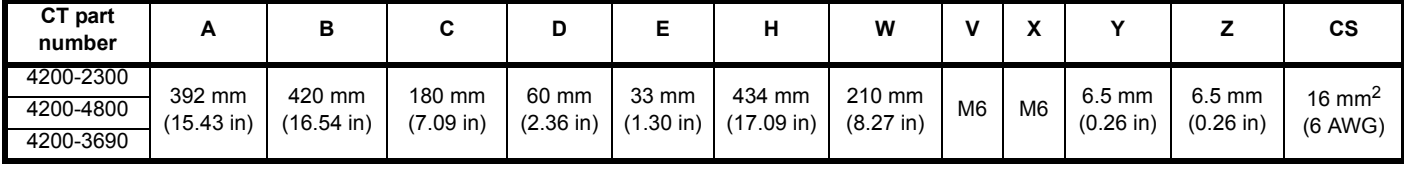

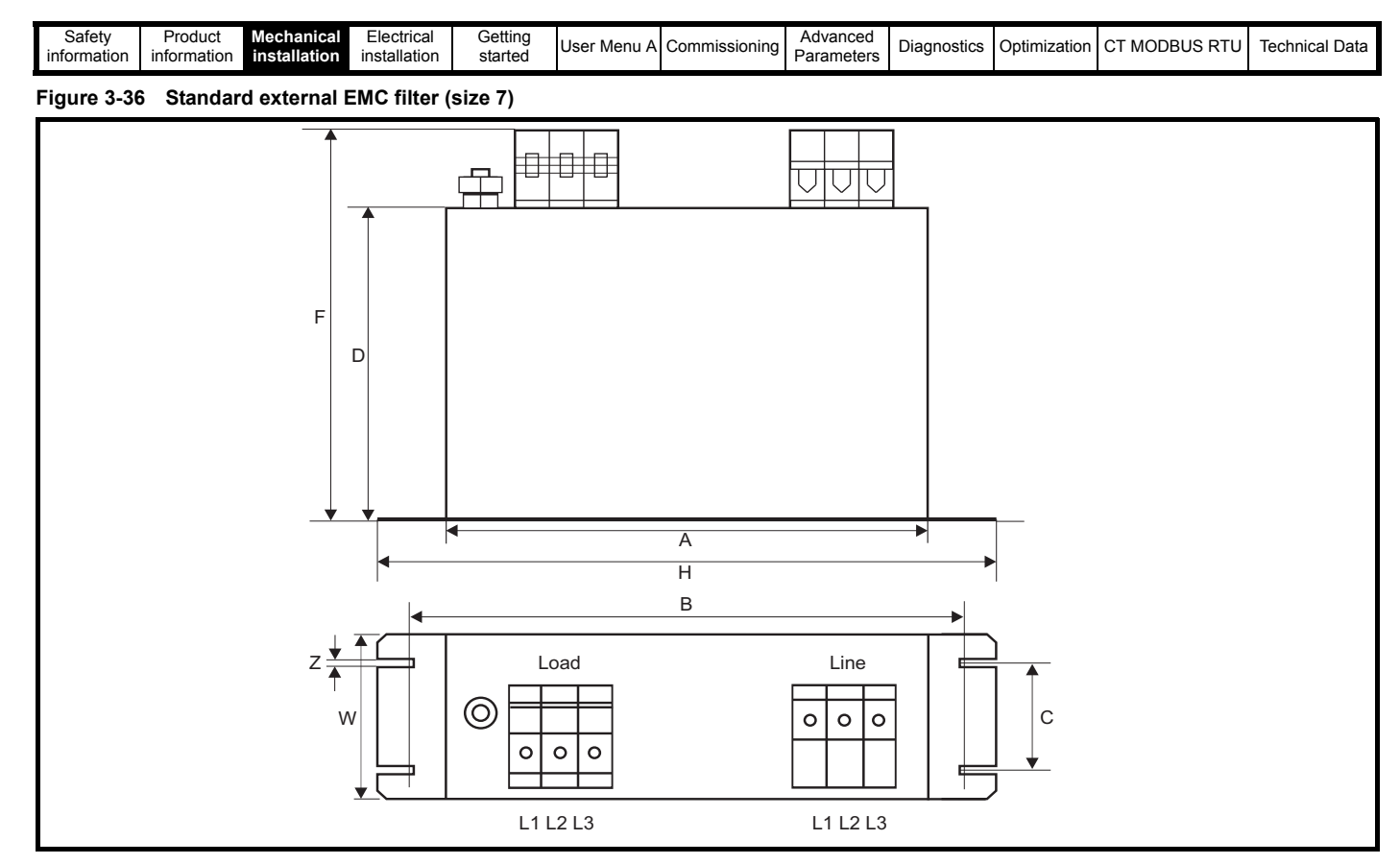

#### **Table 3-16 Size 7 EMC filter dimensions**

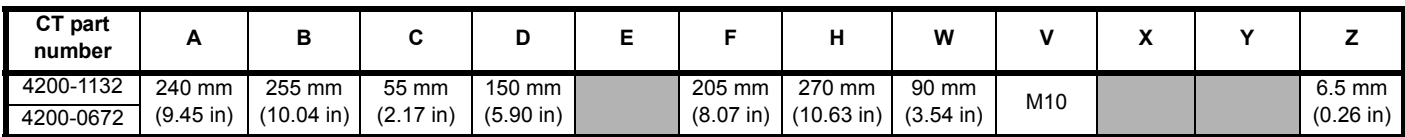

**Table 3-17 Standard external EMC filter torque settings**

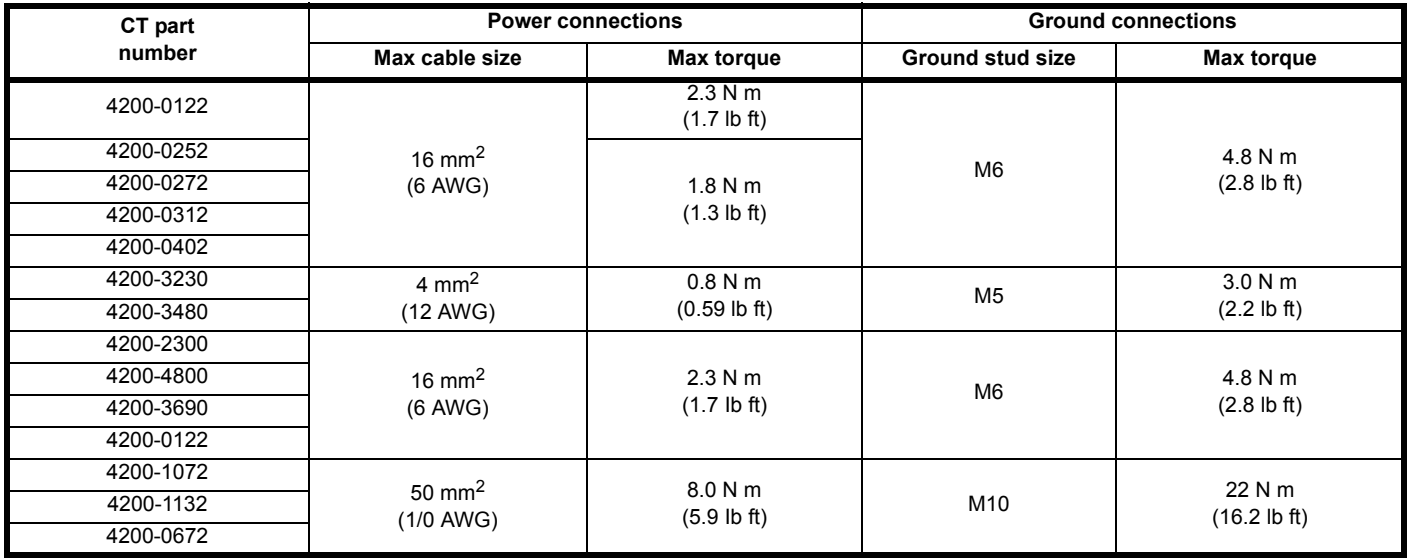

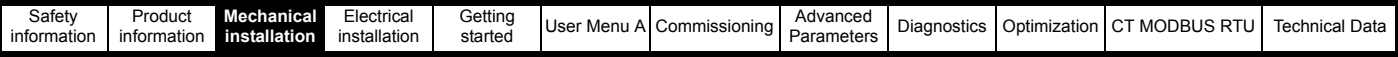

#### **3.10.3 Compact external EMC filter data**

The external Compact EMC filter for size 3, 4 and 5, drives can be bookcase mounted. The details for each of the Compact EMC filters is provided below.

#### **Table 3-18 Compact external EMC filter data**

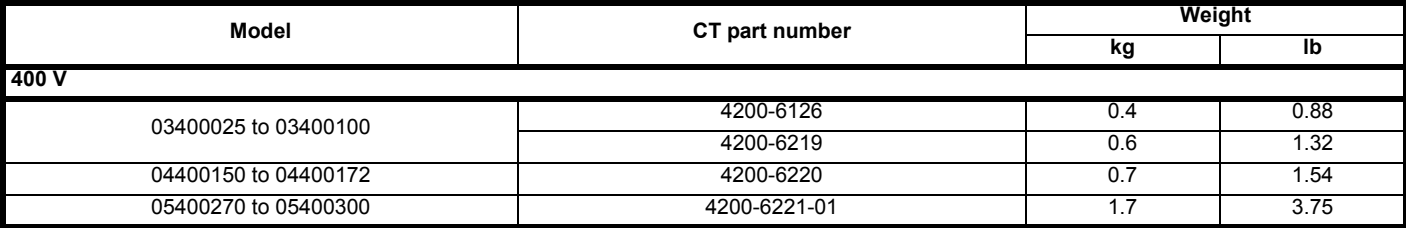

The external Compact EMC filters for sizes 3, 4 and 5 can be bookcase mounted as shown following to provide a compact solution.

**Figure 3-37 Bookcase mounting the Compact external EMC filter (size 3 to 5)**

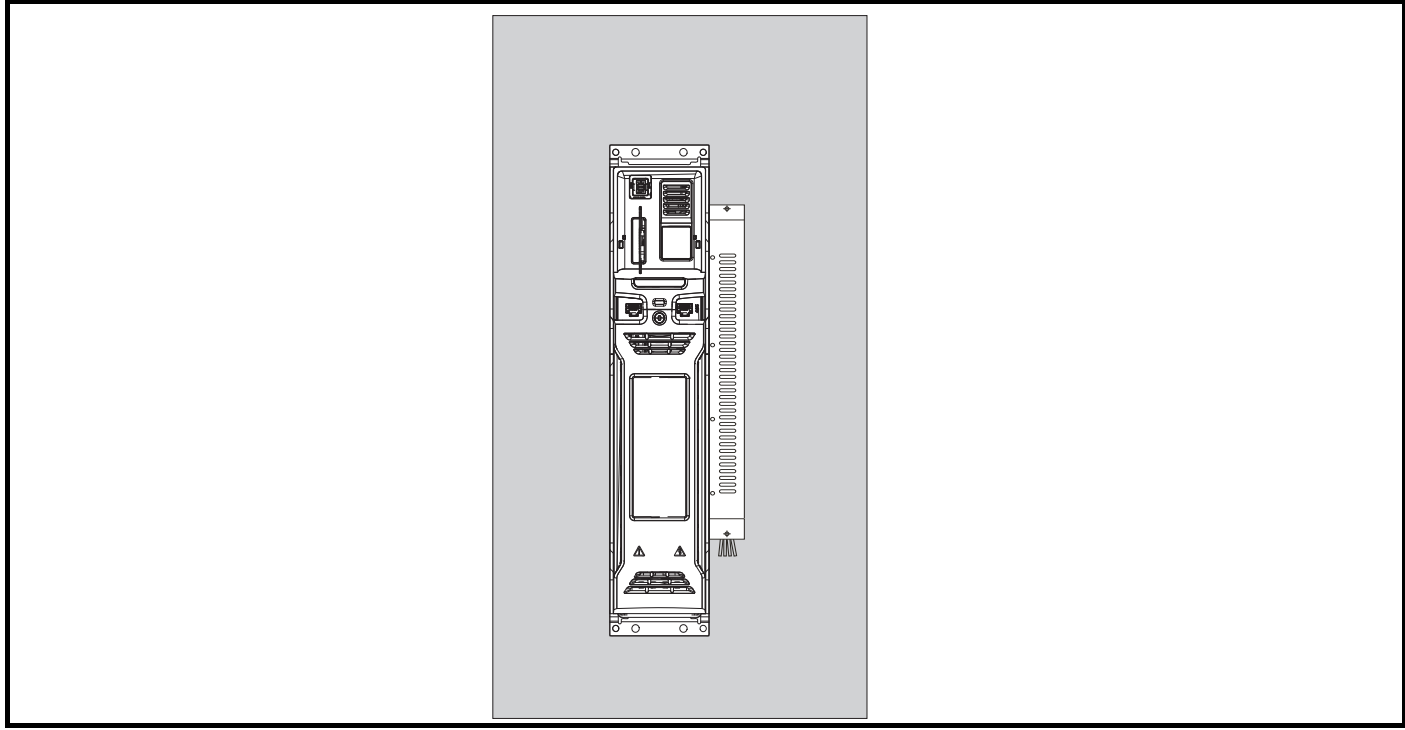

#### **Figure 3-38 Compact external EMC filter (size 3, 4 and 5 400 V)**

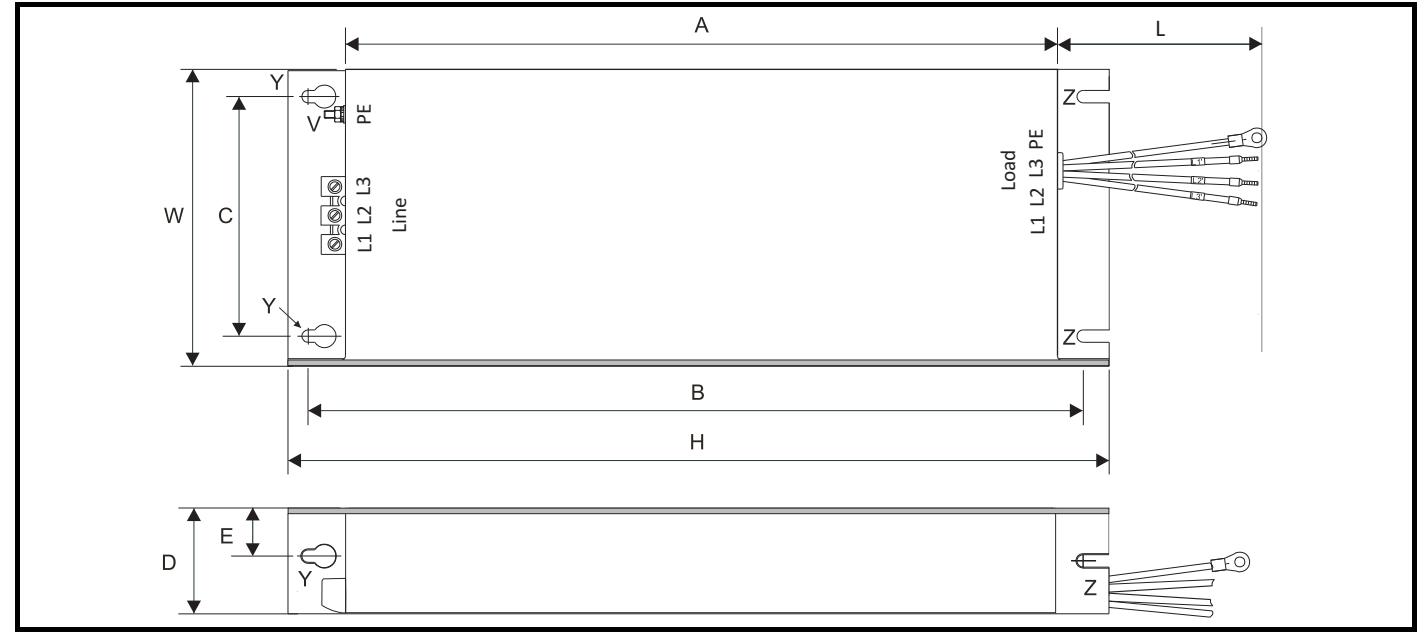

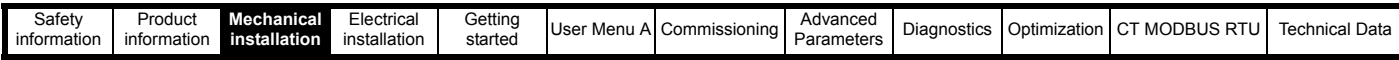

#### **Table 3-19 Compact external EMC filter overall dimensions**

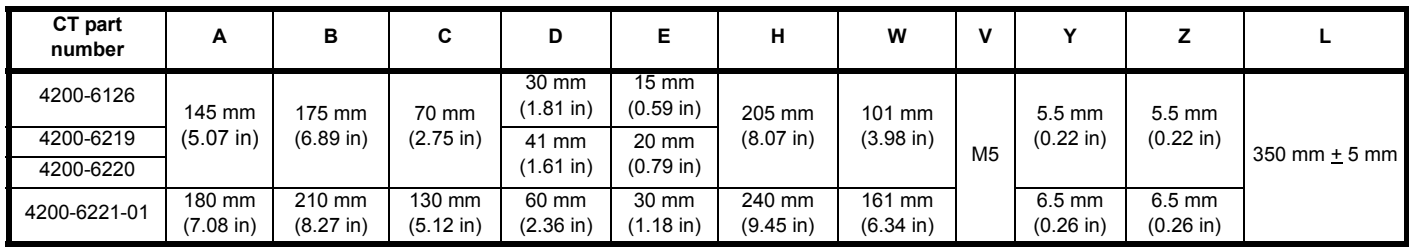

#### **Table 3-20 Compact external EMC filter torque settings**

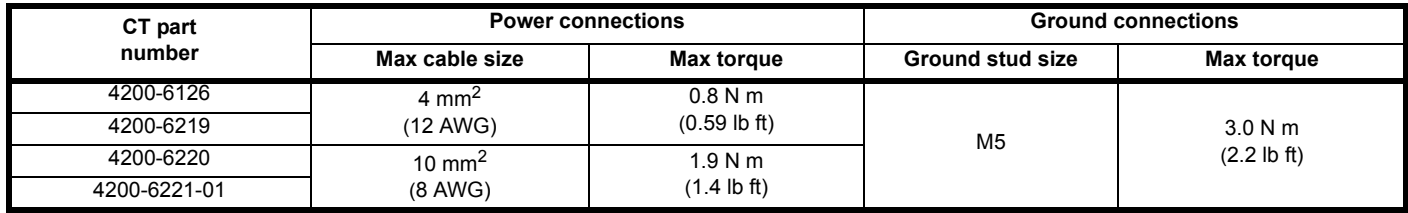

# **3.11 Routine maintenance**

The drive should be installed in a cool, clean, well ventilated location. Contact of moisture and dust with the drive should be prevented. Regular checks of the following should be carried out to ensure drive / installation reliability are maximized:

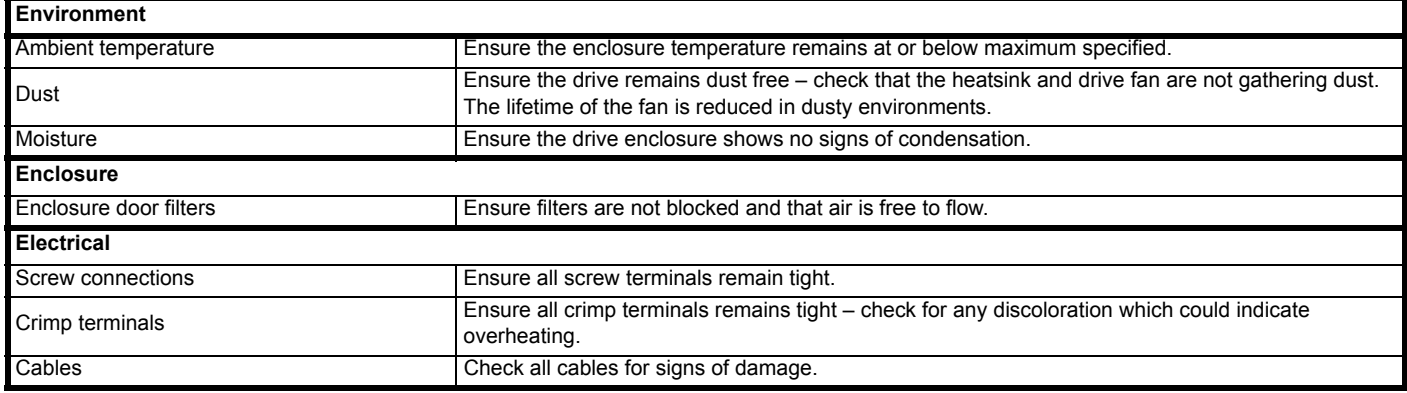

#### **3.11.1 Real time clock battery replacement**

Those keypads which have the real time clock feature contain a battery to ensure the clock works when the drive is powered down. The battery has a long lifetime, but if the battery needs to be replaced or removed follow the instructions below.

Low battery voltage is indicated by  $\Box$  low battery symbol on the keypad display.

**Figure 3-39 KI-Elv Keypad RTC (rear view)**

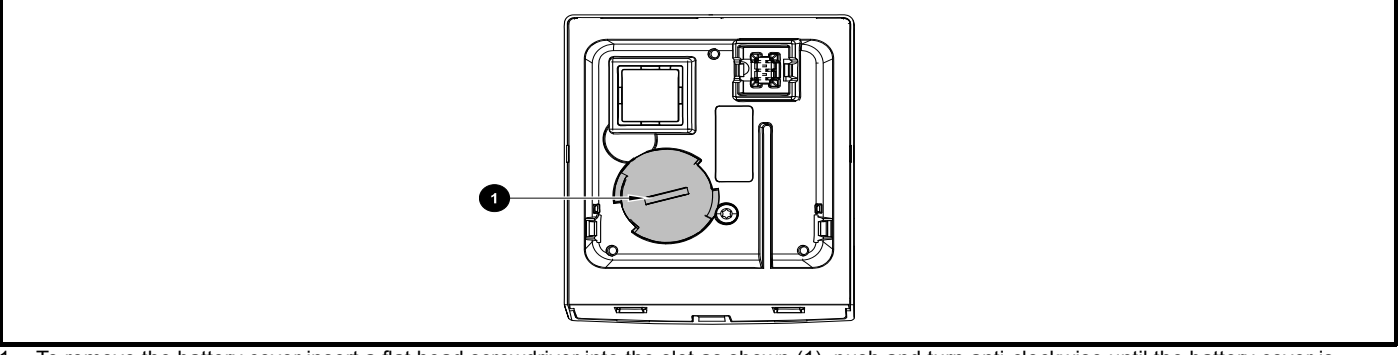

1. To remove the battery cover insert a flat head screwdriver into the slot as shown (1), push and turn anti-clockwise until the battery cover is released.

2. Replace the battery the battery type is: (CR2032).

3. Reverse point 1 above to replace battery cover.

#### **NOTE**

Ensure the battery is disposed of correctly.

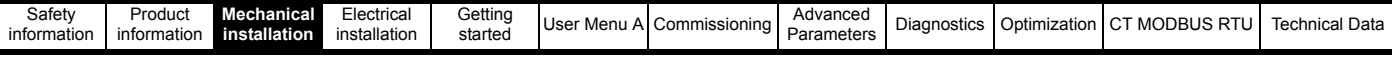

#### <span id="page-56-0"></span>**3.11.2 Fan removal procedure**

**Figure 3-40 Removal of the size 3, 4 and 5 heatsink fan (size 3 shown)**

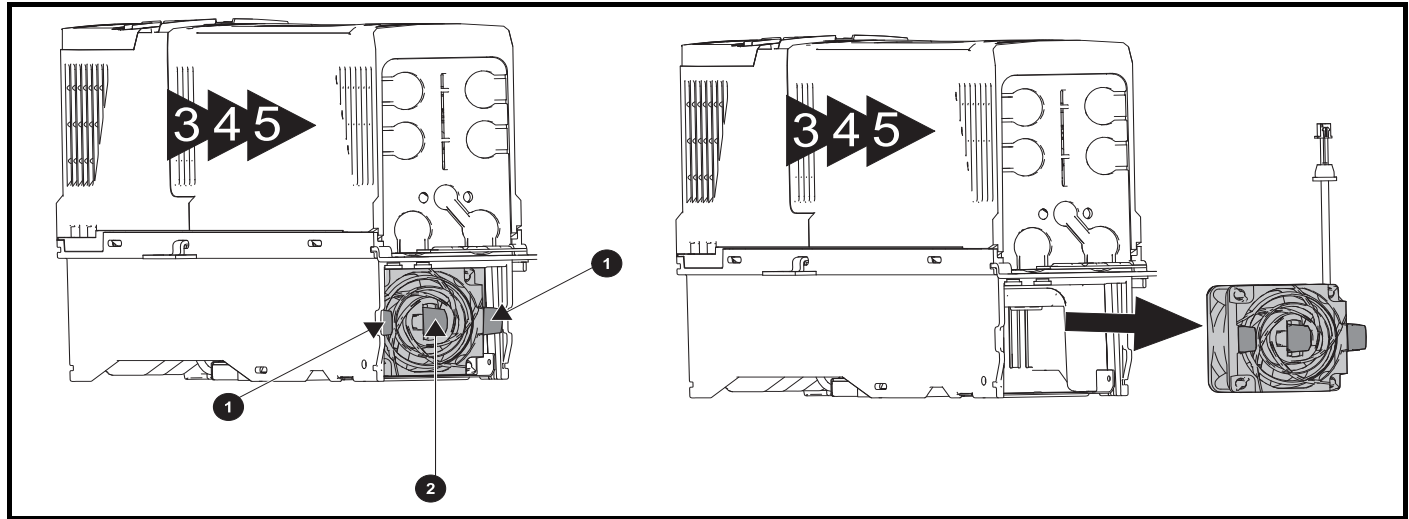

- 1. Ensure the fan cable is disconnected from the drive prior to attempting fan removal.
- 2. Press the two tabs (1) inwards to release the fan from the drive frame.
- 3. Using the central fan tab (2), withdraw the fan assembly from the drive housing.

Replace the fan by reversing the above instructions.

#### **NOTE**

If the drive is surface mounted using the outer holes on the mounting bracket, then the heatsink fan can be replaced without removing the drive from the backplate.

#### **Figure 3-41 Removal of the size 6 heatsink fan**

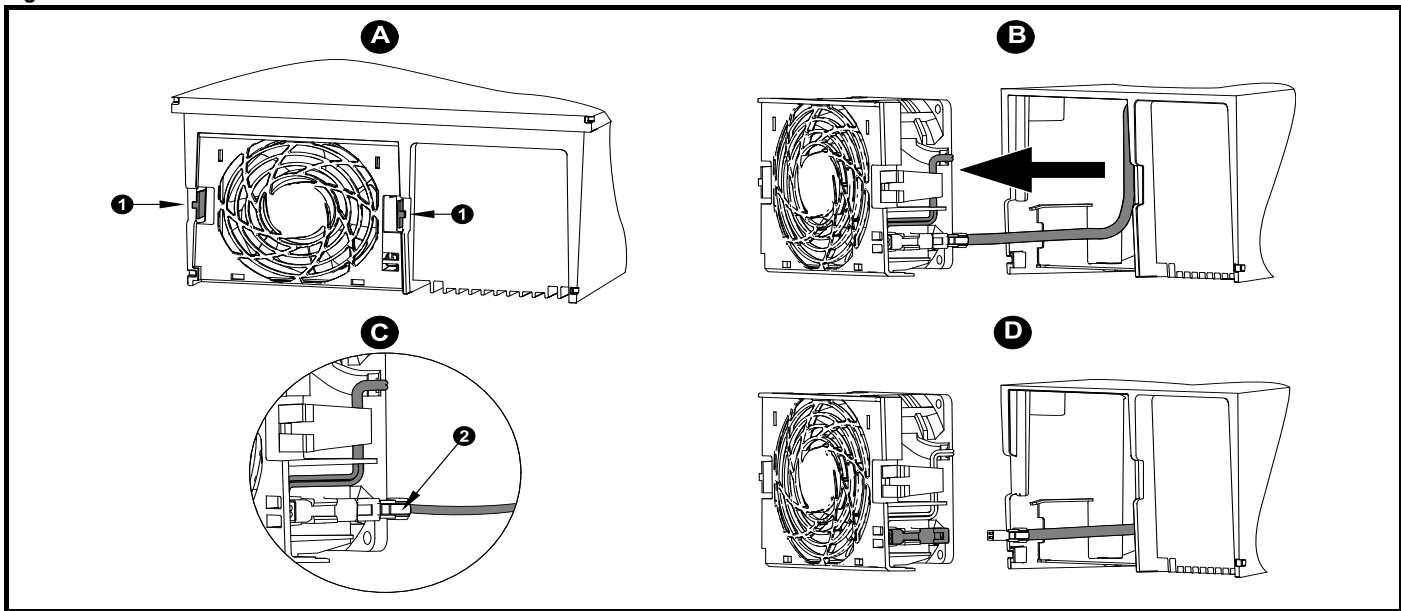

**A:** Press the tabs (1) inwards to release the fan assembly from the underside of the drive.

**B:** Use the tabs (1) to withdraw the fan by pulling it away from the drive.

**C:** Depress and hold the locking release on the fan cable lead as shown (2).

**D:** With the locking release depressed (2), take hold of the fan supply cable and carefully pull to separate the connectors.

<span id="page-57-0"></span>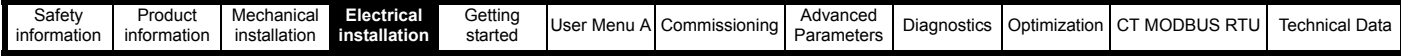

# <span id="page-57-1"></span>**4 Electrical installation**

Many cable management features have been incorporated into the product and accessories, this chapter shows how to optimize them. Key features include:

- Safe Torque Off (STO) function
- Internal EMC filter
- EMC compliance with shielding / grounding accessories
- Product rating, fusing and cabling information
- Brake resistor details (ratings)

#### **Electric shock risk**

- The voltages present in the following locations can cause severe electric shock and may be lethal:
- AC supply cables and connections
	- DC and brake cables, and connections
- Output cables and connections **WARNING**
	- Many internal parts of the drive, and external option units
	- Unless otherwise indicated, control terminals are single insulated and must not be touched

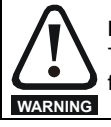

#### **Isolation device**

The AC and / or DC power supply must be disconnected from the drive using an approved isolation device before any cover is removed from the drive or before any servicing work is performed.

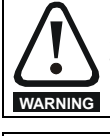

#### **STOP function**

The STOP function does not remove dangerous voltages from the drive, the motor or any external option units.

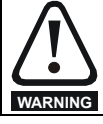

#### **Safe Torque Off (STO) function**

The Safe Torque Off (STO) function does not remove dangerous voltages from the drive, the motor or any external option units.

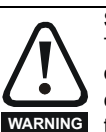

#### **Stored charge**

The drive contains capacitors that remain charged to a potentially lethal voltage after the AC and / or DC power supply has been disconnected. If the drive has been energized, the AC and / or DC power supply must be isolated at least ten minutes before work may continue. Normally the capacitors are discharged by an internal resistor, however under certain unusual fault conditions, it is possible that the capacitors may fail to discharge, or be prevented from being discharged by a voltage applied to the output terminals. If the drive has failed in a manner which causes the display to go blank immediately, it is possible that the capacitors will not be discharged. In this case, consult Control Techniques or their authorized distributor.

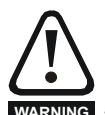

#### **Equipment supplied by plug and socket**

Special attention must be given if the drive is installed in equipment which is connected to the AC supply by a plug and socket. The AC supply terminals of the drive are connected to the internal capacitors through rectifier diodes which are not intended to give safety isolation. If the plug terminals can be touched when the plug is disconnected from the socket, a means of automatically isolating the plug **WARNING** from the drive must be used (e.g. a latching relay).

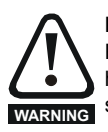

#### **Permanent magnet motors**

Permanent magnet motors generate electrical power if they are rotated, even when the supply to the drive is disconnected. If that happens then the drive will become energized through its motor terminals. If the motor load is capable of rotating the motor when the supply is disconnected, then the motor must be isolated from the drive before gaining access to any live parts.

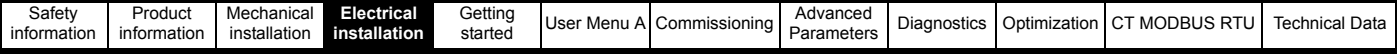

# **4.1 AC supply requirements**

Voltage:

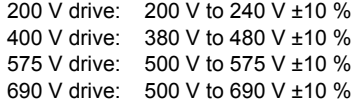

Number of phases: 3

Maximum supply imbalance: 2 % negative phase sequence (equivalent to 3 % voltage imbalance between phases).

Frequency range: 45 to 66 Hz

For UL compliance only, the maximum supply symmetrical fault current must be limited to 100 kA

#### **Table 4-1 Supply fault current used to calculate maximum input currents**

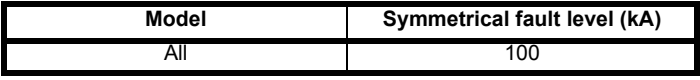

#### **4.1.1 Ground connections**

The drive must be connected to the system ground of the AC supply. The ground wiring must conform to local regulations and codes of practice.

# **4.1.2 Main AC supply contactor**

The recommended AC supply contactor type for size 3 to 7 is AC1.

#### **4.1.3 Supply types**

All drives are suitable for use on any supply type i.e TN-S, TN-C-S, TT and IT.

- Supplies with voltage up to 600 V may have grounding at any potential, i.e. neutral, centre or corner ("grounded delta")
- Supplies with voltage above 600 V may not have corner grounding

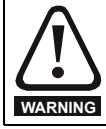

If an SI-Applications Plus option module is installed in the drive, then the drive must not be used on a corner-grounded or centregrounded delta supply if the supply voltage is above 300 V. If this is required, please contact the supplier of the drive for more information.

Drives are suitable for use on supplies of installation category III and lower according to IEC60664-1 which allows permanent connection to the supply at its origin in a building. For outdoor installation however, additional over-voltage suppression (transient voltage surge suppression) must be provided to reduce category IV to category III.

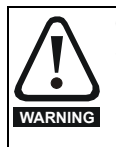

#### **Operation with IT (ungrounded) supplies:**

Special attention is required when using internal or external EMC filters with ungrounded supplies, because in the event of a ground (earth) fault in the motor circuit the drive may not trip and the filter could be over-stressed. In this case, either the EMC filter must not be used (removed) or additional independent motor ground fault protection must be provided. For details of ground fault protection contact the supplier of the drive.

A ground fault in the supply has no effect in any case. If the motor must continue to run with a ground fault in its own circuit then an input isolating transformer must be provided and if an EMC filter is required it must be located in the primary circuit. Unusual hazards can occur on ungrounded supplies with more than one source, for example on ships. Contact the supplier of the drive for more information.

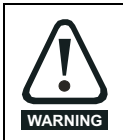

The AC supply to the drive must be installed with suitable protection against overload and short-circuits. Nominal fuse ratings are shown in section 2.4 *Ratings* [on page 12.](#page-11-0) Failure to observe this requirement will cause risk of fire.

# **4.2 Fuse types**

**Fuses**

**Fuses**

A fuse or other protection must be included in all live connections to the AC supply. An MCB (miniature circuit breaker) or MCCB (moulded-case circuit-breaker) with type C may be used in place of fuses for size 3 under the following condition:

The fault-clearing capacity must be sufficient for the installation

The fuse voltage rating must be suitable for the drive supply voltage, refer to section 2.4 *Ratings* [on page 12](#page-11-0)

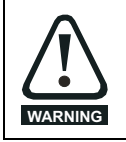

The AC supply to the drive must be installed with suitable protection against overload and short-circuits. Nominal fuse ratings are shown in section 2.4 *Ratings* [on page 12.](#page-11-0) Failure to observe this requirement will cause risk of fire.

The input current is affected by the supply voltage and impedance.

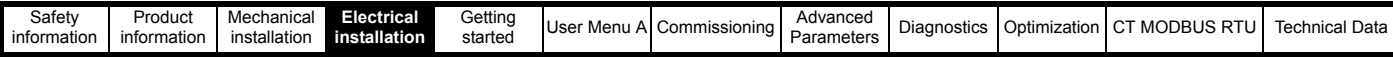

# **4.3 Power connections**

#### **Figure 4-1 Size 3 power and ground connections**

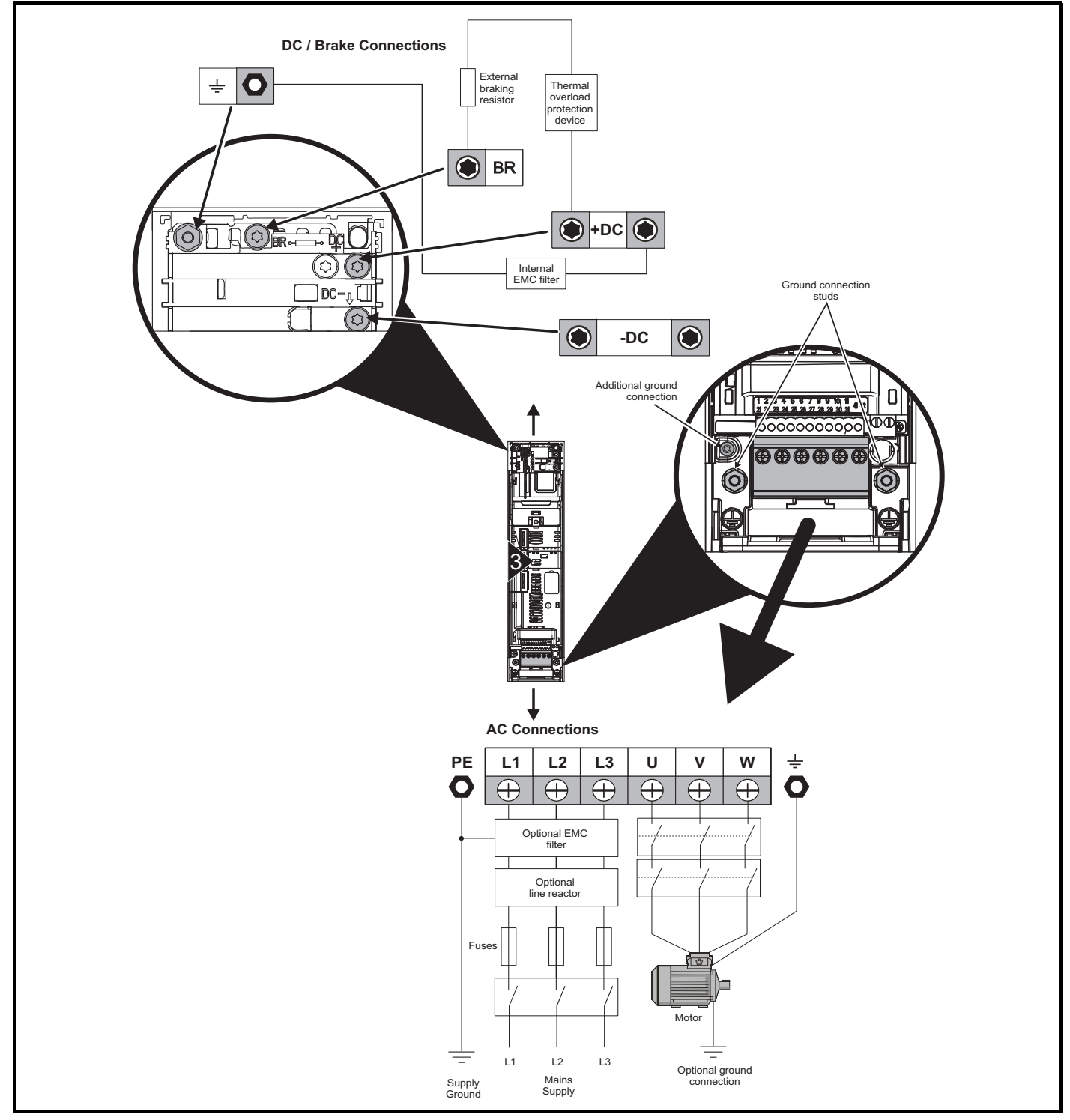

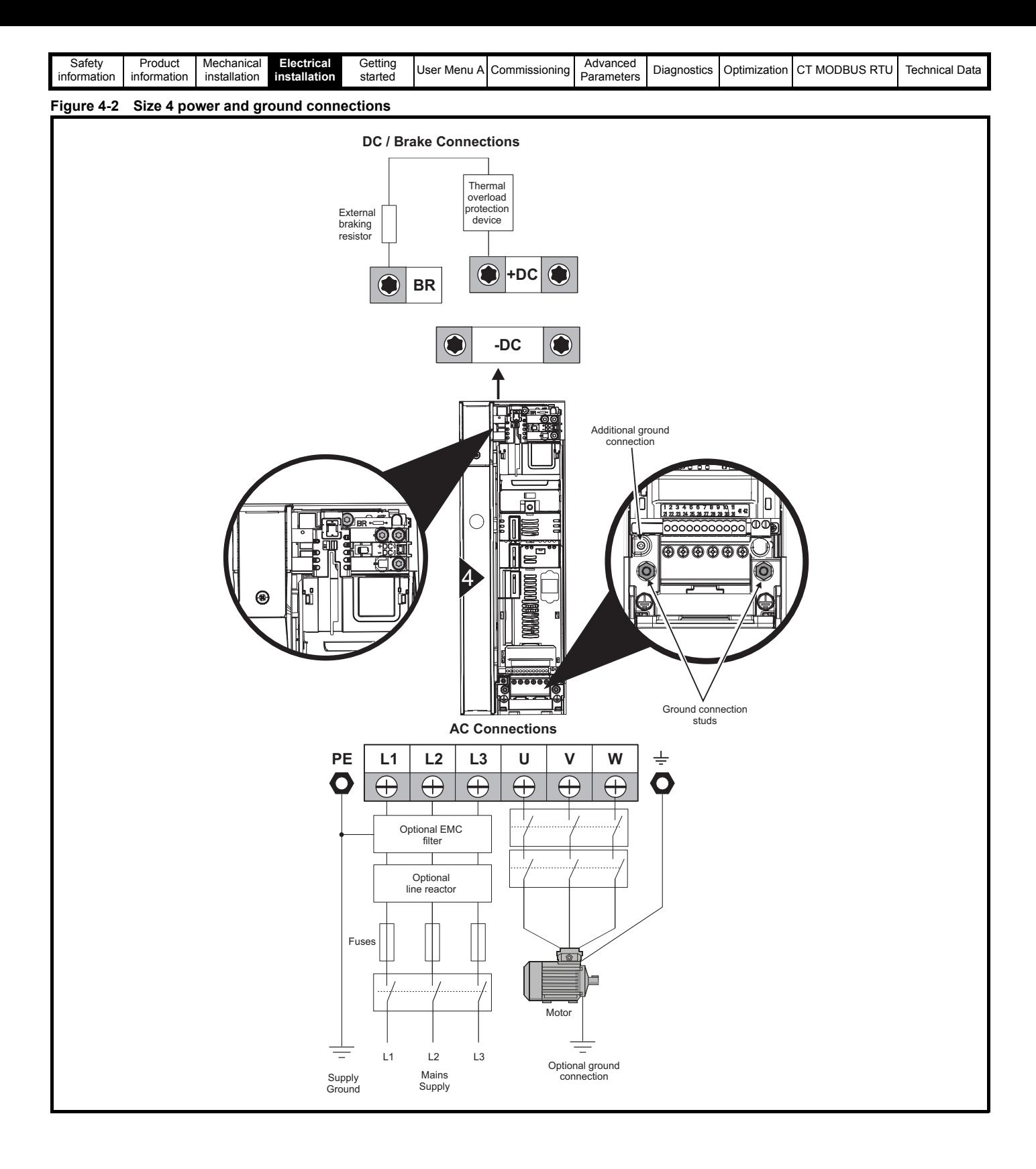

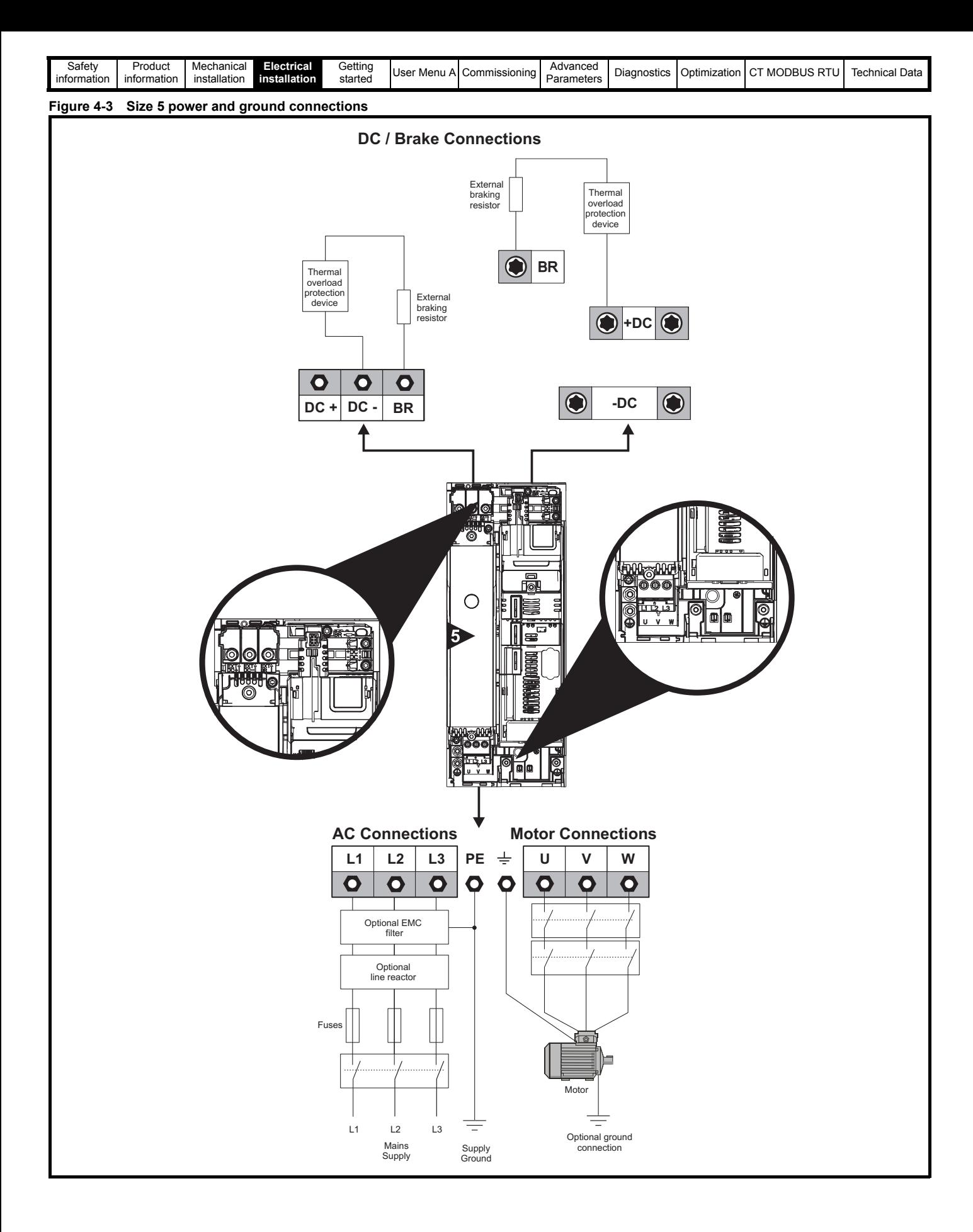

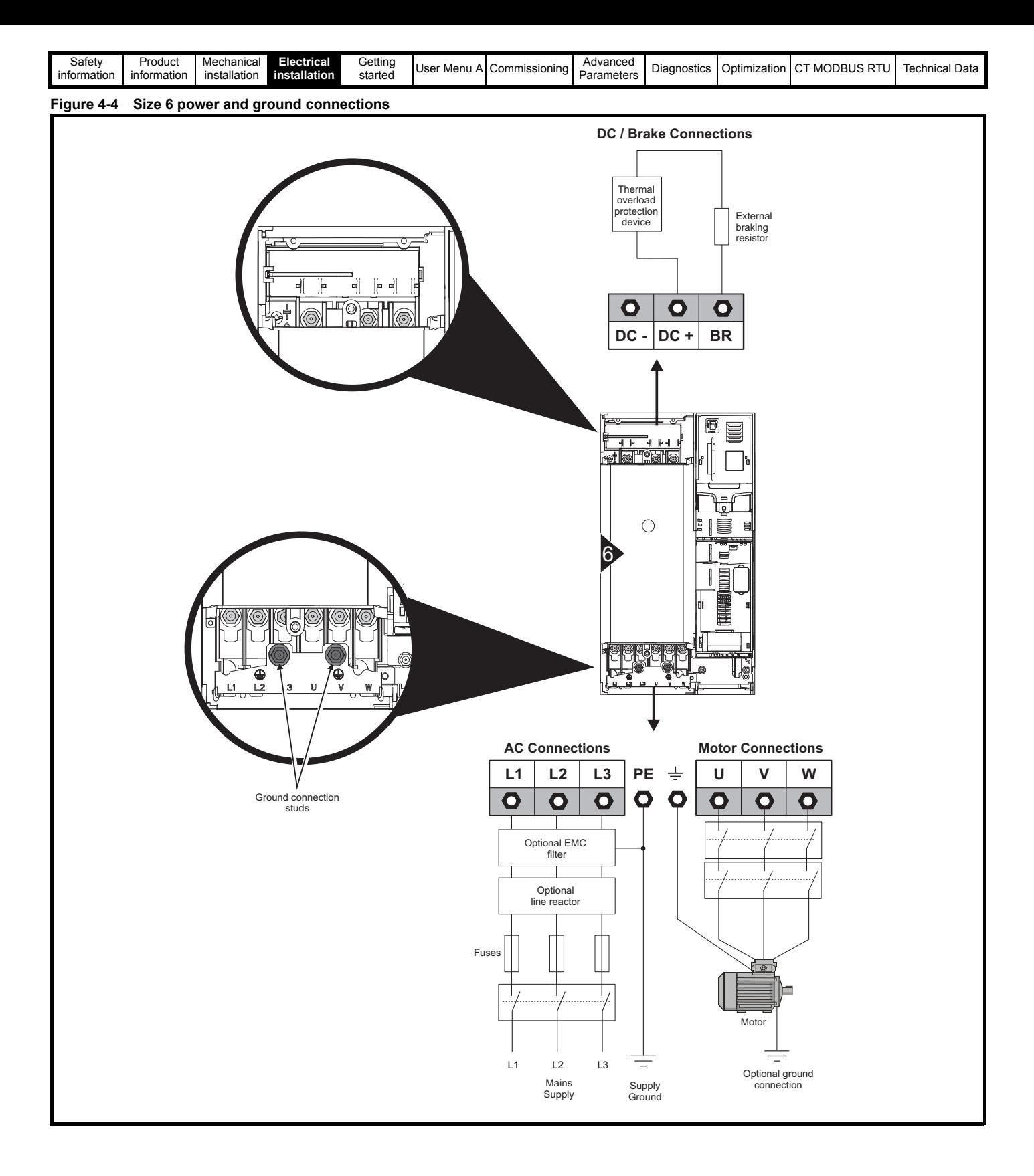

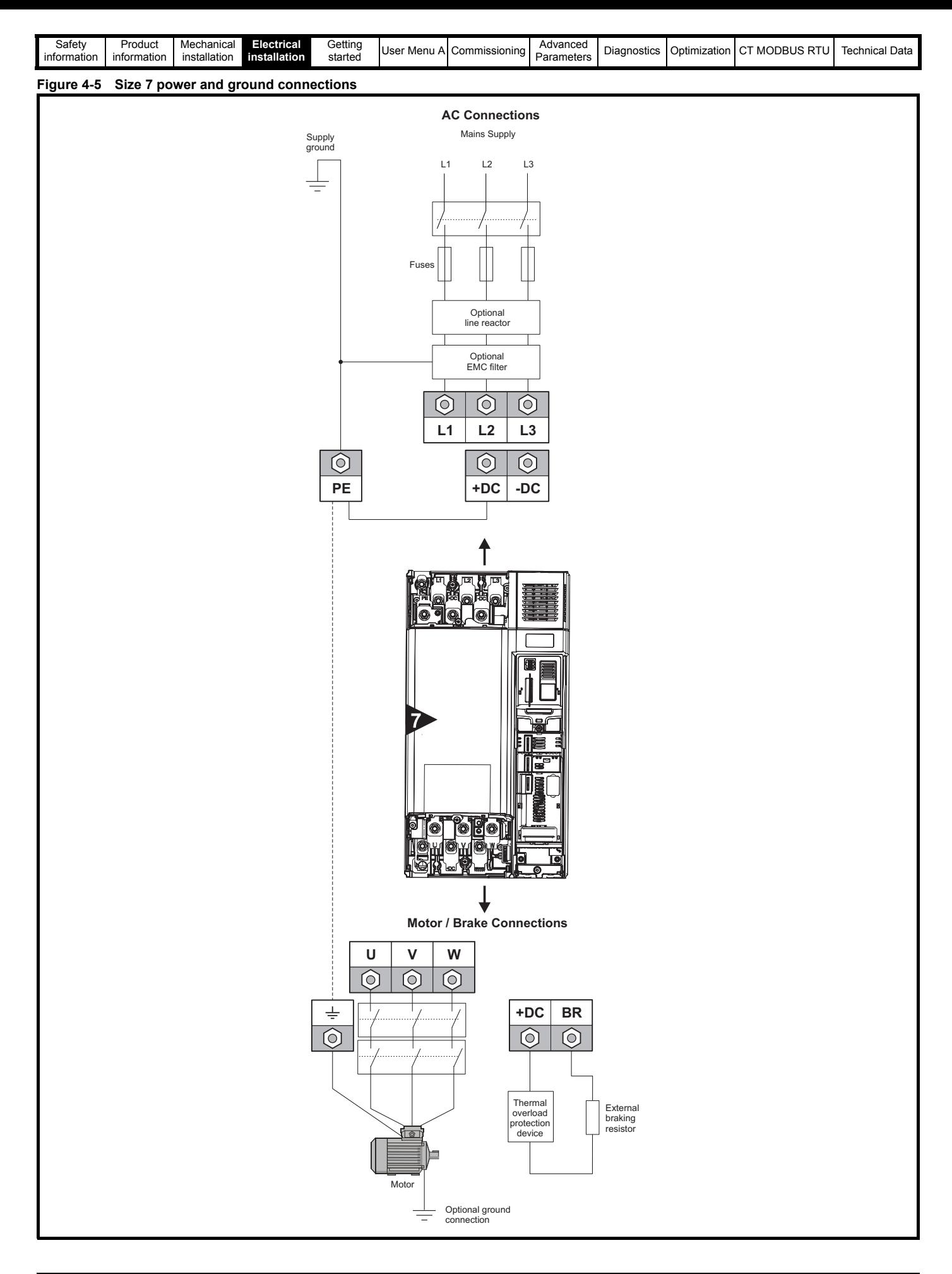

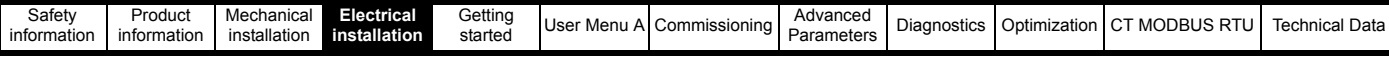

# **4.3.1 Ground connections**

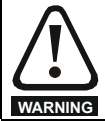

**Electrochemical corrosion of grounding terminals** Ensure that grounding terminals are protected against corrosion i.e. as could be caused by condensation.

#### **Size 3 and 4**

On sizes 3 and 4, the supply and motor ground connections are made using the M4 studs located either side of the drive near the plug-in power connector. Refer to [Figure 4-6](#page-64-0) for additional ground connection.

#### <span id="page-64-0"></span>**Figure 4-6 Size 3 and 4 ground connections**

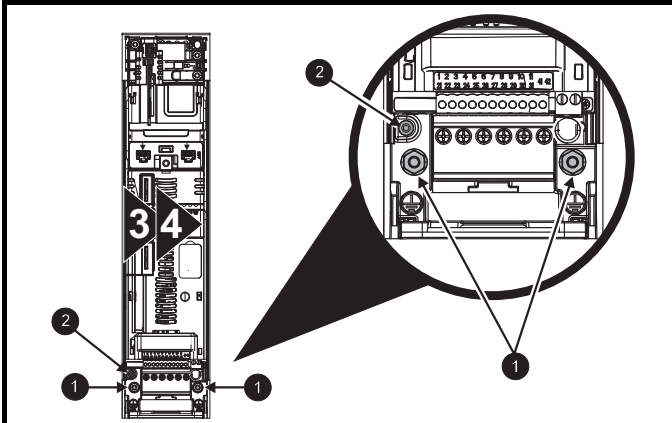

- 1. Ground connection studs.
- 2. Additional ground connection.

#### **Size 5**

On size 5, the supply and motor ground connections are made using the M5 studs located near the plug-in power connector. Refer to [Figure 4-7](#page-64-1) for additional ground connection.

<span id="page-64-1"></span>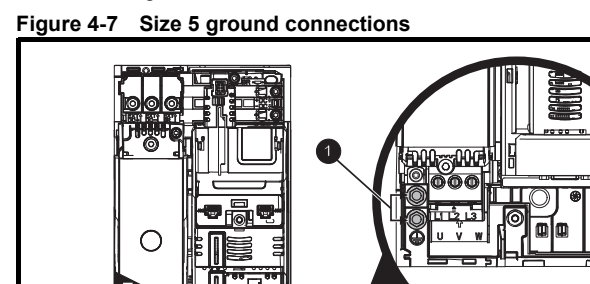

#### **Size 6**

On a size 6, the supply and motor ground connections are made using the M6 studs located above the supply and motor terminals. Refer to [Figure 4-8](#page-64-2) below.

#### <span id="page-64-2"></span>**Figure 4-8 Size 6 ground connections**

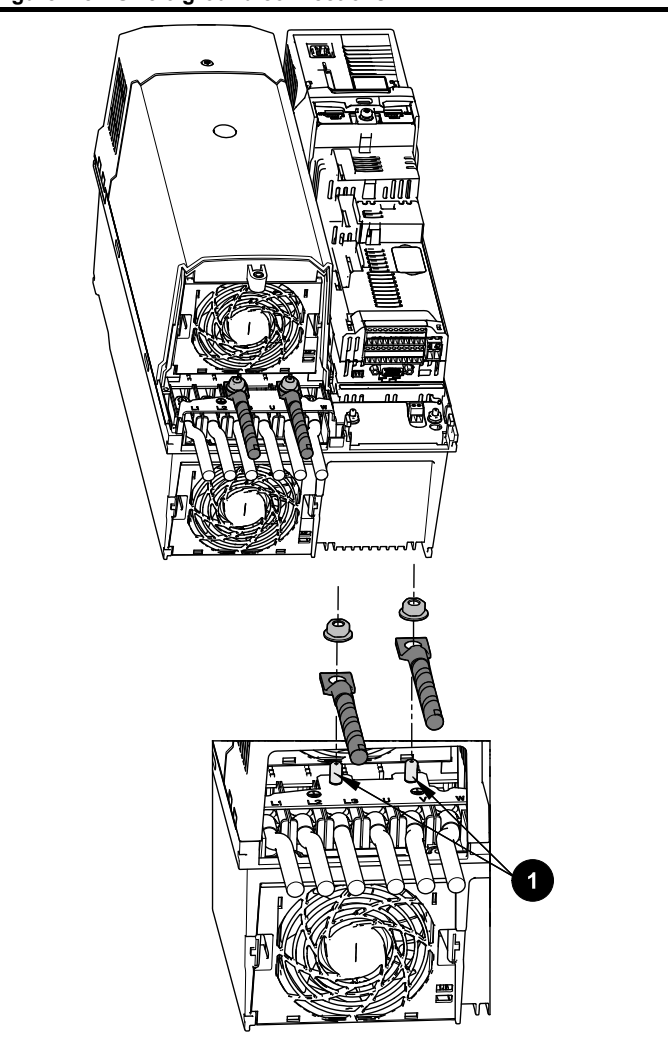

1. Ground connection studs

<sup>1.</sup> Ground connection studs.

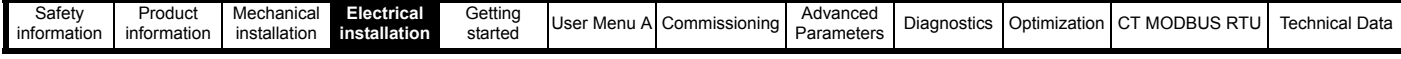

#### **Size 7**

On size 7, the supply and motor ground connections are made using the M8 studs located by the supply and motor connection terminals.

#### **Size 8 to 10**

On size 8 to 10, the supply and motor ground connections are made using the M10 studs located by the supply and motor connection terminals.

#### **Figure 4-9 Size 7 to 10 ground connections**

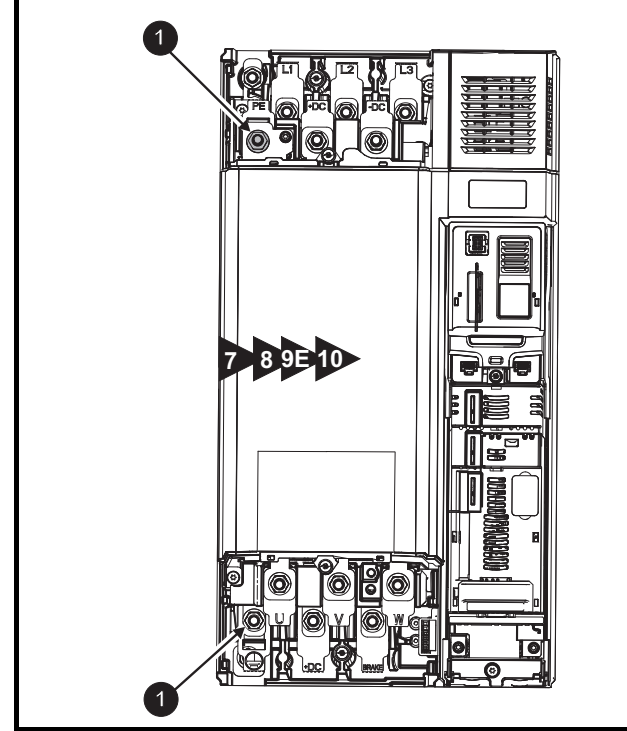

1. Ground connection studs.

**WARNING**

The ground loop impedance must conform to the requirements of local safety regulations. The drive must be grounded by a connection capable of

carrying the prospective fault current until the protective device (fuse, etc.) disconnects the AC supply.

The ground connections must be inspected and tested at appropriate intervals.

#### **Table 4-2 Protective ground cable ratings**

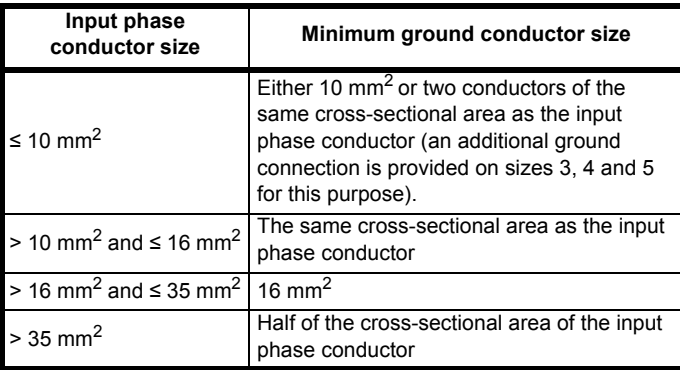

# **4.4 Communications connections**

The drive offers a 2 wire 485 interface. This enables the drive set-up, operation and monitoring to be carried out with a PC or controller if required.

#### **Figure 4-10 Location of the comms connectors**

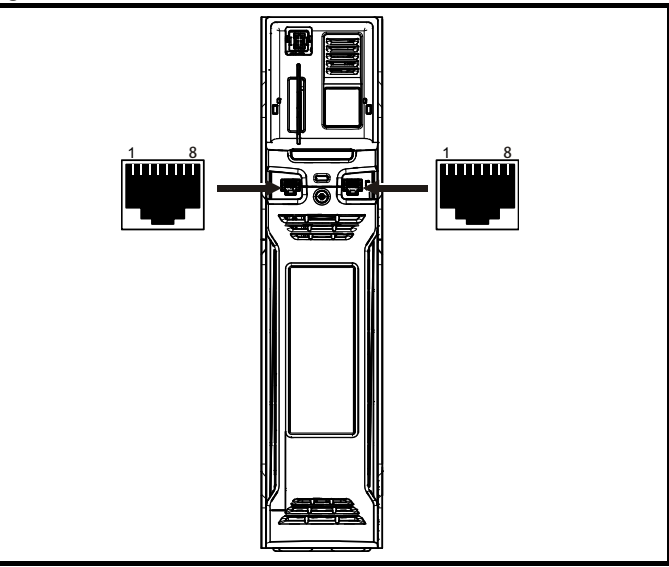

The 485 option provides two parallel RJ45 connectors are provided allowing easy daisy chaining. The drive only supports MODBUS RTU protocol. See [Table 4-3](#page-65-0) for the connection details.

#### **NOTE**

Standard Ethernet cables are not recommended for use when connecting drives on a 485 network as they do not have the correct twisted pairs for the pinout of the serial comms port.

#### <span id="page-65-0"></span>**Table 4-3 Serial communication port pin-outs**

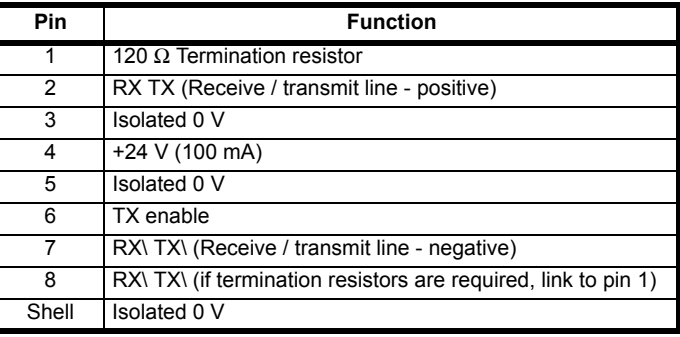

Minimum number of connections are 2, 3, 7 and shield.

#### **NOTE**

The TX Enable is a 0 to +5 V output signal from the drive, which can be used to control the buffers on an external serial communications device / converter.

#### **4.4.1 Isolation of the 485 serial communications port**

The serial PC communications port is double insulated and meets the requirements for SELV in EN 50178:1998.

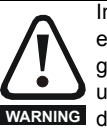

In order to meet the requirements for SELV in IEC60950 (IT equipment) it is necessary for the control computer to be grounded. Alternatively, when a lap-top or similar device is used which has no provision for grounding, an isolation **WARNING** device must be incorporated in the communications lead.

An isolated serial communications lead has been designed to connect the drive to IT equipment (such as laptop computers), and is available from the supplier of the drive. See below for details:

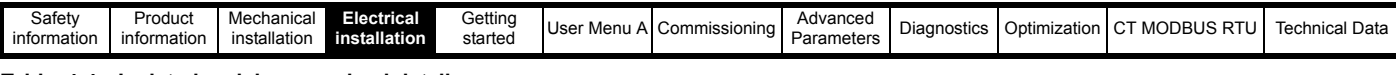

#### **Table 4-4 Isolated serial comms lead details**

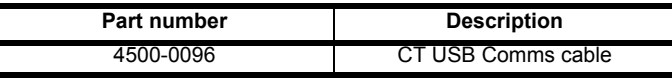

The "isolated serial communications" lead has reinforced insulation as defined in IEC60950 for altitudes up to 3,000 m.

#### **4.4.2 2 wire EIA-RS485 network**

The diagram below shows the connections required for a 2 wire EIA-RS485 network, using a master controller with an EIA-RS485 port.

#### **Figure 4-11 2 wire EIA-RS485 network connections**

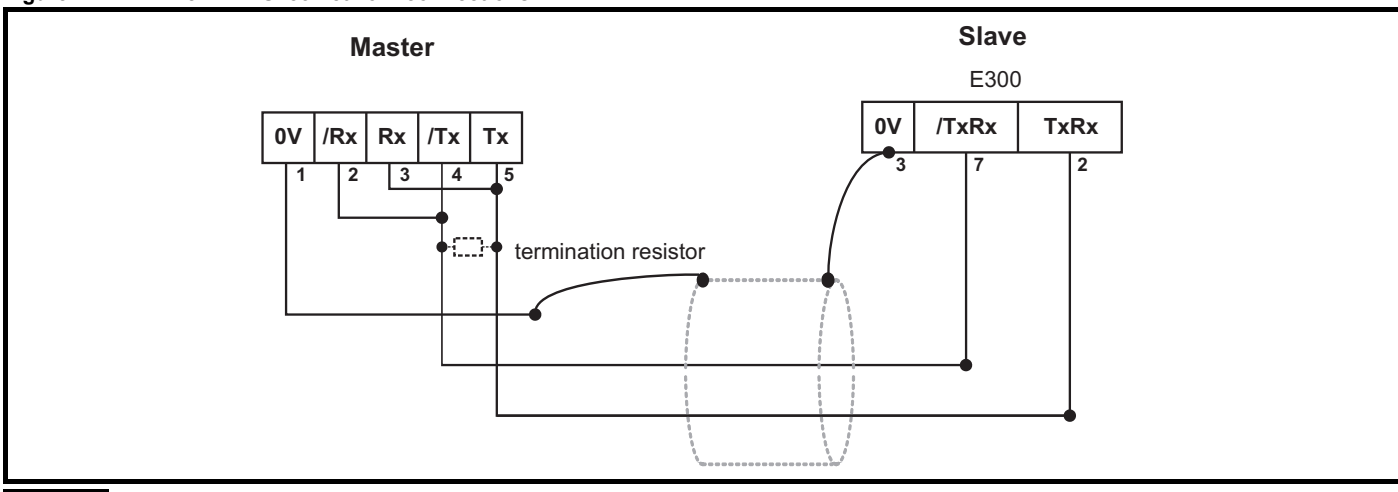

#### **NOTE**

If more than one drive is connected to a host computer / PLC etc, each drive must have a unique serial address see Section 10.2 *Slave address* and Section 5.10 *Communications*

Any number in the permitted range 1 to 247 may be used.

#### **4.4.3 Routing of the cable**

A data communications cable should not run parallel to any power cables, especially ones that connect drives to motors. If parallel runs are unavoidable, ensure a minimum spacing of 300 mm (1 ft) between the communications cable and the power cable.

Cables crossing one another at right-angles are unlikely to give trouble.

#### **4.4.4 Termination**

Termination resistors should not be required unless the baud rate is set at or higher than 38.4 kBaud. Linking pins 1 and 8 of the drive communications port connects an internal 120 Ω termination resistor between RXTX and RX\TX\. A resistor should also be connected at the controller end of the cable.

# **4.5 Control connections**

#### **4.5.1** *E300 Advanced Elevator* **drive control connections**

### **Table 4-5 The control connections consist of:**

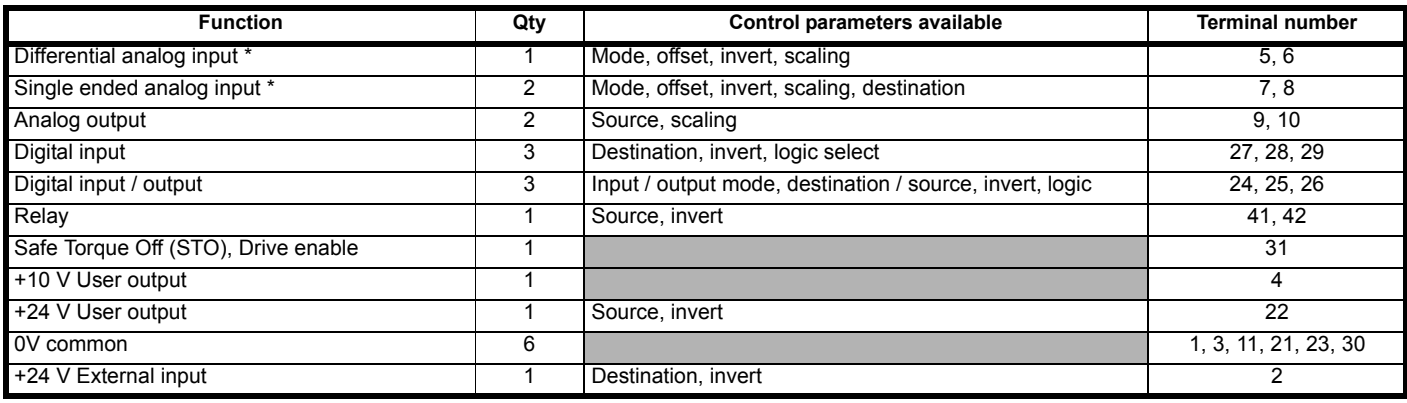

\* Analog inputs can configured and used as digital inputs.

#### **Key**:

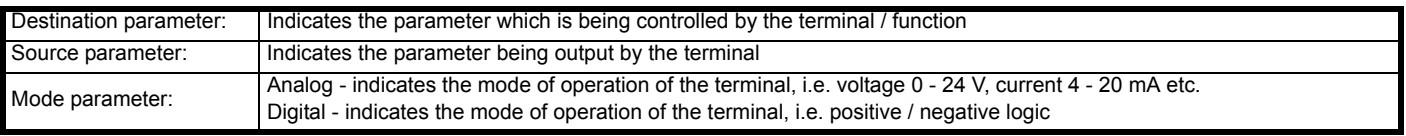

All analog and digital terminal functions (including the relay) can be programmed in Menu F, Hardware I/O.

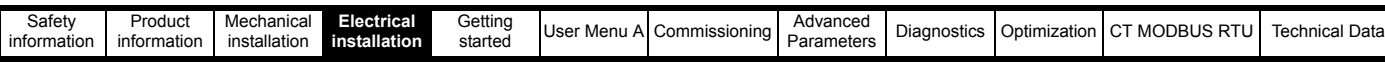

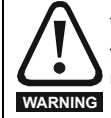

The control circuits are isolated from the power circuits in the drive by basic insulation (single insulation) only. The installer must ensure that the external control circuits are insulated from human contact by at least one layer of insulation (supplementary insulation) rated for use at the AC supply voltage.

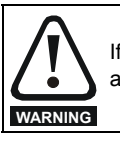

If the control circuits are to be connected to other circuits classified as Safety Extra Low Voltage (SELV) (e.g. to a personal computer), an additional isolating barrier must be included in order to maintain the SELV classification.

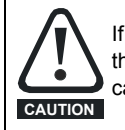

If any of the digital inputs (including the drive enable input) are connected in parallel with an inductive load i(.e. contactor or motor brake) then suitable suppression (i.e. diode or varistor) should be used on the coil of the load. If no suppression is used then over voltage spikes can cause damage to the digital inputs and outputs on the drive.

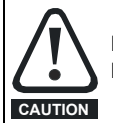

Ensure the logic sense is correct for the control circuit to be used. Incorrect logic sense could cause the motor to be started unexpectedly. Positive logic is the default state for the drive.

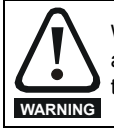

When reading a parameter set from a SMARTCARD, SD card to the drive during setup this can result in the control I/O firstly defaulting and then changing to the configuration on the SMARTCARD,SD card. Ensure during this process all control terminals are removed from the drive and any SI-I/O module to prevent uncontrolled operation of external devices and the risk of damage to the system.

#### **NOTE**

*N*

*N*

*N*

Any signal cables which are carried inside the motor cable i.e. motor thermistor), will pick up large pulse currents via the cable capacitance. The shield of these signal cables must be connected to ground close to the point of exit of the motor cable to avoid noise current spreading through the control system.

#### **NOTE**

The Safe Torque Off (STO) Drive enable terminal is a positive logic input only. It is not affected by the setting of *Input Logic Polarity* (**F02**)

#### **NOTE**

The common 0 V from analog signals should, wherever possible, not be connected to the same 0 V terminal as the common 0 V from digital signals. Terminals 3 and 11 should be used for connecting the 0V common of analog signals and terminals 21, 23 and 30 for digital signals. This is to prevent small voltage drops in the terminal connections causing inaccuracies in the analog signals.

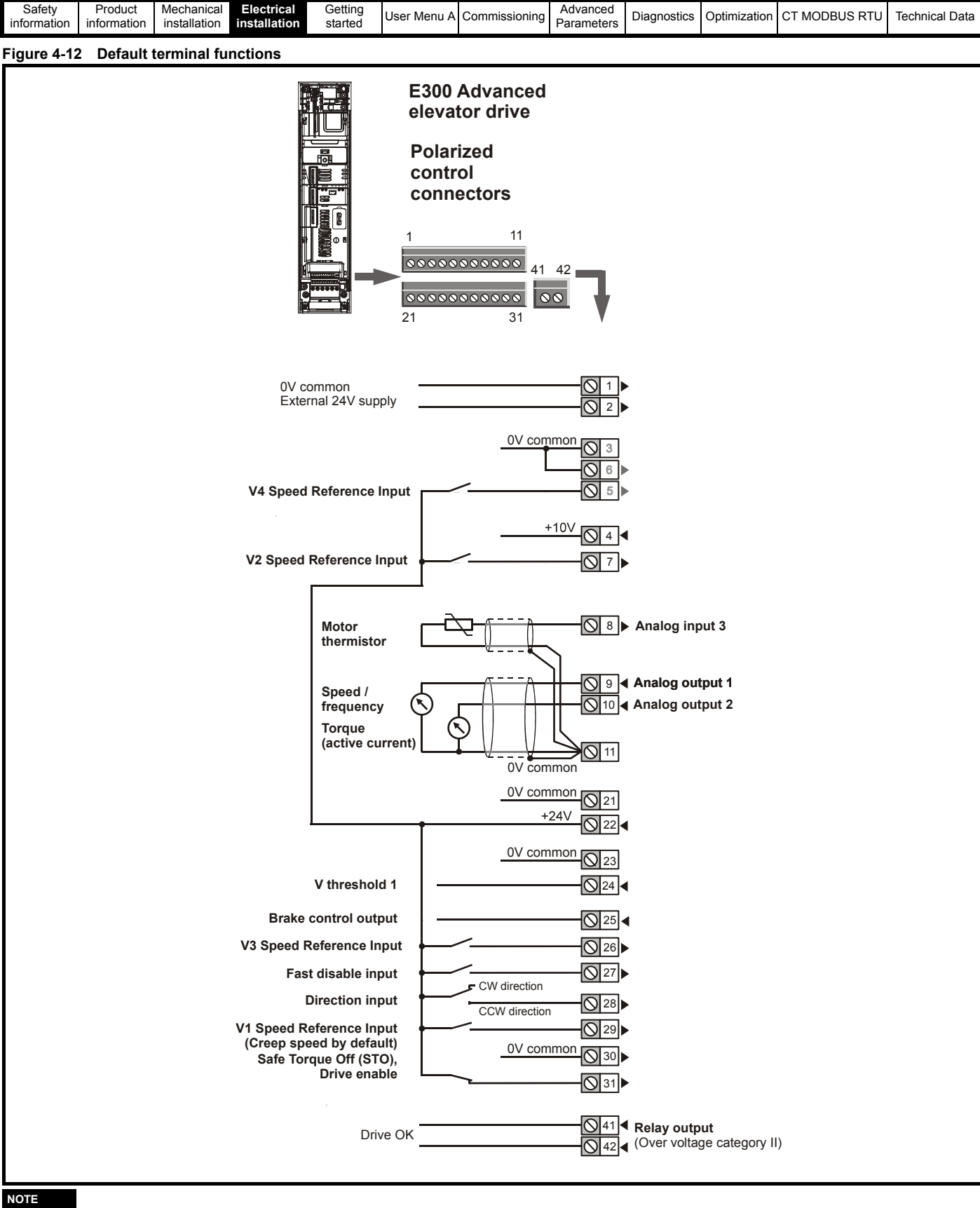

#### **NOTE**

The Safe Torque Off (STO) Drive enable terminal is a positive logic input only.

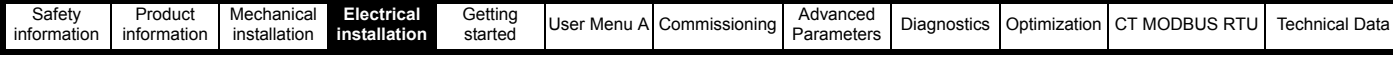

# **4.5.2** *E300 Advanced Elevator* **drive control terminal specification**

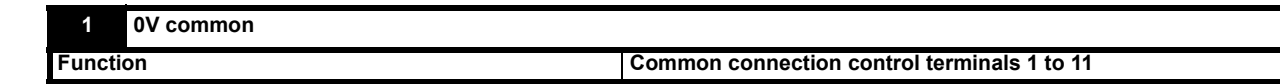

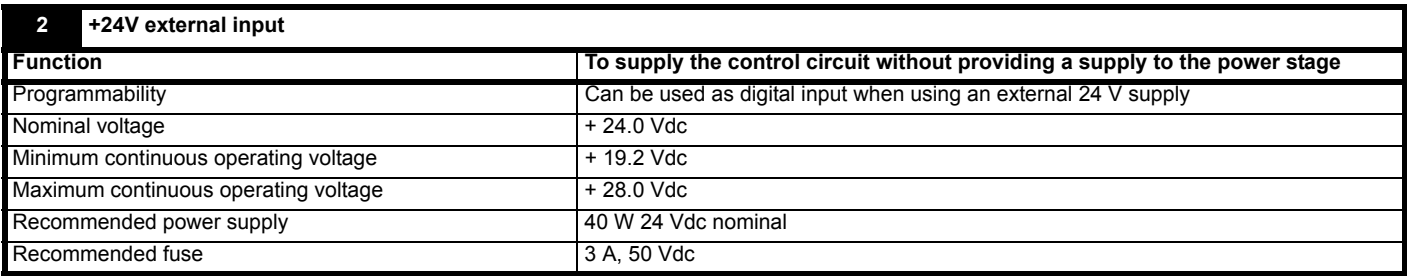

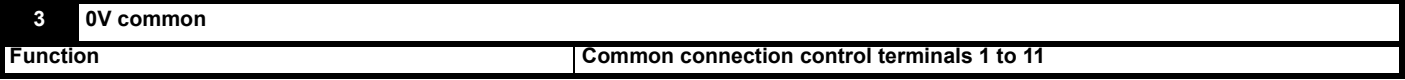

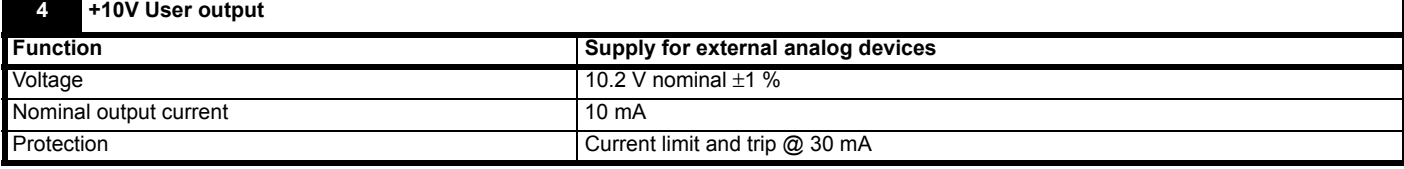

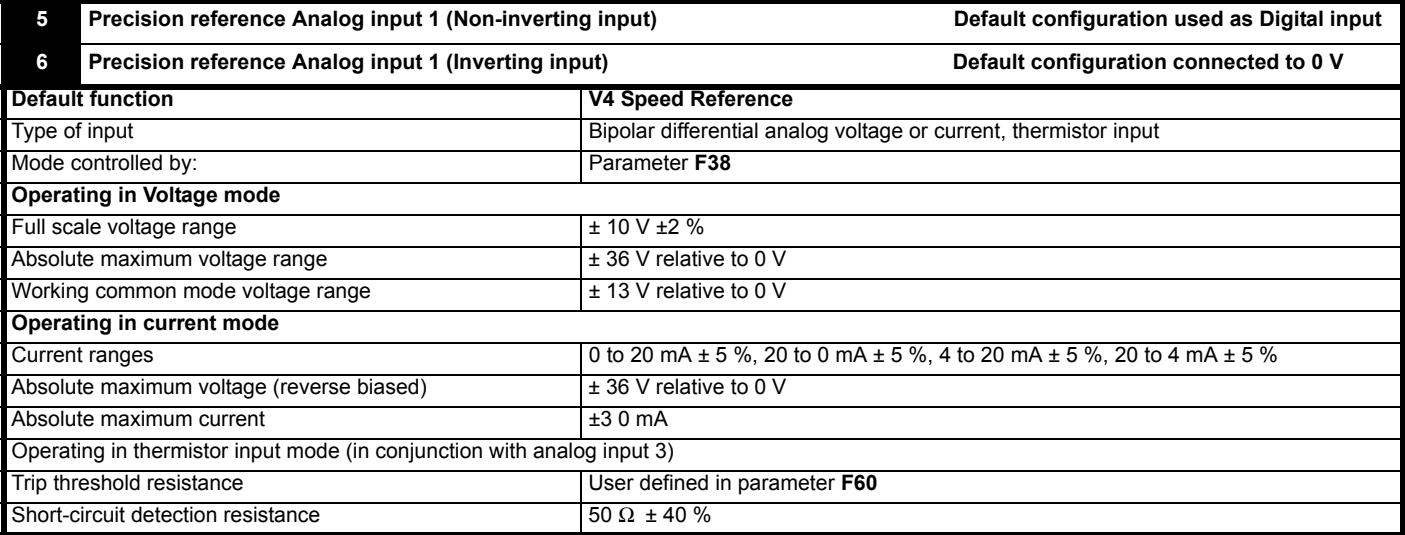

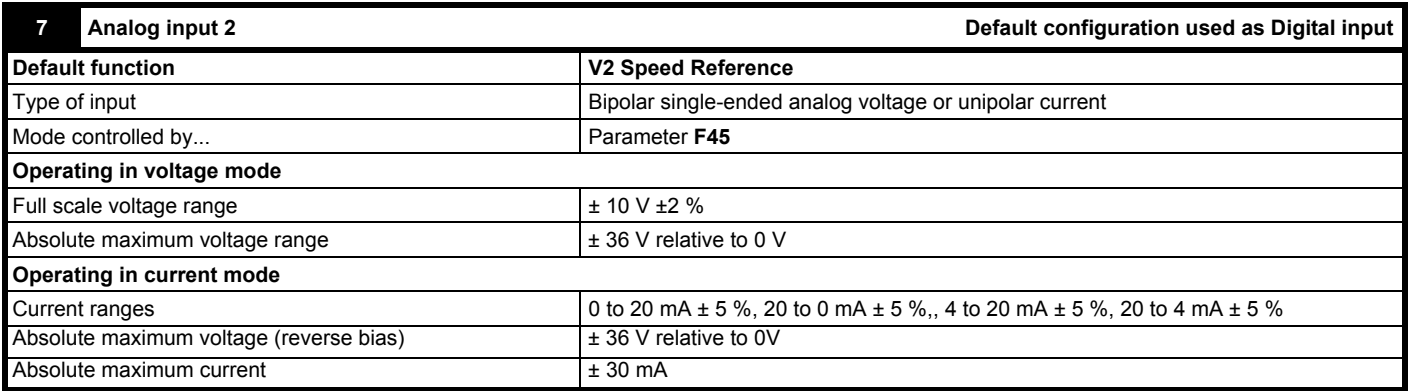

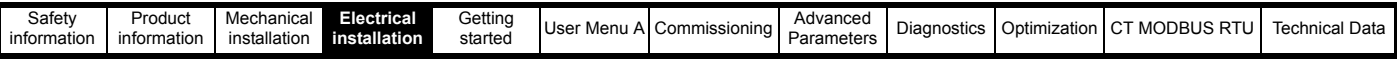

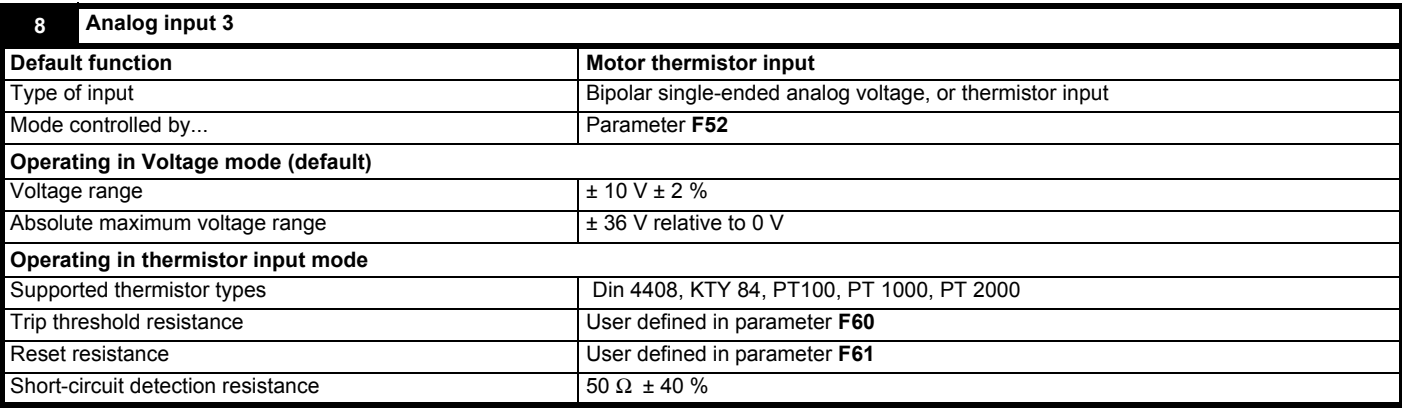

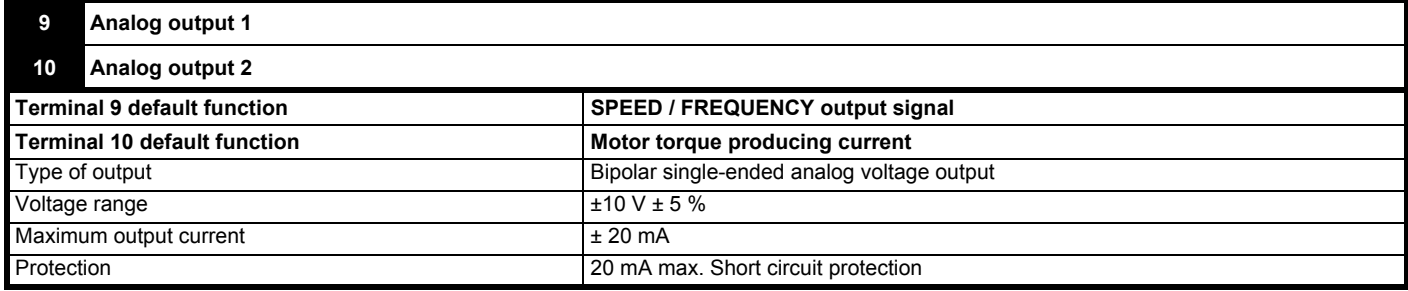

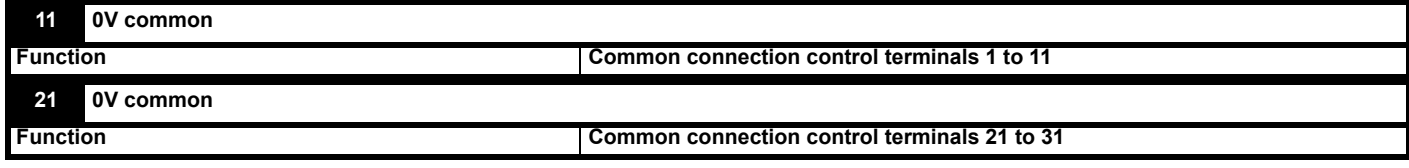

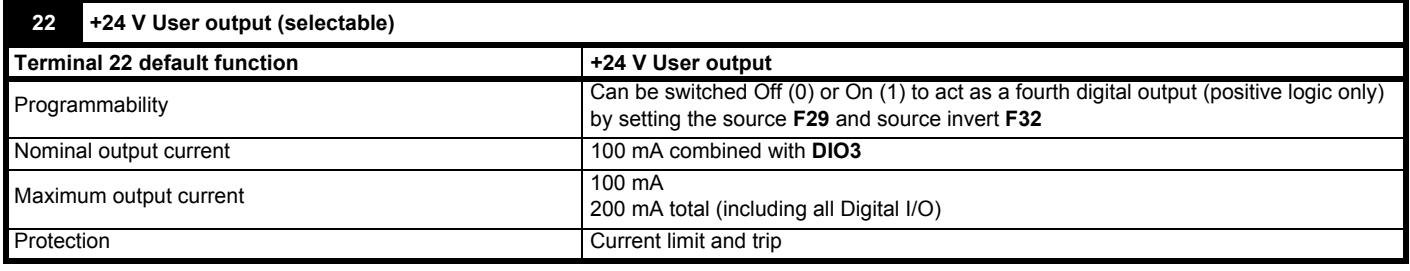

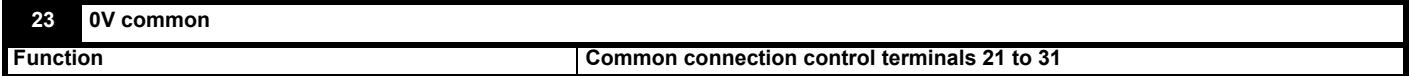

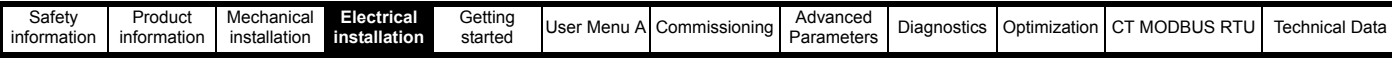

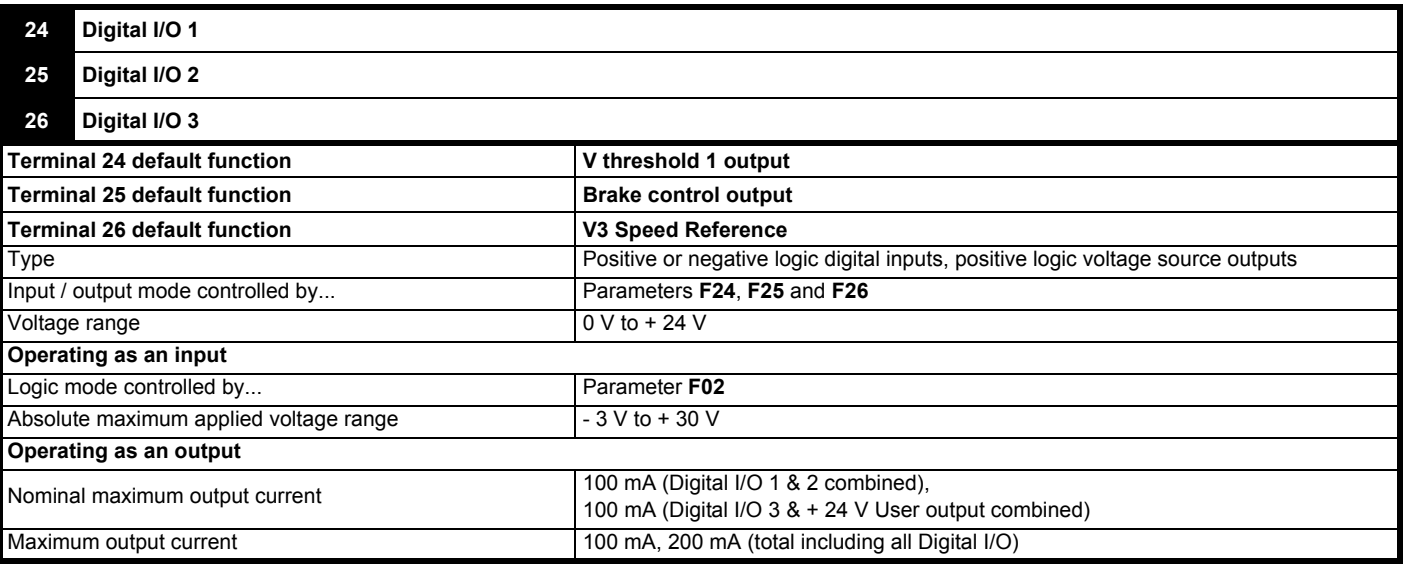

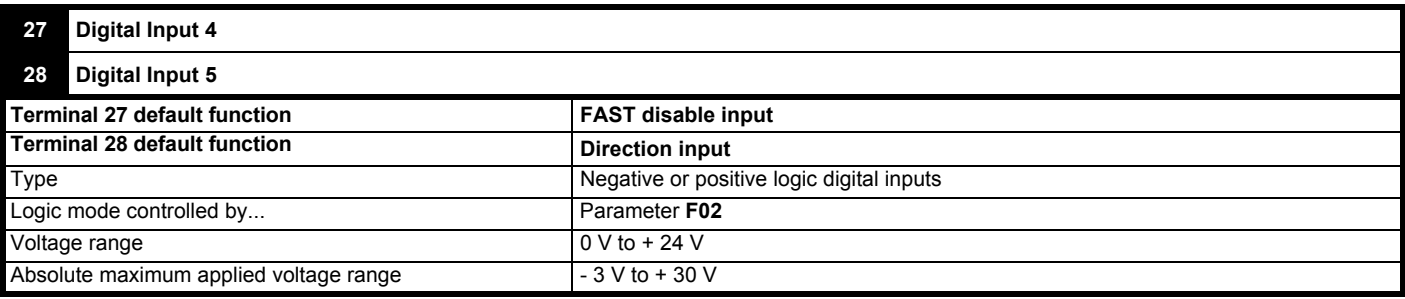

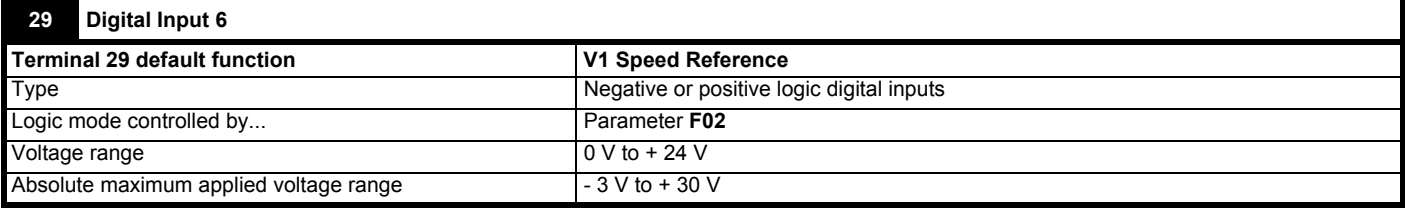

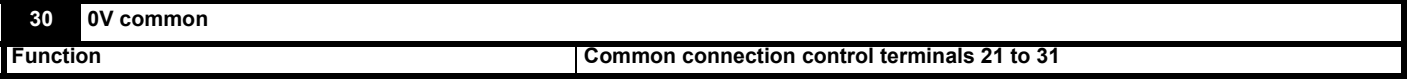

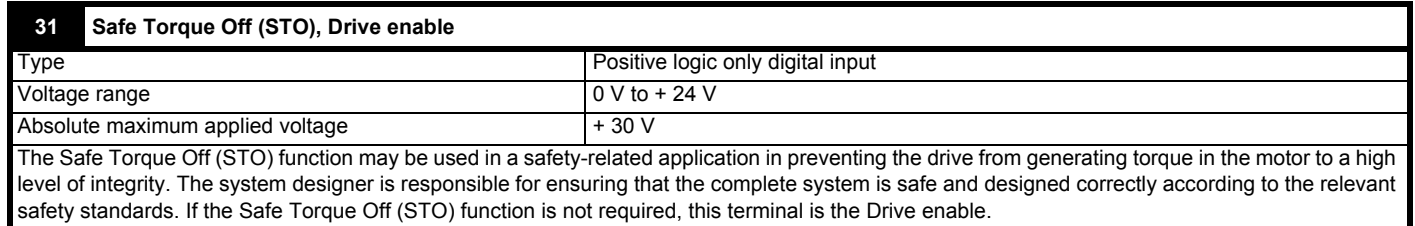

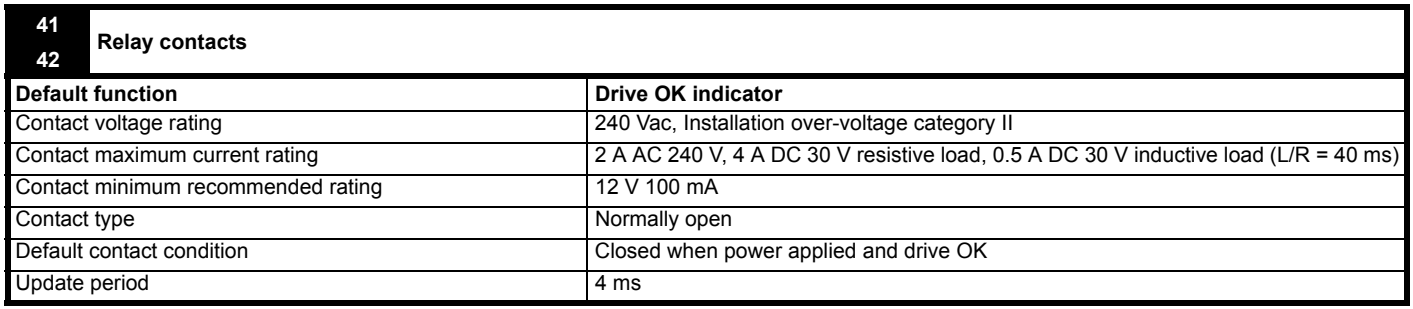
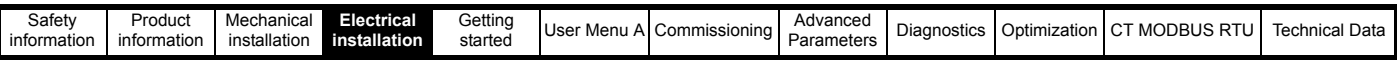

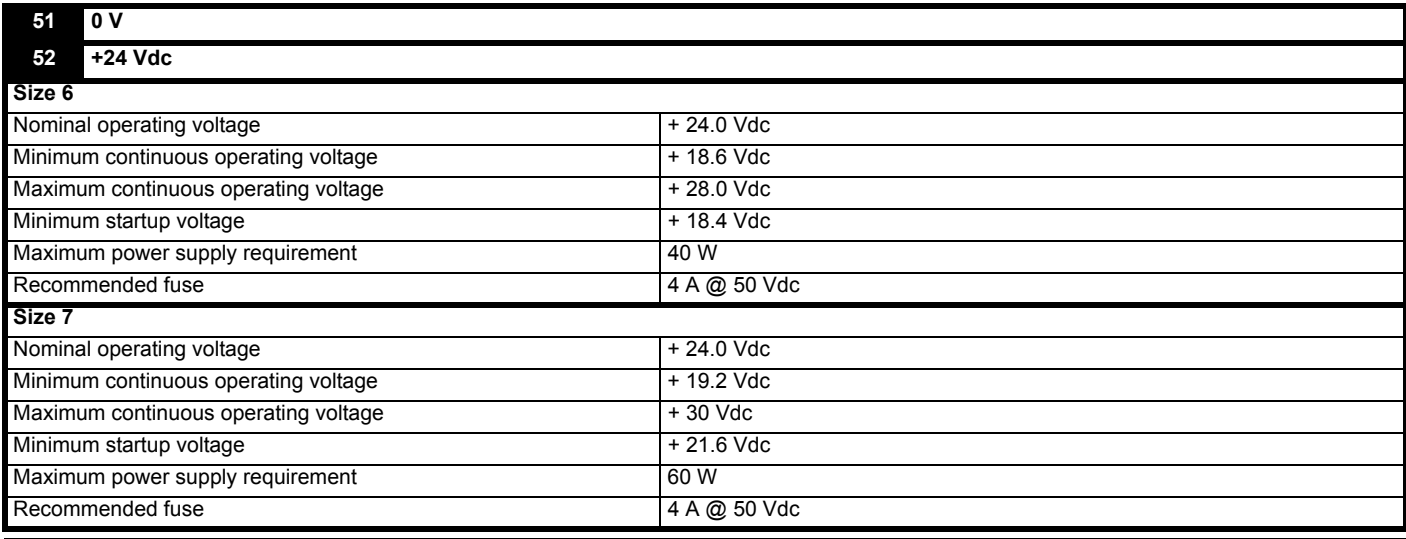

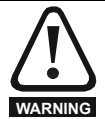

To prevent the risk of a fire hazard in the event of a fault, a fuse or other over-current protection must be installed in the relay circuit.

# **4.6 Position feedback interface**

The following functions are supported on the 15-way high density D-type connector on the drive:

- Position feedback interface
- Encoder simulation output.
- Motor thermistor input.

The position feedback interface is always available however the encoder output simulation depends on the position feedback device selected

### **Figure 4-13 Location of position feedback interface**

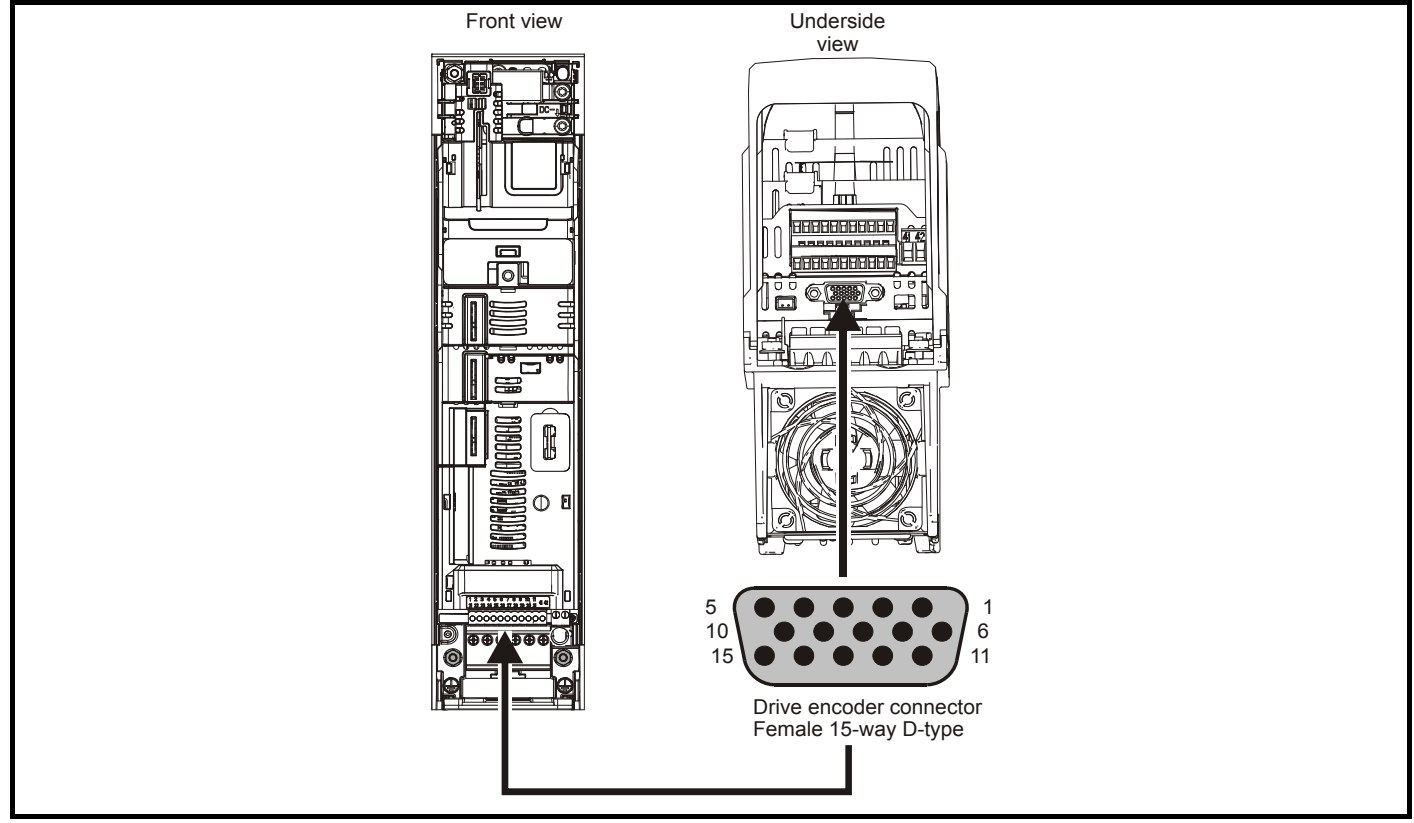

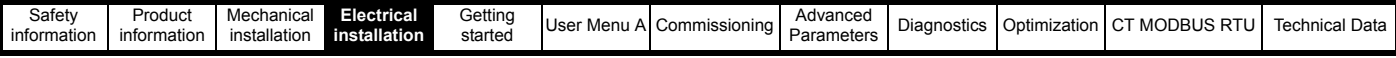

### **4.6.1 Compatible position feedback devices**

**Table 4-6 Supported feedback devices on the Drive Position Feedback Interface**

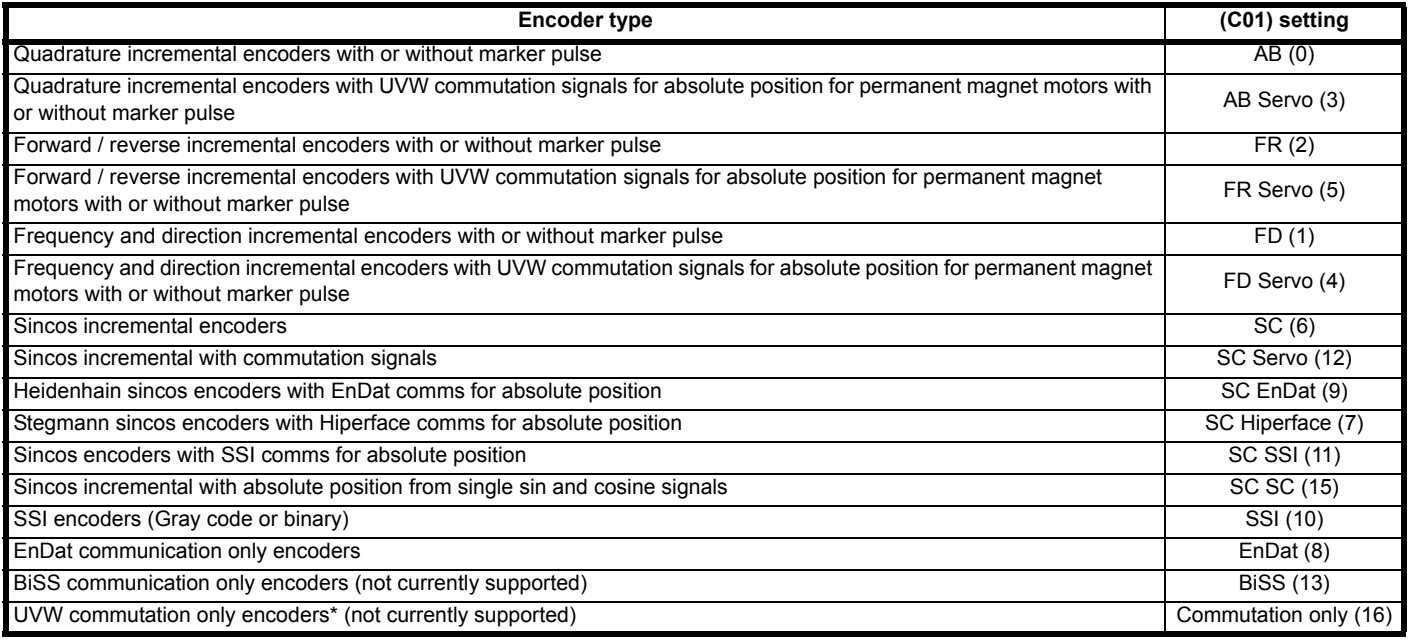

\* This feedback device provides very low resolution feedback and should not be used for applications requiring a high level of performance.

### **Table 4-7 Availability of the encoder simulation output**

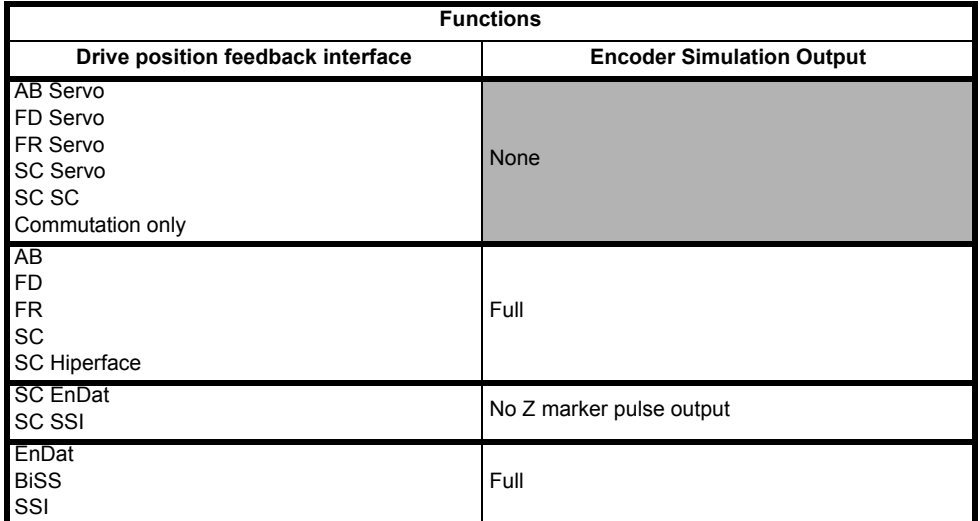

The priority of the position feedback interfaces and the encoder simulation output on the 15-way D-type is assigned in the following order from the highest priority to the lowest.

• Drive position feedback interface (highest)

• Encoder simulation output (lowest)

For example, if an AB Servo type position feedback device is selected for use on the Drive position feedback interface, then the encoder simulation output will not be available as this device uses all connections of the 15-way D-type connector.

Depending on the device type used on the Drive position feedback interface, the encoder simulation output may not be able support a marker pulse output (e.g. SC EnDat or SC SSI device types). *Encoder Simulation Status* (**C29**) shows the status of the encoder simulation output indicating whether the output is disabled, no marker pulse is available or full encoder simulation is available.

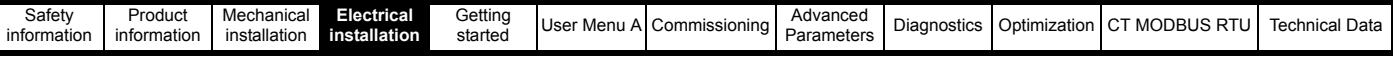

### **4.6.2 Position feedback connection details**

**Table 4-8 Drive position feedback interface connection details**

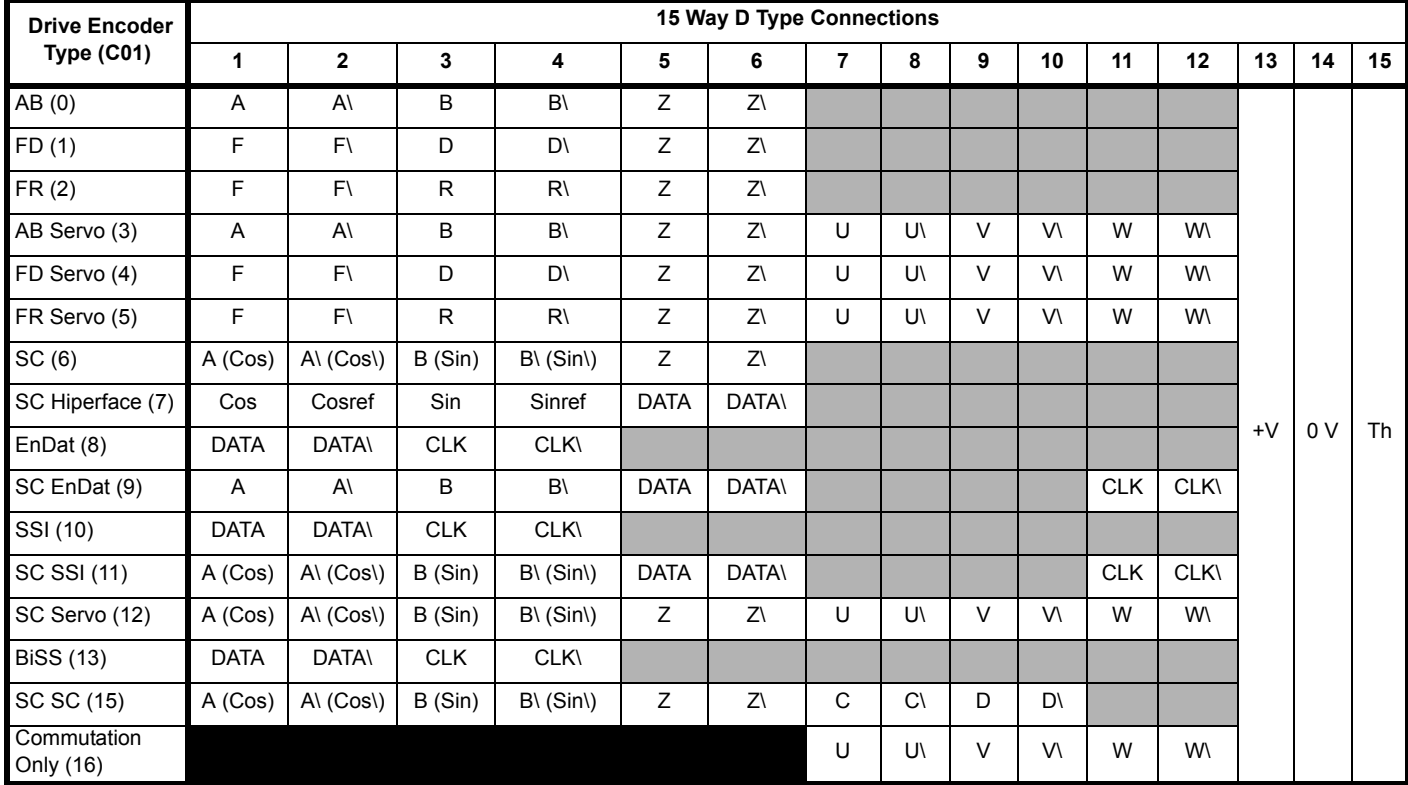

Greyed cells are for simulated encoder outputs.

**Table 4-9 Encoder simulation output connection details**

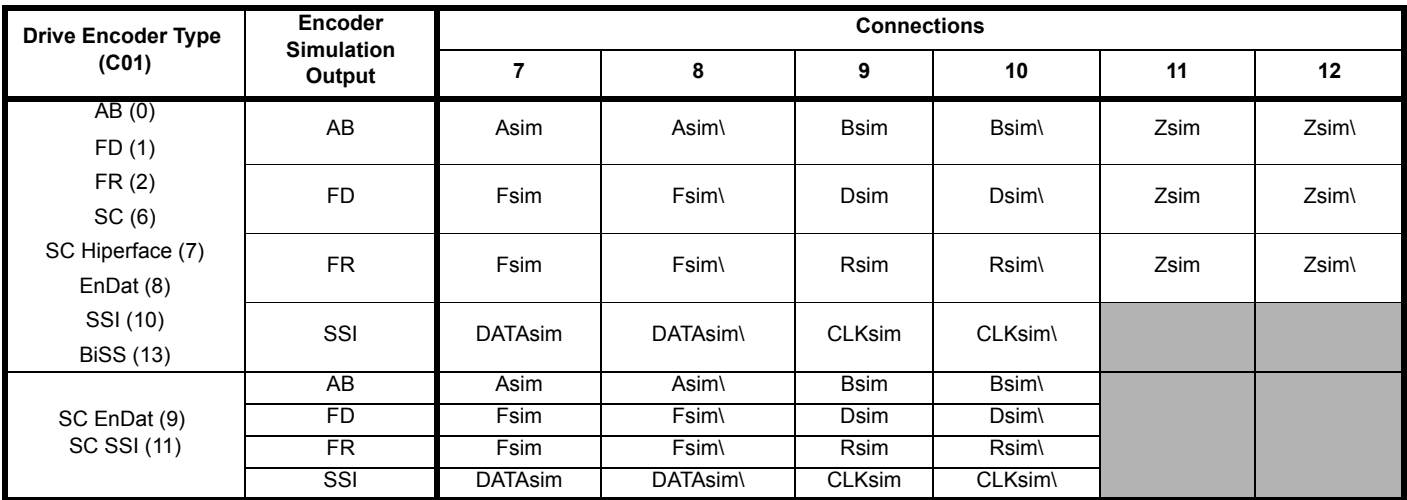

### **Sincos encoder resolution**

The sine wave frequency can be up to 500 kHz but the resolution is reduced at the higher frequencies. [Table 4-10](#page-74-0) shows the number of bits of interpolated information at different frequencies and with different voltage levels at the drive encoder port. The total resolution in bits per revolution is the ELPR plus the number of bits of interpolated information. Although it is possible to obtain 11 bits of interpolation information, the nominal design value is 10 bits.

<span id="page-74-0"></span>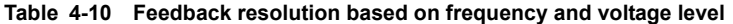

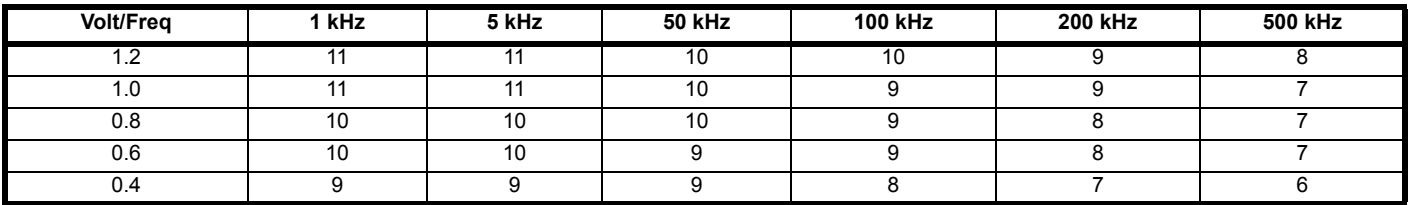

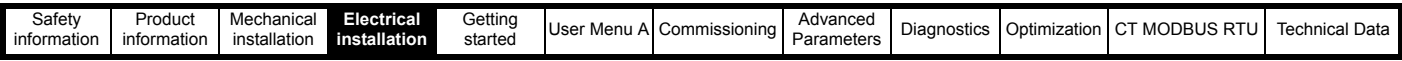

# **4.6.3 Position feedback terminal specifications**

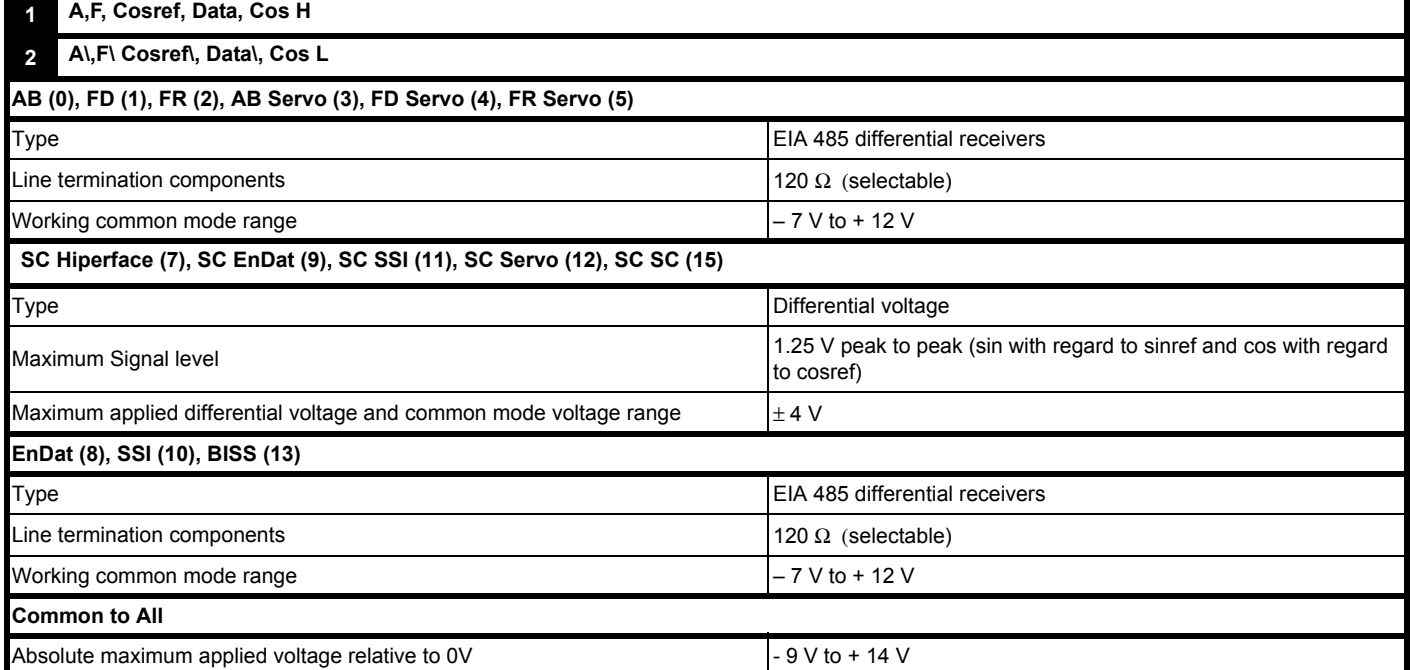

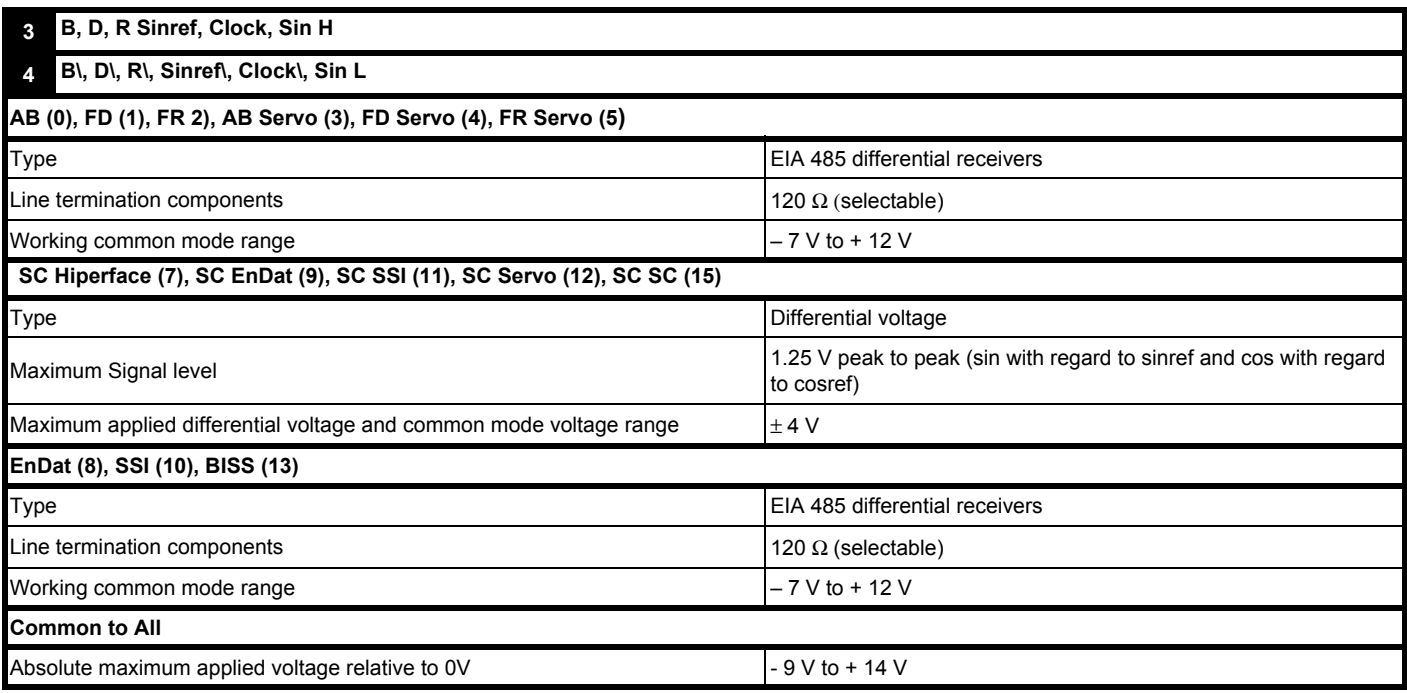

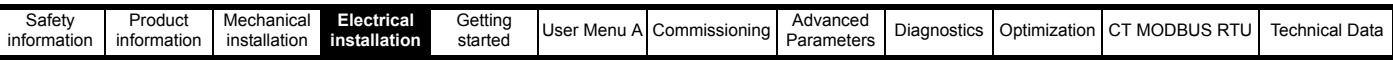

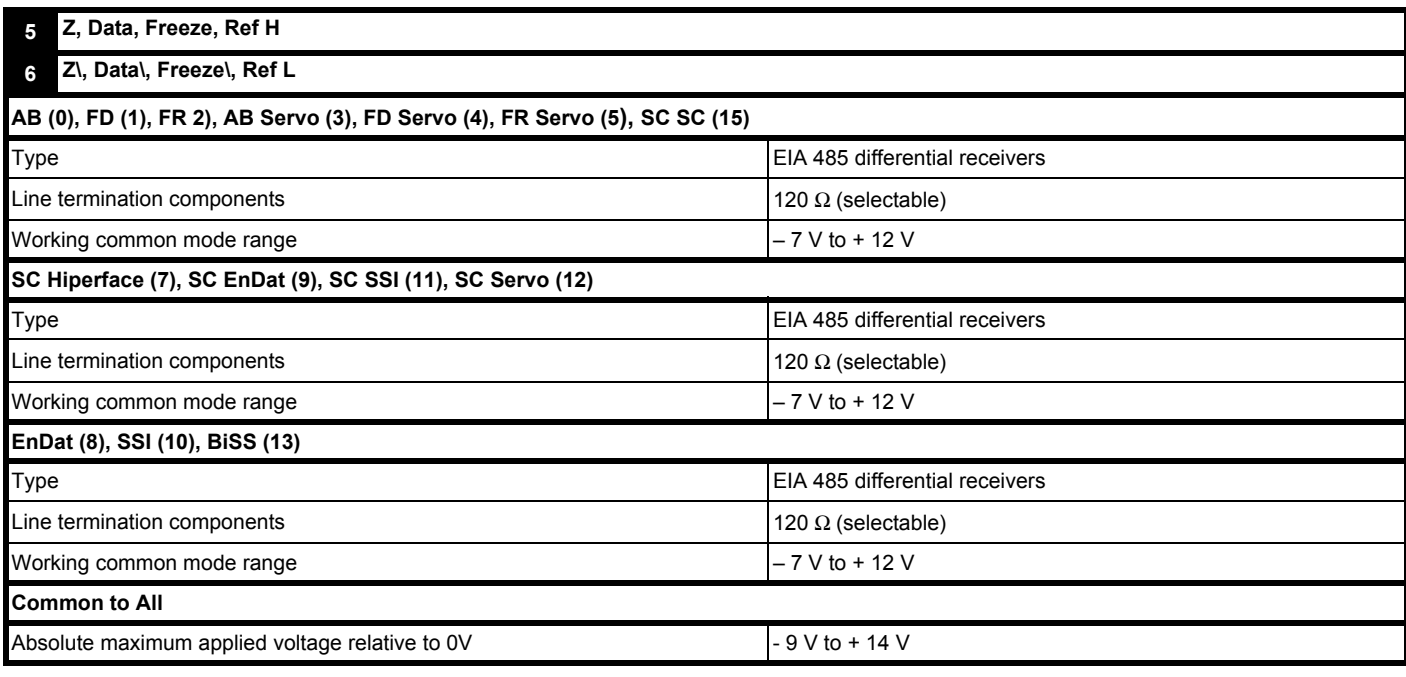

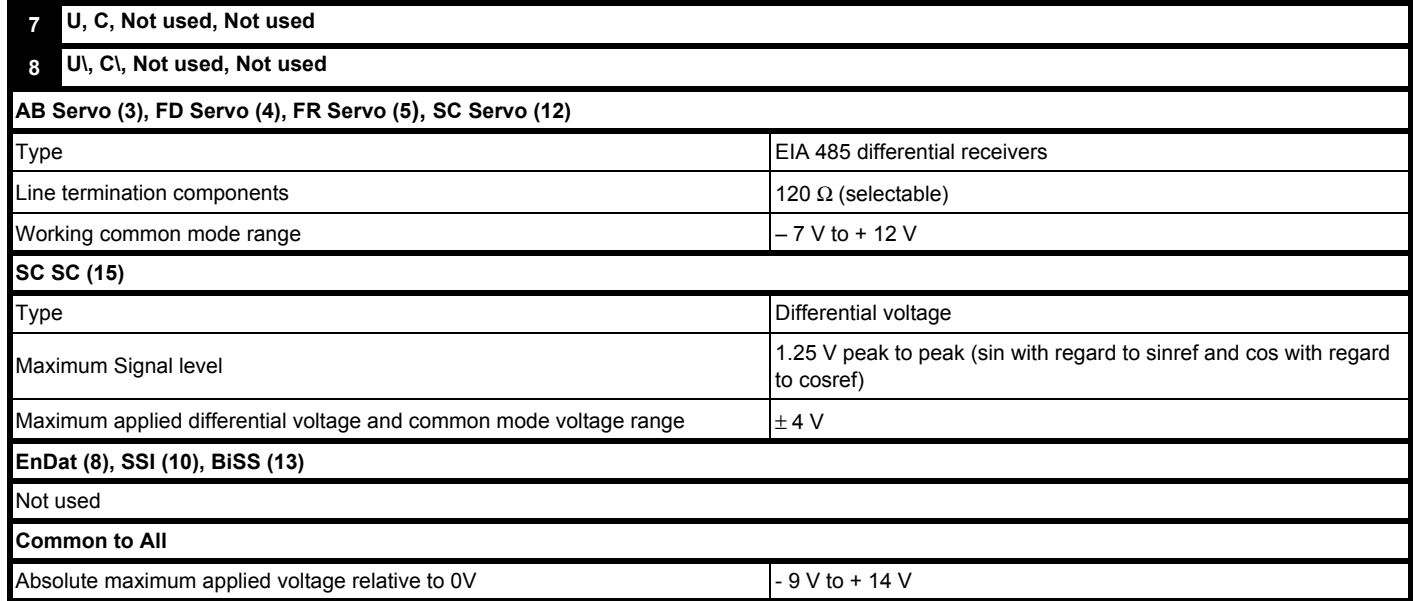

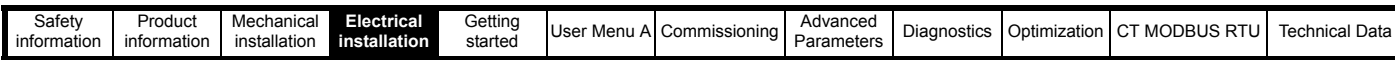

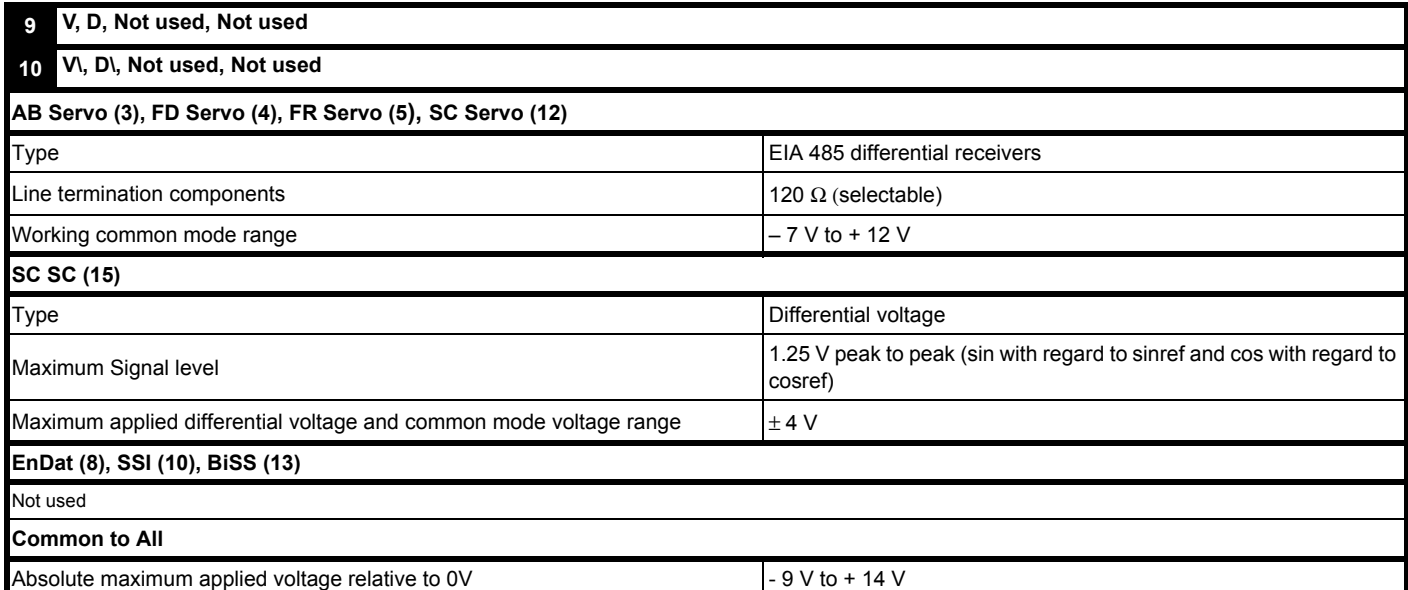

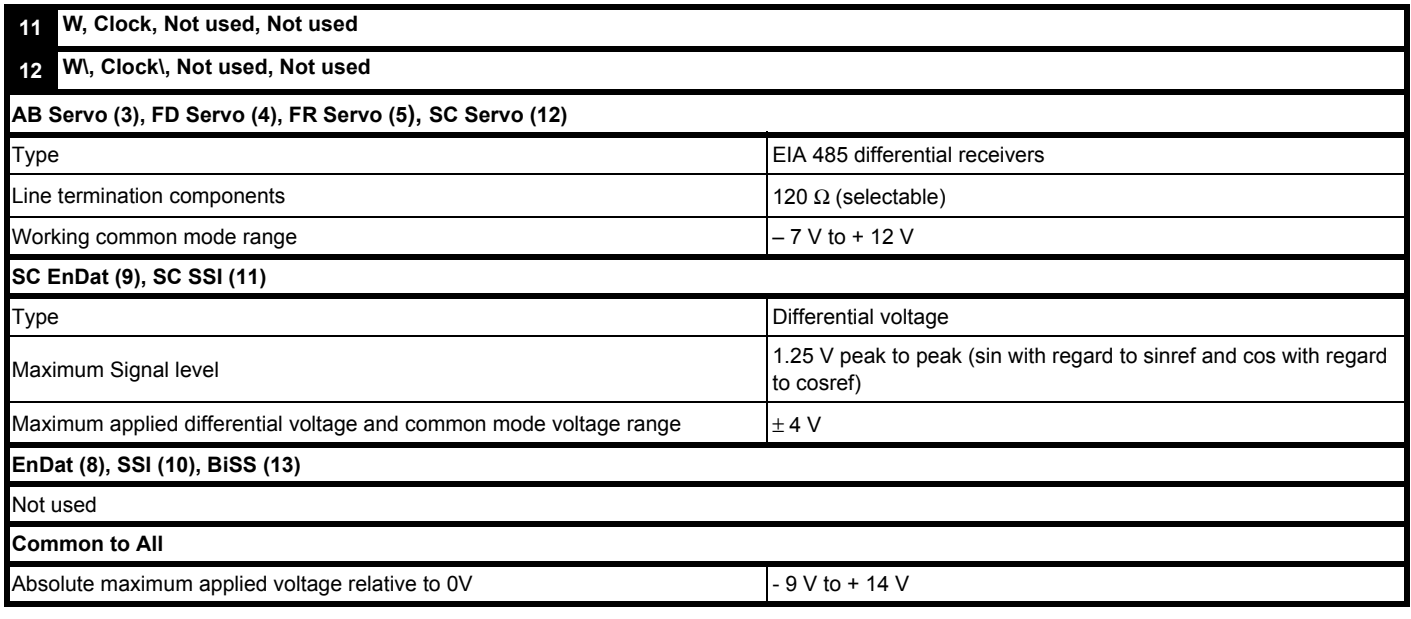

### **Common to all Feedback types**

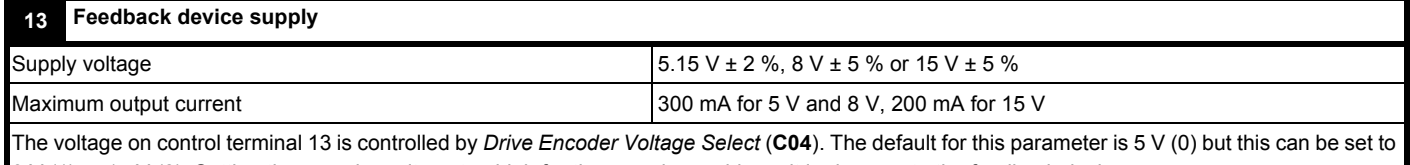

8 V (1) or 15 V (2). Setting the encoder voltage too high for the encoder could result in damage to the feedback device. The termination resistors should be disabled if the outputs from the encoder are higher than 5 V.

**14 0 V Common**

### **15 Motor thermistor input**

Thermistor type is selected in *Encoder Thermistor Input Type* (**F69**)

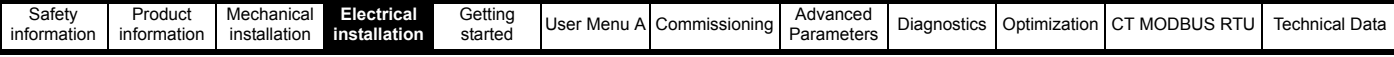

## **4.7 Shield, Ground connections**

Shielding considerations are important for PWM drive installations due to the high voltages and currents present in the output (motor) circuit with a very wide frequency spectrum, typically from 0 to 20 MHz.

### **Resolver connections:**

- Use a cable with an overall shield and twisted pairs for the resolver signals
- Connect the cable shield to the drive 0 V connection by the shortest possible link ("pigtail")
- It is generally preferable not to connect the cable shield to the resolver. However in cases where there is an exceptional level of common-mode noise voltage present on the resolver body, it may be helpful to connect the shield there. In this case ensure absolute minimum lengths of "pigtails" are used at both shield connections. Also clamp the cable shield directly to the resolver body and the drive grounding bracket
- Preferably the cable should not be interrupted. Where interruption is unavoidable, ensure minimal length of "pigtail" shield connections at each interruption.

### **Encoder connections:**

*N*

- Use a cable with the correct impedance
- Use a cable with individually shielded twisted pairs
- Connect the cable shields to 0V at both the drive and the encoder, using the shortest possible links ("pigtails")
- Preferably the cable should not be interrupted. If interrupted, ensure the absolute minimum length of "pigtail" in the shield connections at each interruption. Preferably, use a connection method which provides substantial metallic clamps for the cable shield terminations

The above applies where the encoder body is isolated from the motor and where the encoder circuit is isolated from the encoder body. Where there is no isolation between the encoder circuits and the motor body, and if in any doubt, the following additional requirement must be observed in the interests of best possible noise immunity.

• The shields must be directly clamped to the encoder body (no pigtail) and to the drive grounding bracket. This may be achieved by clamping of the individual shields or by providing an additional overall shield which is clamped

#### **NOTE**

The recommendations of the encoder manufacturer must also be adhered to for the encoder connections.

**Motor cable:** Use a motor cable with an overall shield. Connect the shield of the motor cable to the ground terminal of the motor frame using a link that is as short as possible and not exceeding 50 mm (2 in) long. A full 360 ° termination of the shield to the terminal housing of the motor is beneficial.

**Brake resistor cable:** The optional braking resistor should also be wired with shielded cable. If un-shielded wire is required refer to *[section](#page-101-0)  [4.17.5 Shielding requirements for the braking circuit](#page-101-0)* on page 102 for guidance.

**Control cables (including encoder):** If the control wiring is to leave the enclosure, it must be shielded and the shield(s) clamped to the drive using the grounding bracket. Remove the outer insulating cover of the cable to ensure the shield(s) make contact with the bracket but keep the shield(s) intact until as close as possible to the terminals. Refer to *[Figure 4-36 Grounding of signal cable shields using the grounding bracket](#page-101-1)* **on page 102***.*

Figure 4-14 *[Feedback cable, twisted pair](#page-78-0)* and Figure 4-15 *[Feedback cable connections](#page-78-1)* illustrate the preferred construction of cable and the method of clamping.

### <span id="page-78-0"></span>**Figure 4-14 Feedback cable, twisted pair**

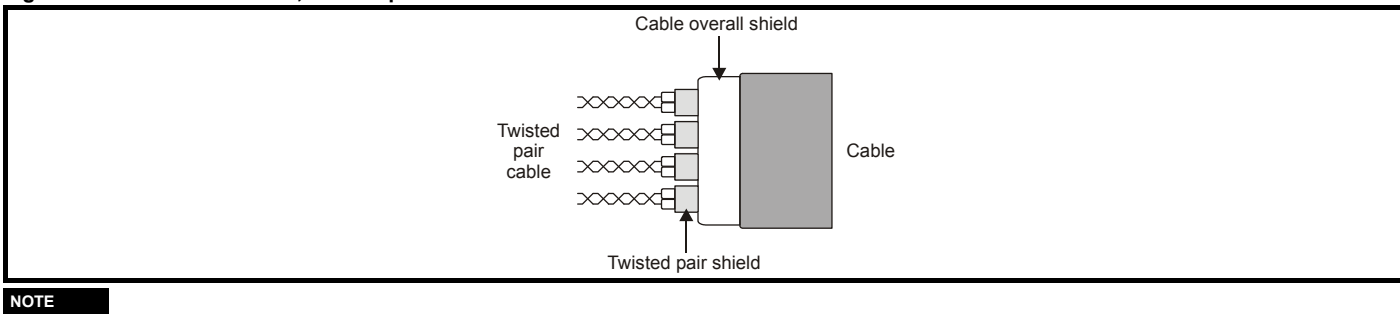

**NOTE**

In order to guarantee maximum noise immunity for any application double shielded cable as shown should be used.

### <span id="page-78-1"></span>**Figure 4-15 Feedback cable connections**

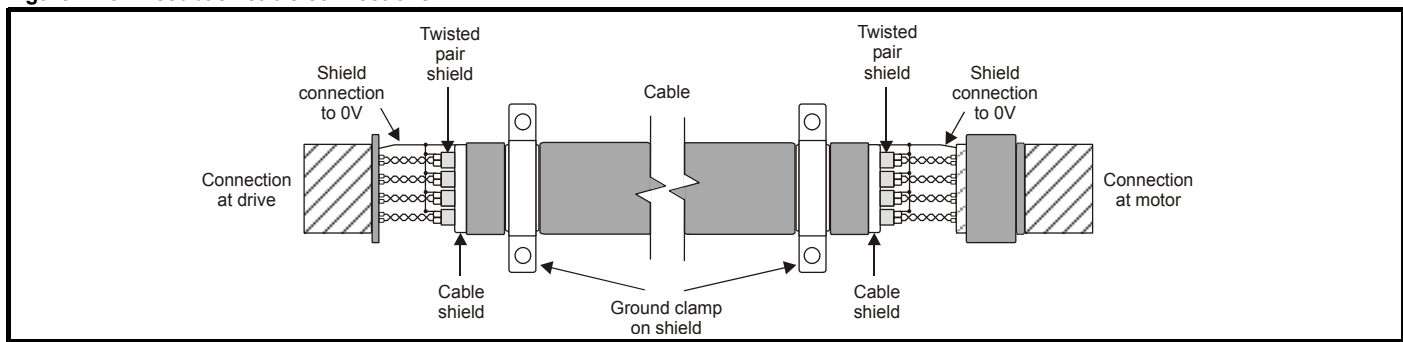

Use the grounding bracket and grounding clamp supplied with the drive to terminate all shielded cables at the drive.

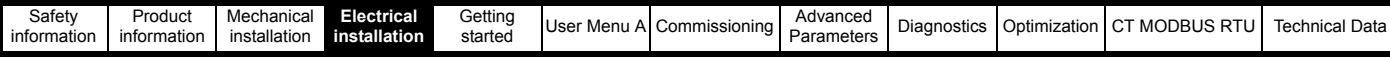

# **4.8 Minimum connections**

This following section shows the basic connections which are required for the drive to operate.

**Figure 4-16 Minimum connections for operation in RFC-S mode (size 3 and 4)**

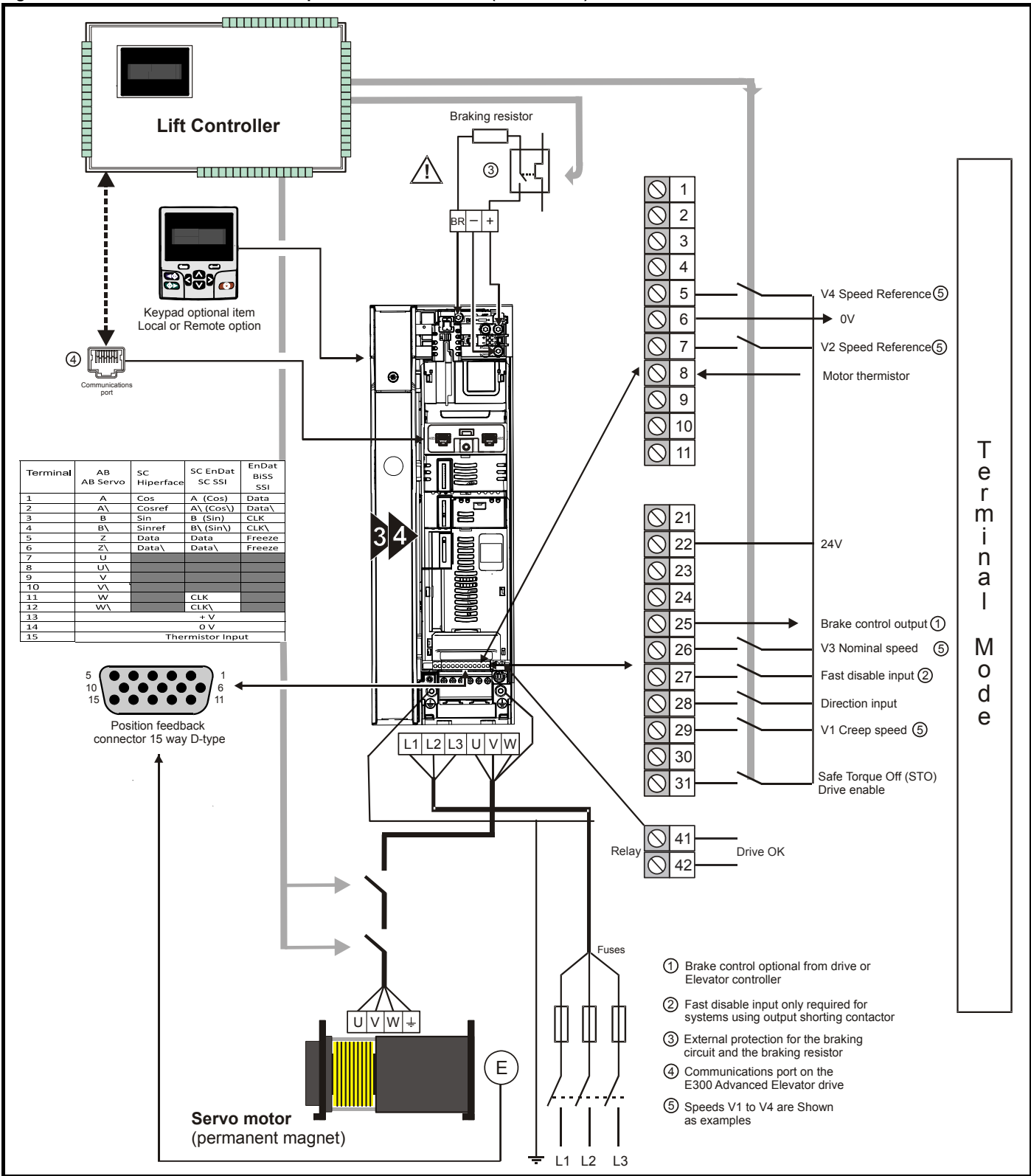

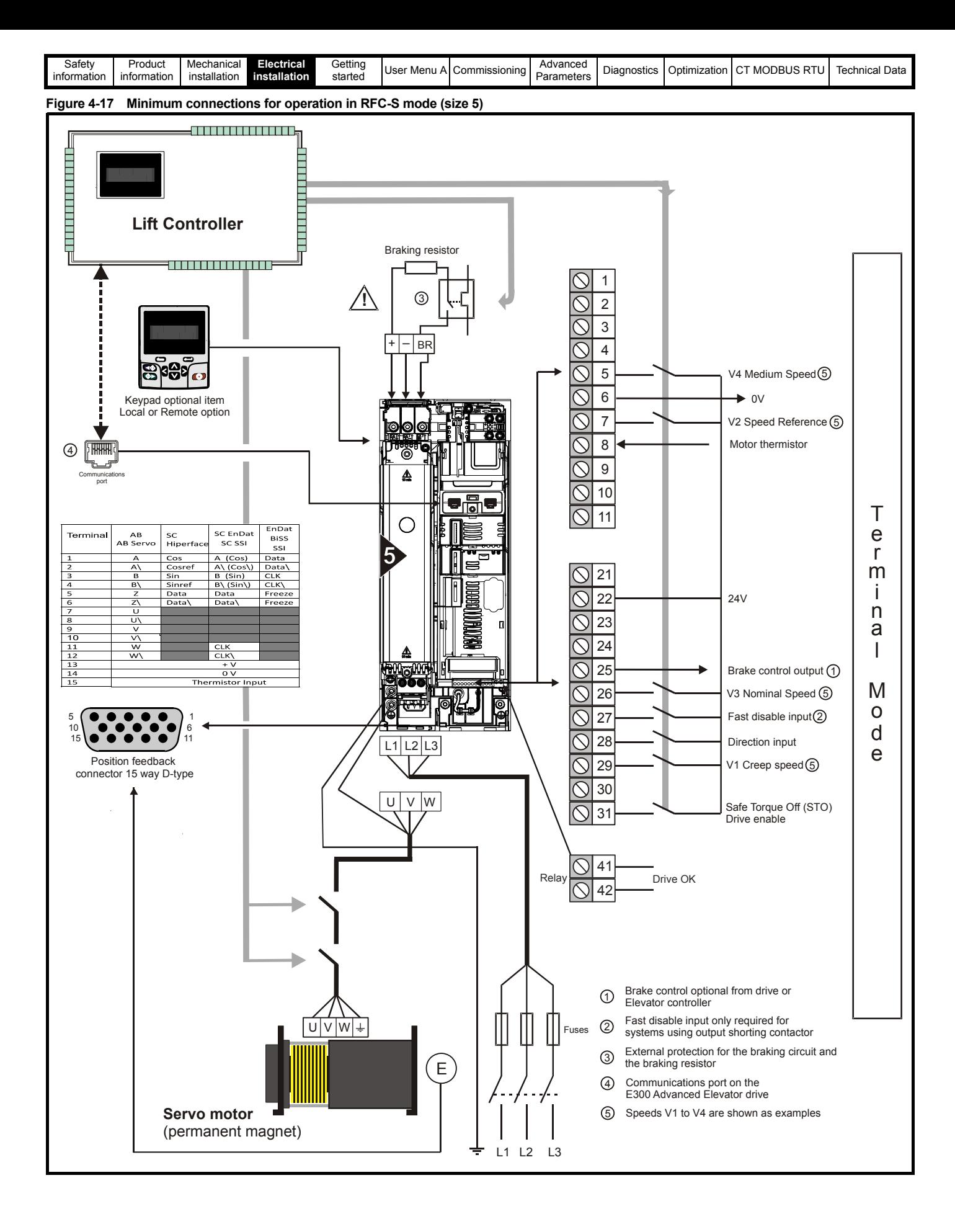

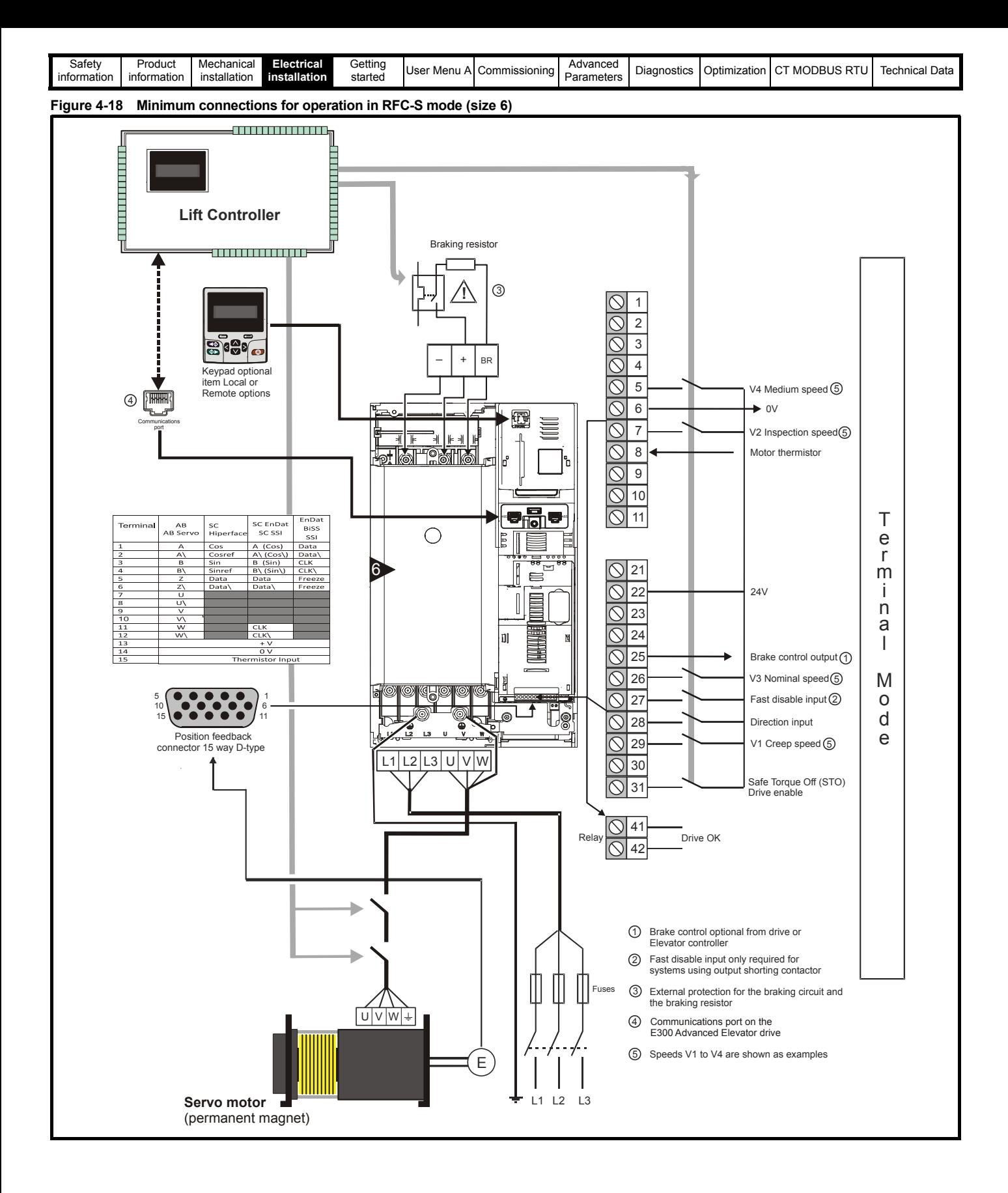

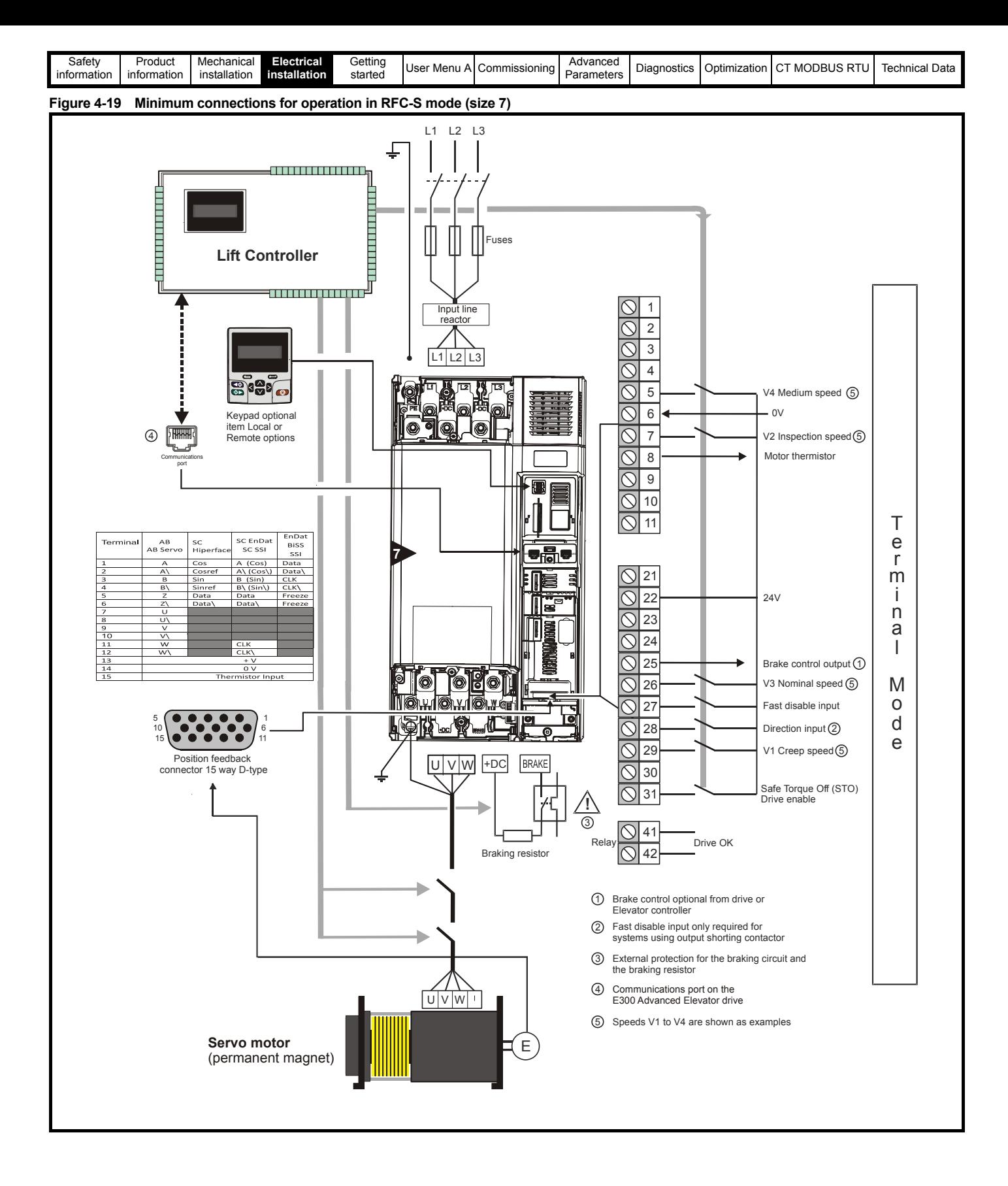

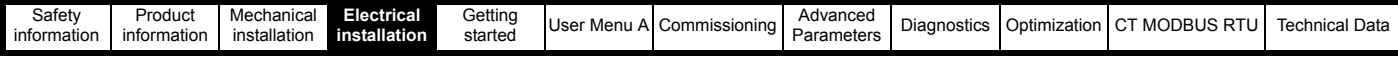

# **4.9 24 Vdc supply**

The 24 Vdc supply connected to control terminals 1 & 2 provides the following functions:

- Can be used to supplement the drive's own internal 24 V supply when multiple option modules are being used and the current drawn by these module is greater than the drive can supply.
- Can be used as a back-up power supply to keep the control circuits of the drive powered up when the line power supply is removed. This allows any fieldbus modules, application modules, encoders or serial communication options to continue to operate.
- Can be used to commission the drive when the line power supply is not available, as the display operates correctly. However, the drive will be in the under voltage (UU) trip state unless either line power supply or low voltage DC operation is enabled, therefore diagnostics may not be possible. (Power down save parameters are not saved when using the 24 V back-up power supply input).
- If the DC bus voltage is too low to run the main SMPS in the drive, then the 24 V supply can be used to supply all the low voltage power requirements of the drive. *Low Under Voltage Threshold Select* (**O13**) must also be enabled for this to happen.

### **NOTE**

On size 6 and larger, if the power 24 Vdc supply is not connected none of the above mentioned functions can be used and "Waiting For Power Systems" will be displayed on the keypad. The location of the 24 Vdc power supply connection is shown following.

**Table 4-11 24 Vdc Supply connections**

| Function                               | Size 3 to 5        | Size 6 and 7                  |
|----------------------------------------|--------------------|-------------------------------|
| Supplement the drive's internal supply | Control terminal 1 | Control terminal <sup>∶</sup> |
| Back-up supply for the control circuit | Control terminal 1 | Control terminal 1, 2, 50, 51 |

The working voltage range of the control 24 V power supplies are as follows:

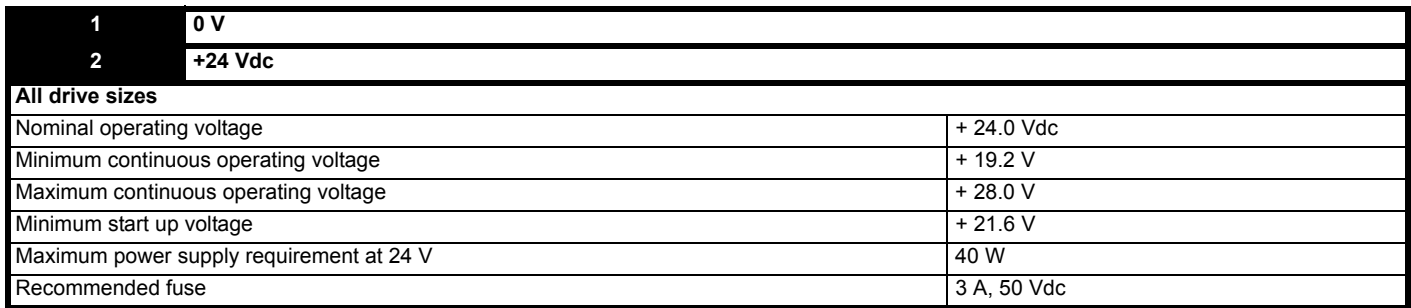

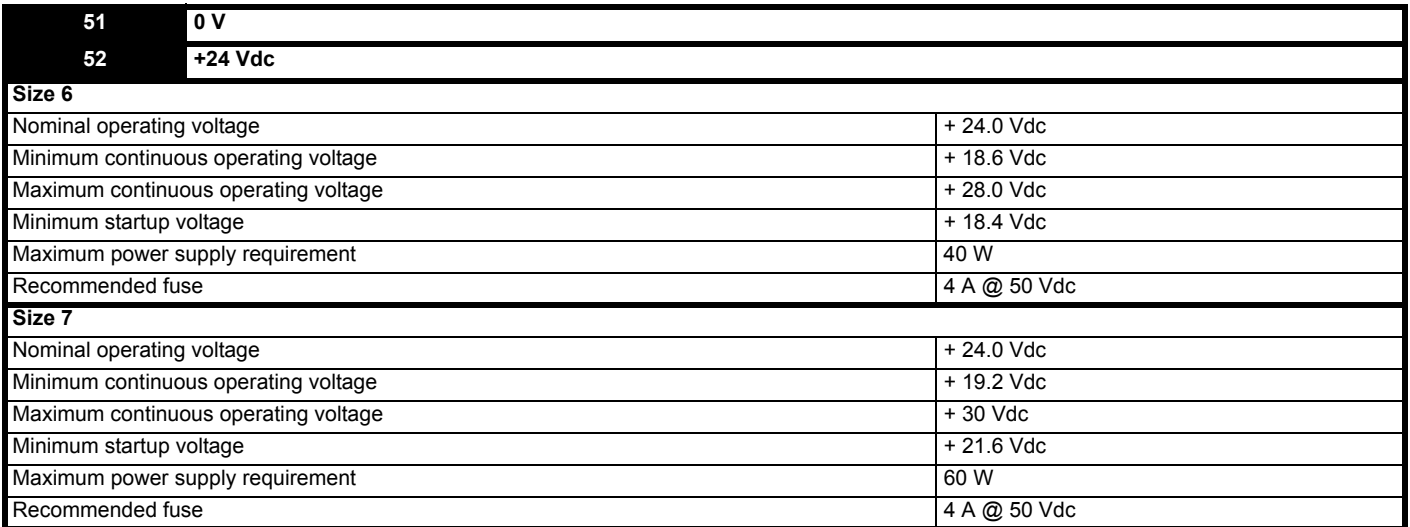

Minimum and maximum voltage values include ripple and noise, ripple and noise values must not exceed 5 %.

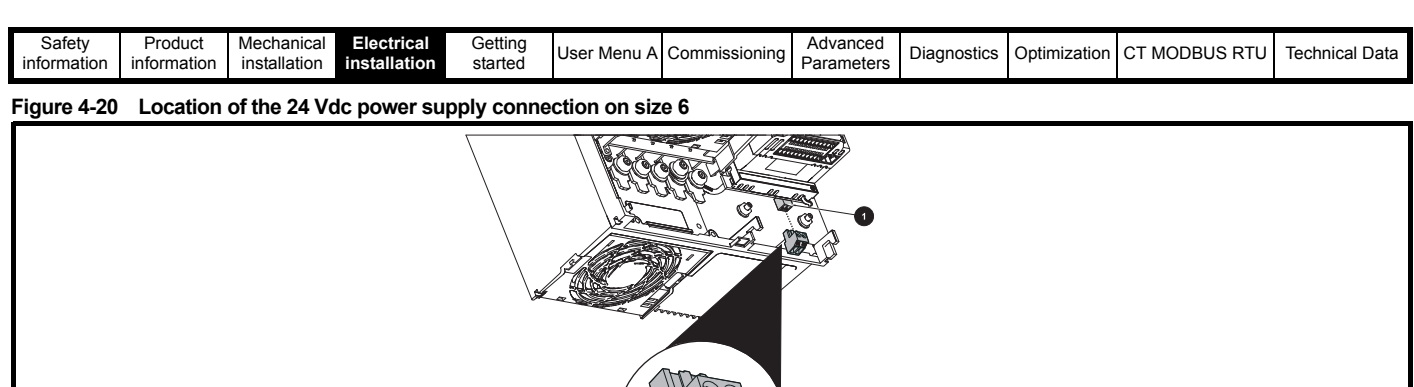

**51 52**

**Figure 4-21 Location of the 24 Vdc power supply connection on size 7**

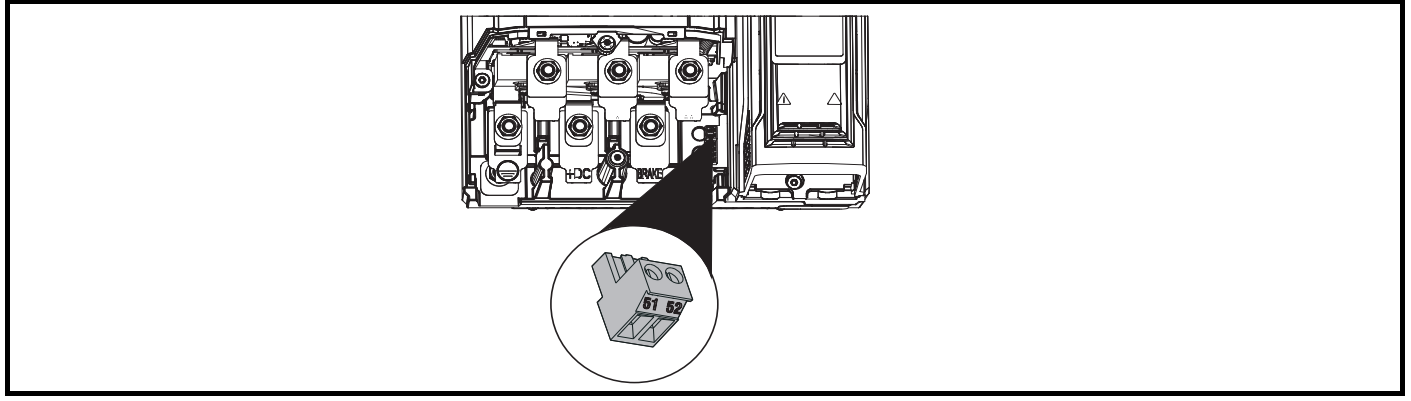

# **4.10 Low voltage operation**

With the addition of a 24 Vdc power supply to supply the control circuits, the drive is able to operate from a low voltage DC supply with a range of voltages from 24 Vdc to the maximum DC voltage for the given drive. The working voltage ranges for the low voltage DC power supply are as follows:

### **Size 3 to 7**

Minimum continuous operating voltage: 26 V

Minimum start up voltage: 32 V

Maximum over voltage trip threshold: 200 V drives = 415 V, 400 V drives = 830 V, 575 V drives = 990 V, 690 V drives = 1190 V

# **Figure 4-22 Low voltage operation**

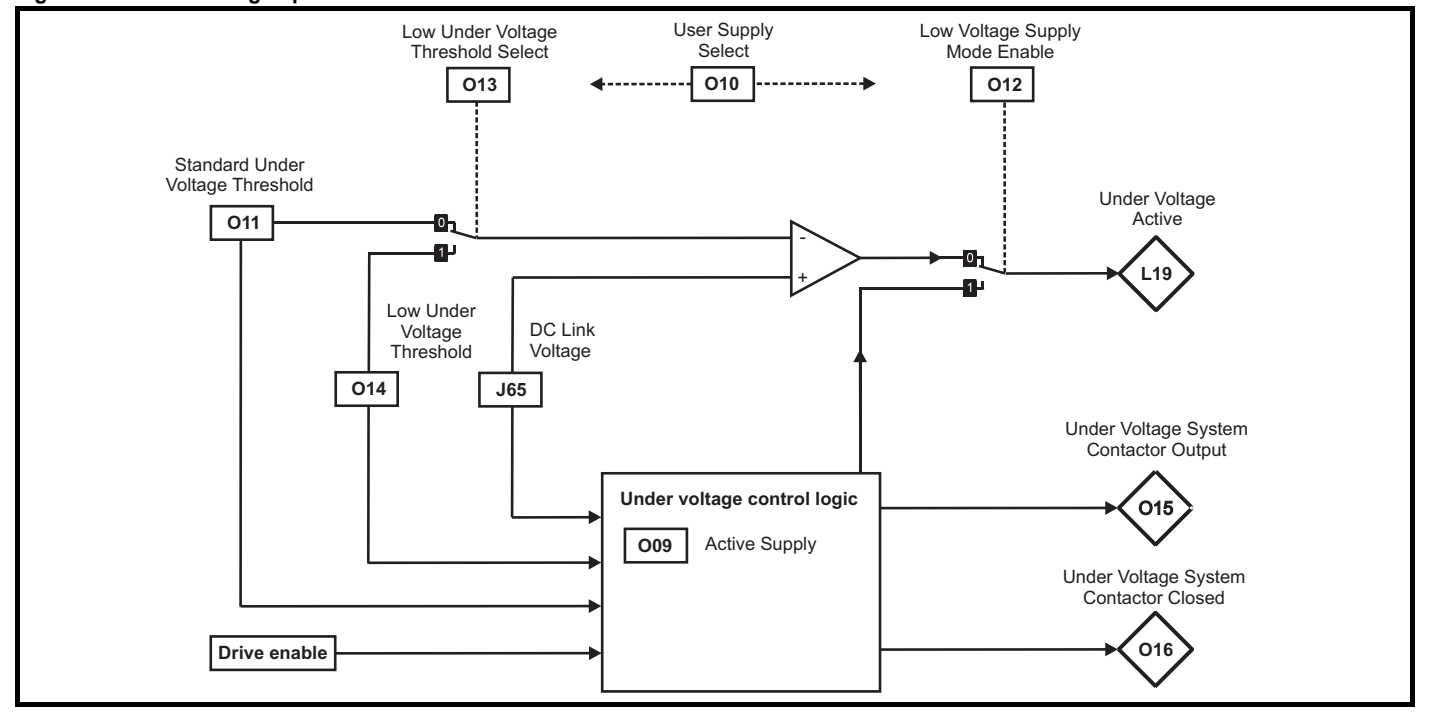

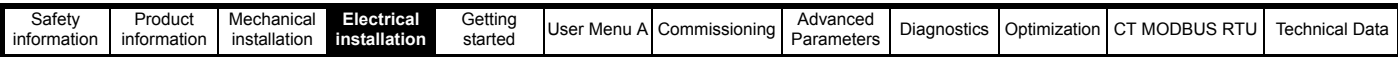

Going from low voltage operation to normal mains operation requires the inrush current to be controlled. This may be provided externally. If not, the drive supply can be interrupted to utilize the normal soft starting method in the drive. To fully exploit the new low voltage mode of operation the under voltage trip level is now user programmable. Details of the drive set-up and operating parameters are given below.

### **Table 4-12 Low voltage operation parameters**

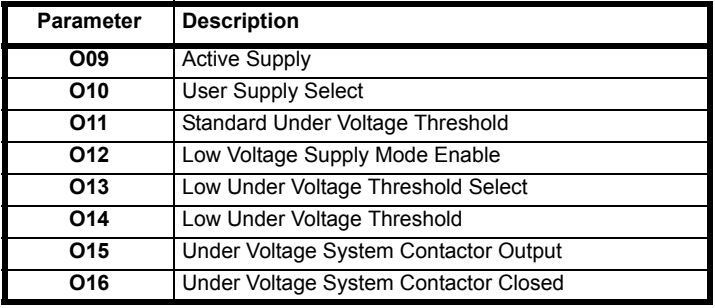

#### **Active Supply**

Parameter *Active Supply* (**O09**). If *LV Supply Mode Enable* (**O12**) = Off (0) then *Active Supply* (**O09**) = Off (0). If *LV Supply Mode Enable* (**O12**) = On (1) then *Active Supply* (**O09**) = Off (0) when the DC link voltage is above the upper under-voltage threshold otherwise *Active Supply* (**O09**) = On (1).

#### **User Supply Select**

Parameter *User Supply Select* (**O10**). The power for the drive control system is either taken from the user 24 V power supply input or it is derived from the DC link. If *Low Under Voltage Threshold Select* (**O13**) = Off (0) and *LV Supply Mode Enable* (**O12**) = Off (0) and *User Supply Select* (**O10**) = Off (0) then the supply used is determined from the level of the *DC Bus Voltage* (**J65**). A hysteresis band is provided: if *DC Bus Voltage* (**J65**) is less than 85 % of the minimum value for *Standard Under Voltage Threshold* (**O11**), the 24 V user supply is selected, if *DC Bus Voltage* (**J65**) is more than 95 % of the minimum value for *Standard Under Voltage Threshold* (**O11**), the main supply is selected. If the user 24 V supply is not present and *DC Bus Voltage* (**J65**) is less than 85 % of the minimum value for *Standard Under Voltage Threshold* (**O11**) then the drive simply powers down.

Parameters can be saved by setting Pr **mm00** to 1 or 1000 (not in under-voltage state) or 1001 and initiating a drive reset. Power-down save parameters are saved when the under-voltage state becomes active.

If *Low Under Voltage Threshold Select* (**O13**) = On (1) or *LV Supply Mode Enable* (**O12**) = On (1) or *User Supply Select* (**O10**) = On (1) then the 24 V user supply is always selected if present. If the user 24 V supply is not present then it is not selected and a [PSU 24V](trips.html#255) trip is initiated.

Parameters can only be saved by setting Pr **mm00** to 1001 and initiating a drive reset. Power down save parameters are not saved when the undervoltage state becomes active. It should be noted that for drive sizes 6 and below, if both the 24 V user supply and the main supply are present and the user 24 V supply is removed, the drive will power down and then power up again using the main supply.

#### **Standard Under Voltage Threshold, Under Voltage System**

[The under-voltage system controls the state of](menu10.html#16) *[Under Voltage](menu10.html#16)* (**L19**) active which is then used by the sequencer. Each under voltage threshold detection system includes an hysteresis of 5 % of the actual threshold level therefore:

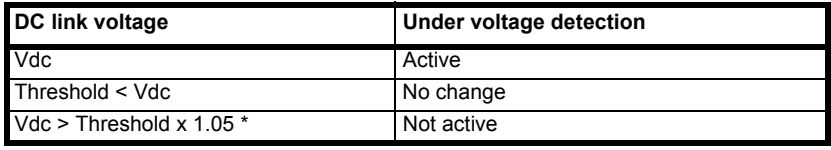

\* Hysteresis is 5% subject to a minimum of 5 V

When *[Under Voltage](menu10.html#16)* (**L19**) [= On \(1\) the sequencer will change and it is not possible to enable the drive. The under-voltage system operates in](menu6.html#72)  [different ways depending on the setting of](menu6.html#72) *LV Supply Mode Enable* (**O12**). If the *Low Under Voltage Threshold* (**O14**[\) is used or if back-up supply](menu6.html#68)  [mode is selected the internal drive power supplies are normally powered from the 24 V supply input i.e. \(Digital I/O 13\).](menu6.html#68) *User Supply Select* (**O10**[\)](menu6.html#71)  [should be set to On \(1\) to select this supply and its monitoring system.](menu6.html#71)

#### **Low Voltage Supply Mode Enable = Off** (**0)**

If *Low Under Voltage Threshold Select* (**O13**) = Off (0) then the under voltage threshold is defined by *Standard Under Voltage Threshold* (**O11**). If *Low Under Voltage Threshold Select* (**O13**) = On (1) then the under voltage threshold is defined by *Low Under Voltage Threshold* (**O14**)

Size 6 drives and smaller have a charging resistor that is in circuit for either the main AC or DC power supplies to the drive. The charge system is generally active when *[Under Voltage](menu10.html#16)* (**L19**) = On (1) and inactive when Off (0).

If the DC link voltage is above the under-voltage threshold and *[Under Voltage](menu10.html#16)* (**L19**) = Off (0) a large surge of current can occur if the AC supply is removed and then reapplied to the drive.

If the under voltage threshold needs to be lower than the minimum of *Standard Under Voltage Threshold* (**O11**), then the *Low Under Voltage Threshold* (**O14**) should be used. It is important that the difference between the under-voltage threshold level and the peak of the supply voltage is never larger than the difference between the minimum *Standard Under Voltage Threshold* (**O11**) and the peak of the maximum allowed AC supply voltage for the drive. For example:

The minimum *Standard Under Voltage Threshold* (**O11**) for a 400 V drive is 330 V see *Low Under Voltage Threshold* (**O14**) )

Maximum allowed AC supply voltage: 480 V + 10 %

Peak of maximum allowed AC supply voltage: 480 x 1.1 x  $\sqrt{2}$  = 747 V

The difference between the under-voltage threshold and the peak supply voltage = 747 - 330 = 417 V

Therefore for this drive voltage rating the peak line to line voltage must never be higher than *Low Under Voltage Threshold* (**O14**) + 417 V.

If *Low Under Voltage Threshold Select* (**O13**) = On (1) and *Low Under Voltage Threshold* (**O14**) is reduced below the variable maximum level VM\_STD\_UNDER\_VOLTAGE[MIN], or *LV Supply Mode Enable* (**O12**) = On (1), an indication is stored in *[Potential Drive Damage Condition](menu10.html#106)* (**L73**)

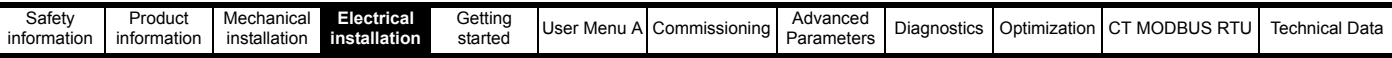

that cannot be cleared by the user. This effectively "marks" the drive so that if it is damaged as a result of an input current surge, this can be detected by service personnel.

For size 7 drives and larger which use a DC link charge system based on a half controlled thyristor input stage, the charge system is activated based on the level of the voltage at the AC supply terminals of the drive. The threshold for the charge system is set so that the rectified supply will give the required under voltage threshold level. The under voltage system operates in exactly the same way as for size 6 drives and smaller.

### **Low Voltage Supply Mode Enable = On** (**1) Size 3 to 6 drives**

*LV Supply Mode Enable* (**O12**). Low voltage supply mode is intended to provide a smooth transition without disabling the drive, from a high voltage AC supply to a low voltage DC supply. It is necessary to disable the drive for the transition back to the high voltage AC supply from the low voltage DC supply. The following diagram is a simple representation of the power circuit required. This does not include the necessary circuit protection components or possible battery charger.

### **Figure 4-23 Size 3 to 6 power circuit**

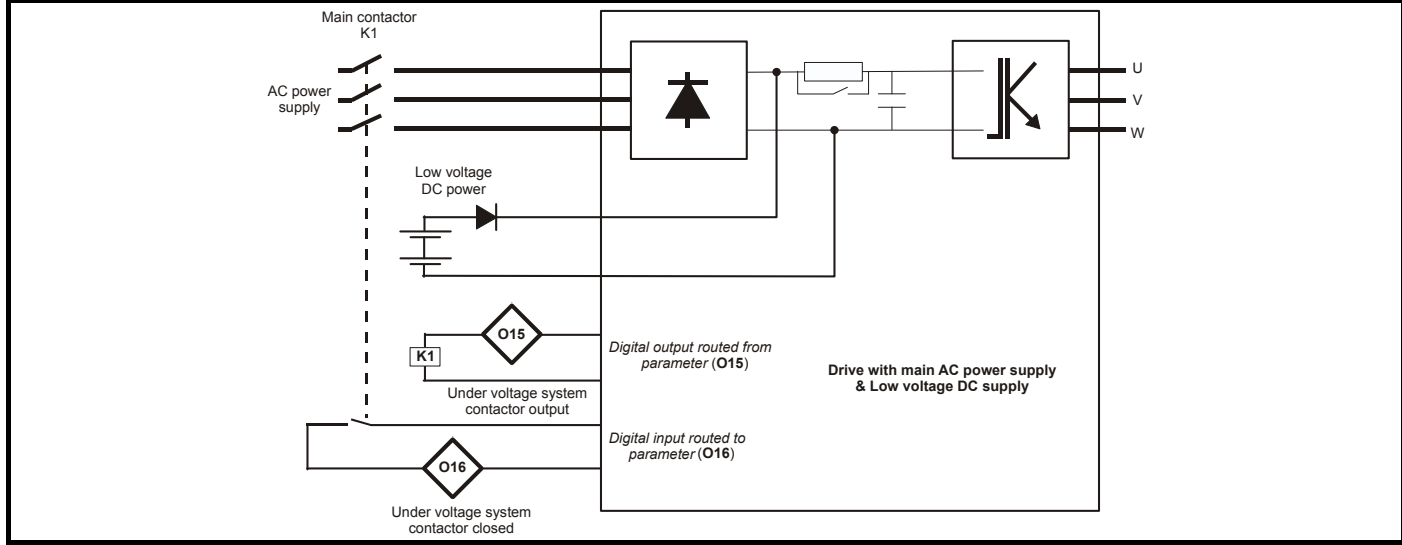

The diagram below shows the state of *[Under Voltage](menu10.html#16)* (**L19**). The control signal to the external contactor *Under Voltage Contactor Close Output* (**O15**) and *[Active Suppl](menu6.html#44)*y (**O09**). When *LV Supply Mode Enable* (**O12**) = On (1) the maximum applied to *[Low Under Voltage Threshold](menu6.html#66)* (**O14**) prevents this from being increased above *[Standard Under Voltage Threshold](menu6.html#65)* (**O11**) / 1.1 so that the 5 % hysteresis band on the low under voltage threshold does not overlap the standard under voltage threshold.

### **Figure 4-24 Low under voltage control size 3 to 6**

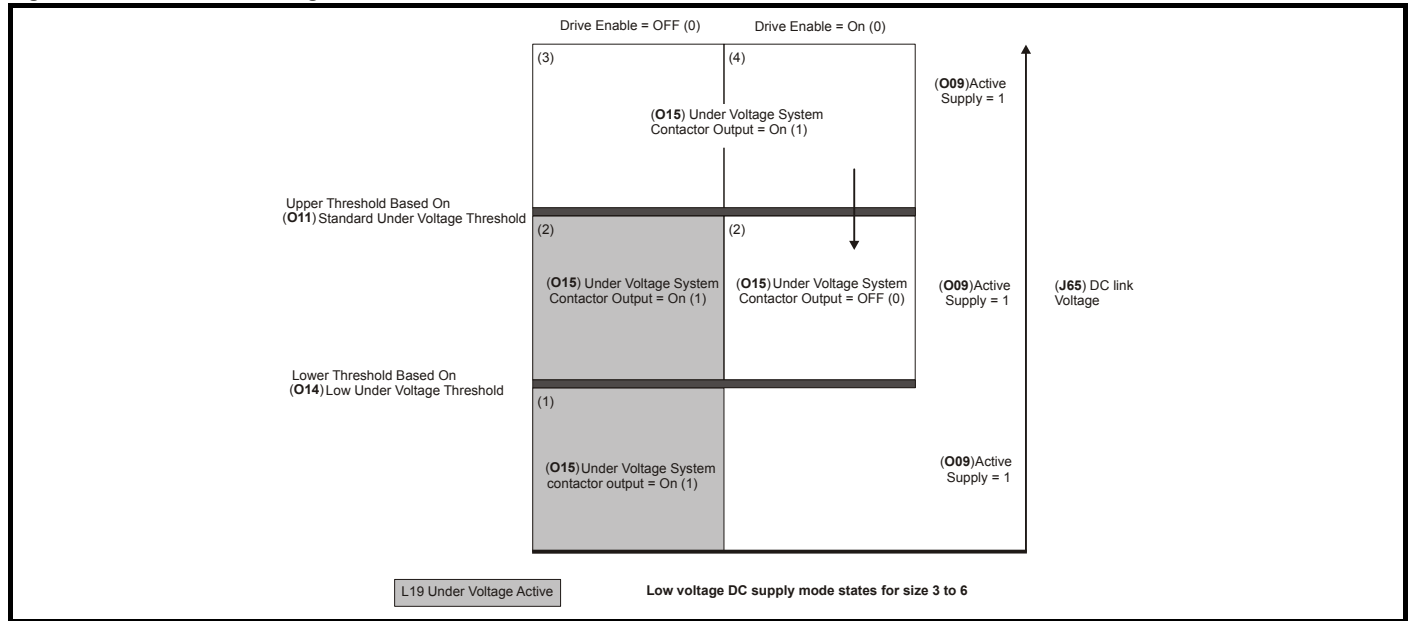

1. If the *DC Bus Voltage* (**J65**) is below the lower threshold the drive is in the under-voltage state and the internal charge system is active to limit the charging current from either the low voltage DC supply or high voltage AC supply. *Under Voltage Contactor Close Output* (**O15**) = On (1), and so it is possible for the high voltage AC supply to charge the link.

2. If *DC Bus Voltage* (**J65**) is above the *Low Under Voltage Threshold* (**O14**), but below the *Standard Under Voltage Threshold* (**O11**), there are two possible states depending on the Drive enable = On (1) or Off (0). If the Drive enable = Off (0) then *[Under Voltage](menu10.html#16)* (**L19**) = On (1) the internal charge system is active and *[Under Voltage System Contactor Closed](menu6.html#70)* (**O16**) = On (1) so the DC link can be charged by the high voltage AC supply. If Drive enable = On (1) then *[Under Voltage](menu10.html#16)* (**L19**[\) = Off \(0\) and the internal charge system is inactive so the drive can run from the low](menu6.html#69)  [voltage DC supply.](menu6.html#69) *Under Voltage Contactor Close Output* (**O15**) = Off (0), so it is not possible for the high voltage AC supply to charge the DC link.

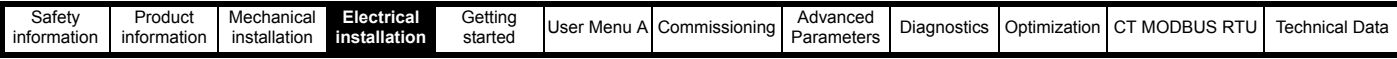

- 3. [If](menu5.html#5) *DC Bus Voltage* (**J65**) is above the *Standard Under Voltage Threshold* (**O11**) then *[Under Voltage](menu10.html#16)* (**L19**) = Off (0) and *[Under Voltage System](menu6.html#70)  [Contactor Closed](menu6.html#70)* (**O16**) = On (1), so the drive can run from the high voltage AC supply.
- 4. [If](menu5.html#5) *DC Bus Voltage* (**J65**) subsequently falls below the *Standard Under Voltage Threshold* (**O11**) and the Drive enable = On (1), the drive can continue to run, but *[Under Voltage System Contactor Closed](menu6.html#70)* (**O16**)= Off (0) to open the high voltage AC supply contactor. The DC link voltage will fall until it reaches the low voltage DC supply level. This gives a smooth changeover to the backup supply without stopping the motor.

To ensure that the soft-start is in the correct state to protect the drive and to ensure that the under voltage condition is detected correctly the following additional restrictions are applied:

- 1. The soft start cannot change from the active state unless the DC link voltage is above the upper under voltage threshold or *[Under Voltage System](menu6.html#70)  [Contactor Closed](menu6.html#70)* (**O16**) = On (1).
- 2. *[U](menu6.html#69)nder Voltage Contactor Close Output* (**O15**[\)= On \(1\) if the DC link voltage is above the upper under voltage threshold or Drive enable = On \(1\).](menu6.html#69)  [The](menu6.html#69) *Under Voltage Contactor Close Output* (**O15**) is only set to 0 if the soft-start is fully active.

The following diagram shows how these restrictions apply to the system timing when Lower Threshold ≤ *DC Bus Voltage* (**J65**).

### **Figure 4-25 Low under voltage timing size 3 to 6**

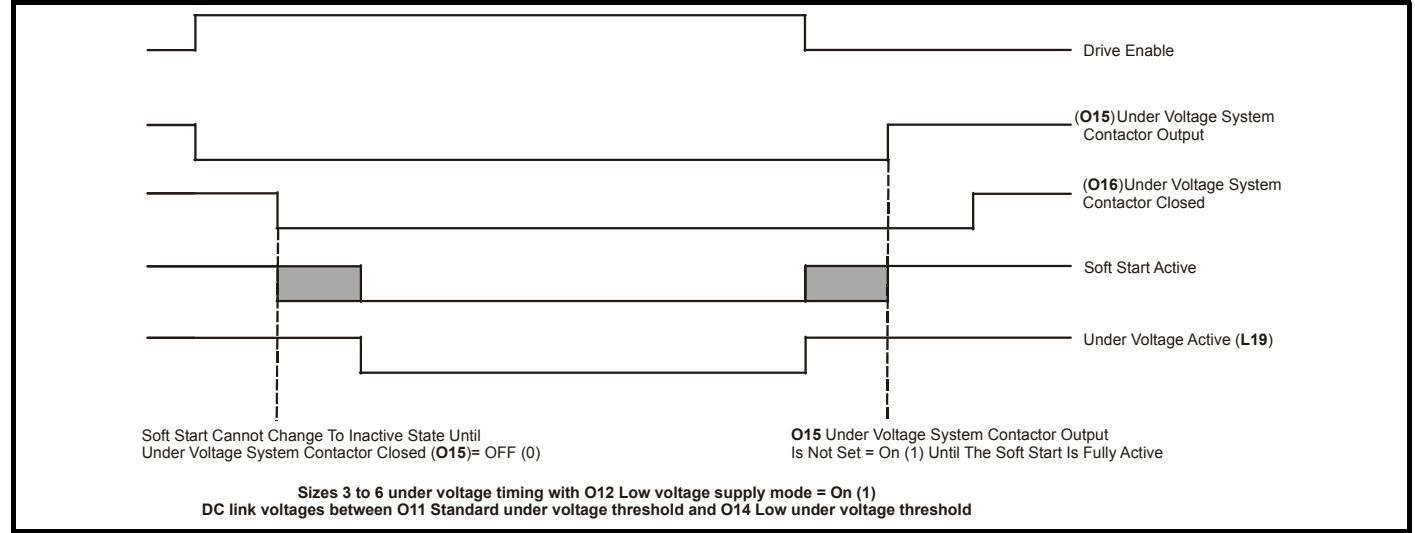

### **Low Voltage Supply Mode Enable = On** (**1) Size 7 Drives**

Low voltage mode is intended to provide a smooth transition, without disabling the drive, from a high voltage AC supply to a low voltage DC supply and vice versa. The following diagram is a simple representation of the power circuit required. This does not include the necessary circuit protection components or possible battery charger, etc.

### **Figure 4-26 Size 7 power circuit**

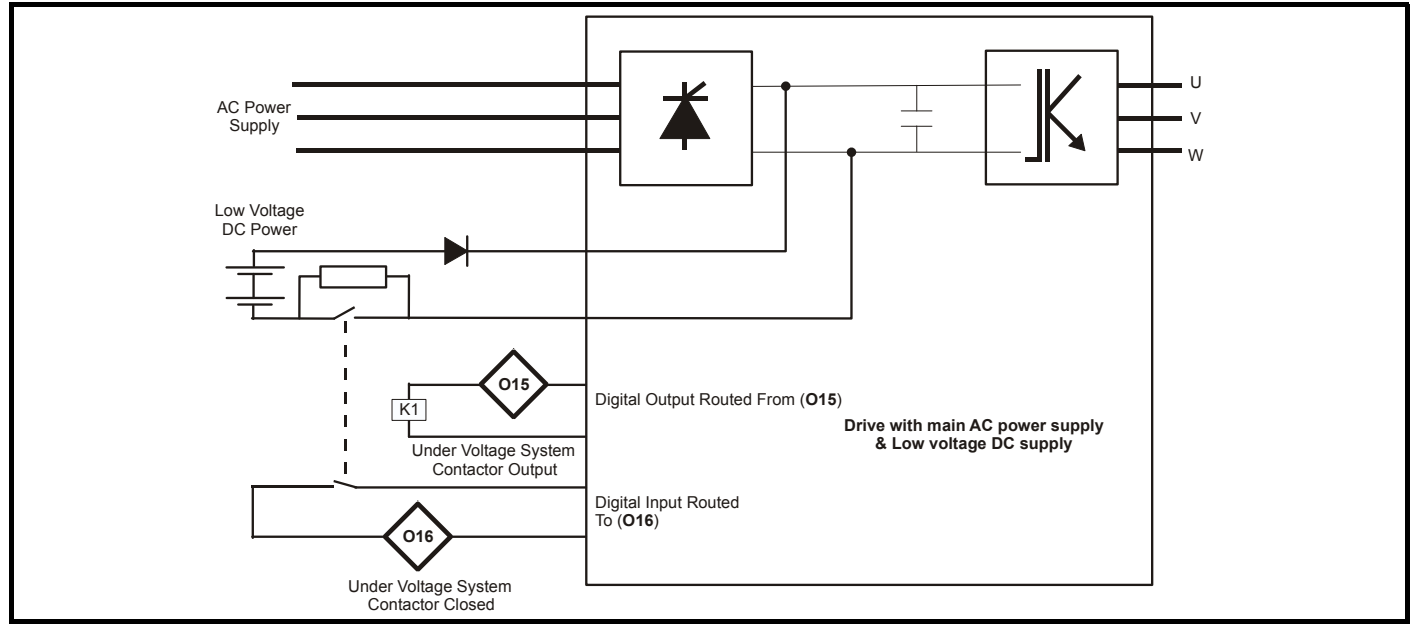

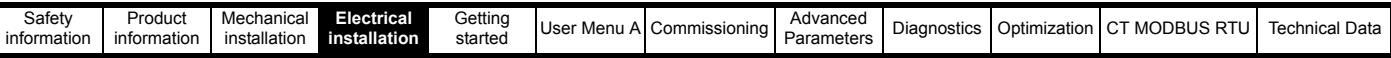

The diagram below shows the state of *[Under Voltage](menu10.html#16)* (**L19**) and the control signal to the external contactor Under Voltage Contactor Close Output (**O15**)).

### **Figure 4-27 Low under voltage control size 7**

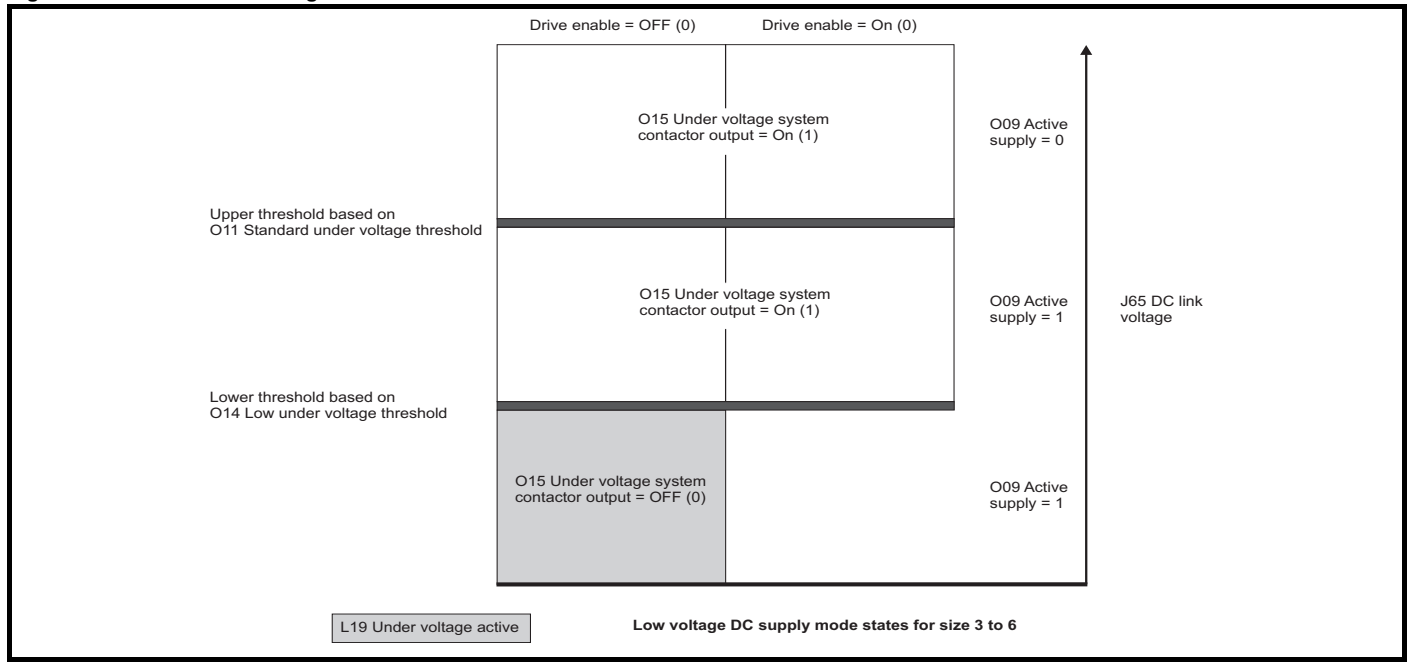

The backup supply system contactor is used to provide the charge system for the low voltage DC supply. The charge system for the high voltage AC. supply is provided by the half controlled thyristor input bridge within the drive. The system operates in a similar way to standard mode i.e. low voltage mode not enabled) with the following differences.

- 1. The thyristor charge system always uses a threshold voltage related to the upper under voltage threshold.
- 2. *Under Voltage Contactor Close Output* (**O15**) = On (1) when the DC link voltage is above the lower under voltage threshold.
- 3. *Under Voltage* (**L19**[\) cannot be Off \(0\) if](menu6.html#70) *Under Voltage System Contactor Closed* (**O16**) = Off (0).

The following diagram shows how these differences apply to the system operation.

### **Figure 4-28 Low under voltage timing size 7**

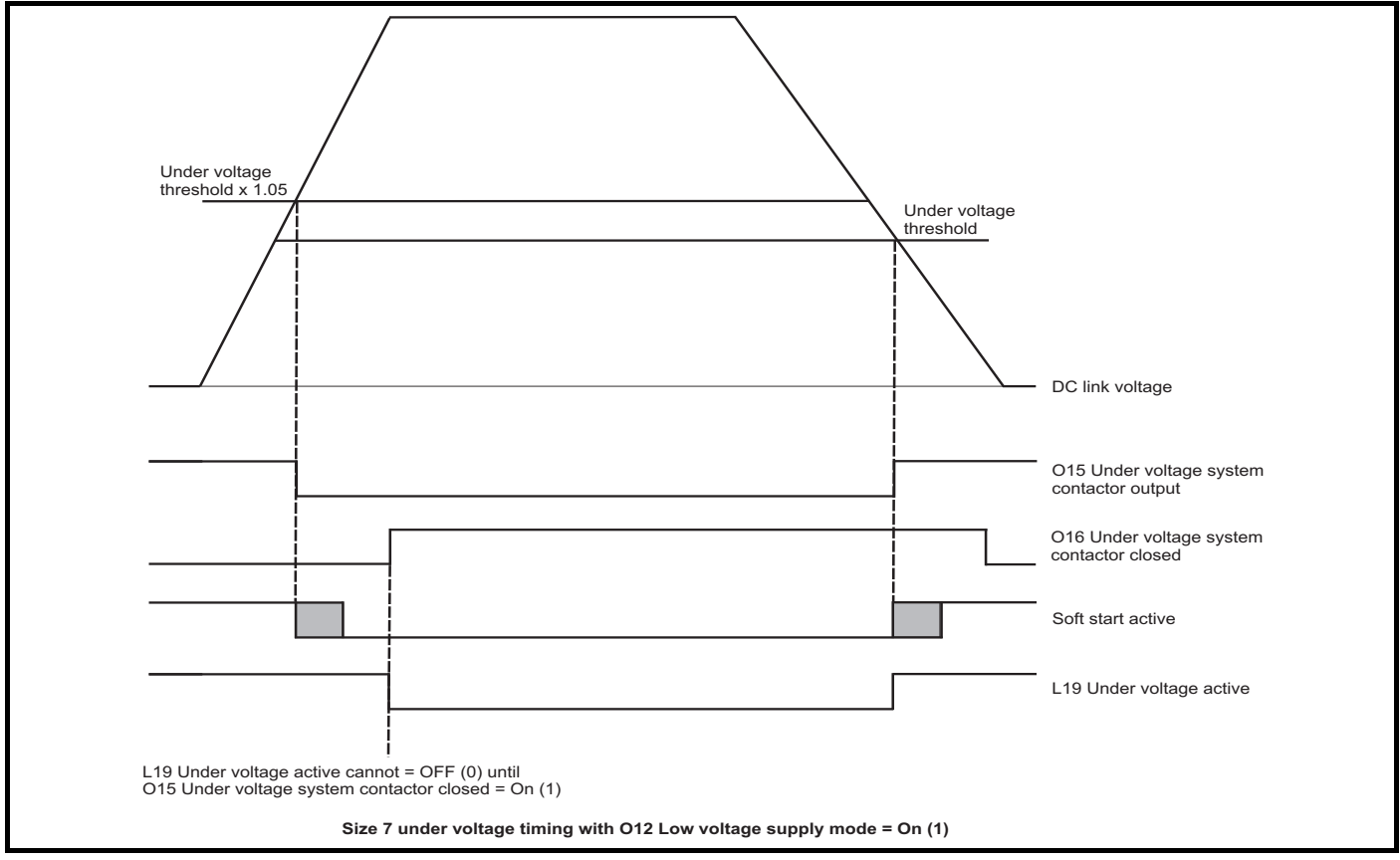

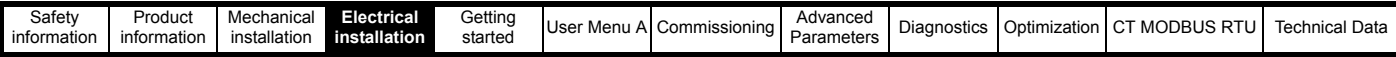

#### **Low voltage supply mode enable**

Parameter *LV Supply Mode Enable* (**O12**). See *Standard Under Voltage Threshold* (**O11**) and *User Supply Select* (**O10**) for details of when and how drive parameters can be saved, and when a a [PSU 24 V](trips.html#255) trip can occur.

#### **Low under voltage threshold select**

Parameter *Low Under Voltage Threshold Select* (**O13**) See *Standard Under Voltage Threshold* (**O11**), also see *User Supply Select* (**O10**) for details of when and how drive parameters can be saved, and when a a [PSU 24 V](trips.html#255) trip can occur.

### **Low under voltage threshold**

Parameter *Low Under Voltage Threshold* (**O14**)

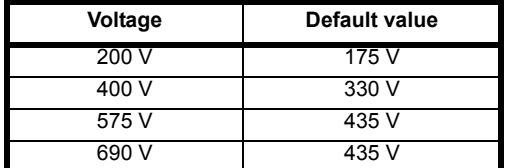

#### **Under voltage system contactor output**

Parameter *Under Voltage Contactor Close Output* (**O15**) , see *Standard Under Voltage Threshold* (**O11**).

#### **Under voltage system contactor closed**

Parameter *Under Voltage System Contactor Closed* (**O16**), see *Standard Under Voltage Threshold* (**O11**).

# **4.11 Supplies requiring Input line reactors**

Input line reactors reduce the risk of damage to the drive resulting from poor phase balance or severe disturbances on the supply network. Where line reactors are to be used, reactance values of approximately 2 % are recommended. Higher values may be used if necessary, but may result in a loss of drive output (reduced torque at high speed) because of the voltage drop. For all drive ratings, 2 % line reactors permit drives to be used with a supply unbalance of up to 3.5 % negative phase sequence (equivalent to 5 % voltage imbalance between phases). Severe disturbances may be caused by the following factors, for example:

- Power factor correction equipment connected close to the drive.
- Large DC drives having no or inadequate line reactors connected to the supply.
- Across the line (DOL) started motor(s) connected to the supply such that when any of these motors are started, the voltage dip exceeds 20 %.

Such disturbances may cause excessive peak currents to flow in the input power circuit of the drive. This may cause nuisance tripping, or in extreme cases, failure of the drive. Drives of low power rating may also be susceptible to disturbance when connected to supplies with a high rated capacity. Line reactors are particularly recommended for use with the following drive models when the above factors exist, or when the supply capacity exceeds 175 kVA:

Drive models: 03200050, 03200066, 03200080, 03200106, 03400025, 03400031, 03400045, 03400062

Drive models 03400078 to 07600540 have an internal DC reactor and do not require AC line reactors except in extreme supply conditions.

When required, each drive must have its own reactor(s). Three individual reactors or a single three-phase reactor should be used.

#### **Input line reactor current ratings**

The current rating of the line reactors should be as follows:

Continuous current rating = Not less than the continuous input current rating of the drive

Repetitive peak current rating = Not less than twice the continuous input current rating of the drive

### **Input line reactor calculation**

To calculate the inductance required (at **Y**%), use the following equation:

$$
L = \frac{Y}{100} \times \frac{V}{\sqrt{3}} \times \frac{1}{2\pi fI}
$$

Where:

**I** = drive rated input current (A)

**L** = inductance (H)

**f** = supply frequency (Hz)

**V** = voltage between lines

### **NOTE**

For details of the AC input line reactors required for compliance with IEC 61000-3-12 (EN 12015) refer to section 2.11 *[AC input line reactors](#page-22-0)* on [page 23](#page-22-0)

### **4.12 Cable selection**

The values of maximum continuous input current are given to aid the selection of cables and fuses. These values are stated for the worst case condition with the unusual combination of stiff supply with high imbalance. The value stated for the maximum continuous input current would only be seen in one of the input phases. The current in the other two phases would be significantly lower.

The values of maximum input current are stated for a supply with a 2 % negative phase-sequence imbalance and rated at the maximum current given in section 2.4 *Ratings* [on page 12.](#page-11-0) Refer to local wiring regulations for the correct size of cables. In some cases a larger cable is required to avoid excessive voltage drop.

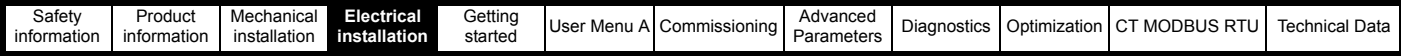

### **NOTE**

The nominal output cable size assumes the motor maximum current matches that of the drive. Where a motor of reduced rating is used the cable rating may be chosen to match that of the motor. To ensure that the motor and cable are protected against over-load, the drive must be programmed with the correct motor rated current.

### **NOTE**

Ensure cables used suit local wiring regulations.

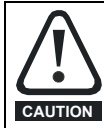

The nominal cable sizes below are only a guide. The mounting and grouping of cables affects their current-carrying capacity, in some cases smaller cables may be acceptable but in other cases a larger cable is required to avoid excessive temperature or voltage drop. Refer to local wiring regulations for the correct size of cables.

### **4.12.1 Cable type**

Use 105 °C (221 °F) (UL 60/75 °C (temp rise) PVC-insulated cable with copper conductors having a suitable voltage rating, for the following power connections:

- AC supply to external EMC filter (when used)
- AC supply (or external EMC filter) to drive
- Drive to motor
- Drive to braking resistor

Most cables have an insulating jacket between the cores and the armor or shield; these cables have a low capacitance and are recommended.

### **Table 4-13 Cable ratings (200 V)**

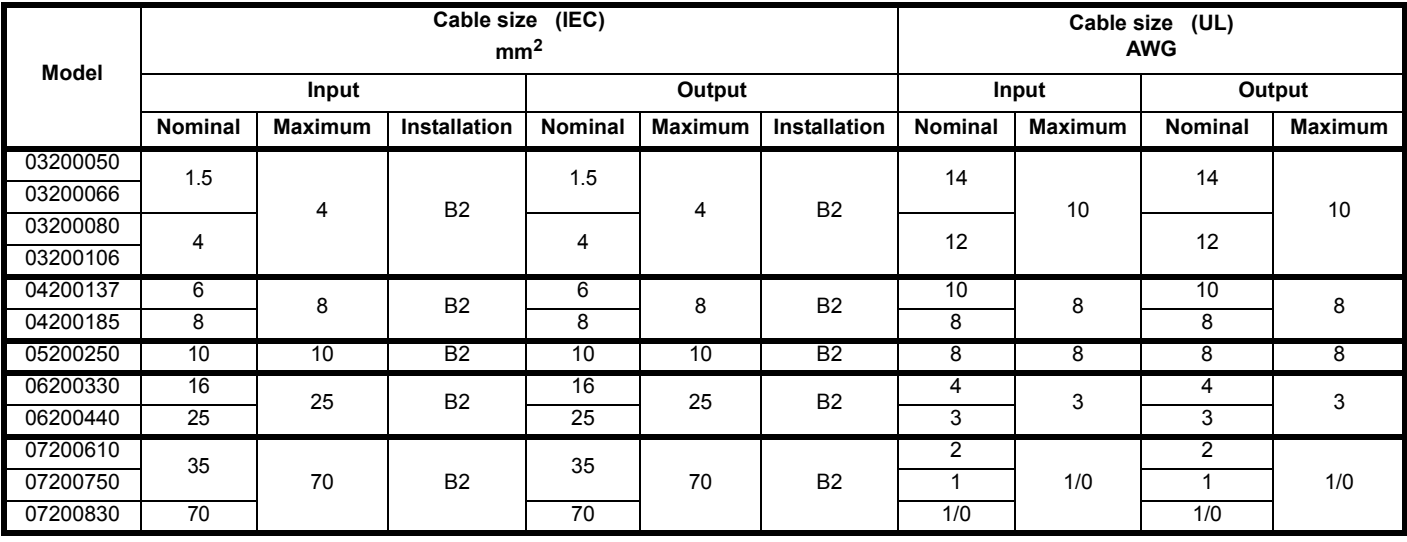

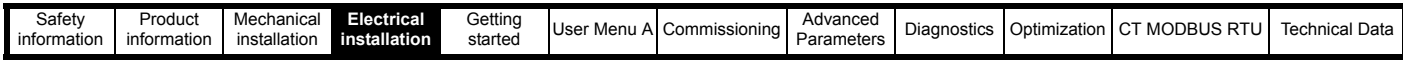

**Table 4-14 Cable ratings (400 V)**

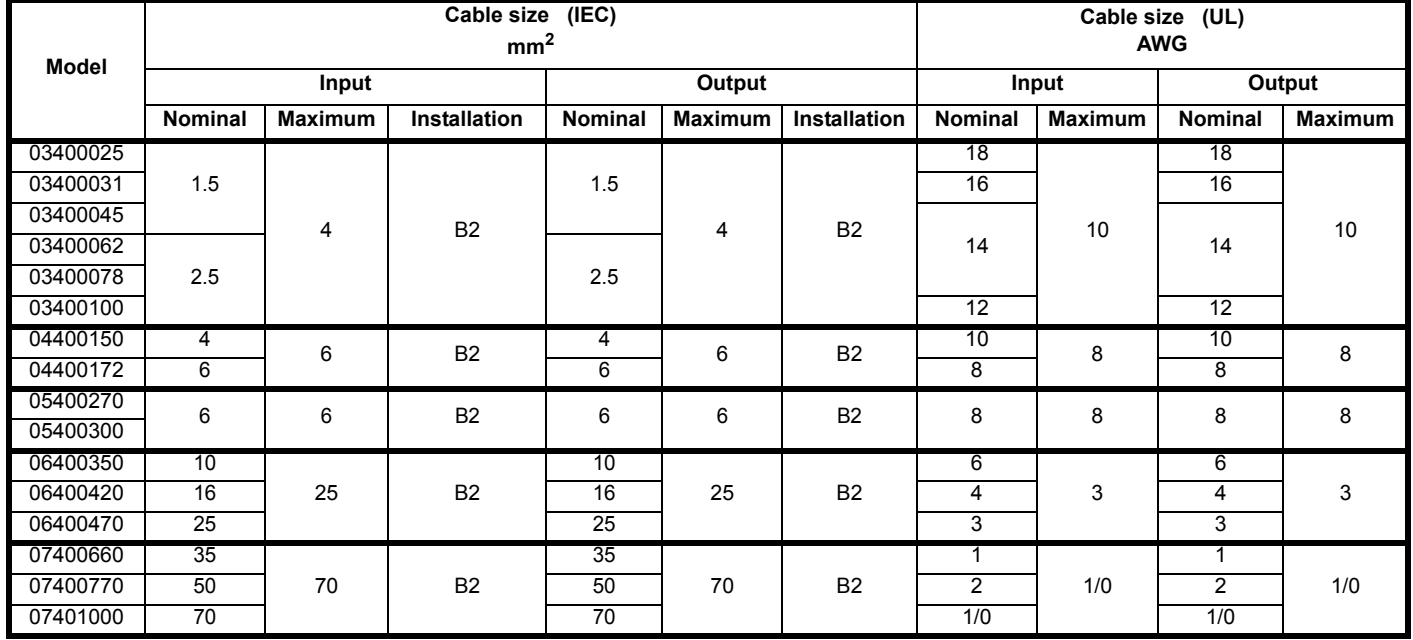

### **Table 4-15 Cable ratings (575 V)**

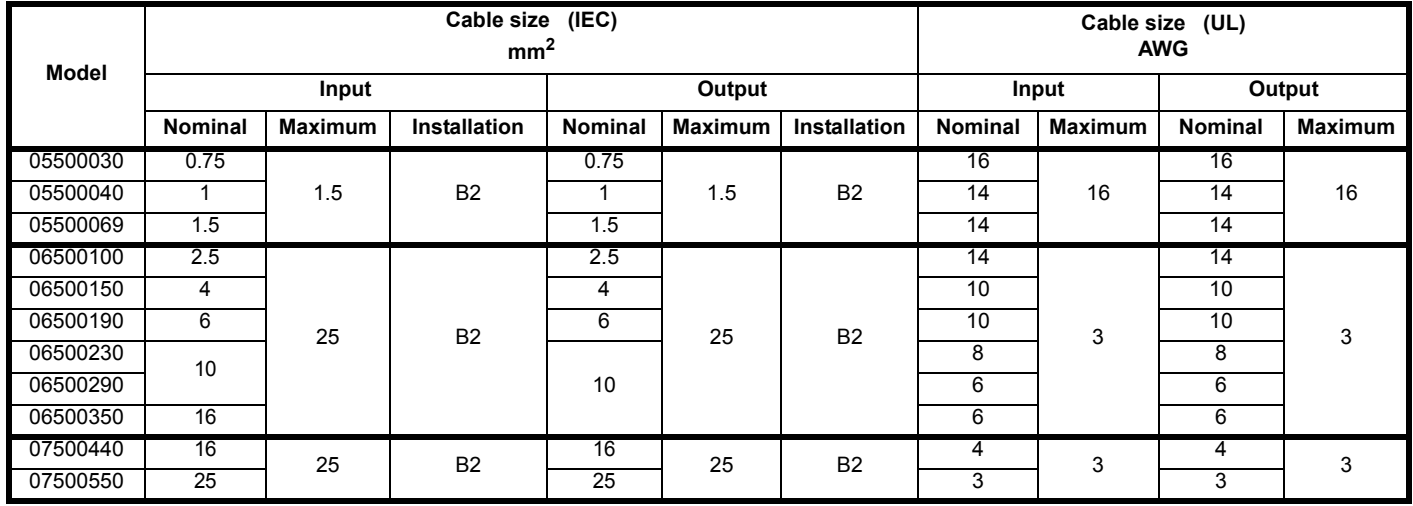

### **Table 4-16 Cable ratings (690 V)**

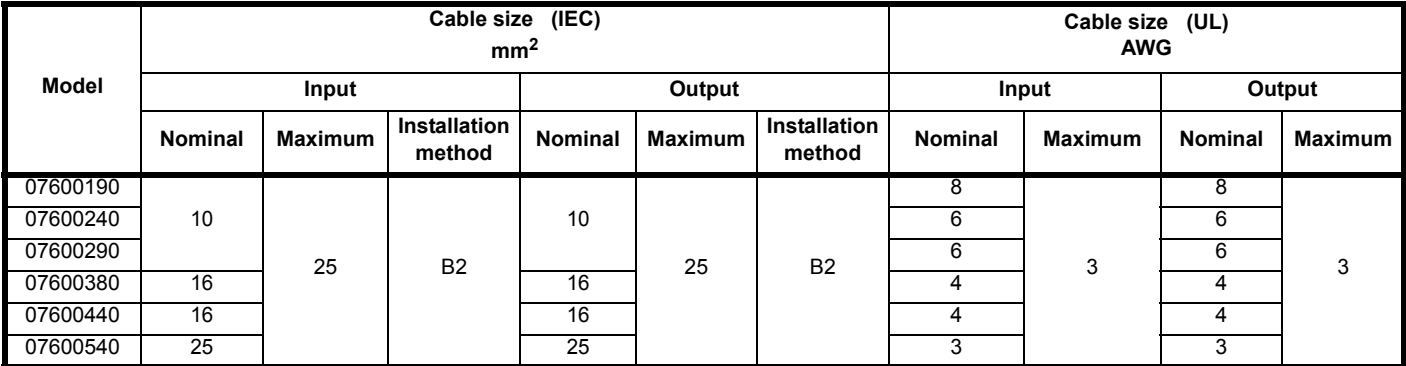

# **NOTE**

PVC insulated cable should be used.

#### **NOTE**

Cable sizes are from IEC60364-5-52:2001 table A.52.C with correction factor for 40°C ambient of 0.87 (from table A52.14) for cable installation method as specified.

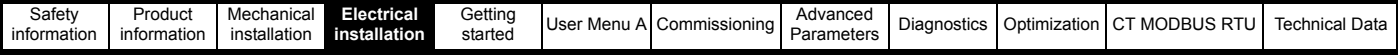

### **Installation class (ref: IEC60364-5-52:2001)**

B1 - Separate cables in conduit.

B2 - Multicore cable in conduit.

C - Multicore cable in free air.

*N*

Cable size may be reduced if a different installation method is used, or if the ambient temperature is lower.

#### **NOTE**

The nominal output cable sizes assume that the motor maximum current matches that of the drive. Where a motor of reduced rating is used, the cable rating may be chosen to match that of the motor. To ensure that the motor and cable are protected against overload, the drive must be programmed with the correct motor rated current.

# **4.13 Output circuit and motor protection**

The output circuit has fast-acting electronic short-circuit protection which limits the fault current to typically no more than five times the rated output current, and interrupts the current in approximately 20 µs. No additional short-circuit protection devices are required. The drive provides overload protection for the motor and its cable. For this to be effective, *Motor Rated Current* (**B02**) must be set to suit the motor.

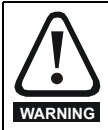

*Motor Rated Current* (**B02**) must be set correctly to avoid a risk of fire in the event of motor overload.

There is also provision for the use of a motor thermistor to prevent over-heating of the motor, e.g. due to loss of cooling.

### **4.13.1 Motor winding voltage**

The PWM output voltage can adversely affect the inter-turn insulation in the motor. This is because of the high rate of change of voltage, in conjunction with the impedance of the motor cable and the distributed nature of the motor winding.

For normal operation with AC supplies up to 500 Vac and a standard motor with a good quality insulation system, there is no need for any special precautions. In case of doubt the motor supplier should be consulted. Special precautions are recommended under the following conditions, but only if the motor cable length exceeds 10 m:

- AC supply voltage exceeds 500 V
- DC supply voltage exceeds 670 V
- Operation of 400 V drive with continuous or very frequent sustained braking

For the other cases listed, it is recommended that an inverter-rated motor be used taking into account the voltage rating of the inverter. This has a reinforced insulation system intended by the manufacturer for repetitive fast-rising pulsed voltage operation.

Users of 575 V NEMA rated motors should note that the specification for inverter-rated motors given in NEMA MG1 section 31 is sufficient for motoring operation but not where the motor spends significant periods braking. In that case an insulation peak voltage rating of 2.2 kV is recommended.

If it is not practical to use an inverter-rated motor, an output inductor should be used. The recommended type is a simple iron-cored component with a reactance of about 2 %. The exact value is not critical. This operates in conjunction with the capacitance of the motor cable to increase the rise-time of the motor terminal voltage and prevent excessive electrical stress.

### **4.13.2 Star / Delta motor operation**

The voltage rating for Star and Delta connections of the motor should always be checked before attempting to run the motor. The default setting of the motor rated voltage parameter is the same as the drive rated voltage, i.e:

- 400 V drive 400 V rated voltage
- 230 V drive 230 V rated voltage

A typical 3 phase motor would be connected in Star for 400 V operation or Dela for 230 V operation, however, variations on this are common e.g. Star 690 V Delta 400 V.

Incorrect connection of the windings will cause severe under or over fluxing of the motor, leading to a very poor output torque or motor saturation and overheating respectively.

### **4.13.3 Output contactor**

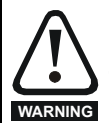

If the cable between the drive and the motor is to be interrupted by a contactor ensure that the drive is disabled before the contactor is opened or closed. Severe arcing may occur if this circuit is interrupted with the motor running at high current and low speed.

A contactor is sometimes required to be installed between the drive and motor for safety purposes. The recommended motor contactor is the AC3 type. Switching of an output contactor should only occur when the output of the drive is disabled. Opening or closing of the contactor with the drive enabled will lead to:

- 1. OI ac trips (which cannot be reset for 10 seconds)
- 2. High levels of radio frequency noise emission
- 3. Increased contactor wear and tear

The Drive enable on control (terminal 31) when opened provides a Safe Torque Off (STO) function. This can in many cases replace output contactors. For further information see section 4.18 *[Safe Torque Off \(STO\)](#page-103-0)* on page 104.

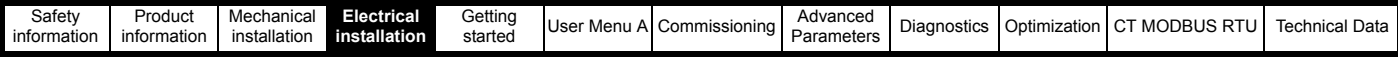

# **4.14 Braking**

Braking occurs when the drive is decelerating the motor, or is preventing the motor from gaining speed due to mechanical influences. During braking, energy is returned to the drive from the motor. When motor braking is applied by the drive, the maximum regenerated power that the drive can absorb is equal to the power dissipation (losses) of the drive.

When the regenerated power is likely to exceed these losses, the DC bus voltage of the drive increases. Under default conditions, the drive brakes the motor under PI control, which extends the deceleration time as necessary in order to prevent the DC bus voltage from rising above a user defined set-point. If the drive is expected to rapidly decelerate a load, or to hold back an overhauling load, a braking resistor must be installed.

[Table 4-17](#page-93-0) shows the default DC voltage level at which the drive turns on the braking transistor. However the braking resistor turn on and the turn Off voltages are programmable with *Braking IGBT Lower Threshold* (**D19**) and *Braking IGBT* (**D20**) upper threshold.

### <span id="page-93-0"></span>**Table 4-17 Default braking transistor turn on voltage**

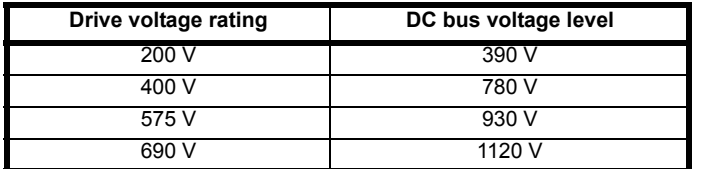

### **High temperatures**

**WARNING**

Braking resistors can reach high temperatures. Locate braking resistors so that damage cannot result. Use cable having insulation capable of withstanding high temperatures.

### **Braking resistor overload protection parameter settings. Failure to observe the following information may damage the resistor.**

The drive software contains an overload protection function for a braking resistor.

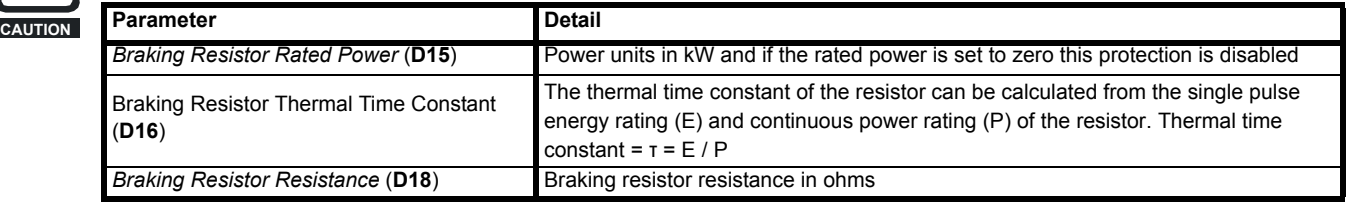

The drive software contains an overload protection function for a braking resistor. In order to enable and set-up this function, it is necessary to enter three values into the drive:

- *Braking Resistor Rated Power* (**D15**)
- Braking Resistor Thermal Time Constant (**D16**)
- *Braking Resistor Resistance* (**D18**)
- This data should be obtained from the manufacturer of the braking resistors.

*Braking Resistor Thermal Accumulator* (**D17**) gives an indication of braking resistor temperature based on a simple thermal model. Zero indicates the resistor is close to ambient and 100 % is the maximum temperature the resistor can withstand. A 'Brake Resistor' alarm is given if this parameter is above 75 % and the braking IGBT is active. A Brake R Too Hot trip will occur if *Braking Resistor Thermal Accumulator* (**D17**) reaches 100 %, when *Action On Trip Detection* (**H45**) is set to 0 default value) or 1.

If *Action On Trip Detection* (**H45**) is equal to 2 or 3, a Brake R Too Hot trip will not occur when *Braking Resistor Thermal Accumulator* (**D17**) reaches 100 %, but instead the braking IGBT will be disabled until *Braking Resistor Thermal Accumulator* (**D17**) falls below 95 %. This option is intended for applications with parallel connected DC buses where there are several braking resistors, each of which cannot withstand full DC bus voltage continuously. With this type of application, it is unlikely the braking energy will be shared equally between the resistors because of voltage measurement tolerances within the individual drives. Therefore with *Action On Trip Detection* (**H45**) set to 2 or 3, then as soon as a resistor has reached its maximum temperature the drive will disable the braking IGBT, and another resistor on another drive will take up the braking energy. Once *Braking Resistor Thermal Accumulator* (**D17**) has fallen below 95 % the drive will allow the braking IGBT to operate again.

This software overload protection should be used in addition to an external overload protection device.

When a braking resistor is to be mounted outside the enclosure, ensure that it is mounted in a ventilated metal housing that will perform the following functions:

- Prevent inadvertent contact with the resistor
- Allow adequate ventilation for the resistor

When compliance with EMC emission standards is required, external connection requires the cable to be armored or shielded, since it is not fully contained in a metal enclosure. See section 4.17.3 *[Sensitive control signal](#page-99-0)* on page 100 for further details. Internal connection does not require the cable to be armored or shielded.

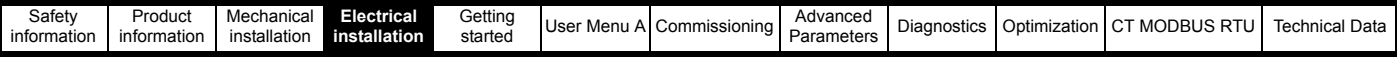

## **4.14.1 Minimum resistances and power ratings for the braking resistor at 40 °C (104 °F)**

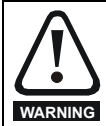

### **Overload protection**

When an external braking resistor is used, it is essential that an overload protection device is incorporated in the braking resistor circuit; this is described in *[Figure 4-29 Typical protection circuit for a braking resistor](#page-95-0)* on page 96*.*

### **Table 4-18 Braking resistor resistance and power rating (200 V)**

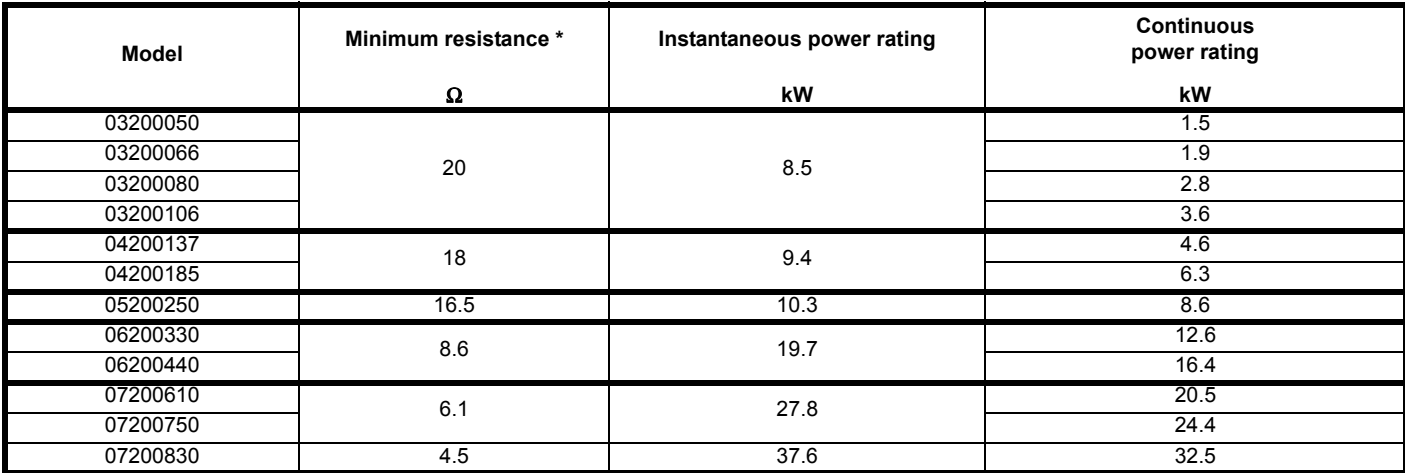

**Table 4-19 Braking resistor resistance and power rating (400 V)**

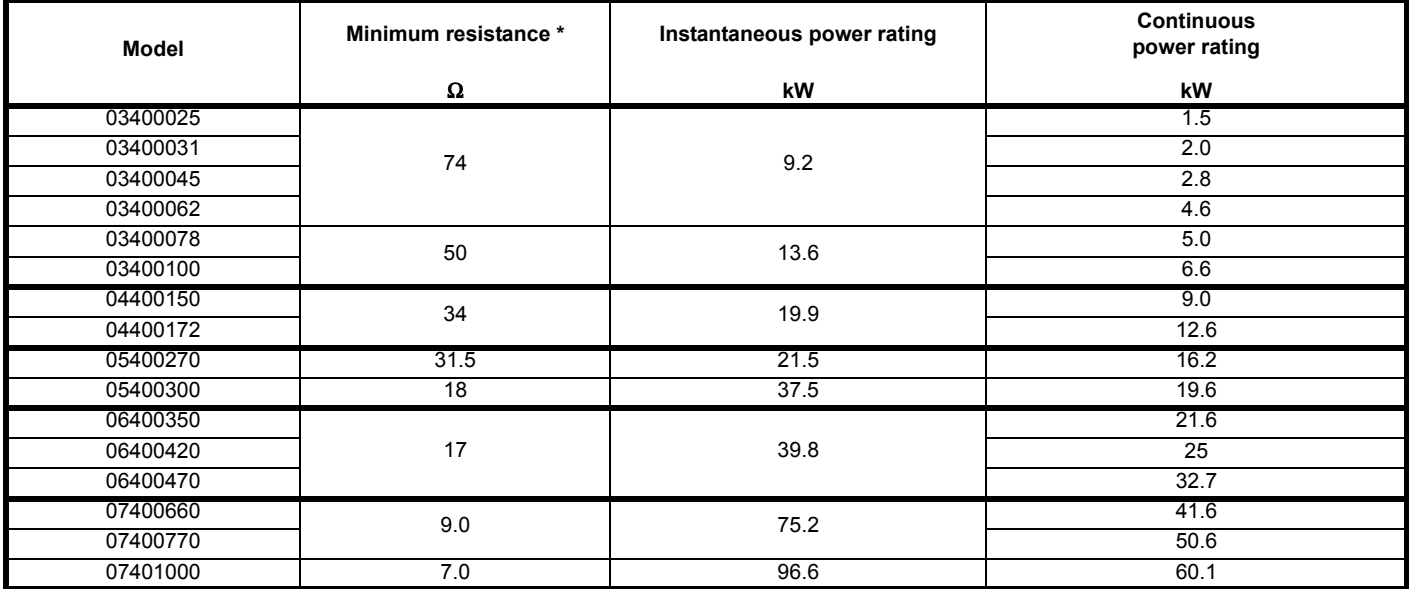

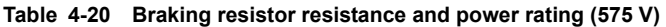

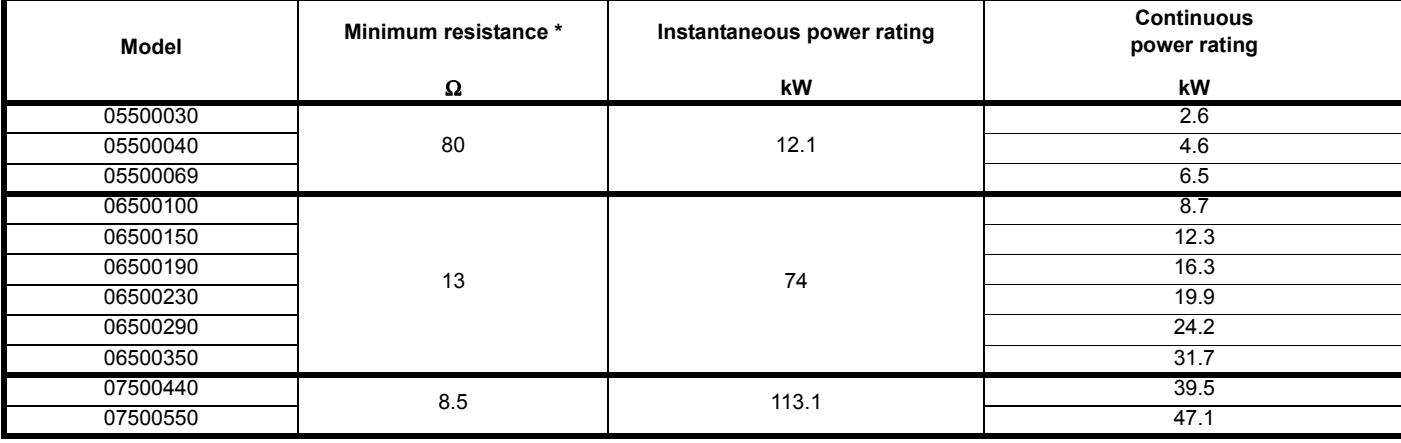

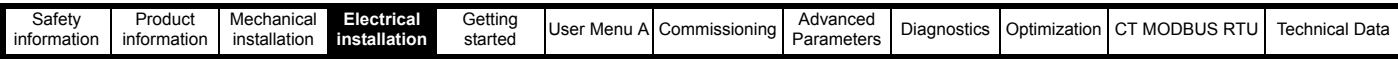

### **Table 4-21 Braking resistor resistance and power rating (690 V)**

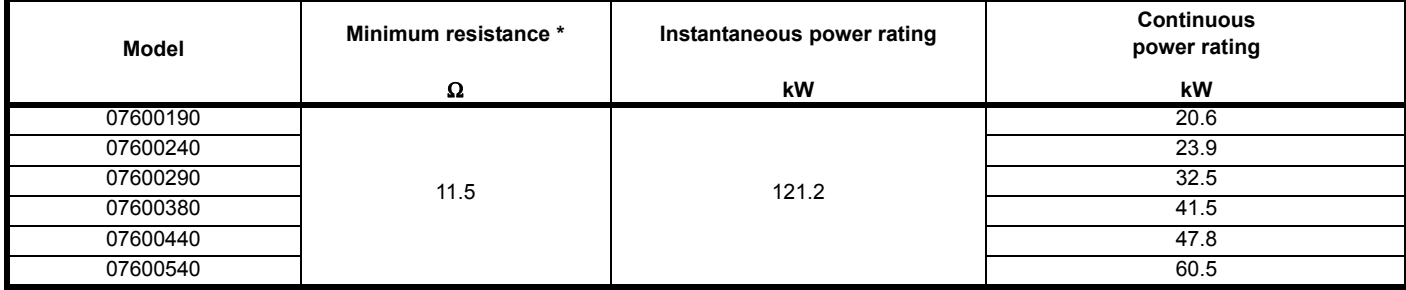

\* Resistor tolerance: ±10 %

### **Thermal protection circuit for the braking resistor**

The thermal protection circuit must disconnect the AC supply from the drive if the resistor becomes overloaded due to a fault. [Figure 4-29](#page-95-0) shows a typical circuit arrangement.

### <span id="page-95-0"></span>**Figure 4-29 Typical protection circuit for a braking resistor**

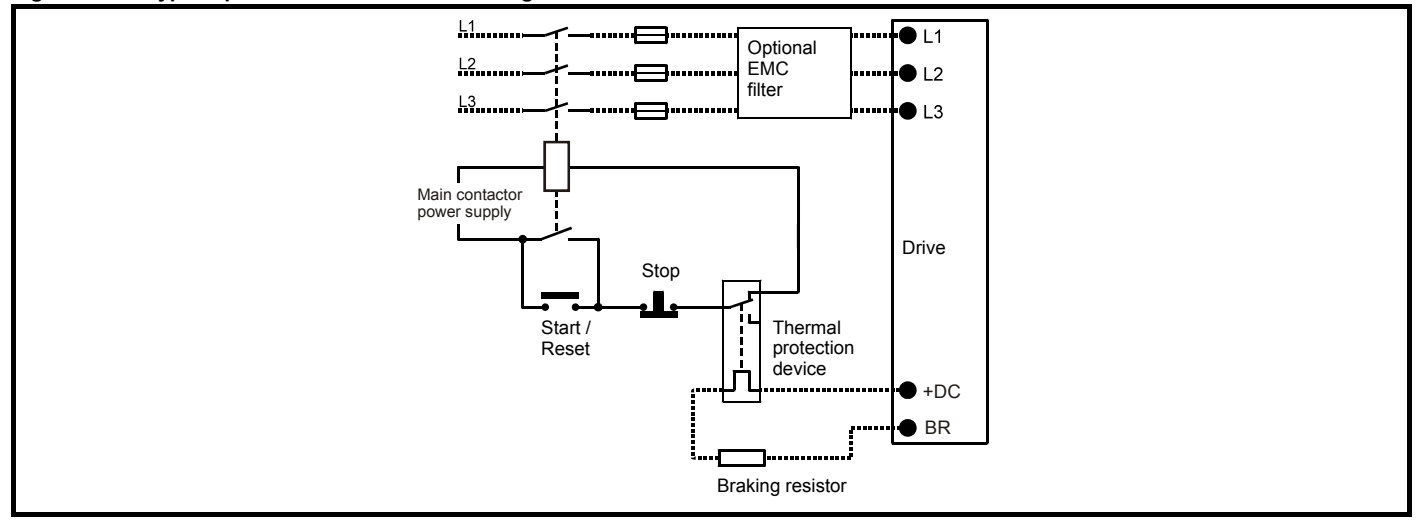

See section 4.3 *[Power connections](#page-59-0)* on page 60 for the location of the +DC and braking resistor connections.

## **4.15 Ground leakage**

The ground leakage current depends upon whether the internal EMC filter is installed or not. The drive is supplied with the internal EMC filter installed. Instructions for removing the internal filter are given in section 3.10.1 *[Internal EMC filter](#page-48-0)* on page 49.

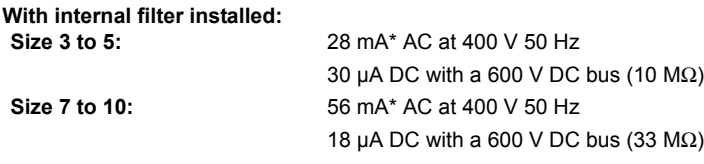

\* Proportional to the supply voltage and frequency.

**With internal filter removed:** <1 mA

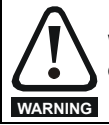

When the internal filter is installed the leakage current is high. In this case a permanent fixed ground connection must be provided, or other suitable measures taken to prevent a safety hazard occurring if the connection is lost.

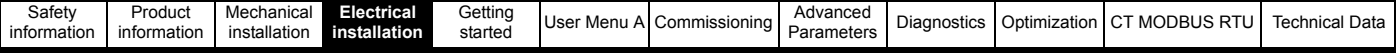

# **4.15.1 Use of residual current device (RCD)**

There are three common types of ELCB / RCD:

- 1. AC detects AC fault currents
- 2. A detects AC and pulsating DC fault currents (provided the DC current reaches zero at least once every half cycle)
- 3. B detects AC, pulsating DC and smooth DC fault currents
	- Type AC should never be used with drives
	- Type A can only be used with single phase drives
	- Type B must be used with three phase drives

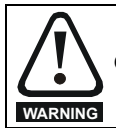

Only type B ELCB / RCD are suitable for use with 3 phase inverter drives.

If an external EMC filter is used, a delay of at least 50 ms should be incorporated to ensure spurious trips are not seen. The leakage current is likely to exceed the trip level if all of the phases are not energized simultaneously.

# **4.16 EMC (Electromagnetic compatibility)**

The requirements for EMC are divided into three levels in the following three sections:

- **General requirements** for all applications, to ensure reliable operation of the drive and minimise the risk of disturbing nearby equipment.
- **Requirements for meeting the EMC standard for power drive systems**, **IEC61800-3 (EN 61800-3:2004).**
- **Requirements for meeting the generic emission standards for the industrial environment**, **IEC61000-6-4, EN 61000-6-4:2007.**

The recommendations will usually be sufficient to avoid causing disturbance to adjacent equipment of industrial quality. If particularly sensitive equipment is to be used nearby, or in a non-industrial environment, then the recommendations of **Requirements for meeting the EMC standard for power drive systems** or **Requirements for meeting the generic emission standards for the industrial environment** should be followed to give reduced radio-frequency emission. For full details refer to section 2.12 *[EMC compliance \(general standards\)](#page-23-0)* on page 24.

In order to ensure the installation meets the various emission standards described in:

• The EMC data sheet available from the supplier of the drive

The correct external EMC filter must be used for further details refer to [section 2.10](#page-21-0) *EMC filters* on page 22.

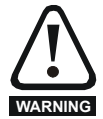

### **High ground leakage current**

When an EMC filter is used, a permanent fixed ground connection must be provided which does not pass through a connector or flexible power cord. This includes the internal EMC filter.

#### **NOTE**

*N*

The installer of the drive is responsible for ensuring compliance with the EMC regulations that apply in the country in which the drive is to be used.

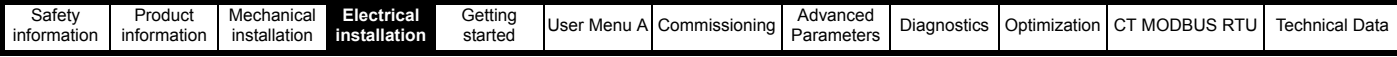

# <span id="page-97-1"></span>**4.17 General requirements for EMC**

### **Ground connections**

The grounding arrangements should be in accordance with the following, which shows a single drive on a back-plate with or without an additional enclosure. Figure 4-30 *[General EMC enclosure layout showing ground connections](#page-97-0)* following shows how to configure and minimise EMC when using un-shielded motor cable. However shielded cable is a better option, in which case it should be installed as shown in section 4.17.3 *[Sensitive control](#page-99-0)  signal* [on page 100.](#page-99-0)

<span id="page-97-0"></span>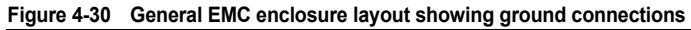

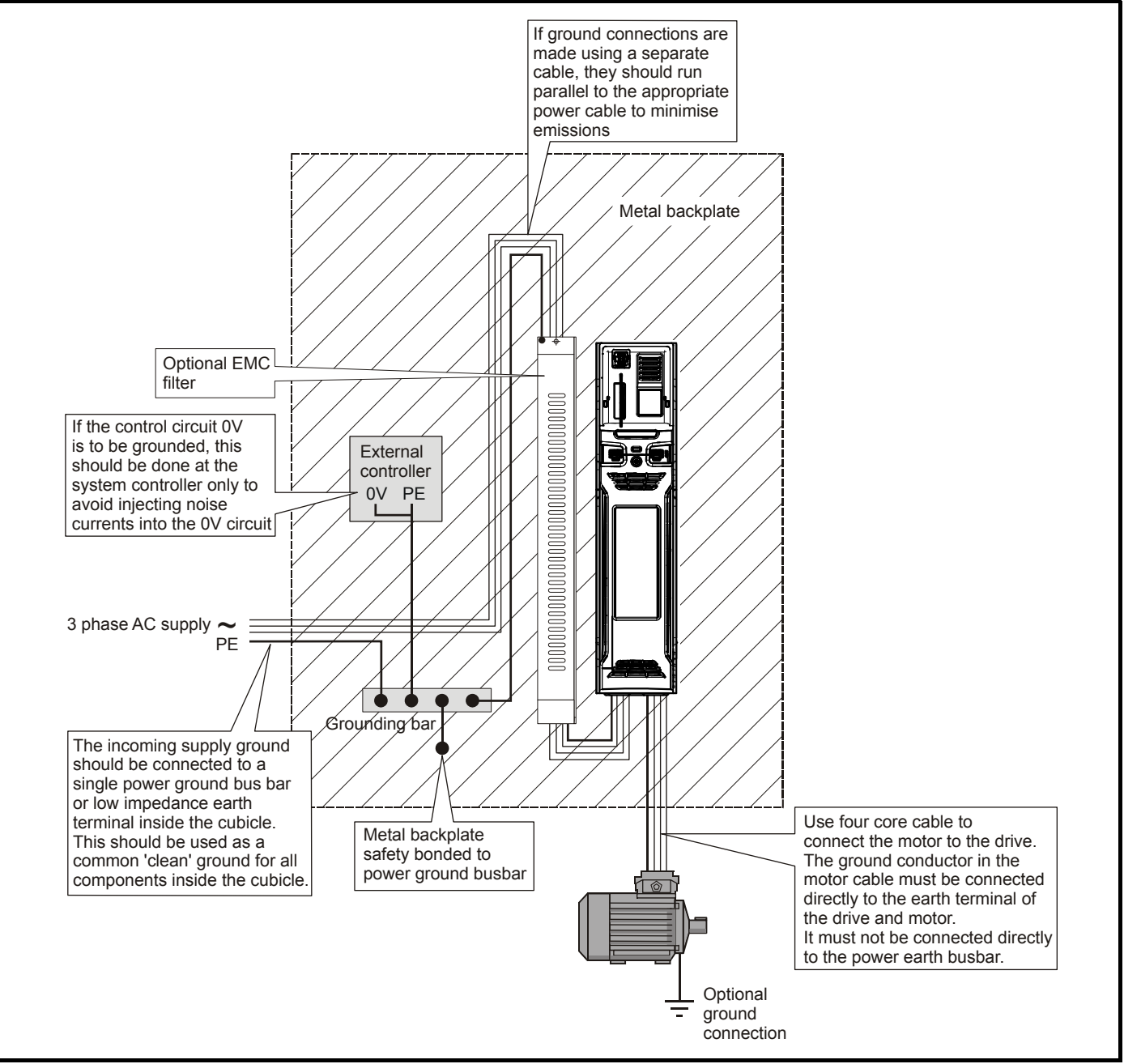

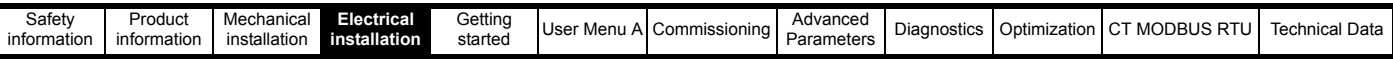

## **4.17.1 Cable layout**

[Figure 4-31](#page-98-0) shows the clearances which should be observed around the drive and related 'noisy' power cables by all sensitive control signals / equipment.

### <span id="page-98-0"></span>**Figure 4-31 Drive cable clearances**

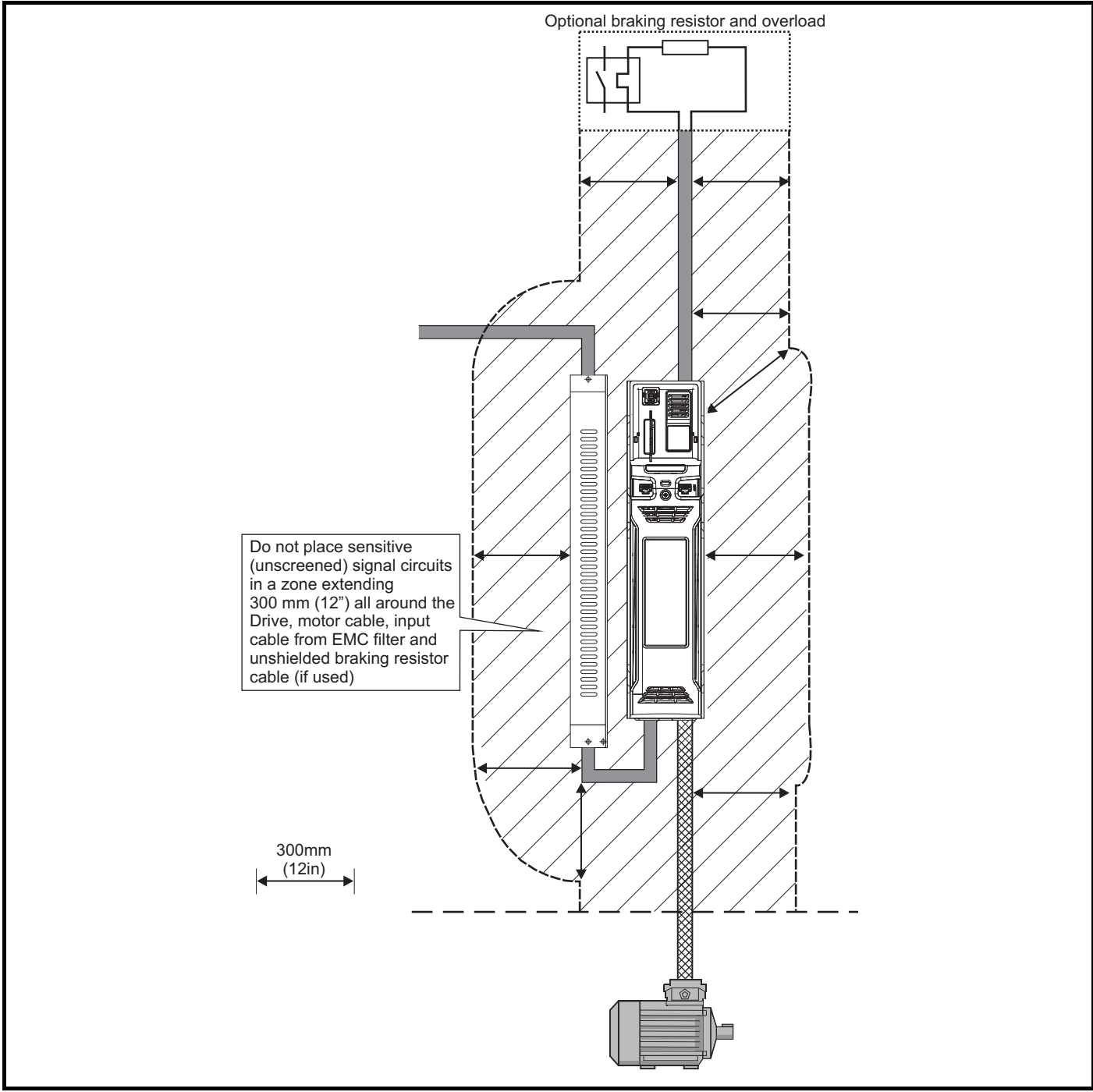

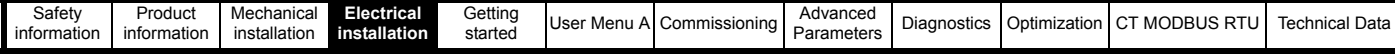

### **4.17.2 EMC requirements (first and second environments)**

**Operation in the first environment**

An external EMC filter will always be required.

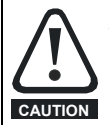

This is a product of the restricted distribution class according to IEC 61800-3

In a residential environment this product may cause radio interference in which case the user may be required to take adequate measures.

### **Operation in the second environment**

In all cases a shielded motor cable must be used, and an EMC filter is required for all drives with a rated input current of less than 100 A. The drive contains an integral filter for basic emission control. In some cases feeding the motor cables (U, V and W) once through a ferrite ring can maintain compliance for longer cable lengths. For longer motor cables, an external filter is required. Where a filter is required refer to [Figure 2.10](#page-21-0) *EMC filters* .

Where a filter is not required, follow the guidelines given in section 4.17 *[General requirements for EMC](#page-97-1)* on page 98.

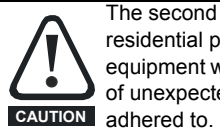

The second environment typically includes an industrial low-voltage power supply network which does not supply buildings used for residential purposes. Operating the drive in this environment without an external EMC filter may cause interference to nearby electronic equipment whose sensitivity has not been appreciated. The user must take remedial measures if this situation arises. If the consequences of unexpected disturbances are severe, it is recommended that the guidelines in section 4.17.3 *[Sensitive control signal](#page-99-0)* on page 100 be

Detailed instructions and EMC information are given in [section 2.10](#page-21-0) *EMC filters* on page 22.

### <span id="page-99-0"></span>**4.17.3 Sensitive control signal**

The following information applies to sizes 3 to 7. Avoid placing sensitive signal circuits in a zone 300 mm (12 in) in the area immediately surrounding the power module. Ensure good EMC grounding.

### **Figure 4-32 Sensitive signal circuit clearance**

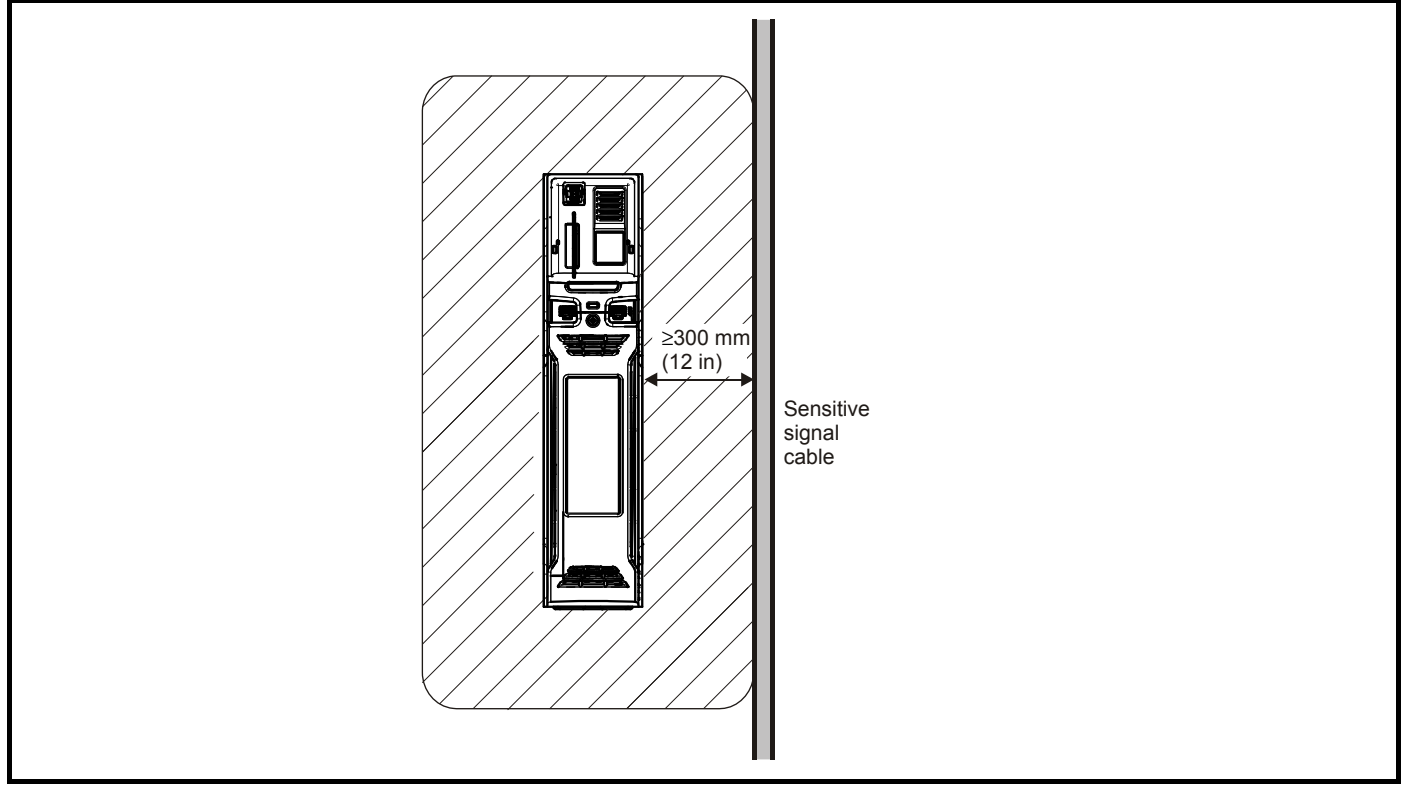

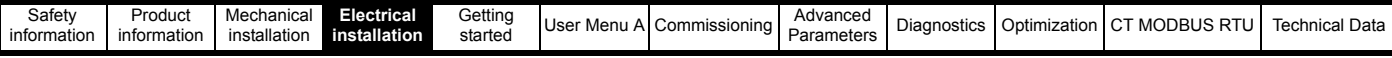

### **4.17.4 Grounding of the drive and EMC filter**

Connect the shield of the motor cable to the ground terminal of the motor frame using a link that is as short as possible and not exceeding 50 mm (2 in) long. A complete 360<sup>°</sup> termination of the shield to the terminal housing of the motor is beneficial.

From an EMC consideration it is irrelevant whether the motor cable contains an internal (safety) ground core, or if there is a separate external ground conductor, or where grounding is through the shield alone. An internal ground core will carry a high noise current and therefore it must be terminated as close as possible to the shield termination.

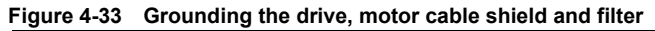

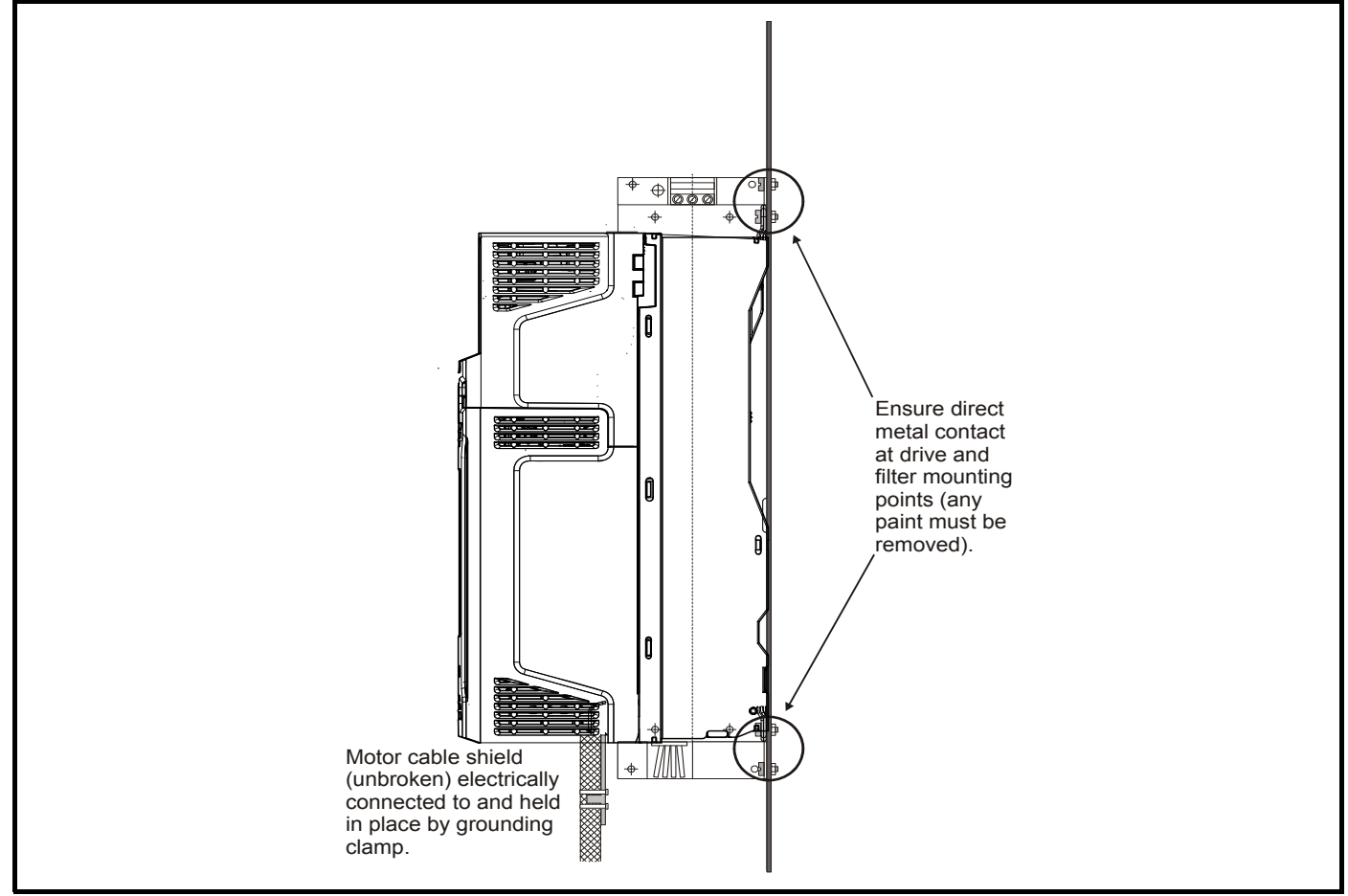

**Figure 4-34 Grounding the motor cable shield**

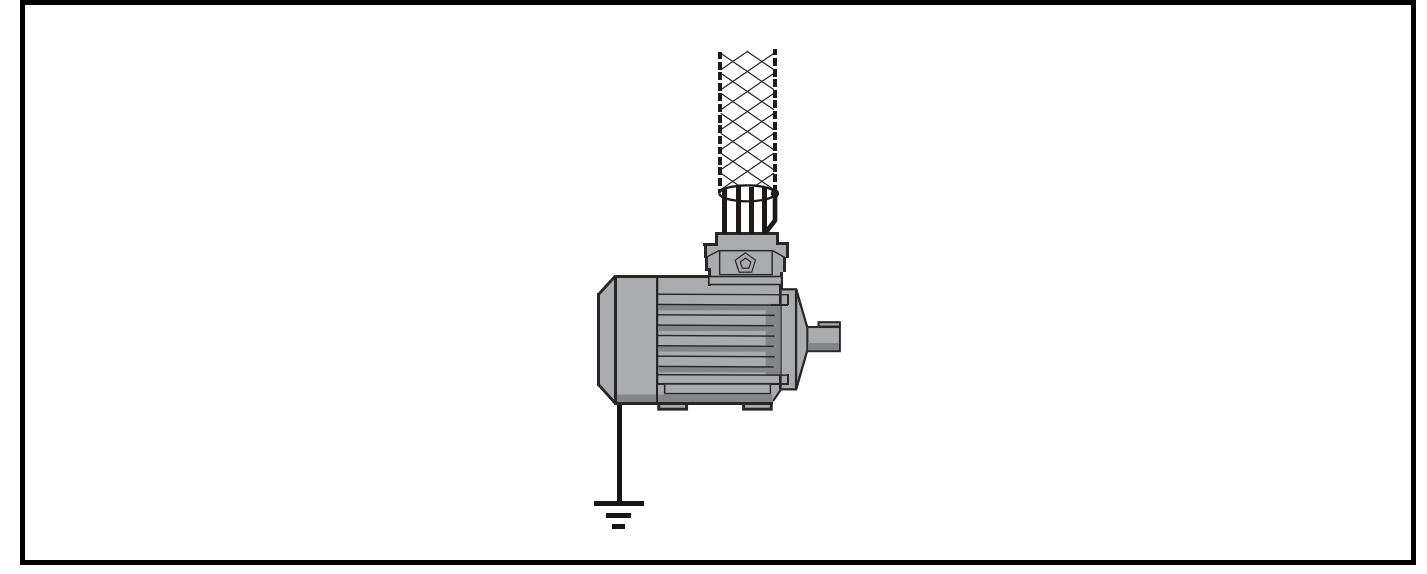

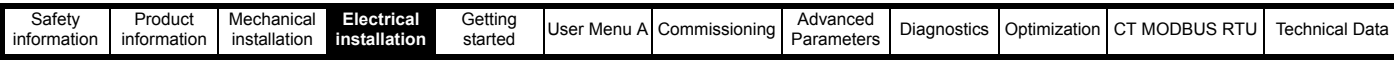

### <span id="page-101-0"></span>**4.17.5 Shielding requirements for the braking circuit**

Un-shielded wiring to the external braking resistor may be used provided the wiring runs internally to the enclosure. Ensure a minimum spacing of 300 mm (12 in) from the signal wiring and the AC supply wiring to the external EMC filter. If this condition cannot be met then the wiring must be shielded.

### **Figure 4-35 Shielding requirements of optional external braking resistor**

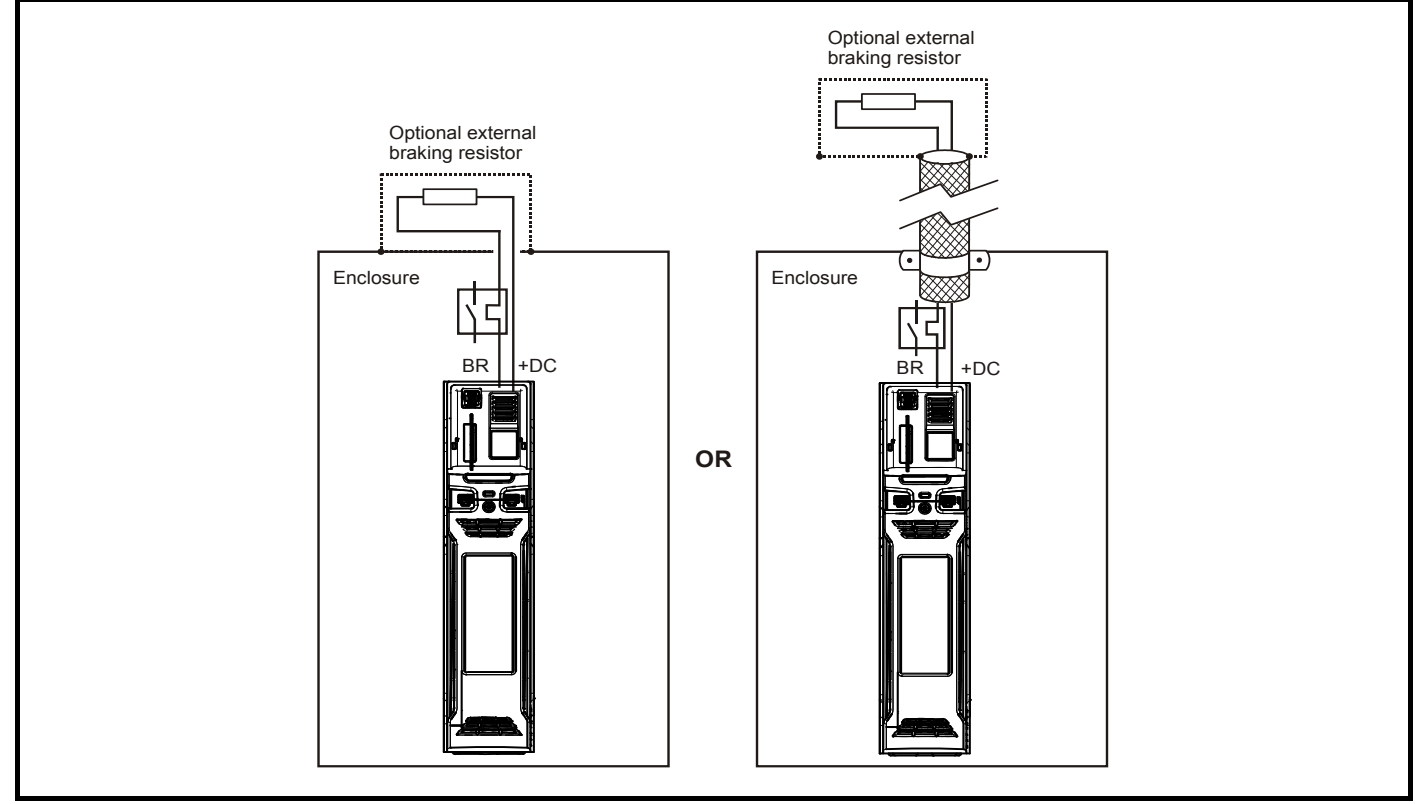

### **4.17.6 Shielding requirements for the control circuit**

If the control wiring is to leave the enclosure, it must be shielded and the shield clamped to the drive using the grounding bracket as shown in [Figure](#page-101-1)  4-36 *[Grounding of signal cable shields using the grounding bracket](#page-101-1)* . Remove the outer insulating cover of the cable to ensure the shield(s) make direct contact with the bracket (see arrow in [Figure 4-36](#page-101-1) below). Keep the shield(s) intact until as close as possible to the terminals. Alternatively, wiring may be passed through a ferrite ring.

<span id="page-101-1"></span>**Figure 4-36 Grounding of signal cable shields using the grounding bracket**

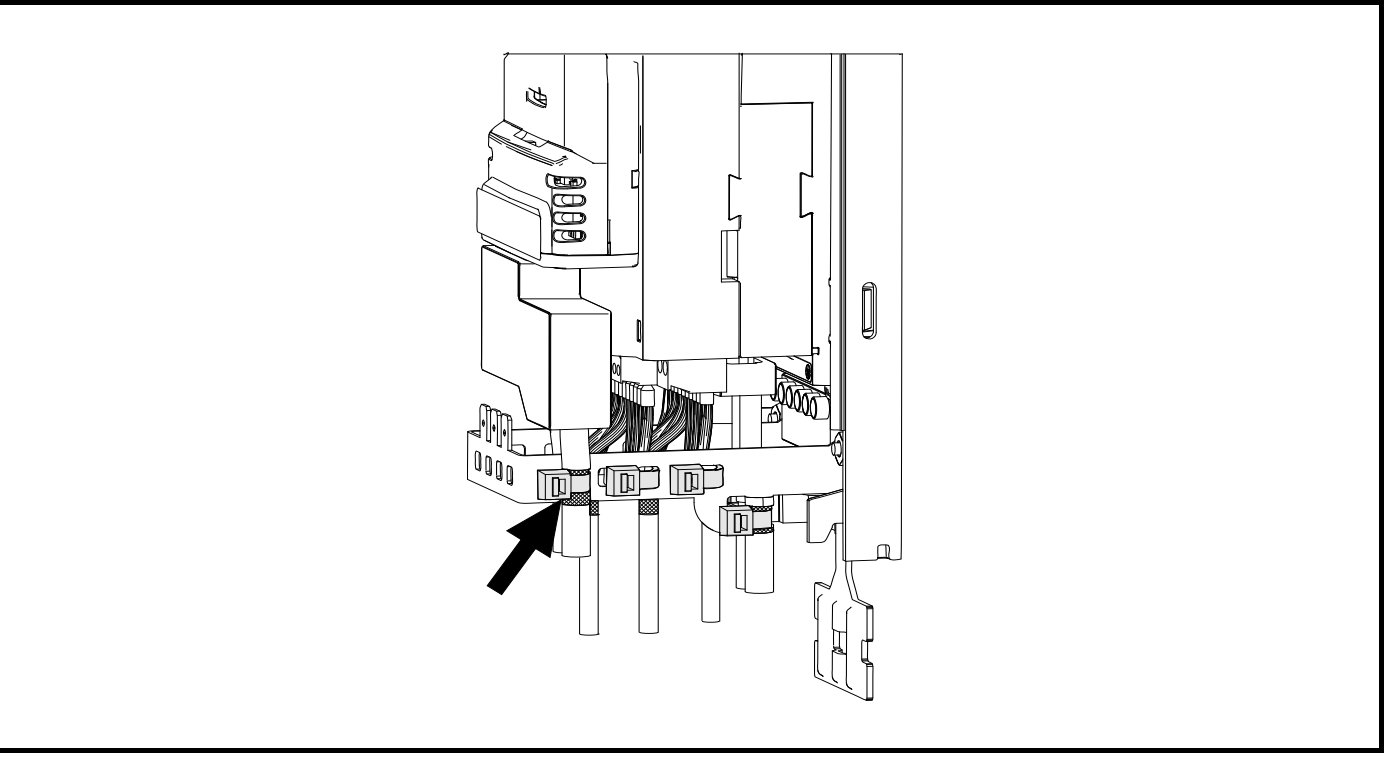

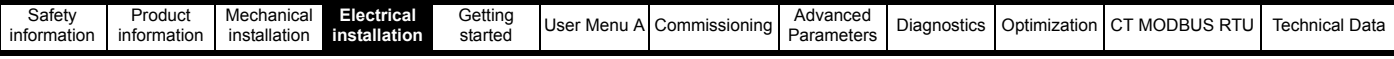

### **4.17.7 Interruptions to the motor cable**

The motor cable should ideally be a single length of shielded or armored cable having no interruptions. In some situations it may be necessary to interrupt the cable as shown in the following examples:

- Connecting the motor cable to a terminal block in the drive enclosure
- Installing a motor isolator / disconnect switch for safety when work is done on the motor

In these cases the following guidelines should be followed.

### **Terminal block in the enclosure**

The motor cable shields should be bonded to the back-plate using un-insulated metal cable-clamps which should be positioned as close as possible to the terminal block. Keep the length of power conductors to a minimum and ensure that all sensitive equipment and circuits are at least 0.3 m (12 in) away from the terminal block.

#### **Figure 4-37 Connecting the motor cable to a terminal block in the enclosure**

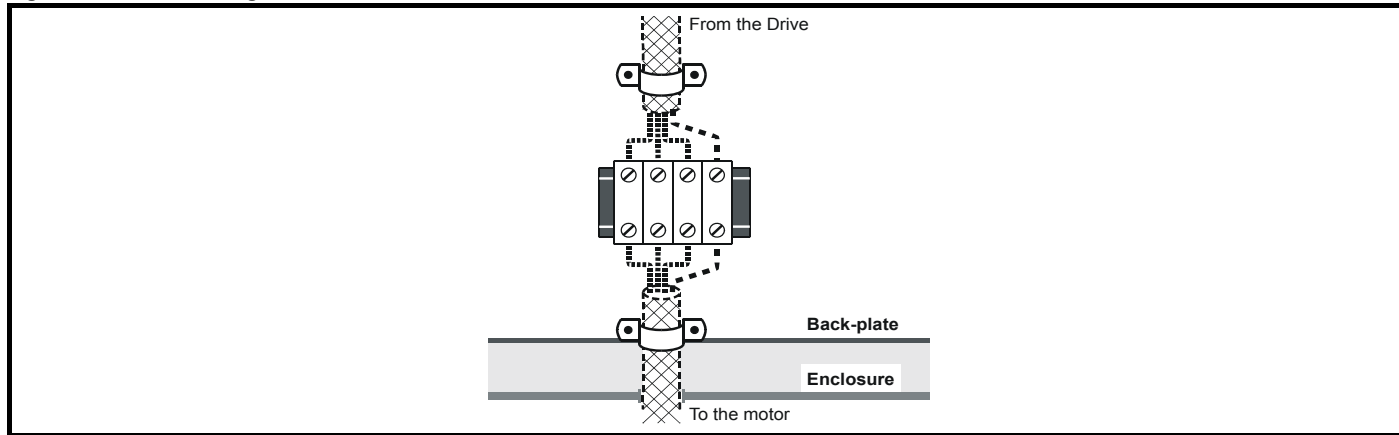

### **Using a motor isolator / disconnect-switch**

The motor cable shields should be connected by a very short conductor having a low inductance. The use of a flat metal coupling-bar is recommended; conventional wire is not suitable. The shields should be bonded directly to the coupling-bar using un-insulated metal cable-clamps. Keep the length of the exposed power conductors to a minimum and ensure that all sensitive equipment and circuits are at least 0.3 m (12 in) away.

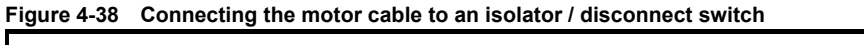

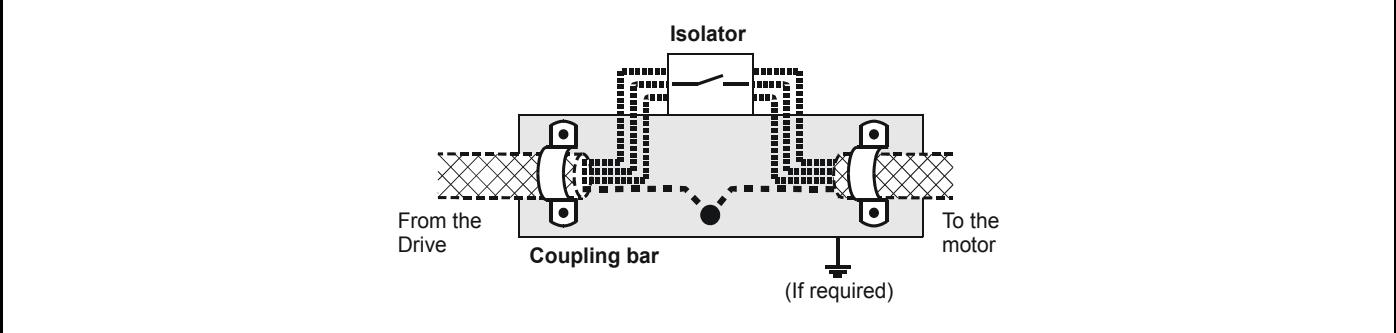

### **4.17.8 Surge immunity of control circuits**

The input/output ports for the control circuits are designed for general use within machines and small systems without any special precautions. These circuits meet the requirements of EN 61000-6-2:2005 (1 kV surge) provided the 0 V connection is not grounded. In applications where they may be exposed to high-energy voltage surges, some special measures may be required to prevent malfunction or damage. Surges may be caused by lightning or severe power faults in association with grounding arrangements which permit high transient voltages between nominally grounded points. If a digital port experiences a severe surge its protective trip may operate (I/O Overload trip). For continued operation after such an event, the trip can be reset automatically by setting parameter *Number Of Auto-reset Attempts* (**H46**) > 0.

#### **Figure 4-39 Surge suppression for digital and unipolar inputs and outputs**

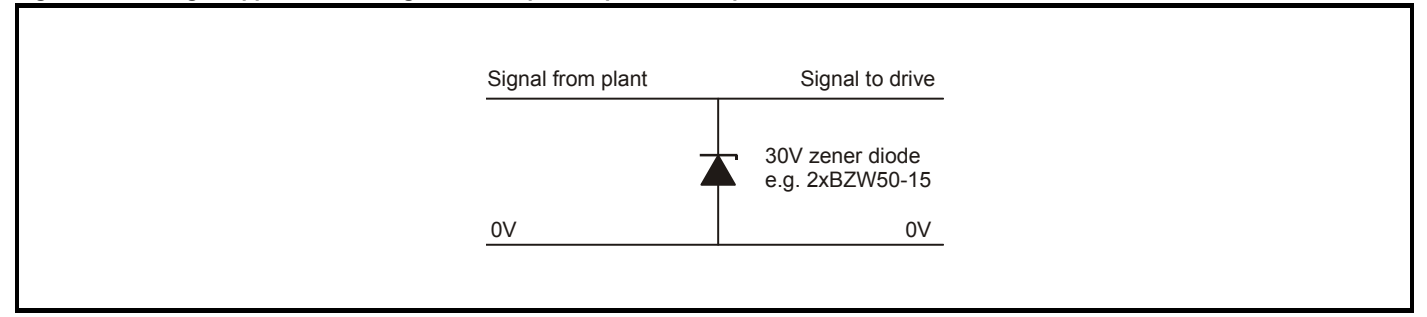

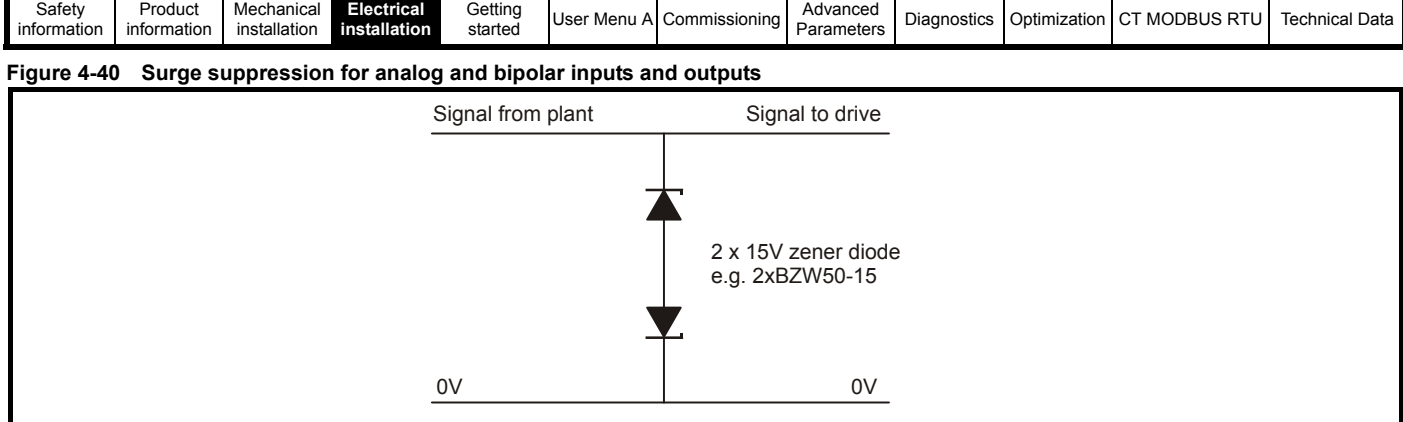

Surge suppression devices are available as rail-mounting modules, e.g. from Phoenix Contact:

Unipolar TT-UKK5-D/24 DC

Bipolar TT-UKK5-D/24 AC

These devices are not suitable for encoder signals or fast digital data networks because the capacitance of the diodes adversely affects the signal. Most encoders have galvanic isolation of the signal circuit from the motor frame, in which case no precautions are required. For data networks, follow the specific recommendations for the particular network.

# <span id="page-103-0"></span>**4.18 Safe Torque Off (STO)**

The *E300 Advanced Elevator* drive has a single channel Safe Torque Off (STO)

### **4.18.1 Single channel Safe Torque Off (STO)**

The Safe Torque Off (STO) function provides a means for preventing the drive from generating torque in the motor, with a very high level of integrity. It is suitable for incorporation into a safety system for a machine. It is also suitable for use as a conventional drive enable input.

The safety function is active when the Safe Torque Off (STO) input is in the logic-low state as specified in the control terminal specification. The function is defined according to EN 61800-5-2 and IEC 61800-5-2 as follows. In these standards a drive offering safety-related functions is referred to as a PDSSR)):

*'Power, that can cause rotation or motion in the case of a linear motor), is not applied to the motor. The PDS*(*SR) will not provide energy to the motor which can generate torque* (*or force in the case of a linear motor)'.*

This safety function corresponds to an uncontrolled stop in accordance with stop category 0 of IEC 60204-1.

The Safe Torque Off (STO) function makes use of the special property of an inverter drive with an induction motor, which is that torque cannot be generated without the continuous correct active behavior of the inverter circuit. All credible faults in the inverter power circuit cause a loss of torque generation.

The Safe Torque Off (STO) function is fail-safe, so when the Safe Torque Off (STO) input is disconnected the drive will not operate the motor, even if a combination of components within the drive has failed. Most component failures are revealed by the drive failing to operate. Safe Torque Off (STO) is also independent of the drive firmware. This meets the requirements of the following standards, for the prevention of operation of the motor.

Data as verified by TÜV Rheinland:

According to EN ISO 13849-1:

 $PI = e$ 

Category  $= 4$ 

 $M$ TTF<sub>D</sub> = High

 $DC_{av}$  = High

Mission Time and Proof Test Interval = 20 years

The calculated  $MTTF_D$  for the complete Safe Torque Off (STO) function is:

STO1 2574 yr

According to EN 61800-5-2:

 $SIL = 3$ 

 $PFH = 4.21 \times 10^{-11} h^{-1}$ 

The Safe Torque Off (STO) input also meets the requirements of EN 81/2 as part of a system for preventing unwanted operation of the motor in an Elevator application.

Safe Torque Off (STO) can be used to eliminate electro-mechanical contactors, including special safety contactors, which would otherwise be required for safety applications.

The function can be used in safety-related machines or systems which have been designed according to IEC 62061 or IEC 61508, or other standards which are compatible with IEC 61508, since the analysis and the integrity metrics used in EN 61800-5-2 are the same.

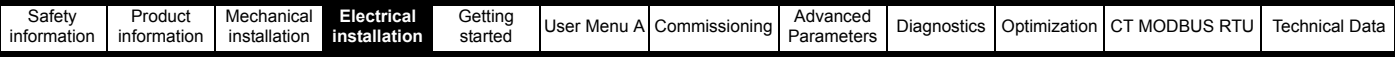

#### **Note on response time of Safe Torque Off (STO), and use with safety controllers with self-testing outputs.**

Safe Torque Off (STO) has been designed to have a response time of greater than 1 ms, so that it is compatible with safety controllers whose outputs are subject to a dynamic test with a pulse width not exceeding 1 ms.

#### **Note on the use of servo motors, other permanent-magnet motors, reluctance motors and salient-pole induction motors.**

When the drive is disabled through Safe Torque Off (STO), a possible (although highly unlikely) failure mode is for two power devices in the inverter circuit to conduct incorrectly.

This fault cannot produce a steady rotating torque in any AC motor. It produces no torque in a conventional induction motor with a cage rotor. If the rotor has permanent magnets and/or saliency, then a transient alignment torque may occur. The motor may briefly try to rotate by up to 180° electrical, for a permanent magnet motor, or 90° electrical, for a salient pole induction motor or reluctance motor. This possible failure mode must be allowed for in the machine design.

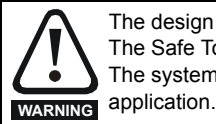

The design of safety-related control systems must only be done by personnel with the required training and experience. The Safe Torque Off (STO) function will only ensure the safety of a machine if it is correctly incorporated into a complete safety system. The system must be subject to a risk assessment to confirm that the residual risk of an unsafe event is at an acceptable level for the

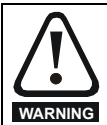

Safe Torque Off (STO) inhibits the operation of the drive, this includes inhibiting braking. If the drive is required to provide both braking and Safe Torque Off (STO) in the same operation (e.g. for emergency stop) then a safety timer relay or similar device must be used to ensure that the drive is disabled a suitable time after braking. The braking function in the drive is provided by an electronic circuit which is not fail-safe. If braking is a safety requirement, it must be supplemented by an independent fail-safe braking mechanism. **WARNING**

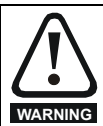

Safe Torque Off (STO) does not provide electrical isolation.

The supply to the drive must be disconnected by an approved isolation device before gaining access to power connections.

With Safe Torque Off (STO) there are no single faults in the drive which can permit the motor to be driven. Therefore it is not necessary to have a second channel to interrupt the power connection, nor a fault detection circuit.

It is important to note that a single short-circuit from the Safe Torque Off (STO) input to a DC supply of approximately +24 V would cause the drive to be enabled. This can be excluded under EN ISO 13849-2 by the use of protected wiring. The wiring can be protected by either of the following methods:

• By placing the wiring in a segregated cable duct or other enclosure.

**or**

• By providing the wiring with a grounded shield in a positive-logic grounded control circuit. The shield is provided to avoid a hazard from an electrical fault. It may be grounded by any convenient method; no special EMC precautions are required.

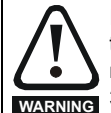

It is essential to observe the maximum permitted voltage of 5 V for a safe low disabled) state of Safe Torque Off (STO) The connections to the drive must be arranged so that voltage drops in the 0 V wiring cannot exceed this value under any loading condition. It is strongly recommended that the Safe Torque Off (STO) circuit be provided with a dedicated 0 V conductor which should be connected to terminal 30 at the drive. **WARNING**

#### **Safe Torque Off (STO) over-ride**

The drive does not provide any facility to over-ride the Safe Torque Off (STO) function, for example for maintenance purposes.

#### **NOTE**

Emerson Control Techniques provide a zero output motor contactor solution which meets EN81-1 (clause 12.7.3) and EN81-2 (clause 12.4). For further details contact the supplier of the drive.

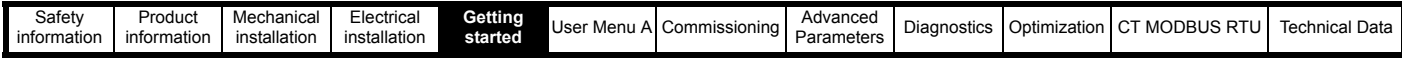

# <span id="page-105-1"></span><span id="page-105-0"></span>**5 Getting started**

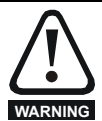

#### **Incorrect operation**

Adjustment of drive parameters could result in a risk of damage to the product or present a safety hazard. Careful consideration to the adjustment of drive parameters must be taken. The user should ensure they are familiar with parameter access, navigation and **WARNING** parameter operation by reading this guide before adjustment to avoid the risk of damage to the product or a potential safety hazard.

The *E300 Advanced Elevator* drive has both a mounted keypad (KI-Elv Keypad RTC) and an alternative remote mount keypad (CI-Elv Remote Keypad). Each keypad has the same LCD text display.

### **Figure 5-1 Keypad buttons**

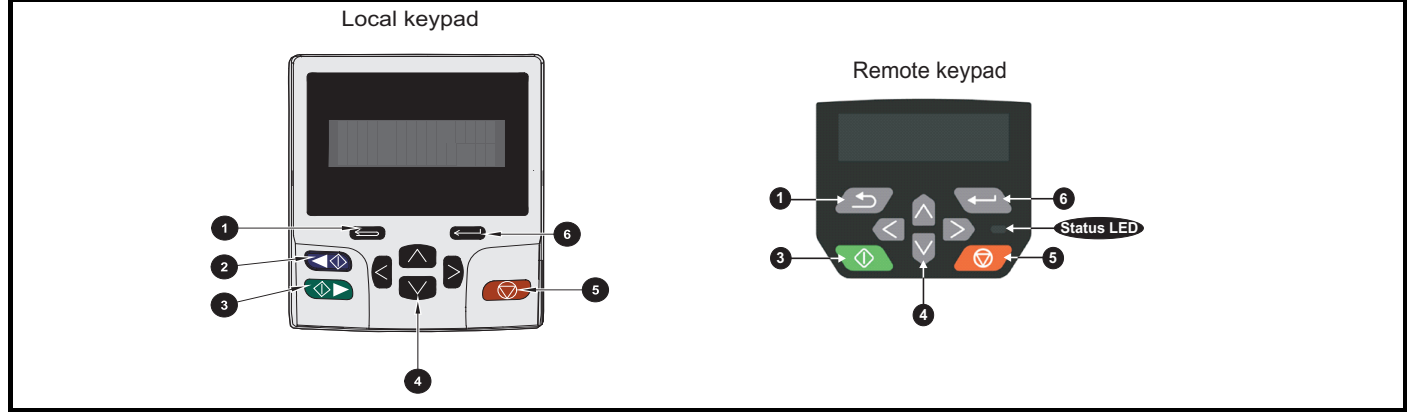

The keypad consists of a number of buttons, keys as detailed following which support navigation and editing.

- 1. **Escape button** Used to exit from parameter edit or view mode. In parameter edit mode, if parameter values are edited and the exit button pressed, the parameter value will be restored to the value it had on entry to edit mode.
- 2. **Start reverse (Auxiliary) button** Not used.
- 3. **Start forward button**  Not used.
- 4. **Navigation keys** (x4) Used to navigate through the menu and parameter structure and edit parameter values.
- 5. **Reset button** Used to reset the drive.
- 6. **Enter / Mode button** Used to toggle between parameter edit and view mode.

#### **NOTE**

The remote keypad as shown above has an additional status LED present on the keypad which can be used as a status indication for when the drive status LED is no longer visible.

### **5.1 Keypad set-up menu**

To enter the keypad set-up menu press and hold the escape  $\leq$  button from status mode. All the keypad parameters are saved to non-volatile

memory when exiting from the set-up menu. To exit from the set-up menu press the escape  $\leq$  or  $\leq$  or  $\geq$  button.

### **Table 5-1 Keypad set-up parameters**

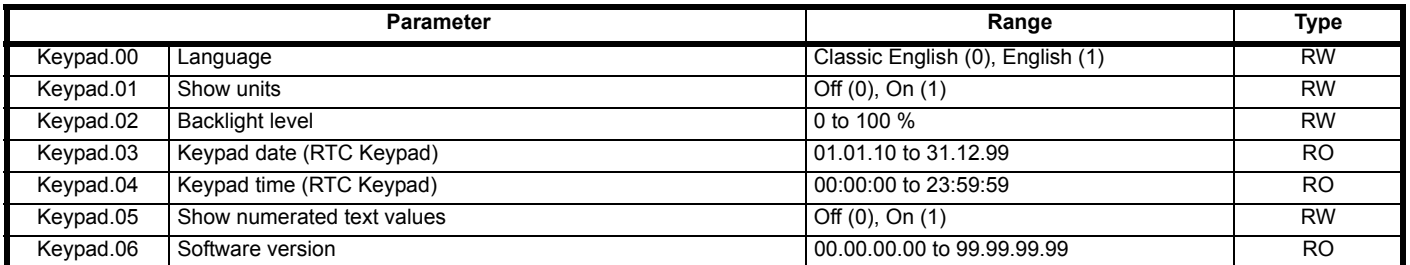

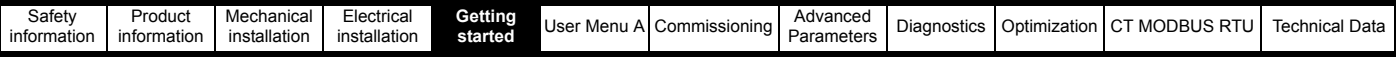

# **5.2 Keypad display**

The keypad can display up to a maximum of 4 rows of data. During navigation all 4 rows can be displayed.

When the drive is powered up the lower display row will show the selected "power up parameter" defined by *Parameter Displayed At Power-up* (**H39**)

### **Figure 5-2 Keypad display**

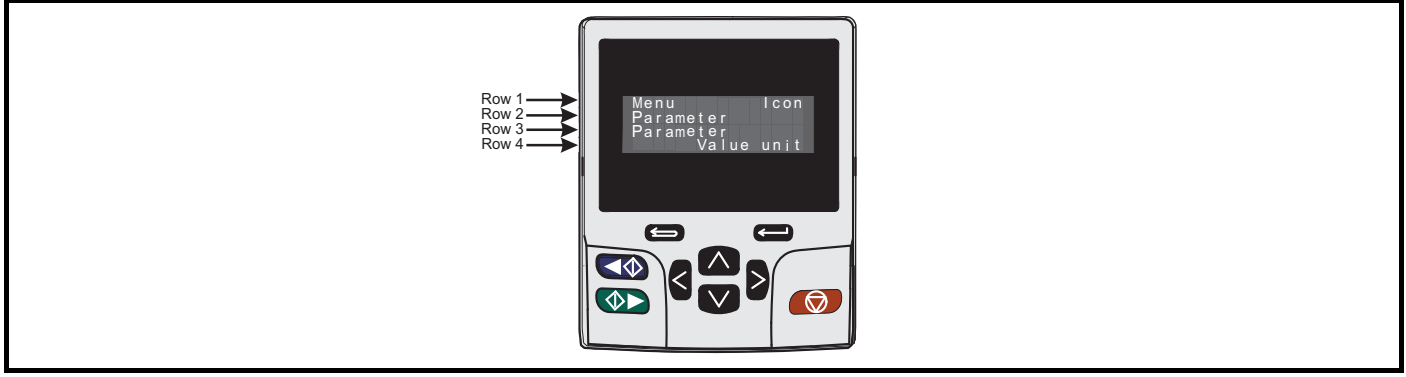

- The upper 3 rows display the menu and parameter currently being viewed or the drive status
- The bottom row of the display shows the selected parameter value or the specific trip type.
- The last two characters on the top row may display special indications. If more than one of these indications is active, then the indications have priority as shown in [Table 5-2](#page-106-0) below.

### <span id="page-106-0"></span>**Table 5-2 Keypad special indication icon priority**

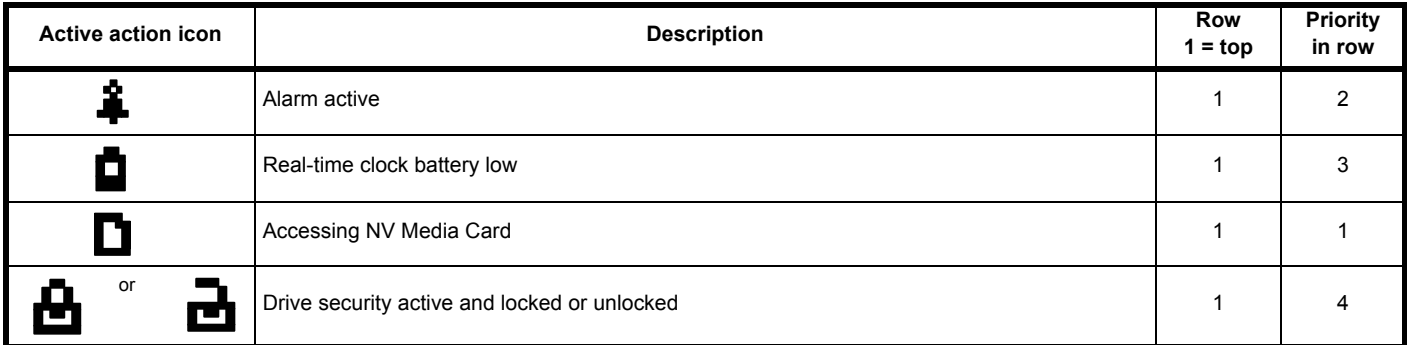

### **5.2.1 Keypad display modes**

Four display modes can be seen during operation as shown in Figure 5-3 *[Mode examples](#page-106-1)* on page 107 and detailed following.

### **1. Parameter view mode**

Menu and parameter view mode, read write (RW) or read only (RO)

### **2. Status mode**

If the drive is OK and the parameters are not being edited or viewed, the upper row of the display will show one of the following:

### • **Inhibit**, **Ready** or **Run**.

### **3. Trip status mode**

When the drive is in a trip condition the upper row of the display will indicate that the drive has tripped and the lower row of the display will show the trip code.

### **4. Alarm status mode**

During an 'alarm' condition the upper row of the display flashes between the drive status Inhibit, Ready or Run (drive not in parameter view or edit mode) and the alarm condition.

### <span id="page-106-1"></span>**Figure 5-3 Mode examples**

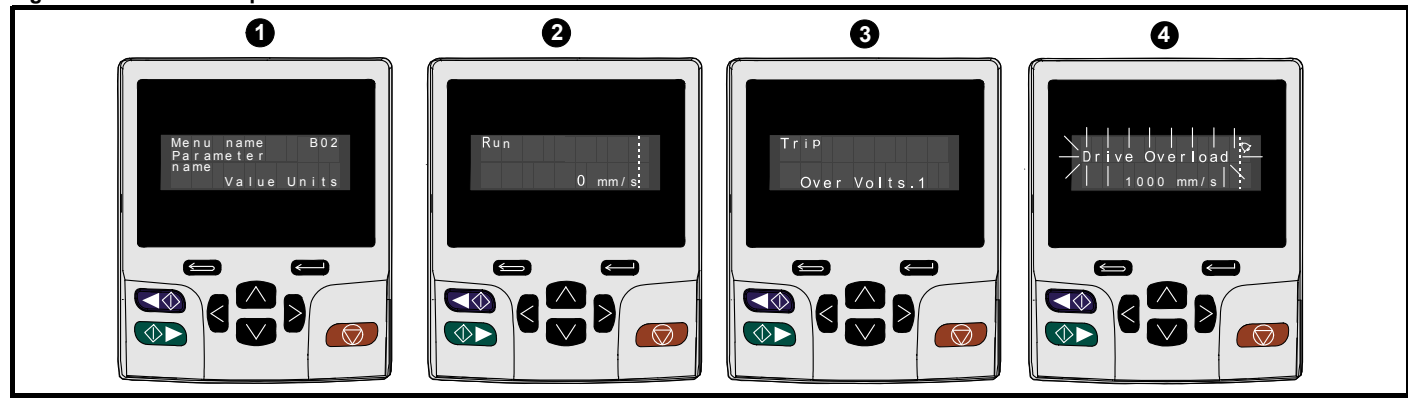

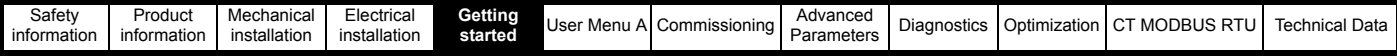

# **5.3 Display messages**

The following tables indicate the various possible mnemonics which can be displayed by the drive and their meanings.

### **5.3.1 Alarm indications**

An alarm is an indication given on the display. The alarm string alternates with the drive status string on the upper row, showing the alarm icon in the last character in the upper row. Alarm strings are not displayed when a parameter is being edited, but the user will still see the alarm icon.

### **Table 5-3 Alarm indications**

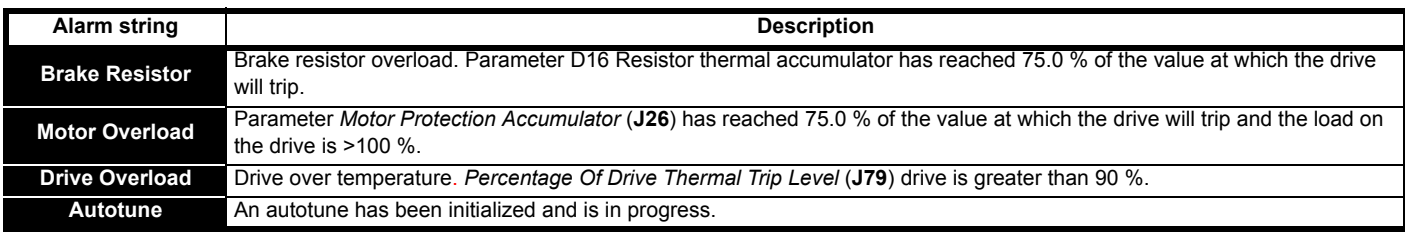

### **5.3.2 Status indications**

### **Table 5-4 Status indications**

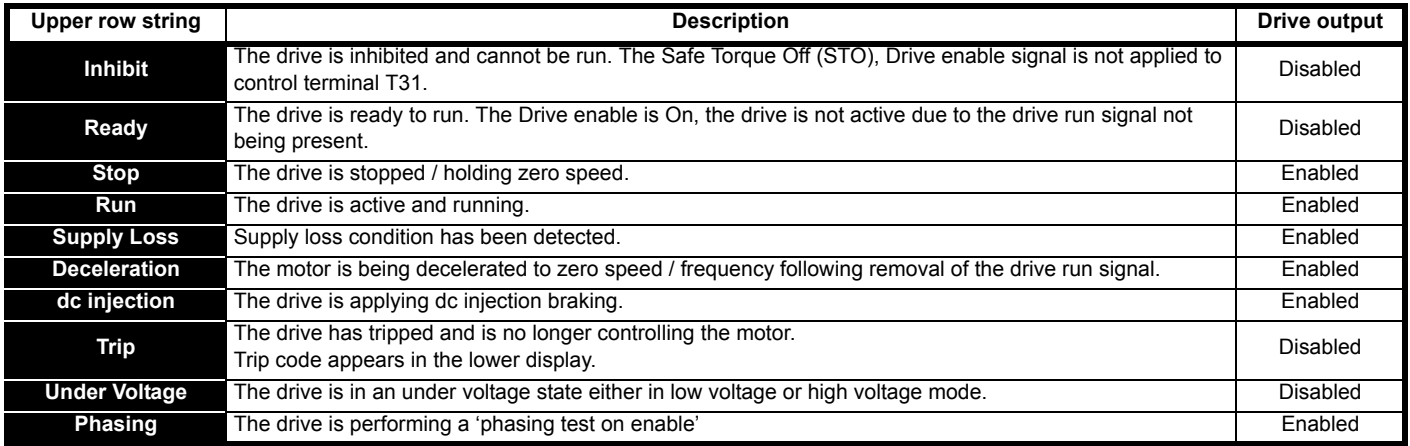

#### **Table 5-5 Option module and NV Media Card status indications**

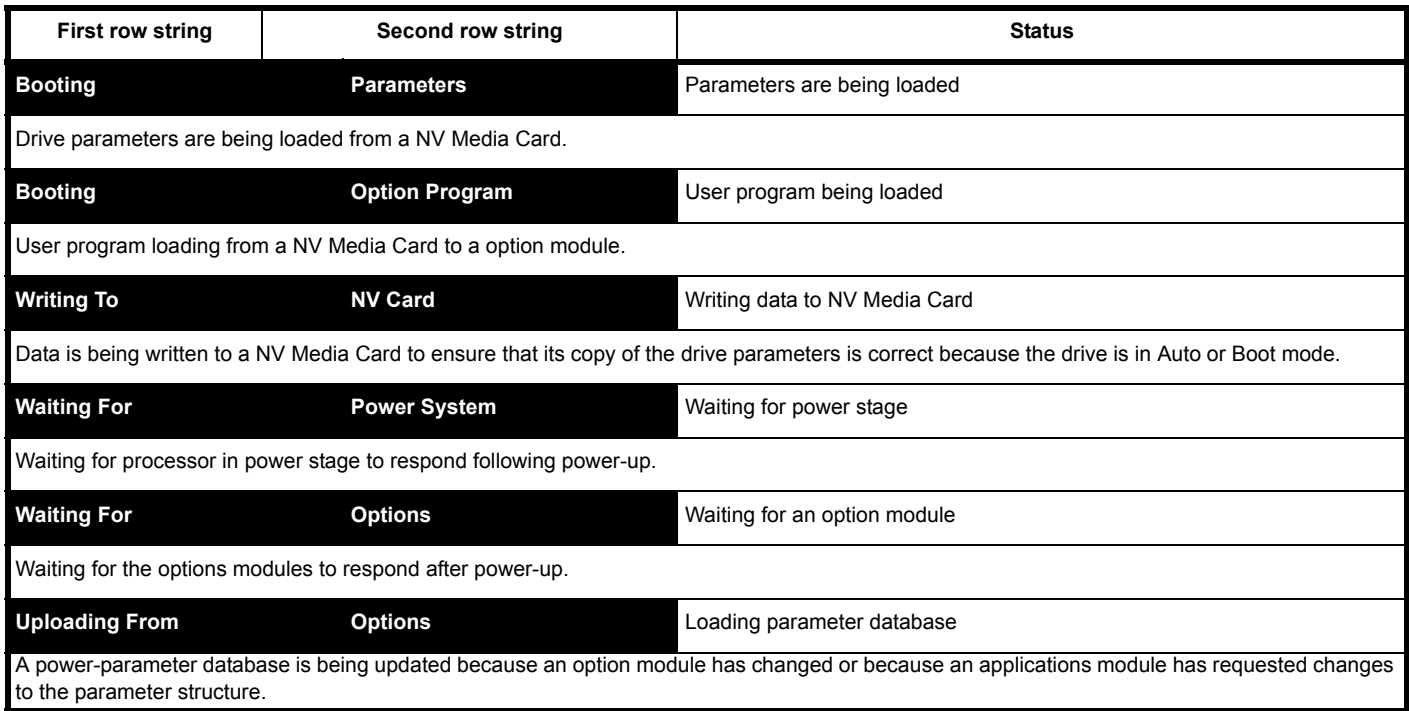
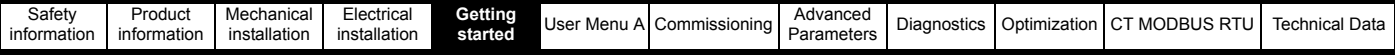

# <span id="page-108-3"></span>**5.4 Security and parameter access**

The navigation buttons can only be used to move between menus and parameters if the parameter access level *User Security Status* (**H02**) has been set to show 'All Menus'. The security and parameter access level determines whether the user has access to User Menu A only, or to all menus in addition to User Menu A. The security also determines whether the user has read only (RO) or read write (RW) access. The *E300 Advanced Elevator* drive provides a number of different levels of security that can be set by the user via *User Security Status* (**H02**) as shown in [Table 5-6.](#page-108-0)

<span id="page-108-0"></span>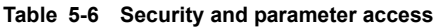

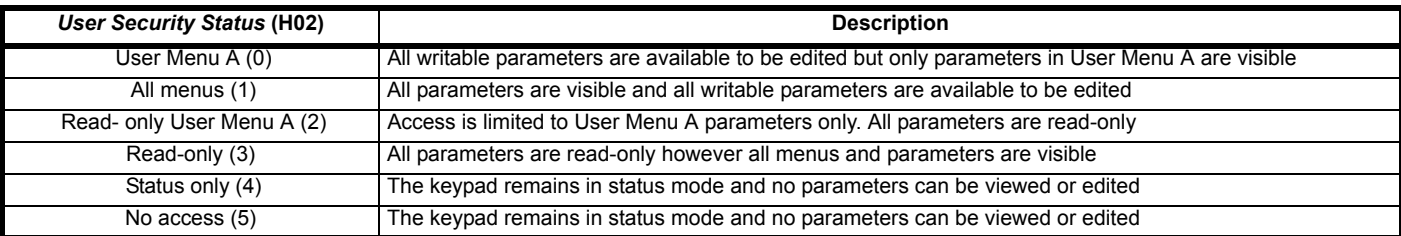

The default security and parameter access levels for the drive are,

• Parameter access level = User Menu A

• Security = Open i.e. read / write access to User Menu A with the all menus not visible.

Both the security and parameter access level can operate independently of each other as shown in [Table 5-7.](#page-108-1)

<span id="page-108-1"></span>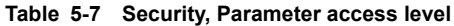

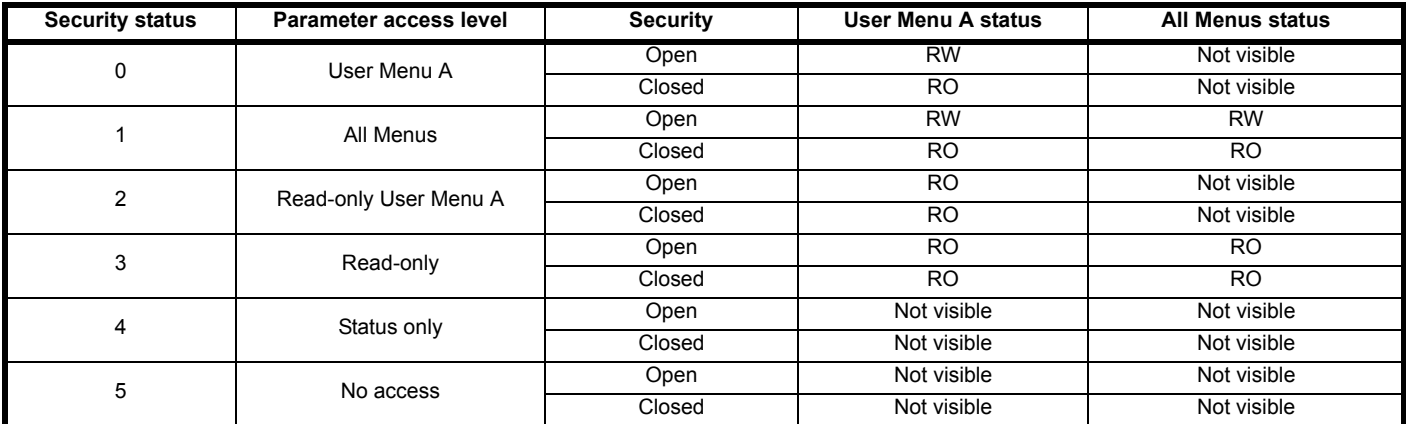

# <span id="page-108-2"></span>**5.5 Changing security and parameter access**

The security level is determined by the setting of *User Security Status* (**H02**). The security level can be changed through the keypad even if a security code has been set. The security code, when set, prevents write access to any of the parameters in any menu.

## **5.5.1 Setting security code**

Enter a security code value between 1 and 2147483647 in *User Security Code* (**H01**) and press the button; the security code has now been set to this value.

### **5.5.2 Setting parameter access level**

To activate the security, the parameter access level must be set to the desired level in *User Security Status* (**H02**). When the drive is reset, the

security code will have been activated and the drive returns to User Menu A and the  $\bigoplus$  symbol is displayed in the right hand corner of the keypad display. The value of *User Security Code* (**H01**) will return to 0 in order to hide the security code.

## **5.5.3 Unlocking security code**

Select a parameter that needs to be edited and press the **Com** button, the upper display will now show 'Security Code'. Use the arrow buttons to

set the security code and press the **contrary button.** With the correct security code entered, the keypad display will revert to the parameter selected in edit mode. If an incorrect security code is entered, the following message 'Incorrect security code' is displayed, then the display will revert to parameter view mode.

## **5.5.4 Disabling security**

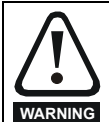

Disabling security can lead to parameter values being changed without careful consideration; ensure a security code is active to avoid incorrect or unintentional parameter adjustments which could lead to damage or a safety hazard.

To unlock the previously set security code as detailed above. Set *User Security Code* (**H01**) to 0 and press the button. The security has now been disabled, and will not have to be unlocked each time the drive is powered up to allow read / write access to the parameters.

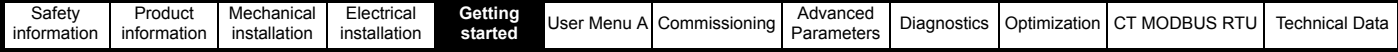

# **5.6 Keypad menu and parameter navigation**

The drive parameter structure consists of menus and parameters, which at power up displays the User Menu A due to the default security, parameter access level in *User Security Status* (**H02**).

The keypad will display both the menu and the parameter list within the drive as described following. All menus are structured alphabetically **A**, **B**, **C** through to **Z**, these also covering any additional option modules installed. All parameters within each menu are numbered from **00**, **01**, **02**, **03**, up to the highest parameter in the menu, which will vary dependant upon the menu.

The left  $\langle$  and right  $\rangle$  navigation keys can be used to navigate between "All Menus" and the up  $\wedge$  and down  $\vee$  navigation keys are

used to navigate between "All Parameters" within the menu.

The security and parameter access in *User Security Status* (**H02**) should be set to 'All Menus'.

### **Figure 5-4 Parameter navigation**

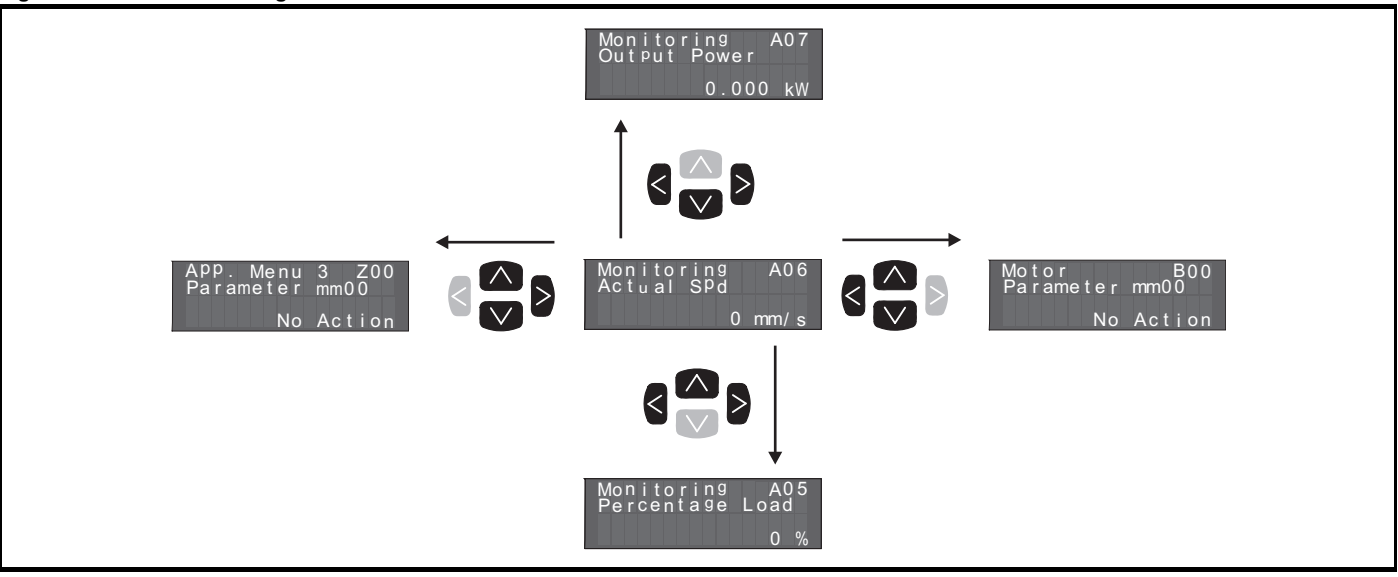

The navigation keys will only move between all menus if "All Menus" have been enabled *User Security Status* (**H02**). Refer to [section 5.5](#page-108-2) *Changing [security and parameter access](#page-108-2)* on page 109. The menus and parameters will roll over in both directions. i.e. if the last parameter (highest number) is displayed, a further press will cause the display to rollover and show the first parameter mm00. Similarly if the last menu (highest letter) is

displayed, a further press  $\triangleright$  will cause the display to rollover and show the first menu (User Menu A).

### **Figure 5-5 Menu parameter structure**

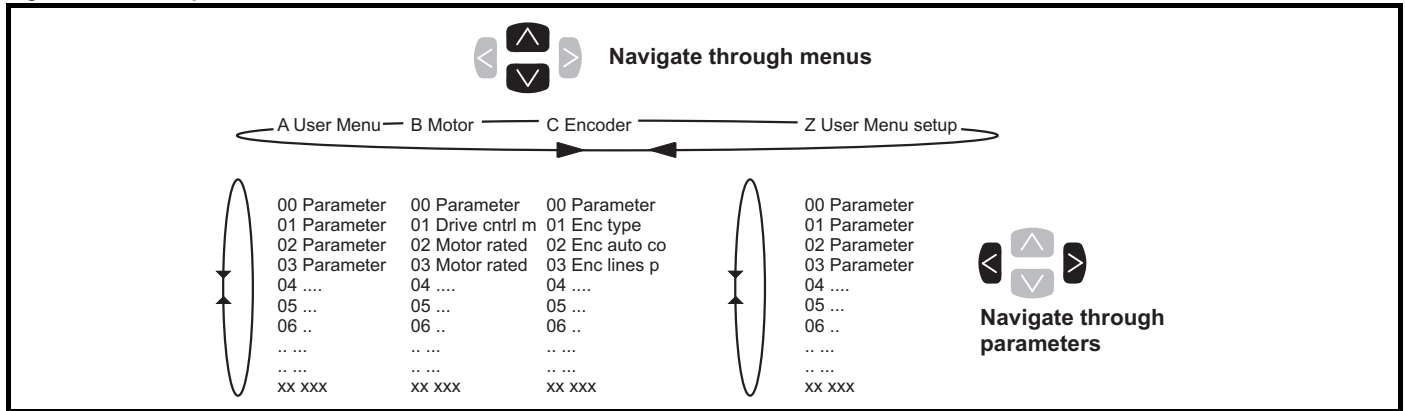

# **5.7 Keypad menu and parameter shortcuts**

The keypad shortcuts in 'parameter mode' allow the user to move quickly within the menus and parameters using the navigation keys. The parameter value in edit mode can also be accessed much faster using the navigation keys also as detailed following.

# **• Menu shortcut**

If the  $\leq$  left and right  $>$  navigation keys are pressed together, then the keypad display will jump to User Menu A from the current menu being viewed, i.e. menu G Profile is being viewed when the above keys are pressed together the display will jump directly to User Menu A.

### **• Parameter shortcut**

If the  $\wedge$  up and down  $\vee$  navigation keys are pressed together, then the keypad display will jump to the first parameter 00 in the menu being viewed, i.e. Menu B Motor and parameter 05 *Motor Number Of Poles* is being viewed, when the above keys are pressed together the display will jump to Menu B Motor and parameter 00.

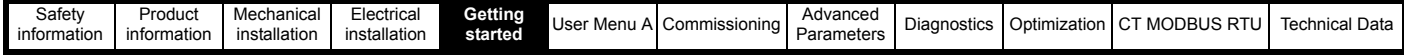

### **• Parameter editing**

If the  $\wedge$  up and down  $\vee$  keys are pressed together in parameter edit mode, where the value is flashing, then the value of the parameter being edited will be set to 0 or the minimum value selectable for the given parameter.

If the  $\leq$  left and right  $\geq$  keys are pressed together in parameter edit mode, where the value is flashing, the least significant digit in the parameter

value furthest right) will be selected for editing.

### **NOTE**

The navigation keys can only be used to move between menus if *User Security Status* (**H02**) has been set to show 'All Menus'.

# **5.8 Saving parameters**

When changing a parameter in User Menu A, the new value is saved when pressing the  $\leq$  Enter button to return to parameter view mode from parameter edit mode.

If parameters have been changed in the advanced menus, then the change will not be saved automatically. A save function must be carried out.

### **Procedure**

- 1. Select 'Save Parameters'\* in Pr **mm00** (alternatively enter a value of 1000\* in Pr **mm00**)
- 2. Either:
- Press the red  $\bigcirc$  reset button
- Toggle the reset digital input

\* If the drive is in the under voltage state (i.e. when the control terminal 1 & 2 are being supplied from a low voltage DC supply) a value of 1001 must be entered into Pr **mm00** to perform a save function.

# **5.9 Restoring parameter defaults**

Restoring parameter defaults by this method saves the default values in the drives memory. *User Security Status* (**H02**) and *User Security Code* (**H01**) are not affected by this procedure.

### Procedure

- 1. Ensure the drive is not enabled, i.e. the Safe Torque Off (STO), Drive enable on terminal 31 is open or Off 0)
- 2. Select 'Reset 50 Hz Defs' or 'Reset 60 Hz Defs' in Pr **mm00** (alternatively, enter 1233 (50 Hz settings) or 1244 (60 Hz settings) in Pr **mm00**).
- 3. Either:
- Press the red  $\bigcirc$  reset button
- Toggle the reset digital input

# **5.10 Displaying destination parameters only**

By selecting 'Destinations' in Pr **mm00** (Alternatively enter 12001 in Pr **mm00**), the only parameters that will be visible to the user will be destination parameters. This function does not require a drive reset to become active. In order to deactivate this function, return to Pr **mm00** and select 'No action' (alternatively enter a value of 0).

Please note that this function can be affected by the access level enabled, refer to section 5.4 *[Security and parameter access](#page-108-3)* on page 109.

# **5.11 Displaying non default parameters**

The keypad has an option to display all parameters which have been changed from their default values. By selecting 'Show non-default' in Pr **mm00** (or alternatively, enter 12000 in Pr **mm00**), the only parameters that will then be visible to the user will be those containing a non-default value. This function does not require a drive reset to become active. To deactivate this function, return to Pr **mm00** and select 'No action' or (alternatively enter a value of 0 in Pr **mm00**).

### **NOTE**

This function can be affected by the parameter access level selected refer to section 5.4 *[Security and parameter access](#page-108-3)* on page 109.

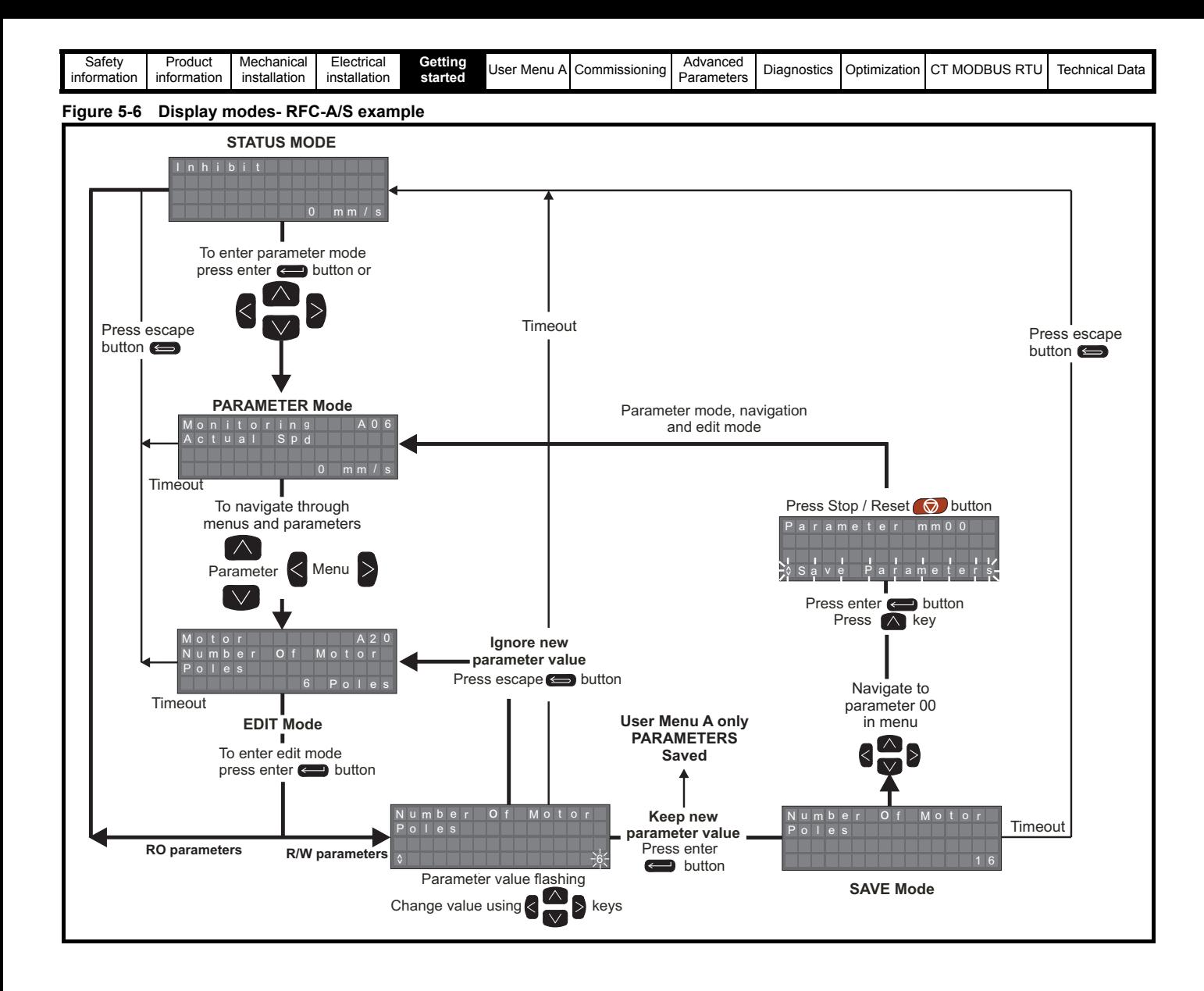

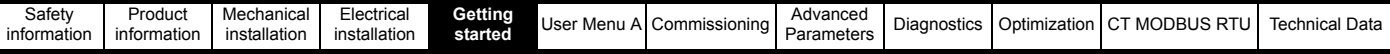

# **5.12 Menus, Parameters**

### **5.12.1 .Menu, parameter structure**

The *E300 Advanced Elevator* drive has a full list of menus which range from **Menu A** through to **Menu Z** as detailed in Table 5-8 *[Full menu](#page-112-0)  [descriptions](#page-112-0)* . Each menu consists of groups of parameters which are specific to the Elevator application. The menus are arranged in a sequential order to support simple set up of the drive, motor and feedback, to configuring the systems mechanical arrangement, setting up the control interface then auto tuning and running the system for the first time along with tuning the final ride comfort.

### <span id="page-112-0"></span>**Table 5-8 Full menu descriptions**

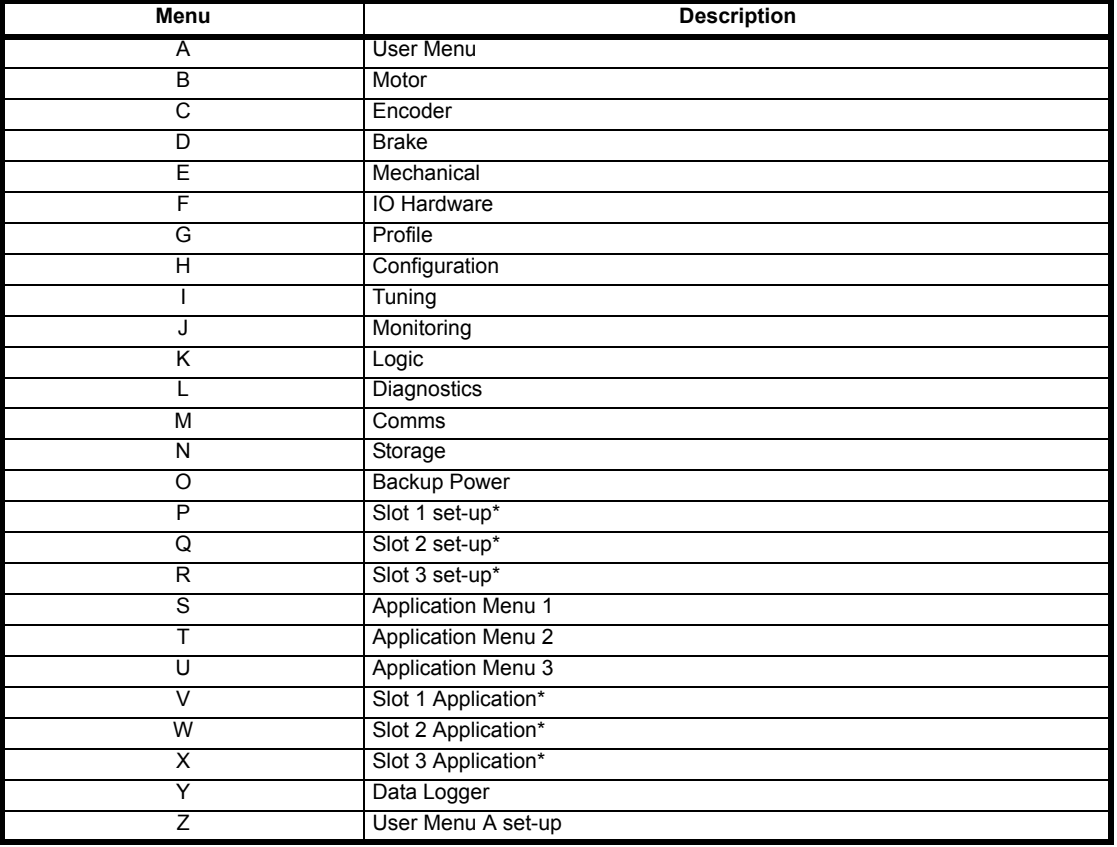

\* Only displayed when option modules are installed

User Menu A is used to bring together various commonly used parameters for the given application allowing fast access to parameters for adjustment of the drive. The parameters displayed in the User Menu A are configured through to Z (User Menu A set-up). Once the parameters are configured, they will then exist in both the User Menu A and in the full menu parameter list. The default configuration of User Menu A has been created using specific parameters in an arranged sequence to allow quick sequential set-up and adjustment of the drive for standard Elevator applications. User Menu A can consist of up to a maximum of 80 parameters which are user selectable.

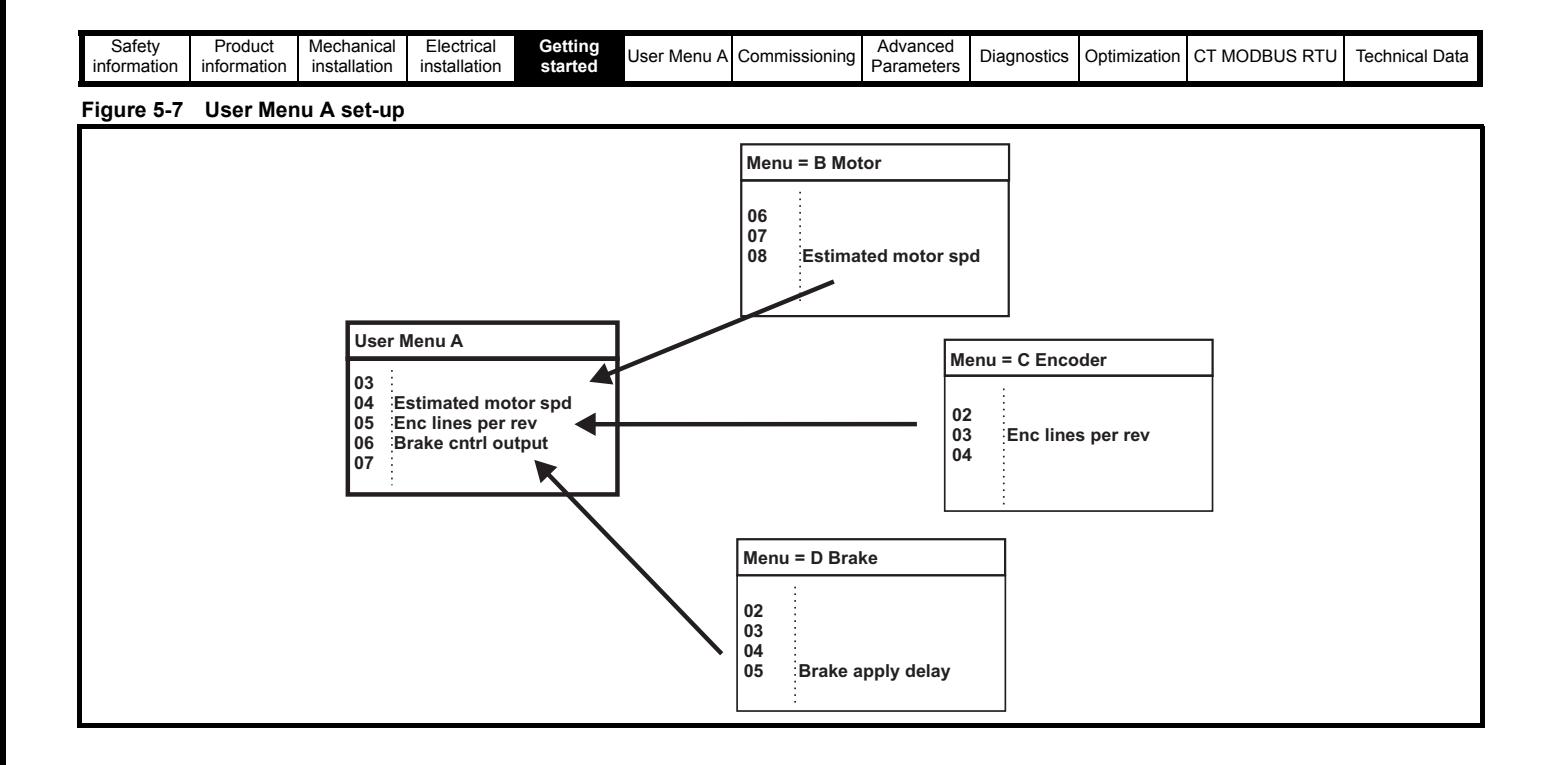

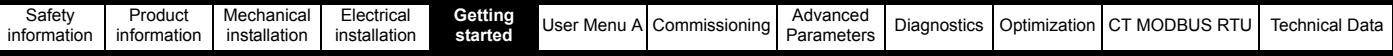

# **5.13 Powering up the drive**

When the drive is first powered up, the following operating modes can be selected. The default operating mode is RFC-S

### **Table 5-9 Drive operating mode**

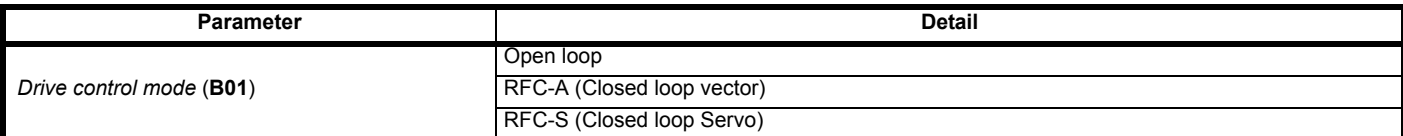

### **NOTE**

When programming the drive and where the current parameter settings are unknown, a default is recommended prior to programming the drive as follows (a) Ensure the drive is disabled (b) Set Pr **mm00**= Reset 50 Hz defs or Pr **mm00** = 1233 (c) Reset the drive.

# **5.14 Programming the drive**

The *E300 Advanced Elevator drive* can be programmed using any of the following:-

- A keypad programming the drive parameters manually
- An NV Media Card downloading a drive parameter set
- The Elevator Connect PC tool and either manually programming the drive parameters or downloading a parameter set.

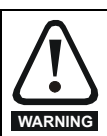

Changing parameter values without careful consideration can lead to the risk of damage or a safety hazard. The User must read this guide to avoid any risk of damage and a safety hazard which could lead to a death or serious injury.

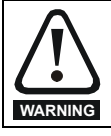

When reading a parameter set from a SMARTCARD, SD card to the drive during setup this can result in the control I/O firstly defaulting and then changing to the configuration on the SMARTCARD, SD card. Ensure during this process all control terminals are removed from the drive and any SI-IO module to prevent uncontrolled operation of external devices and the risk of damage to the system.

# **5.15 Keypad operation**

Programming the drive manually using the keypad from its default configuration for operation in RFC-S can be carried out using the User Menu A detailed in Table 6-2 *[User Menu A Open loop, RFC-A and RFC-S parameters](#page-122-0)* on page 123

# **5.16 NV Media Card operation**

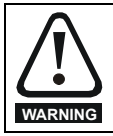

When installing and removing the NV Media Card beware of possible live power terminals which could result in a safety hazard and electric shock. All safety covers must be installed and power terminals shrouded to avoid the risk of death or serious injury.

An NV Media Card allows simple configuration of the drive parameters using an existing parameter file, along with parameter back-up, and cloning. The NV Media Card can be either a SMARTCARD or SD card Adaptor with SD card inserted. The locations available on the NV Media Card can range from data blocks 001 to data block 499.

### **Figure 5-8 Installation of the NV Media Card**

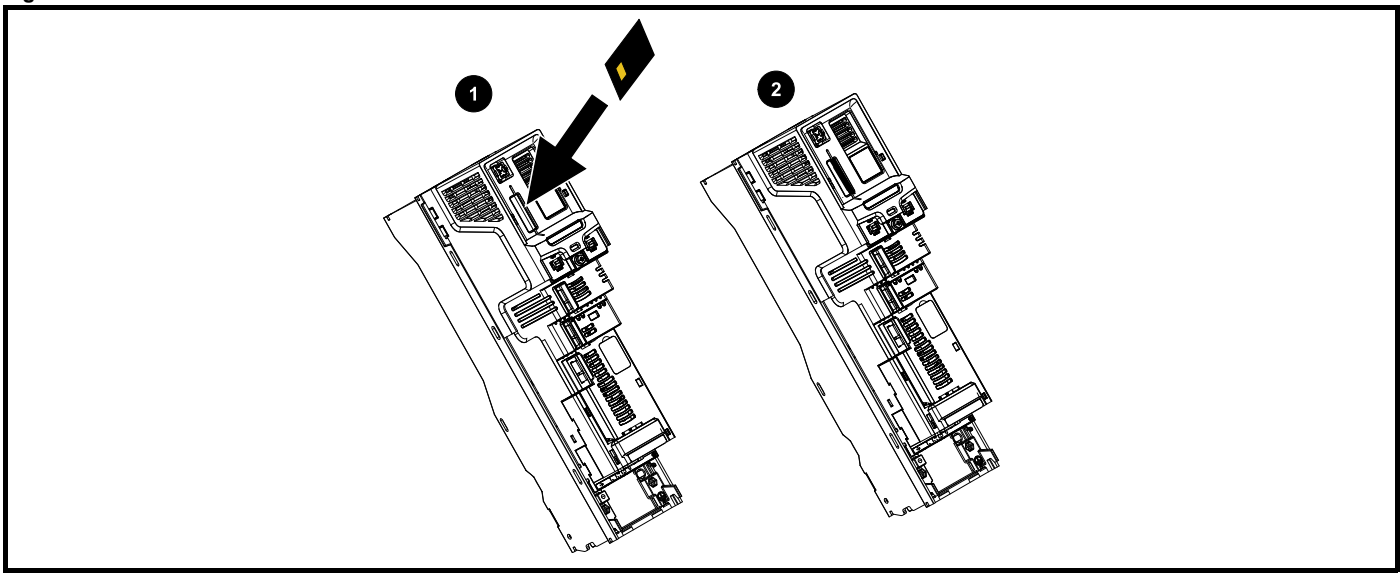

- Installing the NV Media Card
- 2. NV Media Card installed

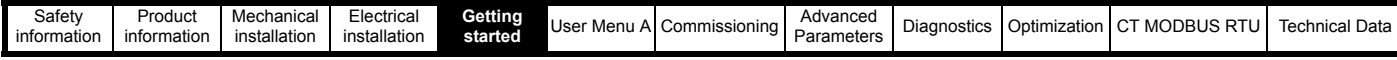

### **Figure 5-9 NV Media Card operation, programming drive**

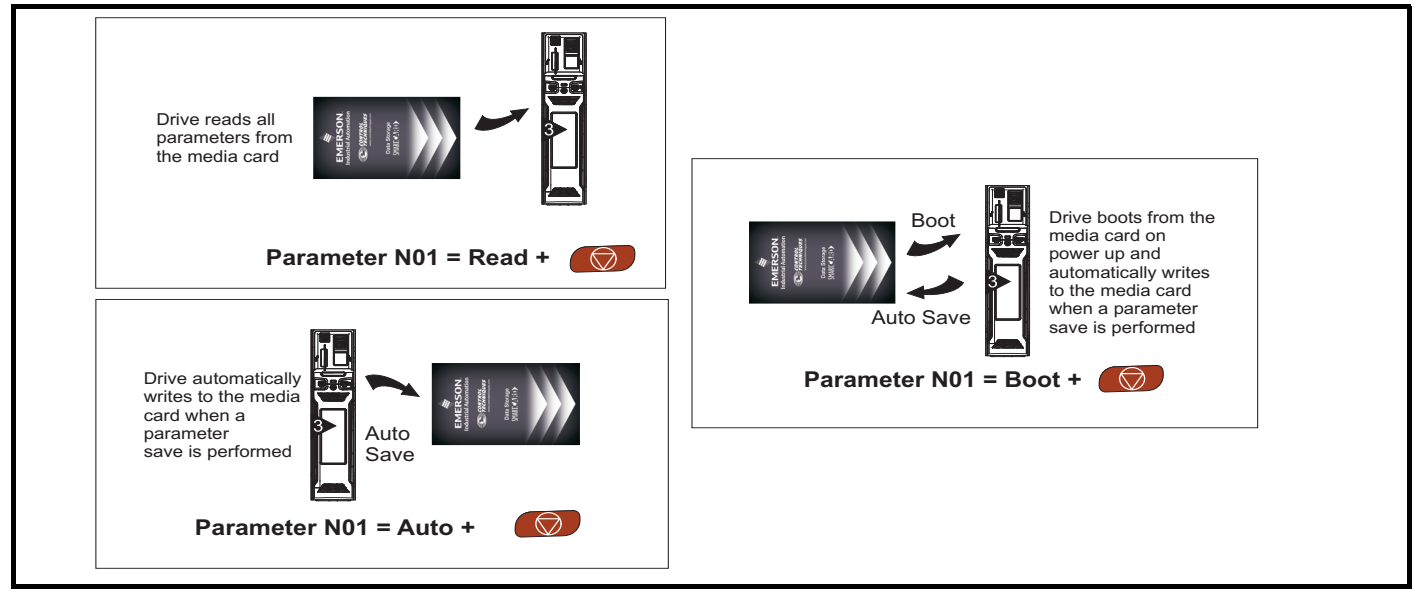

### **Table 5-10 NV Media Card part numbers**

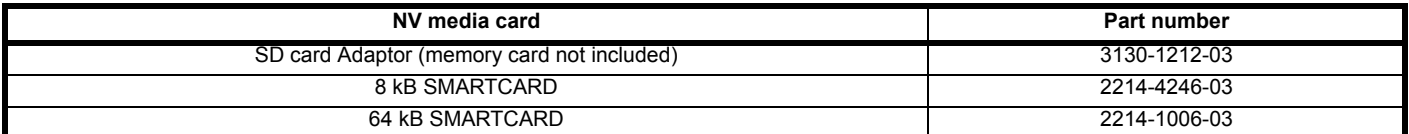

### <span id="page-115-0"></span>**Table 5-11 SMARTCARD and SD card codes**

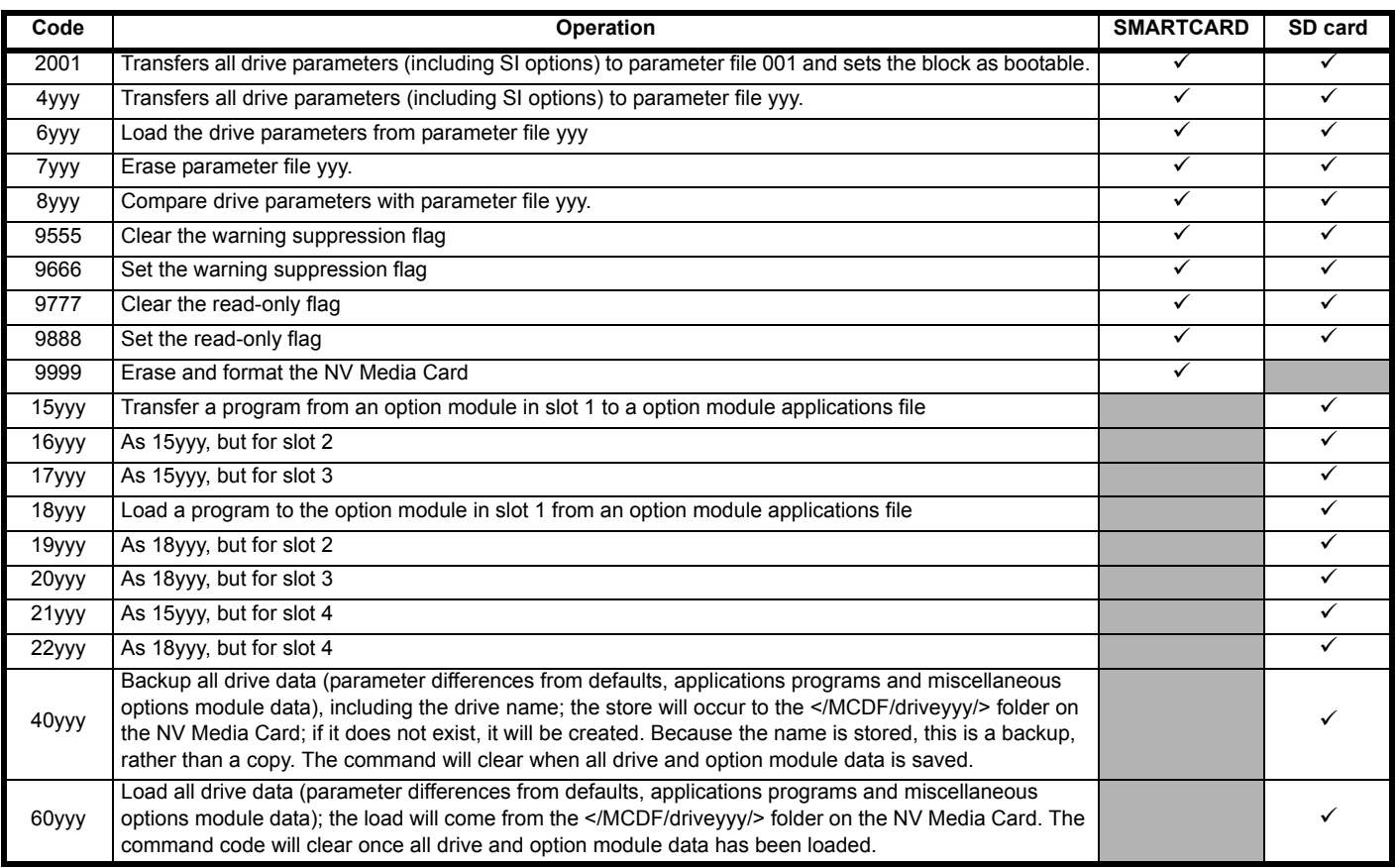

Where yyy indicates the block number 001 to 999.

## **NOTE**

If the *NV Media Card read only flag, 9888* is set then only codes 6yyy or 9777 are effective.

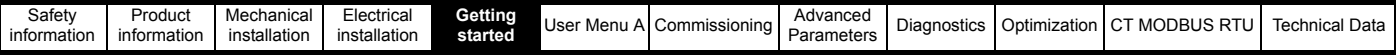

# **5.16.1 NV Media Card trips**

The NV Media Card should not be removed during data transfer as the drive will produce a trip. If this occurs, then either the transfer should be reattempted or in the case of a NV Media Card to drive transfer, default parameters should be loaded.

After an attempt to read, write or erase data from a NV Media Card a trip is initiated if there has been a problem with the command. See the diagnostics section for more information on the NV Media Card trips.

### **5.16.2 Data block header information**

Each data block stored on a NV Media Card has header information as detailed in the following parameters:

- *Media card file number* (**N03**)
- *Media card file type* (**N04**)
- *Media card file version* (**N05**)
- *Media card file checksum* (**N06**)

The header information for each data block used can be viewed in *Media card file type* (**N04**) to *Media card file checksum* (**N06**) by increasing or decreasing the data block number set in *Media card file number* (**N03**). If there is no data on the card *Media card file number* (**N03**) can only have a value of 0.

# **5.17 NV Media Card transferring data**

Data transfer, erasing and protecting the information is performed by entering a code in Pr **mm00** and then resetting the drive as shown in [Table 5-](#page-115-0) 11 *[SMARTCARD and SD card codes](#page-115-0)* .

The whole card may be protected from writing or erasing by setting the read-only flag as detailed in Table 5-11 *[SMARTCARD and SD card codes](#page-115-0)* .

### **5.17.1 Reading from the NV Media Card**

### • **6yyy** - Reading from the NV Media Card

When data is transferred to the drive, using 6yyy in Pr **mm00**, it is transferred to the drive RAM and the EEPROM. A parameter save is not required to retain the data after power down. If the option modules installed are different between source and destination drives, the menus for the option module slots where the option module categories are different are not updated from the NV Media Card and will contain their default values. The drive will produce a 'Card Option' trip if the option module installed to the source and the destination drives are different or are in different slots.

If the data is being transferred to the drive with different voltage or current rating a 'Card Rating' trip will occur. The following drive rating dependant parameters RA coding bit set) will not be transferred to the destination drive from a NV Media Card when the voltage rating of the destination drive is different from the source drive and the file is a parameter file. However, drive rating dependent parameters will be transferred if only the current rating is different. If drive rating dependant parameters are not transferred to the destination drive they will contain their default values.

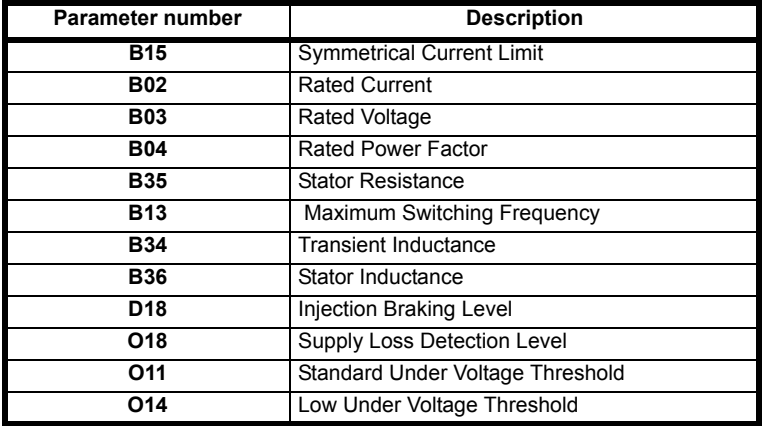

• *Parameter Cloning* (**N01**) **= Read (1)** - Reading from the NV Media Card

Setting *Parameter Cloning* (**N01**) modes to Read (1) and resetting the drive will transfer parameters from the NV Media Card to the drive parameters and the drive EEPROM, i.e. this is equivalent to writing 6001 to Pr **mm00**. Once the parameters are successfully copied this parameter is automatically reset to None (0). Parameters are saved to the drive EEPROM after this action is complete.

### **5.17.2 Auto saving drive parameter changes**

### **•** *Parameter Cloning* (**N01**) **= Auto (3)**

This setting causes the drive to automatically save any changes made to User Menu A parameters in the drive to the NV Media Card. If the NV Media Card data block already contains information it is automatically overwritten.

Changing *Parameter Cloning* (**N01**) to Auto (3) and resetting the drive will immediately save the complete parameter set from the drive to the NV Media Card. Once the whole parameter set is stored only the individual modified User Menu A parameter setting is updated. At power up, if *Parameter Cloning* (**N01**) is set to Auto (3), the drive will save the complete parameter set to the NV Media Card.

Advanced parameter changes are only saved to the NV Media Card when Pr **mm00** is set to 'Save Parameters' or 1000 and the drive reset.

If the NV Media Card is removed when *Parameter Cloning* (**N01**) is set to 3 *Parameter Cloning* (**N01**) is then automatically set to None (0).

When a new NV Media Card is installed *Parameter Cloning* (**N01**) must be set back to Auto (3) by the user and the drive reset so the complete parameter set is rewritten to the new NV Media Card if auto mode is still required.

When *Parameter Cloning* (**N01**) is set to Auto (3) the setting of *Parameter Cloning* (**N01**) itself is saved to the drive EEPROM but not the NV Media Card.

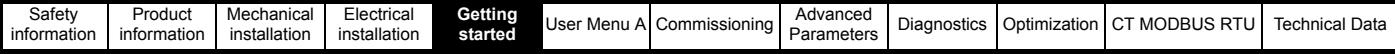

## **5.17.3 Boot from the NV Media Card on every power up**

• *Parameter Cloning* (**N01**) **= Boot (4)** - Boot from NV Media Card on every power up

When *Parameter Cloning* (**N01**) is set to Boot (4) the drive operates the same as Auto mode, except when the drive is powered-up the parameters are automatically transferred to the drive at power up if the following are true:

- An NV Media Card is inserted in the drive
- Parameter data block 1 exists on the NV Media Card
- The data in block 1 is type 1 to 4 as defined in *Media Card File Type* (**N04**)
- *Parameter Cloning* (**N01**) on the NV Media Card set to Boot (4)

The drive will display 'Booting Parameters during this operation. If the drive mode is different from that on the NV Media Card the drive gives a 'Card Drive Mode' trip and the data is not transferred.

If 'Boot' mode is stored on the copying NV Media Card this makes the copying NV Media Card the master device. This provides a very fast and efficient way of re-programming a number of drives.

'Boot' mode is saved to the NV Media Card but when the NV Media Card is read, *Parameter Cloning* (**N01**) is not transferred to the drive.

### **•** Pr **mm00 = 2001**

It is possible to create a bootable parameter data block by setting Pr **mm00** to 2001 and carrying out a drive reset. This data block is created in one operation and is not updated when further parameter changes are made. Setting Pr **mm00** to 2001 will overwrite the data block 1 on the NV Media Card if it already exists.

## **5.17.4 Comparing drive parameter set to NV Media Card**

• **8yyy** - Comparing drive parameter set to NV Media Card

Setting 8yyy in Pr **mm00**, will compare the NV Media Card file with the data in the drive. If the compare is successful Pr **mm00** is simply set to 0. If the compare fails a 'Card Compare' trip is initiated.

# **5.17.5 Erasing data from the NV Media Card**

• **7yyy / 9999** - Erasing data from the NV Media Card

Data can be erased from the NV Media Card either one block at a time or all blocks in one go.

• Setting 7yyy in Pr **mm00** will erase data block yyy

• Setting 9999 in Pr **mm00** will erase all data blocks on a SMARTCARD. Note: It is not possible to erase all data blocks on an SD card. This must be carried out using a PC and suitable adaptor.

## **5.17.6 NV Media Card warning suppression flag**

• **9666 / 9555** - Setting, clearing NV Media Card warning suppression flag

If the option module installed in the source and destination drive are different or are in different slots the drive will produce a 'Card Option' trip. If data is being transferred to a drive of a different voltage or current rating a 'Card Rating' trip will occur. It is possible to suppress these trips by setting the warning suppression flag. Once the suppression flag is set the option module, rating dependent parameters are not transferred.

- Setting 9666 in Pr **mm00** will set the warning suppression flag
- Setting 9555 in Pr **mm00** will clear the warning suppression flag

## **5.17.7 NV Media Card read only flag**

• **9888 / 9777** - Setting and clearing the NV Media Card read only flag

The NV Media Card may be protected from writing or erasing by setting the read only flag. If an attempt is made to write or erase a data block when the read only flag is set, a 'Card Read Only' trip is initiated. When the read only flag is set only codes 6yyy or 9777 are effective.

- Setting 9888 in Pr **mm00** will set the read only flag
- Setting 9777 in Pr **mm00** will clear the read only flag

# **5.18 Elevator Connect PC tool**

The discovery protocol feature which is supported on the Elevator Connect PC tool will discover Elevator drives automatically which are connected to a PC.

To allow operation with the Elevator Connect PC tool on the *E300 Advanced Elevator* drive a comms cable is required. See [section 5.20.1](#page-118-0) *485 Serial [communications](#page-118-0)* on page 119 for details.

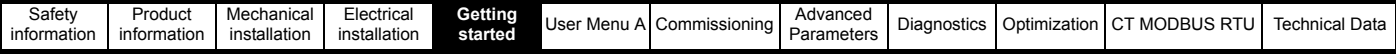

# **5.19 Changing the operating mode**

Changing the operating mode returns all parameters to their default value, including the motor parameters. *User Security Status* (**H02)** and *User Security Code* (**H01**) are not affected by this procedure.

## **Procedure**

Use the following procedure only if a different operating mode is required:

- 1. Ensure the drive is not enabled, i.e. the Safe Torque Off (STO), Drive enable on Terminal 31 is On (1) or Off (0)
- 2. Enter either of the following values in Pr **mm00**, as appropriate: 1253 (50 Hz AC supply frequency) 1254 (60 Hz AC supply frequency)
- 3. Change the setting of *Drive Control Mode* (**B01**) as follows:

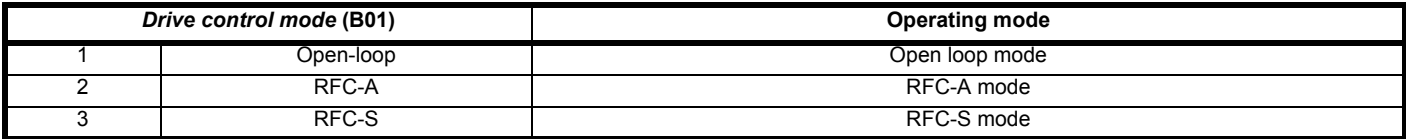

The figures in the second column apply when serial communications are used.

4. Either:

Press the red  $\bigcirc$  reset button

• Toggle the reset digital input

### **NOTE**

Entering 1253 or 1254 in Pr **mm00** will only load defaults if the setting of *Drive Control Mode* (**B01**) has been changed.

# **5.20 Communications**

The *E300 Advanced Elevator* drive offers a 2 wire EIA485 interface. This enables the drive set-up, operation and monitoring to be carried out with a PC or controller if required.

### <span id="page-118-0"></span>**5.20.1 485 Serial communications**

The EIA485 option provides two parallel RJ45 connectors allowing easy daisy chaining. The drive only supports MODBUS RTU protocol.

The serial communications port of the drive is a RJ45 socket, which is isolated from the power stage and the other control terminals (see [section](#page-65-0)  4.4 *[Communications connections](#page-65-0)* on page 66 for connection and isolation details).

The communications port applies a 2 unit load to the communications network.

### **USB/EIA232 to EIA485 Communications**

An external USB/EIA232 hardware interface such as a PC cannot be used directly with the 2-wire EIA485 interface of the drive. Therefore a suitable converter is required.

Suitable USB to EIA485 and EIA232 to EIA485 isolated converters are available as follows:

- CT USB Comms cable (CT Part No. 4500-0096)
- CT EIA232 Comms cable (CT Part No. 4500-0087)

### **NOTE**

When using the CT EIA232 Comms cable the available baud rate is limited to 19.2 k baud.

When using one of the above converters or any other suitable converter with the drive, it is recommended that no terminating resistors be connected on the network. It may be necessary to remove / deselect the terminating resistor within a non-CT converter, depending on which type is used. The information on how to link out the terminating resistor will normally be contained in the user information supplied with the converter.

### **Serial communications set-up parameters**

The following parameters need to be set according to the system requirements.

### *Serial Address* **(M01)**

This parameter defines the serial address and an addresses between 1 and 247 are permitted.

Changing the parameters does not immediately change the serial communications settings. See note below for more details.

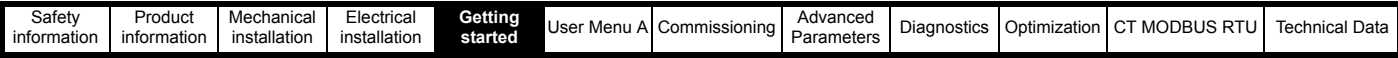

### *Serial Mode* **(M02)**

This parameter defines the data format used by the EIA485 comms port on the drive.

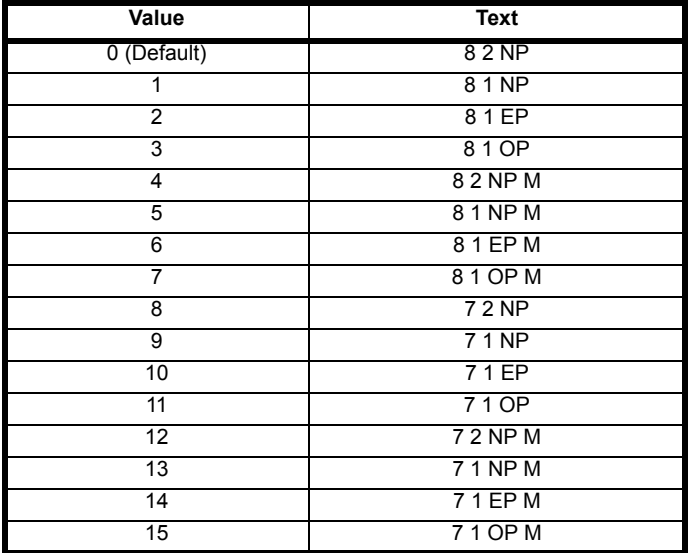

The bits in the value of *Serial Mode* (**M02**) define the data format as follows.:

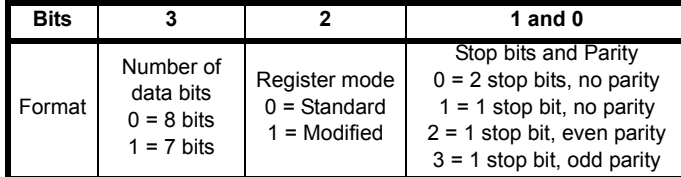

Bit 3 is always 0 in the core product as 8 data bits are required for MODBUS RTU.

Bit 2 selects either standard or modified register mode. The menu and parameter numbers are derived for each mode as given in the table below. Standard mode is the default setting and allows up to 99 parameters to be accessed within a menu. Modified mode is provided to allow register numbers up to 255 to be addressed.

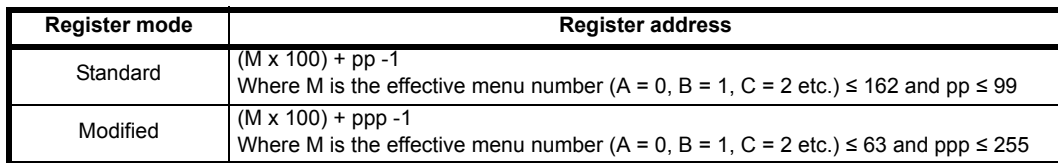

This parameter can be changed via the drive keypad, or via the comms interface itself. Changing the parameters does not immediately change the serial communications settings. See note below for more details.

### *Serial Baud Rate* **(M03)**

This parameter defines the baud rate used by the serial comms interface.

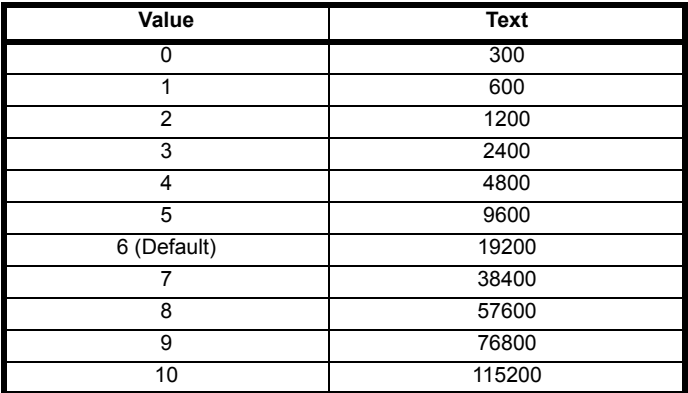

Changing the parameters does not immediately change the serial communications settings. See note below for more details.

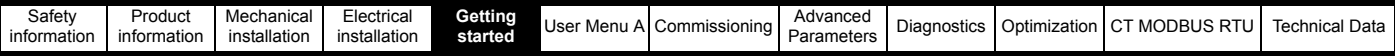

### *Minimum Comms Transmit Delay* **(M04)**

There will always be a finite delay between the end of a message from the host (master) and the time at which the host is ready to receive the response from the drive (slave). The drive does not respond until at least 1ms after the message has been received from the host allowing 1ms for the host to change from transmit to receive mode. This initial delay can be extended using *Minimum Comms Transmit Delay* (**M04**) if required.

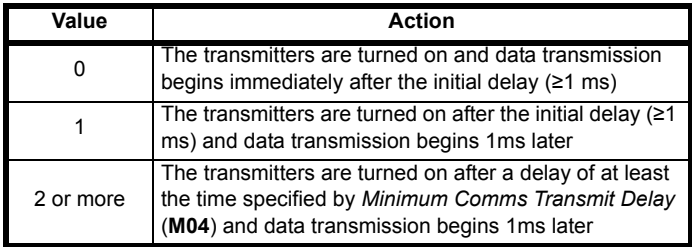

The drive holds its own transmitters active for up to 1 ms after it has transmitted data before switching to the receive mode; the host should not send any data during this time.

Changing the parameters does not immediately change the serial communications settings See note below for more details.

### *Silent Period* **(M05)**

The silent period defines the idle time required to detect the end of a received data message. If *Silent Period* (**M05**) = 0 then the silent period is at least 3.5 characters at the selected baud rate. This is the standard silent period for MODBUS RTU. If *Silent Period* (**M05**) is non-zero it defines the minimum silent period in milliseconds.

Changing the parameters does not immediately change the serial communications settings. See note below for more details.

### **NOTE**

When *Serial Address* (**M01**), *Serial Mode* (**M02**), *Serial Baud Rate* (**M03**), M*inimum Comms Transmit Delay* (**M04**) or *Silent Period* (**M05**) are modified the changes do not have an immediate effect on the serial communications system. The new values are used after the next power-up or if *Reset Serial Communications* (**M06**) is set to one. *Reset Serial Communications* (**M06**) is automatically cleared to zero after the communications system is updated.

This does not save any changes made and a separate parameter save is required.

<span id="page-121-0"></span>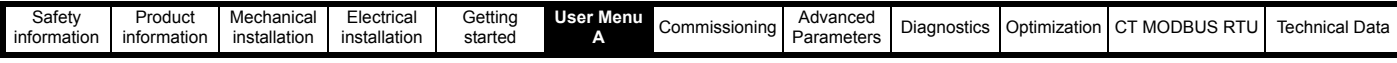

# <span id="page-121-1"></span>**6 User Menu A**

# **6.1 Basic parameter descriptions Creep to floor operation**

The *E300 Advanced Elevator* drive in its default configuration is for a gearless Elevator application using a synchronous PM motor in RFC-S operating mode with position feedback. The table following details the default parameter settings for the User Menu A parameters.

# **Table 6-1 Key to parameter table coding**

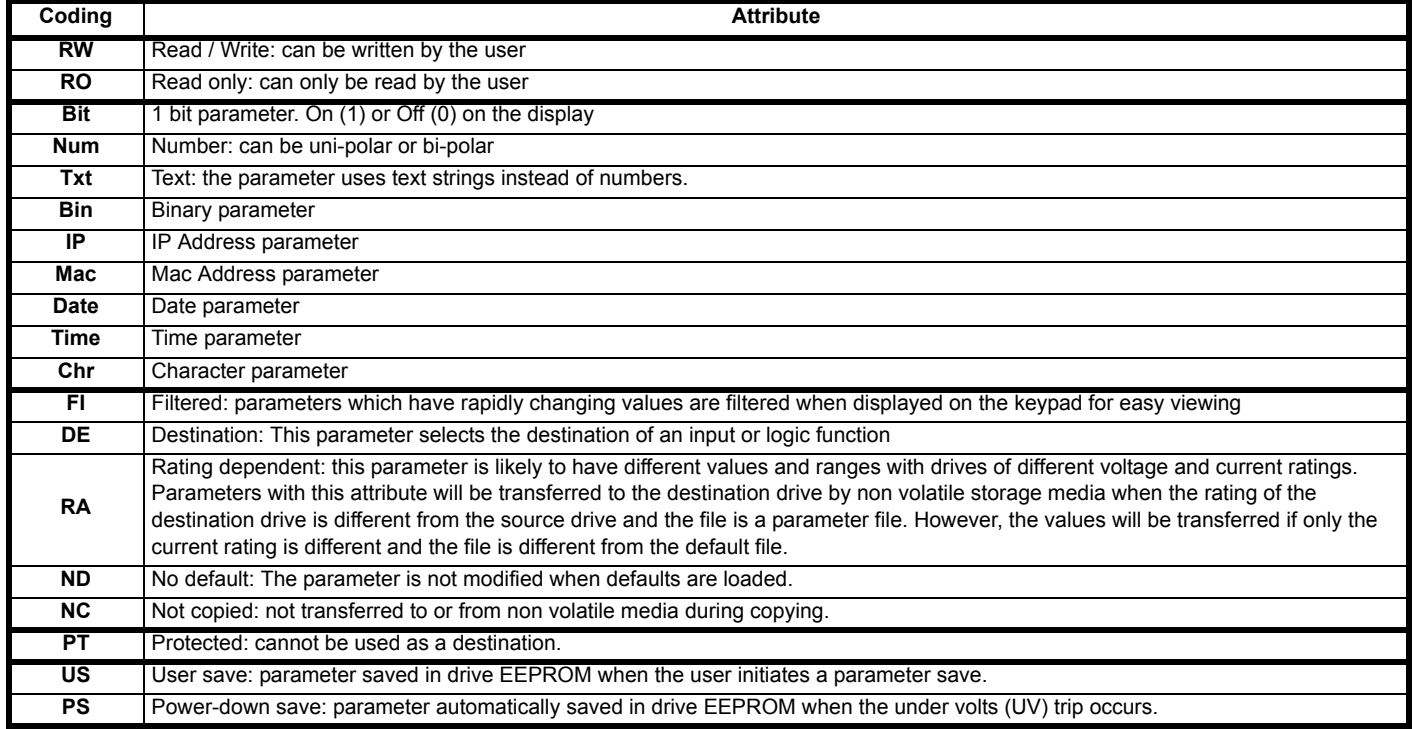

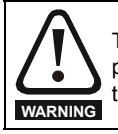

The parameters listed are for reference purposes only and do not include detailed information on the parameter or adjustment. Changing parameter values without careful consideration can lead to a safety hazard. The user must read this guide to avoid any risk of damage to the product or the risk of creating a safety hazard users.

<span id="page-122-0"></span>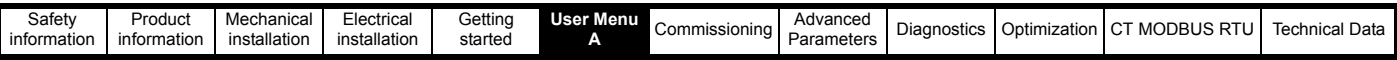

# **Table 6-2 User Menu A Open loop, RFC-A and RFC-S parameters**

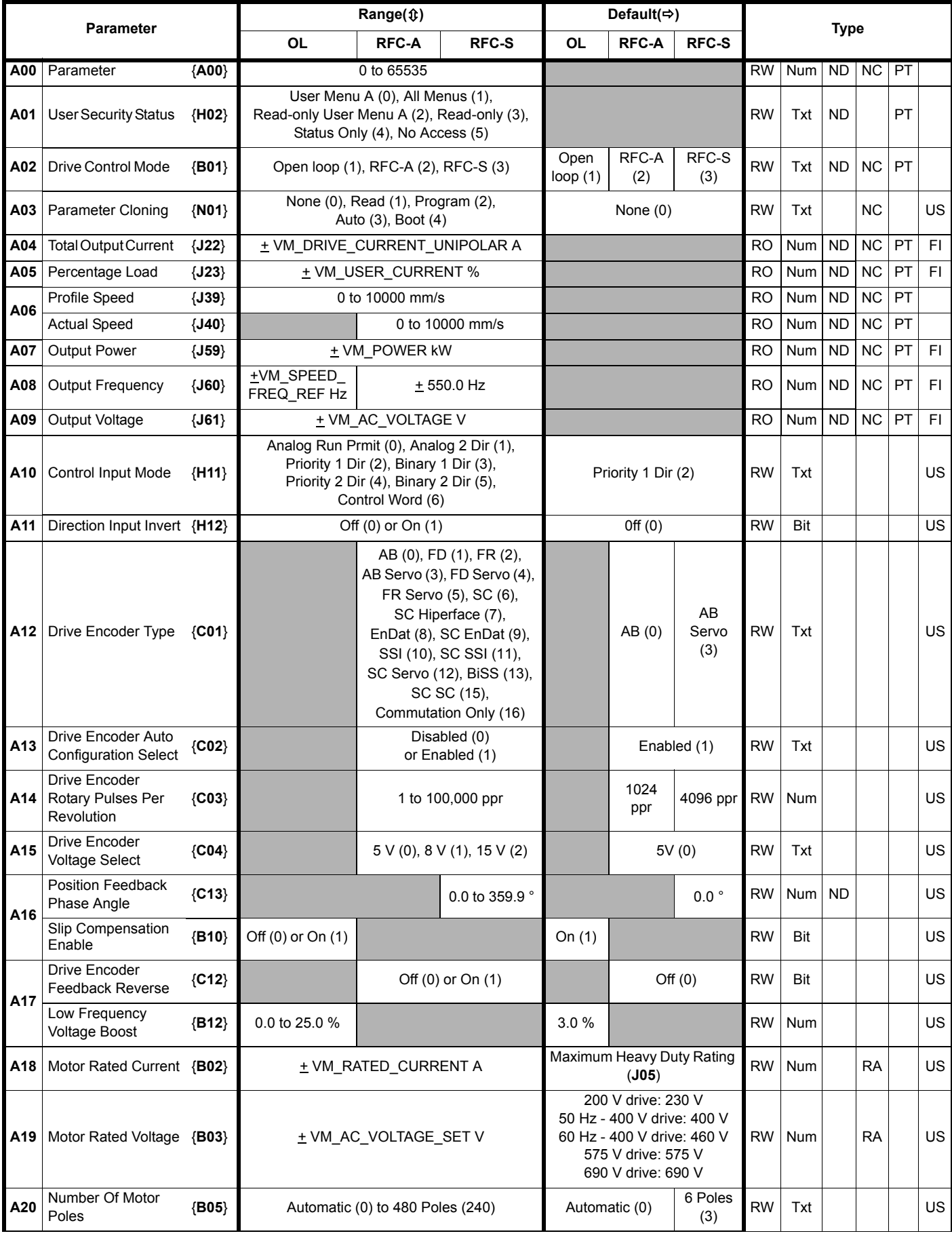

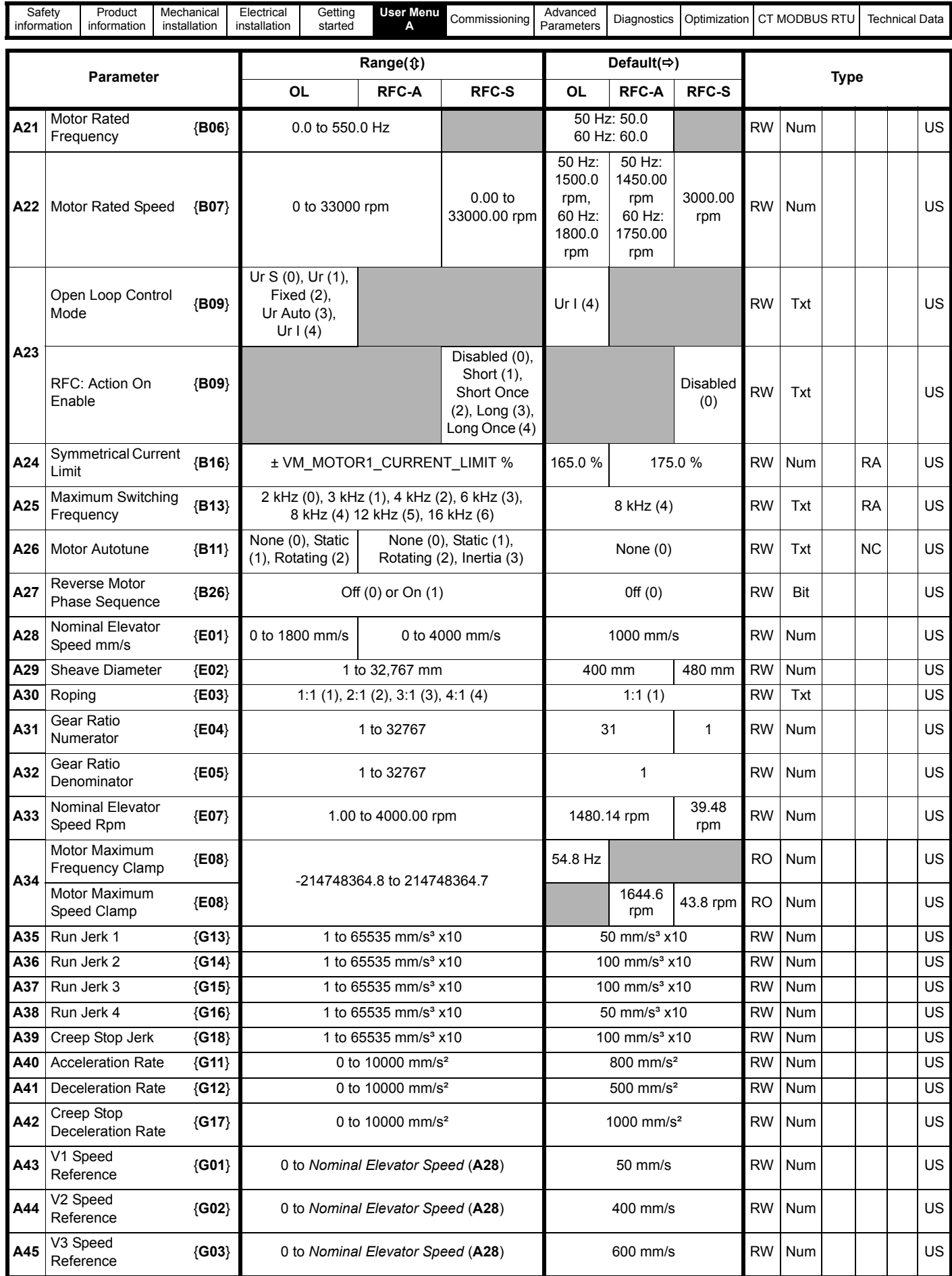

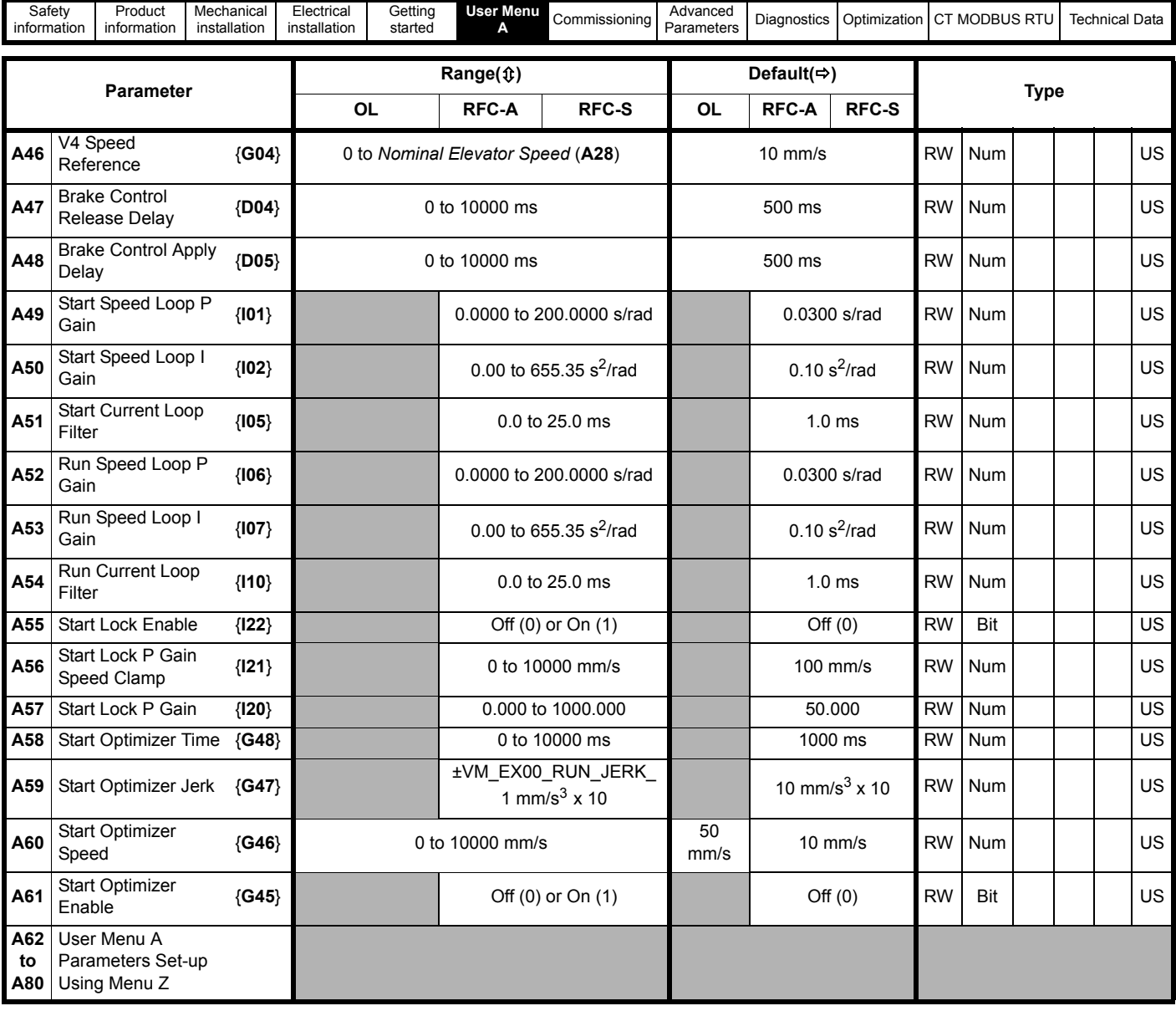

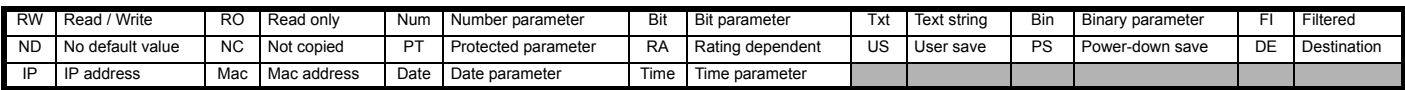

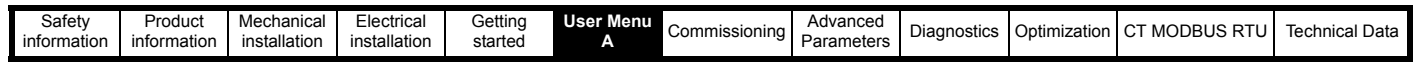

## **Figure 6-1 User Menu 0 logic diagram**

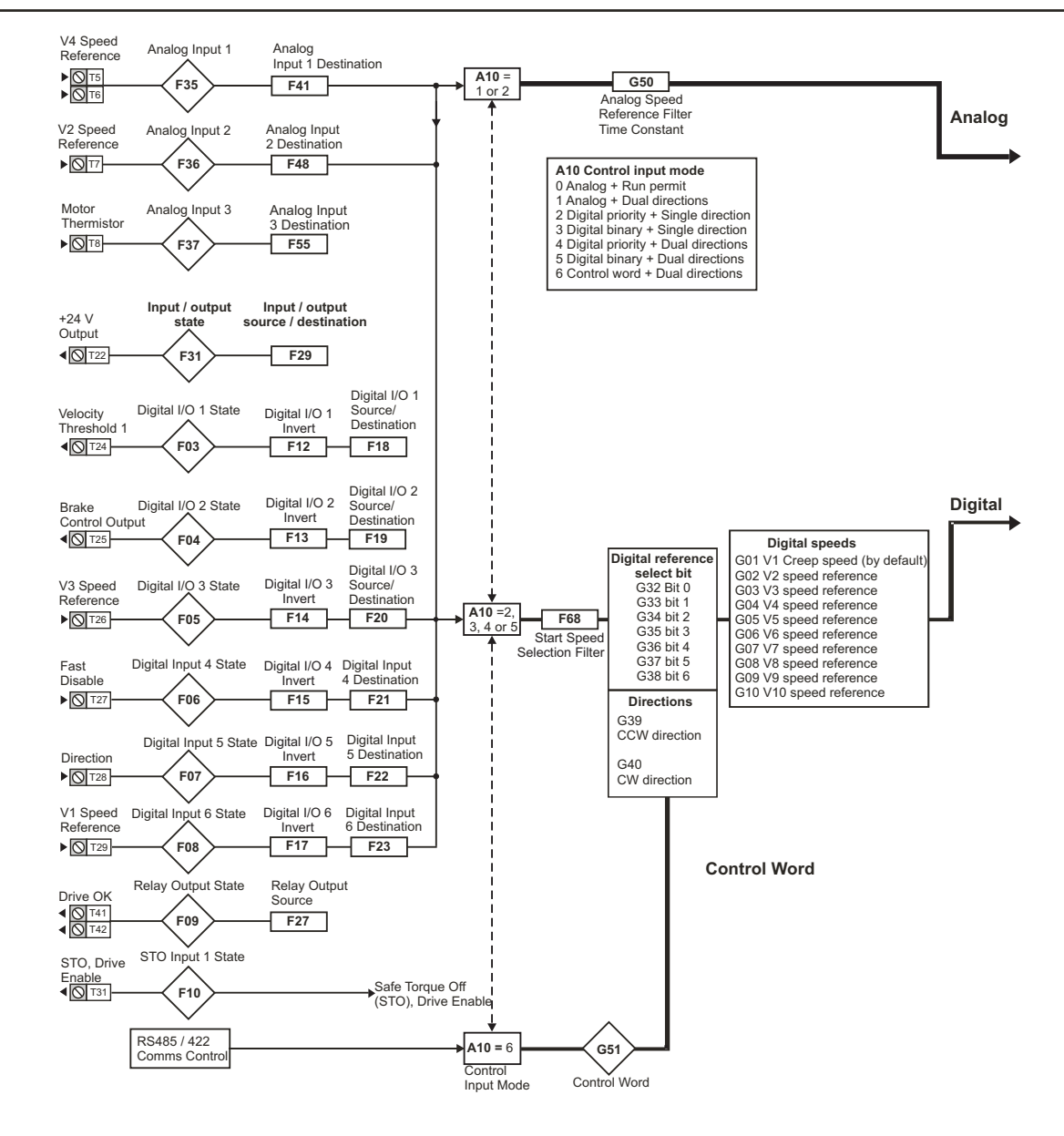

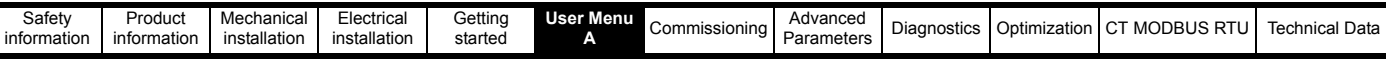

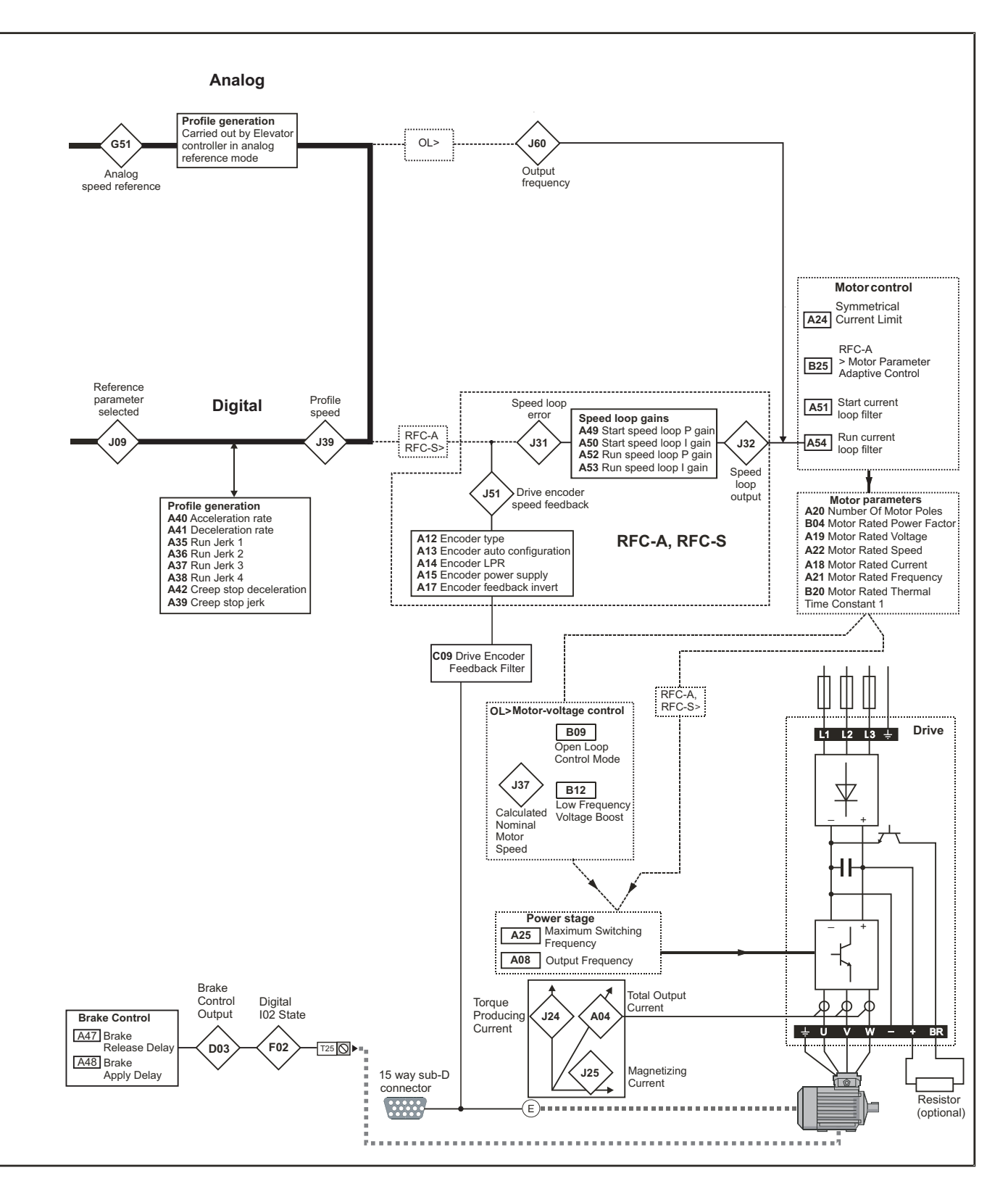

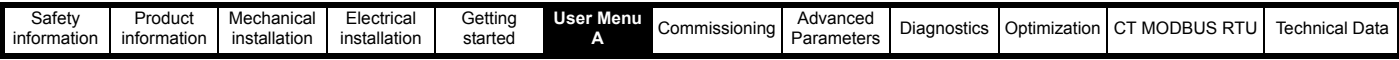

# **6.2 Parameter descriptions**

Pr **mm00** is available in all menus and commonly used functions are provided and can be selected as either text strings or by selecting the appropriate numeric values as shown in the following table. For example, enter 4003 in Pr **mm00** to transfer drive parameters to parameter file 003.

## **Table 6-3 Commonly used functions in Pr mm00**

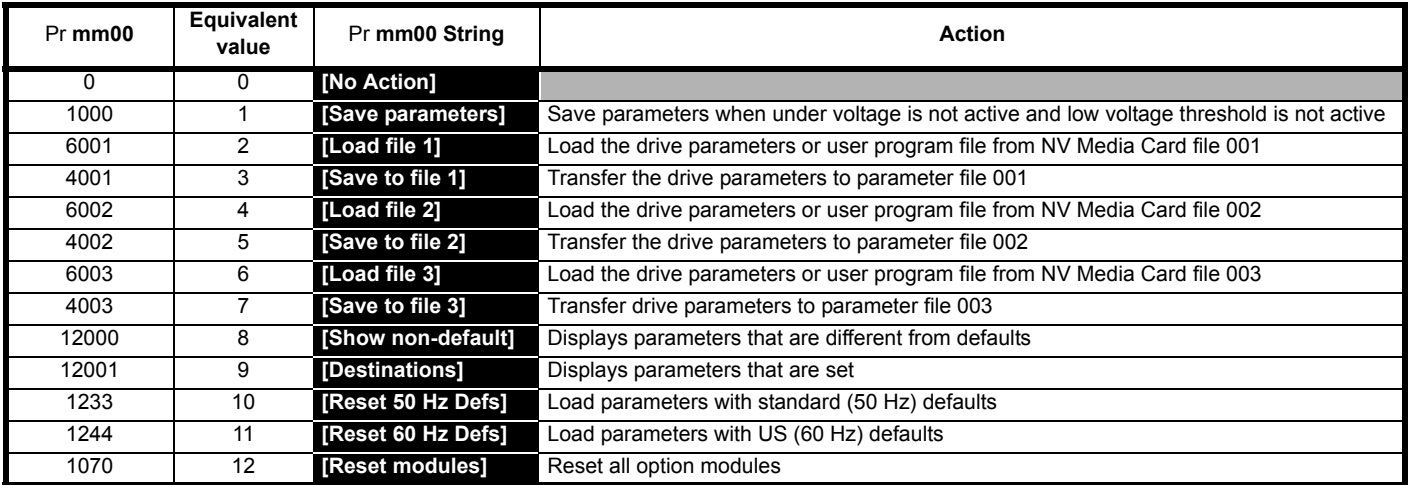

### **Table 6-4 Functions in Pr mm00**

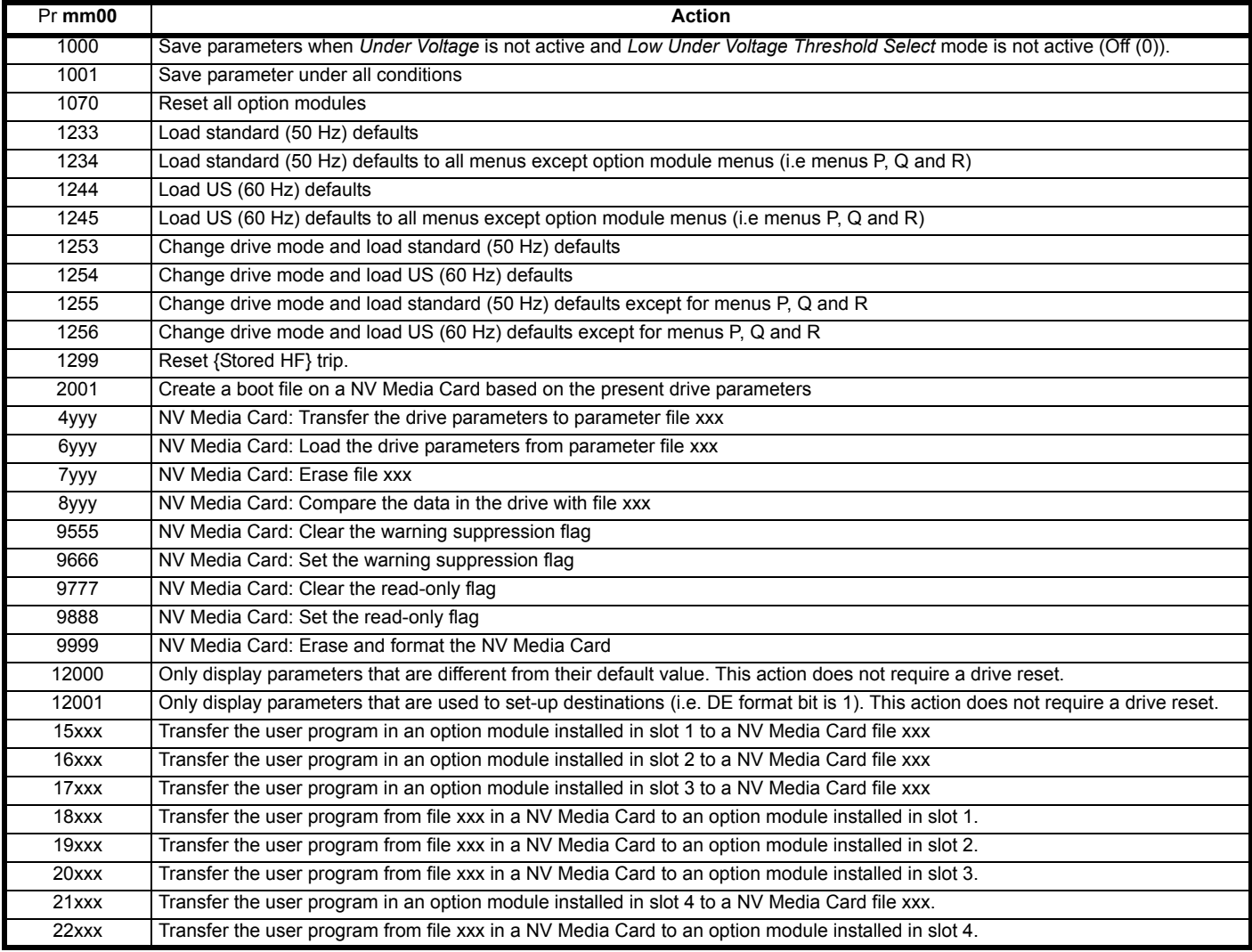

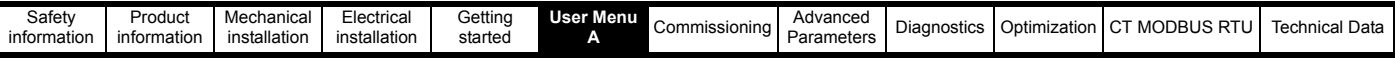

# **6.3 Full parameter descriptions**

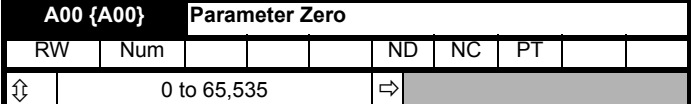

**A00** (*Parameter Zero* **A00**)

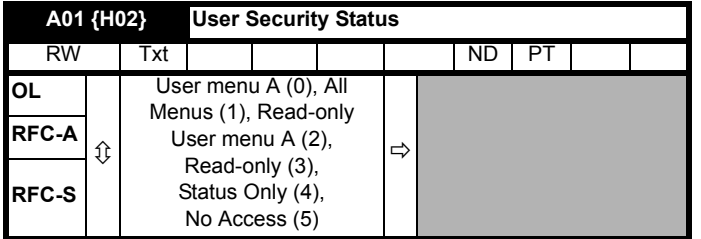

## **A01** (*User Security Status* **H02**)

This parameter controls access via the drive keypad. The keypad can be used to adjust this parameter even when user security is set.

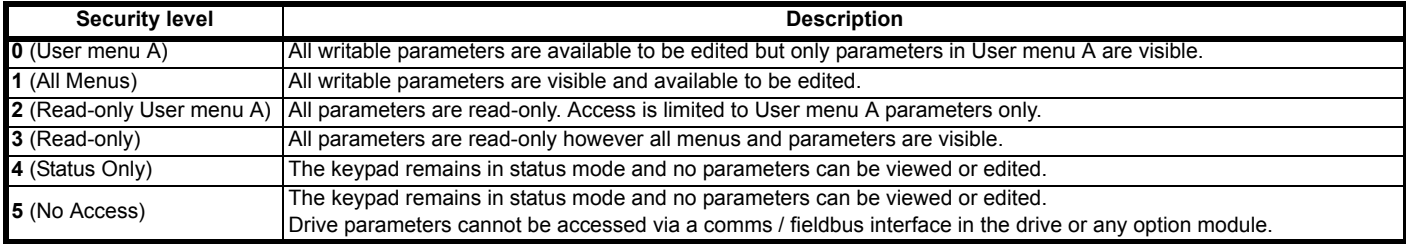

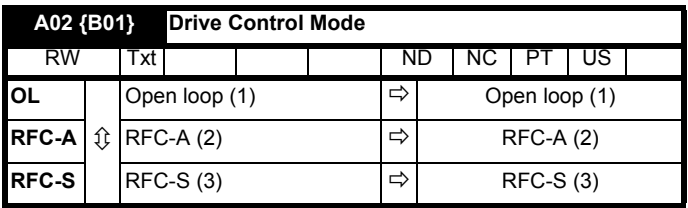

### **A02** (*Drive Control Mode* **B01**)

This parameter defines the drive operating mode. Pr **mm00** must be set to '1253' (European defaults) or '1254' (USA defaults) before this parameter can be changed. When the drive is reset to implement any change in this parameter, the default settings of all parameters will be set according to the drive operating mode selected and saved in memory.

The parameter settings for the drive mode are as follows:

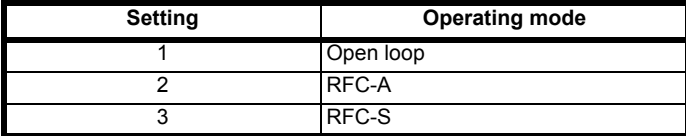

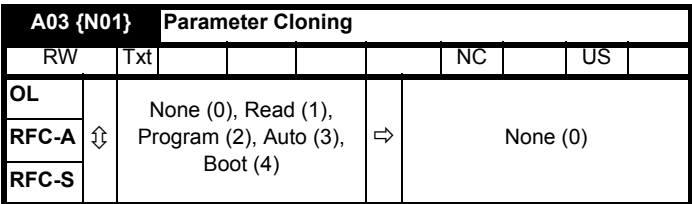

**A03** (*[Parameter Cloning Modes](menu11.html#42)* **N01**) can be used to initiate data transfers to or from an NV Media Card as described below. Only a value of Auto (3) or Boot (4) can be saved in this parameter.

### **1: Read**

Setting A03 (N01) = Read (1) and initiating a drive reset will transfer the parameter data to the drive. When the action is complete this parameter is automatically reset to zero.

### **2: Program**

Setting A03 (N01) = Program (2) and initiating a drive reset will transfer the parameter data from the drive to a parameter file with file identification number 1 (any existing file will be overwritten). When the action is complete this parameter is automatically reset to zero.

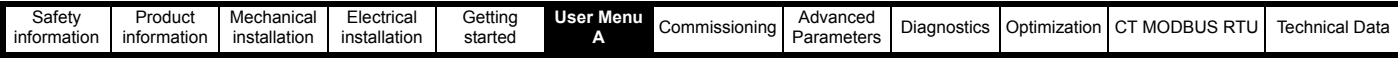

### **3: Auto**

Setting A03 (N01) = Auto (3) and initiating a drive reset will transfer the parameter data from the drive to a parameter file with file identification number 1 (any existing file will be overwritten). When the action is complete this parameter remains at 3.

If the NV Media Card is removed when this parameter remains at 3, then parameter cloning is set to None (0), which forces the user to change parameter **A03** (**N01**) back to Auto (3) if auto is still required. The user needs to set parameter **A03** (**N01**) = Auto (3) and initiate a drive reset to write a complete parameter set to a new NV Media Card.

When a parameter in User menu A is changed via the keypad and **A03** (**N01**) = Auto (3), the parameter is saved both to the drive non volatile memory and to the parameter file with identification number 1 on the NV Media Card. Only the new value of the modified parameter, and not the value of all the other drive parameters, is stored each time. If **A03** (**N01**) is not cleared automatically when an NV Media Card is removed, then when a new card is inserted that contains a parameter file with identification number 1. The modified parameter would be written to the existing file on the new card and the rest of the parameters in this file may not be the same as those in the drive.

When **A03** (**N01**) = Auto (3) and the drive parameters are saved to non volatile memory, the file on the NV Media Card is updated, therefore this file becomes a copy of the drive parameters. At power up if **A03** (**N01**) = Auto (3) the drive will save the parameter set to the NV Media Card. This ensures that if an NV Media Card is inserted when the drive is powered Off, the new NV Media Card has the correct data when the drive is powered up again.

### **4: Boot**

When **A03** (**N01**) = Boot (4), the drive operates in the same way as with **A03** (**N01**) = Auto (3) and automatically creates a copy of its parameters to the NV Media Card. The NC (not clonable) attribute for **A03** (**N01**) is 1, and so it does not have a value stored in the parameter file on the NV Media Card in the normal way. However the value of **A03** (**N01**) is held in the parameter file header. If **A03** (**N01**) = Boot (4) in the parameter file with a file identification value of 1 on an NV Media Card fitted to a drive at power-up, then the parameters from the parameter file with file identification number 1 are transferred to the drive and saved in non volatile memory. **A03** (**N01**) is then set to None (0) after the data transfer is complete.

It is possible to create a bootable parameter file by setting Pr **mm00** = 2001 and initiating a drive reset. This file is created in one operation and is not updated when further parameter changes are made.

When the drive is powered up, it detects which option modules are installed before loading parameters from an NV Media Card which has been setup for boot mode. If a new option module has been installed since the last time the drive was powered up, a [Slot1 Different](trips.html#204) *trip* is initiated and the parameters are then transferred from the NV Media Card. If the parameter file includes the parameters for the newly installed option module, then these are also transferred to the drive and the [Slot1 Different](trips.html#204) *trip* is reset. If the parameter file does not include the parameters for the newly installed option module, then the drive does not reset the [Slot1 Different](trips.html#204) *trip*. Once the transfer is complete, the drive parameters are saved to non volatile memory and the [Slot1 Different](trips.html#204) *trip* can be reset either by initiating a drive reset or by powering down and then powering up again.

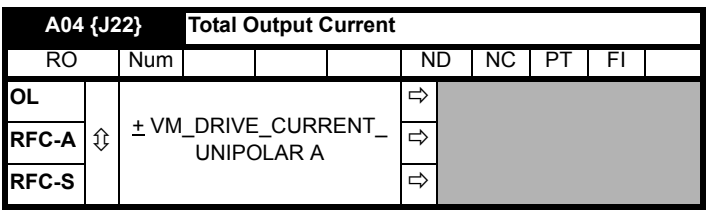

### **A04** (*Total Output Current* **J22**)

The total output current is the instantaneous drive output current scaled so that it represents the rms phase current in Amps under steady state conditions.

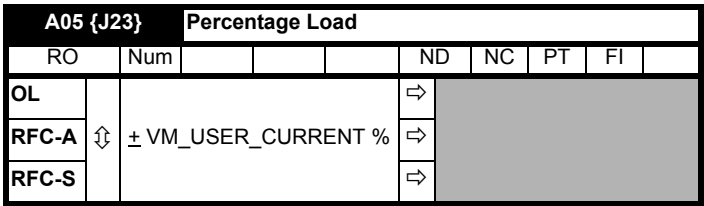

### **A05** (*Percentage Load* **J23**)

[The percentage load](menu4.html#20) displays *[Torque Producing Current](menu4.html#2)* (**J24**) as a percentage of the rated torque producing current for the motor. Positive values indicate motoring and negative values represent regenerating.

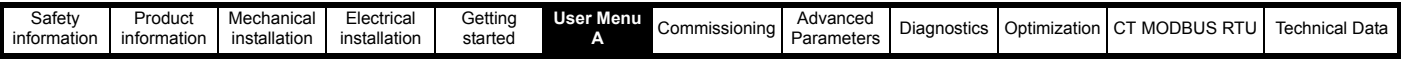

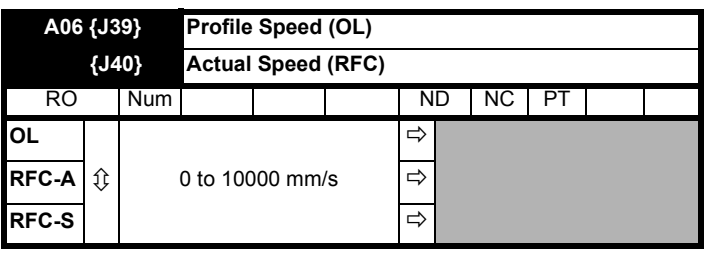

## **A06** (Profile Speed **J39**)

(Actual Speed **J40**)

### **Open loop mode Profile speed**

This indicates the profile generator output speed in mm/s units. The profile generator output speed is based on the profile specified in menu G-Profile parameters.

### **RFC-A and RFC-S mode Actual speed**

This parameter indicates the actual speed of the motor in mm/s units. In closed loop operation the actual speed is based upon the encoder feedback and motor rated speed mm/s and rpm scaling.

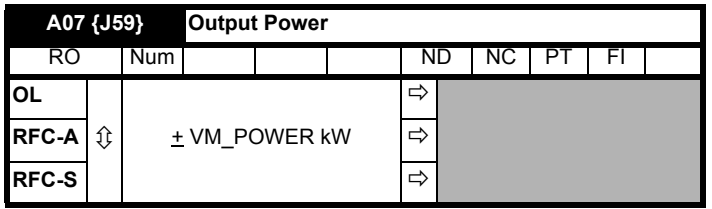

### **A07** (*Output Power* **J59**)

The [Output power](menu5.html#3) is the power flowing via the AC terminals of the drive. The power is derived as the dot product of the output voltage and current vectors, and is therefore correct even if the motor parameters are incorrect and the motor model does not align the reference frame with the flux axis of a motor in RFC-A mode. For Open loop, RFC-A and RFC-S modes a positive value of power indicates power flowing from the drive to motor.

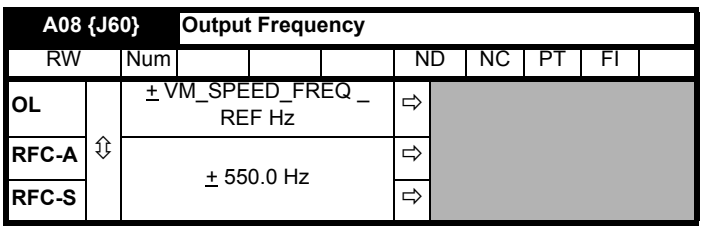

### **A08** (*Output Frequency* **J60**)

The [Output frequency](menu5.html#1) in Open loop mode is the sum of the [post ramp reference](menu2.html#1) and the motor slip compensation frequency. In Closed loop operation the output frequency is not controlled directly and the [output frequency](menu5.html#1) is a measurement of the frequency applied to the motor.

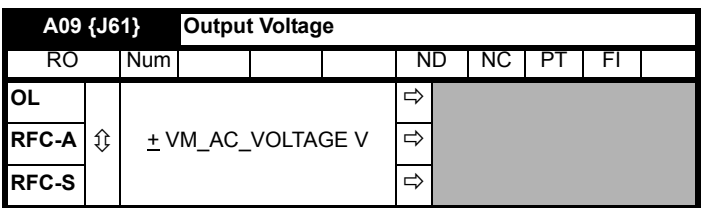

### **A09** (*Output Voltage* **J61**)

The [Output voltage](menu5.html#2) is the rms line to line voltage at the AC output terminals (UVW) of the drive.

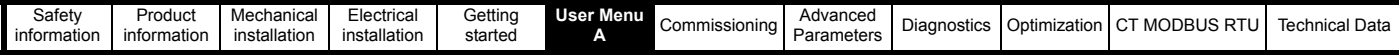

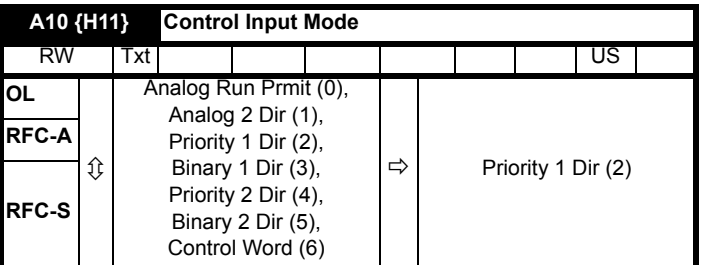

### **A10** (*Control Input Mode* **H11**)

This parameter allows the user to configure the input control mode. The following configurations are available:

### **Analog Run Prmit (0): Analog speed reference with run permit**

Run permit and *Direction Input 1* CCW (**G39**) = On (1) to start the profile. The analog reference is bi-directional i.e. the direction of travel is taken from the sign of the analog reference where –ve references are *Counter Clockwise* (CCW) and +ve references are *Clockwise* (CW) direction. *Direction Input 2* CW (**G40**) has no effect in this mode.

- Sequencing may be started when the enable is received. It is assumed that the enable is made via an auxiliary contact on the output motor contactors. Motor contactor control output is not used when the enable starts the sequencing.
- Sequencing may be started when a run permit input is given. Motor contactor control is set to On (1) when the run permit (direction) signal is given. It is assumed that the enable is made via an auxiliary contact on the output motor contactors.
- When an analog speed reference mode is selected *Analog Input 1 Destination* (**F41**) is forced to *Analog Speed Reference* (**G49**). *T5 T6 Analog Input 1* (**F35**) must be used as the speed reference input.

### **Analog 2 Dir (1): Analog speed reference with dual direction inputs.**

The analog reference is read from the analog speed reference input. If *Direction Input 1 CCW* (**G39**) = Off (0) and *Direction Input 2 CW* (**G40**) = On (1), clockwise direction is selected, and if *Direction Input 1* CCW (**G39**) = On (1) and *Direction Input 2* CW (**G40**) = Off (0) counter clockwise direction is selected. If *Direction Input 1* CCW (**G39**) and *Direction Input 2* CW (**G40**) = On (1) or Off (0) no direction is selected.

- Sequencing may be started when the enable is received. It is assumed that the enable is made via an auxiliary contact on the output motor contactors. Motor contactor control is not used when the enable starts the sequencing.
- Sequencing may be started when a direction input is given *Direction Input 1* CCW (**G39**) or *Direction Input 2* CW (**G40**) = On (1)). *Motor contactor control output* (**B29**) is set to On (1) when the direction signal is given. It is assumed that the enable is made via an auxiliary contact on the output motor contactors.

### **Priority 1 Dir (2): Single direction input and priority speed selection**

Priority speed selection where for example V2 higher priority than V3. *Direction Input 1* CCW (**G39**) = Off (0) clockwise direction is selected, and *Direction Input 1* CCW (**G39**) = On (1) counter clockwise direction is selected.

### **Binary 1 Dir (3): Single direction input and binary speed selection**

Binary speed selection and *Direction Input 1* CCW (**G39**) = Off (0) clockwise direction is selected, and *Direction Input 1* CCW (**G39**) = On (1) counter clockwise direction is selected.

### **Priority 2 Dir (4): Dual direction input with priority speed selection**

Priority speed selection where for example V2 has higher priority than V3, *Direction Input 1* CCW (**G39**) = Off (0) and *Direction Input 2* CW (**G40**) = On (1) clockwise direction is selected, and if *Direction Input 1* CCW (**G39**) = On (1) and *Direction Input 2* CW (**G40**) = Off (0) counter clockwise direction is selected. If *Direction Input 1* CCW (**G39**) and *Direction Input 2* CW (**G40**) = On (1) or Off (0) then no direction is selected.

### **Binary 2 Dir (5): Dual direction input and binary speed selection**

*Direction Input 1* CCW (**G39**) = Off (0) and *Direction Input 2* CW (**G40**) = On (1) clockwise direction is selected, and if *Direction Input 1* CCW (**G39**) = On (1) and *Direction Input 2* CW (**G40**) = Off (0) counter clockwise direction is selected. If *Direction Input 1* CCW (**G39**) and *Direction Input 2* CW (**G40**) = On (1) or Off (0) then no direction is selected. Changing the direction during travel will cause the elevator to abort the present motion and come to a stop.

### **Control Word (6): Dual direction selection, and priority 10 bit selection using control word.**

When Control input mode = 6 the control word is enabled. The control word replicates and extends the behaviour of the reference select bits, Reference select bit 0 to Reference select bit 6, and the direction bit inputs, *Direction Input 1* CCW (**G39**) and direction Input 2 (CW). A watchdog is provided to verify that the Elevator controller using the control word is still updating the speed and direction inputs. The user must write 1 to the watchdog bit every < 500 ms to prevent the watchdog from stopping the Elevator and causing a *Trip 77* (**Ctrl Watchdog**)*.*

When the system is powered on when *Control Input Mode* (**H11**) = Control Word (6) or when *Control Input Mode* (**H11**) is set to Control Word (6) for the first time after power up, a 10 s delay is implemented before calling a *Trip 77* (**Ctrl Watchdog**). This delay allows the lift controller time to start up after power on and begin writing to the watchdog bit in the control word. The delay reverts back to 1 s after this initial period.

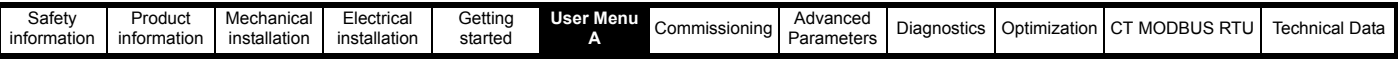

The table below details the bits within the control word and their function:

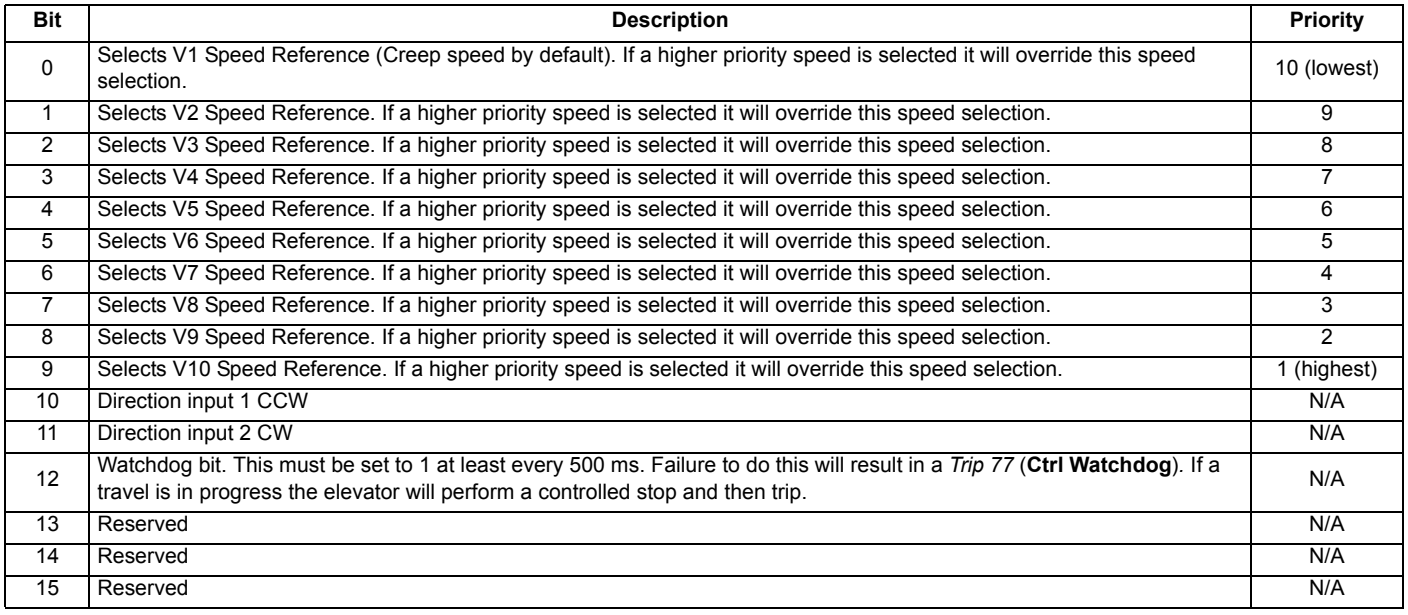

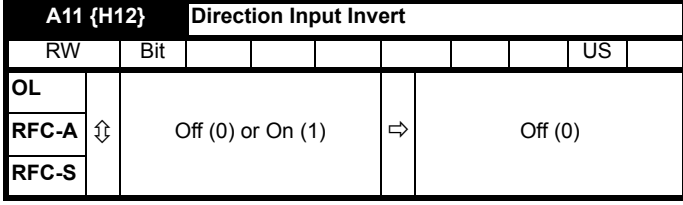

**A11** (*Direction Input Invert* **H12**)

When set to Off (0) the direction input operation is not inverted. For single direction input operation, if *Direction Input 1* (CCW **G39**) = Off (0) clockwise direction is selected, and if *Direction Input 1* (CCW **G39**) = On (1) then counter clockwise direction is selected. For dual direction input operation, if *Direction Input 1* (CCW **G39**) = On (1) then counter clockwise direction is selected, and if *Direction Input 2* CW (**G40**) = On (1) then clockwise direction is selected.

When set to On (1), the direction input operation is inverted. For single direction input operation, if *Direction Input 1* CCW (**G39**) = Off (0) counter clockwise direction is selected, and if *Direction Input 1* CCW (**G39**) = On (1) then clockwise direction is selected. For dual direction input operation, if *Direction Input 1* (CCW **G39**) = On (1) then clockwise direction is selected, and if *Direction Input 2* (CW **G40**) = On (1) then counter clockwise direction is selected. Parameter **A10** (*Control Input Mode* **H09**) selects either single or dual direction input mode.

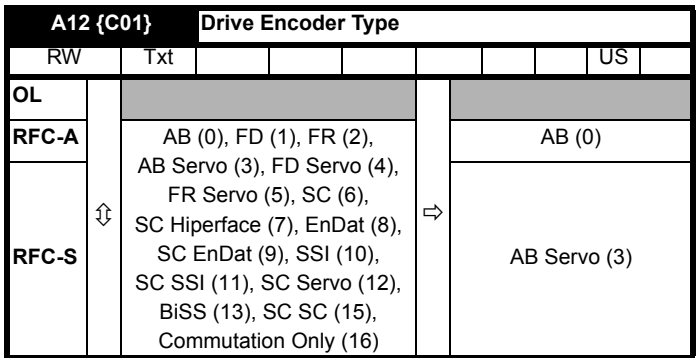

### **A12** (*Drive Encoder Type* **C01**)

[Encoder type](menu3.html#38) should be set-up based on the position feedback device connected to the drive position feedback interface. [Table 6-5](#page-133-0) overleaf details the position feedback types supported.

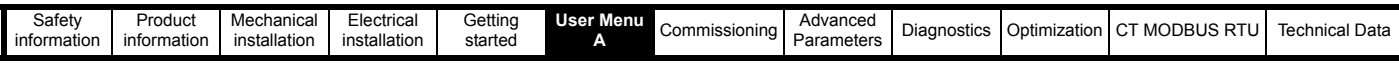

<span id="page-133-0"></span>**Table 6-5 Supported feedback types**

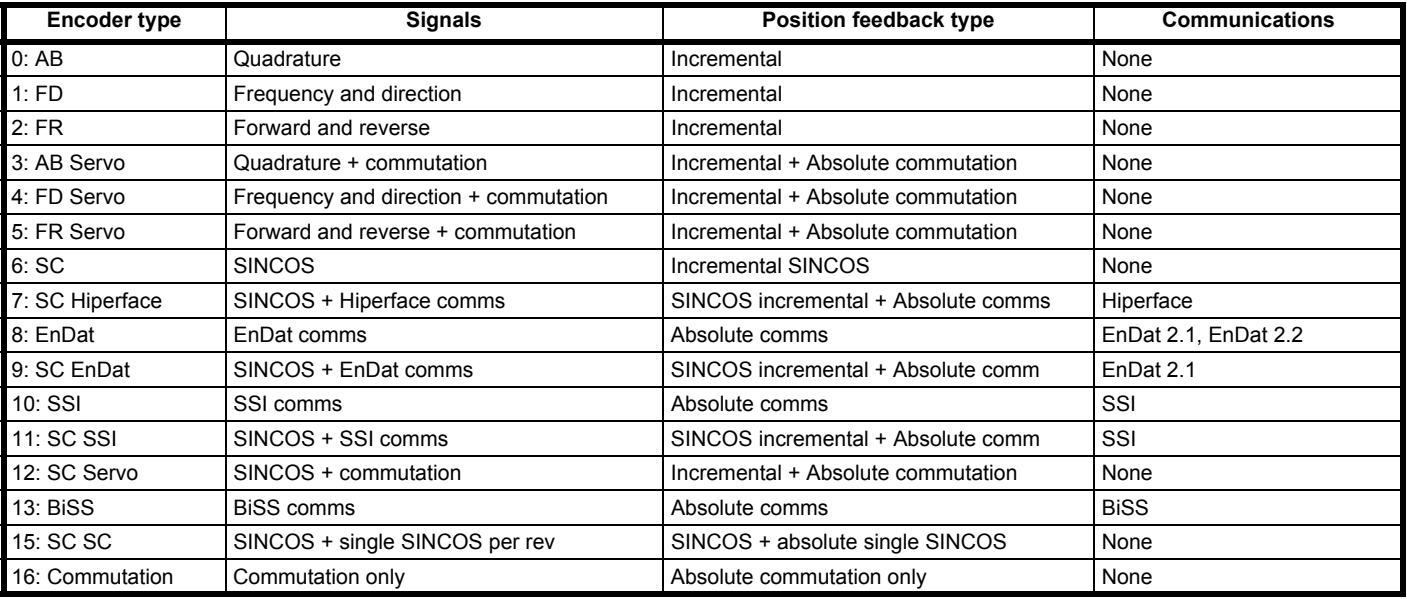

#### **Position Feedback Type:**

**Incremental Position** feedback devices provide incremental feedback only and do not give absolute position feedback. The position is zero at power-up and accumulates the change of position from that point on. These devices are suitable for motor control in RFC-A mode. In RFC-S mode, a phasing autotune is required each time the drive is power cycled.

**Incremental + Absolute Commutation Position** [feedback devices with commutations signals are intended to provide absolu](menu3.html#28)[te position feedback for](menu3.html#29)  [motor control in RFC-S mode. The commutation signals are not used in RFC-A mode.](menu3.html#30)

The commutation signals are used in RFC-S mode to determine the motor position after position feedback initialization, and after drive power up. There must be one period of the commutation signals for each pole pair for a rotary motor (i.e. 3 commutation signal periods per revolution for a 6 pole motor). It should be noted that for a movement of up to  $\frac{1}{3}$  of the commutation signal period after position feedback initialization drive power up, the maximum motor torque is limited to 0.866 of the maximum possible torque.

**Absolute commutation signals only** [Position devices with commutations signals only are intended to provide absolute position feedback for motor](menu3.html#42)  control in RFC-S mode but can also be used to provide position feedback for motor control in RFC-A mode. The position is derived from the [commutation signals alone. A phase locked loop is used to smooth the feedback, but this introduces a delay and there is significant ripple in the](menu3.html#42)  position and speed feedback at low speeds. If this method is used for motor control, then low speed loop gains should be used and the speed feedback filter should be set to its maximum value.

**Incremental SINCOS** An incremental SINCOS encoder can be used in the same way as an AB incremental encoder, except that the position resolution is increased with interpolation. These devices are suitable for motor control in RFC-A mode. They can also be used for RFC-S mode, but a phasing autotune is required each time the position feedback is initialized, the drive is power cycled.

**Incremental SINCOS + Absolute comms** The absolute position is obtained after position feedback initialization via the comms interface and then after that point by tracking the incremental change from the SINCOS signals. Interpolation is used to increase the position resolution. The comms interface can also be used for bi-directional transfer of data between the drive and encoder (except SSI comms).

These devices can be used for motor control in both RFC-A and RFC-S.

**Absolute comms** The absolute position is obtained at all times via the encoder comms. The comms interface can also be used for bi-directional transfer of data between the drive and the encoder (except SSI mode). These devices can be used for motor control in RFC-A or RFC-S mode.

**SINCOS + absolute single SINCOS** [This type of device \(which is not recommended for new applications\), is intended to provide absolute position](menu3.html#29)  [feedback for motor control in RFC-S mode.](menu3.html#29) [If one of these devices is used for RFC-A mode the additional sine wave signa](menu3.html#30)[ls and the Z1 marker signal](menu3.html#28)  [do not affect the motor control position feedback.](menu3.html#28) 

### **Communications:**

**Hiperface** Hiperface is an asynchronous bi-directional comms protocol that is only used with incremental sine waves. It can be used to check the position derived from the sine waves or for bi-direction data transfer between the drive and encoder. A checksum is provided for error checking.

**EnDat 2.1** EnDat 2.1 is a synchronous bi-directional comms protocol that is intended to be used with incremental sine waves. It can be used to check the position derived from the sine waves or for bi-directional data transfer between the drive and encoder. It can also be used as an absolute comms only type position feedback interface, but the resolution of the position feedback may be limited. If it is used in this way, it is not possible to use the position feedback via comms at the same time as communication with the encoder for data transfer. A CRC is provided for error checking.

**EnDat 2.2 and BiSS C Mode** EnDat 2.2 and BiSS are synchronous bi-directional comms protocols that are intended to be used alone. It is possible to obtain position feedback at the same time as communicating with the encoder for data transfer. A CRC is provided for error checking.

**SSI** SSI is a uni-directional comms protocol which is intended to be used alone. The encoder provides position information only, with no possibility of data transfer between the drive and encoder. No error checking is provided by the SSI protocol.

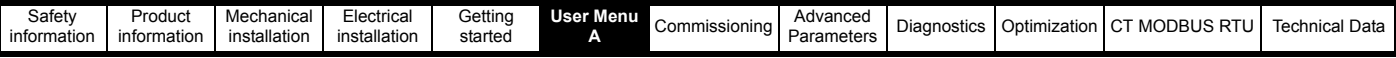

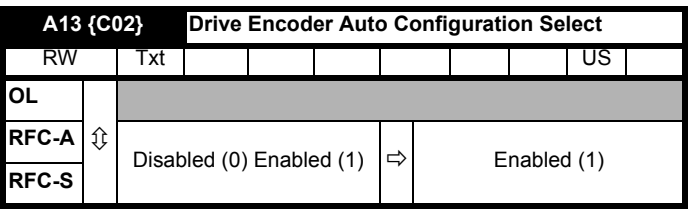

### **A13** (*Drive Encoder Auto Configuration Select* **C02**)

If auto configuration has not been disabled, **A13** (*Drive Encoder Auto Configuration Select* **C02**) = Enabled (1), then during position feedback initialization or power up. SC.Hiperface. SC.EnDat, EnDat, BiSS encoders are interrogated to determine the encoder type and parameters are then set-up correctly with information from the encoder as follows:-

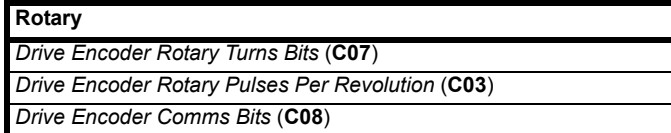

[Once these parameters have been set-up it should be possible for the drive to operate correctly with the encoder. Auto configuration occurs as part of](menu3.html#41)  the position interface initialization or at power up if selected, and so if the auto configuration fails (i.e. comms cannot be established) then initialization [will not be completed and an](menu3.html#41) Encoder 7 trip occurs. For **SC Hiperface** and **BiSS** encoders the drive must identify the encoder model number to perform auto configuration. If communications are established but the drive cannot recognize the encoder model, an Encoder 12 trip is generated. If auto configuration is disabled **A13** (*Drive Encoder Auto Configuration Select* **C02**) = Disabled (0) then none of the above actions are carried out. For all other position feedback device types parameter auto configuration has no effect.

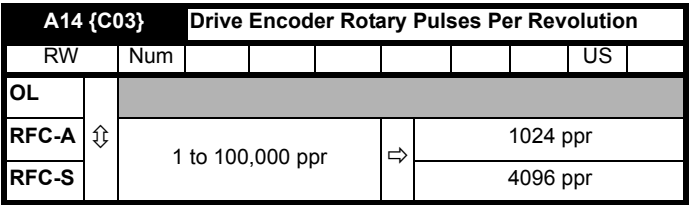

### **A14** (*Drive Encoder Rotary Pulses Per Revolution* **C03**)

This parameter only has any effect if the position feedback interface is being used with a rotary feedback device

### **[E](menu3.html#38)ncoder type: AB, AB Servo**

• The rotary pulses per revolution should be set to the number of rotary pulses per rev of the encoder connected to the position feedback interface.

### **Encoder type: FD, FR, FD Servo, FR Servo**

• The rotary pulses per revolution should be set to the number of rotary pulses per rev for the encoder connected to the position feedback interface divided by 2.

### **Encoder type: SC, SC Servo, SC Hiperface, SC EnDat, SC SSI, SC SC**

• The rotary pulses per revolution should be set to the number of sine waves per revolution for the encoder connected to the position feedback interface.

### **Encoder type: Any other device typ[e](menu3.html#34)**

• **A14** (*Drive Encoder Rotary Pulses Per Revolution* **C03**) has no effect.

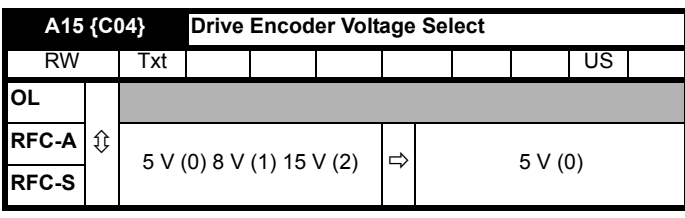

### **A15** (*Drive Encoder Voltage Select* **C04**)

The encoder power supply voltage parameter sets the level for the supply voltage output to the position feedback device. To ensure that the maximum voltage for the position feedback device is not accidentally exceeded, the device should be disconnected from the drive when the level is being adjusted.

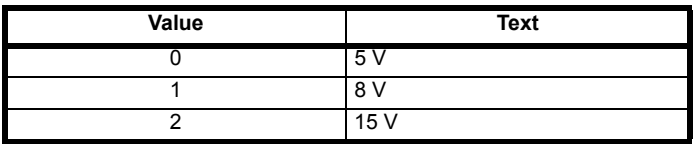

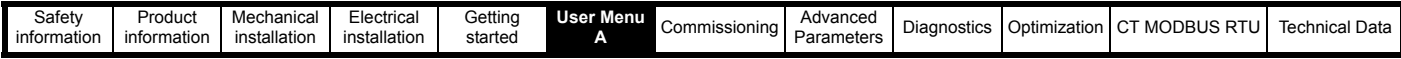

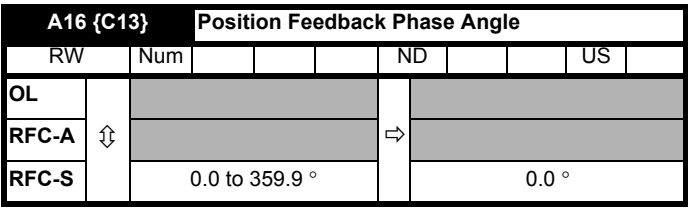

### **A16** (*Position Feedback Phase Angle* **C13**)

**RFC-S mode Position feedback phase angle**. The phase angle between the rotor flux and the encoder feedback position must be set-up correctly for the drive to control the motor correctly. If the phase angle is known it can be manually entered by the user. Alternatively the drive can automatically measure the phase angle by performing a phasing test (see **A26** *Motor Autotune* **B11**). When the phasing test is complete, the new position feedback phase angle value will be automatically updated in this parameter. Following the phasing test, the position feedback phase angle value and can be modified if required and will become effective immediately. The position feedback phase angle has a factory default value of 0.0, but this is not affected when defaults are loaded by the user.

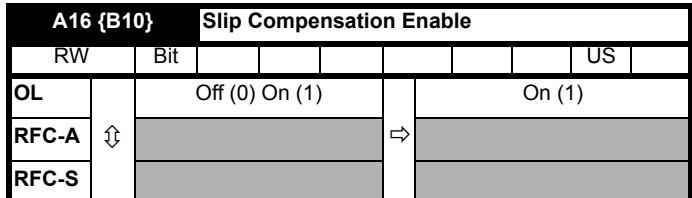

#### **A16** (*Slip Compensation Enable* **B10**)

**Open loop mode Slip compensation enable**. **A21** (*Motor [Rated Frequency](menu5.html#6)* **B06**) and **A19** (*Motor R[ated Voltage](menu5.html#9)* **B03**) define the frequency to voltage characteristic applied to the motor. **A21** (*Motor [Rated Frequency](menu5.html#6)* **B06**), **A22** (*Motor [Rated Speed](menu5.html#8)* **B07**) and **A20** (*[Motor Number Of Poles](menu5.html#11)* **B05**) [Motor number of poles](menu5.html#11) are used to calculate the rated slip of the motor for slip compensation.

Rated slip (Hz) = Motor [Rated Frequency](menu5.html#6) - (Motor pole pairs x [Motor rated speed](menu5.html#8) / 60)

If slip compensation is required **A22** (*Motor [Rated Speed](menu5.html#8)* **B07**) should be set to the motor nameplate value, which should give the correct compensation for a hot motor provided the nameplate value is correct. Slip compensation can be used throughout the speed range of the motor, i.e. below base speed and in the flux weakening region, to correct / minimise a change of motor speed with load.

Slip compensation is disabled under the following conditions:

- 1. **A22** (*[Motor Rated Speed](menu5.html#8)* **B07**) = 0
- 2. **A22** (*[Motor Rated Speed](menu5.html#8)* **B07**) = **A21** (*Motor [Rated Frequency](menu5.html#6)* **B06**) x 60 / Pole pairs, i.e. synchronous speed.

3. **A16** (*Slip Compensation Enable* **B10**) = Off (0)[.](menu5.html#27)

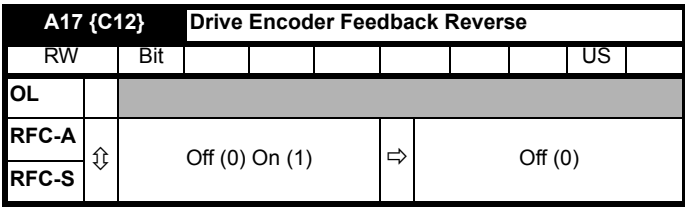

**A17** (*Drive Encoder Feedback Reverse* **C12**)

**RFC-A and RFC-S mode: Drive Encoder Feedback Reverse.** If encoder feedback invert parameter = On (1) the encoder feedback position from the motor is rotated within the drive, this can be used to reverse the direction of the encoder feedback where incorrect wiring connections have been made to either the drive or encoder.

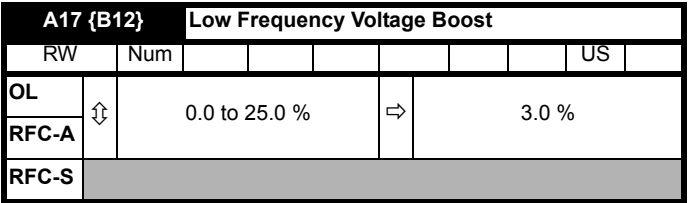

(*Low Frequency Voltage Boost* **B12**)

**Open loop mode: Low Frequency Voltage Boost.** The default value for the low frequency voltage boost depends on the frame size of the drive being used as follows:

3.0 % up to frame size 6 drives

2.0 % for frame size 7 drives

Refer to **A23** (*Open Loop Control Mode* **B09**) for more details.

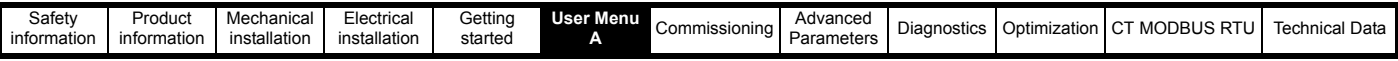

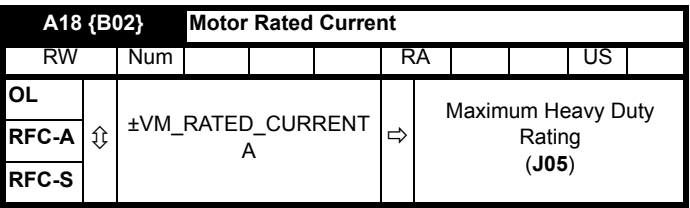

**A18** (*Motor Rated Current* **B02**)

Enter the motor name plate value for the motor rated current.

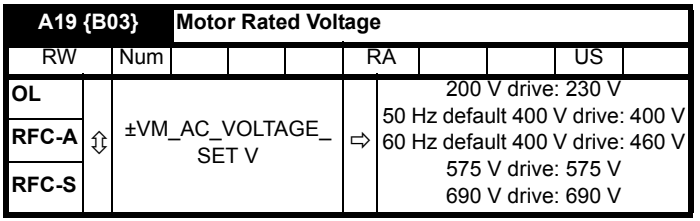

**A19** (*Motor Rated Voltage* **B03**)

Enter the motor name plate value for the motor rated voltage

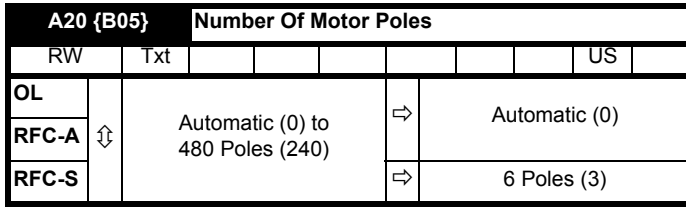

**A20** (*Motor Number Of Poles* **B05**)

The numeric value in [number of motor poles](menu5.html#11) should be set to the number of motor pole pairs (i.e. number of motor poles / 2). The text string associated with [number of motor poles](menu5.html#11) indicates the number of motor poles (i.e. the parameter value x 2).

**Open-loop** This parameter is used during the calculation of the motor speed and in then applying the correct slip compensation. When Automatic (0) is selected, the number of motor poles is automatically calculated from the motor rated frequency and motor rated speed. The number of poles = 120 x rated frequency / rpm rounded to the nearest even number.

**RFC-A** This parameter must be set correctly for the vector control algorithms to operate as expected. When Automatic (0) is selected the number of motor poles is automatically calculated from the motor rated frequency and motor rated speed rpm. The number of poles = 120 x rated frequency / rpm rounded to the nearest even number.

**RFC-S** This parameter must be set correctly for the vector control algorithms to operate as expected. If Automatic (0) is selected in RFC-S mode the number of poles are set = 3 pole pairs (6) and no calculation is carried out.

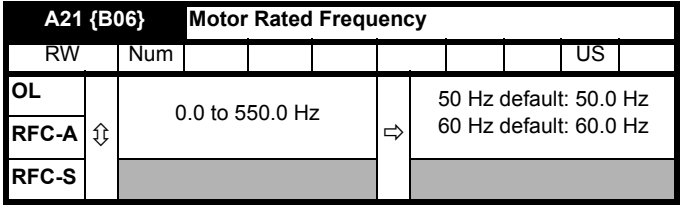

**A21** (*Motor Rated Frequency* **B06**)

Enter the motor name plate value for the motor rated frequency

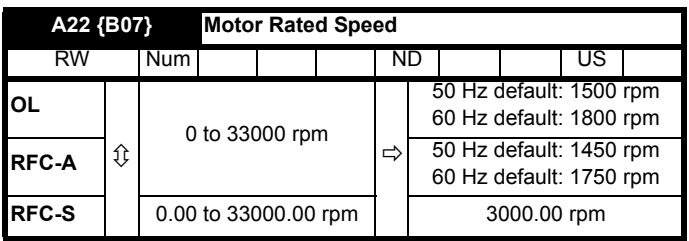

**A22** (*Motor Rated Speed* **B07**)

**Open-loop** This is the speed at which the motor will rotate when supplied with its base frequency at the rated voltage under rated load conditions (synchronous speed - slip speed). Entering the correct value into this parameter, allows the drive to increase the output frequency as a function of

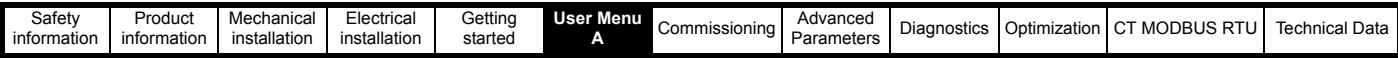

load in order to compensate for speed drop. If slip compensation is required, this parameter should be set to the value from the motor name plate which should give the correct rpm for a hot machine. Sometimes it will be necessary to adjust this during commissioning, as the nameplate value may be inaccurate. Slip compensation is disabled if the motor rated speed is set to 0 rpm or to the synchronous speed or if *Slip Compensation Enable*  $$ 

**RFC-A** Rated load rpm is used with motor rated frequency to determine the full load slip of the motor which is used by the vector control algorithm. Incorrect setting of this parameter can result in the following:

- Reduced efficiency of motor operation
- Reduction of maximum torque available from the motor
- Failure to reach maximum speed
- Over-current trips
- Reduced transient performance
- Inaccurate control of absolute torque in torque control modes

The nameplate value is normally the value for a hot machine, however, some adjustment may be required when the drive is commissioned if the nameplate value is inaccurate. The rated full load rpm can be optimized by the drive (refer to *Motor Parameter Adaptive Control* (**B25**)).

**RFC-S** The motor rated speed is not used by the motor control algorithms, but it is used by the motor thermal protection system. The units for motor [rated speed](menu5.html#8) are always rpm The nameplate value is normally the value for a hot machine. Setting this parameter to 0 disables the motor thermal protection. For further details on the motor thermal protection system (refer to parameter *Thermal Protection Mode* (**B19**))**.**

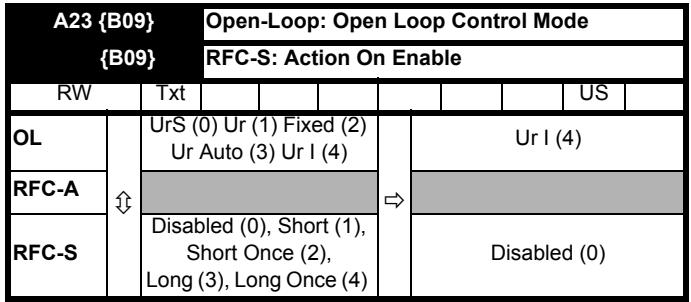

**A23** (*Open Loop Control Mode* **B09**)

(*RFC-S Action On Enable* **B09**)

### **[Open loop control mode](menu5.html#14)**

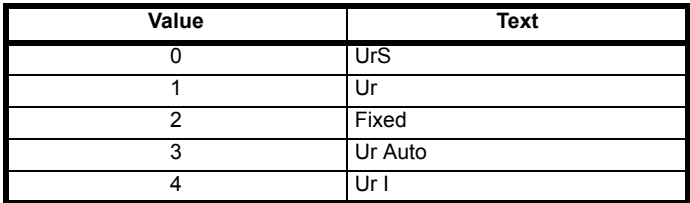

The open loop control mode defines the drive output mode. It should be noted that the maximum output voltage of the drive is limited to a level just below [DC bus voltage](menu5.html#5) (**J65**) / √2 . Therefore if the drive is being supplied via its own rectifier input stage, the output voltage is limited to a level just below that of the supply voltage. If the drive is operating in voltage mode, the output voltage is limited to **A19** (*Motor [Rated Voltage](menu5.html#9)* **B03**) or the maximum possible output voltage whichever is the lowest. If (*[Quasi Square Enable](menu5.html#20)* **B45**) = On (1) the maximum possible output voltage can be increased.

**0**: Ur S (Resistance compensation, stator resistance measured at each start) Resistance compensation is a form of stator flux oriented sensorless motor control. A linear frequency to voltage characteristic is used where the drive output voltage is increased from 0 V to **A19** (*Motor [Rated Voltage](menu5.html#9)* **B03**) as (*Outpu[t Frequency](menu5.html#1)* **J60**) increases from 0 Hz to **A21** (*[Motor Rated Frequency](menu5.html#1)* **B06**).

When the output [frequency](menu5.html#1) is above the [motor rated frequency,](menu5.html#1) the output voltage is limited to **A19** (*Motor [Rated Voltage](menu5.html#9)* **B03**). Vector based stator resistance compensation is applied below **A21** *[Motor Rated Frequency](menu5.html#1)* (**B06**) / 4 and is then tapered out from (**A21** *[Motor Rated Frequency](menu5.html#1) B06*) / 4 to (**A21** *[Motor Rated Frequency](menu5.html#1)* **B06**) / 2. This method controls the flux level correctly in the motor in the steady state, provided the correct value of [Stator resistance \(](menu5.html#17)**B34**) is used. The [stator resistance i](menu5.html#17)s measured each time the drive is started.

This test can only be done with a static motor where the flux has decayed to zero. To ensure that the measurement is not carried out before the flux has decayed, there is a period of one second after the inverter has been disabled during which the test is not carried out if the drive is re-started. [B34](menu5.html#17)  [Stator resistance](menu5.html#17) is not automatically saved in non volatile memory after each test.

**1**: Ur (Resistance compensation with no stator resistance measurement) Resistance compensation is used as in Ur S mode, but [the stator resistance](menu5.html#17)  is not measured.

**2**: Fixed (Fixed boost with linear characteristic) A fixed frequency to voltage characteristic is used as shown below where the voltage at 0 Hz is defined by **A17** (*[Low Frequency Voltage Boost](menu5.html#15)* **B12**).

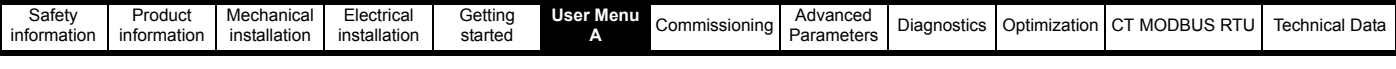

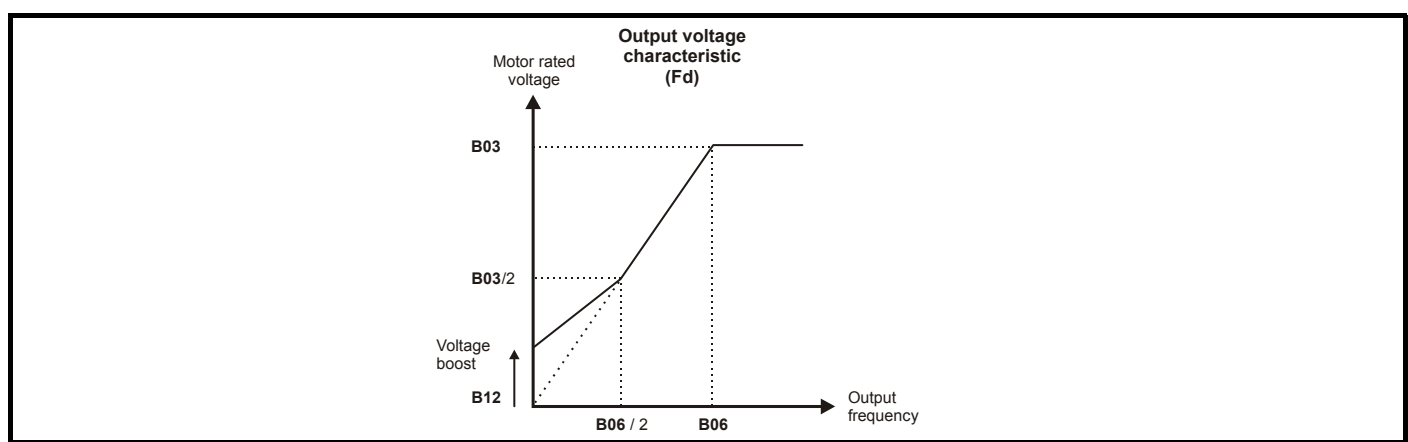

**3**: Ur Auto (Resistance compensation, stator resistance measured on first start) Resistance compensation is used as in Ur S mode, but the [stator](menu5.html#17)  [resistance](menu5.html#17) is only measured once when the drive is first enabled. After the test has been completed successfully the mode is changed to Ur mode and [the stator resistance](menu5.html#17) is saved to non volatile memory. If **A03** (*[Parameter Cloning](menu11.html#42)* **N01**) is set to Auto (3) or Boot (4), the [stator resistance](menu5.html#17) is written to an NV Media Card installed in the drive. If the test fails the mode is changed to Ur mode and the [stator resistance i](menu5.html#17)s not updated.

**4:** Ur I (Resistance compensation, stator resistance measured at power-up). Resistance compensation is used as in Ur S mode, but the s[tator](menu5.html#17)  [resistance](menu5.html#17) is only measured when the drive is enabled for the first time after each power-up.

## **[RFC-S Action on enable](menu5.html#14)**

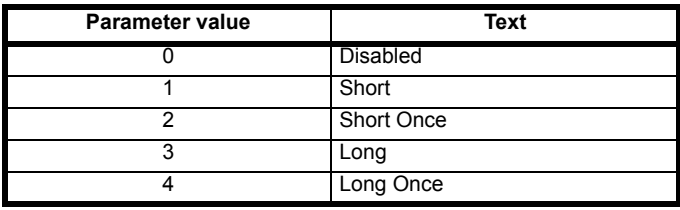

**A23** (*Action On Enable* **B09**) [can be used to get the drive to perform a phasing angle test when it is en](menu3.html#78)[abled. This test can be used when a non](menu3.html#25)[absolute encoder is used for motor control feedback in RFC-S mode. The phasing test will measure and update](menu3.html#25) *Position Feedback* (**C13**) phase angle, so that the correct offset is applied to run the motor with the non-absolute position feedback. The test can be selected to occur after power up and each time the position feedback is re-initialized.

It is not necessary to perform the test on every enable, but this can be selected as shown in [Table 6-6](#page-138-0) below. If the motor has significant cogging [torque, and is not locked during the test, it is suggested that a long test is selected, otherwise a short test can be used. It should be noted that the](menu5.html#70)  [motor inductances \(](menu5.html#70)*Transient Inductance* **B33** [\(Ld\) a](menu5.html#24)nd (*No Load* **B37** (Lq) are checked before the test is carried out, and if the difference is not sufficient then the drive will trip. Therefore, if the motor inductances have not been measured with an autotune or changed from their default value of zero the drive will trip when the drive is enabled.

### <span id="page-138-0"></span>**Table 6-6 Action on enable**

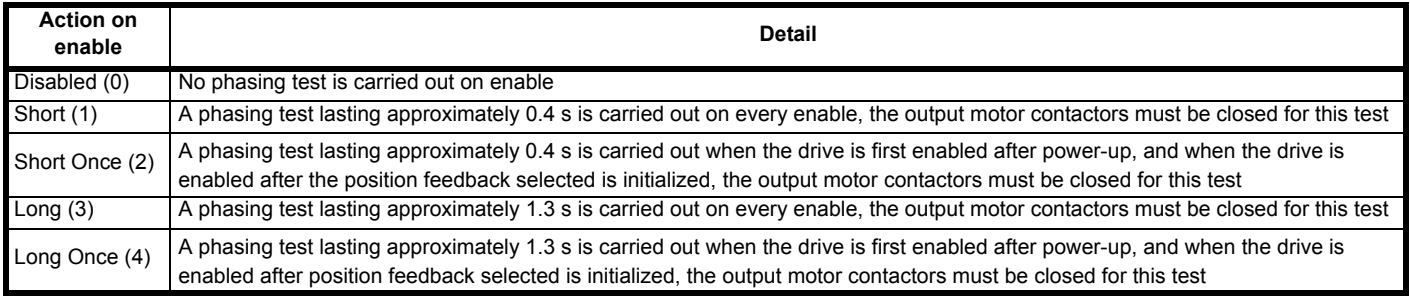

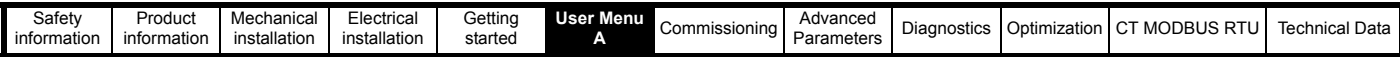

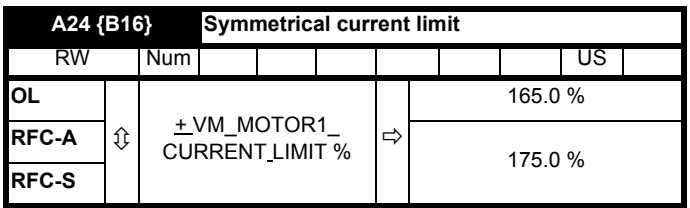

### **A24** (*Symmetrical Current Limit* **B16**)

The symmetrical current limit controls the current when the motor is being accelerated away from standstill during constant speed with changing load levels and during deceleration towards standstill. The maximum possible symmetrical current limit (+ VM\_MOTOR1\_CURRENT\_LIMIT %) varies between drive sizes with default parameters loaded.

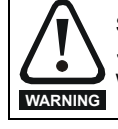

Setting the *Symmetrical Current Limit* (**B16**) to a low value or zero can result in uncontrolled movement on brake release. Ensure the *Symmetrical Current Limit* (**B16**)is set to a suitable value taking into account both the motor rated current and overload requirement in the worst case load condition to avoid uncontrolled movement and the risk of damage to the system.

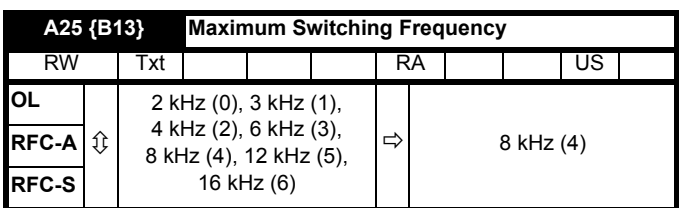

**A25** (*Maximum Switching Frequency* **B13**)

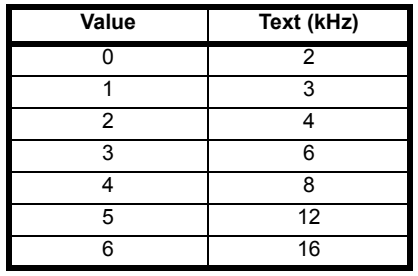

This parameter defines the PWM switching frequency. The drive may automatically reduce the switching frequency (without changing this parameter) if the power stage becomes too hot. A thermal model of the IGBT junction temperature is used based on the heatsink temperature and an instantaneous temperature drop using the drive output current and switching frequency. The full range of switching frequencies is not available on all ratings.

The estimated IGBT junction temperature is displayed in **J77**. If this temperature exceeds 145 °C, the switching frequency is reduced if possible, based on the current settings. Reducing the switching frequency, reduces the drive losses and the estimated IGBT junction temperature. If the load condition persists the estimated IGBT junction temperature may continue to rise again above 145 °C and if the drive cannot reduce the switching frequency any further the drive will initiate an 'OHt Inverter' trip.

Every second the drive will attempt to restore the switching frequency to the level set in **A25** (*Maximum Switching Frequency* **B13**).

The control over the drive switching frequency based upon the estimated IGBT junction temperature can be adjusted using the following parameters *Maximum Switching Frequency* (**B13**), *Minimum Switching Frequency* (**B14**) and *Switching Frequency Step Size* (**B15**).

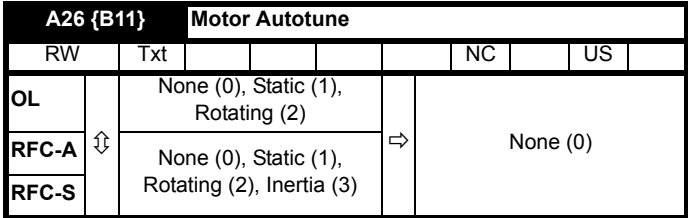

**A26** (*Motor Autotune* **B11**)

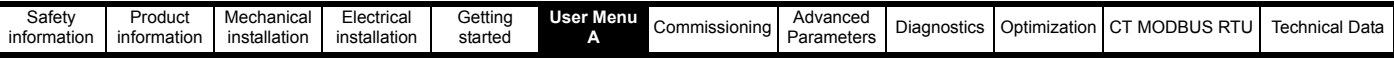

**Autotune Open loop mode** There are two autotunes available in open loop mode a static and rotating test. A rotating autotune should be used whenever possible so the measured value of power factor of the motor can be used by the drive.

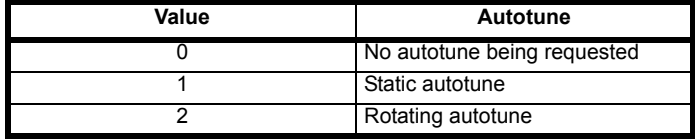

- A static autotune can be used when the motor is loaded where it is not possible to remove the load from the motor shaft. The static test measures *Stator Resistance* (**B34**), *Transient Inductance* (**B33**), *Maximum Deadtime Compensation* (**B46**), *Current At Maximum Deadtime Compensation* (**B47**), all of which are required for good performance in vector control modes. The static autotune does not measure the power factor of the motor, so the value on the motor nameplate must be entered into the parameter *Motor Rated Power Factor* (**B04**). To perform the autotune enter 1 (Static) into the parameter followed by a Drive enable and run signal.
- A rotating autotune should only be used if the motor is unloaded and the lift de-roped. A rotating autotune first performs a static autotune as above, then a rotating autotune is performed where the motor is accelerated with the set ramps up to a frequency of **A21** *Motor Rated Frequency*  (**B06**) x 2/3, and the frequency is maintained at that level for 4 seconds. *Stator Inductance* (**B35**) is measured and this value is used in conjunction with other motor parameters to calculate the *Motor Rated Power Factor* (**B04**). To perform the autotune, enter 2 (Rotating) into the parameter followed by a Drive enable and run signal.

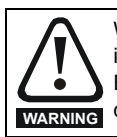

When a rotating auto tune is being carried out it is the responsibility of the authorized person to ensure they have read the auto tune instructions and are fully aware of its operation. Also ensure that it is safe to remove (lift) the motors brake with no risk of loss of control. Ensure during this process there is no load on the motor (or the system is balanced to avoid uncontrolled operation) and there is sufficient **WARNING** distance for the car to move within the lift shaft when the rotating auto tune is being carried out to avoid the risk of damage to the system.

Following the completion of an autotune test, the drive will go into the inhibit state. The drive must be disabled before the drive can be re-enabled and made to run. The drive can be disabled by removing the Drive enable signal from control terminal 31 by setting the Drive enable = Off (0).

**Autotune RFC-A mode** There are three autotunes available in RFC-A mode, a static test, a rotating test and a test to measure motor and load inertia. A static autotune will give good performance and a rotating autotune will give improved performance as it measures the actual values of the motor parameters required by the drive.

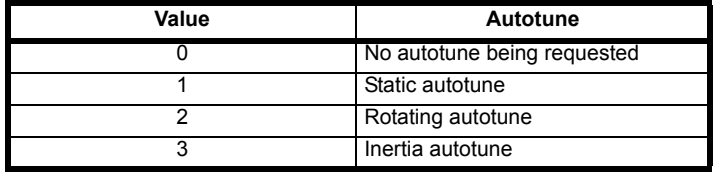

### **NOTE**

It is highly recommended that a rotating autotune is performed which will provide good performance. Before this is done, the motor should be unloaded and the lift de-roped.

- A static autotune can be used when the motor is loaded and it is not possible to remove the load from the motor shaft. The static autotune measures the *Stator Resistance* (**B34**) and *Transient Inductance* (**B33**) of the motor, *Maximum Deadtime Compensation* (**B46**), *Current At Maximum Dead Time Compensation* (**B47**). The stator resistance and transient inductance are then used to calculate the current loop gains, and at the end of the test the current loop gains are updated. A static autotune does not measure the power factor of the motor, so the value on the motor nameplate must be entered into *Motor Rated Power Factor* (**B04**). To perform a static autotune enter 1 (Static) into the parameter followed by a Drive enable and run signal.
- A rotating autotune should only be used if the motor is unloaded and the lift de-roped. A rotating autotune first performs a static autotune, a rotating test is then performed where the motor is accelerated with the set ramps up to a frequency of **A21** *Motor Rated Frequency* (**B06**) x 2/3, and the frequency is maintained at the level for up to 40 s. During the rotating autotune, the *Stator Inductance* (**B35**) and the motor saturation breakpoints are modified by the drive. The power factor is also modified for user information only, but this is not used after this point as the stator inductance is used in the vector control algorithm instead. To perform the autotune enter 2 (Rotating) into the parameter followed by a Drive enable and run signal.

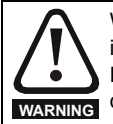

When a rotating auto tune is being carried out it is the responsibility of the authorized person to ensure they have read the auto tune instructions and are fully aware of its operation. Also ensure that it is safe to remove (lift) the motors brake with no risk of loss of control. Ensure during this process there is no load on the motor (or the system is balanced to avoid uncontrolled operation) and there is sufficient distance for the car to move within the lift shaft when the rotating auto tune is being carried out to avoid the risk of damage to the system. **WARNING**

The inertia autotune measures the mechanical characteristic of the motor and load by rotating the motor at the speed defined by the present speed reference and injecting a series of speed test signals. This test should only be used provided all the basic control parameters have been set-up correctly and the speed controller parameters should be set to conservative levels, such as the default values, so that the motor is stable when it runs. The test measures the motor and load inertia, which can be used in producing a torque feed-forward term. If *Mechanical Load Test*  Level (B49) is left at its default value of zero then the peak level of the injection signal will be 1% of the maximum speed reference subject to a maximum of 500 rpm. If a different test level is required then *Mechanical Load Test Level* (**B49**) should be set to a non-zero value to define the level as a percentage of the maximum speed reference, again subject to a maximum of 500 rpm. The user defined speed reference which defines the speed of the motor should be set to a level higher than the test level, but not high enough for flux weakening to become active. In some cases however, it is possible to perform the test at zero speed provided the motor is free to move, but it may be necessary to increase the test signal from the default value. The test will give the correct results when there is a static load applied to the motor and in the presence of mechanical damping. This test should be not be used, however for sensorless mode, or if the speed controller cannot be set-up for stable operation. A

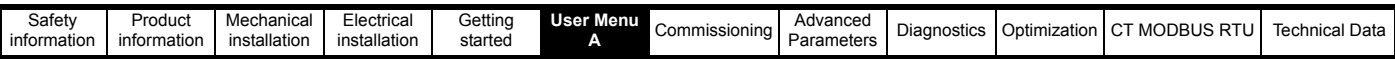

rotating test is performed in which the motor is accelerated with the currently selected ramps up to the currently selected speed reference, and this speed is maintained for the duration of the test. The resultant motor and load inertia is stored in *Inertia Compensation Total Inertia* (**E15**). To perform the autotune enter 3 (Inertia) into the parameter, followed by a Drive enable and run signal.

Following the completion of an autotune test, the drive will go into the inhibit state. The drive must be disabled before the drive can be re-enabled and made to run. The drive can be disabled by removing the Drive enable signal from control terminal 31, setting the Drive enable = Off (0).

**Autotune RFC-S mode** There are three autotune tests available in RFC-S mode a static test, a rotating test and a test to measure motor and load inertia. A static autotune will give good performance and a rotating autotune will give improved performance as it measures the actual values of the motor parameters required by the drive.

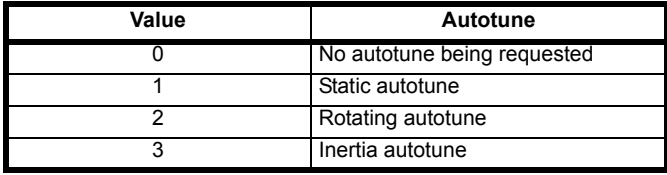

- The static autotune can be used when the motor is loaded and it is not possible to uncouple the load from the motor shaft. This test can be used to measure all the necessary parameters for basic control. During the static autotune, a test is performed to locate the flux axis of the motor. However this test may not be able to calculate such an accurate value for the **A16** (*Position Feedback Phase Angle* **C13**) as compared to the rotating autotune. The static test measures *Stator Resistance* (**B34**), *Transient Inductance* (**B33**), *Maximum Deadtime Compensation* (**B46**), *Current at Maximum Dead time Compensation* (**B47**) and *No Load Lq* (**B37**). The stator resistance and the transient inductance are then used to set-up the current loop gains. If sensorless mode is not selected then the position feedback phase angle is set-up for the position feedback device. To perform a static autotune enter 1 (Static) into the parameter followed by a Drive enable and run signal.
- A rotating autotune should only be used if the motor is unloaded and the lift de-roped. This test can be used to measure all the necessary parameters for the basic control. During the rotating autotune **A18** (*Motor Rated Current* **B02**) is applied and the motor is rotated by 2 electrical revolutions (i.e. up to 2 mechanical revolutions) in the required direction. If sensorless mode is not selected then the **A16** (*Position Feedback Phase Angle* **C13**) is set-up for the position feedback device. A static test is performed to measure *Stator Resistance* (**B34**), *Transient Inductance* (**B33**), *Maximum Deadtime Compensation* (**B46**), *Current at Maximum Dead time Compensation* (**B47**) and *No Load* Lq (**B37**). The stator resistance and transient inductance are used to set-up the current loop gains. This is only done once during the test so the user can make further adjustments to the current controller gains if required. To perform the autotune enter 2 (Rotating) into the parameter followed by a Drive enable and run signal.

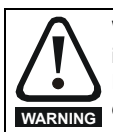

When a rotating auto tune is being carried out it is the responsibility of the authorized person to ensure they have read the auto tune instructions and are fully aware of its operation. Also ensure that it is safe to remove (lift) the motors brake with no risk of loss of control. Ensure during this process there is no load on the motor (or the system is balanced to avoid uncontrolled operation) and there is sufficient distance for the car to move within the lift shaft when the rotating auto tune is being carried out to avoid the risk of damage to the system.

• The inertia autotune measures the mechanical characteristic of the motor and load by rotating the motor at the speed defined by the present speed reference and injecting a series of speed test signals. This test should only be used provided all the basic control parameters have been set-up correctly and the speed controller parameters should be set to conservative levels, such as the default values, so that the motor is stable when it runs. The test measures the motor and load inertia, which can be used in producing a torque feed-forward term. If *Mechanical Load Test*  Level (B49) is left at its default value of zero then the peak level of the injection signal will be 1% of the maximum speed reference subject to a maximum of 500 rpm. If a different test level is required then *Mechanical Load Test Level* (**B49**) should be set to a non-zero value to define the level as a percentage of the maximum speed reference, again subject to a maximum of 500 rpm. The user defined speed reference which defines the speed of the motor should be set to a level higher than the test level, but not high enough for flux weakening to become active. In some cases however, it is possible to perform the test at zero speed provided the motor is free to move, but it may be necessary to increase the test signal from the default value. The test will give the correct results when there is a static load applied to the motor and in the presence of mechanical damping. This test should be not be used, however for sensorless mode, or if the speed controller cannot be set-up for stable operation. A rotating test is performed in which the motor is accelerated with the currently selected ramps up to the currently selected speed reference, and this speed is maintained for the duration of the test. The resultant motor and load inertia is stored in *Inertia Compensation Total Inertia* (**E15**). To perform the autotune enter 3 (Inertia) into the parameter, followed by a Drive enable and run signal.

Following the completion of an autotune test the drive will go into the inhibit state. The drive must be disabled before it can be re-enabled and made to run. The drive can be disabled by removing the Drive enable signal from control terminal 31, setting the Drive enable = Off (0).

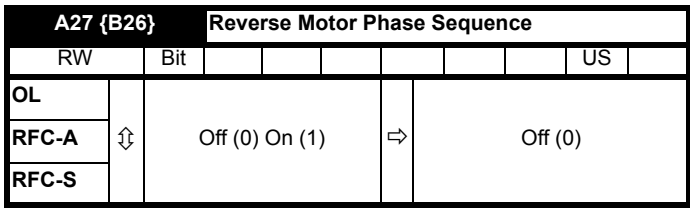

### **A27** (*Reverse Motor Phase Sequence* **B26**)

If [reverse motor phase sequence](menu5.html#42) = Off (0) the output motor phase sequence is U V W, when the [output frequency](menu5.html#1) is positive and W V U when [the](menu5.html#1)  [output frequency](menu5.html#1) is negative. If [Reverse motor phase sequence](menu5.html#42) = On (1) the output motor phase sequence is reversed so that the phase sequence is W V U for positive output frequencies and U V W for negative output frequencies.

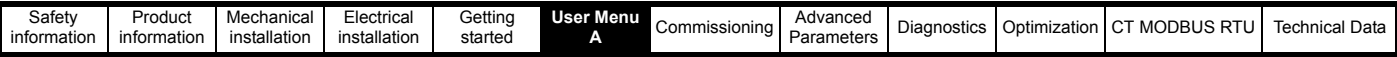

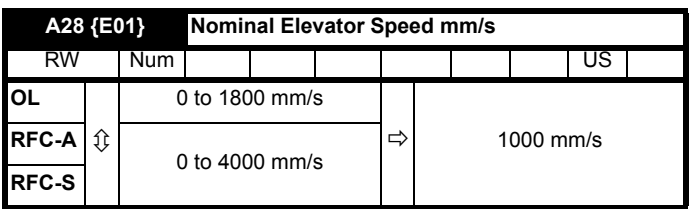

**A28** (*Nominal Elevator Speed mm/s* **E01**)

This parameter sets the elevator linear shaft speed (contract speed) in mm/s. This is used to set the motion profile scaling such that distances calculated for the profile in mm will result in elevator car positioning in mm.

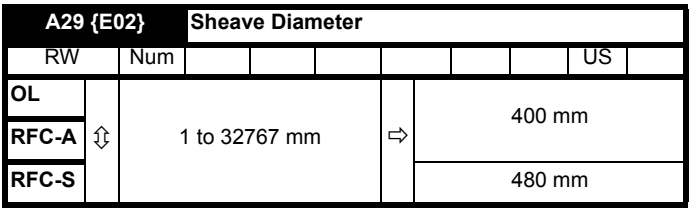

### **A29** (*Sheave Diameter* **E02**)

This parameter defines the motor sheave diameter in mm units and is used to calculate the nominal elevator speed rpm. See **A33** (*Nominal Elevator Speed rpm* **E07**) for more details.

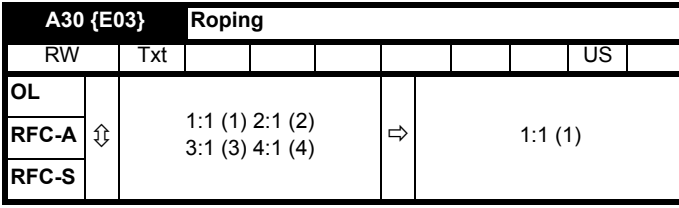

### **A30** (*Roping* **E03**)

This parameter defines the roping ratio and is used to calculate the nominal elevator speed rpm. See **A33** (*Nominal Elevator Speed rpm* **E07**) for more details.

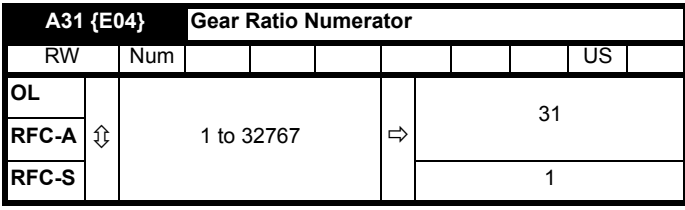

### **A31** (*Gear Ratio Numerator* **E04**)

This parameter defines the gearbox ratio numerator for geared Elevator systems and used to calculate the nominal elevator speed rpm. See **A33** (*Nominal Elevator Speed rpm* **E07**) for more details. A gear box ratio of 7:3 is entered as 7 in gear ratio numerator. A default gearbox ratio of 1:1 is used for gearless PM motor applications.

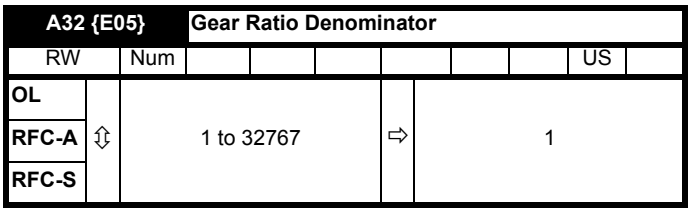

### **A32** (*Gear Ratio Denominator* **E05**)

This parameter defines the gearbox ratio denominator and is used to calculate the nominal elevator speed rpm. See **A33** *Nominal Elevator Speed rpm* (**E07**) for more details.

A gear box ratio of 7:3 is entered as 3 in gear ratio denominator. The default gearbox ratio of 1:1 is used for gearless PM motor applications.

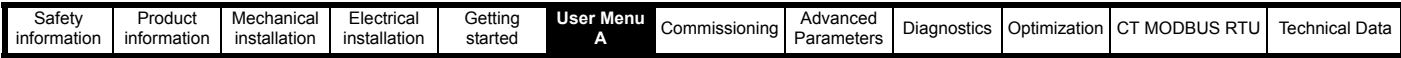

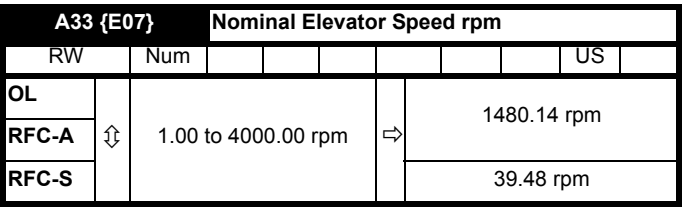

### **A33** (*Nominal Elevator Speed* **E07**)

This parameter displays the calculated nominal elevator motor speed in rpm. Alternatively this parameter can be used to manually set-up the nominal elevator speed in rpm. This nominal elevator speed rpm is used to set the motion profile scaling such that distances calculated for the profile in mm will result in the elevator car positioning correctly in the scaled mm units.

The nominal elevator speed rpm is derived using the following calculation:

 $A = (B \times D \times E \times 60) / (Pi \times C \times F)$ 

Where:

A = **A33** (*Nominal Elevator Speed rpm* **E07**)

B = **A28** (*Nominal Elevator Speed mm/s* **E01**)

C = **A29** (*Sheave Diameter* **E02**)

D = **A30** (Roping **E03**)

E = **A31** (*Gear Ratio Numerator* **E04**)

F = **A32** (*Gear Ratio Denominator* **E05**)

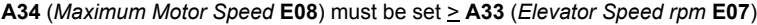

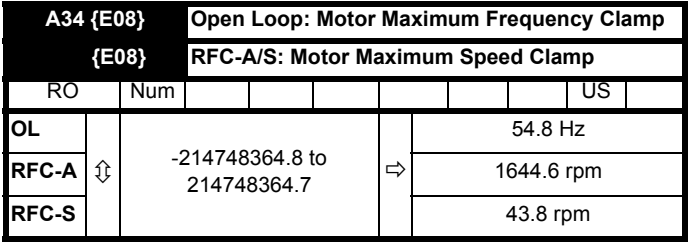

**A34** (*Motor Maximum Frequency Clamp* **E08**)

```
 (Motor Maximum Speed Clamp E08)
```
The maximum motor speed parameter allows the user to define a maximum frequency (Open loop) or speed (RFC-A, RFC-S) for the motor. For Open loop and RFC-A there are default settings configured for both European defaults at 50 Hz and USA defaults at 60 Hz. During operation where the motor maximum speed may be exceeded due to a loss of control the drive will generate an *Over Speed* trip.

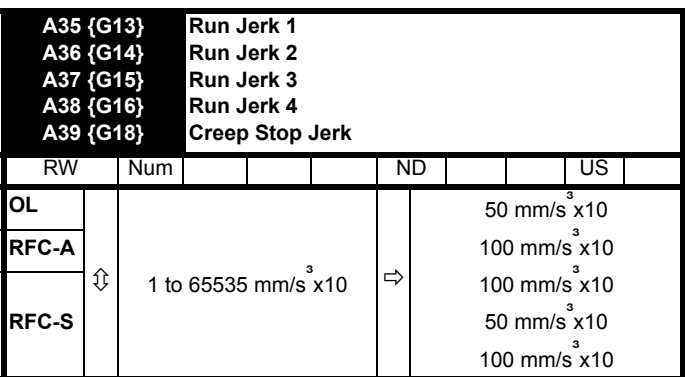

**A35** (*Run Jerk 1* **G13**)

**A36** (*Run Jerk 2* **G14**)

**A37** (*Run Jerk 3* **G15**)

**A38** (*Run Jerk 4* **G16**)

**A39** (*Creep Stop Jerk* **G18**)

*Run Jerk 1* is the start of acceleration jerk rate and is set in mm/s<sup>3</sup> x 10 *Run Jerk 2* is the end of acceleration jerk rate, and is set in mm/s<sup>3</sup> x 10 *Run Jerk 3* s the start of deceleration jerk rate, and is set in mm/s<sup>3</sup> x 10 *Run Jerk 4* is the end of deceleration jerk rate, and is set in mm/s<sup>3</sup> x 10

Creep stop jerk is the final positioning jerk used for transition from Creep speed to stop, and is set in mm/s<sup>3</sup> x 10
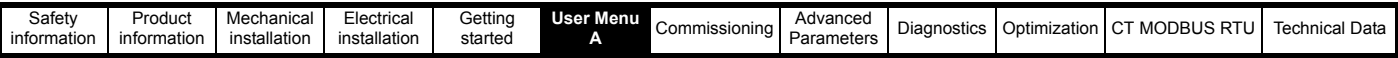

If a value of 0 mm/s<sup>3</sup> is set in any of the jerk parameters, this section of the profile will be linear i.e. jerk = acceleration or deceleration rate.

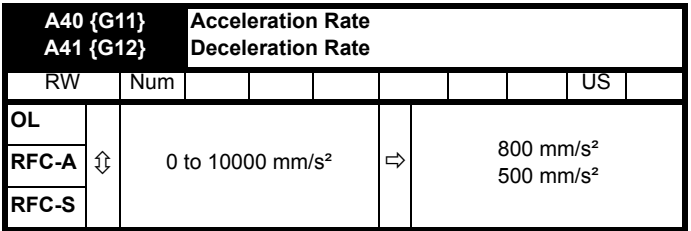

**A40** (*Acceleration Rate* **G11**)

**A41** (*Deceleration Rate* **G12**)

These are the acceleration and deceleration rates set in  $mm/s<sup>2</sup>$ . The acceleration rate is also used during start optimization if constant acceleration is reached.

[The acceleration rate](menu2.html#11) defines the linear ramp rate and is applied when the frequency / speed is changing away from zero. Selecting a ramp rate that has been set to zero in Open-loop mode disables the ramp system in order that the [post ramp reference](menu2.html#1) follows the [pre-ramp reference](menu1.html#3) without any delay in acceleration or deceleration. This also disables the standard ramp DC link voltage controller and the frequency based current limits.

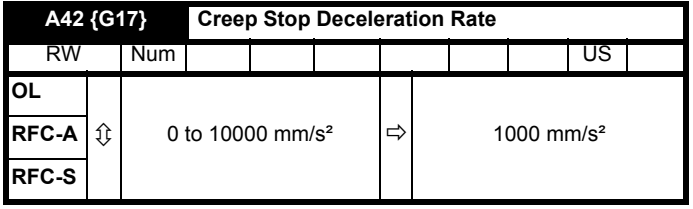

**A42** (*Creep Stop Deceleration* **G17**)

This is the final positioning deceleration rate from Creep speed to a stop and is set in mm/s<sup>2</sup>. This deceleration rate can be set higher than the main deceleration rate to improve final positioning ride comfort and accuracy in creep to floor operation.

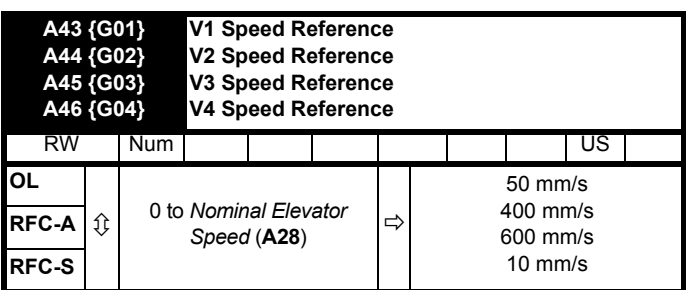

**A43** (*V1 Creep Speed* **G01**)

**A44** (*V2 Speed Reference* **G02**)

**A45** (*V3 Speed Reference* **G03**)

**A46** (*V4 Speed Reference* **G04**)

Operating speed V1 has been defined as the creep speed which sets the operating speed during *creep fo*r and *creep to floor* operation set-up in mm/s. For *creep to floor* operation V1 is allocated as the creep speed by default. Other speed references may be selected to be creep speed via *Creep Speed Select* (**G52**). Operating speeds V2, V3 and V4 and above are open for allocation by the user and are set-up in mm/s. The naming strategy used can be changed to suit the system and required operating speeds, for example *V2 Low speed*, *V3 Contract speed* or *V4 High speed*.

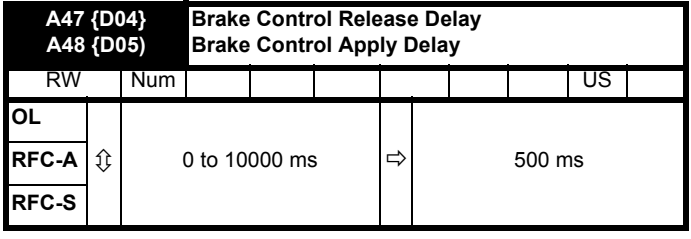

**A47** (*Brake Control Release Delay* **D04**)

### **A48** (*Brake Control Apply Delay* **D05**)

The brake release delay sets the time in ms for the brake to be fully released / opened on the motor. This is used during starting to determine when the brake is considered fully released / open prior to disabling any start optimization, and starting the travel profile. This time is also taken into consideration for the brake contact monitoring. For Open loop operation, the brake release delay must allow for the slip of the induction motor in order to ensure sufficient torque can be generated on brake release (Brake release delay ~ Motor output frequency > Motor slip).

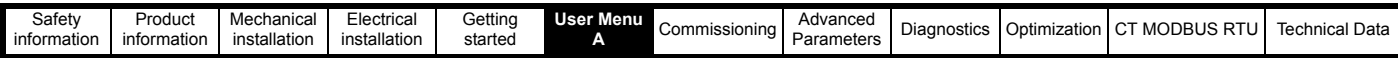

The brake apply delay sets the time in ms for the brake to be fully applied / closed on the motor. This is used during stopping to determine when the brake is considered fully applied / closed, and the control sequence can be completed i.e. prior to ramping down the motor torque and disabling the drive. This time is also taken into consideration for the brake contact monitoring.

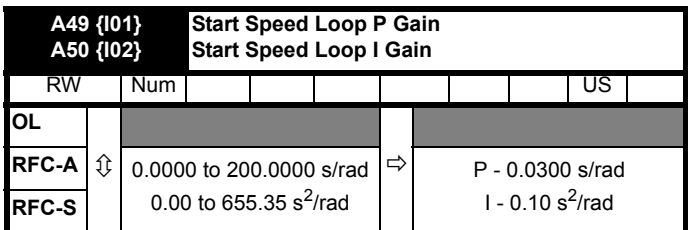

**A49** (*Start Speed Loop P Gain* **I01**)

**A50** (*Start Speed Loop I Gain* **I02**)

Start speed loop P Gain sets the speed loop proportional gain, and Start speed loop I Gain sets the speed loop integral gain during the start of the profile. These gains can be optimized to overcome roll back and achieve a smooth transition from zero speed to acceleration. The Start P Gain and I Gain are active from zero speed during start, and are ramped to the variable gains transition speed threshold for a transition to the Run P Gain and I Gain when parameter *Variable Gains Mode* (**I19**) = 1 (Start, Run).

The default transition time for the acceleration (active when parameter *Variable Gains Mode* (**I19**) = 1 (Start, Run)), is 1000 ms which can be adjusted if required through parameter *Variable Gains Accel Transition Time* (**I17**). The transition time is used to ramp from the Start gains to the Run gains.

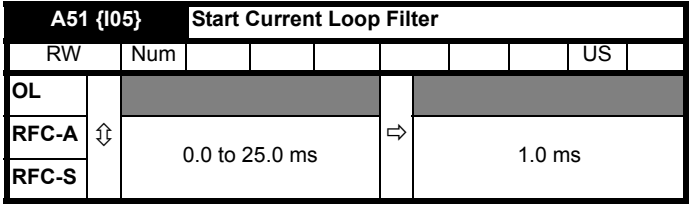

**A51** (*Start Current Loop Filter* **I05**)

[The Start current loop filter d](menu4.html#12)efines the time constant of a first order filter that can be applied to the [final current reference](menu4.html#4). The filter is provided to reduce acoustic noise and vibration produced as a result of position feedback quantization, or induced noise on the position feedback. The filter introduces a lag in the speed control loop, and therefore the speed controller gains may need to be reduced to maintain stability as the filter time constant is increased.

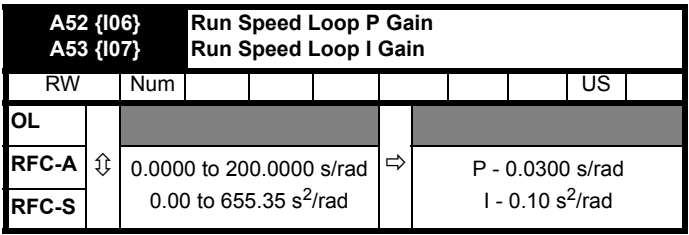

**A52** (*Run Speed Loop P Gain* **I06**)

**A53** (*Run Speed Loop I Gain* **I07**)

Run speed loop P Gain sets the speed loop proportional gain and Run speed loop I Gain sets the speed loop integral gain during the travel. The Run P Gain and I Gains are active from when the variable gains transition speed threshold is reached during acceleration for variable Start and Run gains, the default configuration.

The default transition time for acceleration (active when parameter *Variable Gains Mode* (**I19**) = 1 (Start, Run)) is 1000 ms which can be adjusted if required through parameter *Variable Gains Accel Transition Time* (**I17**). The transition times are used to ramp from the Start gains to the Run gains.

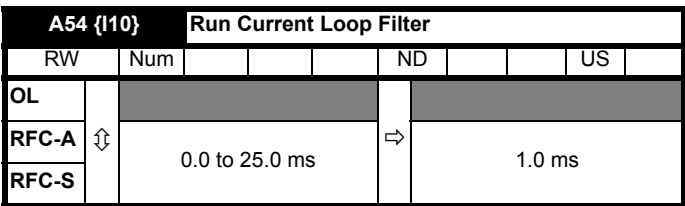

### **A54** (*Run Current Loop Filter* **I10**)

[The Run current loop filter d](menu4.html#12)efines the time constant of a first order filter that can be applied to the [final current reference.](menu4.html#4) The filter is provided to reduce acoustic noise and vibration produced as a result of position feedback quantization, or induced noise on the position feedback. The filter introduces a lag in the speed control loop, and therefore the speed controller gains may need to be reduced to maintain stability as the filter time constant is increased.

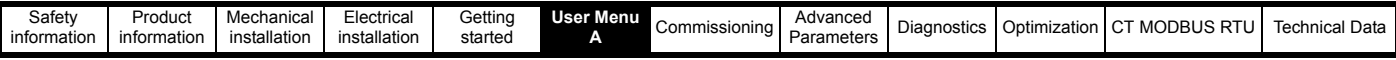

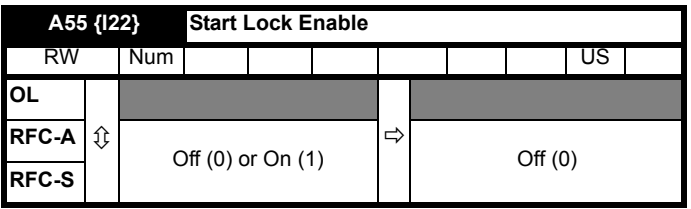

### **A55** (*Start Lock Enable* **I22**)

When set to Off (0), the Start lock enable control is disabled and in some configurations, i.e. low resolution position feedback devices resulting in low Start speed loop gains, some roll back could be encountered. When set to On (1), the Start lock enable control is enabled. The position loop is used to maintain the position of the motor during brake release. If a previous travel has been completed, the position of the motor after the brake has been applied, but before the drive is disabled is stored and used as the set point position to provide a smooth transition of load from the mechanical brake to the motor on the next travel. This feature can be useful to overcome roll back instability and acoustic noise, when a low resolution position feedback device is being used resulting in the Start speed loop gains being limited. In Open loop mode Start lock enable control is not available.

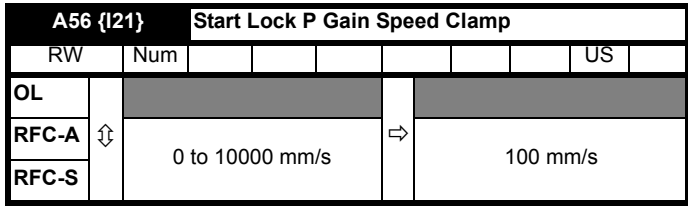

### **A56** (*Start Lock P Gain Speed Clamp* **I21**)

This sets the *Start Lock P Gain Speed Clamp* i.e. the maximum speed used to correct the motor position which is used to hold the position of the motor during brake release. This is used when **A55** (*Start Lock Enable* **I22**) = On (1)

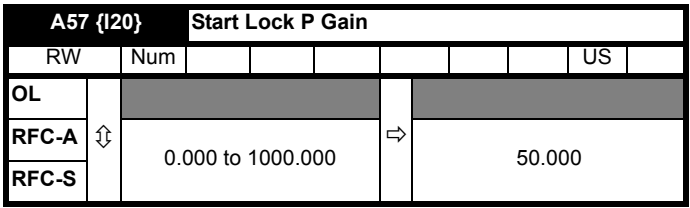

## **A57** (*Start Lock P Gain* (**I20**)

This sets the *Start Lock P Gain*, used to hold the position of the motor during brake release. This is active when **A55** (*Start Lock Enable* **I22**) = On (1). The Start lock P Gain should be optimized in line with the Start speed loop gains to avoid any instability or acoustic noise during starting. Initial start optimization should be carried out with only the Start speed loop gains, if roll back or acoustic noise and instability occurs the Start speed loop gains may need to be reduced slightly and the Start lock position control enabled.

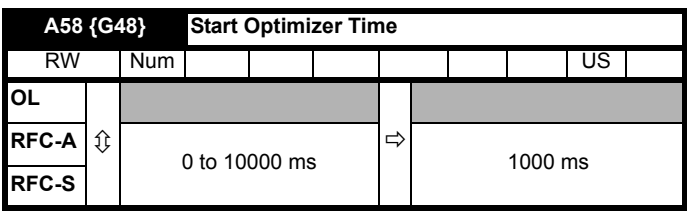

### **A58** (*Start Optimizer Time* **G48**)

The start optimization uses the time, speed and jerk, in order to define the start optimizer motion profile. The maximum acceleration during start optimization is defined by the Acceleration rate.

This feature can help overcome starting stiction for elevators installed with a motor gearbox, or for systems installed with guide rail pads rather than rollers, or in retro fit applications where imperfections in the guide rails result in reduced starting performance.

The start optimizer can be used in Open loop mode to provide a holding speed reference during brake release, and to overcome stiction within the gearbox. A request to release / open the brake in Open loop control mode using start optimization will not be carried out unless the start optimizer speed is reached.

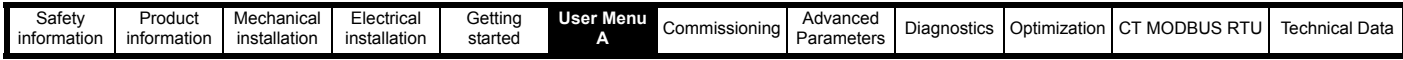

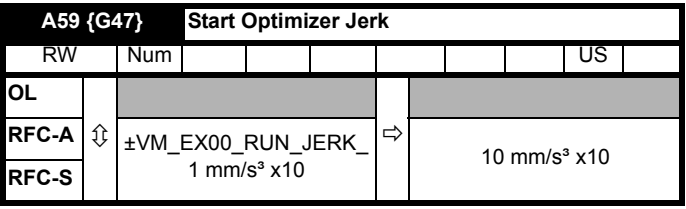

#### **A59** (*Start Optimizer Jerk* **G47**)

This parameter sets the start optimizer jerk in mm/s<sup>3</sup>. This feature can help to overcome starting stiction for elevators installed with a motor gearbox, or for systems installed with guide rail pads rather than rollers, or in retro fit applications where imperfections in the guide rails result in reduced starting performance.

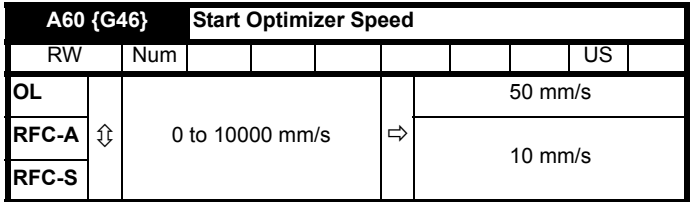

#### **A60** (*Start Optimizer Speed* **G46**)

This sets the start optimizer speed in mm/s<sup>2</sup>. This feature can help to overcome starting stiction for elevators installed with a motor gearbox, or for systems installed with quide rail pads rather than rollers, or in retro fit applications where imperfections in the quide rails result in reduced starting performance. A request to release / open the brake in Open loop control mode using start optimization will not be carried out unless the start optimizer speed is reached, consider the rated slip for the motor when adjusting the speed level for the start optimizer. The start optimizer speed is also used on start up for the brake release delay.

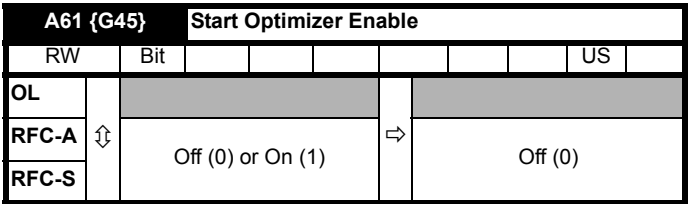

**A61** (*Start Optimizer Enable* **G45**)

When set to Off (0) the start optimizer is disabled.

When set to On (1) the start optimizer is enabled.

This feature can help to overcome starting stiction for elevators installed with a motor gearbox, or for systems installed with guide rail pads rather than rollers, or in retro fit applications where imperfections in the guide rails result in reduced starting performance. A request to release / open the brake in Open loop control mode using start optimization will not be carried out unless the start optimizer speed is reached, consider the rated slip for the motor when adjusting the speed level for the start optimizer. The start optimizer speed is also used on start up for the brake release delay.

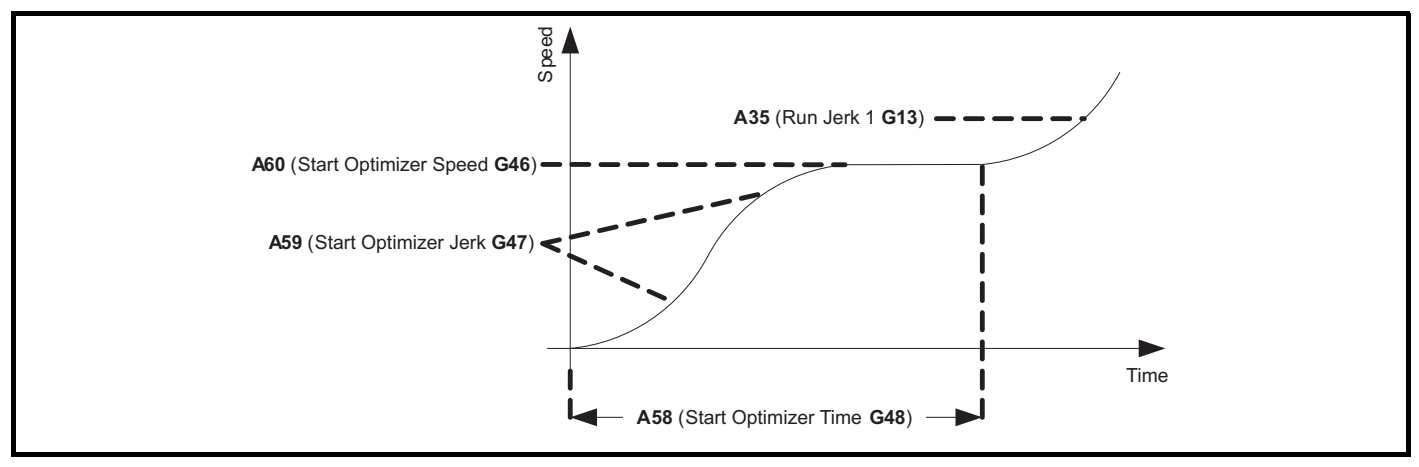

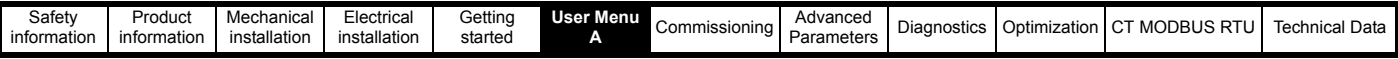

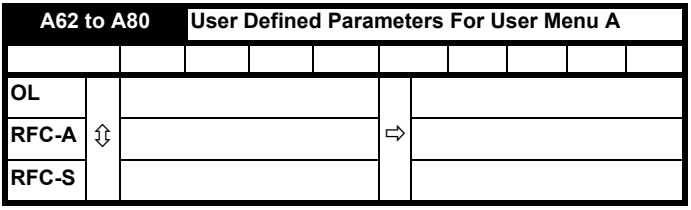

## **A62 to A80** (*User defined parameters for User menu A*)

Parameter **A62** through to **A80** are User menu A parameters which can be set-up by the user for quick access to parameters which are required for the specific application. Menu Z set-up configuration allows all parameters required to simply be routed from the advanced menu's to parameters **A29** through to **A80**.

Example:

## **Menu Z set-up configuration User menu A** Parameter **Z01** Parameter **A01** Enter: Configured to: **Z01** = *User Security Status* (**H02**) **A01** = *User Security Status* (**H02**)

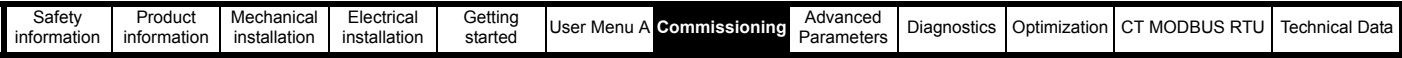

# <span id="page-149-1"></span><span id="page-149-0"></span>**7 Commissioning**

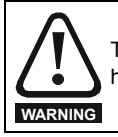

The drive must be set-up by a responsible person who is familiar with the systems operation and safety requirements to avoid a safety hazard. Correct set-up must be carried out as detailed in this guide to avoid the risk of death, serious injury or product damage.

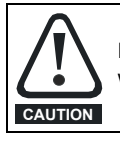

Ensure that no damage or safety hazard could arise due to any unexpected motor starting. Ensure the drive is operated in accordance with the systems safety requirements to avoid the risk of product damage and a safety hazard.

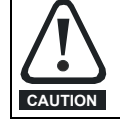

Where the maximum speed affects the safety of the machinery resulting in a safety hazard, additional independent over-speed protection must be used to avoid the risk of product damage or a safety hazard.

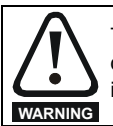

The AC supply must be disconnected from the drive before any cover is removed from the drive to avoid an electric shock hazard. The disconnection should be carried out with an approved isolation device before any work is performed to avoid the risk of death or serious injury.

The following sections detail the set-up, programming and auto tuning in order to get the Elevator drive operational. Parameter settings can be made through the simplified User Menu A or through the standard drive menu's available Menu B through to Menu Z.

# **7.1 Operating mode**

When the drive is first powered up, and prior to programming the parameters, the correct operating mode should be selected. The default operating mode is RFC-S, selecting an alternative operating mode can be done as follows (a) Ensure the drive is disabled (b) Set Pr mm00 = 1253 (c) Select operating mode in *Drive Control Mode* (**B01**) (d) Press Reset button.

## **Table 7-1 Operating modes**

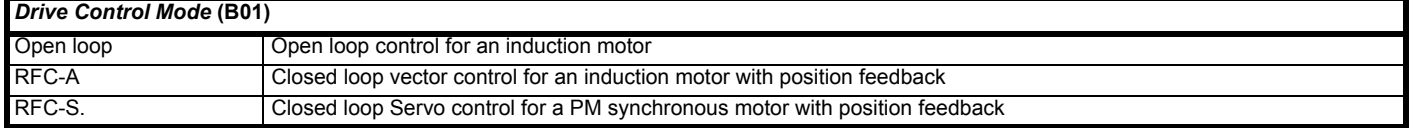

When setting up a drive and where the current parameters are unknown, a drive default is recommended before starting. A default can be carried out as follows:-

- Ensure the drive is disabled
- Set Pr **mm00** = Reset 50 Hz defaults or Pr **mm00** = 1233
- Reset the drive.

# **7.2 Motor and Encoder data**

In order for the drive to control the motor with a high level of control, both the motor nameplate data and position feedback details RFC-A, RFC-S) need to be set-up in the following drive parameters and an autotune carried out. The default operating mode for the *E300 Advanced Elevator* drive is RFC-S for gearless Elevator applications using a PM synchronous motor.

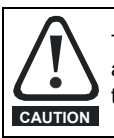

The motor parameter settings affect the protection for the motor, and should they be set incorrectly, this can result in damage to the motor and encoder connected to the motor. It is essential that the correct value is entered for the *Motor Rated Current* with this affecting the thermal protection of the motor. The default values in the drive should not be relied upon.

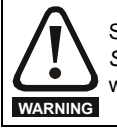

Setting the *Symmetrical Current Limit* (**B16**) to a low value or zero can result in uncontrolled movement on brake release. Ensure the *Symmetrical Current Limit* (**B16**) is set to a suitable value taking into account both the motor rated current and overload requirement in the worst case load condition to avoid uncontrolled movement and the risk of damage to the system.

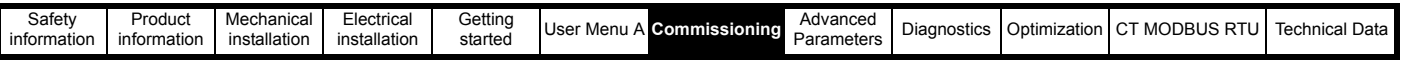

#### **Table 7-2 Motor parameters**

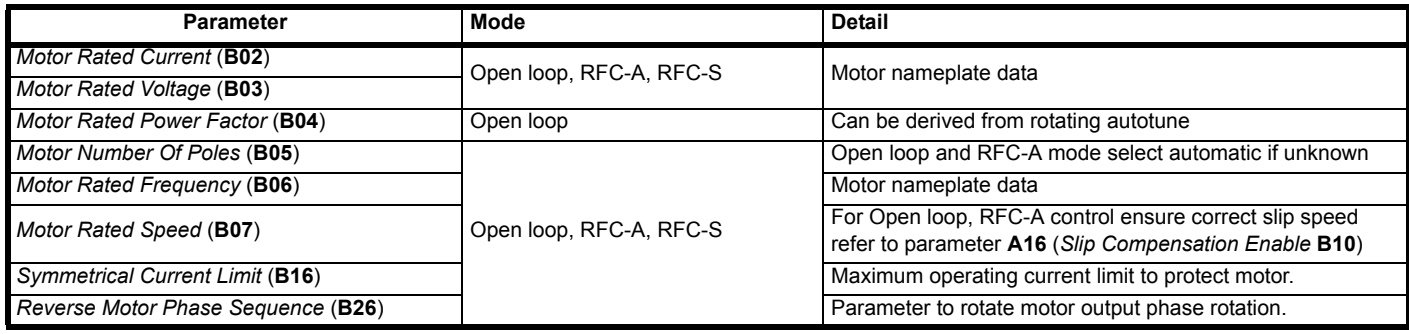

Should the motor rotate in the incorrect direction due to the system wiring *Reverse Motor Phase Sequence* (**B26**), this can be used to invert the direction.

#### **Table 7-3 Encoder parameters**

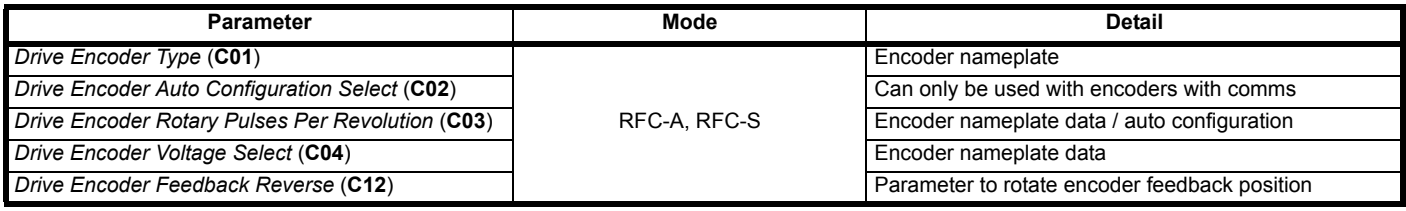

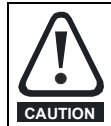

Setting the encoder power supply voltage too high for the encoder connected to the drive could result in damage to the feedback device. Only increase the encoder power supply voltage setting for suitable encoders connected to the drive.

Should the encoder increment in the wrong direction, *Drive Encoder Feedback Reverse* (**C12**) can be used to invert the direction of rotation. If there is motor acoustic noise during operation following the autotune, refer to section 10.3 *[Motor acoustic noise](#page-474-0)* on page 475.

# **7.3 Autotune**

Prior to an autotune being carried out, the motor nameplate data must be set-up and for RFC-A, RFC-S operation with a position feedback device the position feedback parameters must be set-up. There are two possible autotunes available, these being a static autotune and a rotating autotune as described here.

Both the static and rotating autotunes are available for Open loop or RFC-A, RFC-S operating modes. The static autotune will measure motor parameters to provide good control, and the rotating autotune will measure motor parameters to provide a higher level of control. Only the rotating autotune will check the position feedback device connected to the drive. Refer to **A26** (*Motor Autotune* **B11**) used to select the required autotune, None (0) Static (1) Rotating (2).

## <span id="page-150-0"></span>**7.3.1 Static Autotune**

**A26** (*Motor Autotune* **B11**) = Static autotune (1). The following describes how an autotune test can be initiated and normal operation resumed following successful completion of the test:

### **NOTE**

The static autotune is carried out with the output motor contactors closed as the motor is energized, the motor brake remains fully closed during the complete autotune test. The control over the output motor contactors and the brake during the static autotune must be made manually.

- 1. [The static autotune test cannot be initiated if the drive is t](menu5.html#17)[ripped](menu5.html#24) *Drive OK* (**L05**[\) = Off \(0\) or the drive is active](menu5.html#59) *[Drive Active](menu10.html#2)* (**L06**) [= On \(1\). The](menu5.html#48)  [drive can be disabled by removing the drive enable signal from control terminal 31.](menu5.html#48)
- 2. A static autotune test is initiated by setting **A26** (*Motor Autotune* **B11**) to Static autotune (1)
- 3. The output motor contactors should be manually closed by an authorised person who is familiar with the requirements for safety, this sequence also applies the drive enable signal on control terminal 31.
- 4. A drive run signal should be applied.
- 5. The static autotune will commence.
- 6. If the autotune sequence is completed successfully the drive enable is set to inactive (Inhibit) and **A26** (*Motor Autotune* **B11**) is set to zero.
- 7. The output motor contactors can be opened.
- 8. The drive enable will only be set active again by firstly opening the output motor contactors and removing the drive enable.
- 9. If a trip occurs during the autotune sequence, the drive will go into the trip state and **A26** (*Motor Autotune* **B11**) is set to zero. As above, the drive enable must be removed and re-applied before the drive can be restarted after the trip has been reset. *Care should be taken if the autotune was not completed as the drive parameters that should have been measured and set-up will still have their original values.*

The following describes the effects of the autotune test on drive parameters:

- 1. The static autotune relies on the motor being stationary when the test is initiated to give accurate results.
- 2. Parameters associated with the motor and feedback (position feedback phase angle), are updated following successful completion of the autotune test.

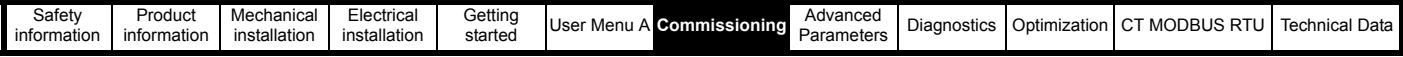

3. If the autotune test is not completed successfully, the parameters will retain their original values resulting in incorrect operation if the drive is enabled.

4. When each stage of the autotune test is complete, the results are written to the appropriate parameters, and these parameters are saved in the drive's non volatile memory.

5. If *[Parameter Cloning](menu11.html#42)* (**N01**) is set to Auto (3) or Boot (4) the parameters are also written to a NV Media Card installed in the drive.

## **NOTE**

For diagnostic information following any drive trip which may occur during the autotune, refer to the diagnostics section.

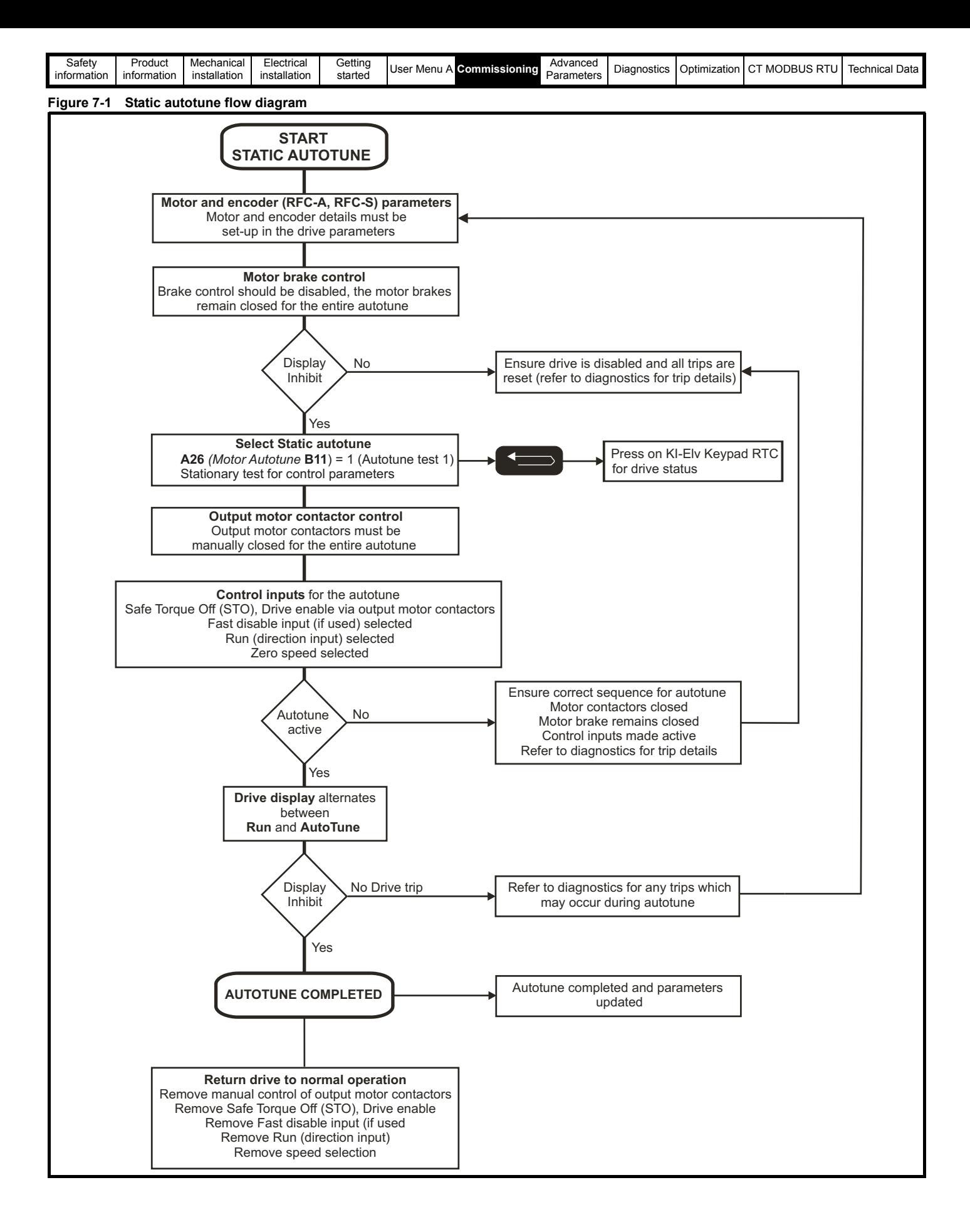

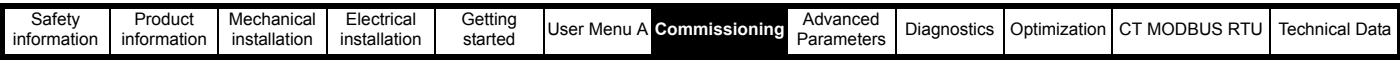

#### **Open loop, Static autotune: Basic control parameters**

This test measures the basic control parameters without moving the motor. A stationary test is performed to measure Stator resistance, Transient inductance, Maximum deadtime compensation and Current at maximum deadtime compensation as detailed in [Table 7-4. Table 7-4](#page-153-0) below shows the parameters required for basic Open loop motor control and indicates which can be set by the user from the motor nameplate and which can be measured with the static autotune.

#### <span id="page-153-0"></span>**Table 7-4 Open loop static autotune parameters**

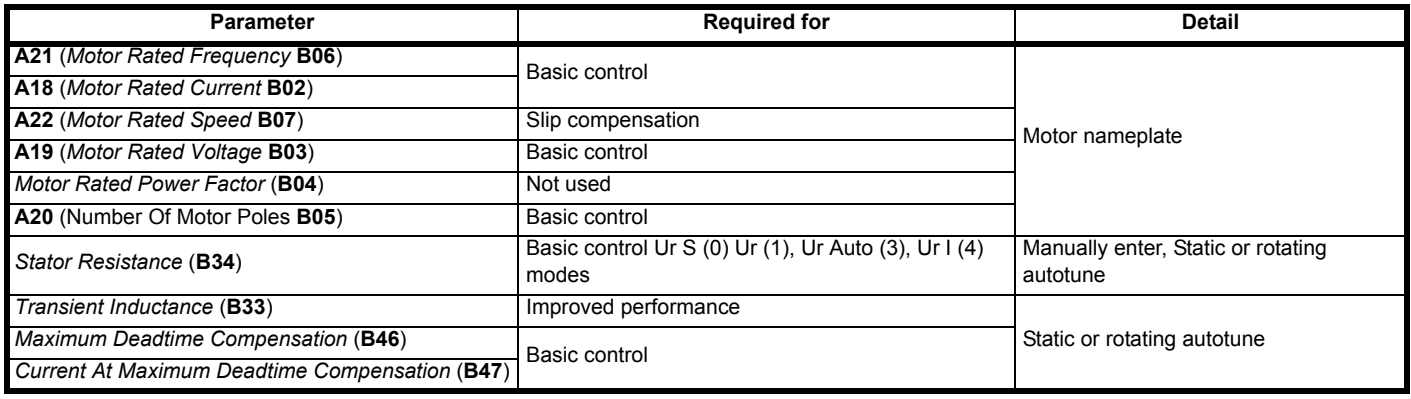

### **RFC-A, Static autotune: Basic control parameters**

This test measures the basic control parameters without moving the motor. A stationary test is performed to measure Stator resistance, Transient inductance, Maximum deadtime compensation and Current at maximum deadtime compensation as detailed in Table 7-5 *[RFC-A static autotune](#page-153-1)  [parameters](#page-153-1)* . The [Stator resistance](menu5.html#30) and [Transient inductance](menu5.html#62) [are used in RFC-A mode to set up the](menu5.html#63) Current controller P and Current controller I gains. This is only performed once during the test, and the user can make manual adjustments to the current control loop gains if required for example where motor acoustic noise is present following an autotune and subsequent operation. [Table 7-5](#page-153-1) below shows the parameters required for basic RFC-A motor control and indicates which parameter can be set by the user from the motor nameplate, and which can be measured with the static autotune.

#### <span id="page-153-1"></span>**Table 7-5 RFC-A static autotune parameters**

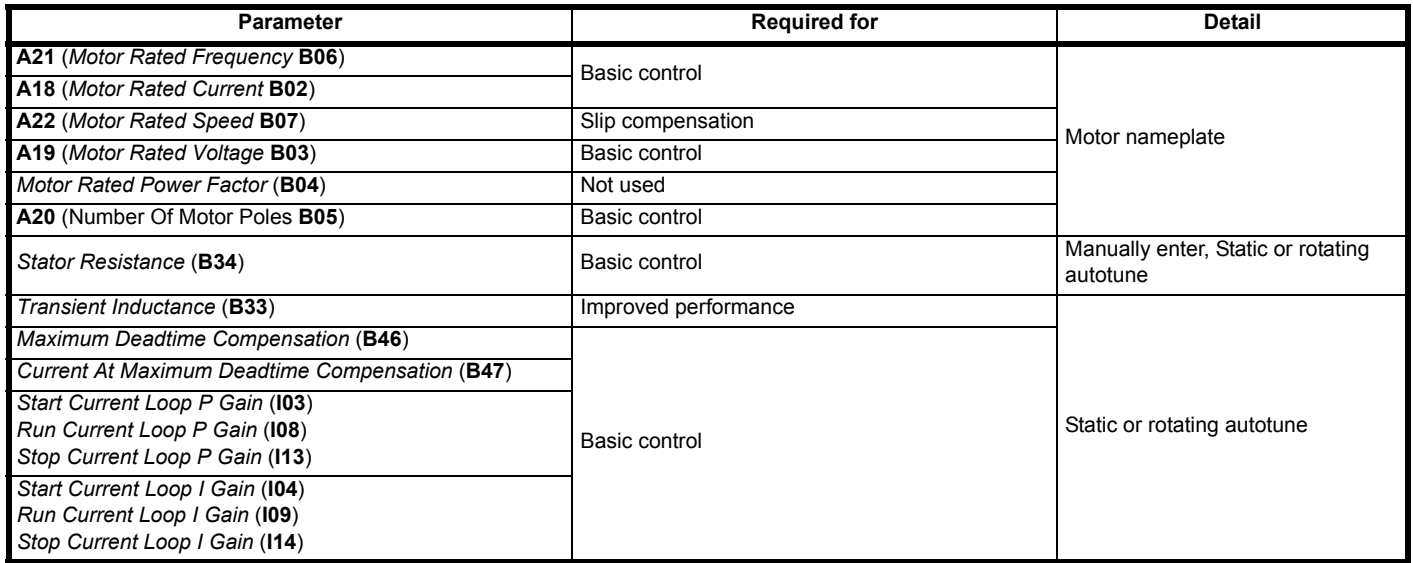

### **RFC-S Static autotune: Basic control parameters**

This test measures the basic control parameters without moving the motor. This test can be used to measure all the necessary parameters for basic control, however higher performance can be achieved through carrying out a rotating autotune test.

- 1. A stationary test is performed to locate the flux axis of the motor.
- 2. The [Position feedback phase angle](menu3.html#25) is set-up for the position from the position feedback interface connected to the drives main interface.
- 3. A stationary test is performed to measure the*[Transient Inductance Ld](menu5.html#24)* (**B33**) and *[No Load Lq](menu5.html#72)* (**B37**)
- 4. A stationary test is performed to measure [Stator resistance,](menu5.html#17) [Maximum deadtime compensation](menu5.html#59) and [Current at maximum deadtime compensation](menu5.html#60). 5. [The Stator resistance](menu5.html#17) and *[Transient Inductance Ld](menu5.html#24)* (**B33**) are used to set-up [Current controller P](menu4.html#13) and [Current controller I Gains](menu4.html#14). This is only
- performed once during the test, the user can make manual adjustments to the current control loop gains if required, for example due to motor acoustic noise following an autotune and operation.

It should be noted that because this is a stationary test, it is not possible to check the direction of the position feedback. If the motor power connection phase sequence is incorrect, i.e. the position feedback counts in reverse when the drive applies a phase sequence U-V-W to operate in the forward direction, then the motor will jump through 90 degrees electrical, and stop with a current in the motor defined by the current limits. This can be corrected by changing the drive motor phase sequence with **A27** (*Reverse Motor Phase Sequence* **B26**), and then repeating the autotune test. This will ensure that the motor rotates correctly in the direction defined by the position feedback rotation.

If the position feedback direction is correct, the motor will rotate under control in the required direction, but if the position feedback direction is

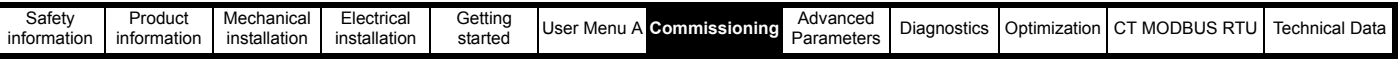

incorrect, the motor will then rotate under control in the wrong direction. [Table 7-6 b](#page-154-0)elow shows the parameters required for basic RFC-S motor control and indicates which can be set by the user from the motor nameplate and which can be measured with the static autotune.

#### <span id="page-154-0"></span>**Table 7-6 RFC-S static autotune parameters**

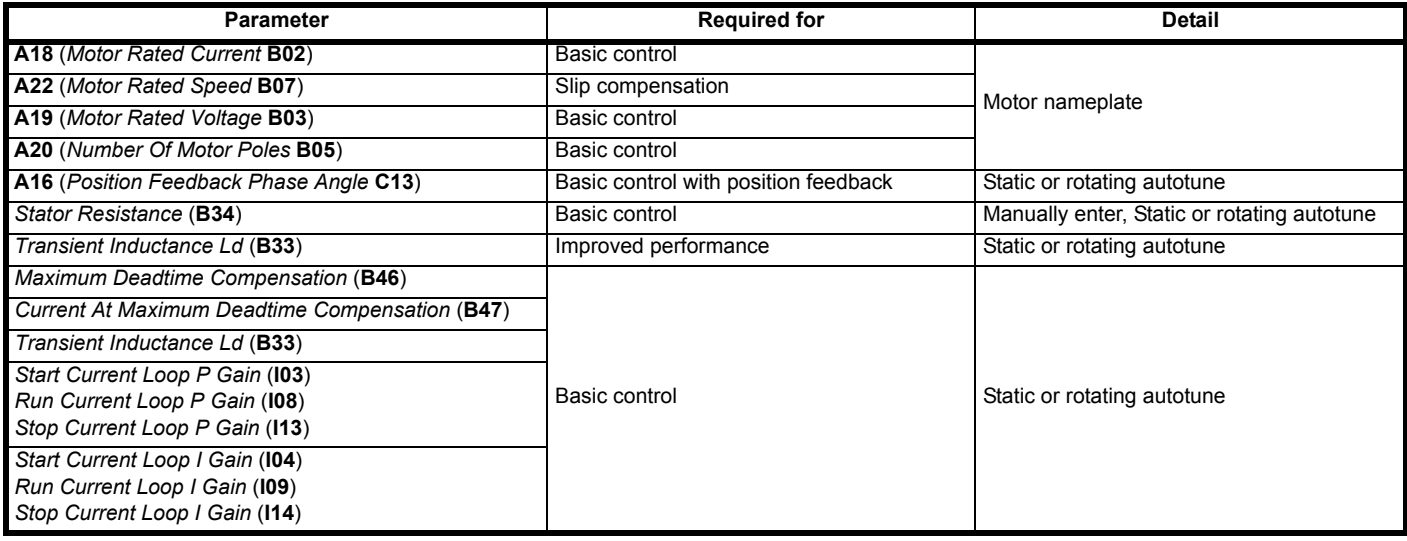

## **7.3.2 Rotating Autotune**

**A26** *Motor Autotune* (**B11**) = Rotating autotune (2). The following describes how an autotune can be initiated and normal operation resumed following successful completion of the test. The autotune should be carried out with no load on the motor, i.e. the ropes should be lifted from the sheave with the motor free to rotate. Alternatively the Elevator car could be placed in a balanced condition with the counter weight, and with sufficient space to allow movement of the car during the rotating autotune. During the rotating autotune the motor will rotate, and if the ropes are still attached the car will also move as follows.

- Open loop and RFC-A: The motor is accelerated with the selected ramps to  $2/3$  rated frequency and is maintained at that level for up to 40 seconds in the selected direction.
- RFC-S: The motor will rotate by 2 electrical rev's i.e. up to 2 mechanical rev's) in the selected direction.

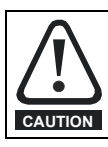

The rotating autotune will rotate the motor in the direction selected, regardless of the reference. The drive can be stopped at any time during the autotune by removing the Safe Torque Off (STO), Drive enable or run signal. Following the autotune the Safe Torque Off (STO), Drive enable must be removed and re-applied before the drive can be made to run the motor.

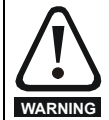

When a rotating auto tune is being carried out it is the responsibility of the authorized person to ensure they have read the auto tune instructions and are fully aware of its operation. Also ensure that it is safe to remove (lift) the motors brake with no risk of loss of control. Ensure during this process there is no load on the motor (or the system is balanced to avoid uncontrolled operation) and there is sufficient distance for the car to move within the lift shaft when the rotating auto tune is being carried out to avoid the risk of damage to the system.

For RFC-A and RFC-S the position feedback on the motor is also checked during the rotating autotune.

#### **NOTE**

The rotating autotune is carried out with the output motor contactors closed and the motors brake opened during the complete autotune test. The control over the output motor contactors and the brake during the autotune must be made manually.

The rotating autotune is carried out with the output motor contactors closed and the motors brake opened during the complete autotune test. The control over the output motor contactors and the brake during the autotune must be made manually.

- 1. [The rotating autotune test cannot be initiated if the drive is t](menu5.html#17)[ripped](menu5.html#24) *[Drive OK](menu10.html#1)* (**L05**) [= Off 0\) or the drive is active](menu5.html#59) *[Drive Active](menu10.html#2)* (**L06**) = On ([1\). The](menu5.html#48)  [drive can be disabled by removing the drive enable signal from control terminal 31.](menu5.html#48)
- 2. A rotating autotune test is initiated by setting **A26** (*Motor Autotune* **B11**) to Rotating autotune (2)
- 3. The output motor contactors should be manually closed by an authorised person who is familiar with the requirements for safety, this sequence also applies the drive enable signal on control terminal 31.
- 4. The motors brake should be manually opened by an authorised person who is familiar with the requirements for safety.
- 5. A drive run signal should be applied.
- 6. The rotating autotune will commence:

Open loop, RFC-A the motor is accelerated to  $2/3$  rated frequency and maintained at this level for up to 40 s in the selected direction RFC-S the motor will rotate by 2 electrical rev's (i.e. up to 2 mechanical rev's) in the selected direction.

- *Ensure there is sufficient headroom for movement of the lift car if not de-roped as this could result in the car hitting the end stops.*
- 7. If the autotune sequence is completed successfully the drive enable is set to inactive (Inhibit) and **A26** (*Motor Autotune* **B11**) is set to zero.
- 8. The motor brake can be applied.
- 9. The output motor contactors can be opened.
- 10. The drive enable will only be set active again by firstly opening the output motor contactors and removing drive enable.
- 11. If a trip occurs during the autotune sequence, the drive will go into the trip state and **A26** *Motor Autotune* **B11**) is set to zero, at this point the motor brake should be applied and the output motor contactors opened.

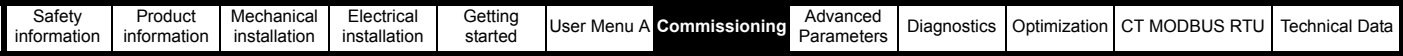

12. As before, the drive enable must be removed and re-applied before the drive can be restarted after the trip has been reset. *Care should be taken if the autotune was not completed as the drive parameters that should have been measured and set-up will still have their original values.* 

The following describes the effects of the autotune test on drive parameters:

- 1. The autotune relies on the motor being stationary when the test is initiated to give accurate results.
- 2. Parameters associated with the motor and feedback position feedback phase angle are updated following successful completion of the autotune test.
- 3. If the autotune test is not completed successfully parameters will retain their original values resulting in incorrect operation if the drive is enabled.
- 4. When each stage of the autotune test is complete the results are written to the appropriate parameters, and these parameters are saved in the drive non volatile memory.
- 5. If *[Parameter Cloning](menu11.html#42)* (**N01**) is set to Auto (3) or Boot (4) the parameters are also written to a NV Media Card installed in the drive.

#### **NOTE**

For diagnostic information following any drive trip which may occur during the autotune refer to the diagnostics section.

### **Figure 7-2 Rotating autotune flow diagram**

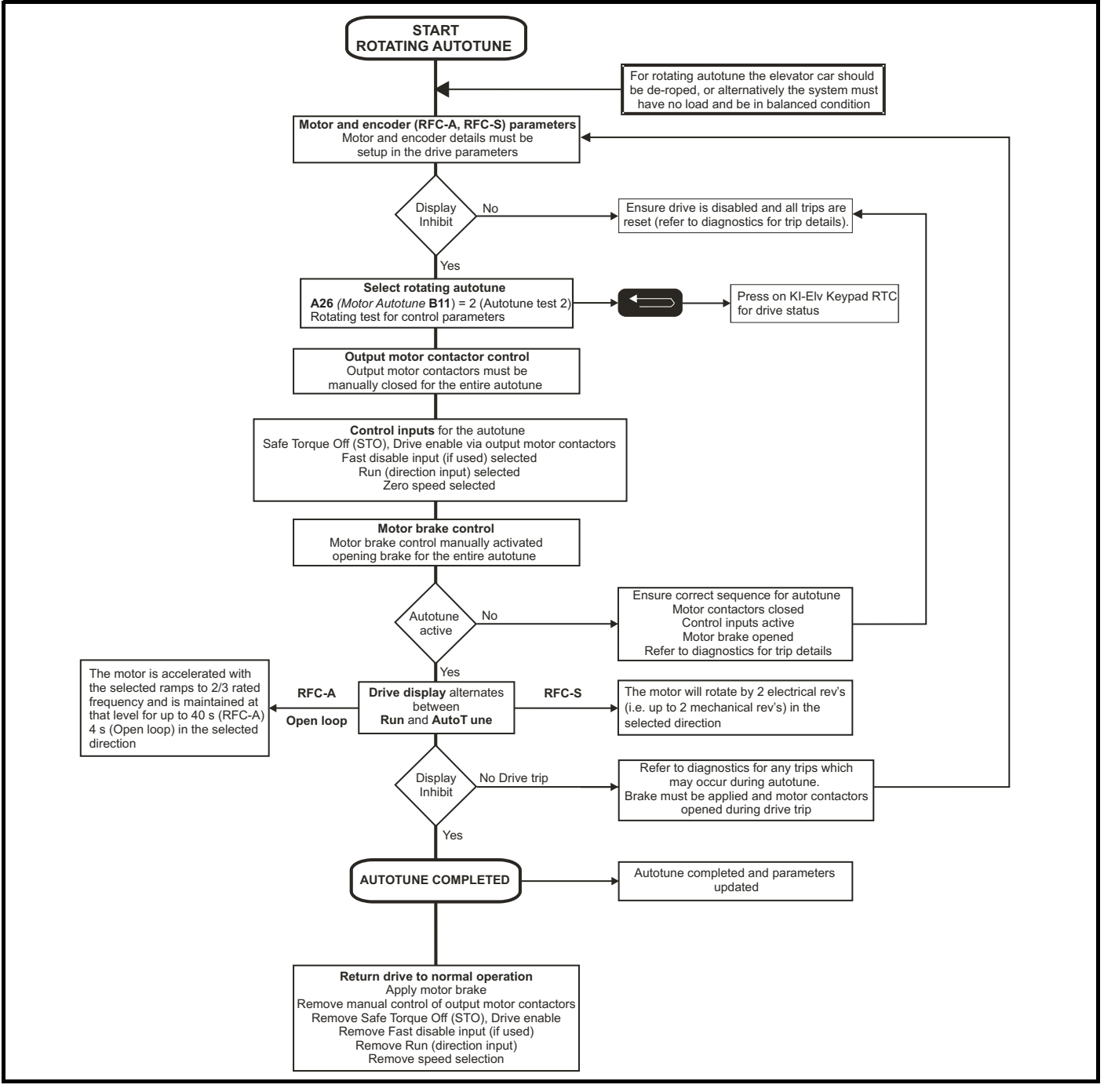

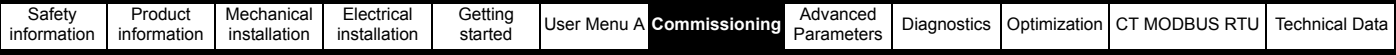

## **Open loop Rotating autotune: Basic control and improved performance**

Stage 1 of the Rotating autotune is to carry out the Static autotune in Open loop as described in section 7.3.1 *[Static Autotune](#page-150-0)* .

Stage 2 a rotating autotune test is performed in which the motor is accelerated with the selected ramps up to a frequency of **A21** *Motor [Rated](menu5.html#6)  [Frequency](menu5.html#6)* **B06**) x 2/3, and the frequency is maintained at that level for 4 seconds. *[Stator Inductance](menu5.html#25)* (**B35**) is measured and this value is used in conjunction with other motor parameters to calculate *[Motor Rated Power Factor](menu5.html#6)* (**B04**).

[Table 7-7](#page-156-0) lists the parameters required for Open loop motor control indicating which should be set by the user and which can be measured with an autotune.

#### <span id="page-156-0"></span>**Table 7-7 Open loop rotating autotune parameters**

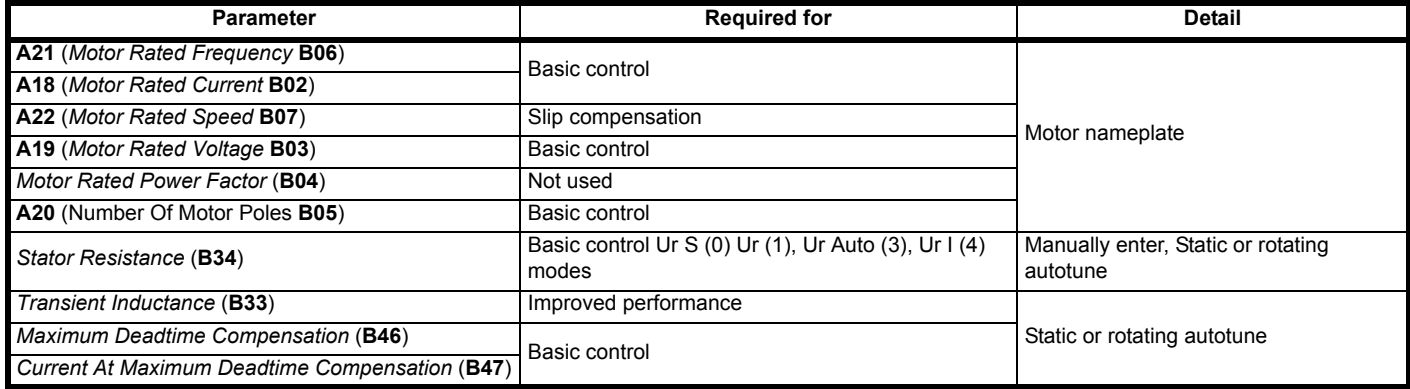

## **RFC- A Rotating autotune: Basic control and improved performance**

This test measures the parameters for improved performance by rotating the motor.

Stage 1 of the Rotating autotune is to carry out the Static autotune in RFC-A, refer to section 7.3.1 *[Static Autotune on page 151](#page-150-0)*.

Stage 2 a rotating autotune test is performed in which the motor is accelerated with the selected ramps up to a frequency of **A21** (*Motor [Rated](menu5.html#6)  [Frequency](menu5.html#6)* **B06**) x 2/3, and the frequency is maintained at that level for 40 seconds. The *[Stator Inductance](menu5.html#25)* (**B35**) is measured, and this value is used

in conjunction with other motor parameters to calculate [the Motor rated power factor.](menu5.html#6) The motor should be unloaded for this test. [Table 7-8](#page-156-1) lists the parameters required for RFC-A motor control indicating which should be set by the user and which can be measured with an autotune.

#### <span id="page-156-1"></span>**Table 7-8 RFC-A rotating autotune parameters**

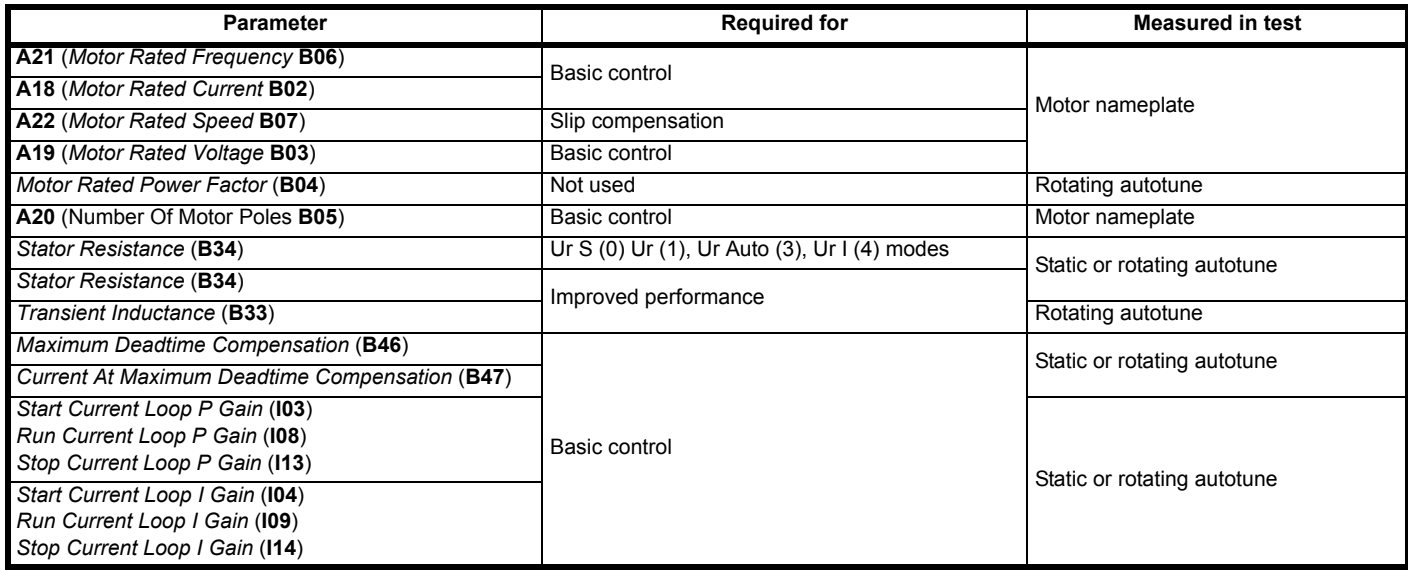

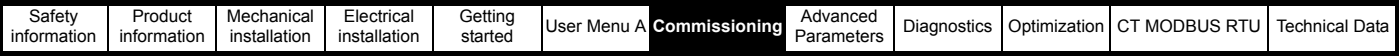

## **RFC-S Rotating autotune: Basic control and improved performance**

This test measures the parameters for improved performance by rotating the motor. The test can be used to measure all parameters for basic control and improved performance through cancelling cogging torque effects. The motor must be unloaded for this test. This test is likely to give a more accurate value for the **A16** (*Position Feedback Phase Angle* **C13**) than the static autotune.

Stage 1 of the Rotating autotune is to carry out the Static autotune in RFC-S refer to section 7.3.1 *[Static Autotune](#page-150-0)* .

Stage 2 is a Rotating autotune which is performed to locate the flux axis of the motor, and from this the position feedback phase angle is set-up for the position from the position feedback device connected to the drive from the motor. This is done by rotating the motor by 2 electrical revolutions i.e. up to 2 mechanical revolutions) in the selected direction.

#### **NOTE**

If sensorless mode is selected a static autotune is performed.

#### **Table 7-9 RFC-S rotating autotune parameter**

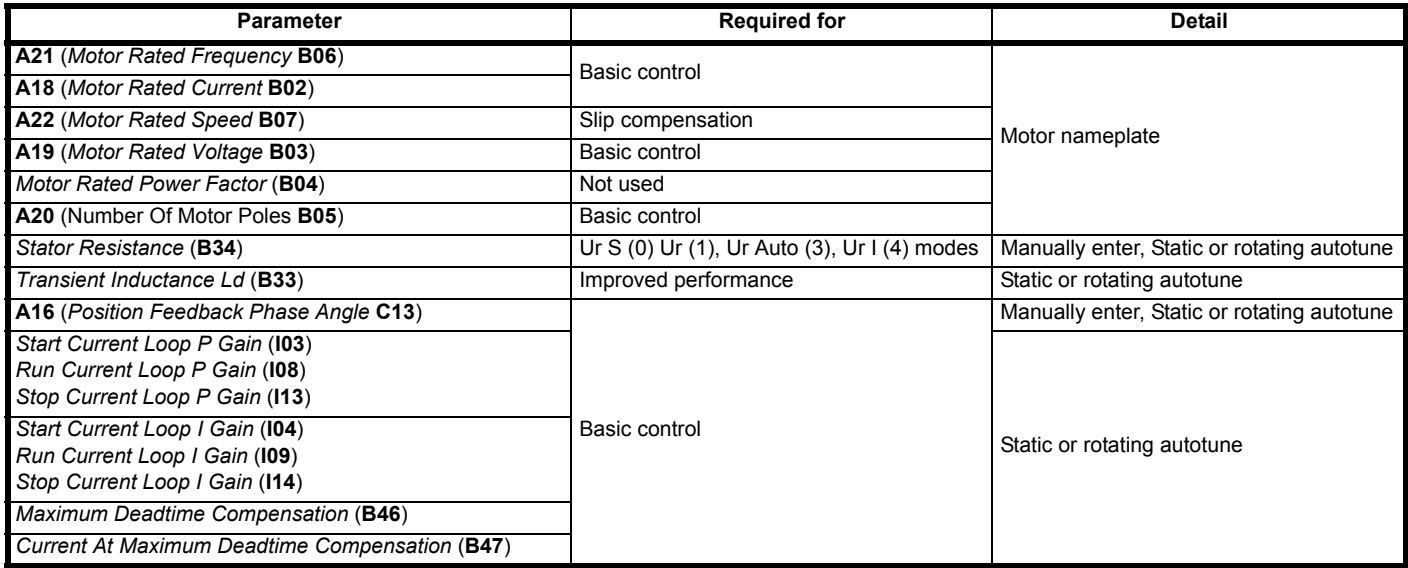

# **7.4 Elevator mechanical data**

The Elevator system mechanical arrangement must be programmed into the drive to convert the linear speed of the Elevator to the rotational speed of the motor. In order to set-up the *Nominal Elevator Speed rpm* (**E07**) the elevator contact speed mm/s), roping, sheave diameter and gearbox ratio must be entered into the following parameters.

The nominal elevator speed in *Nominal Elevator Speed rpm* (**E07**). is the final speed of the motor which must be set-up correctly to ensure the nominal elevator speed in *Nominal Elevator Speed* **E01**) is achieved. *Calculated Nominal rpm* (**E06**) enable by default is set to On (1) to automatically calculate the *Nominal Elevator Speed rpm* (**E07**), this can however be disabled, set to Off (0) if required to manually enter, adjust the nominal elevator speed in *Nominal Elevator Speed rpm* (**E07**).

### **Table 7-10 Elevator mechanical parameters**

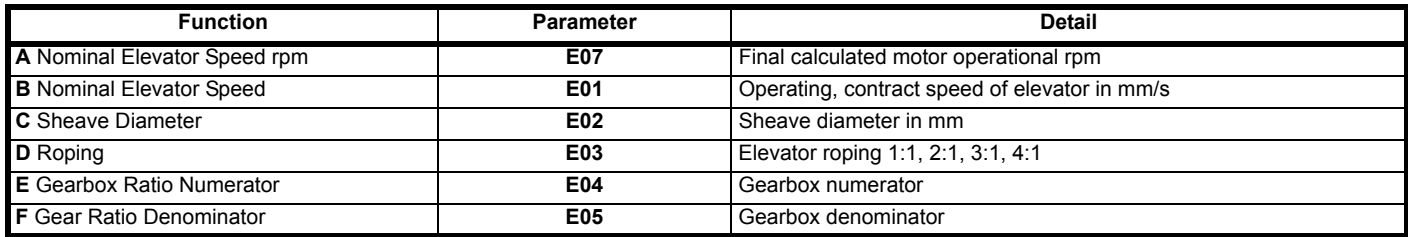

The nominal elevator speed in *Nominal Elevator Speed rpm* (**E07**) is calculated based upon the Elevator mechanical data entered and using the following formula;

 $A = (B \times D \times E \times 60) / (\pi \times C \times F)$ 

example;

- **B** Nominal elevator speed = 1600 mm/s
- **C** Sheave diameter = 240 mm
- **D** Roping = 1 : 1
- **E** Gearbox ratio numerator = 1
- **F** Gearbox ratio denominator = 1

 $A = (B \times D \times E \times 60) / (\pi \times C \times F)$ 

 $(1600 \times 1 \times 1 \times 60) / (3.1416 \times 240 \times 1) = 127.323$  rpm. *Nominal Elevator Speed rpm* (**E07**) = 127.323

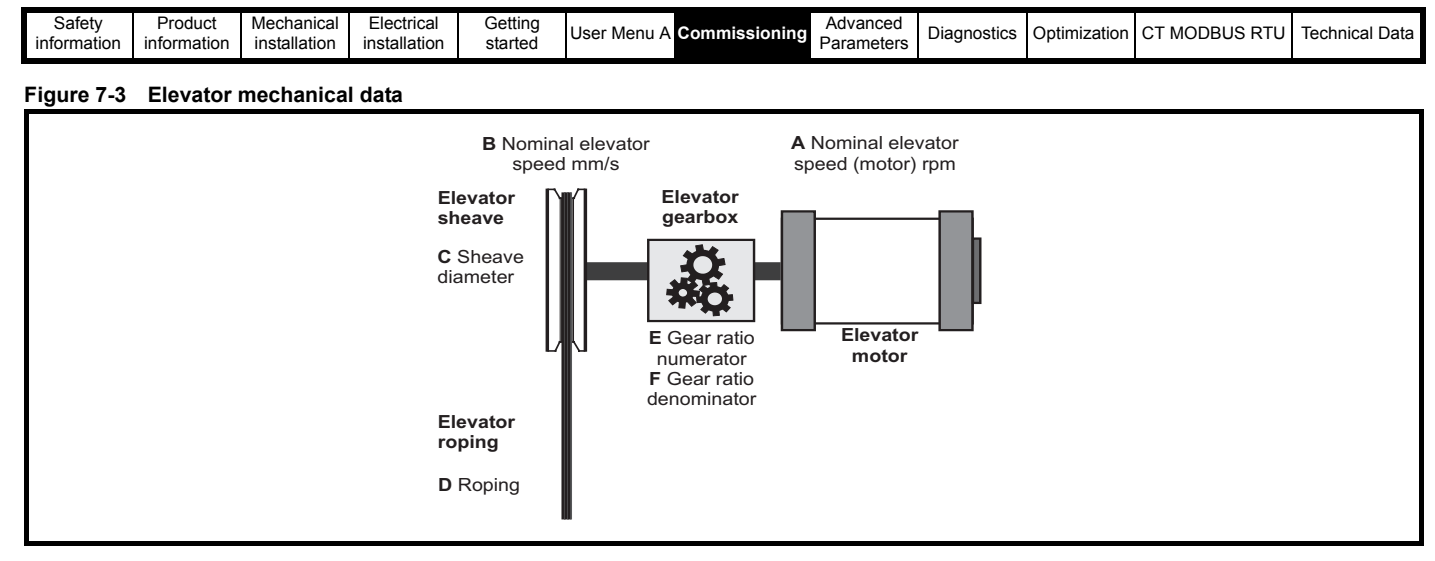

# **7.5 Creep to floor profile**

The default operating mode for the *E300 Advanced Elevator* drive is Closed loop Servo for permanent magnet synchronous servo motors in gearless Elevator systems with Creep to floor positioning. Positioning with Creep to floor is a commonly used operating mode.

For all sections of the profile shown below, there are independent parameters available for the Start optimization, Jerks, Acceleration, Deceleration and Creep to floor which allow the ride comfort of the Elevator to be optimized.

For Creep to floor operation, the operating speed is selected according to the Elevator landing distance. The *E300 Advanced Elevator* drive by default uses digital pre set speed selections set-up in *V1 Creep Speed Reference* (**G01**) to *V4 Speed Reference* (**G04**) as detailed below.

The Creep speed is configured to be *V1 Creep Speed Reference* (**G01**) the remaining speed selections **V2**, **V3** and **V4** can be configured for any speed e.g Nominal speed, High speed, Low speed.

In addition to controlling the profile, the deceleration distance is also calculated in mm dependent upon the speed selected speed selected shown in *Reference Parameter Selected* (**J09**)) and the profile settings. The calculated deceleration distance is displayed in *Deceleration Distance Calculated* (**J43**) for the activated speed.

The measured deceleration distance is displayed after every travel in *Deceleration Distance Measured* (**J44**) in mm. The measured Creep speed distance is also available and shown in *Creep Distance Measured* (**J45**)*.*

The real-time demand on the Elevator control system is low with Creep to floor positioning with a typical cycle time of the Elevator controller of 5 to 20 ms and the *E300 Advanced Elevator* drive of 8 ms the minimal positioning distance with Creep to floor is calculated as follows:

The maximum Creep speed distance =

Positioning distance [mm] ≥ V <sub>Nominal</sub> [m/s] x 30 ms

The stop accuracy =

**Accuracy [mm]** ≤ **V Creep speed [m/s] x 30 ms**

The time required for the Creep speed =

Time Creep speed [ms] = positioning distance [mm] / V<sub>Creep speed</sub> [m/s]

#### **Table 7-11 Elevator speeds and distances**

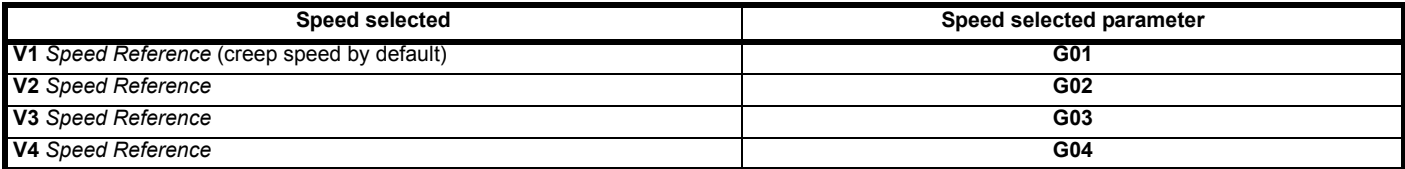

The timing diagram in Figure 7-4 *[Creep to floor profile, Timing diagram](#page-159-0)* on page 160, shows the sequence of operation in the Creep to floor mode as is also detailed below:

• A start sequence is received at the drive from the Elevator controller by means of selecting both a speed and direction.

• Following selection of both the speed and direction inputs on the drive, the Elevator controller then closes the output motor contactors. On closing the output motor contactors, the Safe Torque Off (STO) Drive enable is applied to the drive, and if the Fast disable is used this is also removed and the drive's output becomes active.

- Once enabled, the symmetrical drive current limit is ramped up and torque is generated to hold the motor at zero speed, also using the Start lock position if active.
- With the drive holding the motor at zero speed the brake is opened and the profile started.

#### **NOTE**

Following any system fault where a drive trip may occur, and the brake control is carried out by the drive, the brake is automatically closed and the drive output disabled.

<span id="page-159-0"></span>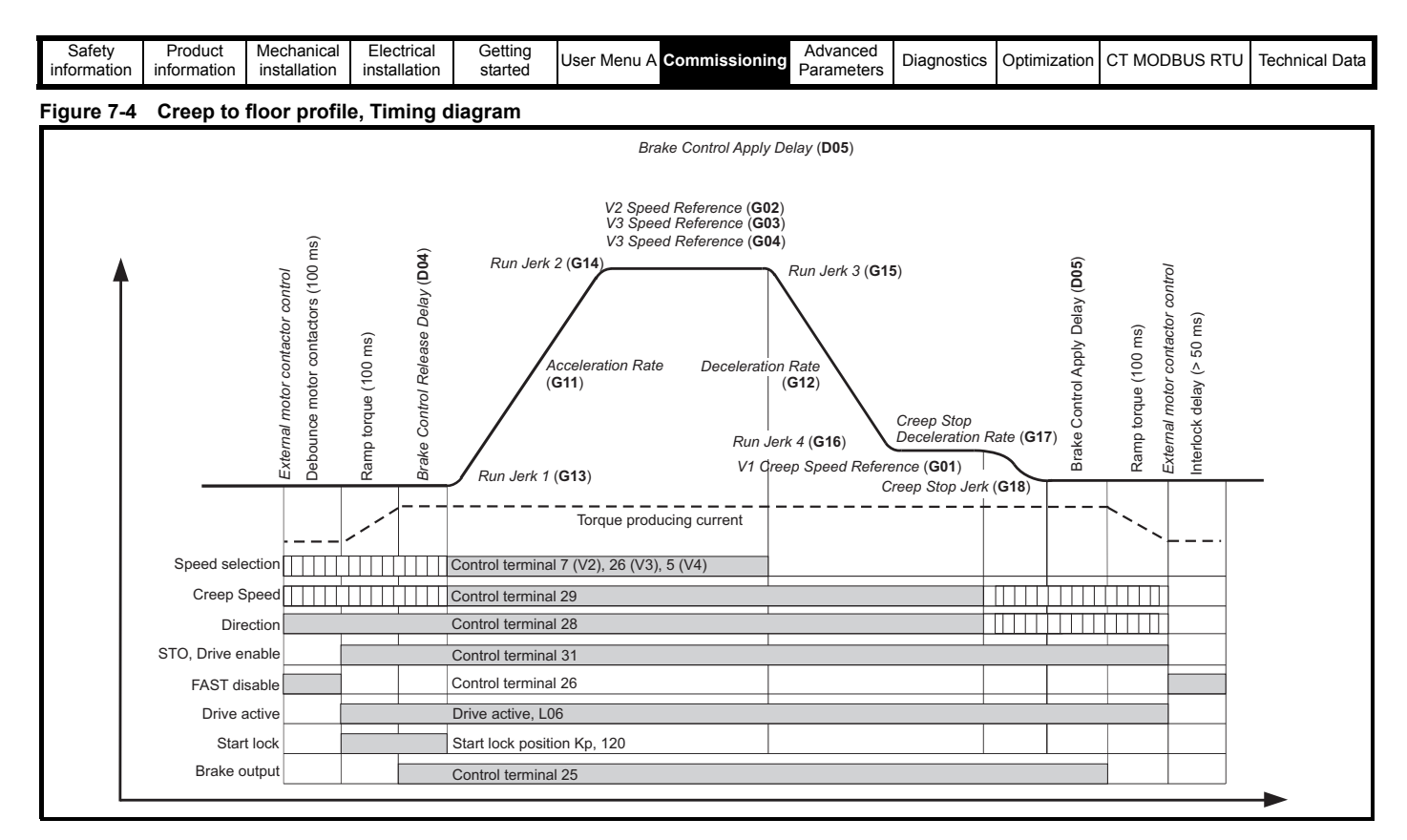

# **7.6 Direct to floor profile**

For some applications, especially high-speed elevators and long travel distance elevators, direct-to-floor positioning control is often used to overcome inherent delays associated with creep-to-floor elevators.

Direct-to-floor positioning alone should only be used on elevators up to 1 m/s due to the accuracy and sampling of the *E300 Advanced Elevator* drive, above 1 m/s floor sensor correction should be enabled in addition.

The acceleration rate and all jerk rates of the velocity profile are independently adjustable, enabling the performance of Direct to floor operation to be optimized. The relevant parameters are as shown in [Figure 7-5.](#page-159-1)

The deceleration profile in Direct to floor operation is applied according to the slowing distance to the selected floor level. The elevator controller instructs the drive to slow, either by applying a stop signal to digital input 4, or by deselecting the speed signals. This takes place at a distance from the selected floor level, which matches the slowing distance achievable with the required deceleration rate from the selected speed. On detecting the stop signal the drive decelerates directly under position control into the floor level. Creep speed positioning is not executed nor required.

The *E300 Advanced Elevator* drive calculates the deceleration distance for each of the speed references taking into account the profile settings. Alternatively the user may specify a distance for each speed. The relevant parameters are shown in [Table 7-12.](#page-160-0) The actual distance is displayed in Deceleration Distance Measured (**J44**).

### **NOTE**

If either the slowing signal is given too close to the selected floor level, or the user deceleration distance is too short for the selected speed, it is possible that the car will stop too late and hence overshoot the floor level.

### <span id="page-159-1"></span>**Figure 7-5 Velocity profile with Direct to floor positioning**

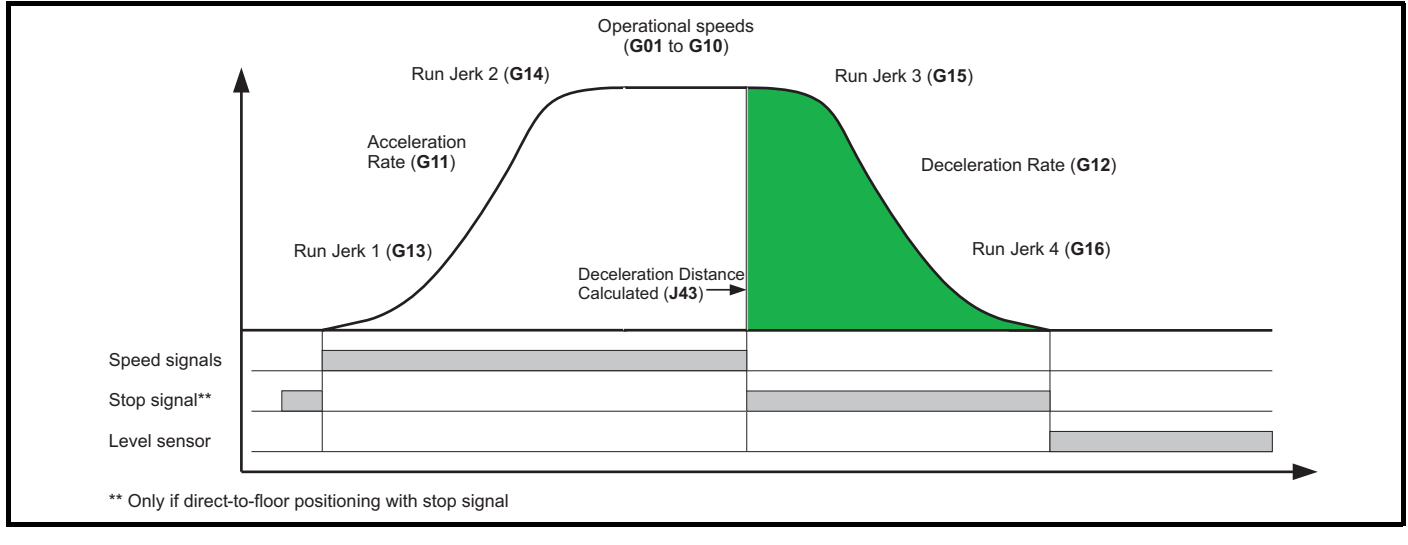

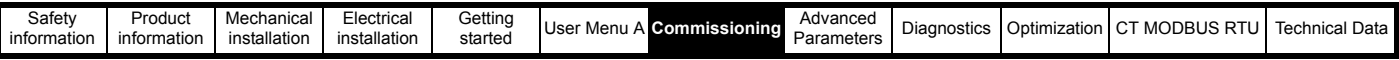

#### <span id="page-160-0"></span>**Table 7-12 Calculated and user deceleration distances**

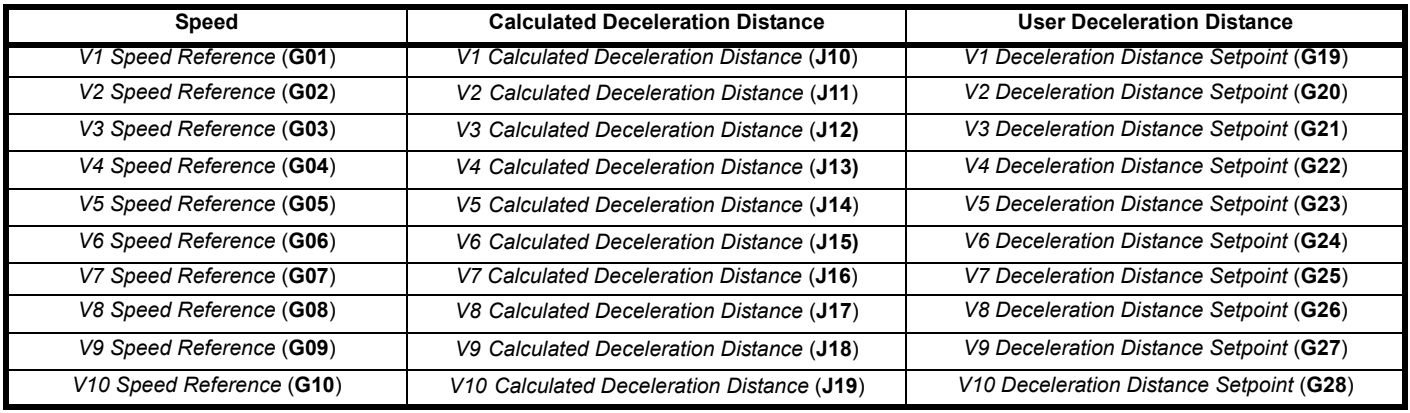

#### **Table 7-13 Direct to floor parameters**

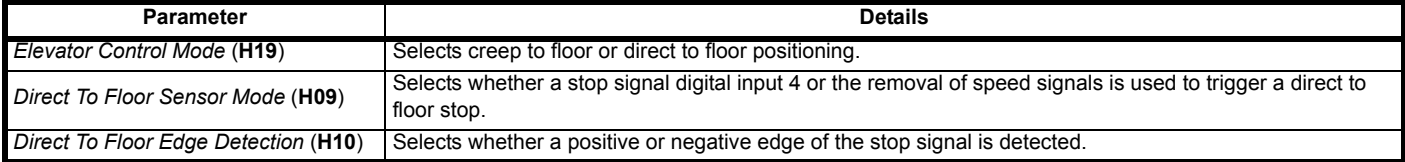

#### **Table 7-14 Direct to floor sensor mode**

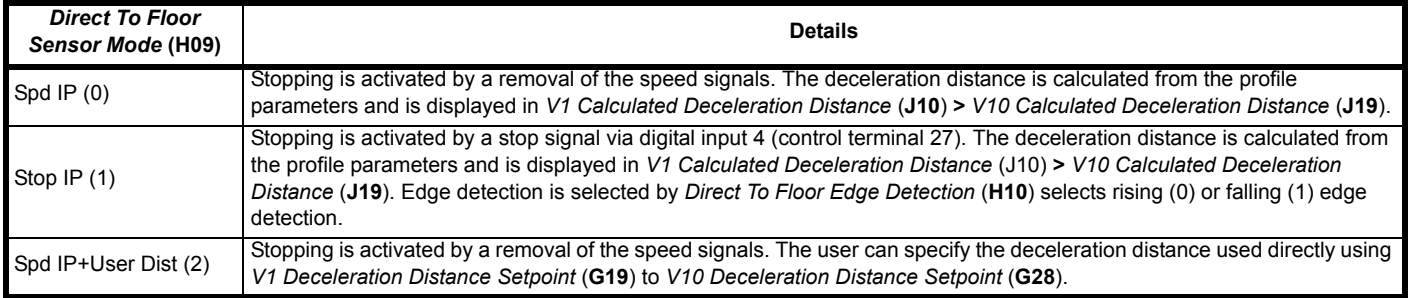

### **Figure 7-6 Stop signal for Direct to floor**

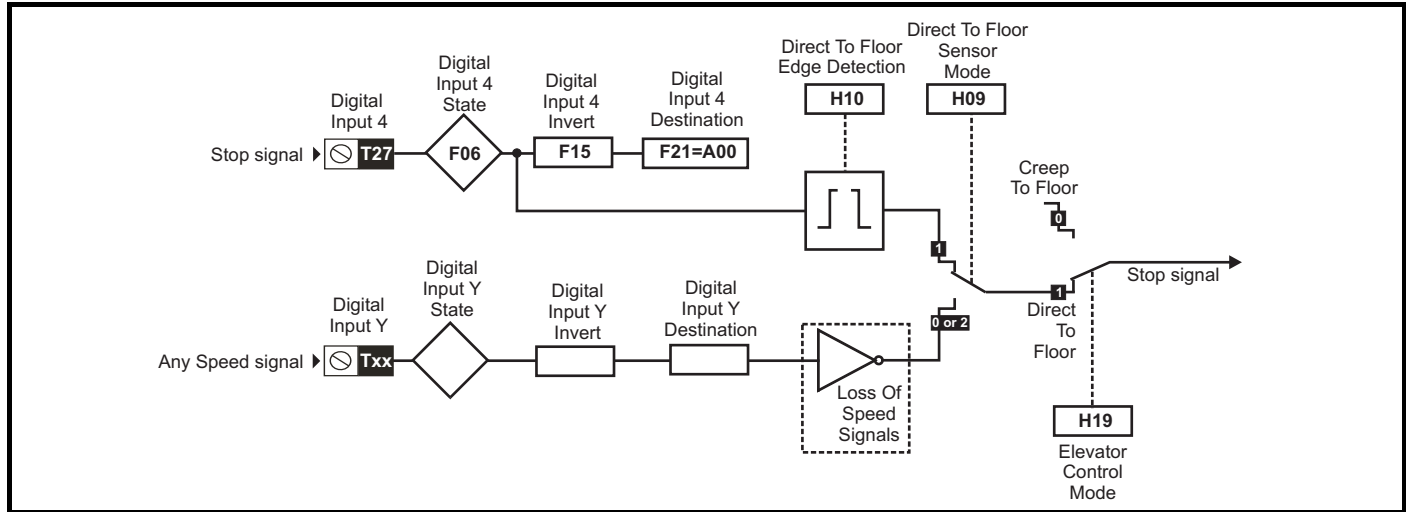

Direct to floor operation utilizes a feature of digital input 4, which bypasses the normal input logic resulting in a fast response to a change in the input signal, such that when the sensor is activated the signal is sampled in <1 µs. When digital input 4 is used for the Direct to floor slowing signal, it is recommended that the input is not used for any other purpose and *Digital Input 4 Destination* (**F21**) should be set to a value of 'A00'. It is possible to specify whether the positive or negative edge of the floor sensor correction signal is detected using *Direct To Floor Edge Detection* (**H10**).

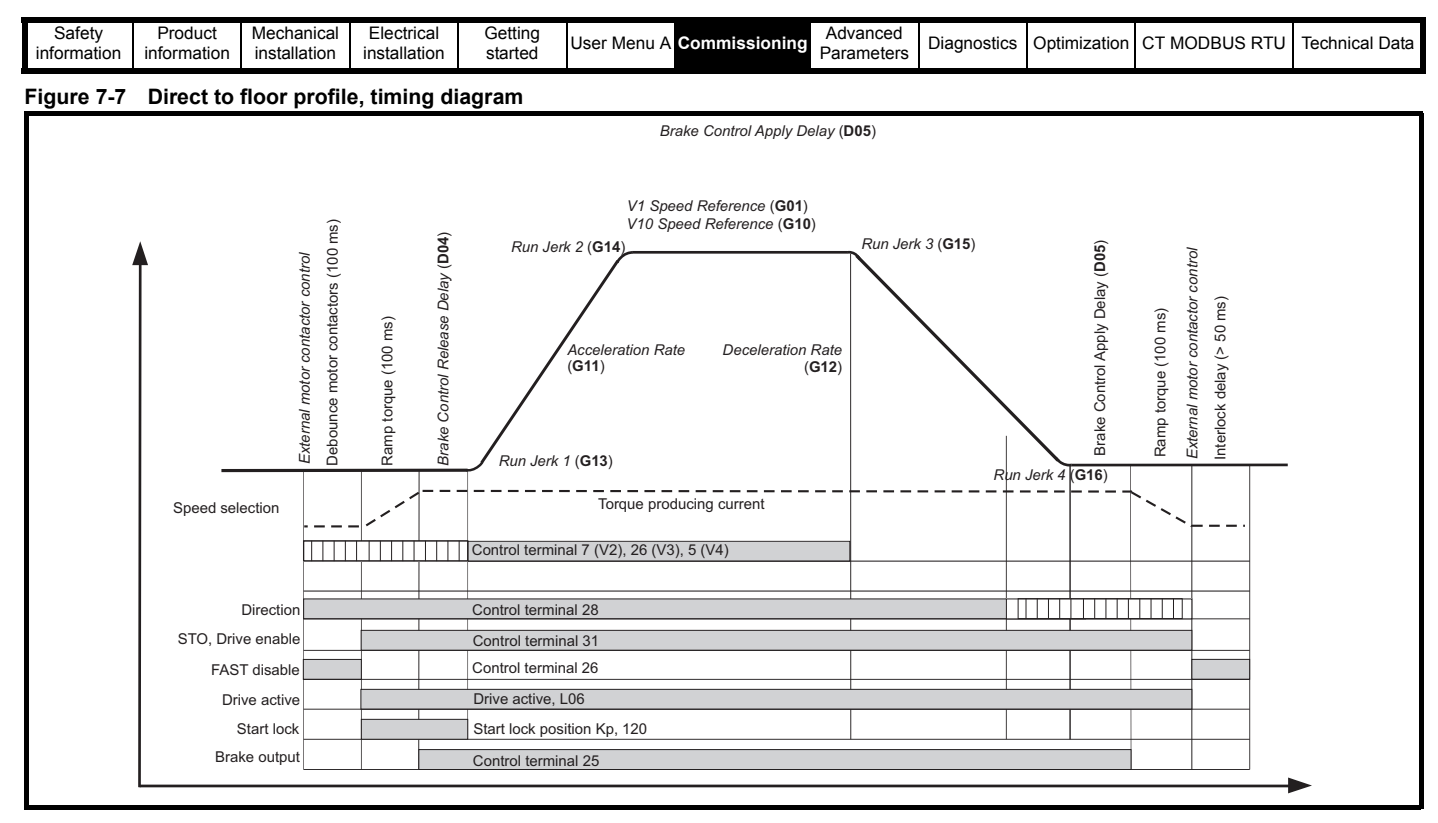

# **7.7 Creep to floor / Direct to floor - Start**

For geared and gearless Elevator applications operating in Creep to floor mode / Direct to floor mode, the start performance can be optimized using the following procedure. For open loop operation only the start optimizer is available.

#### **Table 7-15 Start set-up control**

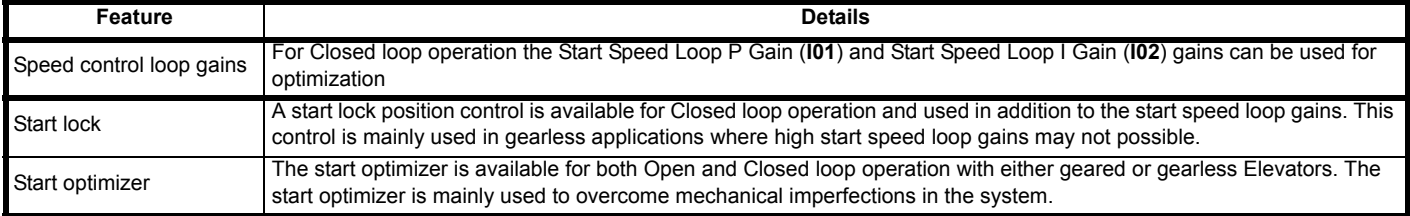

## **7.7.1 Start lock on brake release control**

The start lock uses a position controller for the start and can be used to prevent roll back on brake release. The start lock holds the Elevator car in position following Drive enable and opening of the brake. Once the profile is started the start lock position control is disabled.

#### **NOTE**

The start lock position control is only available for Closed loop operation, and is by default disabled.

#### **Closed loop operation**

Start locking is independent of the start speed loop gains, and may be required where increased start speed loop gains are not possible due to instability associated with low resolution speed feedback devices or acoustic noise from the motor.

The maximum values for the start lock Kp gain will be limited by the settings of the active start speed loop gains. Under normal operation, the variable speed loop gains alone should be sufficient to hold the motor during brake release and prevent rollback. Therefore the start speed loop gains should be optimized before enabling the start lock position control.

If "STOP" is displayed on the keypad, the position controller does not operate as no speed has been selected and the motor's brake is closed.

## **Table 7-16 Start lock position control parameters**

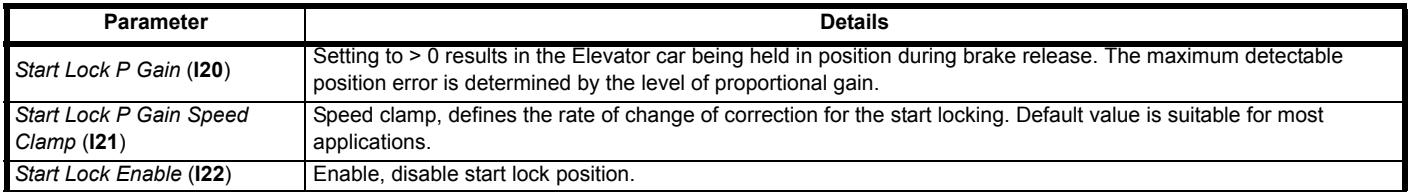

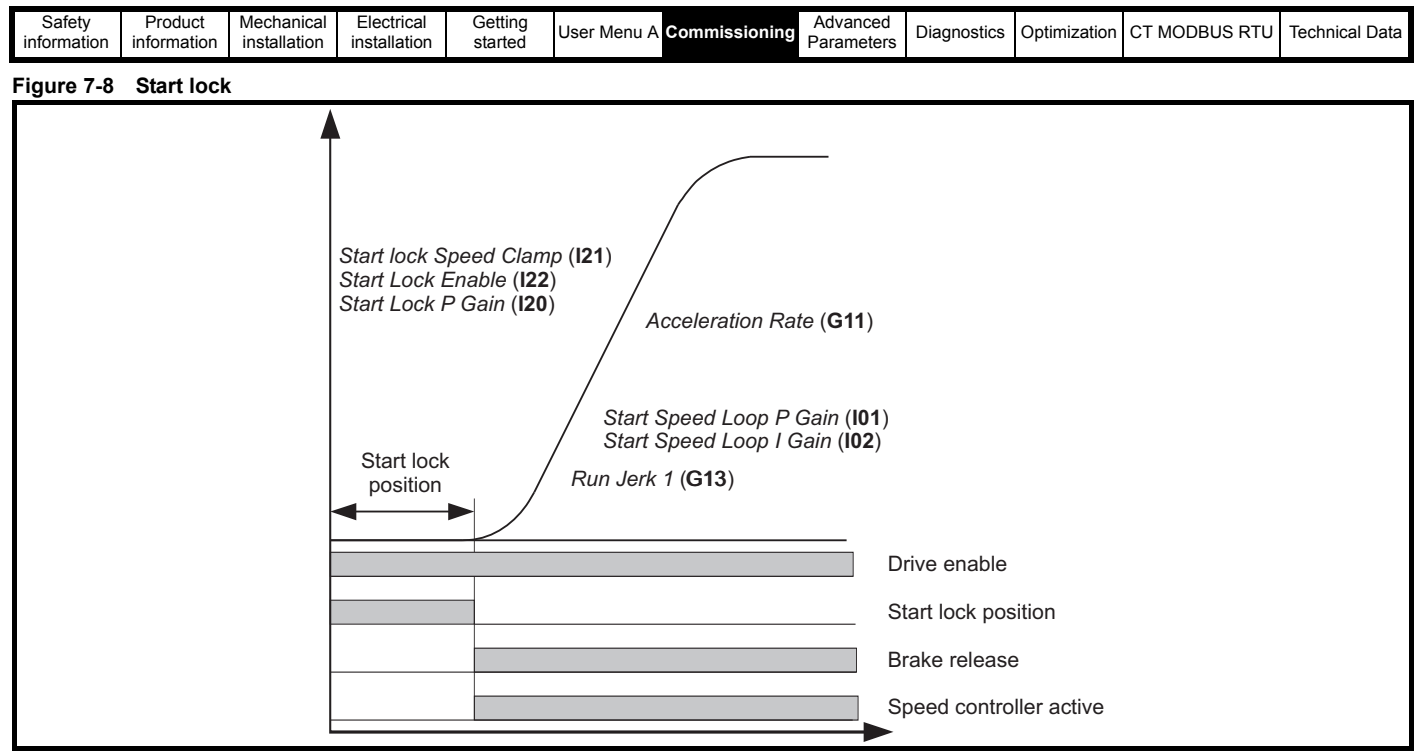

# **7.7.2 Start optimizer, low speed control**

The start optimizer can be enabled to overcome starting issues arising from static friction, or mechanical issues within the Elevator system. This would typically be enabled for geared applications or applications with mechanical imperfections resulting in reduced ride comfort.

### **NOTE**

The start optimizer is available for both Closed loop and Open loop operation. By default the start optimizer is disabled.

#### **Closed loop operation**

For Closed loop gearless applications, the start optimizer is not normally required as correct optimization of the start speed loop gains will provide the required compensation and ride comfort.

The start optimizer has jerk, speed and time settings as illustrated in [Figure 7-9 on page 164](#page-163-0), which can be optimized to achieve the required ride comfort during the start sequence. To enable the start optimizer, the time in parameter *Start Optimizer Time* (**G48**) should be > 0. Once the start optimizer is enabled, *Start Optimizer Jerk* (**G47**) and speed *Start Optimizer Speed* (**G46**) are active.

On completion of the start optimization sequence, the Elevator will continue a transition to the acceleration using *Run Jerk 1* (**G13**). If the target speed for the start optimizer is not reached during the start optimizer time, there will be a continuous transition to the acceleration profile with *Run Jerk 1*  (**G13**).

### **Open loop operation**

In Open loop control, the start optimizer is always active during start. The start optimizer speed is used to set the minimum speed to hold the car still prior to releasing the brake. The start optimizer jerk is internally configured to achieve an acceleration maximum in 0.5 s, and the start optimizer time is set to 1000 ms + the brake release delay time. The brake in Open loop control will only be requested to release once the start optimizer speed has been reached.

#### **Table 7-17 Start optimizer parameters**

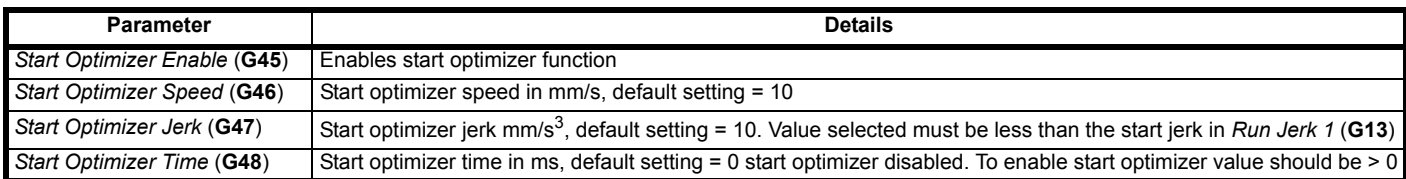

<span id="page-163-0"></span>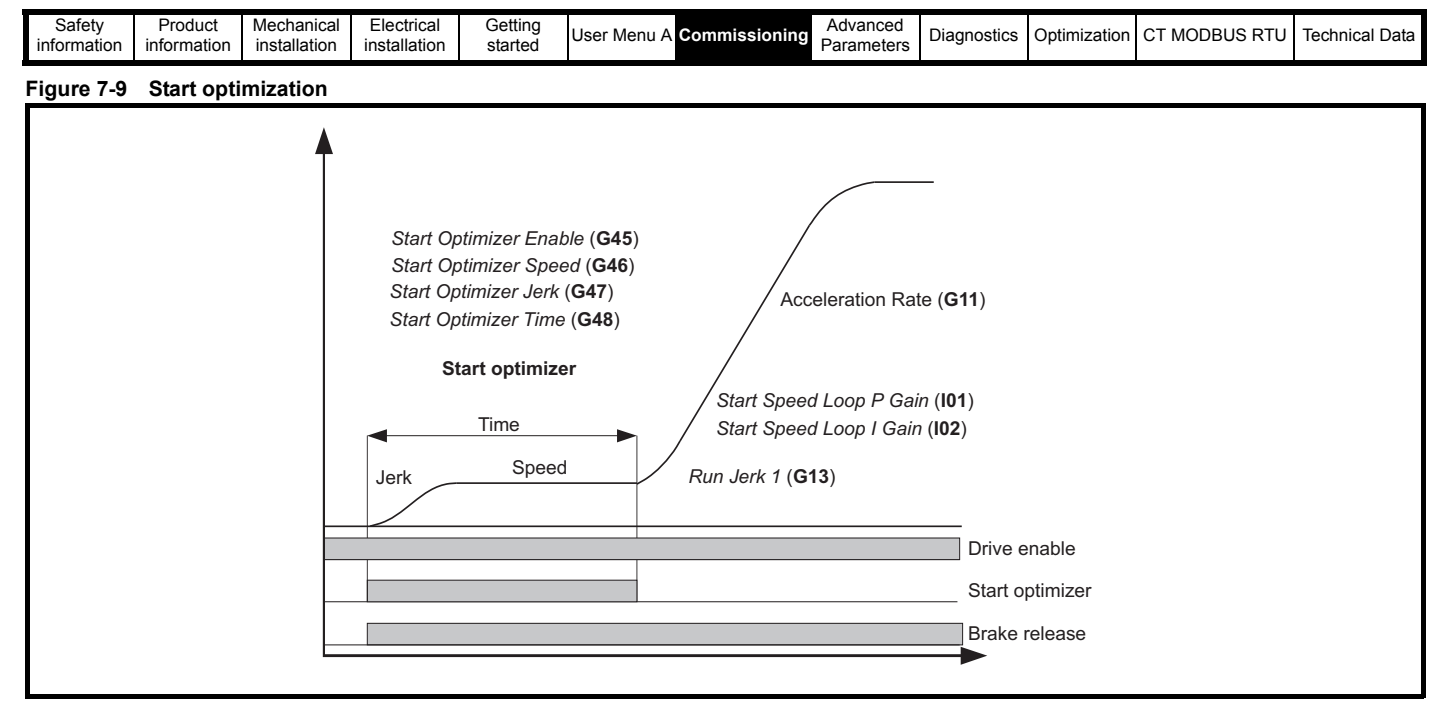

## **7.7.3 Start profile and control loop gains**

The start profile for the Elevator system can be configured and adjusted using the following profile parameters and control loop gains. For Closed loop operation, there are both speed loop and current control loop gains available. The following parameters are active from the Initial start, *Run Jerk 1*  (**G13**), Acceleration and to the end of acceleration *Run Jerk 2* (**G14**).

#### **Table 7-18 Start profile parameters**

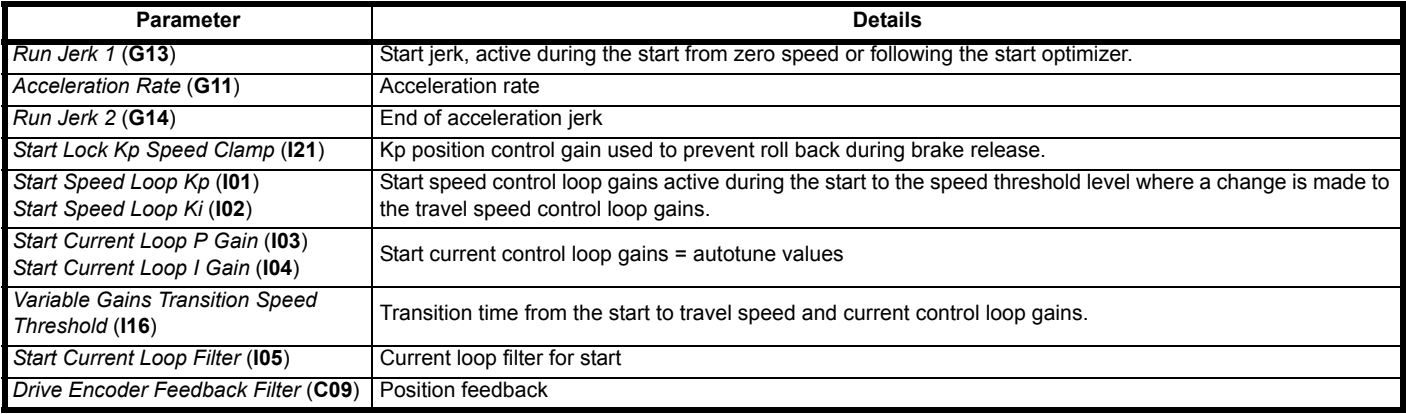

The speed control loop gains can be limited dependant on the resolution of the position feedback device, low resolution, or due to induced noise on the encoder feedback due to cable, screen and ground terminations. *Drive Encoder Feedback Filter* (**C09**) can be used to overcome these issues and allow higher speed control loop gains.

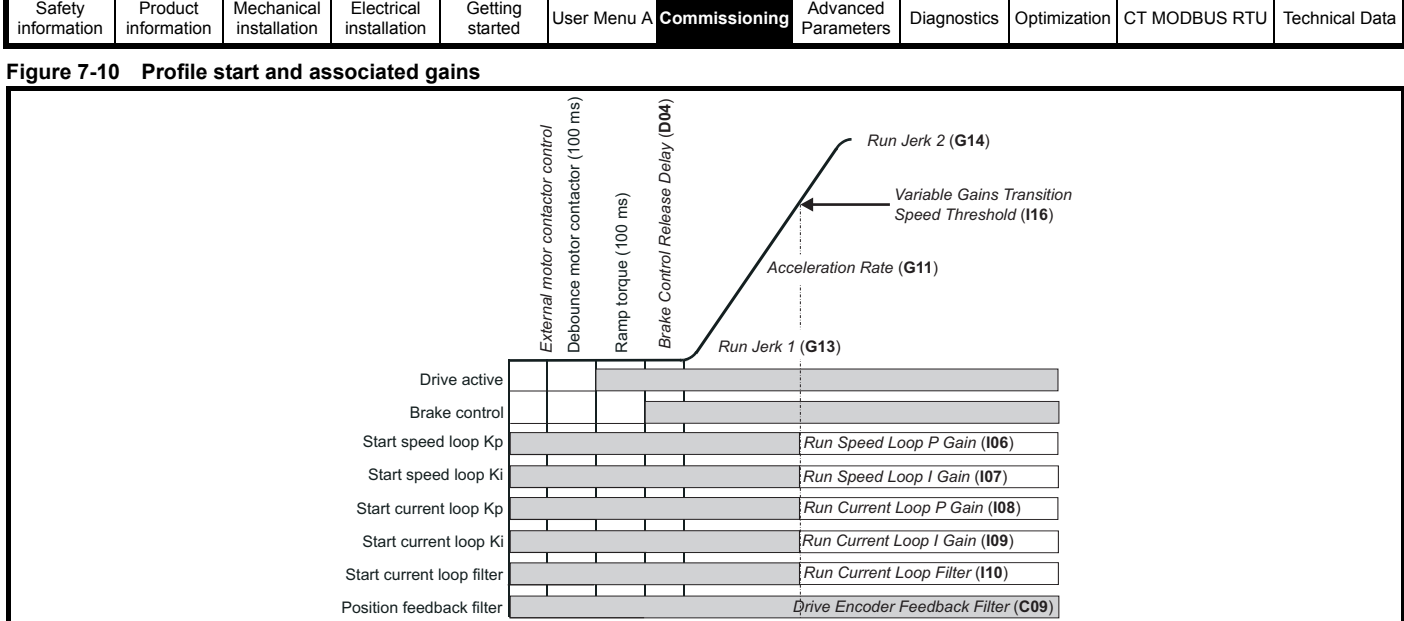

# **7.7.4 Start profile brake control**

The motor brake control for the Elevator can be controlled either from the *E300 Advanced Elevator* drive, or from the Elevator controller. By default, the drive is set-up to provide a brake control output on control terminal T25. If the Elevator controller manages the motor brake control, the drive can be configured using *T25 Digital I/O 02 Source/Destination* (**F19**) to provide a motor magnetized output. Only once the motor is fully magnetized, does the drive provide a motor magnetized output which can be used for the brake control in the Elevator controller. [Table 7-19 a](#page-164-0)nd [Table 7-20](#page-164-1) describe the various brake control parameters and settings.

### <span id="page-164-0"></span>**Table 7-19 Brake control digital output parameters**

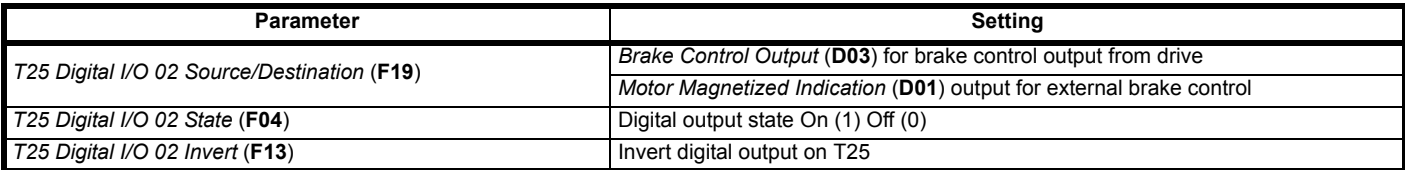

### <span id="page-164-1"></span>**Table 7-20 Brake control parameters**

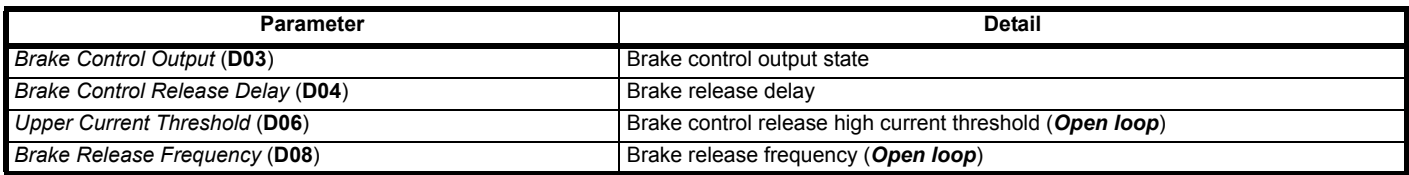

### **Figure 7-11 Brake control - Closed loop release**

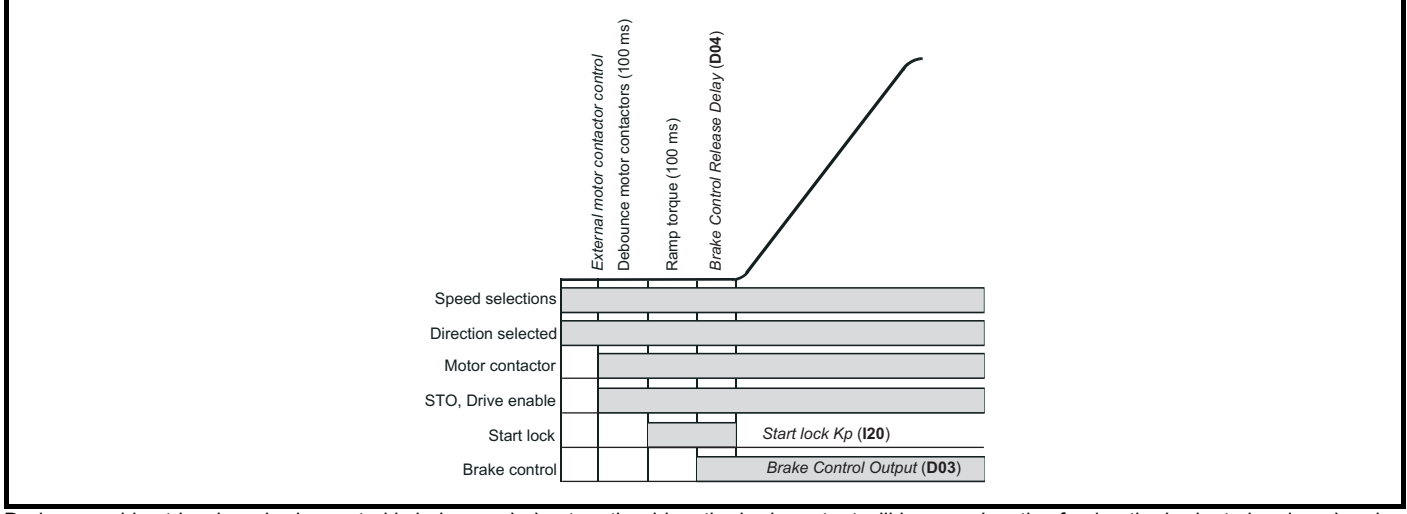

During any drive trip where brake control is being carried out on the drive, the brake output will become inactive forcing the brake to be closed and preventing further operation. If the brake control is being carried out by the Elevator controller and a drive trip occurs, the drive ok output will turn Off (0) and the Elevator controller will apply the motor brake to prevent further operation.

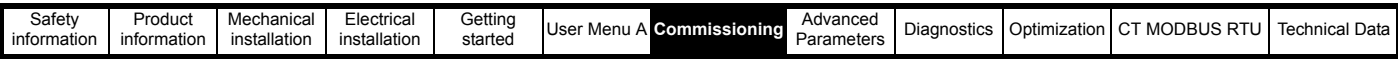

The operating speeds for the *E300 Advanced Elevator* drive are V1, V2, V3 and V4. V1 is selected by default as the Creep speed with V2, V3 and V4 being user defined speeds. The selected operating speed can be seen in *Reference Parameter Selected* (**J09**).

# **7.8 Travel**

The travel profile for the Elevator system can be configured and adjusted using the following profile parameters and control loop gains. For Closed loop operation, there are both speed loop and current control loop gains available. The following parameters are active from the end of acceleration (Run jerk 2), and Travel and start of deceleration (Run jerk 3).

The operating speeds for the *E300 Advanced Elevator* drive are V1, V2, V3 and V4. V1 is selected by default as the Creep speed with V2, V3 and V4 being user defined speeds. The selected operating speed can be seen in *Reference Parameter Selected* (**J09**).

## **7.8.1 Travel profile and control loop gains**

### **Table 7-21 Travel profile parameters**

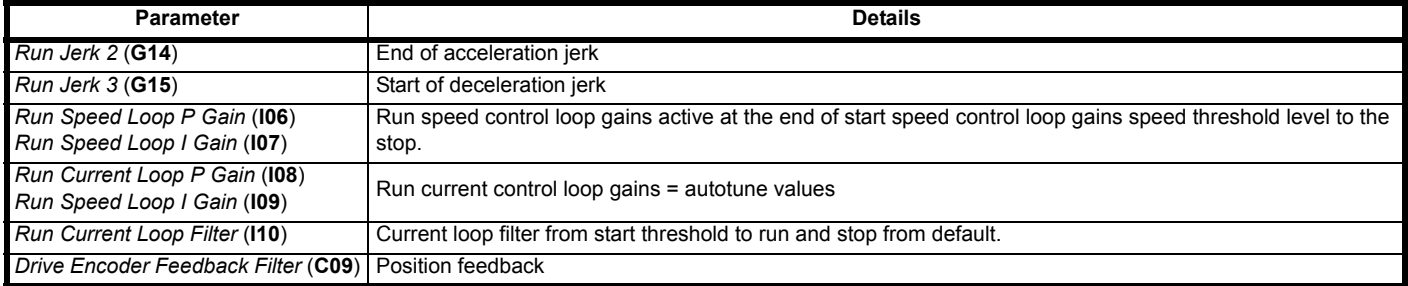

### **Figure 7-12 Creep to floor profile travel**

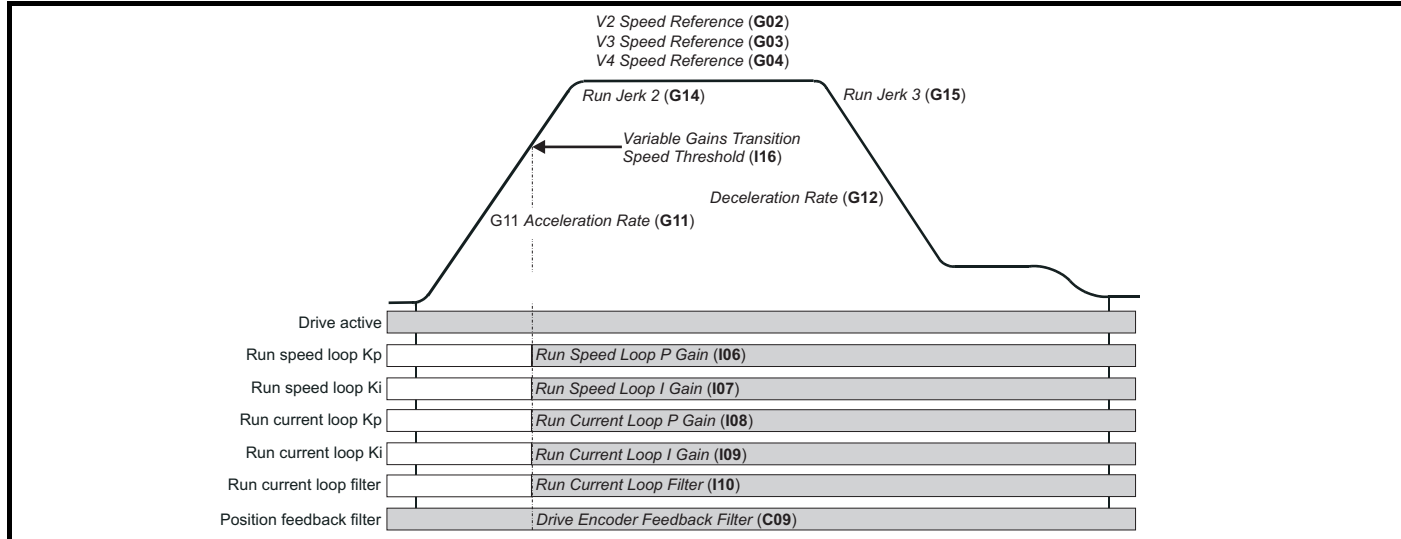

### **Figure 7-13 Direct to floor profile travel**

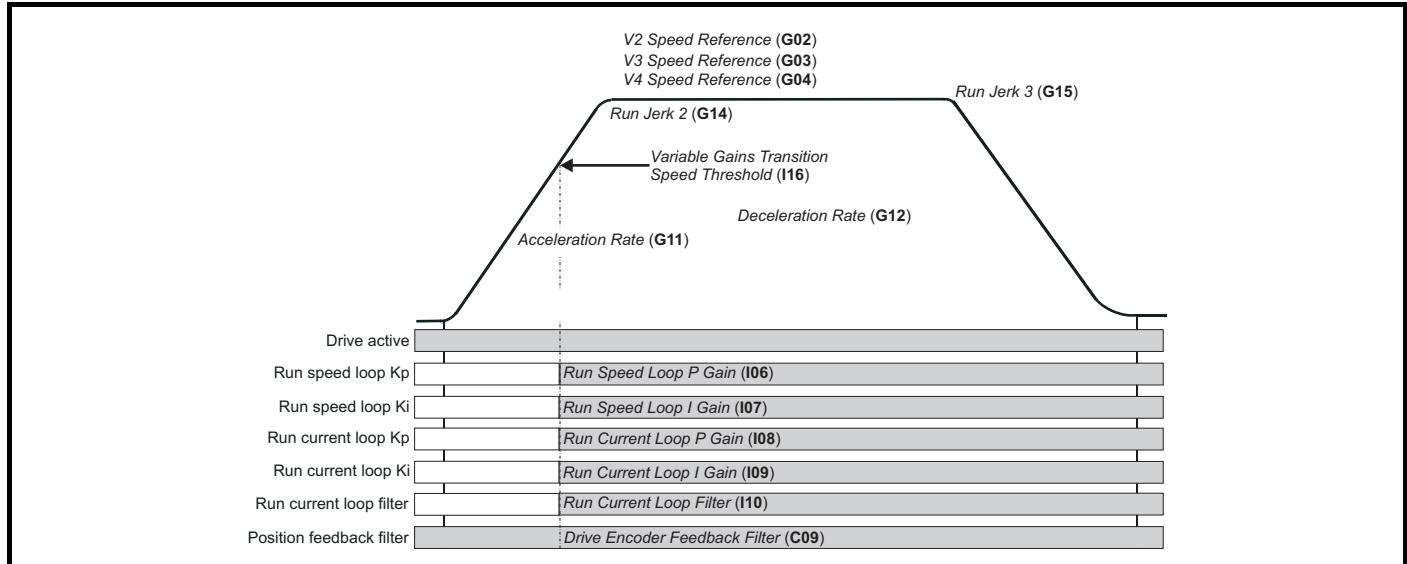

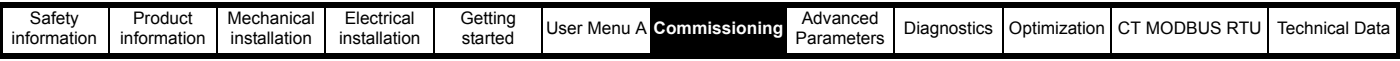

# **7.9 Stop**

The stop profile for the Elevator system can be configured and adjusted, using the following profile parameters and current control loop gains. For Closed loop operation there are additional speed control loop gains available. The following parameters are active from the Start of deceleration Run jerk 3), Deceleration, Run jerk 4, Creep deceleration and Creep stop jerk.

# **7.9.1 Stop profile and control loop gains**

#### **Table 7-22 Stop profile parameters**

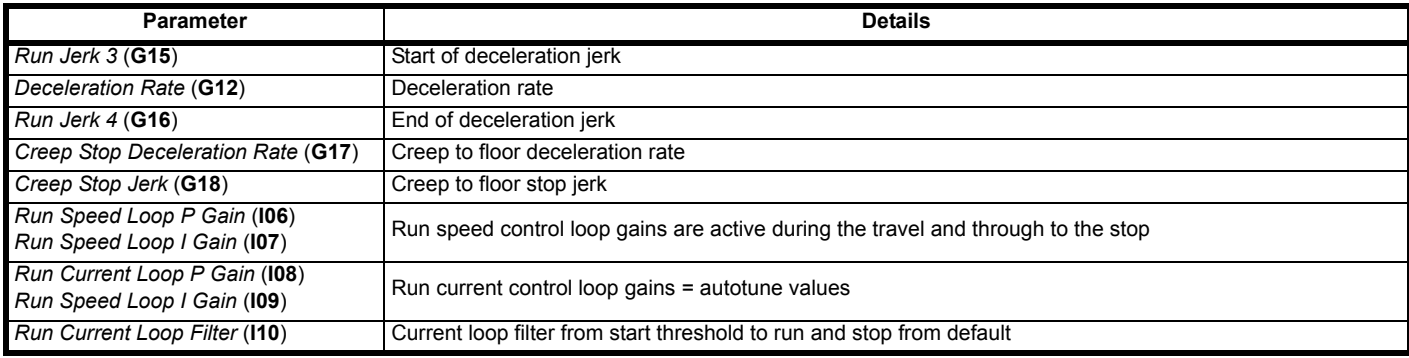

#### **Figure 7-14 Creep to floor profile stop**

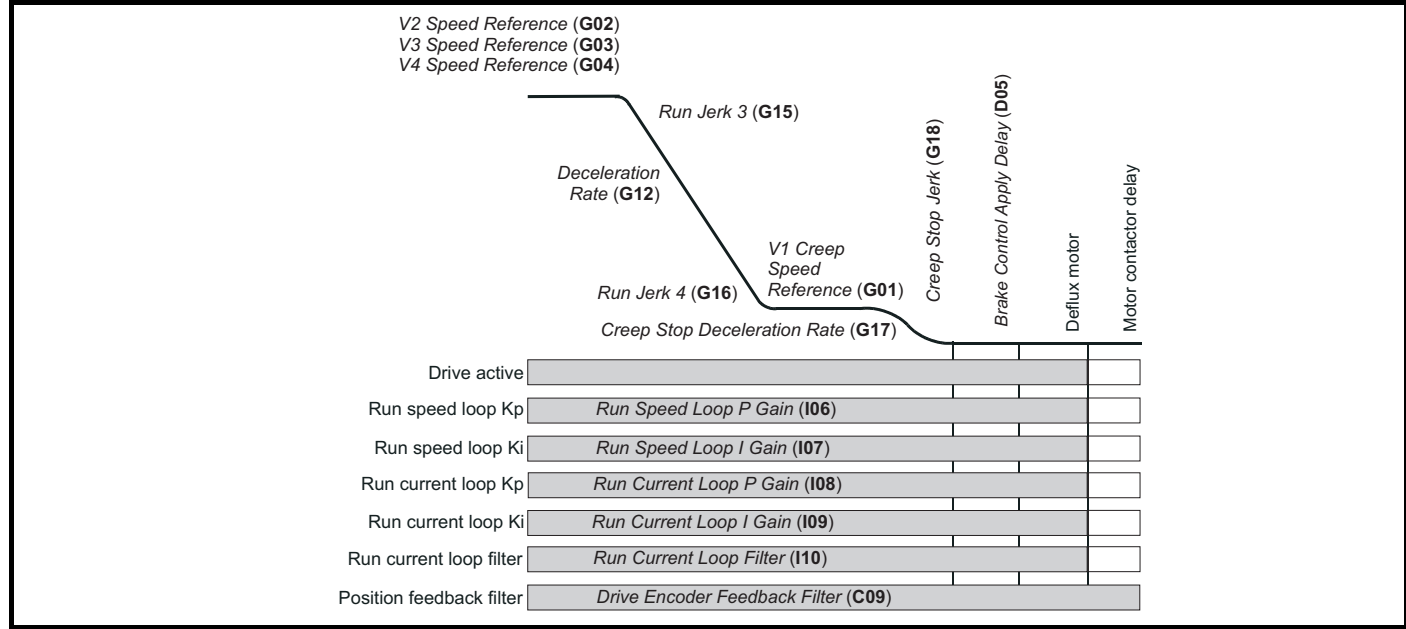

#### **Figure 7-15 Direct to floor profile stop**

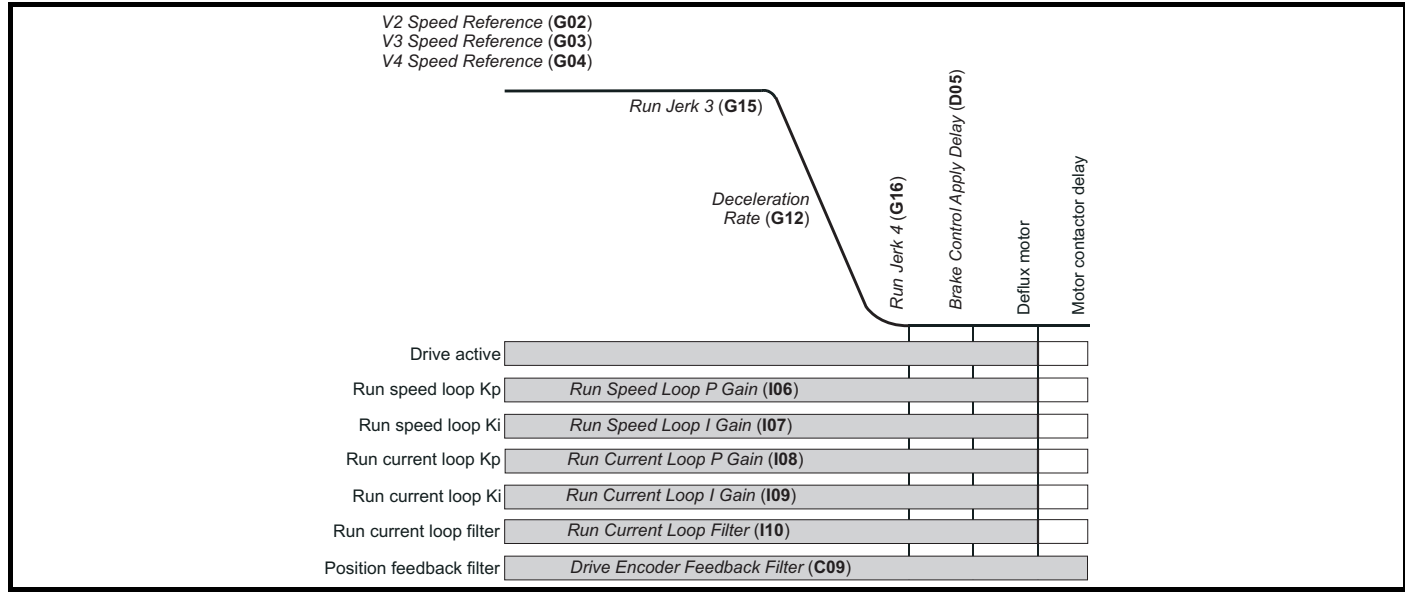

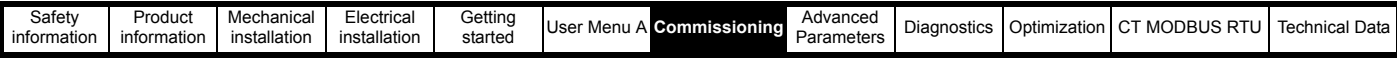

## **7.9.2 Stop profile brake control**

The motor brake control for the Elevator can be controlled either from the *E300 Advanced Elevator* drive or from the Elevator controller. By default the drive is set-up to provide a brake control output on control terminal T25. If the Elevator controller manages the motor brake control, the drive can be configured using *T25 Digital I/O 02 Source/Destination* (**F19**) to provide a motor magnetized output. Only once the motor is fully magnetized, does the drive provide a motor magnetized output which can be used for the brake control in the Elevator controller. [Table 7-23 a](#page-167-0)nd [Table](#page-167-1) 7-24 describe the various brake control parameters and settings.

#### <span id="page-167-0"></span>**Table 7-23 Brake control digital output parameters**

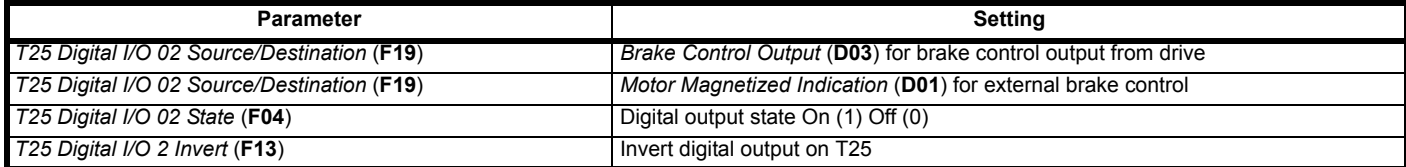

#### <span id="page-167-1"></span>**Table 7-24 Brake control parameters**

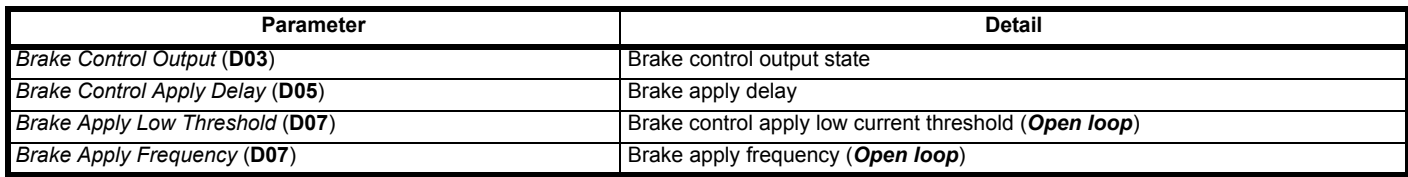

During any drive trip where brake control is being performed, the brake output will become inactive forcing the brake to be closed and preventing further operation. If the brake control is being carried out by the Elevator controller and a drive trip occurs, the drive ok output will turn Off (0) and the Elevator controller must apply the motor brake to prevent further operation.

## **Figure 7-16 Brake control - Closed loop apply**

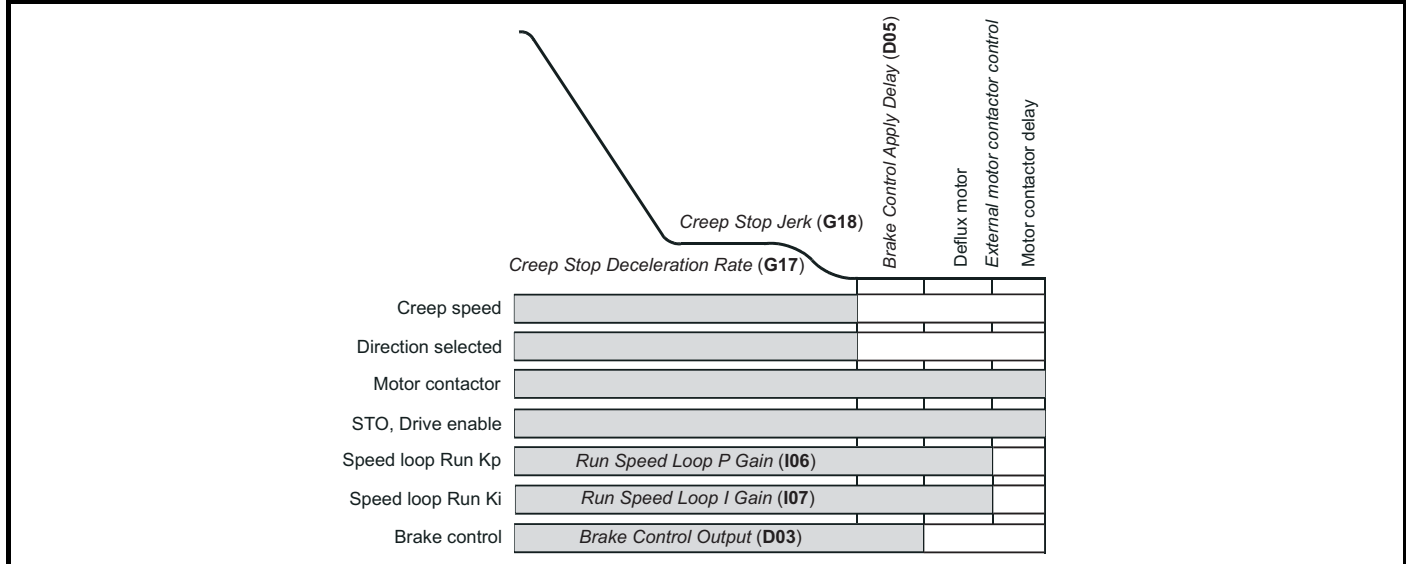

## **7.9.3 Stop profile, motor contactor control**

Following completion of the travel and during the stop sequence the motor brake is applied, after which the symmetrical current limit is ramped down and the output motor contactors are opened. During the opening of the output motor contactors, the drive's output should be inactive to avoid potential damage to both the output motor contactors and the drive as a result of arcing.

Where *Motor Contactor Measured Delay Time* (**B32**) is < 50 ms the brake control in *Brake Control Apply Delay* (**D05**) should be increased.

### **Table 7-25 Motor contactor control parameters**

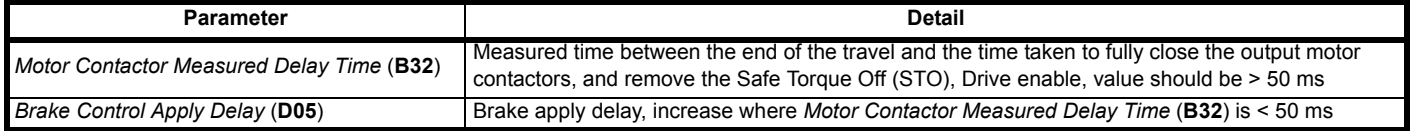

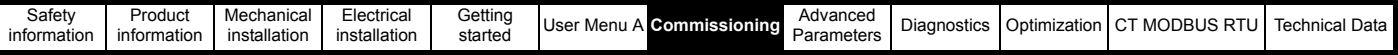

# **7.10 Additional control functions**

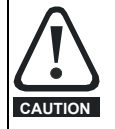

The brake control must be adjusted by a responsible person who is familiar with the system operation and safety requirements to avoid a safety hazard. Correct adjustment should be carried out as detailed in the *Installation and Commissioning Guide* to avoid the risk of product damage or a safety hazard. **CAUTION**

Additional features can be configured for the *E300 Advanced Elevator* drive as described below where these features are not enabled by default. When selected, some additional features will require control inputs/outputs on the drive to be allocated. Where additional control inputs/outputs are not available, this will require an additional SI-I/O option module to be installed.

The following additional control functions available on the *E300 Advanced Elevator* drive are covered in this section

- Motor contactor control
- Load cell compensation
- Fast start
- Fast stop
- Load measurement
- Inertia compensation
- Simulated encoder output
- Advanced door opening
- Emergency backup operation
- Peak curve
- Floor sensor correction
- Short floor landing

*N*

# **7.11 Motor contactor control**

The output motor contactor control can be implemented on either the Elevator controller or the drive. The *E300 Advanced Elevator* drive has output motor contactor control which can be enabled and routed to any digital output, by default this control is not enabled.

#### **NOTE**

The *E300 Advanced Elevator* drive can be used in Elevator applications with zero output motor contactors and has TUV Nord approval to EN81. For further details contact the supplier of the drive.

#### **Table 7-26 Output motor contactor control parameters**

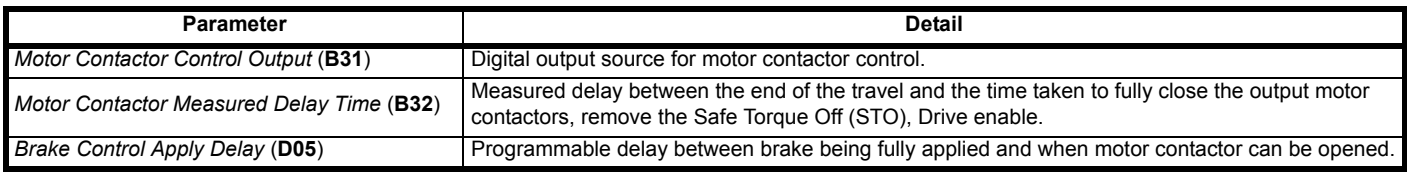

To prevent over voltages at the drive's output and motor windings during output motor contactor control, the drive output should only be disabled after the brake apply delay. The time delay between the brake being applied and the opening of the output motor contactor is displayed in *Motor Contactor Measured Delay Time* (**B32**) in ms.

A negative value indicates that the motor contactor opened whilst current was flowing which must be prevented. In this case, the brake apply time in *Brake Control Apply Delay* (**D05**) must be increased to at least the value of *Motor Contactor Measured Delay Time* (**B32**).

The *E300 Advanced Elevator* drive has a Fast disable input that can be used to disable the drive in 600 μs, compared to the standard disable time of between 8 and 20 ms with the drives Safe Torque Off (STO), Drive enable input. The Fast disable is typically used to avoid OI.AC trips where either an output shorting contactor is being used, or to avoid OI.AC trips during operation in inspection mode. The Fast disable by default uses control terminal 27.

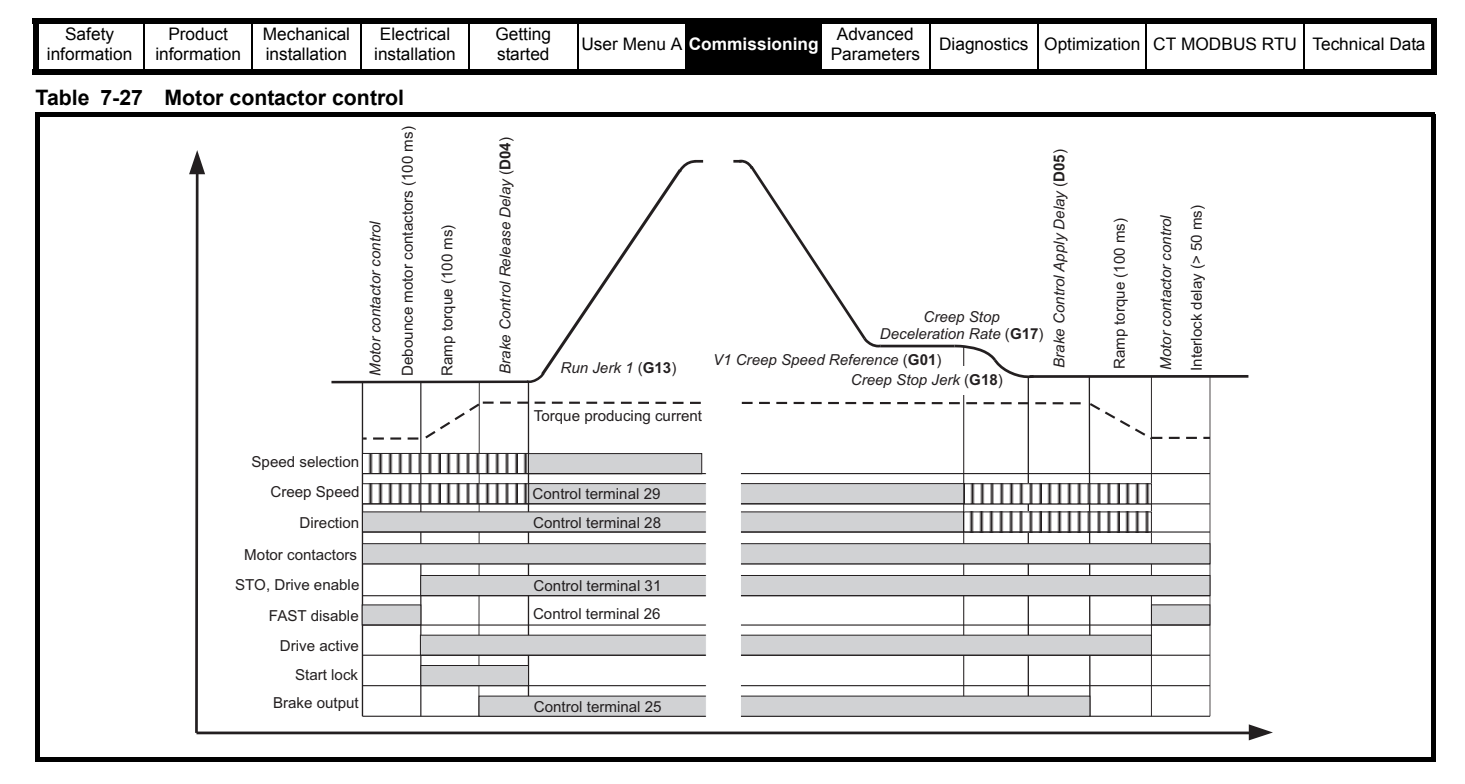

# **7.12 Load cell compensation**

Load cell compensation uses the elevator car load cell to apply a torque reference to overcome the mass of the people in the elevator car when running preventing roll back on brake release.

Any of the 3 analog inputs may be routed to *Load Cell Compensation Input* (**E11**). It is expected that the output from the load cell is a ±10 Vdc type suitable for connection to the Unidrive M analog inputs. Scaling and offsetting of the load cell signal is achieved using the standard features of the analog input used.

The final load cell compensation torque reference is sampled once (see description for Elevator Software State 2 in Table 9-13 *[State machine and](#page-444-0)  control state* [on page 445](#page-444-0)) and used as a torque feed forward reference. Sampling once prevents noise generated during travel, electrical or mechanical, from being detected by the load cell and injected as a torque reference.

### **Figure 7-17 Load cell compensation**

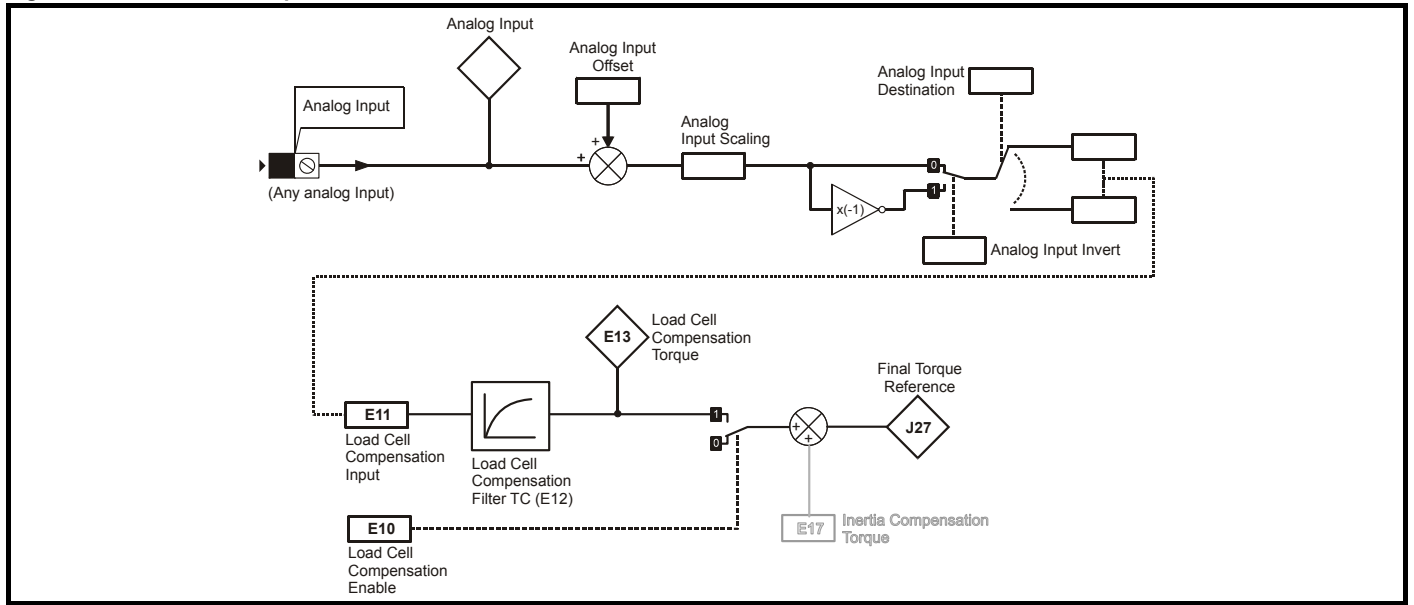

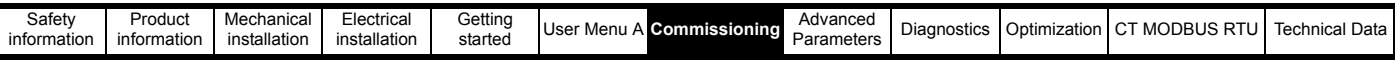

**Table 7-28 Load cell compensation**

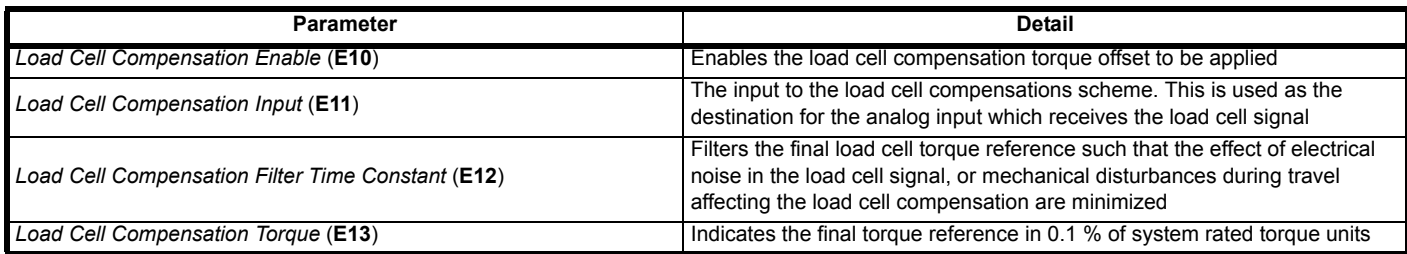

Load cell compensation uses the Elevator car external load cell to apply a torque reference to overcome the mass of the Elevator car preventing roll back on brake release. The external load cell compensation is sampled once during the start.

When this feature is active, any analog input may be routed to *Load Cell Compensation Input* (**E11**) to be used as the external load cell compensation input, where it is expected that the output from the external load cell will be a ±10 V.

*Position locking Start Lock Enable* (**I22**) must not be used at the same time as load cell compensation *Load Cell Compensation Enable* (**E10**). The load cell compensation is not applied during an autotune.

Correct operation of load cell compensation requires adjustment to be made under the following conditions:

#### **• Balanced elevator car:**

For a balanced elevator car, the torque shown in *Load Cell Compensation Torque* (**E13**) must be 0. If it is not 0 adjust the offset for the analog input used.

#### **• Empty elevator car**

After the balanced elevator car load cell offset has been made, the scaling for the analog input used must be modified with an empty elevator car. When the brake releases but before the elevator car accelerates, if the scaling for the analog input used is setup correctly then *Speed Error* (**J31**) = 0 (in RFC-A and RFC-S mode) and *Final Torque Reference* (**J27**) = *Load Cell Compensation Torque* (**E13**), indicating that the torque reference required to hold the car still is provided by the load cell compensation.

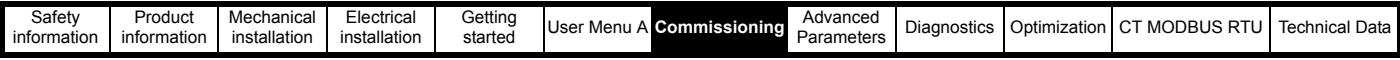

# **7.13 Fast stop**

A fast stop is available for commissioning / start up and inspection of the Elevator system. The fast stop allows the user to define a fast stop deceleration rate that is greater than the standard stop deceleration rate. The fast stop function as default is disabled, to enable the fast stop set *Fast Stop Enable* (**H26**) = On.

The fast stop feature allows:

- User defined fast stop deceleration rate
- Faster stopping compared to the standard deceleration and jerk for commissioning / start up and inspection
- Can be used to overcome hard stops due to standard deceleration and jerk during commissioning / start up and installation

### **Table 7-29 Fast stop parameters**

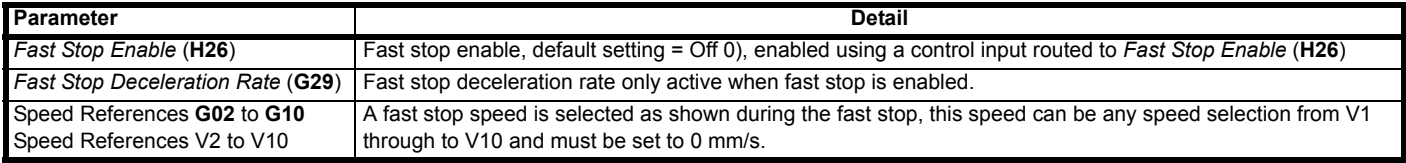

## **7.13.1 Fast stop using speed selection**

When enabled, a fast stop can be initiated through a speed selection where the speed selection is 0 mm/s. The speed selection can be any of the available speeds from V2 through to V10, with these being selected using an additional control input routed to the required speed selection. The deceleration rate in *Fast Stop Deceleration Rate* (**G29**) is used following the selection of the speed at 0 mm/s for the fast stop. The stop jerk for creep to floor operation in *Creep Stop Jerk* (**G18**) is no longer used, and a fixed time of 200 ms is used in order to provide smooth running from deceleration to the final stop.

## **7.13.2 Fast stop using direction control**

When enabled, a fast stop can be initiated using the direction input, this being active for either a single direction input or dual direction inputs. The deceleration rate in *Fast Stop Deceleration Rate* (**G29**) is used following the direction input control. The stop jerk for creep to floor operation in *Creep Stop Jerk (***G18**) is no longer used, and a fixed time of 200 ms is used in order to run as smoothly as possible from deceleration to the final stop.

#### **Figure 7-18 Fast stop**

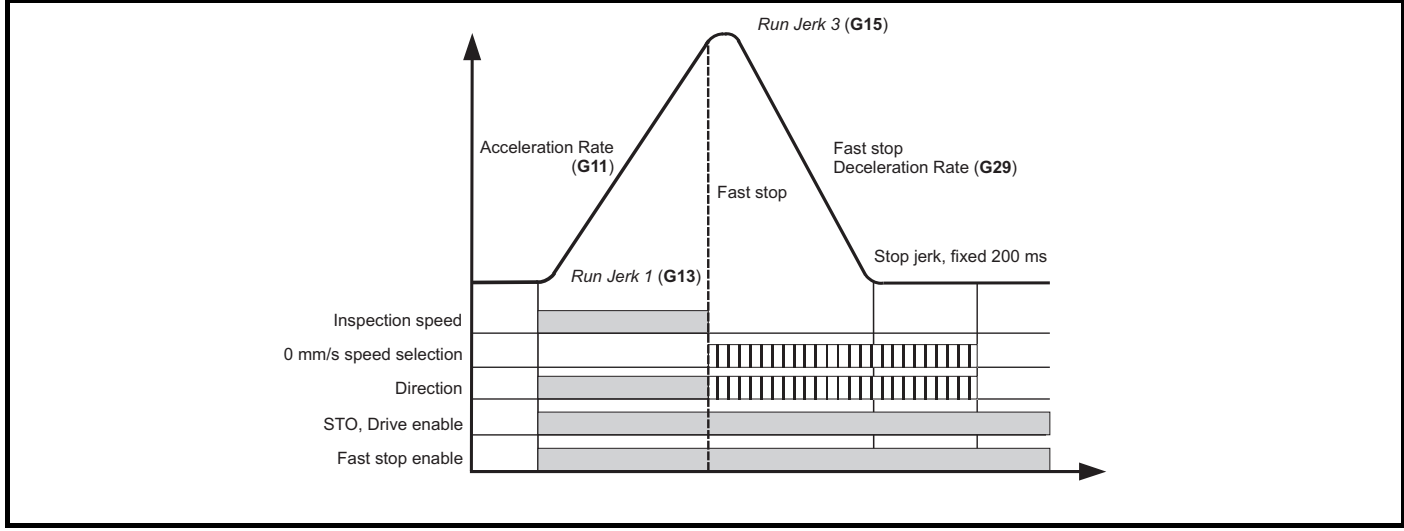

• Inspection speed removed and speed selection of 0 mm/s selected initiates a fast stop. If inspection speed only is removed a normal stop will be carried out.

• Direction input removed initiates a fast stop.

# **7.14 Rapid stop during acceleration**

With fast stop using either speed selection or direction control, fast stop cannot be carried out during acceleration where the speed selection or direction are removed. Acceleration will continue to the speed selection made during the start.

With rapid stop, where speed selection or direction are removed during acceleration, the deceleration will start immediately. Rapid stop during acceleration is enabled with *Rapid Slow Down Enable* (**H27**)

The rapid stop during acceleration allows a stop to be initiated during the acceleration period, with the removal of the speed selections and with a fast stop being carried out immediately. The end of acceleration jerk is set to zero to prevent any further increase in speed, allowing the deceleration to start. The deceleration to stop for rapid stop during acceleration uses either:-

• The standard profile parameters where fast stop is not enabled, *Fast Stop Enable* (**H26**) = Off (0)

• The fast stop deceleration rate in *Fast Stop Deceleration Rate* (**G29**) and final fixed jerk of 200 ms where fast stop is enabled, *Fast Stop Enable* (**H26**) = On (1).

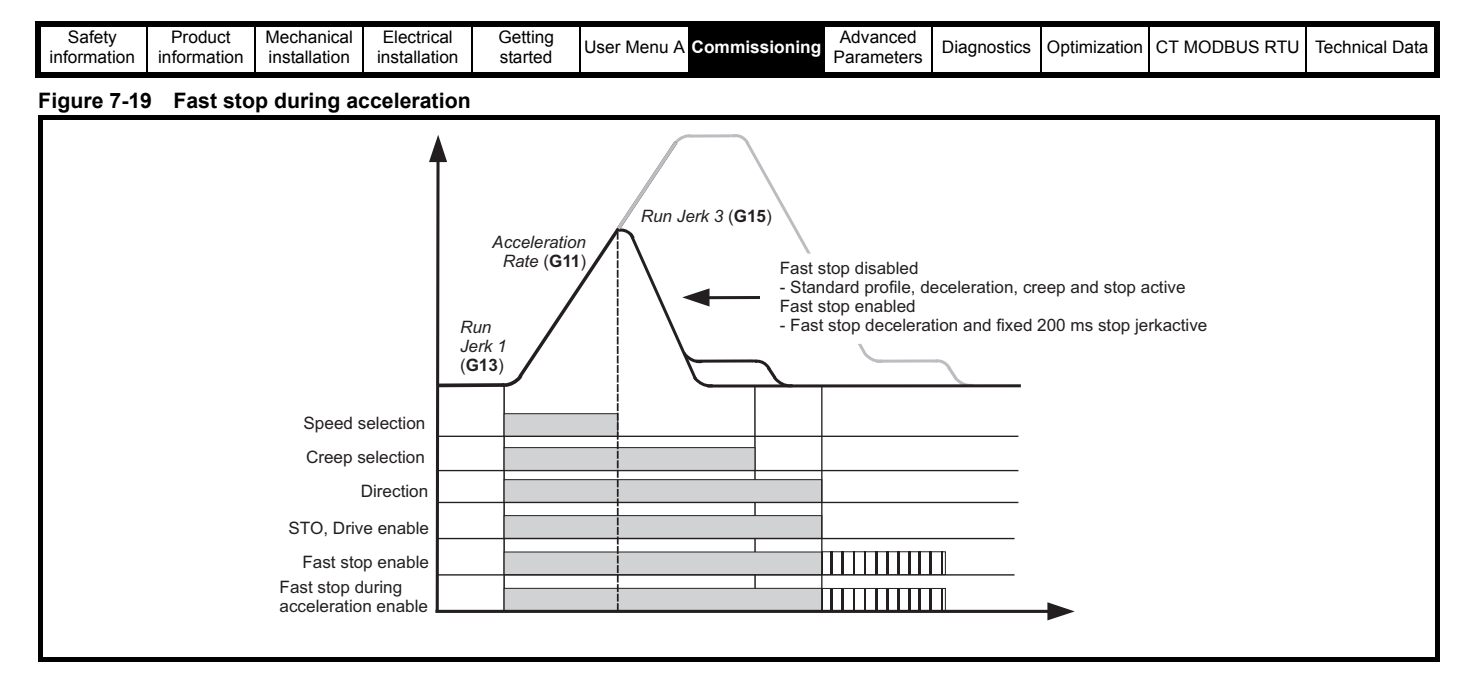

# **7.15 Load measurement**

During each travel operation, the *E300 Advanced Elevator* drive can measure the load in the Elevator car and provide an output to the Elevator controller to indicate the direction of least load. This output can be used during emergency back-up operation for example, where a low voltage backup power supply becomes active to indicate the direction in which to travel with the least load.

### **Table 7-30 Load measurement**

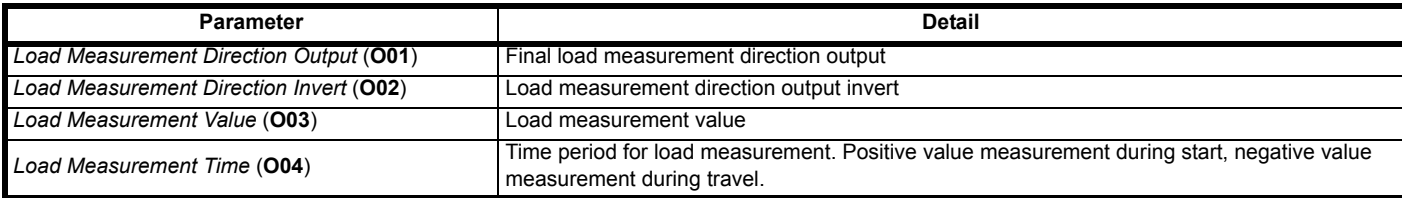

## **NOTE**

The load measurement and direction output for emergency backup operation is only available in RFC-A and RFC-S operating modes.

### **Figure 7-20 Load measurement**

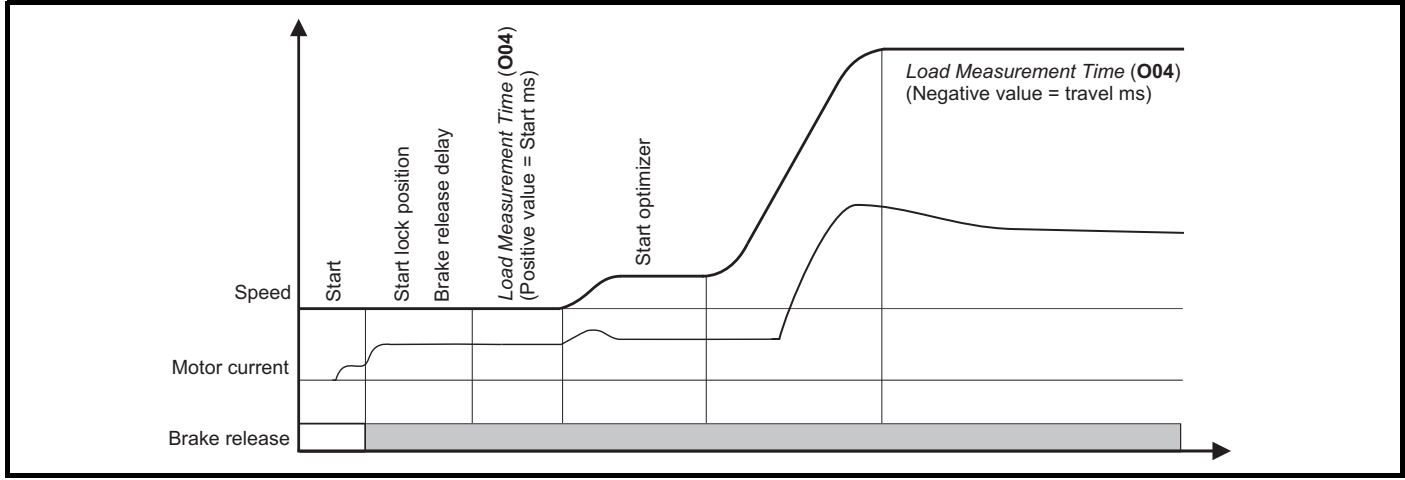

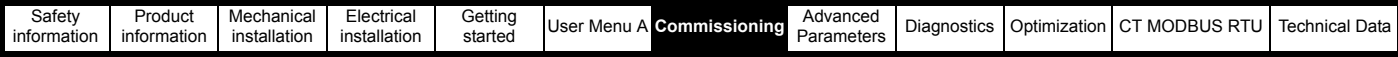

# **7.16 Inertia compensation**

Inertia compensation compensates for the elevator inertia acceleration torque), and for the elevator car load holding torque). This information is then used to apply a torque reference to enable good ride comfort when starting the elevator. This is achieved by adding the torque reference to match the weight of passengers in the elevator and the accelerating torque for the inertia of the elevator car when opening the mechanical brake.

This data can then be used to overcome the mechanical inertia of the elevator system. Implementing inertia compensation gives a dynamic torque feed forward based upon the inertia of the system and the acceleration rate used, reducing the work done by the speed loop i.e. it reduces speed loop error.

#### **Table 7-31 Inertia compensation parameters**

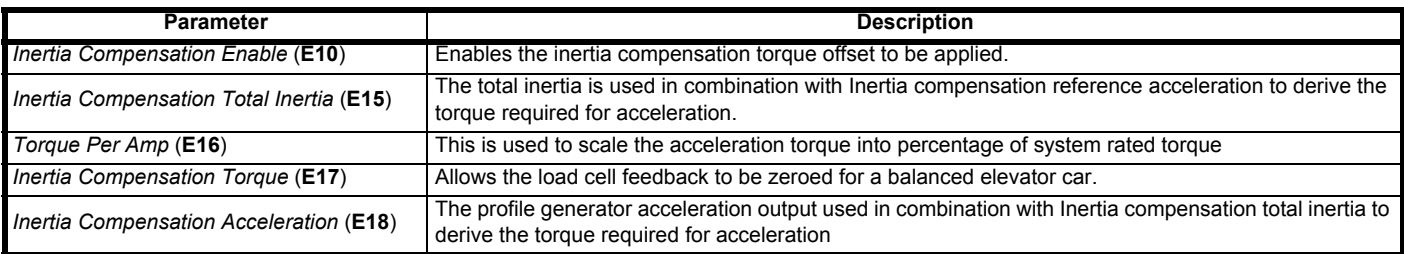

The scaling to modify the acceleration feed forward to accommodate the system inertia may be calculated from

- **A** = Inertia compensation scaling
- **= Inertia of the system in kg m<sup>2</sup>**
- **C** = Rated motor torque in Nm
- **D** = Gear ratio numerator / Gear ratio denominator
- **E** = Radius of the sheave

 $A = 1000 \times B \times D / (C \times E)$ 

### **NOTE**

Inertia compensation is not active during an autotune.

# **7.17 Simulated encoder output**

The *E300 Advanced Elevator* drive has a simulated encoder output available when operating in Closed loop operating modes which is generated from the drive's main position feedback at a default ratio of 1:1. The simulated encoder output (AB only) as default is derived through hardware from the main position feedback connected to the drive's encoder interface. Simulated encoder output is not available in Open-Loop.

### **Table 7-32 Encoder output options**

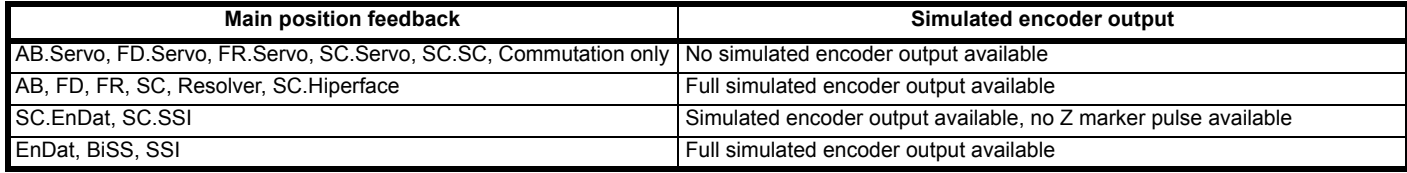

*Encoder Simulation Status* (**C29**) will display the hardware simulated encoder output which is available based upon the main position feedback device set-up on the drive.

The hardware simulated encoder output (AB only) from default is derived through hardware, *Encoder Simulation Mode* (**C31**) = 0 with an update rate of 250 μs. Additional modes of simulated encoder outputs are also available.

### **Table 7-33 Hardware simulated encoder output**

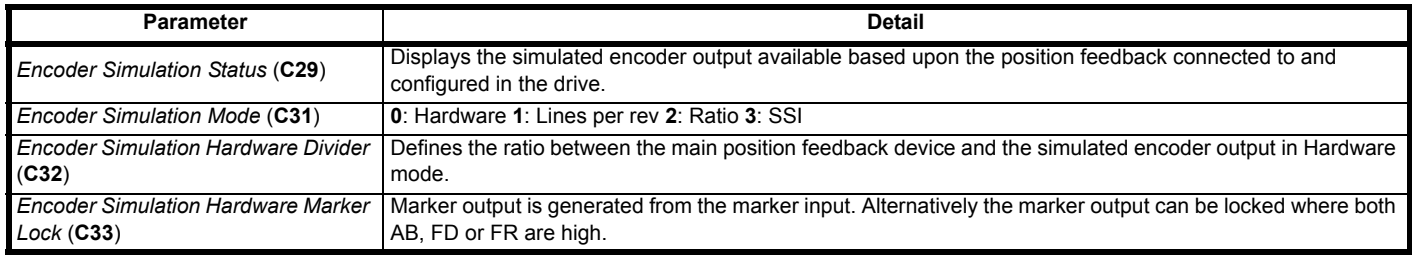

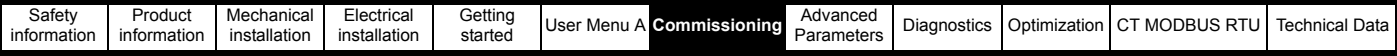

# **7.18 Advanced door opening**

An advanced door opening output can be configured on the *E300 Advanced Elevator* drive. This feature provides an output to the Elevator controller to open the elevator car doors at a defined speed prior to the elevator car reaching the floor level. This allows the Elevator travel times to be reduced. The advanced door opening output is generated based upon a speed threshold and routed to a digital output to the Elevator controller. The advanced door opening speed threshold is configured by the user in *Velocity Threshold 1* (**H13**). In addition there is also an invert for the output and status bit.

#### **Table 7-34 Advanced door opening parameters**

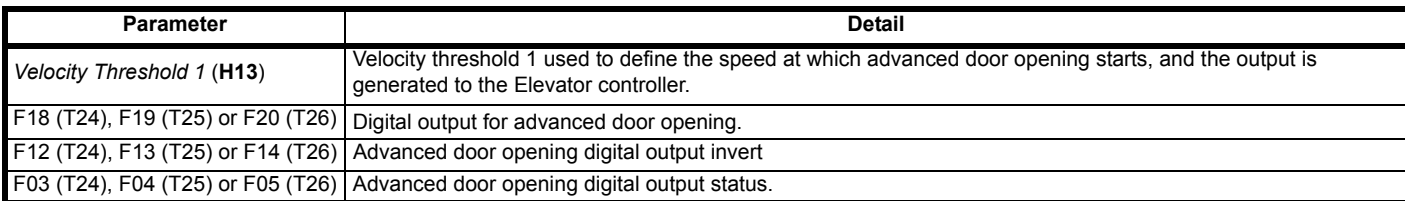

#### **Figure 7-21 Advanced door opening**

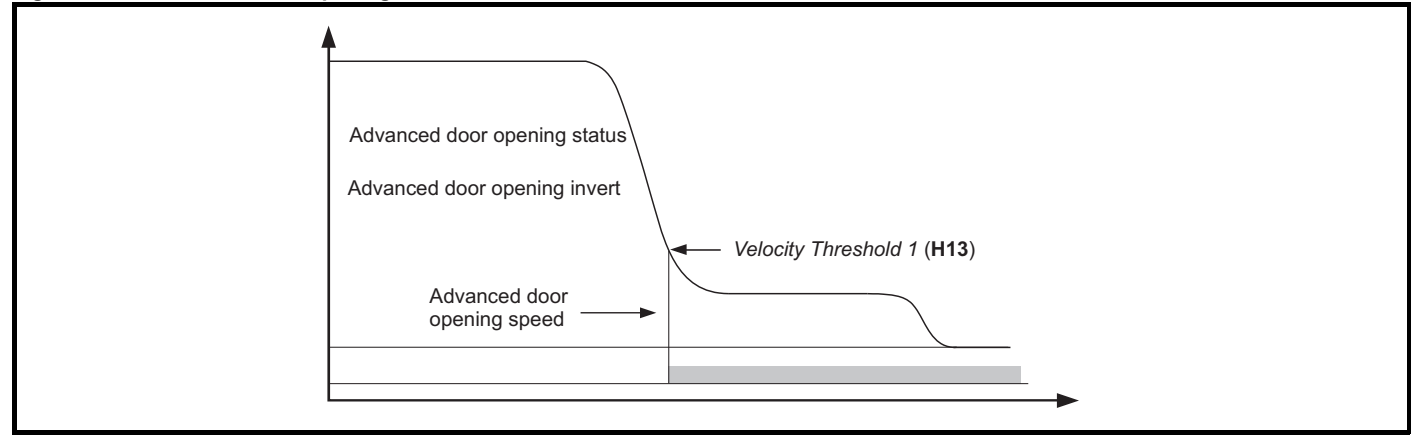

# **7.19 Emergency backup power supply control**

IIn order to prevent a UPS system from being overloaded during emergency back up operation, there are two features within the software which will control both the current limit and speed to limit the output power demand from the UPS. The UPS protection requires the user to enter the UPS power rating into *UPS Maximum Power Set point* (**O06**). The protection then uses this value as the maximum power allowed and compares this with the actual drive output power.

When *UPS Control Enable* (005) = On (1), UPS control is has been enabled using a digital input from the Elevator controller routed to the UPS control enable parameter. When the UPS control enable is active, the following functions are internally controlled to reduce the loading on the UPS and extending the operating time:-

- UPS maximum power setpoint
- Symmetrical current limit
- Start optimizer is disabled
- Start position lock is disabled
- Load measurement is disabled
- Maximum speed error threshold is disabled
- Maximum distance error threshold is disabled

To protect the UPS from overloading and switching into standby mode, the DC bus voltage control of *Symmetrical Current Limit* (**B16**) is carried out with the UPS control.

Where the DC bus voltage drops below the UU Reset voltage + 60 V (= 510 Vdc for 400 Vac drives), the current limit is decreased linearly from the nominal set value in *UPS evacuation current full load limit* (**O07**) to the reduced value in *UPS evacuation current no load limit* (**O08**) with the redcution in voltage to 450 Vdc.

The speed is also controlled to prevent exceeding the power set point in *UPS Maximum Power Set point* (**O06**) in kW. When the output power is > UPS maximum power set point, the speed reference will be internally set to 0.

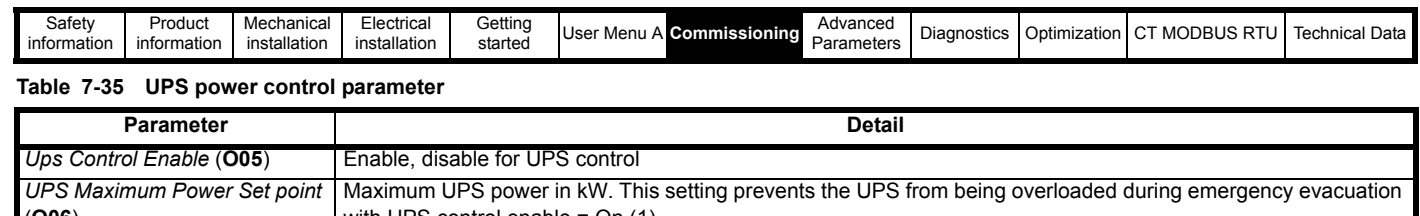

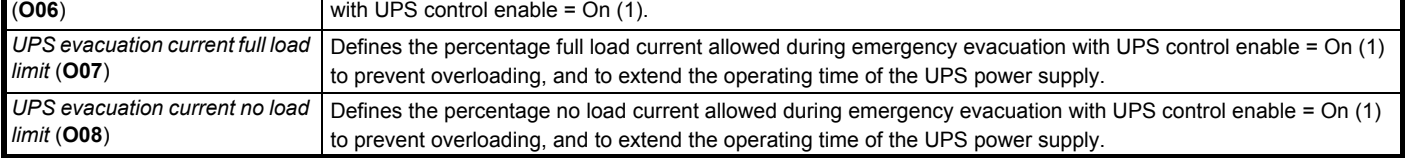

## **Figure 7-22 Emergency power supply backup control**

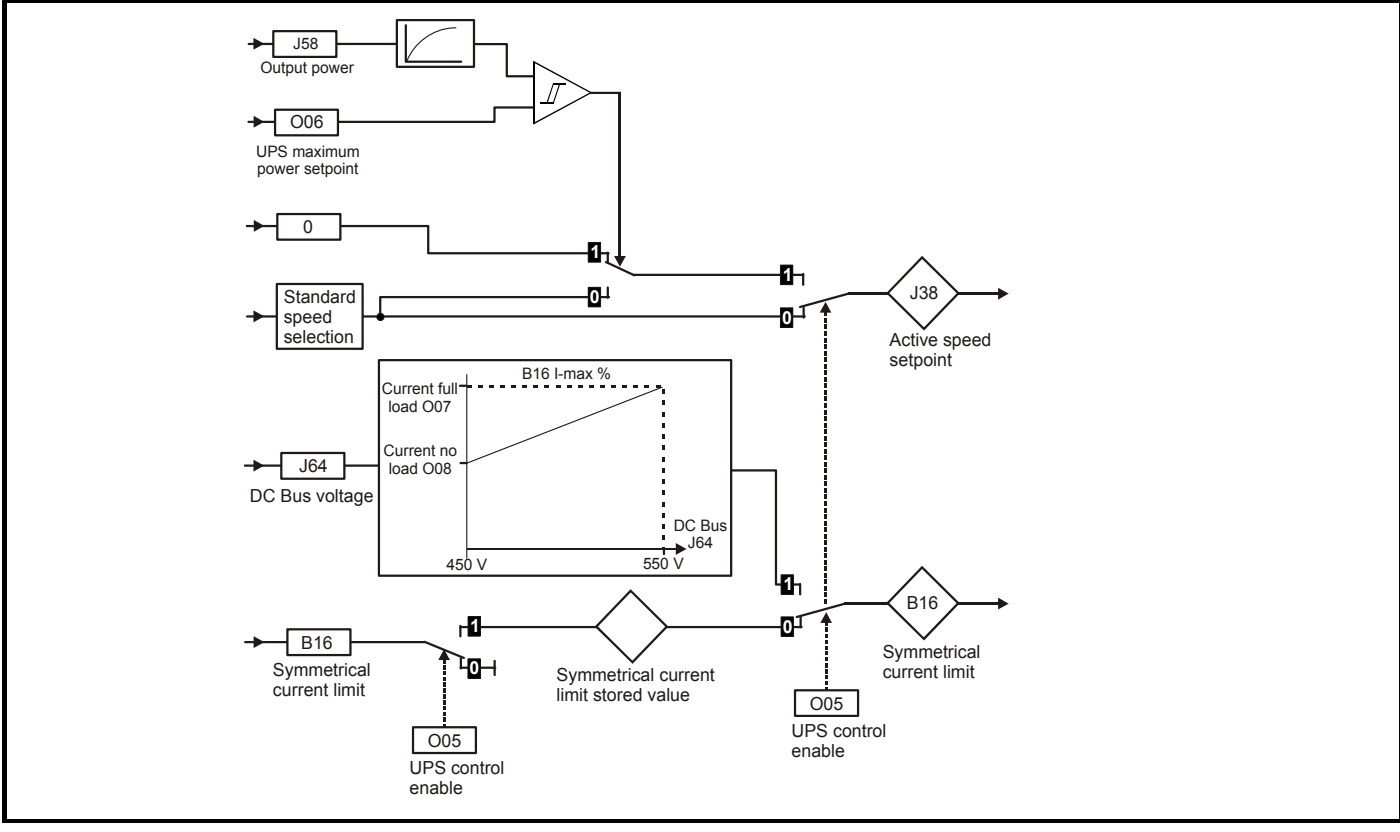

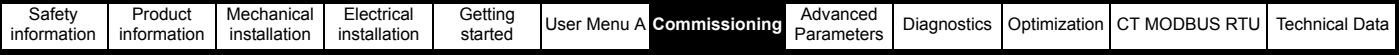

# **7.20 Peak curve operation**

Peak curve operation optimizes the speed profile independent of the moment when the signal to stop occurs. Peak curve operation is especially suited to elevators, where the rated speed cannot be achieved on some floors, due to differing floor level distances, or where the rated speed cannot be achieved on a single floor travel, due to higher elevator speeds. Using Peak curve operation allows the use of a single speed reference, with the maximum profile speed automatically controlled. This avoids the use of an intermediate speed, or operating for extended periods at low speed and therefore reduces travel times for systems with different floor level distances.

Peak curve operation modifies the maximum profile speed based upon when the signal to stop occurs, ensuring that the required stopping distance is always achieved and the floor level is reached with the programmed jerks and deceleration rate. This method of motion profiling gives the additional benefit that the time taken to reach a given floor is the fastest possible. Peak curve operation can be enabled and used along with floor sensor correction control. Operation in Creep to floor mode may be enhanced by enabling Peak curve operation In Direct to floor mode, Peak curve operation is always enabled.

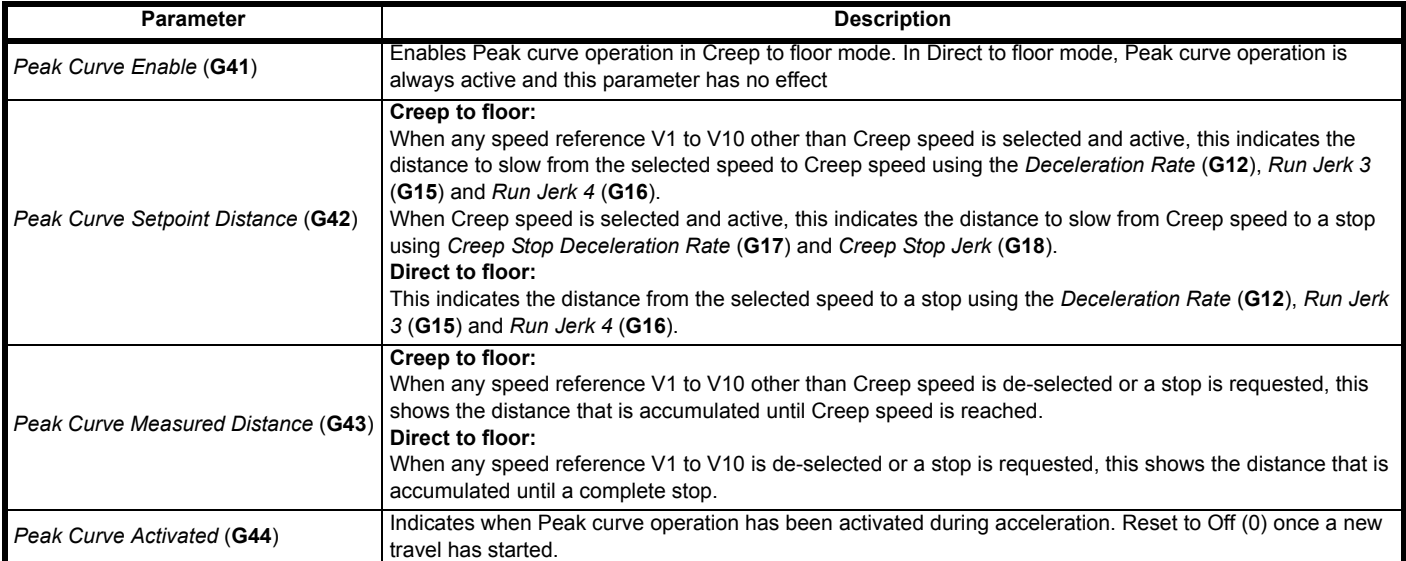

The effect on the speed profile, with Peak curve operation enables, depends on the point during the profile when the stop signal is given. This results in the following three scenarios:

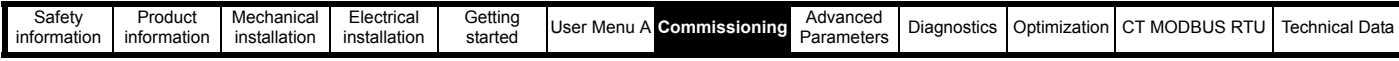

## **Table 7-36 Peak curve operating scenarios**

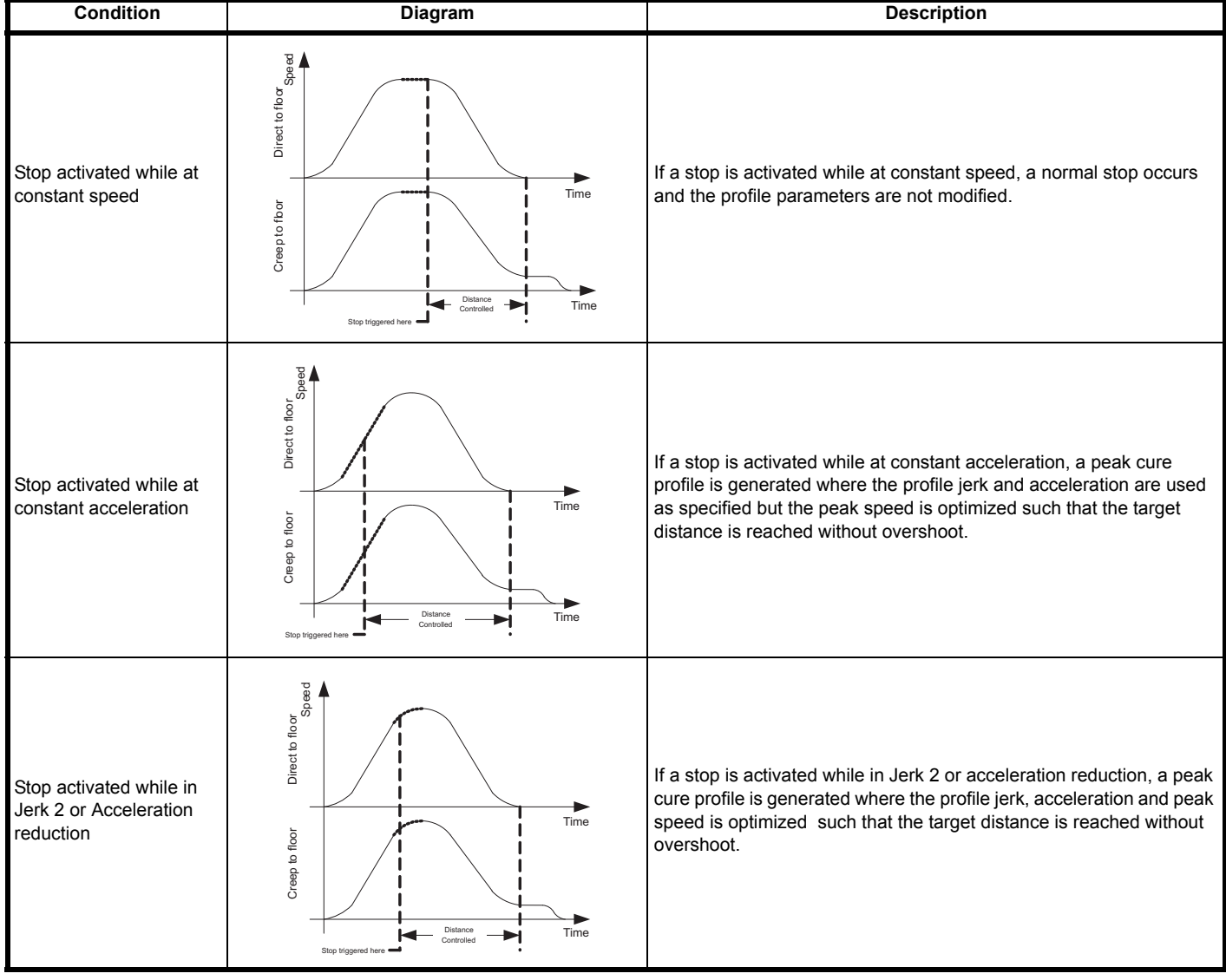

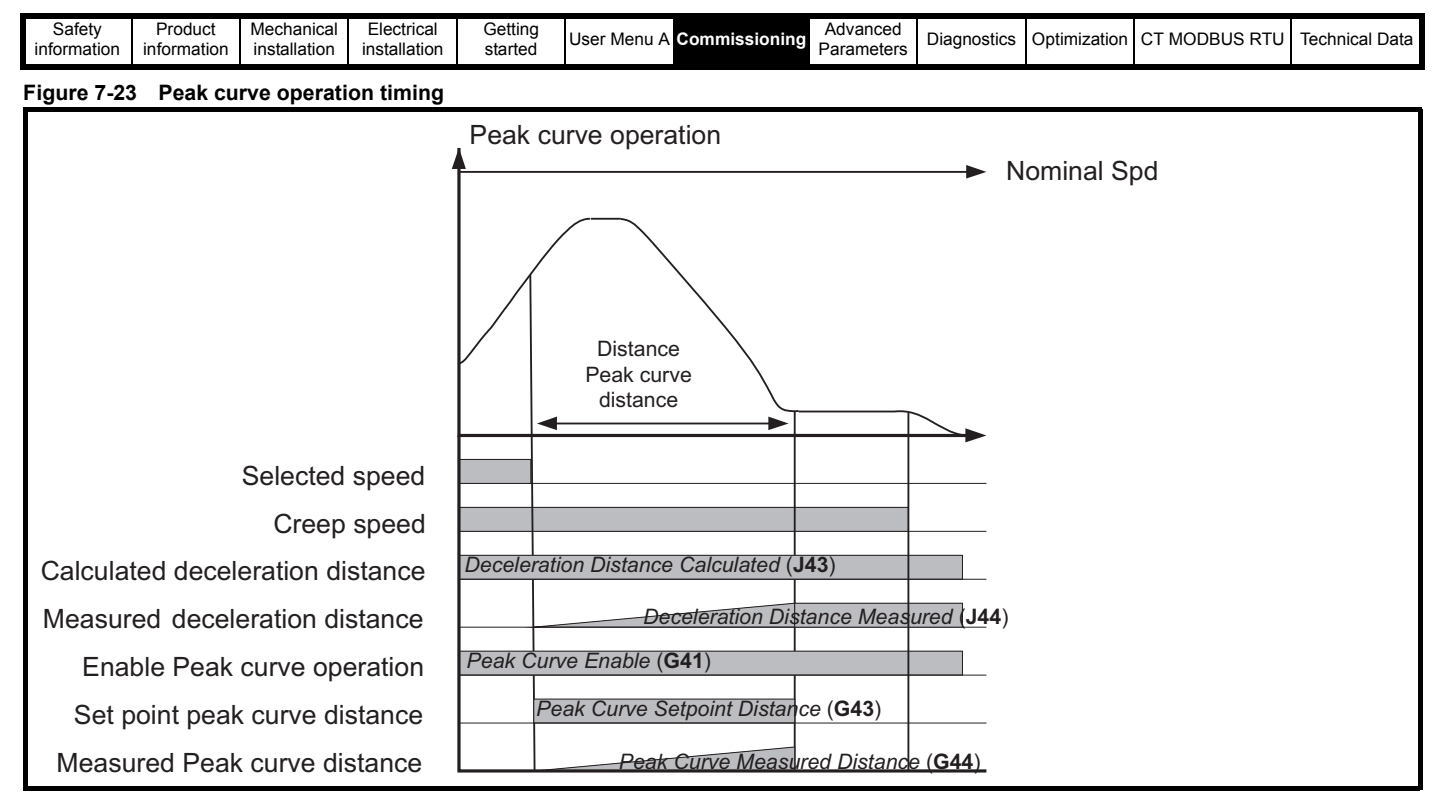

# **7.21 Floor sensor correction**

Independent of the positioning profile selected (Direct to floor or Creep to floor), additional floor sensor correction can be implemented when operating in RFC-A or RFC-S mode. This feature provides improved accuracy for the final positioning at the floor target position.

Floor sensor correction allows:

- Compensation for rope creep and hardware scaling errors.
- High levels of floor target position accuracy with elevator speeds in excess of 1m/s, utilising Direct to floor positioning control.

Floor sensor correction requires the following:

• A floor correction sensor e.g. door zone sensor, which is connected to the digital input 5 (control terminal 28) on the elevator drive. The sensor should be placed at a fixed distance (between 50 mm to 500 mm) before each floor level. Alternatively, in Creep to floor operation, the creep speed reference is deselected at a fixed distance (between 50 mm to 500 mm) before each floor level. Settings above 500 mm will reduce the accuracy at the floor level.

The distance from the floor correction sensor to the floor level must be set in *Floor Sensor Correction Target Distance* (**G31**). It is assumed that the distance to the floor level is symmetrical for travel upwards and downwards.

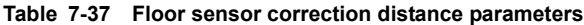

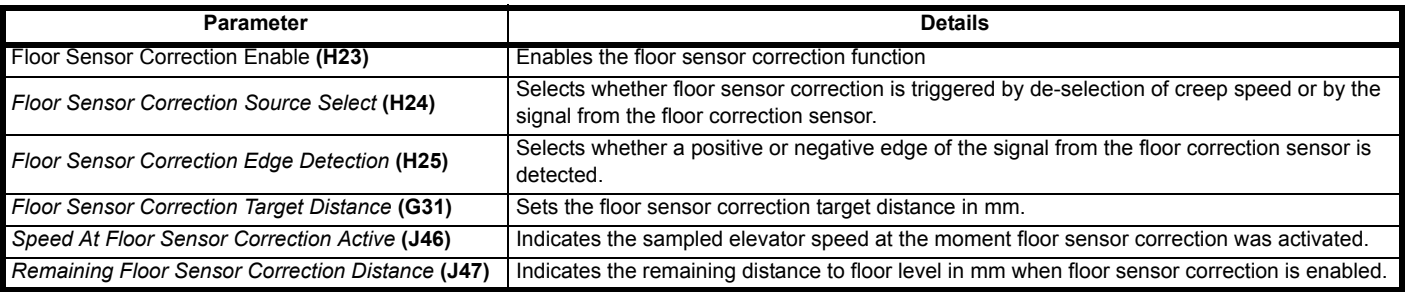

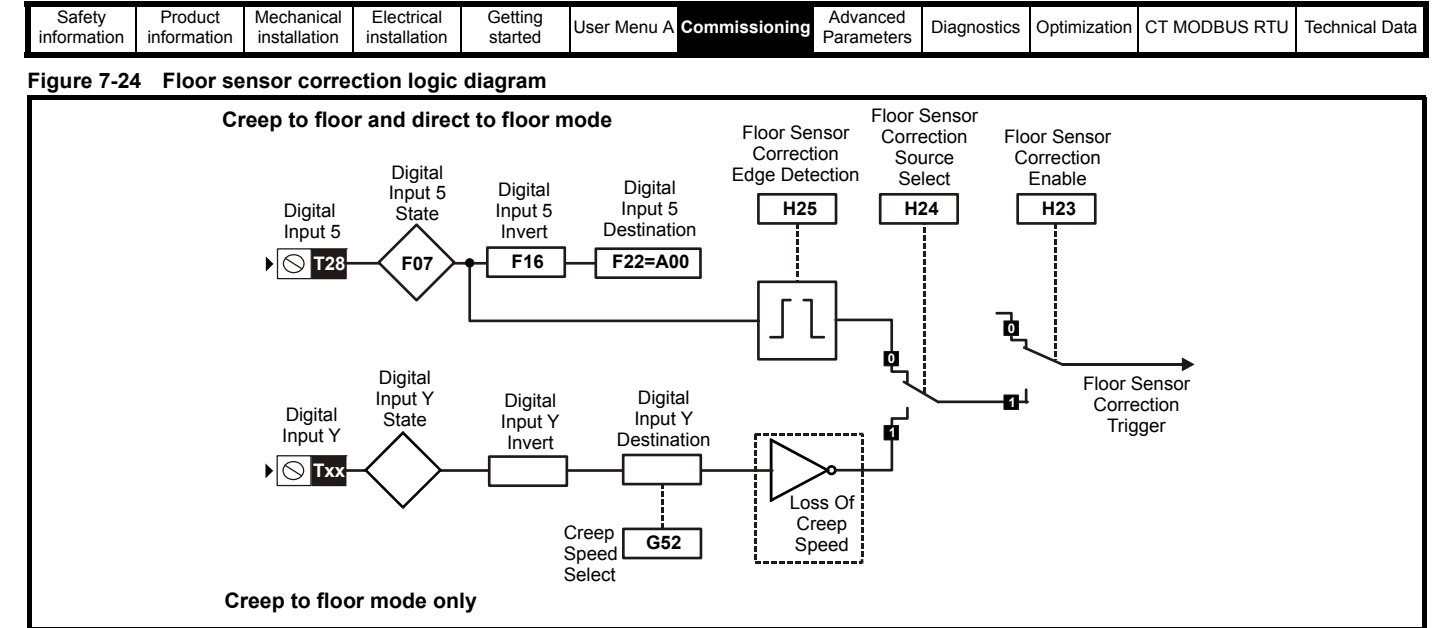

Floor sensor correction utilizes a feature of digital input 5, which bypasses the normal input logic resulting in a fast response to a change in the input signal, such that when the sensor is activated the position is sampled in <1 µs. When digital input 5 is used for floor sensor correction, it is recommended that the input is not used for any other purpose and *Digital Input 5 Destination* (**F22**) should be set to a value of 'A00'. It is possible to specify whether the positive or negative edge of the floor sensor correction signal is detected using *Floor Sensor Correction Edge Detection* (**H25**).

#### **Figure 7-25 Floor sensor correction modes**

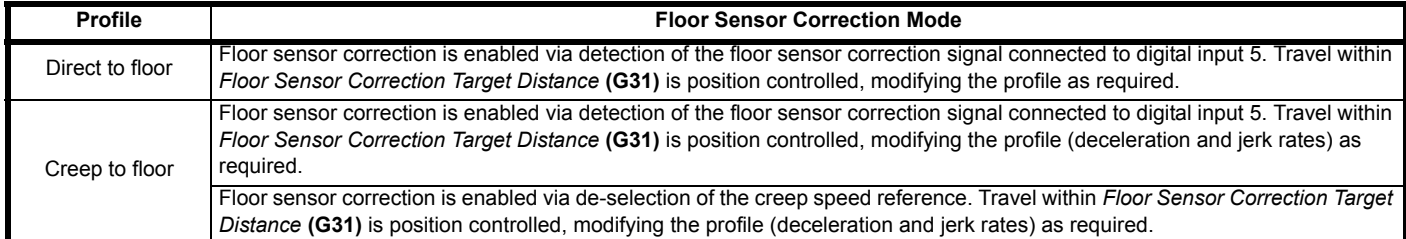

## **7.21.1 Floor sensor correction, direct to floor, on detection of signal via digital input 5**

When the floor sensor correction signal is detected, travel within Floor Sensor Correction Target Distance (**G31**) is position controlled, modifying the profile (deceleration and jerk rates) as required.

Once the floor sensor correction signal becomes active, the remaining controlled distance to the floor level is displayed in *Remaining Floor Sensor Correction Distance* (**J47**). The speed at the point floor sensor became active is displayed in *Speed At Floor Sensor Correction Active* (**J46**).

#### **Figure 7-26 Floor sensor correction, direct to floor, on detection of signal via digital input 5**

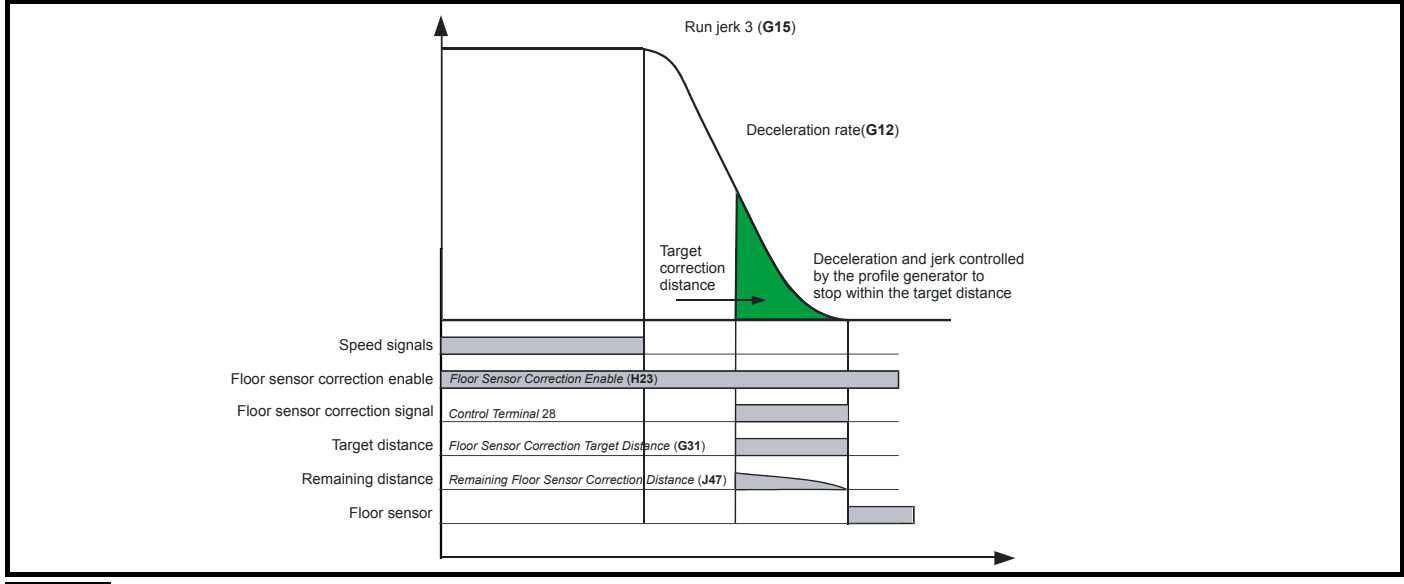

#### **NOTE**

It should be noted that the floor sensor correction signal should be activated instantaneously at a position which is *Floor Sensor Correction Target Distance* (**G31**) away from the floor sensor in mm. If the stop distance is too low or the floor sensor signal was given at too high a speed (see *Speed At Floor Sensor Correction Active* (**J46**)) the elevator may not be able to stop smoothly and therefore a hard stop will be implemented.
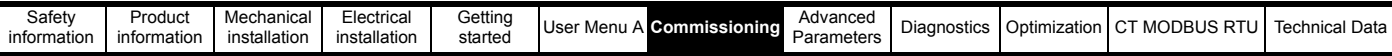

## **7.21.2 Floor sensor correction, creep to floor, on detection of signal via digital input 5**

When the floor sensor correction signal is detected, travel within *Floor Sensor Correction Target Distance* (**G31**) is position controlled, modifying the profile (deceleration and jerk rates) as required.

Once the floor sensor correction signal becomes active, the remaining controlled distance to the floor level is displayed in *Remaining Floor Sensor Correction Distance* (**J47**). The speed at the point floor sensor became active is displayed in *Speed At Floor Sensor Correction Active* (**J46**).

## **Figure 7-27 Floor sensor correction, creep to floor, on detection of signal via digital input 5**

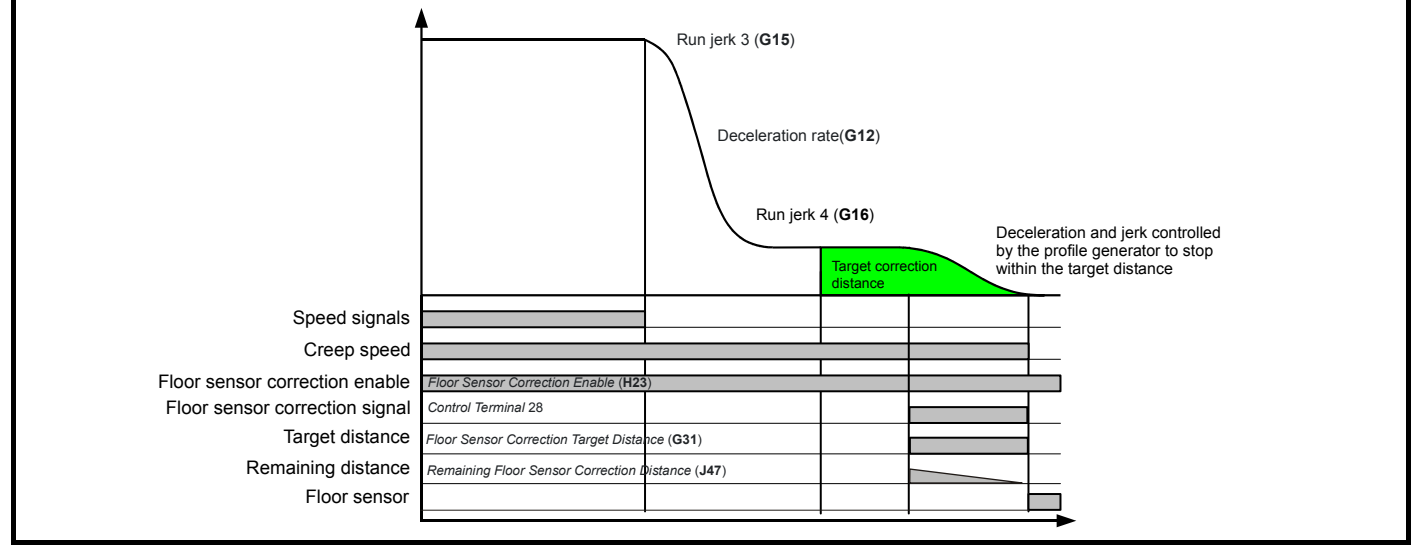

#### **NOTE**

It should be noted that the floor sensor correction signal should be activated instantaneously at a position which is *Floor Sensor Correction Target Distance* (**G31**) away from the floor sensor in mm. If the stop distance is too low or the floor sensor signal was given at too high a speed (see *Speed At Floor Sensor Correction Active* (**J46**)) the elevator may not be able to stop smoothly and therefore a hard stop will be implemented.

#### **NOTE**

When the sensor input is triggered the elevator will come to a stop with Creep speed still selected. If Creep speed is deselected prior to the floor sensor correction trigger point the final relative position may not match the distance specified in *Floor Sensor Correction Target Distance* (**G31**).

## **7.21.3 Floor sensor correction, creep to floor, on de-selection of creep speed**

The floor sensor correction system is only armed when the creep speed is reached. The elevator controller must de-select Creep speed at the correct position i.e. Floor Sensor Correction Target Distance (**G31**) mm from the target floor. Creep speed is maintained under position control during the remaining distance to the target floor with profile parameters (deceleration and jerk) controlled to stop the elevator accurately at the target floor.

Once the floor sensor correction signal becomes active, the remaining controlled distance to the floor level is displayed in *Remaining Floor Sensor Correction Distance* (**J47**). The speed at the point floor sensor became active is displayed in *Speed At Floor Sensor Correction Active* (**J46**).

## **Figure 7-28 Floor sensor correction, creep to floor, on de-selection of creep speed**

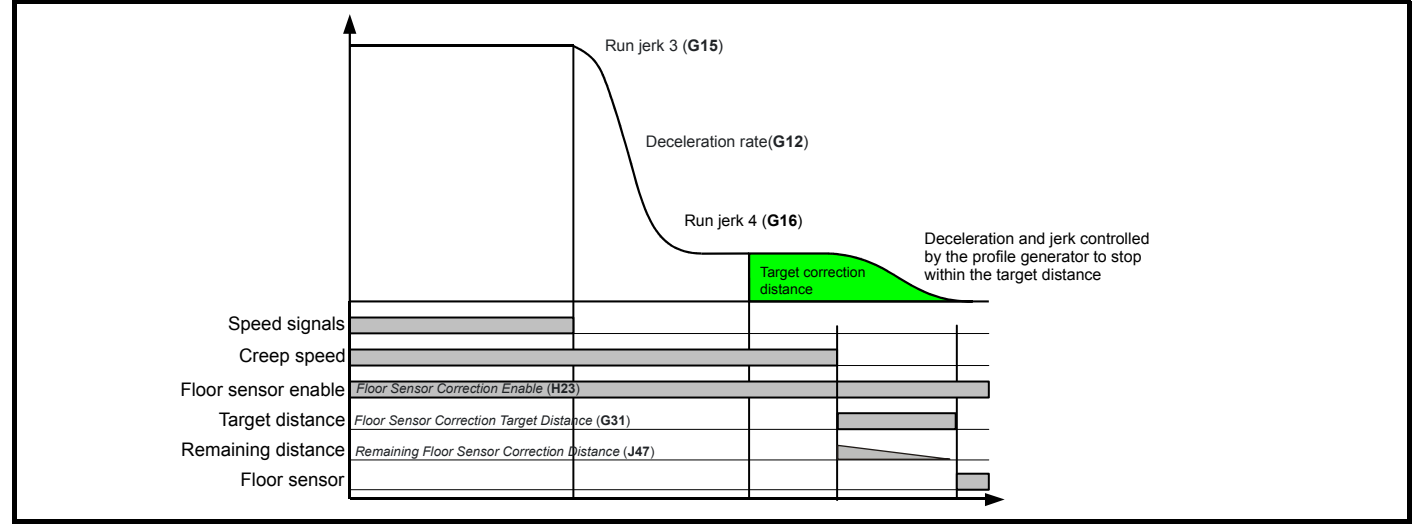

#### **NOTE**

It should be noted that the Creep speed should be de-selected at a position which is *Floor Sensor Correction Target Distance* (**G31**) away from the floor sensor in mm. If the stop distance is too low or the floor sensor signal was given at too high a speed (see *Speed At Floor Sensor Correction Active* (**J46**)) the elevator may not be able to stop smoothly and therefore a hard stop will be implemented.

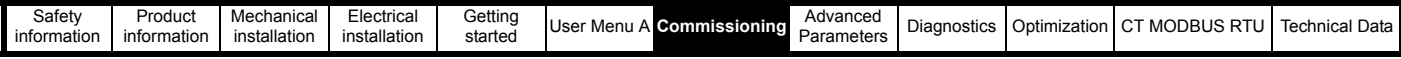

# **7.22 Short floor landing**

The short floor landing function allows operation with 'short' floor heights, where the length of travel is less than the slowing distance from the rated elevator speed. In such a case, when operating in Creep to floor mode, peak curve operation may not be possible, using the existing profile settings. For these short floor distances, the short floor landing function provides position controlled travel to the point where the creep speed defined by *Creep Speed Select* (**G52**) would normally be reached.

The short floor landing distance is defined by *Short Floor Landing Distance* (**G30**) in mm, which is the distance from the current floor position to the floor / door zone.

Short floor landing is selected using a digital input from the elevator controller routed to *Short Floor Landing Enable* (**H22**) for operation with short floor less then 0.7 m for example. The control signals for the creep speed defined by Creep Speed Select (**G52**) and short floor landing enable must be applied simultaneously.

#### **Table 7-38 Floor sensor correction distance parameters**

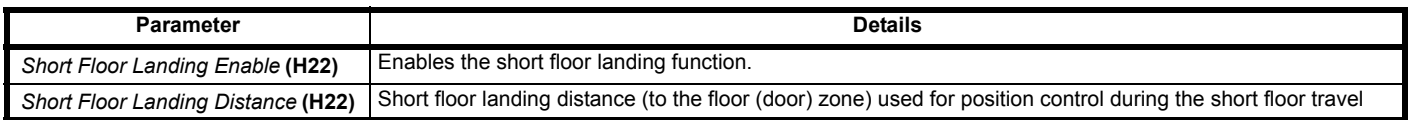

The maximum operating speed is calculated from both the short floor distance and the current profile settings so that the creep speed defined by *Creep Speed Select* (**G52**) is reached after the distance set in *Short Floor Landing Distance* (**G30**), and when the floor (door) zone is reached. The elevator will then continue running at creep speed, stopping normally at the target floor.

#### **Figure 7-29 Short floor landing operation**

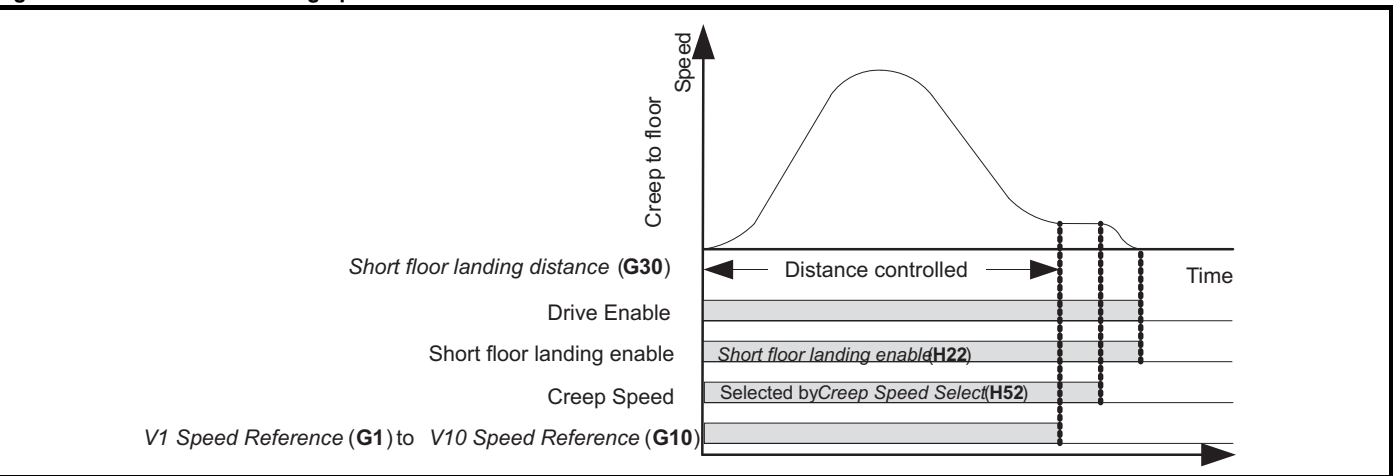

In the event that the creep speed defined by *Creep Speed Select* (**G52**) is deselected during operation *Run Jerk 2* (**G14**), *Run Jerk 3* (**G15**), *Run Jerk 4* (**G16**) and *Deceleration Rate* (**G12**) will be used to bring the elevator car to a stop. This is because *Creep Stop Deceleration Rate* (**G17**) and *Creep Stop Jerk* (**G18)** are often set to high values to improve accuracy which would result in an abrupt stop affecting ride comfort.

When *Short Floor Landing Enable* (**H22**) = On (1), Start optimization is not performed.

This mode of operation is not available in Direct to floor.

# **7.23 Fast start**

The fast start function reduces the elevator start time by magnetizing the motor and releasing the brake while the elevator car doors are closing. For standard operation the magnetization of the motor and brake release are only carried out once the elevator car doors are closed.

This feature allows the elevator drive starting sequence to begin without a speed selection being applied such that the elevator will remain stationary until the speed signal is given. It is intended to be used with elevator controllers that support fast starting where the signal to close the elevator car door is routed to *Fast Start Enable* (**H20**) via a digital input, such that the following actions will happen during door closing:

- The motor contactors are closed
- The motor is magnetized (IM) / Fluxed (PM)
- The brake is released

The speed selection should only be applied when the door is closed.

Fast start in available only when operating in RFC-A and RFC-S modes.

If the elevator controller handles the control of the motor contactors, *Fast Start Enable* (**H20**) must be set to On (1) before the motor contactors are closed. This is to ensure that the elevator drive enable signal via auxiliary contacts on the motor contactors is received after the Fast disable signal.

If the elevator drive handles the control of the motor contactors via *Motor Contactor Control Output* (**B31**) then setting *Fast Start Enable* (**H20**) = On (1) will begin the starting sequence, and request the motor contactors to close.

If the speed is not applied for 5 s after the load measurement state is reached, *Elevator Software State* (**J03**) = 5 then the fast enable will be aborted.

Additional protection is provided by monitoring any movement of the elevator while waiting for the speed selection to be applied. *Fast Start Monitoring Distance* (**H21**) determines the the maximum distance in mm which can be moved during a fast start. If the distance is exceeded then a Trip 69 (**Fast start err**) is generated, applying the brake and preventing further movement. This protection is disabled by setting *Fast Start Monitoring Distance*  $(H21) = 0.$ 

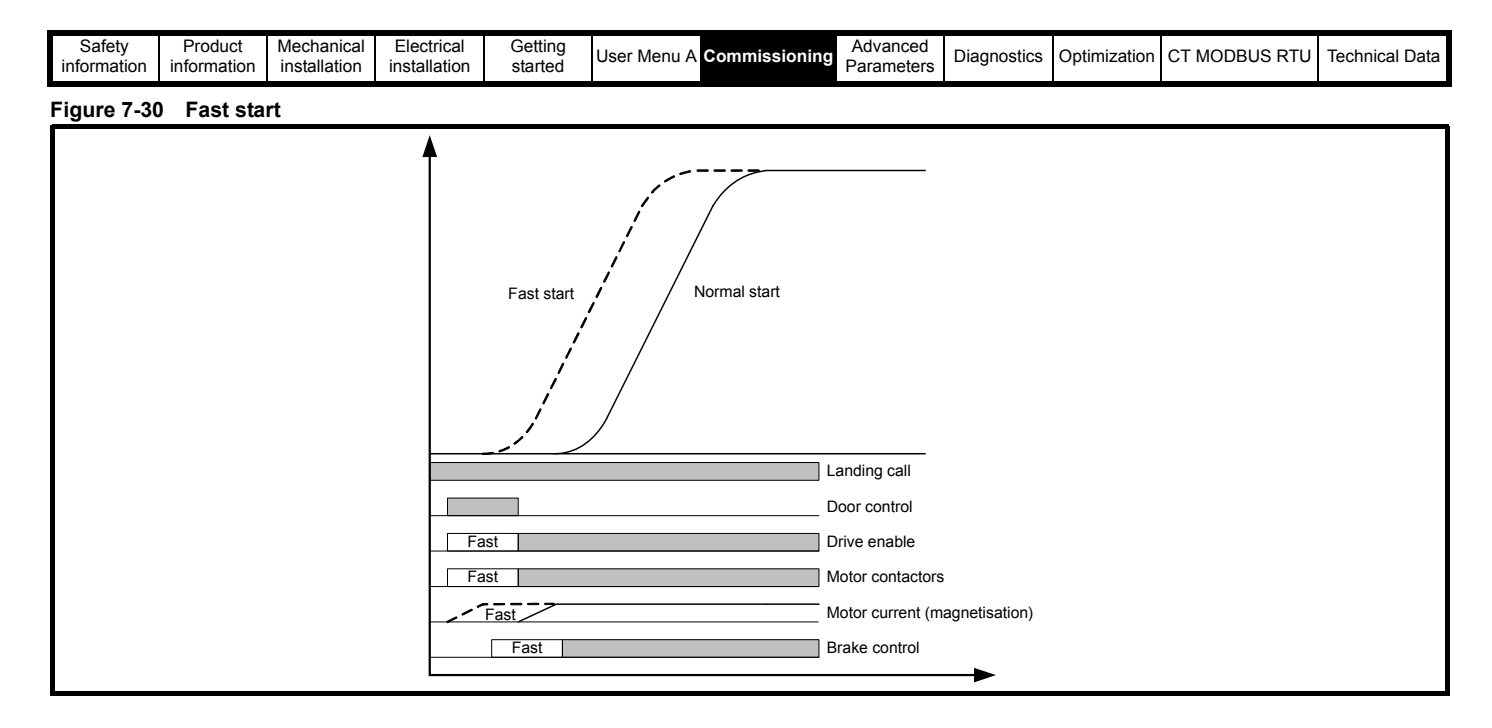

# **7.24 Backing up the drive parameter set**

The *E300 Advanced Elevator* drive parameters can be backed up using either of the following two methods. Both the Elevator Connect PC tool and the NV Media Card allow the complete drive parameter set to be saved. Once the parameter set is saved, this can be re-programmed if required to the same drive or cloned to other drives.

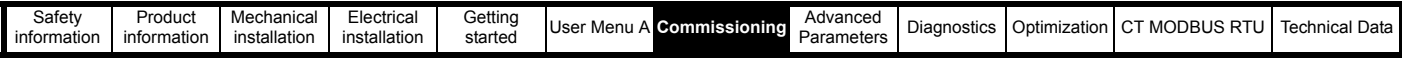

# **7.25 NV Media Card**

The NV Media Card used for backing up the drive parameters can be either a SMARTCARD or an SD card Adaptor with SD card.

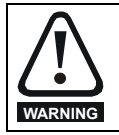

When installing and removing the NV Media Card beware of possible live power terminals which could result in a safety hazard and electric shock. All safety cover must be installed and power terminals shrouded to avoid the risk of death or serious injury.

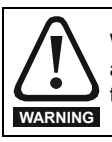

When reading a parameter set from a SMARTCARD, SD card to the drive during setup this can result in the control I/O firstly defaulting and then changing to the configuration on the SMARTCARD,SD card. Ensure during this process all control terminals are removed from the drive and any SI-I/O module to prevent uncontrolled operation of external devices and the risk of damage to the system.

## **Table 7-39 NV Media Card operation, backup**

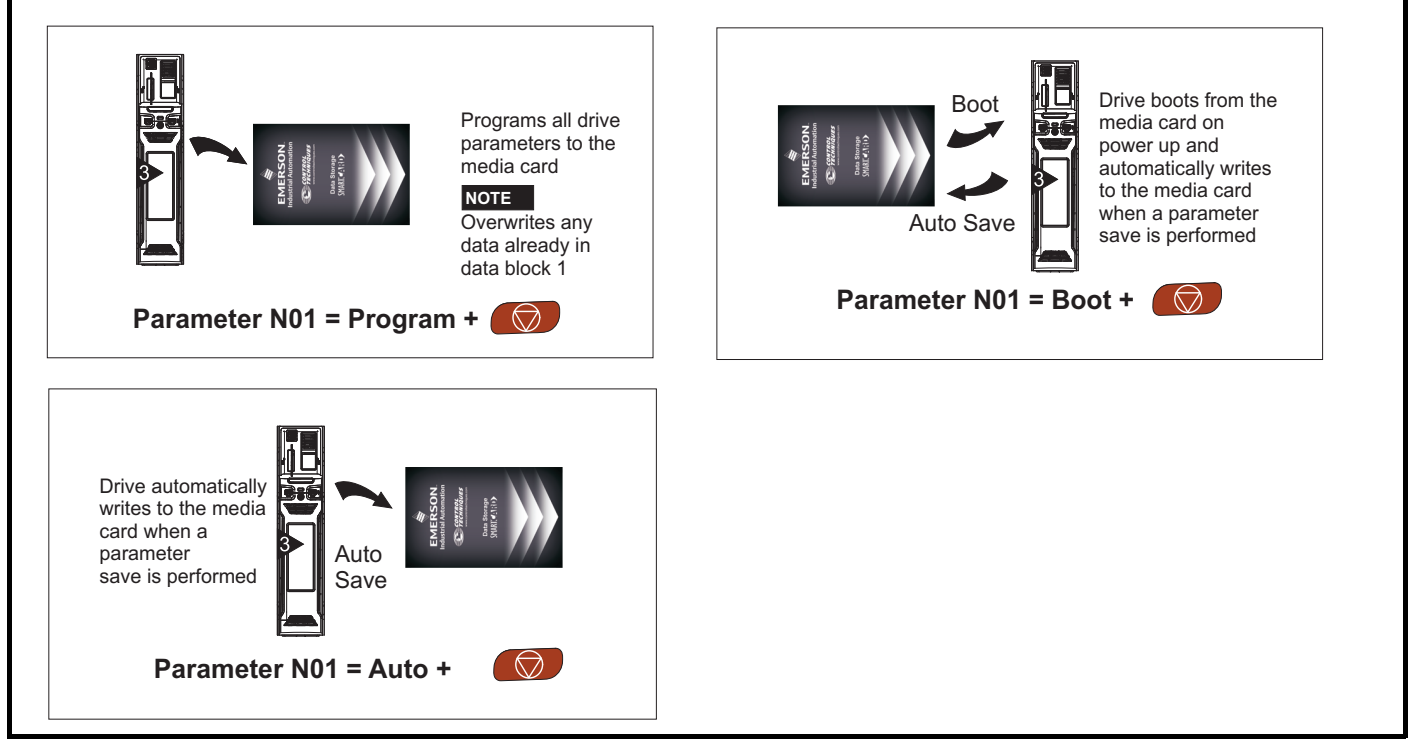

## **7.25.1 Saving parameter set to NV Media Card**

• **4yyy** - Saves all default differences to the NV Media Card

The data block only contains the parameter differences from the last time the default settings were loaded. All parameters except those with the NC Not copied) coding bit set are transferred to the NV Media Card.

• **N01 = Program (2)** - Saves parameter set to the NV Media Card

Setting *Parameter Cloning Modes* (**N01**) to Program (2) and resetting the drive will save the parameters to the NV Media Card this is the equivalent of writing 4001 to Pr **mm00**. If the data block already exists, it is automatically overwritten. When the action is complete this parameter is automatically reset to None 0).

## **7.25.2 Reading parameter set from NV Media Card**

## **• Parameter N01 = Read (1)**

Setting *Parameter Cloning Modes* (**N01**) to Read (1) and resetting the drive will transfer the parameters from the NV Media Card into the drive parameter set and the drive EEPROM, i.e. this is equivalent to writing 6001 to Pr **mm00**. Once the parameters are successfully copied this parameter is automatically reset to None (0). Parameters are saved to the drive EEPROM after this action is complete.

## **7.25.3 Auto saving parameters to NV Media Card**

## **• Parameter N01 = Auto (3)**

This setting automatically saves any changes made to User menu A parameter set to the NV Media Card. The latest User menu A parameter set in the drive is therefore always backed up on the NV Media Card.

If the NV Media Card is removed when *Parameter Cloning Modes* (**N01**) is set to Auto (3) *Parameter Cloning Modes* (**N01**) is then automatically set to None 0).

When a new NV Media Card is installed *Parameter Cloning Modes* (**N01**) must be set back to Auto (3) by the user and the drive reset so the complete parameter set is rewritten to the new NV Media Card if auto mode is still required.

When *Parameter Cloning Modes* (**N01**) is set to Auto (3) and the parameters in the drive are saved, the NV Media Card is also updated, and therefore the NV Media Card becomes a copy of the drives stored configuration.

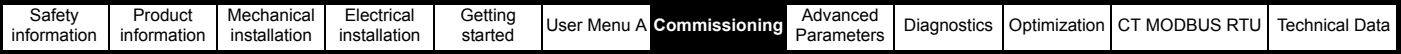

At power up, if *Parameter Cloning Modes* (**N01**) is set to Auto (3), the drive will save the complete parameter set to the NV Media Card. The drive will display 'Card Write' during this operation. This is done to ensure that if a user puts a new NV Media Card in during power down the new NV Media Card will have the correct data.

## **NOTE**

Refer to NV Media Card operation in the previous section on Programming the drive for diagnostic information when using the NV Media Card.

## **NOTE**

When *Parameter Cloning Modes* (**N01**) is set to Auto (3) the setting of *Parameter Cloning Modes* (**N01**) itself is saved to the drive EEPROM but not the NV Media Card.

# **7.26 Elevator Connect PC tool**

The discovery protocol feature which is supported on the Elevator Connect PC tool is able to discover drives automatically which are connected to a PC.

To allow operation with the Elevator Connect PC tool on the *E300 Advanced Elevator Drive* a communications option is required.

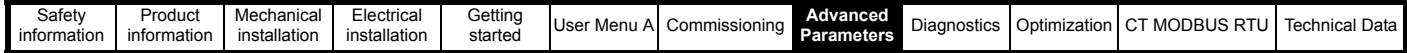

# <span id="page-185-1"></span><span id="page-185-0"></span>**8 Advanced Parameters**

This is a quick reference to all parameters in the drive showing units, ranges limits etc, with block diagrams to illustrate their function and full descriptions.

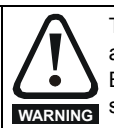

These advanced parameters are listed for reference purposes only. The lists in this chapter do not include sufficient information for adjusting these parameters. Incorrect adjustment can affect the safety of the system, and damage the drive and or external equipment. Before attempting to adjust any of these parameters refer to the full descriptions and to section 7 *[Commissioning](#page-149-1)* on page 150 and section 10 *[Optimization](#page-473-0)* on page 474.

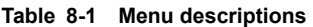

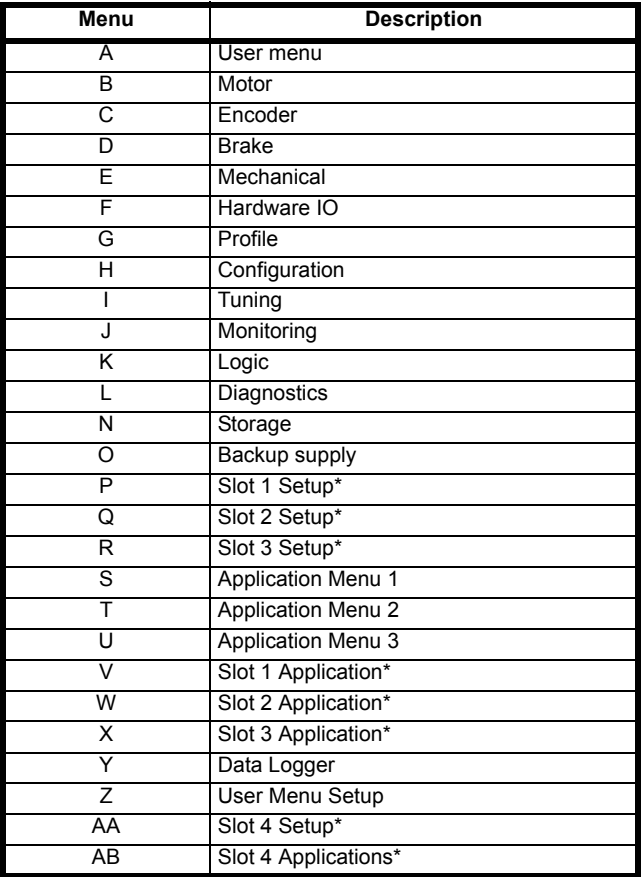

\* Only displayed when the option modules are installed.

## **Operation mode abbreviations:**

## **Open-loop**:

Sensorless control for induction motors

## **RFC-A**

Asynchronous Rotor Flux Control for induction motors

**RFC-S Sensorless**: Synchronous Rotor Flux Control for synchronous motors including permanent magnet motors.

## **Default abbreviations:**

Standard default value (50 Hz AC supply frequency)

USA default value (60 Hz AC supply frequency)

In some cases, the function or range of a parameter is affected by the setting of another parameter. The information in the lists relates to the default condition of any parameters affected in this way.

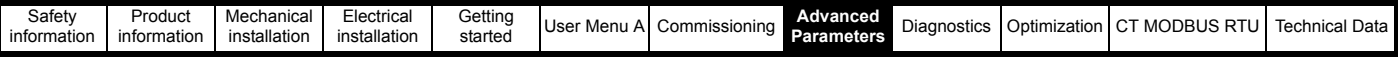

## **Table 8-2 Key to parameter table coding**

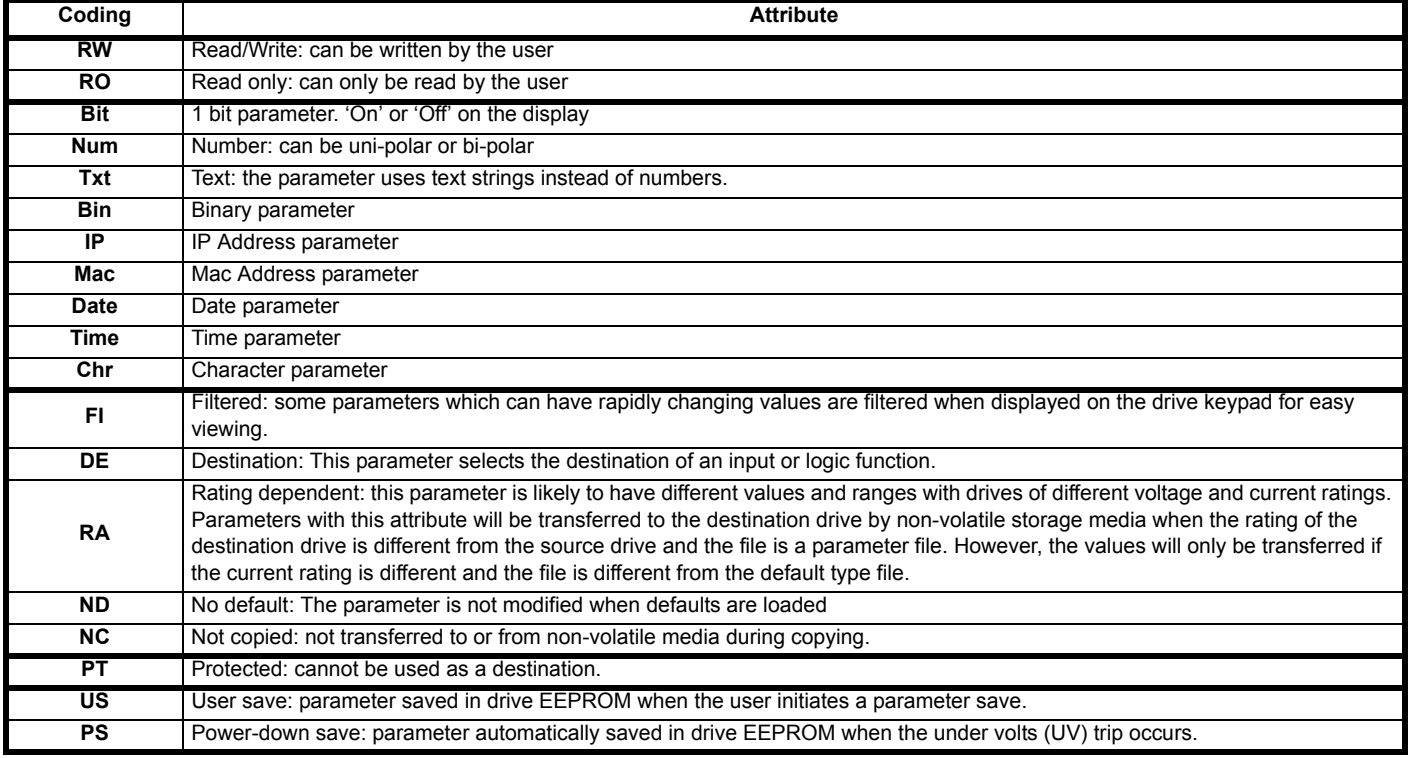

## **Parameter ranges and Variable minimums/maximums:**

Some parameters in the drive have a variable range with a variable minimum and a variable maximum values which is dependent on one of the following:

- The settings of other parameters
- The drive rating
- The drive mode
- Combination of any of the above

The tables below give the definition of variable minimum/maximum and the maximum range of these.

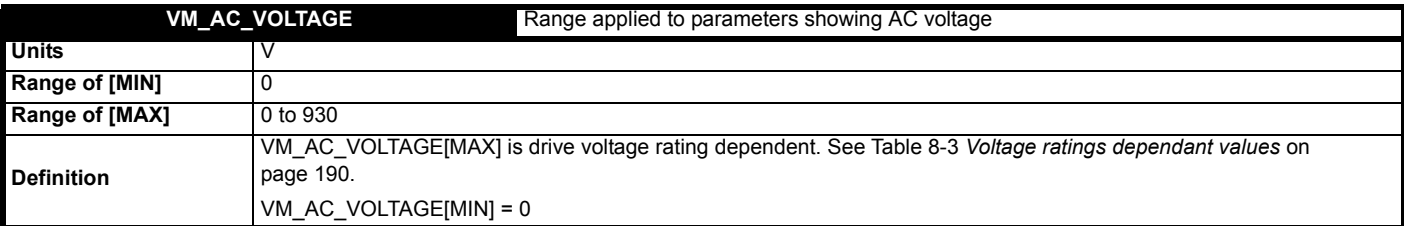

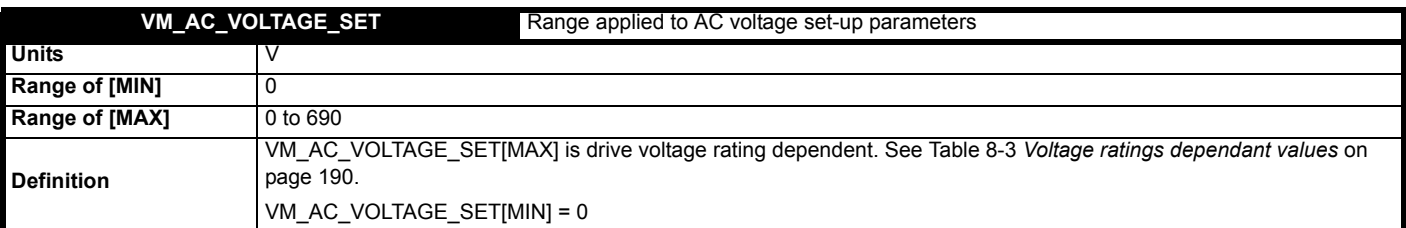

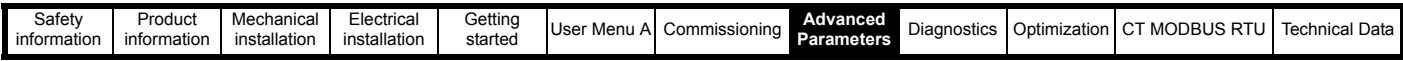

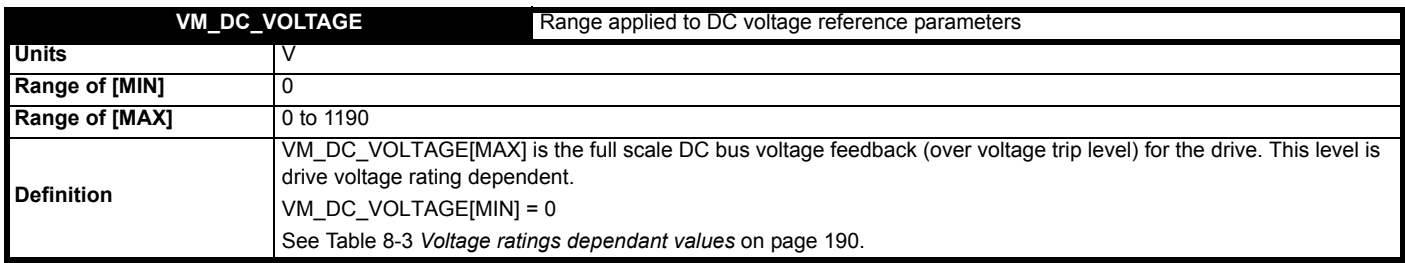

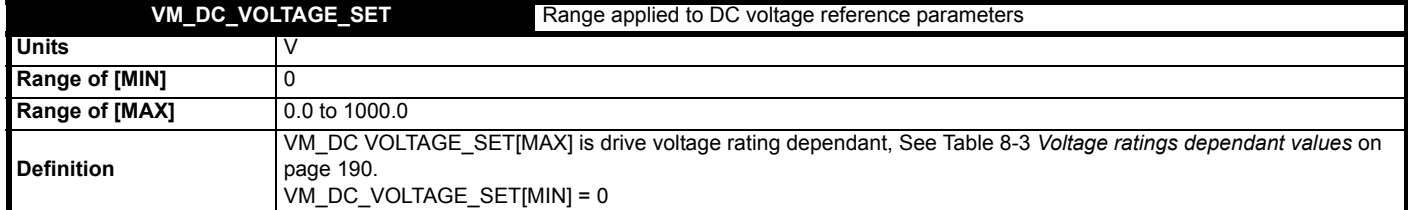

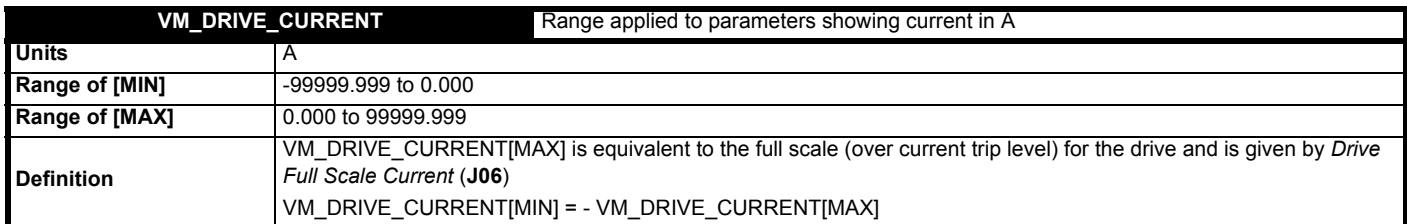

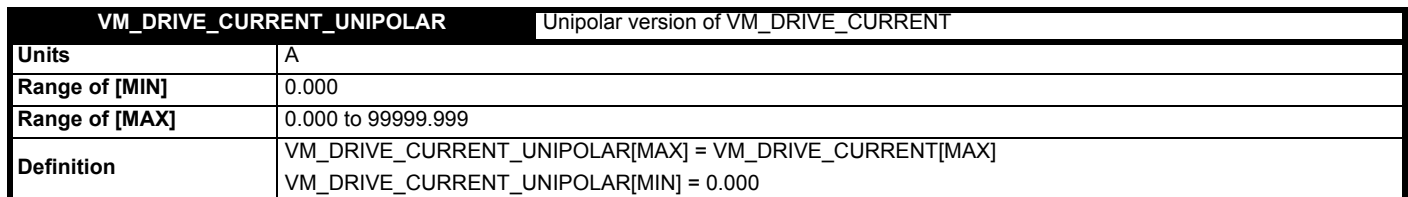

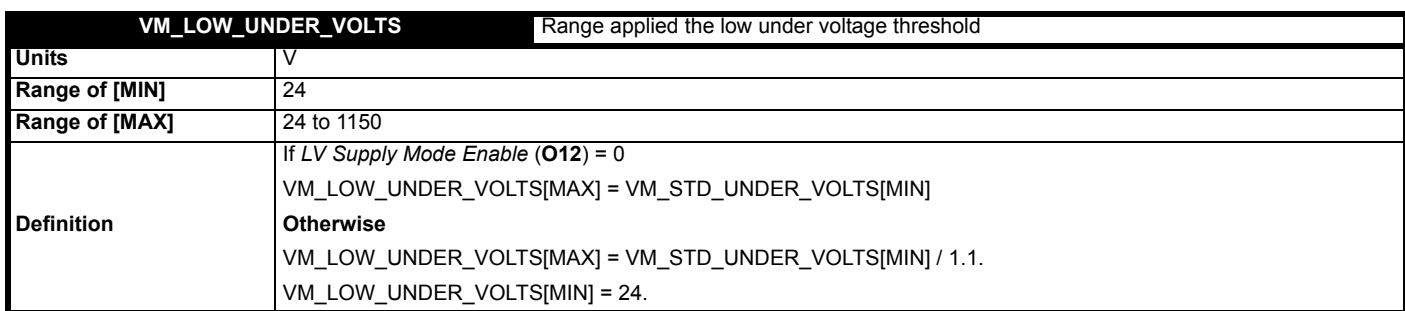

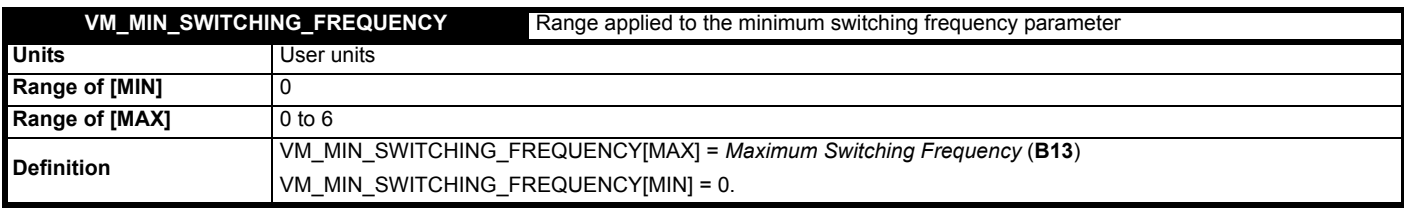

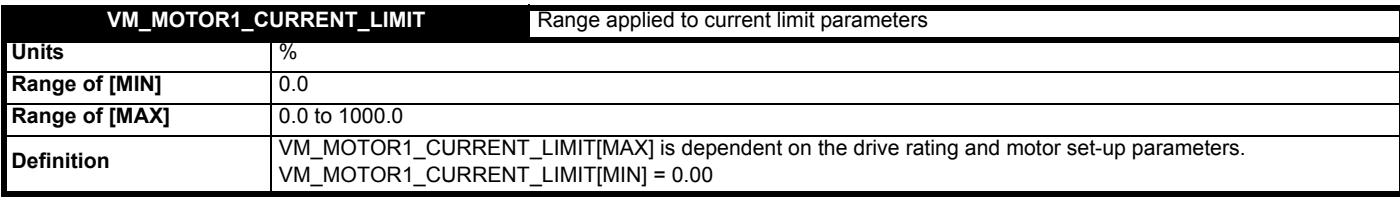

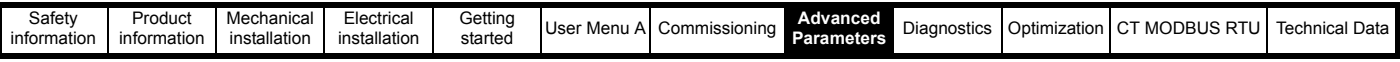

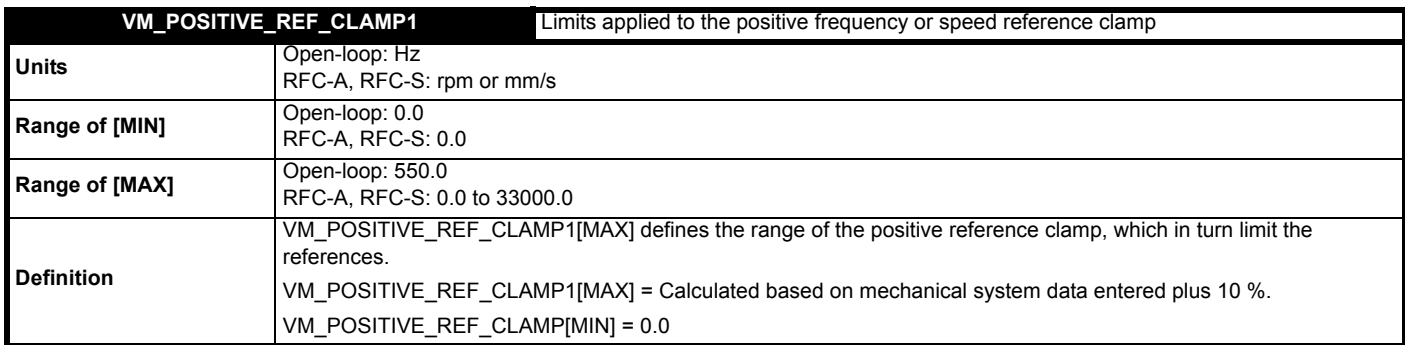

## **NOTE**

An additional limit is applied to ensure that the drive output frequency cannot exceed 550 Hz. For Open-loop mode, an additional limit of 550 Hz is applied directly. For RFC modes the variable maximum is applied to the speed reference, and an additional limit of 550 x 60 / Motor pole pairs is applied.

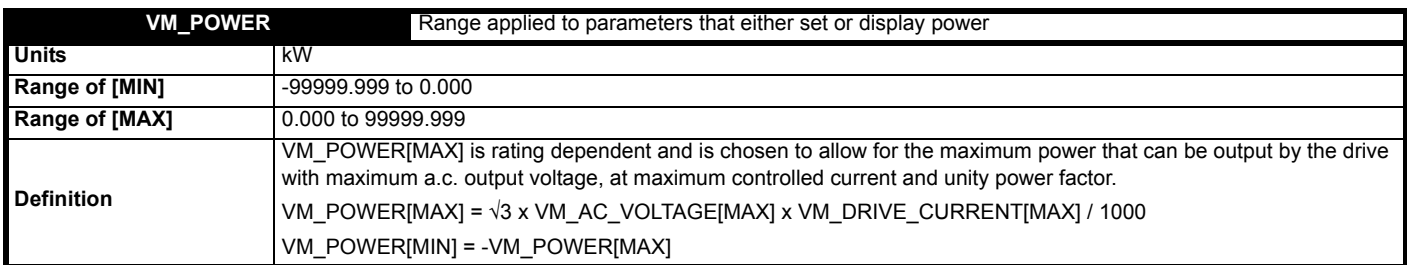

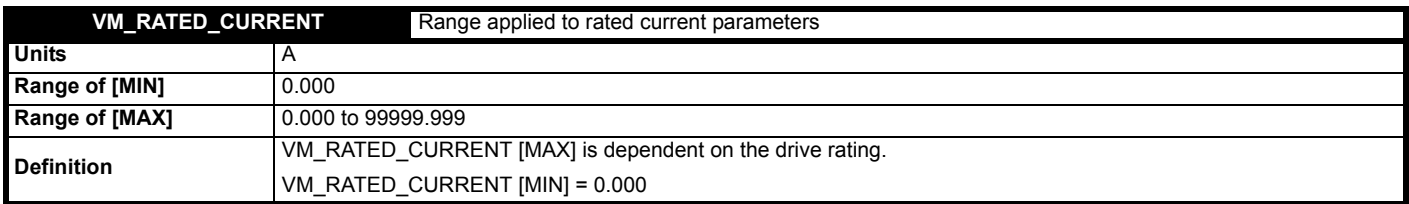

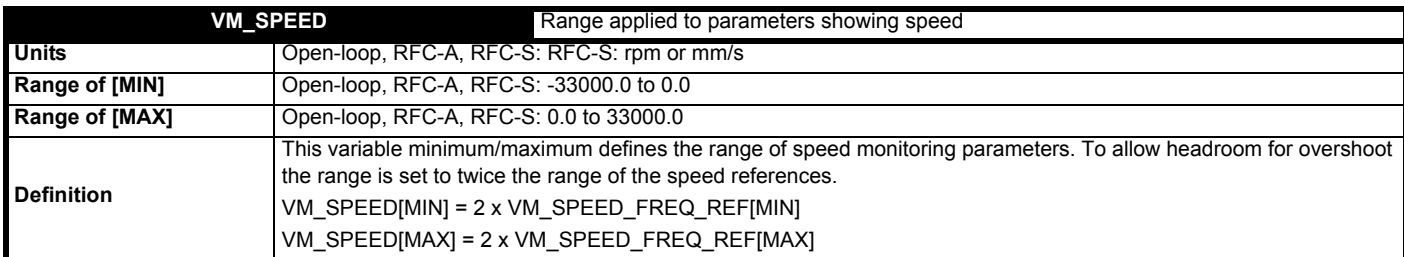

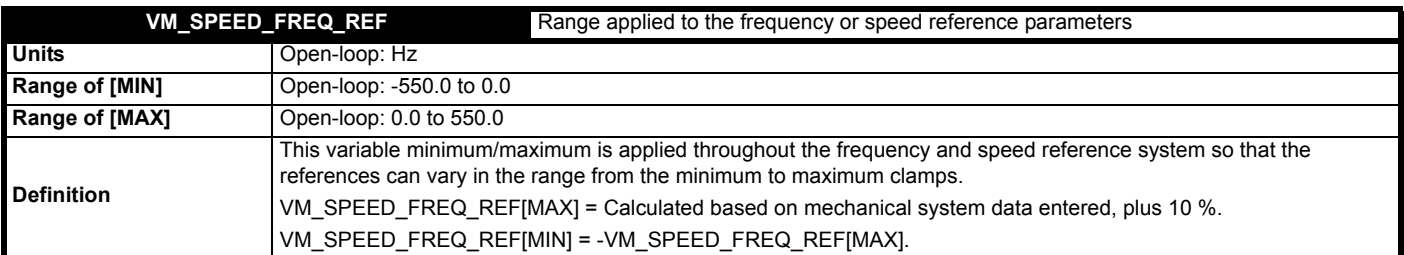

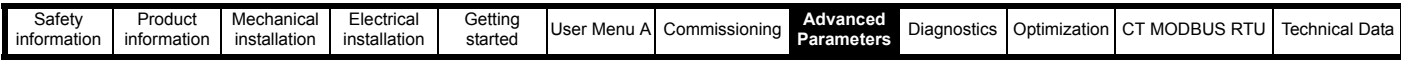

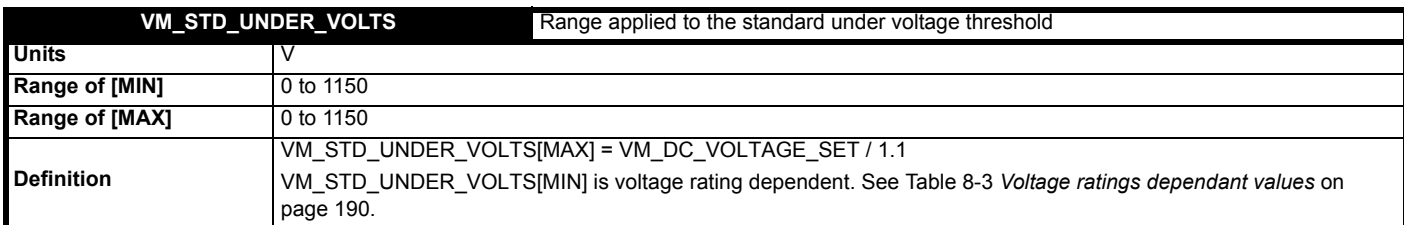

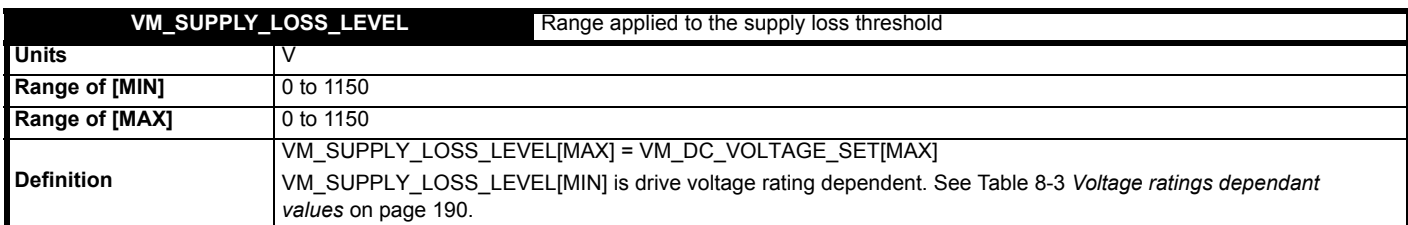

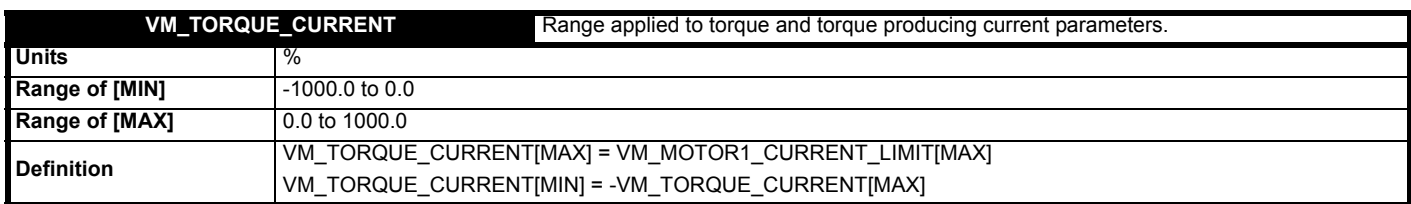

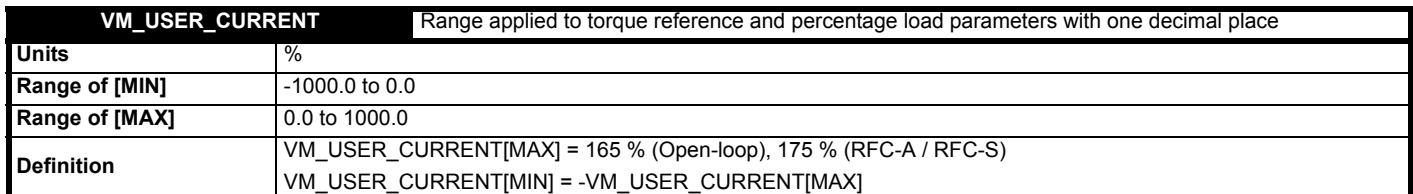

## <span id="page-189-0"></span>**Table 8-3 Voltage ratings dependant values**

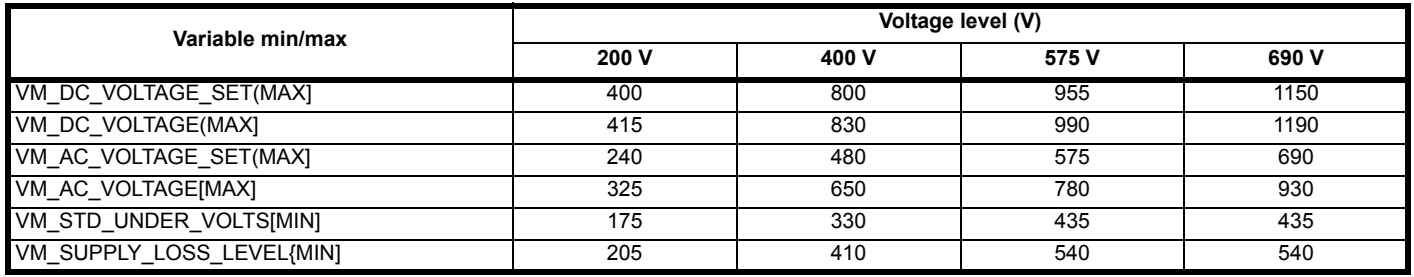

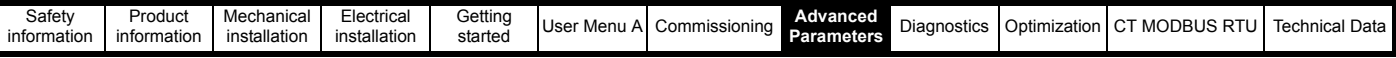

# **8.1 Menu B: Motor**

## **Figure 8-1 Menu B Open loop logic diagram**

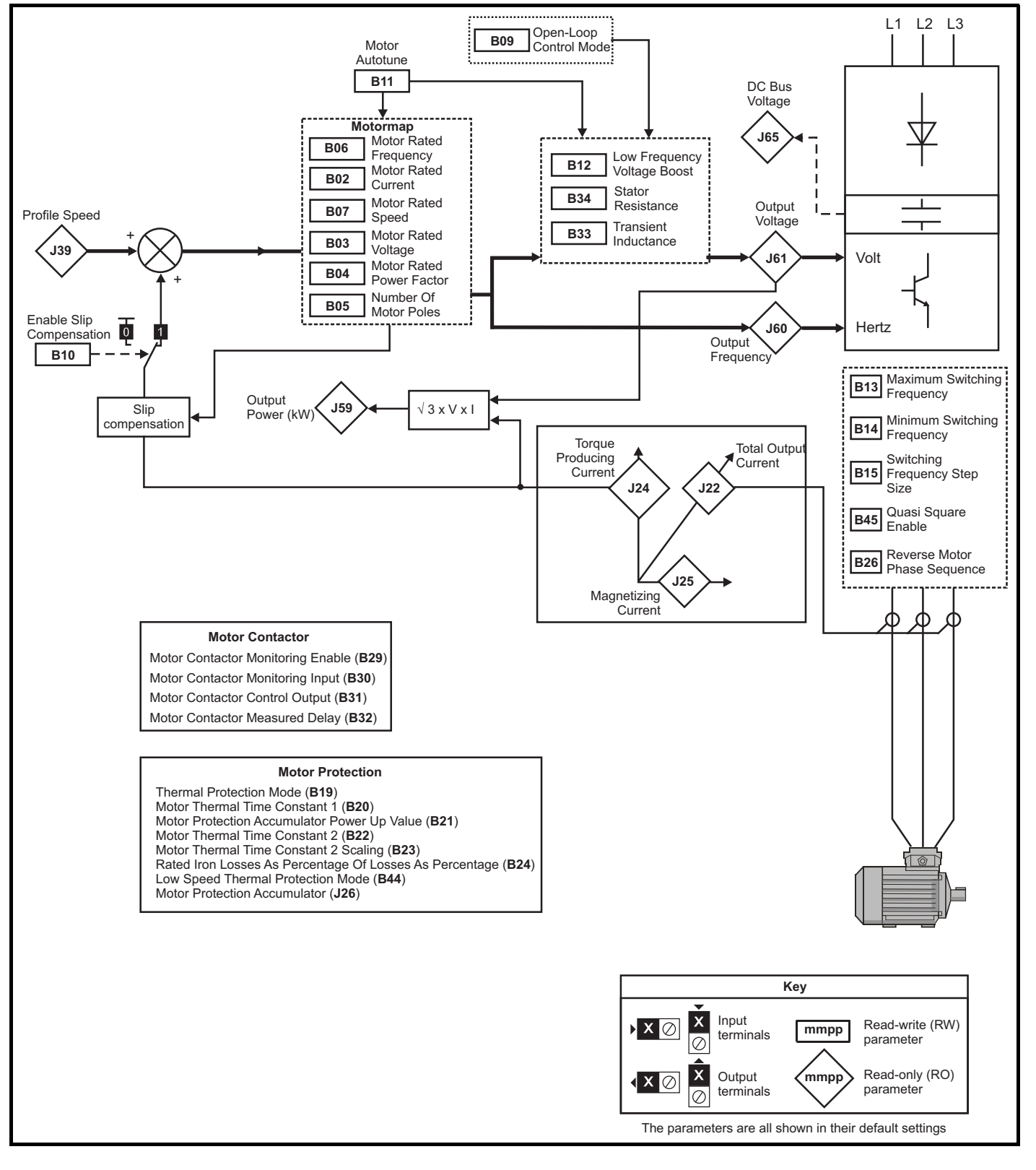

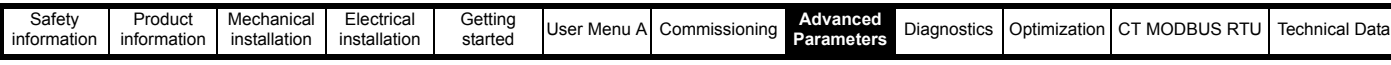

**Figure 8-2 Menu B RFC-A, RFC-S logic diagram**

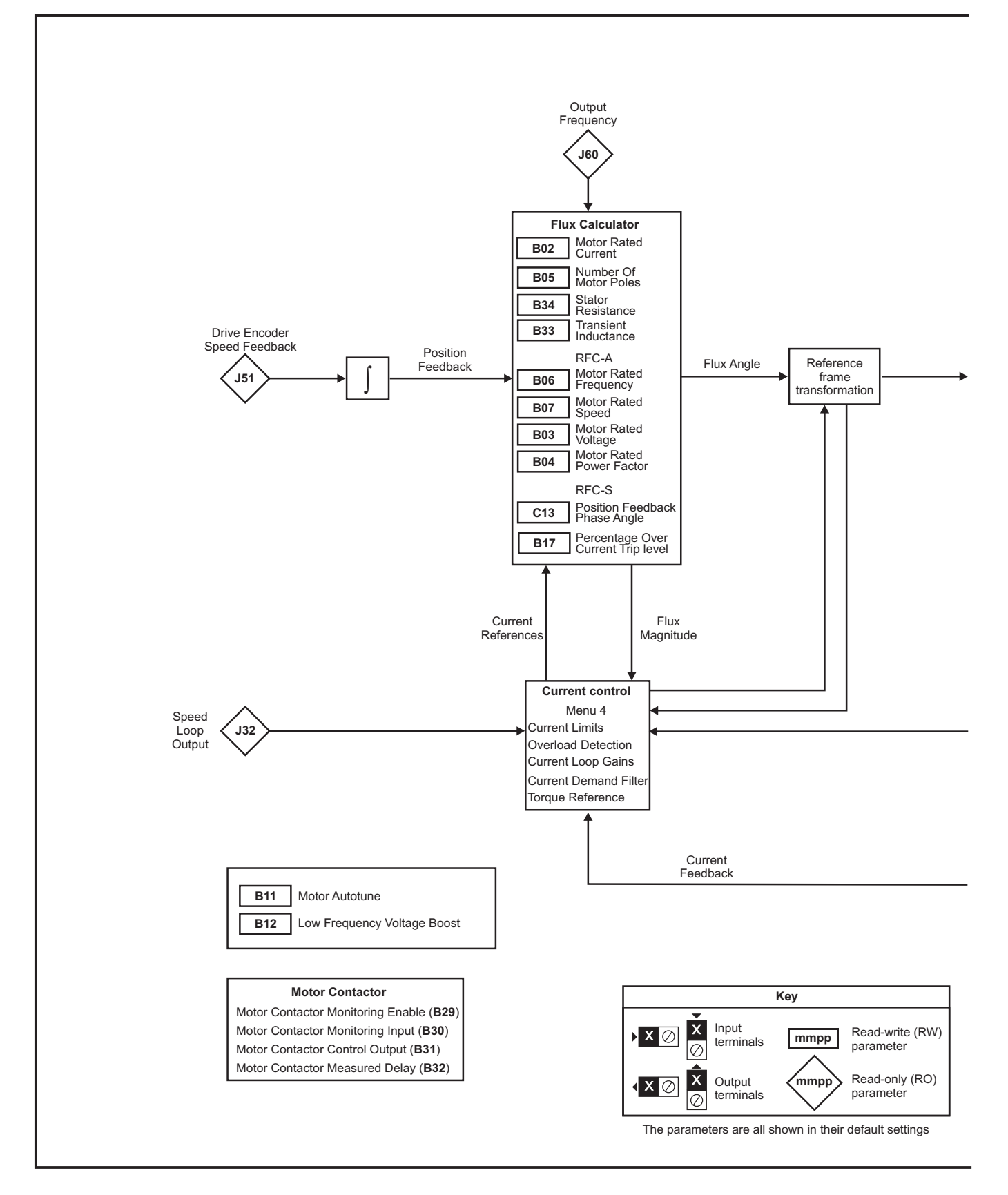

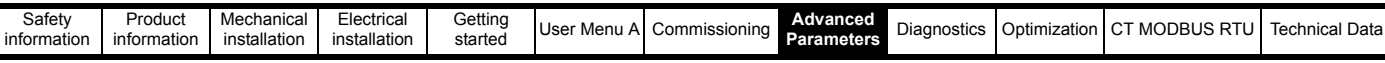

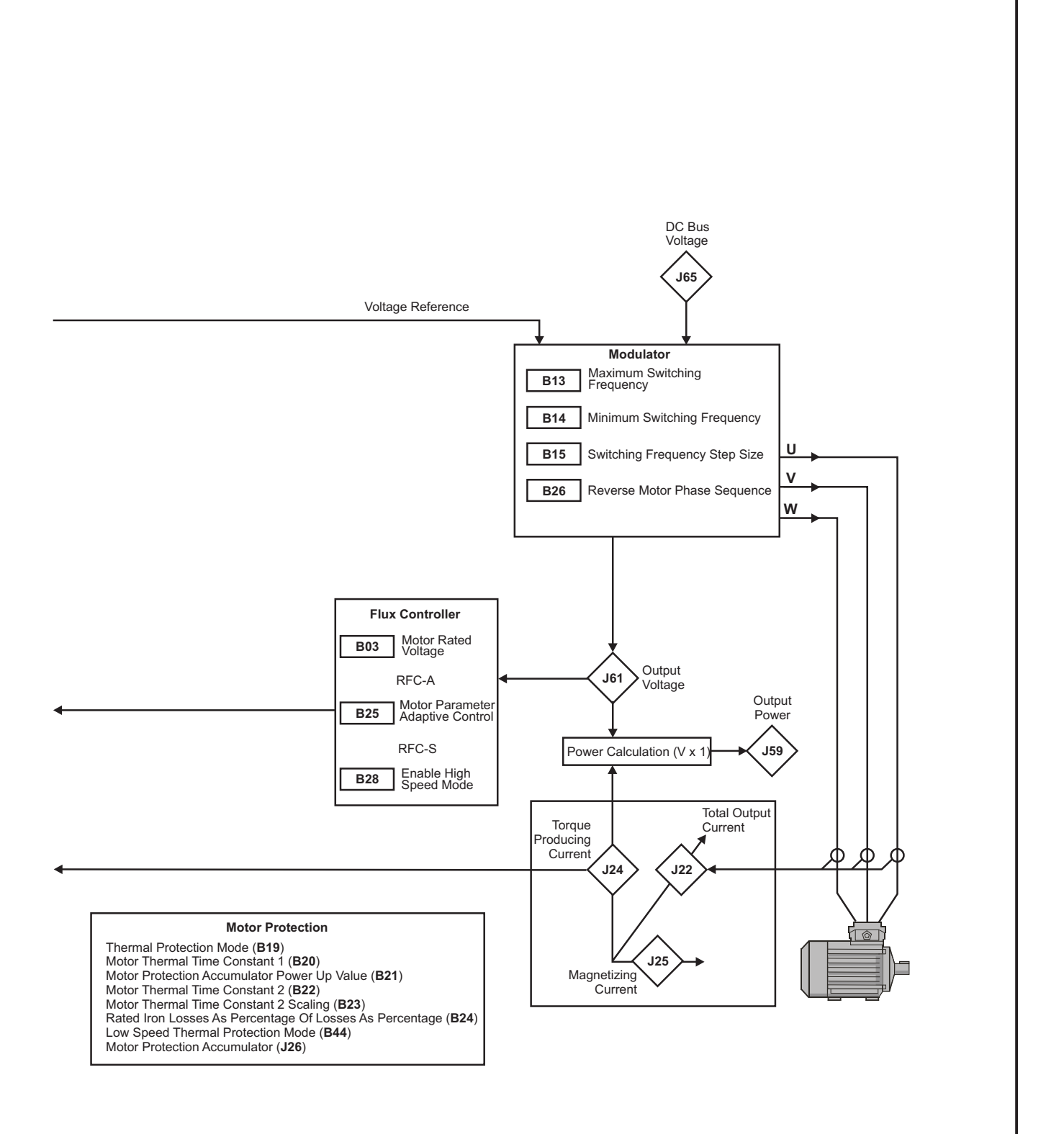

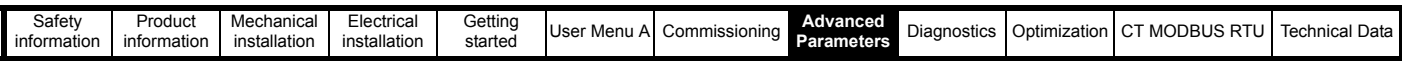

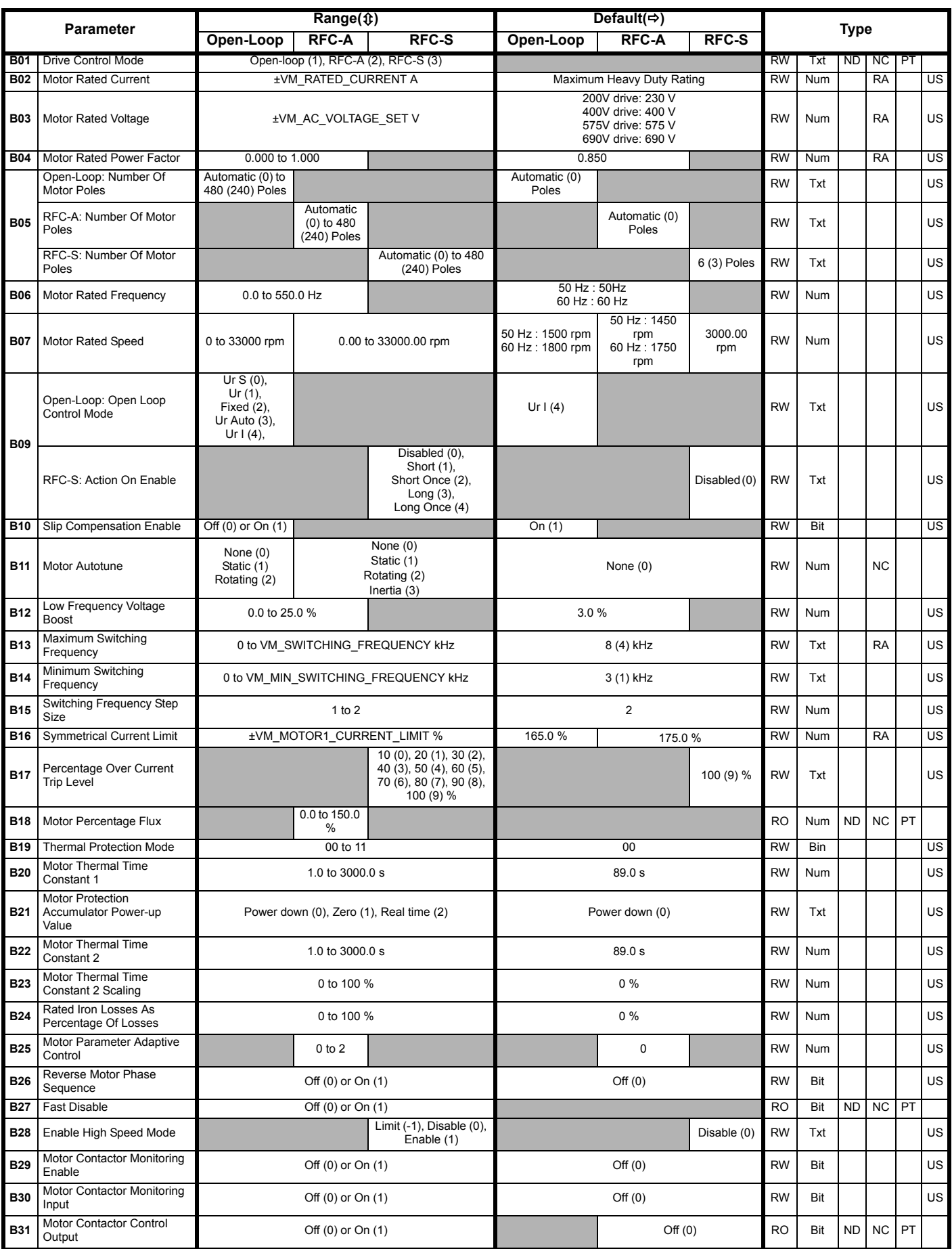

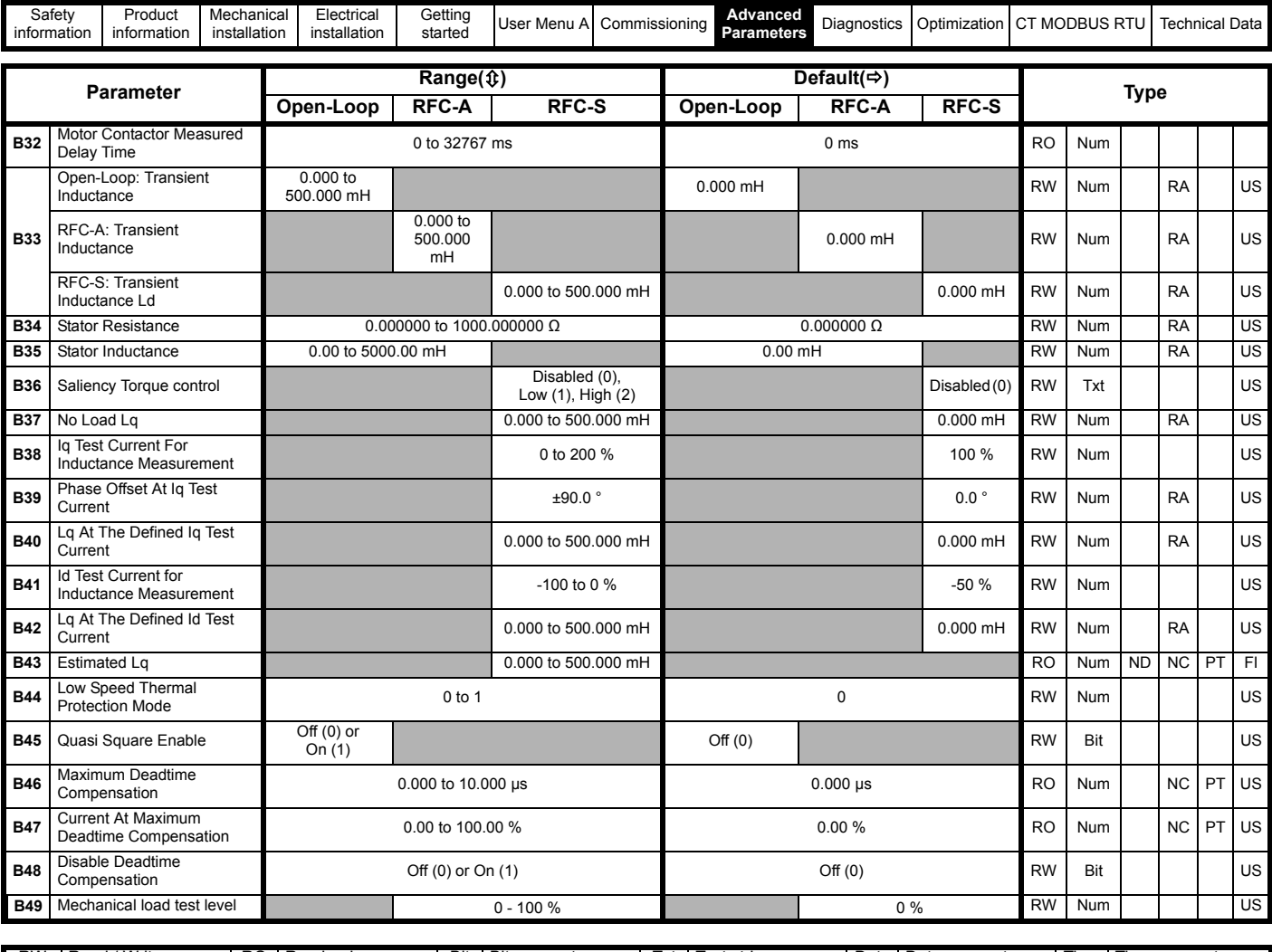

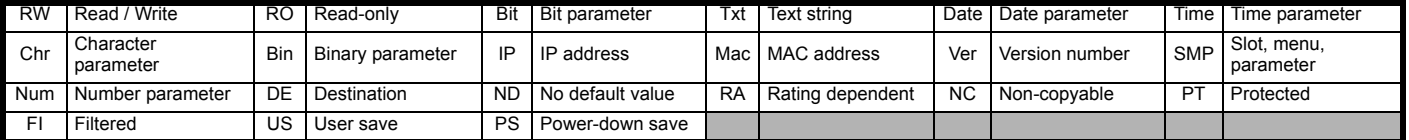

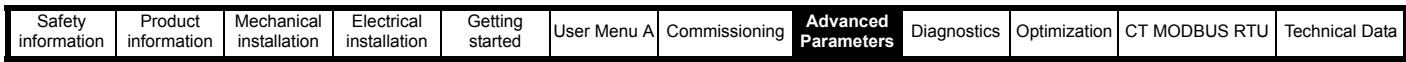

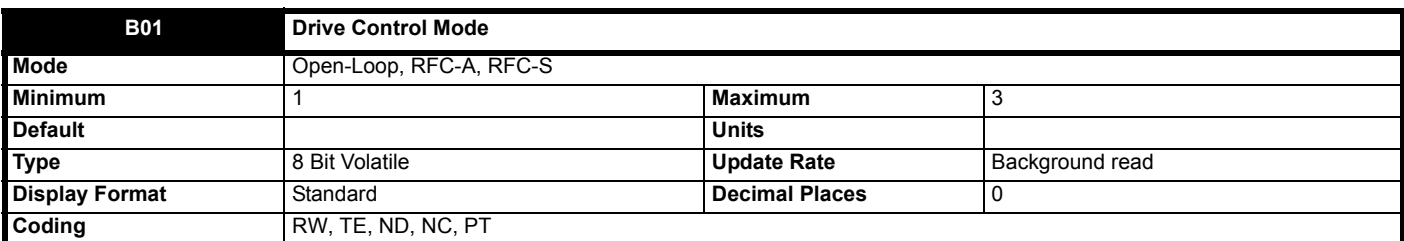

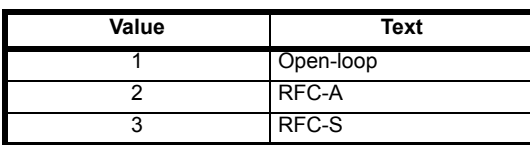

*[Drive Control Mode](../E200 Single line descs/E200 Parameter Reference Guide/ParamRefGuide/ParamRef/RFC_S/menu1.html#29)* (**B01**[\) is set to the current drive mode at power-up. The](../E200 Single line descs/E200 Parameter Reference Guide/ParamRefGuide/ParamRef/RFC_S/menu1.html#16) [user can change the drive mode a](../E200 Single line descs/E200 Parameter Reference Guide/ParamRefGuide/ParamRef/OpenLoop/menu6.html#40)[s](file:///C:\Users\quinmi01\Documents\Atlas Project\E200 Single line descs\en-GB\ParamRefGuide\ParamRef\RFC_S\menu7.html#12)[follows:](../E200 Single line descs/E200 Parameter Reference Guide/ParamRefGuide/ParamRef/OpenLoop/menu7.html#12)

- 1. Set Pr **mm00** [to 1253, 1254](../E200 Single line descs/E200 Parameter Reference Guide/ParamRefGuide/ParamRef/RFC_S/menu1.html#30)
- 2. Change
- 3. *Drive Control Mode* (**[B](file:///C:\Users\quinmi01\Documents\Atlas Project\E200 Single line descs\en-GB\ParamRefGuide\ParamRef\RFC_S\menu6.html#39)[01](../E200 Single line descs/E200 Parameter Reference Guide/ParamRefGuide/ParamRef/OpenLoop/menu6.html#39)**) to the required mode
- 4. [In](file:///C:\Users\quinmi01\Documents\Atlas Project\E200 Single line descs\en-GB\ParamRefGuide\ParamRef\RFC_S\menu7.html#12)[itiate a drive reset](../E200 Single line descs/E200 Parameter Reference Guide/ParamRefGuide/ParamRef/OpenLoop/menu7.html#12)

Provided *Drive Active* (**L06**[\) = 0 the drive will change to the new drive mode, and then load and save parameters to non-volatile memory. If Pr](../E200 Single line descs/E200 Parameter Reference Guide/ParamRefGuide/ParamRef/RFC_S/menu1.html#30) **mm00** [is not set to one of the specified values then the drive mode does not change on drive reset. The value in Pr](../E200 Single line descs/E200 Parameter Reference Guide/ParamRefGuide/ParamRef/RFC_S/menu3.html#5) **mm00** determines which defaults are loaded as follows.

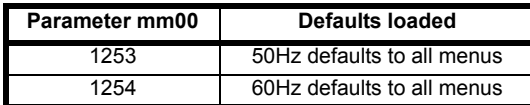

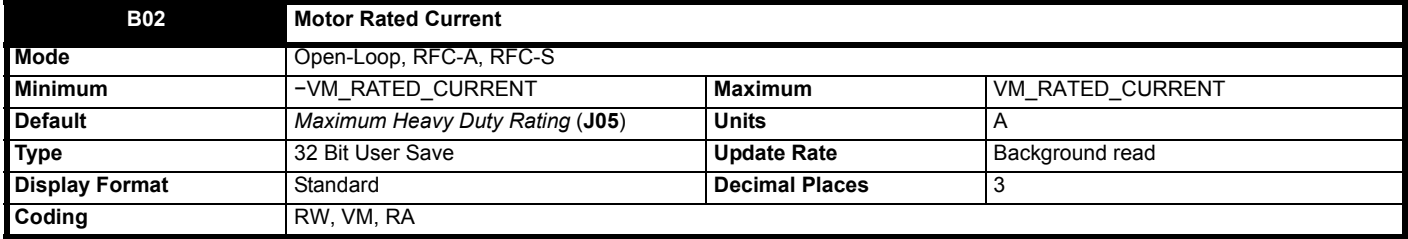

*Motor Rated Current* (**B02**) is used as follows:

1. To define the rated operating conditions for motor thermal protection. See *[Motor Thermal Time Constant 1](../E200 Single line descs/E200 Parameter Reference Guide/ParamRefGuide/ParamRef/RFC_S/menu3.html#5)* (**B20**).

2. To define the range of the current limits.

3. In the motor control algorithm for Open-loop and RFC-A modes.

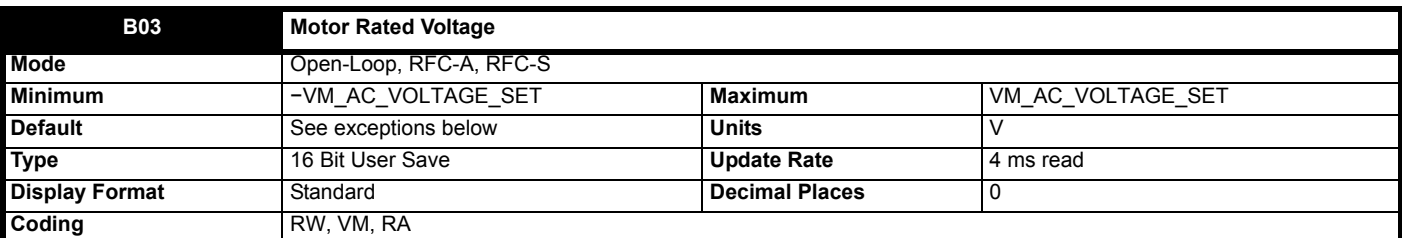

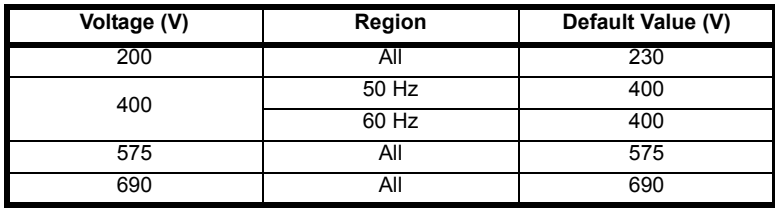

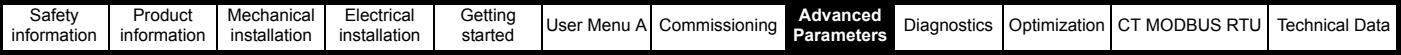

## **Open-loop**

*Motor Rated Frequency* (**B06**) and *Motor Rated Voltage* (**B03**[\) define the frequency to voltage characteristic applied to the motor. See](../E200 Single line descs/E200 Parameter Reference Guide/ParamRefGuide/ParamRef/RFC_S/trips.html#255) *Open Loop Control Mode* (**B09**) for more details.

#### **RFC-A**

The *[Motor Rated Voltage](../E200 Single line descs/E200 Parameter Reference Guide/ParamRefGuide/ParamRef/RFC_S/trips.html#255)* (**B03**) is the maximum continuous voltage that is applied to the motor. Normally this should be set to the motor nameplate value. If the drive is supplied through its own diode rectifier the maximum possible output voltage is just below the supply voltage level, and so the output voltage will not reach *Motor Rated Voltage* (**B03**) if this is equal to or above the supply voltage. If high transient performance is required at higher speeds then *Motor Rated Voltage* (**B03**) should be set to 95 % of the minimum DC Bus Voltage divided by √2 to allow some headroom for the drive to control the motor current. If the drive is fed through its own diode rectifier the minimum DC Bus Voltage is approximately supply voltage x  $\sqrt{2}$ . In some cases it may be necessary to set the *Motor Rated Voltage* (**B03**) to a value other than the motor nameplate value. If this is the case the *Motor Rated Frequency* (**B06**) and *Motor Rated Speed* (**B07**) should be set up as follows:

K = *Motor Rated Voltage* (**B03**) / motor rated voltage

*Motor Rated Frequency* (**B06**) = motor rated frequency x K

*Motor Rated Speed* (**B07**) = motor rated speed + [(K - 1) x motor rated frequency x 60 / (number of motor poles / 2)]

The *Motor Rated Voltage* (**B03**), *Motor Rated Frequency* (**B06**) and *Number Of Motor Poles* (**B05**) are used during the auto-tuning process to determine the flux level required in the motor for normal operation. Therefore if the *Motor Rated Voltage* (**B03**) is set to a value other than the nameplate value and the above adjustment is not applied the motor may be under or over-fluxed

#### **RFC-S**

The *Motor Rated Voltage* (**B03**) is the maximum continuous voltage that is applied to the motor. As with RFC-A mode some headroom must be allowed if high performance is required at higher speeds. It should be noted that this limit is not applied unless *Enable High Speed Mode* (**B28**) is set to 1.

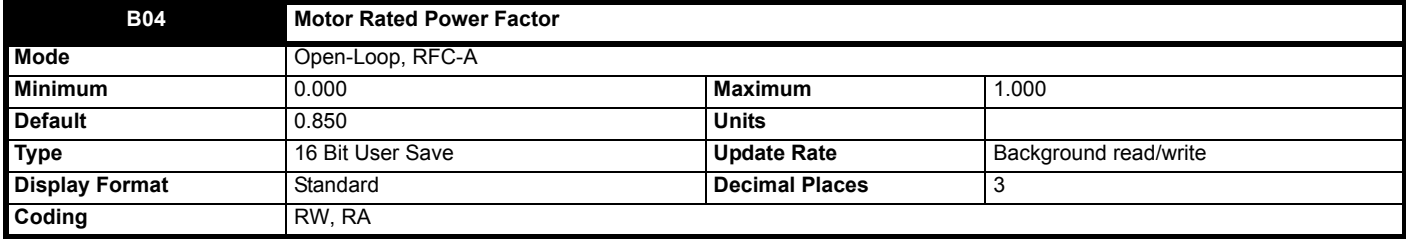

*Motor Rated Power Factor* (**B04**) is the true power factor of the motor under rated conditions, i.e. the cosine of the angle between the motor voltage and current. If *Stator Inductance* (**B35**) is set to a non-zero value then the stator inductance is used to calculate the rated magnetising current for the motor and the rated power factor can be calculated by the drive. Therefore if *Stator Inductance* (**B35**) is non-zero *Motor Rated Power Factor* (**B04**) is continuously set to the calculated value of rated power factor by the drive. If *Stator Inductance* (**B35**) is set to zero then *Motor Rated Power Factor* (**B04**) is used to estimate the rated magnetizing current which is an approximation and not as accurate. *Stator Inductance* (**B35**) can be measured by the drive during auto-tuning and this is the preferred option, however, if it is not possible to obtain the value for *Stator Inductance* (**B35**) then *Motor Rated Power Factor* (**B04**) should be set to the motor nameplate value.

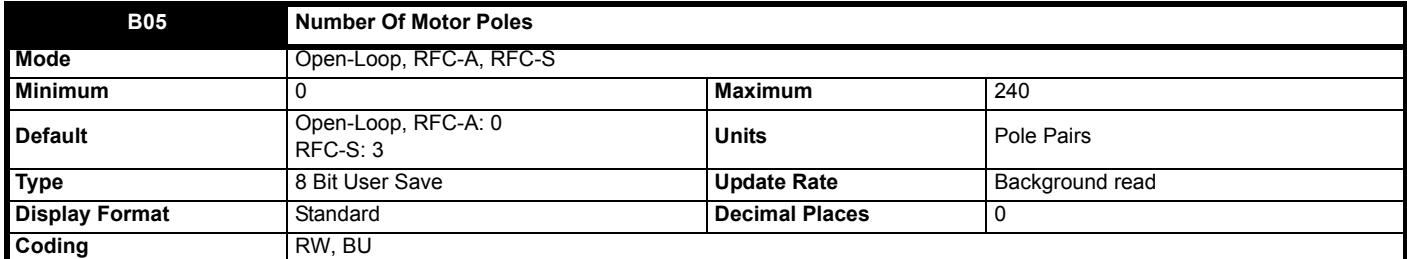

\* The units relate to the text string of the parameter and not the numeric value.

The numeric value in *Number Of Motor Poles* (**B05**) should be set to the number of motor pole pairs (i.e. number of motor poles / 2). The text strings associated with *Number Of Motor Poles* (**B05**) show the number of motor poles (i.e. the parameter value x 2). If a linear position feedback device is used *Number Of Motor Poles* (**B05**) should be set to 1 (2 Pole).

If *Number Of Motor Poles* (**B05**) = 0 the number of motor poles are calculated automatically as given below.

Pole pairs = 60 x *Motor Rated Frequency* (**B06**) / *Motor Rated Speed* (**B07**) rounded down to the nearest integer.

#### **Open-loop**

RFCA:

RFCS: Pole pairs 8 (16 pole)

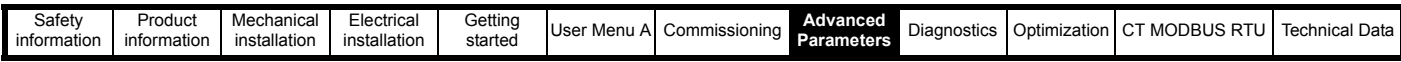

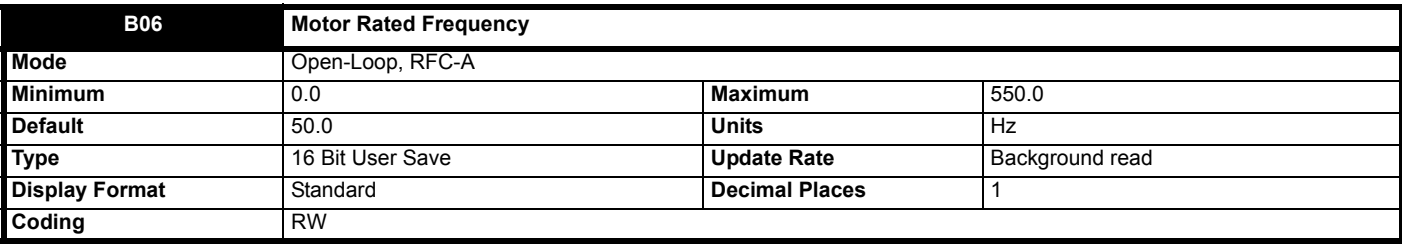

#### **Open-Loop**

*Motor Rated Frequency* (**B06**) and *Motor Rated Voltage* (**B03**) define the frequency to voltage characteristic applied to the motor. See *Open Loop Control Mode* (**B09**) for more details. *Motor Rated Frequency* (**B06**), *Motor Rated Speed* (**B07**) and *Number Of Motor Poles* (**B05**) are used to calculate the rated slip of the motor for slip compensation.

Rated slip (Hz) = *Motor Rated Frequency* (**B06**) - (Pole pairs x *Motor Rated Speed* (**B07**) / 60)

#### where

Pole pairs = the numeric value of *Number Of Motor Poles* (**B05**) (i.e. 3 for a 6 pole motor)

If slip compensation is required *Motor Rated Speed* (**B07**) should be set to the motor nameplate value, which should give the correct compensation for a hot motor provide the nameplate value is correct. Slip compensation can be used throughout the speed range of the motor, i.e. below base speed and in the flux weakening region, to correct the motor speed to minimise the change of speed with load. Slip compensation is disabled under the following conditions:

1. *Motor Rated Speed* (**B07**) = 0

2. M*otor Rated Speed* (**B07**) = *Motor Rated Frequency* (**B06**) x 60 / Pole pairs, i.e. synchronous speed.

3. S*lip Compensation Enable* (**B10**) = 0

If slip compensation is not required it can be disabled by setting *Slip Compensation Enable* (**B10**) to 0.

#### **RFC-A**

*Motor Rated Frequency* (**B06**), *Motor Rated Speed* (**B07**) and *Number Of Motor Poles, Motor Number Of Motor Poles* (**B05**) are used to calculate the rated slip of the motor which is used by the motor control algorithm. An incorrect estimate of rated slip has the following effects:

- 1. Reduced efficiency
- 2. Reduction of maximum torque available from the motor
- 3. Reduced transient performance
- 4. Inaccurate control of absolute torque in torque control modes
- 5. The drive will produce rated flux in the motor in the shortest possible time when it is enabled. Incorrect parameter values will affect the flux buildup time.

The rated speed on the motor nameplate is normally the value for a hot motor, however, some adjustment may be required when the drive is commissioned if this is inaccurate. Either a fixed value can be entered for *Motor Rated Speed* (**B07**) or the optimization system within the drive may be used to automatically adjust the *Motor Rated Speed* (**B07**). See *Motor Parameter Adaptive Control* (**B25**). It should be noted that the optimization system does not operate when sensorless RFC-A mode is used.

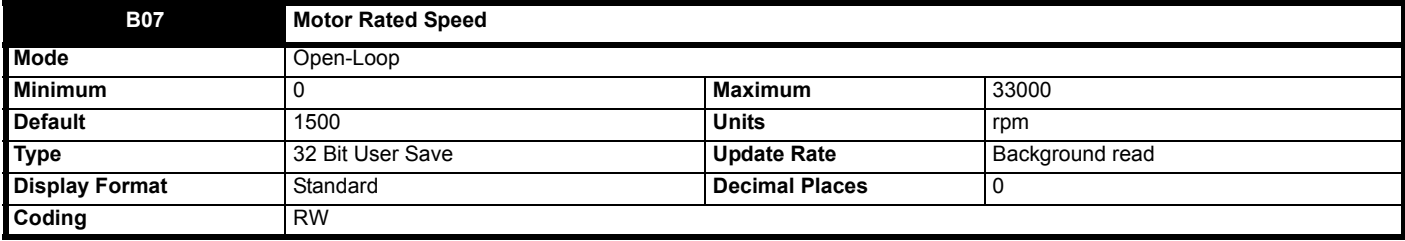

## **Open-Loop**

See *Motor Rated Frequency* (**B06**).

## **RFC-A**

*Motor Rated Frequency* (**B06**), *Motor Rated Speed* (**B07**) and *Number Of Motor Poles, Motor Number Of Motor Poles* (**B05**) are used to calculate the rated slip of the motor which is used by the motor control algorithm. An incorrect estimate of rated slip has the following effects:

- 1. Reduced efficiency
- 2. Reduction of maximum torque available from the motor
- 3. Reduced transient performance
- 4. Inaccurate control of absolute torque in torque control modes
- 5. The drive will produce rated flux in the motor in the shortest possible time when it is enabled. Incorrect parameter values will affect the flux buildup time.

The rated speed on the motor nameplate is normally the value for a hot motor, however, some adjustment may be required when the drive is commissioned if this is inaccurate. Either a fixed value can be entered for *Motor Rated Speed* (**B07**) or the optimization system within the drive may be used to automatically adjust the *Motor Rated Speed* (**B07**). See *Motor Parameter Adaptive Control* (**B25**). It should be noted that the optimization system does not operate when sensorless RFC-A mode is used.

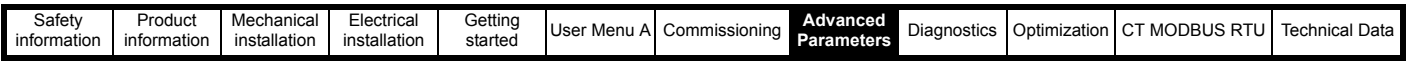

#### **RFC-S**

*Motor Rated Speed* (**B07**) is not used by the motor control algorithms, but it is used by the motor thermal protection system.

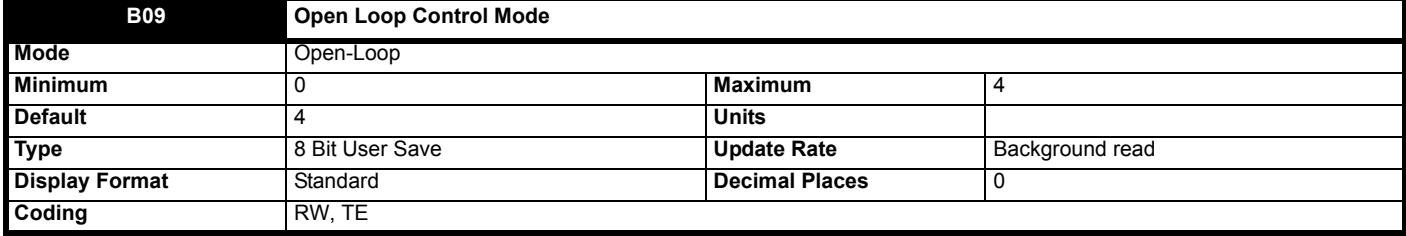

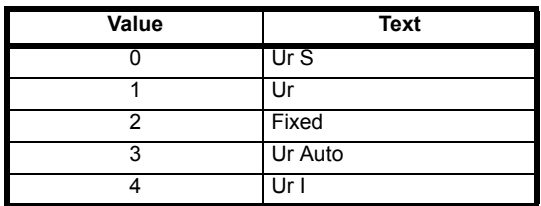

*Open Loop Control Mode* (**B09**) defines the drive output mode, which can either be a voltage mode or a current mode as given below. It should be noted that the maximum output voltage of the drive is limited to a level just below *D.C. Bus Voltage* (**J65**) / √2. Therefore, if the drive is being supplied via its own rectifier input stage the output voltage is limited to a level just below that of the supply voltage. If the drive is operating in voltage mode the output voltage is limited to *Motor Rated Voltage* (**B03**) or the maximum possible output voltage whichever is the lowest. (If *Quasi Square Enable* (**B45**) = 1 the maximum possible output voltage can be increased. See *Quasi Square Enable* (**B45**) for details.)

#### **0: Ur S (Resistance compensation, stator resistance measured at each start)**

Resistance compensation is a form of stator flux oriented sensorless motor control. A linear frequency to voltage characteristic is used where the drive output voltage is increased from 0V to *Motor Rated Voltage* (**B03**). as the |*Output Frequency* (**J60**)| increases from 0 Hz to *Motor Rated Frequency* (**B06**). When the |*Output Frequency* (**J60**)| is above *Motor Rated Frequency* (**B06**) the output voltage is limited to *Motor Rated Voltage* (**B03**). Vector based stator resistance compensation is applied below *Motor Rated Frequency* (**B06**)/4 and then this is tapered out from *Motor Rated Frequency* (**B06**)/4 to *Motor Rated Frequency* (**B06**)/2. This method controls the flux level correctly in the motor in the steady state provided the correct value of *Stator Resistance* (**B34**) is used.

The *Stator Resistance* (**B34**) is measured each time the drive is started. This test can only be done with a stationary motor where the flux has decayed to zero. Therefore this mode should only be used if the motor is guaranteed to be stationary each time the drive is enabled. To ensure that the measurement is not carried out before the flux has decayed, there is a period of one second after the inverter has been disabled during which the test is not carried out if the drive is re-started. The *Stator Resistance* (**B34**) is not automatically saved in non-volatile memory after each test.

#### **1: Ur (Resistance compensation with no stator resistance measurement)**

Resistance compensation is used as in Ur S mode, but the *Stator Resistance* (**B34**) is not measured.

#### **2: Fixed (Fixed boost with linear characteristic)**

A fixed frequency to voltage characteristic is used as shown below where the voltage at 0 Hz is defined by *Low Frequency Voltage Boost* (**B12**).

#### **Figure 8-3 Fixed Boost Linear Characteristic**

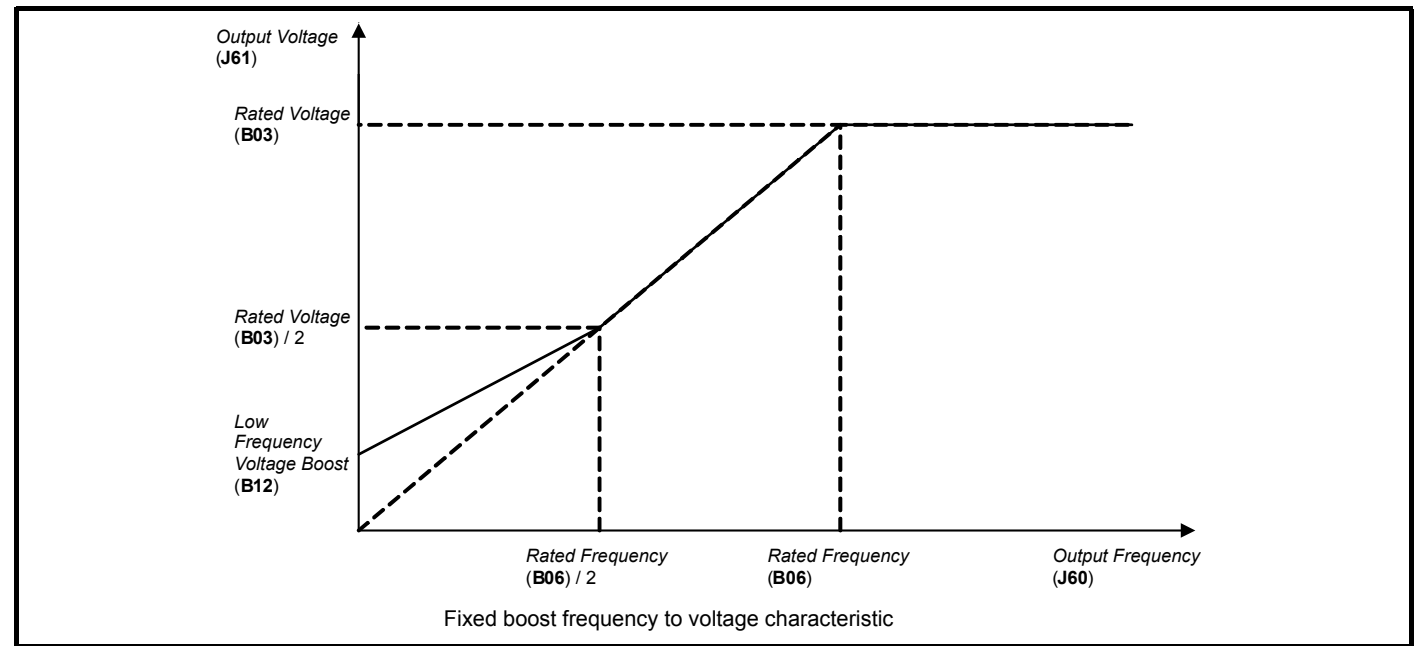

**3: Ur Auto (Resistance compensation, stator resistance measured on first start)**

Resistance compensation is used as in Ur S mode, but the *Stator Resistance* (**B34**) is only measured once when the drive is first enabled. After the

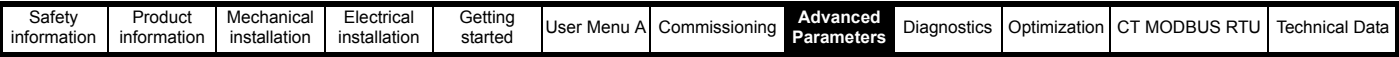

test has been completed successfully the mode is changed to Ur mode and *Stator Resistance* (**B34**) is saved to non-volatile memory. If *Parameter Cloning* (N01) is set to 3 or 4 the *Stator Resistance* (**B34**) is also written to a non-volatile media card fitted in the drive. If the test fails the mode is changed to Ur mode, but *Stator Resistance* (**B34**) is not updated.

#### **4: Ur I (Resistance compensation, stator resistance measured at power-up**)

Resistance compensation is used as in Ur S mode, but the *Stator Resistance* (**B34**) is only measured when the drive is enabled for the first time after each power-up.

#### **5: Square (Fixed boost with square characteristic)**

A fixed square frequency to voltage characteristic is used as shown below. When the *Output Frequency* (**J60**) is below *Motor Rated Frequency* (**B06**) the *Output Voltage* (**J61**) is given by:

*Output Voltage* (**J61**) = *Low Frequency Voltage Boost* (**B12**) + [*Motor Rated Voltage* (**B03**) - *Low Frequency Voltage Boost* (**B12**)] x (*Output Frequency* (J60) / *Motor Rated Frequency* (B06))<sup>2</sup>]

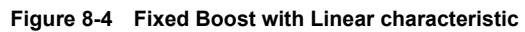

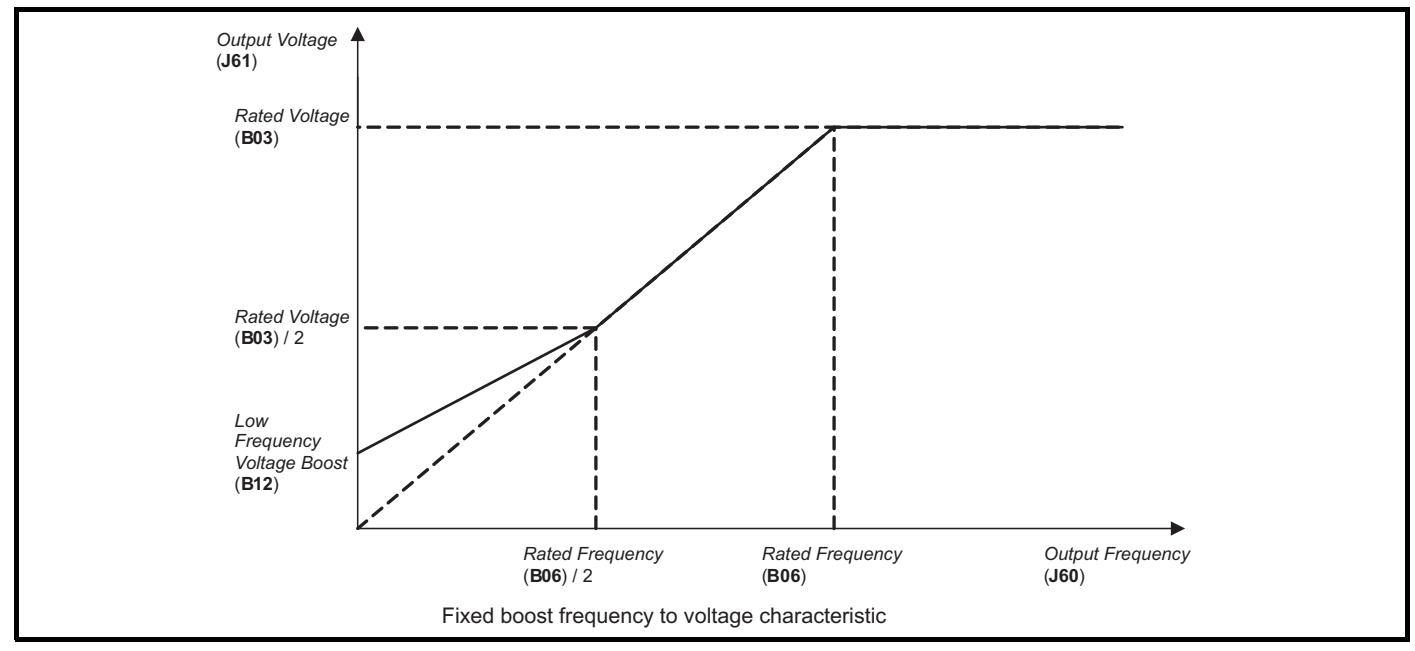

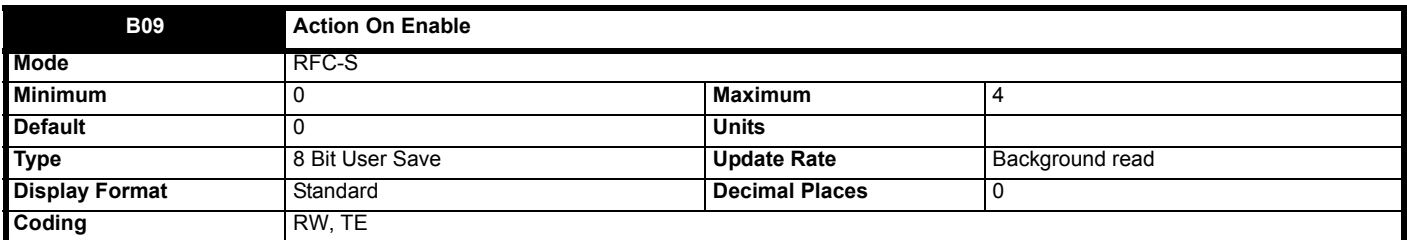

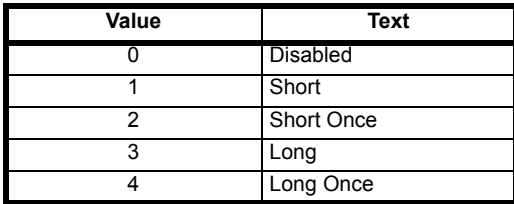

*Action On Enable* (**B09**) can be used to get the drive to perform a phasing angle test when it is enabled. This test can be used when a non-absolute encoder is used for motor control feedback in RFC-S mode. The phasing test will measure and modify *Position Feedback Phase Angle* (**C13**), so that the correct offset is applied to run the motor with the non-absolute encoder. The test can be selected to occur after power-up and each time the position feedback is re-initialized. It is not necessary to perform the test on every enable, but this can be selected as shown in the table below. If the motor has significant cogging torque, and is not locked during the test, it is suggested that a long test is selected, otherwise a short test can be used. It should be noted that the motor inductances (*Transient Inductance Ld* (**B33**) and *No Load Lq* (**B37**) are checked before the test is carried out, and if the difference is not sufficient (see *Inductance*) then the drive will trip. Therefore, if the motor inductances have not been measured with auto-tuning or changed from their default values of zero the drive will trip when the drive is enabled.

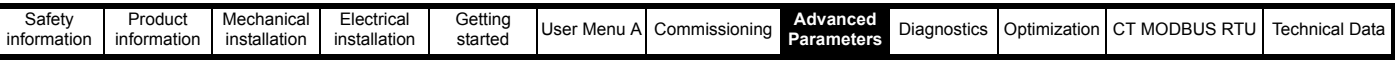

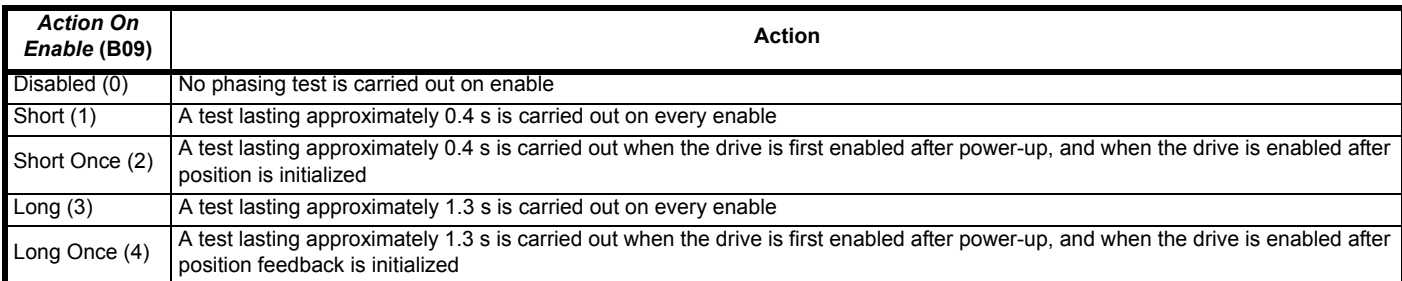

A test is only carried out when sensorless mode is not active. *Position Feedback Phase Angle* (**C13**) is updated by the test, but is not save in nonvolatile memory in the drive.

Most motors have a positive saturation characteristic so that increasing the current in the flux axis increases motor saturation. It is possible with some motor designs for the characteristic to be reversed. If this is the case the phase angle measurement on enable will produce a value that is 180 deg from the real value.

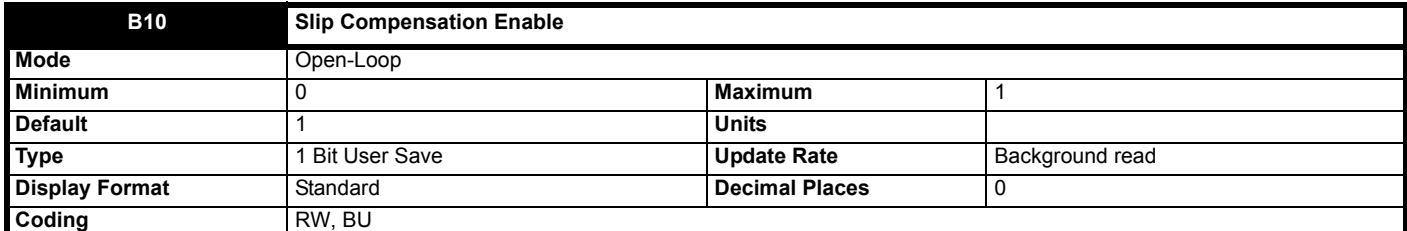

See *Motor Rated Frequency* (**B06**).

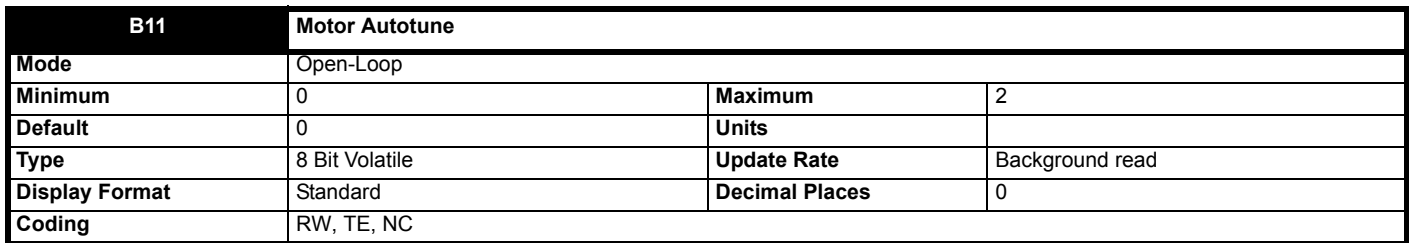

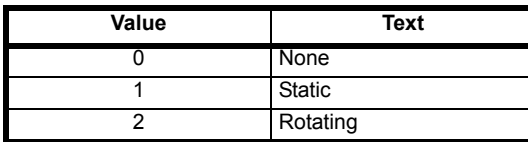

The following describes how an auto-tune test can be initiated and normal operation can be resumed after the test for Open-loop mode:

- 1. An auto-tune test cannot be initiated if the drive is tripped or the drive inverter is active, i.e. *Drive OK* (**L05**) = 0 or *Drive Active* (**L06**) = 1. The inverter can be made inactive by ensuring that the Final drive enable is inactive, or the Final drive run is inactive.
- 2. An auto-tune test is initiated by setting *Motor Autotune* (**B11**) to a non-zero value and making the Final drive enable and the Final drive run active.
- 3. All tests that move the motor will move the motor in the forward direction if *Direction Input 2 CW* (**G40**) = 1 and *Direction Input Invert* (**H12**) = 0, or the reverse direction if *Direction Input 1 CCW* (**G39**) = 1 *Direction Input Invert* (**H12**) = 0.
- 4. If the auto-tune sequence is completed successfully the Final drive enable is set to the inactive state and *Motor Autotune* (**B11**) is set to zero. The Final drive enable can only be set to the active state again by removing the enable and re-applying it.
- 5. If a trip occurs during the auto-tune sequence the drive will go into the trip state and *Motor Autotune* (**B11**) is set to zero. As in 4. above the enable must be removed and re-applied before the drive can be restarted after the trip has been reset. However, care should be taken because if the auto-tune was not completed the drive parameters that should have been measured and set up will still have their original values.

The following describes the effects of the auto-tune test on the drive parameters for Open-loop mode:

- 1. All auto-tune tests rely on the motor being stationary when the test is initiated to give accurate results.
- 2. The parameters associated with the motor map are updated as a result of the test.
- 3. When each stage of the test is complete the results written to the appropriate parameters and these parameters saved in the drive non-volatile memory. If *Parameter Cloning* (**N01**) is set to 3 or 4 the parameters are also written to a non-volatile media card fitted in the drive.

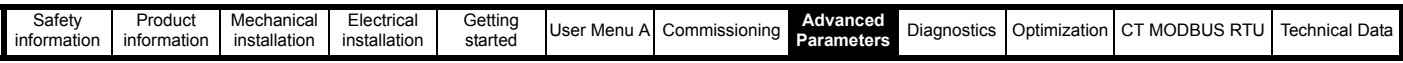

The table below shows the parameters required for motor control indicating which should be set by the user and which can be measured with an autotune test.

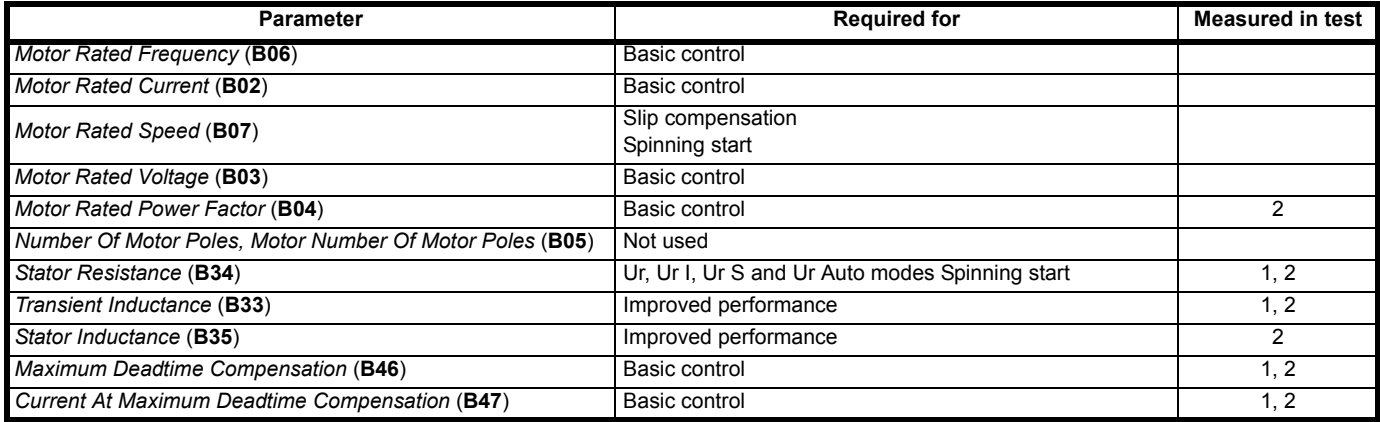

#### **Auto-tune test 1: Basic control parameters**

This test measures the basic control parameters without moving the motor.

1. A stationary test is performed to measure *Stator Resistance* (**B34**), *Transient Inductance* (**B33**), *Maximum Deadtime Compensation* (**B46**) and *Current At Maximum Deadtime Compensation* (**B47**).

#### **Auto-tune test 2: Basic control and improved performance parameters**

This test measures the parameters for improved performance by rotating the motor.

- 1. Auto-tune test 1 is performed.
- 2. A rotating test is performed in which the motor is accelerated with the currently selected ramps up to a frequency of *Motor Rated Frequency* (**B06**) x 2/3, and the frequency is maintained at that level for 4 seconds. *Stator Inductance* (**B35**) is measured and this value is used in conjunction with other motor parameters to calculate *Motor Rated Power Factor* (**B04**). The motor should be unloaded for this test.

#### The table below shows the trips that can occur during an auto-tune test:

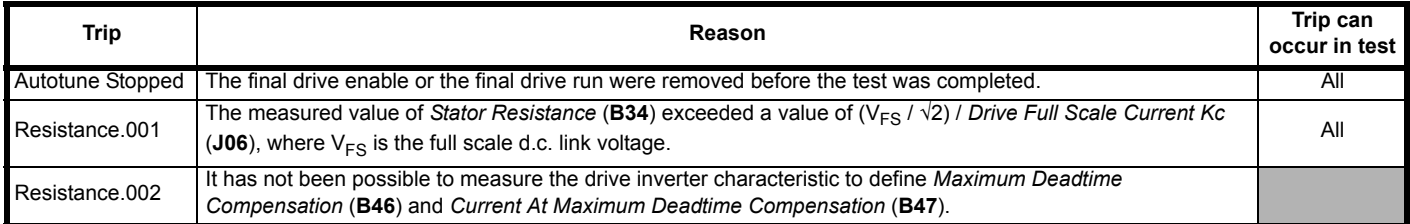

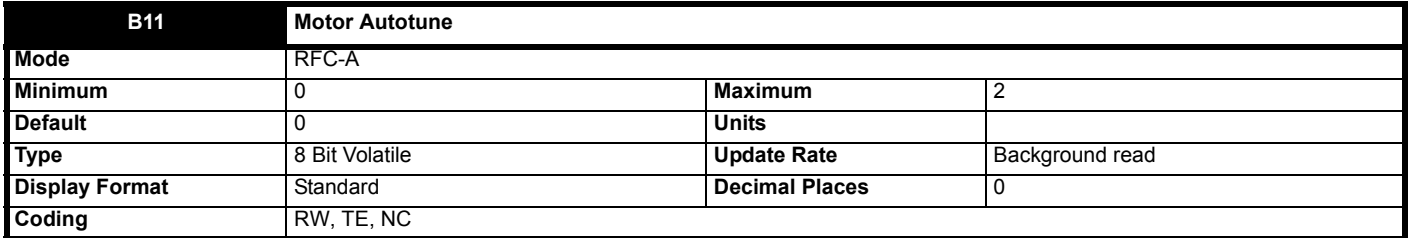

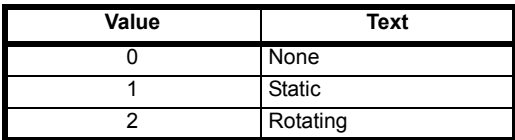

The following describes how an auto-tune test can be initiated and normal operation can be resumed after the test for RFC-A mode:

- 1. An auto-tune test cannot be initiated if the drive is tripped or the drive inverter is active, i.e. *Drive OK* (**L05**) = 0 or *Drive Active* (**L06**) = 1. The inverter can be made inactive by ensuring that the Final drive enable is inactive, or the Final drive run is inactive.
- 2. An auto-tune test is initiated by setting *Motor Autotune* (**B11**) to a non-zero value and making the Final drive enable and the Final drive run active.
- 3. All tests that move the motor will move the motor in the forward direction if *Direction Input 2 CW* (**G40**) = 1 and *Direction Input Invert* (**H12**) = 0, or the reverse direction if *Direction Input 1 CCW* (**G39**) = 1 *Direction Input Invert* (**H12**) = 0.
- 4. If the auto-tune sequence is completed successfully the Final drive enable is set to the inactive state and *Motor Autotune* (**B11**) is set to zero. The Final drive enable can only be set to the active state again by removing the enable and reapplying it.
- 5. If a trip occurs during the auto-tune sequence the drive will go into the trip state and *Motor Autotune* (**B11**) is set to zero. As in 4. above the enable must be removed and re-applied before the drive can be restarted after the trip has been reset. However, care should be taken because if the auto-tune was not completed the drive parameters that should have been measured and set up will still have their original values.

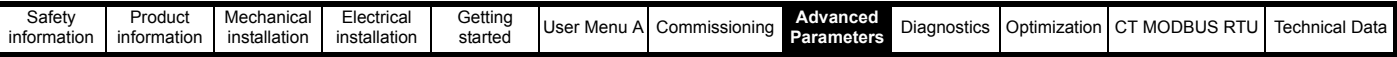

The following describes the effects of the auto-tune test on the drive parameters for RFC-S mode:

- 1. All auto-tune tests rely on the motor being stationary when the test is initiated to give accurate results.
- 2. When each stage of the test is completed, the results written to the appropriate parameters and these parameters saved in the drive non-volatile memory. If
- 3. *Parameter Cloning* (**N01**) is set to 3 or 4 the parameters are also written to a non-volatile media card fitted in the drive.

The table below shows the parameters required for motor control indicating which should be set by the user and which can be measured with an autotune test.

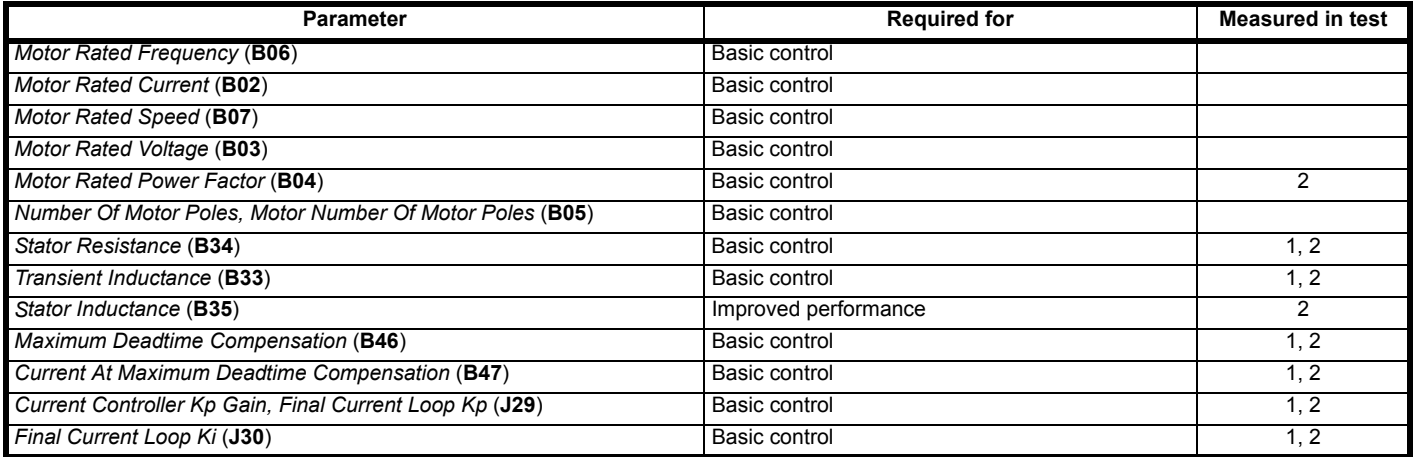

#### **Auto-tune test 1: Basic control parameters**

This test measures the basic control parameters without moving the motor.

1. A stationary test is performed to measure *Stator Resistance* (**B34**), *Transient Inductance* (**B33**), *Maximum Deadtime Compensation* (**B46**) and *Current At Maximum Deadtime Compensation* (**B47**). *Stator Resistance* (**B34**) and *Transient Inductance* (**B33**) are used to set up *Current Controller Kp Gain, Final Current Loop Kp* (**J29**) and *Final Current Loop Ki* (**J30**). This is only performed once during the test, and so the user can make further adjustments to the current controller gains if required.

#### **Auto-tune test 2: Basic control and improved performance parameters**

This test measures the parameters for improved performance by rotating the motor.

- 1. Auto-tune 1 test is performed.
- 2. A rotating test is performed in which the motor is accelerated with the currently selected ramps up to a frequency of *Motor Rated Frequency* (**B06**) <sup>x</sup> 2/3, and the frequency is maintained at that level for up to 40 seconds. *Stator Inductance* (**B35**) is measured and this value is used in conjunction with other motor parameters to calculate *Motor Rated Power Factor* (**B04**). The motor should be unloaded for this test.

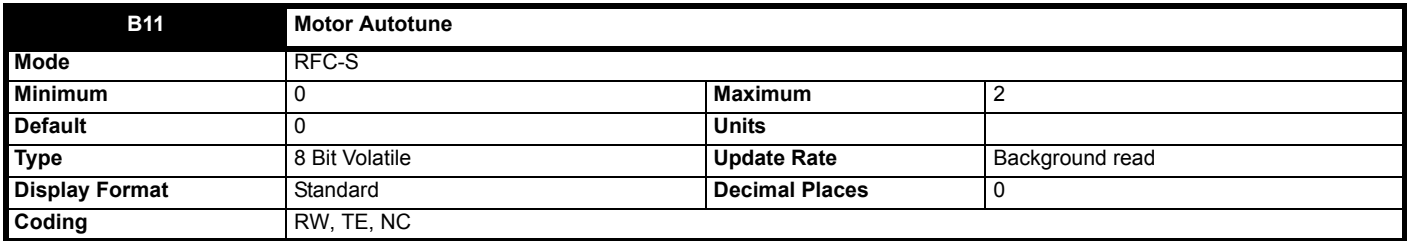

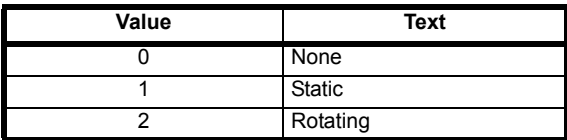

The following describes how an auto-tune test can be initiated and normal operation can be resumed after the test for RFC-S mode:

- 1. An auto-tune test cannot be initiated if the drive is tripped or the drive inverter is active, i.e. *Drive OK* (**L05**) = 0 or *Drive Active* (**L06**) = 1. The inverter can be made inactive by ensuring that the Final drive enable is inactive, or the Final drive run is inactive.
- 2. An auto-tune test is initiated by setting *Motor Autotune* (**B11**) to a non-zero value and making the Final drive enable and the Final drive run active. 3. All tests that move the motor will move the motor in the forward direction if *Direction Input 2 CW* (**G40**) = 1 and *Direction Input Invert* (**H12**) = 0, or

the reverse direction if *Direction Input 1 CCW* (**G39**) = 1 *Direction Input Invert* (**H12**) = 0. 4. If the auto-tune sequence is completed successfully the Final drive enable is set to the inactive state and *Motor Autotune* (**B11**) is set to zero. The

- Final drive enable can only be set to the active state again by removing the enable and reapplying it. 5. If a trip occurs during the auto-tune sequence the drive will go into the trip state and *Motor Autotune* (**B11**) is set to zero. As in 4. above the enable
- must be removed and re-applied before the drive can be restarted after the trip has been reset. However, care should be taken because if the auto-tune was not completed the drive parameters that should have been measured and set up will still have their original values.

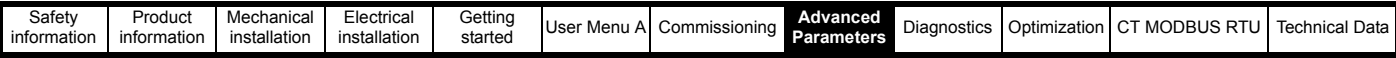

The following describes the effects of the auto-tune test on the drive parameters for RFC-S mode:

- 1. All auto-tune tests rely on the motor being stationary when the test is initiated to give accurate results.
- 2. When each stage of the test is completed, the results written to the appropriate parameters and these parameters saved in the drive non-volatile memory. If *Parameter Cloning* (**N01**) is set to 3 or 4 the parameters are also written to a non-volatile media card fitted in the drive.

The table below shows the parameters required for motor control indicating which should be set by the user and which can be measured with an autotune test.

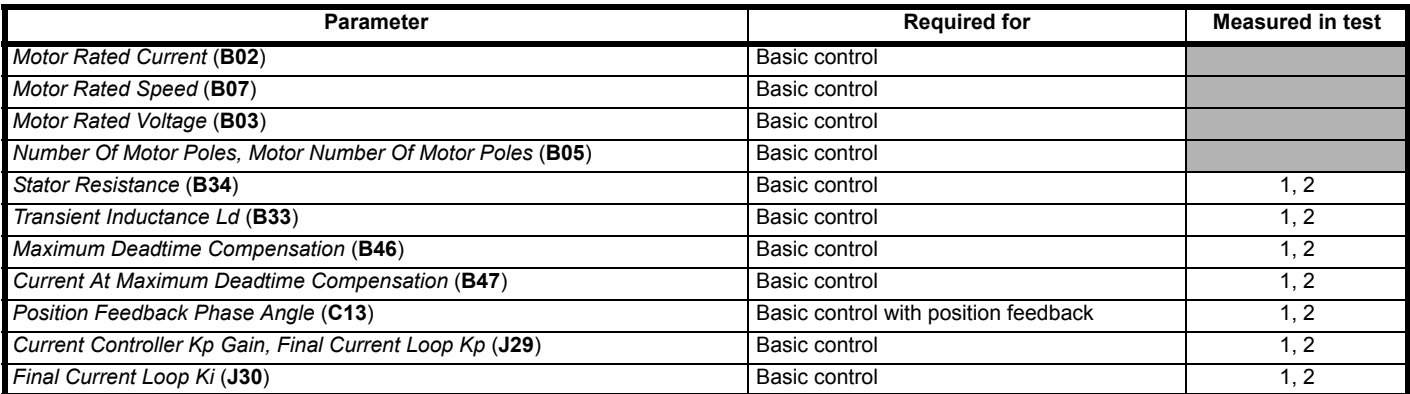

#### **Auto-tune test 1: Stationary test for basic control parameters**

This test can be used to measure all the necessary parameters for basic control. (This test is not likely to give such an accurate value for *Position Feedback Phase Angle* (**C13**) as auto-tune test 2.

- 1. A stationary test is performed to locate the flux axis of the motor.
- 2. If sensorless mode is not selected then *Position Feedback Phase Angle* (**C13**) is set up for the position from the position feedback interface.
- 3. A stationary test is performed to measure *Transient Inductance Ld* (**B33**) and *No Load Lq* (**B37**).
- 4. A stationary test is performed to measure *Stator Resistance* (**B34**), *Maximum Deadtime Compensation* (**B46**) and *Current At Maximum Deadtime Compensation* (**B47**).
- 5. *Stator Resistance* (**B34**) and *Transient Inductance Ld* (**B33**) are used to set up *Current Controller Kp Gain, Final Current Loop Kp* (**J29**) and *Final Current Loop Ki* (**J30**). This is only performed once during the test, and so the user can make further adjustments to the current controller gains if required.

It should be noted that because this is a stationary test, it is not possible to check the direction of the position feedback. If the motor power connection phase sequence is incorrect so that the position feedback counts in reverse when the drive applies a phase sequence U-V-W to operate in the

forward direction then the motor will jump thought 90<sup>o</sup> electrical and stop with a current in the motor defined by the current limits. This can be corrected by changing the drive output phase sequence with *Reverse Motor Phase Sequence* (**B26**) and then repeating the auto-tuning. This will make the motor rotate correctly in the direction defined by the position feedback rotation. If the position feedback direction is correct the motor will then rotate under control in the required direction, but if the position feedback direction is incorrect the motor will then rotate under control in the wrong direction.

#### **Auto-tune test 2: Rotating test for basic control parameters**

This test can be used to measure all the necessary parameters for basic control and parameters for cancelling the effects of cogging torque. The motor must be unloaded for this test. (This test is likely to give a more accurate value for Position Feedback Phase Angle than auto-tune test 1.) Note that if sensorless mode is selected Auto-tune 1 test is performed.

- 1. If sensorless mode is not selected then a rotating test is performed to locate the flux axis of the motor and *Position Feedback Phase Angle* (**C13**) is set up for the position from the position feedback interface. This is done by rotating the motor by 2 electrical revolutions (i.e. up to 2 mechanical revolutions) in the required direction.
- 2. Steps 3 to 6 of the stationary test above are carried out.

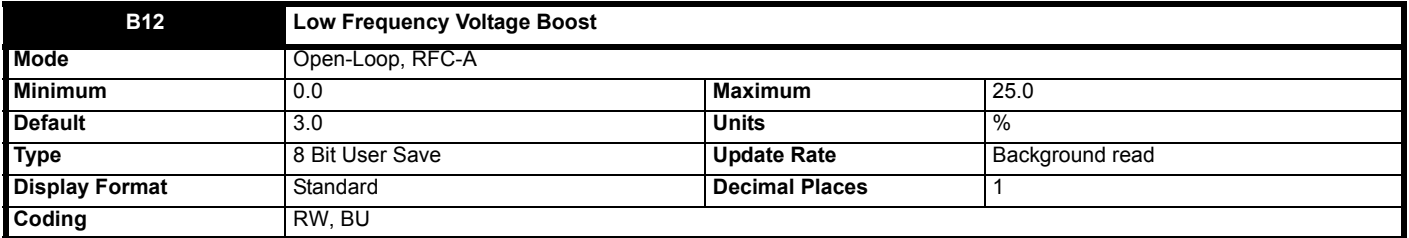

The default value for this parameter depends on the frame size of the drive as follows:

• 3.0 % up to frame size 6 drives

• 2.0 % for frame size 7

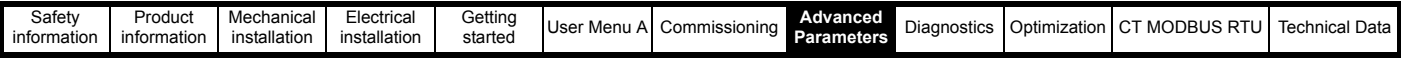

#### **Open-Loop**

See *Open Loop Control Mode* (**B09**).

## **RFC-A**

During auto-tune test 2 the drive uses the Open-loop mode control strategy with fixed voltage boost. *Low Frequency Voltage Boost* (**B12**) is used to define the level of low voltage boost used during the test. See *Open Loop Control Mode* (**B09**) in Open-loop mode for more details.

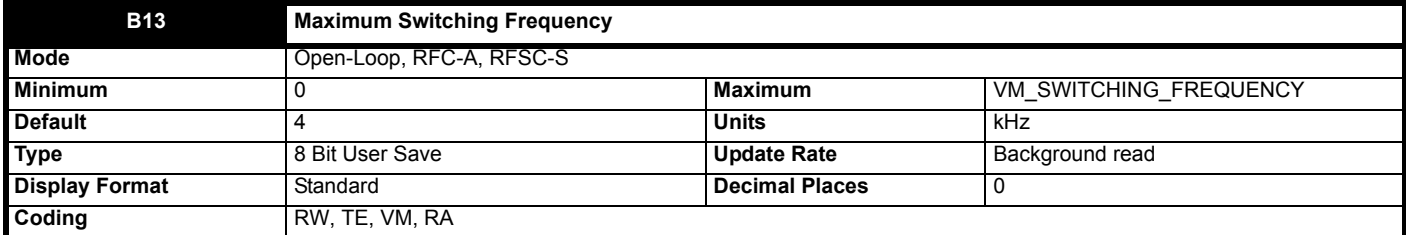

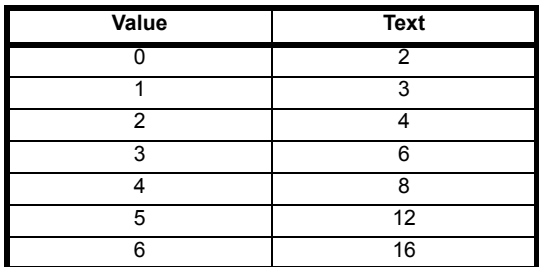

*Maximum Switching Frequency* (**B13**) should be set to the required PWM switching frequency. The drive inverter will operate at this frequency unless the inverter temperature becomes too hot. Under these conditions the drive will reduce the switching frequency in an attempt to avoid tripping. The switching frequency has a direct effect on the sample rate for the current controllers (see *Current Controller Kp Gain, Final Current Loop Kp* (**J29**)). All other control tasks are at a fixed rate.

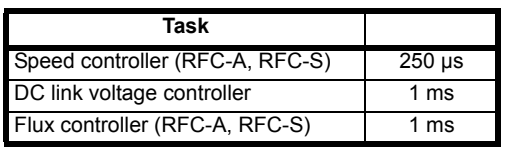

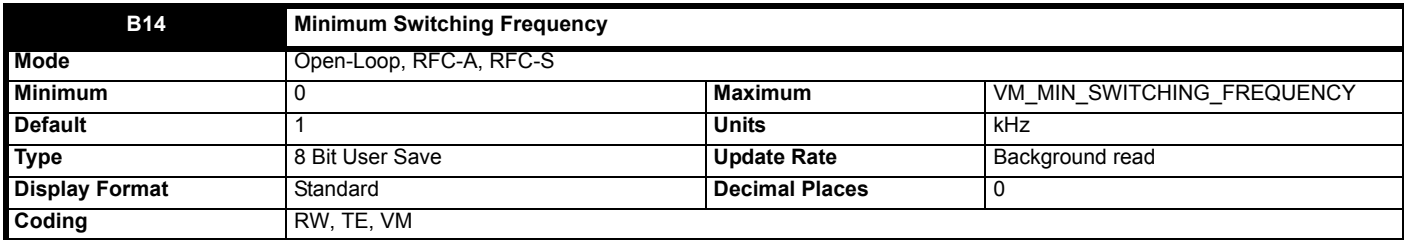

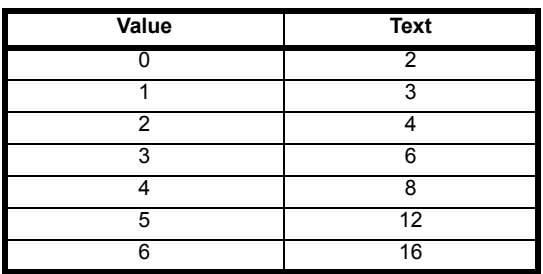

*Minimum Switching Frequency* (**B14**) defines the minimum switching frequency that the system will attempt to use. If the switching frequency needs to switch to a lower level, then the drive will trip. If *Minimum Switching Frequency* is changed the new value will only become active when *Switching Frequency* is at or above the minimum value

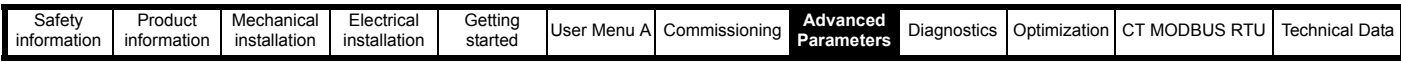

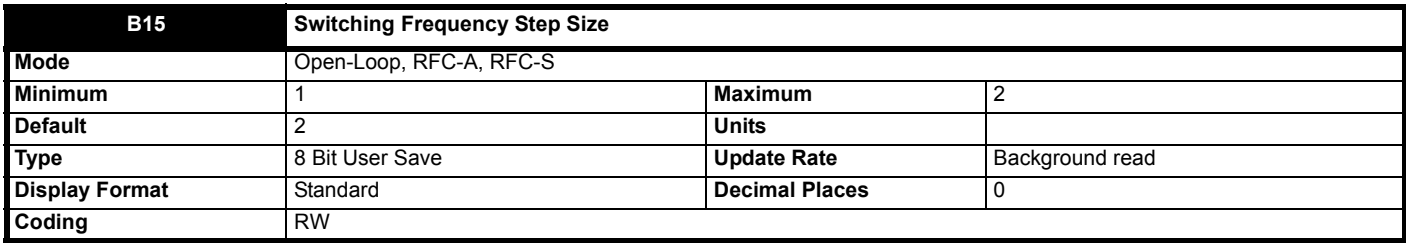

The switching frequency is changed in steps defined by *Switching Frequency Step Size* (**B15**). For example with a switching frequency of 16 kHz and a step size of two, the frequency will be reduced to 8 kHz, then 4 kHz, etc.

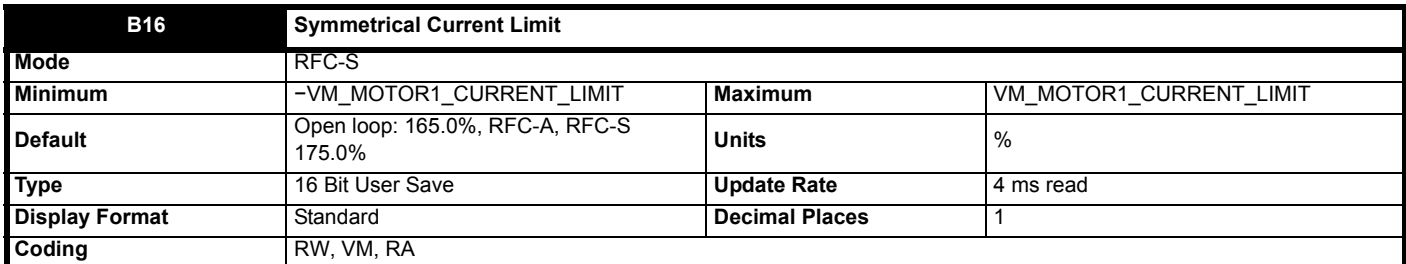

*Symmetrical Current Limit* (**B16**) limits the current when the motor is being accelerated away from standstill and when the motor is being decelerated towards standstill. The maximum possible current limit (VM\_MOTOR1\_CURRENT\_LIMIT [MAX]) varies between drive sizes with default parameters loaded. For some drive sizes the default value may be reduced below the value given by the parameter range limiting. The current limit can be further limited by motor overload protection and/or drive temperature monitoring to give final current limit (**J21**).

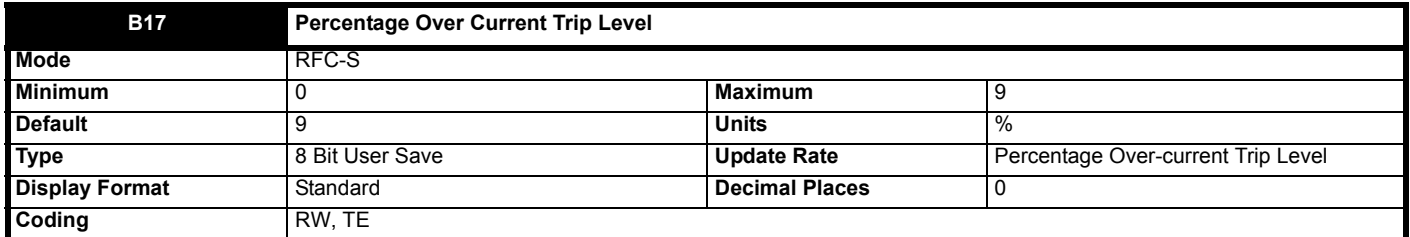

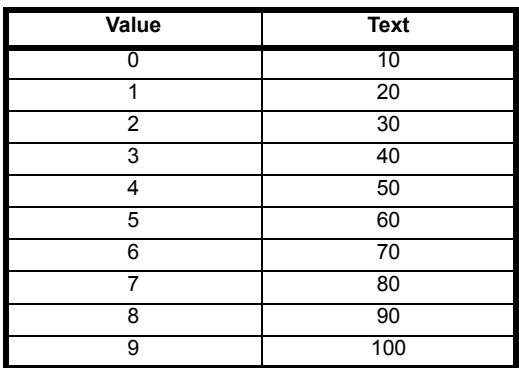

If *Percentage Over Current Trip Level* (**B17**) is left at its default value of 100 % an over-current trip due to currents flowing between the output phases will occur at a level approximately equal to the current defined by *Drive Full Scale Current Kc* (J06). Note that this current is defined as an r.m.s. value, but the over-current trip activates if one of the phase currents exceeds the equivalent peak of a sine wave with the defined r.m.s. level. Permanent magnet motors are de-magnetized if the current in the motor exceeds a specified level. If this level is less than the peak of a sine wave with an r.m.s. value defined by *Drive Full Scale Current Kc* (**J06**) then *Percentage Over Current Trip Level* (**B17**) should be modified to reduce the over-current trip. *Percentage Over Current Trip Level* (**B17**) gives the percentage of *Drive Full Scale Current Kc* (**J06**) used to define the over-current trip level.

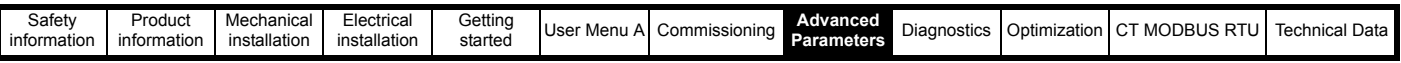

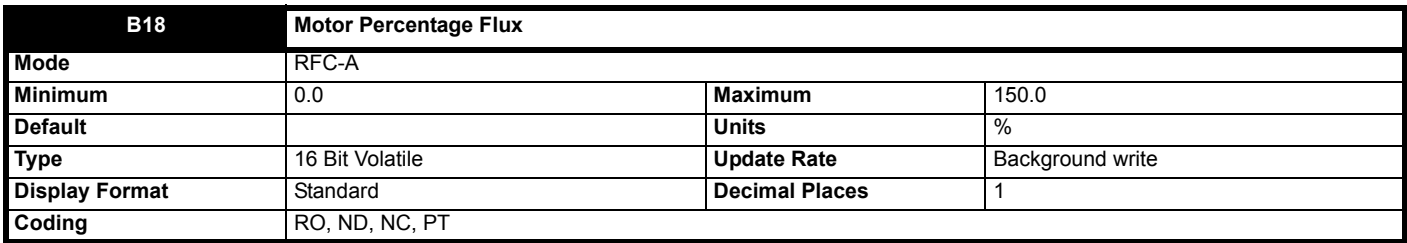

*Motor Percentage Flux* (**B18**) gives an indication of the flux level in the motor where a value of 100 % is equivalent to the rated flux level for the motor.

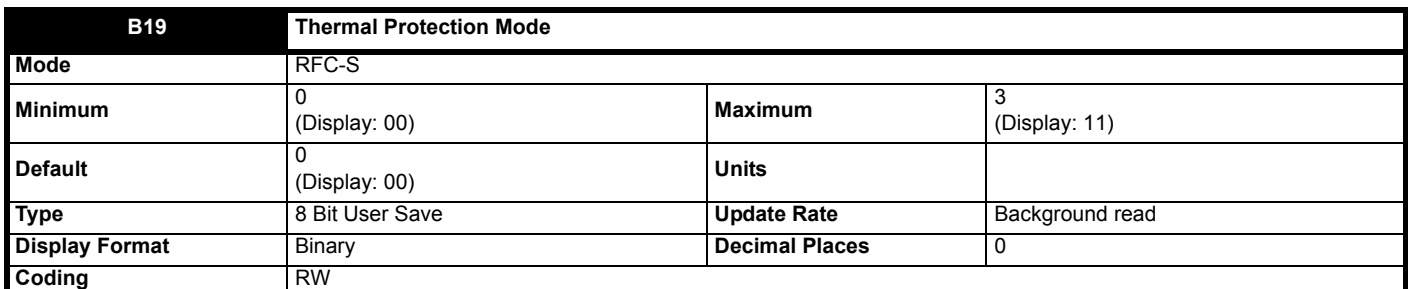

*Thermal Protection Mode* (**B19**) defines the action taken by the drive when *Motor Protection Accumulator* (**J26**) reaches 100 % and/or *Percentage Of Drive Thermal Trip Level* (**J79**) exceeds 90 %. The bits in *Thermal Protection Mode* (**B19**) are defined as follows:

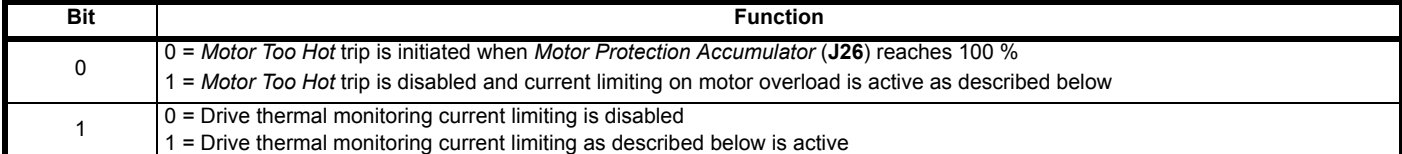

The required current limit is derived from *Symmetrical Current Limit* (**B16**). The current limit can be further limited by current limit on motor overload and/or drive temperature monitoring as shown below to give the *Final Current Limit* (**J21**).

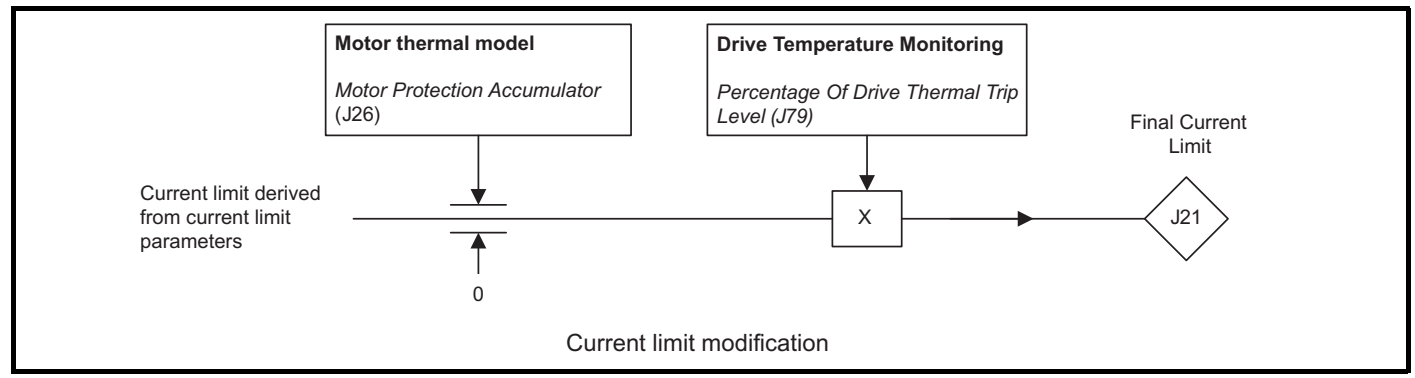

#### **Current limiting on motor overload**

When the *Motor Protection Accumulator* (**J26**) reaches 100.0 % the current limit is limited to  $(K_1 - 0.05) \times 100.0$  %. This limitation is removed when the *Motor Protection Accumulator* (**J26**) falls below 95.0 %. (K1 is defined in the description of *Motor Thermal Time Constant 1* (**B20**).)

#### **Drive thermal monitoring current limiting**

If *Percentage Of Drive Thermal Trip Level* (**J79**) exceeds 90 % the current limit is modified as follows:

*Final Current Limit* (**J21**) = Current limit x (100 % - *Percentage Of Drive Thermal Trip Level* (**J79**)) / 10 %

If both of the above attempt to reduce the final current limit the lowest calculated value of current limit is used.

This system has the effect of reducing the current limit to zero at the point where the drive should be tripped because its thermal monitoring has reached a trip threshold. This is intended to limit the load on the drive to prevent it from tripping when supplying a load that increases with speed and does not include rapid transients.

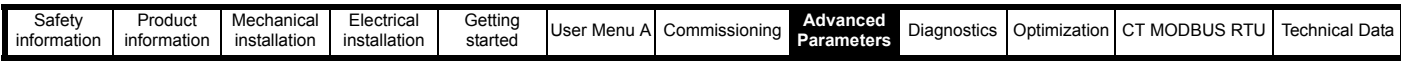

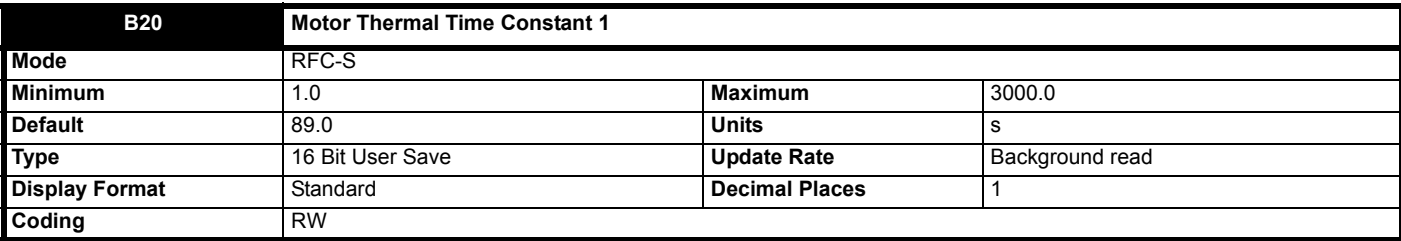

A dual time constant thermal model is provided that can be used to estimate the motor temperature as a percentage of its maximum allowed temperature. The input to the model is the *Current Magnitude, Total Output Current* (**J22**). Throughout the following discussion *Motor Rated Current* (**B02**) is used in the model. It should be noted that if the parameters that have been added in addition to those in Unidrive SP are left at their default values the model is a simple single time constant model as provided in Unidrive SP.

#### **Percentage Losses**

The losses in the motor are calculated as a percentage value, so that under these conditions the *Motor Protection Accumulator* (**J26**) would eventually reach 100 %.

Percentage Losses = 100 % x [Load Related Losses + Iron Losses]

where:

Load Related Losses = (1 - K<sub>fe</sub>) x (I / (K<sub>1</sub> x I<sub>Rated</sub>)<sup>2</sup>

Iron Losses =  $K_{fe}$  x (w / w<sub>Rated</sub>)<sup>1.6</sup>

where: I = *Current Magnitude, Total Output Current* (**J22**) IRated = *Motor Rated Current* (**B02**)

Kfe = *Rated Iron Losses As Percentage Of Losses* (**B24**) / 100 %

The iron losses are relatively low in motors that have a rated frequency of 60 Hz or less, and so the motor could be modelled based on load related losses alone. This can be done by setting K<sub>fe</sub> to zero. In motors where iron losses are significant, K<sub>fe</sub> defines the proportion of losses that are iron losses under rated conditions (i.e. rated current and rated frequency). For example if the iron losses are 30 % of losses and other losses are 70 % of losses under rated conditions *Rated Iron Losses As Percentage Of Losses* (**B24**) should be set to 30 %.

The value of K1 defines the continuous allowable motor overload as a proportion of the *Motor Rated Current* (**B02**) before the *Motor Protection*  Accumulator (J26) reaches 100 %. The value of K<sub>1</sub> can be used to model reduced cooling at low speeds and to allow the motor to operate under rated conditions with a small margin to prevent spurious trips.  $K_1$  is defined in more detail later.

#### **Motor Protection Accumulator**

So far the steady state motor losses have been defined, but the motor model must estimate the temperature within the motor under dynamically changing conditions, and so the *Motor Protection Accumulator* (**J26**) is given by the following equation.

T = Percentage Losses x [(1 – K<sub>2</sub>) (1 – e<sup>-t/τ1</sup>) + K<sub>2</sub> (1 – e<sup>-t/τ2</sup>)]where:

T = *Motor Protection Accumulator* (**J26**)

K2 = *Motor Thermal Time Constant 2 Scaling* (**B23**) / 100 %

τ1 = *Motor Thermal Time Constant 1* (**B20**)

τ2 = *Motor Thermal Time Constant 2* (**B22**)

[(1 − K<sub>2</sub>) (1 − e<sup>-t/τ1</sup>) + K<sub>2</sub> (1 − e<sup>-t/τ2</sup>)] gives the effects of the thermal time constants in the motor. K<sub>2</sub> defines the ratio of the contribution to the *Motor Protection Accumulator* (J26) value from each of the time constants. If K<sub>2</sub> is set to its default value of 0 then only *Motor Thermal Time Constant 1* (**B20**) is included and the model will give the temperature of the main mass of the motor body. To give better protection to the motor, the model can be used to model a particular point in the motor, for example the stator windings. This can be done by including an additional shorter time constant representing the thermal impedance between the windings and the main mass of the motor body which can be modelled with *Motor Thermal Time Constant 2* (**B22**).

## **Reduced cooling with lower speed**

If *Motor Rated Current* (B02) ≤ *Maximum Heavy Duty Rating* (J05) then K<sub>1</sub> is defined as shown below. If *Low Speed Thermal Protection Mode* (B44) = 0 the characteristic is intended for a motor which can operate at rated current over the whole speed range. Induction motors with this type of characteristic normally have forced cooling. If *Low Speed Thermal Protection Mode* (**B44**) = 1 the characteristic is intended for motors where the cooling effect of motor fan reduces with reduced motor speed below half of rated speed. The maximum value for  $K_1$  is 1.05, so that above the knee of the characteristics the motor can operate continuously up to 105 % of rated current.

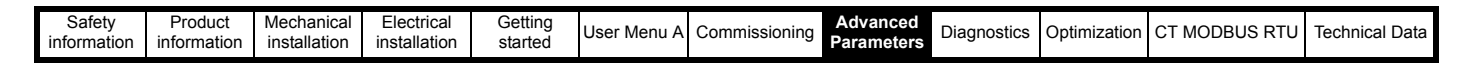

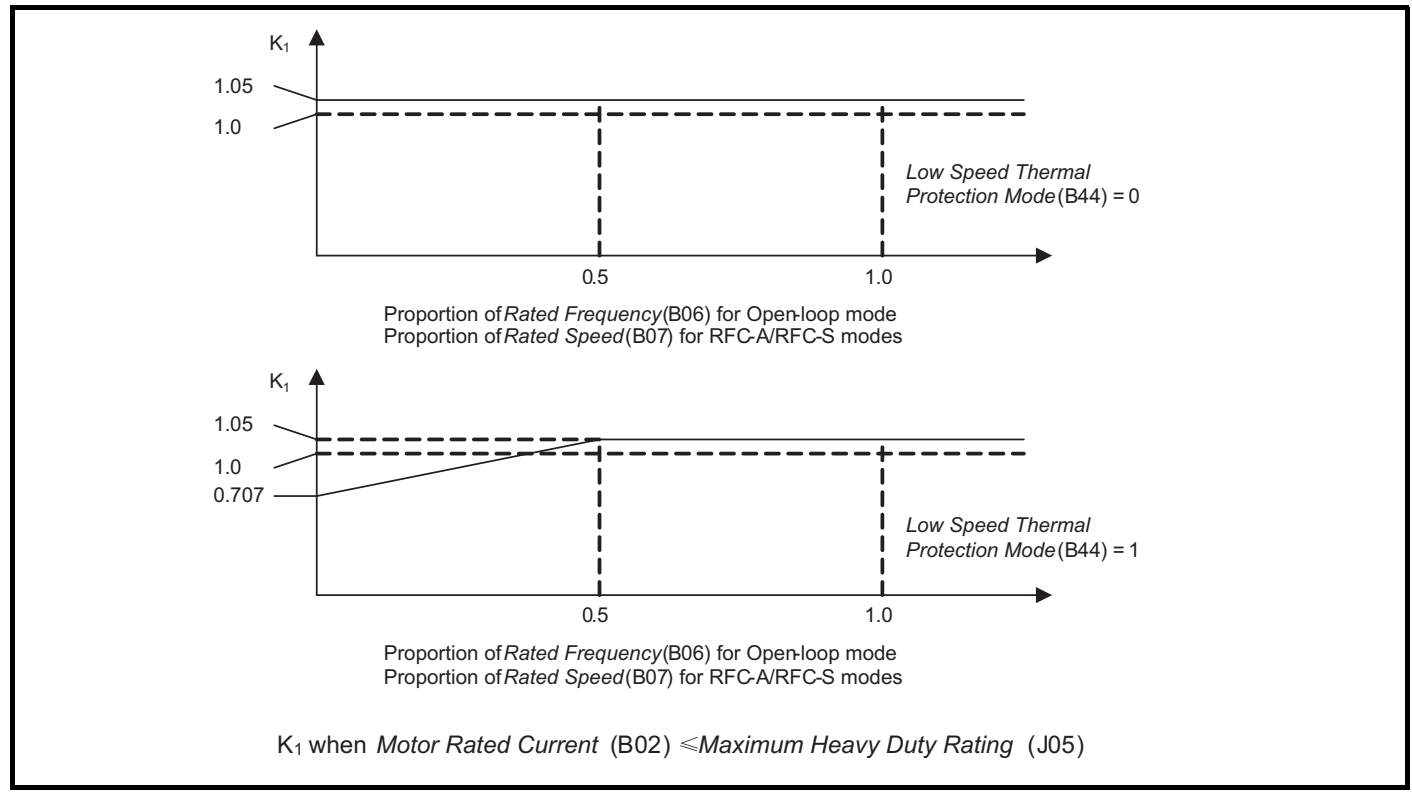

If *Motor Rated Current* (B02) > *Maximum Heavy Duty Rating* (J05) then K<sub>1</sub> is defined as shown below. Two different characteristics are provided, but in both cases the motor performance is limited at lower speeds and the permissible overload is reduced from 105 % to 101 %.

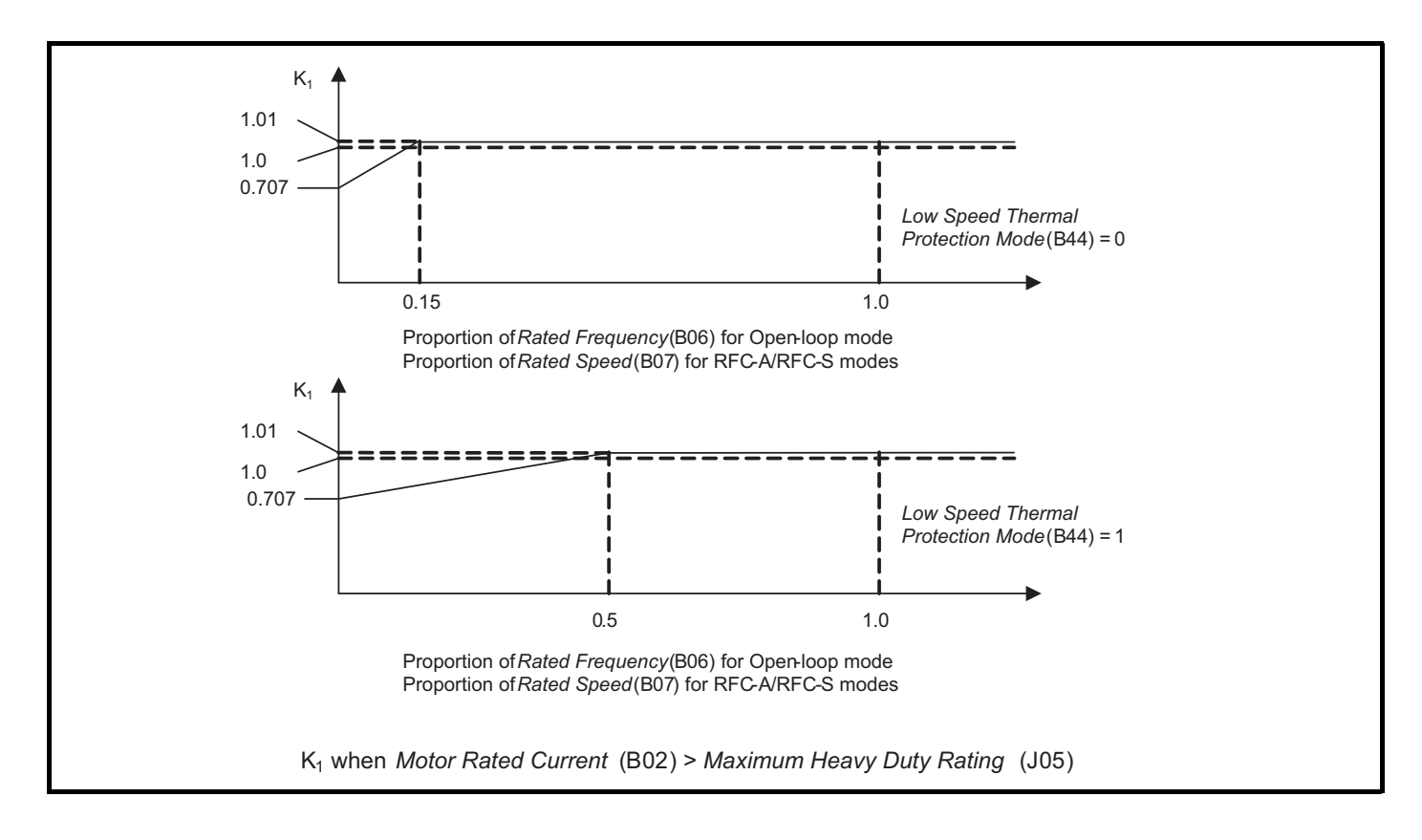

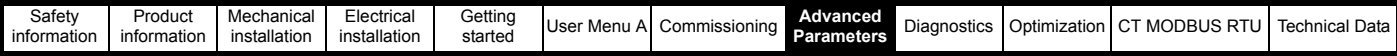

#### **Time for Motor Protection Accumulator to reach 100 %**

Assuming a single time constant model is being used (i.e. *Motor Thermal Time Constant 2 Scaling* (**B23**), the time for the *Motor Protection Accumulator* (**J26**) to change from its initial value to 100 % is given by the following equation:

Time to reach 100.0 % = -τ1 x ln[(1 – C<sub>1</sub>) / (C<sub>0</sub> – C<sub>1</sub>)]

C<sub>0</sub> represents the conditions that have persisted for long enough for the *Motor Protection Accumulator* (**J26**) to reach a steady state value. If the motor current and speed are  $I_0$  and  $w_0$  then,

 $C_0 = [(1 - K_{\text{fe}}) \times (I_0 / (K_1 \times I_{\text{Rated}}))^2] + [K_{\text{fe}} \times (w_0 / w_{\text{Rated}})^{1.6}]$ 

 $C_1$  represents the conditions that begin at the start of the time being calculated. If the motor current and speed are by  $I_1$  and  $W_1$  then,

 $C_1 = [(1 - K_{fe}) \times (I_1 / (K_1 \times I_{Rated}))^2] + [K_{fe} \times (w_1 / w_{Rated})^{1.6}]$ 

#### **Example 1:**

The effect of iron losses are not modelled (K<sub>fe</sub> = 0), *Motor Thermal Time Constant 1* (B20) = 89 s, the initial current is zero, *Motor Rated Current* (B02) ≤ *Maximum Heavy Duty Rating* (**J05**) and the new level of current is 1.5 x *Motor Rated Current* (**B02**).

 $C_0 = 0$ 

 $C_1 = [1.5 / (1.05 \times 1.0)]^2 = 2.041$ 

Time to reach 100.0 % = -89 x ln(1 - 1/C<sub>1</sub>) = -89 x ln(1 - 1/2.041) = 60 s

This is the default setting for Open-loop and RFC-A modes allowing an induction motor to run at 150 % rated current for 60 s from cold.

#### **Example 2:**

The effect of iron losses are not modelled (K<sub>fe</sub> = 0), *Motor Thermal Time Constant 1* (B20) = 89 s, the initial current is *Motor Rated Current* (B02), *Motor Rated Current* (**B02**) ≤ *Maximum Heavy Duty Rating* (**J05**) and the new level of current is 1.5 x *Motor Rated Current* (**B02**).

 $CO = [1.0 / (1.05 \times 1.0)]^2 = 0.907$ C1 =  $[1.5 / (1.05 \times 1.0)]^2$  = 2.041

Time to reach 100.0 % = -89 x ln((1 − C1) / (C0 − C1)) = -89 x ln[(1 − 2.041) / (0.907 − 2.041)] = 7.6 s

This is the default setting for Open-loop and RFC-A modes allowing an induction motor to run at 150 % rated current for 7.6 s after running under rated conditions for a significant period of time.

#### **Motor Protection Accumulator Reset**

The initial value in the *Motor Protection Accumulator* (**J26**) at power-up is defined by *Motor Protection Accumulator Power-up Value* (**B21**) as given in the table below.

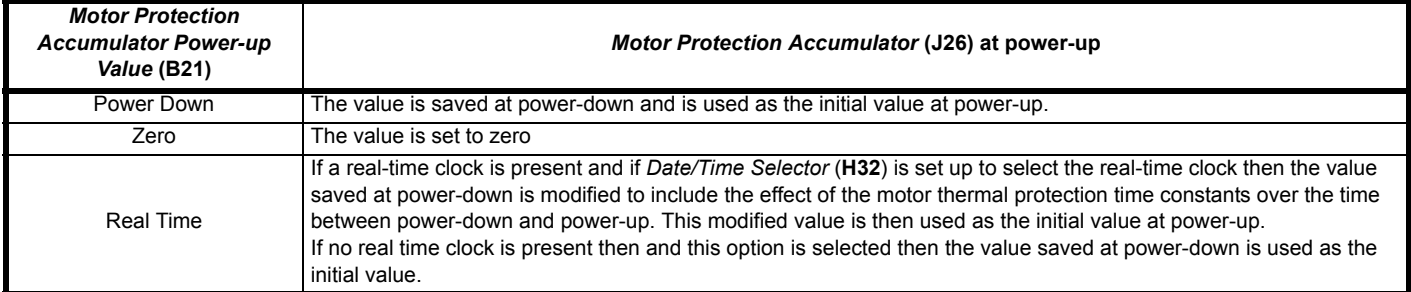

The *Motor Protection Accumulator* (**J26**) is reset when *Motor Thermal Time Constant 1* (**B20**) is set to 0.0. Note that this is not possible in the standard product as the minimum parameter value is 1.0.

#### **Motor Protection Accumulator Warning**

If Percentage Losses > 100 % then eventually the *Motor Protection Accumulator* (**J26**) will reach 100 % causing the drive to trip or the current limits to be reduced. If this is the case and *Motor Protection Accumulator* (**J26**) > 75.0 % then [Motor Overload] alarm indication is given and *Motor Overload Alarm* (**L21**) is set to one.

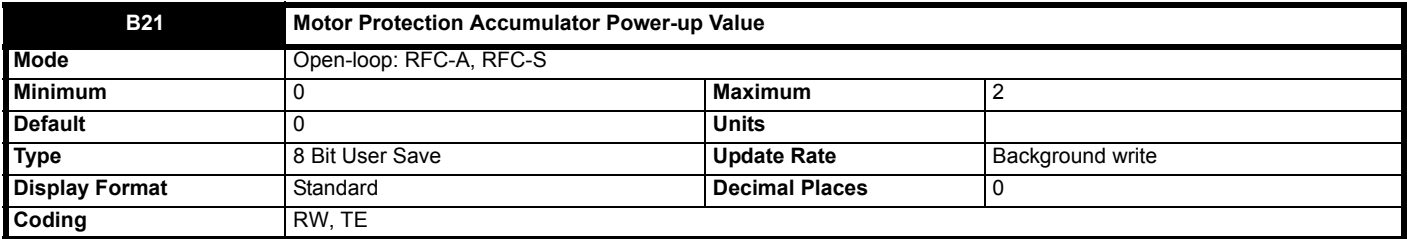

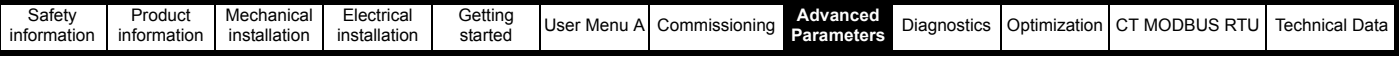

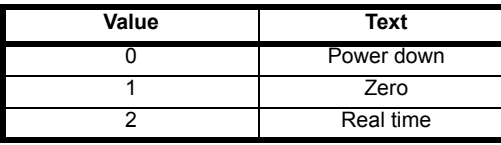

See *Motor Thermal Time Constant 1* (**B20**).

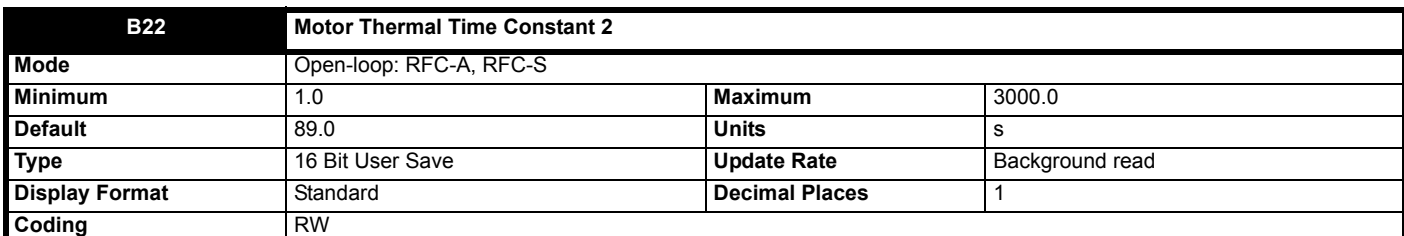

See *Motor Thermal Time Constant 1* (**B20**).

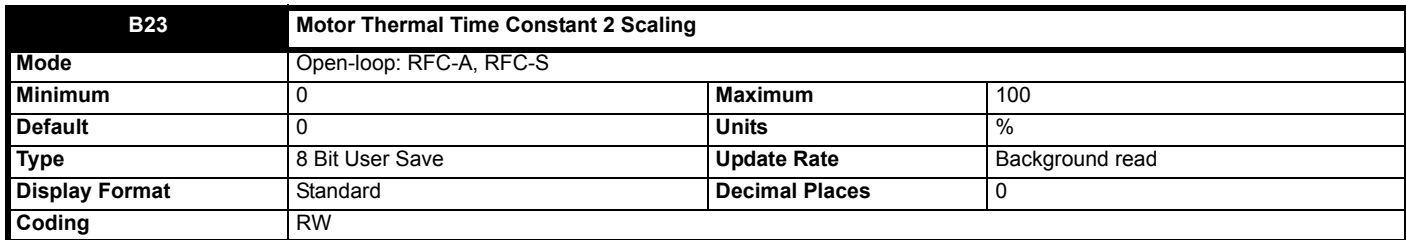

See *Motor Thermal Time Constant 1* (**B20**).

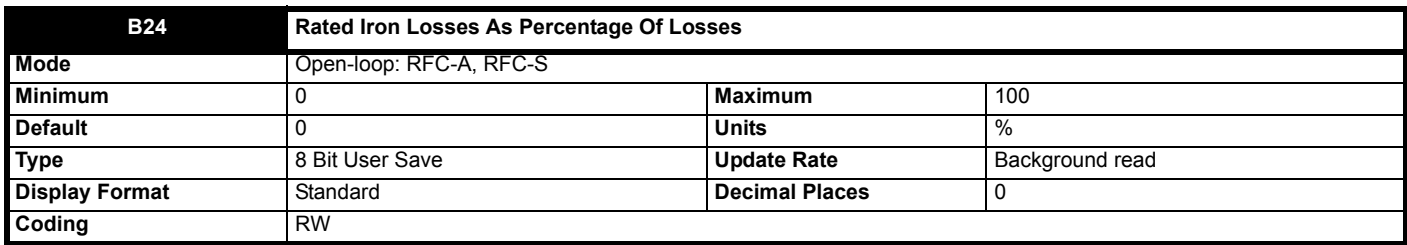

See *Motor Thermal Time Constant 1* (**B20**).

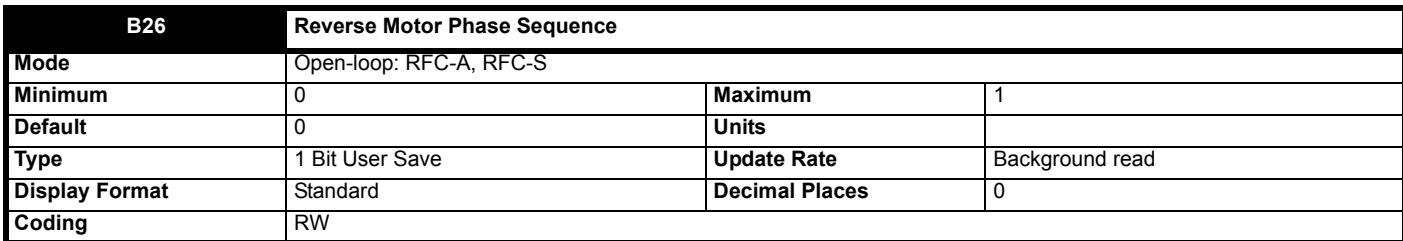

If *Reverse Motor Phase Sequence* (**B26**) = 0 the output phase sequence is U-V-W when *Output Frequency* (**J60**) is positive and W-V-U when *Output Frequency* (**J60**) is negative. If *Reverse Motor Phase Sequence* (**B26**) = 1 the output phase sequence is reversed so that the phase sequence in W-V-U for positive frequencies and U-V-W for negative frequencies.

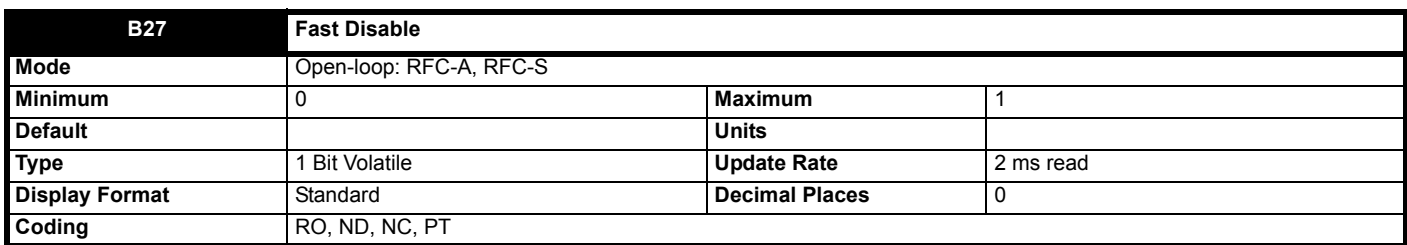

Fast Disable (B27) normally shows the hardware enable state based on the state of the safe torque off system. However, drive I/O can be routed to *Fast Disable* (**B27**) to reduce the disable time. See description of the enable logic for more details.

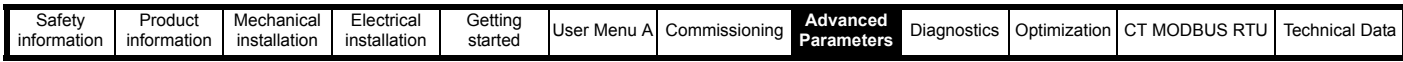

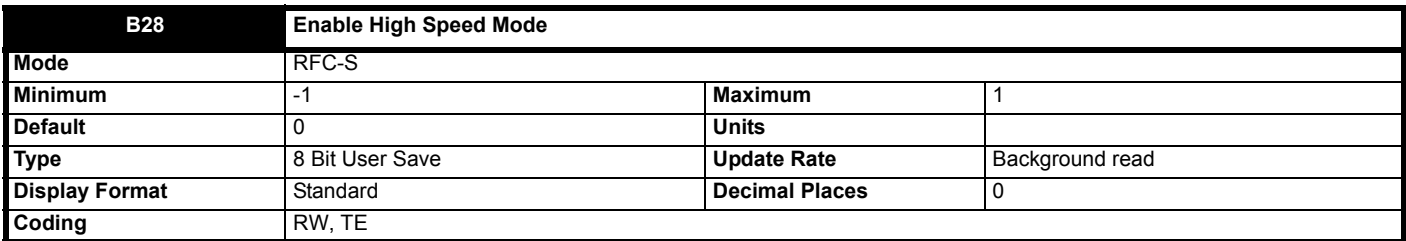

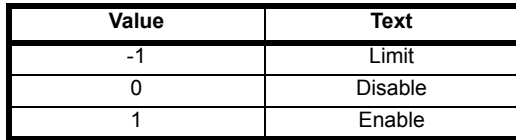

Care must be taken when high speed mode is not set to "disable" to avoid damaging the drive. The voltage produced by the magnet flux is proportional to speed. For high speed operation the drive must apply currents to the motor to counter-act the flux produced by the magnets. It is possible to operate the motor at very high speeds that would give a very high motor terminal voltage, but this voltage is prevented by the action of the drive. If however, the drive is disabled (or tripped) when the motor voltages would be higher than the rating of the drive without the currents to counteract the flux from the magnets, it is possible to damage the drive. If high speed mode is not disabled the motor speed must be limited to the levels given in the table below unless an additional hardware protection system is used to limit the voltages applied to the drive output terminals to a safe level.

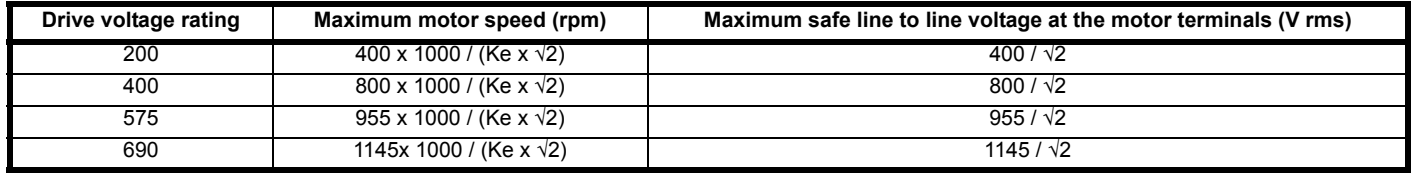

Ke is the ratio between r.m.s. line to line voltage produced by the motor and the speed in V/1000rpm.

High speed mode is disabled as default (i.e. *Enable High Speed Mode* (**B28**) = 0 (Disable)). The motor flux is not modified to limit the motor voltage to the level defined by *Motor Rated Voltage* (**B03**). The motor voltage will increase as the speed is increased until the motor line voltage x √2 is equal to the d.c. link voltage (*D.c. Bus Voltage* (**J65**)). It will not be possible to further increase the speed significantly. This mode is safe because the motor voltage with no current flowing in the motor cannot exceed a level that can damage the drive provided *Position Feedback Phase Angle* (**C13**) is correct for the motor. Note that if *Position Feedback Phase Angle* (**C13**) is modified by the user to change the flux level in the motor then it is possible to damage the drive.

If *Enable High Speed Mode* (**B28**) = -1 (Limit) then the motor flux is modified to limit the motor voltage to the level defined by *Motor Rated Voltage* (**B03**). An *Over Speed*.1 trip is initiated if the measured motor speed exceeds the levels defined in the table to protect the drive.

If *Enable High Speed Mode* (**B28**) = 1 (Enable) then the motor flux is modified to limit the motor voltage to the level defined by *Motor Rated Voltage* (B03), but no trip is provided, and so it is possible to damage the drive without additional protection. An indication that cannot be cleared is stored in *Potential Drive Damage Conditions* (**L73**) and saved on power-down. The motor manufacturer should always be consulted before using this mode as care must be taken not to de-magnetize the motor.

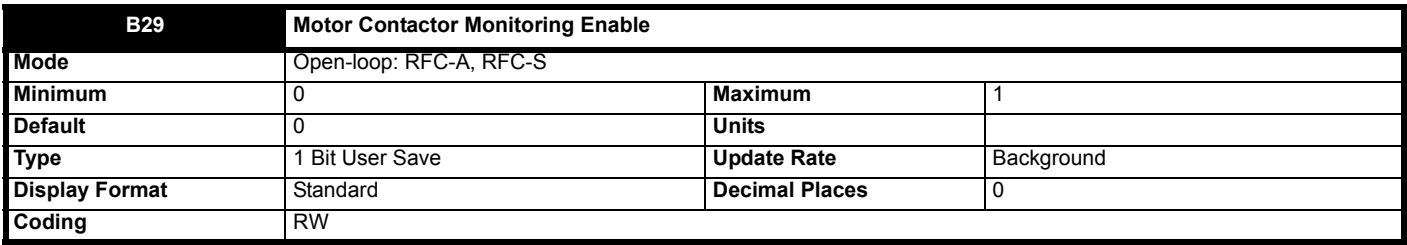

When set to Off (0), monitoring of the motor contactors is disabled.

When set to On (1), monitoring of the motor contactors is enabled, where *Motor Contactor Monitoring Input* (**B30**) is monitored to determine the state of the contactor. It is assumed that if *Motor Contactor Monitoring Input* (**B30**) = Off (0) the contactor is open, and if *Motor Contactor Monitoring Input* (**B30**) = On (1) then it is closed. The contactor has 3s to operate before a *Trip 70 (Mot con open)* / *Trip 71 (Mot con closd)* is called.

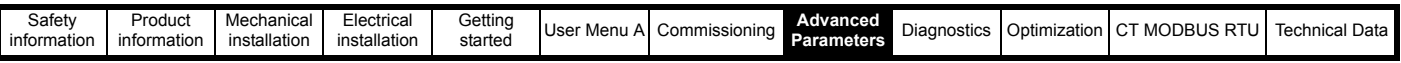

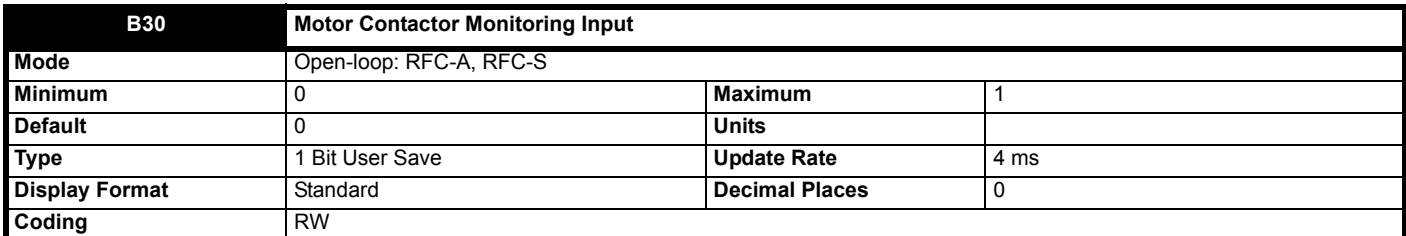

When *Motor Contactor Monitoring Enable* (**B29**) = On (1), then this parameter is used to monitor the state of the motor contactors. One of the elevator drive inputs or I/O option inputs must be routed to this parameter, where the signal to activate the input comes from the motor contactors auxiliary contacts.

When set to Off (0), the motor contactors are open, when set to On (1) the motor contactors are closed.

This input is used to generate *Trip 70 (Mot con open)* / *Trip 71 (Mot con closd)*.

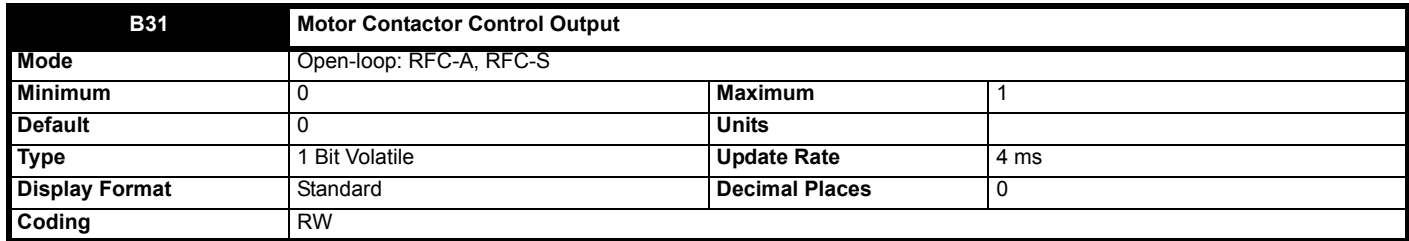

If the motor contactors are to be connected to the elevator drive, route this parameter to a drive digital output, which will control the motor contactors. When set to Off (0), the motor contactors will be opened.

When set to On (1), the motor contactors will be closed.

A volatile source parameter must be used to prevent the user from saving to On (1).

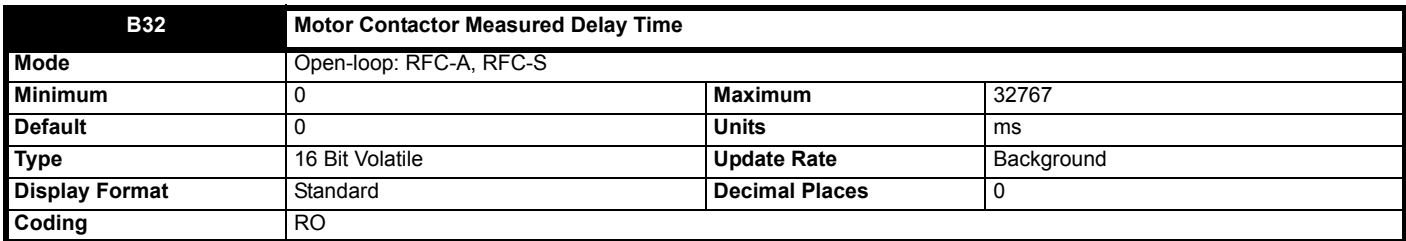

This indicates the measured contactor opening time delay in ms.

This is the time from when the brake apply delay starts to when the enable is removed – *Brake Control Apply Delay* (**D05**) – *Motor Torque Ramp Time* (**D02**). See the following diagram:

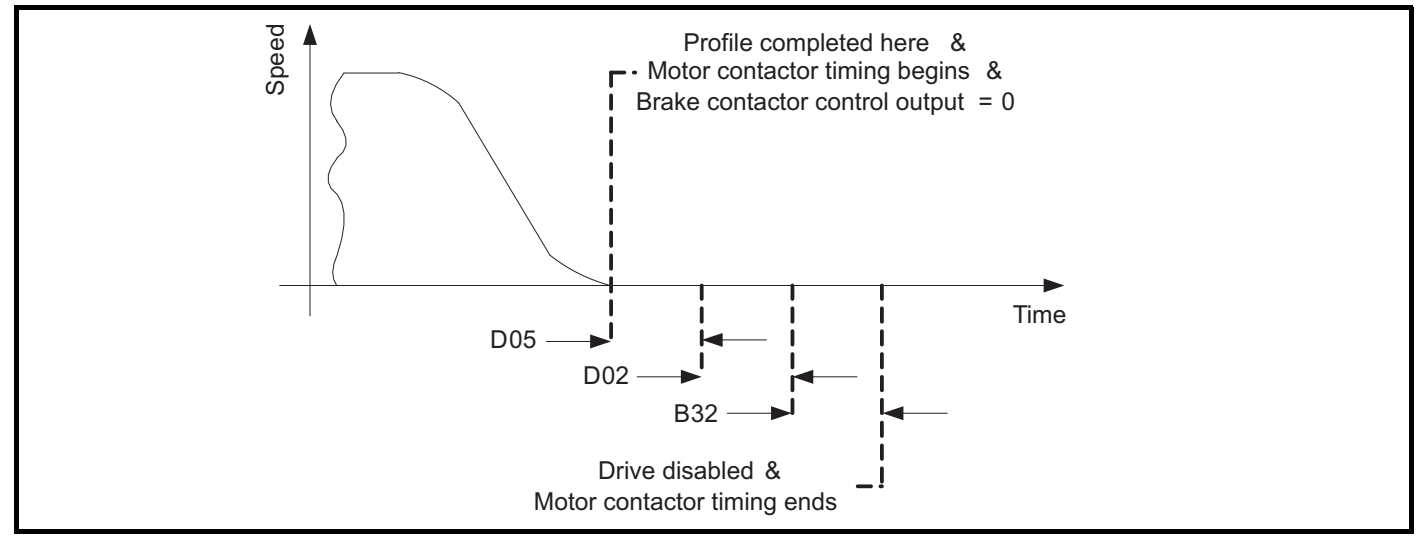

A negative time indicates that the contactor opened while current was flowing i.e. drive is disabled (via the motor contactors auxiliary contacts) during the *Brake Control Apply Delay* (**D05**) or the *Motor Torque Ramp Time* (**D02**). Negative values can only occur in situations where the Motor contactor

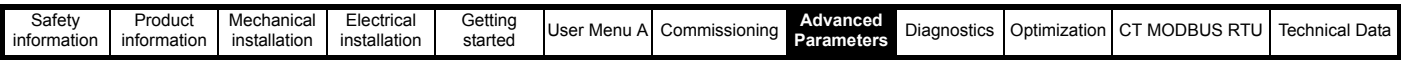

is controlled by the elevator controller. This may be resolved by increasing the brake release time in the elevator controller, or reducing *Brake Control Apply Delay* (**D05**), or reducing *Motor Torque Ramp Time* (**D02**). The motor torque ramp modifies the symmetrical current limit using a linear ramp function over the time specified by *Motor Torque Ramp Time* (**D02**)**.**

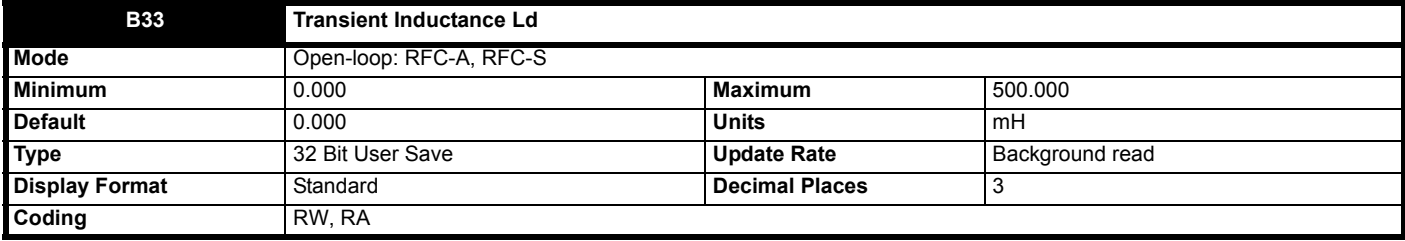

See *Stator Resistance* (**B34**).

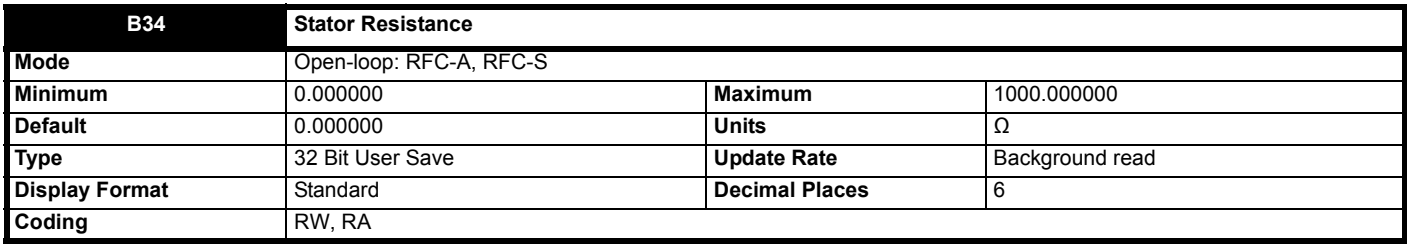

#### **Open-Loop, RFC-A**

The *Stator Resistance* (**B34**), *Transient Inductance* (**B33**) and *Stator Inductance* (**B35**) are derived from the star connected per phase equivalent circuit of an induction motor shown below.

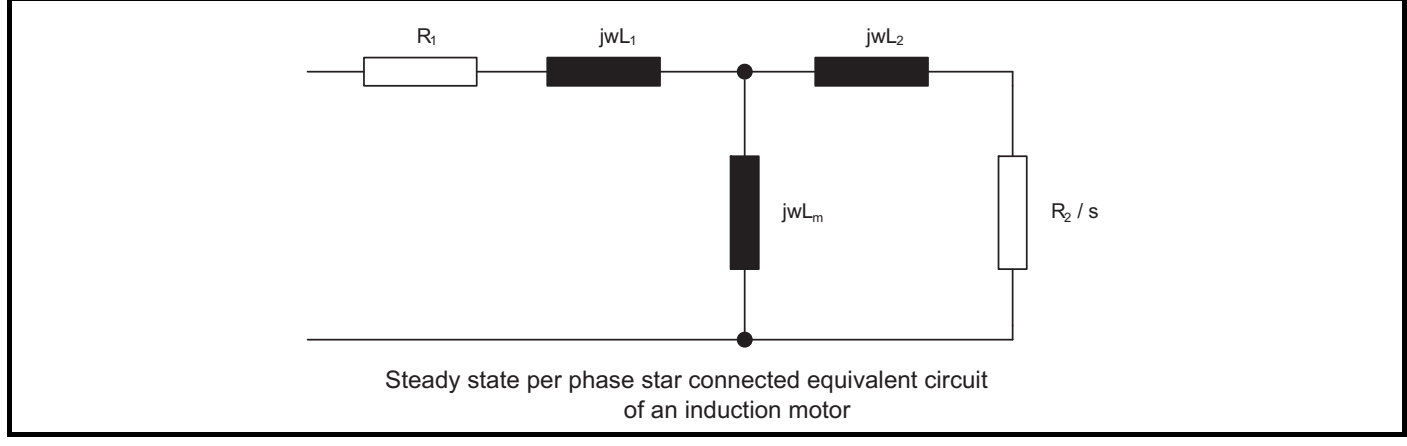

The steady state parameters are converted to equivalent transient model parameters:

 $R_s = R_1$  $L_m = L_m$  $L_s = L_1 + L_m$  $L_r = L_2 + L_m$  $\sigma L_s = L_s - (L_m^2 / L_r)$ 

The equivalent drive parameters are:

*Stator Resistance* (**B34**) = Rs

*Transient Inductance* (**B33**) =  $σL_s$ 

*Stator Inductance* (**B35**) = Ls

## **RFC-S**

The motor parameters used by the drive are derived from the star connected per phase equivalent circuit of a permanent magnet motor shown below.

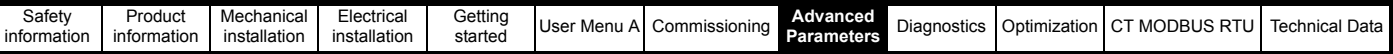

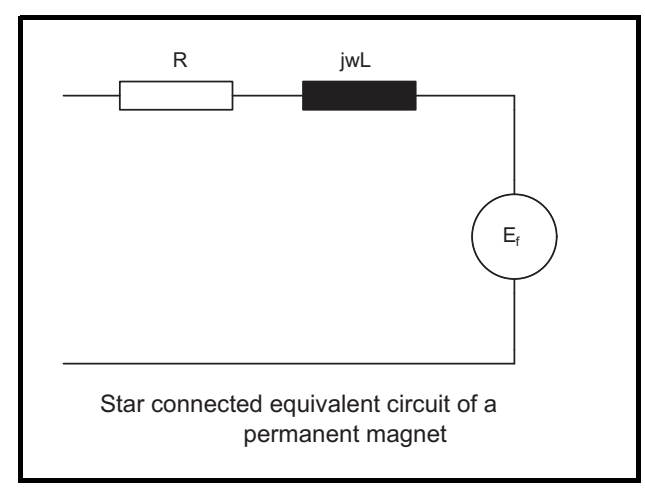

*Stator Resistance* (**B34**) = R

*Transient Inductance Ld* (**B33**) = L in the d (flux) axis

*No Load Lq* (**B37**) = L in the q (torque) axis with no current in the motor

*Lq At The Defined Iq Test Current* (**B40**) = L in the q axis with Id = 0 and Iq = *Lq At The Defined Iq Test Current* (**B40**)

*Lq At The Defined Id Test Current* (**B42**) = L in the q axis with Id = *Lq At The Defined Id Test Current* (B42) and Iq = 0.

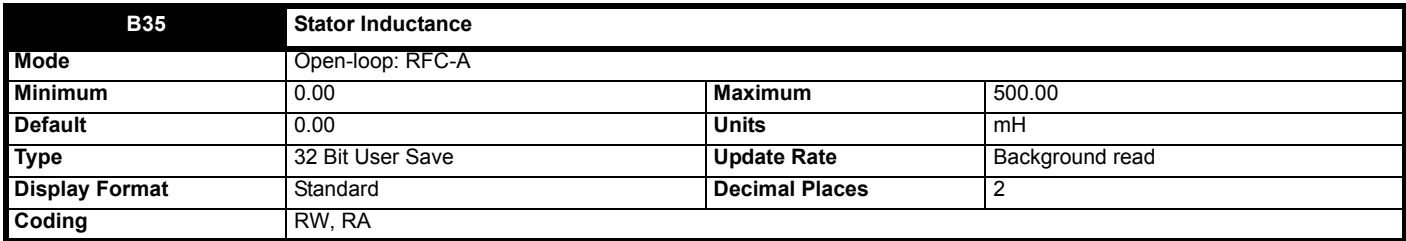

See *Stator Resistance* (**B34**).

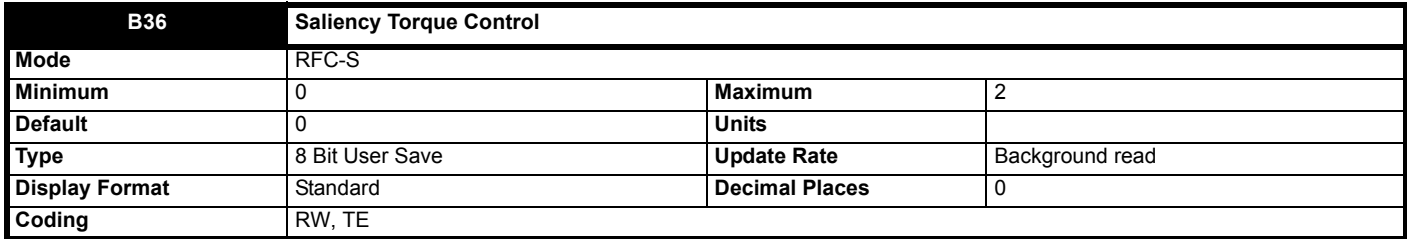

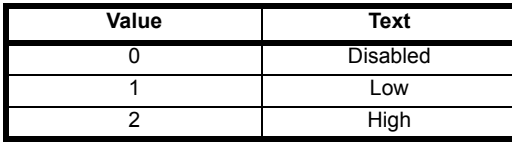

Most permanent magnet motors include some saliency due to saturation and physical construction. Torque is normally produced by interaction between the magnet flux and the stator current, but any saliency can be exploited to produce additional torque, which can increase the torque per Amp produced by the motor. If *Saliency Torque control* (**B36**) = 0 (disabled) torque is only produced from the magnet flux. If *Saliency Torque control* (**B36**) is set to a value of 1 or 2, and Rated Torque Angle is non-zero, the saliency of the motor will be used to produce additional torque. If the motor has low saliency, i.e. Lq < Lq x 1.5 then *Saliency Torque control* (**B36**) should be set to 1 otherwise it should be set to 2.

See Rated Torque Angle (AS89) for a list of parameters that should be set up correctly for the motor to derive this value and allow saliency torque to be exploited correctly.

*Lq At The Defined Id Test Current* (**B42**) = L in the q axis with Id = *Lq At The Defined Id Test Current* (**B42**) and Iq = 0.

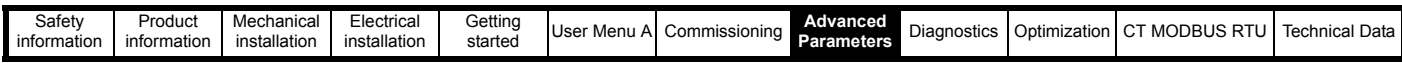

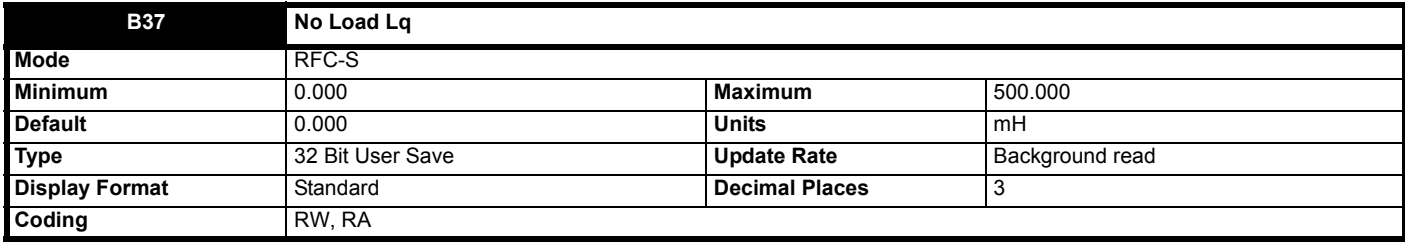

Motor q axis inductance with no current in the motor.

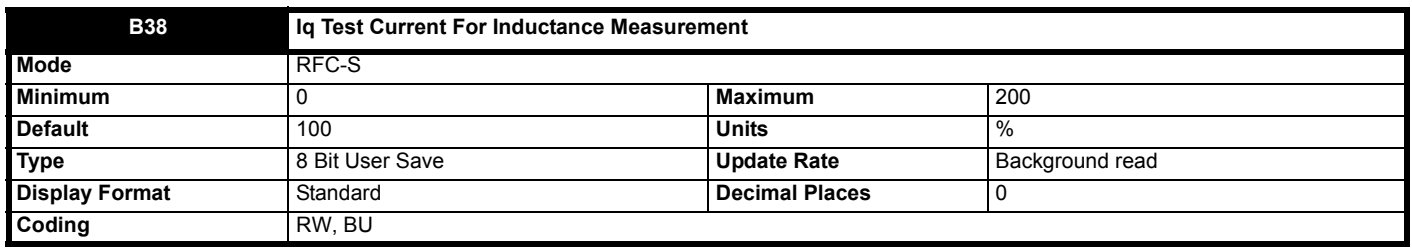

Maximum test current level used for Iq during auto-tuning when measuring the motor inductance and phase offset as a percentage of *Motor Rated Current* (**B02**). This value is also used by the sensorless control algorithm to define the motor inductance and a reference frame phase offset at different levels of Iq. The values of *Lq At The Defined Iq Test Current* (**B40**) and *Phase Offset At Iq Test Current* (**B39**) should be the values which correspond to the test current level and will be set up during locked rotor auto tune tests (contact drive supplier for mor details). Alternatively these values can be set up by the user. For most motors *Phase Offset At Iq Test Current* (**B39**) will be zero and have little affect on the performance, however La is likely to vary significantly with Ig and should be set up correctly for good performance. If Lg At The Defined Ig Test Current (B40) or Ig *Test Current For Inductance Measurement* (**B38**) are zero then the estimate of Lq will not be affected by the level of Iq, and if *Phase Offset At Iq Test Current* (**B39**) or *Iq Test Current For Inductance Measurement* (**B38**) are zero the phase offset will not be affected by the level of Iq.

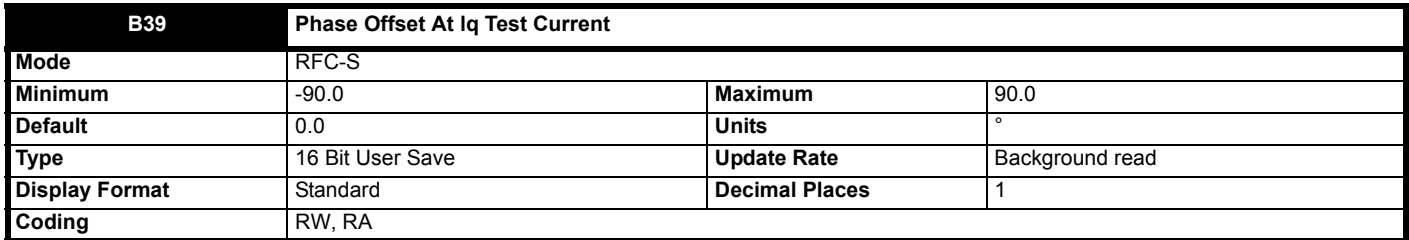

*Phase Offset At Iq Test Current* (**B39**) defines the offset of the point of minimum inductance as an electrical angle from the point with no current in the motor to the point with a level of Iq equivalent to *Iq Test Current For Inductance Measurement* (**B38**). When the value is left at its default value of zero no compensation for phase offset with changes in Iq are made. *Phase Offset At Iq Test Current* (**B39**) is used for low speed RFC sensorless control using injection mode. A positive value advances the point of minimum inductance with positve Iq. See *Sensorless Low Speed Mode* (**C15**). For most motors a value of zero is acceptable.

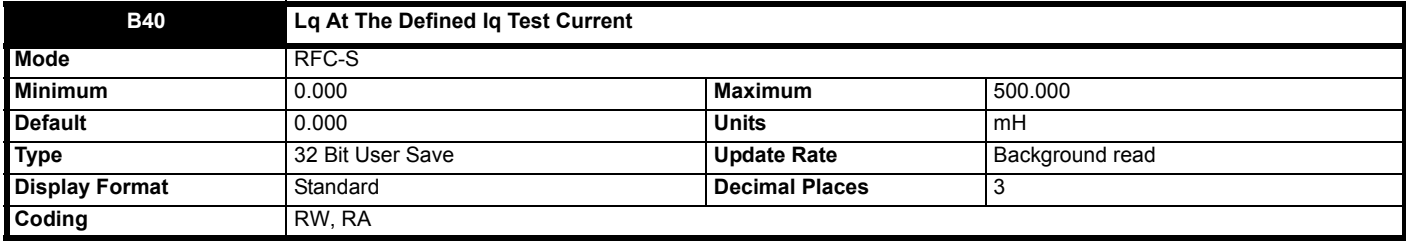

Motor q axis inductance with no current in the d axis and the current defined by *Iq Test Current For Inductance Measurement* (**B38**) in the q axis of the motor. If this parameter is left at its default value of zero then no compensation is made to the value of Lq with changes in Iq.

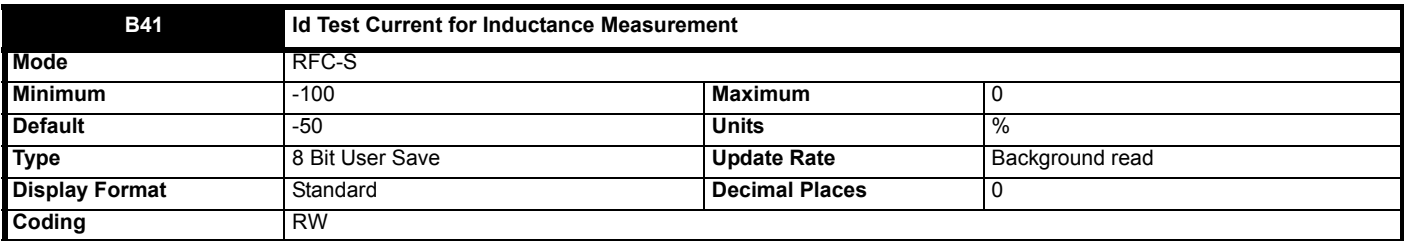
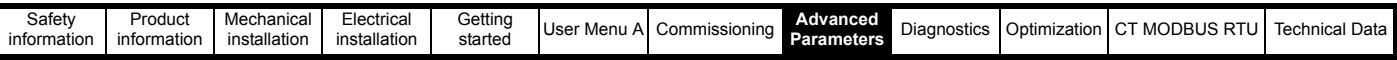

Minimum test current level used for Id during auto-tuning when measuring the motor inductance as a percentage of *Motor Rated Current* (**B02**). This is then used in a similar way as *Iq Test Current For Inductance Measurement* (**B38**) to estimate the value of Lq used in the control algorithms as Id changes. If *Lq At The Defined Id Test Current* (**B42**) or *Id Test Current for Inductance Measurement* (**B41**) are set to zero then no compensation is made for changes in Lq with Id.

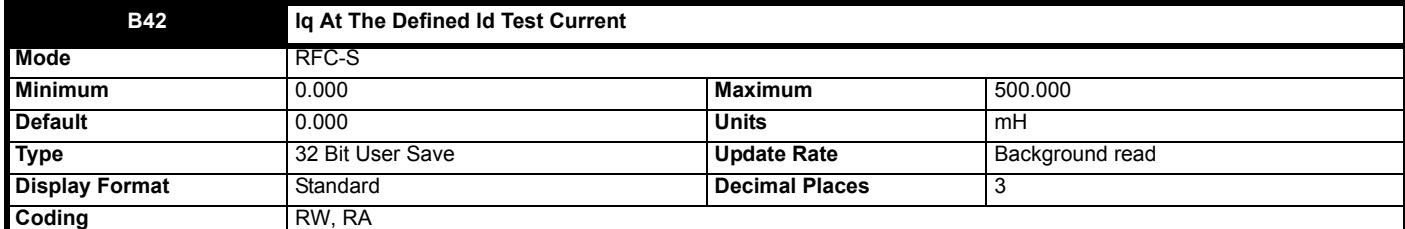

Motor q axis inductance with no current in the q axis and the current defined by *Id Test Current for Inductance Measurement* (**B41**) in the d axis of the motor. If this parameter is left at its default value of zero then no compensation is made to the value of Lq with changes in Id.

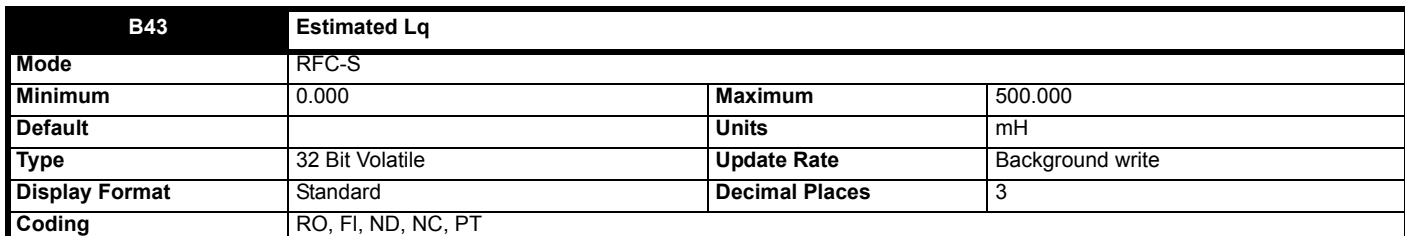

In sensorless mode the drive estimates a value for Lq to use in the control algorithm. *Estimated Lq* (**B43**) shows the calculated value.

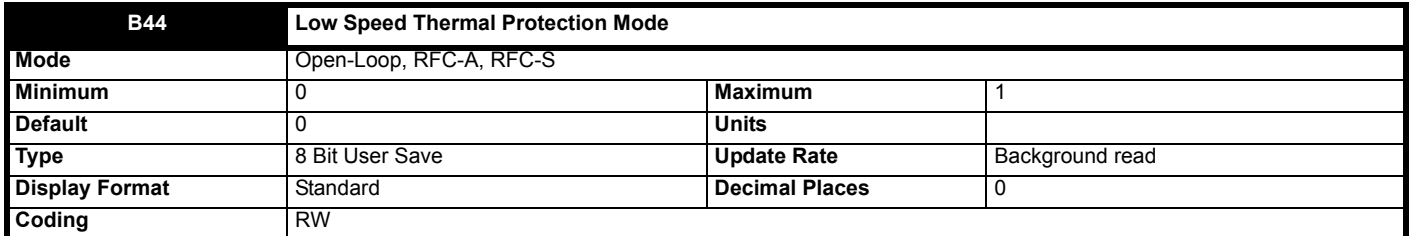

See *Motor Thermal Time Constant 1* (**B20**).

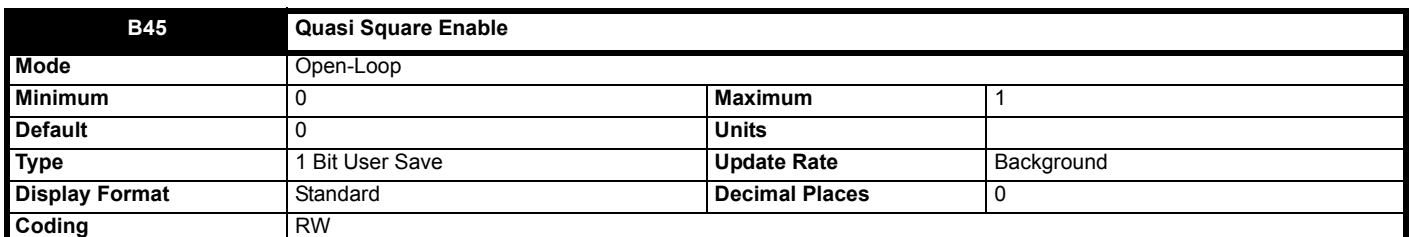

If *Quasi-square Enable* (**B45**) = 0 then the output of the drive is limited to a modulation index of unity, which limits the output voltage to a level just below *D.c. Bus Voltage* (**J65**) / √2. Therefore, if the drive is being supplied via its own rectifier input stage the output voltage is limited to a level just below that of the supply voltage or *Motor Rated Voltage* (**B03**) whichever is lower.

If *Quasi-square Enable* (**B45**) = 1 then the limit imposed by *Quasi-square Enable* (**B45**) is ignored and the modulation index is allowed to increase beyond unity. As the output voltage increases the output voltage changes through trapezoidal waveforms to a quasi-square wave output. This mode is useful where the ratio between the switching frequency and the fundamental output frequency is less than 12, as it removes any sub-harmonic effects that occur. However, it does produce significant multiple odd harmonics of the output frequency in the output currents which cause acoustic noise, torque ripple and motor heating.

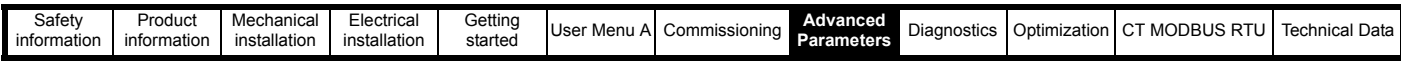

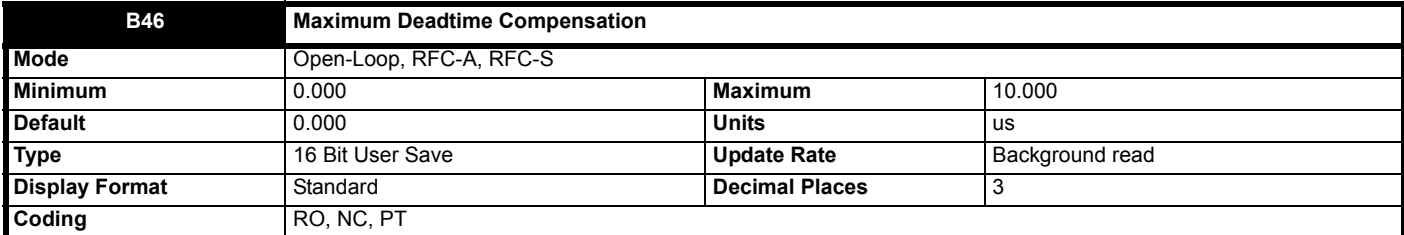

*Maximum Deadtime Compensation* (**B46**) is the deadtime compensation used to compensate for dead-time effects in the inverter. This level of compensation is used when the drive output current is above *Current At Maximum Deadtime Compensation* (**B47**). Both of these values related to dead-time compensation are measured during auto-tuning and cannot be set by the user. It should be noted that if the auto-tuning test is not performed and *Maximum Deadtime Compensation* (**B46**) = 0 then dead-time compensation is disabled. Although it is not recommended, it is possible to disable dead-time compensation by setting *Disable Deadtime Compensation* (**B48**) = 1.

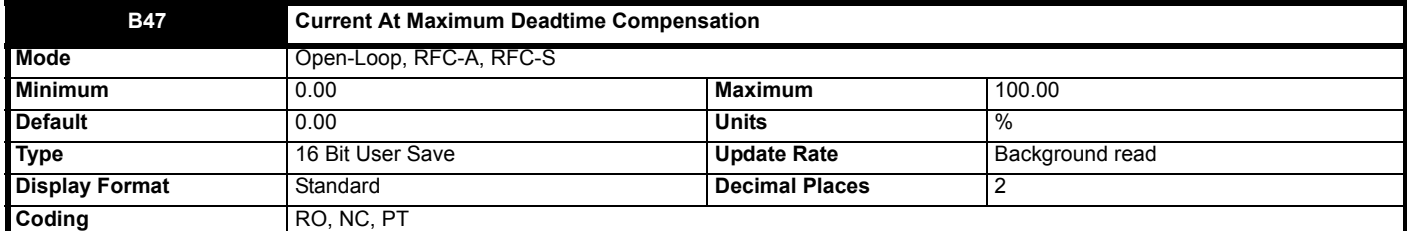

See *Maximum Deadtime Compensation* (**B46**).

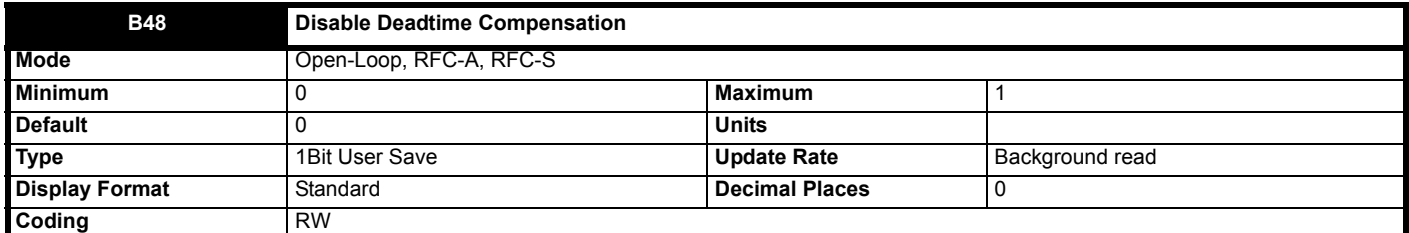

See *Maximum Deadtime Compensation* (**B46**).

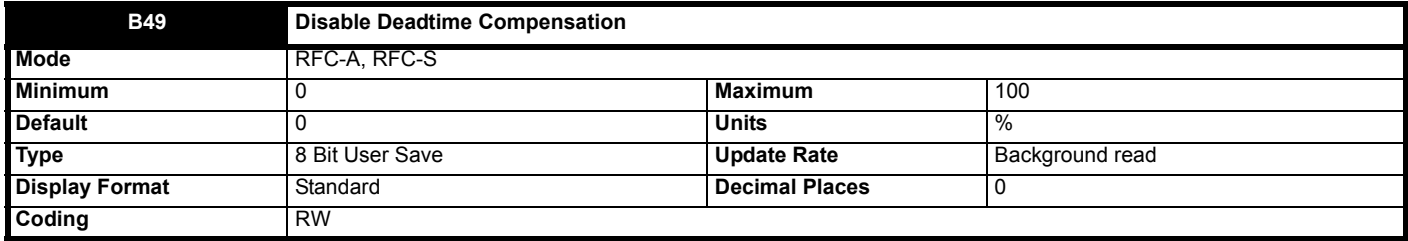

See *Motor Autotune* (**B11**)

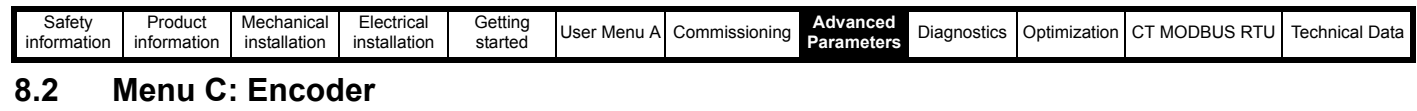

**Figure 8-5 Drive Encoder Interface**

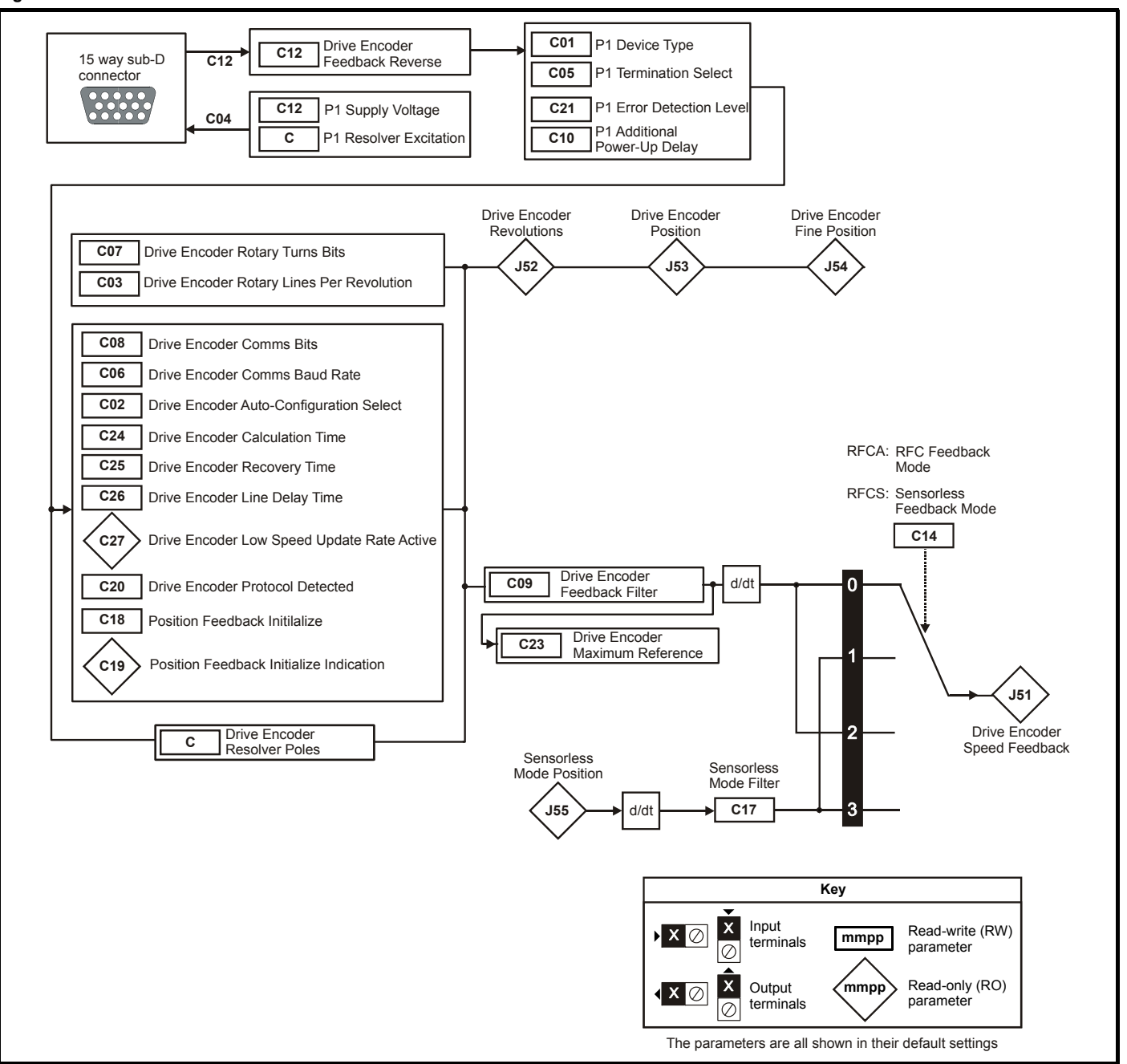

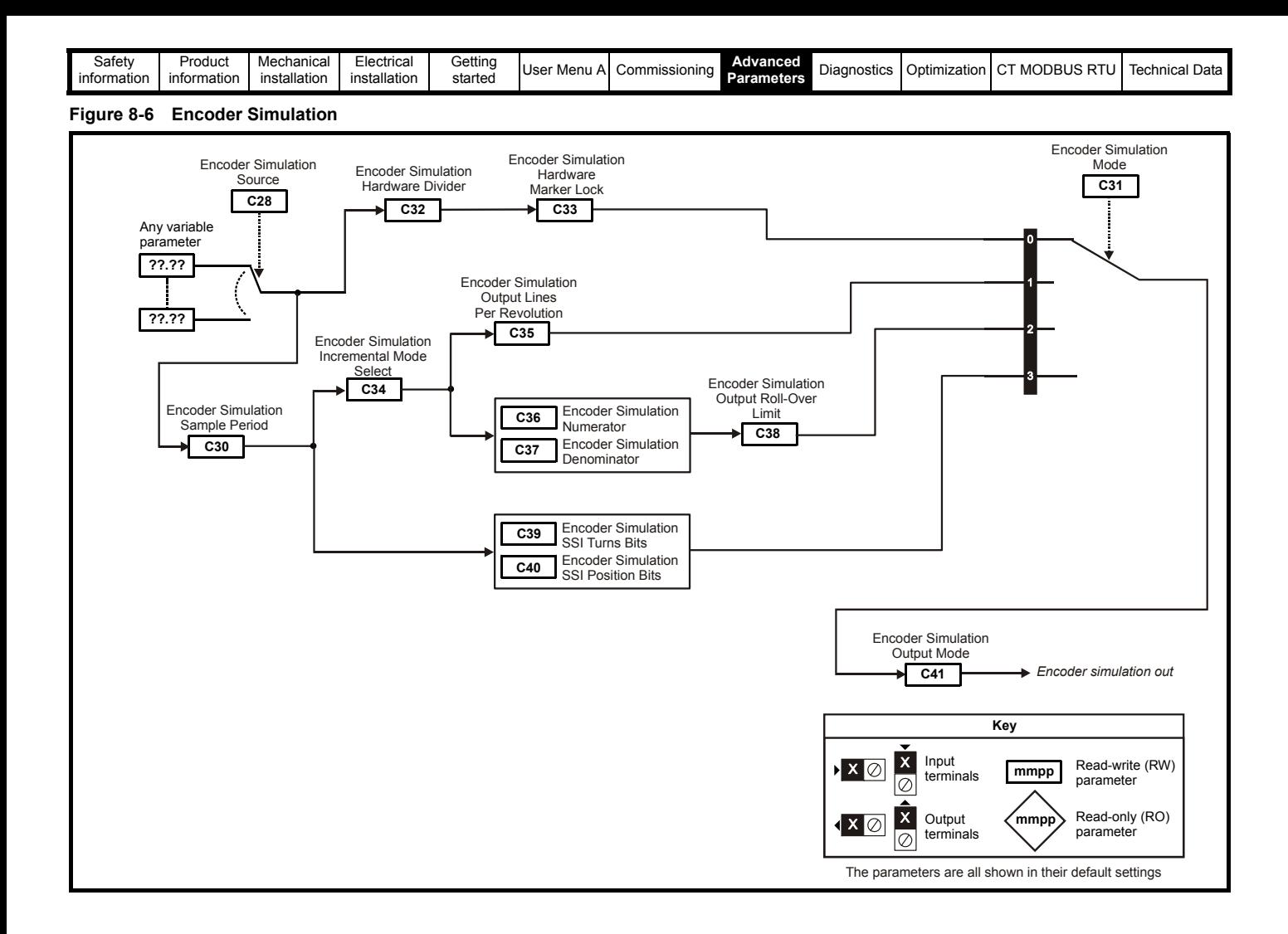

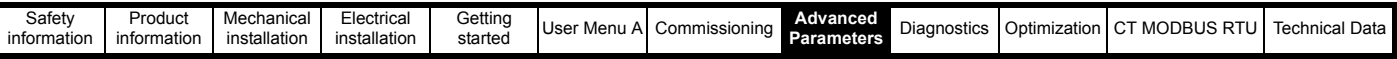

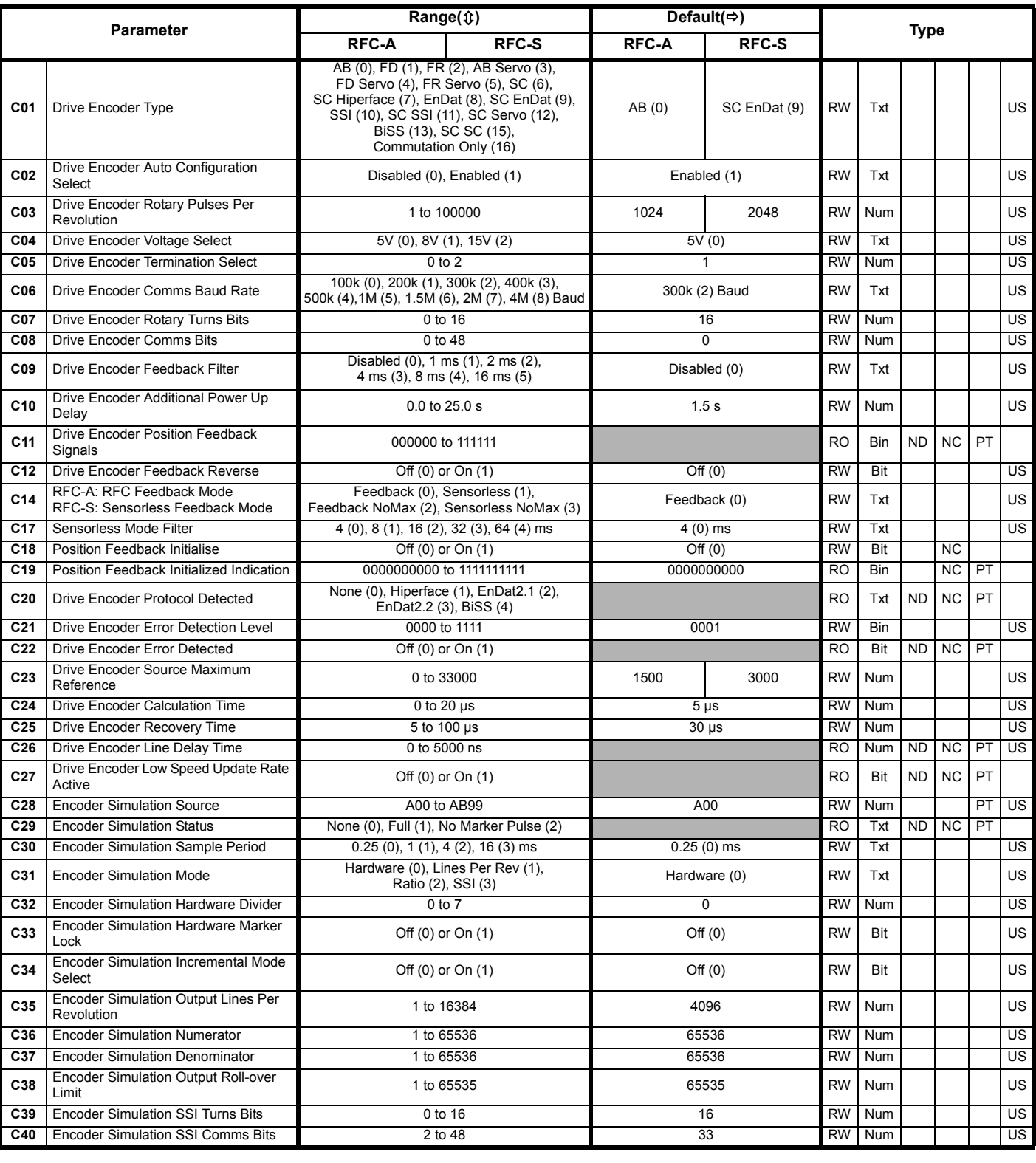

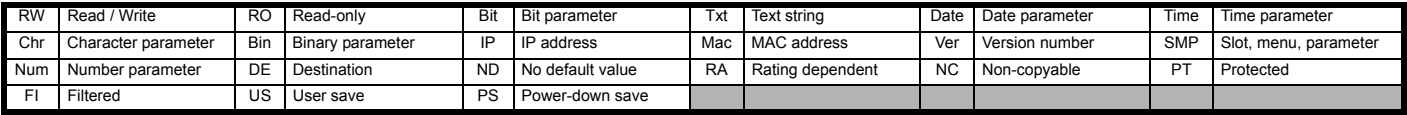

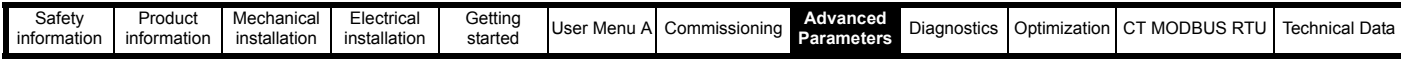

**Mode: RFC A, RFC-S**

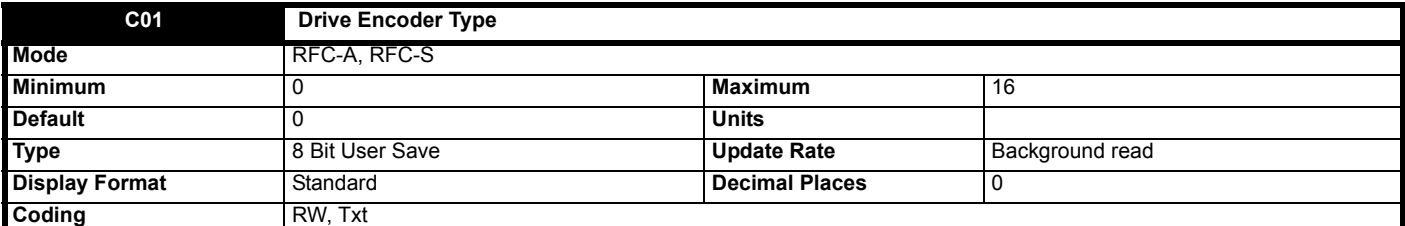

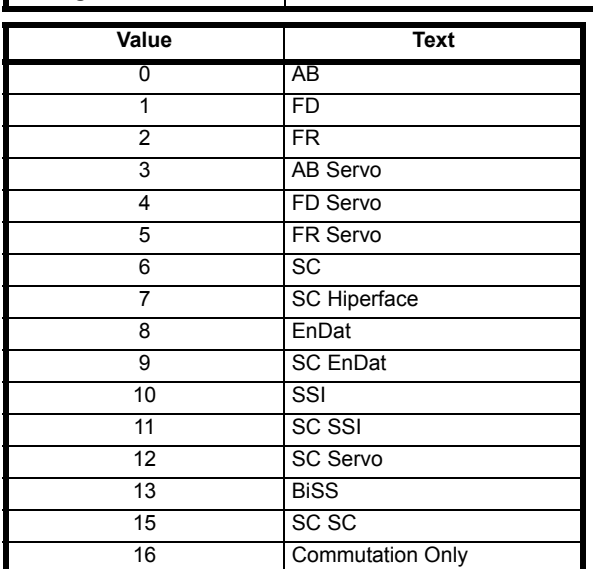

*Drive Encoder Type* (**C01**) should be set up to match the device connected to the Drive position feedback interface. The table below gives the position feedback types supported by the Drive position feedback interface.

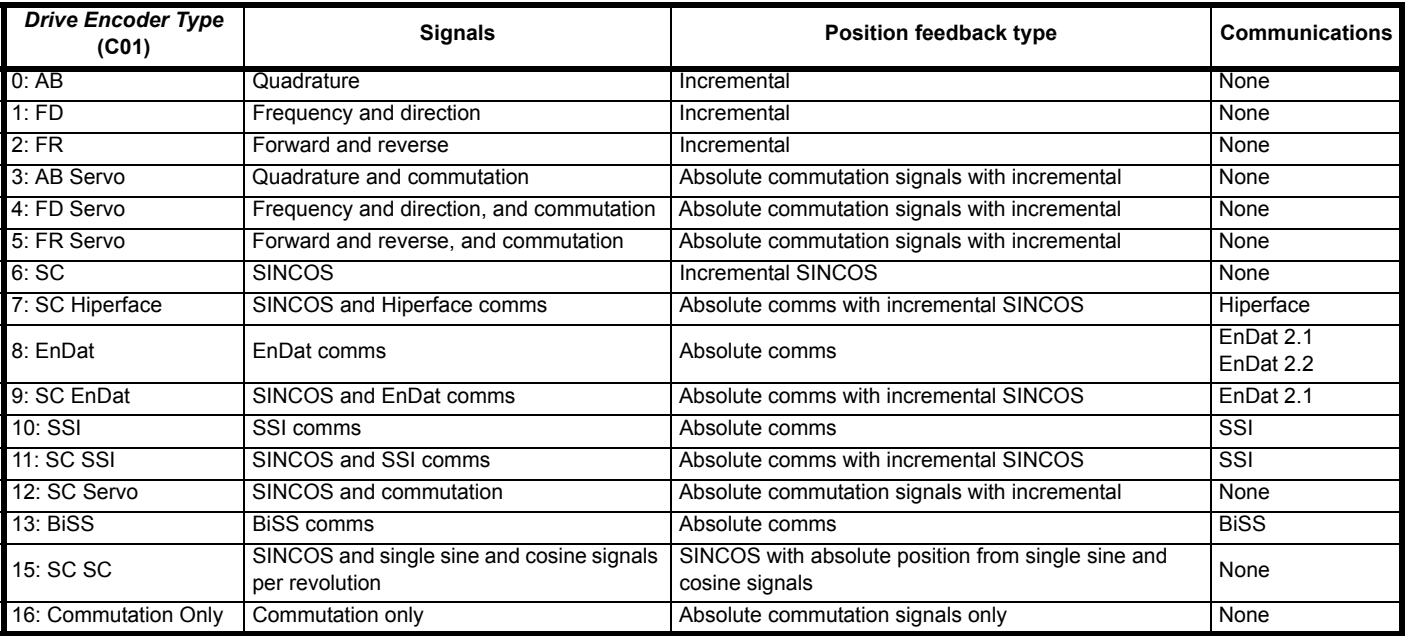

## **Position feedback type**

## **Incremental**

Position devices that provide incremental feedback do not give absolute position feedback. The position is zero at power-up and accumulates the change of position from that point on. These devices are suitable for motor control in RFC-A mode. They can also be used for RFC-S mode, but some form of phasing auto-tune is required each time the position feedback is initialized.

## **Absolute commutation signals with incremental**

Position devices with commutations signals are intended to provide absolute position feedback for motor control in RFC-S mode. If one of these devices is used for RFC-A mode the commutation signals are ignored. The position information given in *Drive Encoder Revolutions* (**J52**), *Drive Encoder Position* (**J53**) and *Drive Encoder Fine Position* (**J54**) appears as though the position feedback device is an incremental type in that it is initialized to zero at power-up and then accumulates the change of position from that point on. The commutation signals are used directly by the

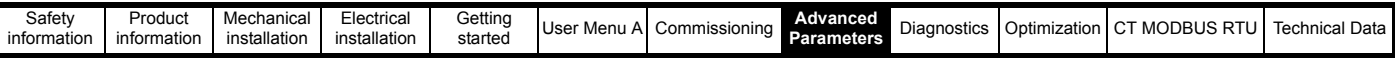

motor control algorithms in RFC-S mode to determine the motor position after position feedback initialization. There must be one period of the commutation signals for each pole pair for a rotary motor (i.e. 3 commutation signal periods per revolution for a 6 pole motor), or one period of the commutation signals must be equal to the motor pole pitch for a linear motor. It should be noted that for a movement of up to 1/3 of the commutation signal period after position feedback initialization the maximum motor torque is limited to 0.866 of the maximum possible torque.

### **Absolute commutation signals only**

Position devices with commutations signals are intended to provide absolute position feedback for motor control in RFC-S mode but can also be used to provide position feedback for motor control in RFC-A mode. The position is derived from the commutation signals alone. A phase locked loop is used to smooth the feedback, but this introduces a delay and there is significant ripple in the position and speed feedback at low speeds. If this method is used for motor control then low speed loop gains should be used and the *Drive Encoder Feedback Filter* (**C09**) should be set to its maximum value.

### **Incremental SINCOS**

An incremental SINCOS encoder can be used in the same way as an AB incremental encoder, except that the position resolution is increased with interpolation. These devices are suitable for motor control in RFC-A mode. They can also be used for RFC-S mode, but some form of phasing autotune is required each time the position feedback is initialized.

### **Absolute comms with incremental SINCOS**

The absolute position is obtained after position feedback initialization via the comms interface and then after that point by tracking the incremental change from the sine wave signals. Interpolation is used to increase the position resolution. The comms interface can be used to check the position derived from the sine waves. It can also be used for bi-direction transfer of data between the drive and encoder (except SSI comms). These devices can be used for motor control in RFC-A or RFC-S modes.

### **Absolute comms**

The absolute position is obtained at all times via the encoder comms. The comms interface can also be used for bi-directional transfer of data between the drive and the encoder (except SSI mode). These devices can be used for motor control in RFC-A or RFC-S modes.

### **SINCOS with absolute position from sine and cosine signals**

This type of device, which is not recommended for new applications, is intended to provide absolute position feedback for motor control in RFC-S mode. If one of these devices is used for RFC-A mode the additional sine wave signals and the Z1 marker signal do not affect the motor control position feedback. The position information given in *Drive Encoder Position* (**J53**) and *Drive Encoder Fine Position* (**J54**) is initialized to the position within one turn and *Drive Encoder Revolutions* (**J52**) is set to zero when the device is initialized based on the once per turn sine and cosine signals. This gives a moderately accurate absolute position. When a marker event occurs it is used to give a more accurate absolute position. Care should be taken to ensure that the position feedback device is connected correctly.

For example a Heidenhain ERN1387 device should be connected as follows: 1/2=A+/A-(Cosine), 3/4=B+/B-(Sine), 5/6=R+/R-(Marker), 7/8=C+/C- (Single turn cosine), 9/10=(Single turn sine). It is assumed that the marker occurs at the positive zero crossing of the single turn cosine signal when operating in the forwards direction (i.e. compatible with the ERN1387).

### **Communications**

### **Hiperface**

Hiperface is an asynchronous bi-direction communications protocol that is only used with incremental sine waves. Therefore it can be used to check the position derived from the sine waves or for bi-direction transfer of data between the drive and encoder. A checksum is provided for error checking.

### **EnDat 2.1**

EnDat 2.1 is a synchronous bi-direction communications protocol that is intended to be used with incremental sine waves. Therefore it can be used to check the position derived from the sine waves or for bi-direction transfer of data between the drive and encoder. It can be used as an absolute comms only type position feedback interface, but the resolution of the position feedback using this method may be limited. If it is used in this way it is not possible to use the position feedback via comms at the same time as communicating with the encoder for data transfer. A CRC is provided for error checking.

### **EnDat 2.2 and BiSS C Mode**

EnDat 2.2. and BiSS are synchronous bi-direction communications protocols that are intended to be used alone. It is possible to obtain position feedback at the same time as communicating with the encoder for data transfer. A CRC is provided for error checking.

### **SSI**

SSI is a uni-directional communications protocol that is intended to be used alone. It is only possible to obtain the position information from the encoder and it is not possible to transfer data between the drive and the encoder. No error checking is provided by the SSI protocol, and so encoders based on this interface are not recommended for new applications.

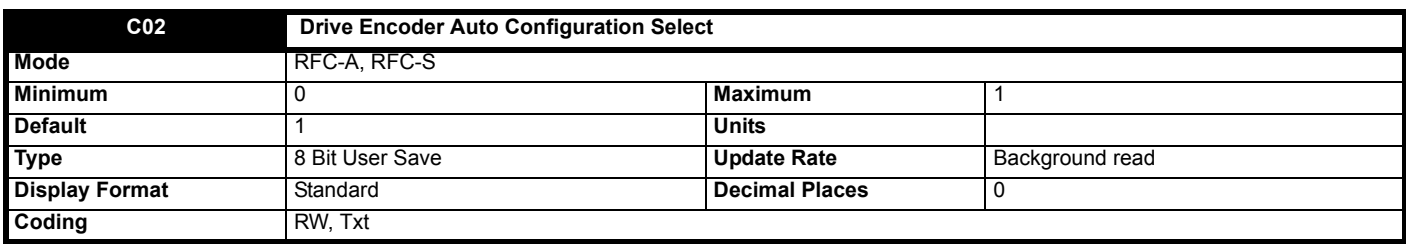

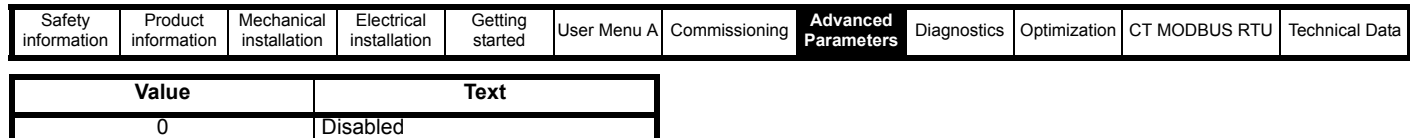

## **Drive Encoder Type (C01): SC Hiperface, SC EnDat, EnDat, BiSS**

1 Enabled

If auto-configuration has not been disabled (i.e. *Drive Encoder Auto Configuration Select* (**C02**) is not 0) then during position feedback initialization the encoder is interrogated and the following parameters are set up based on information from the encoder:

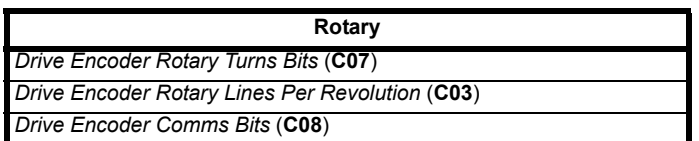

The following actions are also taken to set up the timing for the encoder.

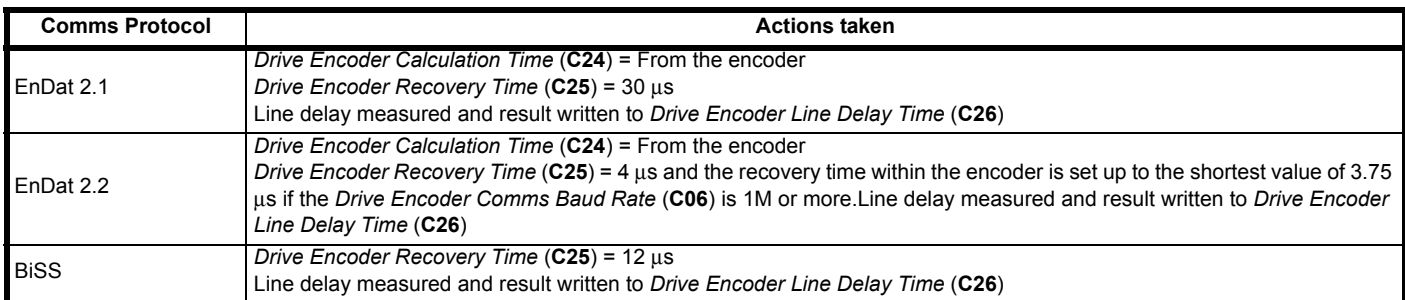

Once these parameters have been set up it should be possible for the drive to operate correctly with the encoder. Auto-configuration occurs as part of the position interface initialization if selected, and so if the auto-configuration fails (i.e. communications cannot be established) then initialization will not be completed. If initialization has not been completed successfully by the time the drive is enabled an Encoder 7 trip occurs. For SC Hiperface and BiSS encoders the drive must identify the encoder model number to perform auto-configuration. If communications is established, but the drive cannot recognise the encoder model, an Encoder 12 trip is produced immediately.

If auto-configuration is disabled ((i.e. Drive Encoder *Auto Configuration Select* (**C02**) = 0) then none of the above actions are carried out except for the line delay measurement.

## **Drive Encoder Type (C01): All other device types**

*Drive Encoder Auto Configuration Select* (**C02**) has no effect.

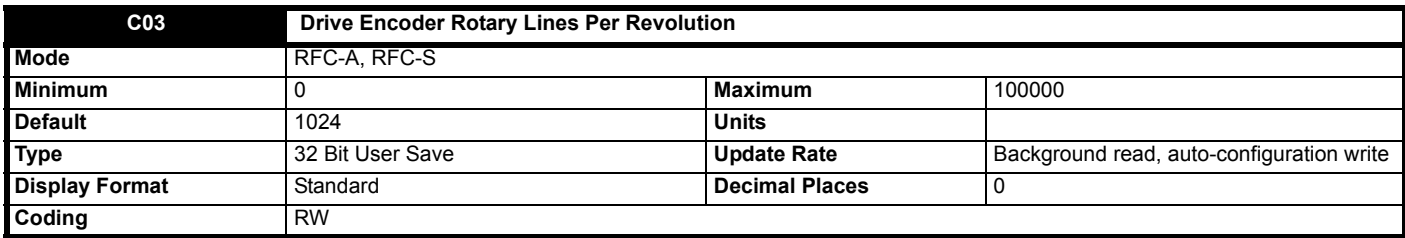

### **Drive Encoder Type (C01): AB, AB Servo**

*Drive Encoder Rotary Lines Per Revolution* (**C03**) should be set to the number of lines per revolution for the encoder connected to the Drive position feedback interface.

### **Drive Encoder Type (C01): FD, FR, FD Servo, FR Servo**

*Drive Encoder Rotary Lines Per Revolution* (**C03**) should be set to the number of lines per revolution for the encoder connected to the Drive position feedback interface divided by 2.

### **Drive Encoder Type (C01): SC, SC Servo, SC Hiperface, SC EnDat, SC SSI, SC SC**

*Drive Encoder Rotary Lines Per Revolution* (**C03**) should be set to the number of sine waves per revolution for the encoder connected to the Drive position feedback interface.

## **Drive Encoder Type (C01): Any other device type**

*Drive Encoder Rotary Lines Per Revolution* (**C03**) has no effect.

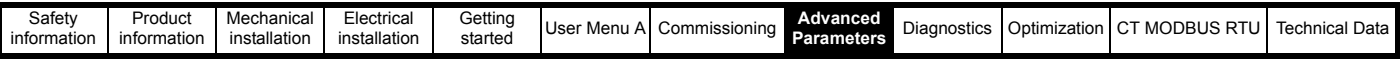

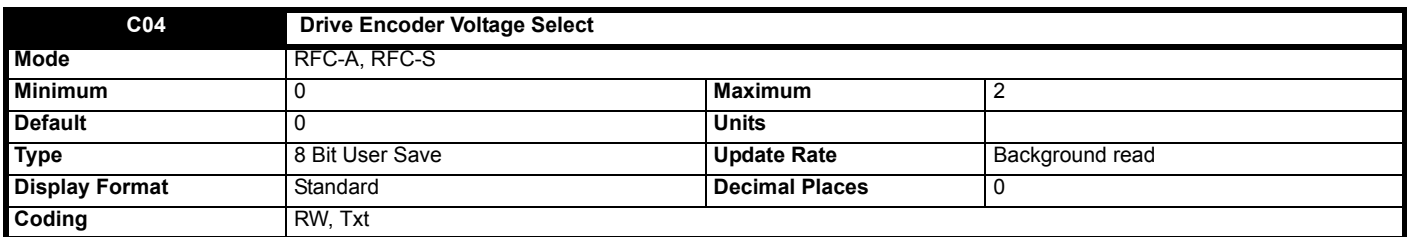

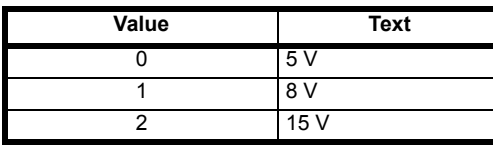

*Drive Encoder Voltage Select* (**C04**) sets the level for the supply voltage output. To ensure that the maximum voltage for the position feedback device is not accidentally exceeded, the device should be disconnected from the drive when the level is being adjusted.

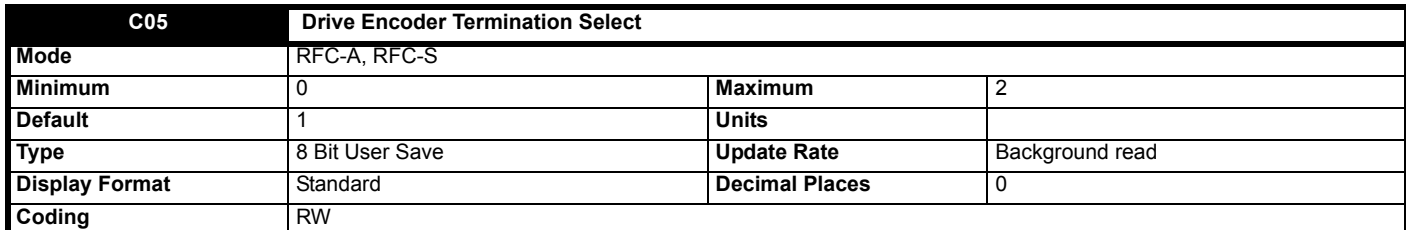

*Drive Encoder Termination Select* (**C05**) is used to enable or disable the terminations on the position feedback interface inputs. The function of Drive *Encoder Termination Select* (**C05**) depends on the position feedback device type selected in *Drive Encoder Type* (**C01**) as shown below.

Terminals 5/6 have selectable pull-apart resistors which follow the same state as the termination resistors for terminals 1/2 and 3/4, unless described differently below.

## **Drive Encoder Type (C01): AB, FD, FR, AB Servo, FD Servo, FR Servo**

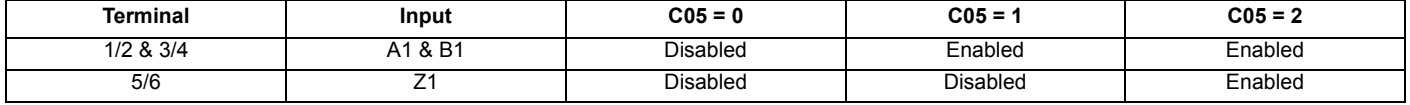

U1, V1 & W1 terminations (terminals 7/8, 9/10 & 11/12) are always enabled for AB Servo, FD Servo and FR Servo encoders.

## **Drive Encoder Type (C01): SC, SC Servo, SC SC**

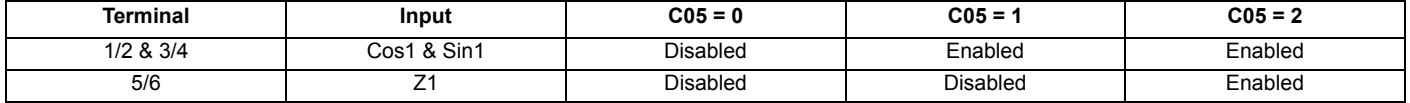

U1, V1 & W1 (terminals 7/8, 9/10 & 11/12) terminations are always enabled for SC Servo encoders. SCs1 and SSn1 (terminals 7/8 & 9/10) terminations are always enabled for SC SC encoders.

## **Drive Encoder Type (C01): SC Hiperface, SC EnDat, SC SSI**

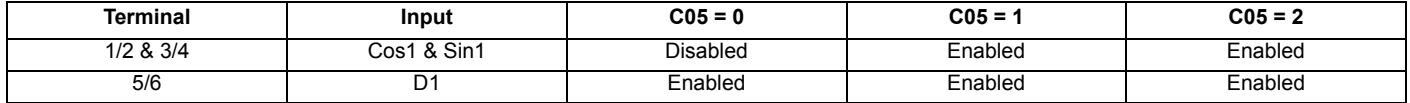

For SC EnDat and SC SSI encoder the pull-apart resistors on the D1 input/output (terminals 5/6) are always disabled, and for SC Hiperface encoders the pull-apart resistors on the D1 input/output (terminals 5/6) are always enabled.

## **Drive Encoder Type (C01): EnDat, BiSS, SSI**

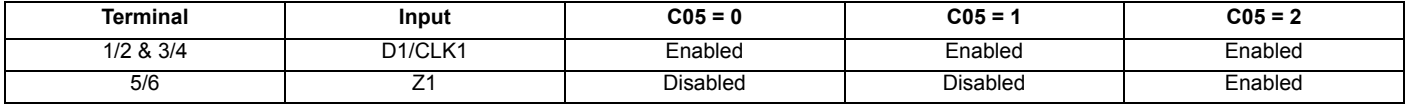

#### **Drive Encoder Type (C01): Commutation Only**

*Drive Encoder Termination Select* (**C05**) has no effect as terminations are always enabled.

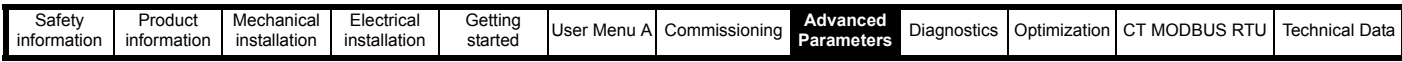

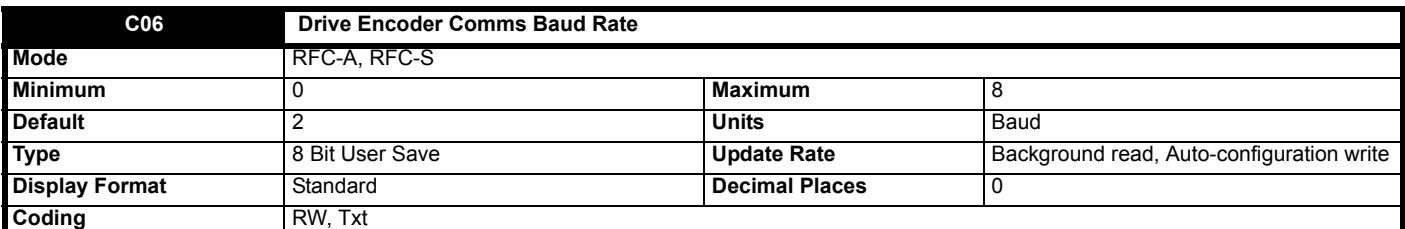

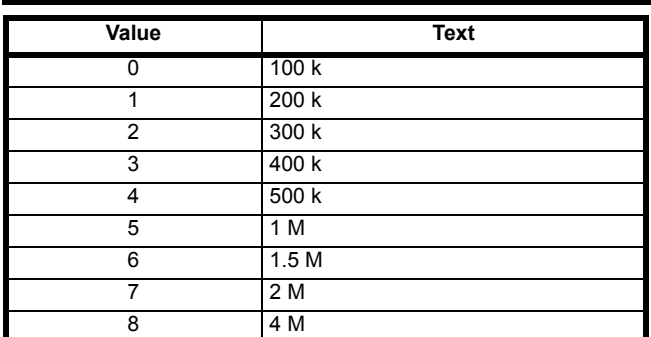

*Drive Encoder Comms Baud Rate* (**C06**) defines the baud rate used for encoder communications. Restrictions are applied to the baud rate for different feedback devices, and so the baud rate may be different to the parameter value.

## **Drive Encoder Type (C01): SC.Hiperface**

A fixed baud rate of 9600 baud is always used with this type of encoder so *Drive Encoder Comms Baud Rate* (**C06**) has no effect.

## **Drive Encoder Type (C01): SC.SSI, SC EnDat**

Any baud rate that is within the range specified for the encoder may be used. The data from the encoder is not used for time critical functions, and so it is recommended that the default value of 300 K baud is used unless this needs to be reduced because of a limitation imposed by the encoder.

### **Drive Encoder Type (C01): EnDat, BiSS, SSI**

Any baud rate that is within the range specified for the encoder may be used. The line delay is measured during initialization, and used to compensate this delay during communications with the encoder. Therefore there is no timing based restriction on the length of the cable between the position feedback interface and the encoder. However, care should be taken to ensure that the wiring arrangement and the type of cable used are suitable for the selected baud rate and the distance between the position interface and the encoder. See *Drive Encoder Low Speed Update Rate Active* (**C27**) for more details on timing restrictions related to the drive sample times.

## **Drive Encoder Type (C01): Any other device**

*Drive Encoder Comms Baud Rate* (**C06**) has no effect.

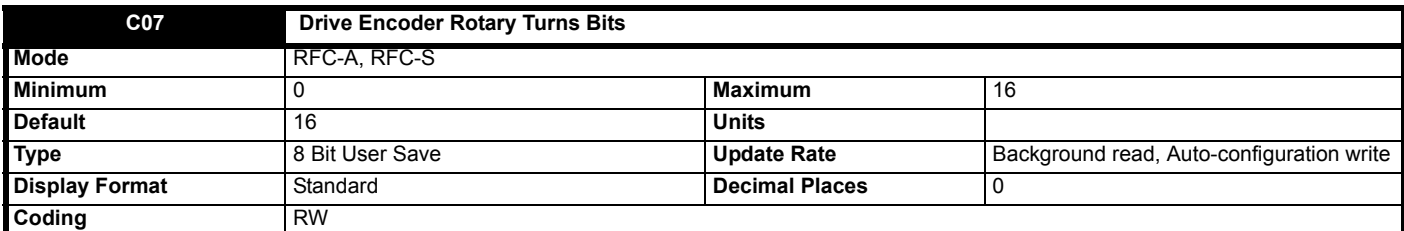

### **Drive Encoder Type (C01): SC Hiperface, SC EnDat, SC SSI, EnDat, BISS, SSI**

*Drive Encoder Rotary Turns Bits* (**C07**) is used to determine the number of bits within the comms messages from the position feedback device that represent turns. For a single turn encoder *Drive Encoder Rotary Turns Bits* (**C07**) must be set to zero. It should be noted that some SSI encoders include leading zeros before the turns information and in this case the number of turns bits should include the leading zeros. The most significant bits in *Drive Encoder Revolutions* (**J52**) that are not included in the turns information provided by the encoder comms are held at zero. If *Drive Encoder Rotary Turns Bits* (**C07**) = 0 (single turn encoder) the whole of *Drive Encoder Revolutions* (**J52**) is held at zero. The number of bits of position information for a rotary device are calculated from *Drive Encoder Rotary Turns Bits* (**C07**) and *Drive Encoder Comms Bits* (**C08**). If the resulting value is greater than 32 it is limited to 32.

## **Drive Encoder Type (C01): Any other device type**

It is sometimes desirable to mask off the most significant bits of *Drive Encoder Revolutions* (**J52**), but this does not have to be done for the drive to function correctly. If *Drive Encoder Rotary Turns Bits* (**C07**) = 0 the whole of *Drive Encoder Revolutions* (**J52**) is held at zero. If *Drive Encoder Rotary Turns Bits* (**C07**) has any other value it indicates the number of bits in *Drive Encoder Revolutions* (**J52**) that are not held at zero. For example, if *Drive Encoder Rotary Turns Bits* (**C07**) = 5, then *Drive Encoder Revolutions* (**J52**) counts up to 31 before being reset.

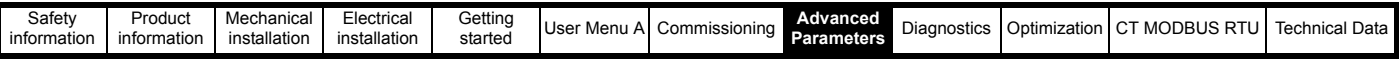

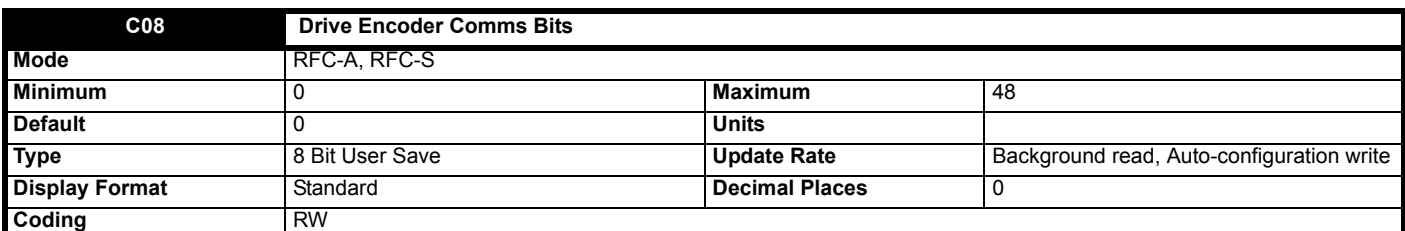

## **Drive Encoder Type (C01): SC Hiperface, EnDat, SC EnDat, SSI, SC.SSI, BiSS**

*Drive Encoder Comms Bits* (**C08**) should be set to the total number of bits of position information in the comms message from the encoder. If SSI communications is being used this should include any leading or trailing zeros and the power supply alarm bit if present.

## **Drive Encoder Type (C01): Any other device type**

*Drive Encoder Comms Bits* (**C08**) has no effect.

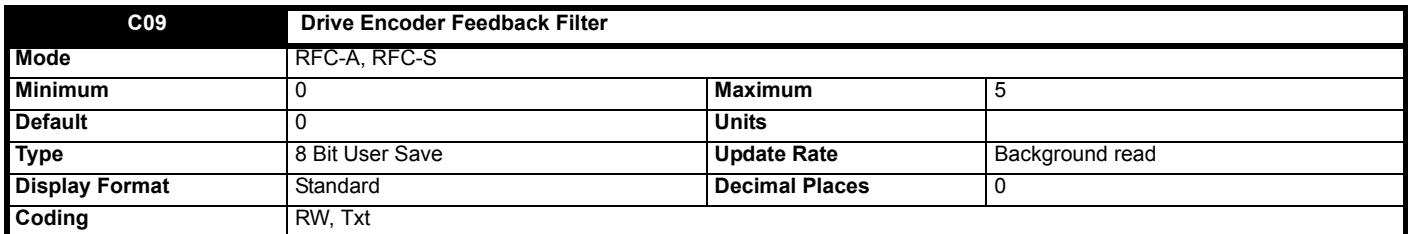

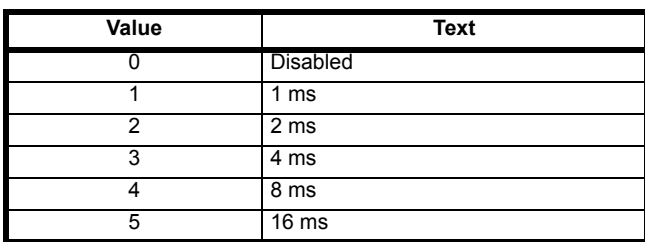

*Drive Encoder Feedback Filter* (**C09**) defines the time period for a sliding window filter that may be applied to the feedback taken from the Drive position feedback interface. This is particularly useful in applications where the drive encoder is used to give speed feedback for the speed controller and where the load includes a high inertia, and so the speed controller gains are very high. Under these conditions, without a filter on the feedback, it is possible for the speed loop output to change constantly from one current limit to the other and lock the integral term of the speed controller. In Unidrive SP this filter was applied to the output of the sensorless speed feedback, however, a separate filter is now provided (see *Sensorless Mode Filter* (**C17**)).

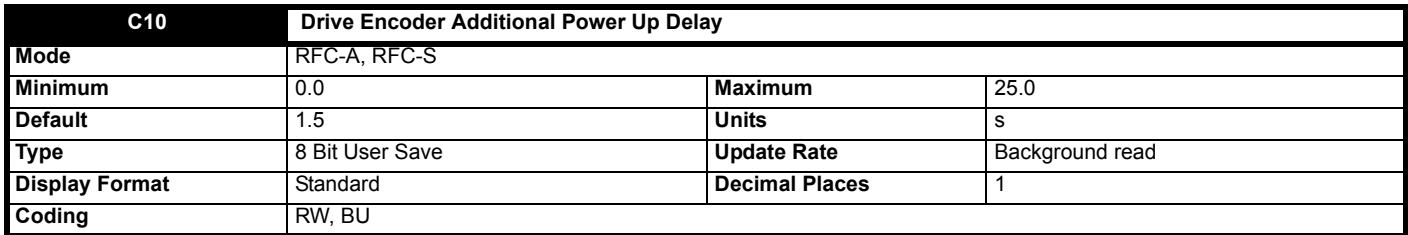

When the position feedback is initialized, at power-up or at any other time, a delay is included before the information from the feedback device is used or any attempt is made to communicate with the device. The minimum delays are shown in the table below. *Drive Encoder Additional Power Up Delay* (**C10**) defines an additional delay that is added to the minimum delay.

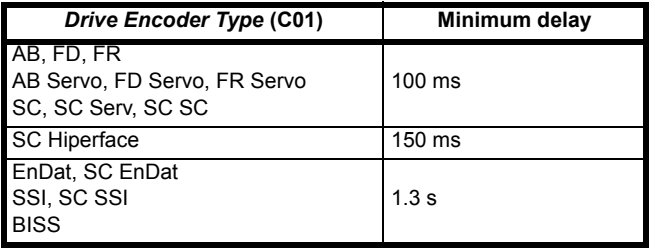

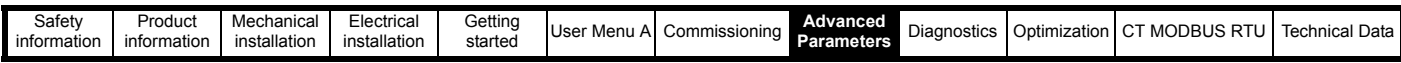

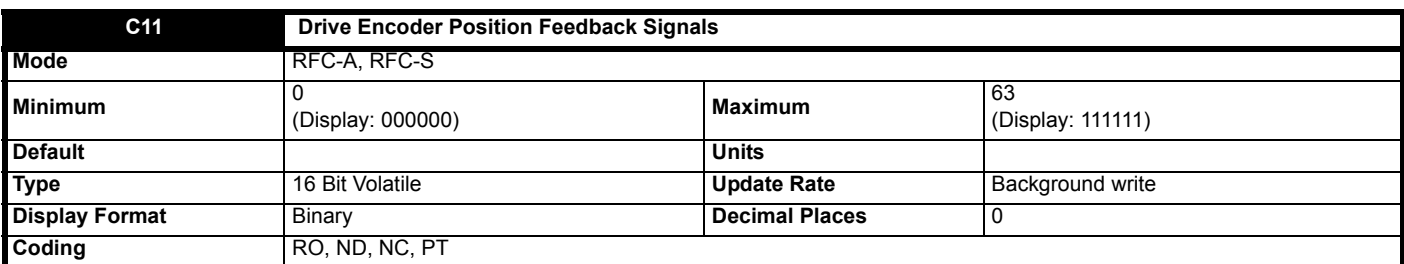

*Drive Encoder Position Feedback Signals* (**C11**) shows the state of the signals from the position feedback device as given in the table below where the signals are relevant for the type of device. *Drive Encoder Position Feedback Signals* (**C11**) is only intended as a debugging aid.

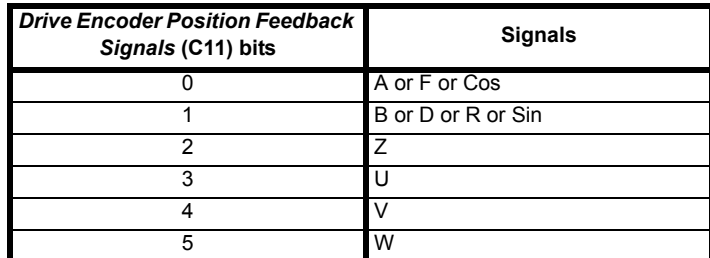

For Cos and Sin signals the relevant bits of *Drive Encoder Position Feedback Signals* (**C11**) will be set when the signals are positive and cleared when the signals are negative.

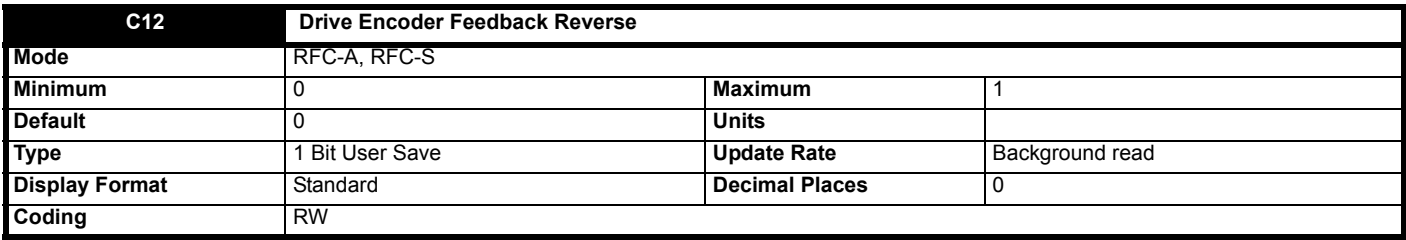

If *Drive Encoder Feedback Reverse* (**C12**) = 1 the position feedback is negated. This can be used to reverse the direction of the position feedback.

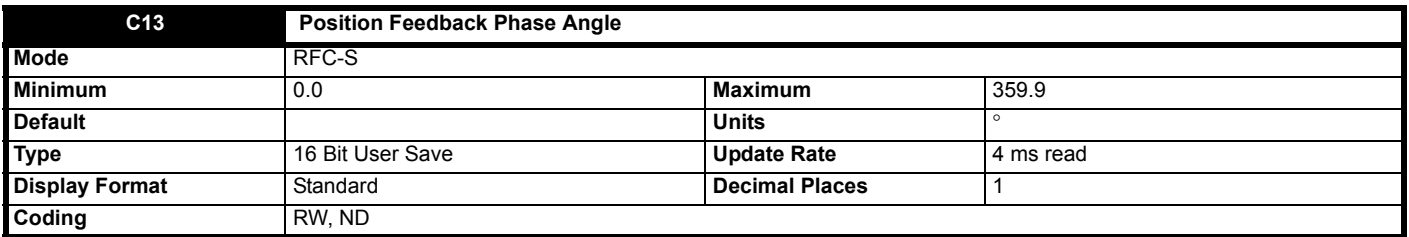

The phase angle between the rotor flux and the feedback position must be set up correctly for the drive to control the motor correctly. If the phase angle is known it can be set in *Position Feedback Phase Angle* (**C13**) by the user. Alternatively the drive can automatically measure the phase angle by performing a phasing test (see *Motor Autotune* (**B11**)). When the test is complete the new value is automatically written to *Position Feedback Phase Angle* (**C13**). *Position Feedback Phase Angle* (**C13**) can be modified at any time and becomes effective immediately. *Position Feedback Phase Angle* (**C13**) has a factory default value of 0.0, but is not affected when defaults are loaded by the user.

The alignment required for zero position feedback phase angle (i.e. *Position Feedback Phase Angle* (**C13**) = 0.0) is given below for different feedback devices. Forward rotation of the motor is produced when Vu leads Vv leads Vw. Although it is not essential, forward rotation of a motor is normally defined as clockwise when looking at the motor shaft end. When the motor is rotating forwards the motor speed is shown as positive and the position increases.

### **AB Servo, FD Servo, FR Servo**

The alignment required between the no-load motor voltages and the commutation signals for *Position Feedback Phase Angle* (**C13**) = 0.0 is shown in the diagram below. It should be noted that if the encoder is advanced (i.e. the UVW signals are moved to the right with respect to the voltages) the angle in *Position Feedback Phase Angle* (**C13**) is increased from zero. If the encoder is retarded the angle changes to 359.9 and then reduces towards zero.

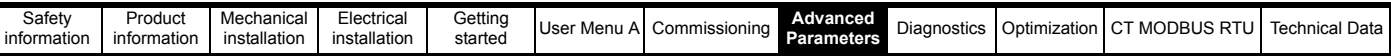

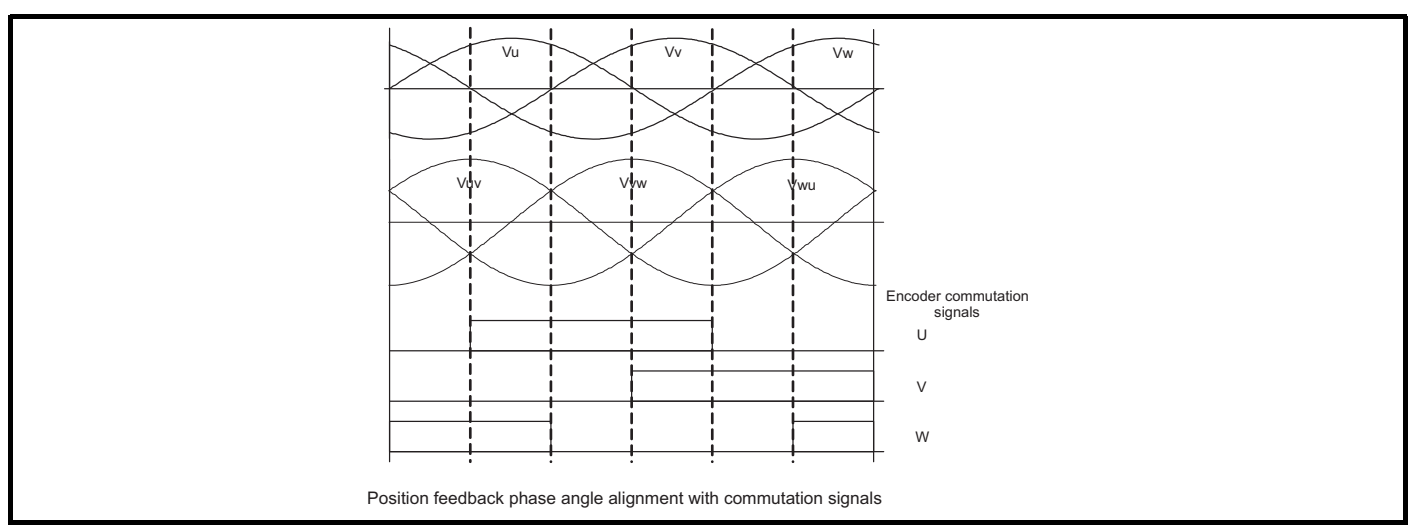

The encoder can be aligned statically by connecting the motor to a DC power supply as shown.

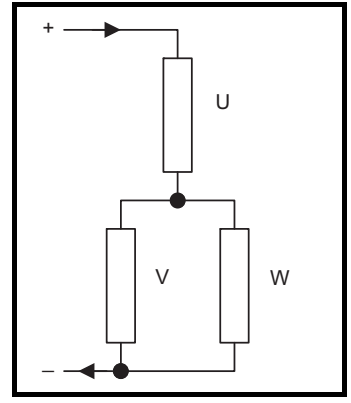

The motor will move to one of a number of positions defined by the number of motor pole pairs (i.e. 3 positions for a six pole motor, etc.). The encoder should be adjusted so that the U commutation signal is high, W is low and V is toggling in one of these positions.

## **Any other feedback device**

The alignment required between the no-load motor voltages and the position feedback (i.e. Drive Encoder Position (J53) for the Drive position feedback interface) with *Position Feedback Phase Angle* (**C13**) = 0.0 is shown in the diagram below for a 2 or 4 pole motor. For higher numbers of poles the zero position should still be aligned as shown, but the one electrical cycle shown corresponds to 360° / (Number of poles / 2). It should be noted that if the position feedback device is advanced (i.e. the zero position is moved to the right with respect to the voltages) *Position Feedback Phase Angle* (**C13**) is increased from zero. If the position feedback is retarded *Position Feedback Phase Angle* (**C13**) changes to 359.9 and then reduces towards zero.

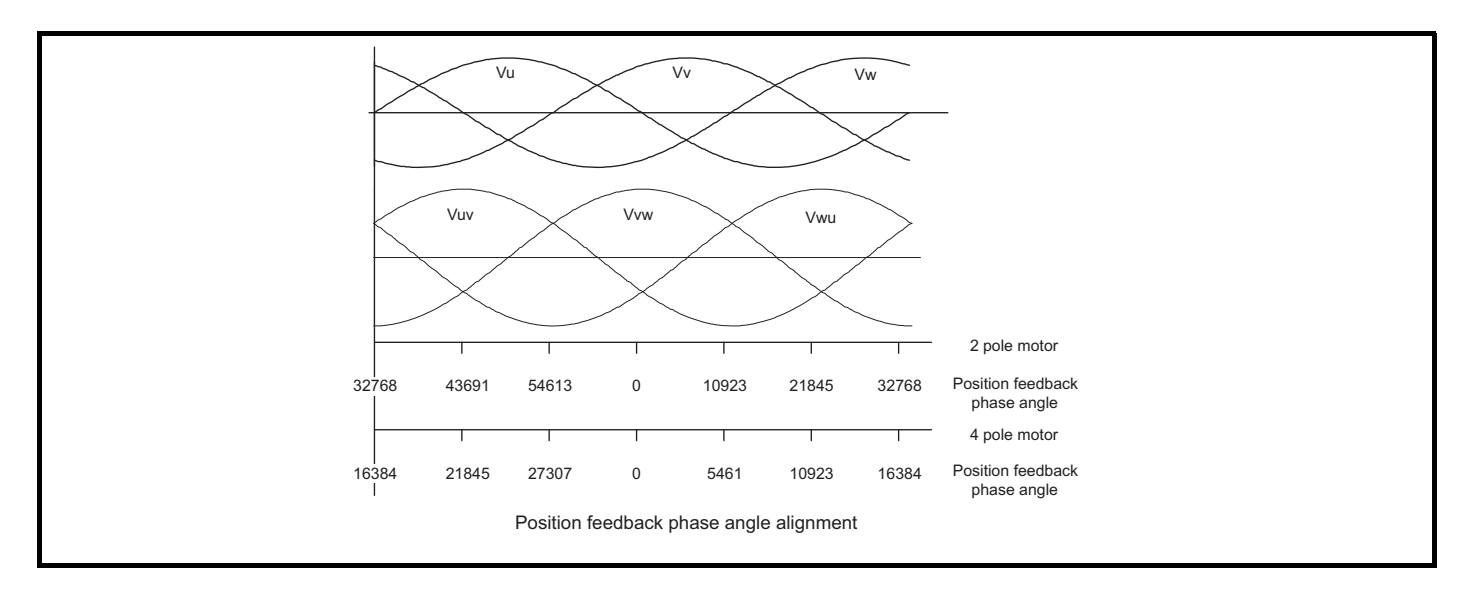

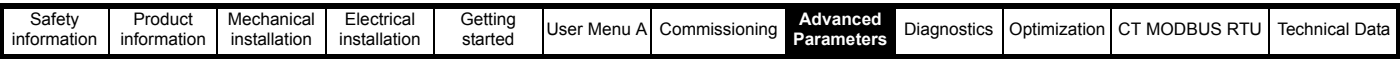

The position feedback device can be aligned statically by connecting the motor to a d.c. power supply as already shown. The motor will move to one of a number of positions defined by the number of motor poles (i.e. 3 positions for a six pole motor, etc.). The position feedback device should be adjusted so that the position displayed by the drive is (n x 65536) / (Number of poles / 2), where  $n = 0, 1$ , etc.

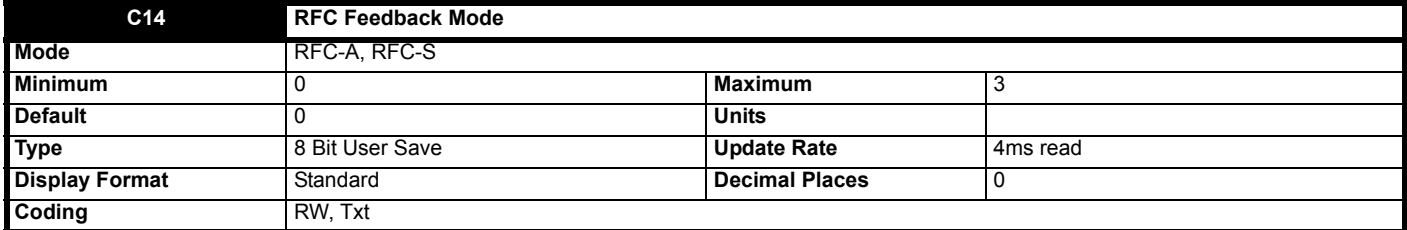

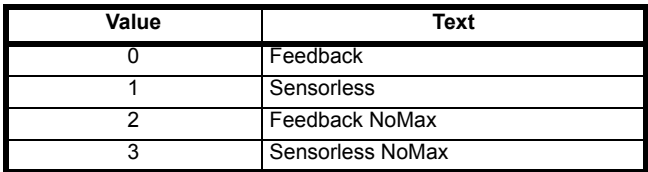

*RFC Feedback Mode* (**C14**), which can be changed even when the motor is running, selects the feedback method used to provide position feedback to control the motor. When sensorless mode is used, a filter with a 4 ms time constant is automatically included in the speed feedback as this is required for this system to operate correctly. The possible speed controller bandwidth will be reduced by a factor of approximately 10 compared with the bandwidth possible with a position feedback device. The maximum and minimum for the speed references are limited by the

VM\_POSITIVE\_REF\_CLAMP variable minimum/maximum which prevents the speed from exceeding the level where the position feedback cannot be interpreted correctly. This limit is disabled if *RFC Feedback Mode* (**C14**) is 2 or 3, so that it is possible to change between operation with or without position feedback if the speed range needs to be extended beyond the limit of the position feedback device. Care should be taken not to exceed a speed that would damage the position feedback device.

## **0: Position feedback**

RFC mode is active using position feedback.

## **1: Sensorless**

RFC mode using a sensorless algorithm to provide position feedback, is used to control the motor.

## **2: Position feedback with no maximum speed limit**

RFC mode with position feedback. The maximum reference limit is disabled.

## **3: Sensorless with no maximum speed limit**

RFC mode using a sensorless algorithm to provide position feedback, is used to control the motor. The maximum reference limit is disabled. It should be noted that when sensorless mode is active the maximum torque that can be produced at low speeds (i.e. < 2 % or rated speed) is reduced.

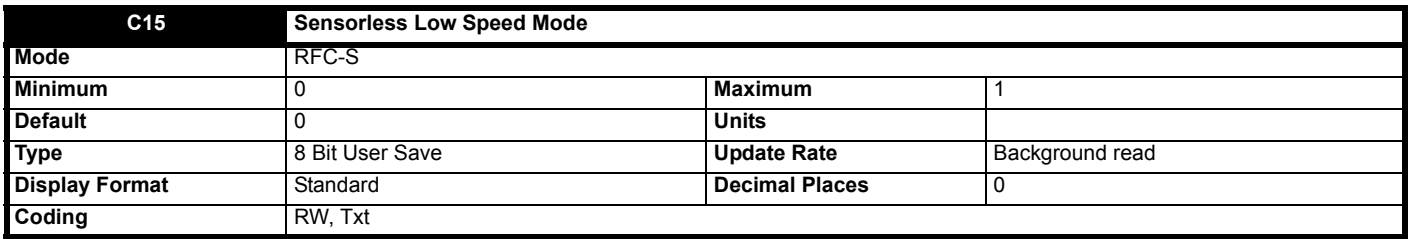

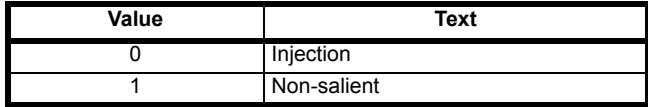

If sensorless mode is being used and is active and the motor speed is below *Motor Rated Speed* (**B07**) / 10 then a special low speed algorithm must be used to control the motor. *Sensorless Low Speed Mode* (**C15**) is used to select the algorithm to be used.

### **0: Injection**

A high frequency signal is injected into the motor to detect the motor flux axis. This can be used in a similar way to operation with position feedback except that for the drive to remain stable the speed controller bandwidth may need to be limited to 10 Hz or less and the current limit may need to be limited (see *Sensorless Mode Low Speed Current* (**C16**)).

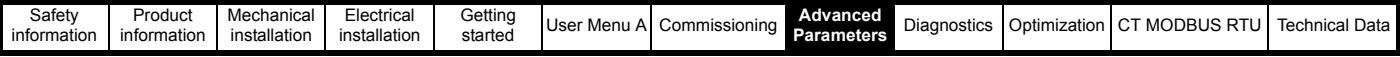

## **1: Non-salient**

If the ratio Lq/Ld < 1.1 on no load then the injection mode cannot be used and this mode should be used instead. This mode does not provide the same level of control as injection mode and has the following restrictions:

- 1. Speed control is possible, but not torque control.
- 2. Spinning start is not possible and the motor must start from standstill.
- 3. Below *Motor Rated Speed* (**B07**) / 10 it will not be possible to produce more than approximately 60 % to 70 % of rated torque.
- 4. There may be some movement of the motor shaft in either direction as the motor starts.
- 5. It is not possible to measure the motor inertia using auto-tuning with *Motor Autotune* (**B11**) = 4.
- 6. Normally the ramp rate should not be slower than 5 s/1000 rpm when operating in the region below *Motor Rated Speed* (**B07**) / 10.
- 7. This mode is not intended to control the motor for prolonged periods below *Motor Rated Speed* (**B07**) / 10, but is intended to allow the motor to be started from standstill to run outside the low speed region.
- 8. This mode is not intended to allow motor reversals. If the direction does need to be reversed, the motor should be stopped and any oscillations must die away, before the motor is restarted in the other direction.

*Sensorless Mode Low Speed Current* (**C16**) defines a current applied in the motor d axis to aid starting. The default value is suitable for most motors with a load of up to 60% rated torque. However, in some applications this level may need to be adjusted.

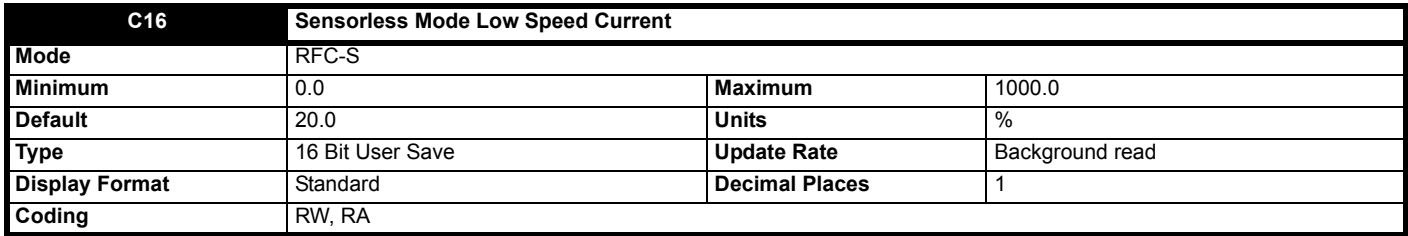

#### **Injection mode**

For low speed sensorless operation with signal injection (*Sensorless Low Speed Mode* (**C15**) = 0) it is necessary to have a ratio of Lq/Ld = 1.1. Even if a motor has a larger ratio on no load, this ratio normally reduces as the q axis current is increased from zero. *Sensorless Mode Low Speed Current* (**C16**) should be set at a level that is lower than the point where the inductance ratio falls to 1.1. The value of this parameter is used to define the drive current limits when signal injection is active and prevent loss of control of the motor.

#### **Non-salient mode**

For low speed sensorless operation for non-salient motors (*Sensorless Low Speed Mode* (**C15**) = 1) this defines a current applied in the d axis to aid starting. For most motors and application requiring up to 60 % torque on starting the default value is suitable. However the level of current may need to be increased to make the motor start.

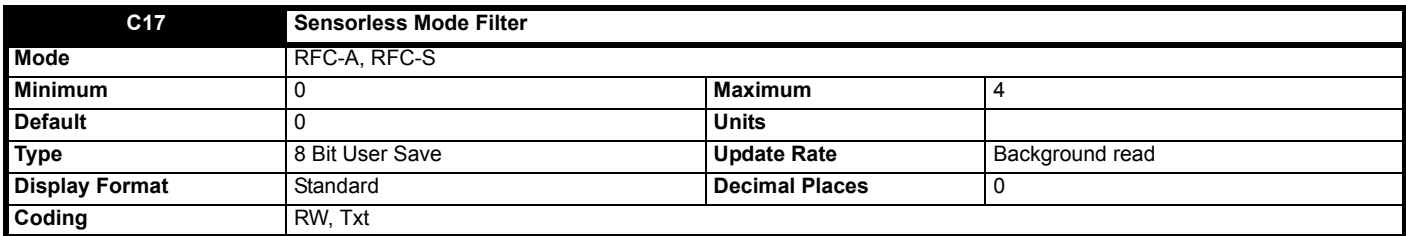

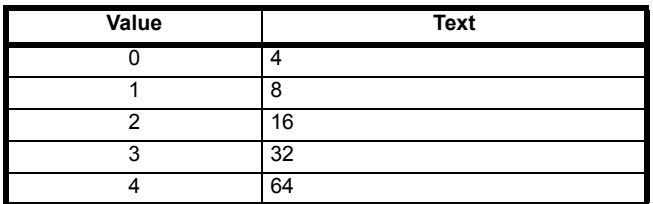

When sensorless mode is active, the measured speed can include some ripple which increases as the drive passes into field weakening. A filter is applied to the estimated speed and *Sensorless Mode Filter* (**C17**) defines the time constant. The default time constant is 4 ms, but this can be extended to improve the filtering. This is particularly useful when using standard ramp or spinning start with a low friction high inertia load, and can prevent over voltage trips when the drive has no braking resistor.

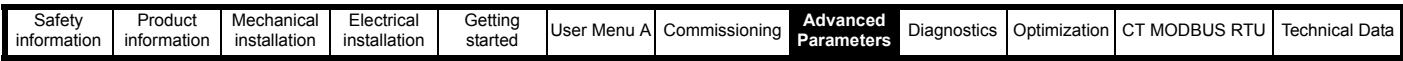

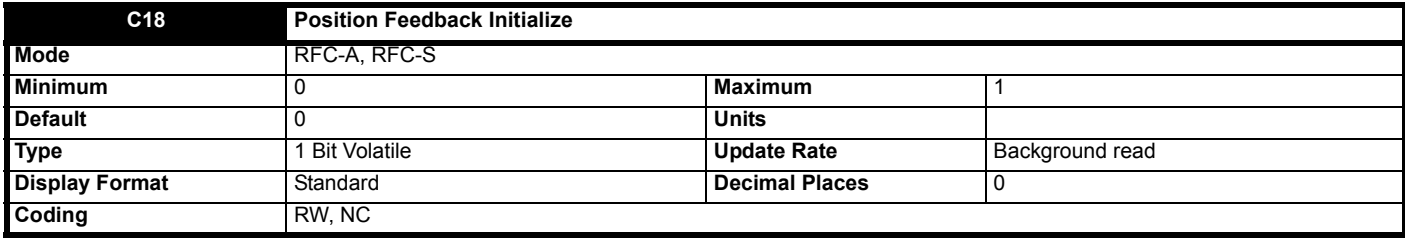

If *Position Feedback Initialize* (**C18**) is set to one any position feedback devices connected to the drive position feedback interfaces or any position feedback category option modules will be re-initialized.

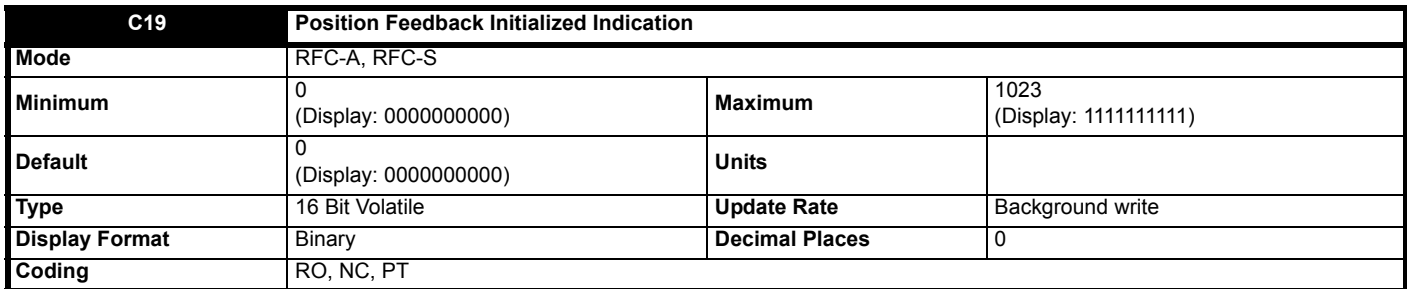

*Position Feedback Initialized Indication* (**C19**) contains flags that represent the initialization state of position feedback devices connected to the drive position feedback interfaces or position feedback interfaces on position feedback category option modules. One indicates that the interface is initialized and zero indicates that the interface is not initialized.

The flags are assigned as shown below.

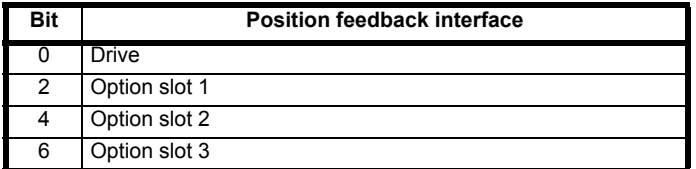

If no option module, or an option module other than a position feedback category module, is installed in an option module slot then the relevant flag is always set to one. If an attempt is made to enable the drive when any of the flags are zero the drive initiates an Encoder 7 trip. If a drive reset is initiated, the bits in *Position Feedback Initialized Indication* (**C19**) are checked, and if any position feedback devices are not initialized an attempt is made to initialize them.

The table below shows the initialization process for different position feedback devices that can be connected to the drive.

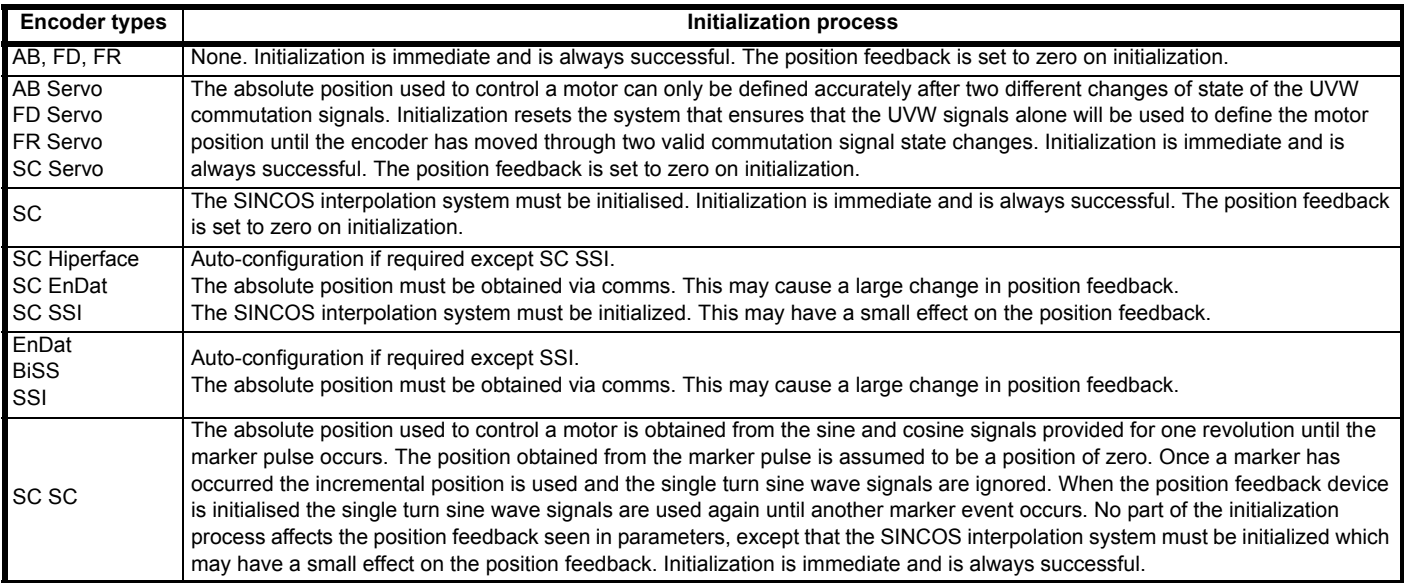

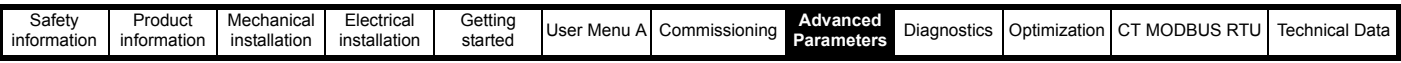

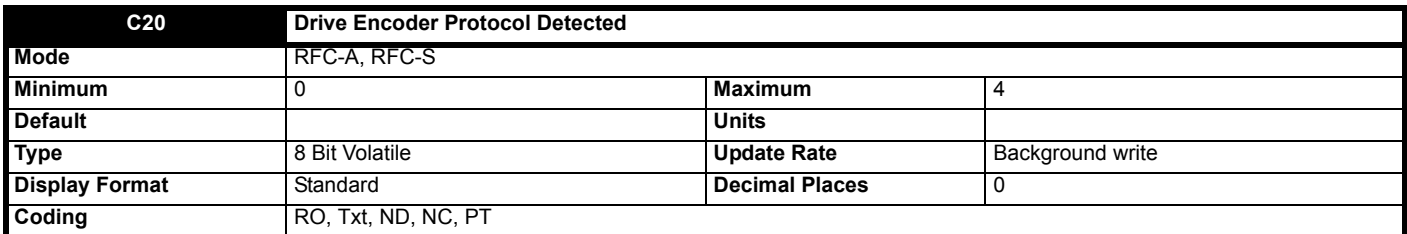

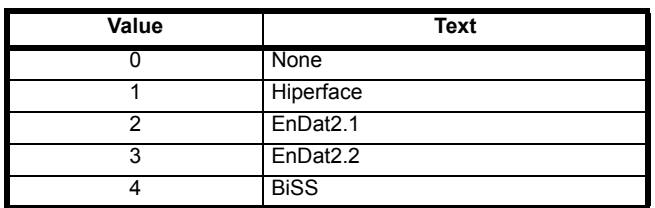

*Drive Encoder Protocol Detected* (**C20**) shows the encoder comms protocol detected during position feedback initialization. If *Drive Encoder Type* (**C01**) is set to SC Hiperface or BiSS then *Drive Encoder Protocol Detected* (**C20**) is set to the appropriate value after successful communication with the encoder during initialization. If *Drive Encoder Type* (**C01**) is set to EnDat or SC EnDat then *Drive Encoder Protocol Detected* (**C20**) is set to the appropriate EnDat protocol after successful communication with the encoder during initialization. If communications is not successful during initialization then *Drive Encoder Protocol Detected* (**C20**) is set to 0 (None).

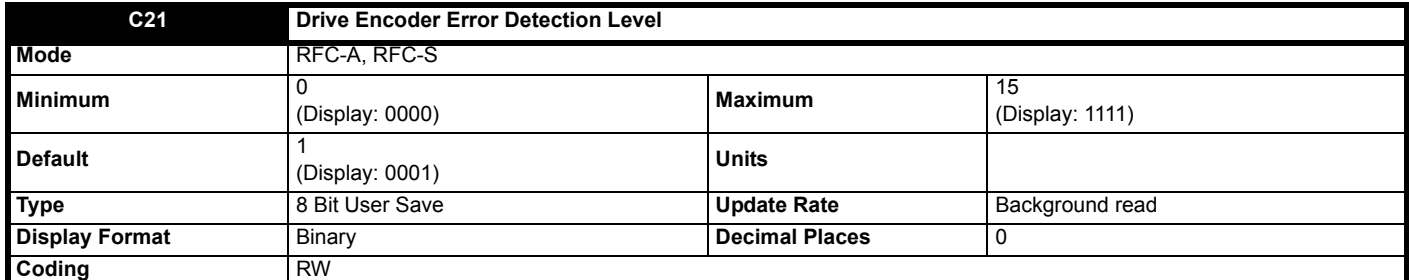

This parameter can be used to enable or disable position feedback trip functions as follows:

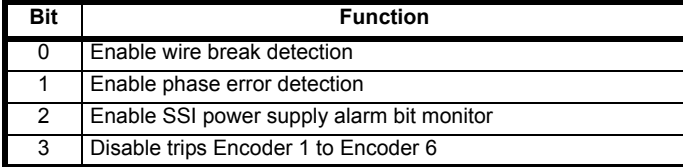

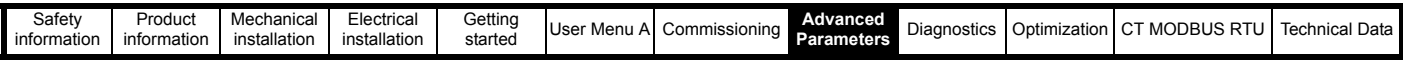

## **Encoder trips**

The following table shows trips that can be initiated that are related to the position feedback interface. The sub-trip number is 1 for the Drive position feedback interface.

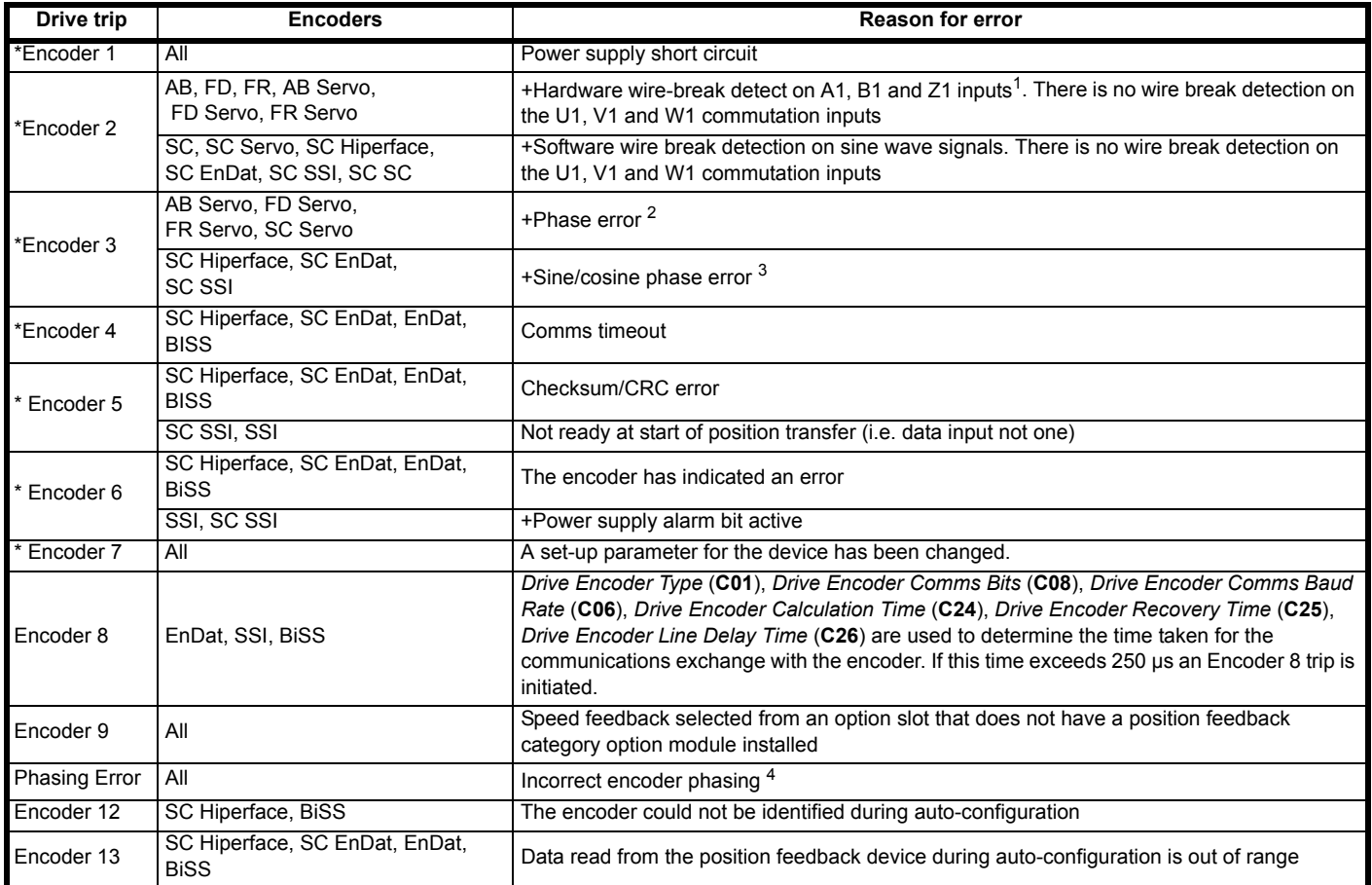

+ These trips can be enabled or disabled with *Drive Encoder Error Detection Level* (**C21**) bits 0 to 2

\* These trips can be enabled or disabled with *Drive Encoder Error Detection Level* (**C21**) bit 3

- 1. If the terminations are not enabled on the A1, B1 or Z1 inputs the wire break system will not operate. (Note that as default the Z1 input terminations are disabled to disable wire break detection on this input.)
- 2. Phase error detection for AB Servo, FD Servo, FR Servo or SC Servo encoders monitors the relationship between the position from the incremental signals and the commutation signals to ensure that the incremental pulses have been counted correctly. The error is detected if the incremental position moves outside the position range defined by the UVW commutation signals by 10°. The trip is initiated if the error is detected for 10 consecutive samples. This system should not be used unless 10° electrical is less than one encoder line (AB Servo), or two lines (FD Servo, FR Servo), or one sine wave (SC Servo) or else spurious Encoder 3 trips will occur.
- 3. Phase error detection for SINCOS encoders with comms monitors the relationship between the position derived from the sine waves with the position derived via comms. The encoder is interrogated via comms and the comparison is made once per second. If the error is greater than 10° electrical for 10 consecutive samples the trip is initiated. This system should not be used unless 10° electrical is less than one sine wave or else spurious Encoder 3 trips will occur.
- 4. Incorrect encoder phasing is detected if the motor reaches half of the speed defined by VM\_SPEED\_FREQ\_REF[MAX] and the phasing error is large enough for the motor to accelerate uncontrollably.

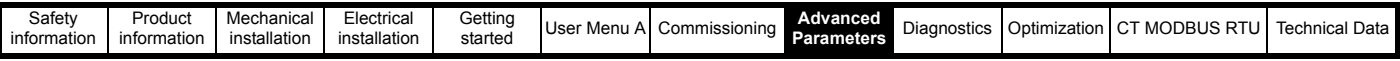

### **Wire-break detection**

It may be important to detect a break in the connections between the drive and the position feedback device. This feature is provided for most position feedback devices either directly or indirectly as listed below.

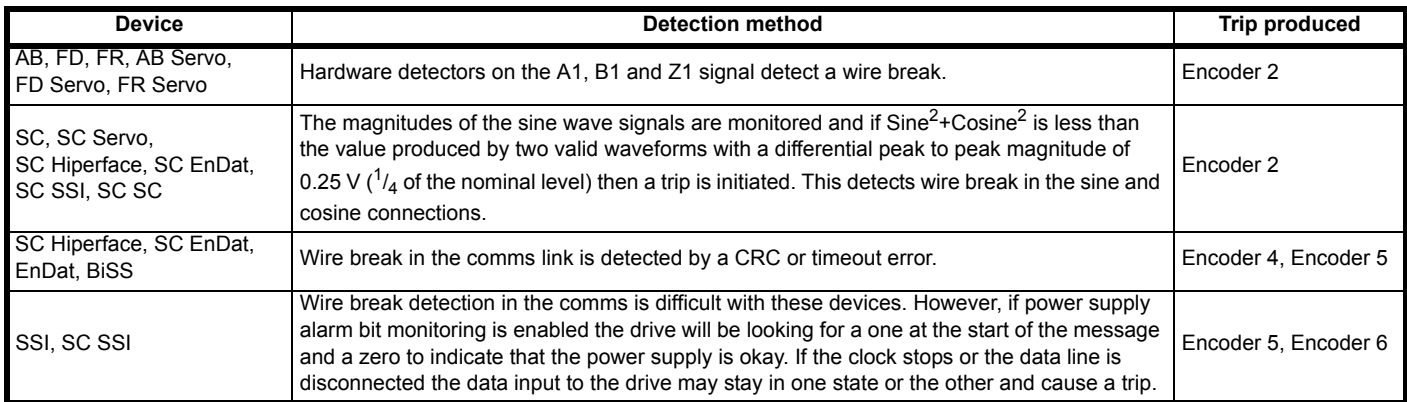

### **Position feedback power supply trips**

The position feedback power supply from the drive can be switched off by the drive either because the power supply is overloaded (Encoder 1 trip) or because the internal 24 V supply within the drive is overloaded (PSU 24 V trip). The internal 24 V supply provides power for the position feedback power supply, user 24 V output, digital I/O, option modules etc. To ensure that an Encoder 1 trip is not initiated when the internal 24 V is overloaded, and subsequently switched off by the drive, there is a delay of 40 ms in the detection of Encoder 1 trip. It is possible for other position feedback trips, such as wire break detection (i.e. Encoder 2), to occur when the power supply is removed from the position feedback device. Therefore overloading the internal 24 V supply or the position feedback supply could result in an immediate Encoder 2 trip. To ensure that the correct reason for the trip is given PSU 24V and Encoder 1 trips override an existing Encoder 2 to Encoder 6 trip. This means that both the original trip (Encoder 2 to Encoder 6) and then the new trip (PSU 24 V or Encoder 1) are stored in the trip log.

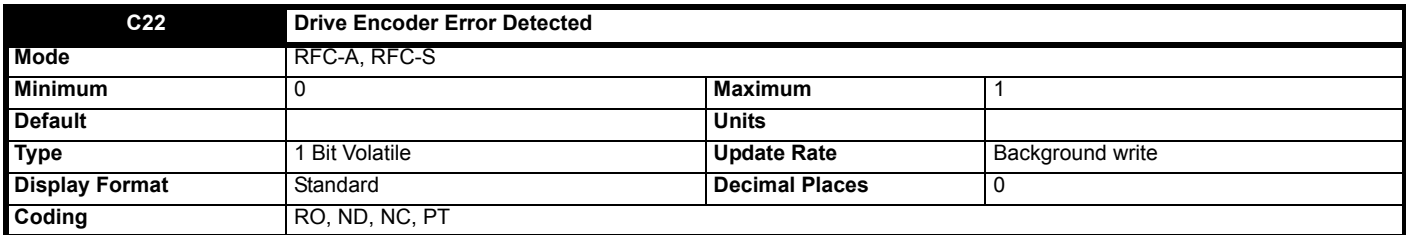

*Drive Encoder Error Detected* (**C22**) is set if an error has been detected with the position feedback device connected to the Drive position feedback interface. This parameter is useful if encoder trips have been disabled by setting bit 3 of *Drive Encoder Error Detection Level* (**C21**). It should be noted that this bit is not set if specific trips are disabled with bits 0 to 2 of *Drive Encoder Error Detection Level* (**C21**).

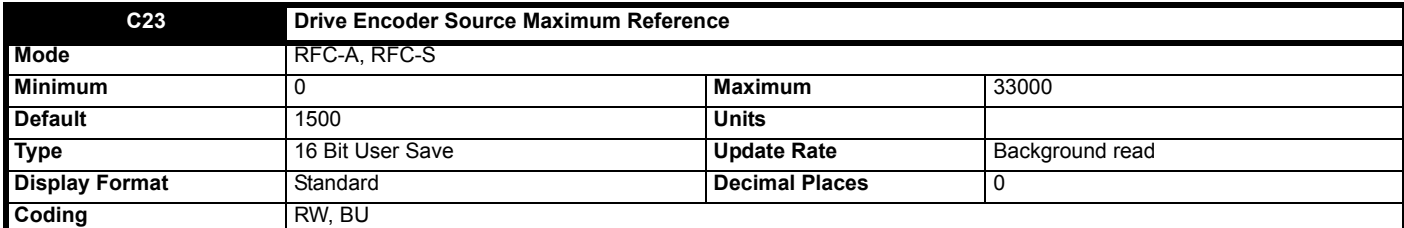

The speed feedback from the Drive position feedback interface can be used as a source to control a parameter. The speed feedback is scaled to give a value as a percentage of *Drive Encoder Source Maximum Reference* (**C23**) in 0.1 % units. Normally the destination is updated every 4 ms.

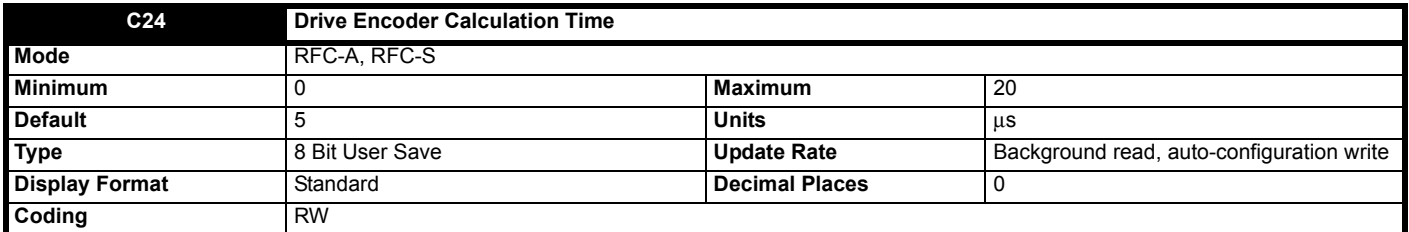

## **Drive Encoder Type (C01): EnDat**

*Drive Encoder Calculation Time* (**C24**) is the time from the first edge of the clock signal from the position feedback interface until the encoder has calculated the position and is ready to return this information. This is used to calculate the overall time for a message interchange with the encoder.

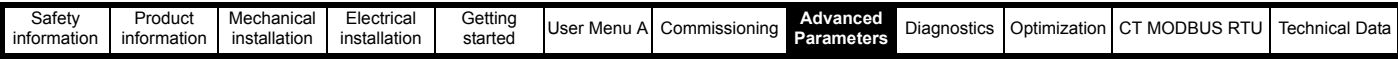

See *Drive Encoder Low Speed Update Rate Active* (**C27**) for more details.

Drive Encoder Type (C01): Any other type of device *Drive Encoder Calculation Time* (**C24**) has no effect.

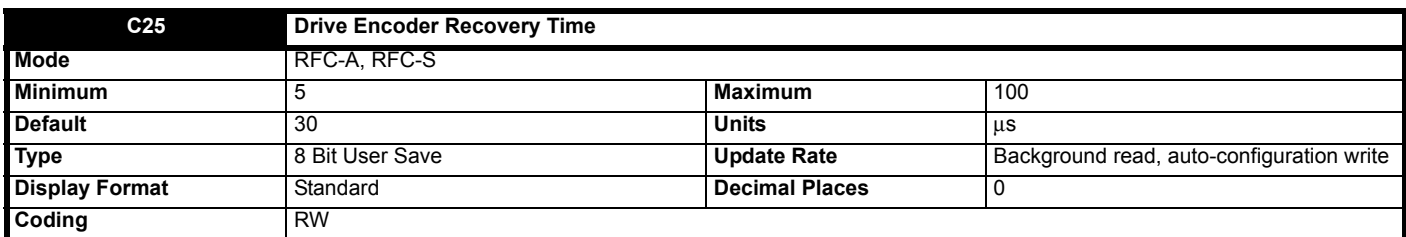

## **Drive Encoder Type (C01): EnDat, SSI, BiSS**

*Drive Encoder Recovery Time* (**C25**) is the time that must be allowed after each message interchange before a new message begins.

## **Drive Encoder Type (C01): Any other type of device**

*Drive Encoder Recovery Time* (**C25**) has no effect.

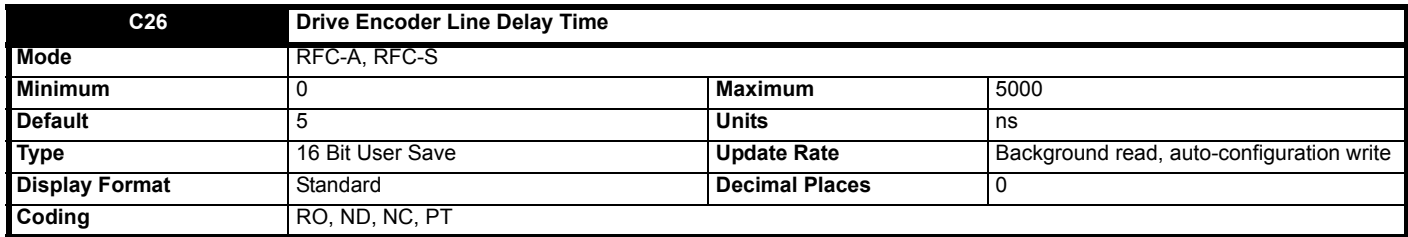

## **Drive Encoder Type (C.01): EnDat, SC EnDat, BiSS**

During position feedback initialization the transmission delay between the position feedback interface and the encoder and back again is measured and stored in *Drive Encoder Line Delay Time* (**C26**). This value is then used to compensate for this delay so that the clock/data skew does not prevent the data from the encoder from being read. This means that longer line lengths can be used with these feedback devices provided the correct cable and connection arrangements are used.

### **Drive Encoder Type (C01): Any other type of device**

*Drive Encoder Line Delay Time* (**C26**) is always zero.

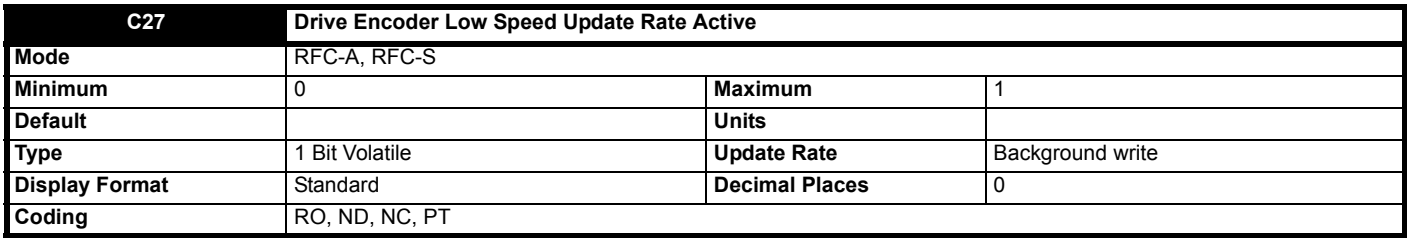

## **Drive Encoder Type (C01): EnDat, SSI, BISS**

There is a delay when the position information is obtained via a communications interface from an encoder. It is assumed that the position information is taken from all types of encoder at a fixed datum point during each sample period. The drive initiates the comms transfer at a suitable point in advance of the datum to ensure that the position information is available when required. A correction is then applied to the position information based on the change of position over the previous sample and the advance time so that the position appears to have been sampled at the datum. If the communications exchange, including allowing the encoder a recovery time (*Drive Encoder Recovery Time* (**C25**)), is completed in 60 μs and the time required to obtain the full position is completed in 40 μs then the position is sampled at each current controller task and Drive Encoder Low Speed *Update Rate Active* (**C27**) = 0. Otherwise if the communication exchange is completed in 230 μs the position is sampled every 250 μs and *Drive Encoder Low Speed Update Rate Active* (**C27**) = 1. If the complete exchange takes any longer a trip is initiated. The following table shows the calculations used by the drive to determine the necessary time to obtain the required data.

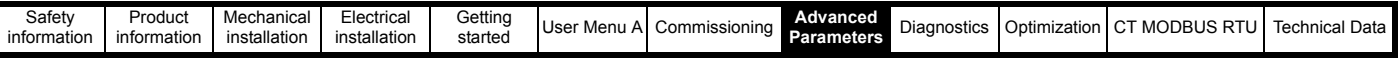

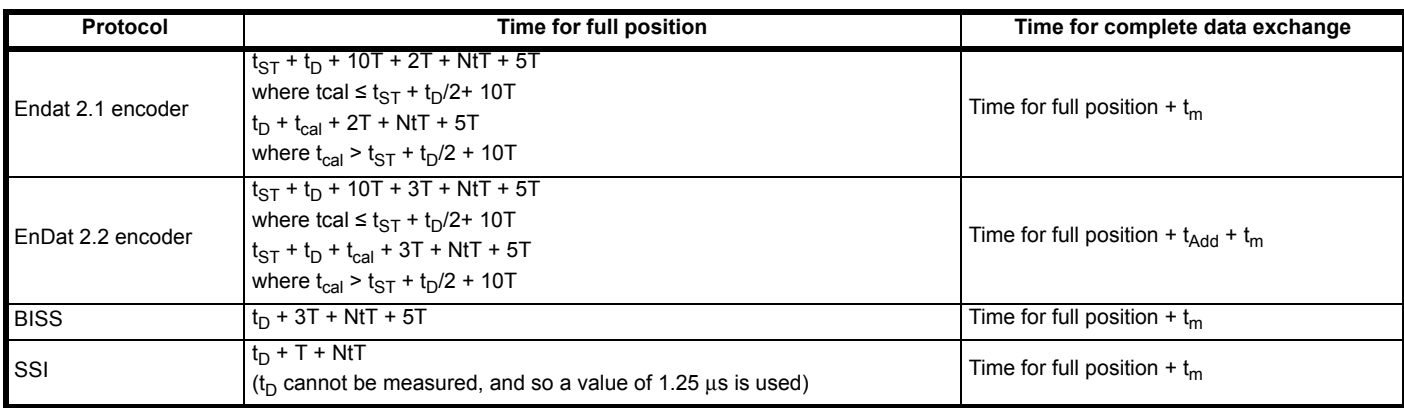

where:

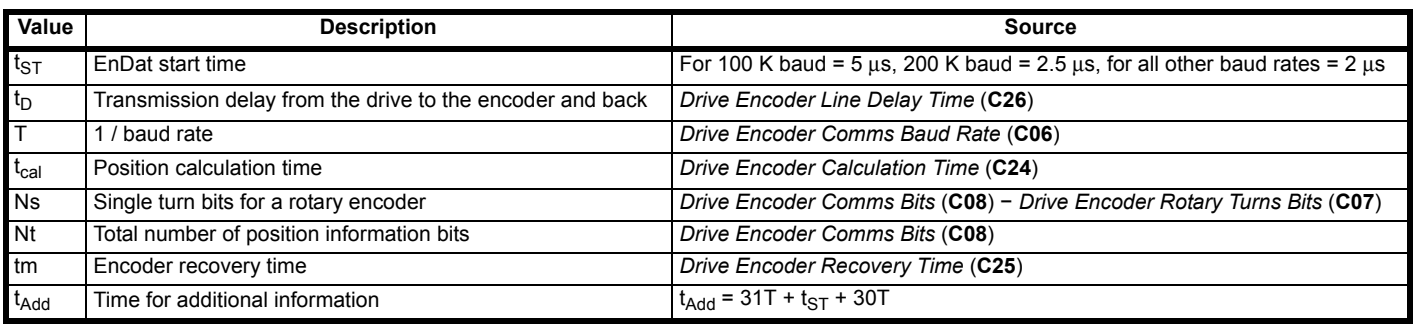

## **Drive Encoder Type (C01): Any other type of device**

*Drive Encoder Low Speed Update Rate Active* (**C27**) is always zero.

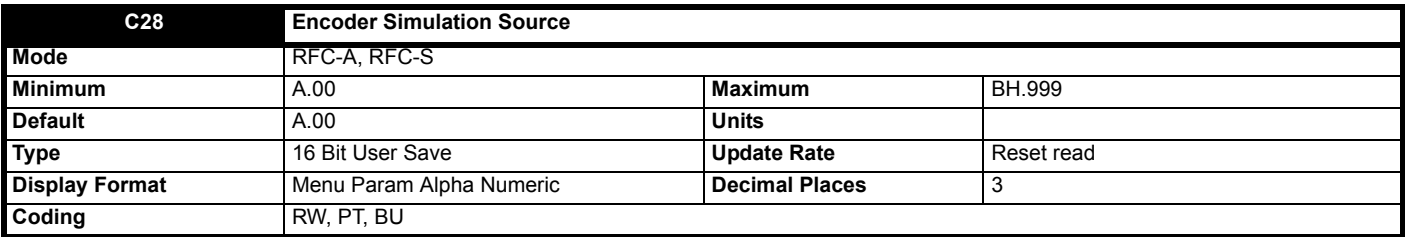

*Encoder Simulation Source* (**C28**) is used to select a parameter as the input to the encoder simulation system. If *Encoder Simulation Source* (**C28**) is zero then no source is selected and the encoder simulation system is disabled. The encoder simulation output connections are shared with the Drive position feedback interface, and so encoder simulation may be disabled because the connections are not available. See *Encoder Simulation Status* (**C29**) for details.

Any parameter can be selected as the source, but it is assumed that the input is a 16 bit value with a range from 0 to 65535 or from -32768 to 32767. The source parameter is treated differently depending on the value of *Encoder Simulation Mode* (**C31**) as given in the table below.

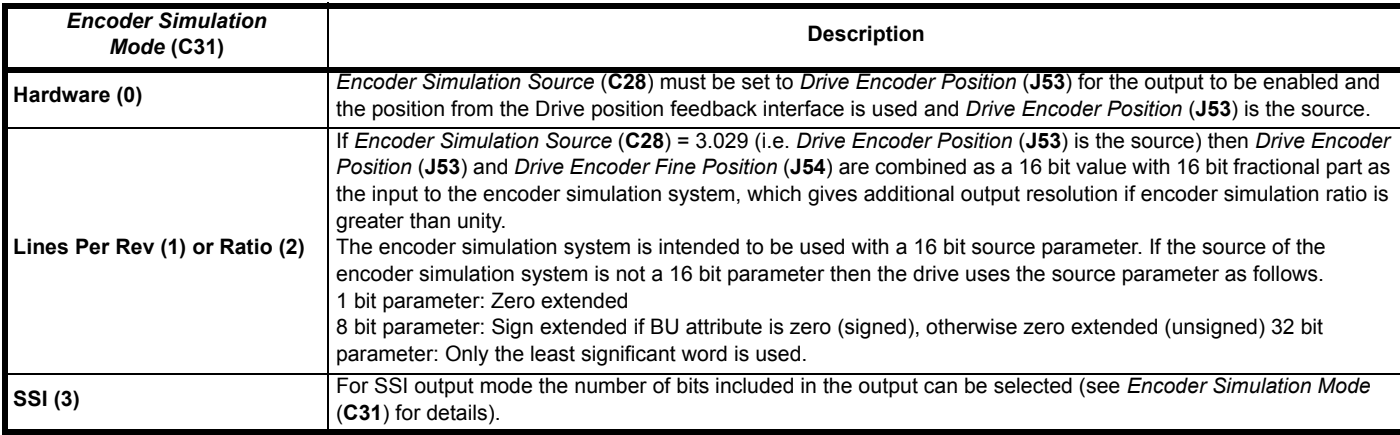

Although *Encoder Simulation Source* (**C28**) is not a standard source parameter in common with other sources the actual source is only changed on drive reset.

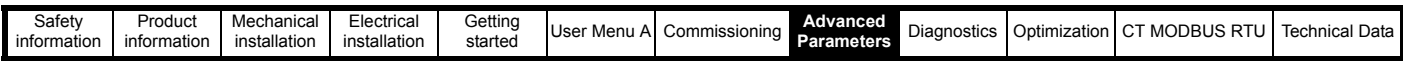

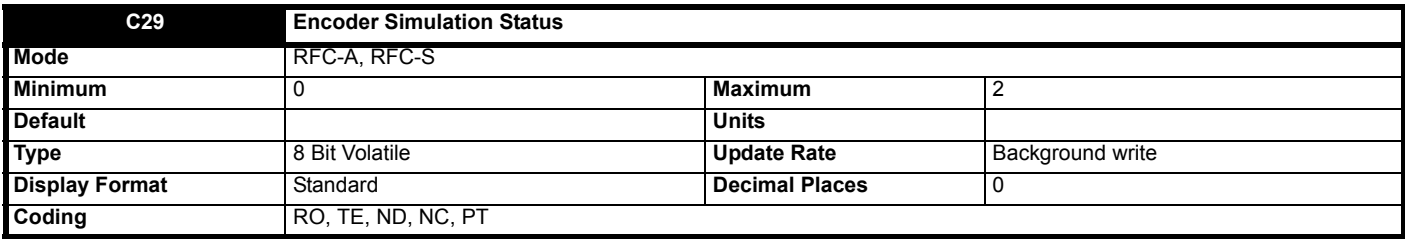

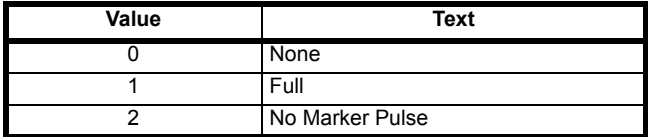

The availability of the encoder simulation output on the 15 way connector on the drive is dependent on the type of feedback device selected with *Drive Encoder Type* (**C01**). Priority is as follows from highest to lowest priority:

1. Drive position feedback interface

2. Encoder simulation output

*Encoder Simulation Status* (**C29**) shows the status of the encoder simulation output.

## **0: None**

The encoder simulation output is not enabled or is not available.

### **1: Full**

Full encoder simulation with marker output is available.

## **2: No Marker**

Encoder simulation without marker output is available.

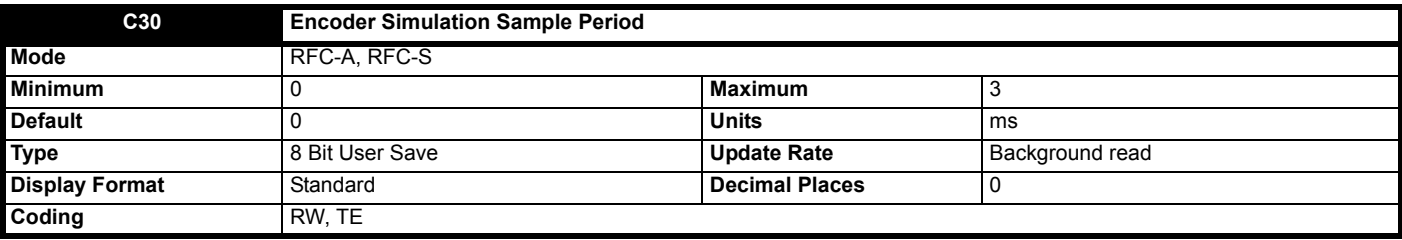

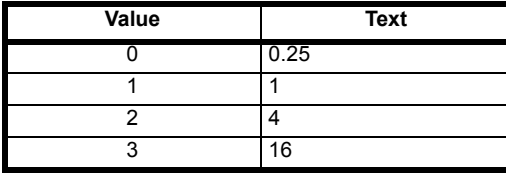

The update rate of the encoder simulation system is nominally 250 μs, i.e. default value of *Encoder Simulation Sample Period* (**C30**), but if the update rate of the source parameter is different, the encoder simulation output will consist of bursts of pulses at the update rate of the parameter. To prevent this and to give a smooth output, the update rate can be adjusted with *Encoder Simulation Sample Period* (**C30**). *Encoder Simulation Sample Period*  (**C30**) has no effect if hardware mode is selected, i.e. *Encoder Simulation Mode* (**C31**) = 0.

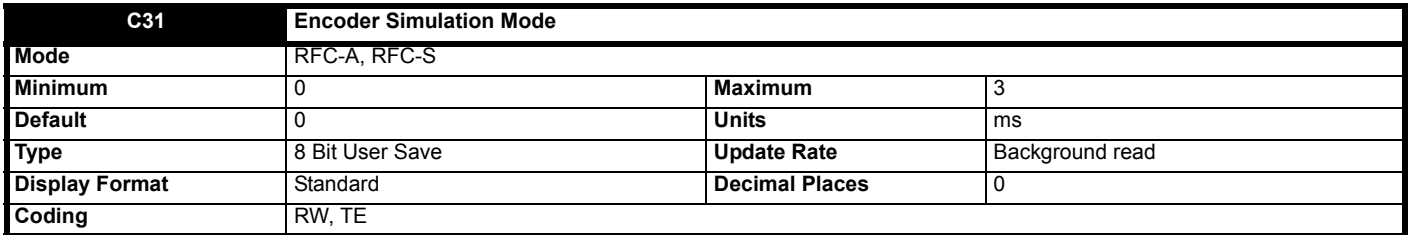

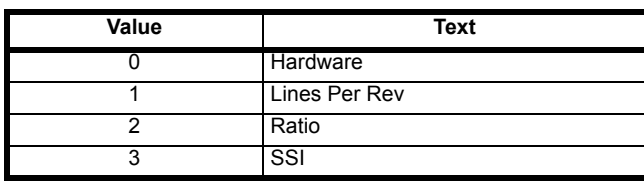

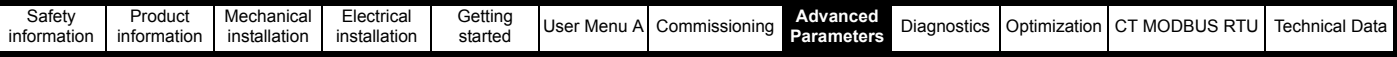

*Encoder Simulation Mode* (**C31**) defines the encoder simulation output as incremental signals (AB, FD or FR) derived directly via hardware, incremental signals generated via software or SSI data generate via software.

## **0: Hardware**

The encoder simulation output is derived directly in hardware from the Drive position feedback interface in the drive and the output is derived from the input with negligible delay. The ratio between the input at the Drive position feedback interface and the output is either unity or a limited number of binary divider ratios (see *Encoder Simulation Hardware Divider* (**C32**)). Hardware mode only produces an output with AB, FD, FR, SC, SC Hiperface, SC EnDat or SC SSI type devices. It should be noted that with a SINCOS source device the output is based on the zero crossings of the sine wave inputs and does not include interpolation. If *Encoder Simulation Hardware Marker Lock* (**C33**) = 0 the marker output is derived directly from the marker input. If Encoder Simulation Hardware Marker Lock (**C33**) = 1 the incremental output signals are adjusted on each marker event so that the A and B are high with an AB type output. Marker locking is not recommended if the number of lines per revolution of the encoder simulation source combined with the ratio does not give an encoder simulation output with a multiple of 4 counts per revolution (i.e. between each output marker event) for AB signals, because this causes a count error in the system receiving these signals. The input marker pulse width is not adjusted to take account of the divider ratio, but is simply routed from the input to the output. Therefore the output marker pulse becomes shorter with respect to the output incremental signals as the divider ratio is increased.

## **1: Lines Per Rev**

The encoder simulation output is derived via software from the selected source with a resolution defined by *Encoder Simulation Output Pulses Per Revolution* (**C35**) with a minimum delay of 250 μs which may be extended if *Encoder Simulation Sample Period* (**C30**) is set up for a longer sample period. Note that the number of output pulses per revolution apply to a quadrature (AB) type device. The output is derived by applying a ratio and output counter roll-over limit defined by *Encoder Simulation Output Pulses Per Revolution* (**C35**) as shown below. The output marker is produced when the output counter is zero.

### **Figure 8-7 Lines per rev mode**

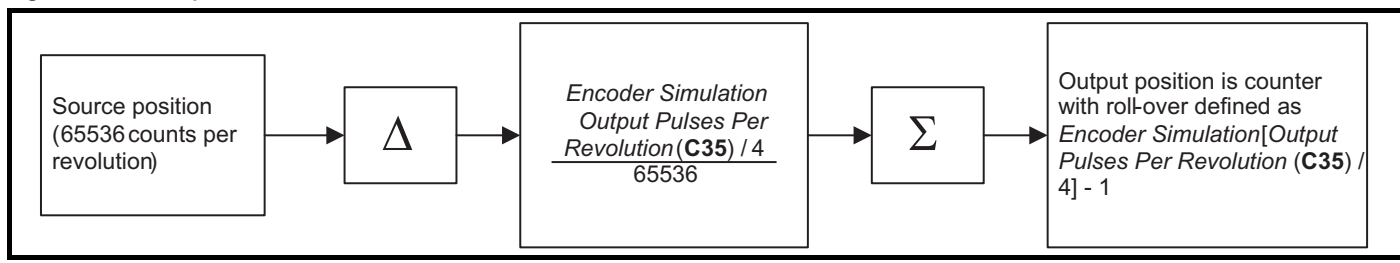

If *Drive Encoder Position* (**J53**) is selected as the source and *Encoder Simulation Incremental Mode Select* (**C34**) = 0 then the input and output counters are synchronised at power-up and when the P1 position feedback interface becomes initialized, so that the output marker is synchronised with zero position for the P1 position feedback interface. At power-up and on device initialization there will be a step change in position from zero to the actual position from the device and the pulses necessary to make this change are produced at the encoder simulation output. If a marker event occurs that causes a step change in position, again the necessary pulses will be produced for this change of position. Where large sudden changes occur the maximum output frequency is limited to 500 kHz, and so it may take some time for the output position to reach the input position. This mode of operation gives an initial position change from zero position and then follows all changes of position from that point onwards, and may be used to follow the absolute position of the device connected to the Drive position feedback interface.

If *Drive Encoder Position* (**J53**) is selected as the source and *Encoder Simulation Incremental Mode Select* (**C34**) = 1 then the encoder simulation output only follows the changes of source position. At power-up, on device initialization and a marker event no additional pulses are produced to give the absolute position of the device related to zero position. The encoder simulation output markers is not synchronized to the source marker.

If a source other than *Drive Encoder Position* (**J53**) is selected *Encoder Simulation Incremental Mode Select* (**C34**) has no effect and the encoder simulation system always operates in absolute mode.

### **2: Ratio**

The encoder simulation is derived in the same way as described previously for *Encoder Simulation Mode* (**C31**) = 1 (i.e. lines per rev mode), except that different parameters are used to set up the system giving more flexibility as shown below.

### **Figure 8-8 Ratio mode**

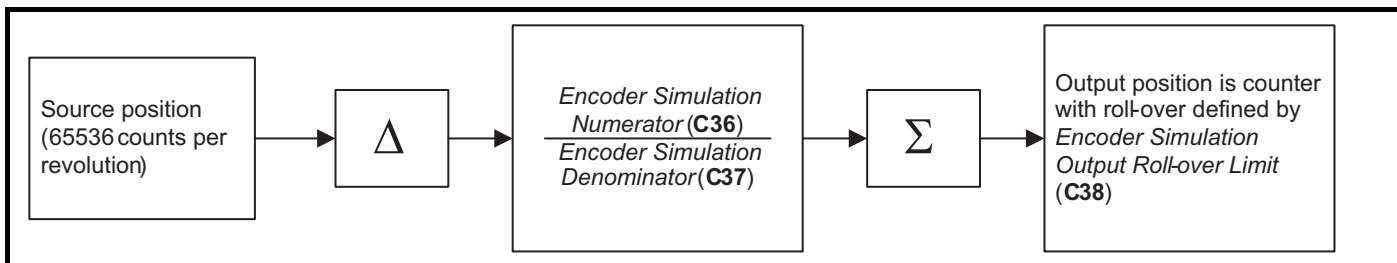

With the default settings (*Encoder Simulation Numerator* (**C36**) = 65536, *Encoder Simulation Denominator* (**C37**) = 65536 and *Encoder Simulation Output Roll-over Limit* (**C38**) = 65535) the output produces a state change each time the source parameter changes by one. The numerator and denominator can be changed to provide a different ratio between the source and the output. Output markers are produced each time the output counter is zero and the counters are synchronised in the same way as for lines per rev mode. It is possible to control the roll-over limit of the output counter and hence the rate at which output markers are produced using *Encoder Simulation Output Roll-over Limit* (**C38**). For example if the ratio is set to 1024/ 65536 and the roll-over limit is 1023 then one output marker is produced for every 1024 lines of output incremental signals. If the roll-over limit is changed to 512, then two output markers are produced for every 1024 lines of output incremental signals.

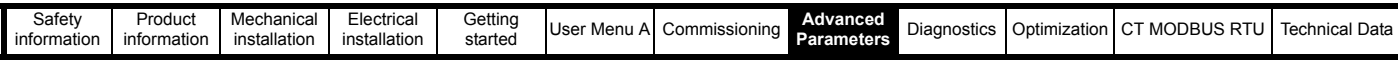

## **3: SSI**

In this mode the B output becomes the clock input and the A output is the data output. If the source position is the Drive position feedback interface the data from the position feedback interface is transferred to the SSI output register once per sample period defined by *Encoder Simulation Sample Period* (**C30**). An example is given below which shows how the data is aligned.

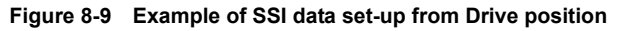

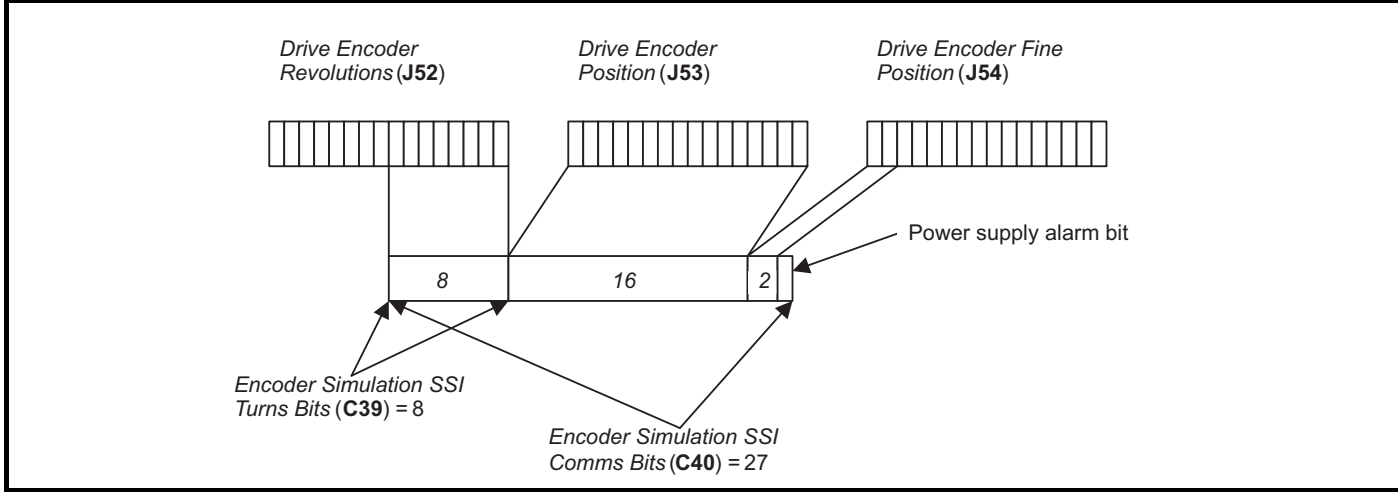

## **feedback interface**

The SSI output is then clocked out from the register as shown in another example below which includes 15 bits of data.

## **Figure 8-10 SSI encoder simulation output**

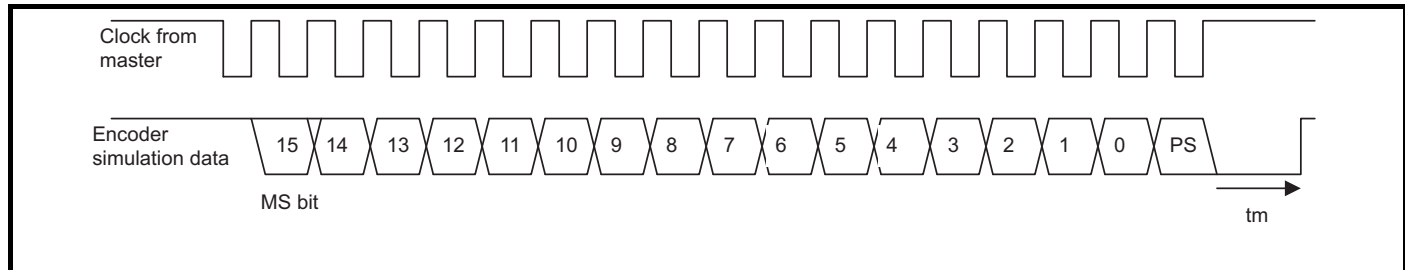

It should be noted that the data is shifted out by a clock that is produced by the SSI master connected to the encoder simulation interface as the interface is emulating an SSI encoder. However, unlike an SSI encoder the position data is not sampled on the first edge of the clock, but is updated by the drive at the rate defined by *Encoder Simulation Sample Period* (**C30**). If the Drive position feedback interface is being used as the source the power supply alarm bit (PS) is the inverse of the initialized flag in *Position Feedback Initialized Indication* (**C19**) related to this interface. The master can clock out as many bits of data as required, but once the power supply alarm bit has been produced the output will remain low. The SSI interface reset time (tm) of 20 μs is required so that the interface can detect the end of the transmission and reset itself so that the output data begins again at the most significant bit. During this period the master should hold the clock line high. The master should not use a clock frequency of less than 50 kHz or else spurious reset periods may be detected.

If any other parameter is used as the source the most significant M bits of the source parameter are used, where M = *Encoder Simulation SSI Comms Bits* (C40) - 1. If the source parameter has less than M bits then trailing zeros are added. The power supply alarm bit is always zero in this mode.

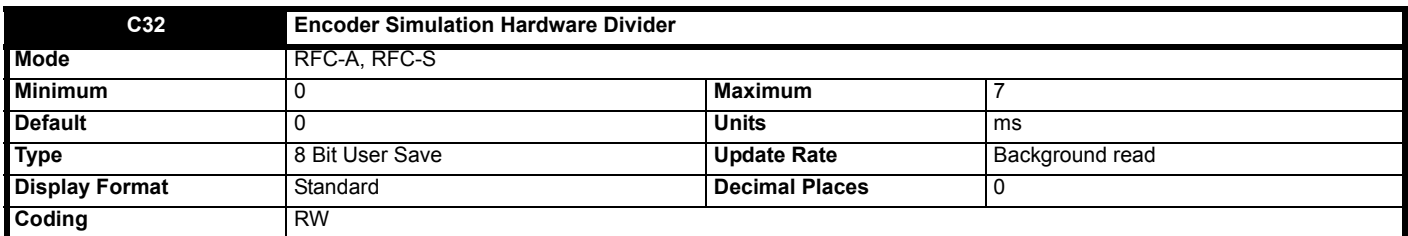

If hardware mode is selected (i.e. *Encoder Simulation Mode* (**C31**) = 0) then *Encoder Simulation Hardware Divider* (**C32**) defines the divider ratio between the device connected to the Drive position feedback interface and the output as 1/2 *Encoder Simulation Hardware Divider* (**C32**). The maximum input frequency allowed is 500 kHz, and therefore the maximum output frequency with the highest ratio of unity is 500 kHz.

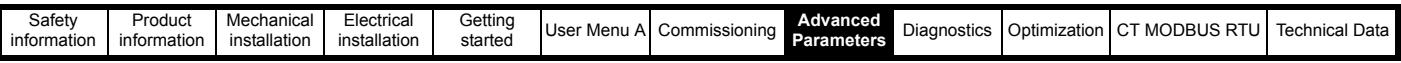

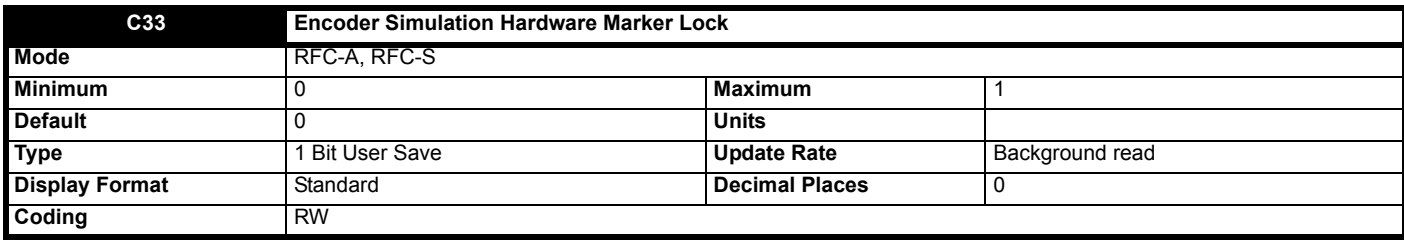

See *Encoder Simulation Mode* (**C31**).

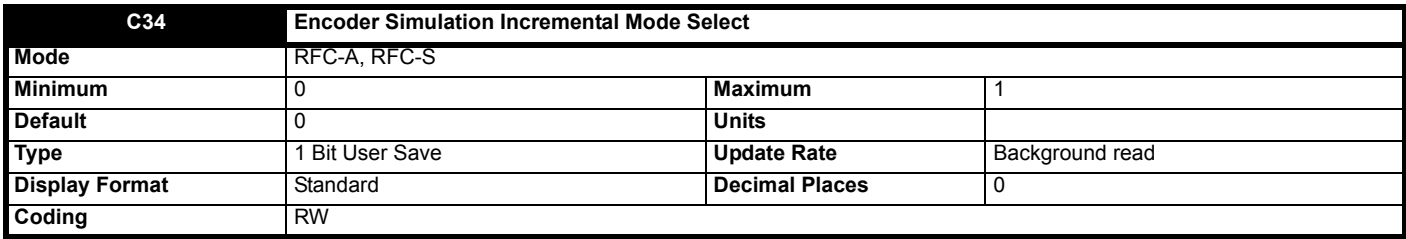

See *Encoder Simulation Mode* (**C31**).

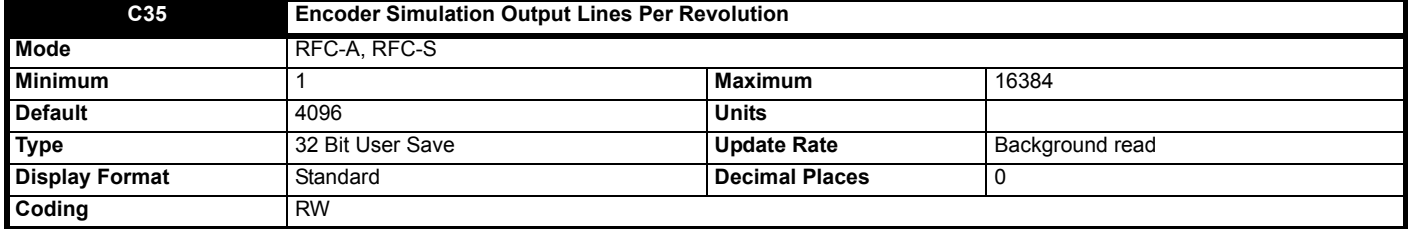

See *Encoder Simulation Mode* (**C31**).

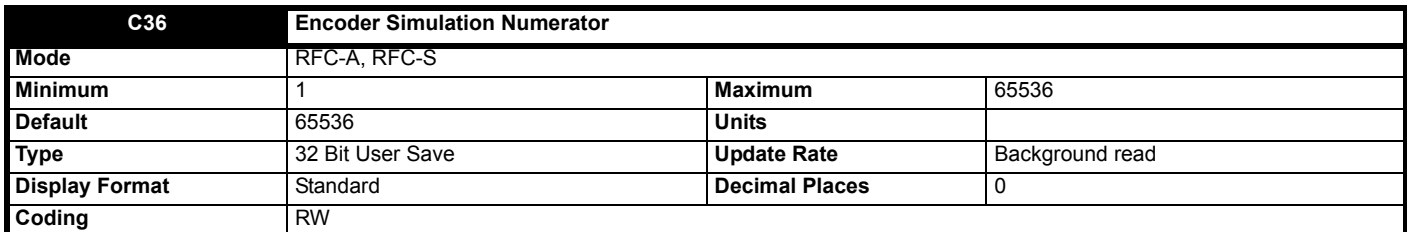

See *Encoder Simulation Mode* (**C31**).

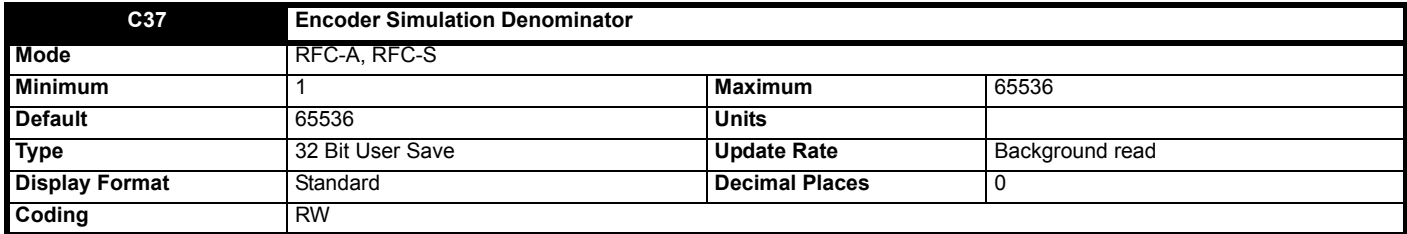

See *Encoder Simulation Mode* (**C31**).

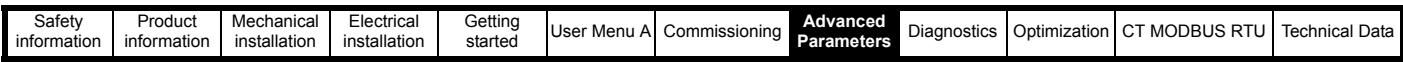

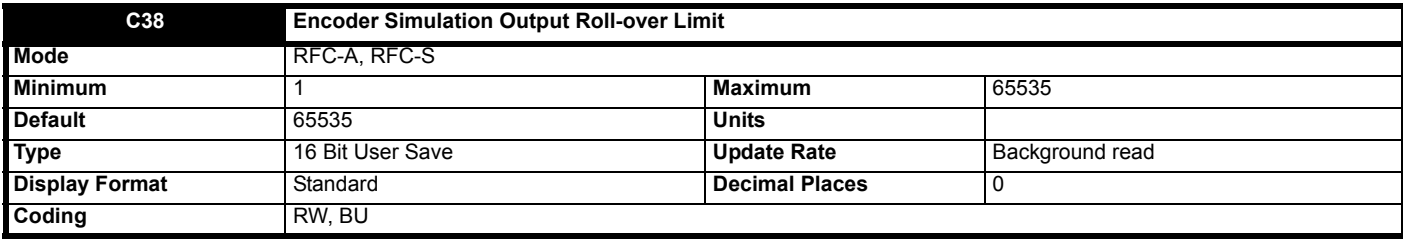

See *Encoder Simulation Mode* (**C31**).

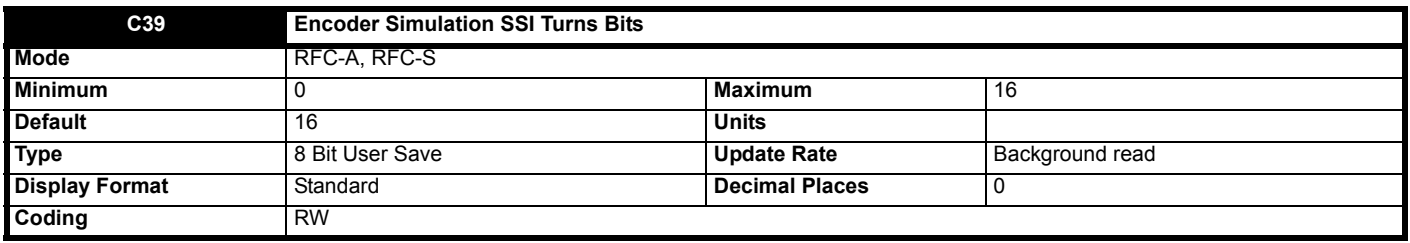

See *Encoder Simulation Mode* (**C31**).

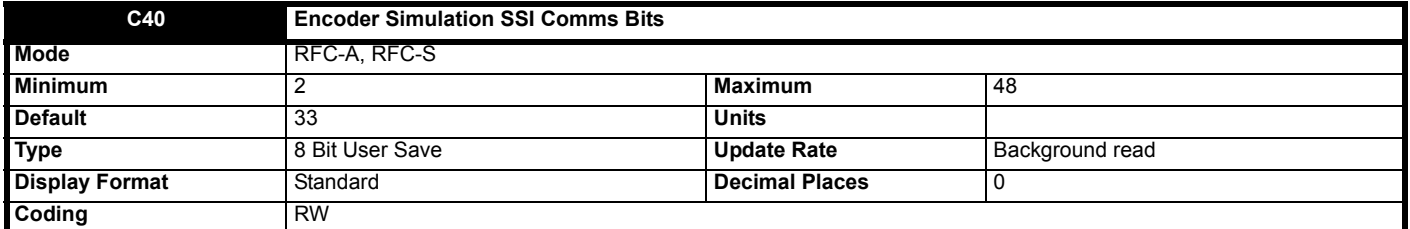

See *Encoder Simulation Mode* (**C31**).

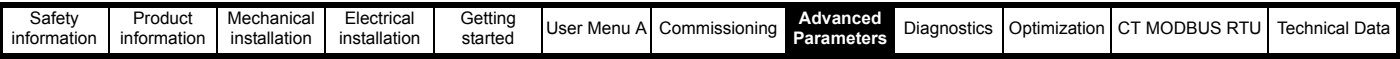

# **8.3 Menu D: Brake**

## **Figure 8-11 Menu D Open loop logic diagram**

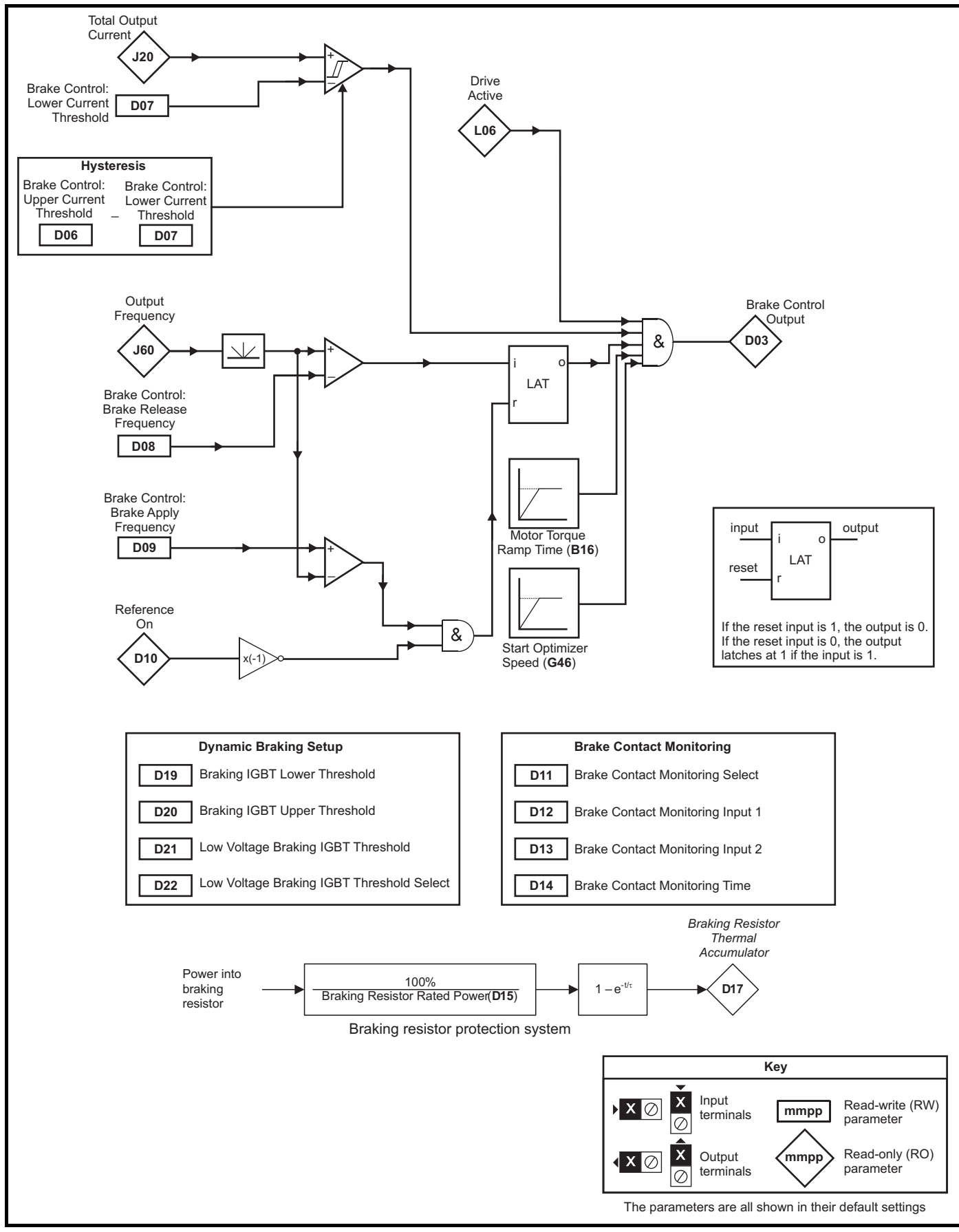

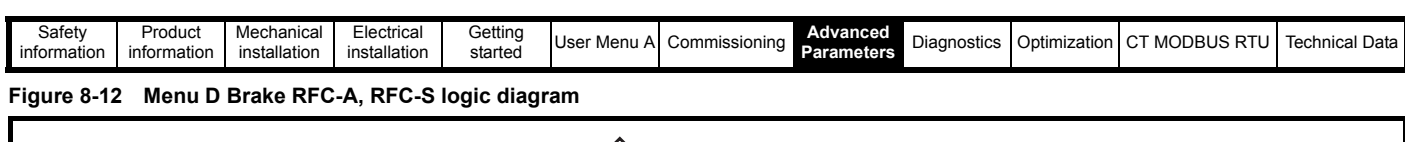

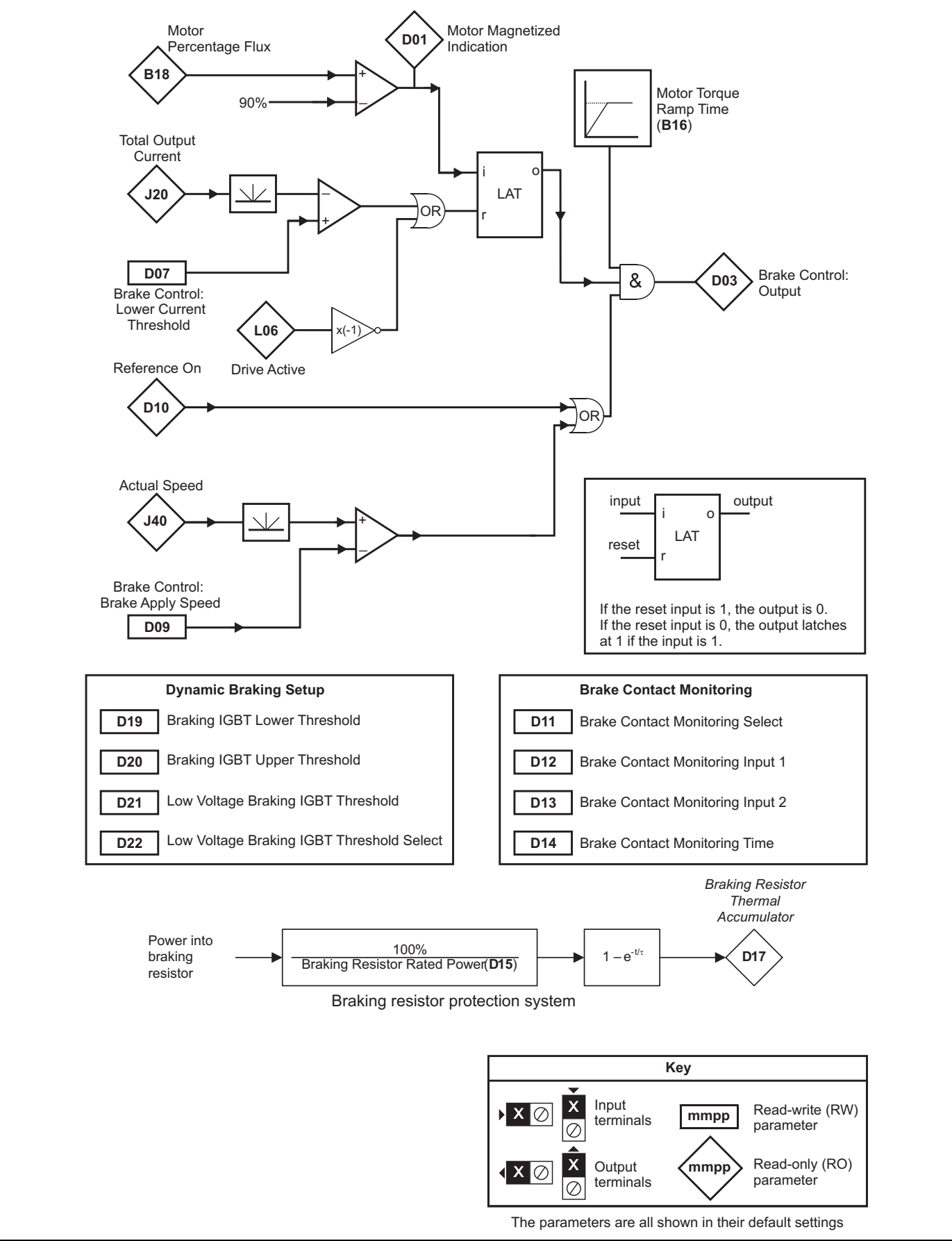

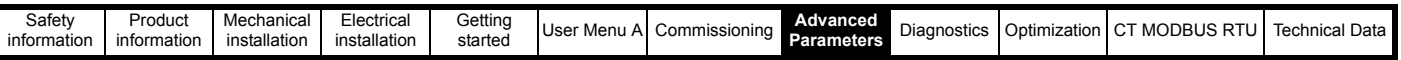

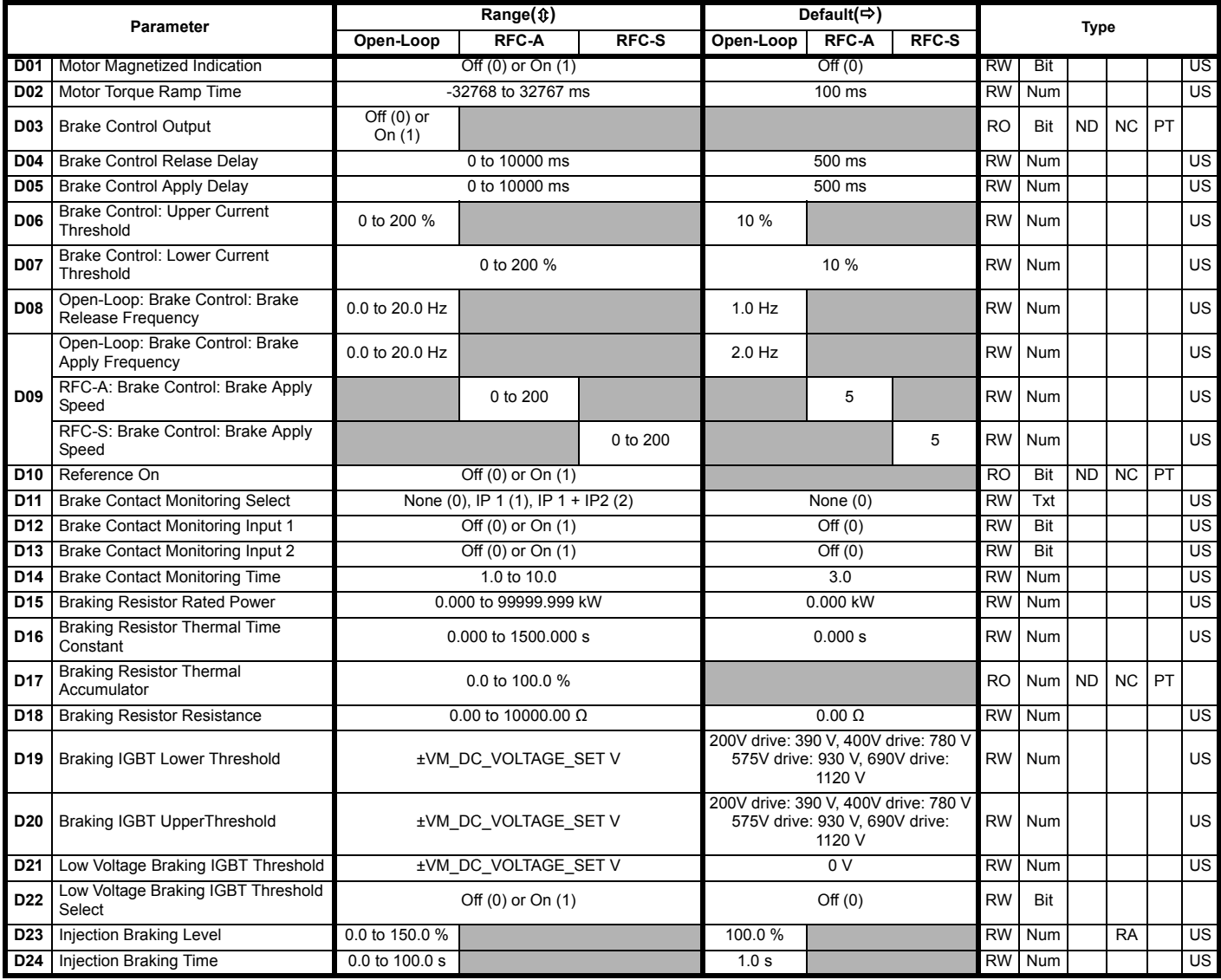

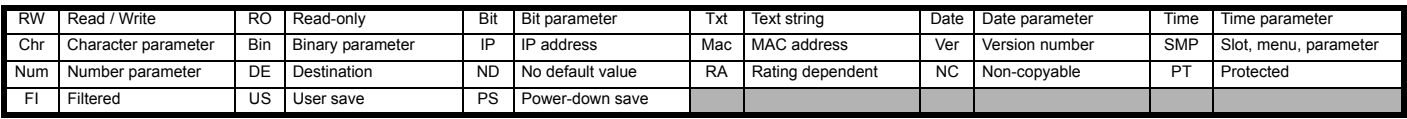

ı

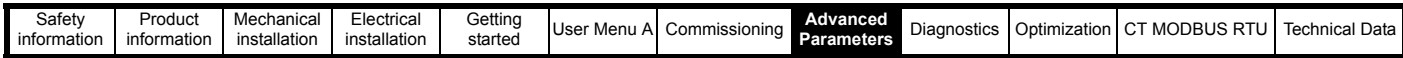

## **Mode: Open-Loop, RFC-A, RFC-S**

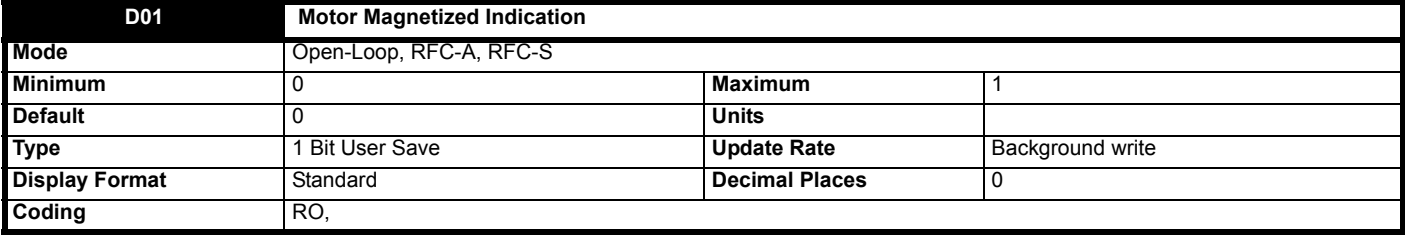

When set to Off (0), the motor is not magnetized, and when set to On (1), the motor is magnetized.

Internally this bit is set to On (1) when:

- In RFC-A only, *Motor Percentage Flux* (**B18**) >=90%
- The torque producing current limit has been ramped up to *Symmetrical Current Limit* (**B16**)) using *Motor Torque Ramp Time* (**D02**).
- *Reference On* (**D10**) = On (1), Reference must be enabled (Enabled, healthy, run signal present)
- The Elevator state machine must be  $>$  Idle (0)
- In open loop only, if Current Magnitude, *Total Output Current* (**J22**) >= Brake Control: *Upper Current Threshold* (**D06**) expressed as a percentage of *Motor Rated Current* (**B02**).
- In open loop only, *Start Optimizer Speed* (**G46**) has been reached

This bit is set to Off (0) when any of the above conditions is not met.

This indication can be routed to a digital output to send to an elevator controller to indicate when to release the brake if it is not controlled by the elevator drive.

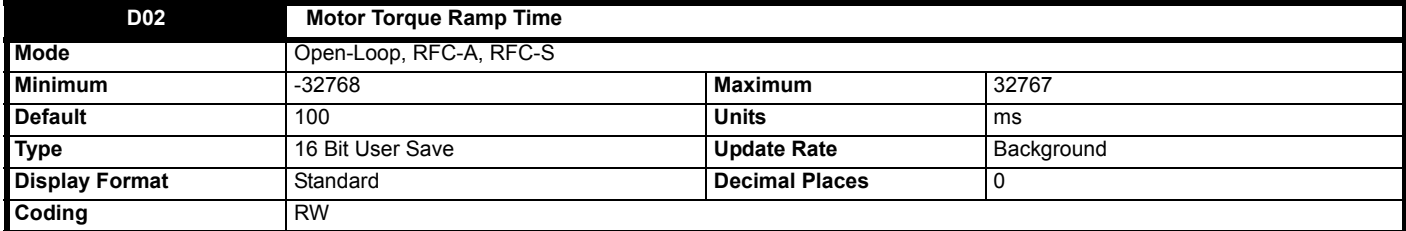

This sets the time in ms for the torque producing current limit to be ramped up to *Symmetrical Current Limit* (**B16**) when starting and ramped down to 0 when stopping. This gives a smooth transfer of load holding between the motor and the mechanical brake on start and stop.

This feature also acts to gently apply the torque feed forward from the load cell if one is used.

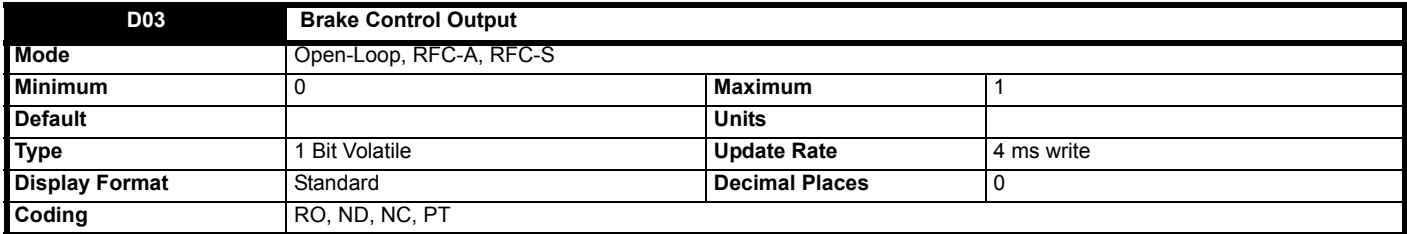

The mechanical brake control function can be used to control an electro-mechanical brake via digital I/O. *Brake Control Output* (**D03**) = 0 when the brake should be applied and 1 when the brake should be released. Normally this should be routed to a digital output to control the mechanical brake.

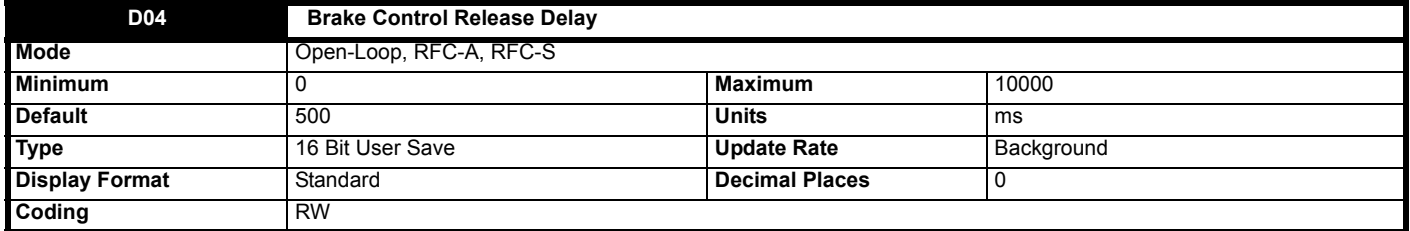

This sets the time delay in ms for the brake to be physically released. This is used during starting to determine if the brake can be considered fully opened i.e. prior to starting the travel profile and disabling the position lock position loop (if enabled via *Start Lock Enable* (**I22**) in RFC-A and RFC-S).

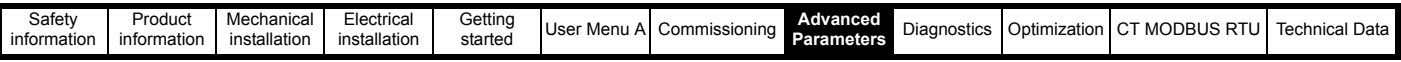

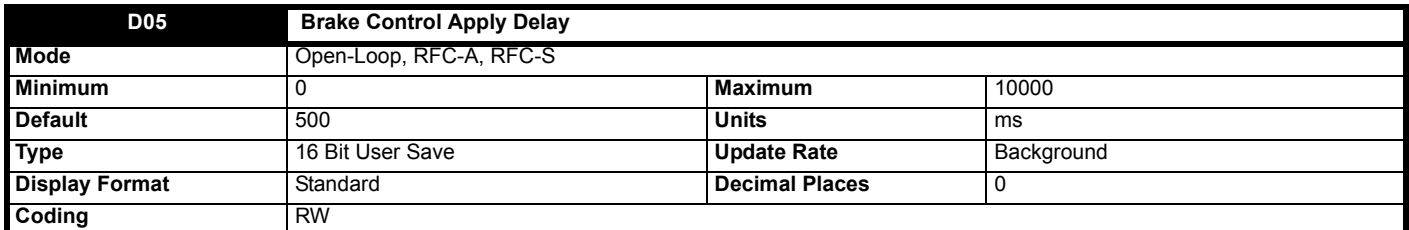

This sets the time delay in ms for the brake to be physically applied. This is used during stopping to determine if the brake can be considered fully closed and the control sequence can be completed i.e. prior to ramping the motor torque down and disabling the drive.

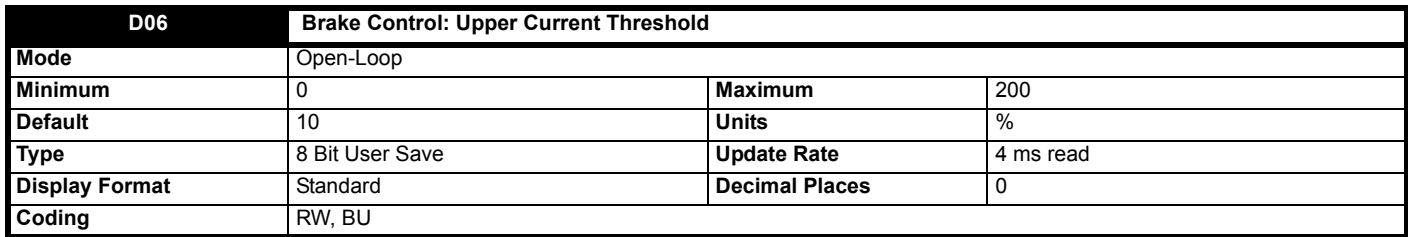

The Current Magnitude, *Total Output Current* (**J22**) is compared to an upper and lower threshold by a comparator with hysteresis to give torque present and drive output open detection functions respectively. Brake Control: *Lower Current Threshold* (**D07**) and Brake Control: *Upper Current Threshold* (**D06**) are given as a percentage of *Motor Rated Current* (**B02**). Brake Control: *Upper Current Threshold* (**D06**) should be set to the current level that indicates that there is magnetizing current and sufficient torque producing current in the motor to deliver the required amount of torque when the brake is released. The output of the comparator remains active after this level has been reached unless the current subsequently falls below Brake Control: *Lower Current Threshold* (**D07**) which should be set to the required level to detect the condition where the motor has been disconnected from the drive. If Brake Control: *Lower Current Threshold* (**D07**) ≥ Brake Control: *Upper Current Threshold* (**D06**) then the upper threshold applies with a hysteresis band of 0. If Brake Control: *Lower Current Threshold* (**D07**) = Brake Control: *Upper Current Threshold* (**D06**) = 0 then the output of the comparator is always one.

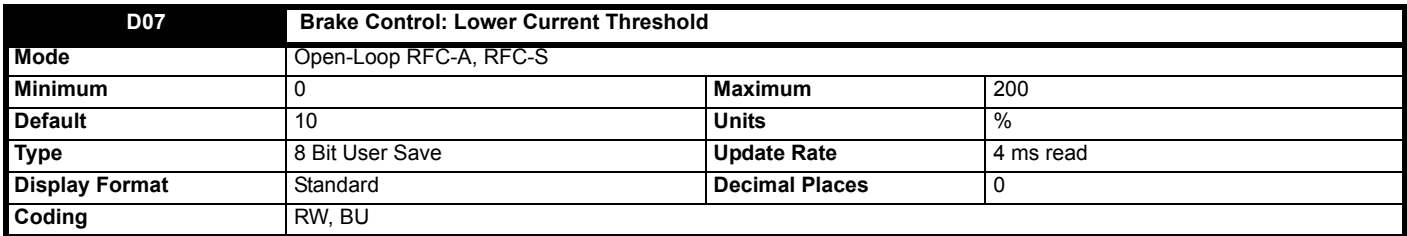

The Current Magnitude, *Total Output Current* (**J22**) is compared to an upper and lower threshold by a comparator with hysteresis to give torque present and drive output open detection functions respectively. Brake Control: *Lower Current Threshold* (**D07**) and Brake Control: *Upper Current Threshold* (**D06**) are given as a percentage of *Motor Rated Current* (**B02**). Brake Control: *Upper Current Threshold* (**D06**) should be set to the current level that indicates that there is magnetising current and sufficient torque producing current in the motor to deliver the required amount of torque when the brake is released. The output of the comparator remains active after this level has been reached unless the current subsequently falls below Brake Control: *Lower Current Threshold* (**D07**) which should be set to the required level to detect the condition where the motor has been disconnected from the drive. If Brake Control: *Lower Current Threshold* (**D07**) ≥ Brake Control: *Upper Current Threshold* (**D06**) then the upper threshold applies with a hysteresis band of 0. If Brake Control: *Lower Current Threshold* (**D07**) = Brake Control: *Upper Current Threshold* (**D06**) = 0 then the output of the comparator is always one.

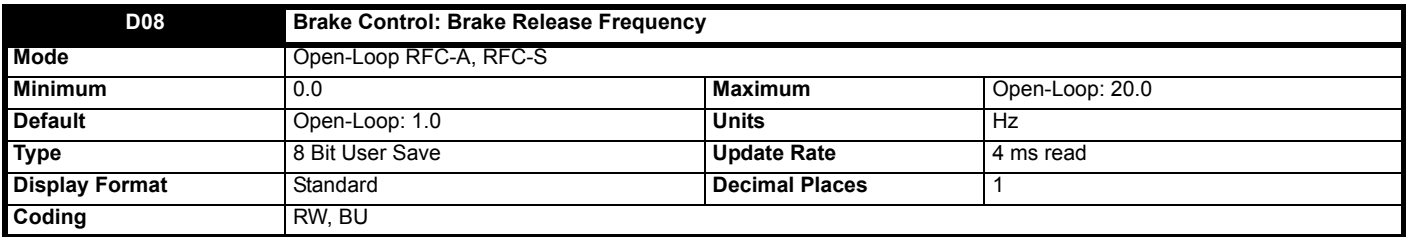

### **Open-Loop**

The frequency comparator is used on starting, to detect when the motor frequency has reached a level where the motor can produce the required amount of torque to ensure that the motor rotates in the demanded direction when the brake is released. Brake Control: *Brake Release Frequency* (**D08**) should be set to a level slightly above the motor slip frequency that is likely to occur under the highest expected load that is applied to the motor when the brake is released.

The brake apply frequency threshold is used to ensure that the brake is applied before the motor frequency reaches zero and to prevent the motor rotating (in the reverse direction due to an overhauling load for example) during the brake apply time. If the frequency falls below Brake Control: *Brake* 

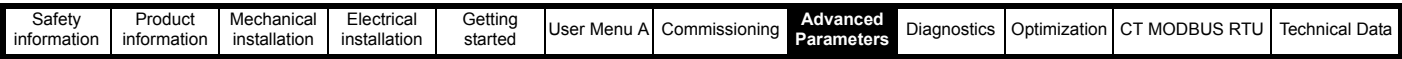

*Apply Frequency* (**D09**), but the motor is not required to stop (i.e. reversing direction without stopping) then *Reference On* (**D10**) will be one, and so the brake is not applied. This prevents the brake from activating and de-activating as the motor passes through zero speed. If the frequency falls below Brake Control: *Brake Apply Frequency* (**D09**) and *Reference On* (**D10**) = 0 then the brake will be applied.

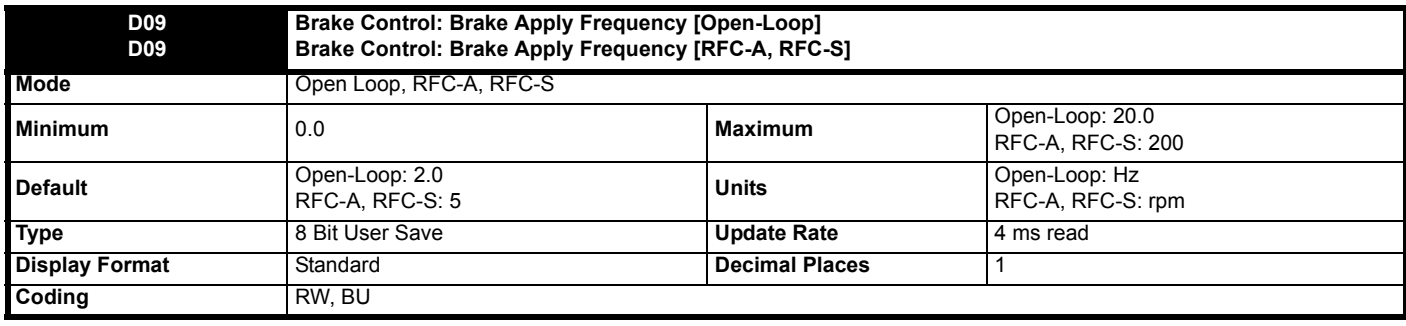

#### **Open-Loop**

The frequency comparator is used on starting, to detect when the motor frequency has reached a level where the motor can produce the required amount of torque to ensure that the motor rotates in the demanded direction when the brake is released. Brake Control: *Brake Release Frequency* (**D08**) should be set to a level slightly above the motor slip frequency that is likely to occur under the highest expected load that is applied to the motor when the brake is released.

The brake apply frequency threshold is used to ensure that the brake is applied before the motor frequency reaches zero and to prevent the motor rotating (in the reverse direction due to an overhauling load for example) during the brake apply time. If the frequency falls below Brake Control: *Brake Apply Frequency* (**D09**), but the motor is not required to stop (i.e. reversing direction without stopping) then *Reference On* (**D10**) will be one, and so the brake is not applied. This prevents the brake from activating and de-activating as the motor passes through zero speed. If the frequency falls below Brake Control: *Brake Apply Frequency* (**D09**) and *Reference On* (**D10**) = 0 then the brake will be applied.

## **RFC-A, RFC-S**

The speed comparator is used on starting, to detect when the motor speed has reached a level where the motor can produce the required amount of torque to ensure that the motor rotates in the demanded direction when the brake is released. Brake Control: *Brake Release Speed* (**D08**) should be set to a level slightly above the motor slip frequency that is likely to occur under the highest expected load that is applied to the motor when the brake is released.

The brake apply speed threshold is used to ensure that the brake is applied before the motor speed reaches zero and to prevent the motor rotating (in the reverse direction due to an overhauling load for example) during the brake apply time. If the speed falls below Brake Control: *Brake Apply Speed* (**D09**), but the motor is not required to stop (i.e. reversing direction without stopping) then *Reference On* (**D10**) will be one, and so the brake is not applied. This prevents the brake from activating and de-activating as the motor passes through zero speed. If the speed falls below Brake Control: *Brake Apply Speed* (**D09**) and *Reference On* (**D10**) = 0 then the brake will be applied.

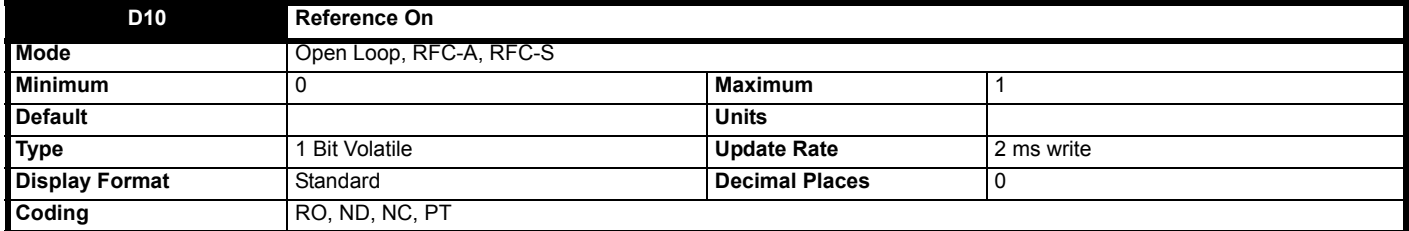

*Reference On* (**D10**), which is controlled by the drive sequencer, indicates that the reference from the reference system is active.

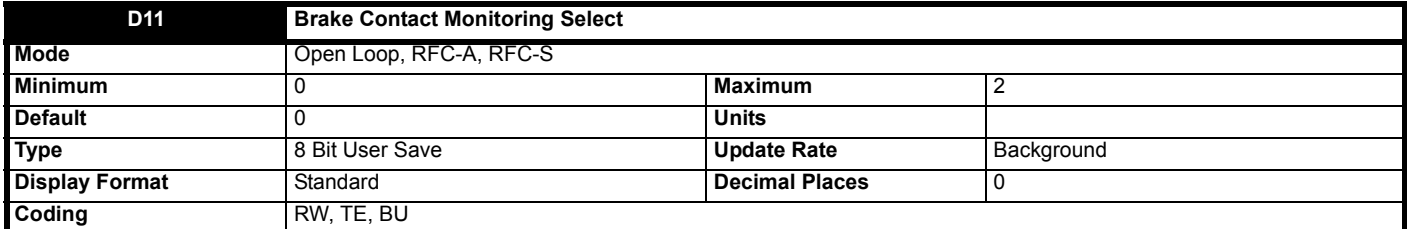

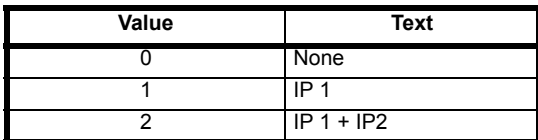

When set to Off (0), brake contact monitoring is disabled.

When set to On (1), brake contact 1 monitoring is enabled where *Brake Contact Monitoring Input 1* (**D12**) is monitored to determine the state of the contactor. It is assumed that if B*rake Contact Monitoring Input 1* (**D12**) = Off (0) the contact is open (brake applied), and if *Brake Contact Monitoring* 

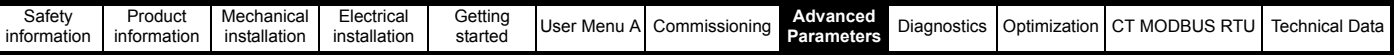

*Input 1* (**D12**) = On (1) then it is closed (Brake released). The contact has 3 s to operate before a Trip 72 (**Brk con 1 open**) / Trip 73 (**Brk con 1 closd**) is called.

When set to 2, brake contact 1 and 2 monitoring is enabled, where *Brake Contact Monitoring Input 1* (**D12**) and *Brake Contact Monitoring Input 2* (**D13**) are monitored to determine the state of the contactor. It is assumed that if a brake contact monitoring parameter = Off (0) the contact is open (brake applied), and if it = On (1) then it is closed (brake released). The contact has *Brake Contact Monitoring Time* (**D14**) seconds to operate before a *Trip 72* (**Brk con 1 open**) / *Trip 73* (**Brk con 1 closd**) is called for brake contact 1 or for brake contact 2 *Trip 74* (**Brk con 2 open**) / *Trip 75* (**Brk con 2 closd**) is called.

A brake contact fault is determined by comparing *Brake Control Output* (**D03**) to *Brake Contact Monitoring Input 1* (**D12**) and *Brake Contact Monitoring Input 2* (**D13**). If *Brake Control Output* (**D03**) is not equal to *Brake Contact Monitoring Input 1* (**D12**) or *Brake Contact Monitoring Input 2* (**D13**) for more than *Brake Contact Monitoring Time* (**D14**) seconds then *Trip 72* (**Brk con 1 open**) / *Trip 73* (**Brk con 1 closd**) and *Trip 74* (**Brk con 2 open**) / *Trip 75* (**Brk con 2 closd**) will be called if Brake Contact Monitoring Select (**D11**) >0.

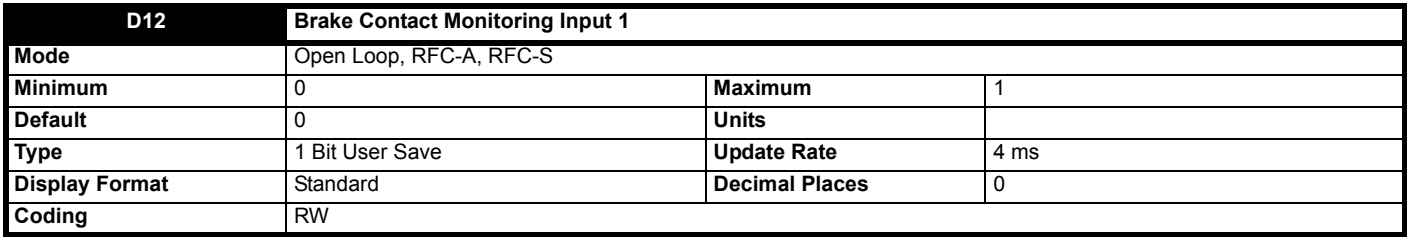

When *Brake Contact Monitoring Select* (**D11**) = 1 or 2, then this parameter is used to monitor the state of the brake contact 1. One of the elevator drive inputs or I/O option inputs must be routed to this parameter, where the signal to activate the input comes from a brake auxiliary contact.

When set to Off (0), the brake contact is open, when set to On (1) the brake contact is closed.

This input is used to generate *Trip 72* (**Brk con 1 open**) / *Trip 73* (**Brk con 1 closd**).

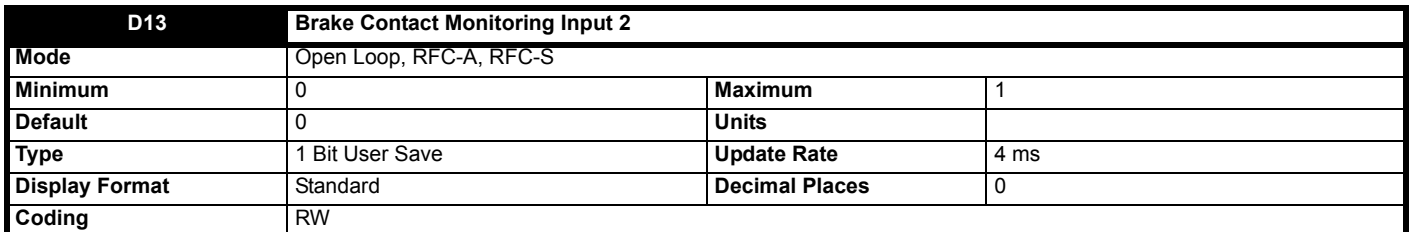

When *Brake Contact Monitoring Select* (**D11**) = 2, then this parameter is used to monitor the state of the brake contact 2. One of the elevator drive inputs or I/O option inputs must be routed to this parameter, where the signal to activate the input comes from a brake auxiliary contact.

When set to Off (0), the brake contact is open, when set to On (1) the brake contact is closed.

This input is used to generate *Trip 74* (**Brk con 2 open**) / *Trip 75* (**Brk con 2 closd**).

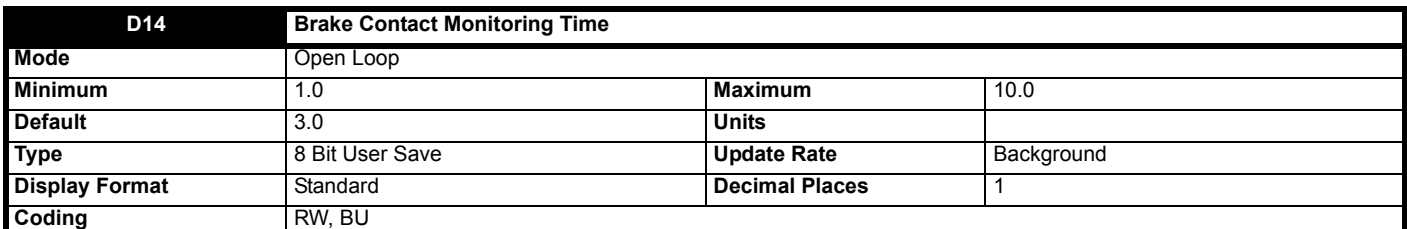

When *Brake Contact Monitoring Select* (**D11**) = 1 or 2, then this parameter is used to set the time delay before a brake contact monitoring trip is generated. This affects Trip 72 (Brk con 1 open) / Trip 73 (Brk con 1 closd) and Trip 74 (Brk con 2 open) / Trip 75 (Brk con 2 closd).

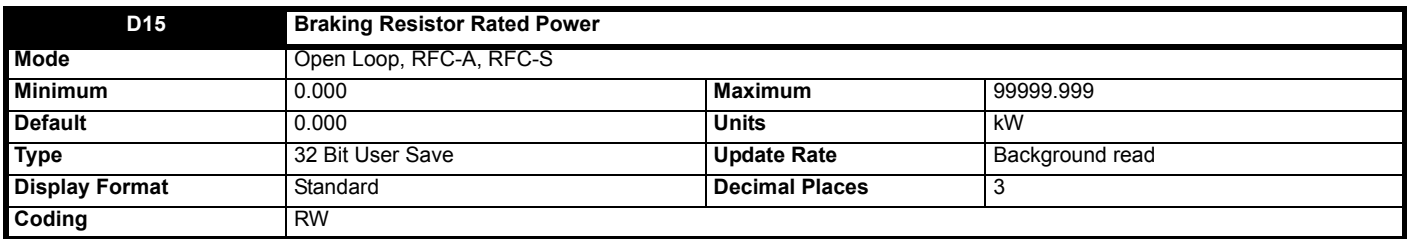

A thermal protection system is provided for the braking resistor. If *Braking Resistor Rated Power* (**D15**) is set to zero this protection system is disabled and the *Braking Resistor Thermal Accumulator* (**D17**) is held at zero. If braking resistor thermal protection is required the *Braking Resistor Rated Power* (**D15**), *Braking Resistor Thermal Time Constant* (**D16**) and *Braking Resistor Resistance* (**D18**) should be set up with the braking resistor parameters. The thermal time constant of the resistor can be calculated from the single pulse energy rating (E) and continuous power rating (P) of the

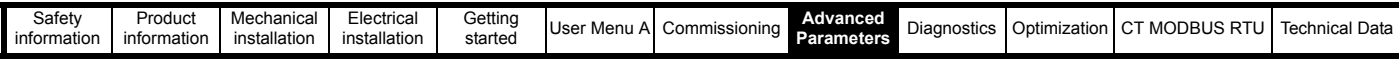

resistor.

```
Braking Resistor Thermal Time Constant (D16) = ≥ = E / P
```
The braking resistor is protected with a single time constant model as shown below:

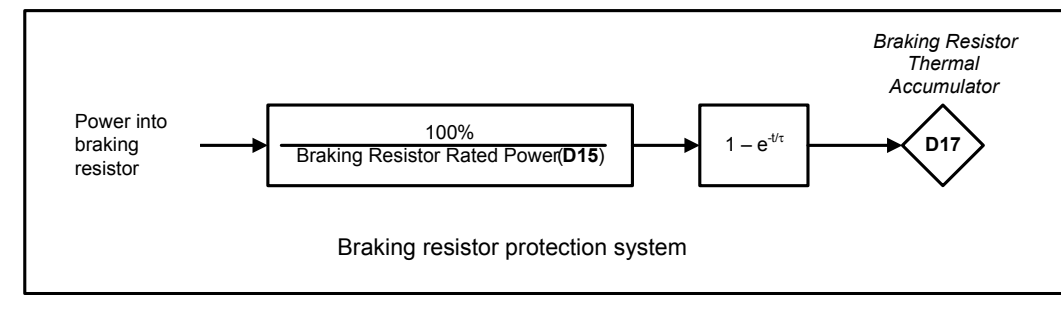

The drive monitors the power flowing into the braking resistor and updates the *Braking Resistor Thermal Accumulator* (**D17**). If bit 1 of *Action On Trip Detection* (**H45**) = 0 and the accumulator reaches 100 % a Brake R Too Hot trip is initiated. If bit 1 of *Action On Trip Detection* (**H45**) = 1 and the accumulator reaches 100 % the braking IGBT is disabled until the accumulator falls below 95.0 %.

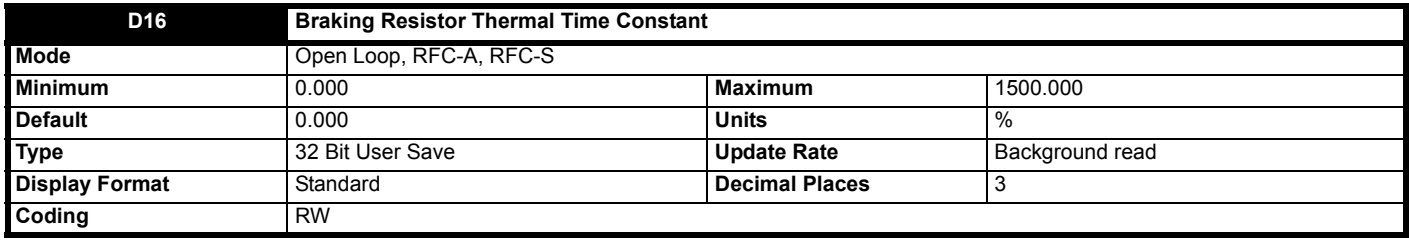

See *Braking Resistor Rated Power* (**D15**).

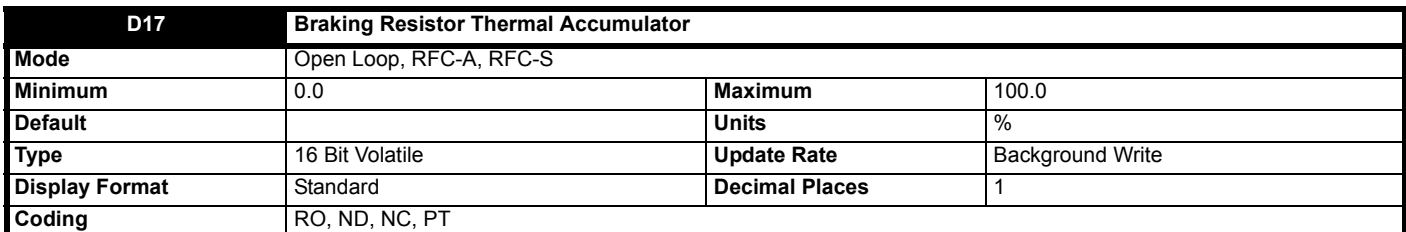

See *Braking Resistor Rated Power* (**D15**).

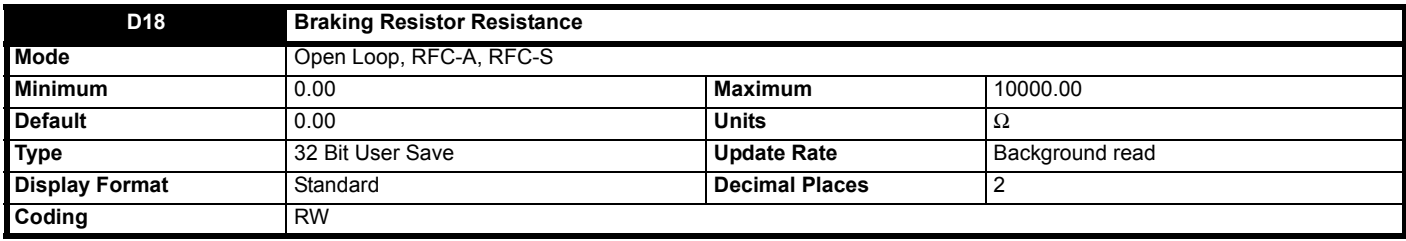

See *Braking Resistor Rated Power* (**D15**).

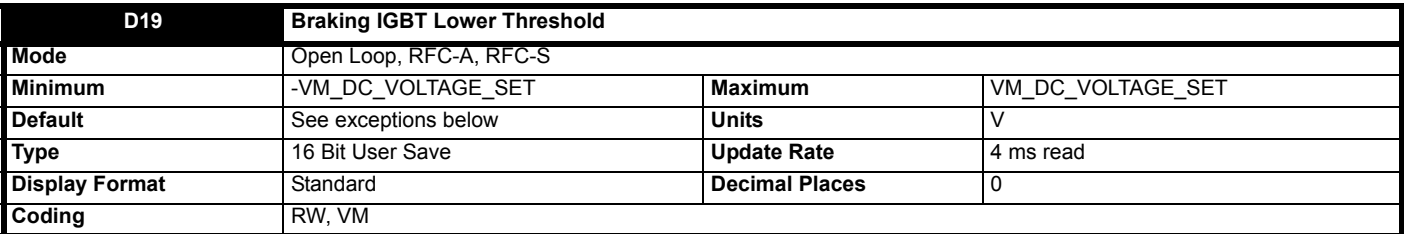

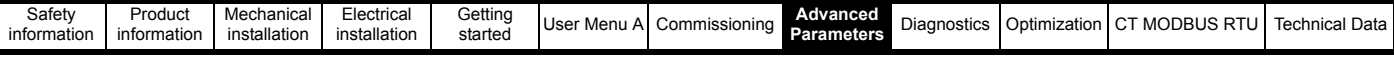

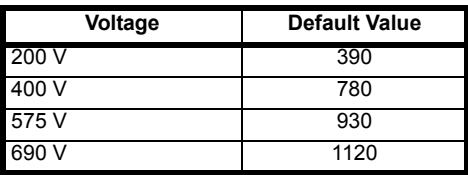

*Braking IGBT Lower Threshold* (**D19**) defines the lowest level of *DC Bus Voltage* (**J65**) where the braking IGBT will become active and *Braking IGBT Upper Threshold* (**D20**) defines the level of *DC Bus Voltage* (**J65**) where the braking IGBT will be on continuously. When the braking IGBT is turned on, it will remain on for at least 1 ms. The braking IGBT on-time is defined by the thresholds and the *DC Bus Voltage* (**J65**) as given in the table below where L = *Braking IGBT Lower Threshold* (**D19**) and U = *Braking IGBT Upper Threshold* (**D20**).

*Braking IGBT Lower Threshold* (**D19**) defines the lowest level of *D.C. Bus Voltage* (**J65**) where the braking IGBT will become active and *Braking IGBT Upper Threshold* (**D20**) defines the level of *DC Bus Voltage* (**J65**) where the braking IGBT will be on continuously. When the braking IGBT is turned on, it will remain on for at least 1 ms. The braking IGBT on-time is defined by the thresholds and the *DC Bus Voltage* (**J65**) as given in the table below where L = *Braking IGBT Lower Threshold* (**D19**) and U = *Braking IGBT Upper Threshold* (**D20**).

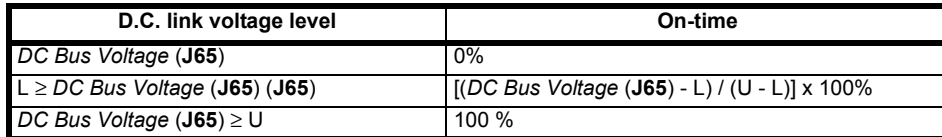

As the *DC Bus Voltage* (**J65**) rises above the lower threshold, the braking IGBT is active with an on/off ratio of 1/100. As the voltage rises further, the on/off ratio increases until at the upper threshold the braking IGBT is on continuously. The upper and lower voltage threshold can be set up so that braking resistors in drives with parallel connected D.C. links will share the braking load.

If *Braking IGBT Lower Threshold* (**D19**) ≥ *Braking IGBT Upper Threshold* (**D20**) then the braking IGBT is off when *DC Bus Voltage* (**J65**) < *Braking IGBT Upper Threshold* (**D20**) and on if *DC Bus Voltage* (**J65**) ≥ *Braking IGBT Upper Threshold* (**D20**). This method of control is the same as that used in Unidrive SP and the default values for the braking thresholds are equal to the braking thresholds in Unidrive SP.

Unless sharing between braking resistors is required, the braking thresholds do not normally need to be adjusted. Care should be taken when reducing the thresholds, because if either threshold is below the maximum value of the peak rectified supply voltage the braking resistor could take power from the supply.

The list below gives conditions that will disable the braking IGBT:

- 1. *Braking IGBT Upper Threshold* (**D20**) = 0, or *Low Voltage Braking IGBT Threshold Select* (**D22**) = 1 and *Low Voltage Braking IGBT Threshold* (**D21**) = 0.
- 2. The drive is in the under-voltage state.
- 3. A priority 1, 2 or 3 trip is active (see *Trip 0* (**L29**)).
- 4. One of the following trips is active or would be active if another trip is not already active: OI Brake, PSU, Th Brake Res or OHt Inverter.
- 5. *Percentage Of Drive Thermal Trip Level* (**J79**) = 100%. This is an indication that some part of the drive is too hot and is used to indicate if an internally fitted braking resistor is too hot.
- 6. Brake R Too Hot is active or the system has been set up to disable the braking IGBT based on the braking resistor temperature and the resistor is too hot (i.e. bit 2 of *Action On Trip Detection* (**H45**) is set).

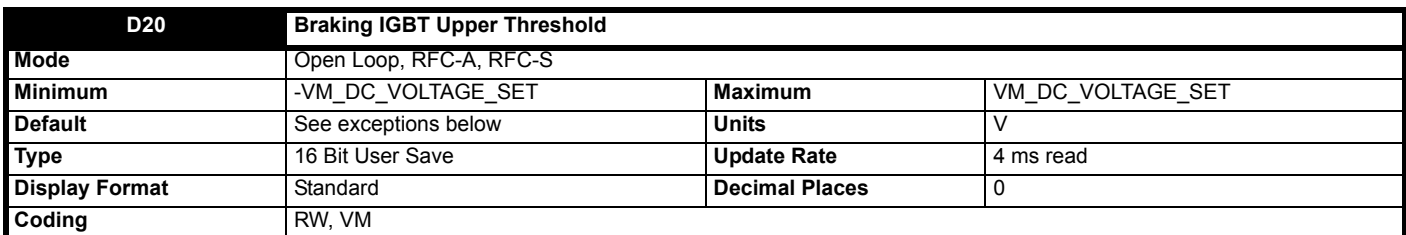

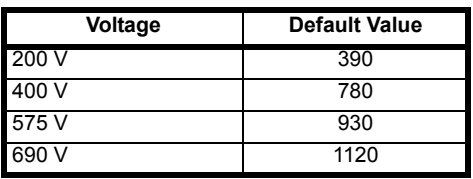

See *Braking IGBT Lower Threshold* (**D19**).

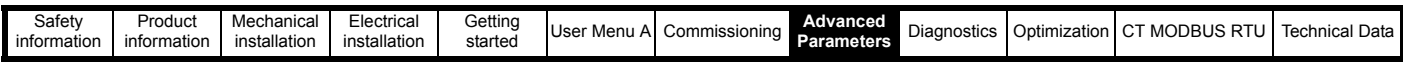

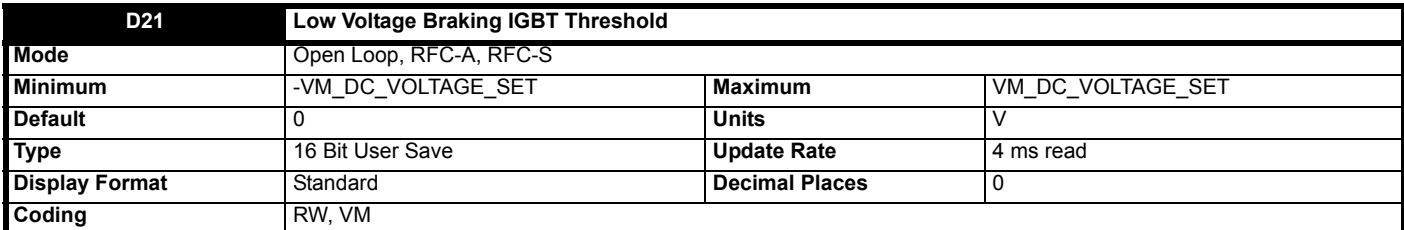

If *Low Voltage Braking IGBT Threshold Select* (**D22**) = 0 the normal thresholds are used. If *Low Voltage Braking IGBT Threshold Select* (**D22**) = 1 then *Low Voltage Braking IGBT Threshold* (**D21**) is used, so that the braking IGBT is on with a minimum on time of 1 ms is the *DC Bus Voltage* (**J65**) is above this level, or off if the *DC Bus Voltage* (**J65**) is below this level.

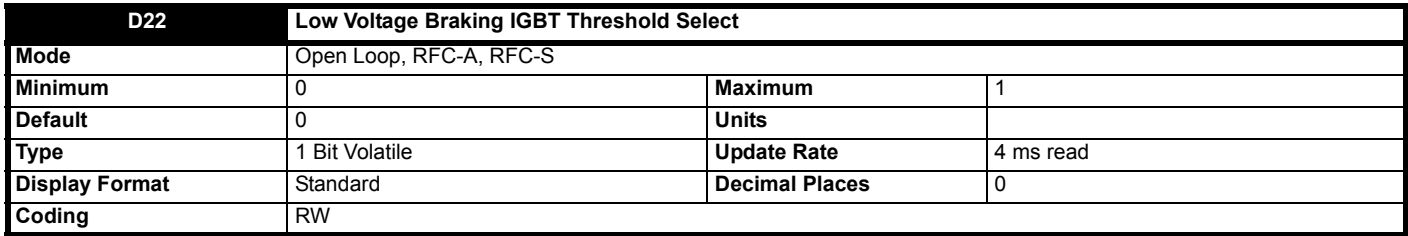

See *Low Voltage Braking IGBT Threshold* (**D21**).

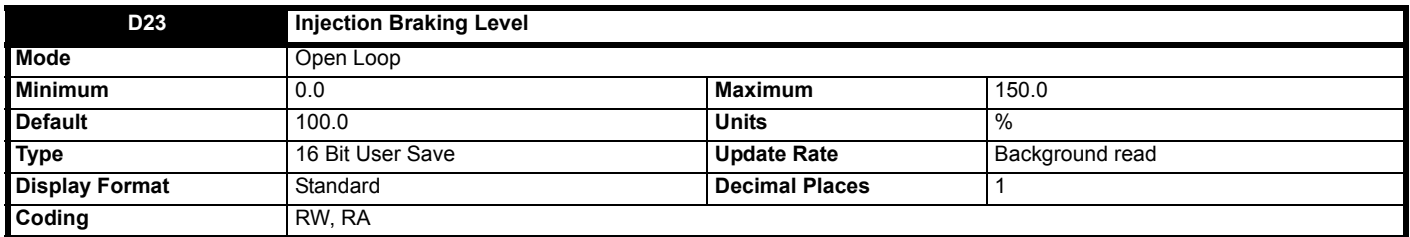

*Injection Braking Level* (**D23**) defines the level of current used for injection braking as a percentage of *Motor Rated Current* (**B02**). It should be noted that if detection of low speed is required, low speed detection may not be detected if *Injection Braking Level* (**D23**) is set to a low level. For detection of low speed it is recommended that *Injection Braking Level* (**D23**) is 50 % or more.

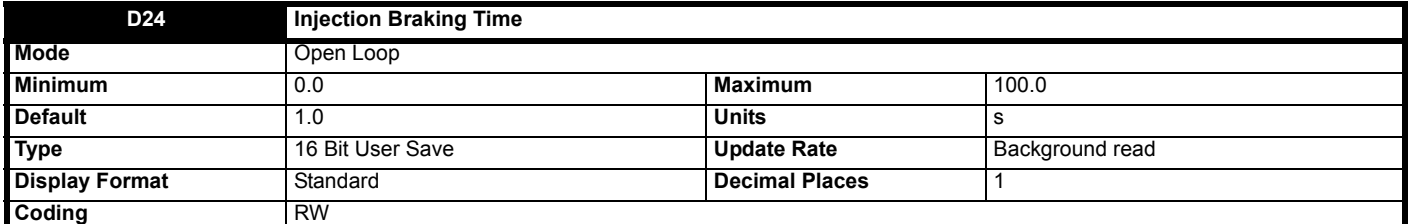

*Injection Braking Time* (**D24**) defines the time during which DC current is injected into the motor during stopping with injection stopping modes.
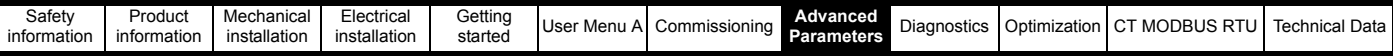

# **8.4 Menu E: Mechanical**

# **Figure 8-13 Elevator Mechanical Data**

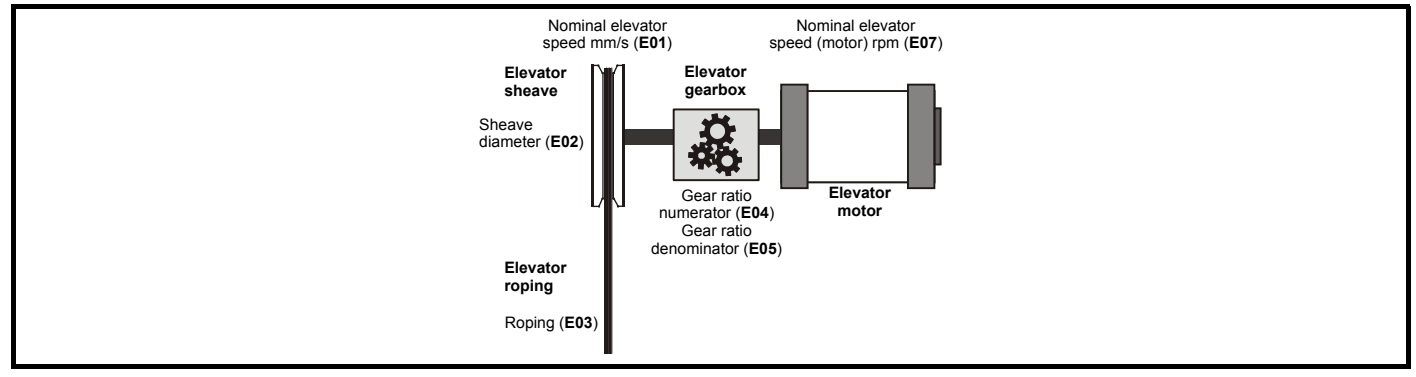

# **Figure 8-14 Load Cell Compensation**

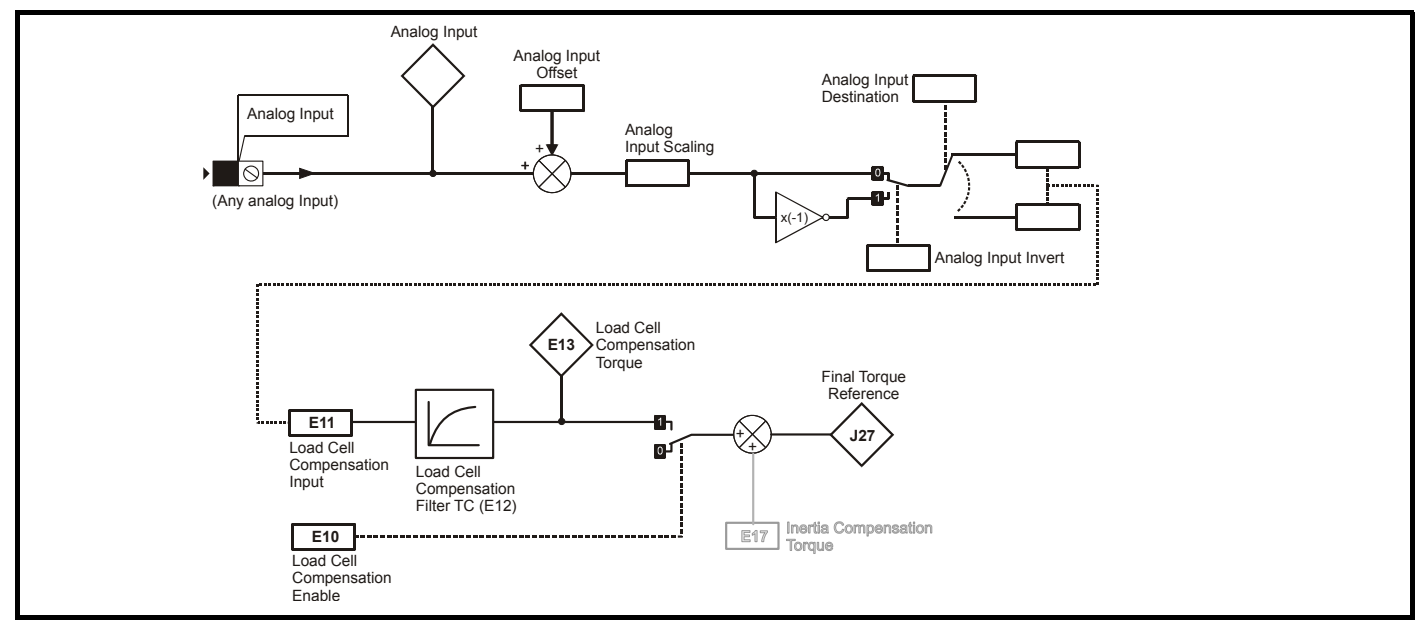

**Figure 8-15 Inertia Compensation**

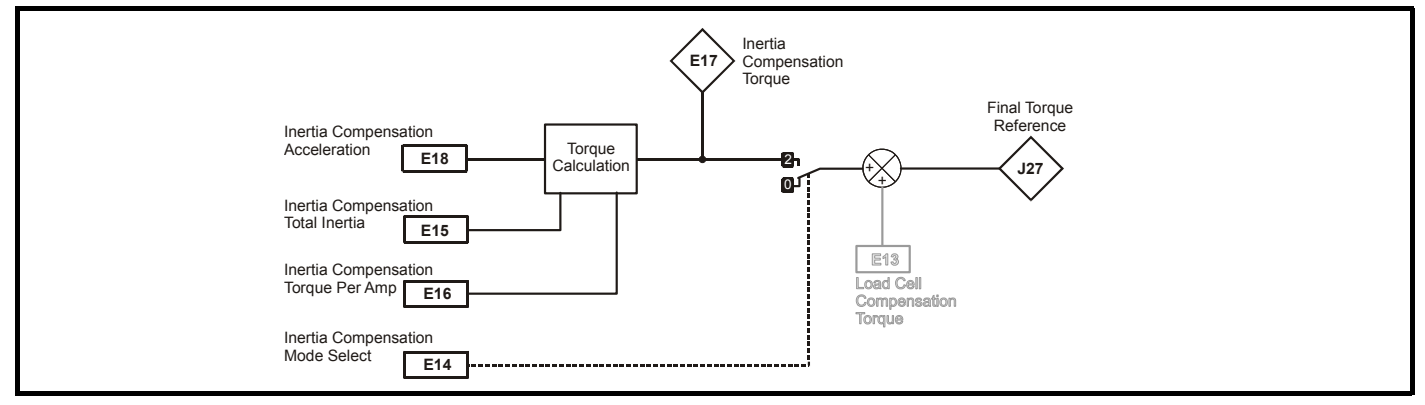

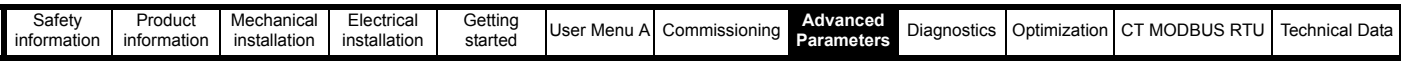

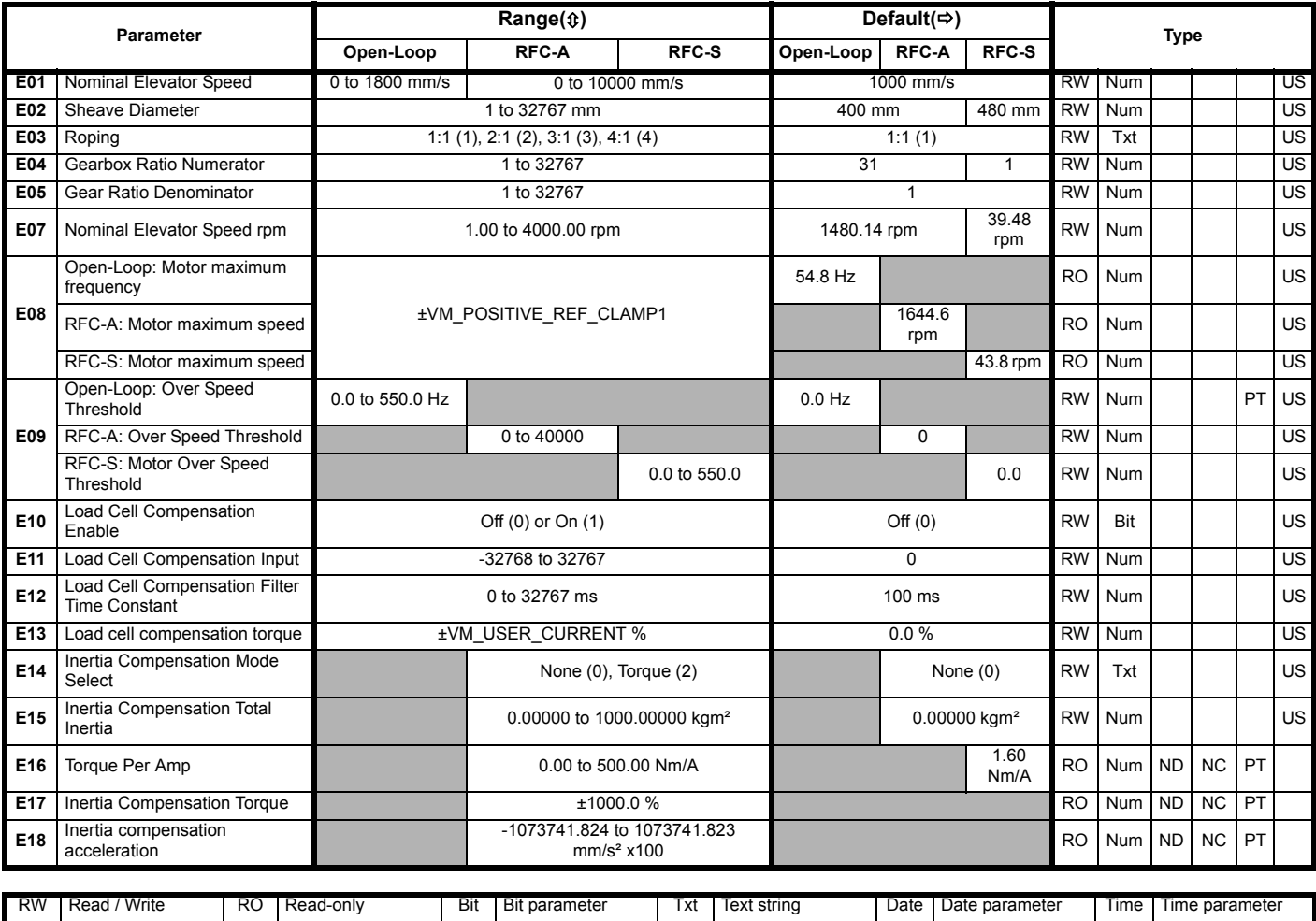

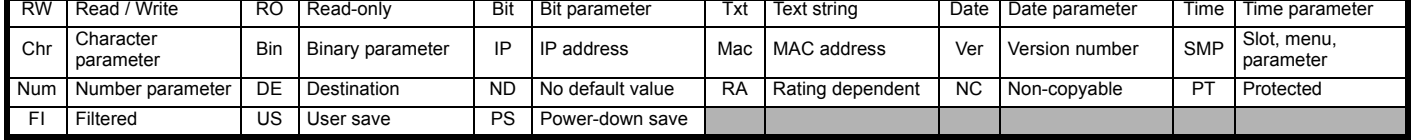

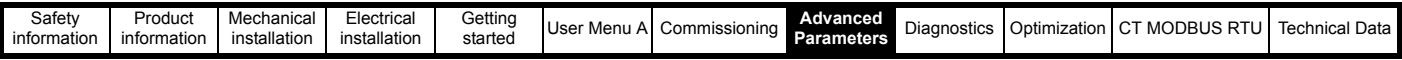

**Mode: Open-Loop, RFC-A, RFC-S**

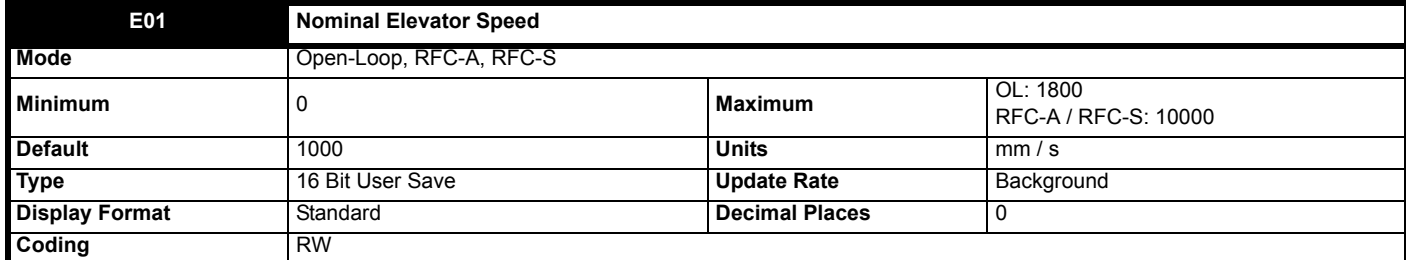

This sets the nominal elevator linear shaft speed in mm/s. This is used to set the motion profile scaling such that distances calculated for the profile in mm will result in elevator car positioning in mm.

*Nominal Elevator Speed rpm* (**E07**) is calculated automatically when *Nominal Elevator Speed* (**E01**), or *Sheave Diameter* (**E02**), or *Roping* (**E03**), or *Gearbox Ratio Numerator* (**E04**), or *Gear Ratio Denominator* (**E05**) are modified.

See *Nominal Elevator Speed rpm* (**E07**) for more details.

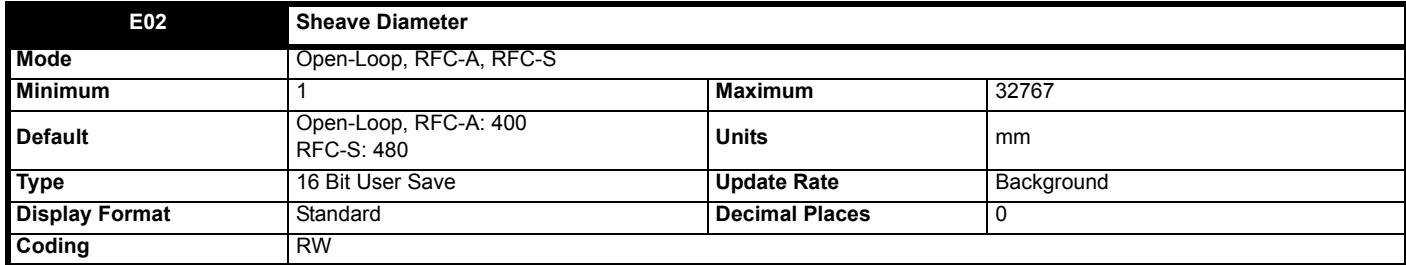

This sets the sheave diameter in mm units and is used to calculate *Nominal Elevator Speed rpm* (**E07**).

*Nominal Elevator Speed rpm* (**E07**) is calculated automatically when *Nominal Elevator Speed* (**E01**), or *Sheave Diameter* (**E02**), or *Roping* (**E03**), or *Gearbox Ratio Numerator* (**E04**), or *Gear Ratio Denominator* (**E05**) are modified.

See *Nominal Elevator Speed rpm* (**E07**) for more details.

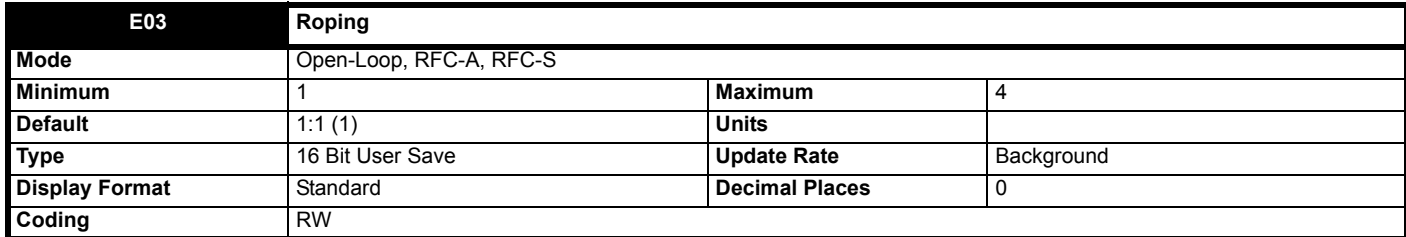

This sets the roping ratio and is used to calculate *Nominal Elevator Speed rpm* (**E07**). A roping ratio of 2:1 is entered as 2.

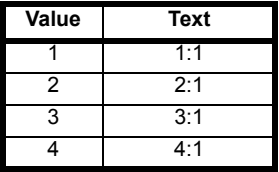

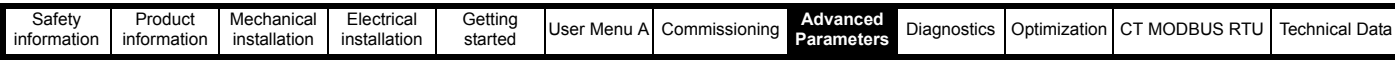

#### **Figure 8-16 Roping Ratio**

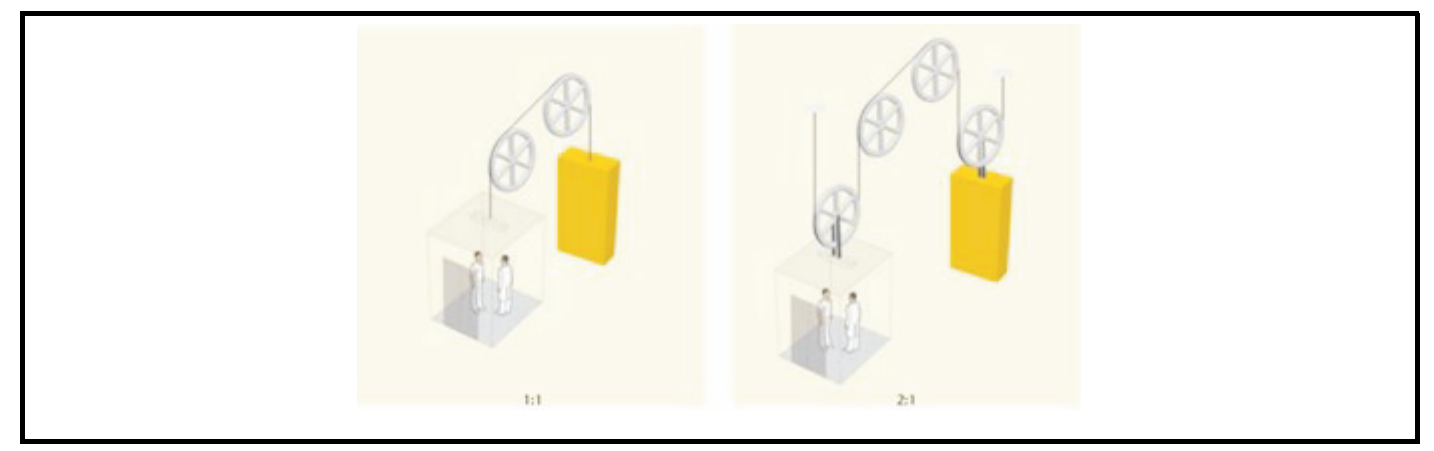

*Nominal Elevator Speed rpm* (**E07**) is calculated automatically when *Nominal Elevator Speed* (**E01**), or *Sheave Diameter* (**E02**), or *Roping* (**E03**), or *Gearbox Ratio Numerator* (**E04**), or *Gear Ratio Denominator* (**E05**) are modified.

See *Nominal Elevator Speed rpm* (**E07**) for more details.

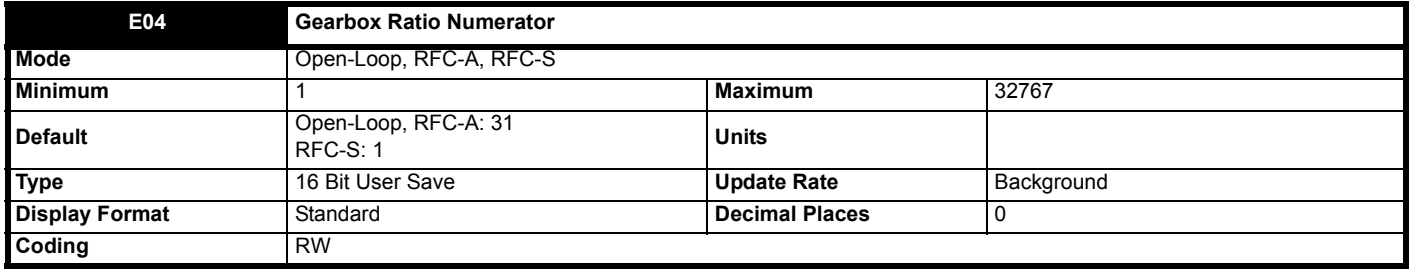

This sets the gearbox ratio numerator and is used to calculate *Nominal Elevator Speed rpm* (**E07**). A gear box ratio (In:Out) of 7:3 is entered as 7 in *Gearbox Ratio Numerator* (**E04**).

*Nominal Elevator Speed rpm* (**E07**) is calculated automatically when *Nominal Elevator Speed* (**E01**), or *Sheave Diameter* (**E02**), or *Roping* (**E03**), or *Gearbox Ratio Numerator* (**E04**), or *Gear Ratio Denominator* (**E05**) are modified.

The default gearbox ratio of 1:1 is used for gearless PM motor applications.

See *Nominal Elevator Speed rpm* (**E07**) for more details.

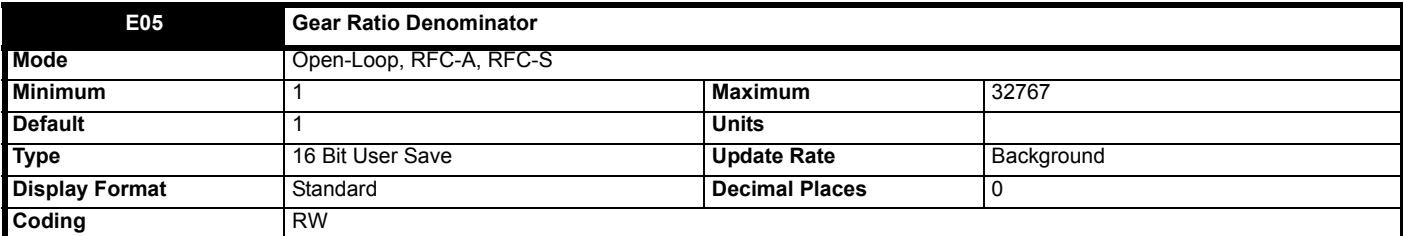

This sets the gearbox ratio numerator and is used to calculate *Nominal Elevator Speed rpm* (**E07**). A gear box ratio (In:Out) of 7:3 is entered as 3 in *Gear Ratio Denominator* (**E05**).

*Nominal Elevator Speed rpm* (**E07**) is calculated automatically when *Nominal Elevator Speed* (**E01**), or *Sheave Diameter* (**E02**), or *Roping* (**E03**), or *Gearbox Ratio Numerator* (**E04**), or *Gear Ratio Denominator* (**E05**) are modified.

The default gearbox ratio of 1:1 is used for gearless PM motor applications.

See *Nominal Elevator Speed rpm* (**E07**) for more details.

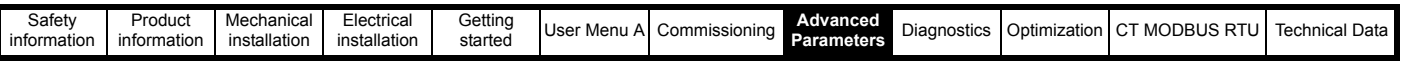

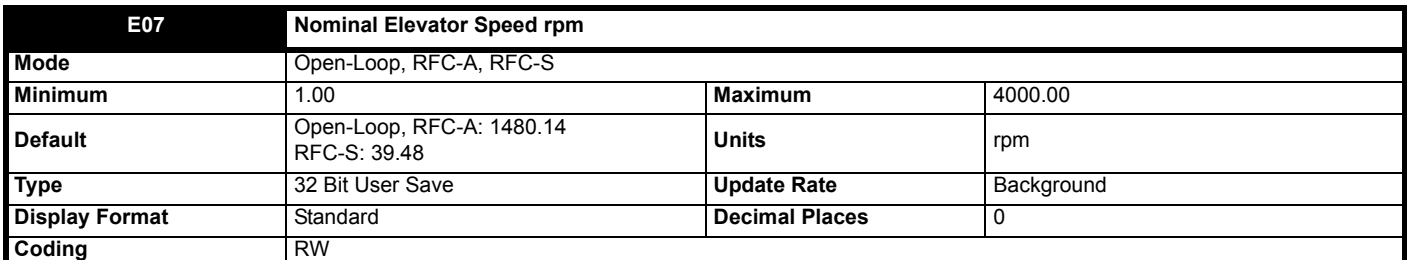

This sets the nominal elevator motor speed in rpm units. This is used to set the motion profile scaling such that distances calculated for the profile in mm will result in elevator car positioning in mm.

This value may be set manually when or it will be calculated automatically when *Nominal Elevator Speed* (**E01**), or *Sheave Diameter* (**E02**), or *Roping* (**E03**), or *Gearbox Ratio Numerator* (**E04**), or *Gear Ratio Denominator* (**E05**).

*Nominal Elevator Speed rpm* (**E07**) is derived using the following calculation:

- A = *Nominal Elevator Speed rpm* (**E07**)
- B = *Nominal Elevator Speed* (**E01**)
- C = *Sheave Diameter* (**E02**)
- D = *Roping* (**E03**)
- E = *Gearbox Ratio Numerator* (**E04**)
- F = *Gear Ratio Denominator* (**E05**)

### $A = (B * D * E * 60) / (π * C * F)$

*Motor maximum frequency, Motor maximum speed* (**E08**) must be set >= *Nominal Elevator Speed rpm* (**E07**).

This parameter also defines the maximum speed demand in rpm that the elevator drive will produce.

In Open loop mode the relationship between rpm and frequency is Nominal elevator frequency = Nominal elevator speed rpm x motor rated frequency / Motor synchronous speed.

If this value has been manually altered and the original calculated values must be restored, change *Nominal Elevator Speed* (**E01**) to *Gearbox Ratio Denominator* (**E05**) to a different value and then back again to recalculate the original value of *Nominal Elevator Speed rpm* (**E07**).

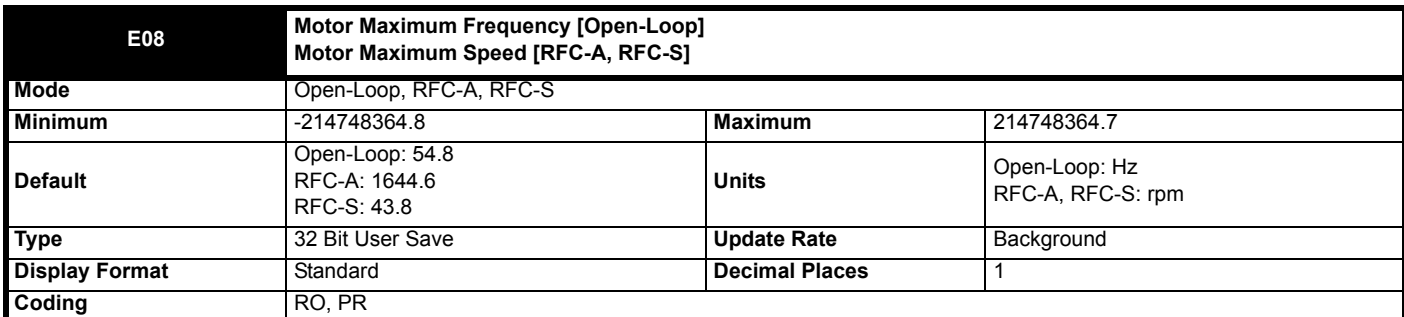

*Motor maximum frequency / Motor maximum speed* (**E08**) provides a limit on the maximum frequency or speed.

This value is calculated internally to be the equivalent of 110 % of *Nominal Elevator Speed rpm* (**E07**).

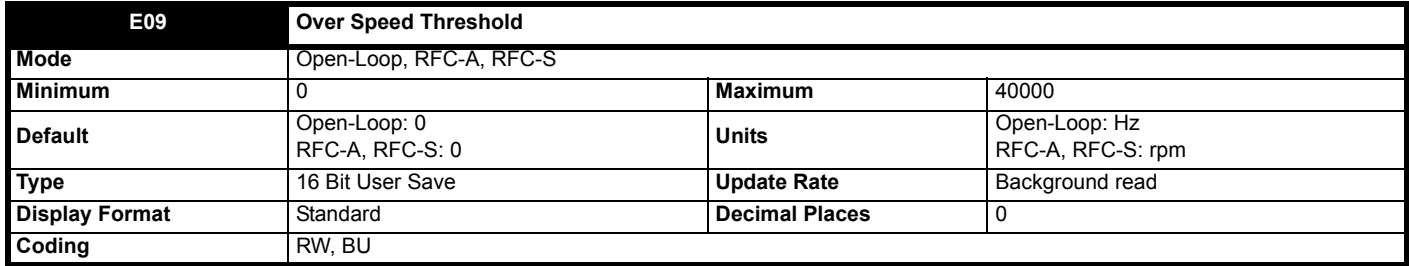

If *Over Speed Threshold, Motor Over Speed Threshold* (**E09**) is set to a non-zero value it defines the over speed threshold. If the *Drive Encoder Speed Feedback* (**J51**) exceeds this threshold in either direction an *Over Speed* trip is produced. If *Over Speed Threshold* (**E09**) is set to 0.0 the threshold is based on the variable minimum/maximum for the references and is equal to 1.2 x VM\_SPEED\_FREQ\_REF[MAX].

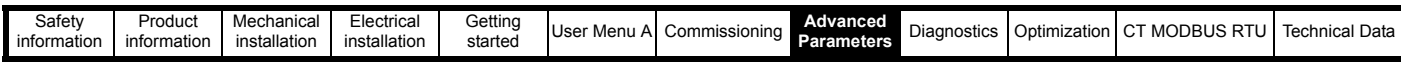

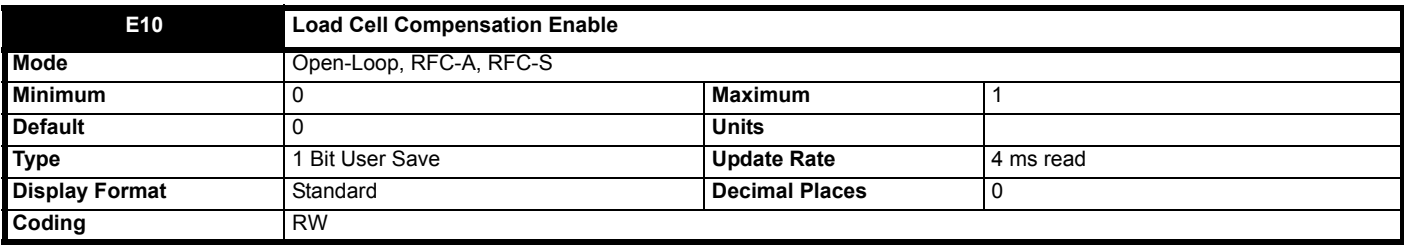

When set to Off (0), load cell compensation is disabled.

When set to On (1), load cell compensation is enabled.

Load cell compensation uses the elevator car load cell to generate a torque feed forward reference equivalent to the load torque preventing roll back on brake release when starting the elevator.

Any of the 3 analogue inputs may be routed to *Load Cell Compensation Input* (**E11**), where it is expected that the output from the load cell is a ±10VDC type. Scaling and offsetting the load cell signal is achieved using the standard analog input features.

The load cell compensation is not applied during an autotune.

#### **Figure 8-17 Load Cell Compensation**

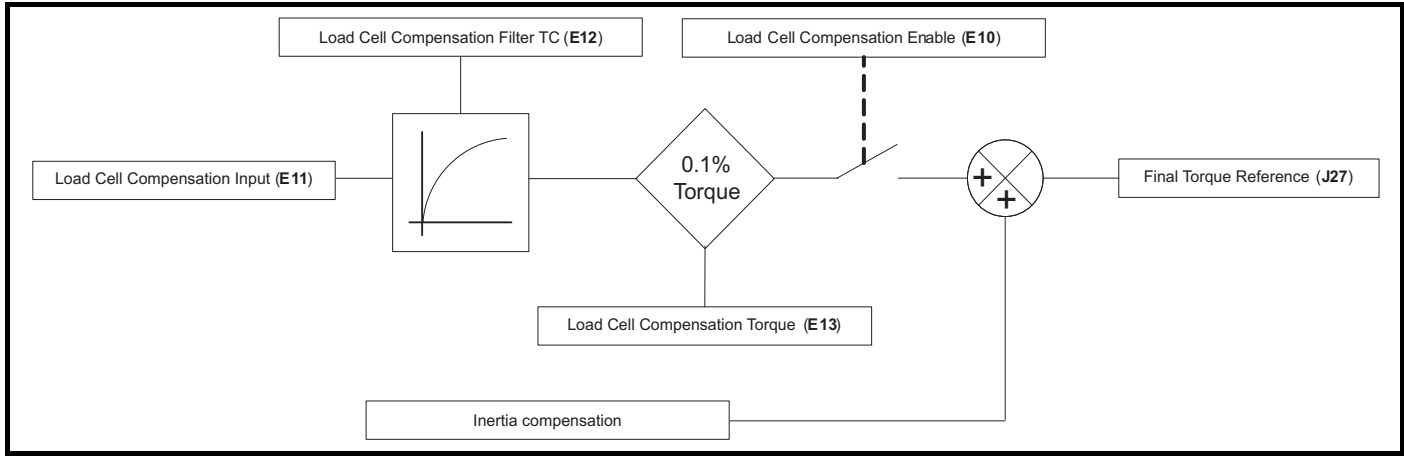

*Start Lock Enable* (**I22**) must not be used at the same time as load cell compensation *Load Cell Compensation Enable* (**E10**).

Load cell compensation uses the elevator car load cell to apply a torque reference to overcome the mass of the people in the elevator car when running preventing roll back on brake release. The load cell compensation torque reference is sampled once.

Any analog input may be routed to *Load Cell Compensation Input* (**E11**). It is expected that the output from the load cell is a ±10 Vdc type suitable for connection to the Unidrive M analog inputs. Scaling and offsetting the load cell signal is done using the standard analog input features.

On exit from state 2, (*Elevator Software State* (**J03**) = 2), the final load cell compensation torque reference is sampled once and used as a torque feed forward reference. Sampling once prevents noise generated during travel, electrical or mechanical, from being detected by the load cell and injected as a torque reference.

The following parameters affect load cell compensation:

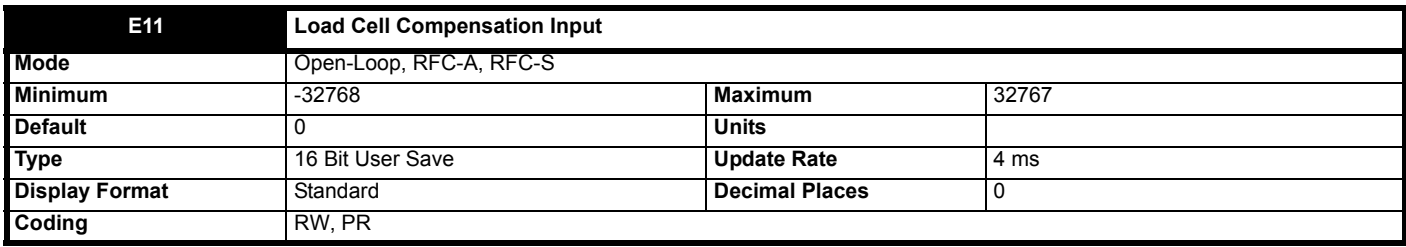

This is the input to the load cell compensation scheme. Any analogue input may be routed to *Load Cell Compensation Input* (**E11**). It is expected that the output from the load cell is a ±10 Vdc type and it is electrically connected to the analog input who's destination is *Load Cell Compensation Input* (**E11**). Scaling and offsetting the load cell signal is done using the standard analog input features.

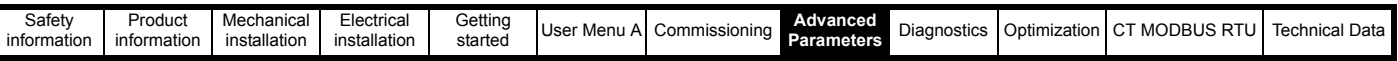

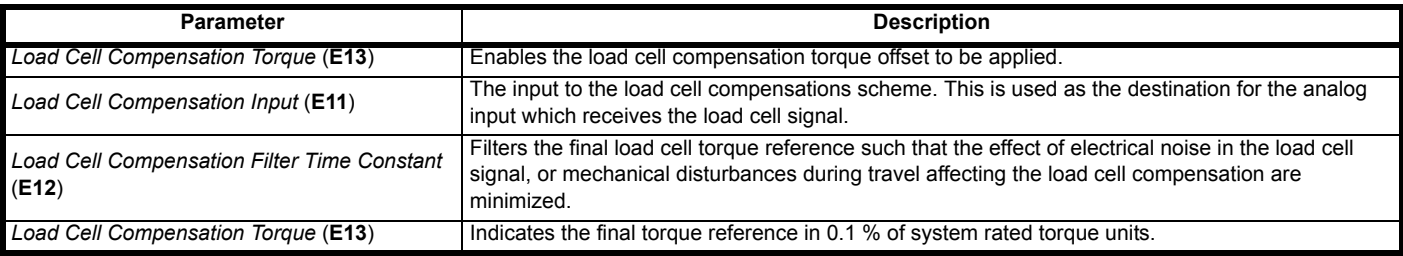

#### **Balanced elevator car:**

For a balanced elevator car, the torque shown in *Load Cell Compensation Torque* (**E13**) must be 0. If it is not 0 adjust the offset for the analog input used.

#### **Empty elevator car**

After the balanced elevator car load cell offset has been made, the scaling for the analog input used must be modified with an empty elevator car. When the brake releases but before the elevator car accelerates, if the scaling for the analog input used is setup correctly then *Speed Error* (**J31**) = 0 (in RFC-A and RFC-S mode) and *Final Torque Reference* (**J27**) = *Load Cell Compensation Torque* (**E13**), indicating that the torque reference required to hold the car still is provided by the load cell compensation.

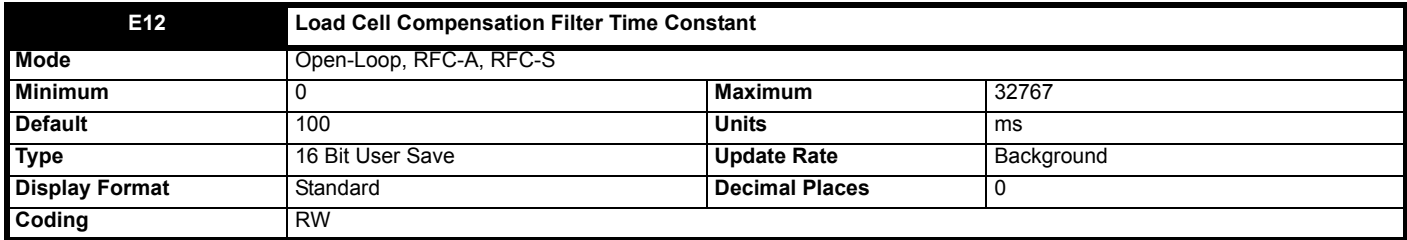

This sets the load cell compensation filter time constant in ms units. It may be increased to remove electrical noise from the load cell signal during travel, or to reduce the effect of mechanical disturbances on the load cell feedback.

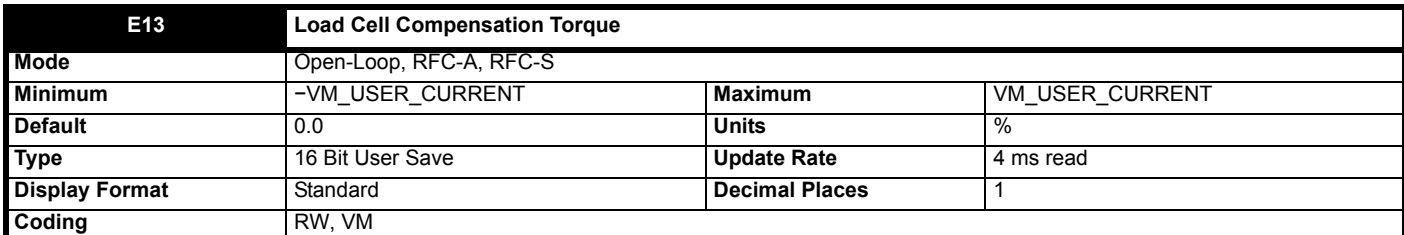

This indicates the final load cell measurement compensation torque in 0.01% of system rated torque units.

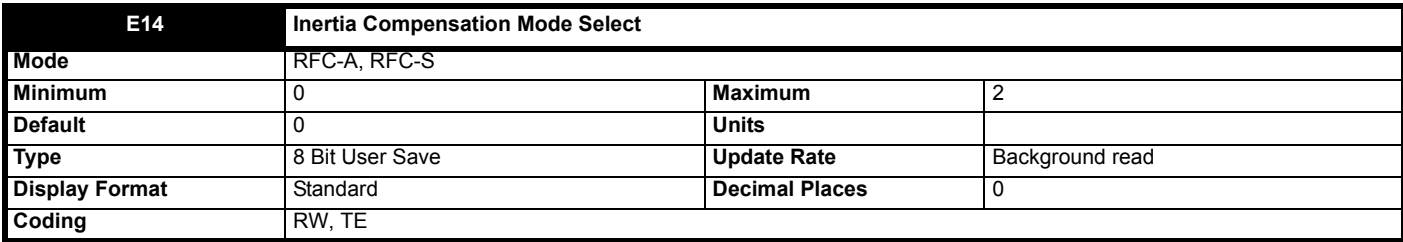

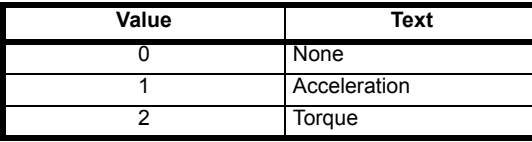

*Inertia Compensation Mode Select* (**E14**) selects the inertia compensation mode as shown below.

## **0 (None)**

No inertia compensation.

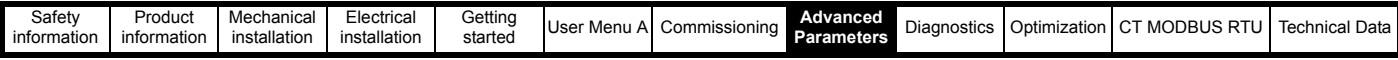

## **1 (Acceleration feed-forwards)**

When acceleration feed-forwards is selected a gain term is automatically calculated based on the currently active drive speed controller gains, *Inertia Compensation Total Inertia* (**E15**) and *Torque Per Amp* (**E16**). The acceleration feed-forwards term is intended to cancel the effect of the speed controller time constant and give a faster position control loop response. *Current Controller Mode* (**H17**) must be set to On (1) to use this functionality.

### **2 (Torque feed-forwards)**

When torque feed-forwards is selected the acceleration from the profile generator is used to define the torque feed-forwards. The *Inertia Compensation Total Inertia* (**E15**), *Torque Per Amp* (**E16**) and the output user units ratio are used to convert from acceleration to torque. It should be noted that the *Inertia Compensation Torque* (**E17**) is added to the output of the speed controller when *Inertia Compensation Mode Select* **(E14)** = 2.

## **Figure 8-18 Inertia Compensation**

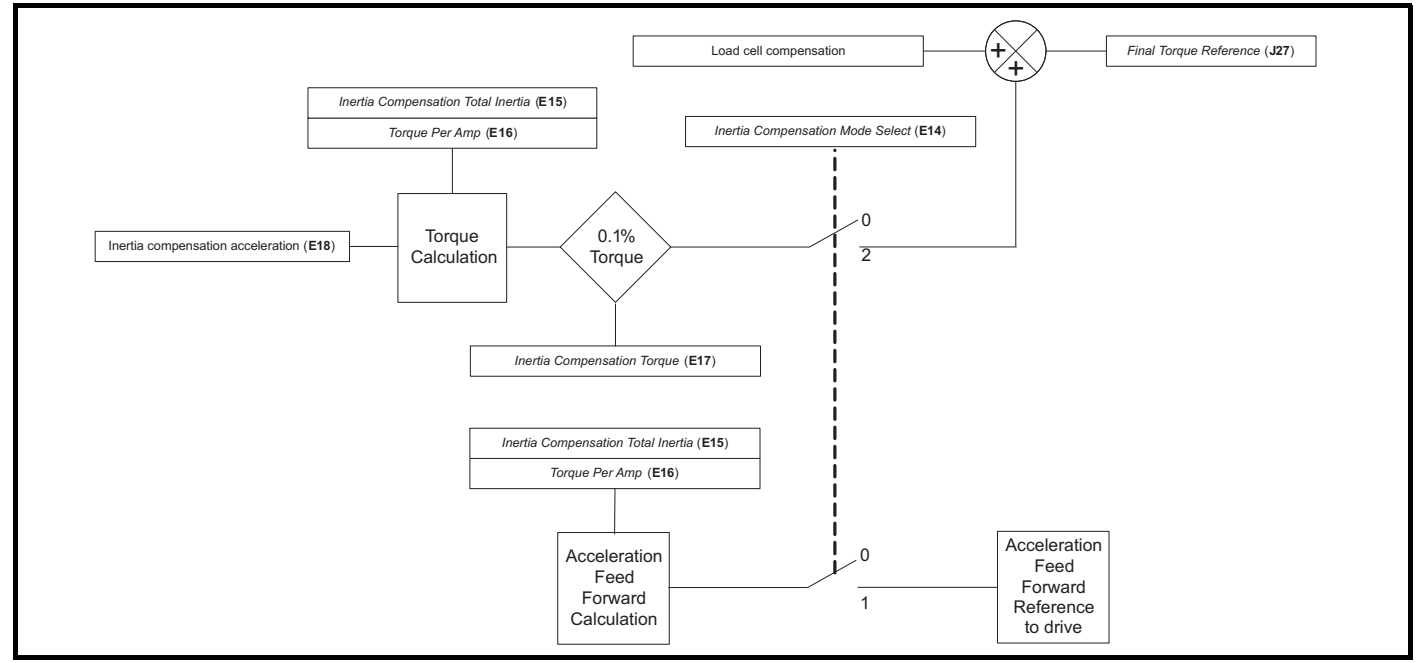

This can be used to overcome the mechanical inertia of the elevator system. Implementing inertia compensation gives a dynamic torque feed forward based upon the inertia of the system and the acceleration rate used, reducing the work done by the speed loop i.e. reduces speed loop error.

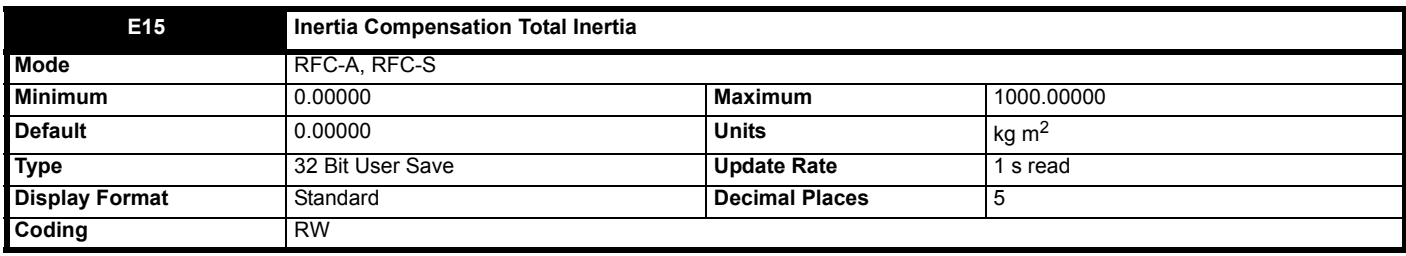

The *Inertia Compensation Total Inertia* (**E15**) represents the total inertia driven by the motor. This is used to set the speed controller gains and to provide torque feed forwards during acceleration when required.

It is possible to measure the inertia as part of the auto-tune process (see *Motor Autotune* (**B11**).

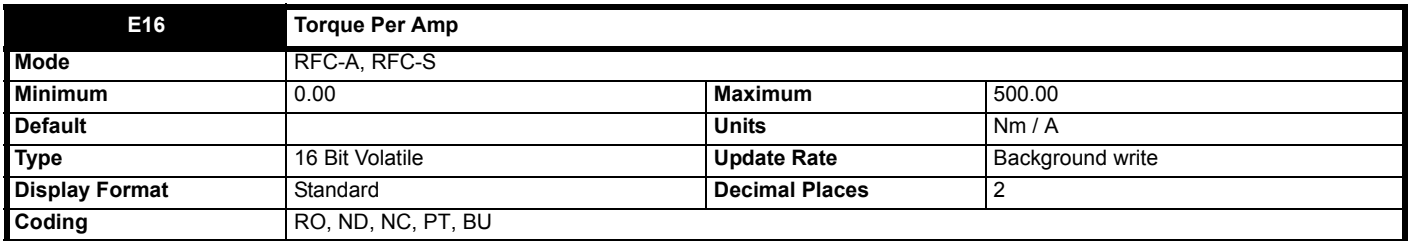

#### **RFC-A**

*Torque Per Amp* (**E16**) is automatically calculated from the motor parameters assuming a motor efficiency of 90%.

*Torque Per Amp* (**E16**) = Estimated rated shaft power / [*Motor Rated Speed* (**B07**) x  $I_{\text{TRated}}$ ]

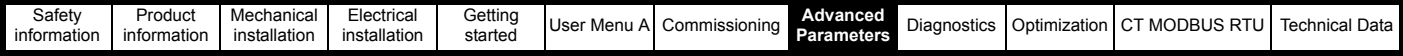

where

 $I<sub>TRated</sub>$  is the rated torque producing current

and

Estimated rated shaft power = √3 x *Motor Rated Voltage* (**B03**) x *Motor Rated Current* (**B02**) x *Motor Rated Power Factor* (**B04**) x 0.9

*Torque Per Amp* (**E16**) is used in the automatic calculation of the speed controller gains.

### **RFC-S**

*Torque Per Amp* (**E16**) is used for automatic speed controller gain set up, and so the correct value for the motor should be entered if this feature is required.

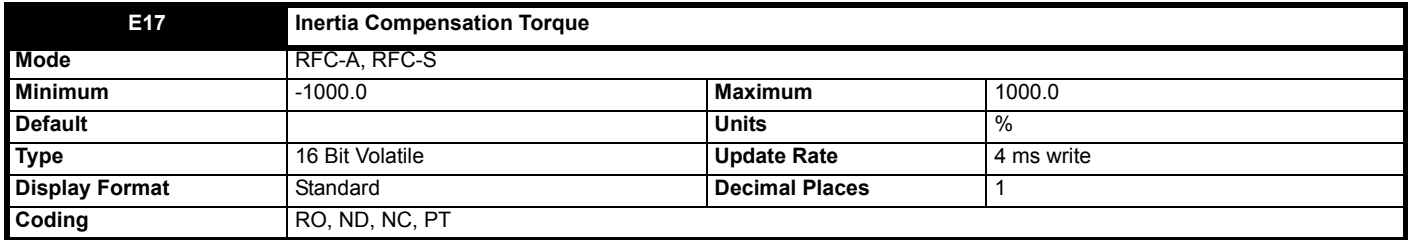

The *Inertia Compensation Total Inertia* (**E15**), *Torque Per Amp* (**E16**) and *Inertia compensation acceleration* (**E18**) are used to produce a torque feedforwards value that should accelerate and decelerate the load at the required rate. This value can be used as a feed-forwards term that is added to the speed controller output. *Inertia Compensation Torque* (**E17**) gives the torque as a percentage of rated torque.

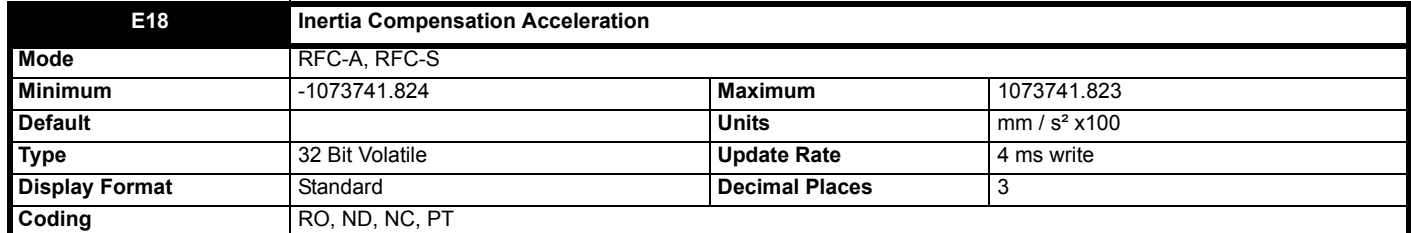

This is the profile generator output acceleration rate, and is set in 100mm/s<sup>2</sup> units with 3 decimal places where 0.001 = 0.1mm/s<sup>2</sup>.

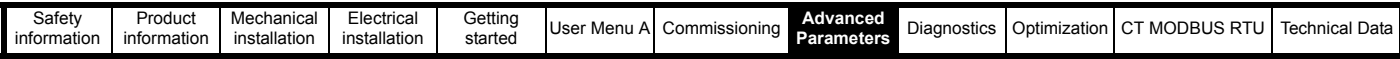

# **8.5 Menu F: - I/O Hardware**

**Figure 8-19 Menu F Digital input and output logic diagram**

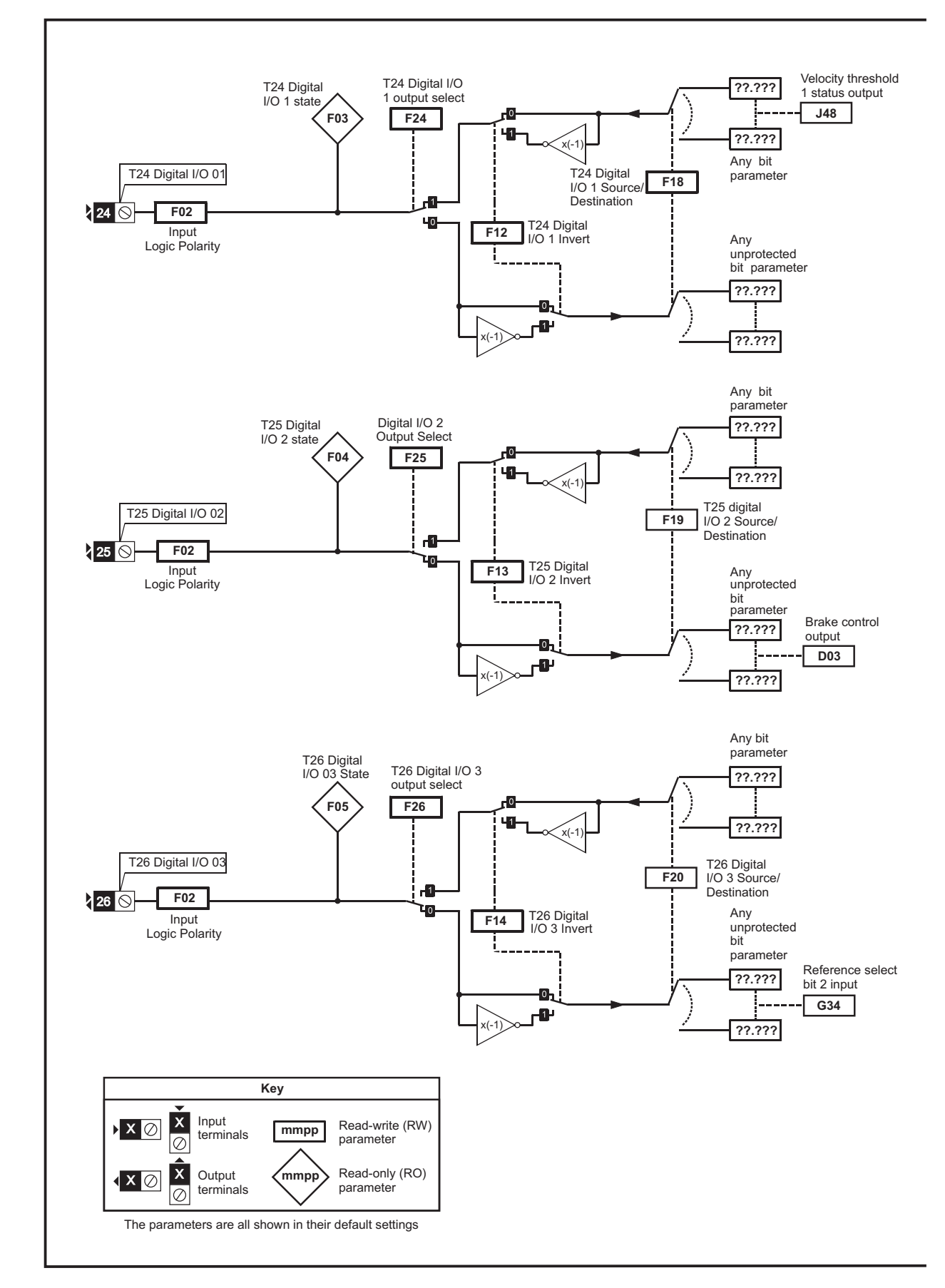

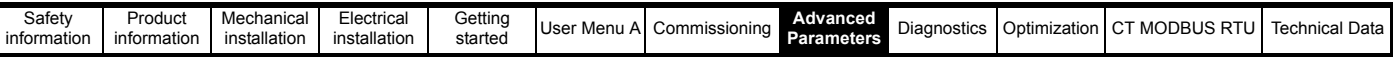

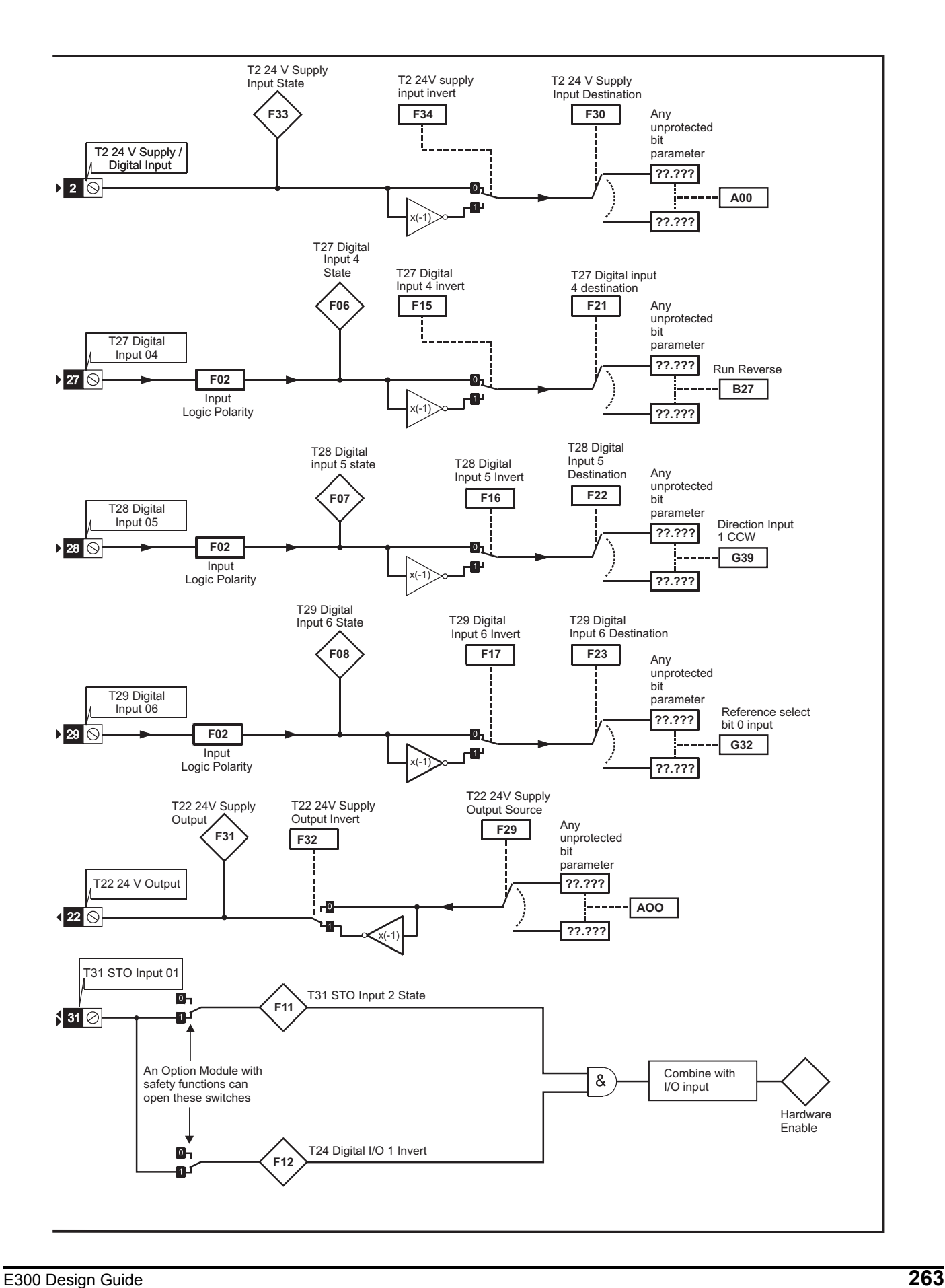

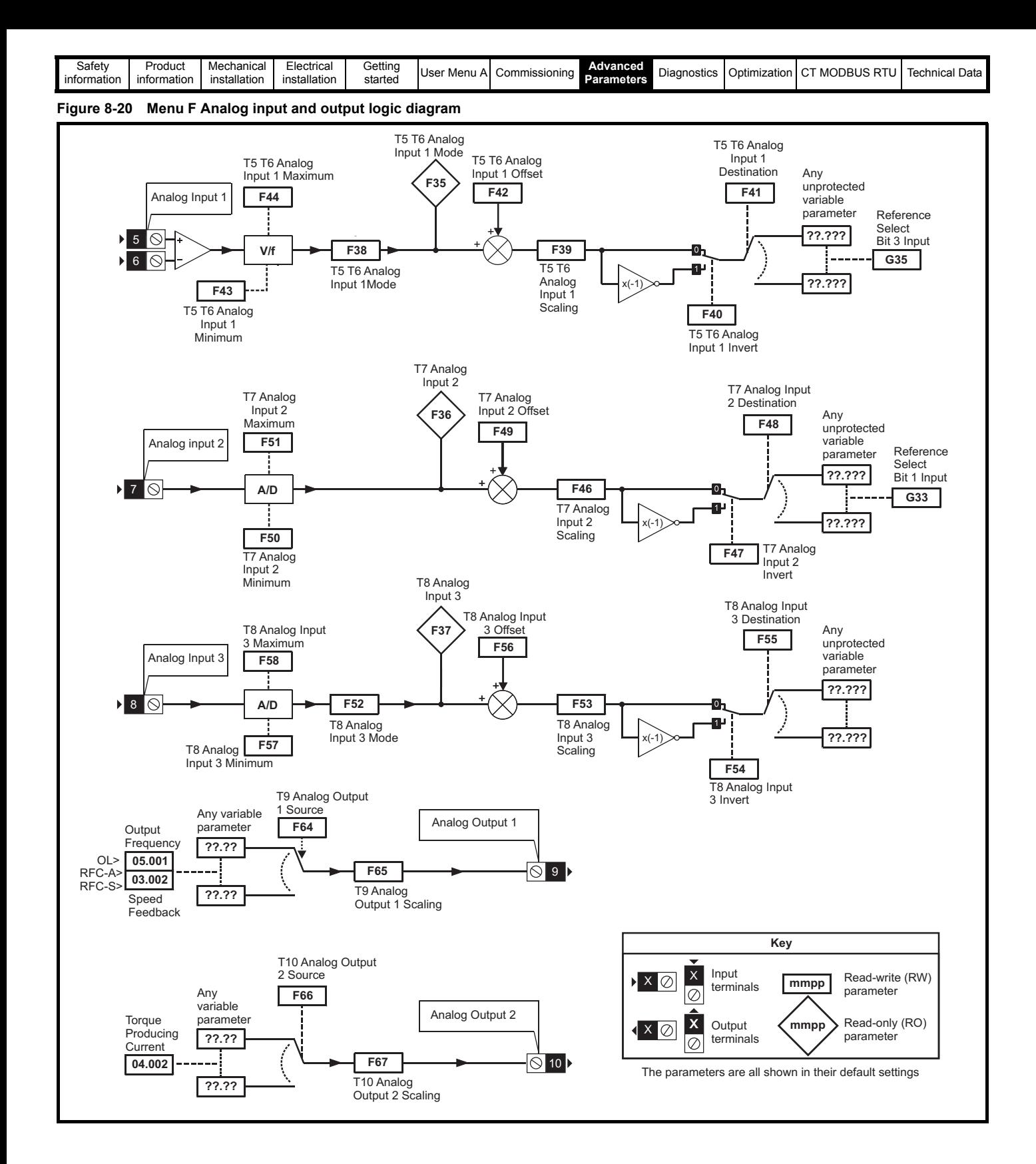

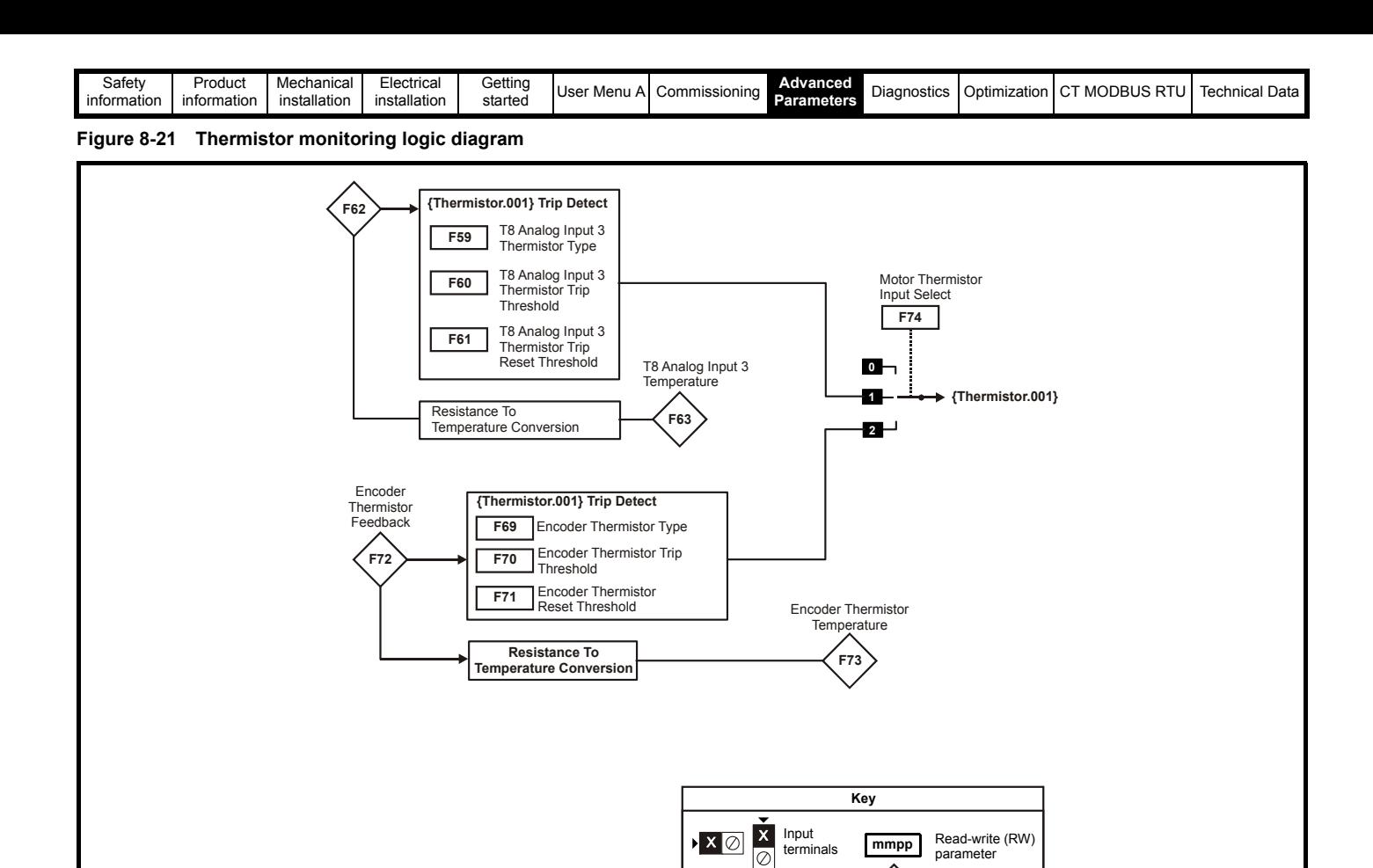

**mmpp**

The parameters are all shown in their default settings

Output terminals

 $\frac{\overline{x}}{8}$  $\sqrt{X\oslash}$ 

Read-only (RO) parameter

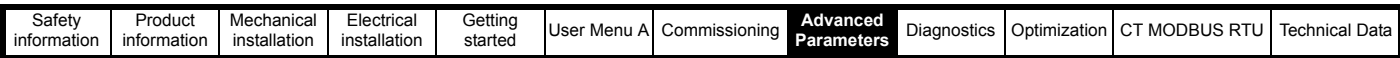

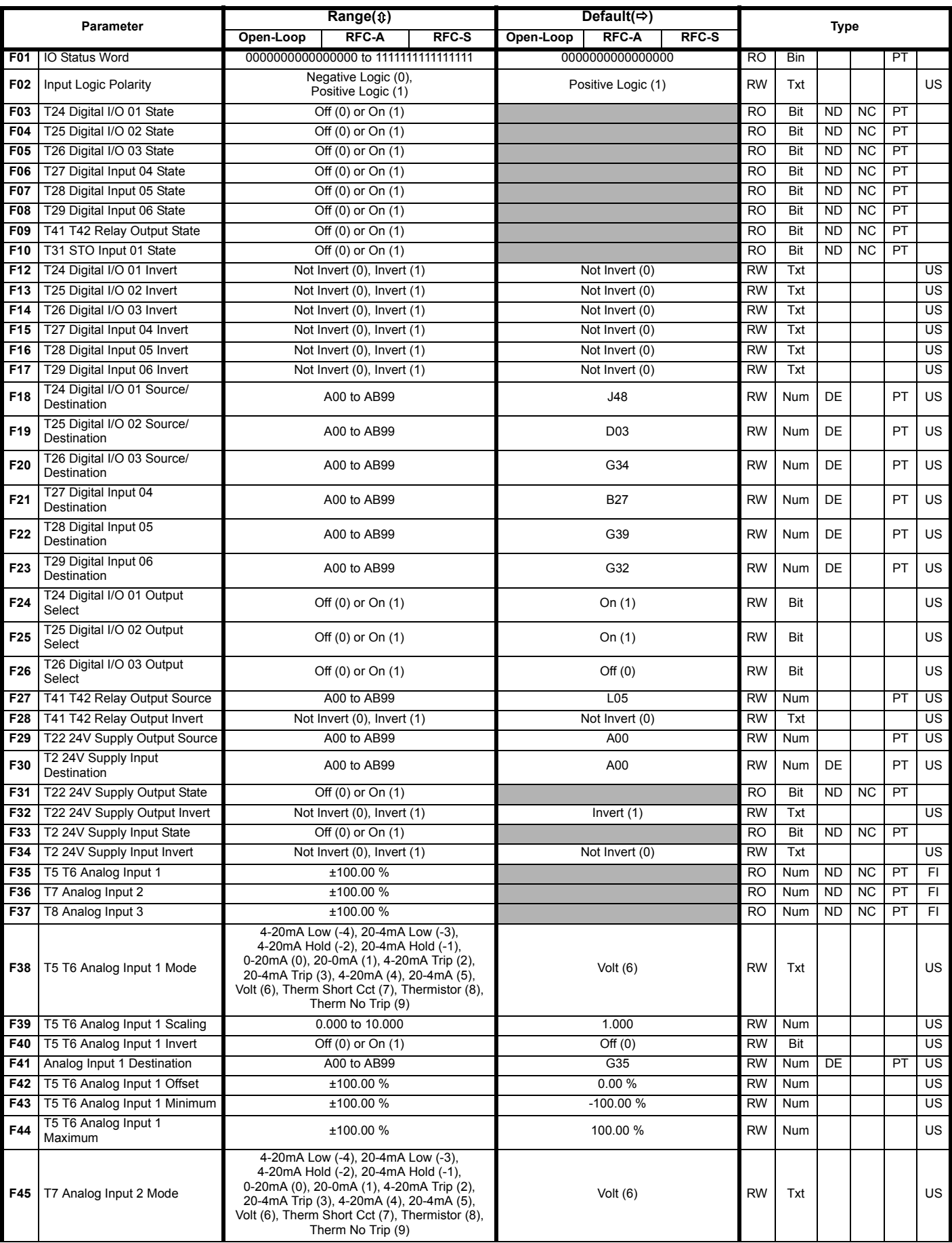

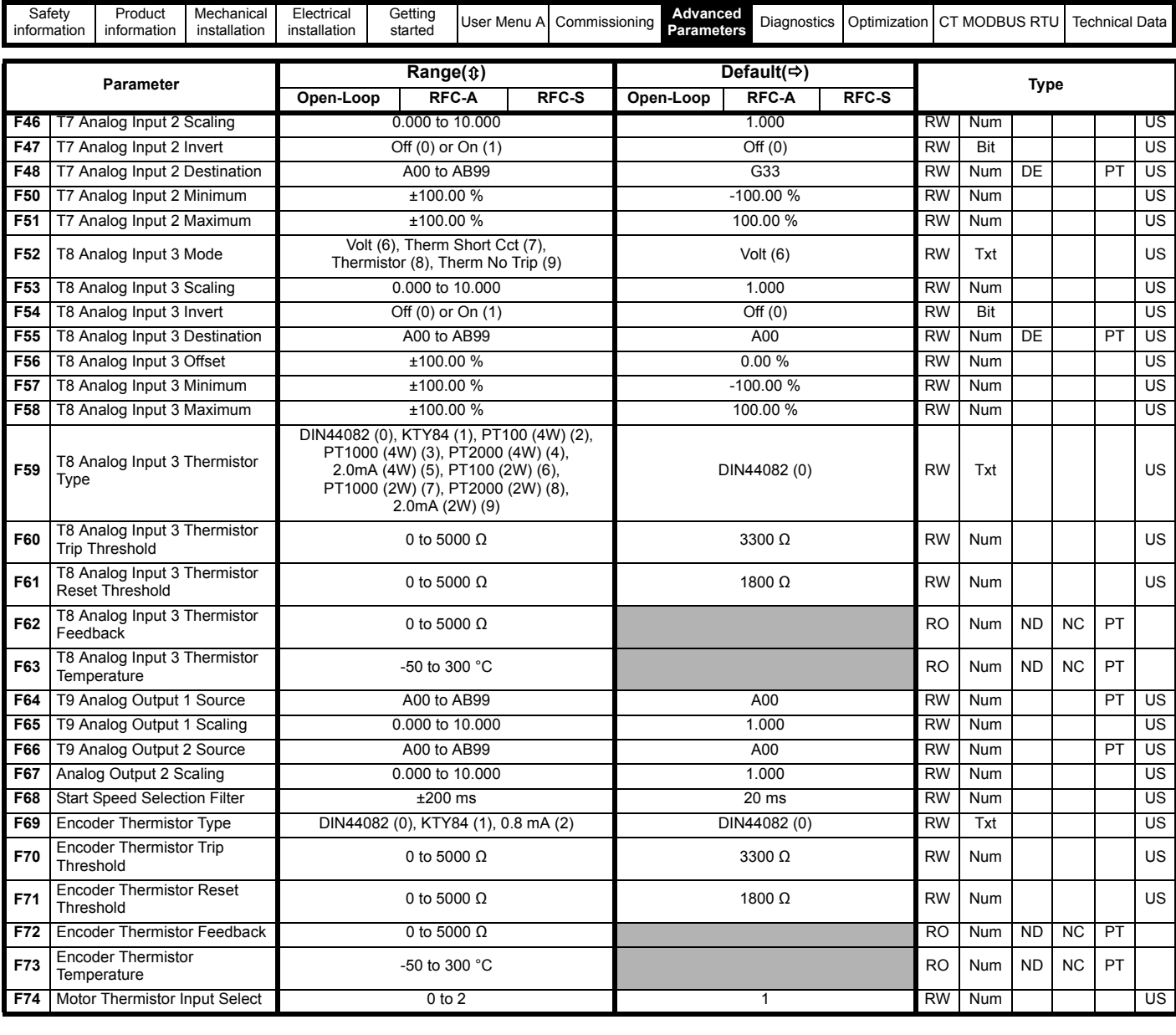

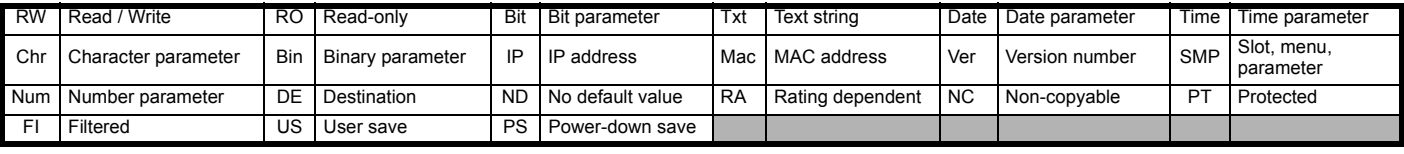

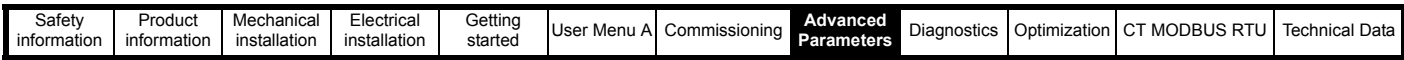

**Mode: Open-Loop, RFC-A, RFC-S**

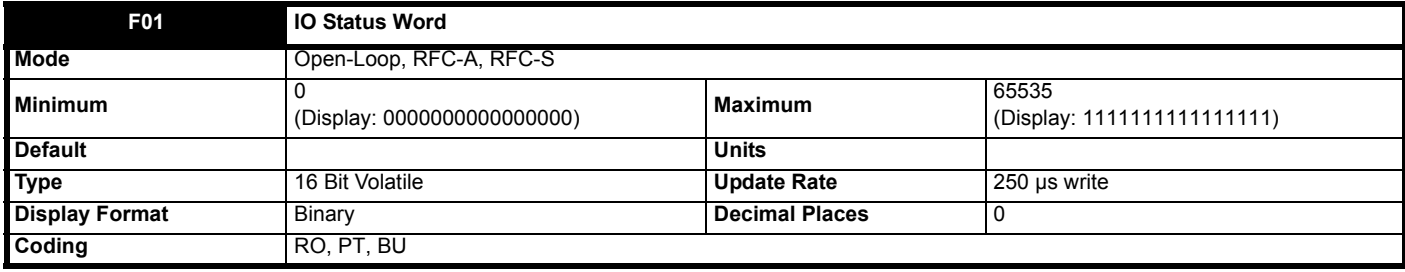

The bits in the *IO Status Word* (**F01**[\) each correspond with one digital I](file:///C:\Users\quinmi01\Documents\Atlas Project\E200 Single line descs\en-GB\ParamRefGuide\ParamRef\RFC_A\menu5.html#52)[/O as shown below. The update rate](file:///C:\Users\quinmi01\Documents\Atlas Project\E200 Single line descs\en-GB\ParamRefGuide\ParamRef\RFC_A\menu5.html#57) [of the individual b](file:///C:\Users\quinmi01\Documents\Atlas Project\E200 Single line descs\en-GB\ParamRefGuide\ParamRef\RFC_A\menu5.html#58)[its in these registers](file:///C:\Users\quinmi01\Documents\Atlas Project\E200 Single line descs\en-GB\ParamRefGuide\ParamRef\RFC_A\trips.html#255)  [differs depending upon the I/O.](file:///C:\Users\quinmi01\Documents\Atlas Project\E200 Single line descs\en-GB\ParamRefGuide\ParamRef\RFC_A\trips.html#255)

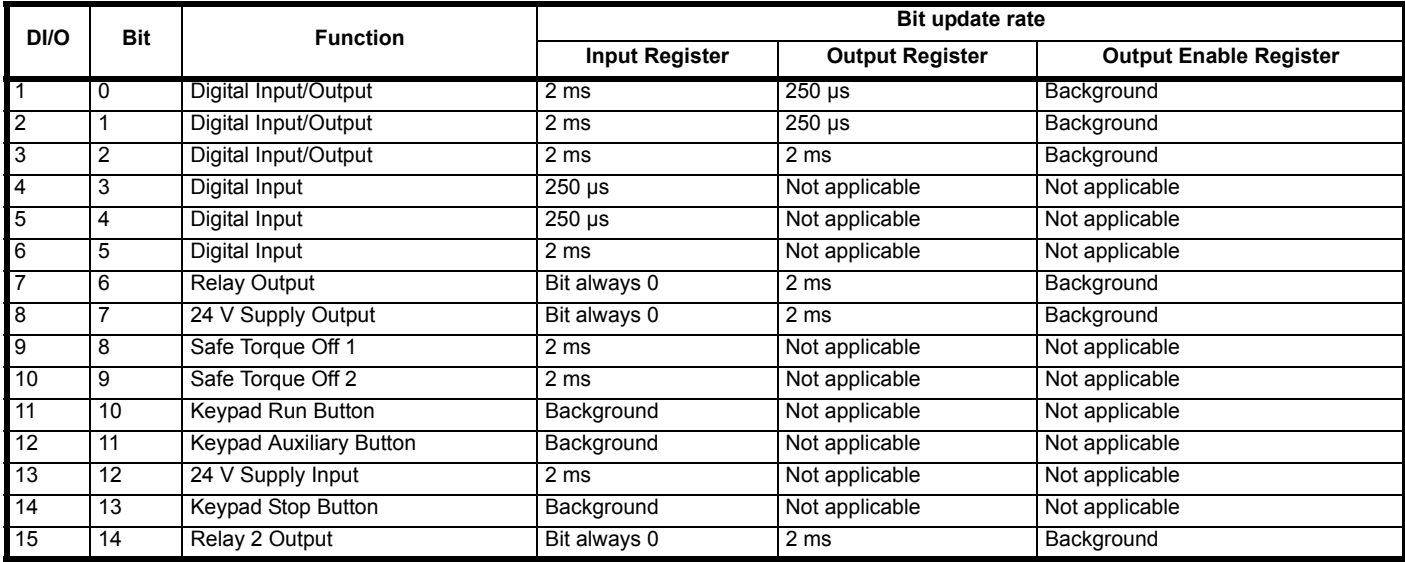

The *[IO Status Word](file:///C:\Users\quinmi01\Documents\Atlas Project\E200 Single line descs\en-GB\ParamRefGuide\ParamRef\RFC_A\menu5.html#57)* (**F01**[\) is always active and shows the value in the Digital I/O State parameter for all digital I/O configured as inputs.](file:///C:\Users\quinmi01\Documents\Atlas Project\E200 Single line descs\en-GB\ParamRefGuide\ParamRef\RFC_A\menu5.html#58)

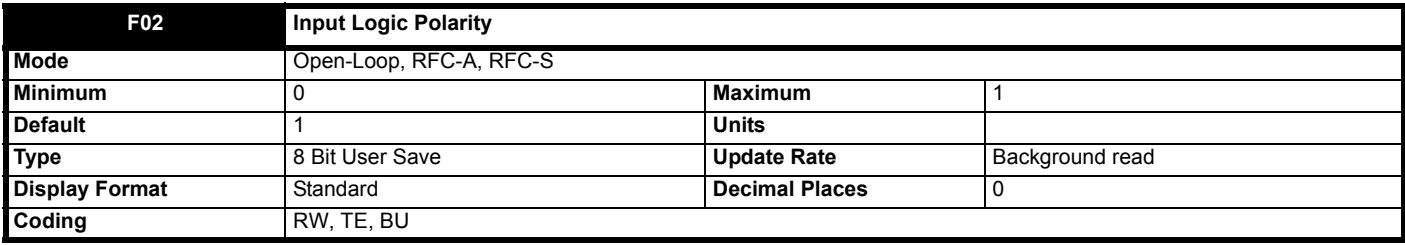

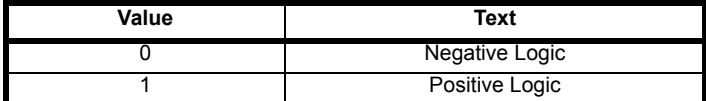

See *T24 Digital I/O 01 State* (**F03**).

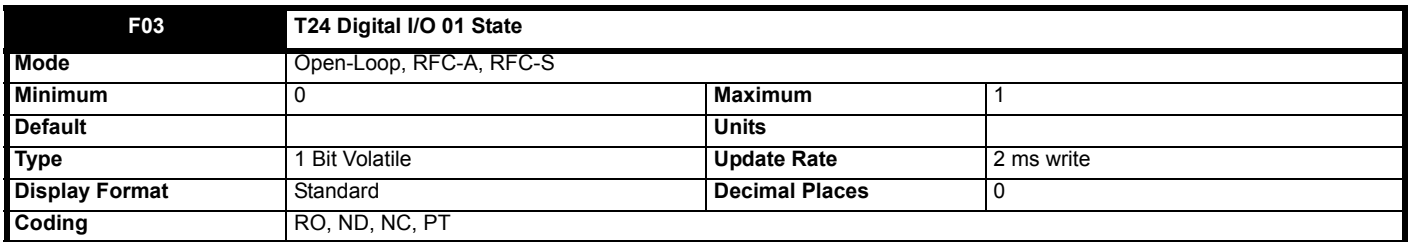

[The Digital I/O State parameter shows the state of digital I/O on the drive. All I/O except Digital In](file:///C:\Users\quinmi01\Documents\Atlas Project\E200 Single line descs\en-GB\ParamRefGuide\ParamRef\RFC_A\menu5.html#57)[put 11 \(Keypad Run Button\), Digital Input 12 \(Keypad](file:///C:\Users\quinmi01\Documents\Atlas Project\E200 Single line descs\en-GB\ParamRefGuide\ParamRef\RFC_A\menu5.html#58) [Auxiliary Button\), Digital Input 13 \(24 V Supp](file:///C:\Users\quinmi01\Documents\Atlas Project\E200 Single line descs\en-GB\ParamRefGuide\ParamRef\RFC_A\menu5.html#57)[ly Input\) and Digital Input 14 \(Ke](file:///C:\Users\quinmi01\Documents\Atlas Project\E200 Single line descs\en-GB\ParamRefGuide\ParamRef\RFC_A\menu5.html#58)[ypad Stop Button\) use IEC61131-2 logic levels. As default the inputs use](file:///C:\Users\quinmi01\Documents\Atlas Project\E200 Single line descs\en-GB\ParamRefGuide\ParamRef\RFC_A\menu5.html#57)  [positive logic, and so the state paramete](file:///C:\Users\quinmi01\Documents\Atlas Project\E200 Single line descs\en-GB\ParamRefGuide\ParamRef\RFC_A\menu5.html#57)[r is 0 if the digital I/O is low or 1 if the digital I/O is high.](file:///C:\Users\quinmi01\Documents\Atlas Project\E200 Single line descs\en-GB\ParamRefGuide\ParamRef\RFC_A\menu5.html#58) *Input Logic Polarity* (**F02**) can be set to zero to change

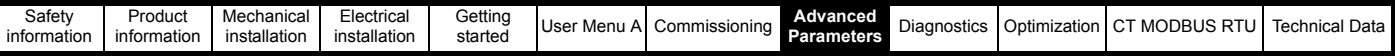

the logic for Digital I/O1-6 to negative logic, so that the state parameter is 0 if the digital I/O is high or 1 if the digital I/O is low. The state parameter represents the digital I/O state whether it is an input or an output.

Digital Input 11 (Keypad Run Button), Digital Input 12 (Keypad Auxiliary Button) and Digital Input 14 (Keypad Stop Button) represent the state of the Run, Auxiliary and Stop buttons on any keypad fitted to the drive; the input state is determined by ORing the state of the button on each keypad connected to the drive, if the button is pressed the state parameter is one otherwise it is zero. If a keypad is not fitted the state parameters are zero.

Digital Input 13 (24V Supply Input) is an external 24 V supply input that is monitored and can be used as a 24 V digital input if an external 24 V supply is not required. The state parameter is low for the voltage range from 0 V to 17 V and high for the voltage range above 18 V. As the input is a power supply it will consume significant current if the level is taken above 24 V when the drive is running from its internal power supply, or at any voltage level if this input is the only power supply to the drive.

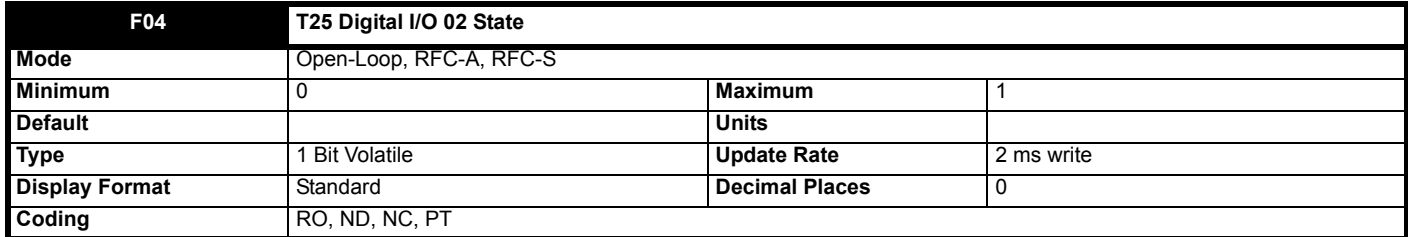

See *T24 Digital I/O 01 State* (**F03**).

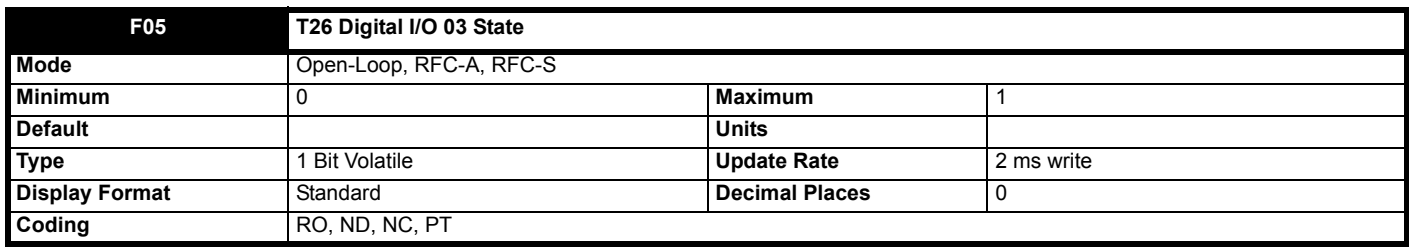

See *T24 Digital I/O 01 State* (**F03**).

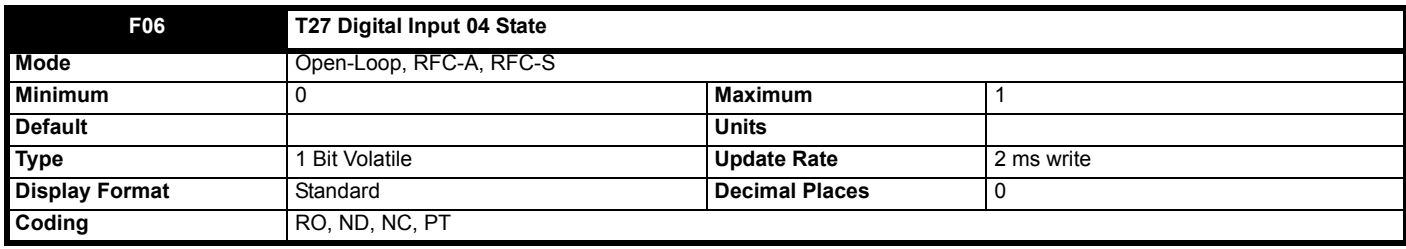

See *T24 Digital I/O 01 State* (**F03**).

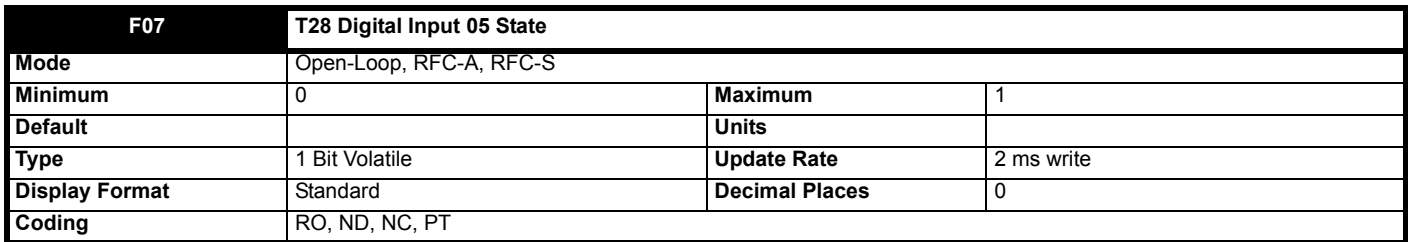

See *T24 Digital I/O 01 State* (**F03**).

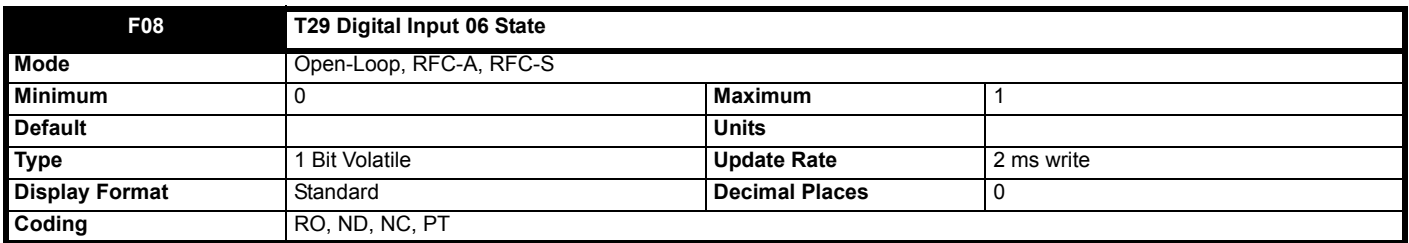

See *T24 Digital I/O 01 State* (**F03**).

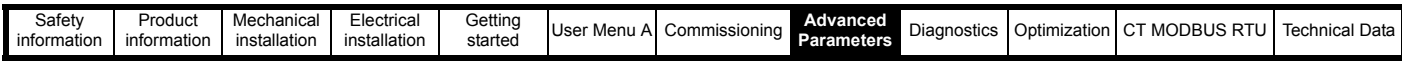

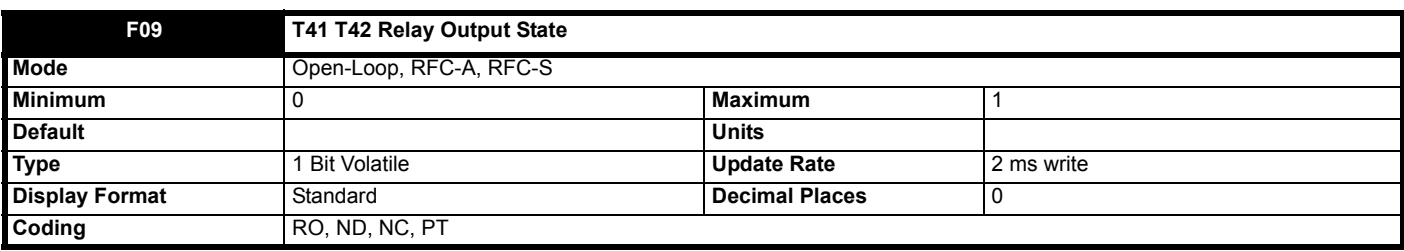

See *T24 Digital I/O 01 State* (**F03**).

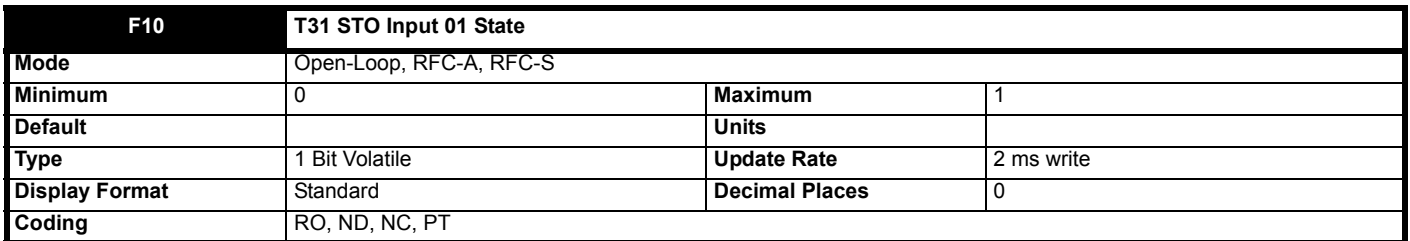

See *T24 Digital I/O 01 State* (**F03**).

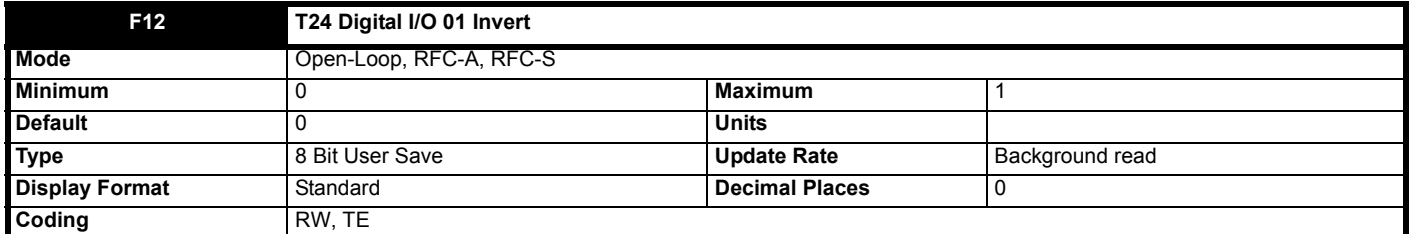

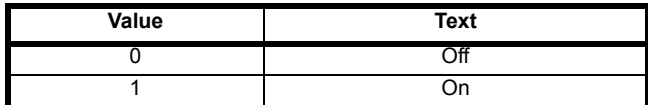

A value of 0 or 1 allows the digital I/O to be non-inverted or inverted respectively.

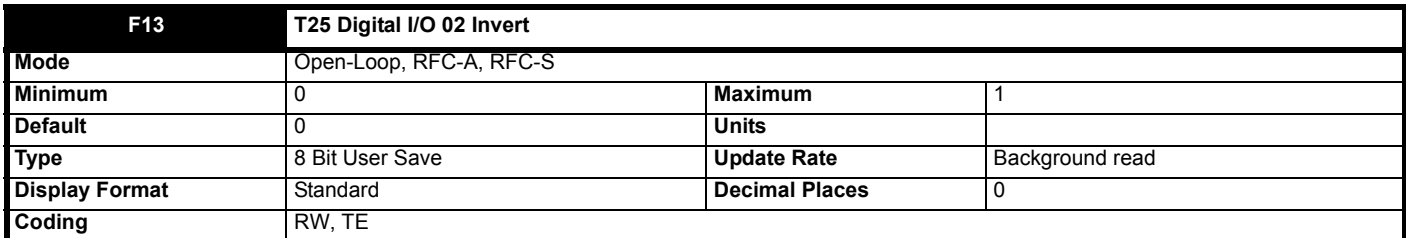

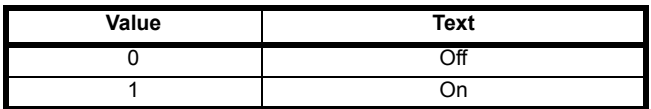

See *T24 Digital I/O 01 Invert* (**F12**).

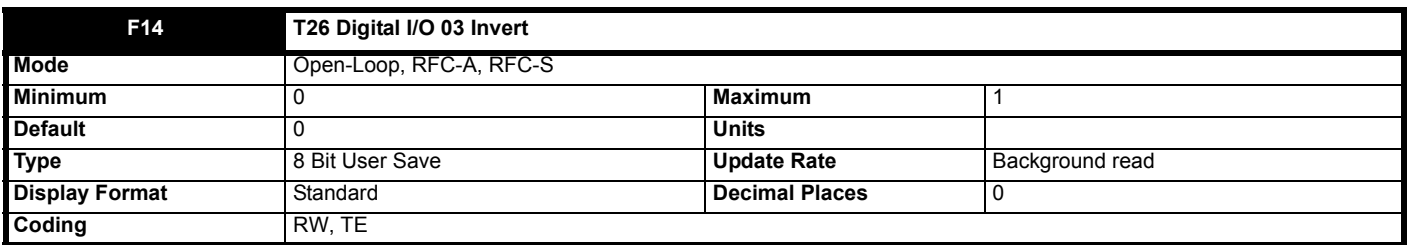

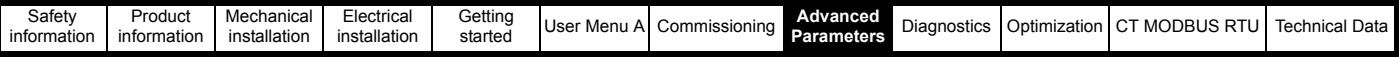

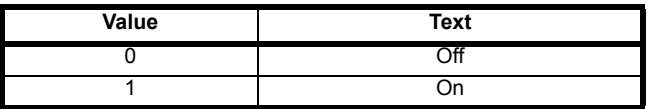

See *T24 Digital I/O 01 Invert* (**F12**).

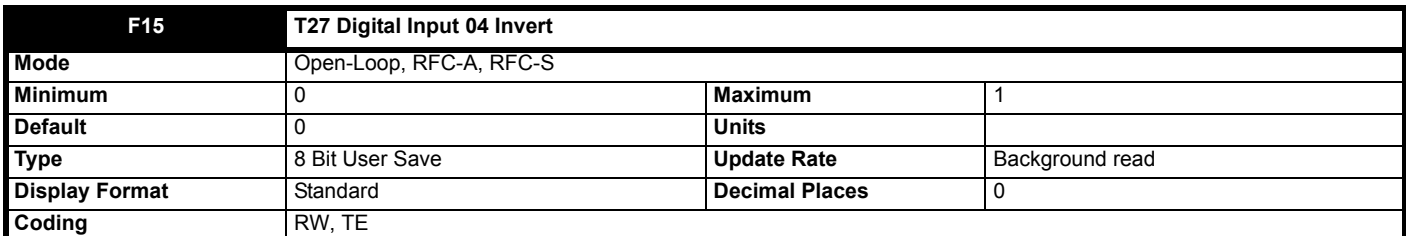

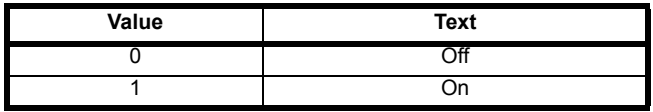

See *T24 Digital I/O 01 Invert* (**F12**).

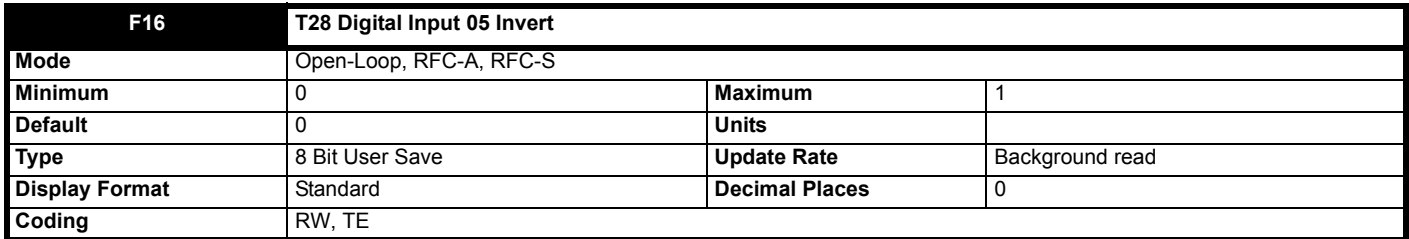

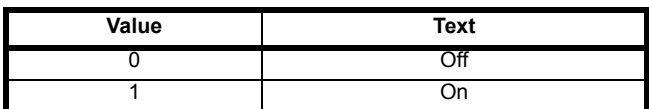

See *T24 Digital I/O 01 Invert* (**F12**).

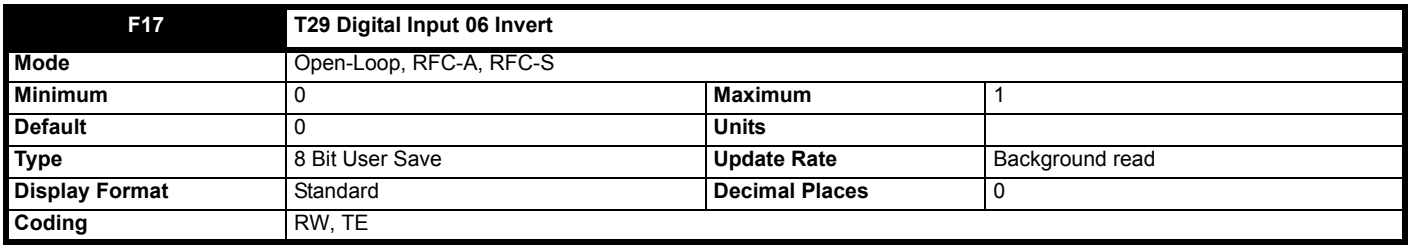

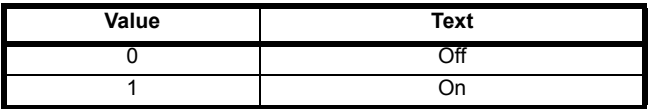

See *T24 Digital I/O 01 Invert* (**F12**).

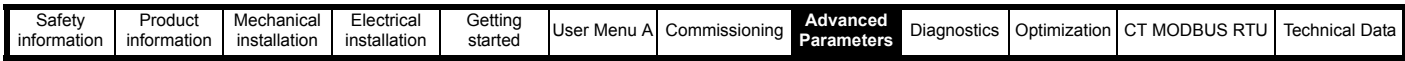

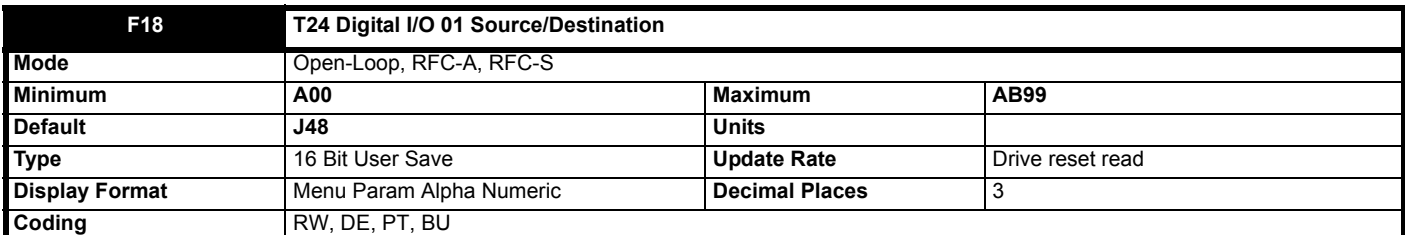

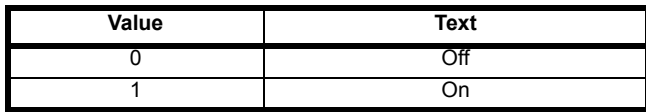

The Digital I/O Source/Destination parameters provide the routing for the source and/or destination for the digital I/O.

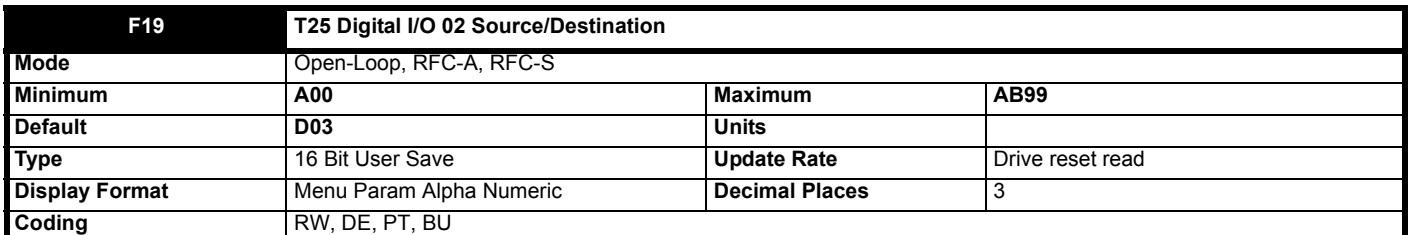

See *T24 Digital I/O 01 Source/Destination* (**F18**).

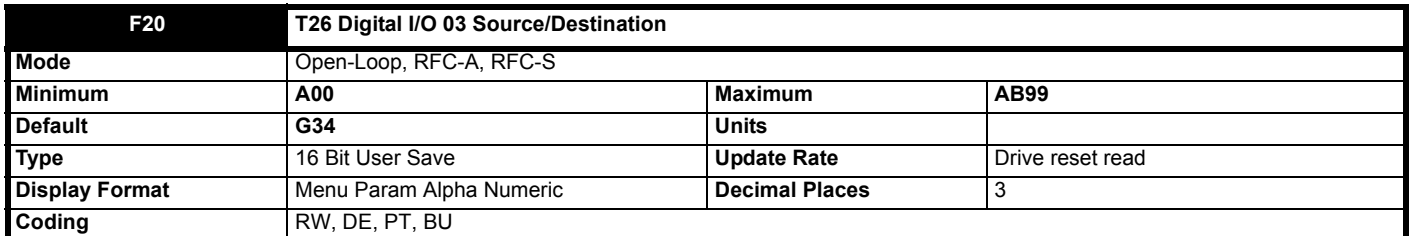

See *T24 Digital I/O 01 Source/Destination* (**F18**).

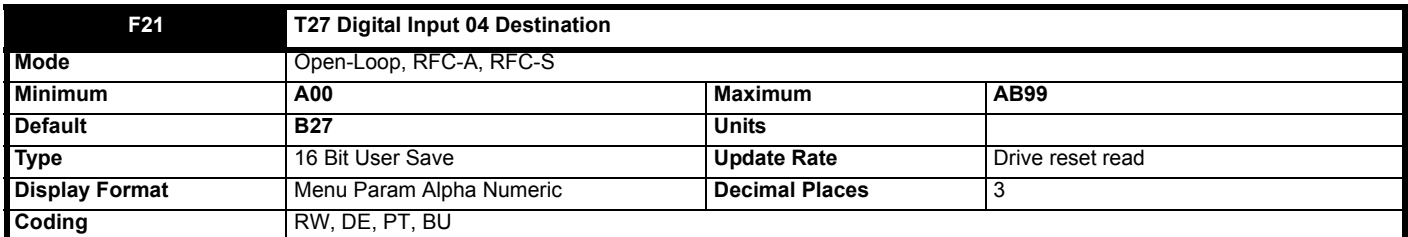

See *T24 Digital I/O 01 Source/Destination* (**F18**).

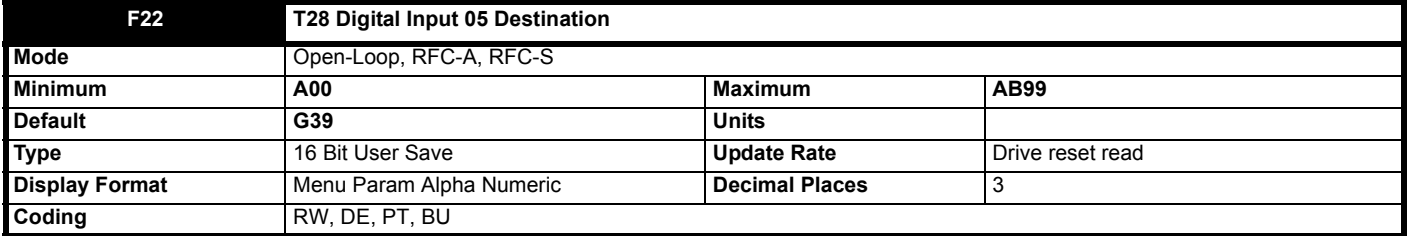

See *T24 Digital I/O 01 Source/Destination* (**F18**).

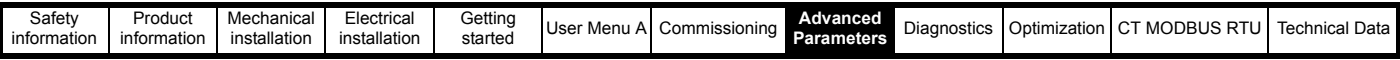

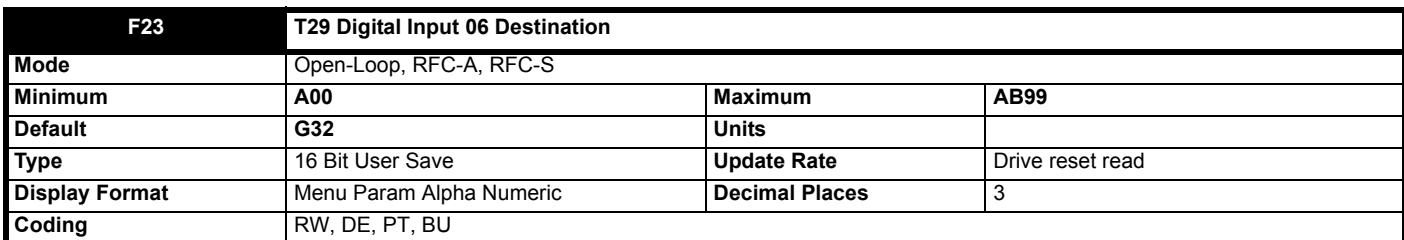

See *T24 Digital I/O 01 Source/Destination* (**F18**).

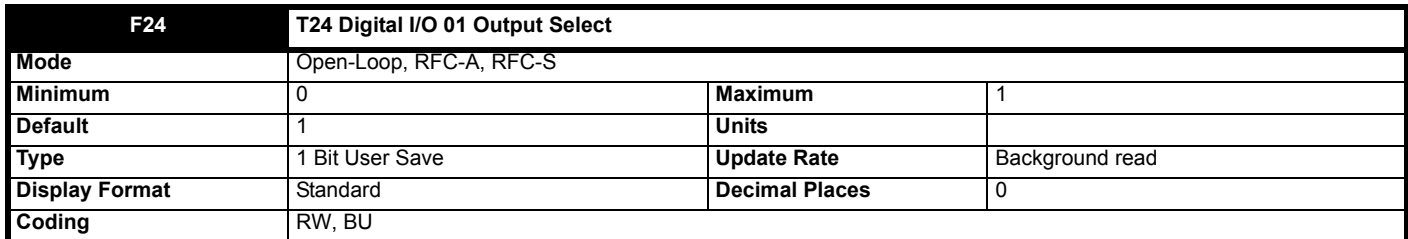

The Digital I/O Output Select parameters allow the I/O to be selected as an input (0) or an output (1). These parameters are only present for digital I/ O that can be used as an input or output.

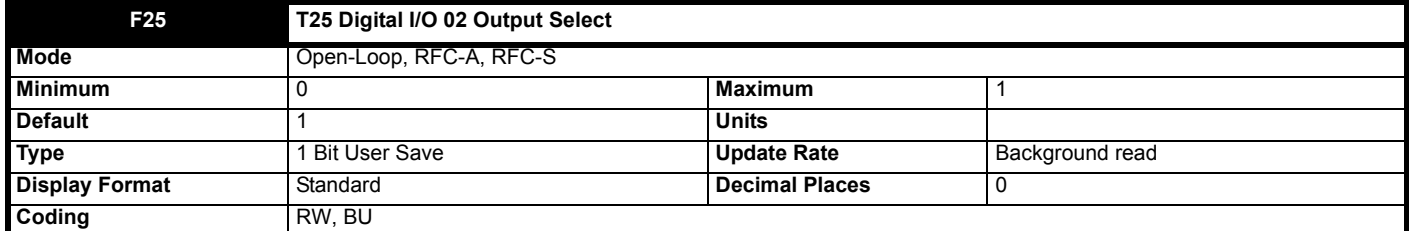

See *T24 Digital I/O 01 Output Select* (**F24**).

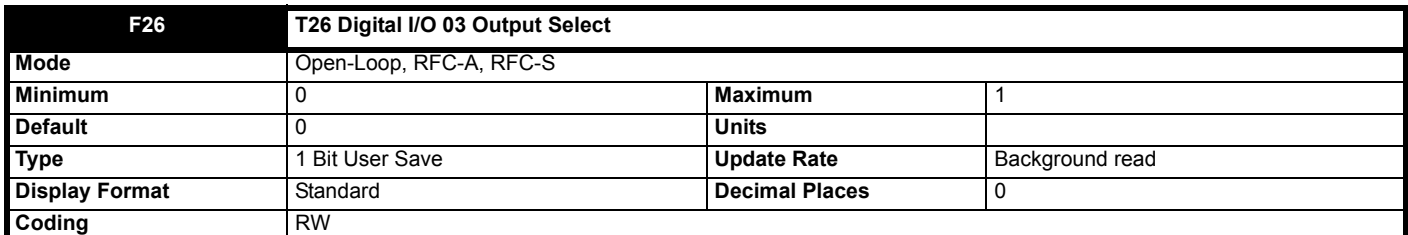

See *T24 Digital I/O 01 Output Select* (**F24**).

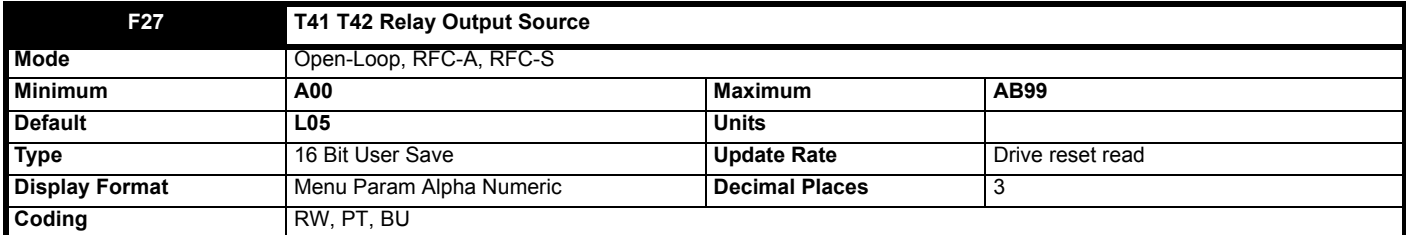

See *T24 Digital I/O 01 Source/Destination* (**F18**).

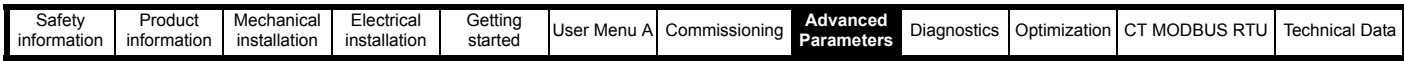

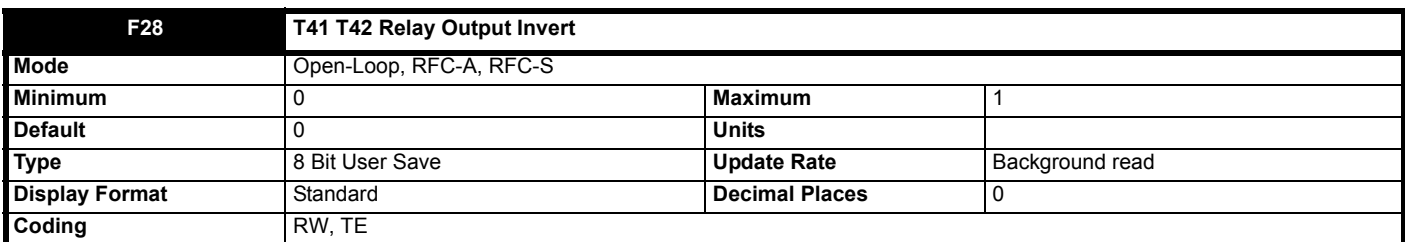

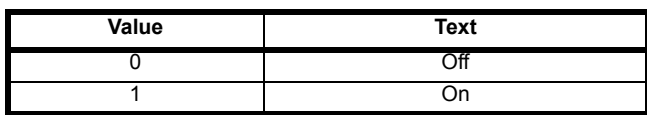

See *T24 Digital I/O 01 Invert* (**F12**).

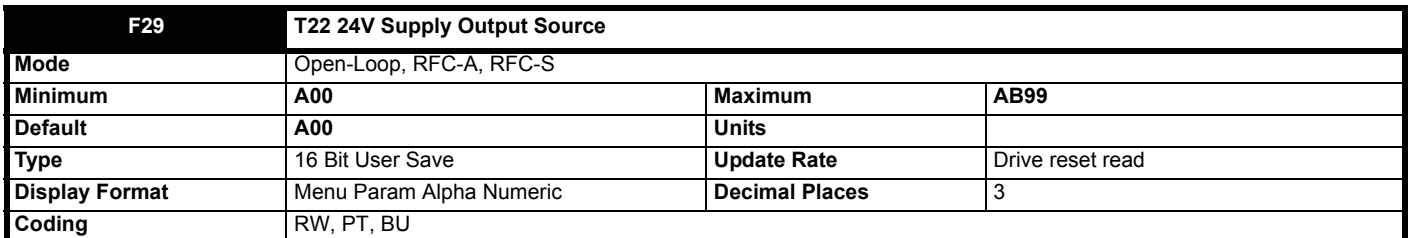

See *T24 Digital I/O 01 Source/Destination* (**F18**).

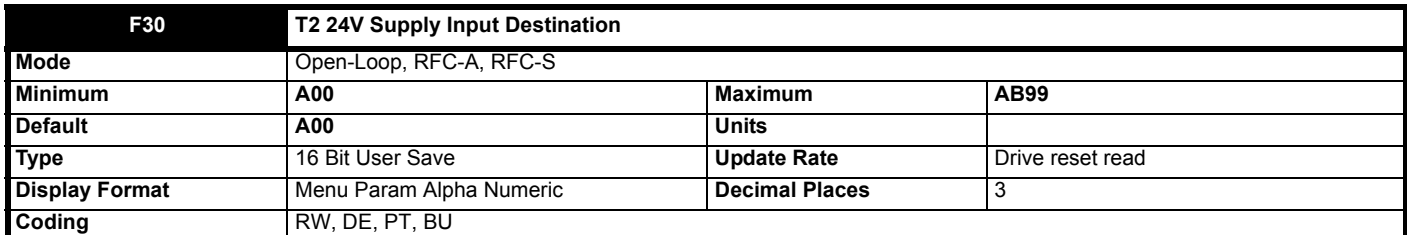

See *T24 Digital I/O 01 Source/Destination* (**F18**).

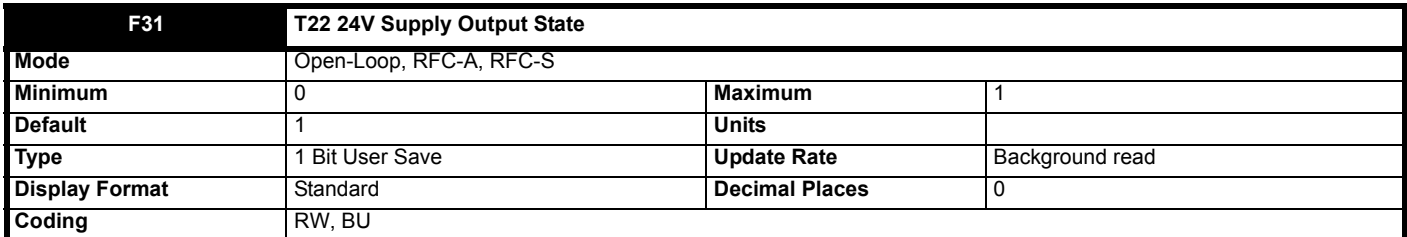

See *T24 Digital I/O 01 State* (**F03**).

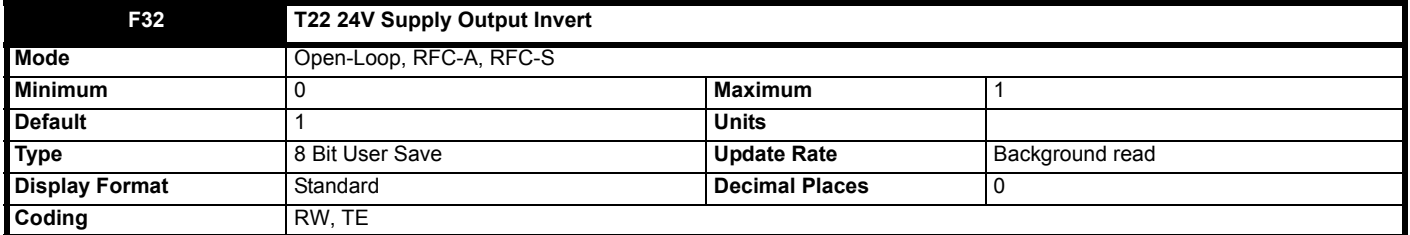

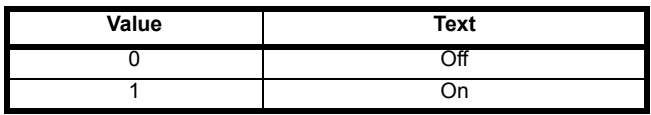

See *T24 Digital I/O 01 Invert* (**F12**).

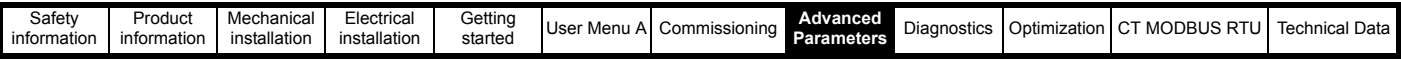

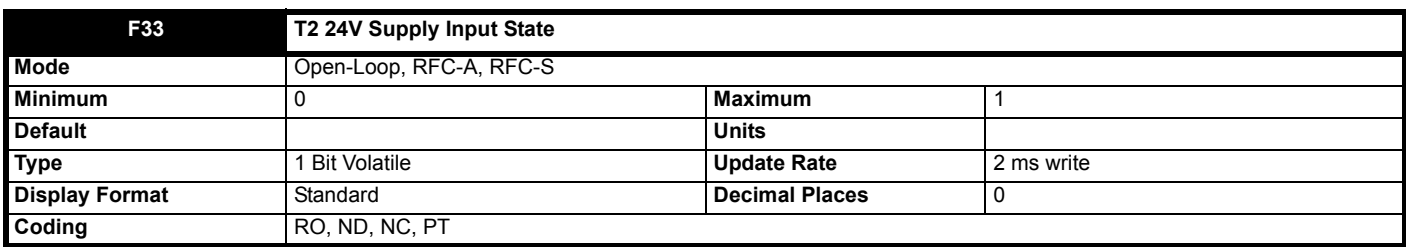

See *T24 Digital I/O 01 State* (**F03**).

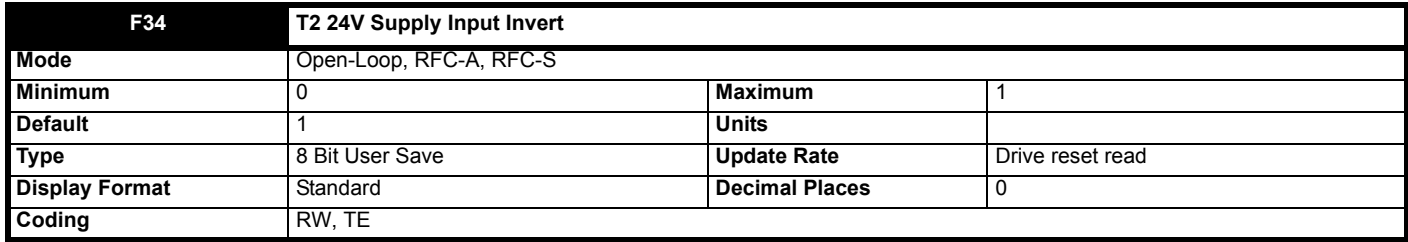

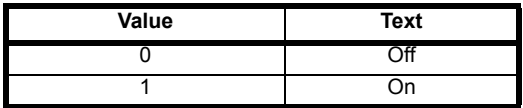

See *T24 Digital I/O 01 Source/Destination* (**F18**).

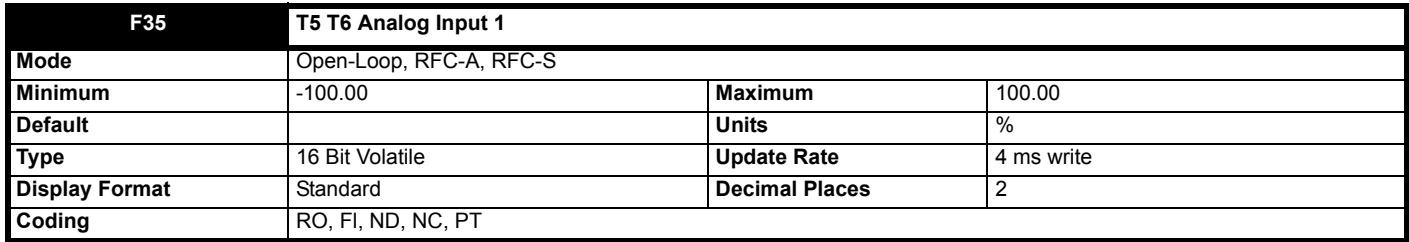

Each analog input has a resolution of 11 bits plus sign. The inputs can operate in different modes (defined by *T5 T6 Analog Input 1 Mode* (**F38**) for analog input 1). These modes include voltage, current and thermistor modes. The available modes depend on the hardware configuration and are given in the table below.

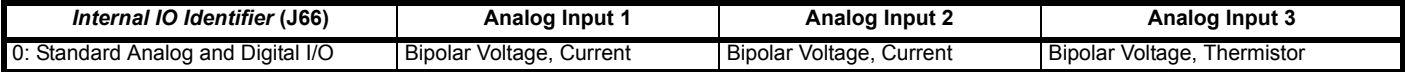

The "Input Level" is defined for the different modes in the table below.

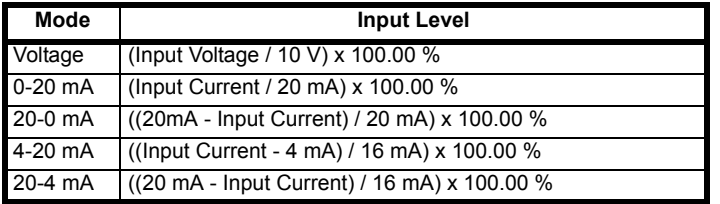

*T5 T6 Analog Input 1* (**F35**) is derived as follows:

**Limits**

 $A<sub>1</sub>$  is the value after the minimum and maximum limits are applied.

If *T5 T6 Analog Input 1 Minimum* (**F43**) ≥ *T5 T6 Analog Input 1 Maximum* (**F44**) then:

 $A_1$  = 0.00% whatever the input level.

If *T5 T6 Analog Input 1 Minimum* (**F43**) < 0.00 % and *T5 T6 Analog Input 1 Maximum* (**F44**) > 0.00 % then:

A1 = Input Level x (100.00 % / *T5 T6 Analog Input 1 Maximum* (**F44**))

 $A_1$  is then limited between -100 % and +100 %.

Otherwise:

Input Level is limited between *T5 T6 Analog Input 1 Minimum* (**F43**) and *T5 T6 Analog Input 1 Maximum* (**F44**)

A1 = [Input Level - *T5 T6 Analog Input 1 Minimum* (**F43**)] x 100.00 % / (*T5 T6 Analog Input 1 Maximum* (**F44**) - *T5 T6 Analog Input 1 Minimum* (**F43**))

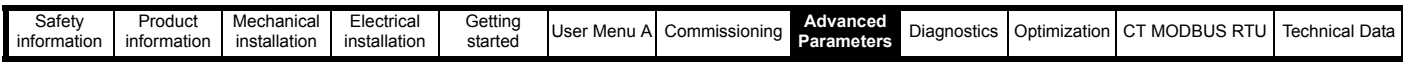

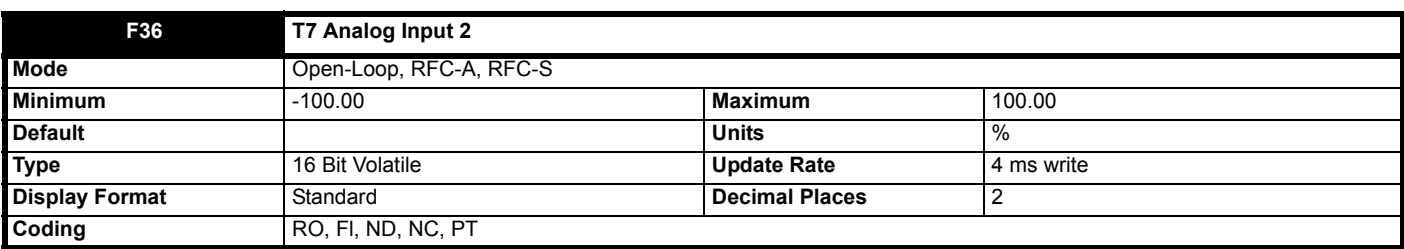

See *T5 T6 Analog Input 1* (**F35**).

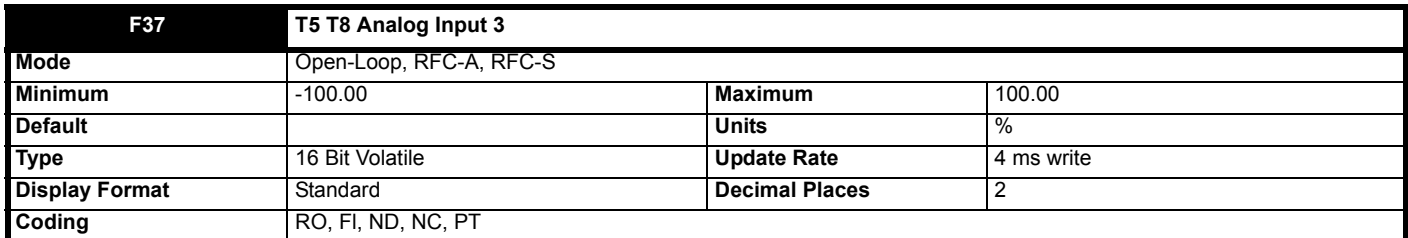

Each analog input has a resolution of 11 bits plus sign. The inputs can operate in different modes (defined by *T8 Analog Input 3 Mode* (**F52**) for analog input 3). These modes include voltage and thermistor modes. The available modes depend on the hardware configuration and are given in the table below.

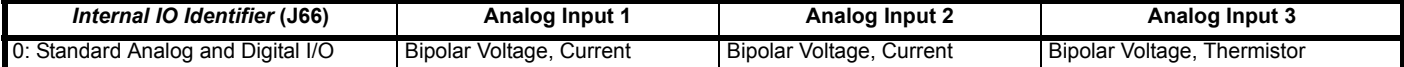

The "Input Level" is defined for the different modes in the table below.

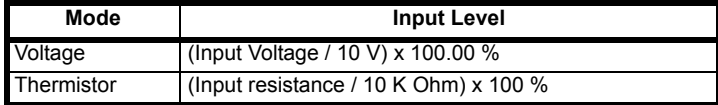

*T8 Analog Input 3* (**F37**) is derived as follows:

**Limits**

 $A<sub>1</sub>$  is the value after the minimum and maximum limits are applied.

If *T8 Analog Input 3 Minimum* (**F57**) ≥ *T8 Analog Input 3 Maximum* (**F58**) then:

 $A_1$  = 0.00 % whatever the input level.

If *T8 Analog Input 3 Minimum* (**F57**) < 0.00 % and *T8 Analog Input 3 Maximum* (**F58**) > 0.00 % then:

A1 = Input Level x (100.00 % / *T8 Analog Input 3 Maximum* (**F58**))

 $A_1$  is then limited between -100 % and +100 %.

Otherwise:

Input Level is limited between *T8 Analog Input 3 Minimum* (F57) and *T8 Analog Input 3 Maximum* (F58) A<sub>1</sub> = [Input Level - T8 Analog Input 3 *Minimum* (**F57**)] x 100.00 % / (*T8 Analog Input 3 Maximum* (**F58**) - *T8 Analog Input 3 Minimum* (**F57**))

For thermistor modes it should be noted that *T8 Analog Input 3 Minimum* (**F57**) and *T8 Analog Input 3 Maximum* (**F58**) have no effect and that the input resistance is limited between 0 and 5 K Ohms.

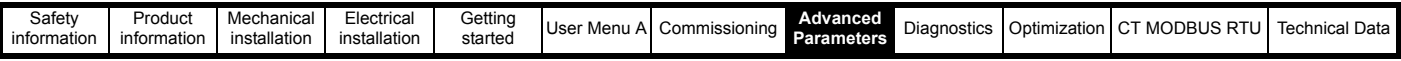

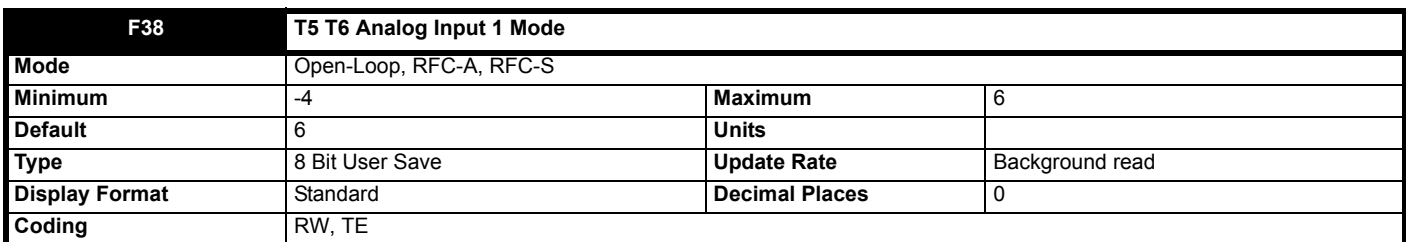

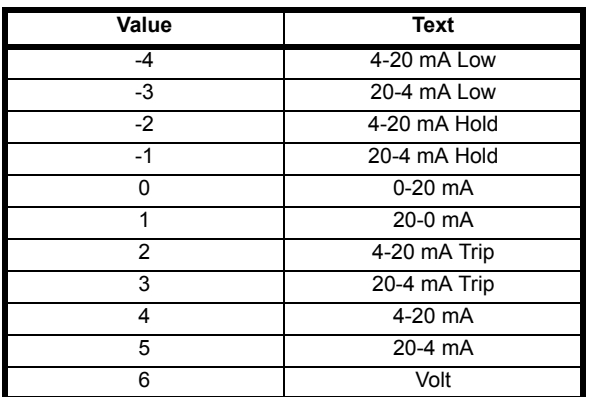

The table below gives all the possible analog input modes.

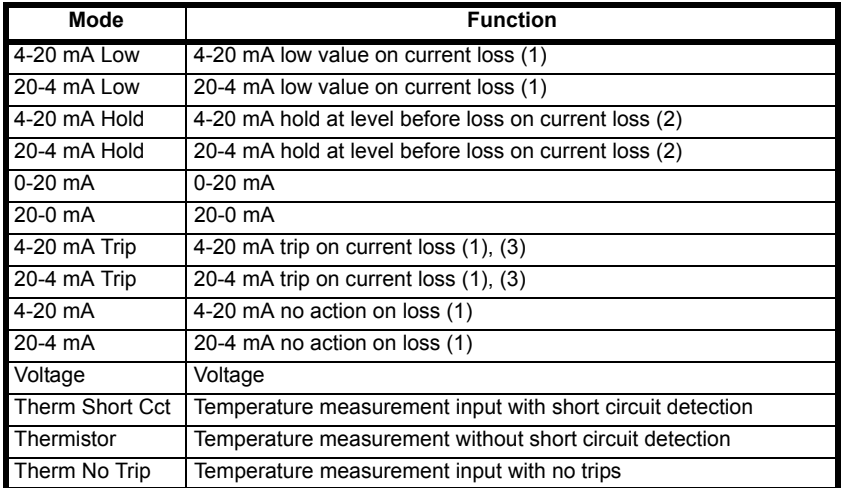

(1) Analog input level is 0.00 % if the current is below 3 mA.

(2) Analog input level remains at the value it had in the previous sample before the current fell below 3 mA.

(3) A *An Input 1 Loss* is initiated if the current falls below 3 mA.

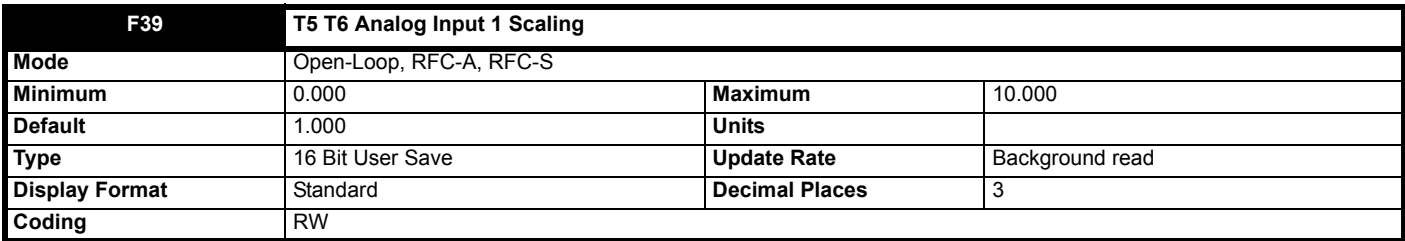

*T5 T6 Analog Input 1* (**F35**) is modified by *T5 T6 Analog Input 1 Scaling* (**F39**), *T5 T6 Analog Input 1 Offset* (**F42**) and *T5 T6 Analog Input 1 Invert* (**F40**) before it is routed to its destination as follows:

A1O = *T5 T6 Analog Input 1* (**F35**) + *T5 T6 Analog Input 1 Offset* (F42)

 $A_{1O}$  is the value after the offset has been applied and is limited between -100.00 % and 100.00 %

A1S = A1O x *T5 T6 Analog Input 1 Scaling* (**F39**)

 $A_{1S}$  is the value after the scaling and the offset have been applied and is limited between -100.00 % and 100.00 %

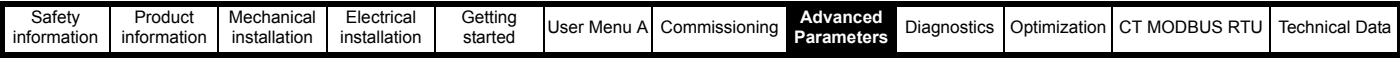

If *T5 T6 Analog Input 1 Invert* (**F40**) = 0 then  $A_{11} = A_{1S}$  otherwise  $A_{11} = -A_{1S}$ 

A1I is the value after the invert, scaling and offset have been applied and is the final value that is routed to the destination defined by *Analog Input 1 Destination* (**F41**).

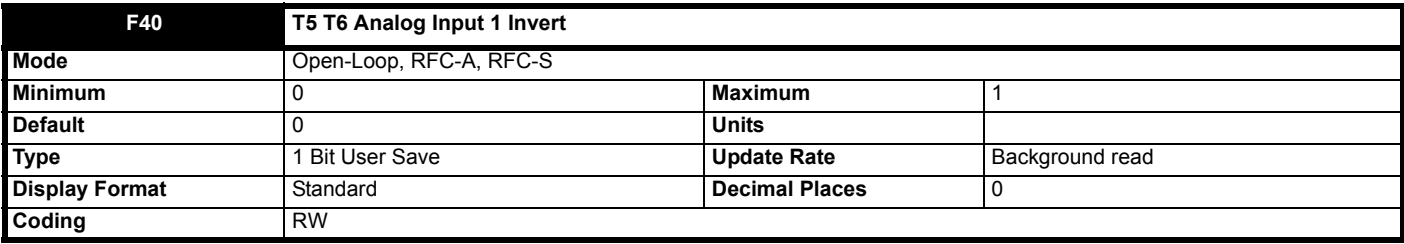

See *T5 T6 Analog Input 1 Scaling* (**F39**).

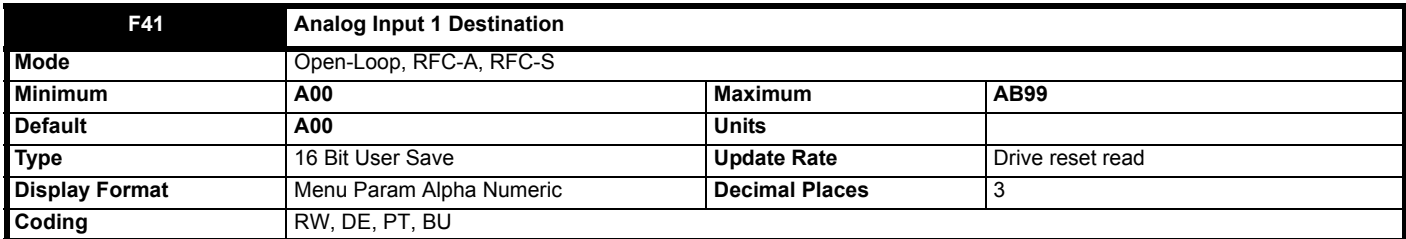

See *T5 T6 Analog Input 1 Scaling* (**F39**).

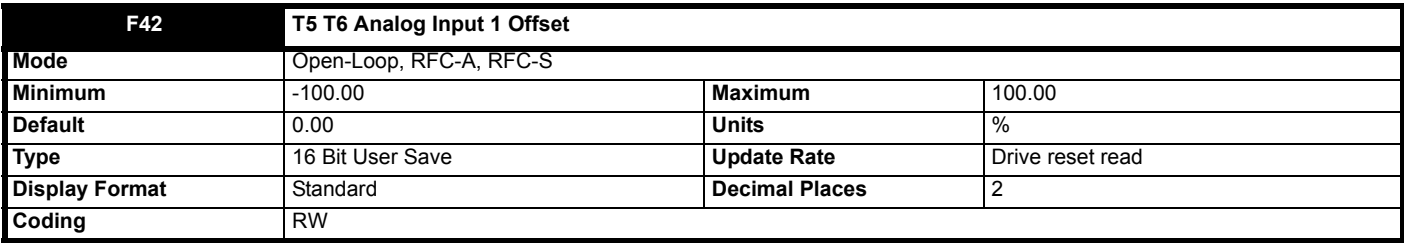

See *T5 T6 Analog Input 1 Scaling* (**F39**).

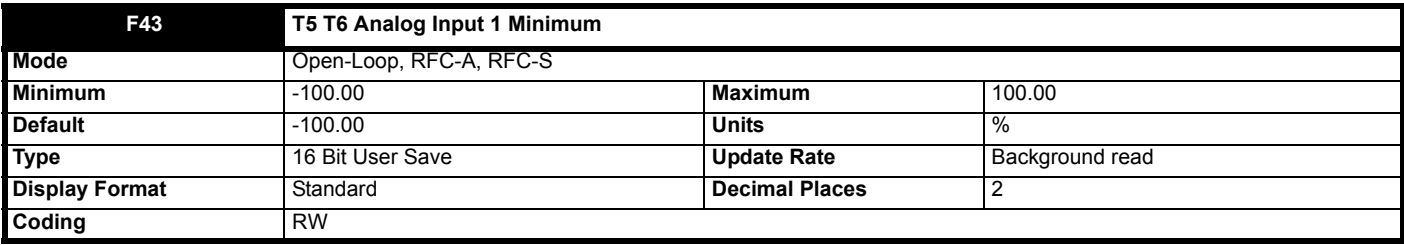

See *T5 T6 Analog Input 1* (**F35**).

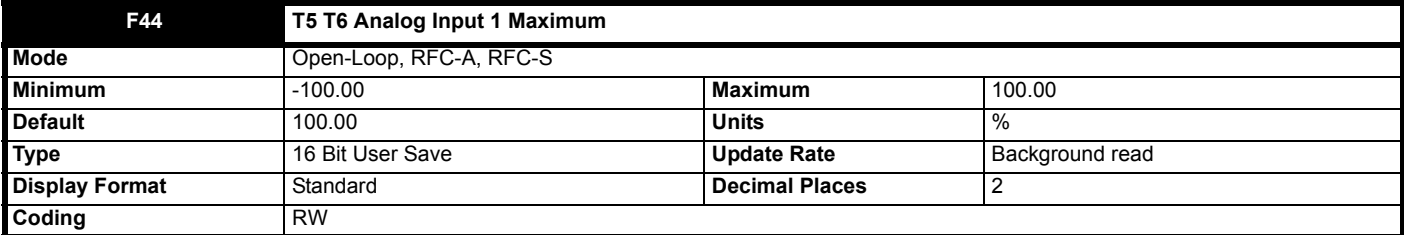

See *T5 T6 Analog Input 1* (**F35**).

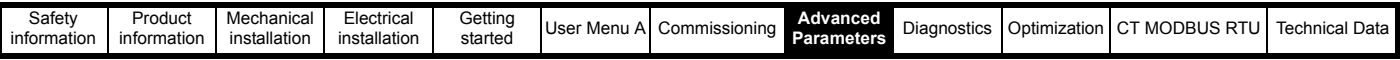

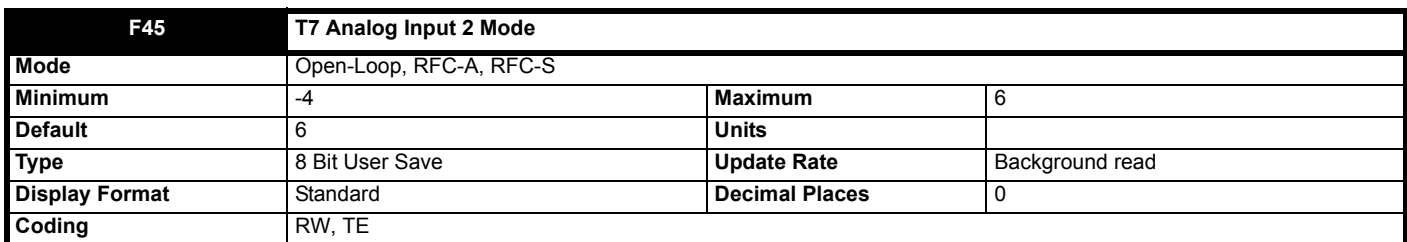

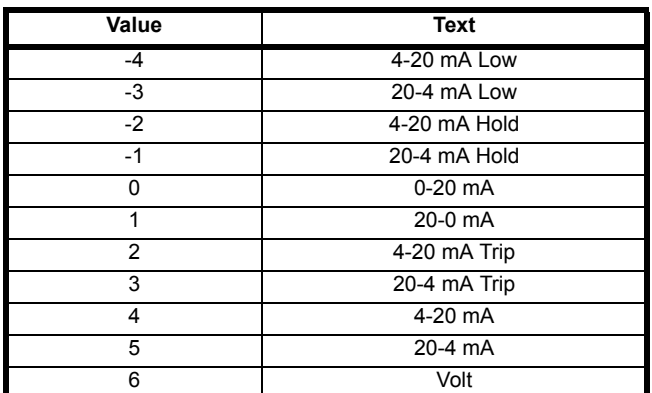

See *T5 T6 Analog Input 1 Mode* (**F38**).

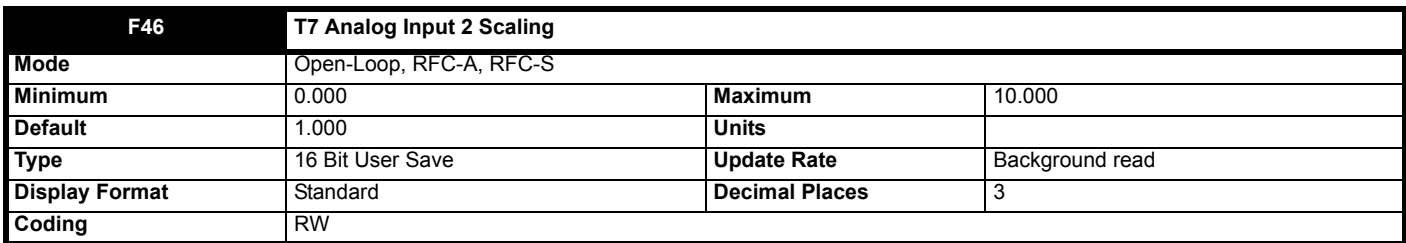

The scaling, offset and invert functions for analog input 2 are defined in the same way as for analog input 1. See *T5 T6 Analog Input 1 Scaling* (**F39**).

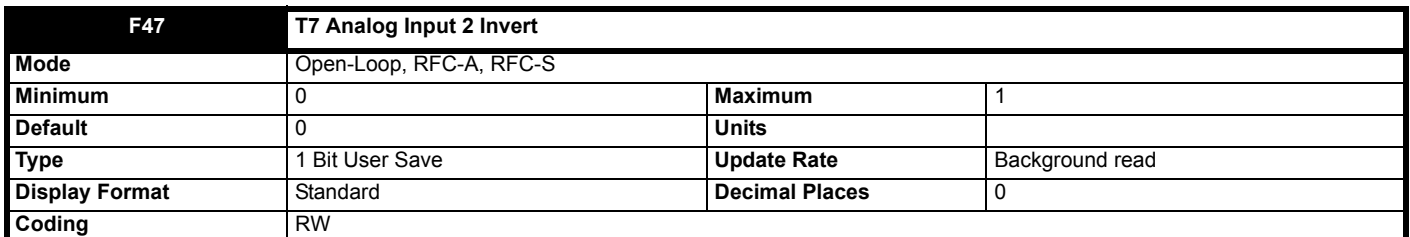

The scaling, offset and invert functions for analog input 2 are defined in the same way as for analog input 1. See *T5 T6 Analog Input 1 Scaling* (**F39**).

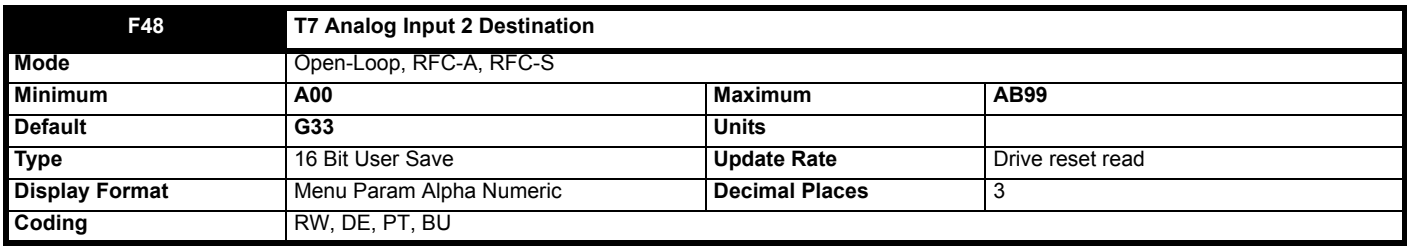

The scaling, offset and invert functions for analog input 2 are defined in the same way as for analog input 1. See *T5 T6 Analog Input 1 Scaling* (**F39**).

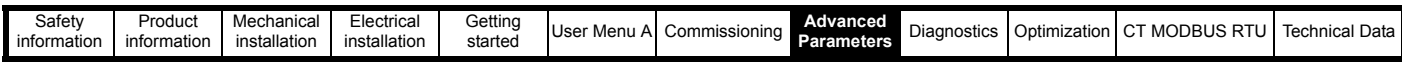

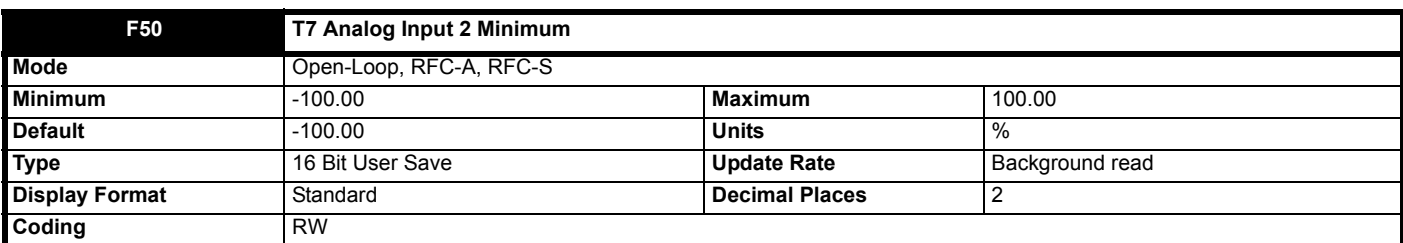

See *T5 T6 Analog Input 1 Scaling* (**F35**).

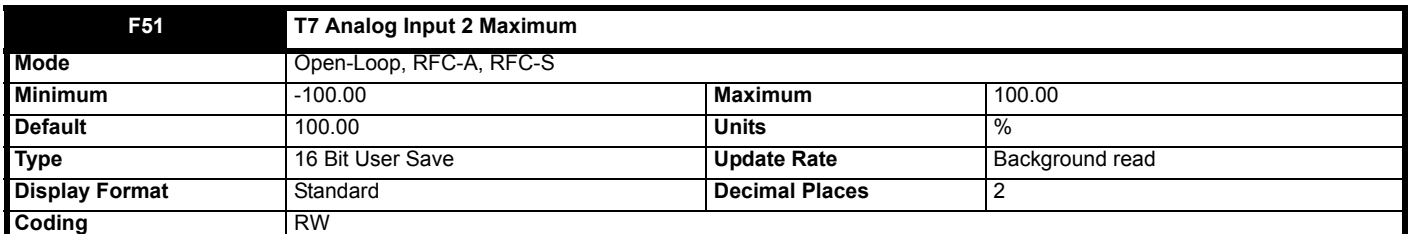

See *T5 T6 Analog Input 1 Scaling* (**F35**).

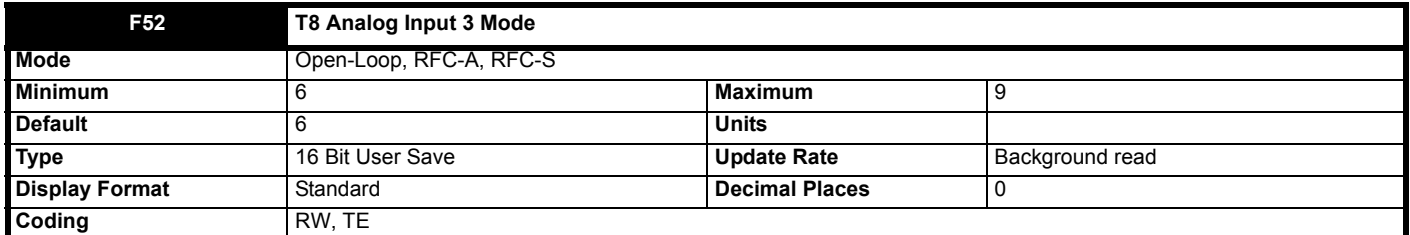

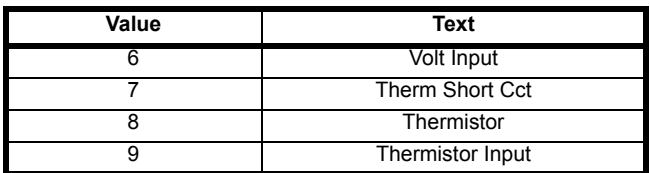

See *T5 T6 Analog Input 1 Mode* (**F38**).

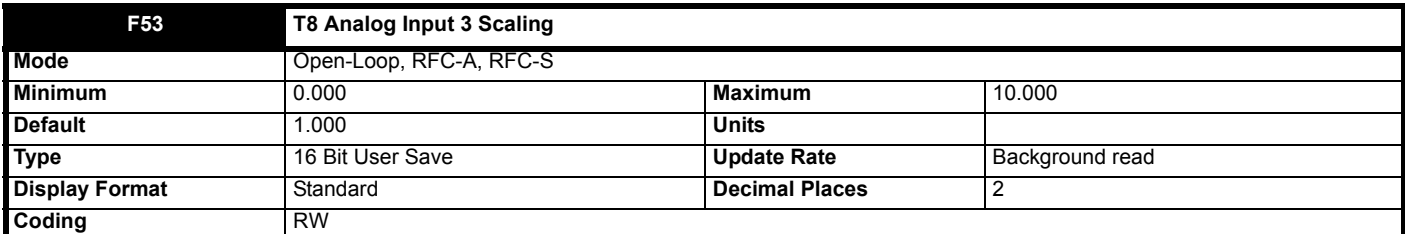

The scaling, offset and invert functions for analog input 3 are defined in the same way as for analog input 1. See *T5 T6 Analog Input 1 Scaling* (**F39**).

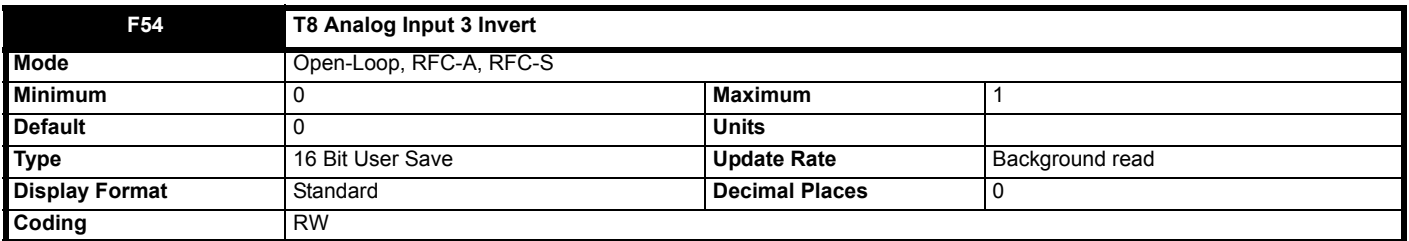

The scaling, offset and invert functions for analog input 3 are defined in the same way as for analog input 1. See *T5 T6 Analog Input 1 Scaling* (**F39**).

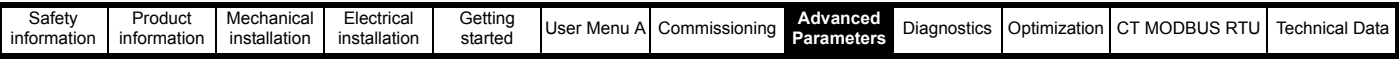

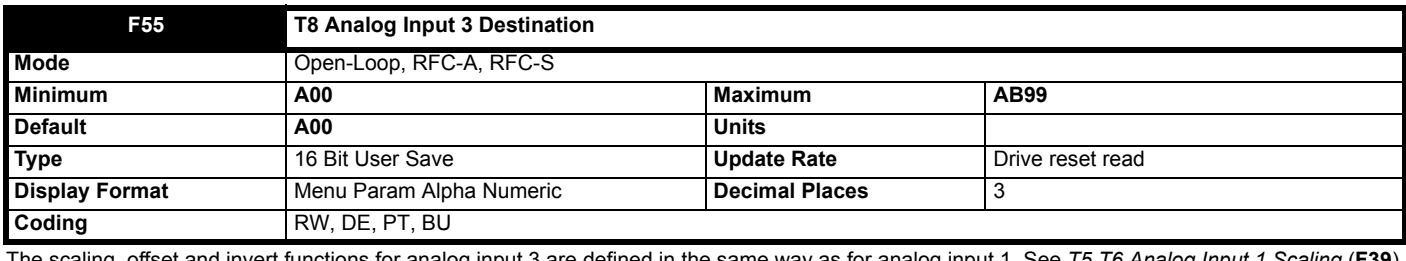

The scaling, offset and invert functions for analog input 3 are defined in the same way as for analog input 1. See *T5 T6 Analog Input 1 Scaling* (**F39**).

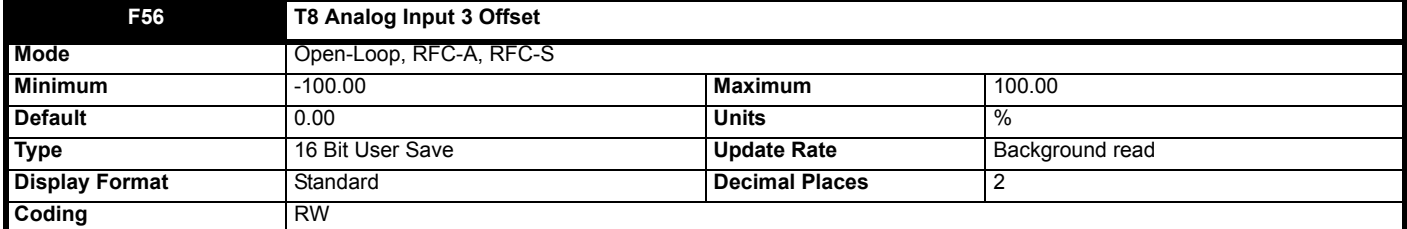

The scaling, offset and invert functions for analog input 3 are defined in the same way as for analog input 1. See *T5 T6 Analog Input 1 Scaling* (**F39**).

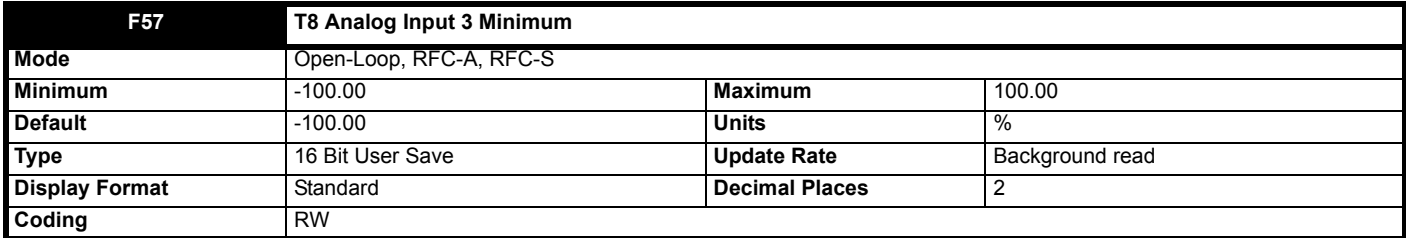

See *T5 T6 Analog Input 1* (**F35**).

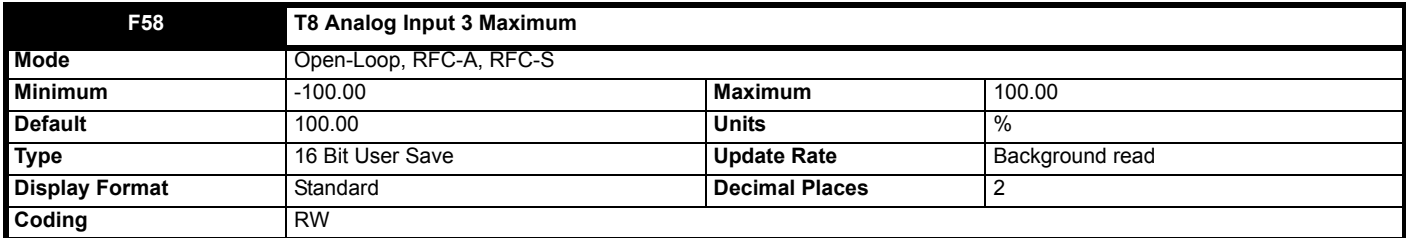

See *T5 T6 Analog Input 1* (**F35**).

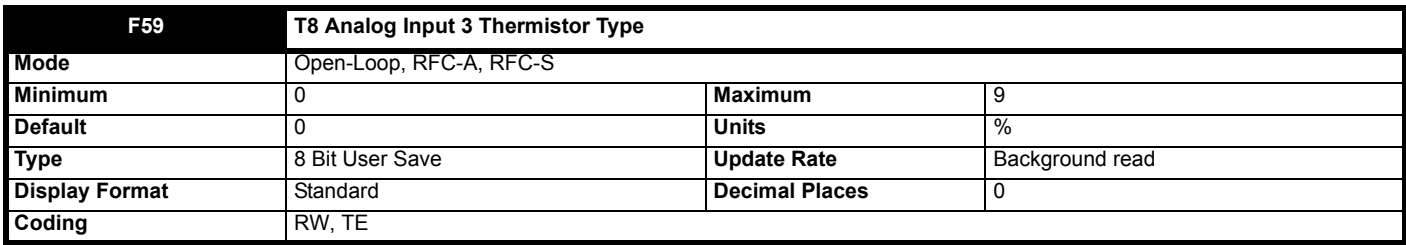

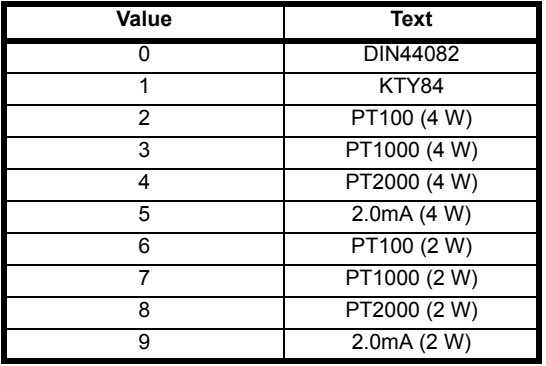

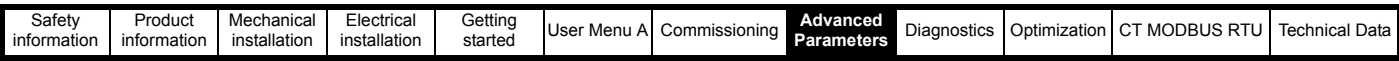

*T8 Analog Input 3 Thermistor Type* (**F59**) defines the operation of the temperature feedback interface for analog input 3 when *T8 Analog Input 3 Mode* (**F52**) is set up for a temperature feedback mode. When a temperature feedback mode is selected a 2 mA current source is connected to analog input 3 to supply the temperature feedback device that is connected to the input.

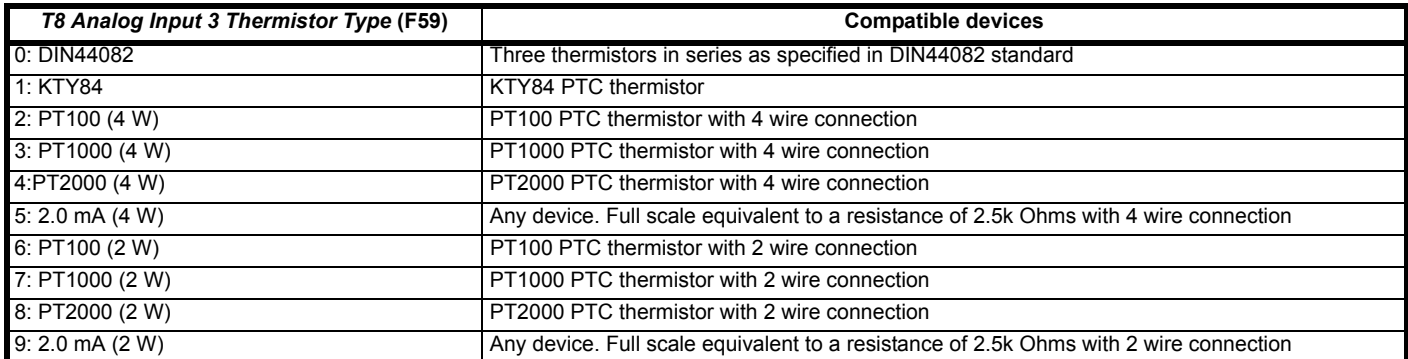

DIN44082 and KTY84 devices should always be connected directly to analog input 3. The other devices can be connected directly to analog input 3 if the 2 wire connection option is selected. Alternatively these devices can be used with a 4 wire connection to remove the effect of voltage drops due to the 2 mA supply current as shown below. If a 4 wire connection is selected analog input 1 is disabled and *T5 T6 Analog Input 1* (**F35**) always reads as 0.0 %.

## **Figure 8-22 Connection for PT 100, PT1000 and PT2000 thermistors**

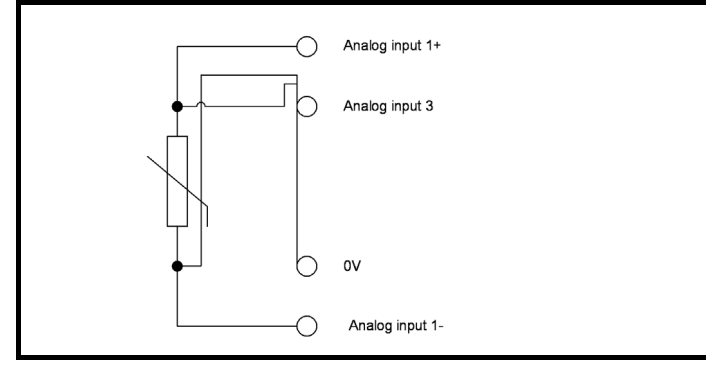

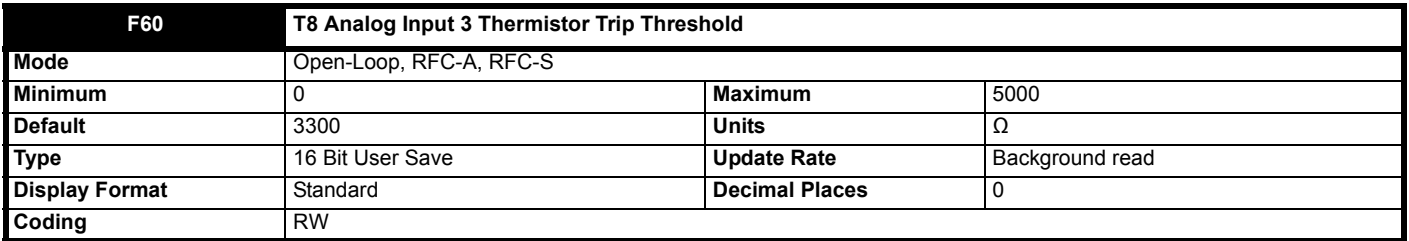

Over-temperature detection becomes active for input 3 if *T8 Analog Input 3 Thermistor Feedback* (**F62**) > *T8 Analog Input 3 Thermistor Trip Threshold* (**F60**). Over-temperature becomes inactive for input 3 if *T8 Analog Input 3 Thermistor Feedback* (**F62**) < *T8 Analog Input 3 Thermistor Reset Threshold* (**F61**). If *T8 Analog Input 3 Mode* (**F52**) is 7 or 8 (i.e. tripping is enabled) an *Thermistor*.003 trip is initiated. The default values for *T8 Analog Input 3 Thermistor Trip Threshold* (**F60**) and *T8 Analog Input 3 Thermistor Reset Threshold* (**F61**) are the levels specified in the DIN 44082 standard.

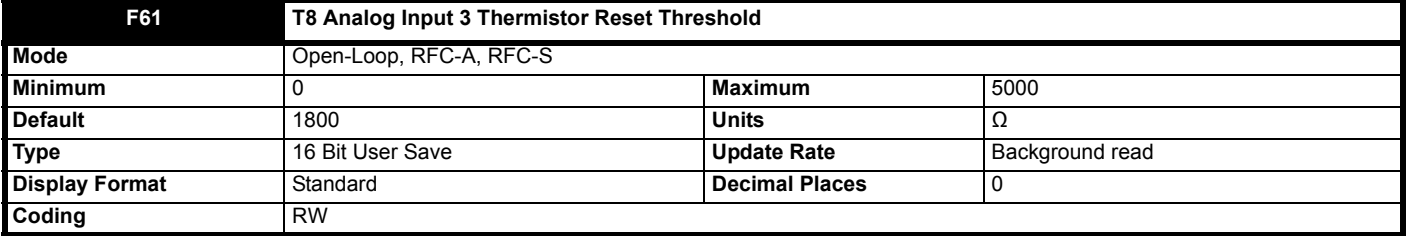

See *T8 Analog Input 3 Thermistor Trip Threshold* (**F60**).

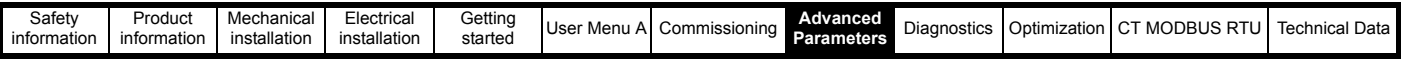

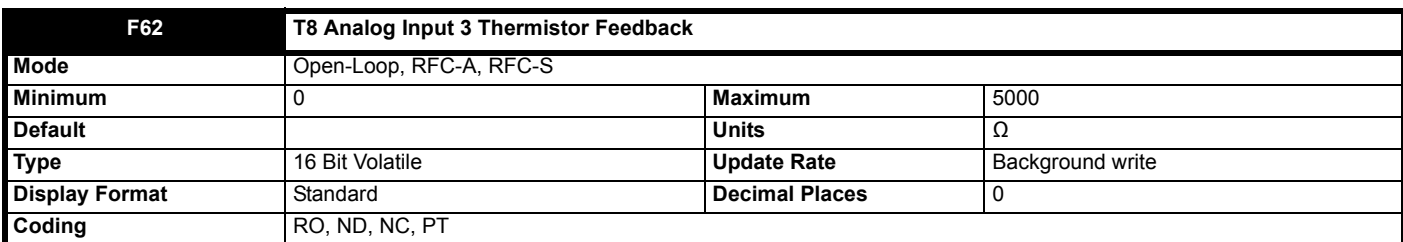

*T8 Analog Input 3 Thermistor Feedback* (**F62**) shows the measured resistance.

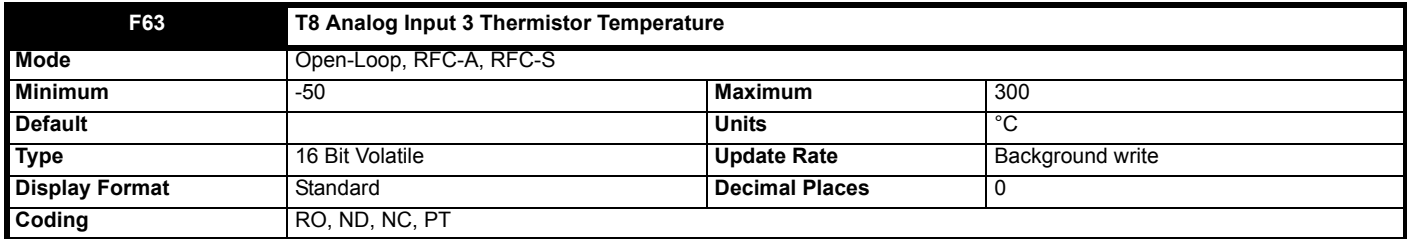

If a KTY84, PT100, PT1000 or PT2000 type device is selected for temperature feedback then *T8 Analog Input 3 Thermistor Temperature* (**F63**) shows the temperature of the device based on the resistance to temperature characteristic specified for this device. Otherwise *T8 Analog Input 3 Thermistor Temperature* (**F63**) = 0.0.

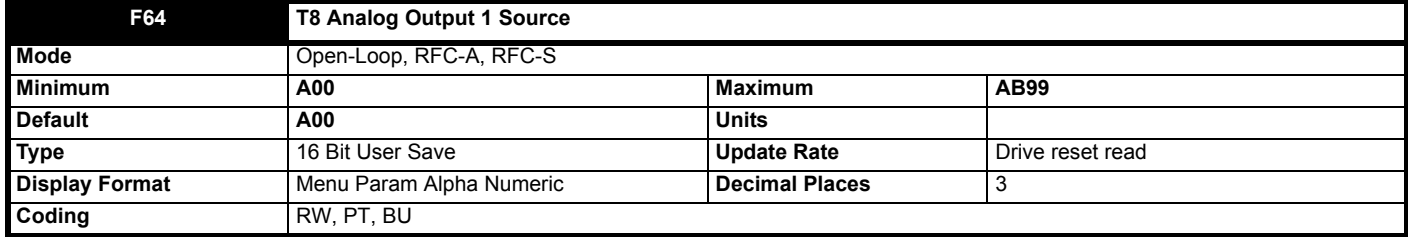

*T9 Analog Output 1 Source* (**F64**) defines the source parameter for analog output 1. The value of the source parameter is scaled with *T9 Analog Output 1 Scaling* (**F65**) and if the scaling is greater than 1.000 the value is clamped between -100 % and +100 % or between 0 % and 100 % depending on whether the output is bipolar or unipolar. The resulting value is then used to control the output. It should be noted that the normal rules for parameter routing do not apply, but the scaling always makes -100 % to +100 % correspond to the range from minus source parameter maximum to plus source parameter maximum, and 0 % corresponds to the source parameter value of zero. This means for example that a parameter with a minimum of 1 and a maximum of 10 will produce an output that changes from 10 % to 100 % as the parameter is change from minimum to maximum. The outputs provided with different hardware are given in the table below.

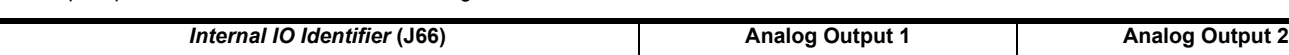

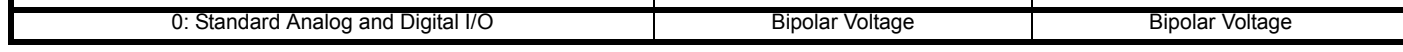

The output mode is defined by *T9 Analog Output 1 Mode* (AU21) as shown in the table below.

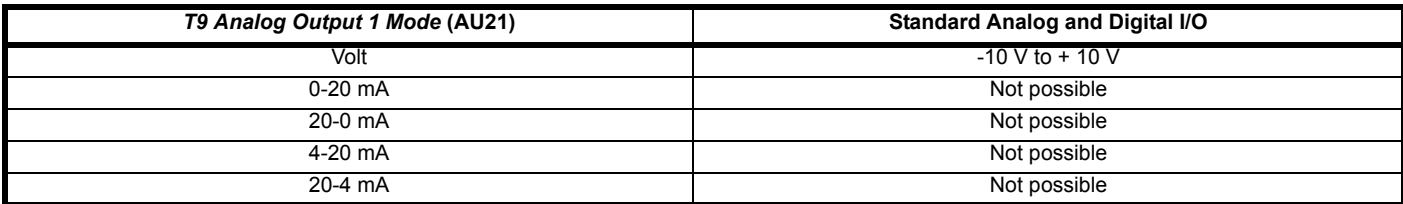

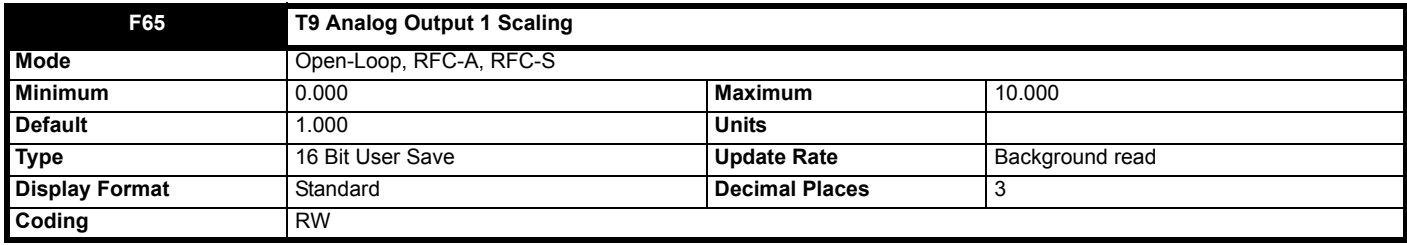

See *T9 Analog Output 1 Source* (**F64**).

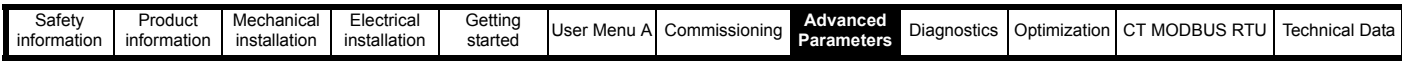

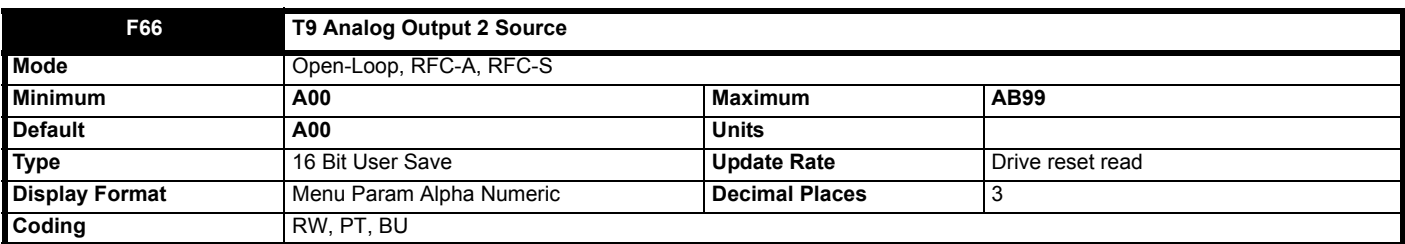

*T9 Analog Output 2 Source* (**F66**) defines the source parameter for analog output 2. The value of the source parameter is scaled with *Analog Output 2 Scaling* (**F67**) and if the scaling is greater than 1.000 the value is clamped between -100 % and +100 % or between 0 % and 100 % depending on whether the output is bipolar or unipolar. The resulting value is then used to control the output.

The outputs provided with different hardware are given in the table below.

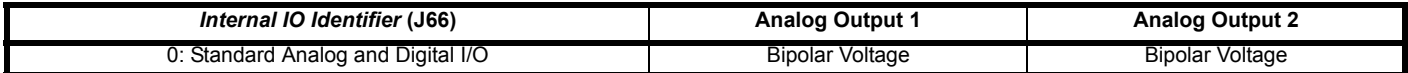

The output mode is defined by *Analog Output 2 Mode* (**AU24**) as shown in the table below.

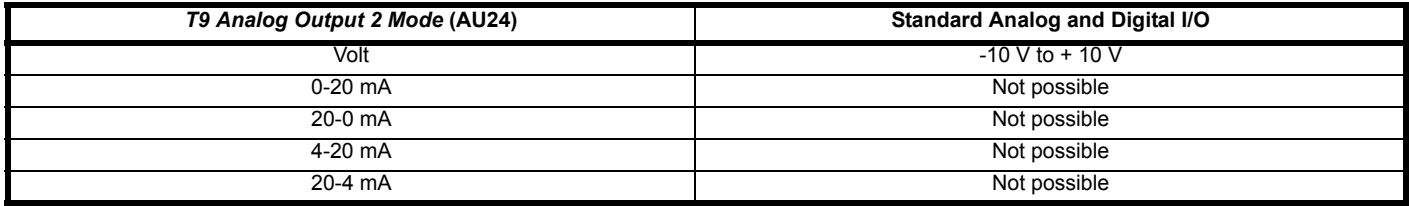

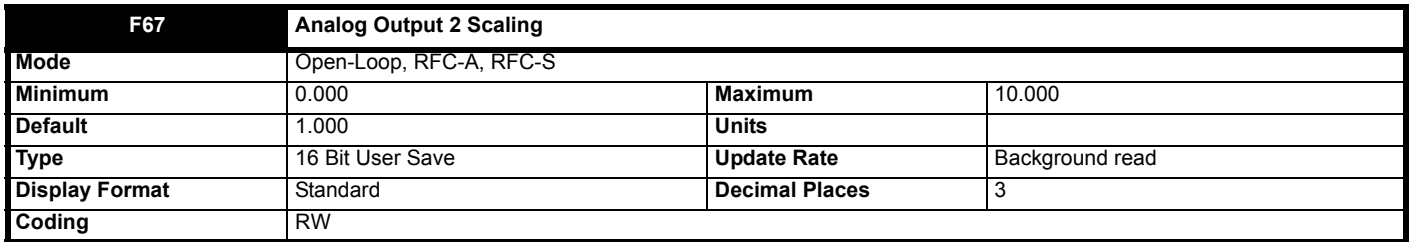

See *T9 Analog Output 2 Source* (**F66**).

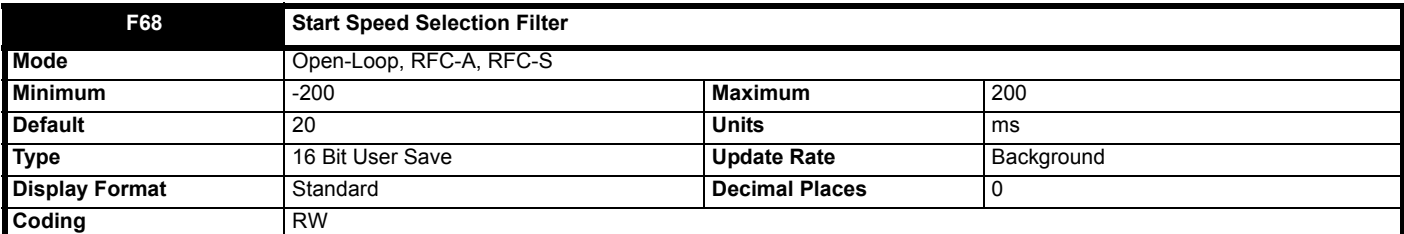

Many elevator controllers use relay derived outputs which have contact bounce. This contact bounce can generate spurious speed selection on start, particularly for binary selection type inputs. This filter time in ms allows the user to apply a digital speed selection / deselection filter time such that any intermediate speed selections caused by contactor bounce or by the processing of the elevator controller outputs will be filtered out from the elevator drive control.

When set >0 this filter is applied when selecting and deselecting V1 to V10. This operation is used for binary selection.

When set <0 this filter is applied only when selecting V1 to V10. This mode may be used for priority based selection only.

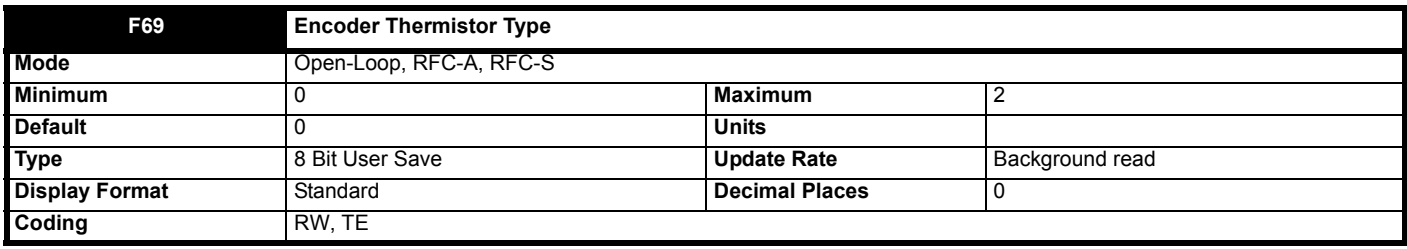

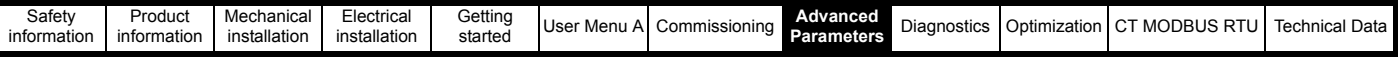

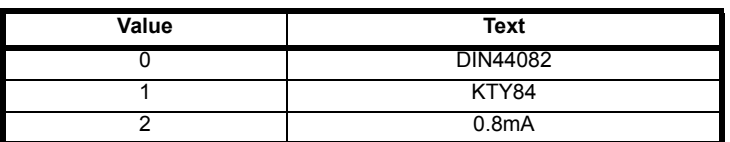

*Encoder Thermistor Type* (**F69**) defines the operating mode of the P1 thermistor input.

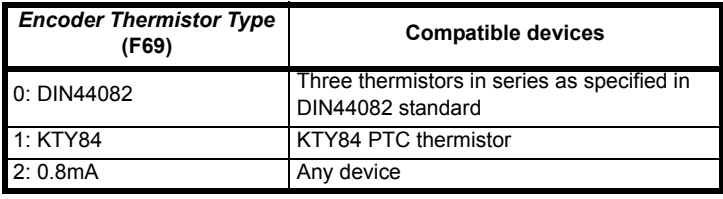

If a device is connected between the pin 15 of the encoder interface and 0 V a current source will pass 0.8 mA through the device with a maximum voltage of approximately 3.8 V (i.e. maximum resistance of approximately 4750 Ohms). The resistance of the device is calculated and displayed in *Encoder Thermistor Feedback* (**F72**). If *Encoder Thermistor Type* (**F69**) is set to select KTY84 the temperature is also calculated and written to *Encoder Thermistor Temperature* (**F73**). Note that DIN44082 mode and 0.8 mA mode operate in exactly the same way.

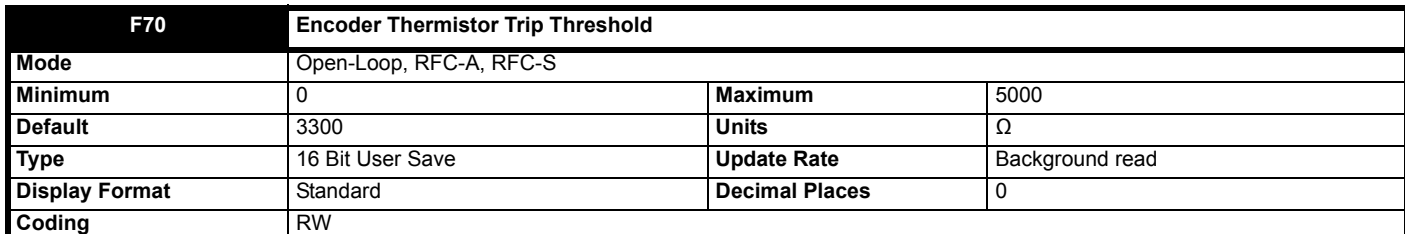

See **F74** *Motor Thermistor Input Select*.

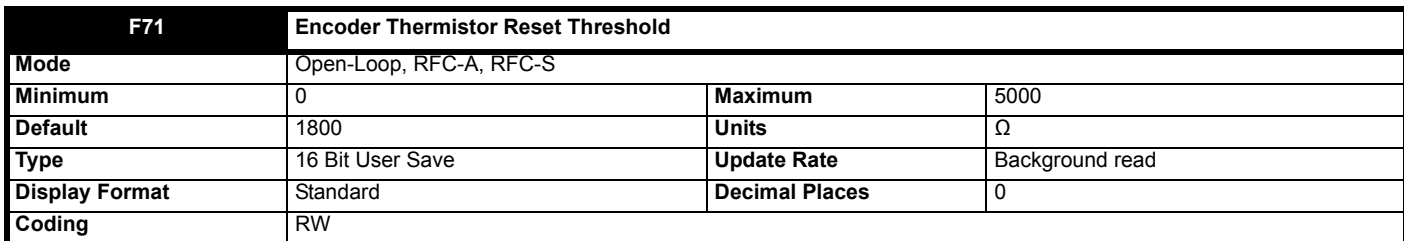

See **F74** *Motor Thermistor Input Select*.

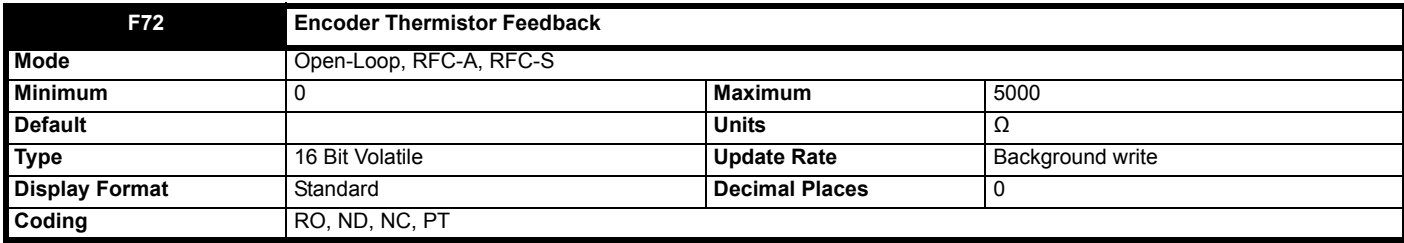

See *Encoder Thermistor Type* (**F69**).

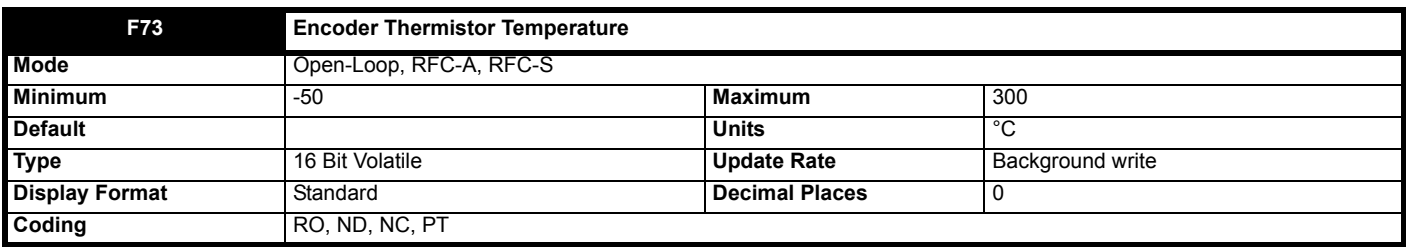

See *Encoder Thermistor Type* (**F69**).

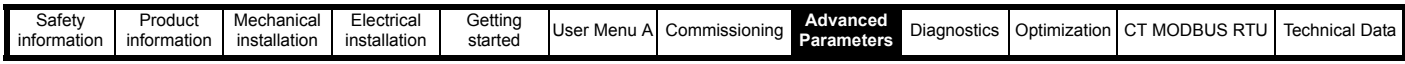

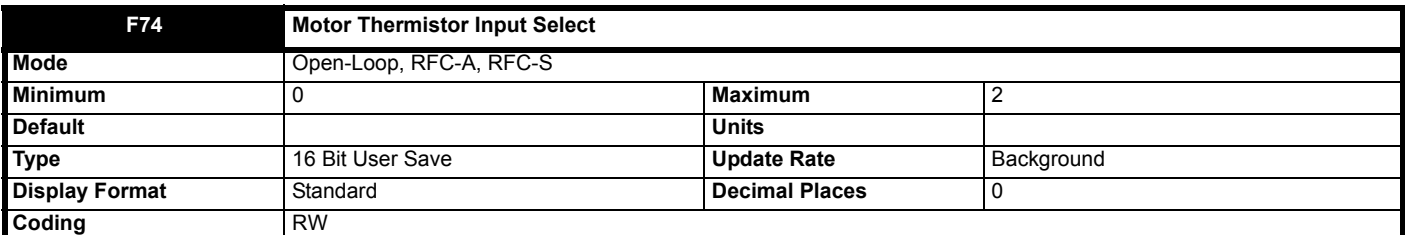

When set to 0, a thermistor input is not selected, and *T8 Analog Input 3 Mode* (**F52**) is set to Volt or 6.

When set to 1, analog input 3 thermistor input is selected, and *T8 Analog Input 3 Mode* (**F52**) is set to Therm No Trip or 9. *T8 Analog Input 3 Thermistor Type* (**F59**)**,** *T8 Analog Input 3 Thermistor Trip Threshold* (**F60**) and *T8 Analog Input 3 Thermistor Reset Threshold* (**F61**) are used to configure the thermistor input.

When set to 2, the drive encoder thermistor input is selected, and *T8 Analog Input 3 Mode* (**F52**) is set to Volt or 6. *Encoder Thermistor Type* (**F69**)**,** *Encoder Thermistor Trip Threshold* (**F70**) and *Encoder Thermistor Reset Threshold* (**F71**) are used to configure the thermistor input.

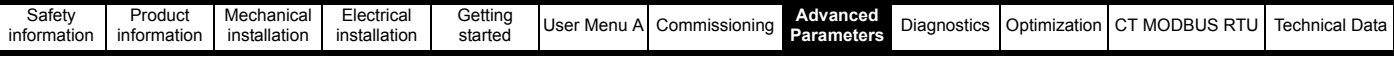

# **8.6 Menu G: Profile**

**Figure 8-23 Menu G Profile logic diagram**

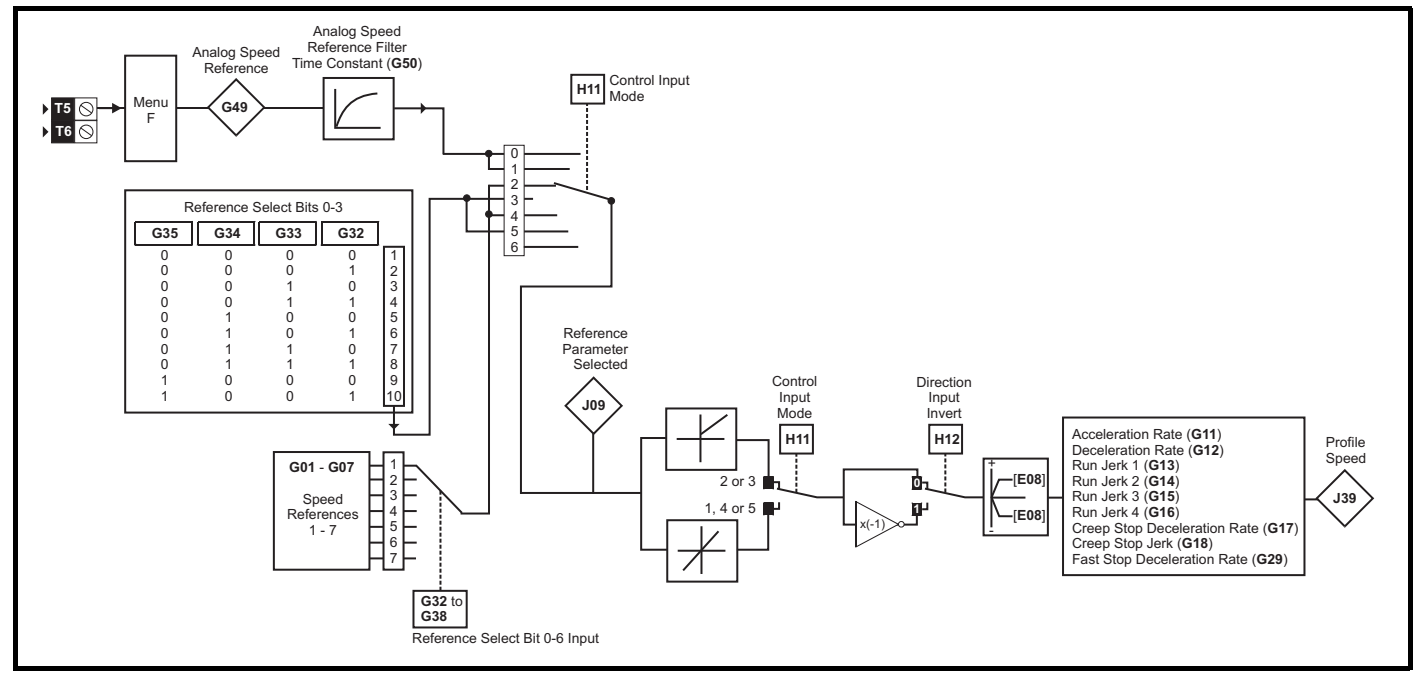

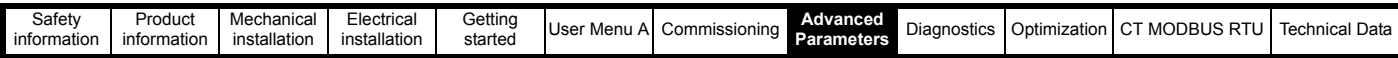

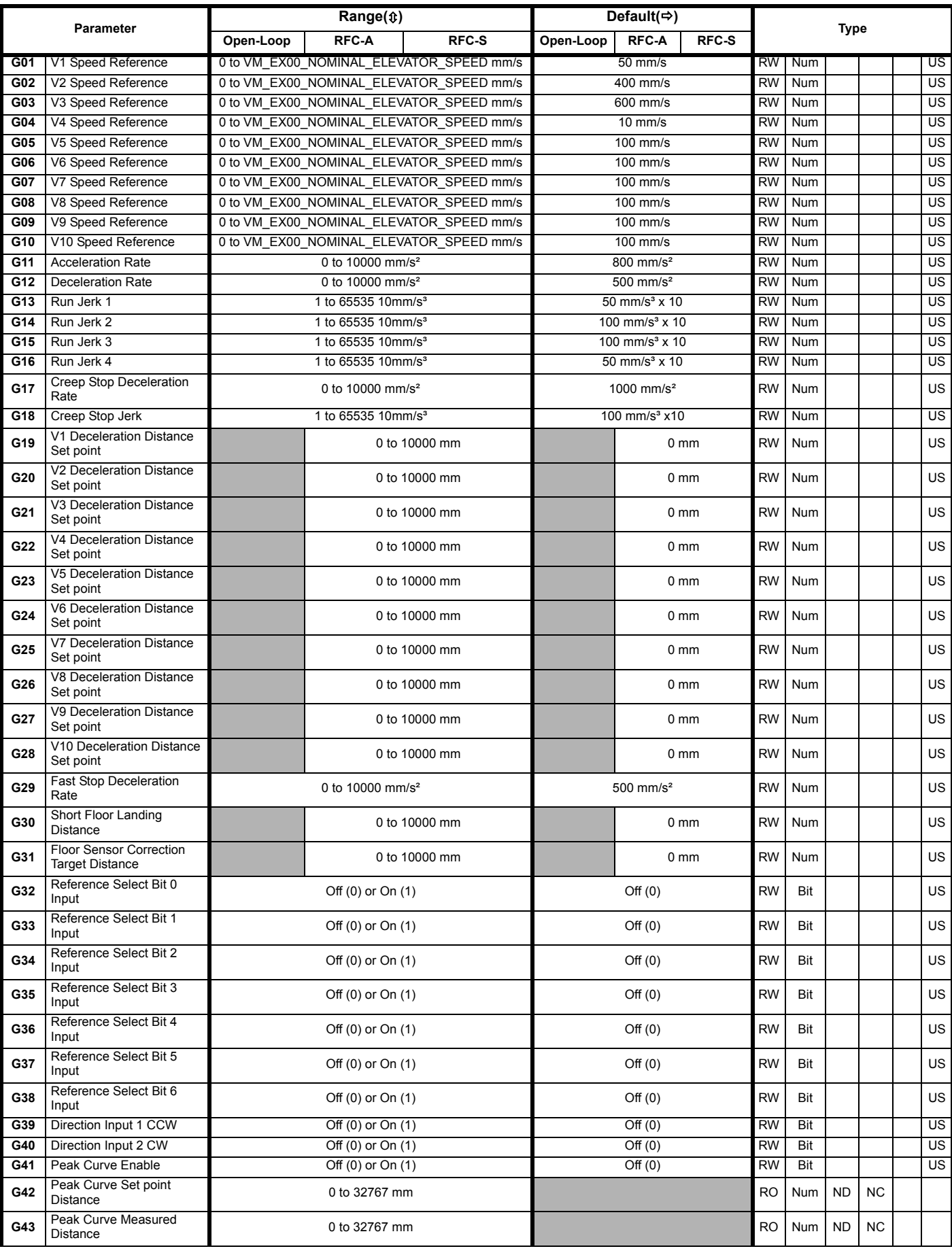
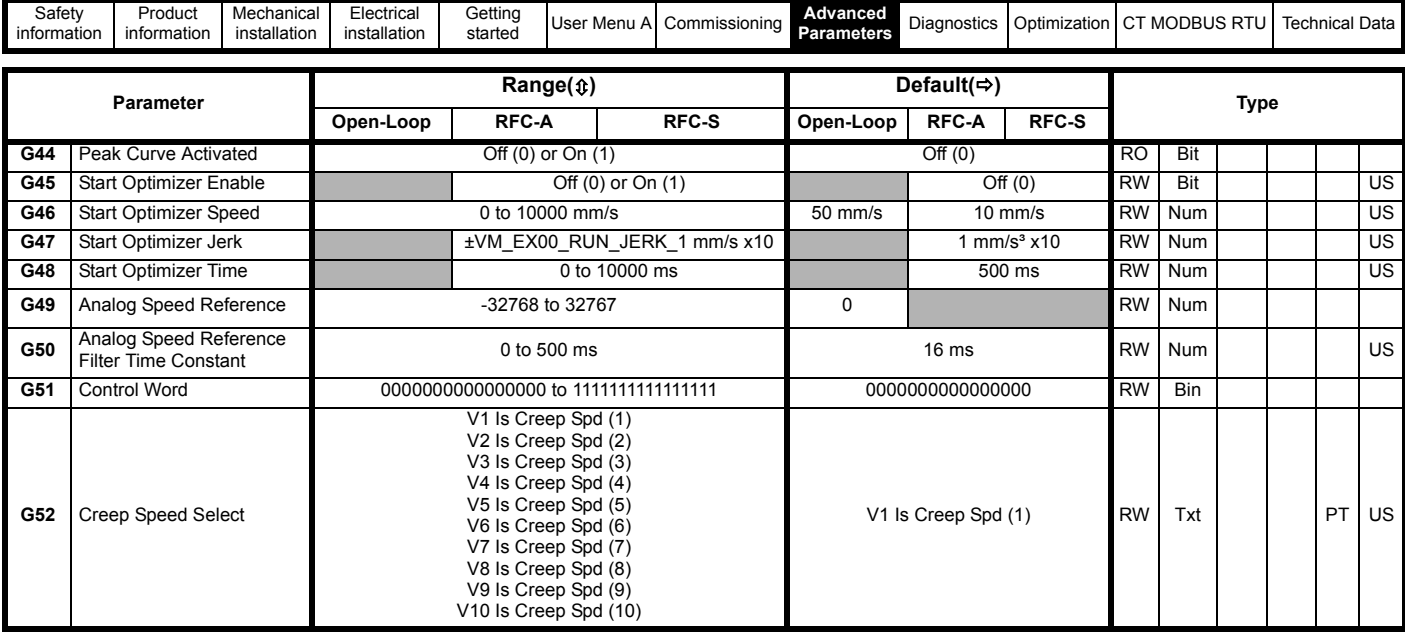

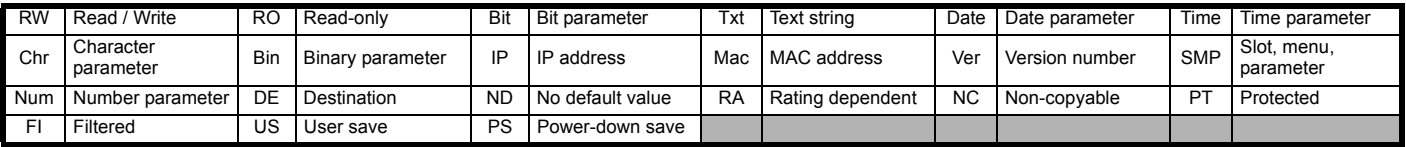

# **Mode: Open-Loop, RFC-A, RFC-S**

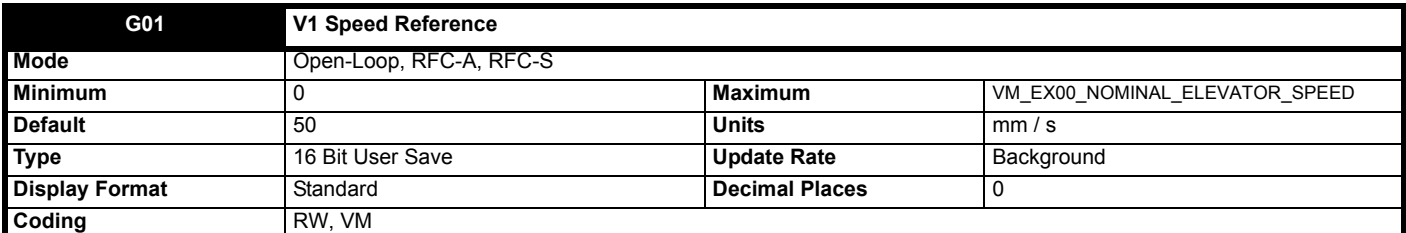

This is V1 speed reference and is set in mm / s.

*Nominal Elevator Speed* (**E01**) defines the maximum limit for this parameter.

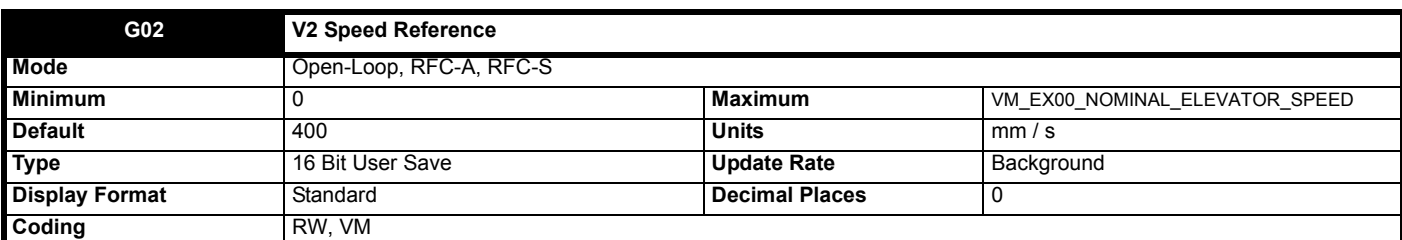

This is V2 speed reference and is set in mm / s.

*Nominal Elevator Speed* (**E01**) defines the maximum limit for this parameter.

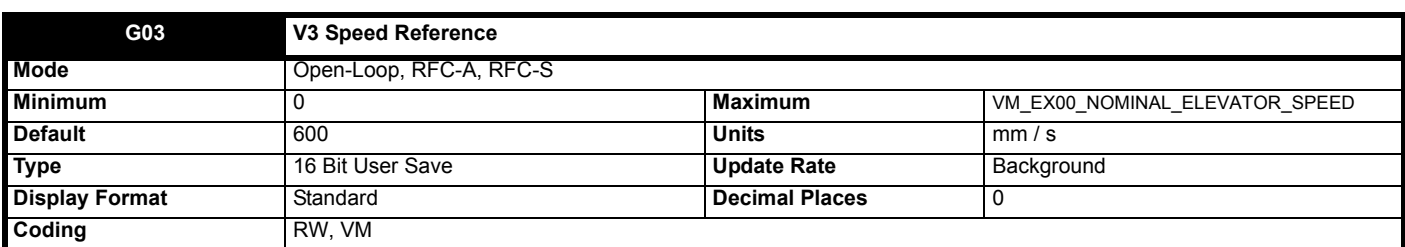

This is V3 speed reference and is set in mm / s.

*Nominal Elevator Speed* (**E01**) defines the maximum limit for this parameter.

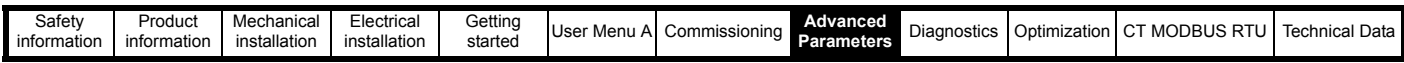

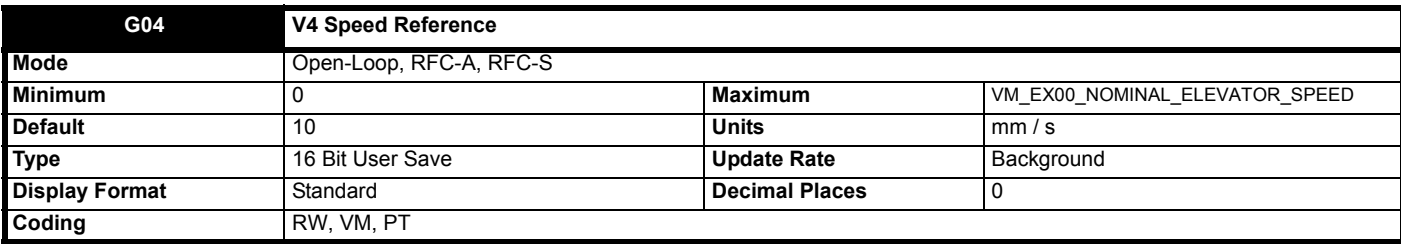

This is V4 speed reference and is set in mm / s.

*Nominal Elevator Speed* (**E01**) defines the maximum limit for this parameter.

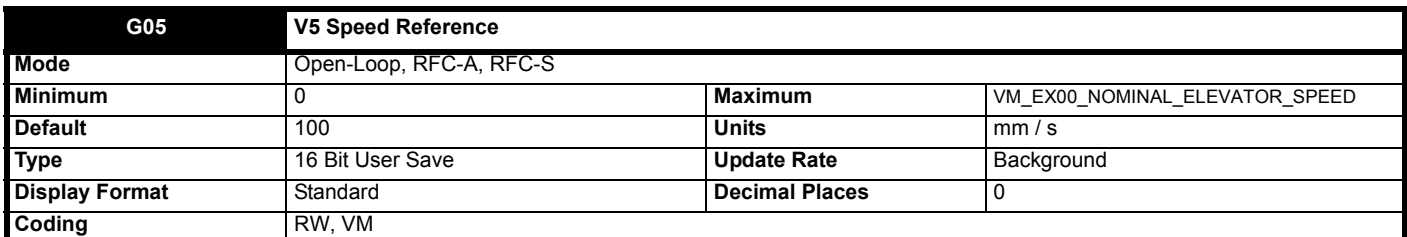

This is V5 speed reference and is set in mm / s.

*Nominal Elevator Speed* (**E01**) defines the maximum limit for this parameter.

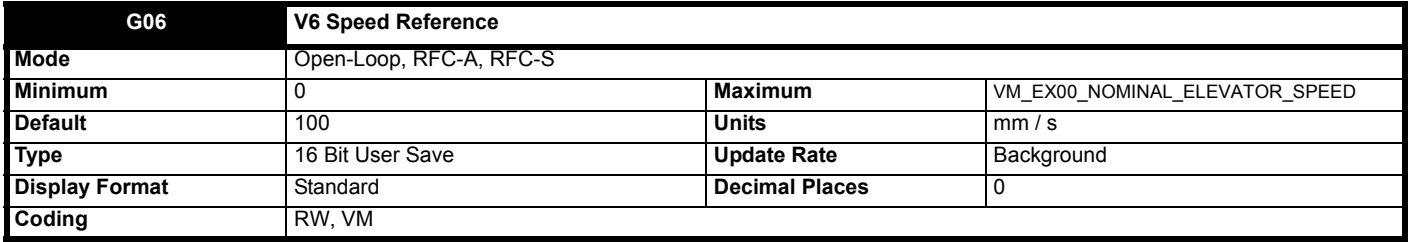

This is V6 speed reference and is set in mm / s.

*Nominal Elevator Speed* (**E01**) defines the maximum limit for this parameter.

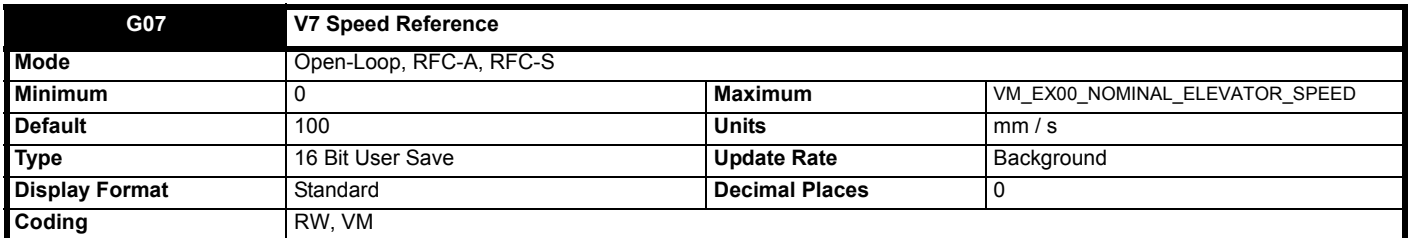

This is V7 speed reference and is set in mm / s.

*Nominal Elevator Speed* (**E01**) defines the maximum limit for this parameter.

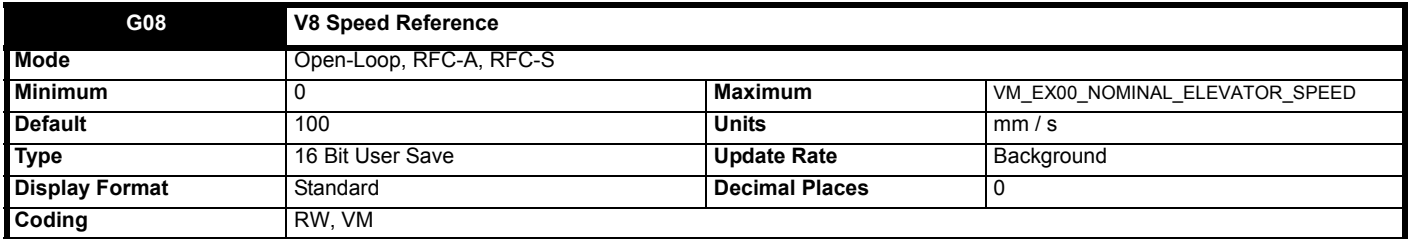

This is V8 speed reference and is set in mm / s.

*Nominal Elevator Speed* (**E01**) defines the maximum limit for this parameter.

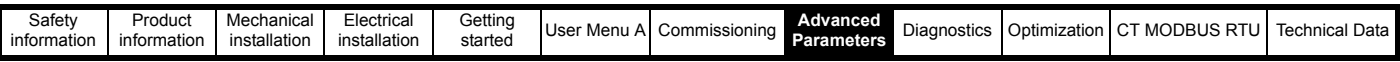

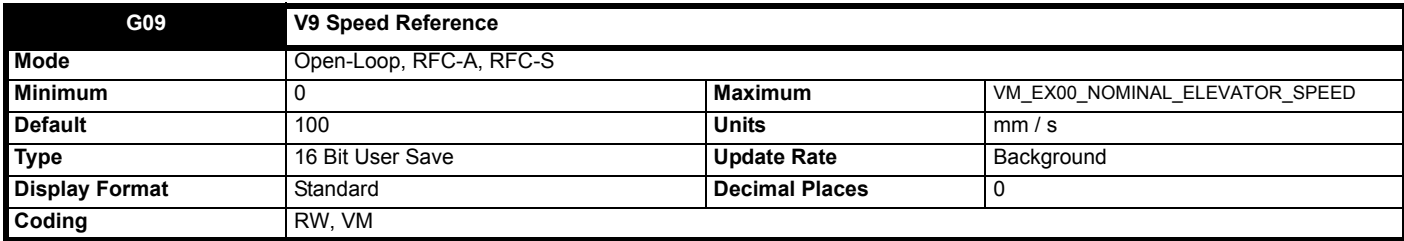

This is V9 speed reference and is set in mm / s.

*Nominal Elevator Speed* (**E01**) defines the maximum limit for this parameter.

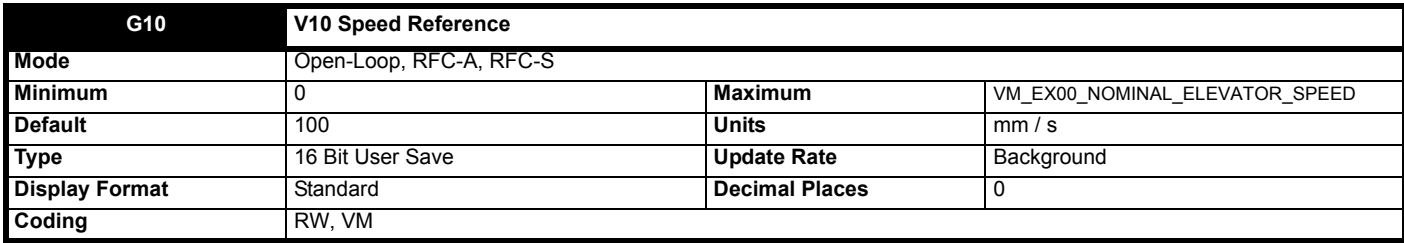

This is V10 speed reference and is set in mm / s.

*Nominal Elevator Speed* (**E01**) defines the maximum limit for this parameter.

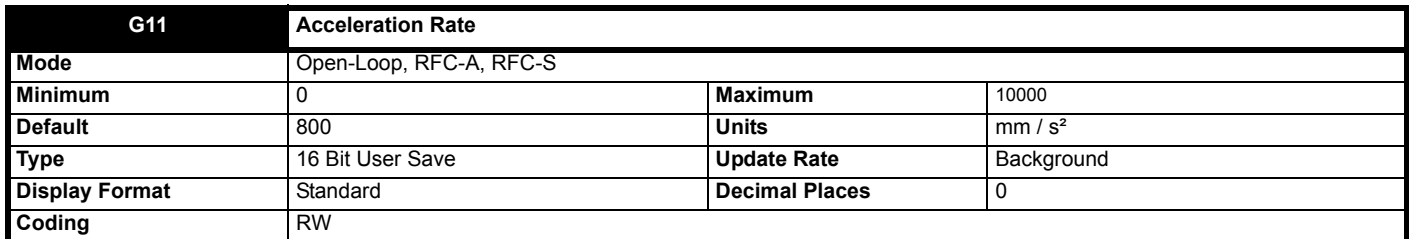

This is the acceleration rate, and is set in mm  $/s<sup>2</sup>$ .

This rate is also used during start optimization if constant acceleration is reached. This rate is a maximum that will be used, and will only be reached if the other profile parameters like target speed, target distance and jerks require the maximum, i.e. constant acceleration may not be reached.

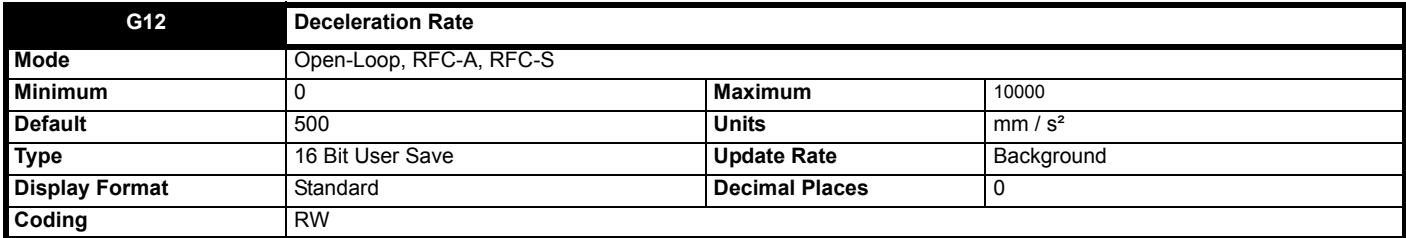

This is the deceleration rate, and is set in mm /  $s^2$ . This rate is a maximum that will be used, and will only be reached if the other profile parameters like target speed, target distance and jerks require the maximum, i.e. constant acceleration may not be reached.

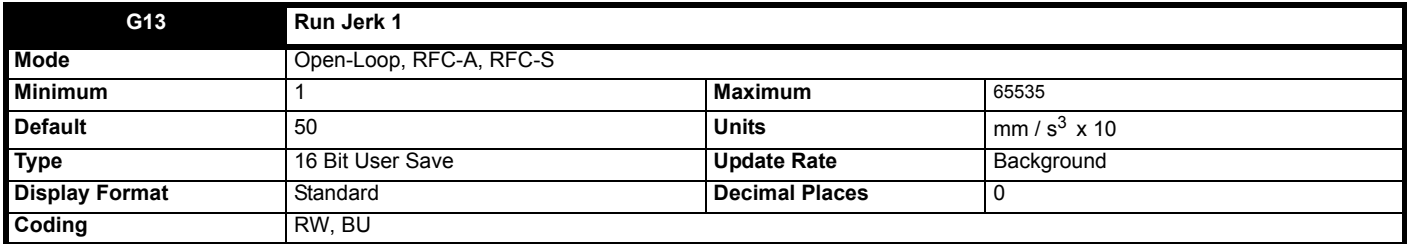

This is the start of acceleration jerk rate, and is set in 10 mm /  $s<sup>3</sup>$  units where 1 = 10 mm /  $s<sup>3</sup>$ . If a value of 0 is set then this section of the profile will be linear i.e. jerk = acceleration.

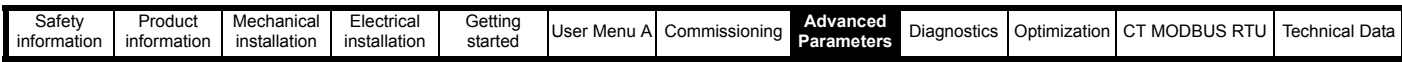

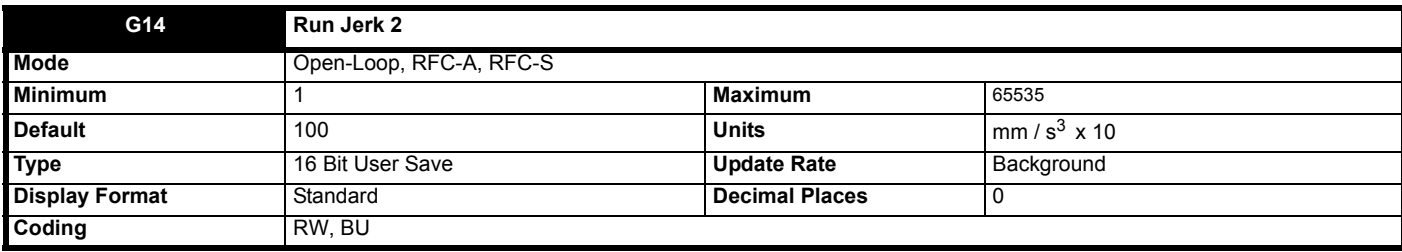

This is the end of acceleration jerk rate, and is set in 10 mm /  $s<sup>3</sup>$  units where 1 = 10 mm /  $s<sup>3</sup>$ . If a value of 0 is set then this section of the profile will be linear i.e. jerk = acceleration rate.

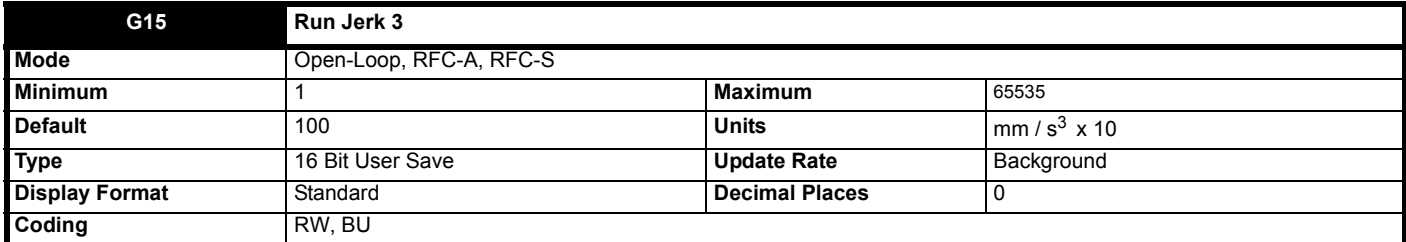

This is the start of deceleration jerk rate, and is set in 10 mm /  $s^3$  units where 1 = 10 mm /  $s^3$ . If a value of 0 is set then this section of the profile will be linear i.e. jerk = deceleration.

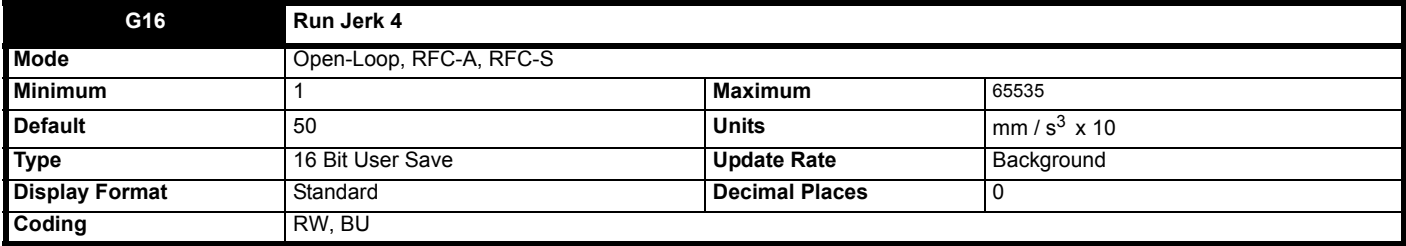

This is the end of deceleration jerk rate, and is set in 10 mm /  $s<sup>3</sup>$  units where 1 = 10 mm /  $s<sup>3</sup>$ . If a value of 0 is set then this section of the profile will be linear i.e. jerk = deceleration rate.

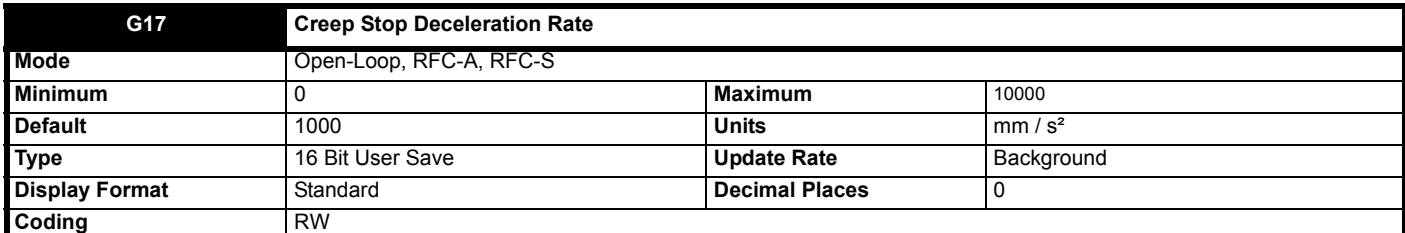

This is the final positioning deceleration rate used when transitioning from *V1 Speed Reference* (**G01**) to a stop, and is set in mm / s2. This can be set higher than the main deceleration rate to improve the accuracy of the final positioning when using Creep to floor elevator control mode.

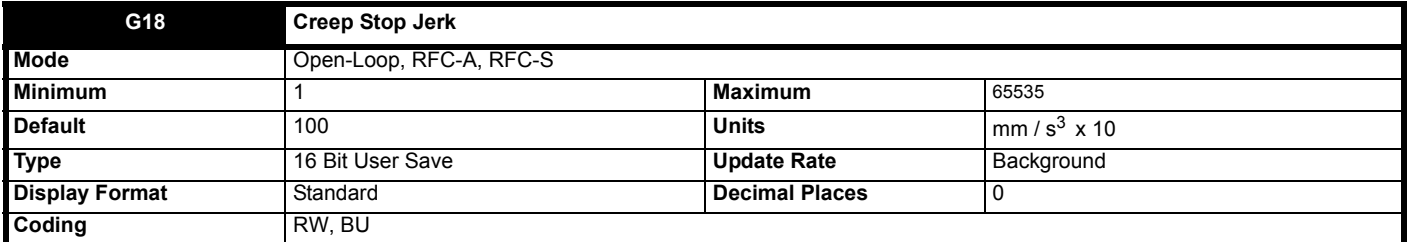

This is the final positioning jerk used when transitioning from V1 Speed Reference (G01) to a stop, and is set in 10 mm / s<sup>3</sup> units where 1 = 10 mm /  $s<sup>3</sup>$ . If a value of 0 is set then this section of the profile will be linear i.e. jerk = creep stop deceleration rate.

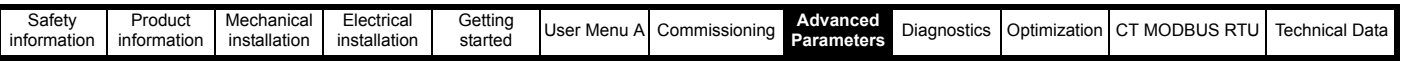

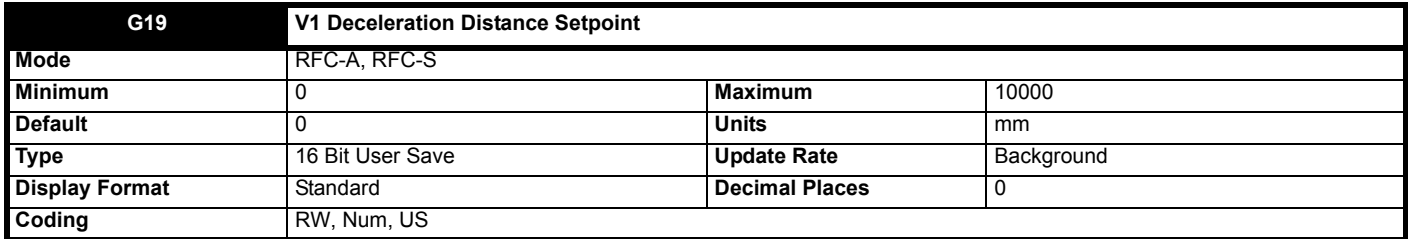

This sets the Direct to floor deceleration distance setpoint in mm for V1 when Direct to floor operation is active, *Elevator Control Mode* (**H19**) = Direct To Floor (1), and *Direct To Floor Sensor Mode* (**H09**) = Spd IP+User Dist (2).

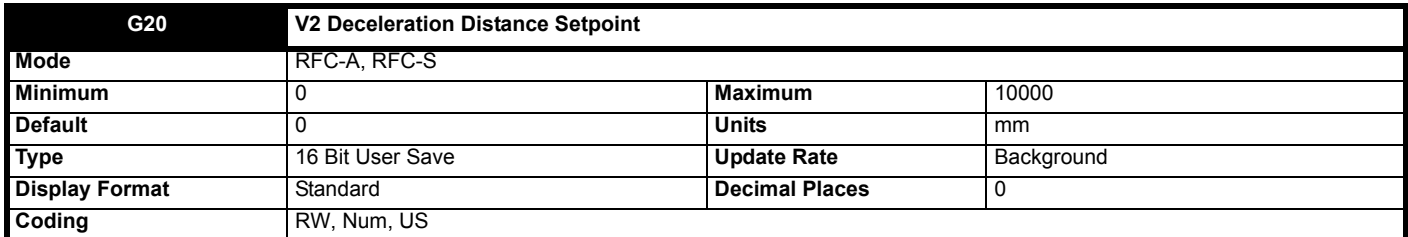

This sets the Direct to floor deceleration distance setpoint in mm for V2 when Direct to floor operation is active, *Elevator Control Mode* (**H19**) = Direct To Floor (1), and *Direct To Floor Sensor Mode* (**H09**) = Spd IP+User Dist (2).

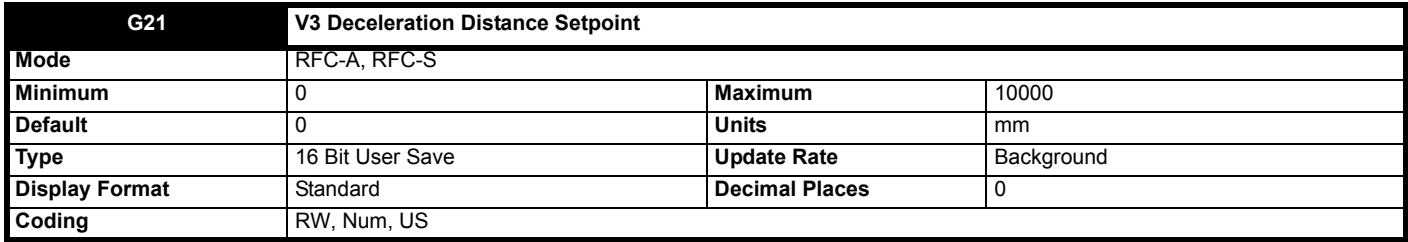

This sets the Direct to floor deceleration distance setpoint in mm for V3 when Direct to floor operation is active, *Elevator Control Mode* (**H19**) = Direct To Floor (1), and *Direct To Floor Sensor Mode* (**H09**) = Spd IP+User Dist (2).

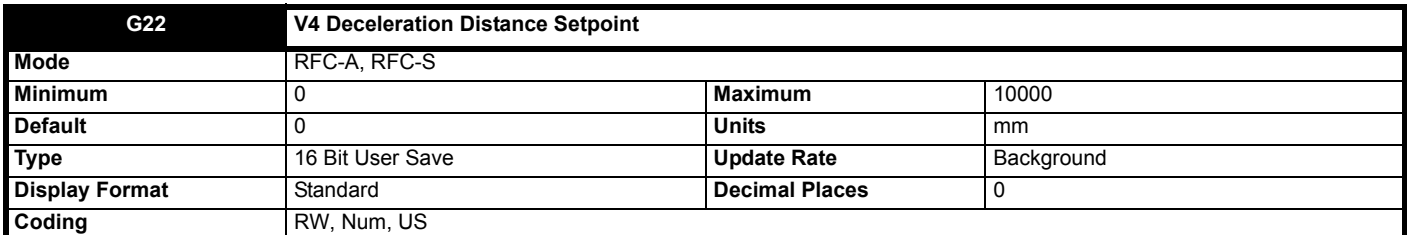

This sets the Direct to floor deceleration distance setpoint in mm for V4 when Direct to floor operation is active, *Elevator Control Mode* (**H19**) = Direct To Floor (1), and *Direct To Floor Sensor Mode* (**H09**) = Spd IP+User Dist (2).

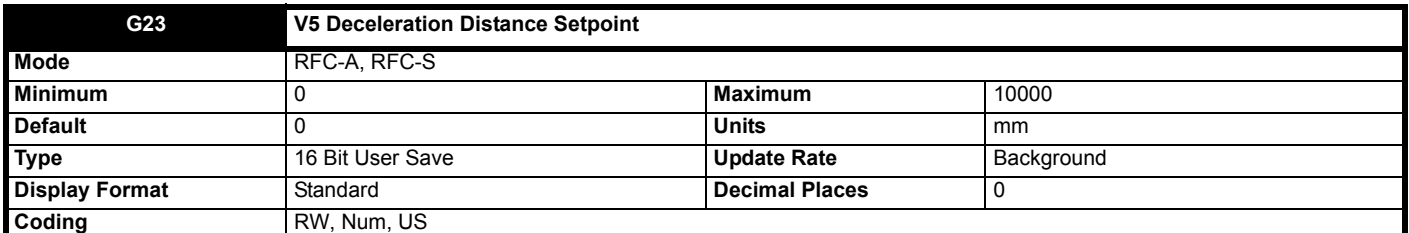

This sets the Direct to floor deceleration distance setpoint in mm for V5 when Direct to floor operation is active, *Elevator Control Mode* (**H19**) = Direct To Floor (1), and *Direct To Floor Sensor Mode* (**H09**) = Spd IP+User Dist (2).

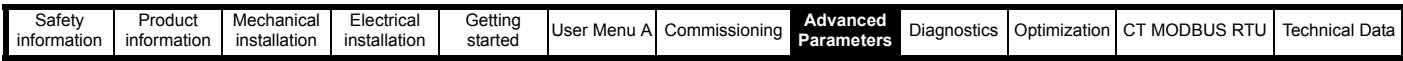

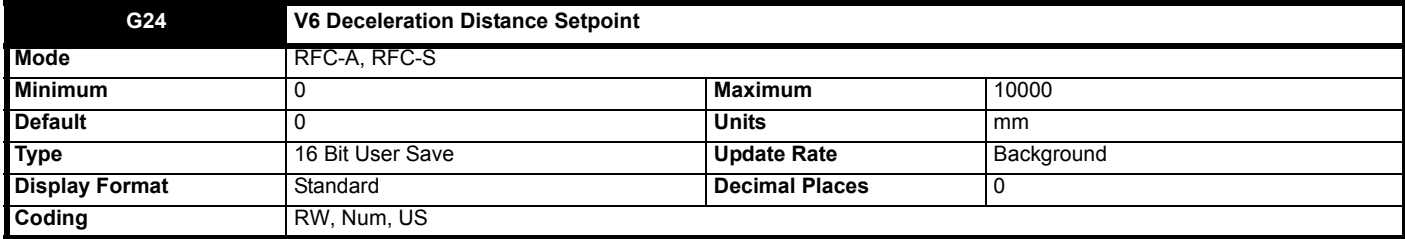

This sets the Direct to floor deceleration distance setpoint in mm for V6 when Direct to floor operation is active, *Elevator Control Mode* (**H19**) = Direct To Floor (1), and *Direct To Floor Sensor Mode* (**H09**) = Spd IP+User Dist (2).

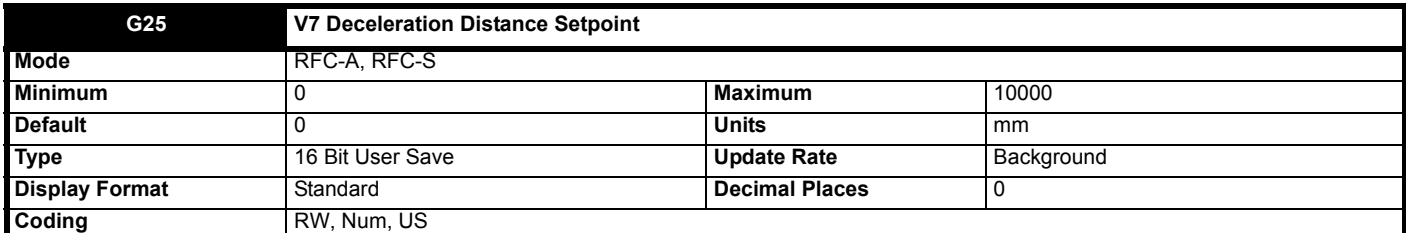

This sets the Direct to floor deceleration distance setpoint in mm for V7 when Direct to floor operation is active, *Elevator Control Mode* (**H19**) = Direct To Floor (1), and *Direct To Floor Sensor Mode* (**H09**) = Spd IP+User Dist (2).

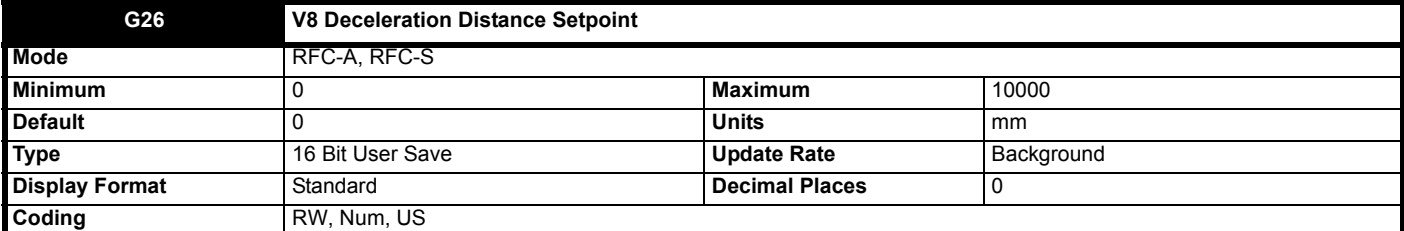

This sets the Direct to floor deceleration distance setpoint in mm for V8 when Direct to floor operation is active, *Elevator Control Mode* (**H19**) = Direct To Floor (1), and *Direct To Floor Sensor Mode* (**H09**) = Spd IP+User Dist (2).

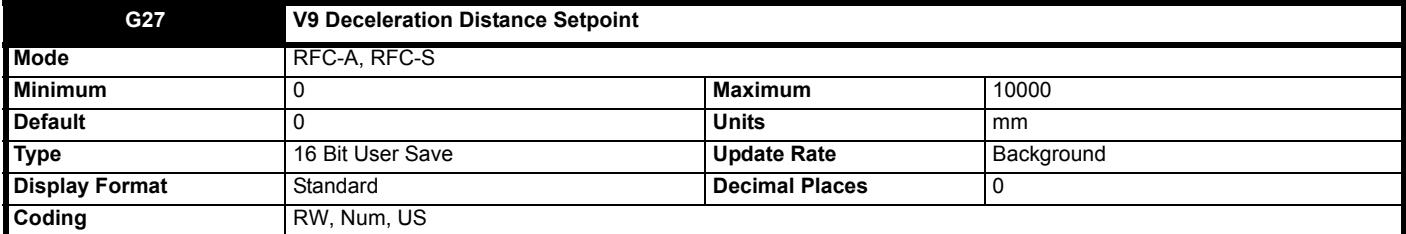

This sets the Direct to floor deceleration distance setpoint in mm for V9 when Direct to floor operation is active, *Elevator Control Mode* (**H19**) = Direct To Floor (1), and *Direct To Floor Sensor Mode* (**H09**) = Spd IP+User Dist (2).

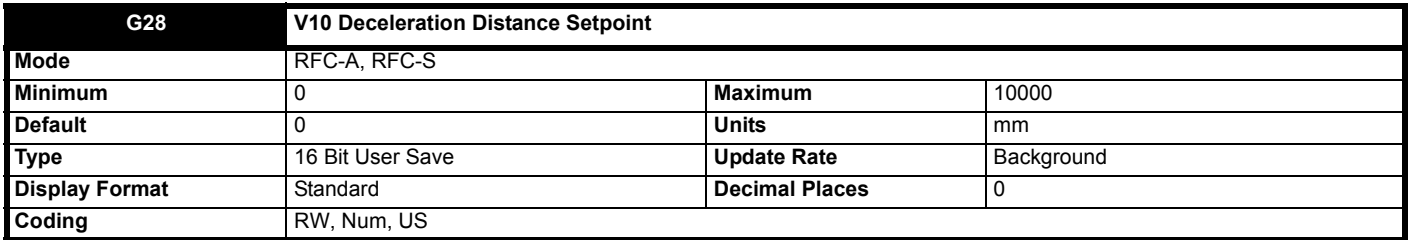

This sets the Direct to floor deceleration distance setpoint in mm for V10 when Direct to floor operation is active, *Elevator Control Mode* (**H19**) = Direct To Floor (1), and *Direct To Floor Sensor Mode* (**H09**) = Spd IP+User Dist (2).

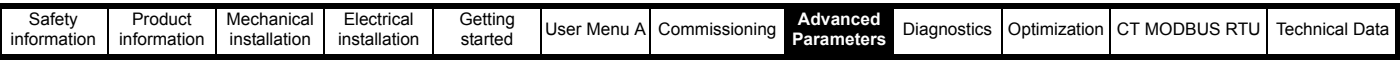

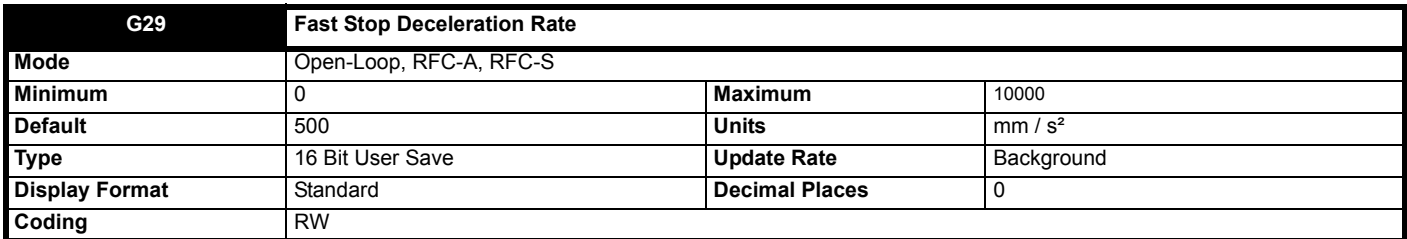

This is the fast stop deceleration rate, and is set in mm / s<sup>2</sup>. This is activated when *Fast Stop Enable* (**H26**) or *Rapid Slow Down Enable* (H27) = On (1), and is activated via a digital input or comms from the elevator controller.

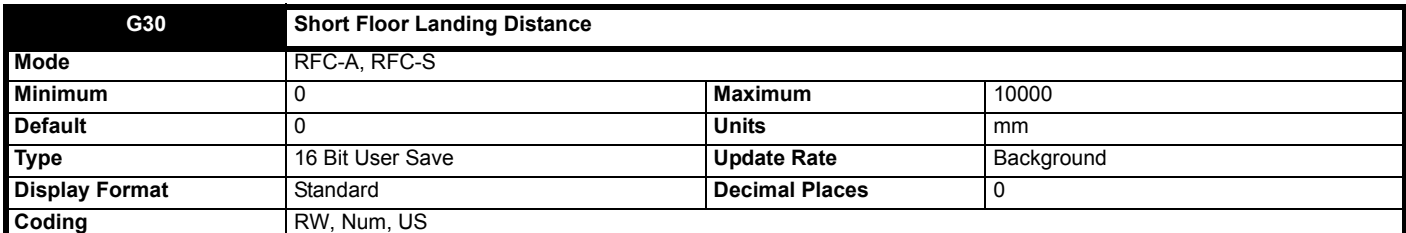

This sets the short floor landing distance in mm. This is the distance from the current floor to next the floor level. It is intended for situations where the distance to the next floor is shorter than normal e.g.0.7 m.

When this feature is used the entire profile will be completed as a position controlled profile. For this reason Start optimization is not available when using this mode.

This parameter is used when *Short Floor Landing Enable* (**H22**) = On (1).

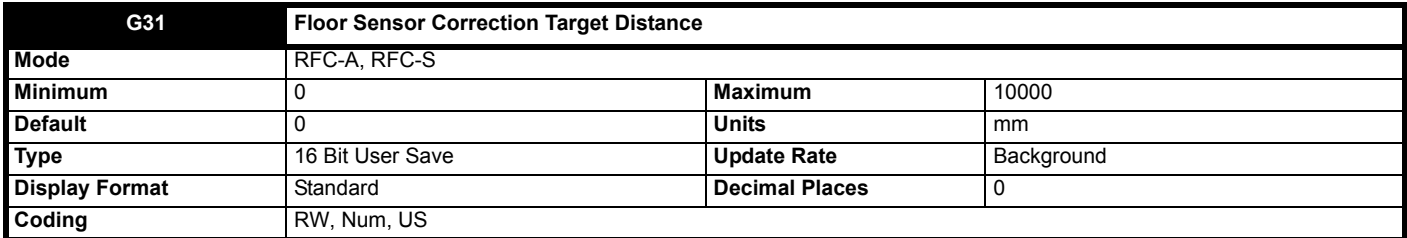

This sets the floor sensor correction target distance in mm. This is the distance from the sensor / limit switch to the floor level. It is assumed that the distance is symmetrical above and below the floor level.

This parameter is used when *Floor Sensor Correction Enable* (**H23**) = On (1).

The remaining distance to floor is shown in *Remaining Floor Sensor Correction Distance* (**J47**).

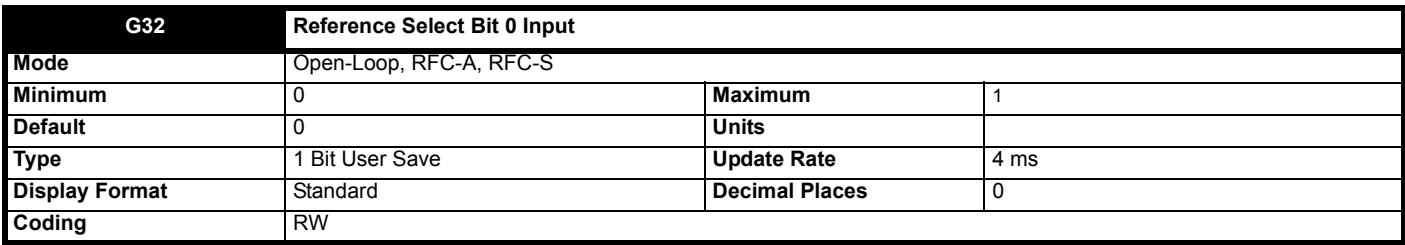

This input bit is used to select the bit zero speed input when binary or priority speed selection is used, *Control Input mode* (**H11**) = Priority 1 Dir, Binary 1 Dir, Priority 2 Dir or Binary 2 Dir (2, 3, 4 or 5).

In priority input mode this selects *V1 Speed Reference* (**G01**), but in binary input mode it may be used to select a number of speeds from V1 to V10.

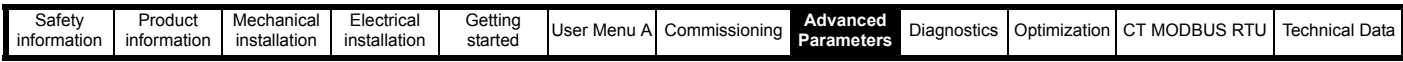

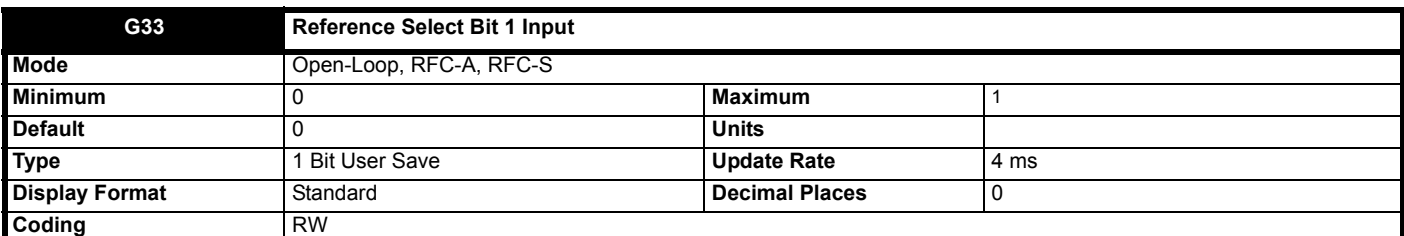

This input bit is used to select the bit 1 speed input when binary or priority speed selection is used, *Control Input mode* (**H11**) = Priority 1 Dir, Binary 1 Dir, Priority 2 Dir or Binary 2 Dir (2, 3, 4 or 5).

In priority input mode this selects *V2 Speed Reference* (**G02**), but in binary input mode it may be used to select a number of speeds from V2 to V10.

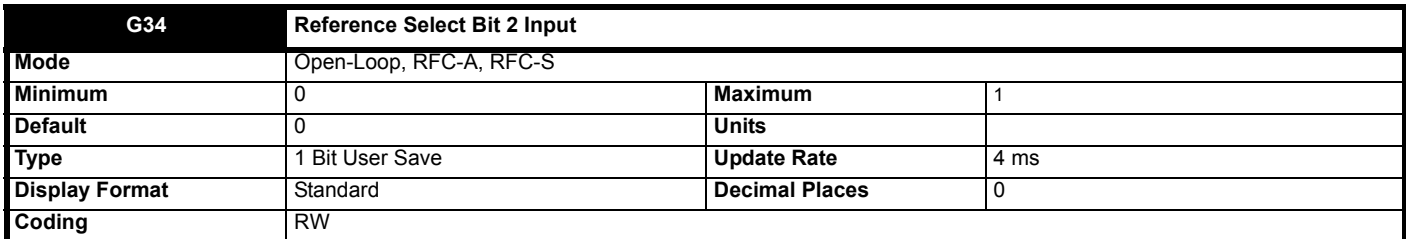

This input bit is used to select the bit 2 speed input when binary or priority speed selection is used, *Control Input mode* (**H11**) = Priority 1 Dir, Binary 1 Dir, Priority 2 Dir or Binary 2 Dir (2, 3, 4 or 5).

In priority input mode this selects *V3 Speed Reference* (**G03**), but in binary input mode it may be used to select a number of speeds from V4 to V10.

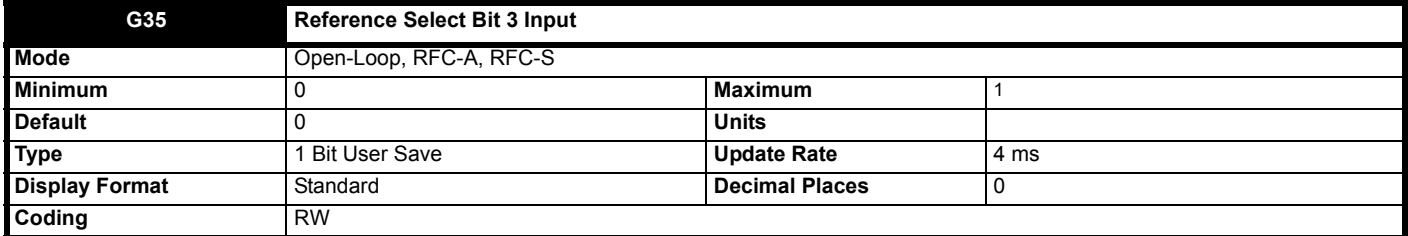

This input bit is used to select the bit 3 speed input when binary or priority speed selection is used, *Control Input mode* (**H11**) = Priority 1 Dir, Binary 1 Dir, Priority 2 Dir or Binary 2 Dir (2, 3, 4 or 5).

In priority input mode this selects *V4 Speed Reference* (**G04**), but in binary input mode it may be used to select a number of speeds from V8 to V10.

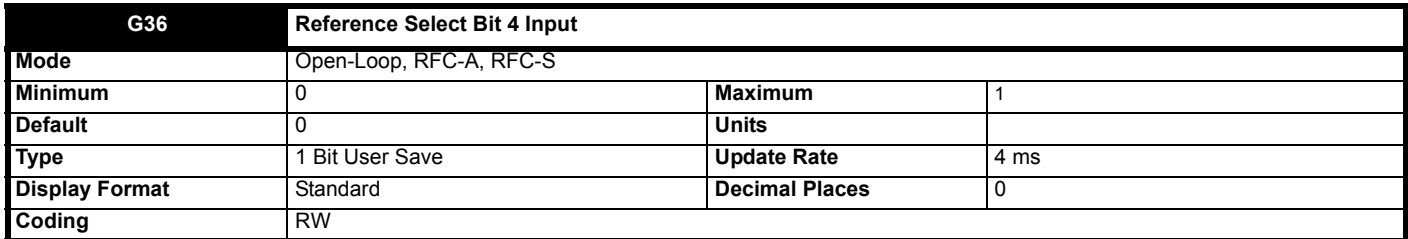

This input bit is used to select the bit 4 speed input when binary or priority speed selection is used, *Control Input mode* (**H11**) = Priority 1 Dir, Binary 1 Dir, Priority 2 Dir or Binary 2 Dir (2, 3, 4 or 5).

In priority input mode this selects *V5 Speed Reference* (**G05**), but in binary input mode it is not used.

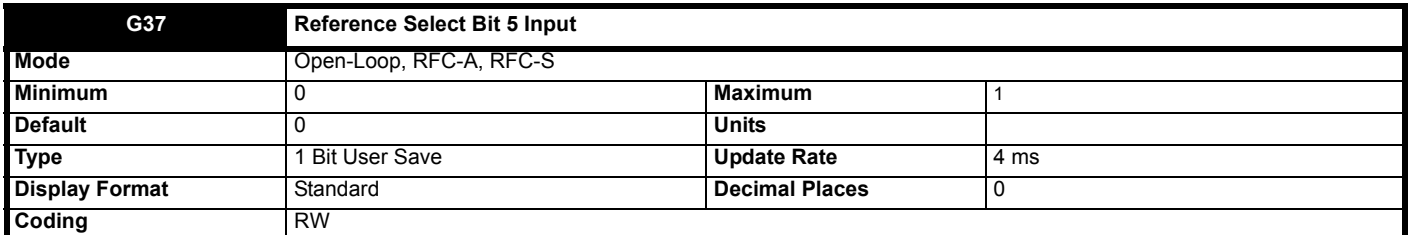

This input bit is used to select the bit 5 speed input when binary or priority speed selection is used, *Control Input mode* (**H11**) = Priority 1 Dir, Binary 1 Dir, Priority 2 Dir or Binary 2 Dir (2, 3, 4 or 5).

In priority input mode this selects *V6 Speed Reference* (**G06**), but in binary input mode it is not used.

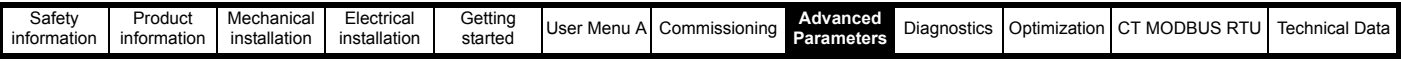

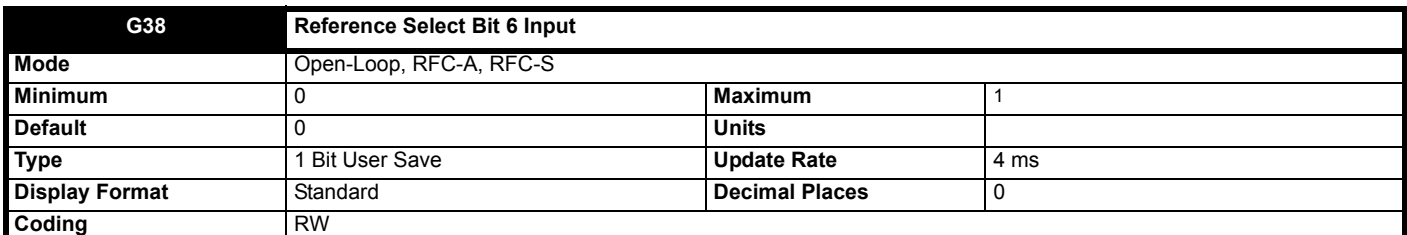

This input bit is used to select the bit 6 speed input when binary or priority speed selection is used, *Control Input mode* (**H11**) = Priority 1 Dir, Binary 1 Dir, Priority 2 Dir or Binary 2 Dir (2, 3, 4 or 5).

In priority input mode this selects *V7 Speed Reference* (**G07**), but in binary input mode it is not used.

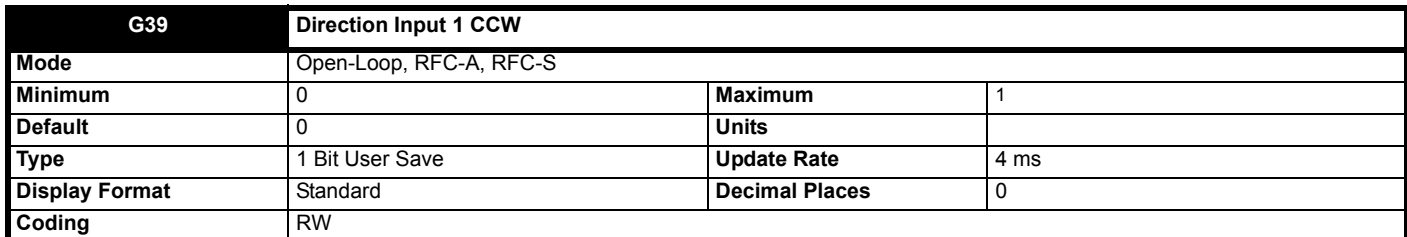

When run permit direction input is selected, *Control Input mode* (**H11**) = Analog Run Prmit (0), this input allows the elevator sequencing to start but the direction is selected from the sign of the analog speed reference i.e.  $-10$  V = CCW,  $+10$  V = CW.

When single direction input is selected, *Control Input mode* (**H11**) = Priority 1 Dir or Binary 1 Dir (2 or 3), and *Direction Input 1 CCW* (**G39**) = Off (0) clockwise direction is selected, and when *Direction Input 1 CCW* (**G39**) = On (1) counter clockwise direction is selected.

When dual direction input is selected, *Control Input mode* (**H11**) = Analog 2 Dir, Binary 2 Dir or Binary 2 Dir (1,4 or 5), and *Direction Input 1 CCW* (G39) = Off (0) no direction is selected, and when and when *Direction Input 1 CCW* (**G39**) = On (1) counter clockwise direction is selected.

The physical direction of rotation depends on the orientation and wiring of the motor, and the setting of *Direction Input Invert* (**H12**).

If this bit is removed / changed during travel and a digital speed is still selected, a controlled stop will be performed, and the elevator drive will trip *Trip 76 (Dir change)* indicating that the direction signal was changed / removed during travel.

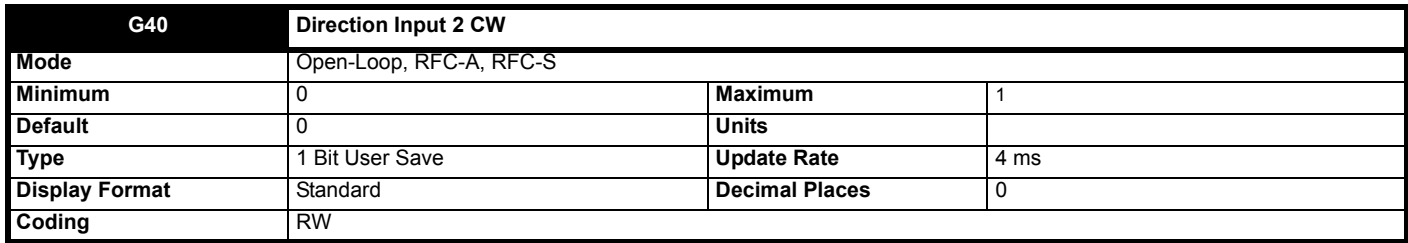

When single direction input is selected, *Control Input mode* (**H11**) = Analog Run Prmit, Priority 1 Dir or Binary 1Dir (0, 2 or 3), *Direction Input 2 CW* (**G40**) is not used and has no effect on the motion profile. Clockwise motion is caused by *Direction Input 1 CCW* (**G39**) = Off (0).

When dual direction input is selected, *Control Input mode* (**H11**) = Analog 2 Dir, Priority 2 Dir or Binary 2 Dir (1, 4 or 5), and *Direction Input 2 CW* (**G40**) = Off (0) no direction is selected, and when *Direction Input 2 CW* (**G40**) = On (1) clockwise direction is selected.

The physical direction of rotation depends on the orientation and wiring of the motor, and the setting of *Direction Input Invert* (**H12**).

If this bit is removed during travel, and *Control Input mode* (**H11**) = Analog 2 Dir, Priority 2 Dir or Binary 2 Dir (1, 4 or 5), and a digital speed is still selected, a controlled stop will be performed, and the elevator drive will trip *Trip 76 (Dir change)* indicating that the direction signal was changed / removed during travel.

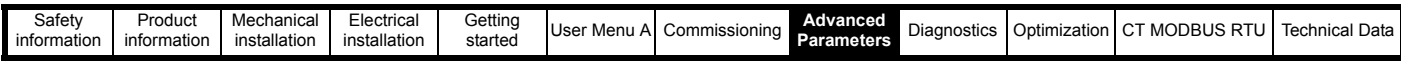

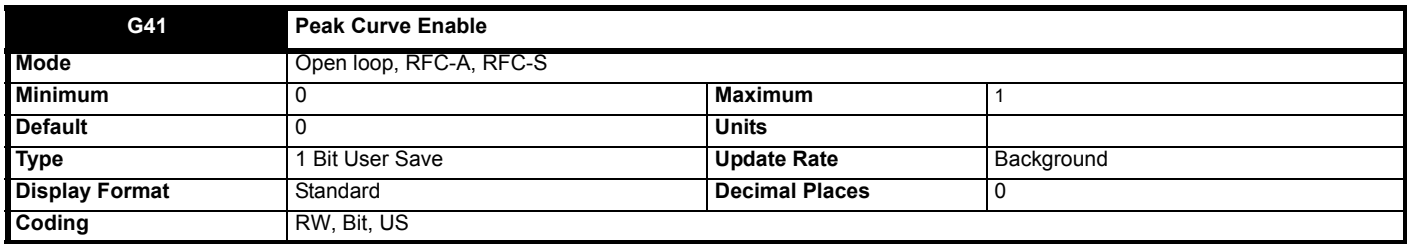

When set to Off (0) Peak curve operation is disabled in creep to floor mode, *Elevator Control Mode* (**H19**) = Creep To Floor (0). In Direct to floor, *Elevator Control Mode* (**H19**) = Direct To Floor (1), peak curve operation is always active.

When set to On (1) Peak curve operation is enabled in creep to floor mode, *Elevator Control Mode* (**H19**) = Creep To Floor (0). In peak curve mode the stopping distance is controlled regardless of when the signal to stop is given i.e. it is possible to signal a stop during acceleration and the profile peak speed be automatically adjusted to achieve the required distance to floor. This method of motion profiling gives the additional benefit that the time taken to reach a given floor is the fastest possible. The distance travelled during a peak curve operation in creep to floor to the creep speed will be a maximum of *Peak Curve Setpoint Distance* (**G42**).

The profile parameters are handled as follows during a stop:

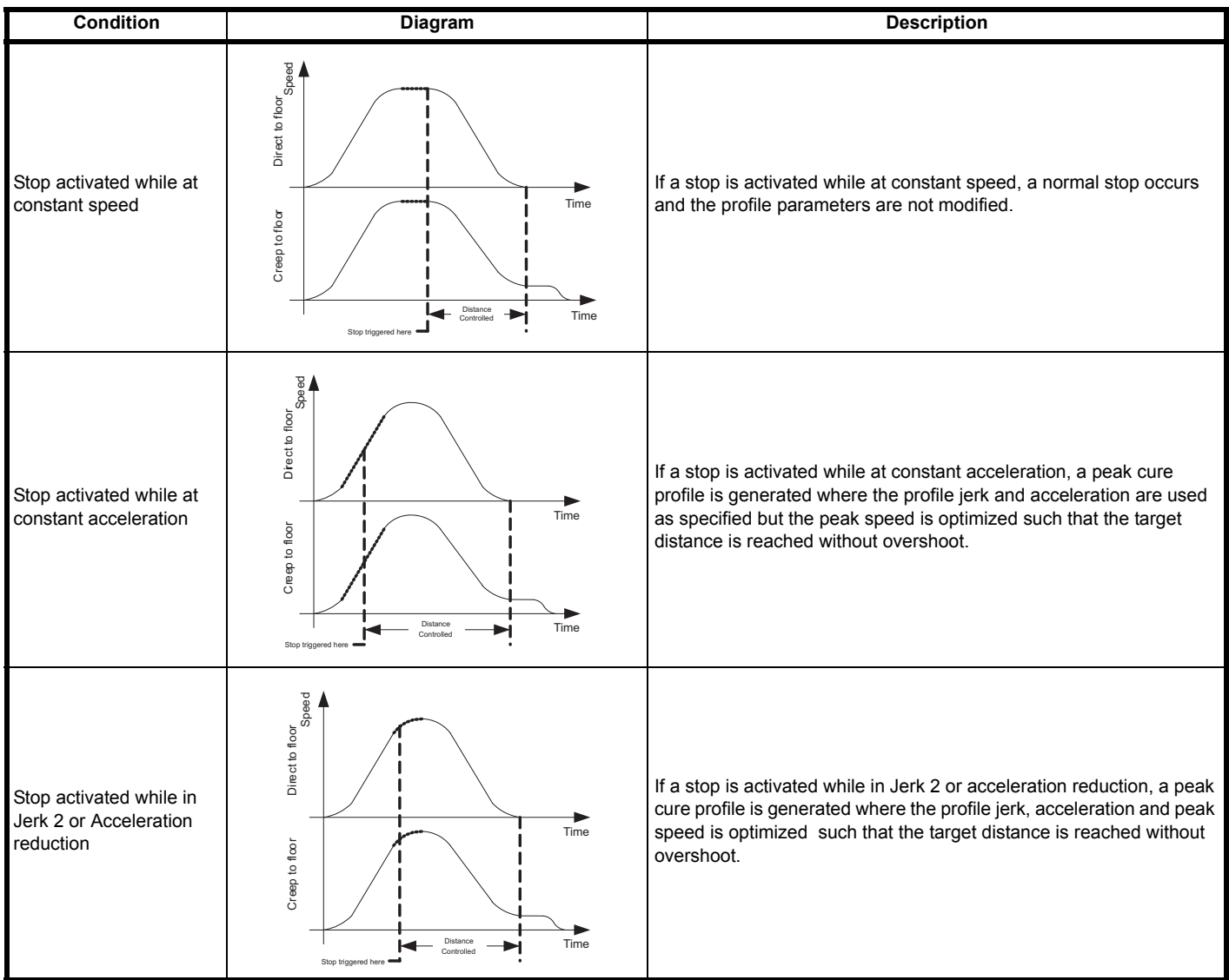

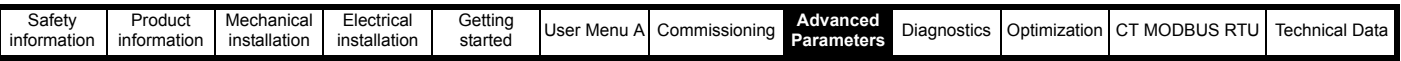

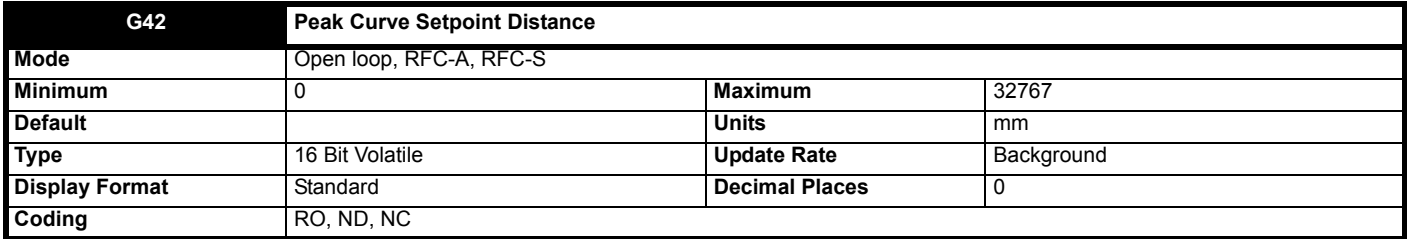

# **Creep to floor:**

When V2 to V10 is selected and active, this indicates the distance from the selected speed to *V1 Speed Reference* (**G01**) using the *Deceleration Rate* (**G12**), *Run Jerk 3* (**G15**) and *Run Jerk 4* (**G16**).

When *V1 Speed Reference* (**G01**) is selected and active, this indicates the distance from *V1 Speed Reference* (**G01**) to a stop using *Creep Stop Deceleration Rate* (**G17**) and *Creep Stop Jerk* (**G18**).

#### **Direct to floor:**

This indicates the distance from the selected speed to a stop using the *Deceleration Rate* (**G12**), *Run Jerk 3* (**G15**) and *Run Jerk 4* (**G16**).

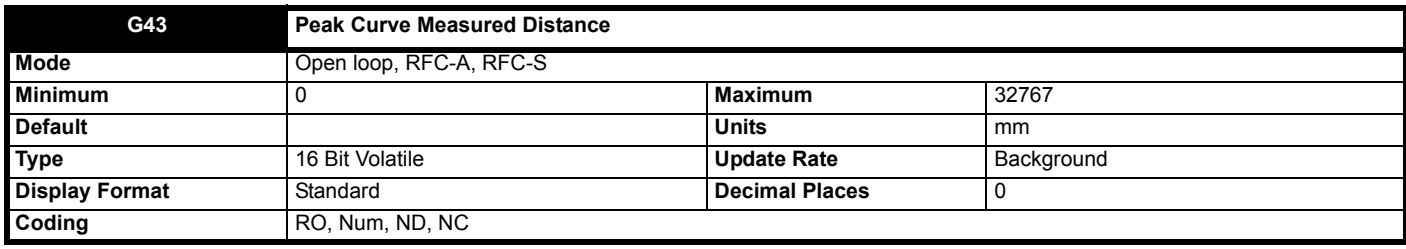

#### **Creep to floor:**

When V2 to V10 is de-selected or a stop is requested, *Peak Curve Measured Distance* (**G43**) shows the distance that's accumulated until *V1 Speed Reference* (**G01**) is reached. This is based on sampling the motor encoder feedback.

#### **Direct to floor:**

When V1 to V10 is de-selected or a stop is requested, *Peak Curve Measured Distance* (**G43**) shows the distance that's accumulated until a complete stop. This is based on sampling the motor encoder feedback.

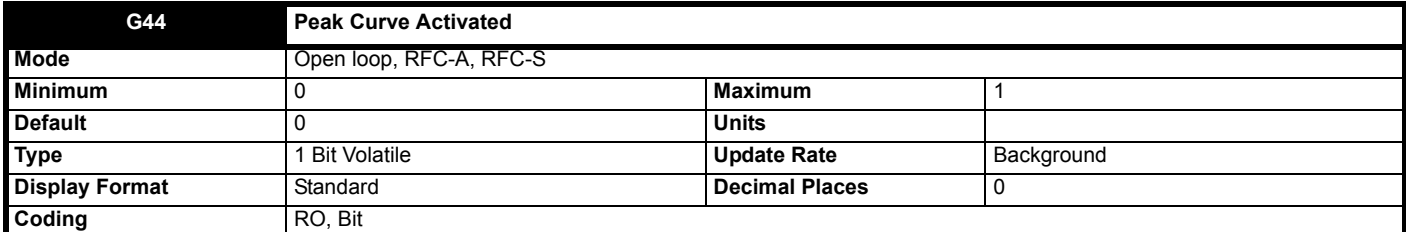

Indicates when peak curve operation has been activated during acceleration. This value is reset to Off (0) once a new travel has started.

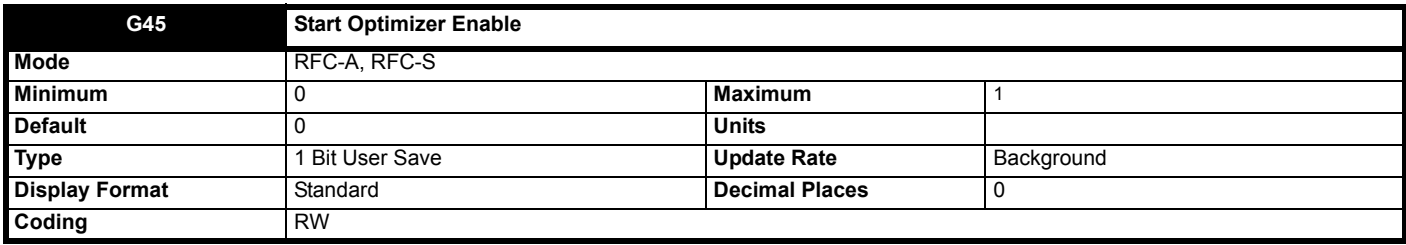

When set to Off (0) the start optimizer is disabled.

When set to On (1) the start optimizer is enabled.

This feature is helps to overcome starting stiction for elevators fitted with a motor output gearbox, or for systems fitted with guide rail pads rather than rollers.

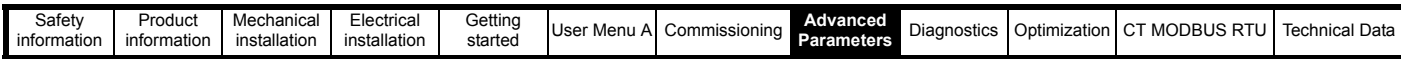

#### **Figure 8-24 Start optimizer**

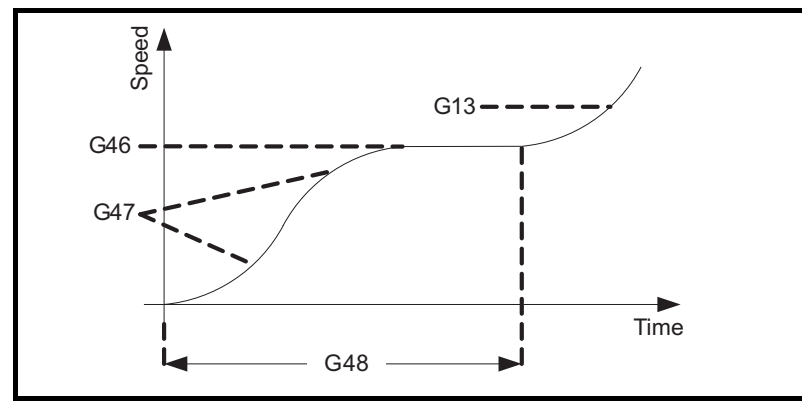

The start optimizer is always used in Open-Loop mode to provide a holding speed reference for brake release. A request to release the brake in Open-Loop will not be made unless Start Optimizer Speed (**G46**) is reached. **NOTE**

In Open-Loop mode this parameter is not used.

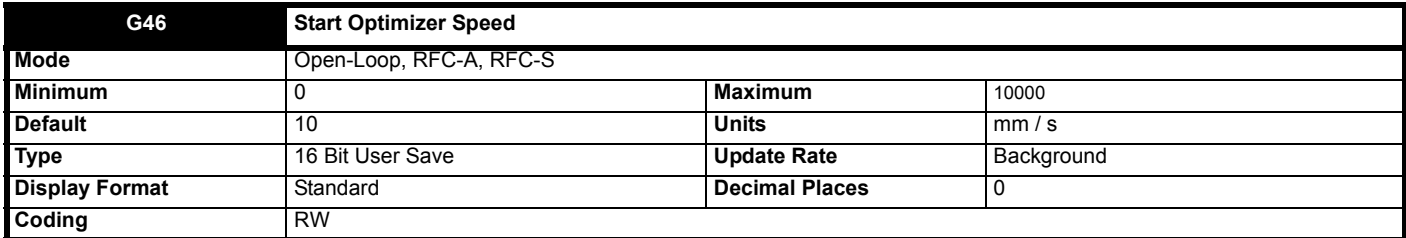

This is the start optimizer maximum speed and is set in mm / s. In Open loop start optimization applies a low speed to provide additional holding torque prior to brake opening.

*Nominal Elevator Speed* (**E01**) defines the maximum limit for this parameter.

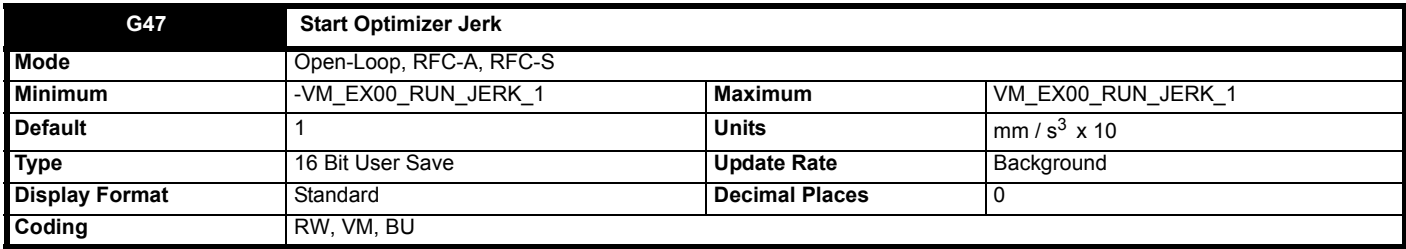

This sets the start optimiser jerk in 10 mm / s3 units where 1 = 10 mm / s3. The maximum for this parameter is limited by *Run Jerk 1* (**G13**). This feature is helps to overcome starting stiction for elevators fitted with a motor output gearbox, or for systems fitted with guide rail pads rather than rollers. In Open loop mode this parameter is not used.

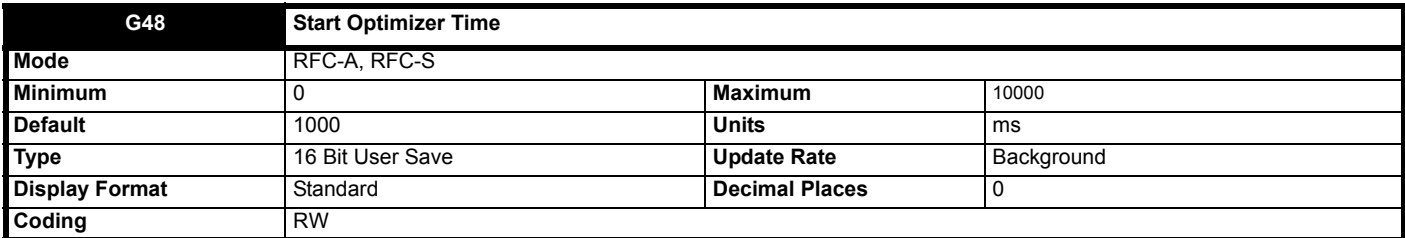

When *Start Optimizer Enable* (**G45**) = On (1), the start optimizer is time is used during starting state 6, to time the period where *Start Optimizer Speed* (**G46**) , and *Start Optimizer Jerk* (**G47**) are used to define the start optimiser motion profile. Acceleration maximum during start optimisation is defined by *Acceleration Rate* (**G11**).

This feature is helps to overcome starting stiction for elevators fitted with a motor output gearbox, or for systems fitted with guide rail pads rather than rollers.

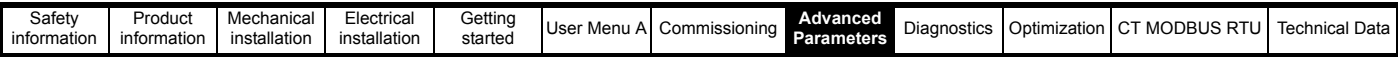

#### **Figure 8-25 Start optimizer**

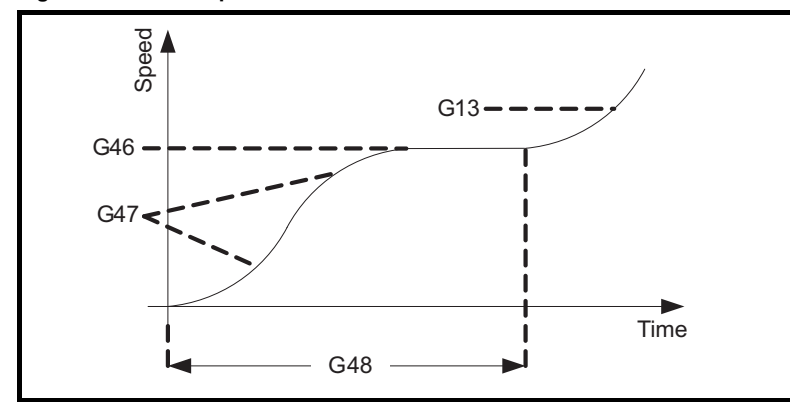

**NOTE**

The start optimizer is always used in Open-Loop mode to provide a holding speed reference for brake release. A request to release the brake in Open-Loop will not be made unless Start Optimizer Speed (**G46**) is reached.

In Open-Loop mode this parameter is not used.

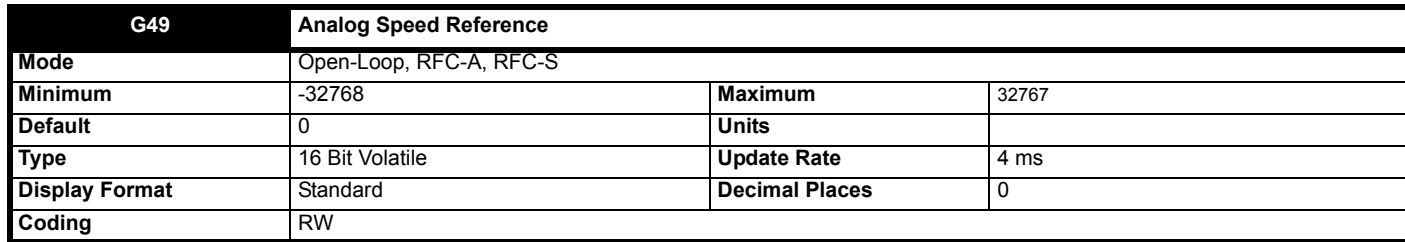

*Nominal Elevator Speed* (**E01**) defines the maximum linear speed in mm / s which is equivalent to an analog reference of 100 %.

If *Control Input mode* (**H11**) = Analog Run Prmit (0) then a reference from -10 V to 10 V is expected. If *Control Input mode* (**H11**) = Analog 2 Dir (1) then a reference from 0 V to 10 V is expected.

10 V = 100.00 % = 32767 = *Nominal Elevator Speed* (**E01**).

If the elevator controller outputs less than 10 V at full speed e.g. 9.8 V, then it is possible to compensate for this using the analog input's scaling factor.

On start up, the profile generator is used to ramp the speed from 0 to the analog reference level and is then bypassed once the speed is reached. This smoothes out the transition from 0 to the analog reference where the analog reference starts > 0 V e.g. in open loop the user may apply a small speed to improve holding torque prior to brake release.

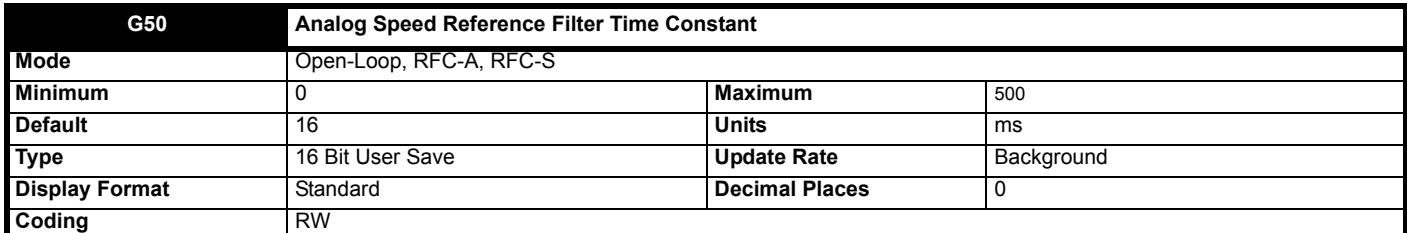

When set to Off (0), the analog speed reference filter is bypassed.

When set > 0, the analog speed reference filter is active and the time constant of the filter is *Analog Speed Reference Filter Time Constant* (**G50**) ms. Due the internal sample rate the time constant for the filter responds in units of 4 e.g. 4, 8, 12, 16 etc, where a value that is not divisible by 4 will be rounded down to the nearest value divisible by 4 e.g. 9 will be rounded down to 8 ms time constant.

The filter will be implemented such that the filter accumulator will be held constant if the time constant changes allowing the filter to be modified on the fly.

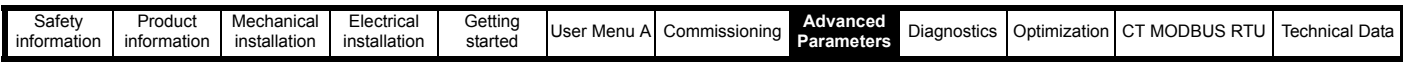

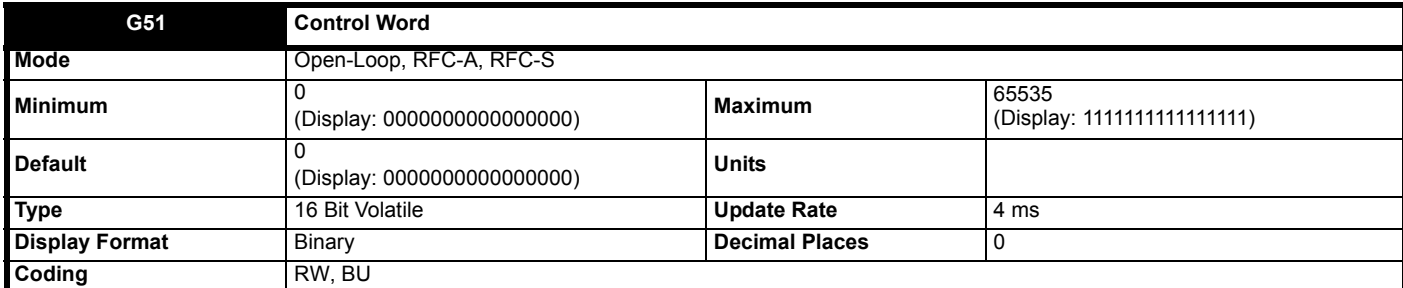

When *Control Input mode* (**H11**) = Control Word (6), the control word is enabled. The control word replicates and extends the behaviour of the reference select bits, *Reference Select Bit 0 Input* (**G32**) to *Reference Select Bit 6 Input* (**G38**), and the direction bit inputs, *Direction Input 1 CCW* (**G39**) and *Direction Input 2 CW* (**G40**).

A watchdog is provided to verify that an elevator controller using the control word is still updating the speed and direction inputs. The user must write 1 to watchdog bit every <=500 ms to prevent the watch dog from stopping the elevator and causing a trip Trip 77 *(Ctrl Watchdog).* The table below details the bits within the control word and their function:

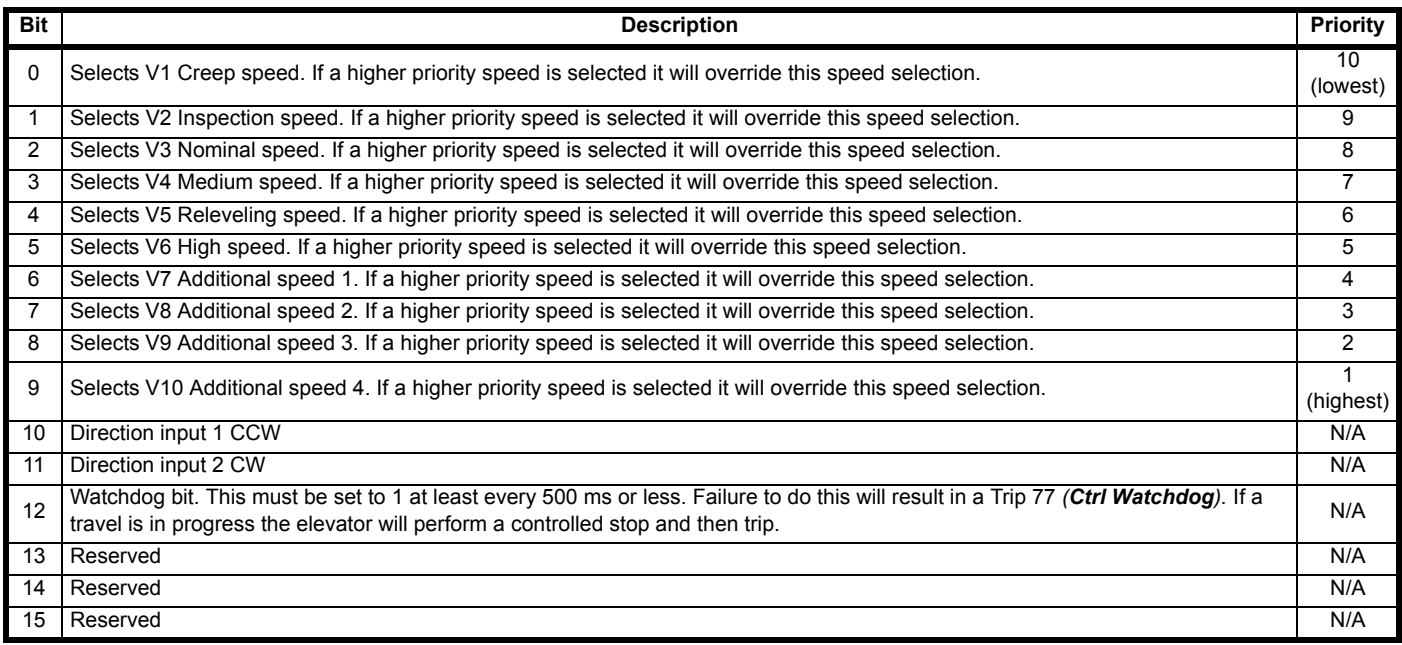

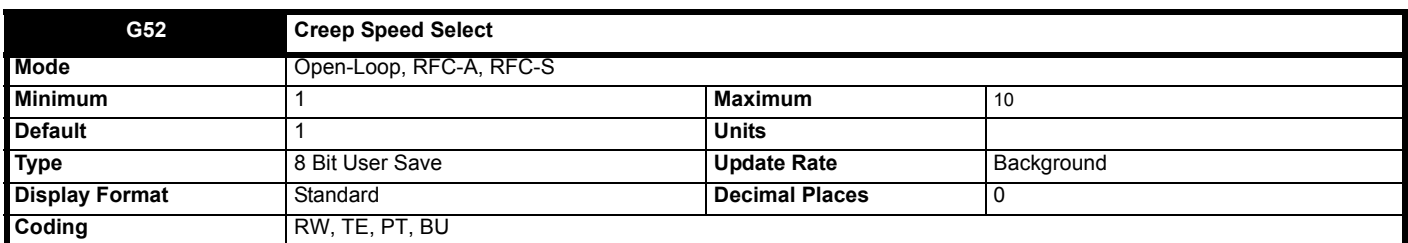

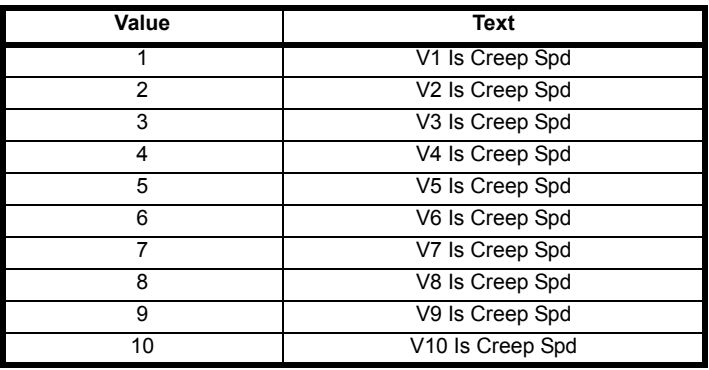

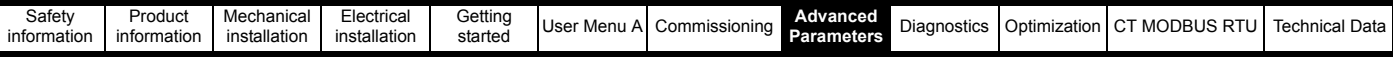

This parameter allows the user to select which of the speeds, *V1 Speed Reference* (**G01**) to *V10 Speed Reference* (**G10**) is used as the Creep Speed in creep to floor mode *Elevator Control Mode* (**H19**) = Creep To Floor (0). From default V1 is the Creep Speed.

When modifying this parameter from V1 Is The Creep Speed (1) in a priority based control input mode (Control Input mode (H11) = Priority 1 Dir (2), Priority 2 Dir (4) or Control Word (6), it is important to note that the creep speed must be the lowest numbered speed that is to be selected. Failure to do this will result in the creep speed being selected with priority over a higher travel speed e.g. if V5 is the creep speed and V3 is the nominal speed when V5 and V3 are selected together V5 has priority so the system will run at the creep speed instead of V3 nominal speed, however, if V3 is the creep speed and V5 is the nominal speed and V3 and V5 are selected together the system will run at the nominal speed.

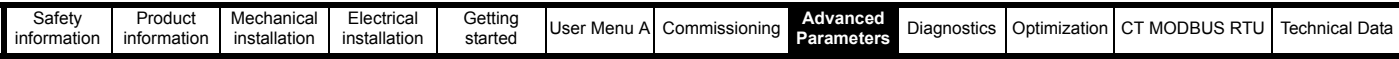

# **8.7 Menu H: Configuration**

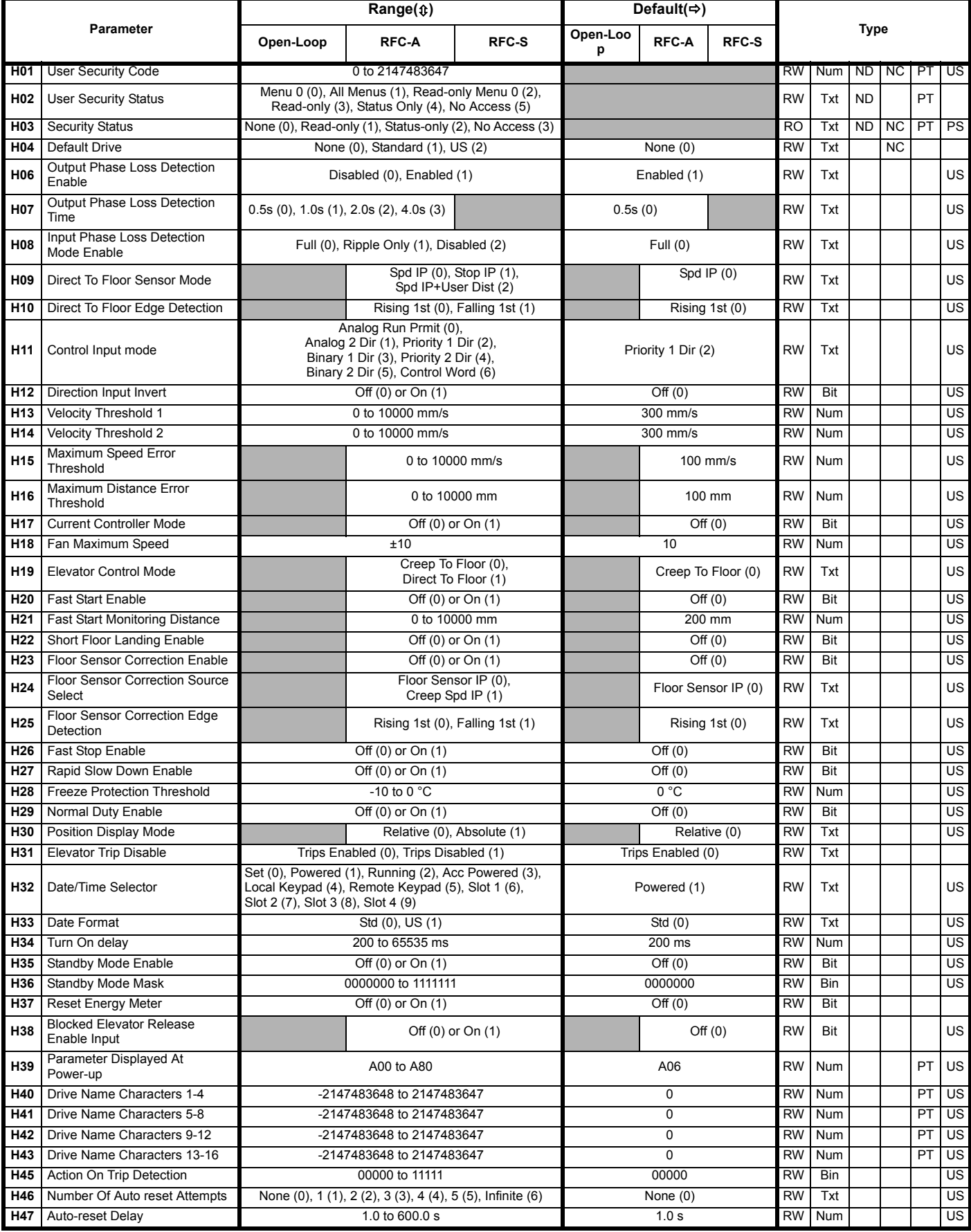

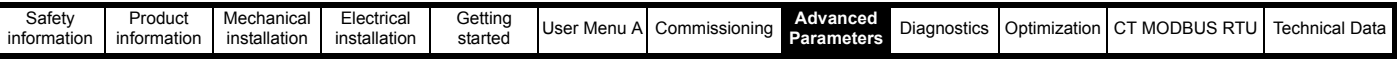

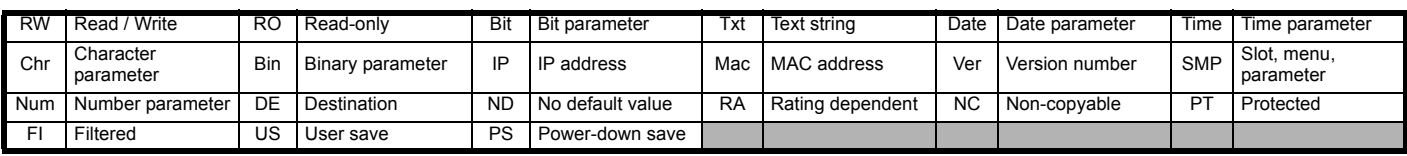

# **Mode: Open-Loop, RFC-A, RFC-S**

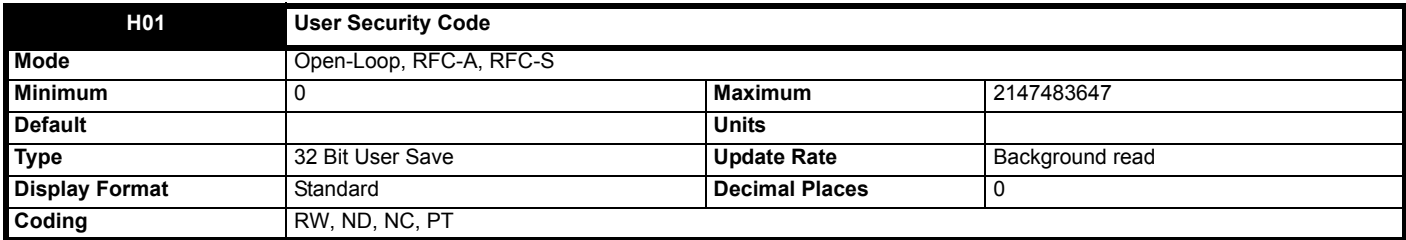

See *User Security Status* (**H02**).

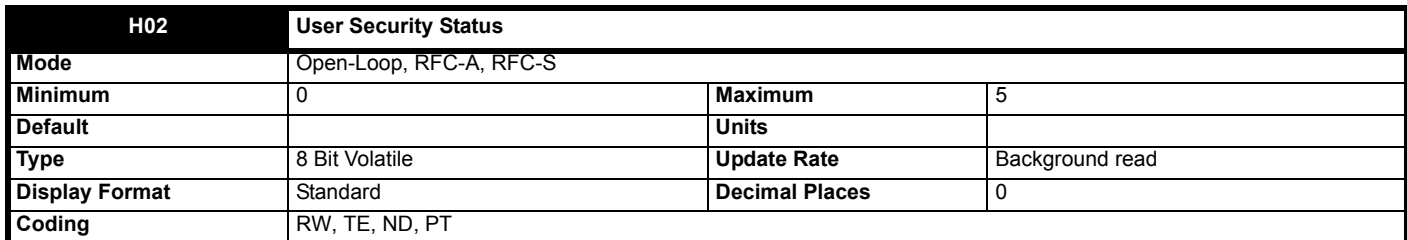

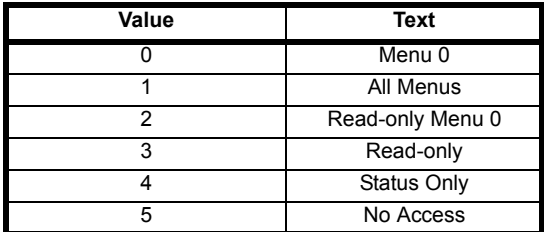

#### **Security**

[The drive provides a number of different levels of security that can be set by the user via](file:///C:\Users\quinmi01\Documents\Atlas Project\E200 Single line descs\en-GB\ParamRefGuide\ParamRef\RFC_A\menu9.html#40) *User Security Status* (**H02**); these are shown in the table below.

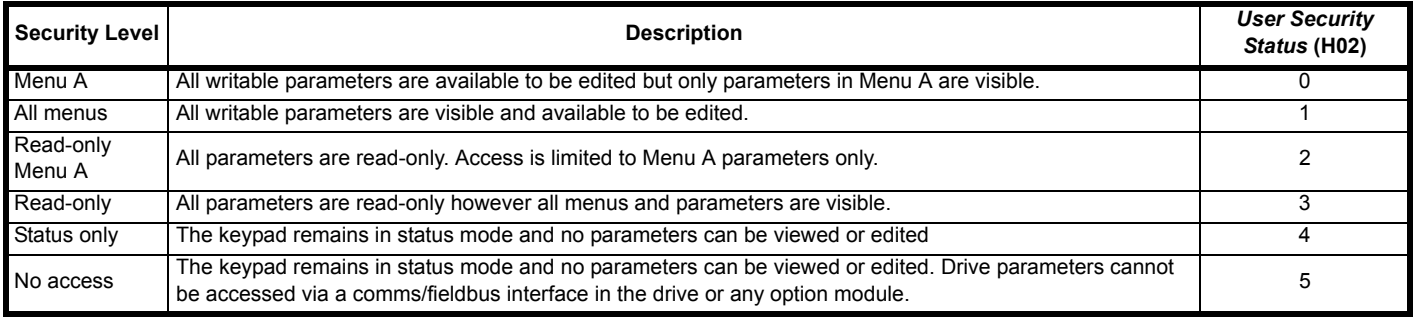

[When security has been set up, the drive can either be in the locked or unlocked state. In the locked state the security level that has been set up](file:///C:\Users\quinmi01\Documents\Atlas Project\E200 Single line descs\en-GB\ParamRefGuide\ParamRef\RFC_A\trips.html#98)  [applies. In the](file:///C:\Users\quinmi01\Documents\Atlas Project\E200 Single line descs\en-GB\ParamRefGuide\ParamRef\RFC_A\trips.html#98) [unlocked state the security is not active, but when the drive is powered down and powered up again the drive will be in the locked state.](file:///C:\Users\quinmi01\Documents\Atlas Project\E200 Single line descs\en-GB\ParamRefGuide\ParamRef\RFC_A\trips.html#27)  [The drive may be relocked without powering down by selecting the required security level with the](file:///C:\Users\quinmi01\Documents\Atlas Project\E200 Single line descs\en-GB\ParamRefGuide\ParamRef\RFC_A\trips.html#27) *User Security Status* (**H02**) and initiating a drive reset.

#### **[Security can be set up as follows:](file:///C:\Users\quinmi01\Documents\Atlas Project\E200 Single line descs\en-GB\ParamRefGuide\ParamRef\RFC_A\trips.html#98)**

The *User Security Code* (**H01**) should be set to the desired security unlock code (not zero). For security to remain set after power down then a parameter save should be performed to retain the set value.

If no further action is taken when the drive is powered down and then powered up read-only security will be set up and locked.

If at any time the *User Security Status* (**H02**) is set to a value corresponding the one of the security levels shown in the table above and a drive reset is performed the security level is changed to that level. The desired security level is automatically saved and retained after power down, the keypad

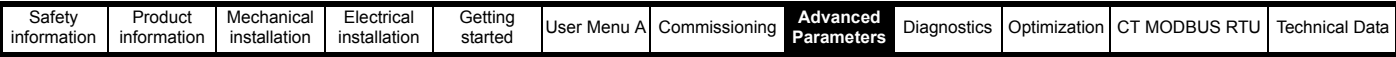

state changes to status mode and security is locked. (The security level that is active, provided *User Security Code* (**H01**) has been saved as a nonzero value, if shown in *Security Status* (**H03**).

When security is set up and locked:

Parameter access is restricted as shown in the table above.

*User Security Code* (**H01**) reads as zero except in parameter edit mode. Therefore it is not possible to read the value of the security code when any level of security is active and locked.

#### **Security can be unlocked as follows:**

If read-only security is set and locked then any attempt to edit any read/write parameter causes "Security code" to be displayed on the first row of the display. When the Up or Down keys are pressed the second row shows the code being adjusted. On setting the code the user presses the Enter key. If the correct code has been entered then the drive switches to Parameter edit mode on the parameter the user selected to edit, but if the correct code has not been entered the notification "Incorrect security code" is displayed for 2 s and the drive returns to Parameter view mode.

If Status only or No access security is set and locked then any attempt to leave status mode causes the security code to be requested as per the process described above. If the security code entered must be correct for the keypad state machine to switch to the Parameter view mode. It is then possible to access all parameters normally.

Security can be cleared as follows:

Security must be unlocked.

The *User Security Code* (**H01**) should be set to zero. For security to remain cleared after power down then a parameter save should be performed. At any time *Security Status* (**H03**) can be changed between 0 and 1 to restrict access to Menu A alone or to all menus. If the change is made by a

keypad the new value becomes active on leaving parameter edit mode.

It should be that *Security Status* (H03) is a volatile parameter and that the actual state of the security system is stored in *Security Status* (H03) and *Menu Access Status* (J68), which are both power-down save parameters. Therefore the security status will be stored when the drive goes into the under-voltage state. If the drive is already in the under-voltage state the security state should be saved by writing 1001 to *Parameter mm.00* (mm.00) and initiating a reset.

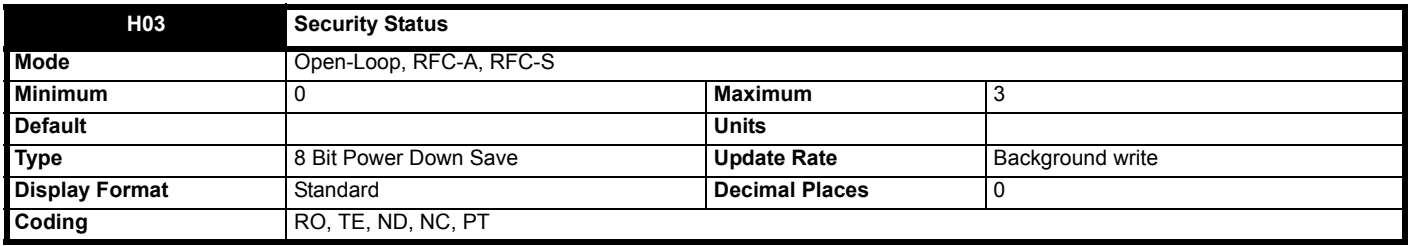

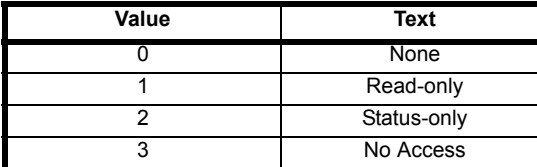

*Security Status* (**H03**) shows the security that will apply when security is enabled by setting a non-zero value for *User Security Code* (**H01**).

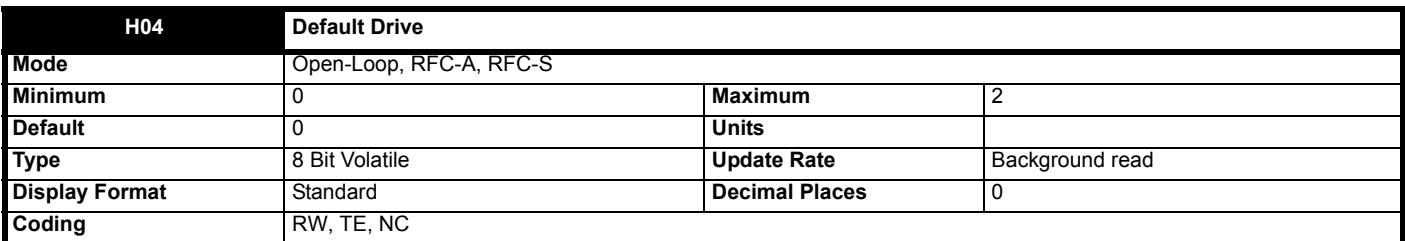

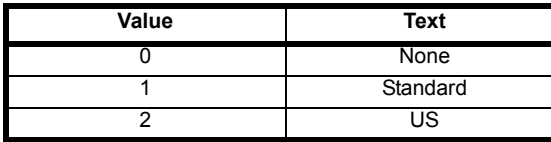

If *Default Drive* (H04) is non-zero and a drive reset is initiated then the drive will load and save default parameters. If *Default Drive* (H04) = 1 then 50 Hz defaults are loaded and if *Default Drive* (**H04**) = 2 then 60 Hz defaults are loaded. This parameter has priority over actions defined by *Parameter mm00* (**mm00**) and *Parameter Cloning* (N01). If *Default Drive* (**H04**) is used to initiate loading defaults the it is cleared along with *Parameter mm00* (**mm00**) and *Parameter Cloning* (**N01**) when the action is completed.

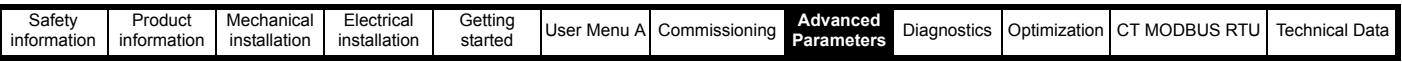

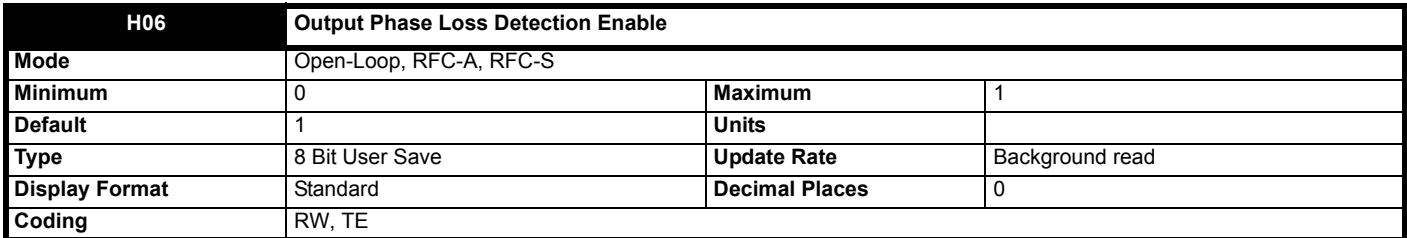

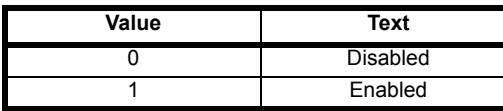

Output phase loss detection can be used to detect a disconnected motor phase if *Output Phase Loss Detection Enable* (**H06**) is set to a non-zero value.

# **0: Disabled**

Output phase loss detection is not active.

1: Enabled

A test is carried out each time the drive is enabled to run to check if all three phases are connected. If the test fails a *Out Phase Loss*.X trip is initiated where X indicates which phase is not connected  $(1 = U, 2 = V, 3 = W)$ . For Open-loop and RFC-A modes a test is also carried out while the drive is running. If the drive output frequency is above 4 Hz and a phase is disconnected for the time specified by *Output Phase Loss Detection Time* (H07) then a *Out Phase Loss*.4 trip is initiated. It should be noted that if the motor is operating at high speed and flux weakening is active so that the magnetizing current is below half the rated level then output phase loss will not be detected. If the motor is heavily loaded when a phase is disconnected it is likely that the motor will stall and the drive output frequency may fall below 4 Hz before output phase loss is detected.

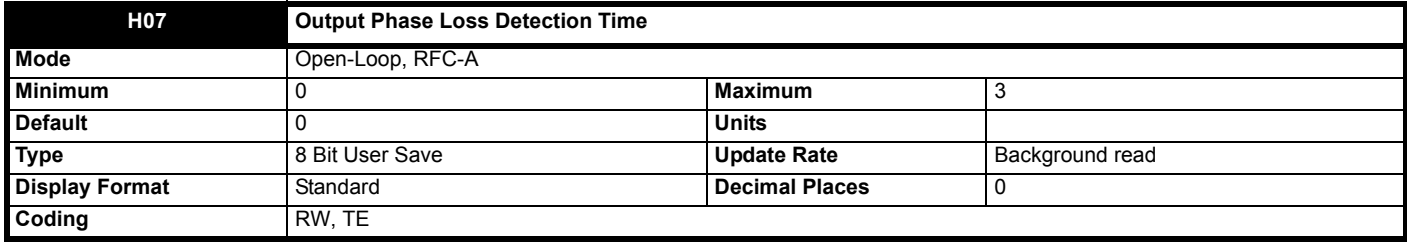

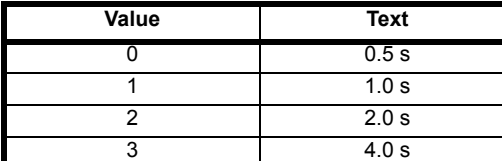

See *Output Phase Loss Detection Enable* (**H06**). This parameter has no effect in RFC-S mode.

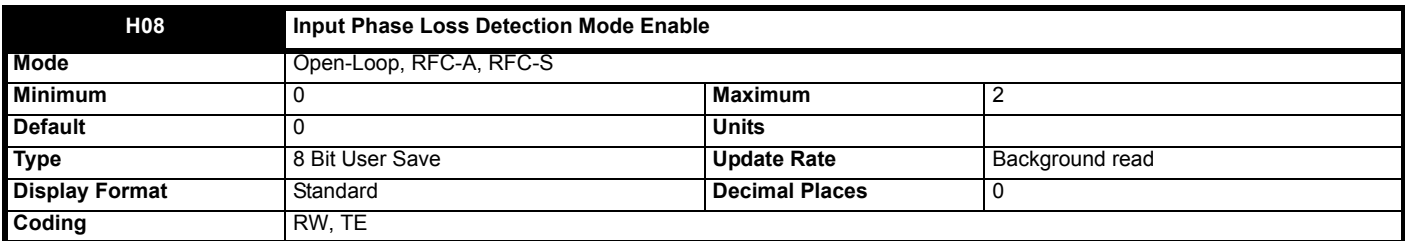

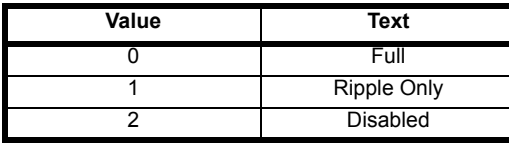

Input phase loss is detected by monitoring the DC Bus voltage ripple which increases with load. When compared to normal operation, if an input phase is missing or there is excessive input phase imbalance the d.c. link the ripple level is higher. For frame sizes 7 and above additional input phase loss detection is provided by direct monitoring of the supply voltages. Unlike the DC Bus voltage ripple based detection which can only operate when the drive is enabled and on load, the additional input phase loss detection can operate whether the drive is enabled or not. *Input Phase Loss Detection Mode Enable* (**H08**) defines the methods used for input phase loss detection provided by the drive.

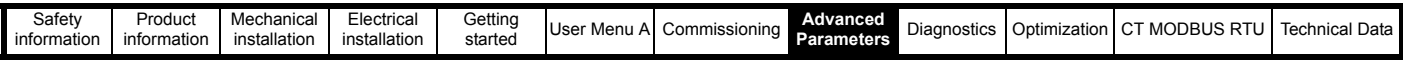

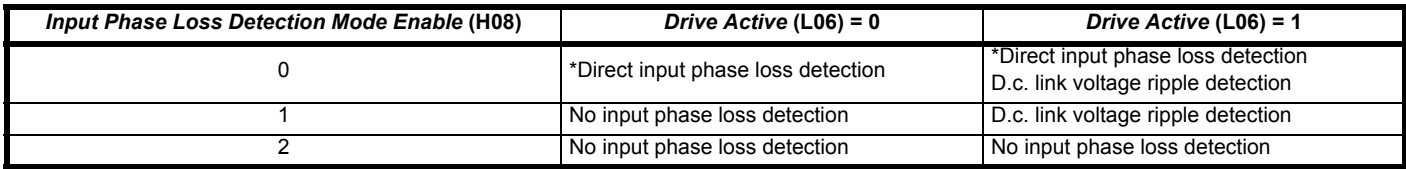

\*Frame sizes 7 and above.

Input phase loss detection can be disabled when the drive is required to operate from a d.c. supply connected to the d.c. link or from a single phase supply. If the drive operates from a single phase supply or a supply with high levels of phase imbalanced under load the input stage and d.c. link thermal protection system may produce an *OHt dc bus* trip.

When frame sizes 10 and above are operated with parallel power modules a trip is initiated if the supply is completely removed from the input to any of the parallel modules. This additional detection is disabled if *Input Phase Loss Detection Mode Enable* (**H08**) > 0.

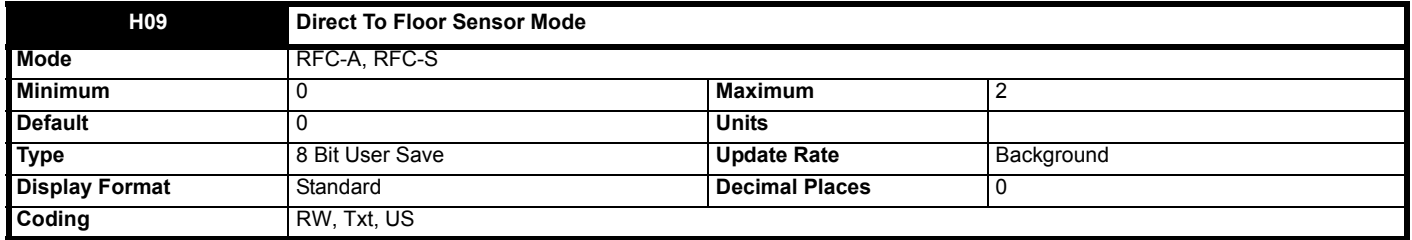

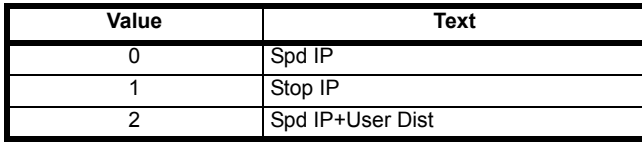

When set to 0, stopping is activated by a removal of the speed signals. The deceleration distance is calculated from the profile parameters and is displayed in *V1 Calculated Deceleration Distance* (**J10**) > *V10 Calculated Deceleration Distance* (**J19**).

When set to 1, stopping is activated by a stop signal via a digital input routed to the freeze input (Drive terminal 27). Upon receiving the freeze, the AMC switches to position mode using the stopping distance for the speed selected, and compensates for any distance from when the stop input is received to when the AMC is processed. The deceleration distance is calculated from the profile parameters and is displayed in *V1 Calculated Deceleration Distance* (**J10**) > *V10 Calculated Deceleration Distance* (**J19**). Edge detection is selected by *Direct To Floor Edge Detection* (**H10**) selects rising (0) or falling (1) edge detection.

When set to 2, stopping is activated by a removal of the speed signals. The user can specify the deceleration distance used directly using V1 *Deceleration Distance Setpoint* (**G19**) to *V10 Deceleration Distance Setpoint* (**G28**).

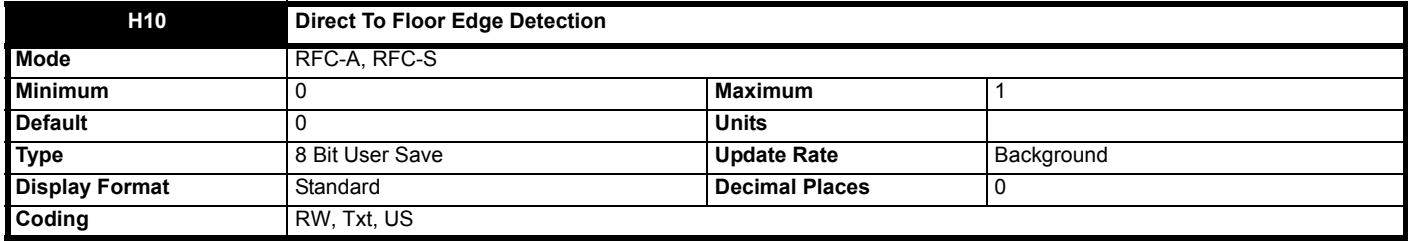

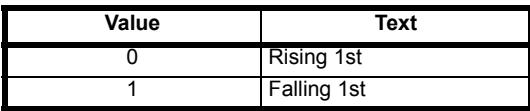

#### **0: Rising 1st**

Direct to floor stop input is triggered on a rising edge of Digital input 4. The first suitable edge produced by the trigger source causes the direct to floor stop to be actioned.

# **1: Falling 1st**

Direct to floor stop input is triggered on a falling edge of Digital input 4. The first suitable edge produced by the trigger source causes the direct to floor stop to be actioned.

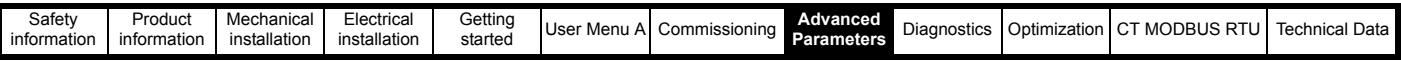

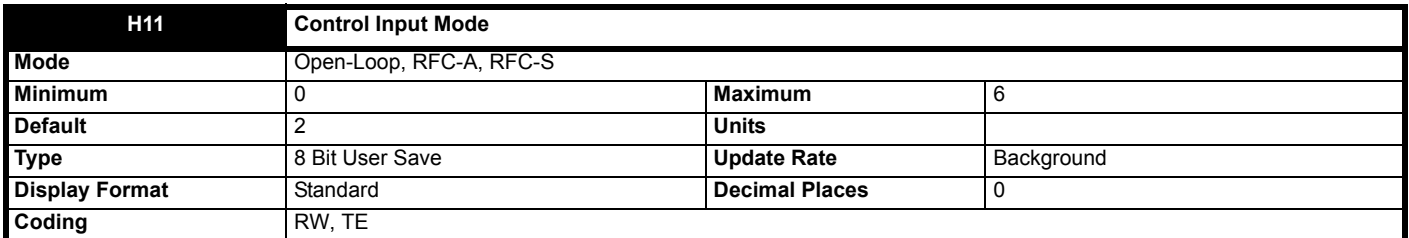

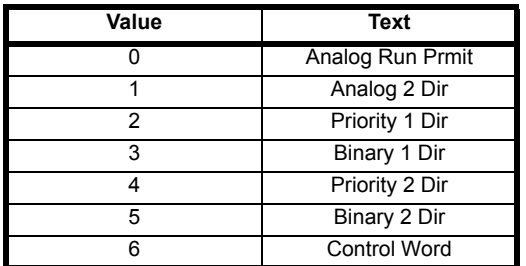

This allows the user to configure the direction input mode. The following direction configurations are available:

#### **Analog Run Prmit:**

Analog speed reference with run permit, *Direction Input 1 CCW* (**G39**) = On (1) to start the profile. The analog reference is read from *Analog Speed Reference* (**G49**) and is bidirectional i.e. the direction of travel is taken from the sign of the analog reference where negative references are CCW and positive references are CW direction. *Direction Input 2 CW* (**G40**) has no effect in this mode.

Sequencing may be started when the enable is received. It is assumed that the enable is made via an auxiliary contactor on the Motor contactor. *Motor Contactor Control Output* (**B31**) is not used when enable starts the sequencing.

Sequencing may be started when a run permit input is given. *Motor Contactor Control Output* (**B31**) is set to On (1) when the run permit (direction) signal is given. It is assumed that the enable is made via an auxiliary contactor on the Motor contactor.

On start up, the profile generator is used to ramp the speed from 0 to the analog reference level and is then bypassed once the speed is reached. This smoothes out the transition from 0 to the analog reference where the analog reference starts > 0V e.g. in open loop the user may apply a small speed to improve holding torque prior to brake release.

#### **Analog 2 Dir:**

Analog speed reference with dual direction inputs. The analog reference is read from *Analog Speed Reference* (**G49**). *Direction Input 1 CCW* (**G39**) = Off (0) and *Direction Input 2 CW* (**G40**) = On (1) clockwise direction is selected, and if *Direction Input 1 CCW* (**G39**) = On (1) and *Direction Input 2 CW* (**G40**) = Off (0) counter clockwise direction is selected. If *Direction Input 1 CCW* (**G39**)and *Direction Input 2 CW* (**G40**) = On (1) or Off (0) then no direction is selected.

Sequencing may be started when the enable is received. It is assumed that the enable is made via an auxiliary contactor on the Motor contactor. *Motor Contactor Control Output* (**B31**) is not used when enable starts the sequencing.

Sequencing may be started when a direction input is given (*Direction Input 1 CCW* (**G39**) or *Direction Input 2 CW* (**G40**) = On (1)). *Motor Contactor Control Output* (**B31**) is set to On (1) when the direction signal is given. It is assumed that the enable is made via an auxiliary contactor on the Motor contactor.

On start up, the profile generator is used to ramp the speed from 0 to the analog reference level and is then bypassed once the speed is reached. This smoothes out the transition from 0 to the analog reference where the analog reference starts > 0V e.g. in open loop the user may apply a small speed to improve holding torque prior to brake release.

#### **Priority 1 Dir:**

Single direction input and speed selection with priority e.g. V3 higher priority than V2. *Direction Input 1 CCW* (**G39**) = Off (0) Clockwise direction is selected, and *Direction Input 1 CCW* (**G39**) = On (1) counter clockwise direction is selected.

#### **Binary 1 Dir:**

Single direction input and binary speed selection. *Direction Input 1 CCW* (**G39**) = Off (0) Clockwise direction is selected, and *Direction Input 1 CCW* (**G39**) = On (1) counter clockwise direction is selected.

#### **Priority 2 Dir:**

Dual direction input and speed selection with priority e.g. V3 higher priority than V2. *Direction Input 1 CCW* (**G39**) = Off (0) and *Direction Input 2 CW* (**G40**) = On (1) Clockwise direction is selected, and if *Direction Input 1 CCW* (**G39**) = On (1) and *Direction Input 2 CW* (**G40**) = Off (0) counter clockwise direction is selected. If *Direction Input 1 CCW* (**G39**) and *Direction Input 2 CW* (**G40**) = On (1) or Off (0) then no direction is selected.

#### **Binary 2 Dir:**

Dual direction input and binary speed selection. *Direction Input 1 CCW* (**G39**) = Off (0) and *Direction Input 2 CW* (**G40**) = On (1) Clockwise direction is selected, and if *Direction Input 1 CCW* (**G39**) = On (1) and *Direction Input 2 CW* (**G40**) = Off (0) counter clockwise direction is selected. If *Direction Input 1 CCW* (**G39**) and *Direction Input 2 CW* (**G40**) = On (1) or Off (0) then no direction is selected.

Changing the direction during travel will cause the elevator to abort the present motion and come to stop.

### **Control Word:**

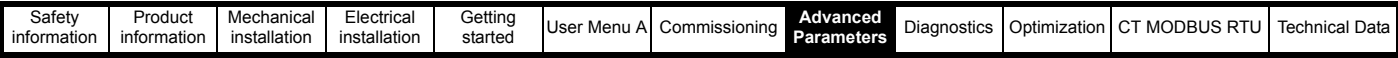

Dual direction selection, and 10bit priority selection by control word.

When *Control Input mode* (H11) = 6 the control word is enabled. The control word replicates and extends the behaviour of the reference select bits, *Reference Select Bit 0 Input* (**G32**) to *Reference Select Bit 6 Input* (**G38**), and the direction bit inputs, *Direction Input 1 CCW* (**G39**) and *Direction Input 2 CW* (**G40**).

A watchdog is provided to verify that an elevator controller using the control word is still updating the speed and direction inputs. The user must write 1 to watchdog bit every <=500 ms to prevent the watch dog from stopping the elevator and causing a trip Trip 77 *(Ctrl Watchdog).*

The table below details the bits within the control word and their function:

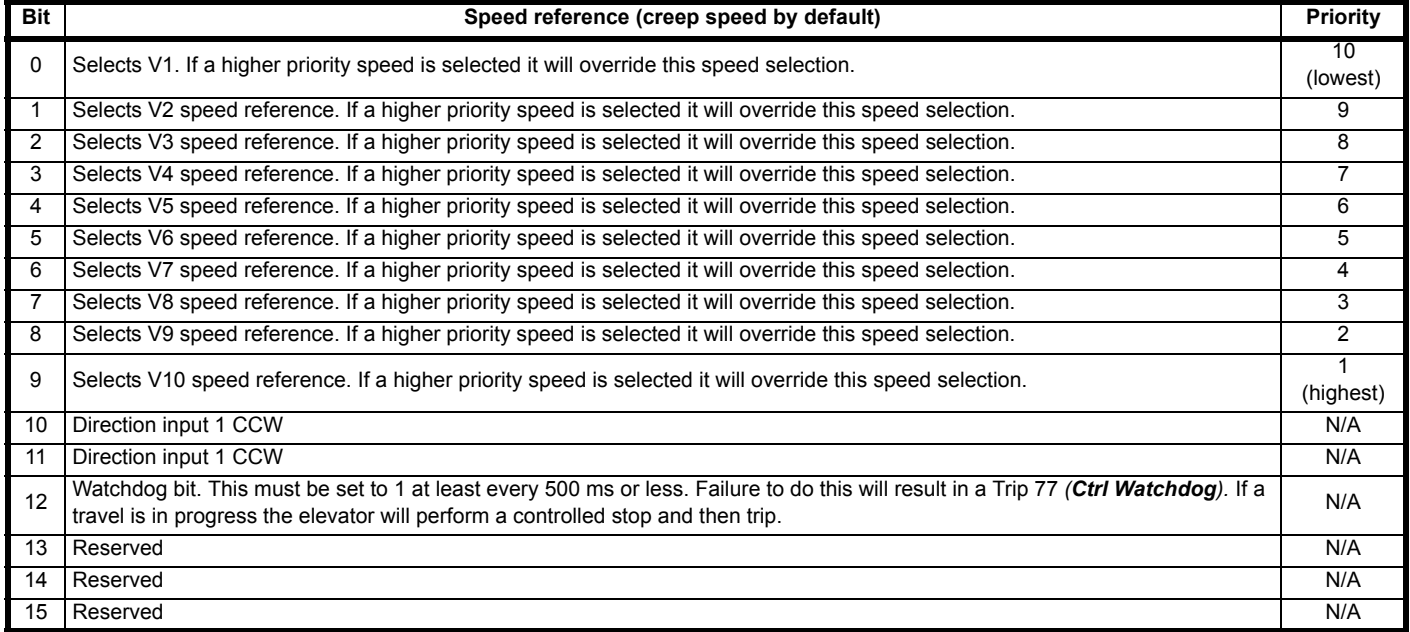

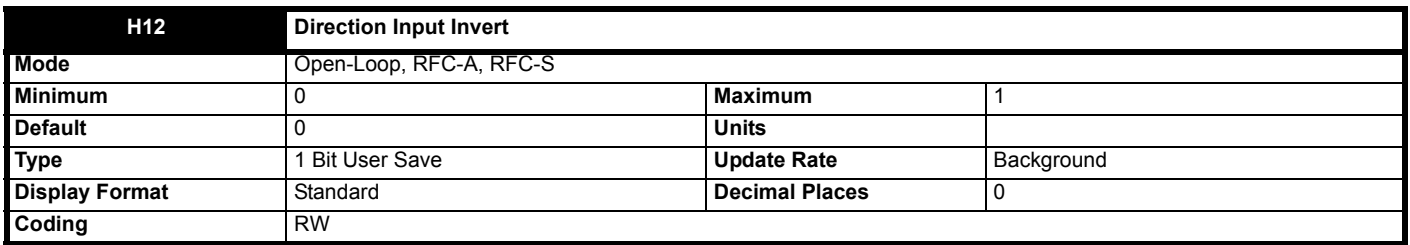

When set to Off (0), the direction input operation is not inverted. For single direction input operation, if *Direction Input 1 CCW* (**G39**) = Off (0) clockwise direction is selected, and if *Direction Input 1 CCW* (**G39**) = On (1) then counter clockwise direction is selected. For dual direction input operation, if *Direction Input 1 CCW* (**G39**) = On (1) then counter clockwise direction is selected, and if *Direction Input 2 CW* (**G40**) = On (1) then clockwise direction is selected.

When set to On (1), the direction input operation is inverted. For single direction input operation, if *Direction Input 1 CCW* (**G39**) = Off (0) counter clockwise direction is selected, and if *Direction Input 1 CCW* (**G39**) = On (1) then clockwise direction is selected. For dual direction input operation, if *Direction Input 1 CCW* (**G39**) = On (1) then clockwise direction is selected, and if *Direction Input 2 CW* (**G40**) = On (1) then counter clockwise direction is selected.

*Control Input mode* (**H11**) selects dual or single direction input mode.

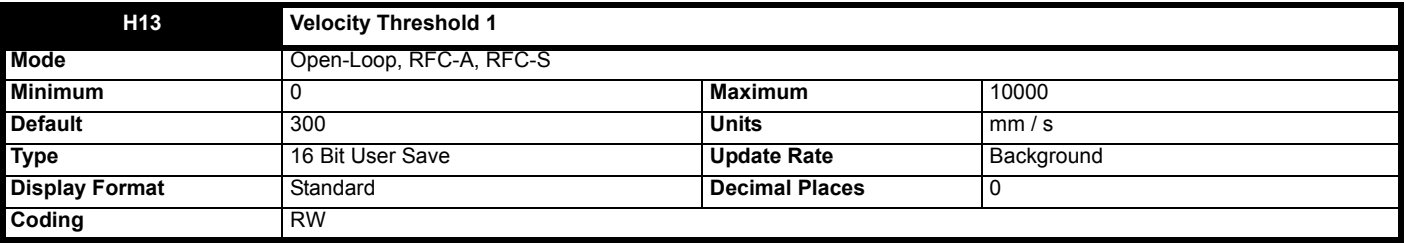

This sets the velocity threshold 1 switch threshold where:

Open loop

- If Profile speed (**J39**) is <= *Velocity Threshold 1* (**H13**) then *Velocity Threshold 1 Status Output (***J42***) On (1).*
- If Profile speed (**J39**) is >= *Velocity Threshold 1* (**H13**) then *Velocity Threshold 1 Status Output (***J43***) Off (0).*
- If *Actual Speed* (**J40**) is <= *Velocity Threshold 1* (**H13**) then *Velocity Threshold 1 Status Output* (**J48**) = On (1).

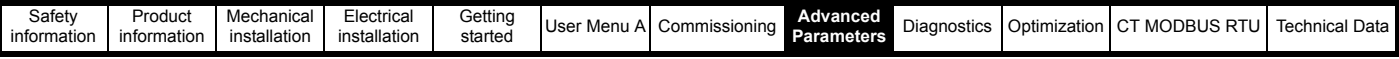

• If *Actual Speed* (**J40**) is > *Velocity Threshold 1* (**H13**) then *Velocity Threshold 1 Status Output* (**J48**) = Off (0).

This threshold may be used as an at speed indication where *Velocity Threshold 1 Status Output* (**J48**) is routed to the elevator controller via a digital output, such that when the speed is below a certain level, the elevator controller can open the doors early.

In RFC-A and RFC-S the speed threshold is based on speed feedback, but in Open loop mode it is based upon the profile generator speed since there is no feedback device available.

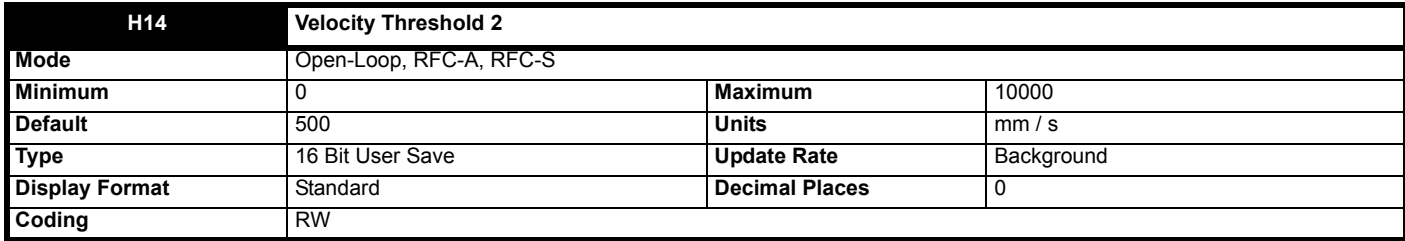

This sets the velocity threshold 1 switch threshold where:

#### **RFC-A, RFC-S**

If *Actual Speed* (**J40**) is <= *Velocity Threshold 2* (**H14**) then *Velocity Threshold 2 Status Output* (**J49**) = On (1).

If *Actual Speed* (**J40**) is > *Velocity Threshold 2* (**H14**) then *Velocity Threshold 2 Status Output* (**J49**) = Off (0).

This threshold may be used for advanced door opening where *Velocity Threshold 2 Status Output* (**J49**) is routed to the elevator controller via a digital output, such that when the speed is below a certain level, the elevator controller can open the doors early.

In RFC-A and RFC-S the speed threshold is based on speed feedback, but in Open loop mode it is based upon the profile generator speed since there is no feedback device available.

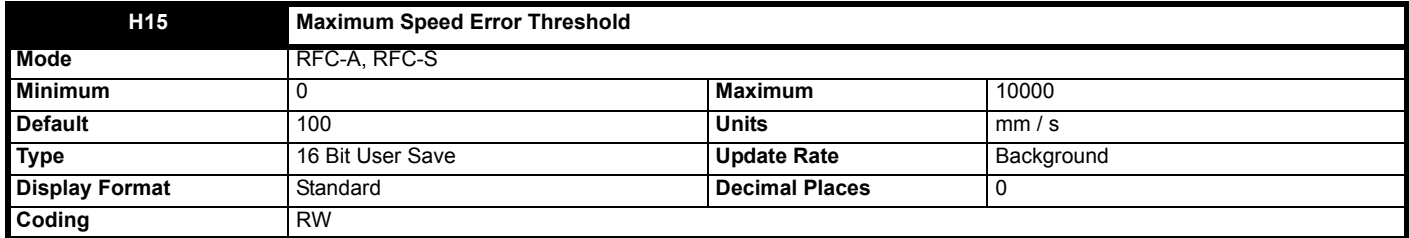

In closed loop, this sets the maximum speed error threshold in mm / s. The error is calculated from *Profile Speed* (**J39**) - *Actual Speed* (**J40**). *Trip 62 (Speed err)* is generated when the calculated error is > *Maximum Speed Error Threshold* (**H15**) for 1 s continuously.

If *Maximum Speed Error Threshold* (**H15**) = 0 then *Trip 62 (Speed err)* is disabled.

*Maximum Speed Error* (**J57**) shows the maximum speed error for the current travel. It is reset when a new travel begins.

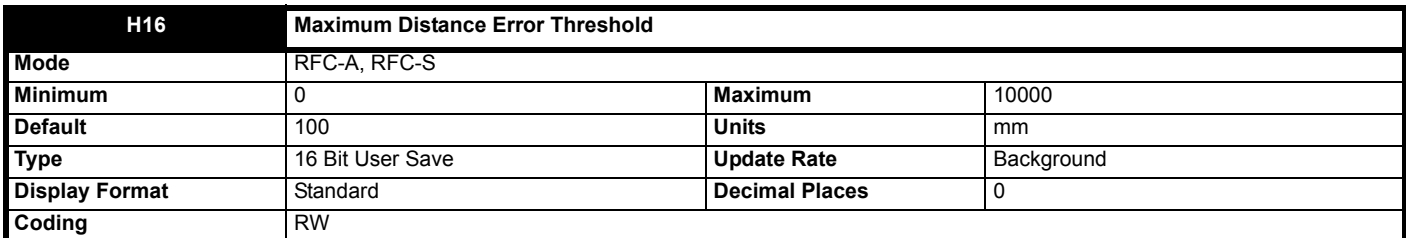

This sets the maximum distance error threshold in mm. The error is calculated from the integral of *Profile Speed* (**J39**) - *Actual Speed* (**J40**). *Trip 63 (Distance err)* is generated when the calculated error is > *Maximum Distance Error Threshold* (**H16**) for 1s continuously.

If *Maximum Distance Error Threshold* (**H16**) = Off (0) then *Trip 63 (Distance err)* is disabled.

*Maximum Distance Error* (**J56**) shows the maximum distance error for the current travel. It is reset when a new travel begins.

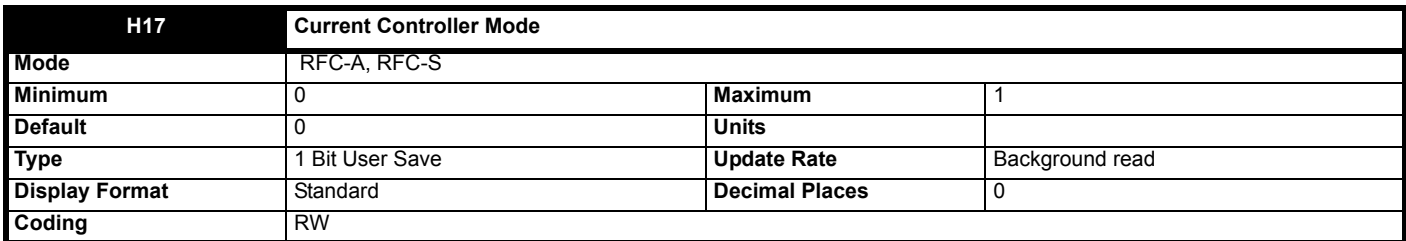

*Final Current Loop Kp* (**J29**).

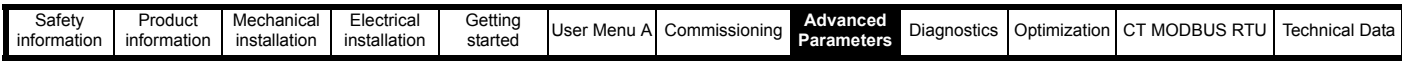

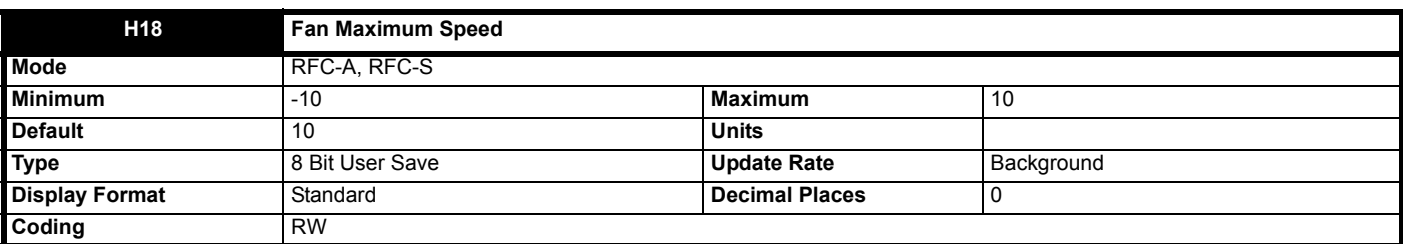

This sets the maximum operating speed for the fan during a travel, where:

- A value from 1 to 10 is the maximum speed that the fan will use where the fan speed is automatically optimized dependant on the actual heatsink temperature. When the travel completes the fan will be switched off. Lower values will decrease acoustic noise but will increase the chance of over-temperature trips.
- A value of 0 forces the fan to run at full speed during a travel, and is switched off when the travel ends. This setting gives the lowest possibility of drive thermal trips where the fan is switched off at the end of a travel.
- A value from -1 to -10 is the maximum speed that the fan will use where the fan speed is automatically optimized dependant on the actual heatsink temperature of the drive. When the travel completes the fan will remain active until the heatsink is fully cooled. Lower values will decrease acoustic noise but will increase the chance of over-temperature trips.

If *Drive Over Temperature Alarm* (**L22**) = On (1) then the fan will be forced to operate at full speed to bring the heatsink temperature down rapidly regardless of the operating state.

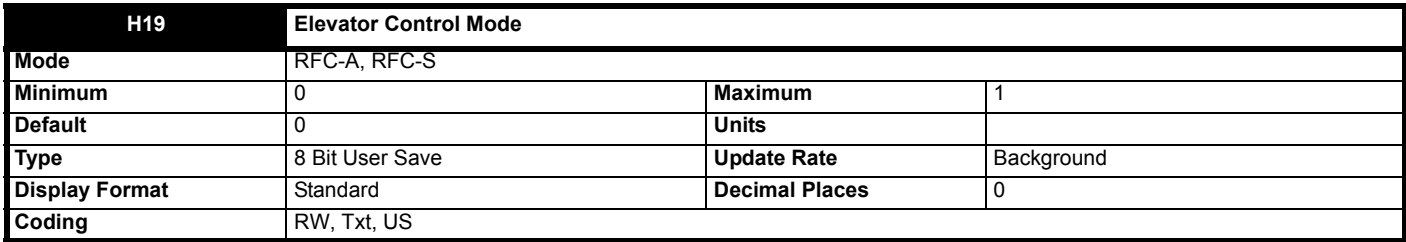

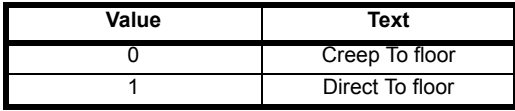

When set to Creep To Floor (0), the elevator drive operates in Creep to floor control mode. In this mode *Creep Speed Select* (**G52**) selects which of the speeds, *V1 Speed Reference* (**G01**) to *V10 Speed Reference* (**G10**) is the creep speed, and remaining speeds are the elevator operating speeds. When set to Direct To Floor (1), the elevator drive operates in Direct to floor control mode. In this mode *V1 Speed Reference* (**G01**) > *V10 Speed Reference* (**G10**) sets the elevator operating speeds.

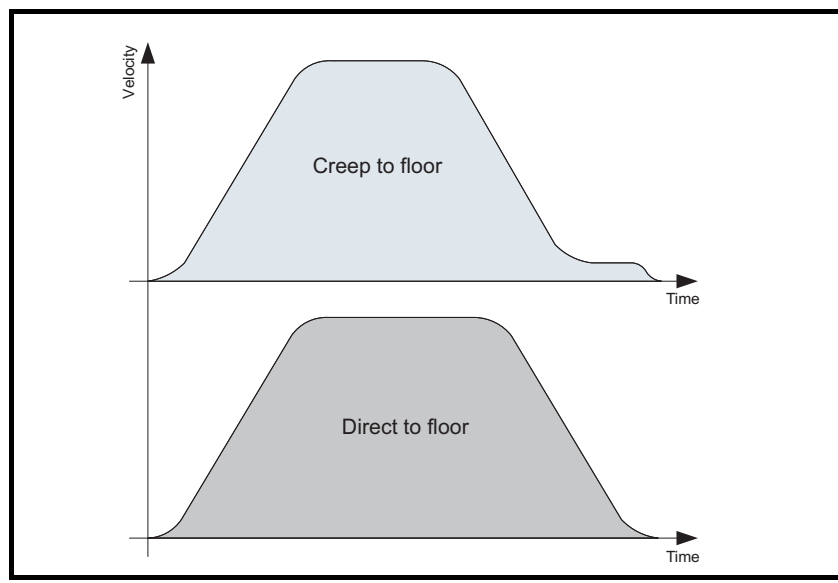

If analog speed reference is selected, *Control Input Mode* (**H11**) = Analog Run Prmit OR Analog 2 Dir (0 or 1), then this parameter has no effect.

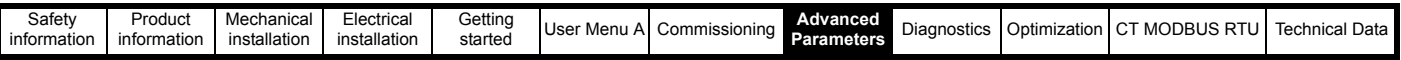

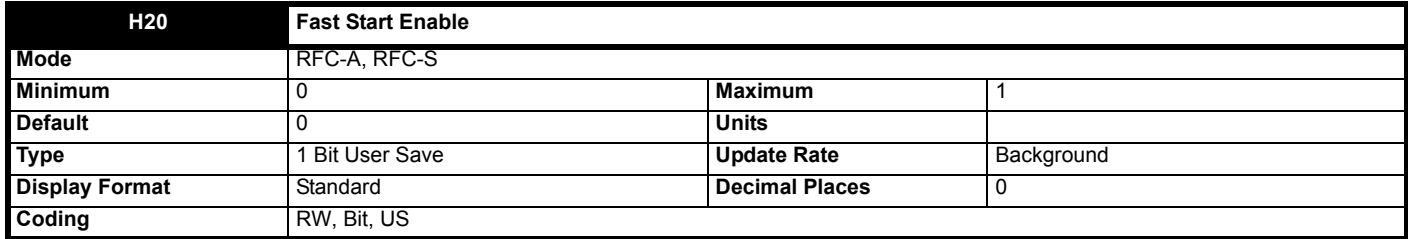

When set to On (1) fast start is enabled. This feature allows the elevator drive starting sequence to begin without a speed selection being applied such that the elevator will remain stationary till the speed signal is given. It is intended to be used with elevator controllers that support fast starting where the signal to close the elevator car door is routed to *Fast Start Enable* (**H20**) via a digital input, such that the following actions will happen during door closing:

- The motor contactors are closed
- The motor is magnetized (IM) / Fluxed (PM)
- The brake is released

The speed selection should only be applied when the door is closed.

If the elevator controller handles the control of the motor contactors, *Fast Start Enable* (**H20**) must be set to On (1) before the motor contactors are closed. This is to ensure that the elevator drive enable signal via auxiliary contacts on the motor contactors is received after the Fast disable signal. If the elevator drive handles the control of the motor contactors via Motor Contactor Control Output (**B31**) then setting *Fast Start Enable* (**H20**) = On (1) will begin the starting sequence, and request the motor contactors to close.

If the speed is not applied for 5 s after the load measurement state is reached, *Elevator Software State* (**J03**) = 5 then the fast enable will be aborted.

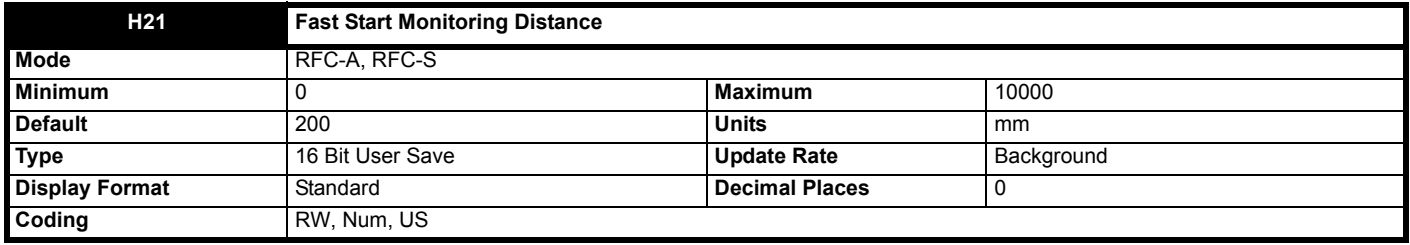

When set >0 and Fast Start Enable (H20) = On (1), this determines the maximum distance in mm which can be moved during a fast start. If the distance is exceeded then a Trip 69 (*Fast start err*) is generated, applying the brake and preventing further movement.

When set = 0, or when fast *Fast Start Enable* (**H20**) = Off (0), Trip 69 (*Fast start err*) is disabled.

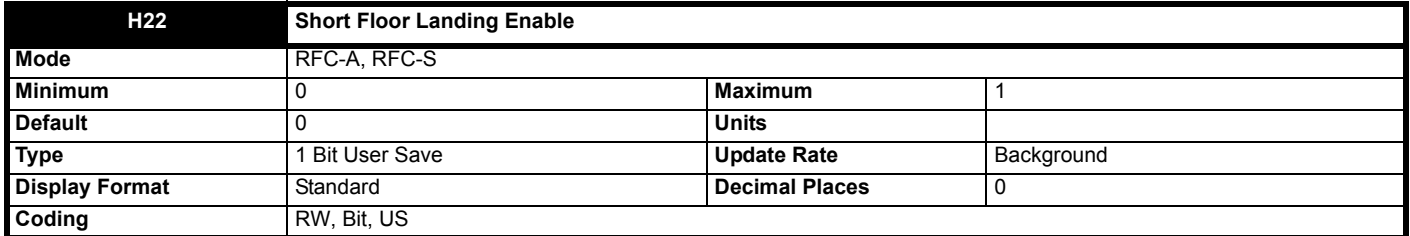

When set to Off (0), short floor landing is disabled.

When set to On (1), short floor landing is enabled.

Short floor landing has been created to allow operation with a short floor distance which is lower than the braking distance from the normal floor selected speed. In this case peak curve operation cannot be used where the short floor distance is less than 0.7 m for example. For these short floor distances, the short floor landing mode is available with real distance control until the creep speed defined by *Creep Speed Select* (**G52**) is reached in Creep to floor mode.

The short floor landing distance is defined by *Short Floor Landing Distance* (**G30**) in mm, which is the distance from the current floor position to the floor / door zone.

The maximum operating speed is derived from both the short floor distance and the profile settings i.e. it is in position profile with speed target mode. Once the short floor landing distance has been reached the elevator will complete the travel operating at the creep speed defined by *Creep Speed Select* (**G52**) to a stop.

Short floor landing is selected using a digital input from the elevator controller routed to *Short Floor Landing Enable* (**H22**) for operation with short floor less then 0.7 m for example. The control signals for the creep speed defined by *Creep Speed Select* (**G52**) and short floor landing enable must be applied simultaneously. The maximum operating speed is internally calculated so that the creep speed defined by *Creep Speed Select* (**G52**) is reached after the short floor landing distance, *Short Floor Landing Distance* (**G30**), and when the floor (door) zone is reached.

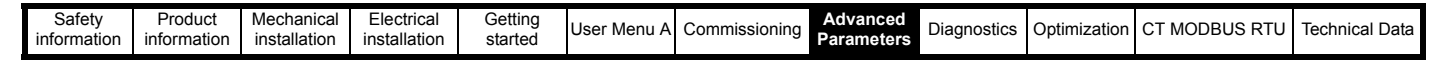

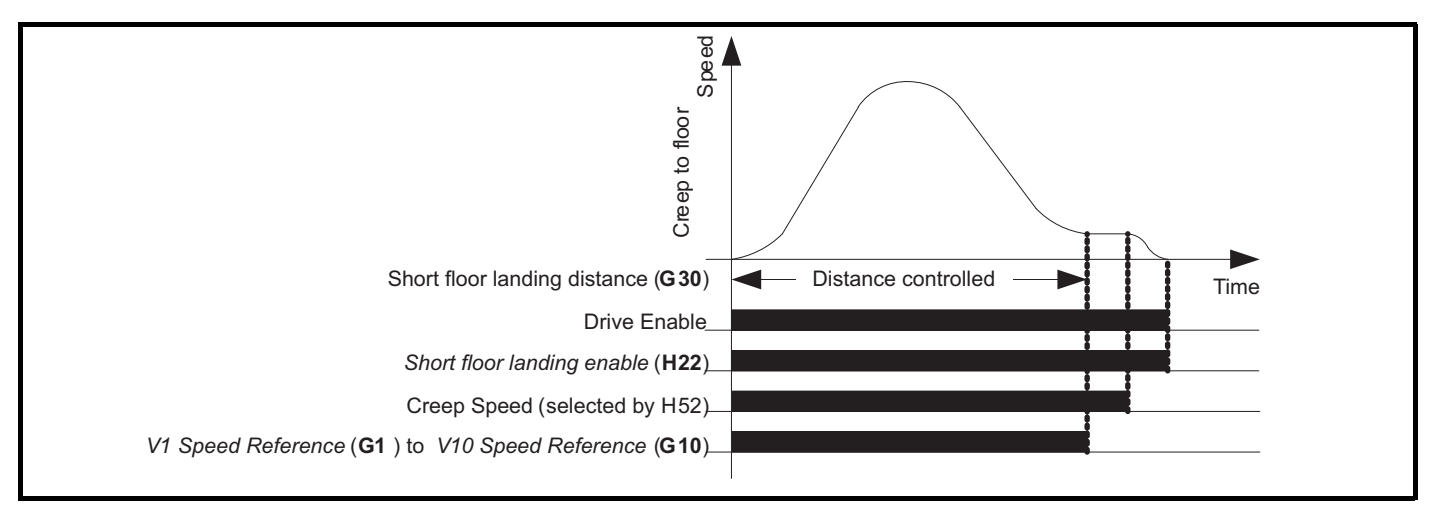

In the event that the creep speed defined by *Creep Speed Select* (**G52**) is deselected during operation the *Run Jerk 2* (**G14**), *Run Jerk 3* (**G15**), *Run Jerk 4* (**G16**) and *Deceleration Rate* (**G12**) will be used to bring the elevator car to a stop. This is because Creep Stop Deceleration Rate (**G17**) and *Creep Stop Jerk* (**G18**) are often set to high values to improve accuracy which would result in an abrupt stop affecting ride comfort.

When *Short Floor Landing Enable* (**H22**) = On (1), Start optimization is not performed.

This mode of operation is not available in Direct to floor.

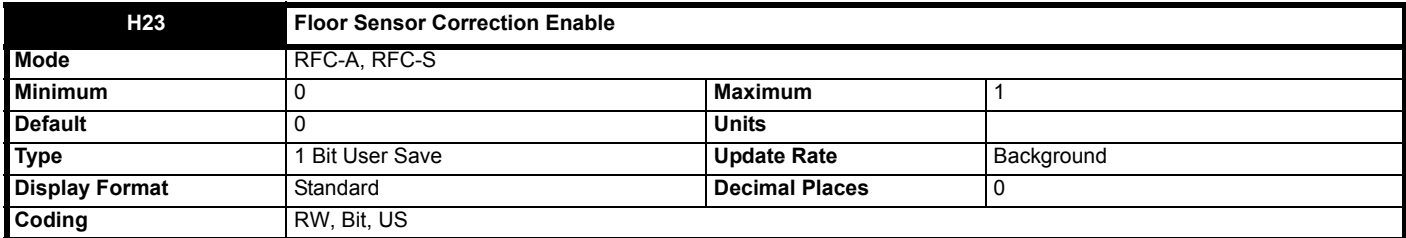

When set to Off (0), floor sensor correction is disabled.

When set to On (1), floor sensor correction is enabled where a floor sensor / limit switch is used to compensate for rope slip, rope stretch and other mechanical offsets.

*Floor Sensor Correction Target Distance* (**G31**) sets the distance from the floor sensor to the floor level in mm.

*Remaining Floor Sensor Correction Distance* (**J47**) shows the remaining distance to the floor in mm.

In Creep to floor mode, *Elevator Control Mode* (**H19**) = Off (0) and *Floor Sensor Correction Source Select* (**H24**) = Off (1), floor sensor correction is performed on detection of a signal from an external sensor. When the sensor input is triggered the elevator will come to a stop with Creep speed still selected. If Creep speed is deselected prior to the floor sensor correction trigger point the final relative position may not match the *Floor Sensor Correction Target Distance* (**G31**). *T28 Digital Input 05 State* (**F07**) is used as the floor sensor correction activation input, and *Floor Sensor Correction Edge Detection* (**H25**) selects rising (0) or falling (1) edge detection.

In Creep to floor mode, *Elevator Control Mode* (**H19**) = Off (0) and *Floor Sensor Correction Source Select* (**H24**) = On (1), when Creep speed is deselected the distance specified by *Floor Sensor Correction Target Distance* (**G31**) is used as the distance control target, for the profile generator to modify the profile parameters in order to achieve the target distance. The elevator controller must deselect Creep speed at the correct position i.e. *Floor Sensor Correction Target Distance* (**G31**) mm from the target floor.

In Direct to floor mode, *Elevator Control Mode* (**H19**) = On (1), or Creep to floor mode, *Elevator Control Mode* (**H19**) = Off (0) and *Floor Sensor Correction Source Select* (**H24**) = Off (0), floor sensor correction on detection of a signal from an external sensor. When the sensor input is triggered, the distance specified by *Floor Sensor Correction Target Distance* (**G31**) is used as the distance control target, for the profile generator to modify the internal profile parameters in order to achieve the target distance. The floor sensor correction scheme will capture the floor position correction in <1 us in hardware and compensate for the distance travelled from when the input is activated to when the motion is calculated to give accurate positioning. *T28 Digital Input 05 State* (**F07**) is used as the floor sensor correction activation input, and *Floor Sensor Correction Edge Detection* (**H25**) selects rising (0) or falling (1) edge detection.

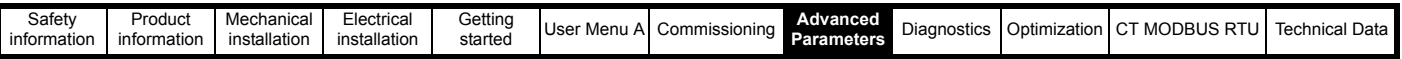

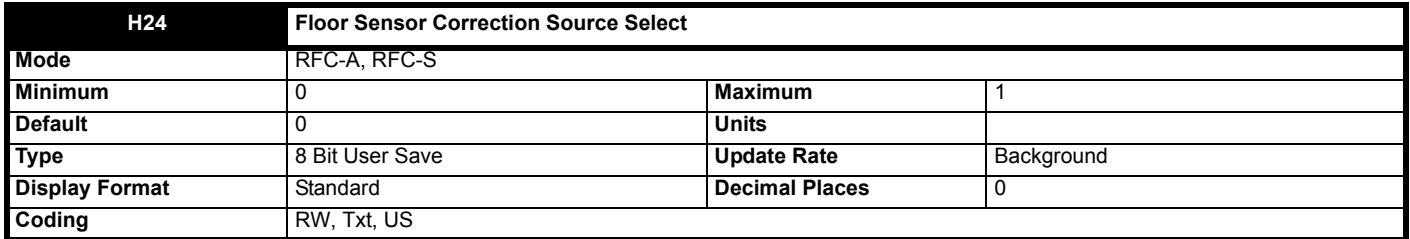

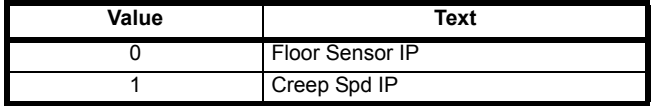

This parameter selects which floor sensor correction input is used when performing a floor sensor correction in Creep to floor mode, *Control Input Mode* (**H11**) = Creep To Floor (0).

When set to Floor Sensor IP (0), the floor sensor correction is performed using freeze input 2 via T28 digital input 5. When set to Creep Spd IP (1), the floor sensor correction is performed when the creep speed is deselected.

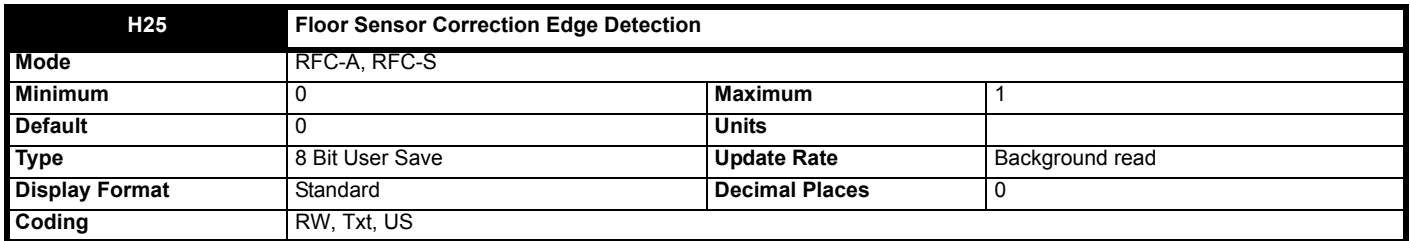

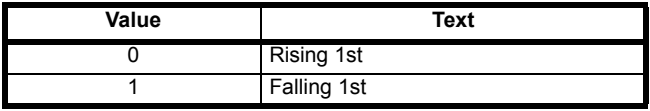

# **0: Rising 1st**

Floor sensor correction input is triggered on a rising edge of Digital input 5 and the first suitable edge produced by the trigger source causes the floor sensor correction to be actioned.

# **1: Falling 1st**

Floor sensor correction input is triggered on a falling edge of Digital input 5 and the first suitable edge produced by the trigger source causes the floor sensor correction to be actioned.

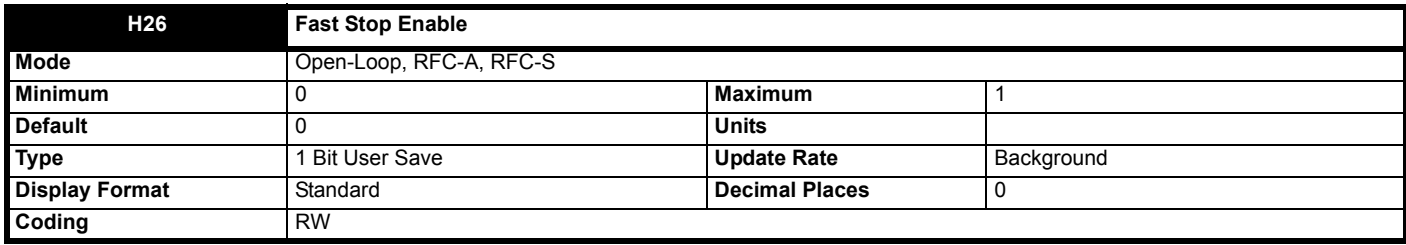

When set to On (1), fast stop is enabled where the fast stop deceleration rate, *Fast Stop Deceleration Rate* (**G29**), is used to bring the elevator car to a stop. The jerk is fixed internally to reach constant acceleration / deceleration in 200 ms or *Fast Stop Deceleration Rate* (**G29**) \* 5.

The fast stop may be actioned in one of 2 ways:

#### **Speed control:**

In this mode one of the user speeds, *V1 Creep Speed Reference* (**G01**) to *V10 Speed Reference* (**G10**), is set to 0 mm / s and is selected, and *Fast Stop Enable* (**H26**) = On (1), a fast stop is activated.

The user must reset the selected inspection speed such that a new inspection travel may begin.

#### **Direction control:**

In this mode if dual direction inputs are selected, *Control Input mode* (**H11**) = Priority 2 Dir or Binary 2 Dir (4 or 5), and the direction signal is removed, and *Fast Stop Enable* (**H26**) = On (1), a fast stop is activated.

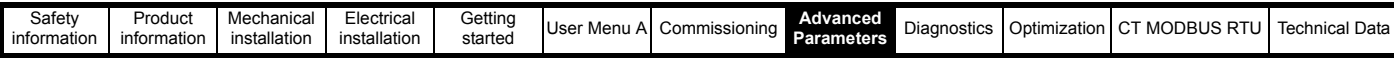

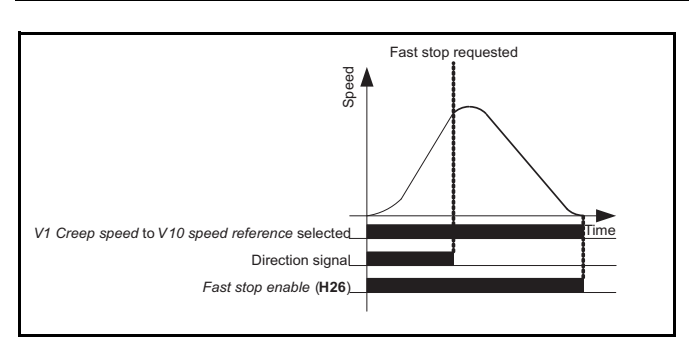

When this feature is enabled floor sensor correction and direct to floor using a stop input is disabled.

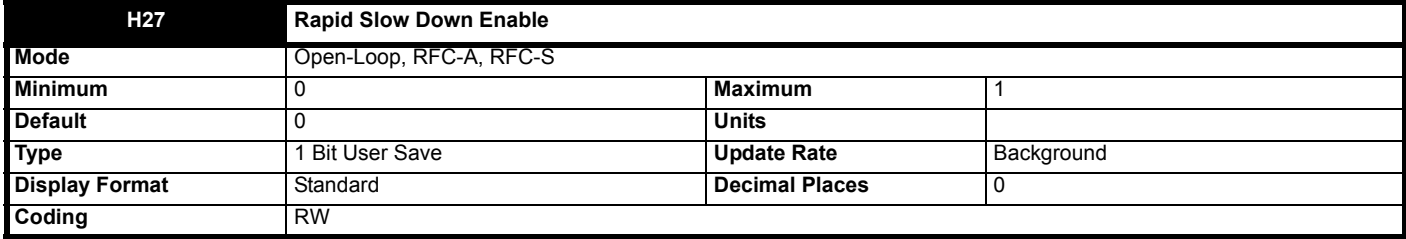

When set to Off (0), rapid slow down is disabled.

When set to On (1), and *Elevator Control Mode* (**H19**) = Creep To Floor (0), *Peak Curve Enable* (**G41**) = Off (0) (peak curve is disabled), rapid slow down is enabled. This mode of operation is intended for Creep to floor elevator controllers that do not handle peak curve operation, where under normal circumstances the selected speed is reached prior to slowing to the creep speed defined by Creep Speed Select (**G52**).

Under emergency conditions the elevator controller may request the elevator drive to slow down before constant speed is reached i.e. during acceleration, and under these circumstances when Rapid Slow Down Enable (**H27**) = On (1), the profile is modified such that the speed will not increase further, and Fast Stop Deceleration Rate (**G29**) is used and a fixed 200ms jerk is applied, to bring the elevator car to the creep speed defined by Creep Speed Select (**G52**) as rapidly as possible. The creep speed defined by Creep Speed Select (**G52**) is used until the elevator controller deselects it.

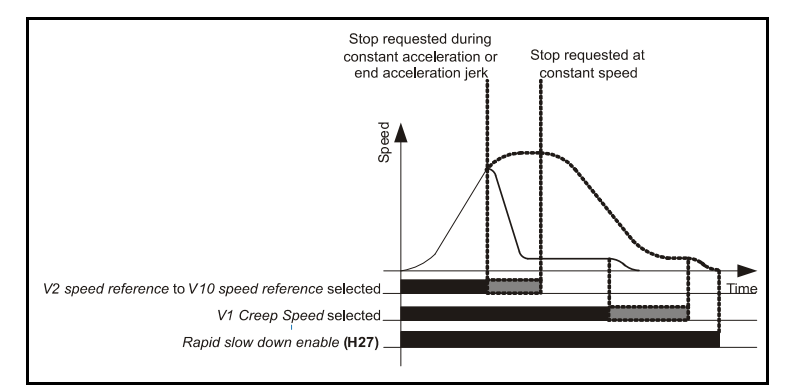

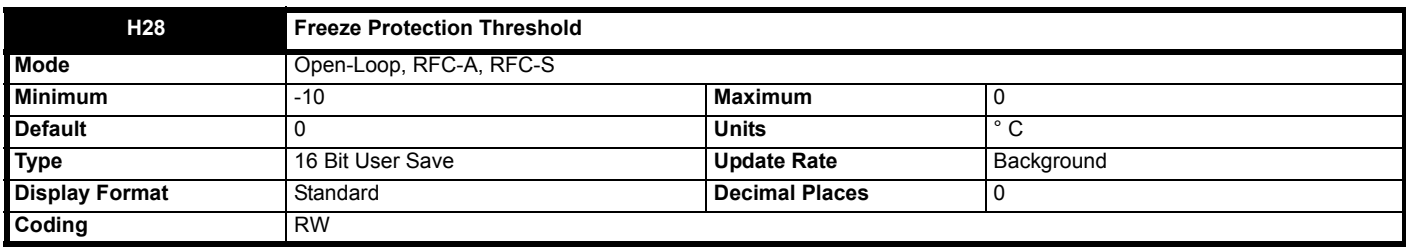

This parameter is used to define the threshold level for a temperature monitoring trip to be generated. If either of the following drive temperature levels, *Monitored Temperature 1* (**J71**), *Monitored Temperature 2* (**J72**) or *Monitored Temperature 3* (**J73**) reaches or falls below the threshold value on completion of the travel a *Trip 60* (*Freeze protect*) will be generated notifying the user that the system is operating outside the recommended temperature. This trip can only occuur when *Elevator Software State* (**J03**) = 0 (Idle).

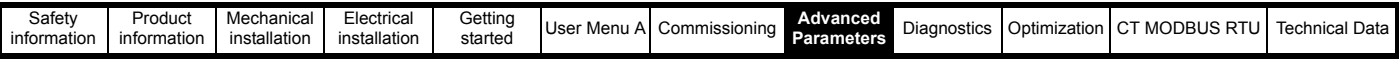

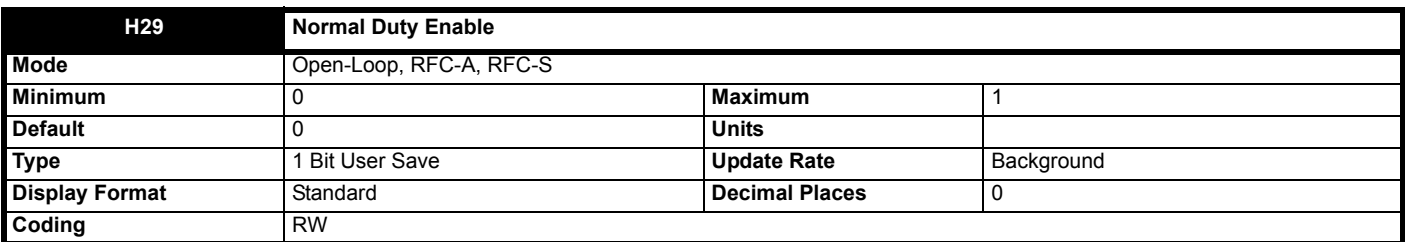

When set to Off (0), Normal Duty operation is prevented if *Motor Rated Current* (**B02**) **>** *Maximum Heavy Duty Rating* (**J05**) by *Trip 61 (Drive rating)*. *Trip 61 (Drive rating)* warns commissioning personnel that the drive and motor combination will result in normal duty operation where the maximum overload current is reduced which will result in reduced motor torque capability. It is possible that the drive has been sized incorrectly for the application. When the drive is used in Normal Duty operation *Symmetrical Current Limit* (**B16**) is reduced linearly to the minimum of 110 % of motor rated current.

When set to On (1), Normal Duty operation is allowed and *Trip 61 (Drive rating)* is disabled. The peak current capability is reduced to typically 110 % of motor rated current.

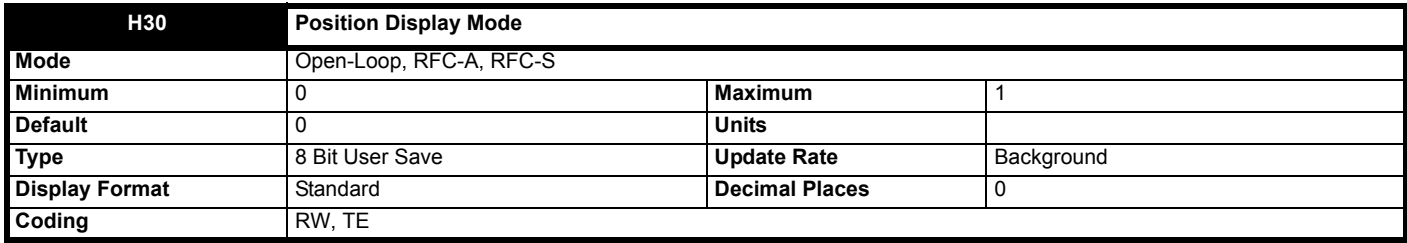

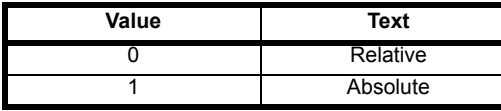

When set to Off (0), *Elevator Position* (J36) displays the elevator position relative to the last stop. Selecting this mode resets the shaft position count. The reset behaviour can be used to datum the shaft position prior to selecting absolute mode.

When set to On (1), *Elevator Position* (**J36**) displays the absolute elevator position. The absolute position may be associated to the absolute shaft position by user manual entry when the elevator is in the idle state, *Elevator Software State* (**J03**) = 0. This may be achieved by stopping the elevator car at zero position in the elevator shaft, e.g. the lowest floor, and then reset *Elevator Position* (**J36**) to 0 by toggling *Position Display Mode* (**H30**) from Relative to Absolute (0 to 1).

It must be noted that this position can drift over time due to rope slip, therefore it is for indication only when commissioning.

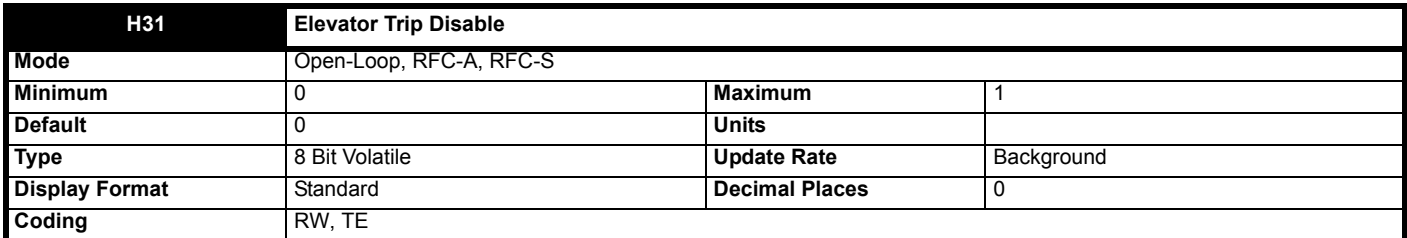

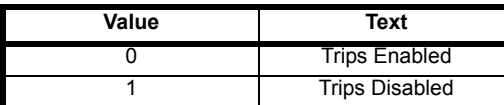

When set to On (1), the following trips are disabled to assist with commissioning and diagnostics for service personnel when setting up a new elevator system:

• *Trip 65 (Fast disable err),* Fast disable monitoring.

- *Trip 66 (STO ctrl err),* Safe Torque Off input monitoring.
- *Trip 70 (Mot con open) / Trip 71 (Mot con closd),* monitoring of the motor contactors.
- It is recommended for normal operation to leave this parameter set to Off (0).

This parameter can't be saved to On (1) by the user.

#### **NOTE**

When *Elevator Trip Disable* (**H31**) = On (1) State 1 and state 14 will not time out in the event that the fast disable input, STO input or motor contactor monitoring inputs are not in the correct state.

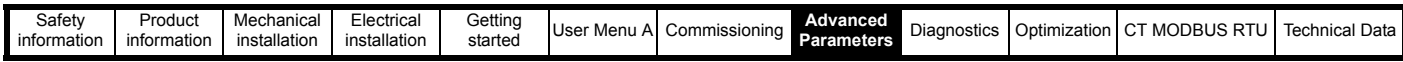

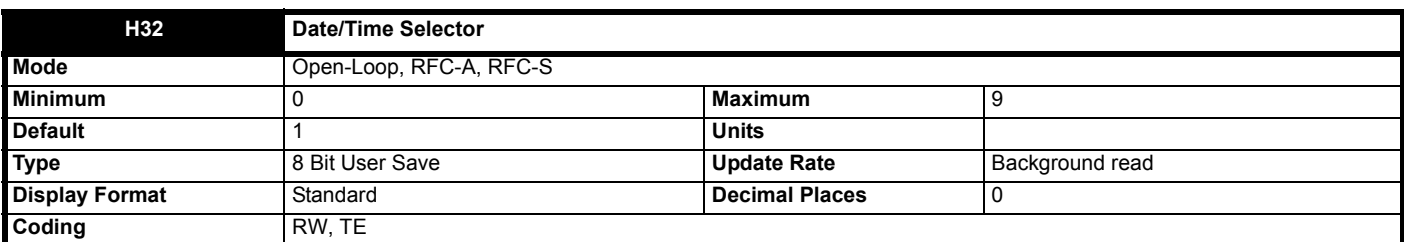

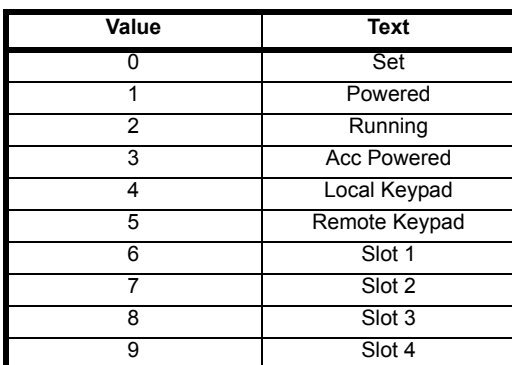

*Date/Time Selector* (**H32**) is used to select the drive date and time as shown in the table below.

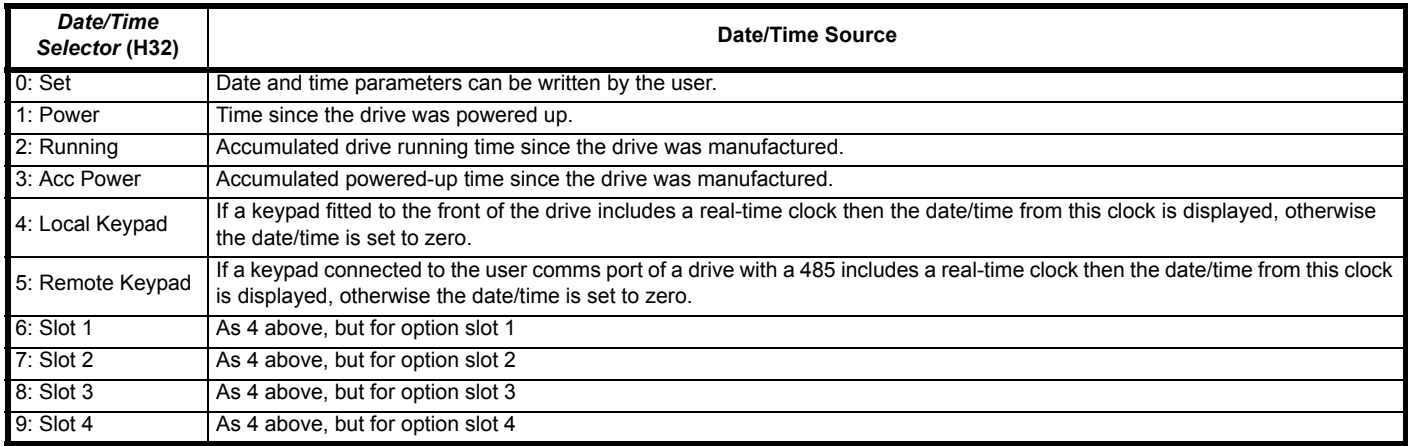

When *Date/Time Selector* (**H32**) = 0 the *Date* (**J80**) and *Time* (**J81**) can be written by the user and the values in these parameters are transferred to the real time clocks in the keypad or any option modules that support this feature that are fitted to the drive. When *Date/Time Selector* (**H32**) is changed to any other value, the real time clocks are allowed to run normally again. When *Date/Time Selector* (**H32**) is changed from any value to 0 the date and time from a real time clock, if present, is automatically loaded into *Date* (**J80**) and *Time* (**J81**), so that this date and time is used as the initial value for editing. If more than one real time clock is present the date/time from the keypad is used, if present, and if not then the date/time from the lowest number slot with a real time clock is used.

*Date* (**J80**) and *Time* (**J81**) are used for time stamping trips. These features will continue to use the originally selected clock even if *Date/Time Selector* (**H32**) is changed until a drive reset is initiated. If *Date/Time Selector* (**H32**) has been changed and a reset is initiated, the trip dates and times (L41 to L60) are reset to zero.

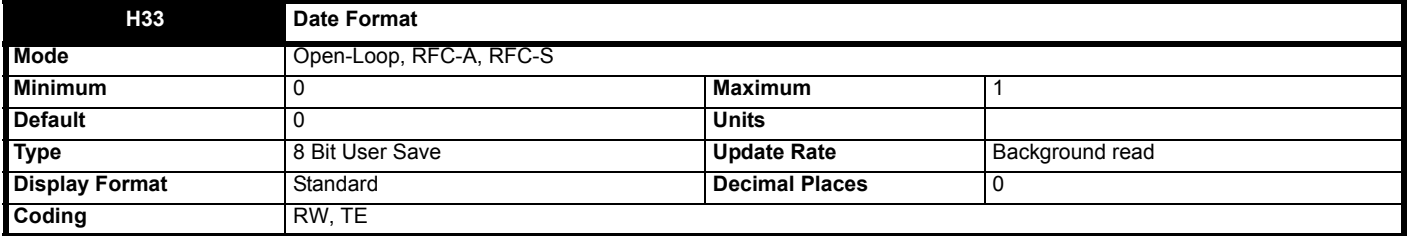

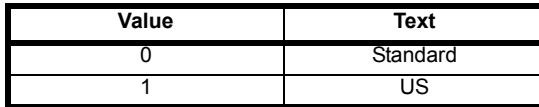

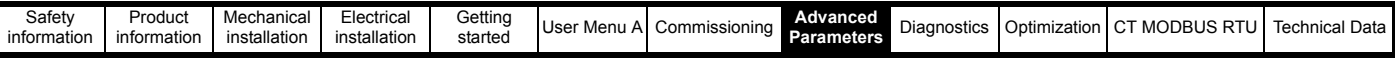

*Date Format* (**H33**) selects the display style for *Date* (**J80**), and for the trip time stamping date parameters (**L41, L43, L45, L47, L49, L51, L53, L55,**  L57 and L59) when displayed on a keypad connected to the drive. The format selection made in this parameter does not affect the value of these parameters if they are read using comms or by an applications program.

If *Date Format* (H33) is 0 then standard format is used and the date is displayed on the keypad as dd.mm.yy and if *Date Format* (H33) is 1 then US format is used and the date is displayed on the keypad as mm.dd.yy.

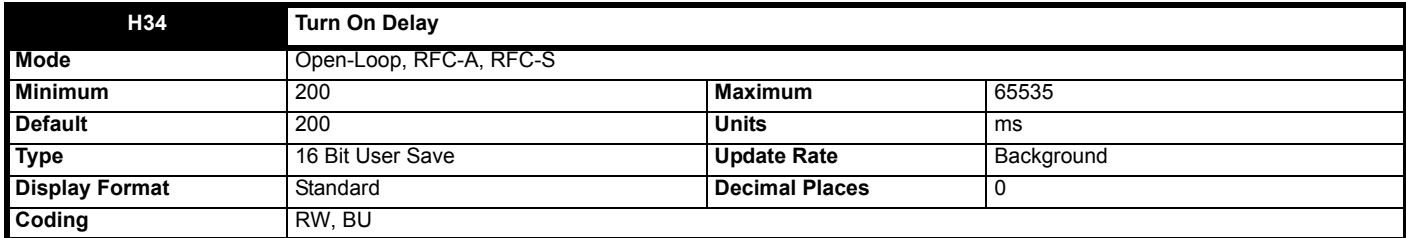

This sets a delay in ms at power up before the elevator drive will respond to elevator controller signals. This is provided to filter out spurious lift controller output signals during power up, and thereby prevent unintended elevator drive operation.

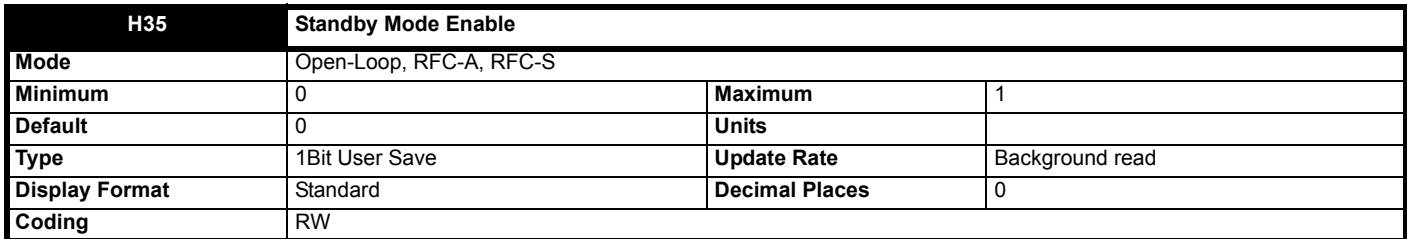

If *Standby Mode Enable* (**H35**) = 1 then the drive will go into the standby power state whenever *Drive Active* (**L06**) = 0. In this state the LED on the front of the drive flashes 0.5 s on and 5 s off, the drive cannot be enabled and the following actions are taken as defined by the *Standby Mode Mask* (**H36**). Actions are enabled by setting the appropriate bit to 1. Once standby mode has become active it will remain active, even if an attempt is made subsequently to enable the drive, until *Standby Mode Enable* (**H35**) is set to 0.

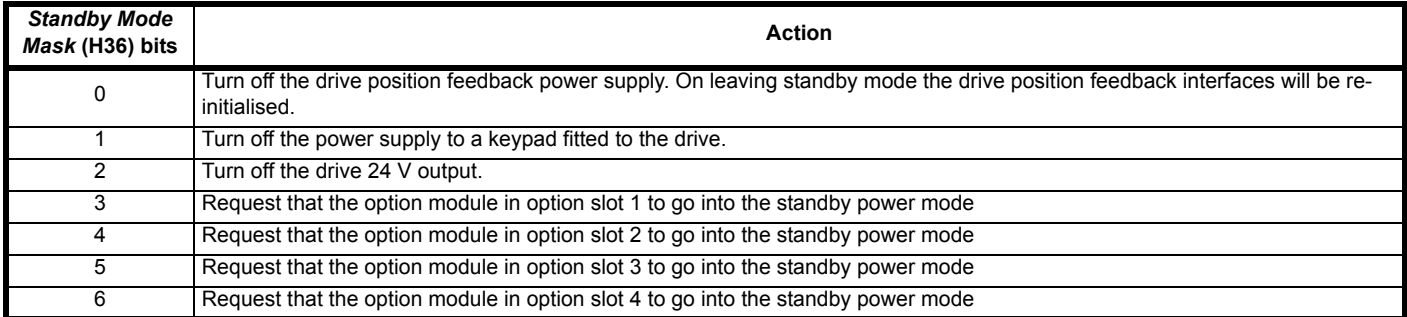

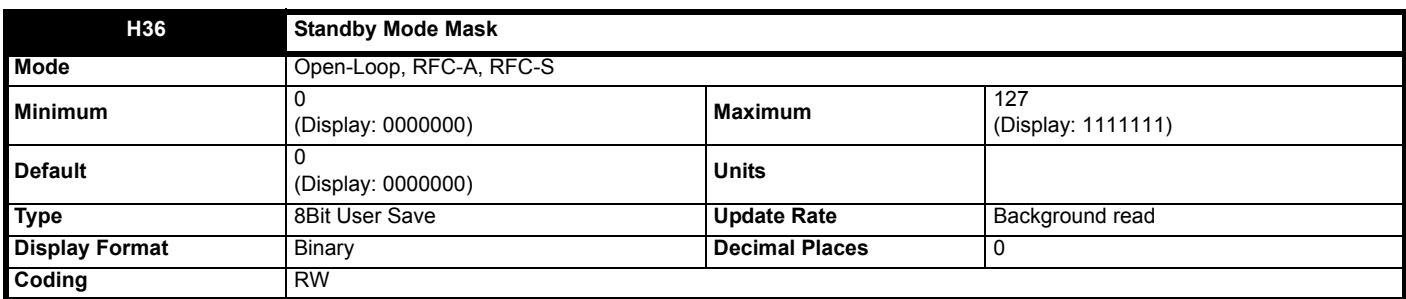

See *Standby Mode Enable* (**H35**).

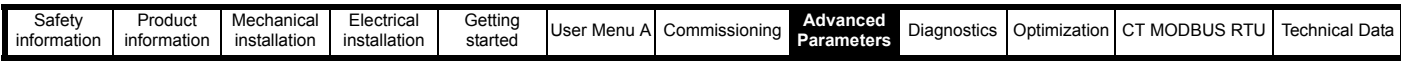

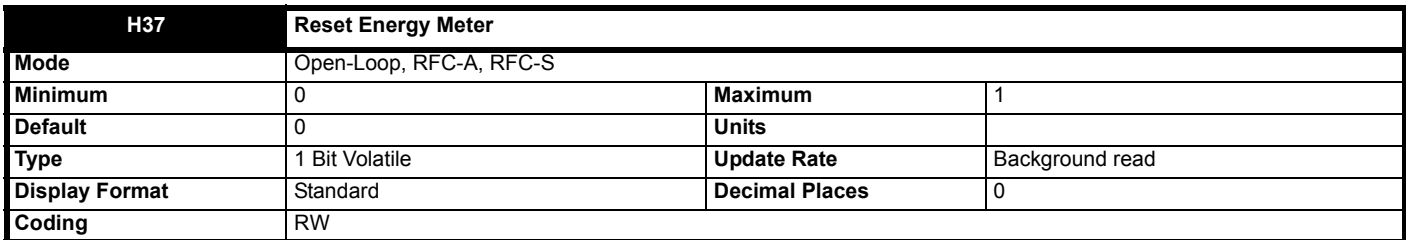

*Energy Meter: MW h* (**J84**) and *Energy Meter: kW h* (**J85**) accumulate the energy transferred through the drive. If *Reset Energy Meter* (**H37**) = 1 then *Energy Meter: MW h* (**J84**) and *Energy Meter: kW h* (J85) are held at zero. If *Reset Energy Meter* (**H37**) = 0 then the energy meter is enabled and will accumulate the energy flow. If the maximum or minimum of *Energy Meter: MW h* (**J84**) is reached the parameter does not rollover and is instead clamped at the maximum or minimum value. For Open-loop, RFC-A and RFC-S modes a positive energy flow indicates that power is flowing out of the a.c. motor terminals. For Regen mode a positive energy flow indicates that power is flowing from the supply to the AC drive terminals.

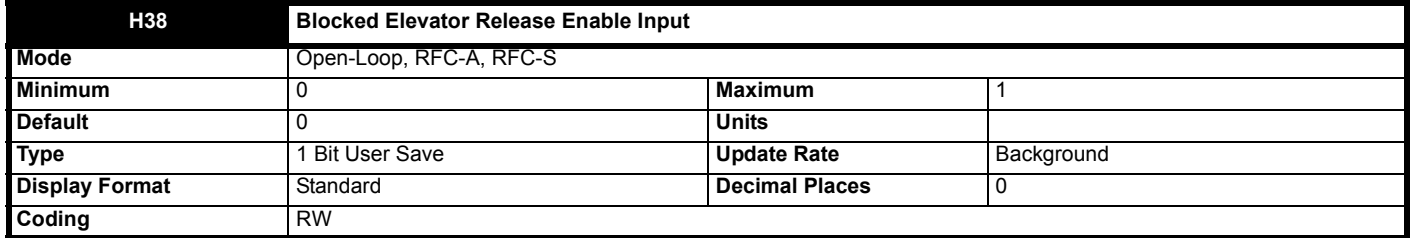

When set to On (1) the blocked elevator release function is enabled.

The mechanical lock on an elevator car will operate independent of the drive during an over speed condition so the elevator car is safely stopped in a locked position. This elevator releasing feature will attempt to release the blocked elevator. The blocked elevator releasing function is enabled using a digital input to the drive routed to *Blocked Elevator Release Enable Input* (**H38**). Once enabled the elevator car locked condition is identified by using *Current Limit Reached* (**L15**) and *At Zero Speed* (**L08**) where if both = On (1) the elevator car is blocked, and if either = Off (0) the elevator car is released.

The blocked elevator releasing function can be used to release the elevator car when trapped after the elevator car mechanical brakes have been used.

If the elevator car is not released immediately (within 150 ms) the drive will move the elevator car up and down by short distances (switch direction commands repeatedly) as long as a speed is selected (as part of the elevator controller inspection mode). A 150 ms commanded direction to 50 ms opposite direction ratio is applied to release the elevator car. When the elevator car is released it will travel at the creep speed defined by Creep Speed Select (**G52**). During elevator car release the drive will run the motor with regardless of the selected speed.

When the speed and direction signals have been removed, ending the elevator car release, *Blocked Elevator Release Enable Input* (**H38**) must be set to Off (0). If the blocked elevator releasing function is to be implemented again *Blocked Elevator Release Enable Input* (**H38**) must be set to On (1) again.

To allow maximum torque to be generated, and provide the best performance for the blocked elevator releasing, the following parameter settings are used:

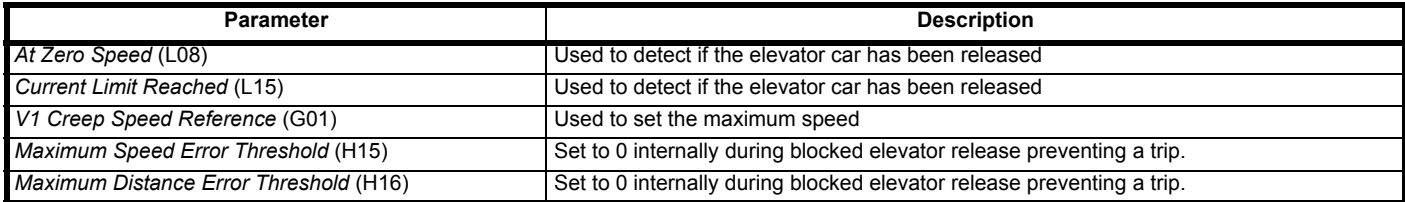

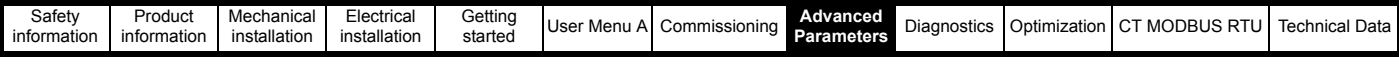

The timing diagram below shows the operation of the blocked elevator release feature:

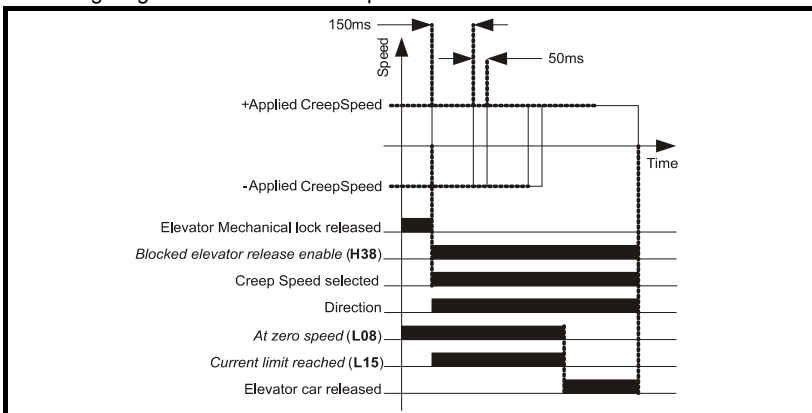

This feature is not available in Open-Loop mode.

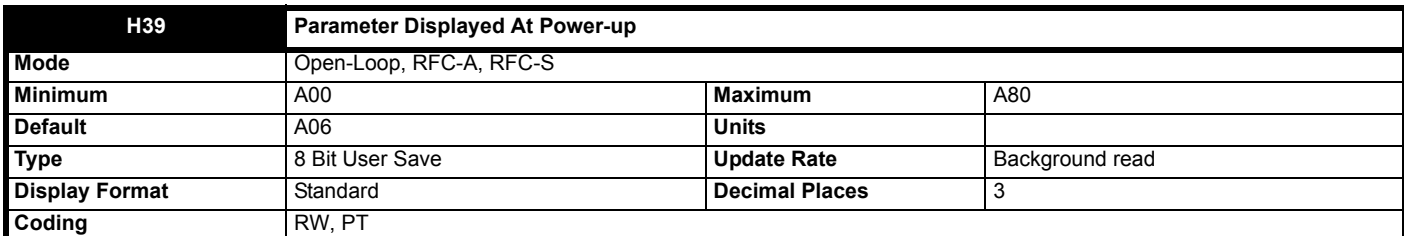

In status mode *Parameter Displayed At Power-up* (**H39**) defines which Menu 0 parameter is initially displayed at power-up.

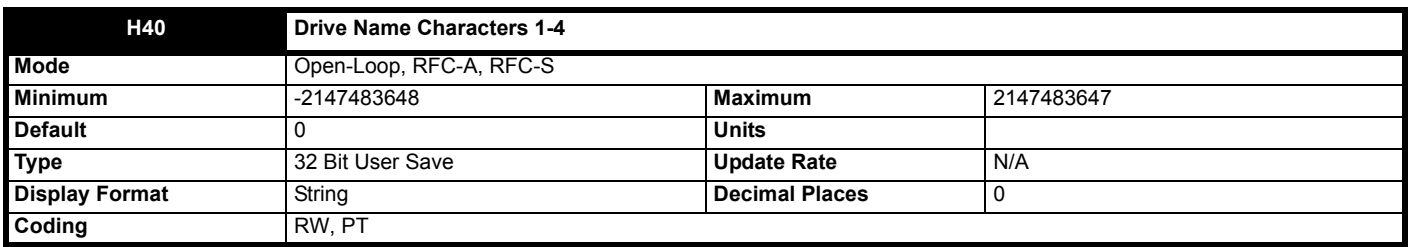

*Drive Name Characters 1-4* (**H40**) to *Drive Name Characters 13-16* (**H43**) can be used to store a 16 character string which can be used to identify the drive. The string is arranged as shown below.

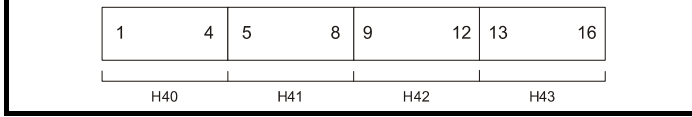

This uses the standard ASCII character set.

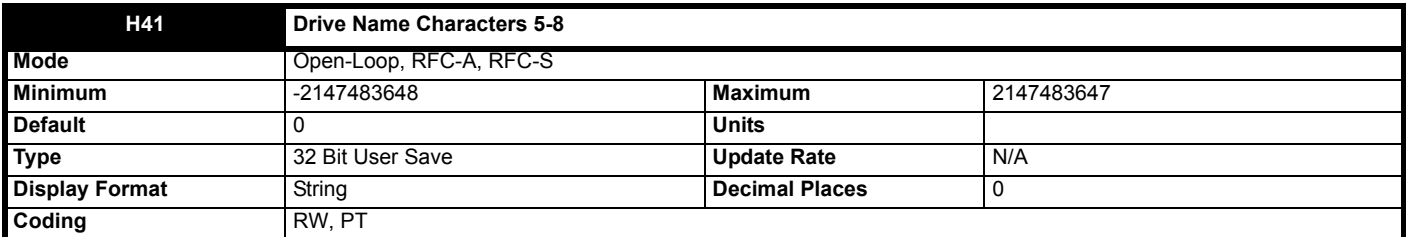

See *Drive Name Characters 1-4* (**H40**).

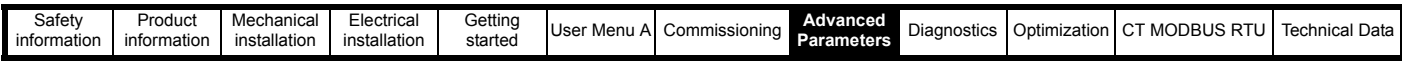

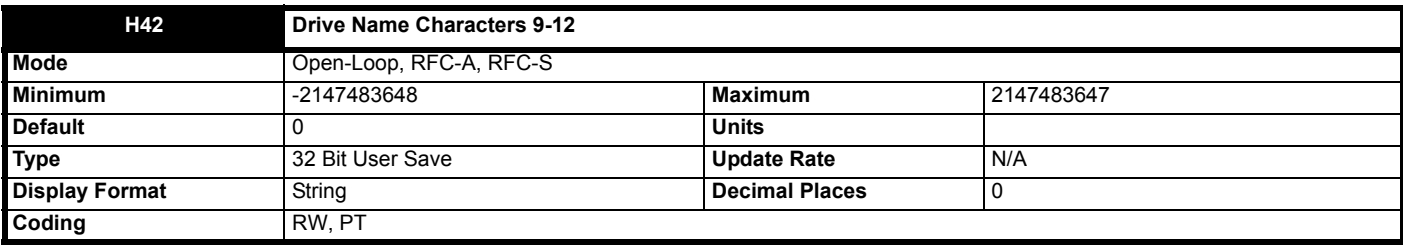

See *Drive Name Characters 1-4* (**H40**).

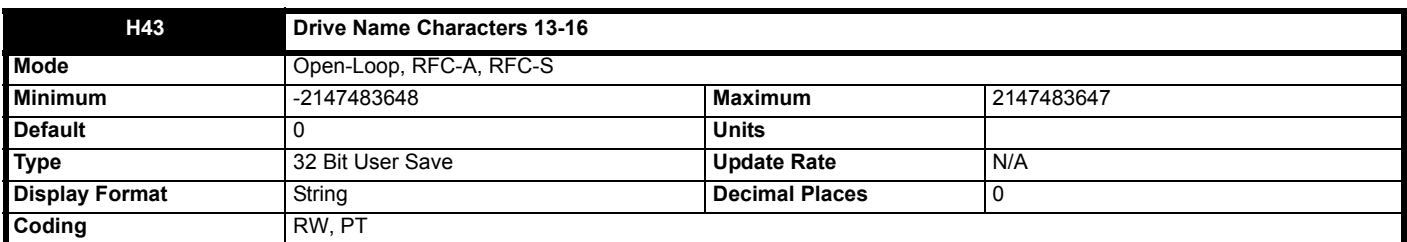

See *Drive Name Characters 1-4* (**H40**).

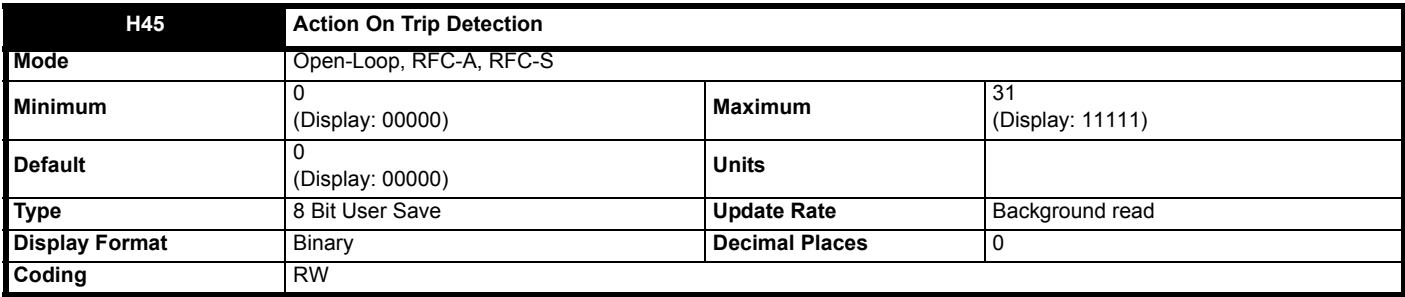

The bits in *Action On Trip Detection* (**H45**) are defined as follows:

# *Bit 0: Stop on defined non-important trips*

If bit 0 is set to one the drive will attempt to stop before tripping if any of the following trip conditions are detected: *I/O Overload*, *An Input 1 Loss*, *An Input 2 Loss*.

# *Bit 1: Disable braking resistor overload detection*

See *Braking Resistor Rated Power* (**D15**).

# *Bit 2: Disable phase loss stop*

Normally the drive will stop when the input phase loss condition is detected. If this bit is set to 1 the drive will continue to run and will only trip when the drive is brought to a stop by the user.

# *Bit 3: Disable braking resistor temperature monitoring*

If hardware based braking resistor thermal monitoring is provided this can be disabled by setting this bit to one.

# *Bit 4: Disable parameter freeze on trip*

If this bit is 0 then the parameters listed below are frozen on trip until the trip is cleared. If this bit is 1 then this feature is disabled.

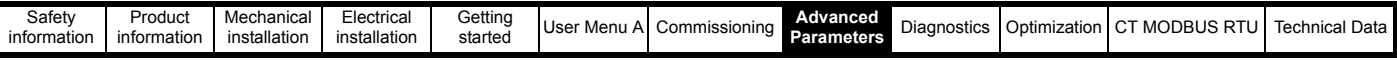

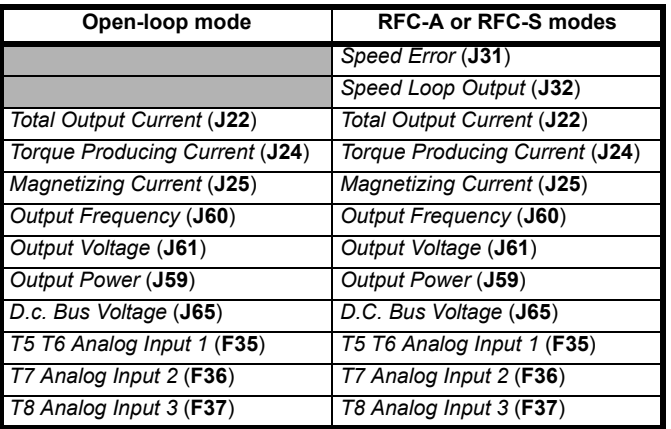

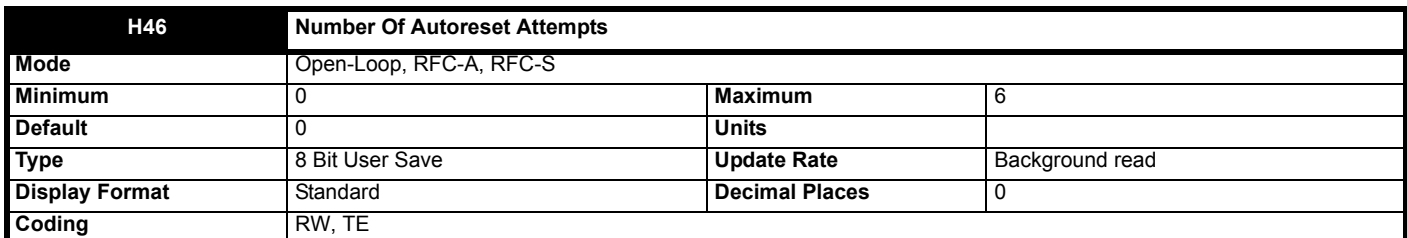

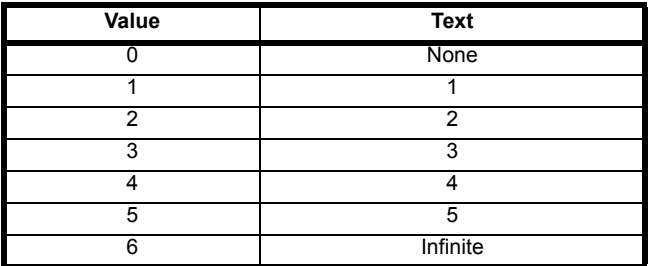

If *Number Of Autoreset Attempts* (**H46**) = 0 then no auto-reset attempts are made. Any other value will cause the drive to automatically reset following a trip for the number of times programmed after a delay defined by *Auto-reset Delay* (**H47**) subject to the minimum reset time allowed for the type of trip. Note that for some trips the minimum is 10 s. The auto-reset count is only incremented when the trip is the same as the previous trip otherwise it is reset to 0. When the auto-reset count reaches the programmed value, any further trip of the same value will not cause an auto-reset. If the number of auto-reset attempts defined by *Number Of Autoreset Attempts* (**H46**) has not been reached and there has been no trip for 5 minutes then the autoreset count is cleared. Auto reset will not occur after any trips with priority levels 1, 2 or 3 as defined in *Trip 0* (**L29**). When a manual reset occurs the auto-reset counter is reset to zero.

If *Number Of Autoreset Attempts* (**H46**) = 6 the auto-reset counter is held at zero, and so there is no limit on the number of auto-reset attempts.

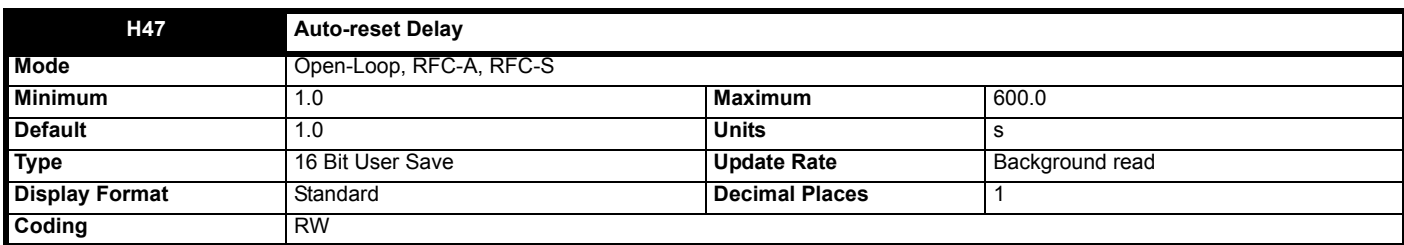

See *Number Of Autoreset Attempts* (**H46**).

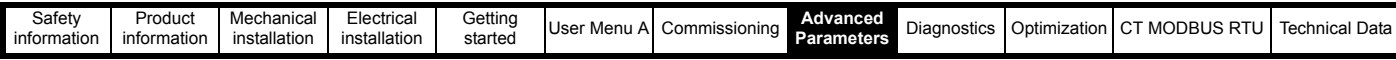

# **8.8 Menu I: Tuning**

**Figure 8-26 Variable Speed Loop Gains**

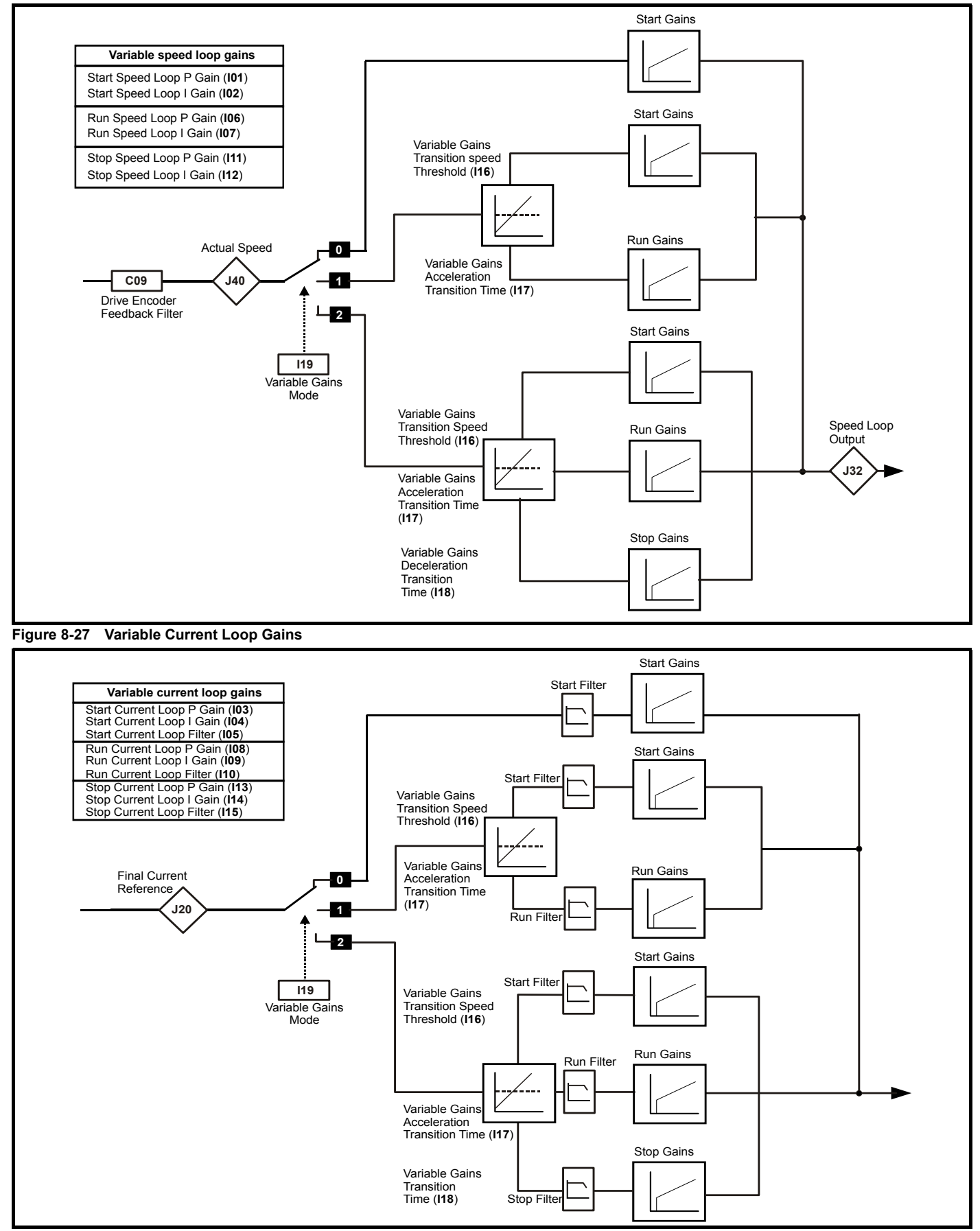
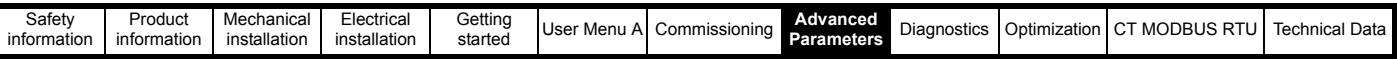

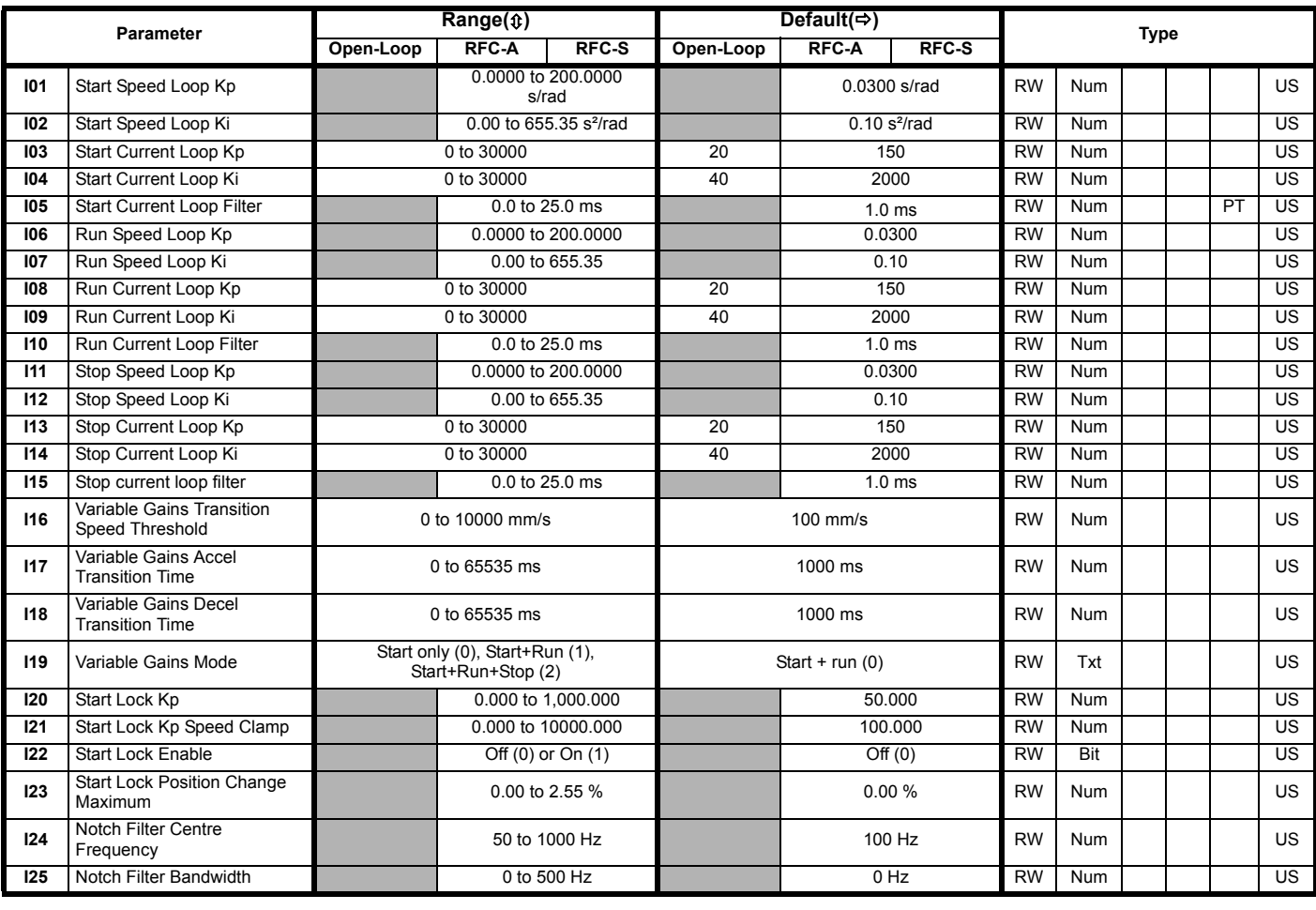

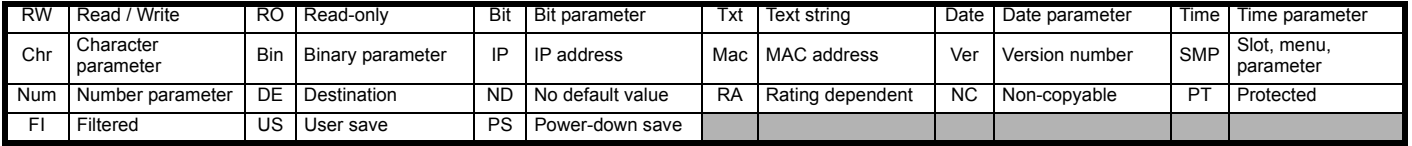

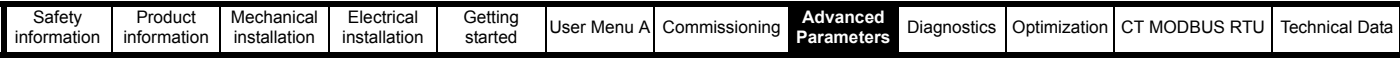

# **Mode: Open-Loop (where specified), RFC-A, RFC-S**

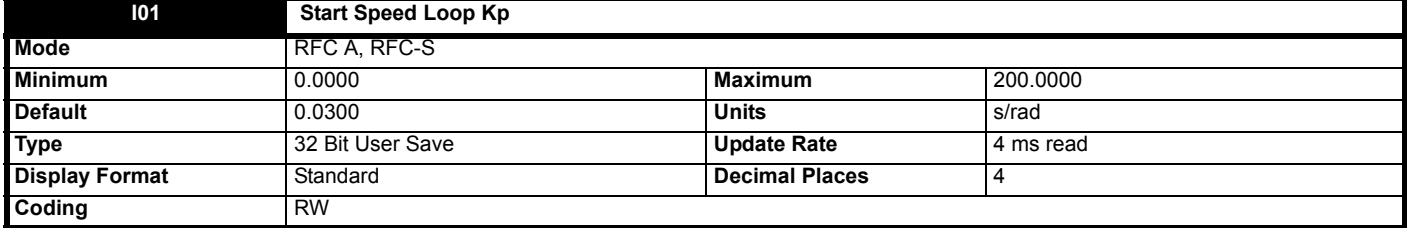

This sets the speed loop proportional gain during starting. This gain is active from when the travel starts to when the variable gains speed threshold, Variable Gains Transition Speed Threshold (**I16**), is reached where the running gain will be used.

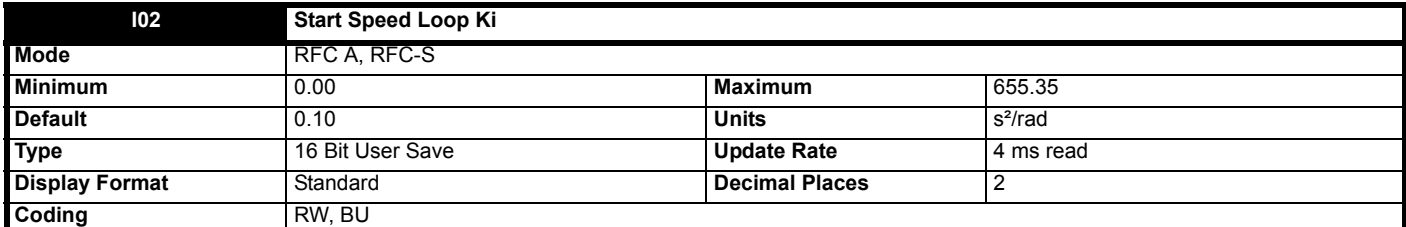

This sets the speed loop integral gain during starting. This gain is active from when the travel starts to when the variable gains speed threshold, Variable Gains Transition Speed Threshold (**I16**), is reached is reached where the running gain will be used.

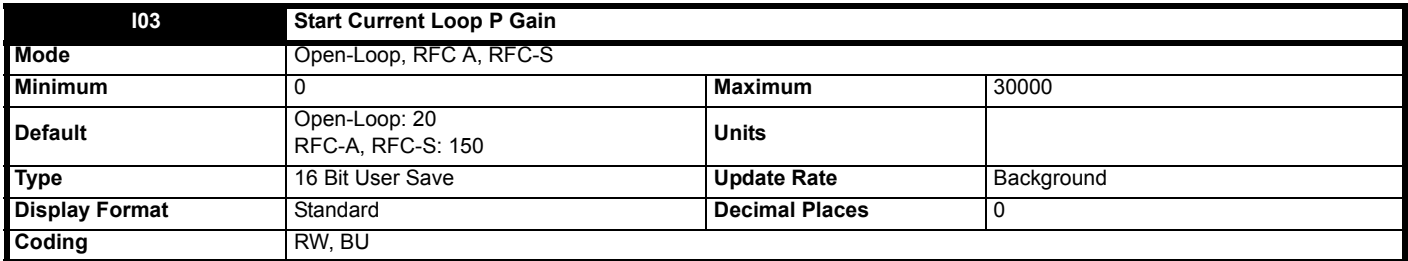

This sets the current loop proportional gain during starting. This gain is active when a travel is started until the threshold set by *Variable Gains Transition Speed Threshold* (**I16**) is reached, where the running gain will be used.

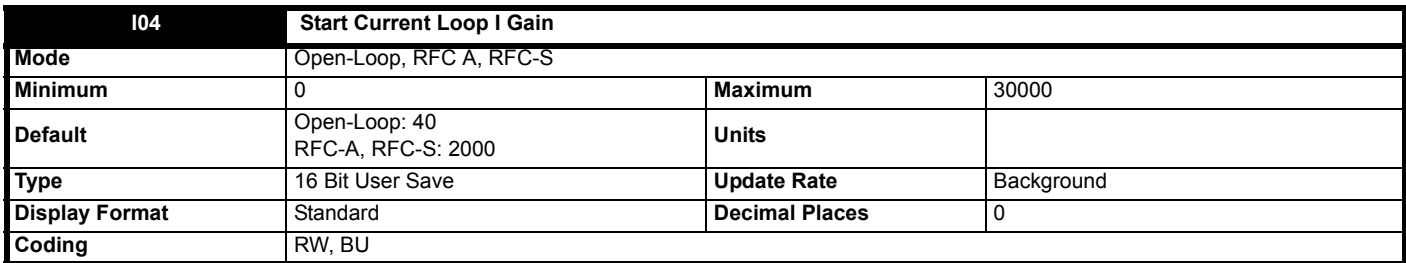

This sets the current loop integral gain during starting. This gain is active when a travel is started until the threshold set by *Variable Gains Transition Speed Threshold* (**I16**) is reached, where the running gain will be used.

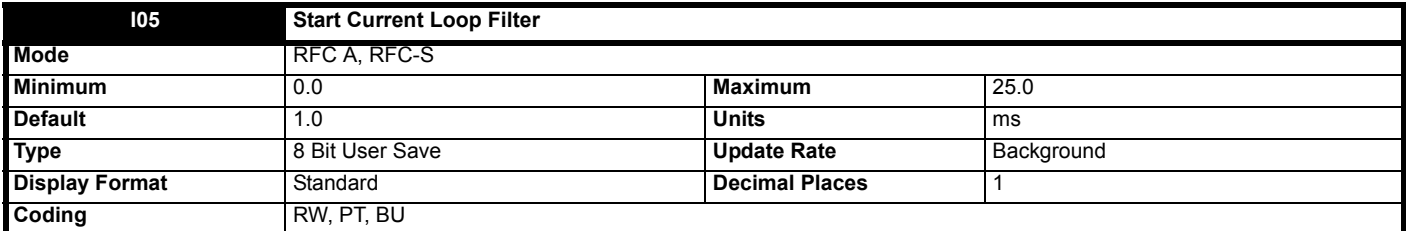

This sets the starting current loop filter time constant in ms. This parameter filters the final current reference before the current loop, and can be used to reduce motor acoustic noise associated with low resolution encoders or high speed loop proportional gains. This gain is active when a travel is started until the threshold set by the *Variable Gains Transition Speed Threshold* (**I16**) is reached, where the running filter will be used.

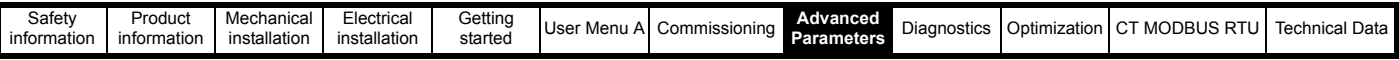

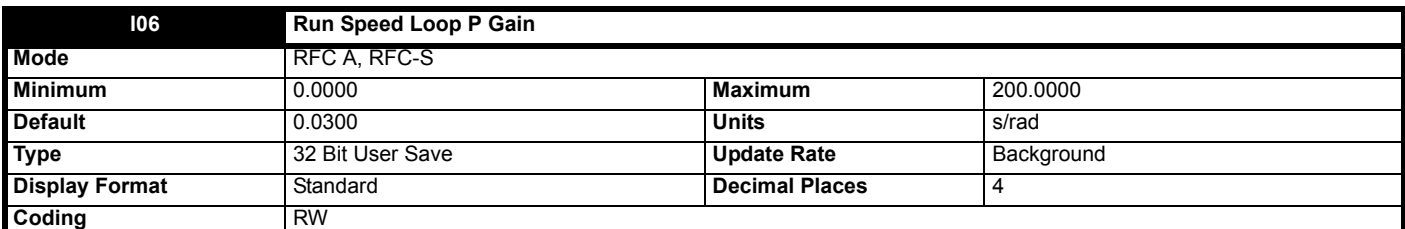

This sets the speed loop proportional gain during running. This gain is active from when the variable gains speed threshold, *Variable Gains Transition Speed Threshold* (**I16**), is reached when accelerating and when decelerating.

This parameter is only used when *Variable Gains Mode* (**I19**) = 1 or 2.

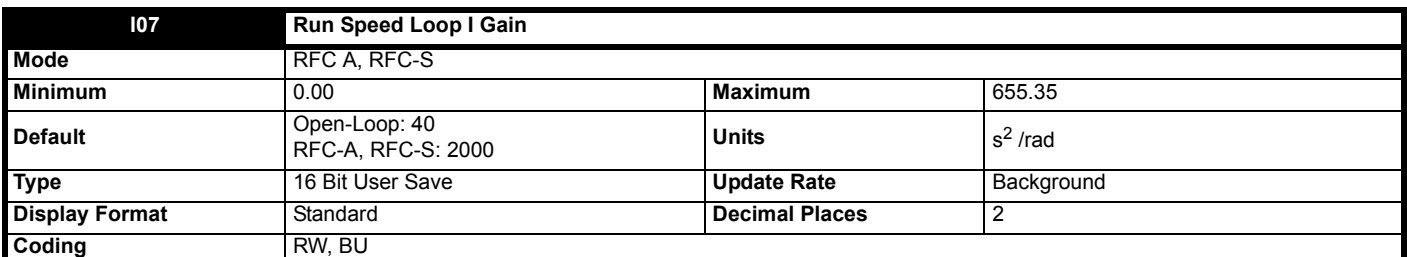

This sets the speed loop integral gain during running. This gain is active from when the variable gains speed threshold, *Variable Gains Transition Speed Threshold* (**I16**), is reached when accelerating and decelerating.

This parameter is only used when *Variable Gains Mode* (**I19**) = 1 or 2.

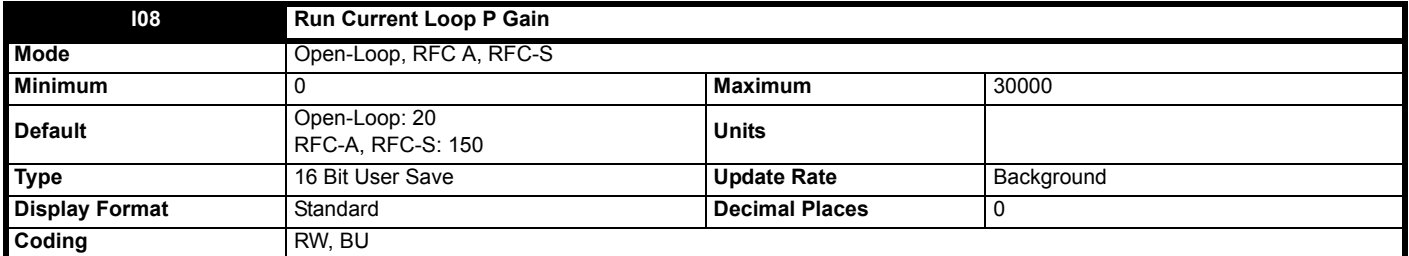

This sets the current loop proportional gain during running. This gain is active from when the variable gains speed threshold, *Variable Gains Transition Speed Threshold* (**I16**), is reached when accelerating and decelerating.

This parameter is only used when Variable Gains Mode (I19) = 1 or 2.

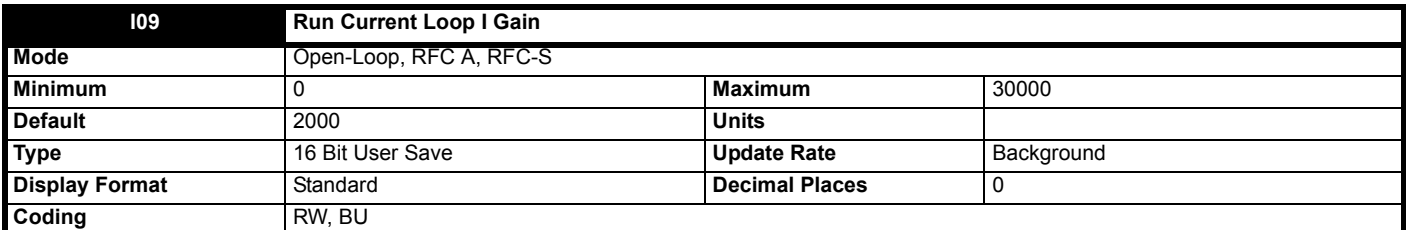

This sets the current loop integral gain during running. This gain is active from when the variable gains speed threshold, *Variable Gains Transition Speed Threshold* (**I16**), is reached when accelerating and when decelerating.

This parameter is only used when *Variable Gains Mode* (**I19**) = 1 or 2.

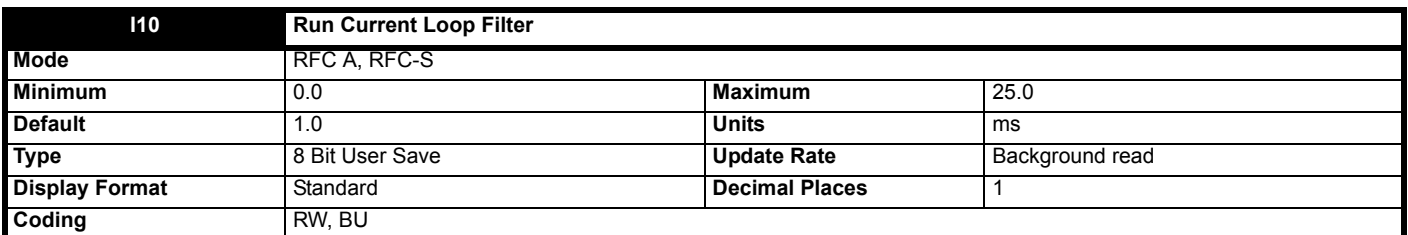

This sets the running current loop filter time constant in ms. This parameter filters the final current reference before the current loop, and can be used to reduce motor acoustic noise associated with low resolution encoders or high speed loop proportional gains. This filter time constant is active from when the variable gains speed threshold, Variable Gains Transition Speed Threshold (**I16**), is reached when accelerating and when decelerating. This parameter is only used when Variable Gains Mode (**I19**) = 2.

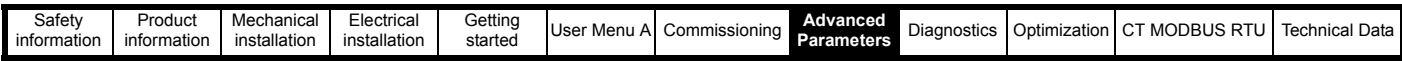

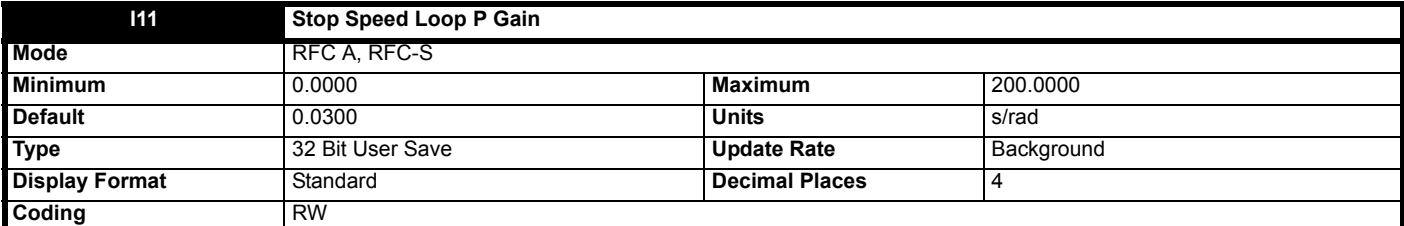

This sets the speed loop proportional gain during stopping. This gain is active when decelerating and the variable gains speed threshold, *Variable Gains Transition Speed Threshold* (**I16**), is reached until standstill.

This parameter is only used when *Variable Gains Mode* (**I19**) = 2.

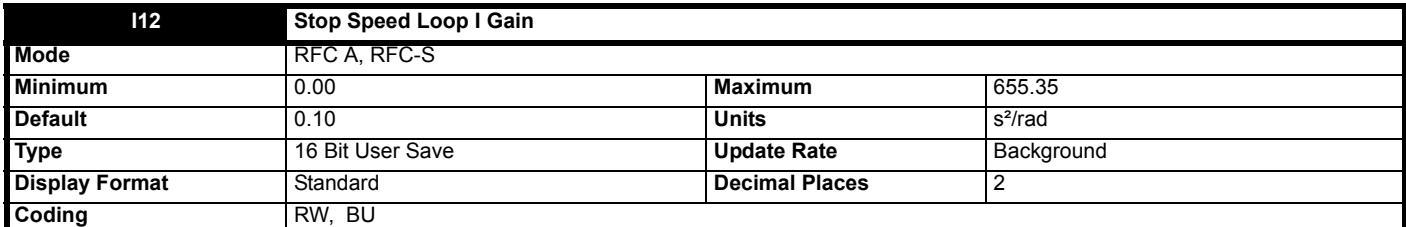

This sets the speed loop integral gain during stopping. This gain is active when decelerating and the variable gains speed threshold, *Variable Gains Transition Speed Threshold* (**I16**), is reached, until standstill.

This parameter is only used when *Variable Gains Mode* (**I19**) = 2.

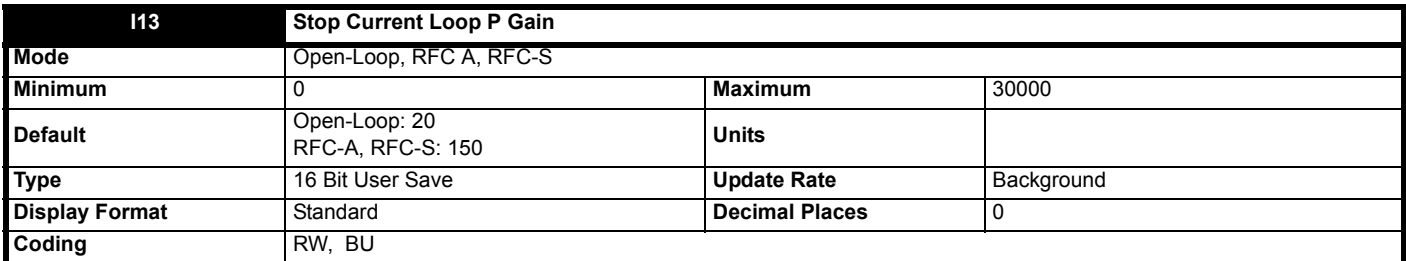

This sets the current loop proportional gain during stopping. This gain is active when decelerating and the variable gains speed threshold, *Variable Gains Transition Speed Threshold* (**I16**), is reached, until standstill.

This parameter is only used when *Variable Gains Mode* (**I19**) = 2.

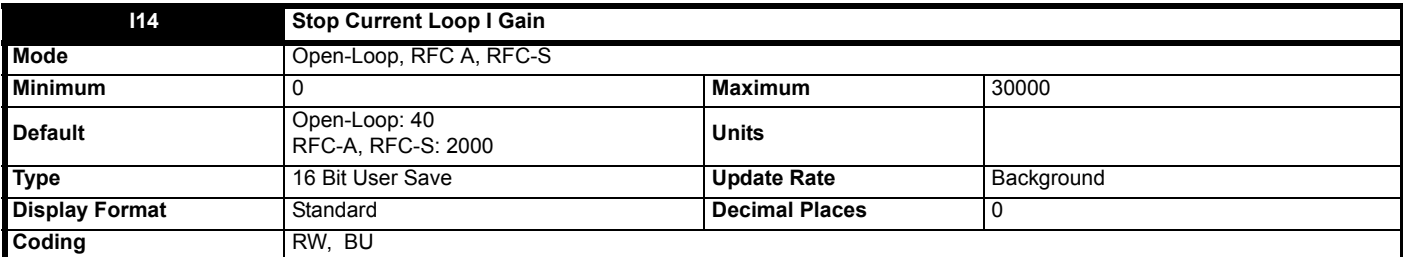

This sets the current loop integral gain during stopping. This gain is active when decelerating and the variable gains speed threshold, *Variable Gains Transition Speed Threshold* (**I16**), is reached, until standstill.

This parameter is only used when *Variable Gains Mode* (**I19**) = 2.

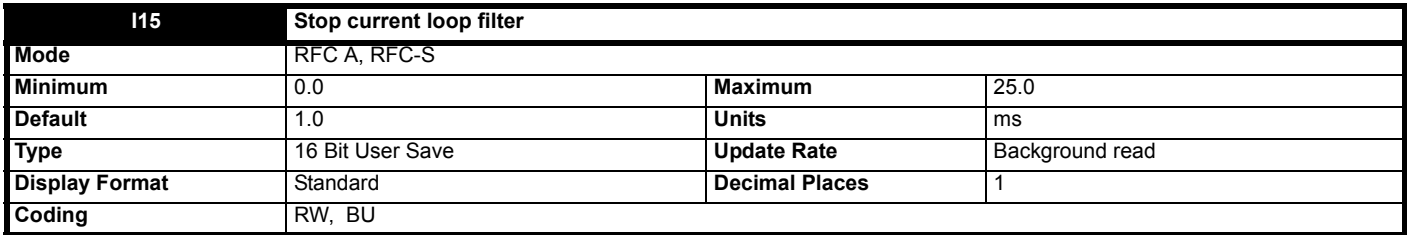

This sets the stopping current loop filter time constant in ms. This parameter filters the final current reference before the current loop, and can be used to reduce motor acoustic noise associated with low resolution encoders or high speed loop proportional gains. This filter time constant is active when

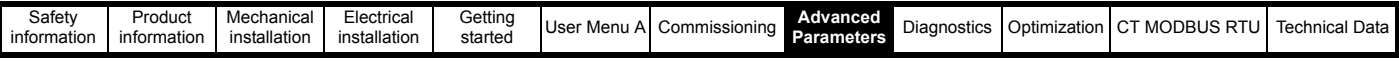

decelerating and the variable gains speed threshold, *Variable Gains Transition Speed Threshold* (**I16**), is reached, until standstill. This parameter is only used when *Variable Gains Mode* (**I19**) = 2.

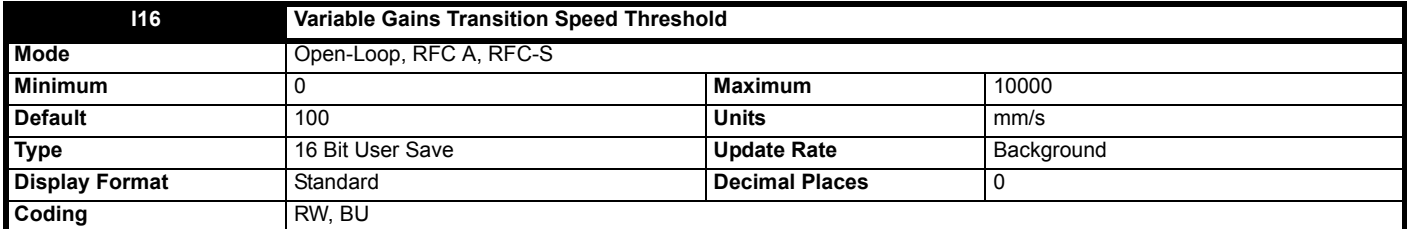

This sets the variable gains speed threshold used to select the starting, running and stopping gains in mm/s. When the motor speed is >= *Variable Gains Transition Speed Threshold* (**I16**), the transition from starting to running gains is made. When the motor speed is <= Travel speed - Variable Gains Transition Speed Threshold (**I16**) and decelerating, the transition from running to stopping gains is made. This parameter is only used when *Variable Gains Mode* (**I19**) = 1 or 2.

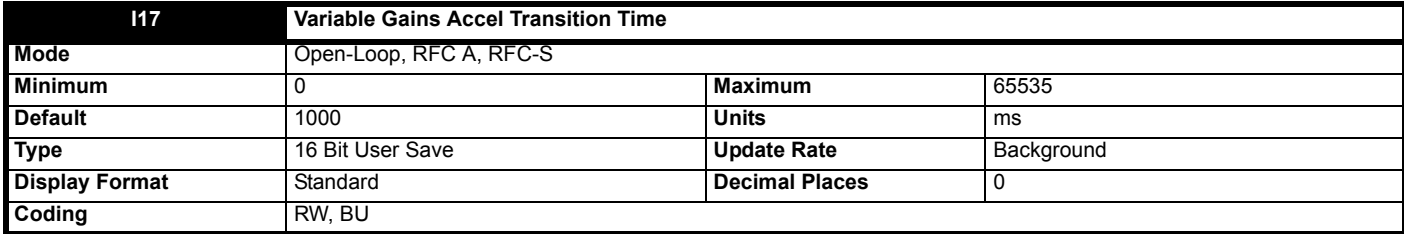

This sets the variable gains accelleration transition time in ms, used to set the ramp time when transitioning from starting to running gains. This parameter is only used when *Variable Gains Mode* (**I19**) = 1 or 2.

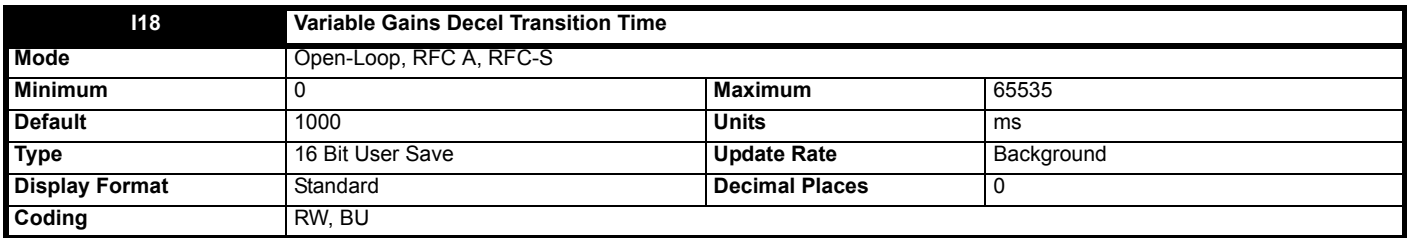

This sets the variable gains decel transition time in ms, used to set the ramp time when transitioning from running to stopping gains. This parameter is only used when *Variable Gains Mode* (**I19**) = 2.

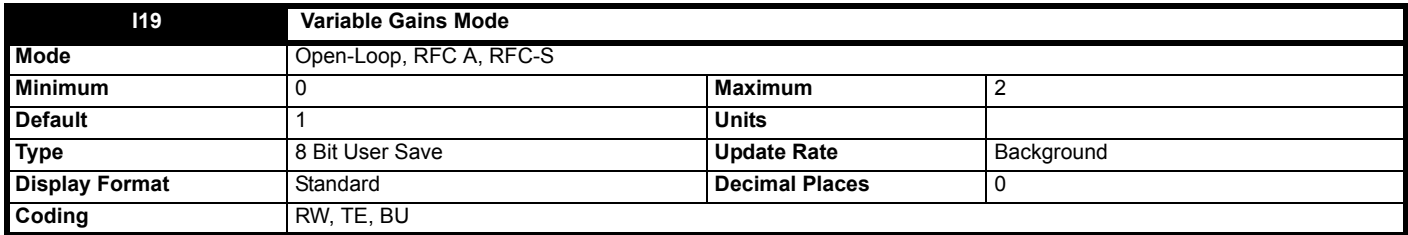

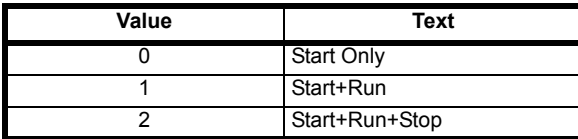

This configures whether the Start, Stop or Run gains are used. When set to 0, the start gains are used for the complete profile.

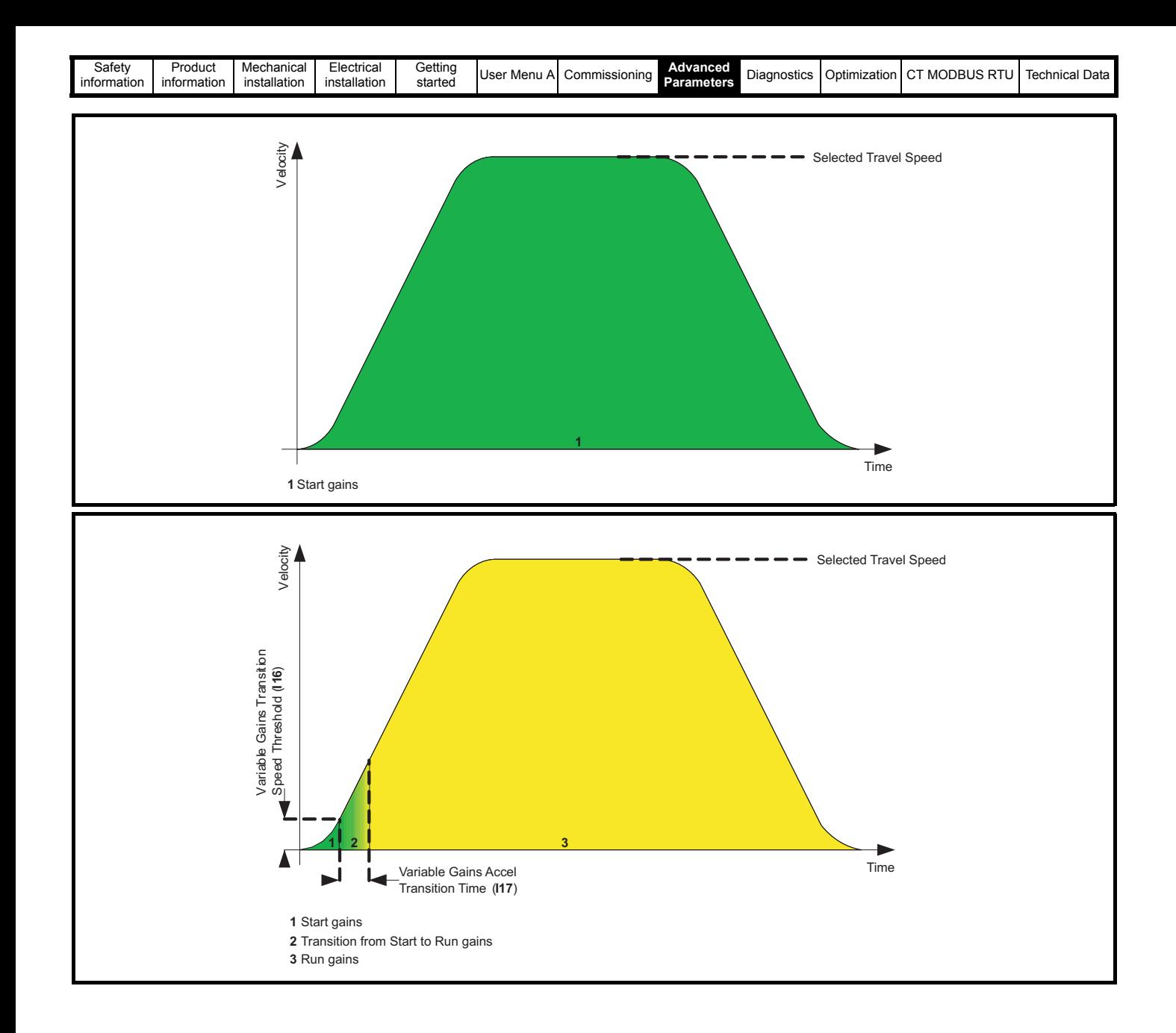

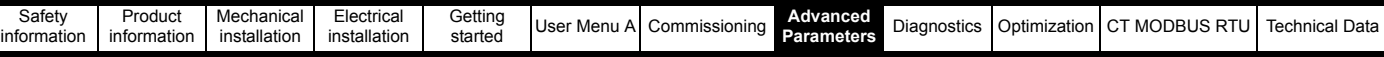

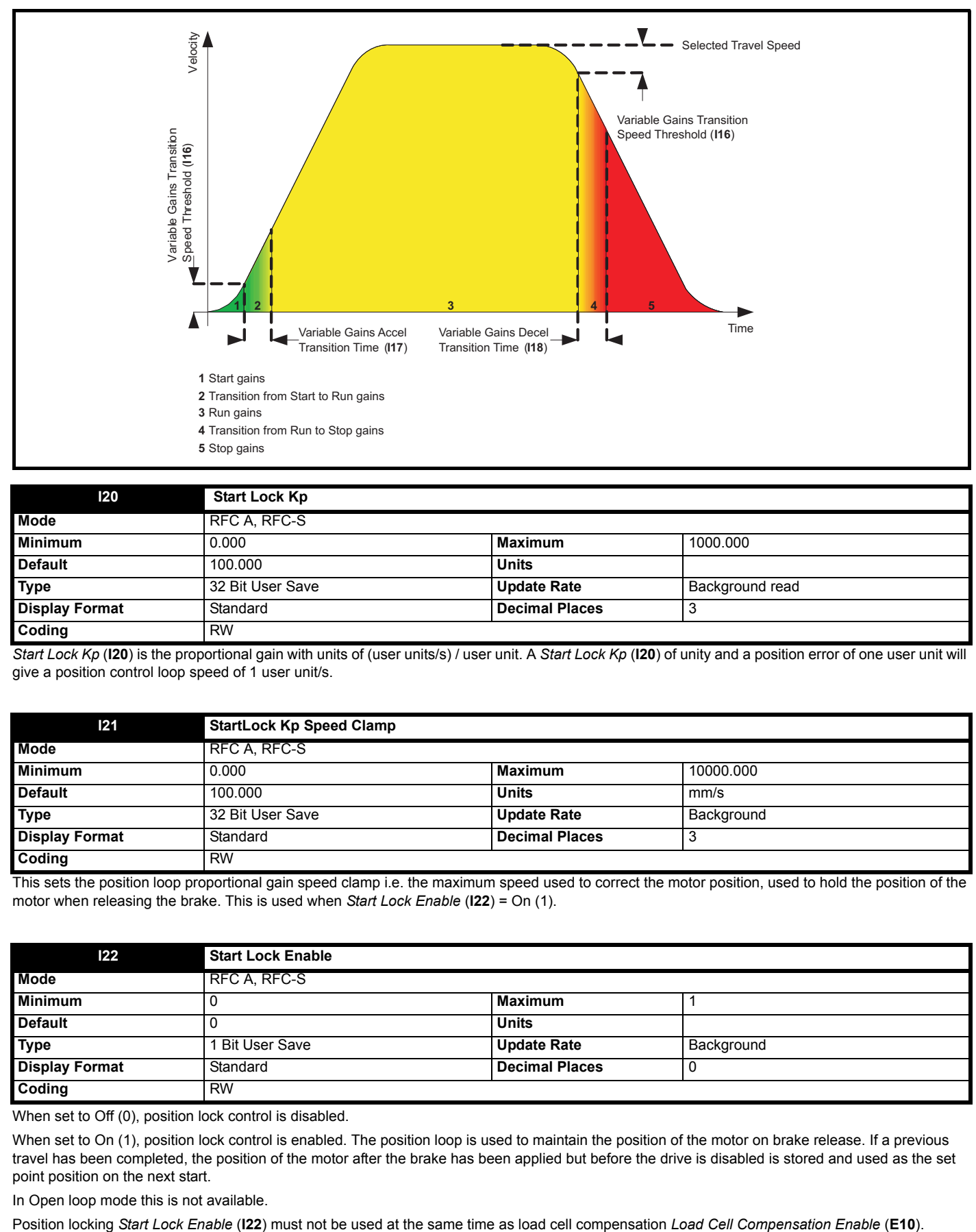

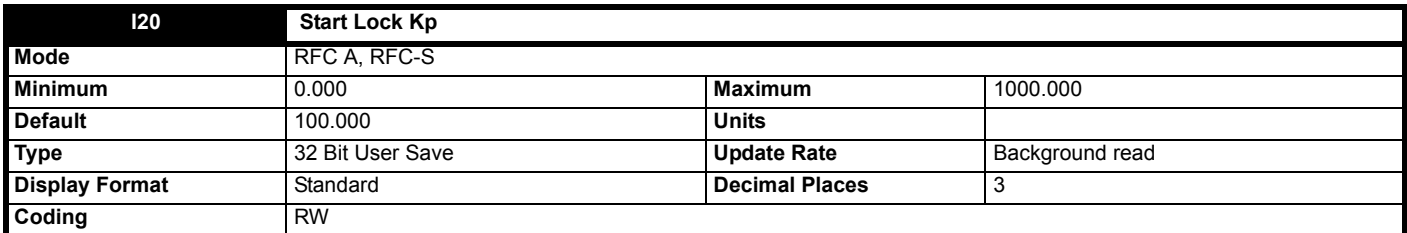

*Start Lock Kp* (**I20**) is the proportional gain with units of (user units/s) / user unit. A *Start Lock Kp* (**I20**) of unity and a position error of one user unit will give a position control loop speed of 1 user unit/s.

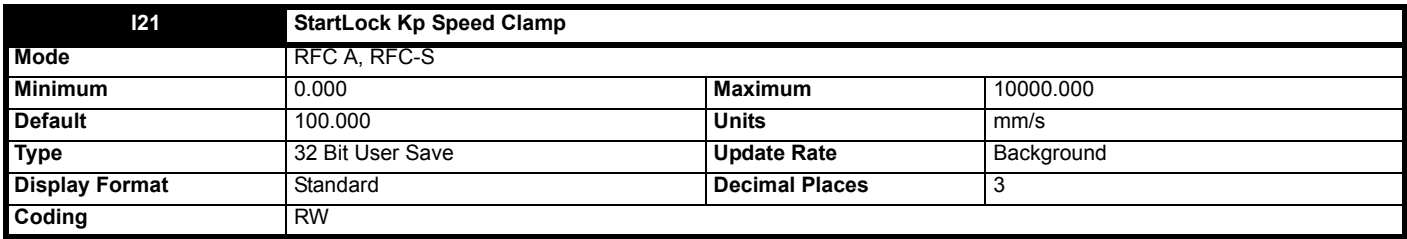

This sets the position loop proportional gain speed clamp i.e. the maximum speed used to correct the motor position, used to hold the position of the motor when releasing the brake. This is used when *Start Lock Enable* (**I22**) = On (1).

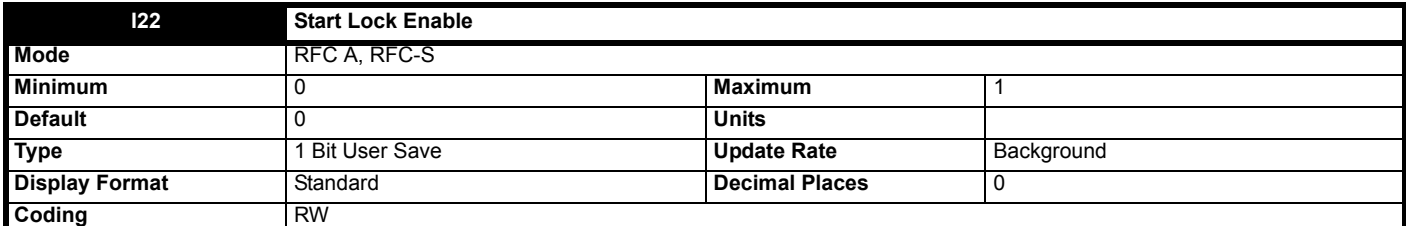

When set to Off (0), position lock control is disabled.

When set to On (1), position lock control is enabled. The position loop is used to maintain the position of the motor on brake release. If a previous travel has been completed, the position of the motor after the brake has been applied but before the drive is disabled is stored and used as the set point position on the next start.

In Open loop mode this is not available.

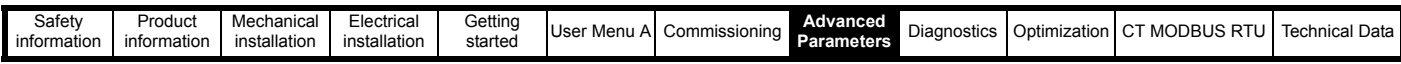

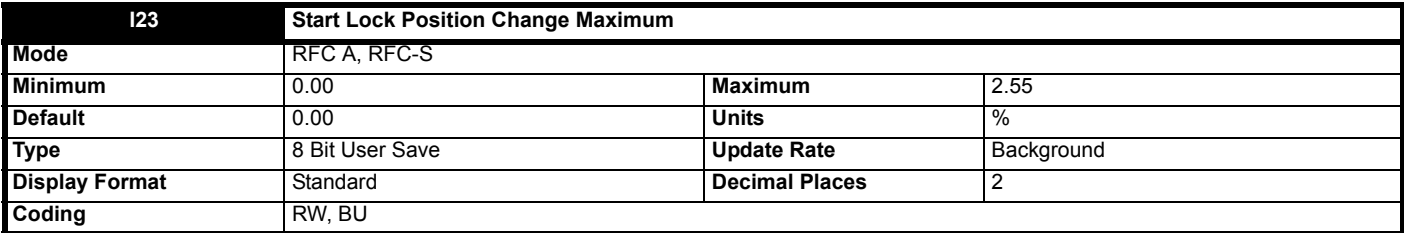

This parameter is only used when *Start Lock Enable* (**I22**) = On (1).

When set to 0, this parameter disables movement compensation between when the mechanical brake is applied at the end of travel to when the torque is removed from the elevator motor.

When set > 1, this parameter enables compensation for the movement of the elevator motor shaft from when the mechanical brake is applied at the end of travel to when the torque is removed from the elevator motor. This gives a smooth transition of load from the mechanical brake to the motor on the next travel. The second function is to set a maximum limit for the position change that can be used in the compensation, which is expressed as a percentage of the diameter from 0.01 % to 2.55 %. This is to prevent a mechanical fault from introducing an excessive position change into the position controller. In the event that the position change for a travel was greater than *Start Lock Position Change Maximum* % (**I23**), the movement compensation is not used for the next travel but the position controller will still operate.

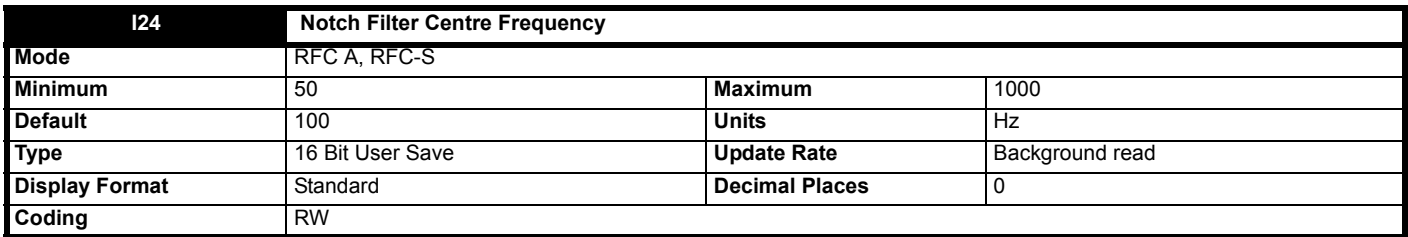

A notch filter can be inserted be applied to the *Final Current Reference* (**J20**) to remove the effect of a mechanical resonance in the system. Notch *Filter Centre Frequency* (**I24**) defines the centre frequency (fo) in Hertz and *Notch Filter Bandwidth* (**I25**) defines the bandwidth (fBW) which is the frequency difference between the 3dB points of the notch filter in Hertz. The centre frequency should be set slightly below the resonant frequency of the mechanical load. The Q of the filter is given by Q = fo / faw. If *Notch Filter Bandwidth* (**I25**) is at its default value of zero, then the notch filter is disabled. It should be noted that although it is possible to set a bandwidth that is higher than half the centre frequency, the bandwidth of the filter is limited to half the centre frequency.

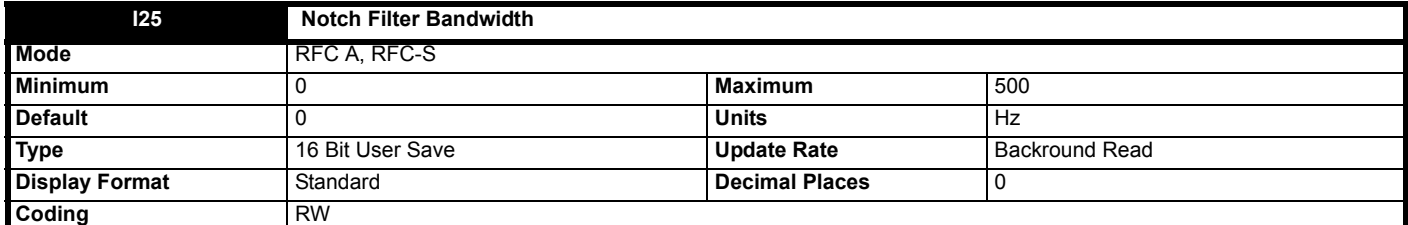

See *Notch Filter Centre Frequency* (**I24**).

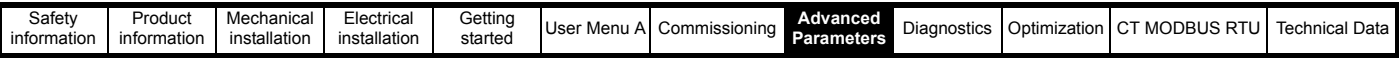

# **8.9 Menu J: Monitoring**

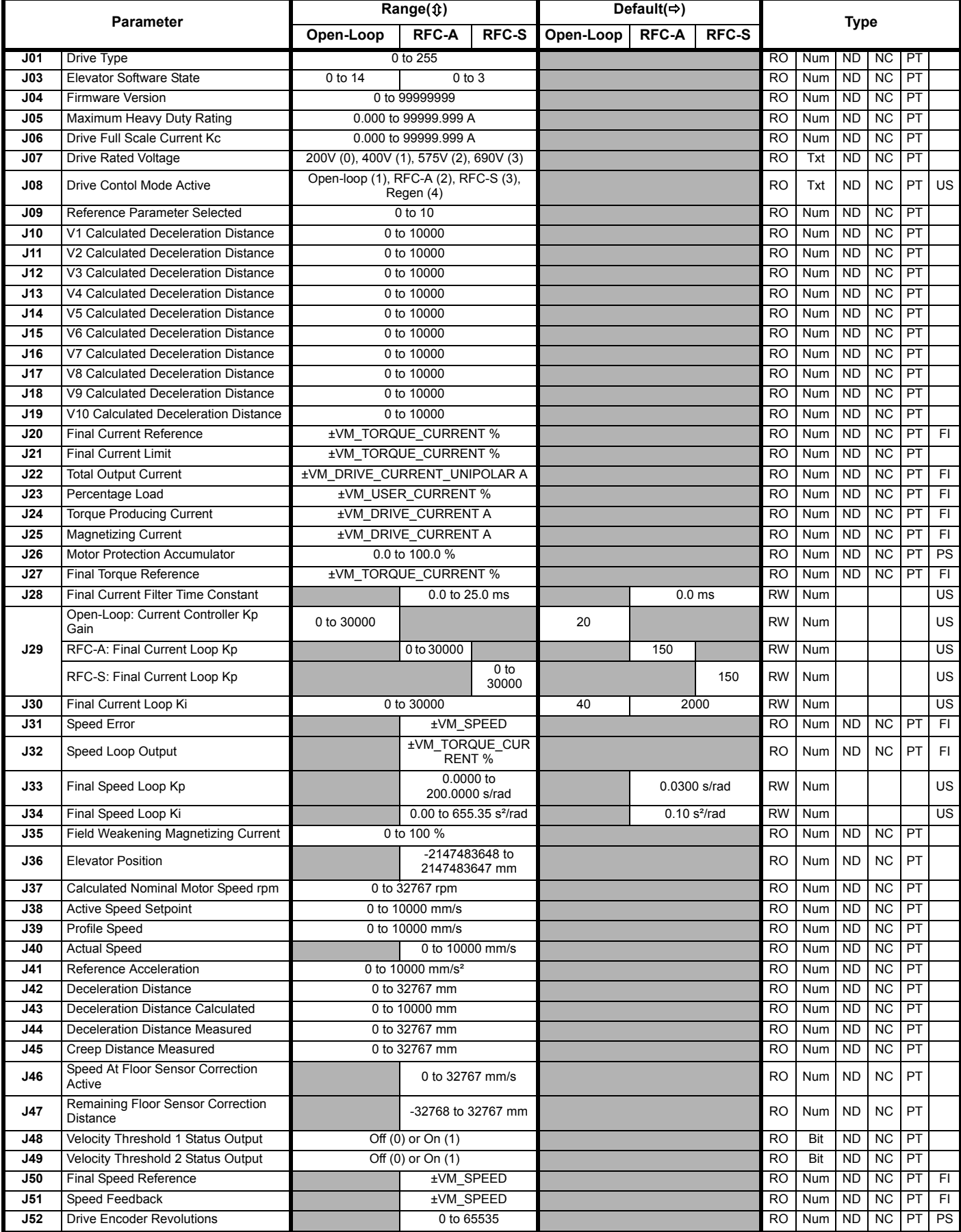

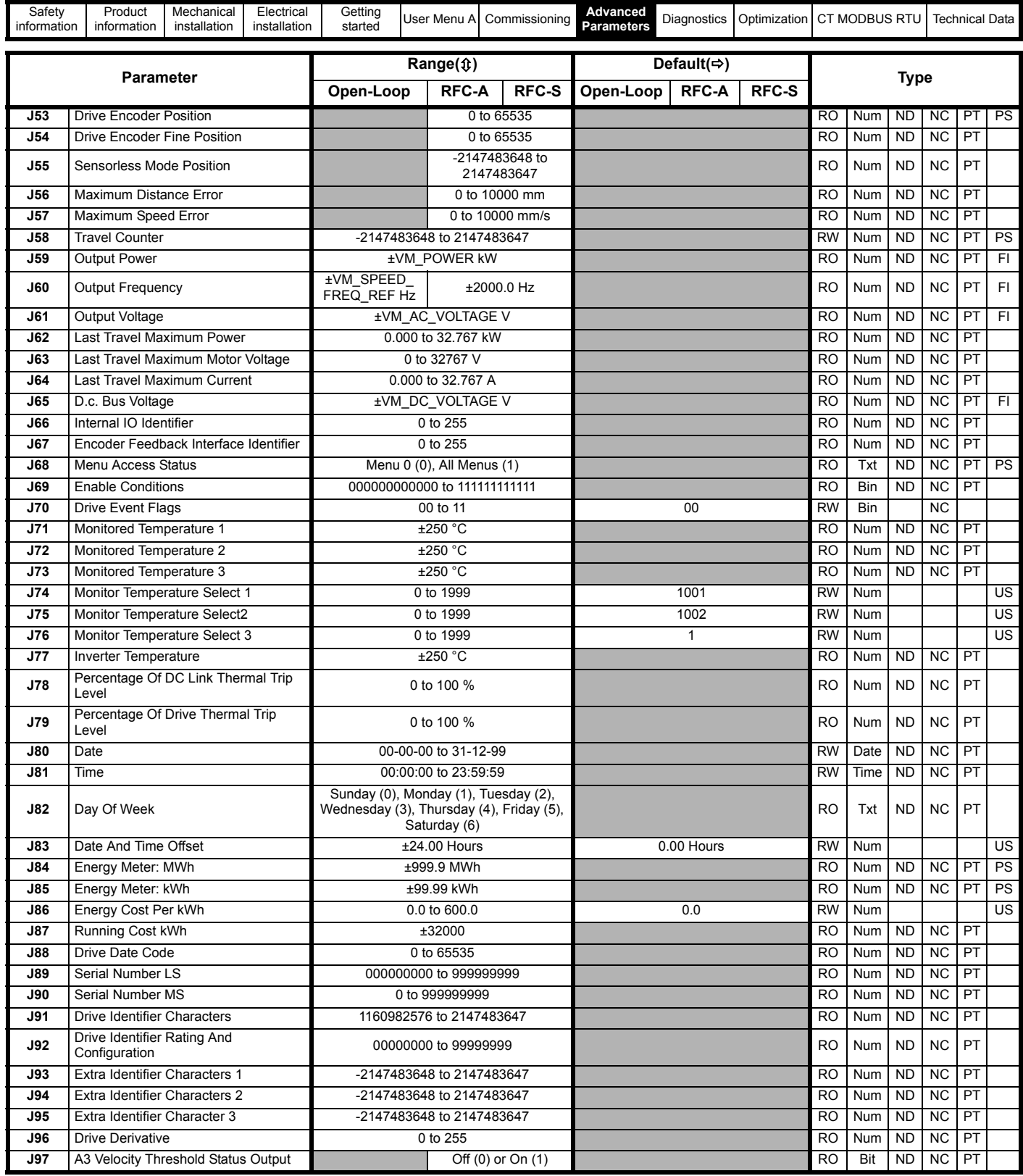

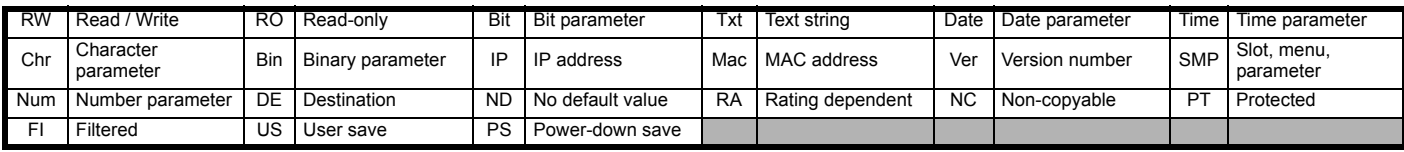

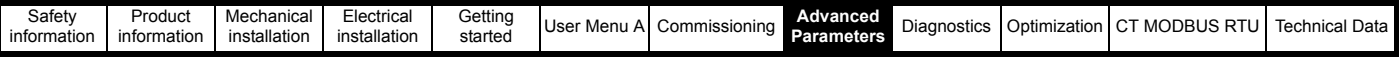

# **Mode: Open-Loop (where specified), RFC A, RFC-S**

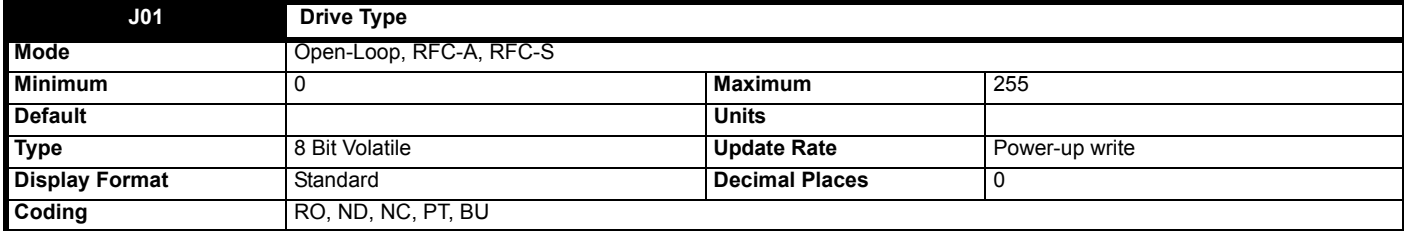

Drive Type (**J01**) shows the core product type as given in the table below. The drive could be the basic product or a derivative of the basic product defined by *Drive Derivative* (**J96**).

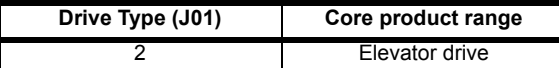

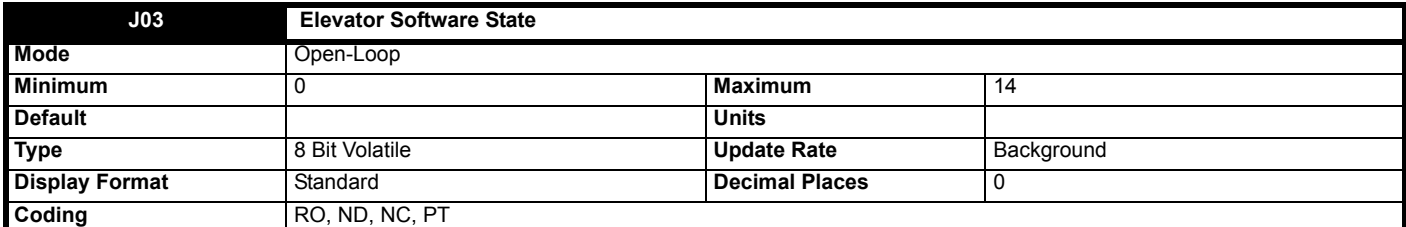

This indicates the elevator software state number for the elevator state machine.

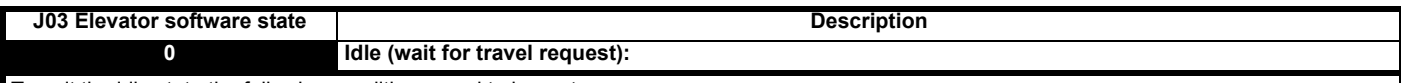

To exit the idle state the following conditions need to be met:

• Drive OK parameter *Drive OK* (**L05**) = On (1)

• A speed reference has been selected and a direction input has been received (if dual direction inputs are used) **OR**

- A speed reference has been selected if single direction input is used. **OR**
- If the enable and Fast disable (if used) are received (speed and direction not required)

Provided brake contact and *Motor Contactor Monitoring Enable* (**B29**) = On (1), and none of the above conditions are true, check the state of *Motor Contactor Monitoring Input* (**B30**) and the brake contact and generate trips if they are in the incorrect state. The motor contactors should be open, but if it is closed generate Trip 71 (**Mot con Closd**) indicating an incorrect state. The brake contact should be open, but if it is closed and *Brake Contact Monitoring Select* (**D11**) > 0, generate Trip 73 (**Brk con 1 closd**) and Trip 75 (**Brk con 2 closd**) indicating an incorrect state.

Force all contactor and control outputs to Off (0) while a travel is not requested i.e. brake and motor contactor.

#### **On exit from state 0:**

• Sample the autotune selection parameter *Motor Autotune* (**B11**).

# **Exit to state 1:**

If the speed / direction signal starts the travel.

#### **On exit to state 1:**

• Sample the start time for the Safe Torque Off and Fast disable inputs (if used). Used to call *Trip 65* (**Fast disable err**) and *Trip 66* (**STO ctrl err**)

- (time from the command to close the motor contactors to close to receive the Safe Torque Off **OR** Safe Torque Off and Fast disable (if used).
- Close the motor contactors via *Motor Contactor Control Output* (**B31**).

#### **Exit to state 2:**

If Safe Torque Off (STO) and Fast disable starts the travel.

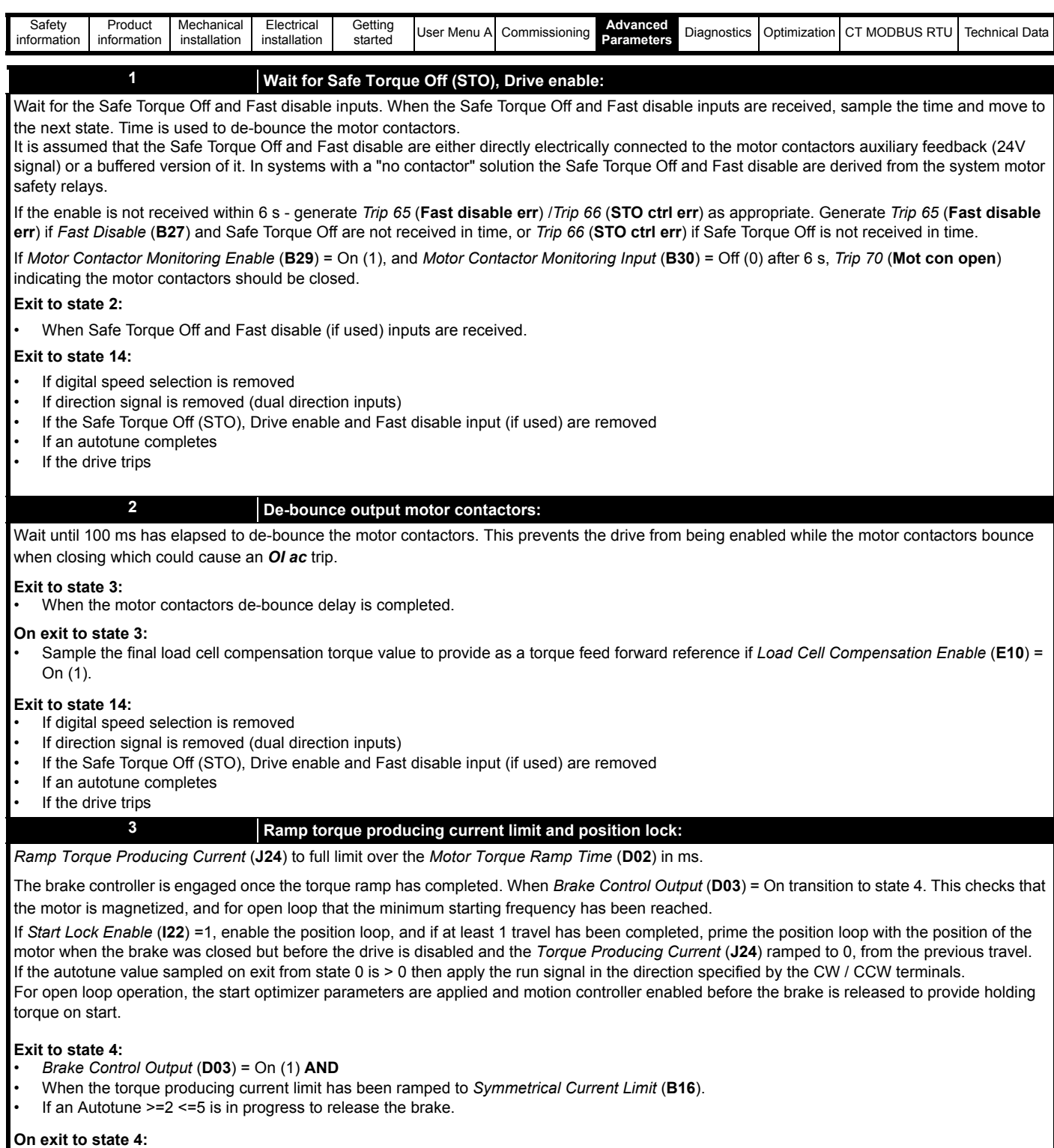

Sample the start time for brake release.

## **Exit to state 13:**

- If digital speed selection is removed
- If direction signal is removed (dual direction inputs)
- If the Safe Torque Off (STO), Drive enable and Fast disable input (if used) are removed
- If an autotune completes
- If the drive trips
- If the brake controller takes longer than 6 s to complete.

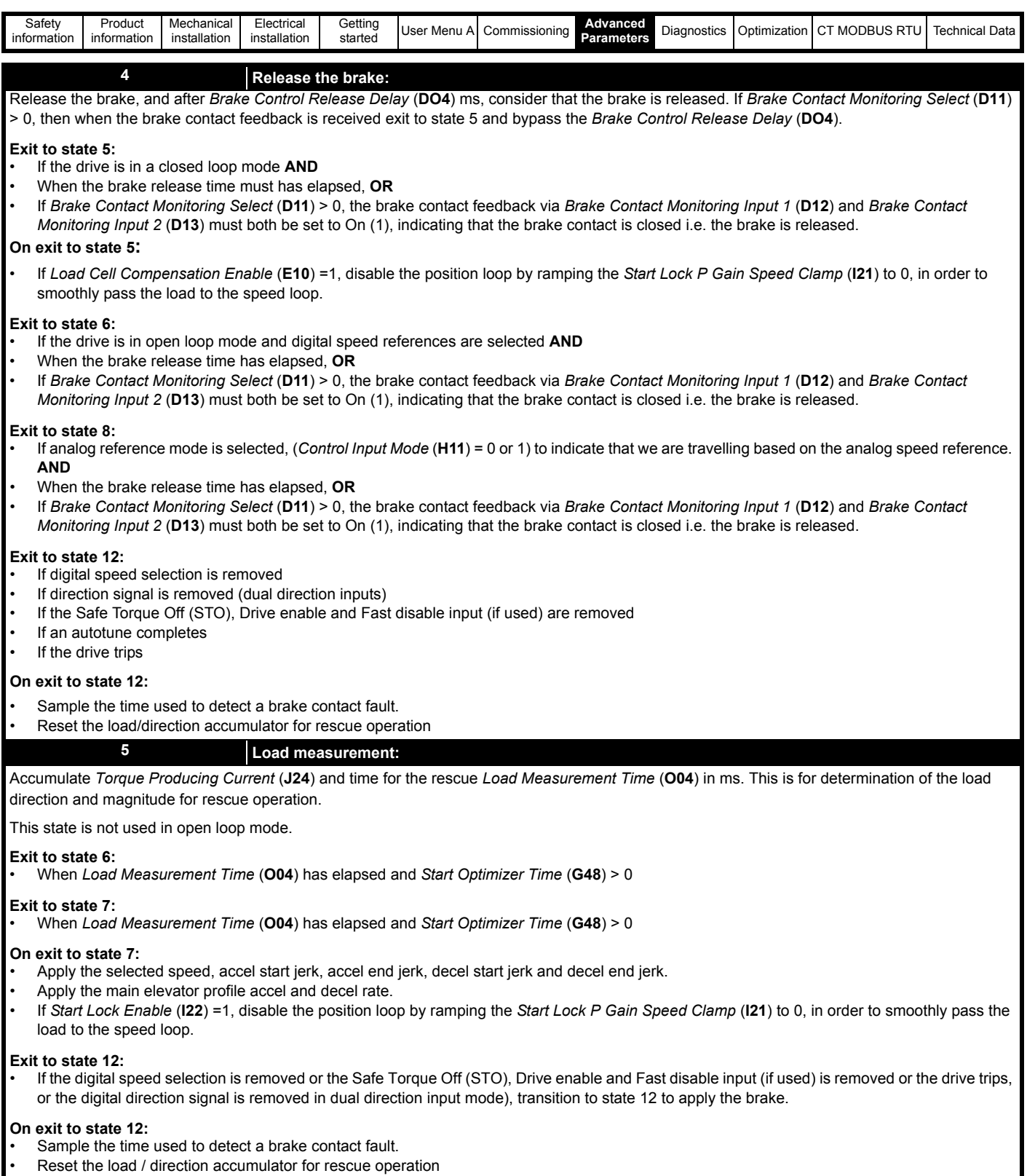

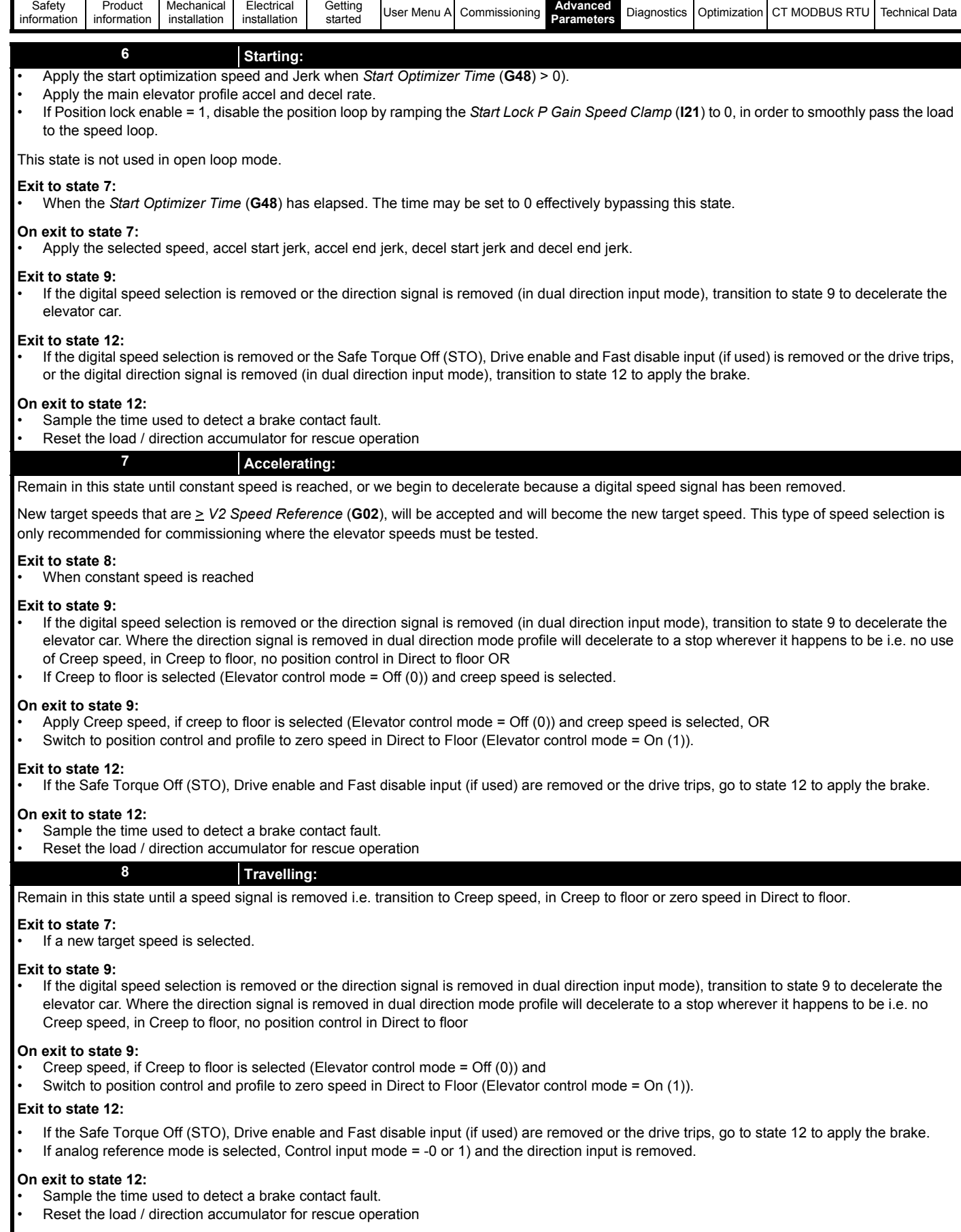

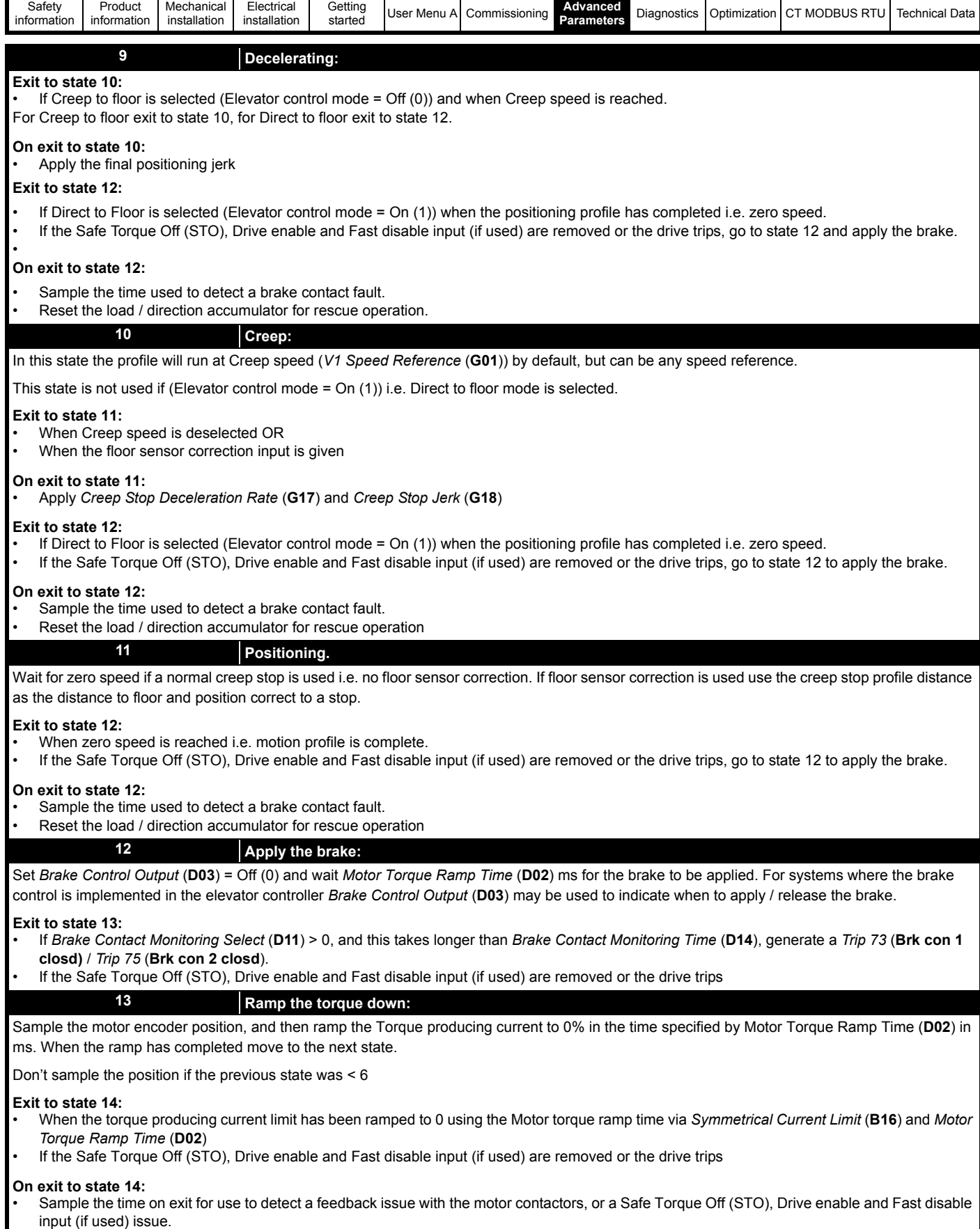

• Disable the drive via and remove the run signal.

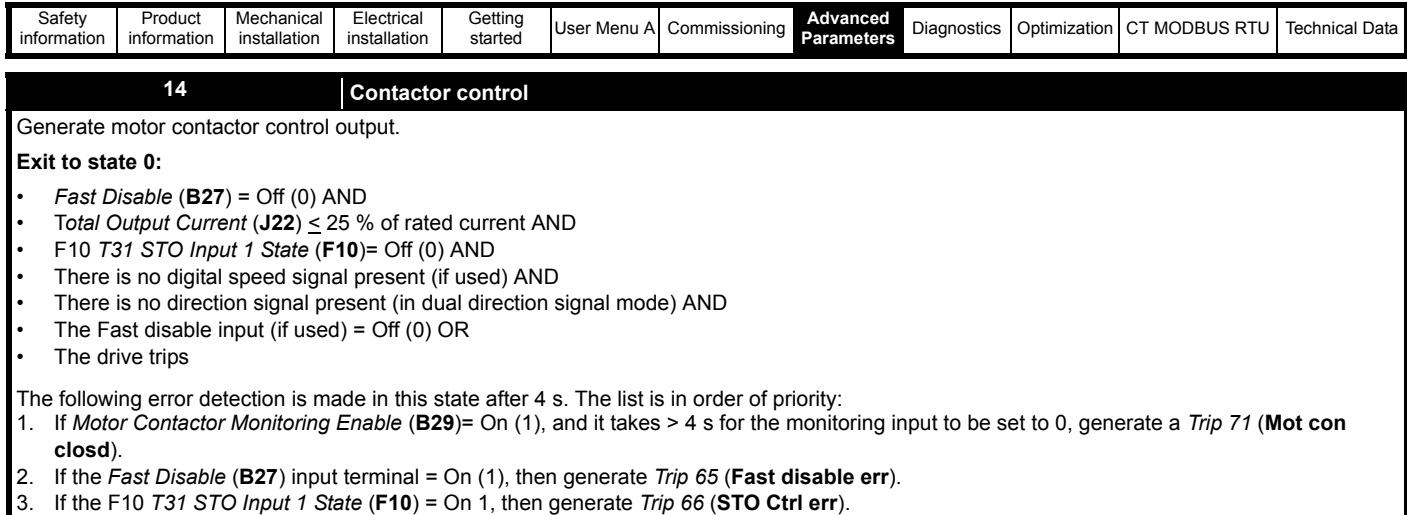

4. If the total current is > 25 % of rated, then generate *Trip 67* (**Current on stop**).

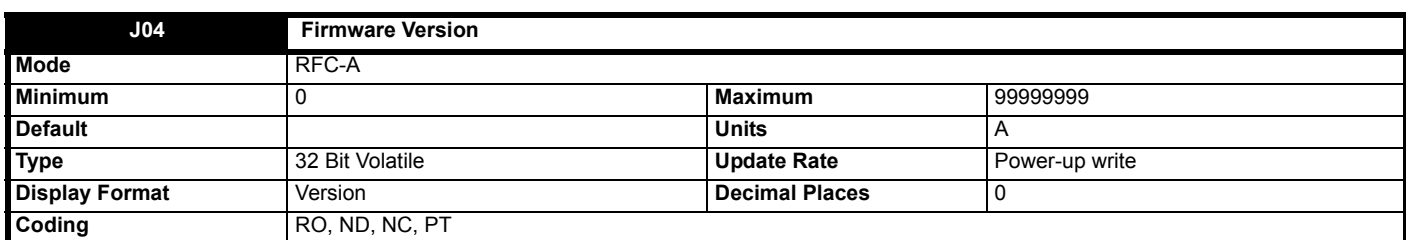

*Firmware Version* (**J04**) displays the drive software version number as a decimal number wwxxyyzz. A keypad will display the value in this parameter as ww.xx.yy.zz.

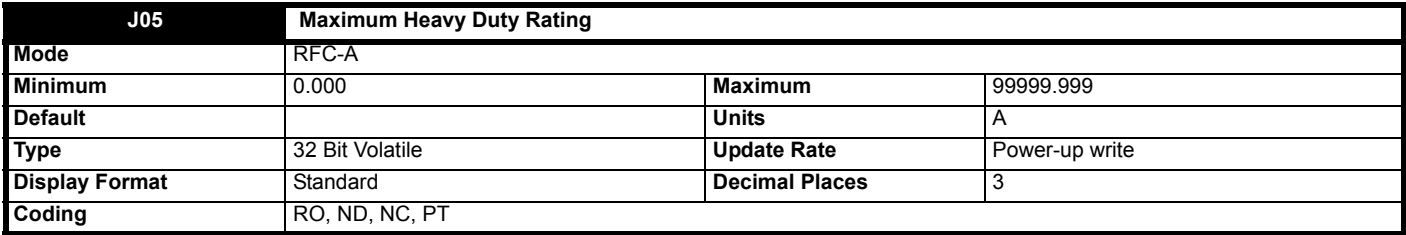

*Maximum Heavy Duty Rating* (**J05**) defines the maximum setting for *Motor Rated Current* (**B02**) that gives heavy duty operation. If *Maximum Heavy Duty Rating* (**J05**) = 0.000 then heavy duty operation is not possible. If *Maximum Heavy Duty Rating* (**J05**) = VM\_RATED\_CURRENT[MAX] then normal duty operation is not possible.

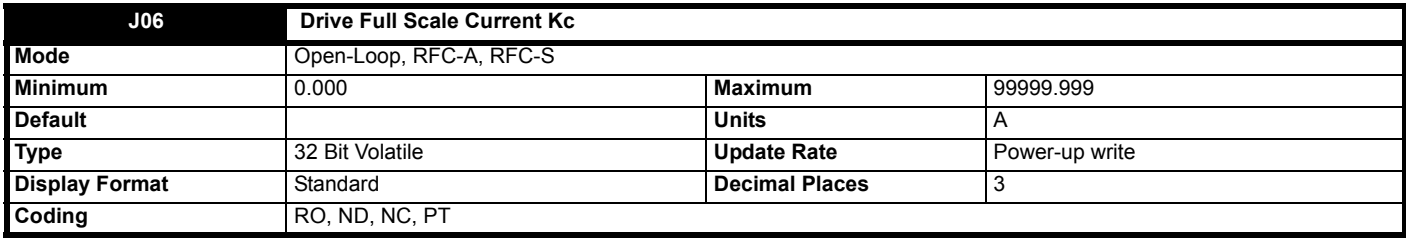

*Drive Full Scale Current Kc* (**J06**) shows the full scale current in rms Amps. If the drive current exceeds this level it will cause an over current trip.

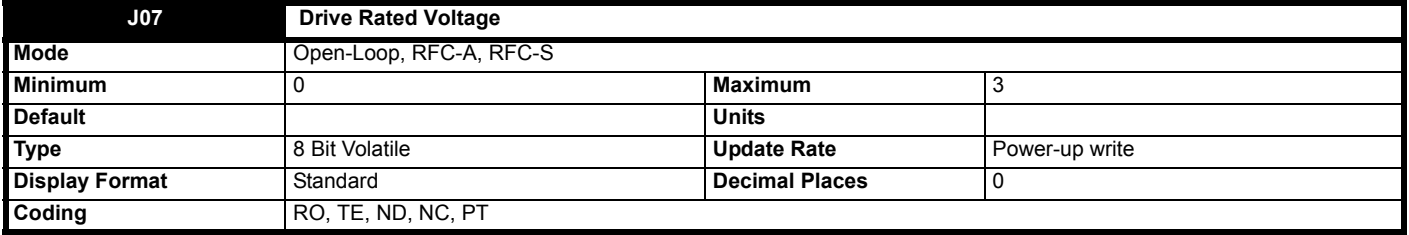

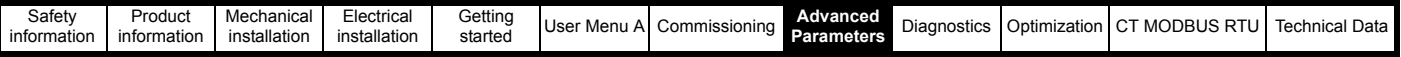

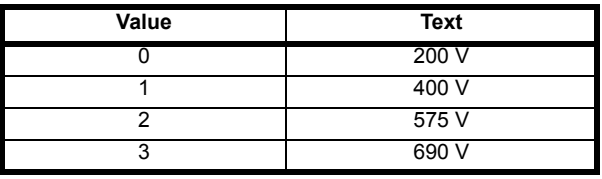

*Drive Rated Voltage* (**J07**) shows the voltage rating of the drive.

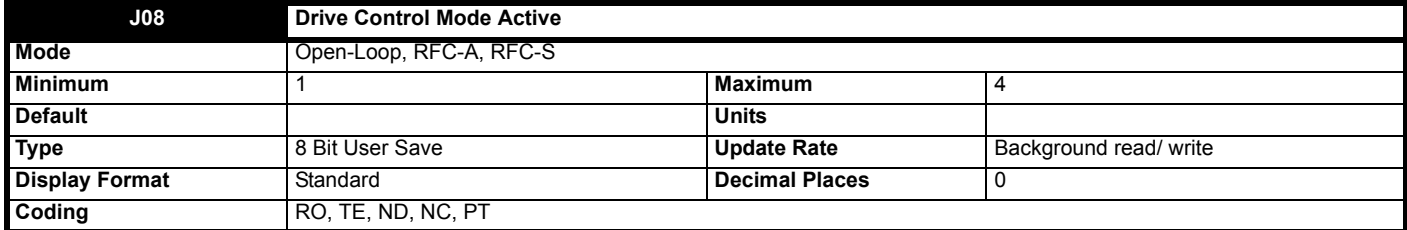

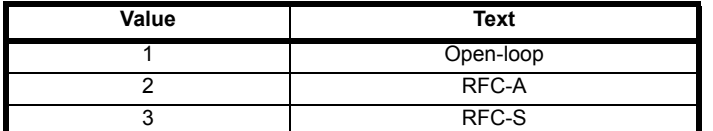

*Drive Control Mode Active* (**J08**) is used to hold the currently active drive mode.

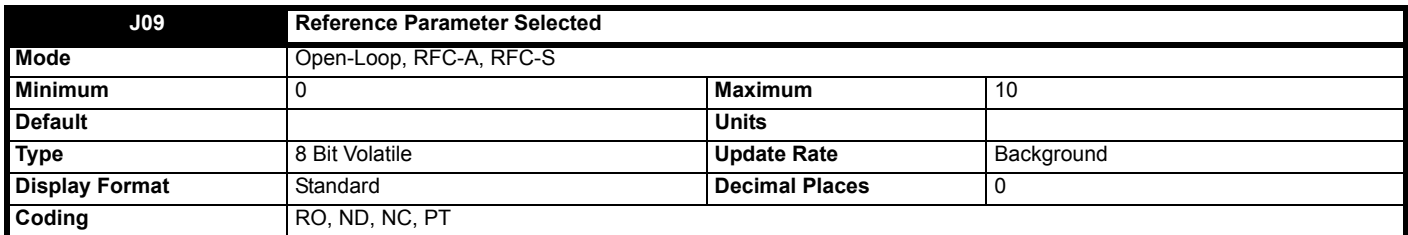

This indicates the speed reference currently selected as the speed reference set point from V1 to V11 e.g. 1 = *V1 Speed Reference* (**G01**). If V11is selected this shows that an analog reference is selected, *Control Input mode* (**H11**) = Analog Run Prmit or Analog Dir (0 or 1). A value of 0 means no speed is currently selected.

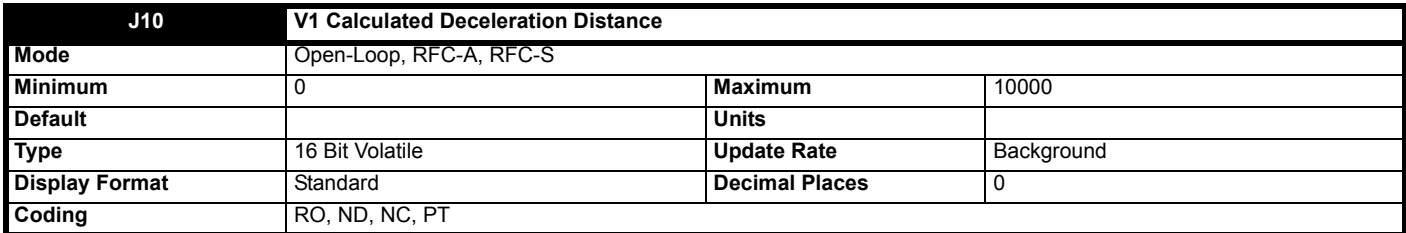

## **When V1 is the creep speed in creep to floor mode:**

When *Creep Speed Select* (**G52**) = V1 (1) this shows the distance from *V1 Speed Reference* (**G01**) to a stop in mm. The distance is calculated from *V1 Speed Reference* (**G01**), *Creep Stop Deceleration Rate* (**G17**), and *Creep Stop Jerk* (**G18**).

## **When V1 is not the creep speed in creep to floor mode:**

This indicates the distance from *V1 Speed Reference* (**G01**) to the creep speed defined by *Creep Speed Select* (**G52**) in mm. The distance is calculated from *V1 Speed Reference* (**G01**), the creep speed defined by *Creep Speed Select* (**G52**), *Deceleration Rate* (**G12**), *Run Jerk 3* (**G15**) and *Run Jerk 4* (**G16**).

## **Direct to floor:**

In Direct to floor, *Elevator Control Mode* (**H19**) = Direct To Floor (1), this indicates the distance from V1 Speed Reference (**G01**) to a stop in mm. The distance is calculated from V1 Speed Reference (**G01**), Deceleration Rate (**G12**), Run Jerk 3 (**G15**) and Run Jerk 4 (**G16**).

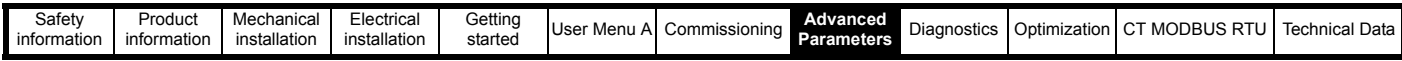

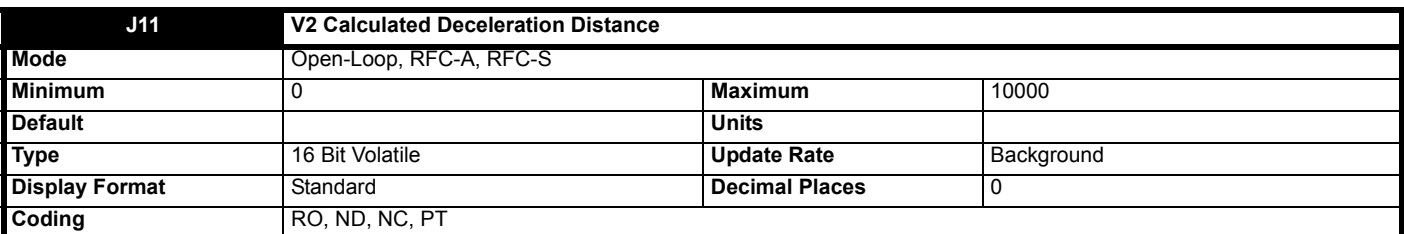

## **When V2 is the creep speed in creep to floor mode:**

When *Creep Speed Select* (**G52**) = V2 (2) this shows the distance from *V2 Speed Reference* (**G02**) to a stop in mm. The distance is calculated from *V2 Speed Reference* (**G02**), *Creep Stop Deceleration Rate* (**G17**), and *Creep Stop Jerk* (**G18**).

## **When V2 is not the creep speed in creep to floor mode:**

This indicates the distance from *V2 Speed Reference* (**G02**) to the creep speed defined by *Creep Speed Select* (**G52**) in mm. The distance is calculated from *V2 Speed Reference* (**G02**), the creep speed defined by *Creep Speed Select* (**G52**), *Deceleration Rate* (**G12**), *Run Jerk 3* (**G15**) and *Run Jerk 4* (**G16**).

# **Direct to floor:**

In Direct to floor, *Elevator Control Mode* (**H19**) = Direct To Floor (1), this indicates the distance from V2 Speed Reference (**G02**) to a stop in mm. The distance is calculated from V2 Speed Reference (**G02**), Deceleration Rate (**G12**), Run Jerk 3 (**G15**) and Run Jerk 4 (**G16**).

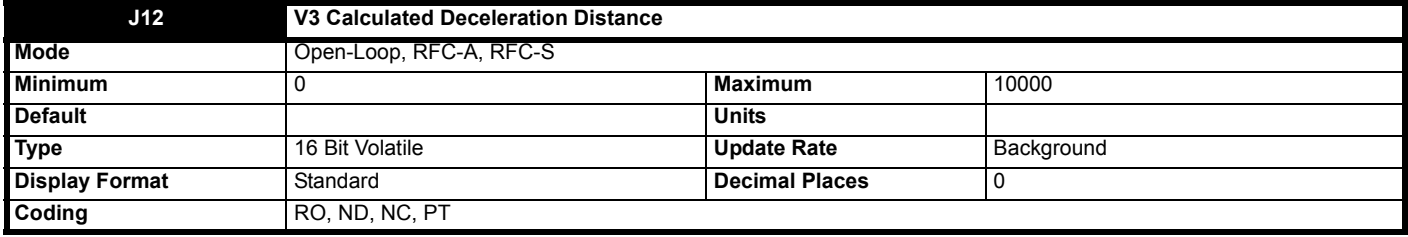

#### **When V3 is the creep speed in creep to floor mode:**

When *Creep Speed Select* (**G52**) = V3 (3) this shows the distance from *V3 Speed Reference* (**G03**) to a stop in mm. The distance is calculated from *V3 Speed Reference* (**G03**), *Creep Stop Deceleration Rate* (**G17**), and *Creep Stop Jerk* (**G18**).

## **When V3 is not the creep speed in creep to floor mode:**

This indicates the distance from *V3 Speed Reference* (**G03**) to the creep speed defined by *Creep Speed Select* (**G52**) in mm. The distance is calculated from *V3 Speed Reference* (**G03**), the creep speed defined by *Creep Speed Select* (**G52**), *Deceleration Rate* (**G12**), *Run Jerk 3* (**G15**) and *Run Jerk 4* (**G16**).

## **Direct to floor:**

In Direct to floor, *Elevator Control Mode* (**H19**) = Direct To Floor (1), this indicates the distance from V3 Speed Reference (**G03**) to a stop in mm. The distance is calculated from V3 Speed Reference (**G03**), Deceleration Rate (**G12**), Run Jerk 3 (**G15**) and Run Jerk 4 (**G16**).

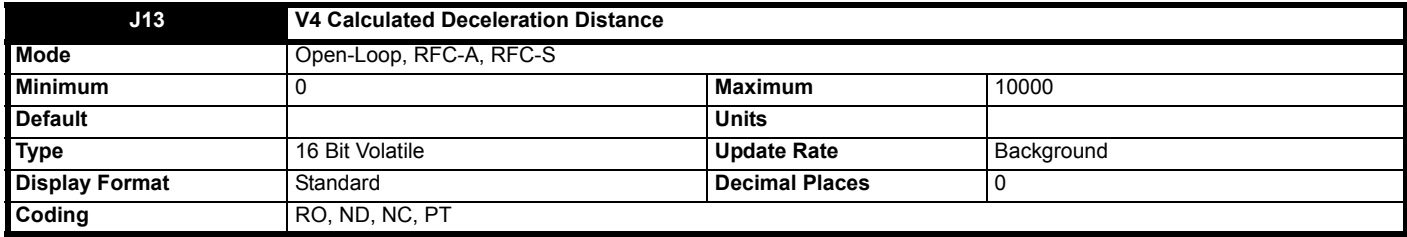

## **When V4 is the creep speed in creep to floor mode:**

When *Creep Speed Select* (**G52**) = V4 (4) this shows the distance from *V4 Speed Reference* (**G04**) to a stop in mm. The distance is calculated from *V4 Speed Reference* (**G04**), *Creep Stop Deceleration Rate* (**G17**), and *Creep Stop Jerk* (**G18**).

## **When V4 is not the creep speed in creep to floor mode:**

This indicates the distance from *V4 Speed Reference* (**G04**) to the creep speed defined by *Creep Speed Select* (**G52**) in mm. The distance is calculated from *V4 Speed Reference* (**G04**), the creep speed defined by *Creep Speed Select* (**G52**), *Deceleration Rate* (**G12**), *Run Jerk 3* (**G15**) and *Run Jerk 4* (**G16**).

## **Direct to floor:**

In Direct to floor, *Elevator Control Mode* (**H19**) = Direct To Floor (1), this indicates the distance from V4 Speed Reference (**G04**) to a stop in mm. The distance is calculated from V4 Speed Reference (**G04**), Deceleration Rate (**G12**), Run Jerk 3 (**G15**) and Run Jerk 4 (**G16**).

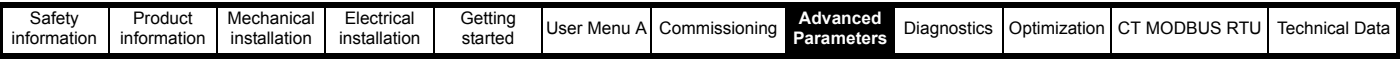

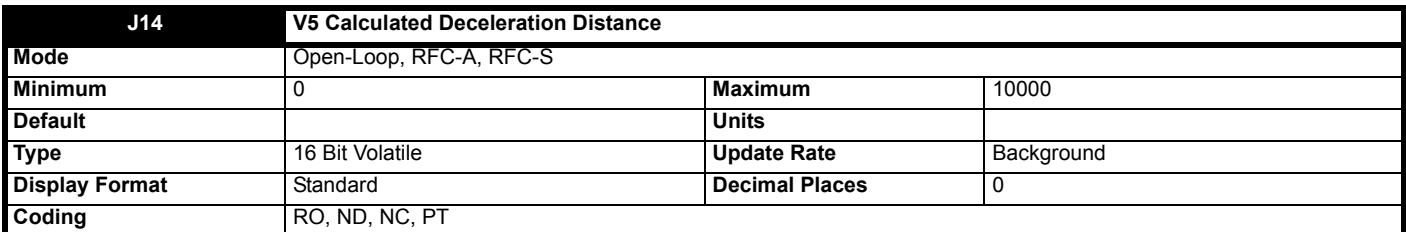

## **When V5 is the creep speed in creep to floor mode:**

When *Creep Speed Select* (**G52**) = V5 (5) this shows the distance from *V5 Speed Reference* (**G05**) to a stop in mm. The distance is calculated from *V5 Speed Reference* (**G05**), Creep Stop Deceleration Rate (**G17**), and *Creep Stop Jerk* (**G18**).

## **When V5 is not the creep speed in creep to floor mode:**

This indicates the distance from *V5 Speed Reference* (**G05**) to the creep speed defined by *Creep Speed Select* (**G52**) in mm. The distance is calculated from *V5 Speed Reference* (**G05**), the creep speed defined by *Creep Speed Select* (**G52**), *Deceleration Rate* (**G12)**, *Run Jerk 3* (**G15**) and *Run Jerk 4* (**G16**).

# **Direct to floor:**

In Direct to floor, *Elevator Control Mode* (**H19**) = Direct To Floor (1), this indicates the distance from V5 Speed Reference (**G05**) to a stop in mm. The distance is calculated from V5 Speed Reference (**G05**), Deceleration Rate (**G12**), Run Jerk 3 (**G15**) and Run Jerk 4 (**G16**).

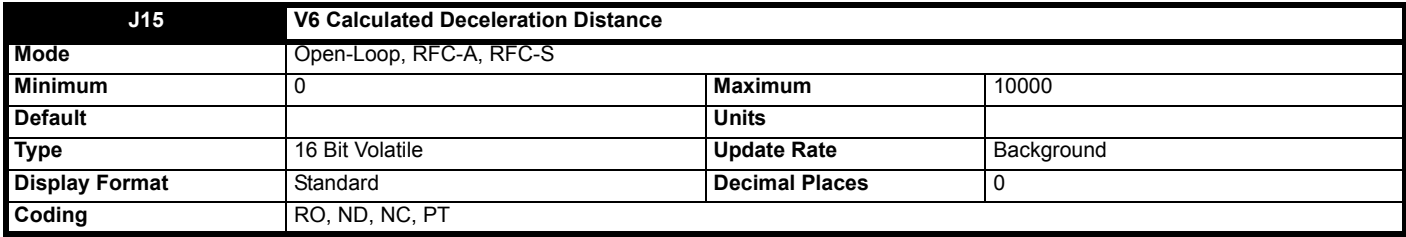

#### **When V6 is the creep speed in creep to floor mode:**

When *Creep Speed Select* (**G52**) = V6 (6) this shows the distance from *V6 Speed Reference* (**G06**) to a stop in mm. The distance is calculated from *V6 Speed Reference* (**G06**), *Creep Stop Deceleration Rate* (**G17**), and *Creep Stop Jerk* (**G18**).

## **When V6 is not the creep speed in creep to floor mode:**

This indicates the distance from *V6 Speed Reference* (**G06**) to the creep speed defined by *Creep Speed Select* (**G52**) in mm. The distance is calculated from *V6 Speed Reference* (**G06**), the creep speed defined by *Creep Speed Select* (**G52**), *Deceleration Rate* (**G12**), *Run Jerk 3* (**G15**) and *Run Jerk 4* (**G16**).

## **Direct to floor:**

In Direct to floor, *Elevator Control Mode* (**H19**) = Direct To Floor (1), this indicates the distance from V6 Speed Reference (**G06**) to a stop in mm. The distance is calculated from V6 Speed Reference (**G06**), Deceleration Rate (**G12**), Run Jerk 3 (**G15**) and Run Jerk 4 (**G16**).

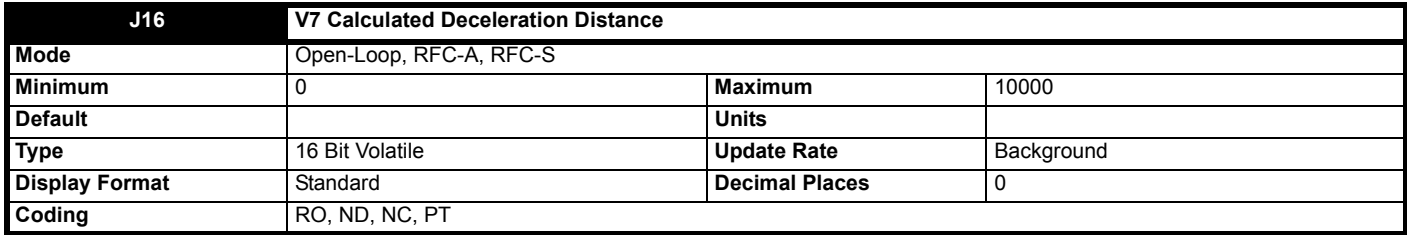

## **When V7 is the creep speed in creep to floor mode:**

When *Creep Speed Select* (**G52**) = V7 (7) this shows the distance from *V7 Speed Reference* (**G07**) to a stop in mm. The distance is calculated from *V7 Speed Reference* (**G07**), *Creep Stop Deceleration Rate* (**G17**), and *Creep Stop Jerk* (**G18**).

## **When V7 is not the creep speed in creep to floor mode:**

This indicates the distance from *V7 Speed Reference* (**G07**) to the creep speed defined by *Creep Speed Select* (**G52**) in mm. The distance is calculated from *V7 Speed Reference* (**G07**), the creep speed defined by *Creep Speed Select* (**G52**), *Deceleration Rate* (**G12**), *Run Jerk 3* (**G15**) and *Run Jerk 4* (**G16**).

## **Direct to floor:**

In Direct to floor, *Elevator Control Mode* (**H19**) = Direct To Floor (1), this indicates the distance from V7 Speed Reference (**G07**) to a stop in mm. The distance is calculated from V Speed Reference (**G07**), Deceleration Rate (**G12**), Run Jerk 3 (**G15**) and Run Jerk 4 (**G16**).

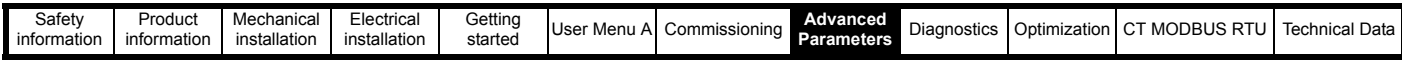

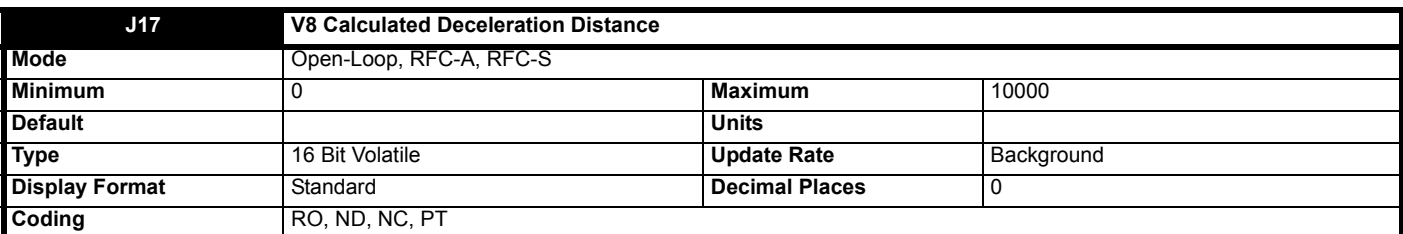

## **When V8 is the creep speed in creep to floor mode:**

When *Creep Speed Select* (**G52**) = V8 (8) this shows the distance from *V8 Speed Reference* (**G08**) to a stop in mm. The distance is calculated from *V8 Speed Reference* (**G08**), *Creep Stop Deceleration Rate* (**G17**), and *Creep Stop Jerk* (**G18**)

#### **When V8 is not the creep speed in creep to floor mode:**

This indicates the distance from *V8 Speed Reference* (**G08**) to the creep speed defined by *Creep Speed Select* (**G52**) in mm. The distance is calculated from *V8 Speed Reference* (**G08**), the creep speed defined by *Creep Speed Select* (**G52**), *Deceleration Rate* (**G12**), *Run Jerk 3* (**G15**) and *Run Jerk 4* (**G16**).

## **Direct to floor:**

In Direct to floor, *Elevator Control Mode* (**H19**) = Direct To Floor (1), this indicates the distance from V8 Speed Reference (**G08**) to a stop in mm. The distance is calculated from V8 Speed Reference (**G08**), Deceleration Rate (**G12**), Run Jerk 3 (**G15**) and Run Jerk 4 (**G16**).

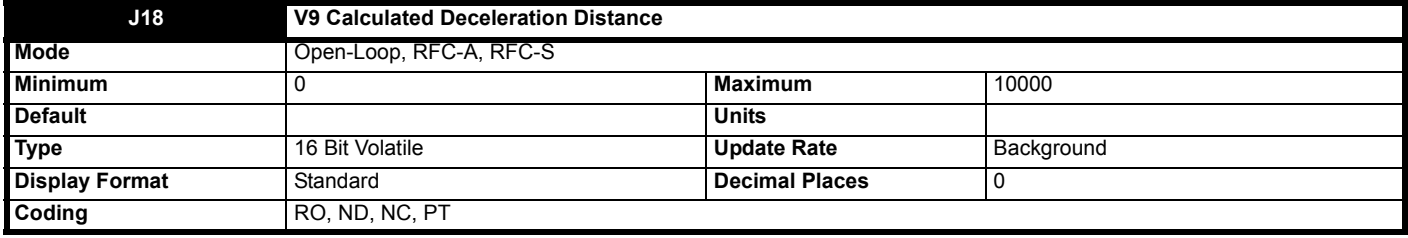

#### **When V9 is the creep speed in creep to floor mode:**

When *Creep Speed Select* (**G52**) = V9 (9) this shows the distance from *V9 Speed Reference* (**G09**) to a stop in mm. The distance is calculated from *V9 Speed Reference* (**G09**), *Creep Stop Deceleration Rate* (**G17**), and *Creep Stop Jerk* (**G18**)

#### **When V9 is not the creep speed in creep to floor mode:**

This indicates the distance from *V9 Speed Reference* (**G09**) to the creep speed defined by *Creep Speed Select* (**G52**) in mm. The distance is calculated from *V9 Speed Reference* (**G09**), the creep speed defined by *Creep Speed Select* (**G52**), *Deceleration Rate* (**G12**), *Run Jerk 3* (**G15**) and *Run Jerk 4* (**G16**).

#### **Direct to floor:**

In Direct to floor, *Elevator Control Mode* (**H19**) = Direct To Floor (1), this indicates the distance from V9 Speed Reference (**G09**) to a stop in mm. The distance is calculated from V9 Speed Reference (**G09**), Deceleration Rate (**G12**), Run Jerk 3 (**G15**) and Run Jerk 4 (**G16**).

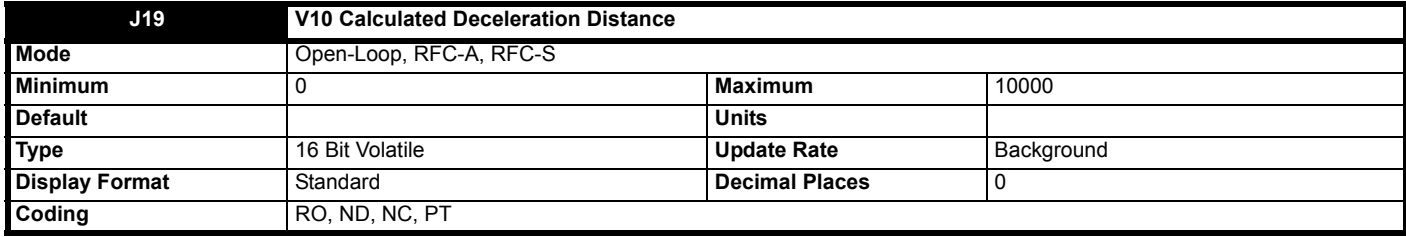

#### **When V10 is the creep speed in creep to floor mode:**

When *Creep Speed Select* (**G52**) = V10 (10) this shows the distance from *V10 Speed Reference* (**G10**) to a stop in mm. The distance is calculated from *V10 Speed Reference* (**G10**), *Creep Stop Deceleration Rate* (**G17**), and *Creep Stop Jerk* (**G18**)

#### **When V10 is not the creep speed in creep to floor mode:**

This indicates the distance from *V10 Speed Reference* (**G10**) to the creep speed defined by *Creep Speed Select* (**G52**) in mm. The distance is calculated from *V10 Speed Reference* (**G10**), the creep speed defined by *Creep Speed Select* (**G52**), *Deceleration Rate* (**G12**), *Run Jerk 3* (**G15**) and *Run Jerk 4* (**G16**).

In Direct to floor, *Elevator Control Mode* (**H19**) = Direct To Floor (1), this indicates the distance from V10 Speed Reference (**G10**) to a stop in mm. The distance is calculated from V10 Speed Reference (**G10**), Deceleration Rate (**G12**), Run Jerk 3 (**G15**) and Run Jerk 4 (**G16**).

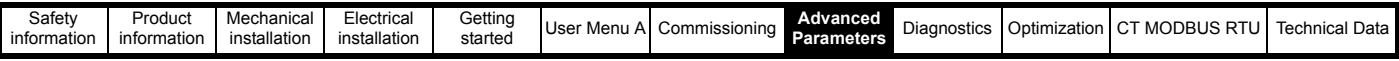

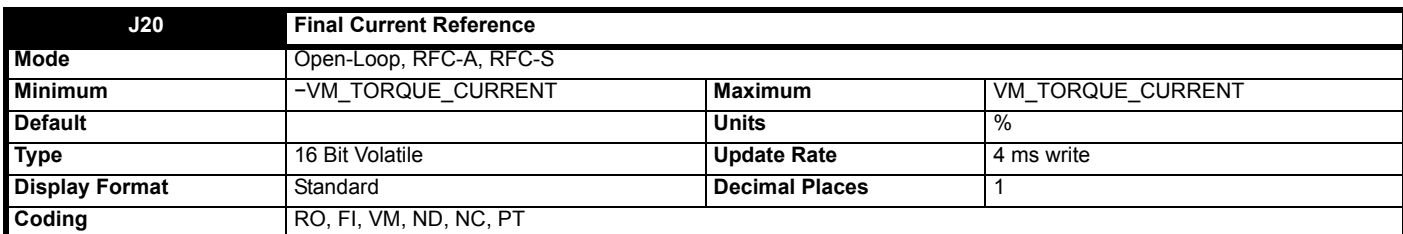

The *Final Torque Reference* (**J27**) is converted into the *Final Current Reference* (**J20**) by applying a torque to current conversion and by applying the *Final Current Limit* (**J21**). The torque to current conversion is applied as follows:

Current reference = *Final Torque Reference* (**J27**) x Motor Rated Flux / Motor Flux.

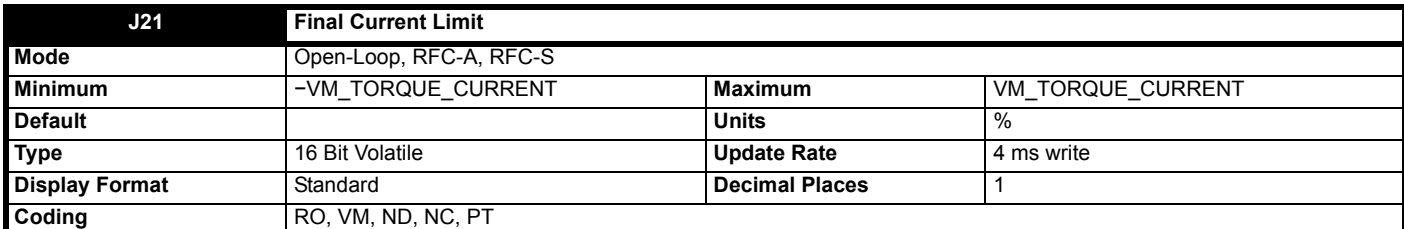

*Final Current Limit* (**J21**) is the current limit level that is applied to the torque producing current.

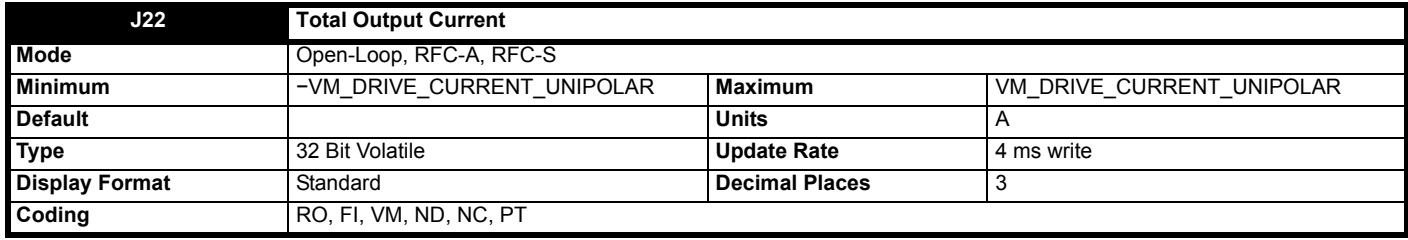

*Current Magnitude, Total Output Current* (**J22**) is the instantaneous drive output current scaled so that it represents the r.m.s. phase current in Amps under steady state conditions.

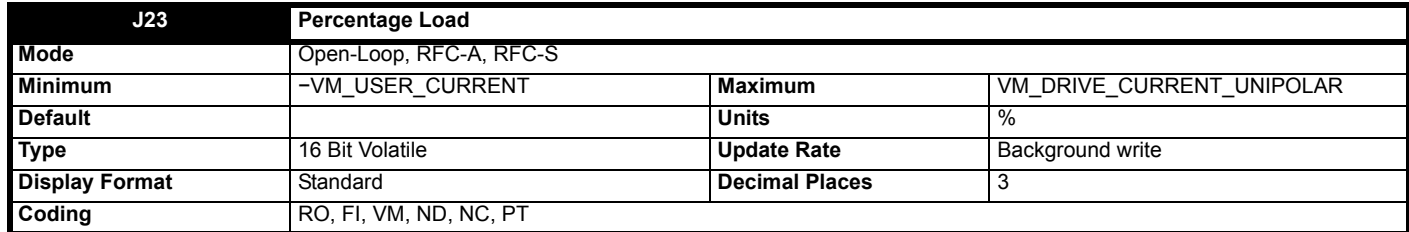

*Percentage Load* (**J23**) gives the *Torque Producing Current* (**J24**) as a percentage of the rated torque producing current for the motor. Positive values indicate motoring and negative values represent regenerating.

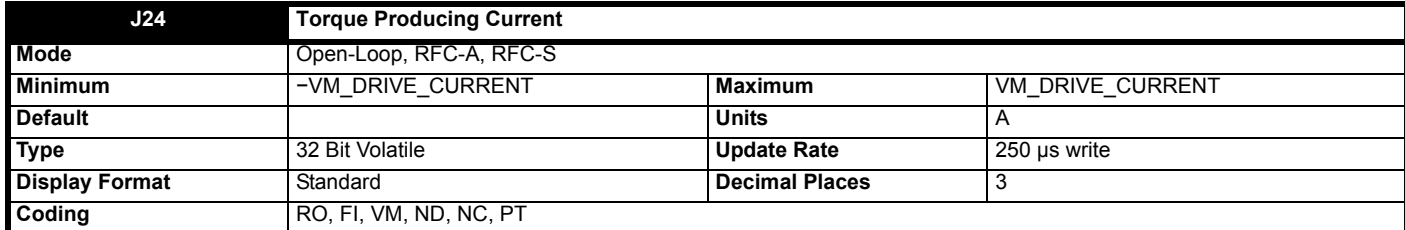

*Torque Producing Current* (**J24**) is the instantaneous level of torque producing current scaled so that it represents the r.m.s. level of torque producing current under steady state conditions. *Torque Producing Current* (**J24**) is proportional to the torque produced by the motor provided field weakening is not active. For field weakening operation the *Torque Producing Current* (**J24**) is boosted for a given level of torque to compensate for the reduction in the motor flux. The sign of *Torque Producing Current* (**J24**) is defined in the table overleaf.

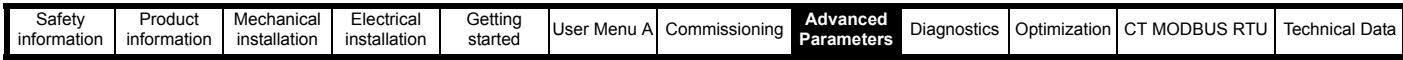

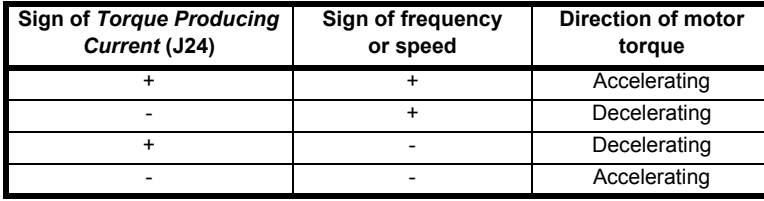

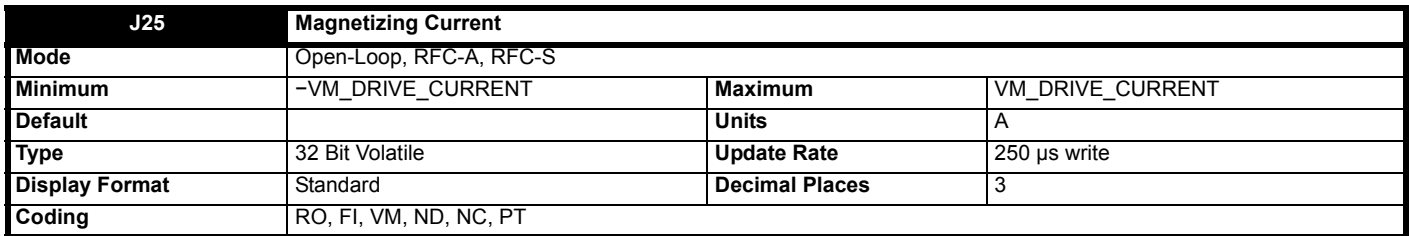

*Magnetizing Current* (**J25**) is the instantaneous level of magnetizing current scaled so that it represents the rms level of magnetizing current under steady state conditions.

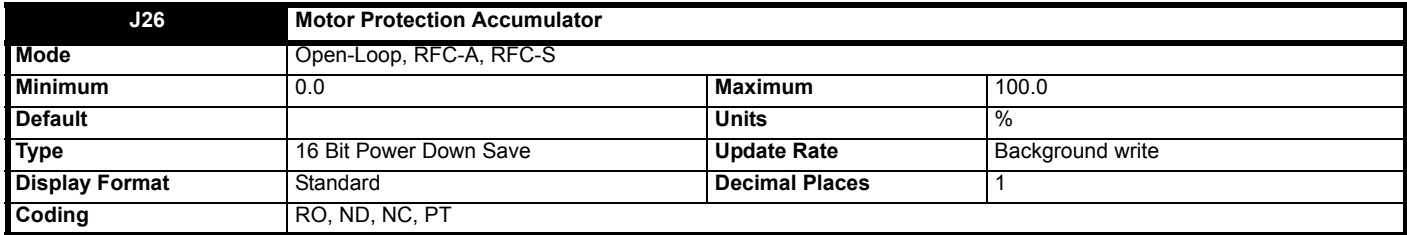

See *Motor Thermal Time Constant 1* (**B20**).

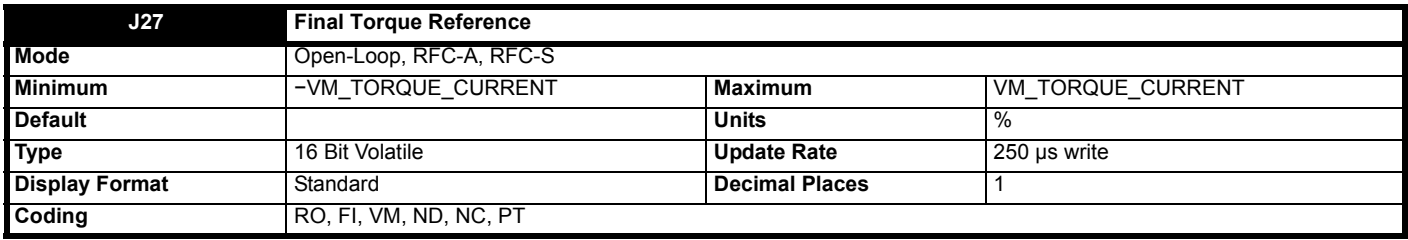

The *Speed Loop Output* (**J32**) can include a feed forward torque that will provide the torque necessary to accelerate the load inertia. This can be combined with the *Inertia Compensation Torque* (**E17**) and the *Load cell compensation torque* (**E13**) to give the *Final Torque Reference* (**J27**) as a percentage of the rated torque producing for the motor.

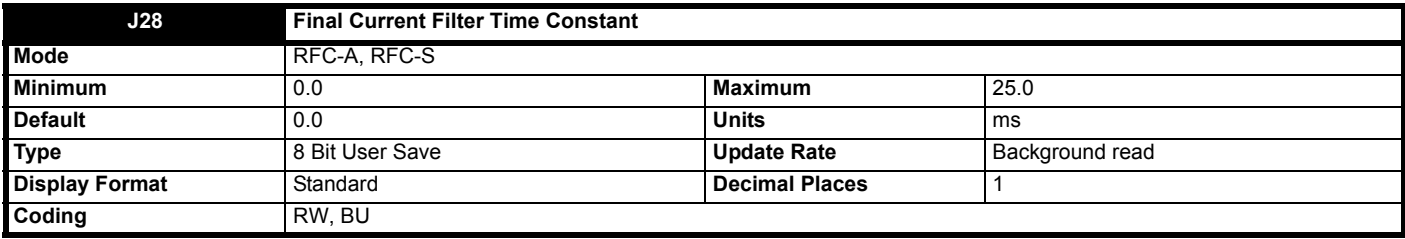

*Final Current Filter Time Constant* (**J28**) defines the time constant of a first order filter that can be applied to the *Final Current Reference* (**J20**). The filter is provided to reduce acoustic noise and vibration produced as a result of position feedback quantisation. The filter introduces a lag in the speed controller loop, and so the speed controller gains may need to be reduced to maintain stability as the filter time constant is increased.

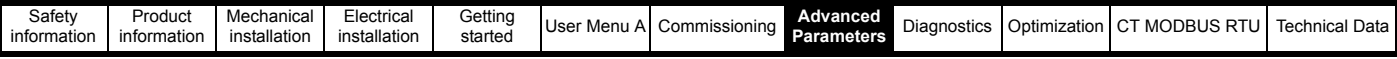

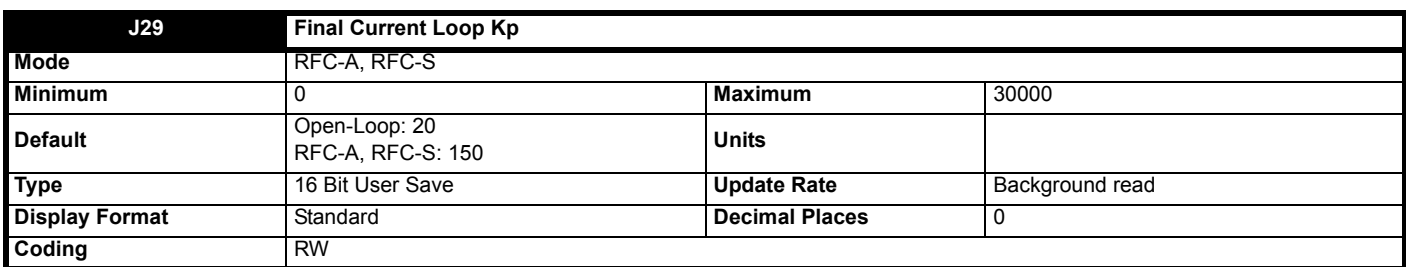

*Final Current Loop Kp* (**J29**) and *Final Current Loop Ki* (**J30**) are the proportional and integral gains of the current controllers. It is possible to use the current controller in standard mode (*Current Controller Mode* (**H17**) = 0) or high performance mode (*Current Controller Mode* (**H17**) = 1). The set up method for the current controller gains is described separately for each of these modes below. It should be noted that when an auto-tune is performed that measures the *Transient Inductance* (**B33**) and *Stator Resistance* (**B34**) the *Final Current Loop Kp* (**J29**) and *Final Current Loop Ki* (**J30**) are automatically set to the levels defined in the description for standard mode even if high performance mode is selected.

These gains will give good performance in standard mode and produce moderate acoustic noise due to position feedback quantisation with a standard incremental encoder. These represent the maximum levels that are likely to be used with this mode in most applications. For high performance mode it is recommended that a high resolution position feedback device is used or else the acoustic noise due to position feedback quantisation is likely to be excessive. In high performance mode the proportional gain can be increased to a higher level as given in the description of this mode.

## **Standard mode**

Standard mode can be used to give good current control dynamic performance and is compatible with the performance of Unidrive SP. The current controller gains can either be set using auto-tuning (see *Motor Autotune* (**B11**)) or the values can be set up manually by the user. The calculations given below are those used by the auto-tuning system and should give good performance without excessive overshoot.

The proportional gain, *Final Current Loop Kp* (**J29**), is the most critical value in controlling the performance of the current controllers. The required value can be calculated as

*Final Current Loop Kp* (**J29**) = (L / T) x ( $I_{fs}$  /  $V_{fs}$ ) x (256 / 5)

## where:

T is the sample time of the current controllers. The drive compensates for any change of sample time, and so it should be assumed that the sample time is equivalent to the base value of 167μs.

L is the motor inductance. For a servo motor this is half the phase to phase inductance that is normally specified by the manufacturer. For an induction motor this is the per phase transient inductance (σLs). The inductance for either of these motors can be taken from the manufacturers data or it can be obtained from the value stored in the *Transient Inductance* (**B33**) after auto-tuning.

Ifs is the peak full scale current feedback, i.e. full scale current x √2. The r.m.s. full scale current is given by *Drive Full Scale Current Kc* (**J06**), and so Ifs = *Drive Full Scale Current Kc* (**J06**) x √2.

 $V_{fs}$  is the maximum d.c. bus voltage.

Therefore:

*Final Current Loop Kp* (**J29**) = (L / 167µs) x (Kc x  $\sqrt{2}$ / V<sub>fs</sub>) x (256 / 5) = K x L x Kc

Where K =  $[\sqrt{2}/(V_{fs} \times 167 \mu s)] \times (256/5)$ 

There is one value of the scaling factor K for each drive voltage rating as shown in the table below.

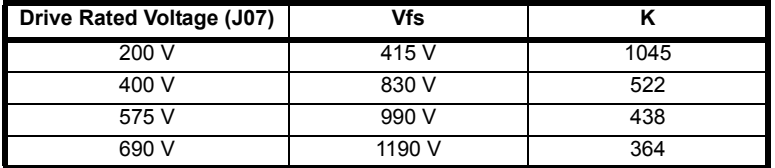

The integral gain, *Final Current Loop Ki* (**J30**), is less critical. A suggested value which matches the zero with the pole caused by the electrical time constant of the motor and ensures that the integral term does not contribute to current overshoot is given by

*Final Current Loop Ki* (**J30**) = *Final Current Loop Kp* (**J29**) x 256 x T / τ<sub>m</sub>

Where  $\tau_m$  is the motor time constant (L / R). R is the per phase stator resistance of the motor (i.e. half the resistance measured between two phases). Therefore:

*Final Current Loop Ki* (**J30**) = (K x L x Kc) x 256 x 167μs x R / L = 0.0427 x K x R x Kc

The above equations give the gain values that should give a good response with minimal overshoot. If required the gains can be adjusted to modify the performance as follows:

1. *Final Current Loop Ki* (**J30**) can be increased to improve the performance of the current controllers by reducing the effects of inverter nonlinearity. These effects become more significant with higher switching frequency. These effects will be more significant for drives with higher current ratings and higher voltage ratings. If *Final Current Loop Ki* (**J30**) is increased by a factor of 4 it is possible to get up to 10% overshoot in response to a step change of current reference. For high performance applications, it is recommended that *Final Current Loop Ki* (**J30**) is increased by a factor of 4 from the auto-tuned values. As the inverter non-linearity is worse with higher switching frequencies it is may be necessary to increase *Final Current Loop Ki* (**J30**) by a factor of 8 for operation with 16kHz switching frequency.

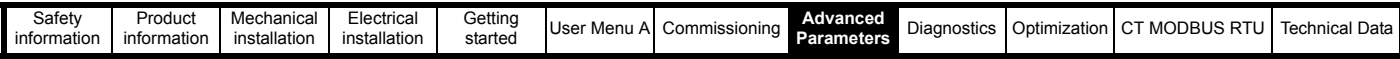

2. It is possible to increase *Final Current Loop Kp* (**J29**) to reduce the response time of the current controllers. If *Final Current Loop Kp* (**J29**) is increased by a factor of 1.5 then the response to a step change of reference will give 12.5% overshoot. It is recommended that *Final Current Loop Ki* (**J30**) is increased in preference to *Final Current Loop Kp* (**J29**).

As already stated, the drive compensates for changes of switching frequency and the sampling method used by the controller. The table below shows the adjustment applied to the proportional and integral gains.

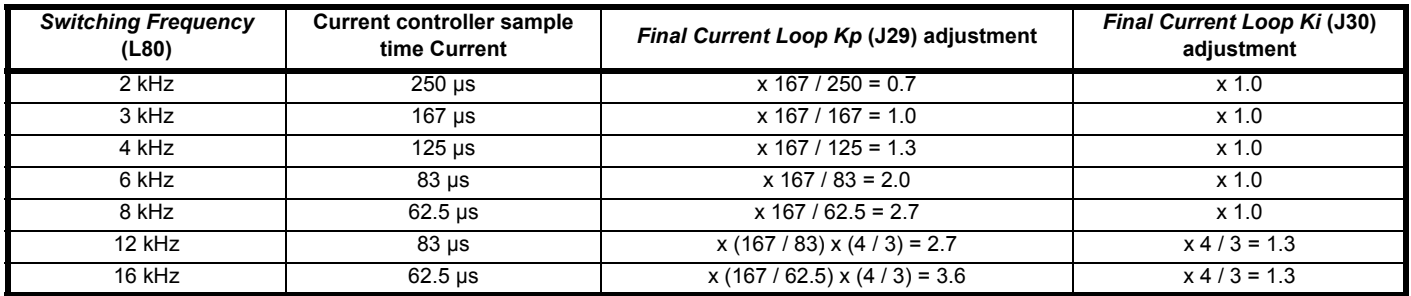

The amount of acoustic noise produced in the motor from position feedback quantisation is related to the resolution of the position feedback and the product of the speed controller and current controller proportional gains. The values in this table can be used in conjunction with the speed controller loop proportional gain to assess the amount of acoustic noise that is likely to be produced.

## **High performance mode**

High performance mode gives fast closed-loop dynamic performance as though the proportional gain has been set to the maximum value defined below. This is the maximum value that should be used to prevent excessive over-shoot or instability. It should be noted that this is 5 times the maximum value used for standard mode.

*Final Current Loop Kp* (J29) = (L / T) x ( $I_{fs}$  /  $V_{fs}$ ) x 256 = K x L x Kc x 5

The closed-loop dynamic performance defines the response of the current controllers to a change of current reference. This response cannot be changed by modifying*, Final Current Loop Kp* (**J29**), however the ability of the current controllers to reject voltage disturbances is affected by *Final Current Loop Kp* (**J29**). Normally the auto-tuned value (which is one fifth of the maximum recommended value) will give good rejection of voltage disturbances, but the proportional gain can be increased up to the maximum value to improve this. It should be noted that the higher closed-loop response of the controllers means that encoder position quantisation will cause significant acoustic noise in the motor unless a high resolution encoder is used. Increasing*, Final Current Loop Kp* (**J29**) also increases acoustic noise due to noise on the current feedback. High performance mode uses the measured motor resistance and inductance, and so it is recommended that these are obtained with auto-tuning using test 1 or 2.

The integral gain provides a trim on the currents, and generally the auto-tuned value should be sufficient, however, this may be increased if required.

The drive compensates for changes of switching frequency used by the controller. The table below shows the adjustment applied to the proportional and integral gains.

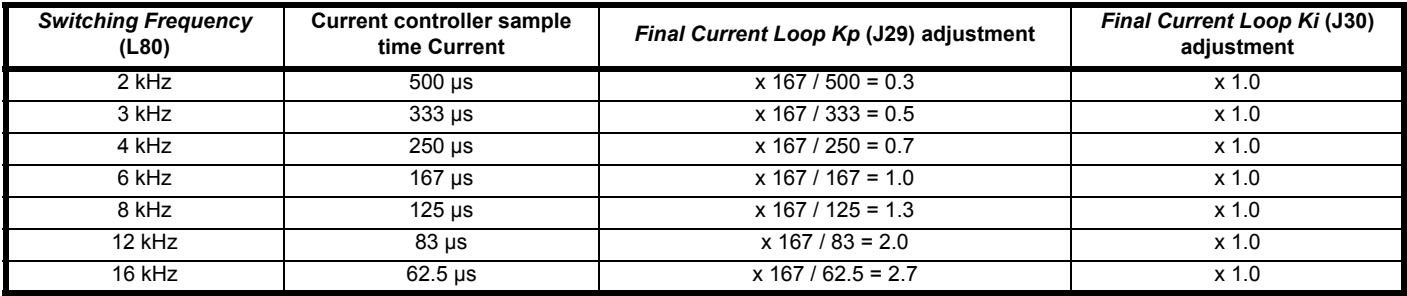

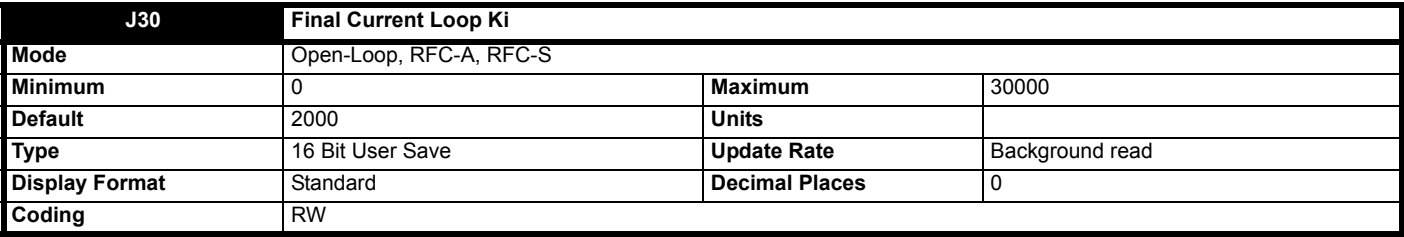

See *Final Current Loop Kp* (**J29**).

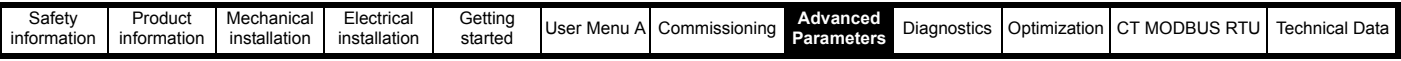

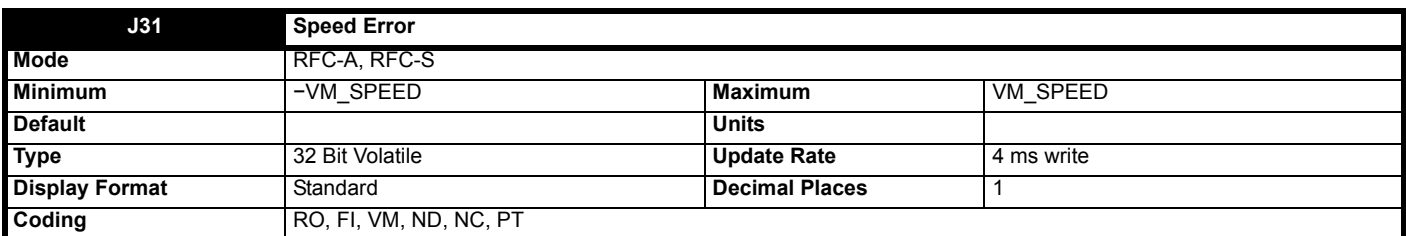

The speed error is the difference between the final *Final Speed Reference* (**J50**) and the *Drive Encoder Speed Feedback* (**J51**), and does not include the effect of the differential term in the speed controller feedback branch.

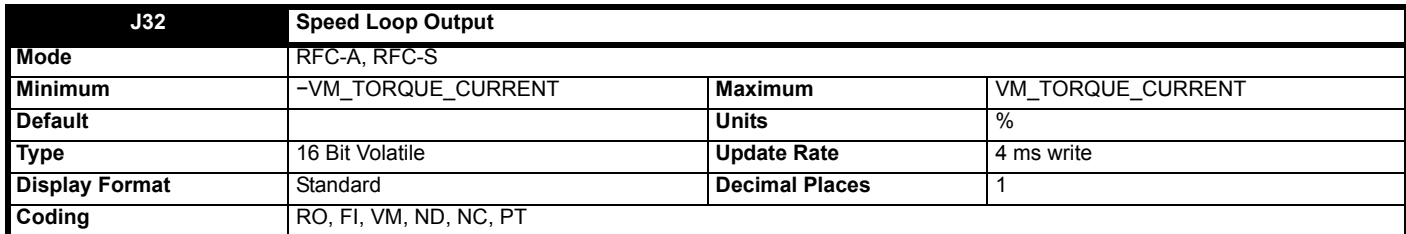

The output of the speed regulator is a torque demand given as a percentage of rated motor torque. It should be noted that this will be modified to take into account in the level of motor flux if field weakening is active before it is converted into the *Final Current Reference* (**J20**).

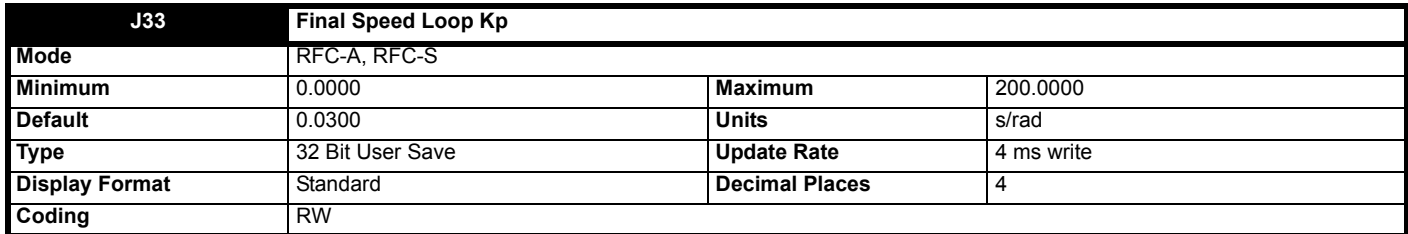

The diagram below shows a generalized representation of the speed controller. The controller includes a feed forward proportional gain (Kp), a feed forward integral gain (Ki), and a differential feedback gain (Kd). The description here refers to the first set of gains for motor map 1 (*Final Speed Loop Kp* (**J33**) and *Final Speed Loop Ki* (**J34**).

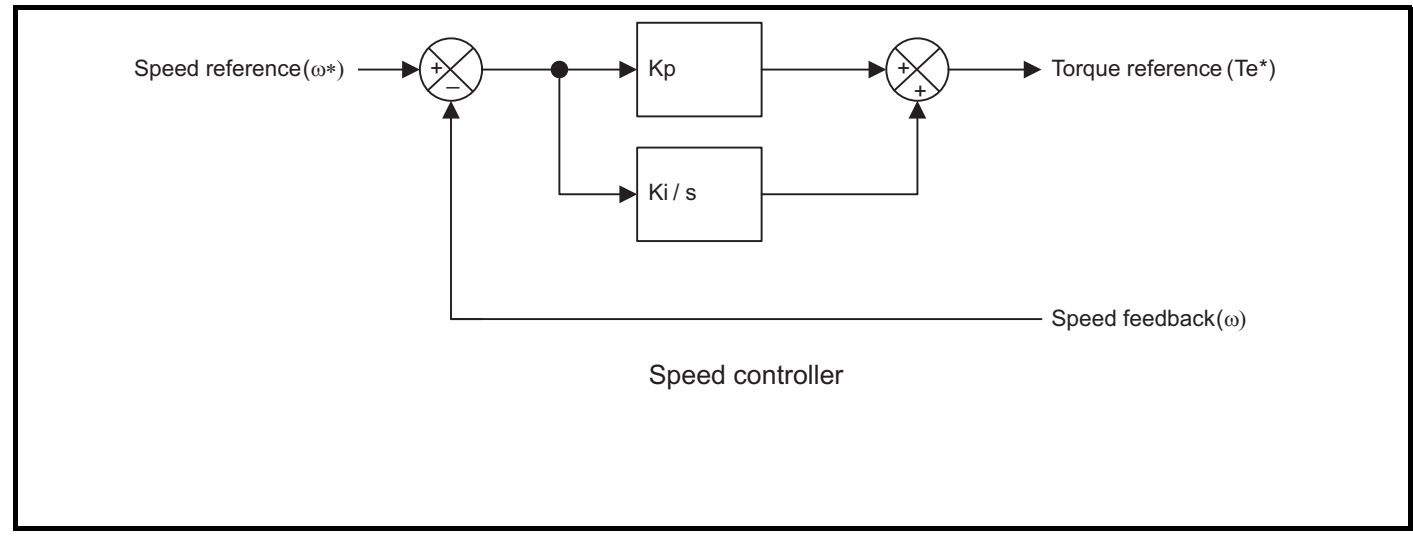

# **Proportional gain (Kp)** - *Final Speed Loop Kp* (**J33**)

If Kp is non-zero and Ki is zero the controller will only have a proportional term, and there must be a speed error to produce a torque reference. Therefore, as the motor load increases there will be a difference between the reference and actual speeds. This effect, called regulation, depends on the level of the proportional gain, the higher the gain the smaller the speed error for a given load. If the proportional gain is too high either the acoustic noise produced due to speed feedback quantisation becomes unacceptable, or the closed-loop stability limit is reached.

## **Integral gain (Ki**) - *Final Speed Loop Ki* (**J34**)

The integral gain is provided to prevent speed regulation. The error is accumulated over a period of time and used to produce the necessary torque reference without any speed error. Increasing the integral gain reduces the time taken for the speed to reach the correct level and increases the stiffness of the system, i.e. it reduces the positional displacement produced by applying a load torque to the motor. Unfortunately increasing the integral gain also reduces the system damping giving overshoot after a transient.

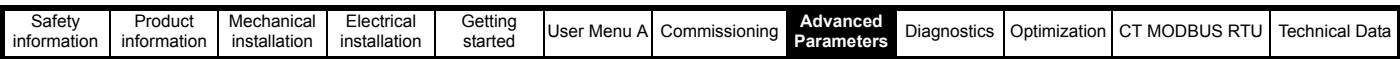

For a given integral gain the damping can be improved by increasing the proportional gain. A compromise must be reached where the system response, stiffness and damping are all adequate for the application. The integral term is implemented in the form of ∑(Ki x error), and so the integral gain can be changed when the controller is active without causing large transients on the torque reference.

To analyze the performance of the speed controller it may be represented as an s-domain model as shown below.

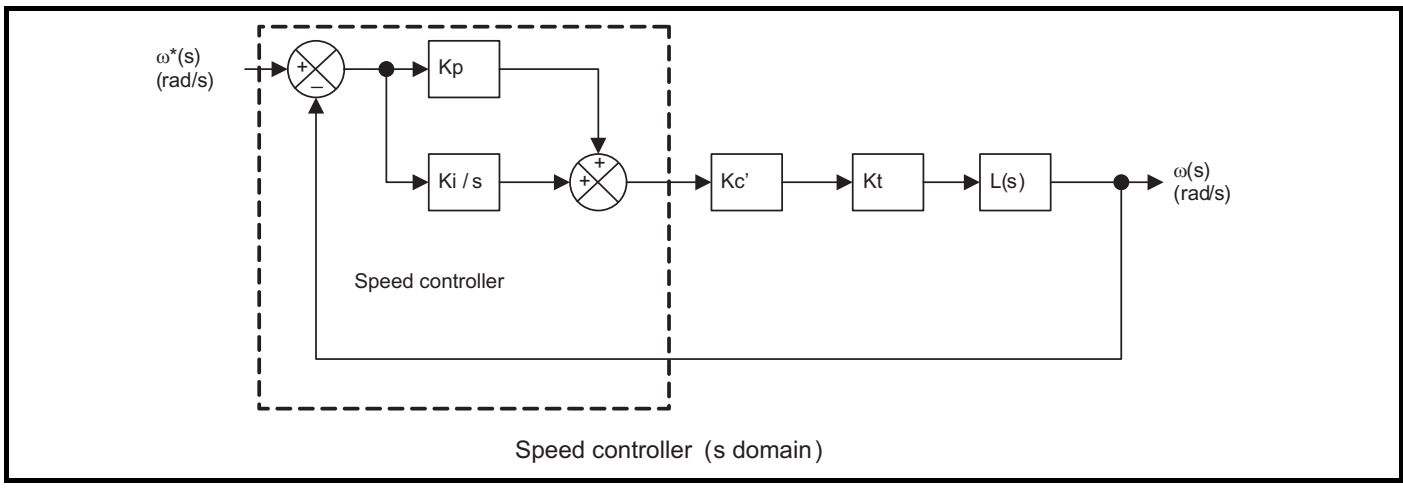

Kc' is the conversion between the speed controller output and the torque producing current reference. A value of unity at the output of the speed controller gives a torque producing current equal to Kc'. The drive automatically compensates the torque producing current reference for flux variations in field weakening, and so Kc' can be assumed to have a constant value even in field weakening. Kc' = *Drive Full Scale Current Kc* (**J06**) x 0.45.

Kt is the torque constant of the motor (i.e. torque in Nm per amp of torque producing current). This value is normally available from the manufacturer for a permanent magnet motor, however, for induction motors the value must be calculated from the motor parameters. In RFC-A mode this calculation is performed by the drive and the result is stored in *Torque Per Amp* (**E16**)

L(s) is the transfer function of the load.

The speed controller calculations are provided for a rotary application. However, for a linear application it is possible to set *Torque Per Amp* (**E16**) to the force per amp and the *Inertia Compensation Total Inertia* (**E15**) to the mass, and all the rotary system equations still apply.

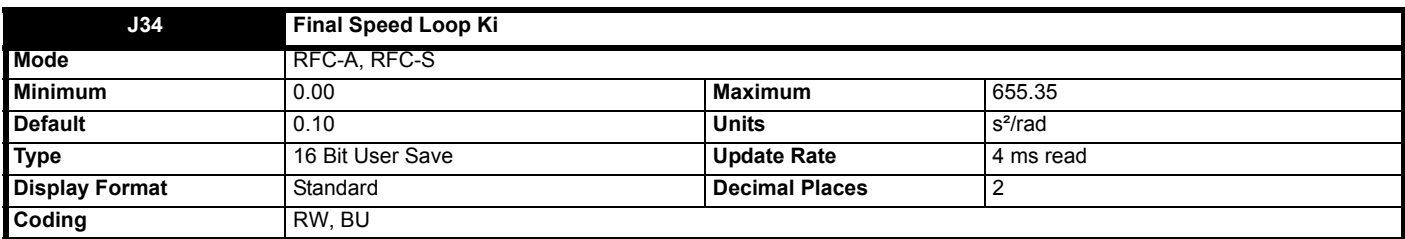

See *Final Speed Loop Kp* (**J33**).

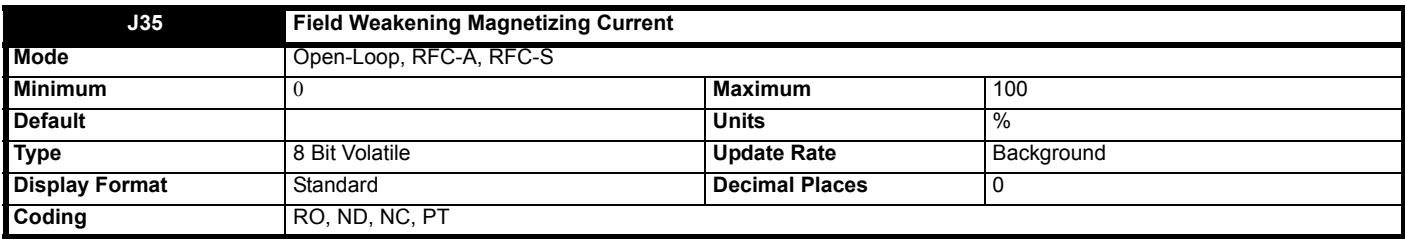

This parameter indicates the field weakening current while the elevator drive is running. The value is based upon the rated magnetizing current and the actual magnetizing current, *Magnetizing Current* (**J25**).

# **Open loop, RFC-A:**

This parameter displays the minimum magnetizing current as a percentage of rated magnetizing current when travelling.

For induction motors with a correct motor setup, this parameter should be in the region of 95 % to 100 %. If it is below 90 % the motor map setting may be incorrect where the motor is operating in field weakening indicated by the reduced magnetizing current.

## **RFC-S:**

For PM motors *Magnetizing Current* (**J25**) shows the maximum reactive current for field weakening if high speed mode is enabled with *Enable High Speed Mode* (**B28**) = On (1). The field weakening magnetizing current is calculated from:

100 - (MAX(*Magnetizing Current* (**J25**)) \* 100 / *Motor Rated Current* (**B02**))

This provides a similar value to Open loop / RFC-A.

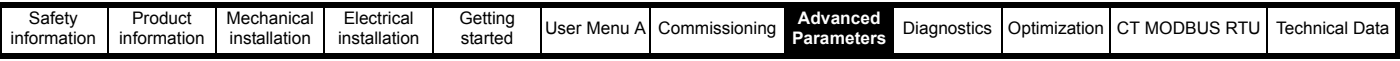

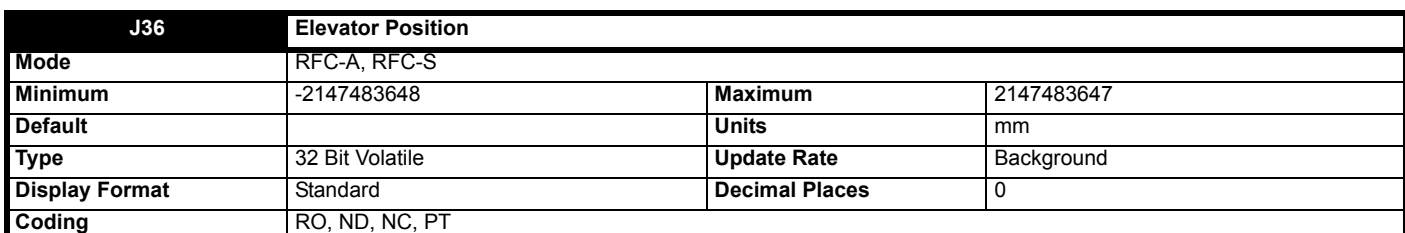

This indicates the elevator position in mm units.

There are two possible display modes:

· *Position Display Mode* (**H30**) = Relative (0), the position relative to the travel start position is shown.

· *Position Display Mode* (**H30**) = Absolute (1), the absolute shaft position is shown.

See *Position Display Mode* (**H30**) for more information.

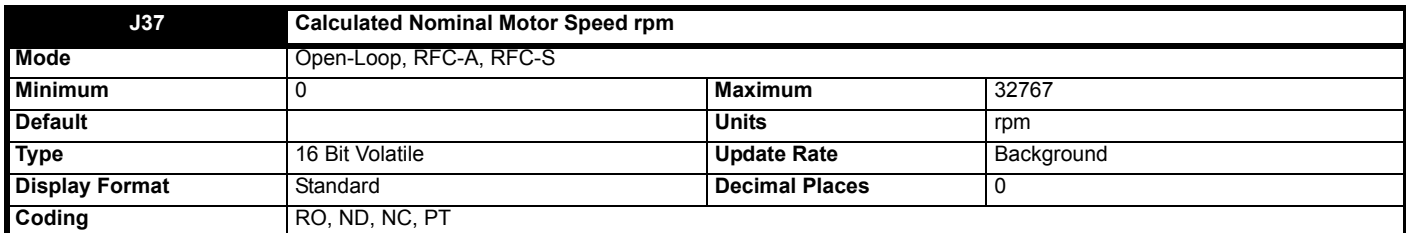

This indicates the elevator calculated motor speed in rpm units, before roping or gearbox ratios have been applied. This value is calculated when *Nominal Elevator Speed* (**E01**) to *Gear Ratio Denominator* (**E05**) are modified.

In Open loop mode the relationship between rpm and frequency is Nominal elevator frequency = Nominal elevator speed rpm \* motor rated frequency / Motor synchronous speed.

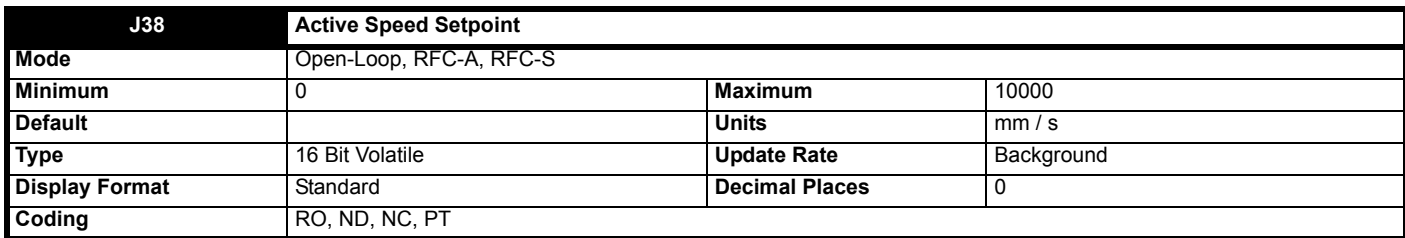

This indicates the active elevator speed set point in mm / s. i.e. the presently selected profile speed from *V1 Speed Reference* (**G01**) to *Speed Reference* (**G10**) If no speed has been selected this will show 0 mm / s.

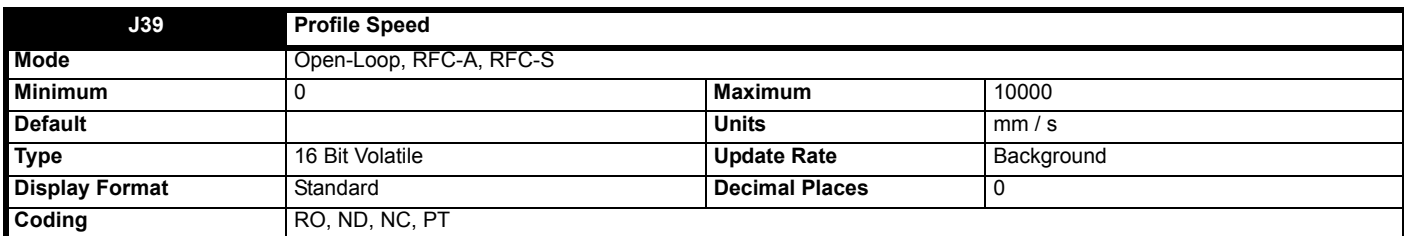

This indicates the profile generator output speed in mm / s units. The profile generator output speed is based upon the profile specified by the **Profile** category parameters.

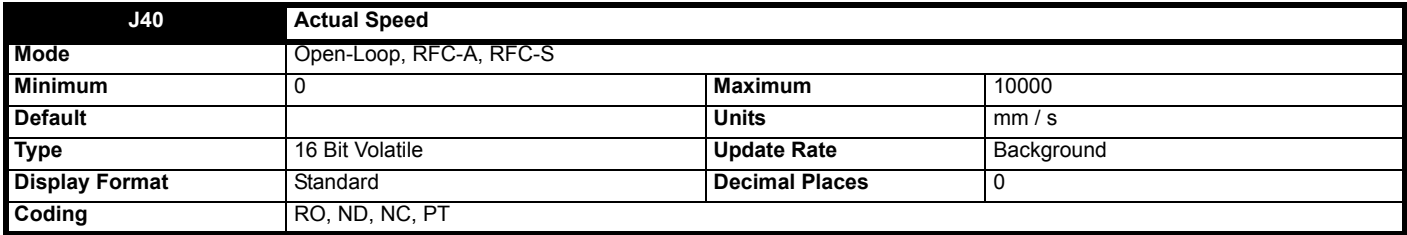

This indicates the actual speed of the motor in mm / s units.

# In **RFC-A and RFC-S**:

The actual speed is based upon the encoder feedback and motor rated speed mm/s and rpm scaling.

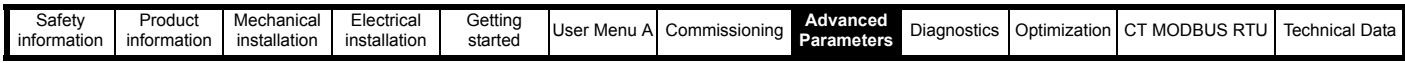

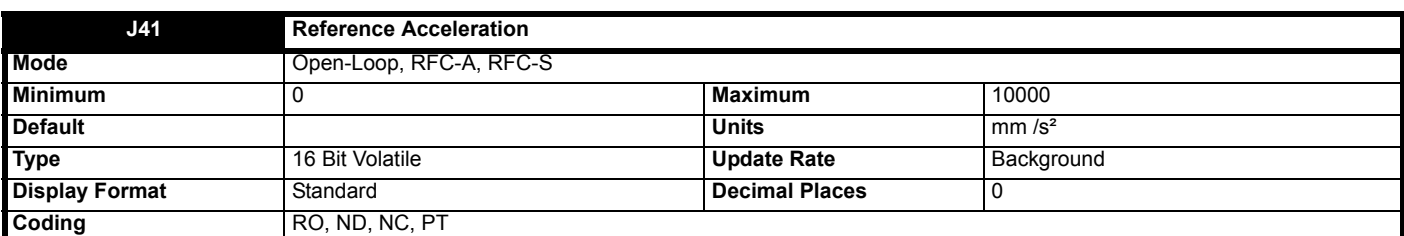

This is the profile generator output acceleration rate, and is set in  $mm/s<sup>2</sup>$ .

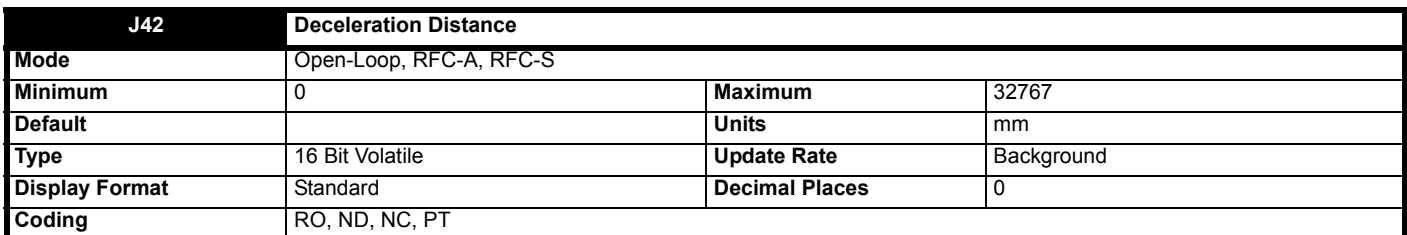

This indicates deceleration distance in mm, which is derived from the Profile generator output position and the target stopping position or the creep speed.

In Creep to floor, this indicates the distance used in the decelerating state, *Elevator Software State* (**J03**) = 9, which is the distance used to get from the speed at the time the deceleration state was entered to the creep speed. If floor sensor correction is triggered during the deceleration state then this shows the distance to a stop instead of the creep speed.

In Direct to floor, *Elevator Control Mode* (**H19**) = Direct To Floor (1), this indicates the distance used in the decelerating state, Elevator Software State (**J03**) = 9, which is the distance used to get from the speed at the time the deceleration state was entered to a stop.

This is not available when an analog reference is selected, *Control Input Mode* (**H11**) = Analog Run Prmit or Analog 2 Dir (0 or 1).

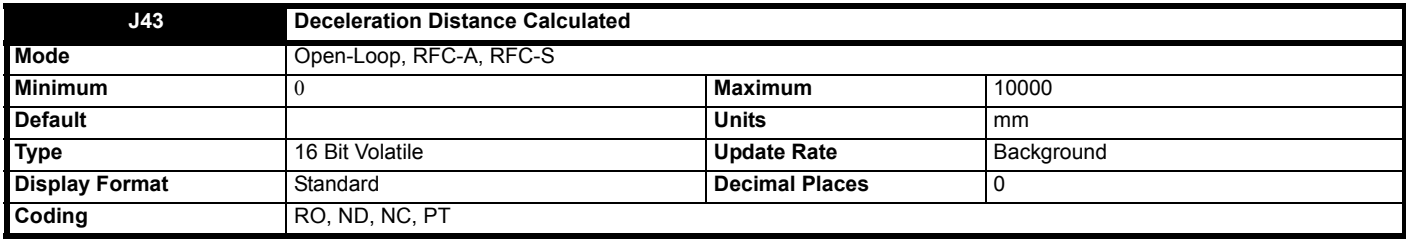

This indicates the sampled profile deceleration distance in mm, for the selected speed, *V1 Speed Reference* (**G01**) to *V10 Speed Reference* (**G10**), which is derived from the profile setup parameters in the **Profile** menu.

When only *V1 Speed Reference* (**G01**) is selected this shows the distance from the creep speed to zero speed. When *V2 Speed Reference* (**G02**) to *V10 Speed Reference* (**G10**) is selected this shows the distance from the selected speed to *V1 Speed Reference* (**G01**)**.**

In Direct to floor, *Elevator Control Mode* (**H19**) = Direct To Floor (1), this shows the distance from the selected speed, *V1 Speed Reference* (**G01**) to *V10 Speed Reference* (**G10**) to zero speed.

This is not available when an analog reference is selected, *Control Input mode* (**H11**) = Analog Run Prmit or Analog 2 Dir (0 or 1).

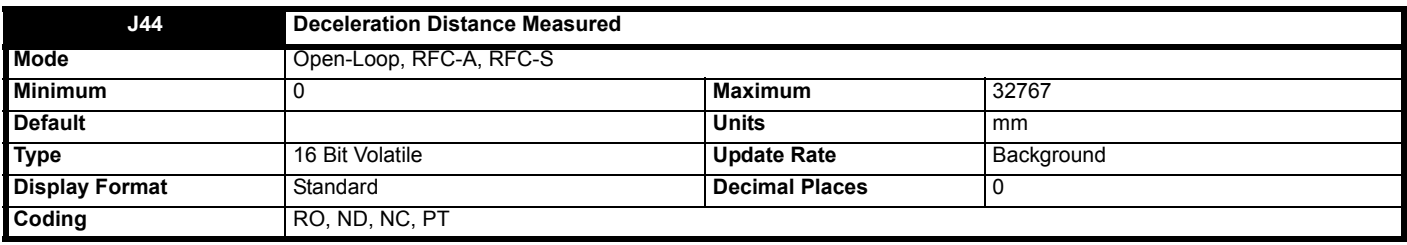

This indicates measured deceleration distance in mm, which is derived from the feedback position sampled when deceleration begins to when the elevator motor stops or reaches the creep speed.

In Creep to floor, this indicates the distance used in the decelerating state, *Elevator Software State* (**J03**) = 9, which is the distance used to get from the speed at the time the deceleration state was entered to the creep speed. If floor sensor correction is triggered during the deceleration state then this shows the distance to a stop instead of the creep speed.

In Direct to floor, *Elevator Control Mode* (**H19**) = Direct To Floor (1), this indicates the distance used in the decelerating state, *Elevator Software State* (**J03**) = 9, which is the distance used to get from the speed at the time the deceleration state was entered to a stop.

## **In RFC-A and RFC-S:**

This is based on the actual encoder position feedback.

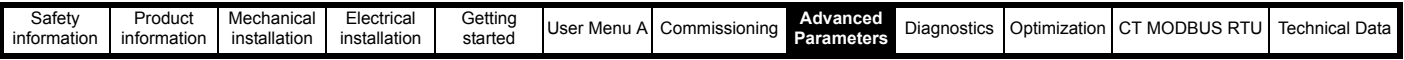

## **In Open loop:**

This is based on the profile position.

This is not available when an analog reference is selected, *Control Input Mode* (**H11**) = Analog Run Prmit or Analog 2 Dir (0 or 1).

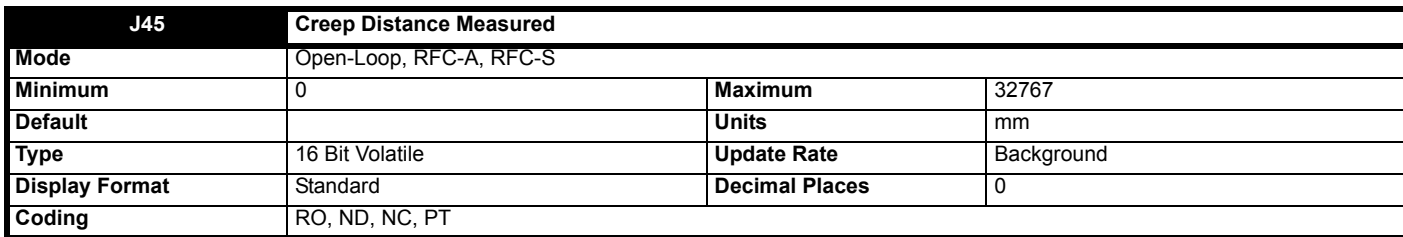

This indicates measured deceleration distance in mm, which is derived from the position sampled when the decelerating from *V1 Speed Reference* (**G01**) to when the elevator motor stops.

# In **RFC-A and RFC-S**:

This is based on the actual encoder position feedback.

## In **Open loop**:

This is based on the profile position.

This is not available when an analog reference is selected, *Control Input mode* (**H11**) = Analog Run Prmit or Analog 2 Dir (0 or 1).

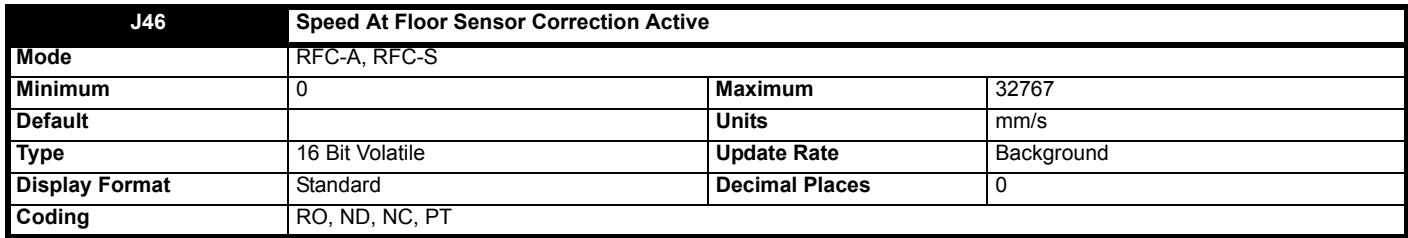

This indicates the sampled elevator speed at the moment floor sensor correction was activated. If the speed at the point when the floor sensor correction signal was received was too high or the floor sensor correction distance is too short a hard stop may be performed where the profile is internally modified to prevent position overshoot.

This is based on the profile generator speed.

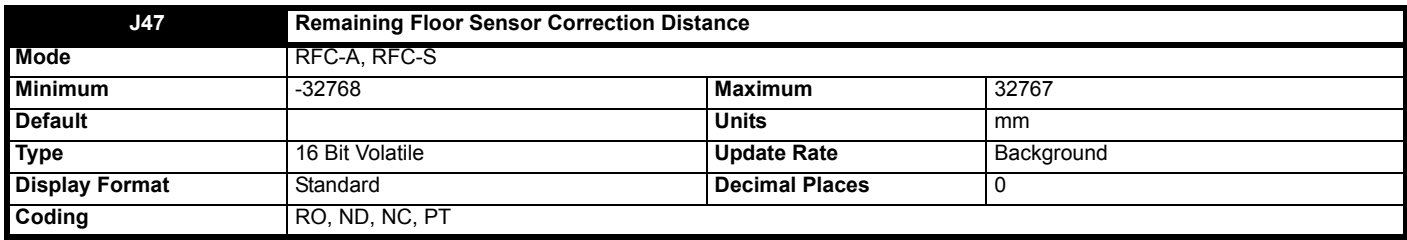

This indicates the remaining distance to floor level in mm when floor sensor correction is enabled.

Negative values indicate a positional overshoot i.e. it was not possible with the motion profile parameters set and the floor sensor correction distance to stop without overshooting the required distance.

This is based on the actual encoder position feedback.

This is not available when an analog reference is selected, *Control Input Mode* (**H11**) = Analog Run Prmit or Analog 2 Dir (0 or 1).

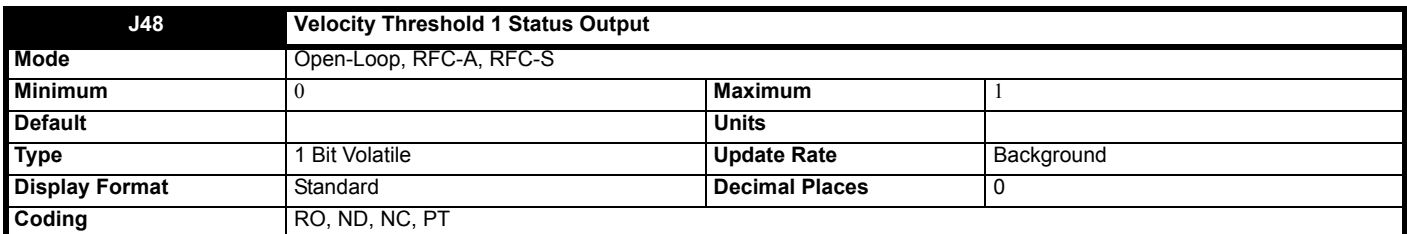

When set to On (1), this indicates when the elevator speed in mm/s, *Actual Speed* (**J40**) is <= *Velocity Threshold 1* (**H13**).

When set to Off (0), this indicates when the elevator speed in mm/s, *Actual Speed* (**J40**) is > *Velocity Threshold 1* (**H13**).

This threshold may be used for advanced door opening where *[Velocity Threshold 1 Status Output](../E200 Single line descs/en-GB/ParamRefGuide/ParamRef/RFC_A/menu9.html#48)* (**J48**) is routed to the lift controller via a digital

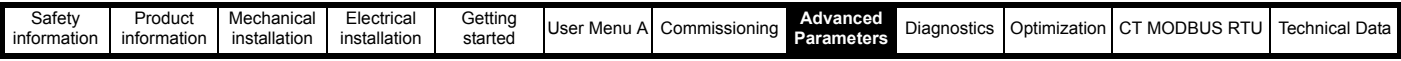

output, such that when the speed is below a certain level, the elevator controller can open the doors early.

In RFC-A and RFC-S the speed threshold is based on speed feedback, but in Open loop mode it is based upon the profile generator speed since there is no feedback device available.

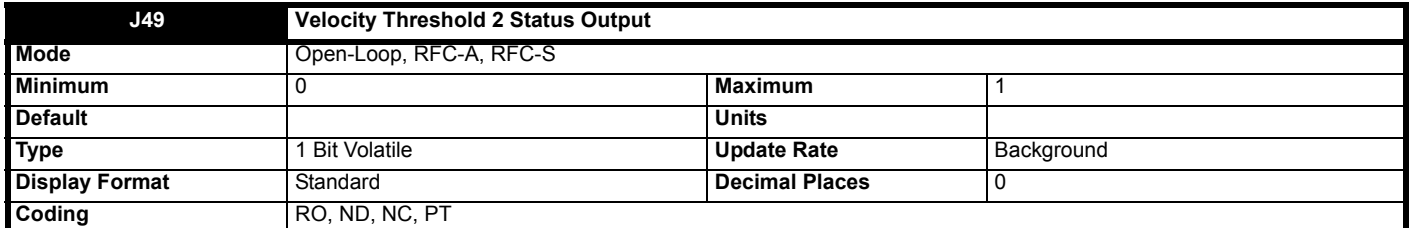

When set to On (1), this indicates when the elevator speed in mm/s, *Actual Speed* (**J40**) is <= *Velocity Threshold 2* (**H14**).

When set to Off (0), this indicates when the elevator speed in mm/s, *Actual Speed* (**J40**) is > *Velocity Threshold 2* (**H14**).

This threshold may be used for advanced door opening where *Velocity Threshold 2 Status Output* (**J49**) is routed to the lift controller via a digital output, such that when the speed is below a certain level, the elevator controller can open the doors early.

In RFC-A and RFC-S the speed threshold is based on speed feedback, but in Open loop mode it is based upon the profile generator speed since there is no feedback device available.

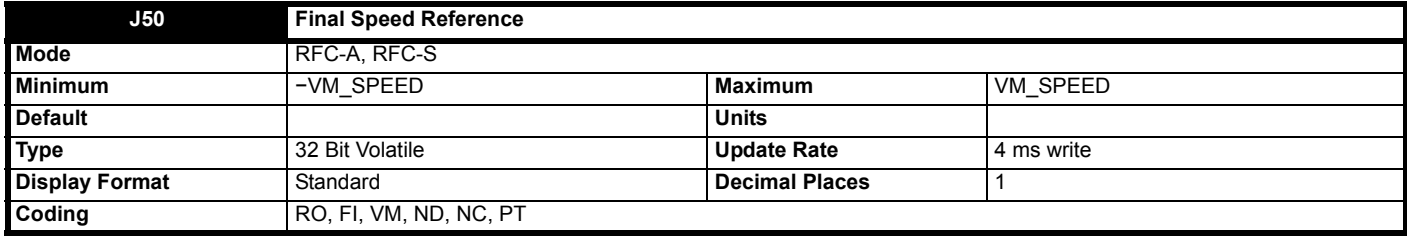

*Final Speed Reference* (**J50**) shows the reference at the input to the speed controller.

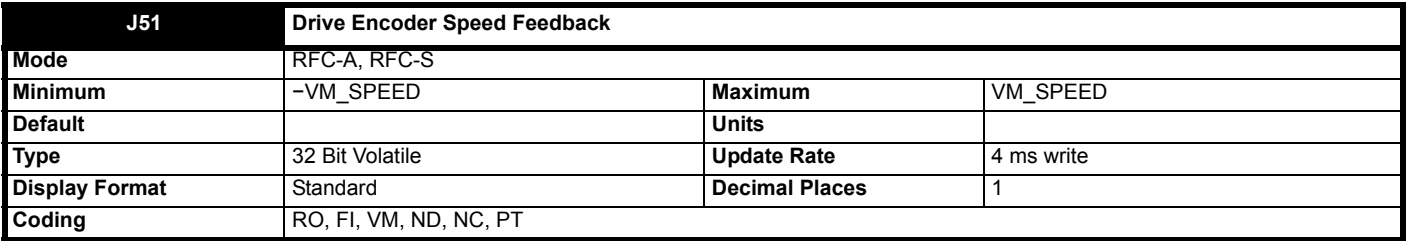

The speed feedback is taken from the drive position feedback interfaces or from a position feedback interface. It is also possible to select sensorless speed feedback with *Sensorless Feedback Mode* (**C14**). *Drive Encoder Speed Feedback* (**J51**) shows the level of the speed feedback selected for the speed controller.

The FI attribute is set for this parameter, so display filtering is active when this parameter is viewed with one of the drive keypads. The value held in the drive parameter (accessible via comms or an option module) does not include this filter, but is a value that is obtained over a sliding 16ms period to limit the ripple. The speed feedback includes quantisation ripple given by the following equation in rpm:

Ripple in *Drive Encoder Speed Feedback* (**J51**) = 60 / 16 ms / Position resolution

The ripple for a linear system is given by the following equation in mm/s:

Ripple in *Drive Encoder Speed Feedback* (**J51**) = Pole pitch in mm / 16 ms / Position resolution

The position resolution for each type of feedback device is defined in the table below.

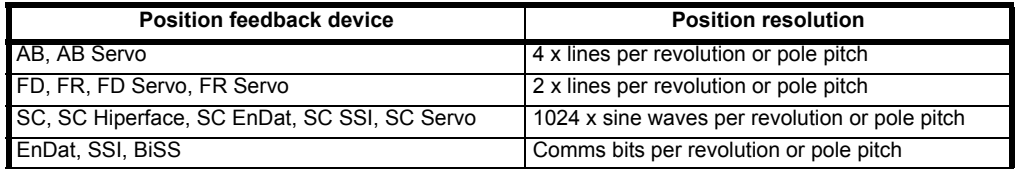

For example the ripple in *Drive Encoder Speed Feedback* (**J51**) when a 4096 line AB type encoder is used is 0.23 rpm. **It should be noted that no filtering is applied to the speed feedback used by the speed controller or for the position feedback reference system unless the feedback filter for that particular interface is activated by putting a non-zero value in the appropriate set up parameter (i.e.** *Drive Encoder Feedback Filter* **(C09) for the Drive position feedback interface).** The diagram below shows the filtering applied to the speed feedback when this is taken from the Drive position feedback interface.

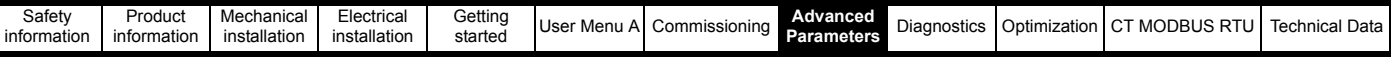

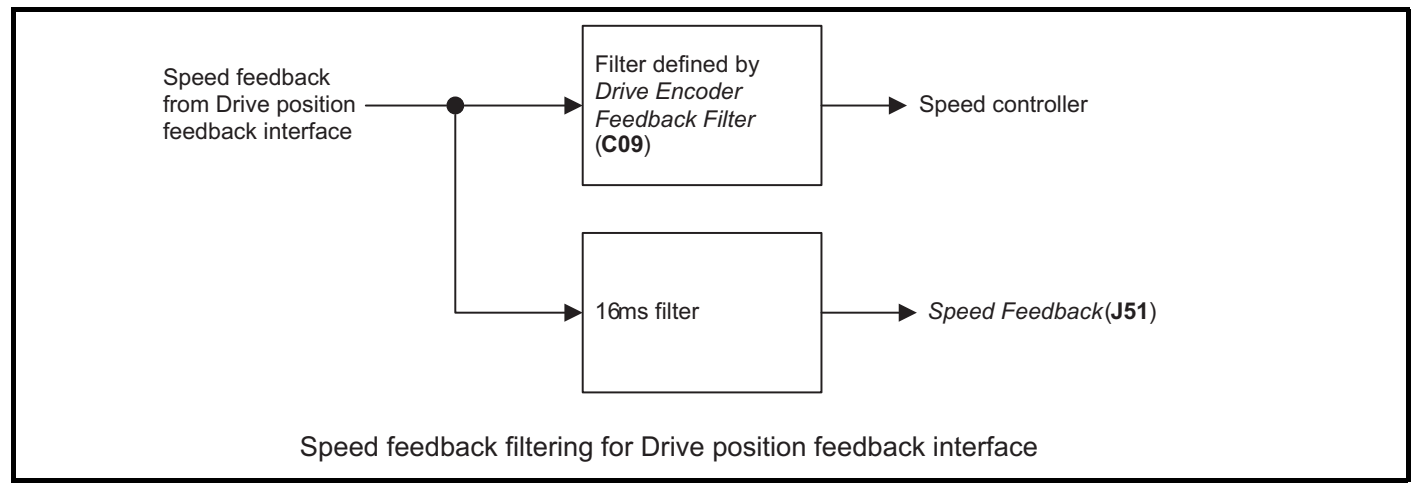

The speed feedback ripple seen by the speed controller and the position feedback reference is given by the following equations when the filter set up value *Drive Encoder Feedback Filter* (**C09**) = 0.

Ripple for a rotary system in rpm = 60 / Speed controller sample time / Position resolution

Ripple for a linear system in mm/s = Pole pitch in mm / Speed controller sample time / Position resolution

The speed controller sample time is 250 µs. If the filter set up value is non-zero the ripple is given by:

Ripple for a rotary system in rpm = 60 / Filter time / Position resolution

Ripple for a linear system in mm/s = Pole pitch in mm / Filter time / Position resolution

The description so far covers the Drive position feedback interface.

It is not advisable to use the speed feedback filter unless it is specifically required for high inertia applications with high controller gains, or if commutation signals alone are used for feedback, because the filter has a non-linear transfer function. It is preferable to use the current demand filters (*Final Current Filter Time Constant* (**J28**) or *Run Current Loop Filter* (**I10**)) as these are linear first order filters that provide filtering on noise generated from both the speed reference and the speed feedback. It should be noted that any filtering included within the speed controller feedback loop, either on the speed feedback or the current demand, introduces a delay and limits the maximum bandwidth of the controller for stable operation.

The speed ripple seen by the speed controller can be quite high in some cases, for example with a 4096 line encoder the speed ripple is 14.6 rpm with a sample time of 250 us. This causes high frequency torque ripple and acoustic motor noise. These effects increase with the level of speed feedback ripple and with the gains used in the speed controller. Therefore high speed feedback ripple usually limits the maximum possible gain settings for the speed controller, and so a position feedback device with high position resolution is usually required for a system with high dynamic performance or stiffness. **It should be noted that the ripple caused by feedback quantisation and does not define speed feedback resolution. The speed controller accumulates all pulses from the position feedback, and so the speed controller resolution is not limited by the feedback, but by the resolution of the speed reference.**

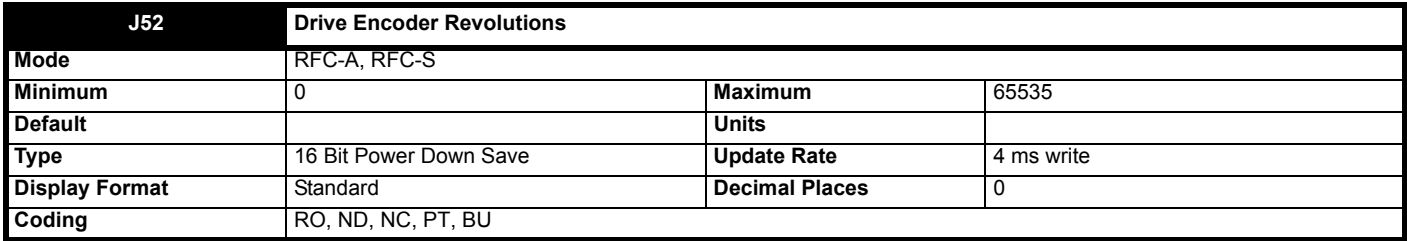

*Drive Encoder Revolutions* (**J52**), *Drive Encoder Position* (**J53**) and *Drive Encoder Fine Position* (**J54**) combined give the encoder position with a resolution of  $1/2^{32}$  of a revolution/pole pitch as a 48 bit number.

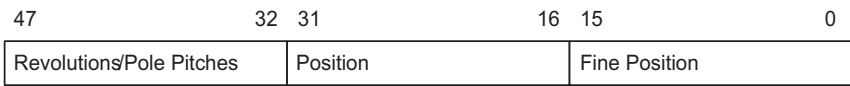

Provided the position feedback interface set-up parameters are correct, the position is always converted to units of  $1/2^{32}$  of a revolution/pole pitch, but some parts of the value may not be relevant depending on the resolution of the feedback device. For example a 1024 line digital encoder produces 4096 counts per revolution, and so the position is represented by the bits in the shaded area only.

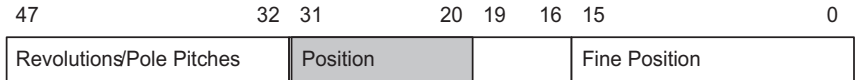

When the position feedback moves by more than one revolution or pole pitch the *Drive Encoder Revolutions* (**J52**) increments or decrements in the form of a sixteen bit roll-over counter. If an absolute position feedback device (except AB Servo, FD Servo, FR Servo, SC Servo) is used the position

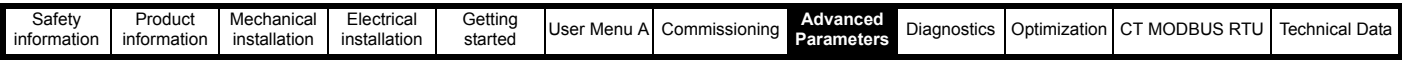

is initialized at power-up and each time the encoder is subsequently initialized with the absolute position including the revolution count if a multi-turn absolute rotary encoder is used, or the pole pitch count if an absolute linear encoder is used.

The position interface parameter descriptions cover rotary and linear applications, but the revolutions or pole pitches are always referred to as turns.

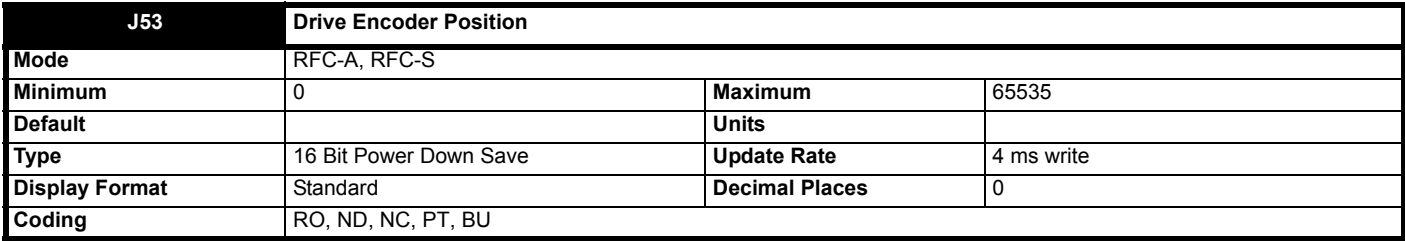

See *Drive Encoder Revolutions* (**J52**).

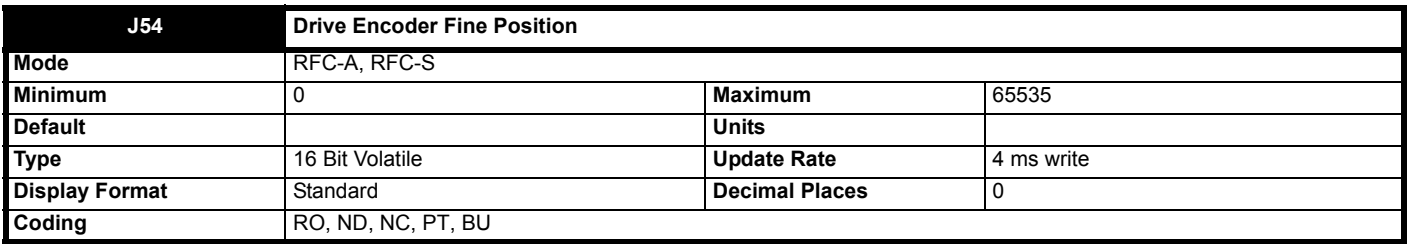

See *Drive Encoder Revolutions* (**J52**).

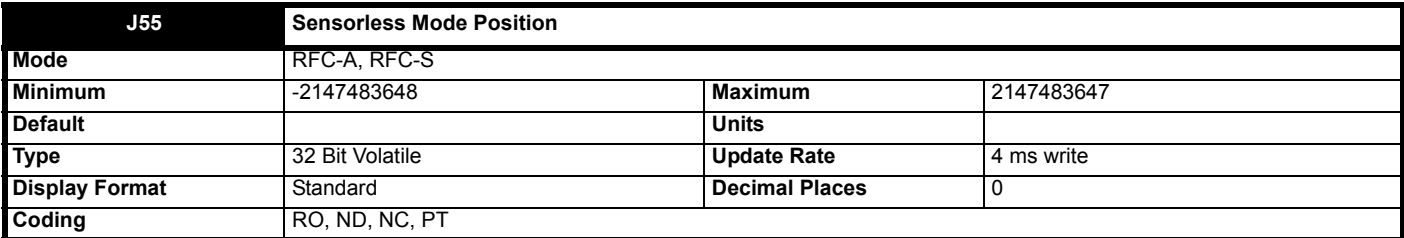

Whether the drive is operating with or without position feedback *Sensorless Mode Position* (**J55**) gives the motor position where the least significant 16 bits represent a movement equivalent to one pole of the motor. The most significant 16 bits represent turns where one turn is the movement associate with one pole. For example in a rotary application with a 4 pole motor, the movement associated with one pole is a mechanical movement of 180°. In RFC-A mode *Sensorless Mode Position* (**J55**) is aligned with the motor flux and voltages, but this has no fixed relationship to the mechanical position of the rotor.

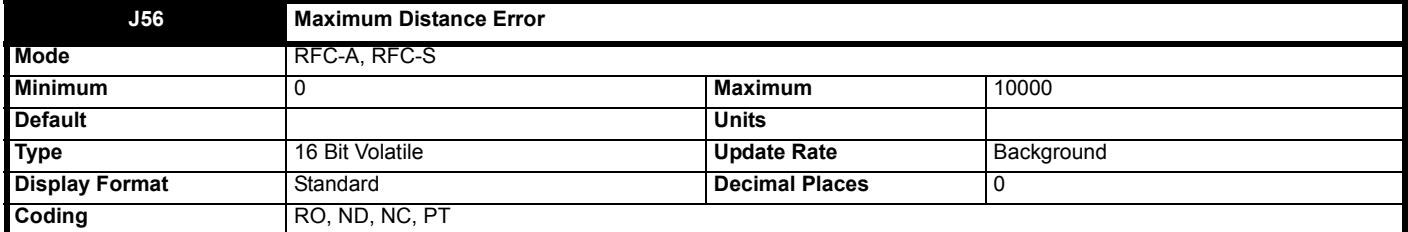

This sets the maximum distance error threshold in mm. The error is calculated from the integral of *Profile Speed* (**J39**) – *Actual Speed* (**J40**). *Trip 63 (Distance err)* is generated when the calculated error is > *Maximum Distance Error Threshold* (**H16**) for 1 s continuously. If *Maximum Distance Error Threshold* (**H16**) = 0 then *Trip 63 (Distance err)* is disabled. *Maximum Distance Error* (**J56**) shows the maximum distance error for the current travel. It is reset when a new travel begins.

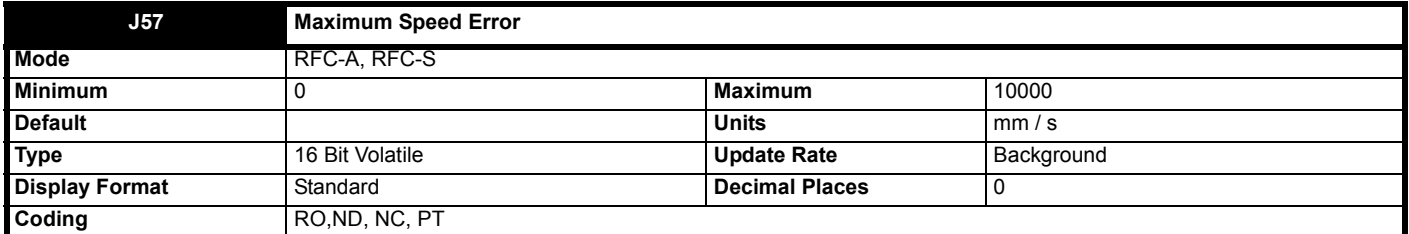

In closed loop, this sets the maximum speed error threshold in mm/s. The error is calculated from *Profile Speed* (**J39**) – *Actual Speed* (**J40**). *Trip 62 (Speed err)* is generated when the calculated error is > *Maximum Speed Error Threshold* (**H15**) for 1 s continuously.

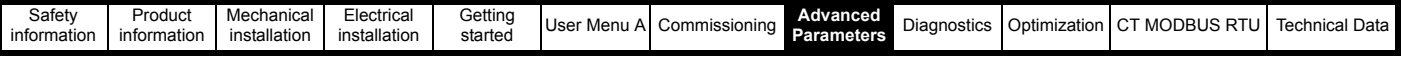

If *Maximum Speed Error Threshold* (**H15**) = 0 then *Trip 62 (Speed err)* is disabled.

*Maximum Speed Error* (**J57**) shows the maximum speed error for the current travel. It is reset when a new travel begins.

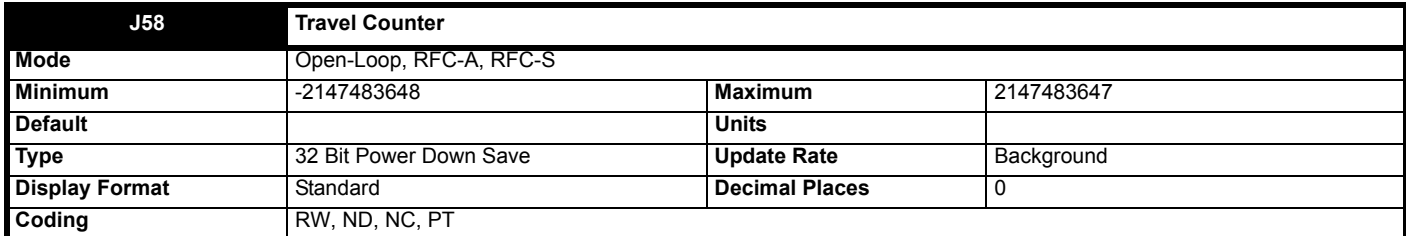

This indicates the number of travels started for the system. It includes all complete and aborted travels i.e. every time *Elevator Software State* (**J03**) is >1 the travel count increments.

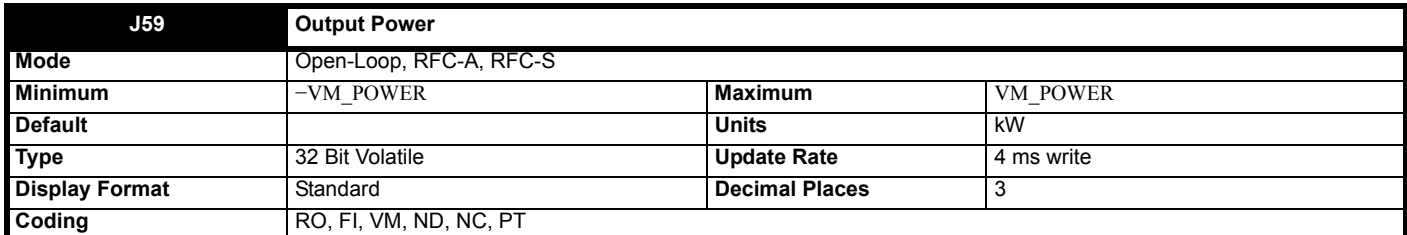

The *Output Power* (**J59**) is the power flowing via the a.c. terminals of the drive. The power is derived as the dot product of the output voltage and current vectors, and so this is correct even if the motor parameters are incorrect and the motor model does not align the reference frame with the flux axis of a motor in RFC-A mode. For Open-loop, RFC-A and RFC-S modes a positive value of power indicates power flowing from the drive to motor. For Regen mode a positive value of power indicates power flowing from the supply to the regen drive.

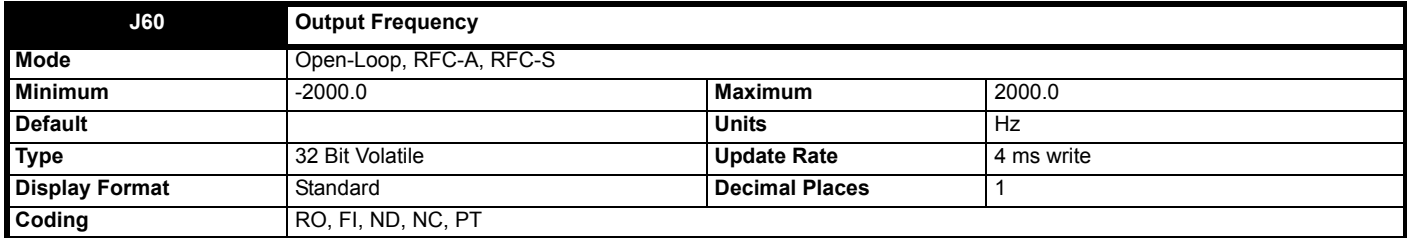

The output frequency is not controlled directly, but the *Output Frequency* (**J60**) is a measurement of the frequency applied to the motor.

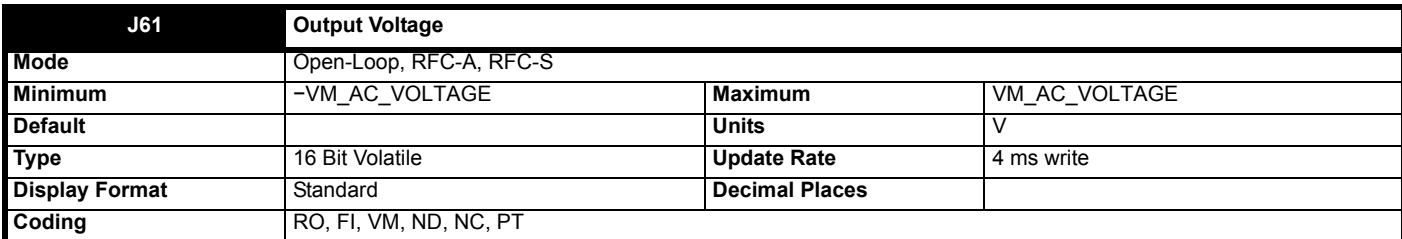

The *Output Voltage* (**J61**) is the rms line to line voltage at the AC terminals of the drive.

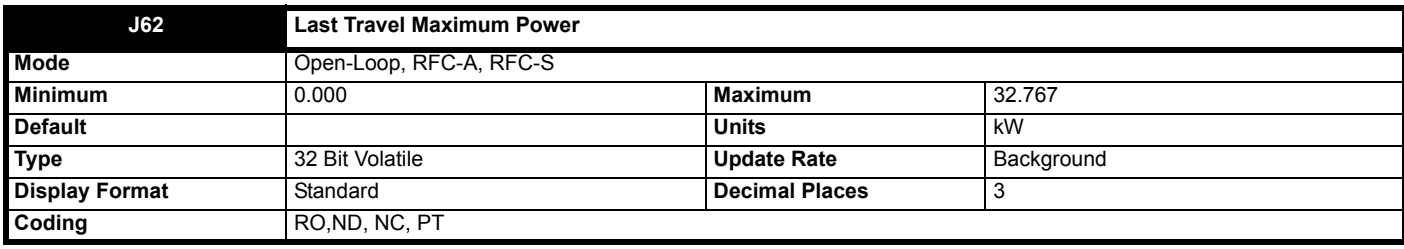

This indicates the maximum power sampled in the previous travel. The value is taken from *Output Power* (**J59**) and is filtered using a first order 50 ms time constant filter. This value is reset at the beginning of a new travel.

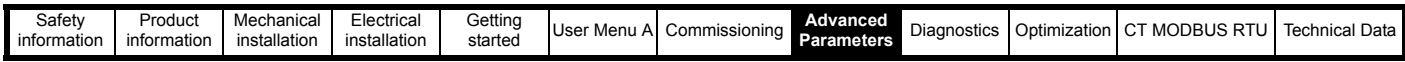

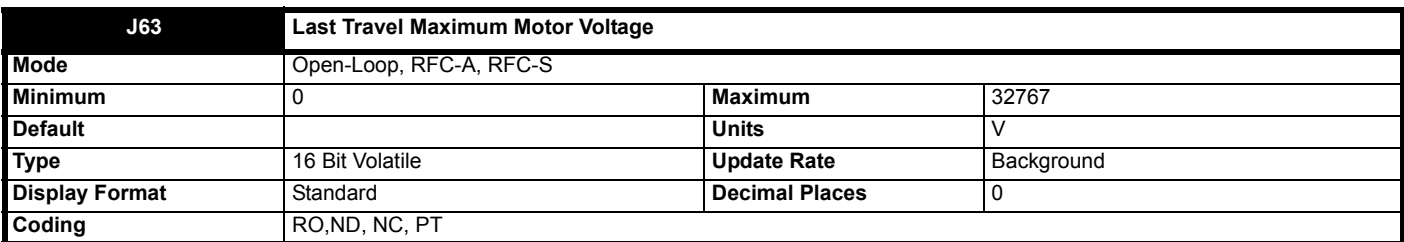

This indicates the maximum motor voltage sampled in the previous travel. The value is taken from *Output Voltage* (**J61**). This value is reset at the beginning of a new travel.

This parameter may be used to indicate if the motor has gone into field weakening, and therefore a reduction in available motoring torque.

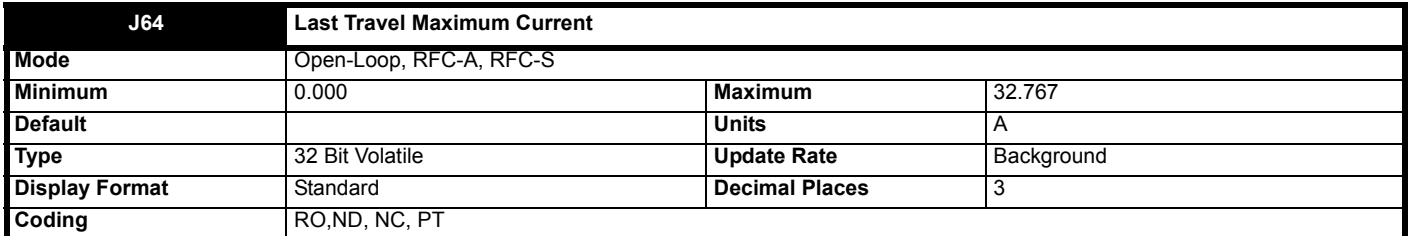

This indicates the maximum motor current sampled in the previous travel. The value is taken from *Torque Producing Current* (**J24**)**.** This value is reset at the beginning of a new travel.

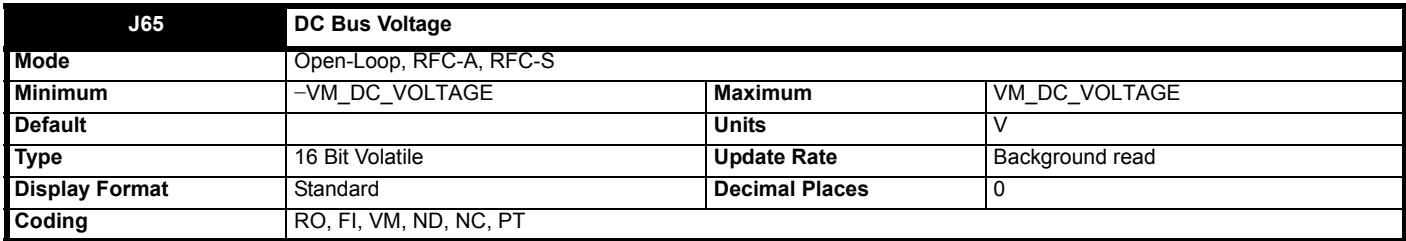

*DC. Bus Voltage* (**J65**) gives the voltage across the DC Bus of the drive.

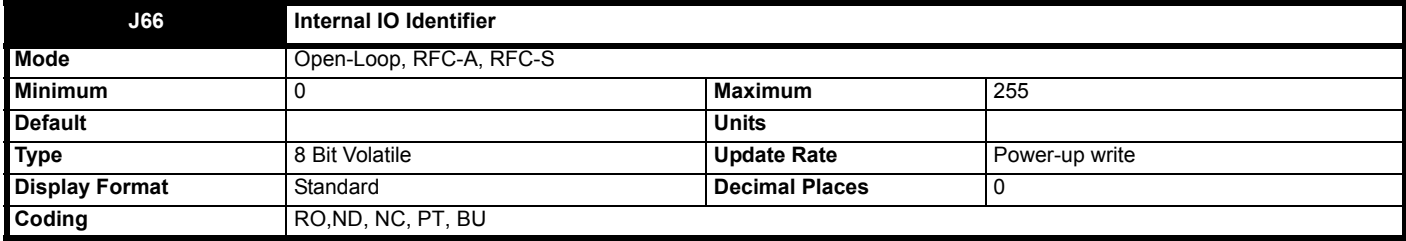

*Internal IO Identifier* (**J66**) identifies the internally installed I/O option as given in the table over.

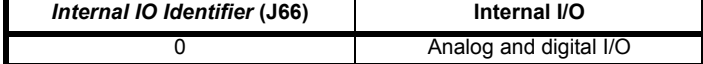

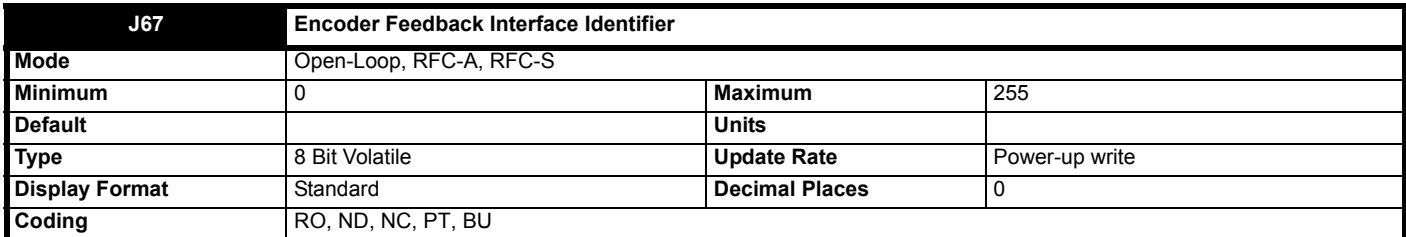

*Encoder Feedback Interface Identifier* (**J67**) identifies the type of interface fitted in the position feedback interface option location as given in the table overleaf.

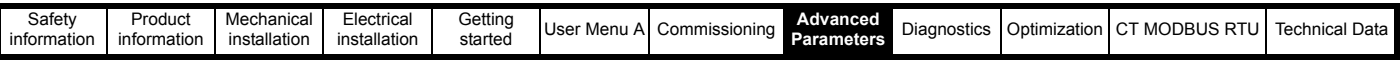

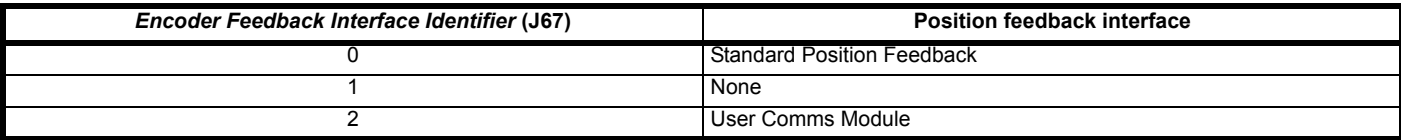

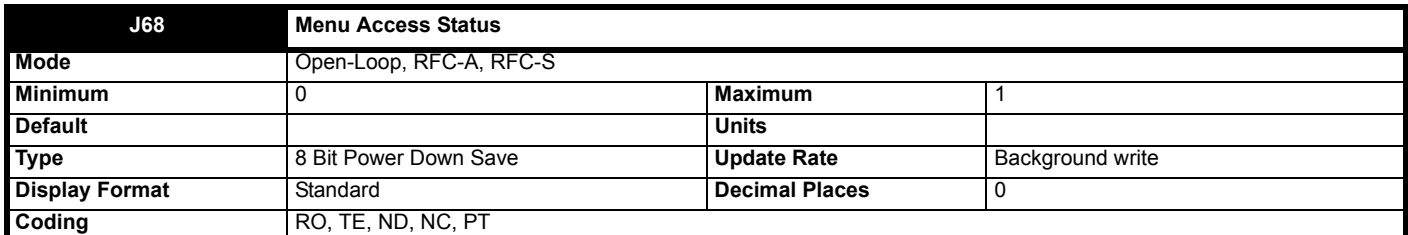

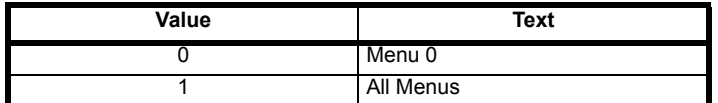

If *Menu Access Status* (**J68**) = 0 then only Menu 0 can be accessed with a keypad. If *Menu Access Status* (**J68**) = 1 then all menus can be accessed with a keypad.

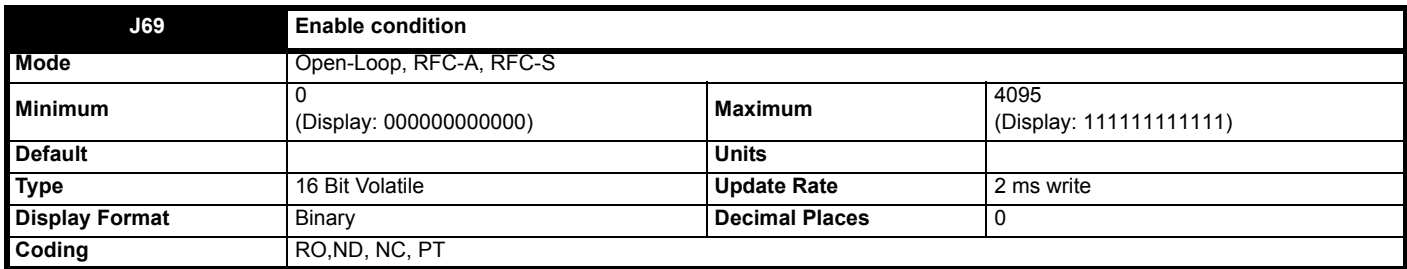

The Final drive enable is a combination of the *Fast Disable* (**B27**), Safe Torque Off (STO) and other conditions that can prevent the drive from being enabled. All of these conditions are shown as bits in *Enable Conditions* (**J69**) as given in the table below.

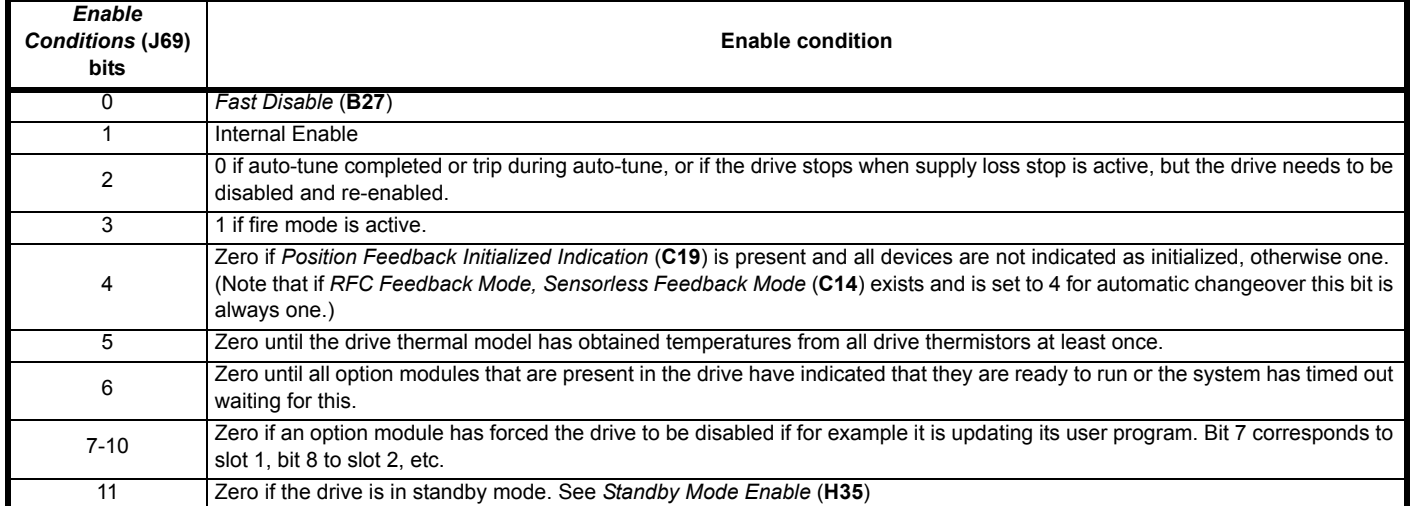

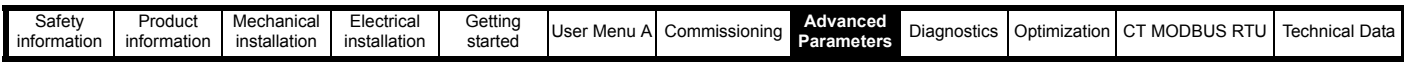

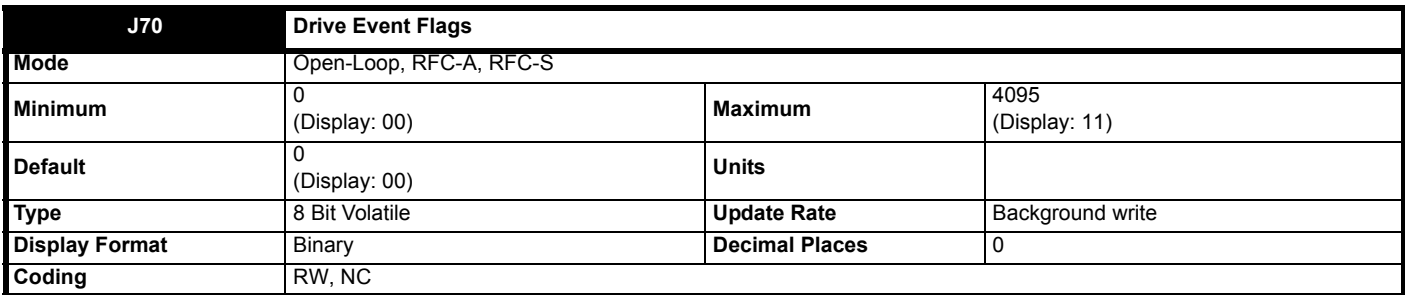

*Drive Event Flags* (**J70**) indicates that certain actions have occurred within the drive as described below.

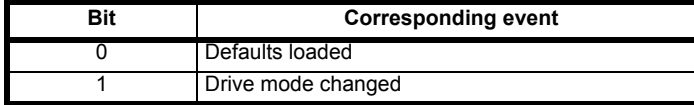

## **Bit 0: Defaults loaded**

The drive sets bit 0 when defaults have been loaded and the associated parameter save has been completed. The drive does not reset this flag except at power-up.

# **Bit 1: Drive mode changed**

The drive sets bit 1 when the drive mode has changed and the associated parameter save has been completed. The drive does not reset this flag except at power-up.

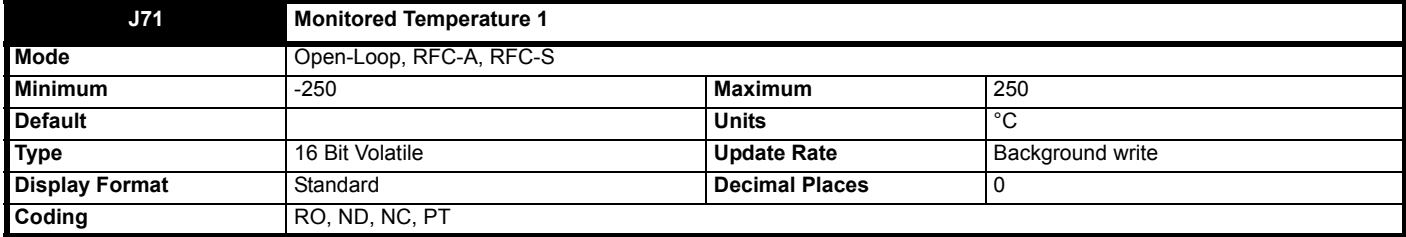

Thermal monitoring is provided within the drive to protect the power stage and the control system from over temperature.

*Monitored Temperature 1* (**J71**), *Monitored Temperature 2* (**J72**) and *Monitored Temperature 3* (**J73**) give an indication of the temperature of three selected monitoring points within the drive power system or control system. The required monitoring points can be selected using *Monitor Temperature Select 1* (**J74**), *Monitor Temperature Select2* (**J75**) and *Monitor Temperature Select 3* (**J76**) respectively. The default values give two monitoring points in the power system in *Monitored Temperature 1* (**J71**) and *Monitored Temperature 2* (**J72**), and control board temperature 1 in *Monitored Temperature 3* (**J73**).
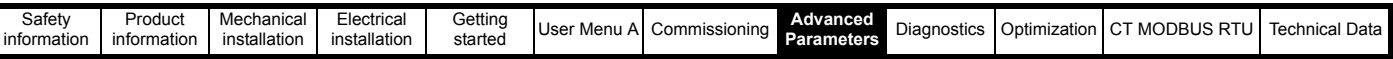

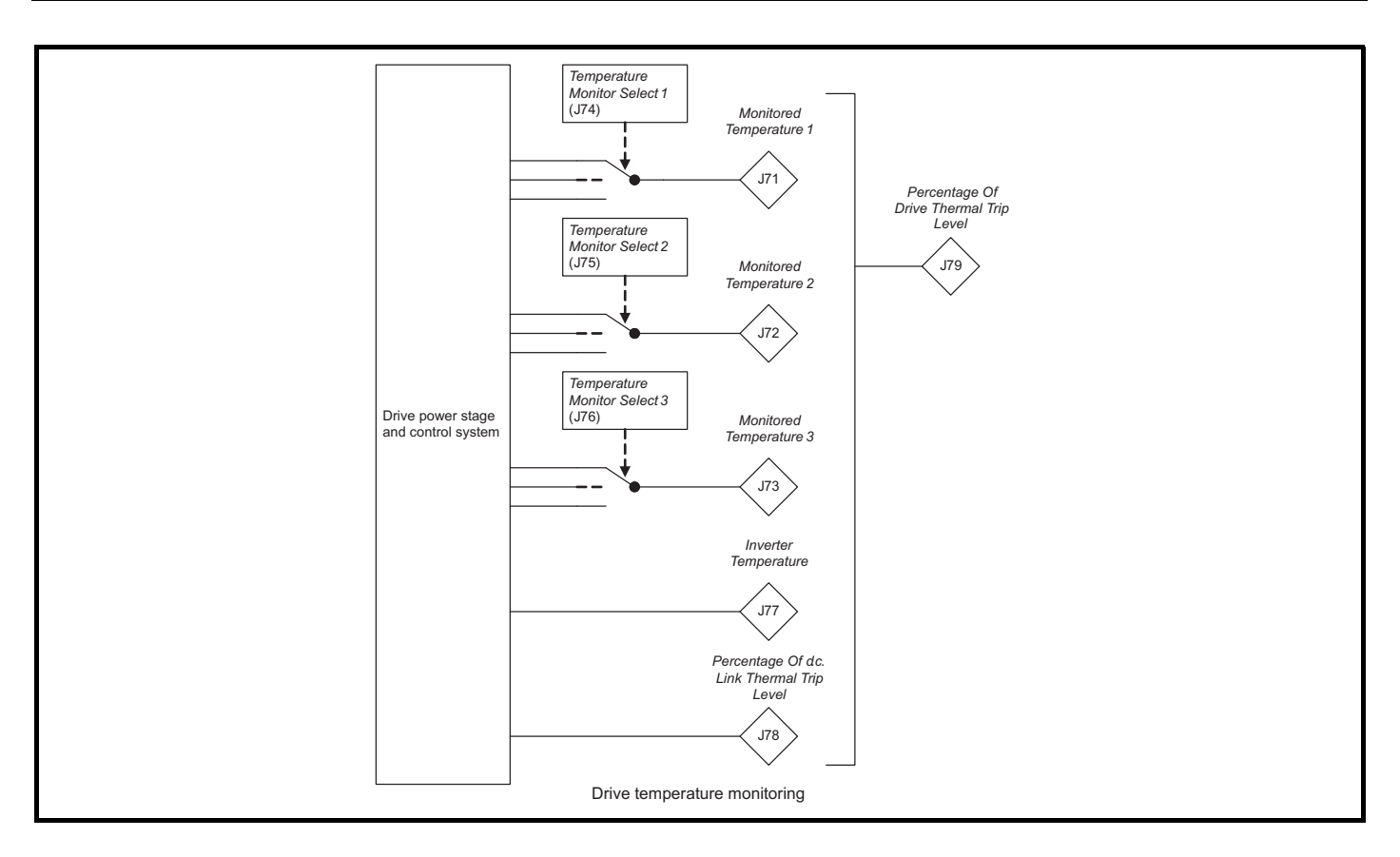

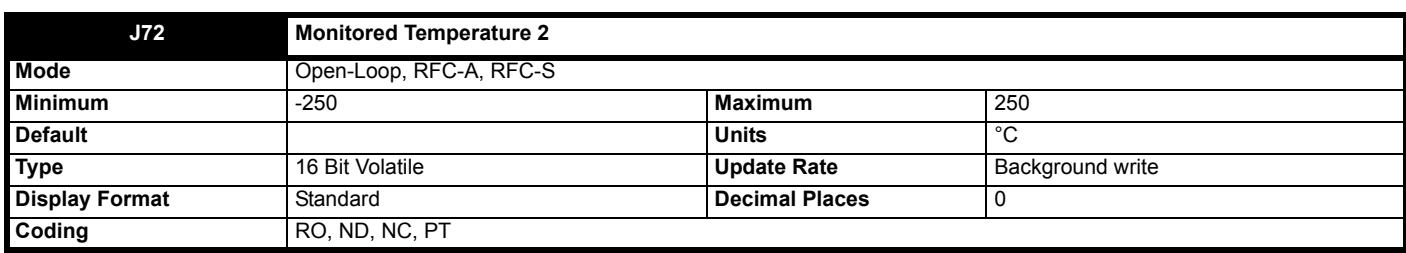

See *Monitored Temperature 1* (**J71**) for details.

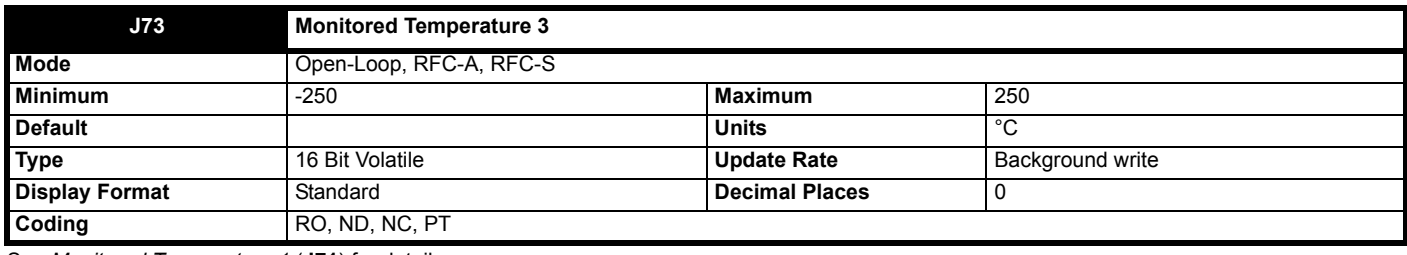

See *Monitored Temperature 1* (**J71**) for details.

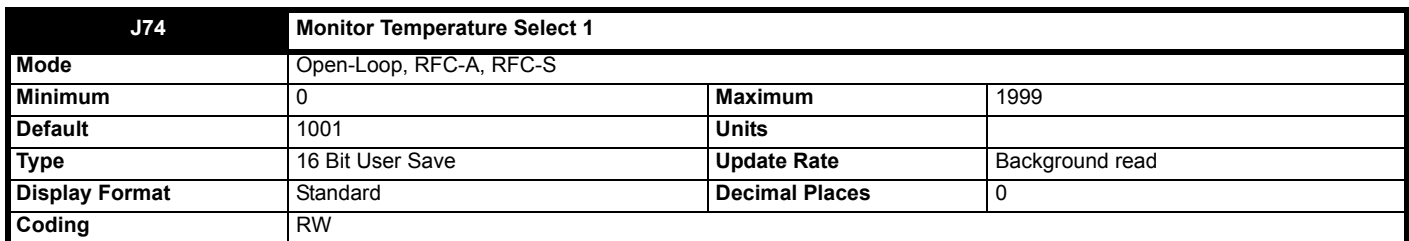

*Monitor Temperature Select 1* (**J74**) selects the temperature to be monitored in *Monitored Temperature 1* (**J71**) using the format given in the table below. If the monitoring point selected does not exist then the monitored temperature is always zero. The table below shows the monitoring points that can be selected.

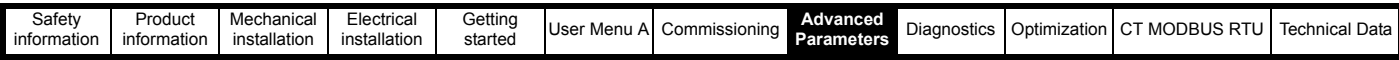

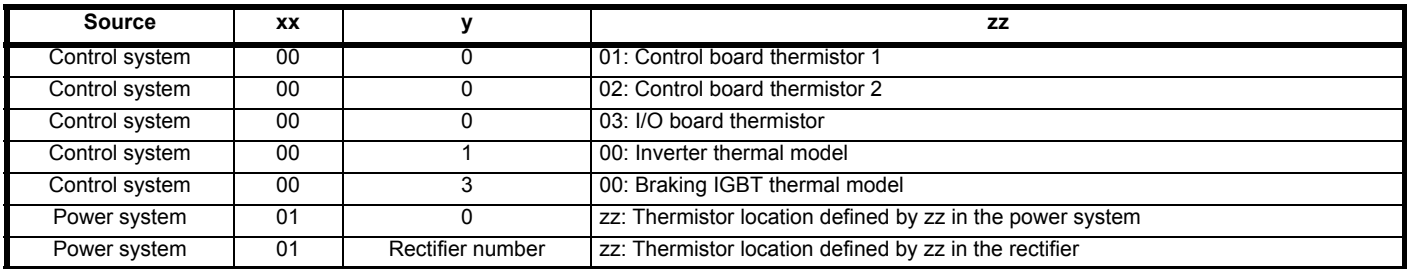

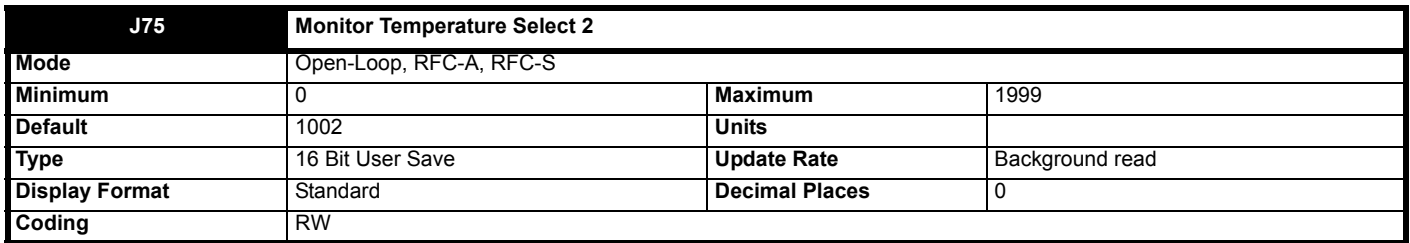

See *Monitor Temperature Select 1* (**J74**).

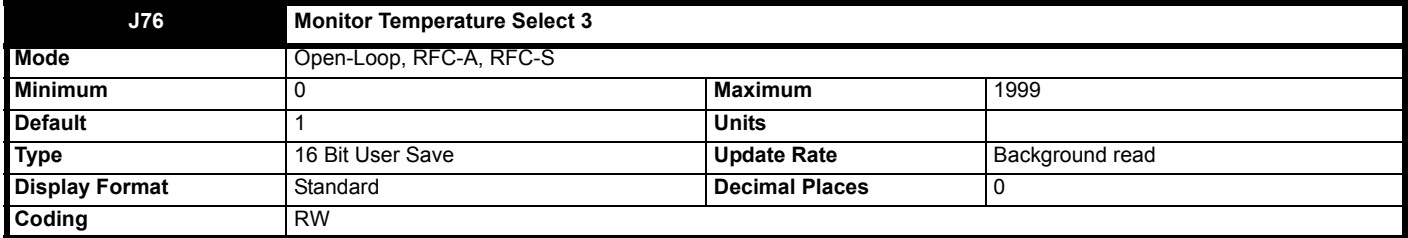

See *Monitor Temperature Select 1* (**J74**).

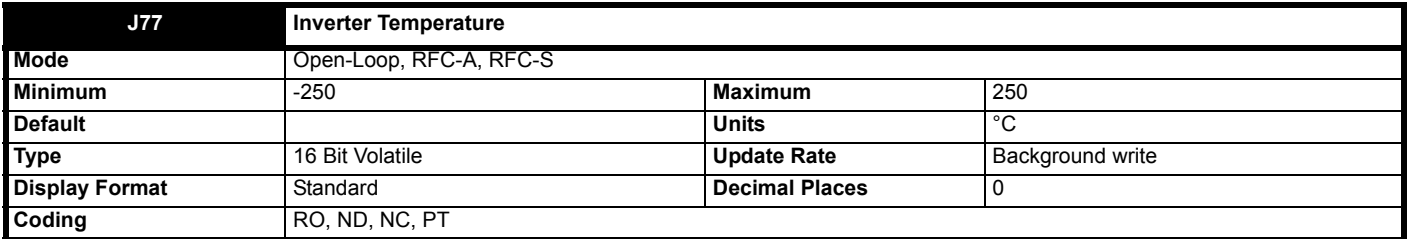

*Inverter Temperature* (**J77**) shows the estimated junction temperature of the hottest power device within the drive inverter. If this temperature exceeds the switch down threshold defined for the power stage the switching frequency is reduced.

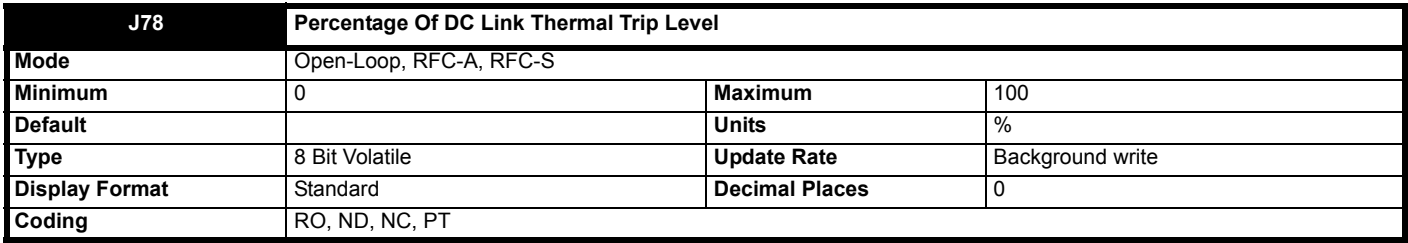

*Percentage Of DC Link Thermal Trip Level* (**J78**) gives the percentage of the maximum allowed temperature as estimated by the thermal model of the d.c. link components.

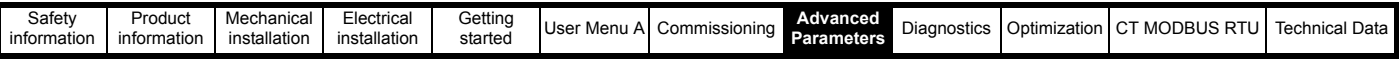

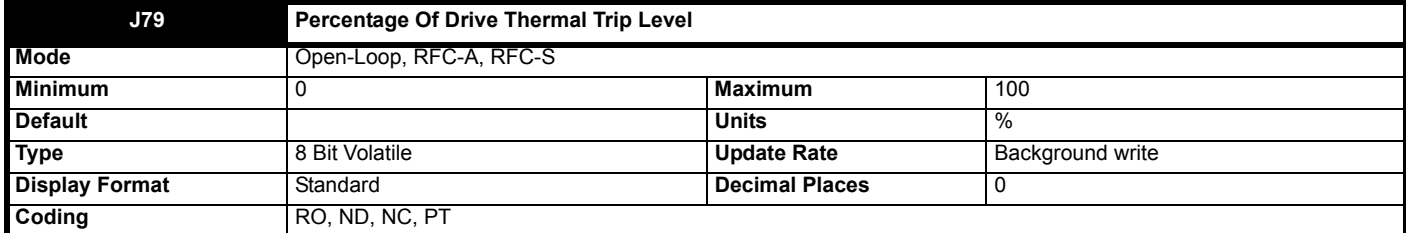

*Percentage Of Drive Thermal Trip Level* (**J79**) gives the percentage of the thermal trip level of the temperature monitoring point or thermal model in the drive that is highest. This includes all thermal monitoring points (not just those selected by *Monitored Temperature 1* (**J71**), *Monitored Temperature 2* (**J72**) and *Monitored Temperature 3* (**J73**)), *Inverter Temperature* (**J77**) and *Percentage Of DC Link Thermal Trip Level* (**J78**).

*Percentage Of DC Link Thermal Trip Level* (**J78**) is used directly to give *Percentage Of Drive Thermal Trip Level* (**J79**), but for all other monitored values which are temperatures this is given by Percentage of thermal trip level = (Temperature - 40 °C) / (Trip temperature - 40 °C) x 100 %

The location of the measurement or the thermal model that is related to this temperature is given in *Temperature Nearest To Trip Level* (**AU.37**). If *Percentage Of Drive Thermal Trip Level* (**J79**) exceeds 90 % *Drive Over Temperature Alarm* (**L22**) is set to one. If *Percentage Of Drive Thermal Trip*  Level (J79) reaches 100 % one of the trips given in the table below is initiated. The trip can be reset when the percentage of thermal trip level fall below 95 %.

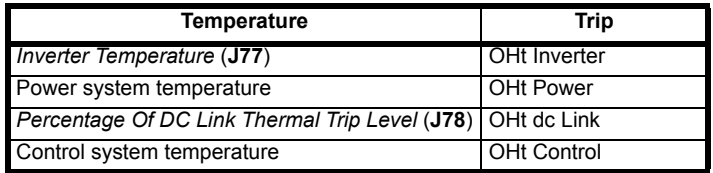

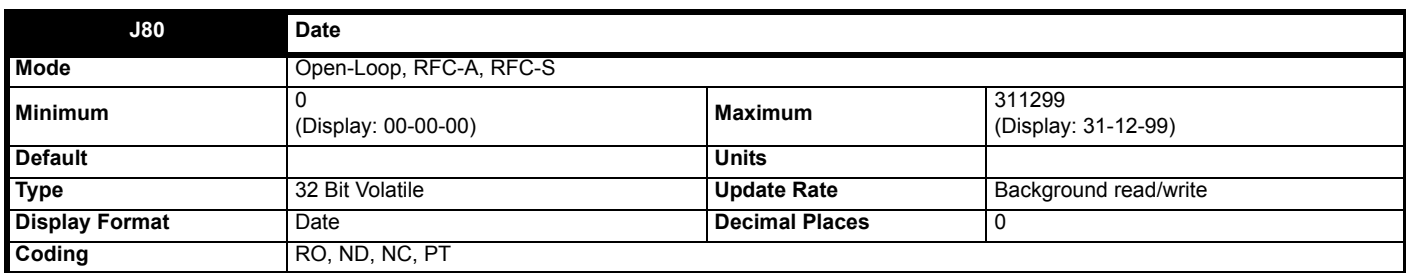

*Date* (**J80**), *Time* (**J81**) and *Day Of Week* (**J82**) show the date and time as selected by *Date/Time Selector* (**H32**). *Date* (**J80**) stores the date in dd.mm.yy format regardless of the setting made in *Date Format* (**H33**) however if the parameter is viewed using a keypad the date will be displayed in the format selected in *Date Format* (**H33**). If a real time clock is selected from an option module then the days, months and years are from the real time clock and the day of the week is displayed in *Day Of Week* (**J82**). Otherwise the days have a minimum value of 0 and roll over after 30, the months have a minimum value of 0 and roll over after 11, and *Day Of Week* (**J82**) is always 0 (Sunday).

If when setting the date/time this parameter is being written via comms or from and applications module then the value should be written in standard dd/mm/yy format as described below.

The value of this parameter as seen over comms or to an applications module is as follows.

Value = (day[1..31] x 10000) + (month[1..12] x 100) + year[0..99]

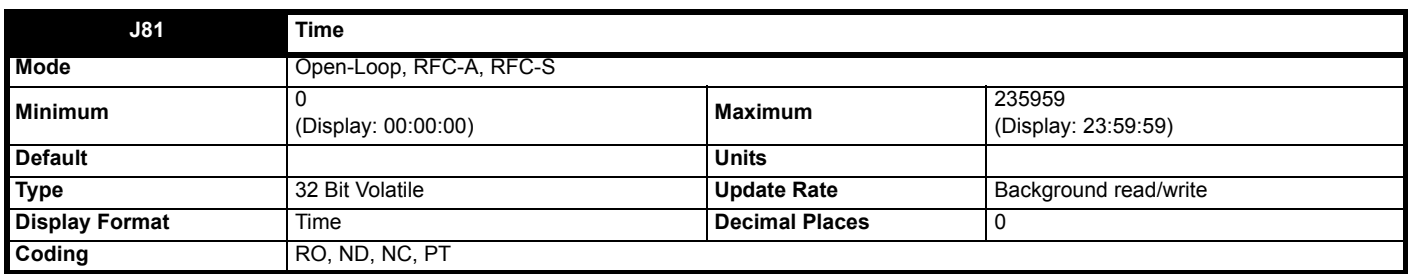

See *Date* (**J80**).

The value of this parameter as seen over comms or to an applications module is as follows.

Value = (hour[0..23] x 10000) + (minute[0..59] x 100) + seconds[0..59]

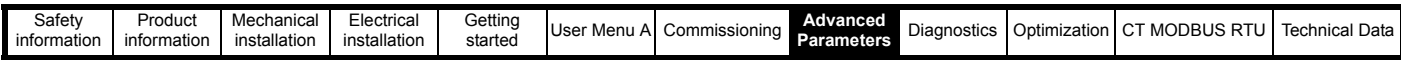

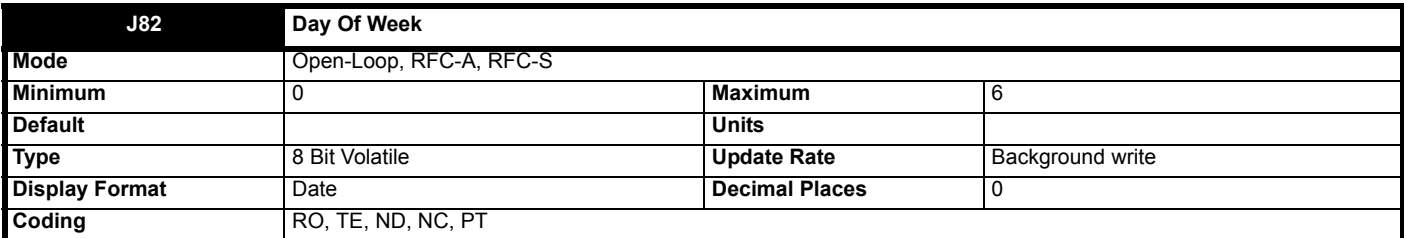

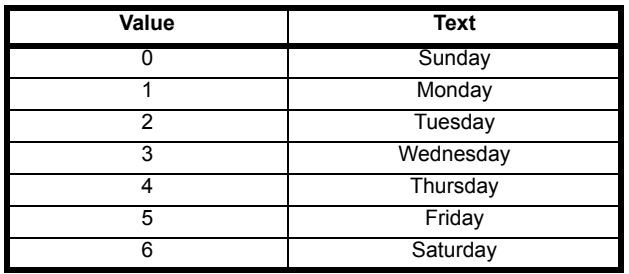

See *Date* (**J80**).

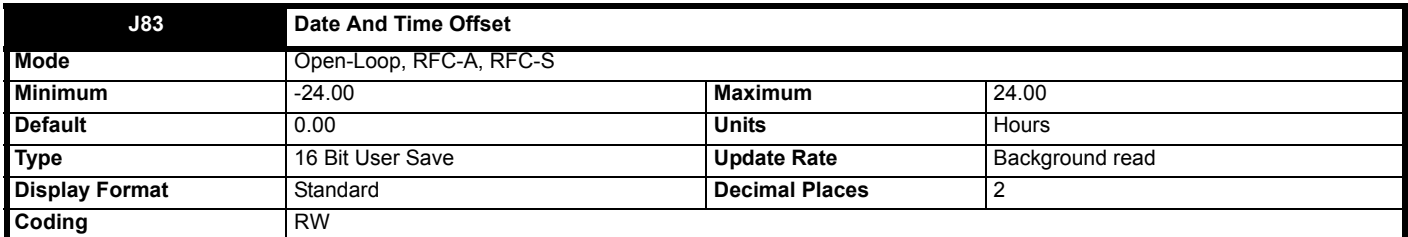

*Date And Time Offset* (**J83**) is an offset, specified in hours, that can be applied to the *Time* (**J81**). If the offset applied causes the time to roll-over midnight then the *Date* (**J80**) and *Day Of Week* (**J82**) are also modified. The offset is only applied when the clock source is a clock derived from a keypad or option module, i.e. *Date/Time Selector* (**H32**) > 3. The offset can be used for time zone offsets or daylight saving time etc. It should be noted that when the date and time is derived from an option module this may be in the form of UTC (Co-ordinated Universal Time) with an additional offset also provided by the option module. The data and time is derived by adding the additional offset and the time from the option module and then adding *Date And Time Offset* (**J83**).

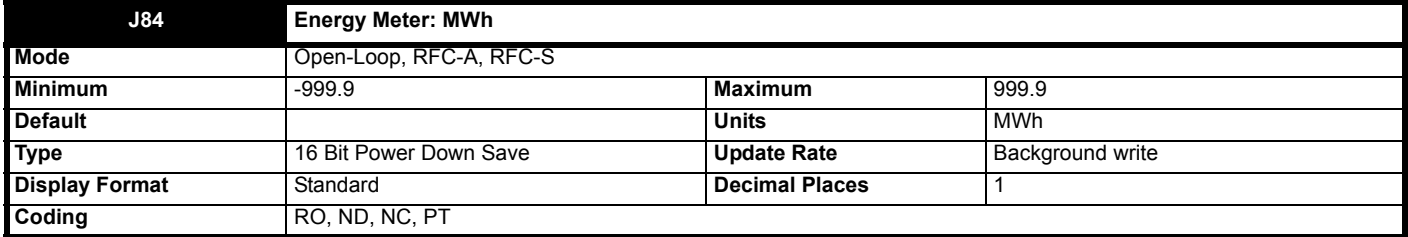

See *Reset Energy Meter* (**H37**).

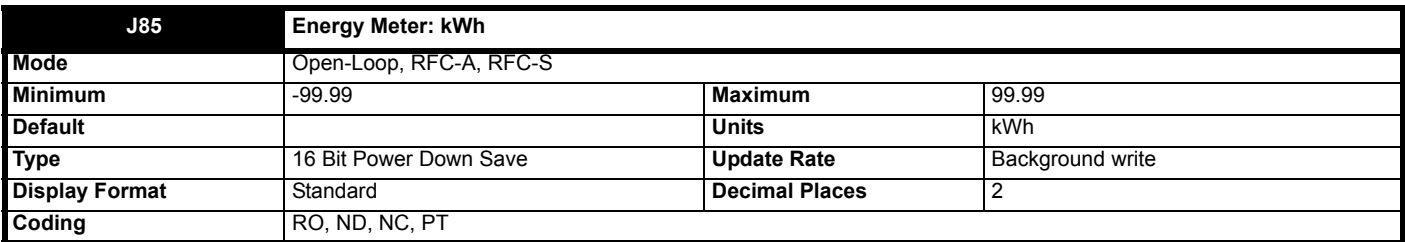

See *Reset Energy Meter* (**H37**).

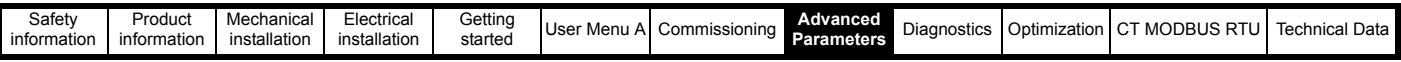

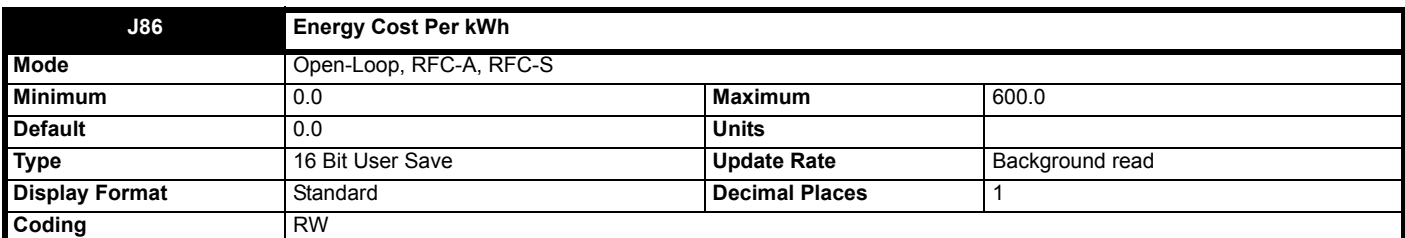

*Running Cost kWh* (**J87**) is derived from the *Output Power* (**J59**) and the *Energy Cost Per kWh* (**J86**) in cost per hour. The sign of *Running Cost kWh* (**J87**) is the same as the sign of *Output Power* (**J59**).

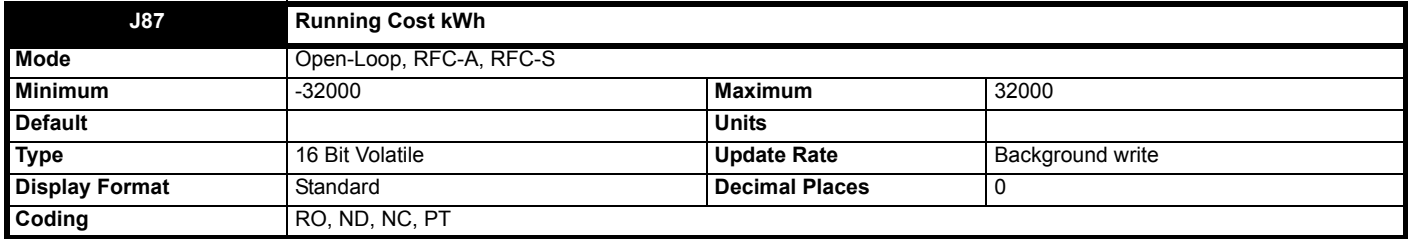

See *Energy Cost Per kWh* (**J86**).

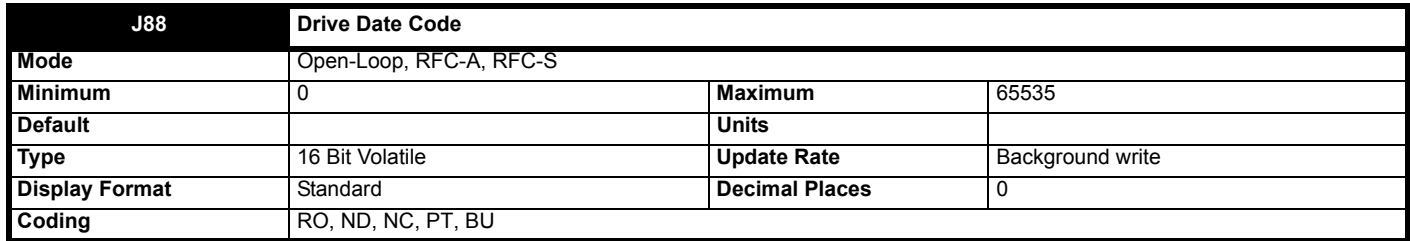

*Drive Date Code* (**J88**) is a two-digit number in the form yyww where yy is the year and ww the week number.

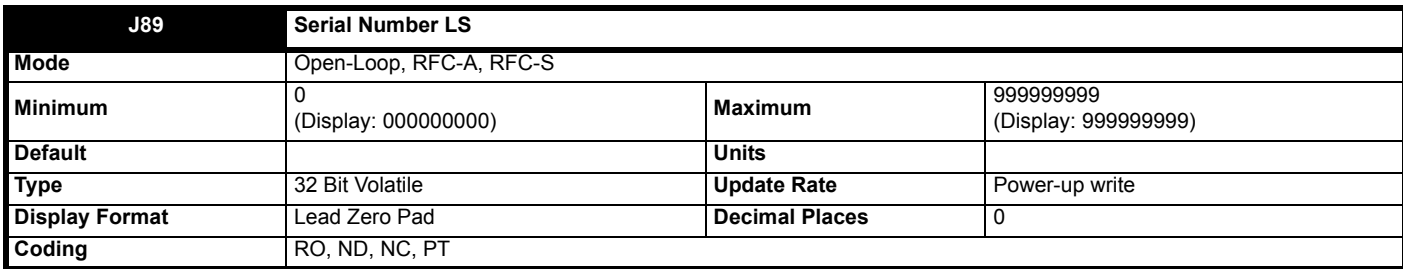

The drive serial number is available as a pair of 32 bit values where *Serial Number LS* (**J89**) provides the least significant 9 decimal digits and *Serial Number MS* (**J90**) provides the most significant 9 decimal digits. The reconstructed serial number is ((**J90** \* 1000000000) + J89).

Example 1

Serial number "1234567898765" would be stored as **J90** = 1234, J89 = 567898765.

Example 2

Serial number "1234000056789" would be stored as **J90** = 1234, J89 = 56789. *Serial Number LS* (**J89**) will be shown on the keypad as 000056789 (i.e. including the leading zeros).

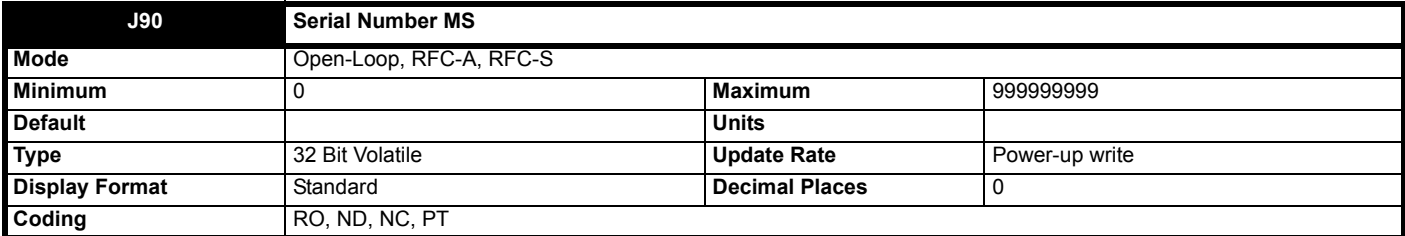

See *Serial Number LS* (**J89**).

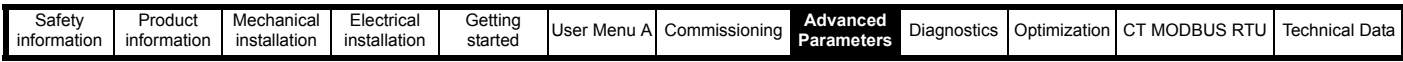

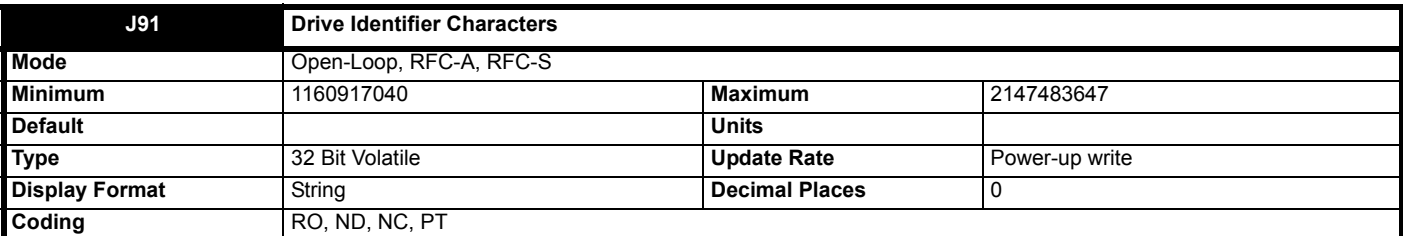

The drive model and rating can be identified as AAAA B nnnnnnnn CCCC DD EE FFF where each section of the model identifier is taken from a parameter. AAAA, B, CCCC, DDDD, EE and FFF are alpha-numeric characters. nnnnnnnn are decimal digits.

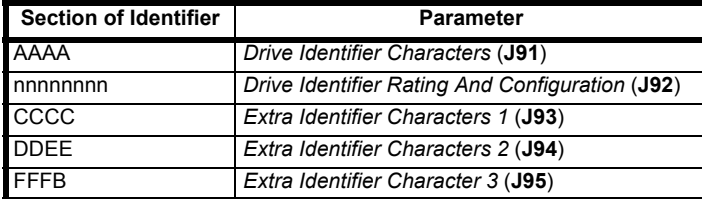

*Drive Identifier Rating And Configuration* (**J92**) is split into a number of fields as defined in the table below.

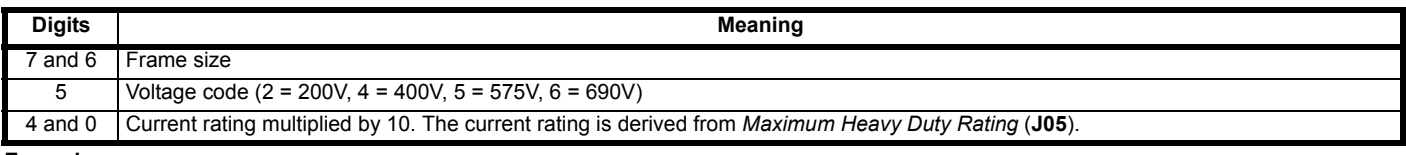

# **Example**

The model number E300-03400078 A001 00 AB100 would be displayed in parameters as follows:

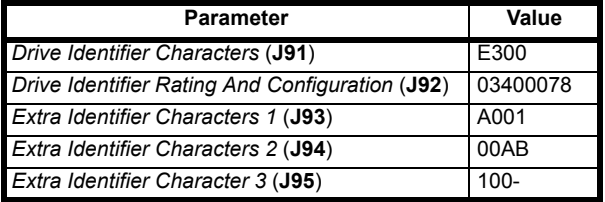

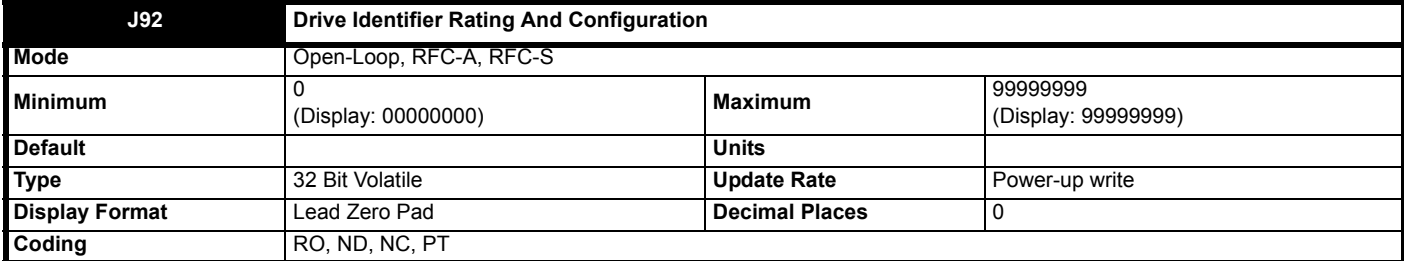

See *Drive Identifier Characters* (**J91**).

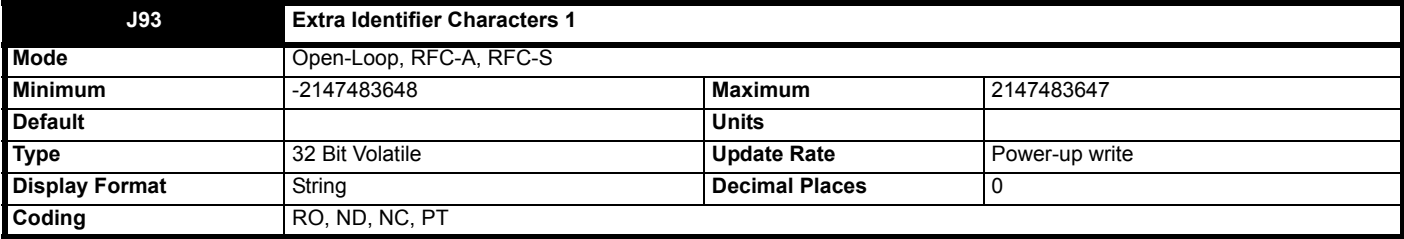

See *Drive Identifier Characters* (**J91**).

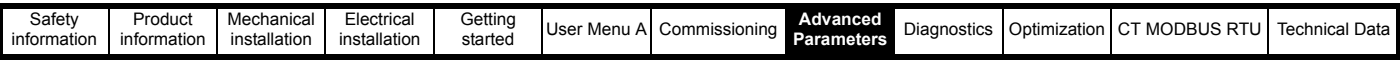

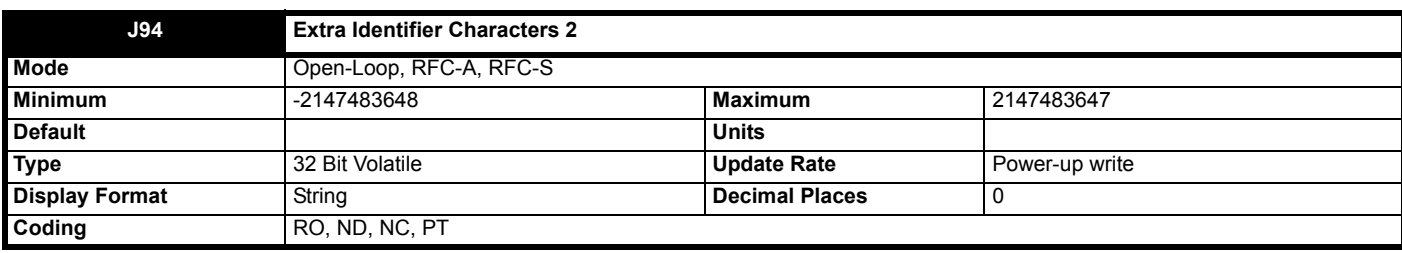

See *Drive Identifier Characters* (**J91**).

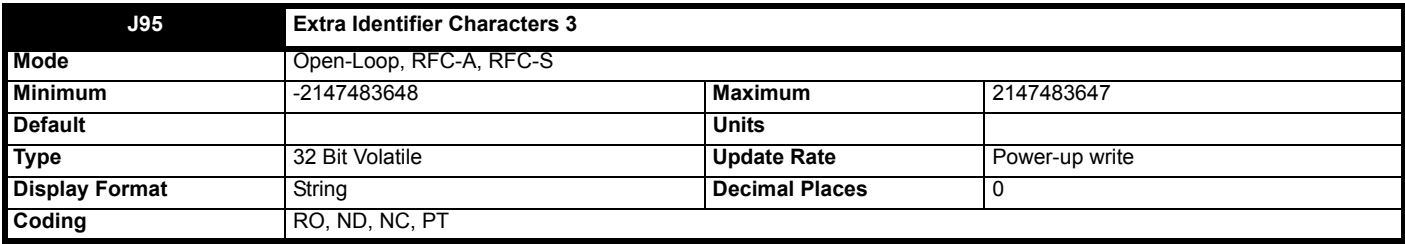

See *Drive Identifier Characters* (**J91**).

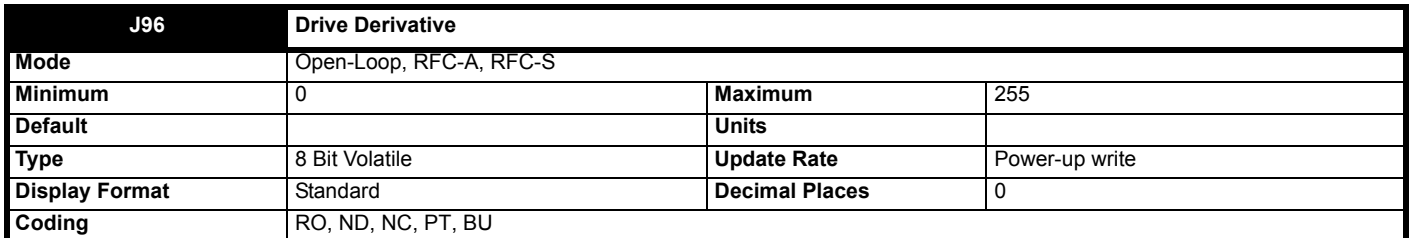

*Drive Derivative* (**J96**) shows the derivative identifier.

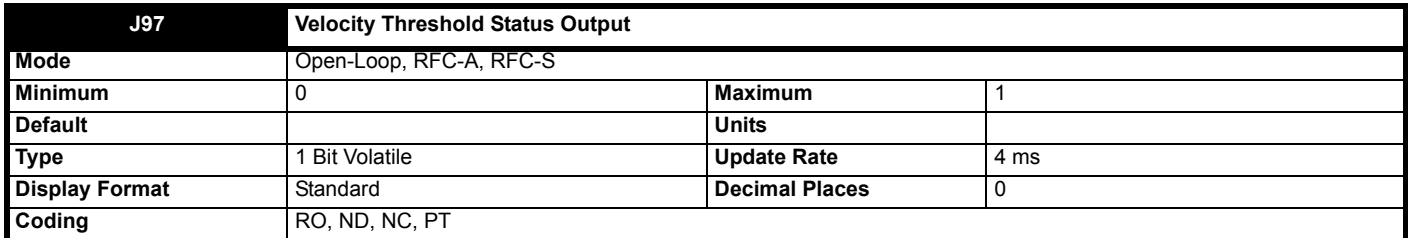

When set to On (1), this indicates that the elevator speed is <= 200 mm/s.

When set to Off (0), this indicates that the elevator speed is > 200 mm/s

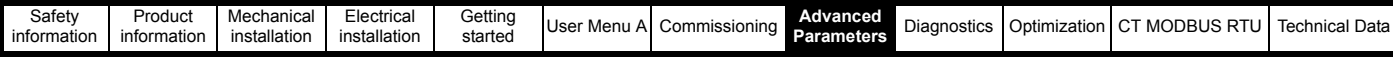

# **8.10 Menu K: Logic**

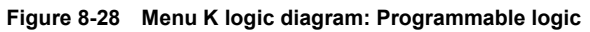

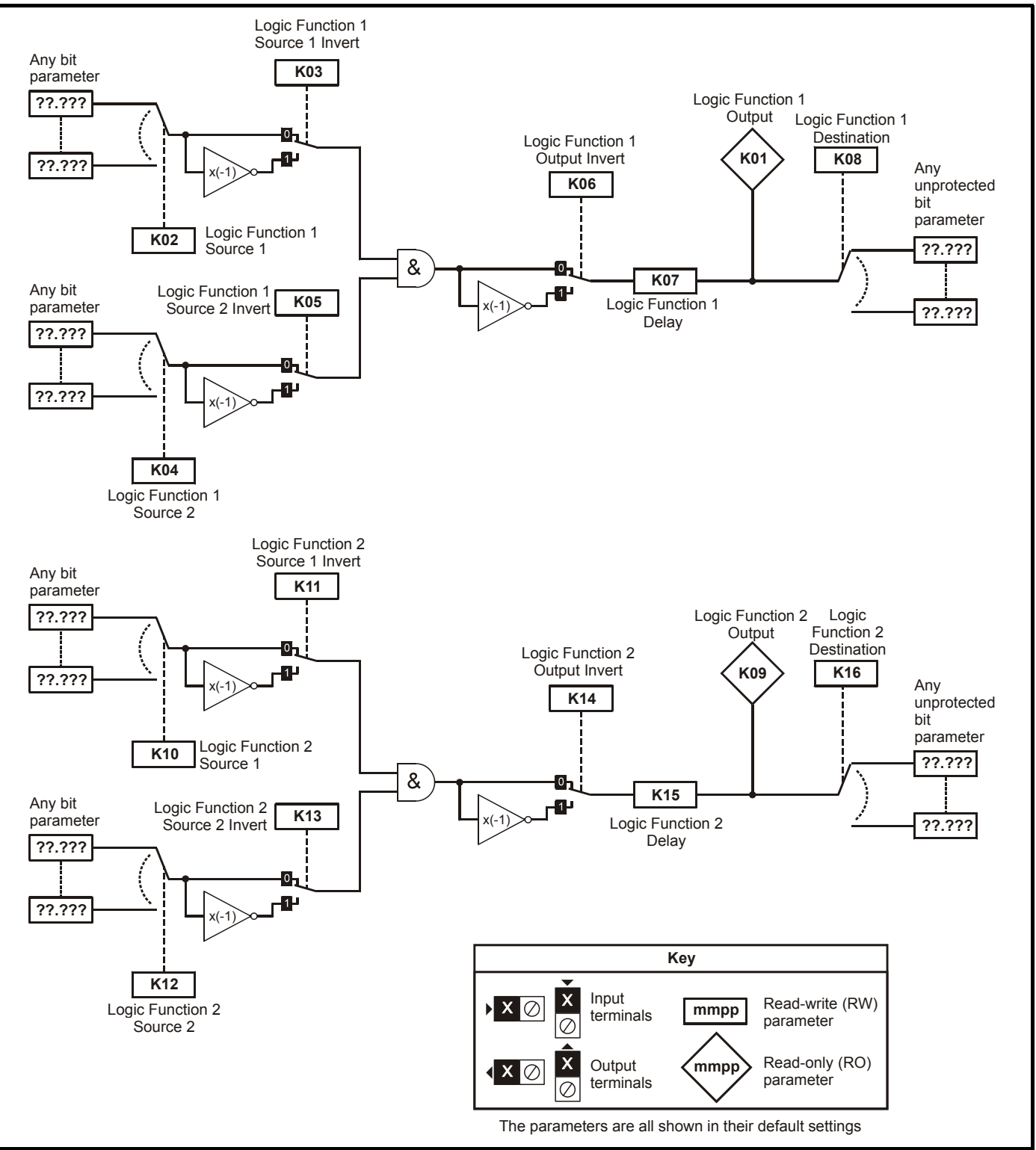

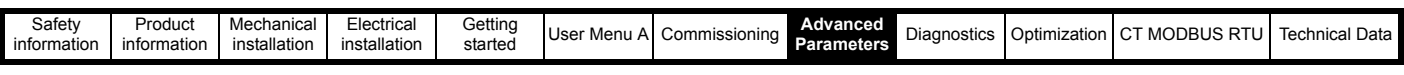

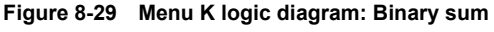

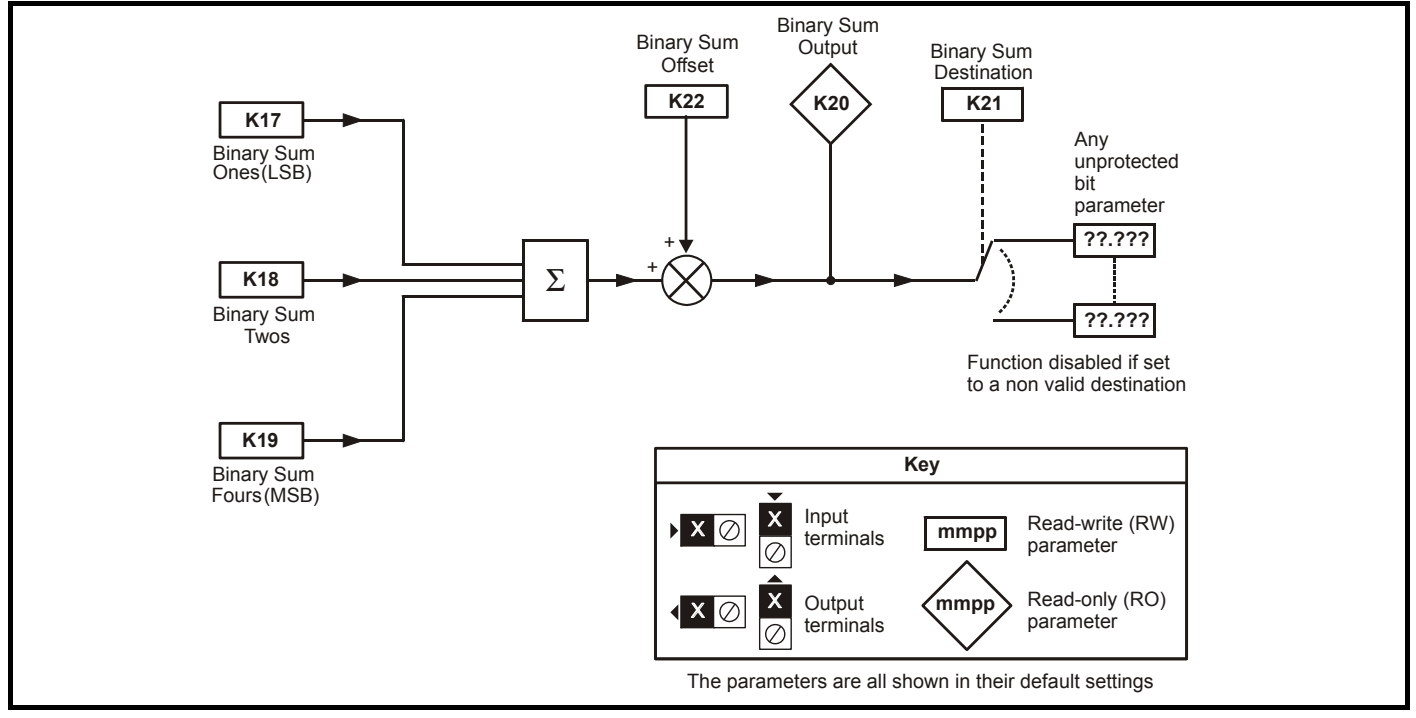

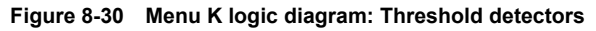

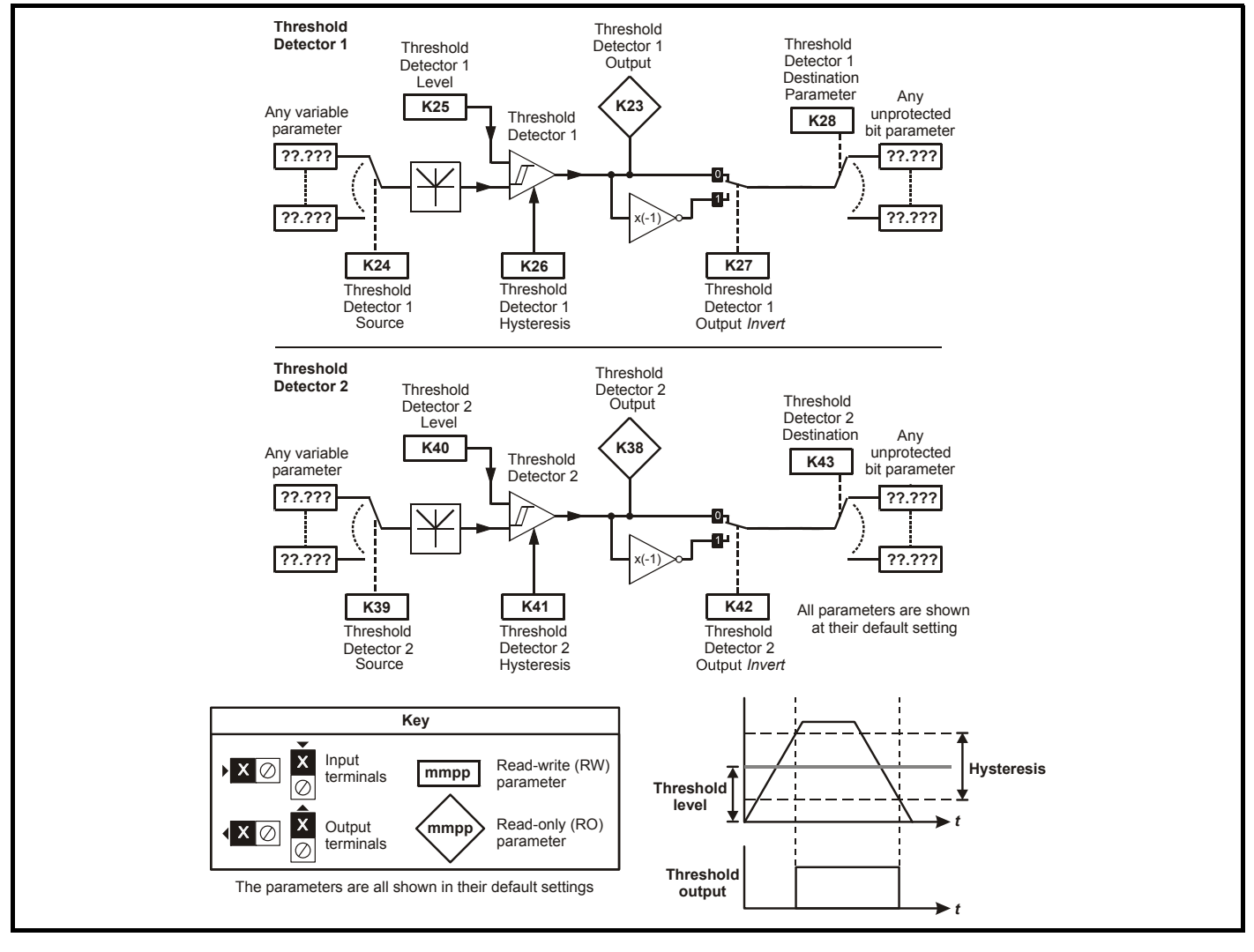

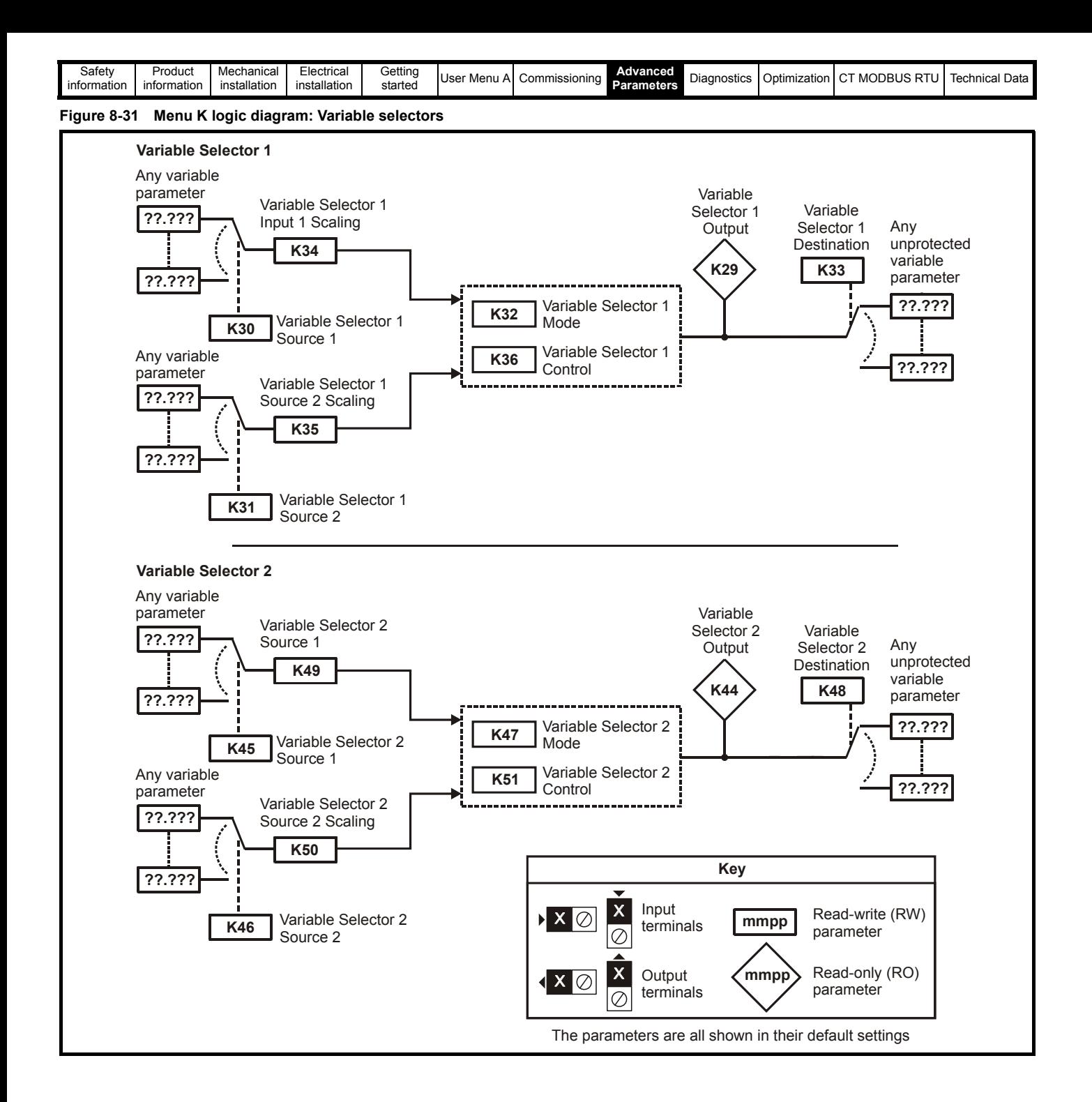

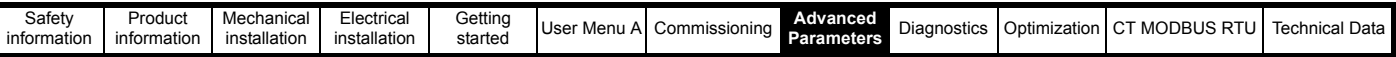

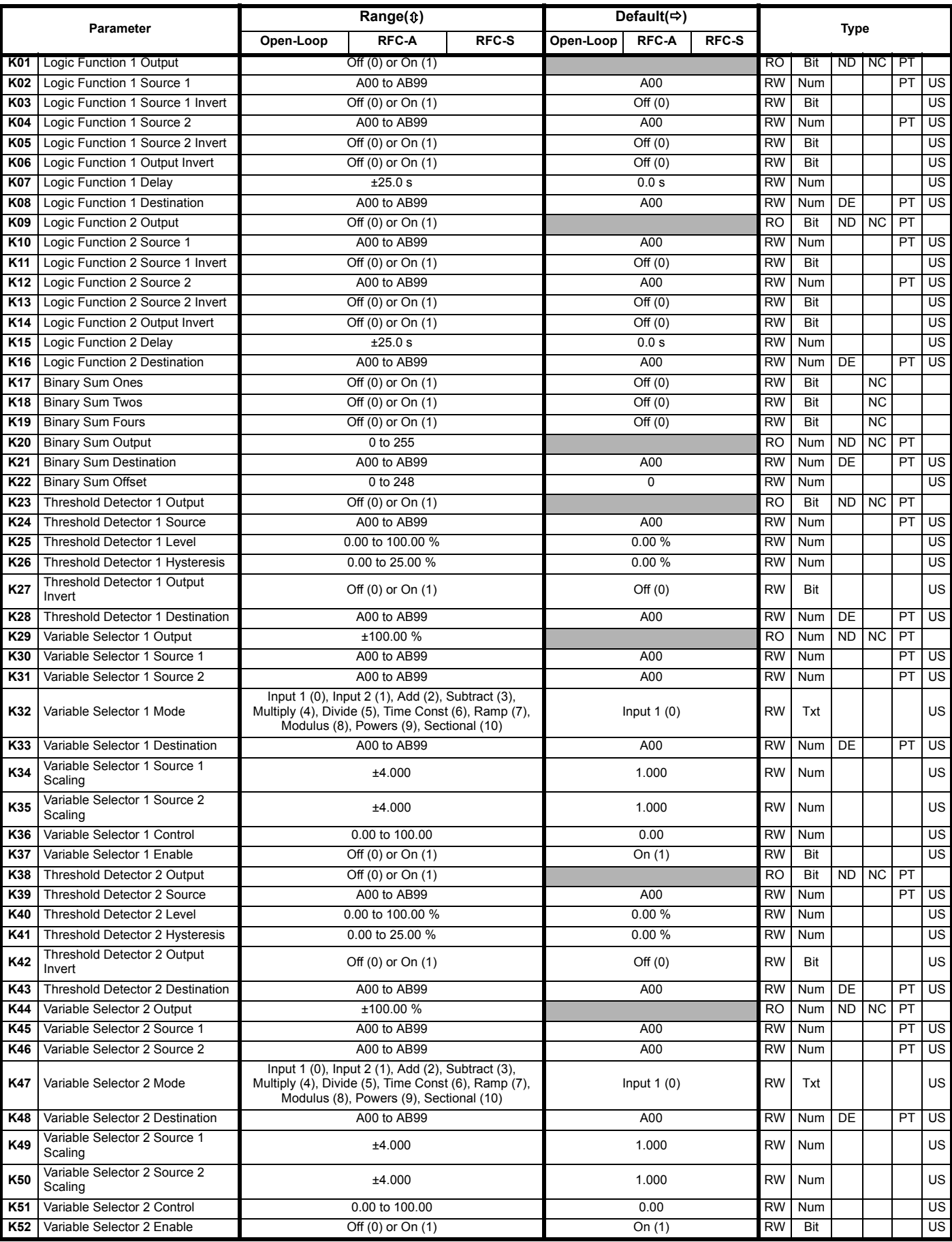

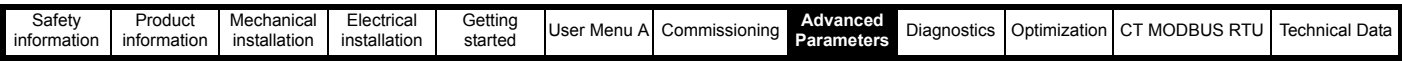

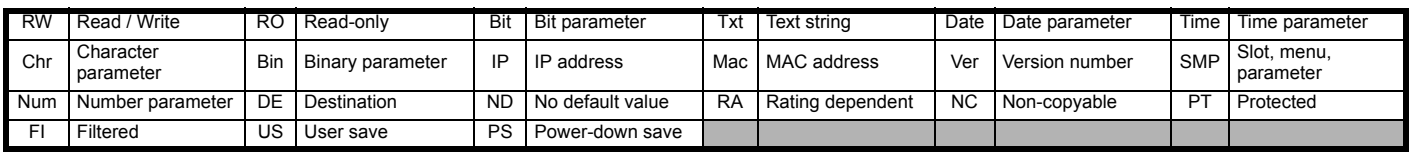

## **Mode: Open-Loop, RFC-A, RFC-S**

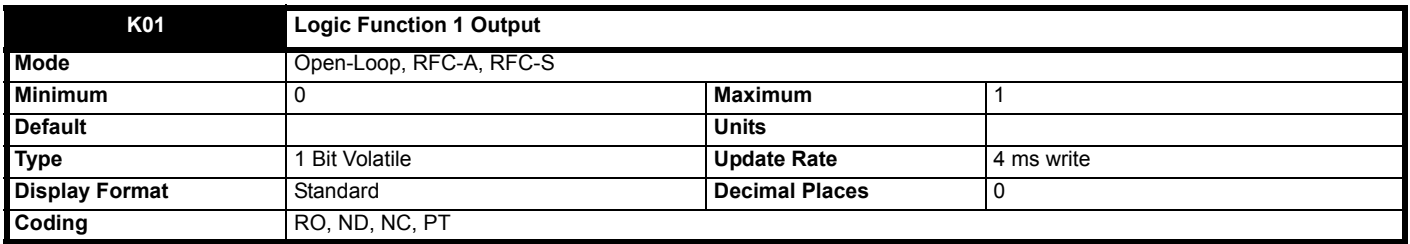

*Logic Function 1 Output* (**K01**) shows the output of logic function 1.

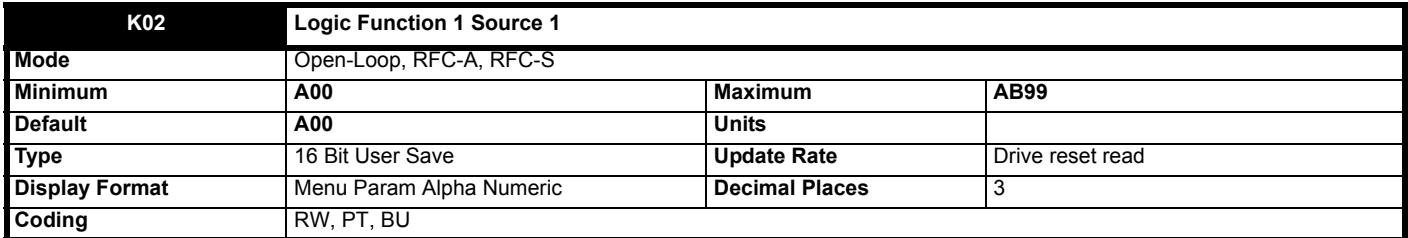

*Logic Function 1 Source 1* (**K02**) defines input source 1 of logic function 1.

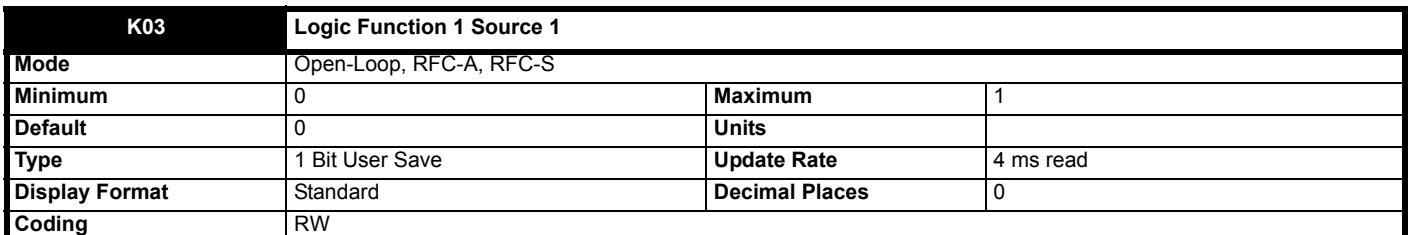

Setting *Logic Function 1 Source 1 Invert* (**K03**) inverts input 1 of logic function 1.

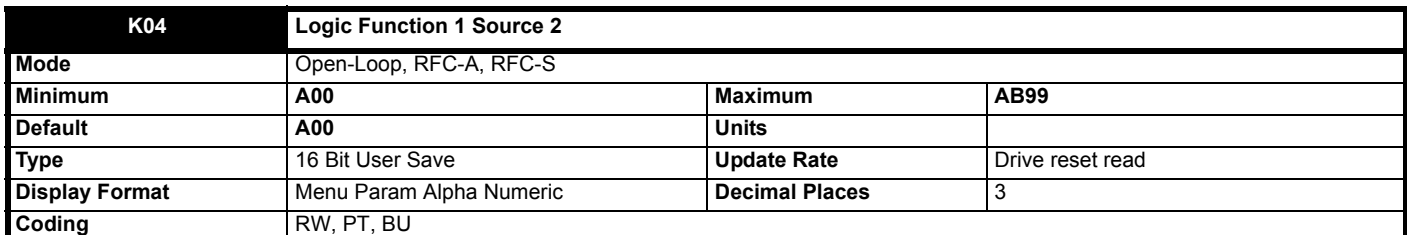

*Logic Function 1 Source 2* (**K04**) defines input source 2 of logic function 1.

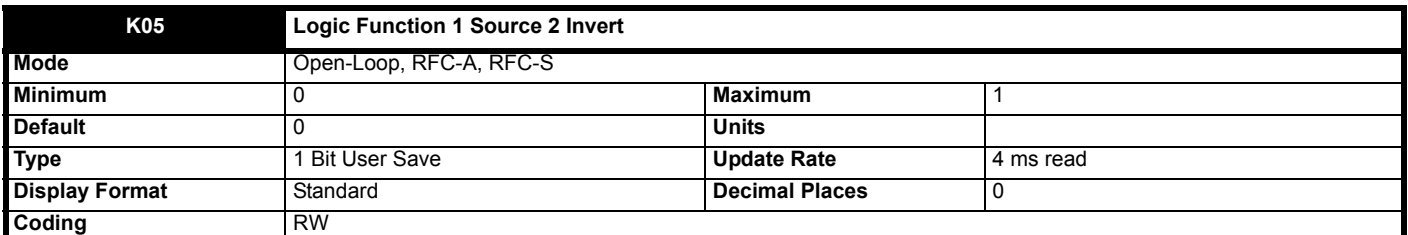

Setting *Logic Function 1 Source 2 Invert* (**K05**) inverts input 2 of logic function 1.

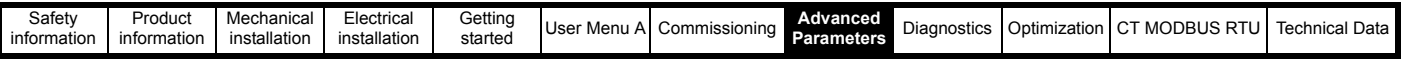

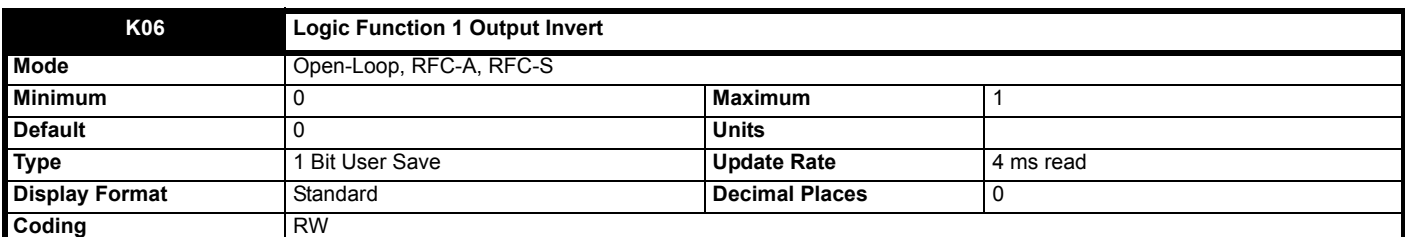

Setting *Logic Function 1 Output Invert* (**K06**) inverts the output of logic function 1.

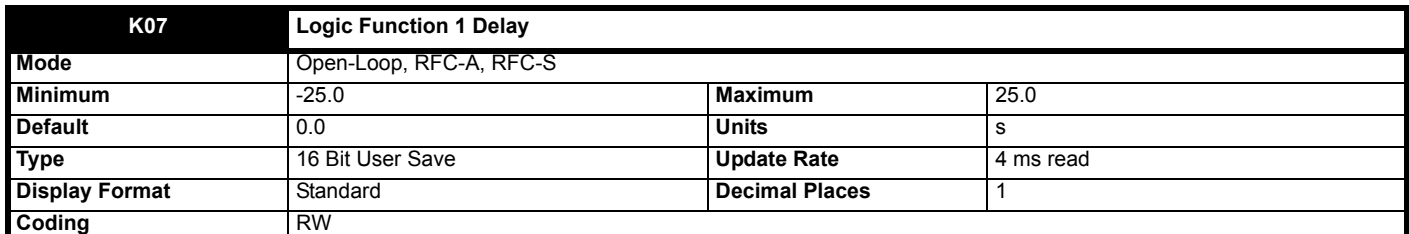

*Logic Function 1 Delay* (**K07**) defines the delay at the output of logic function 1. If *Logic Function 1 Delay* (**K07**) is positive then the output does not become 1 until the input to the delay has been at 1 for the delay time. If *Logic Function 1 Delay* (**K07**) is negative then the output remains at 1 until the input to the delay has been 0 for the delay time.

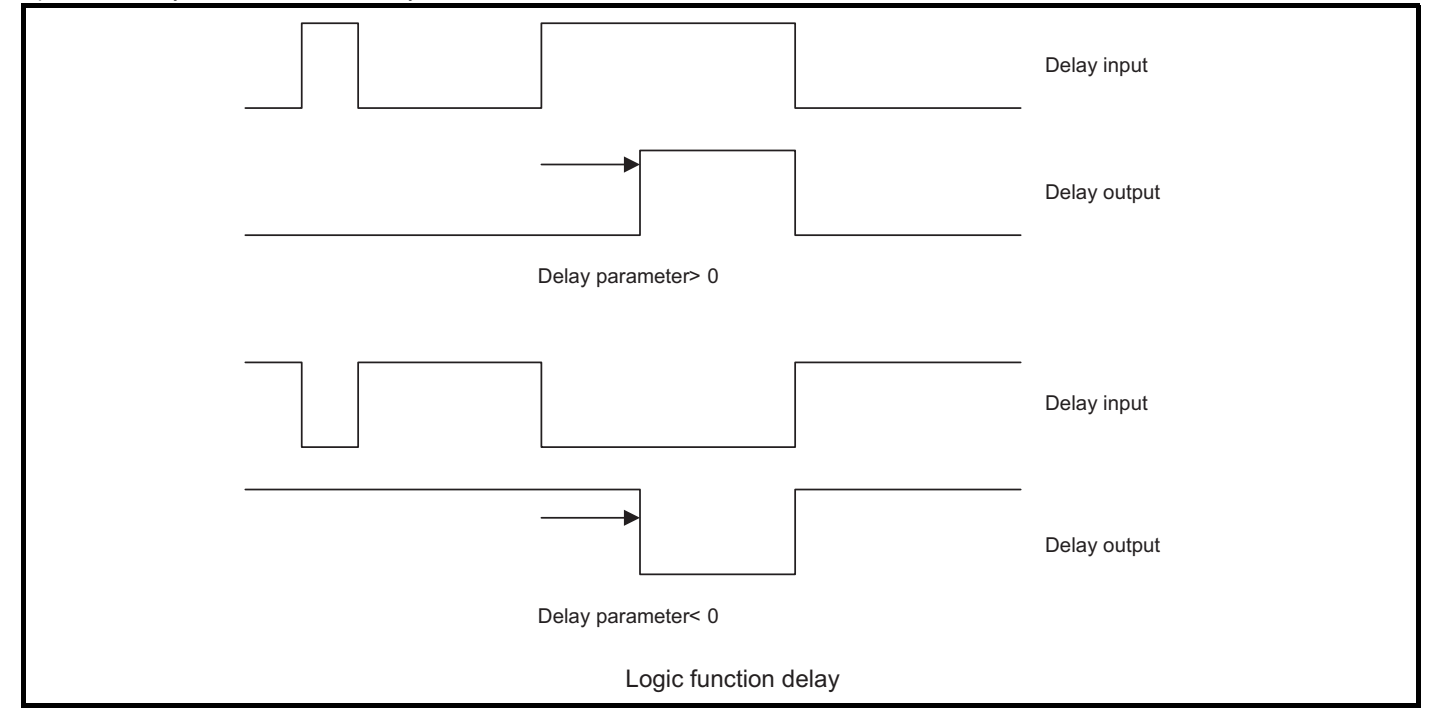

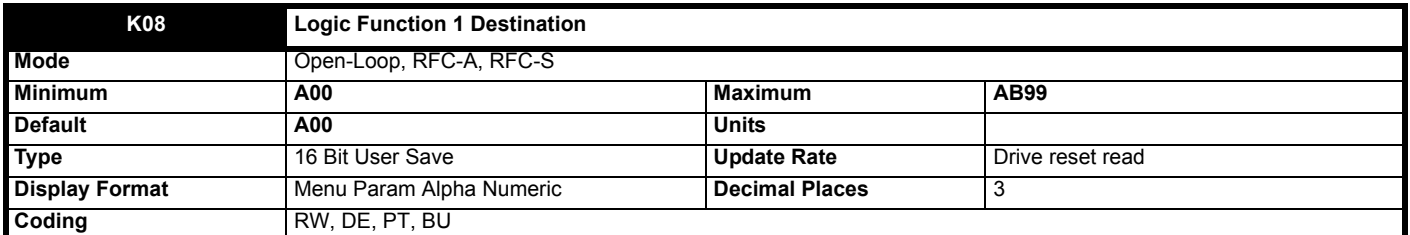

*Logic Function 1 Destination* (**K08**) defines the output destination of logic function 1.

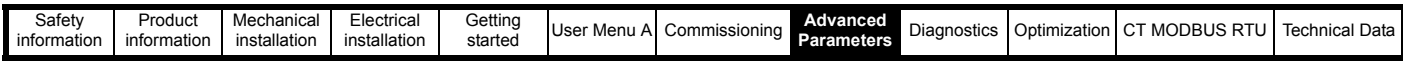

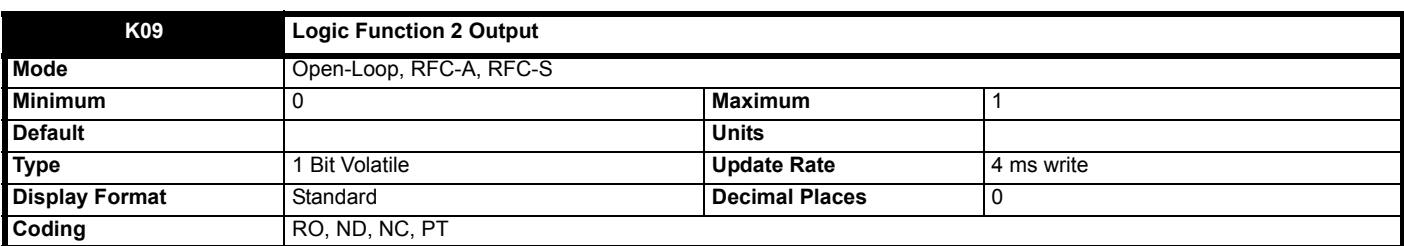

*Logic Function 2 Output* (**K09**) shows the output of logic function 2.

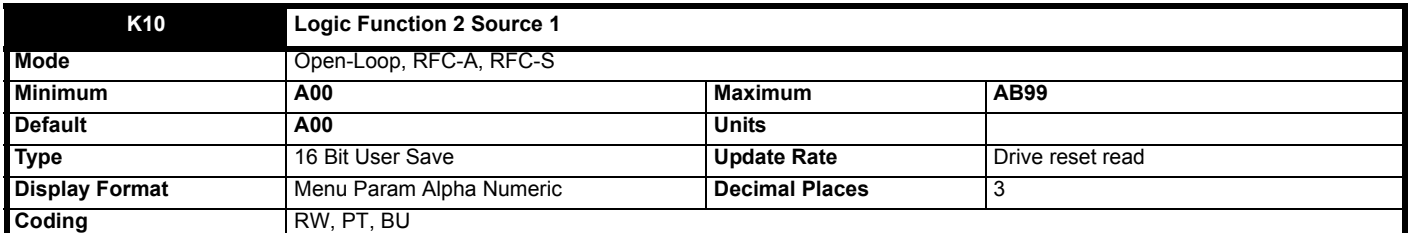

*Logic Function 2 Source 1* (**K10**) defines input source 1 of logic function 2.

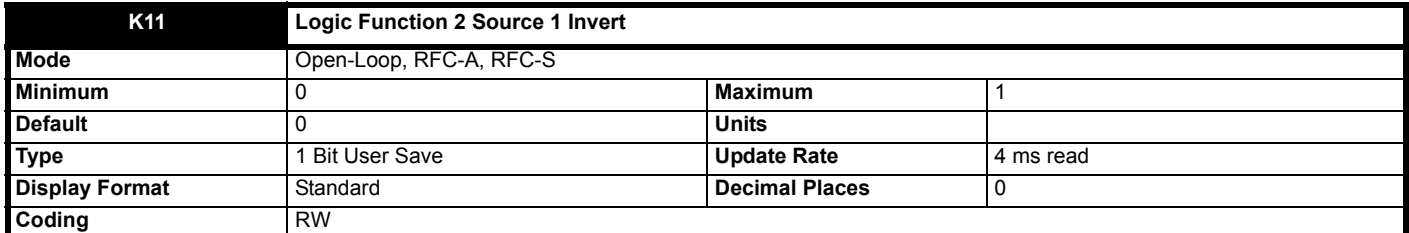

Setting *Logic Function 2 Source 1 Invert* (**K11**) inverts input 1 of logic function 2.

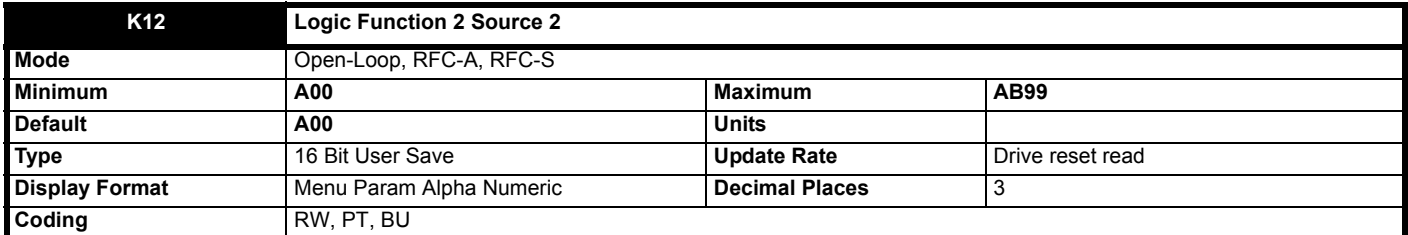

*Logic Function 2 Source 2* (**K12**) defines input source 2 of logic function 2.

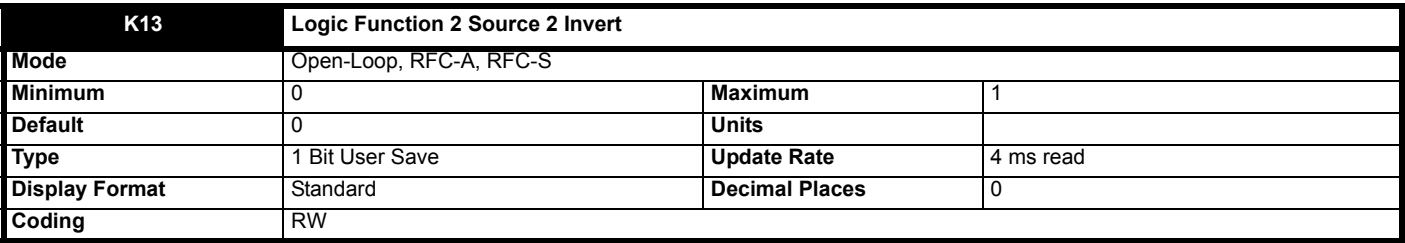

Setting *Logic Function 2 Source 2 Invert* (**K13**) inverts input 2 of logic function 2.

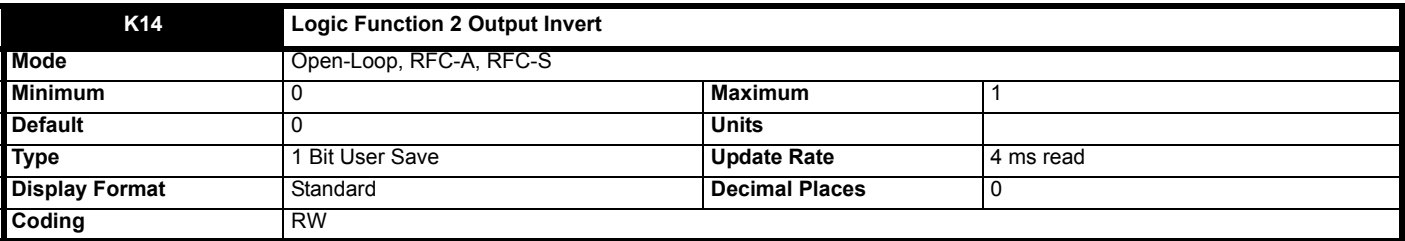

Setting *Logic Function 2 Output Invert* (**K14**) inverts the output of logic function 2.

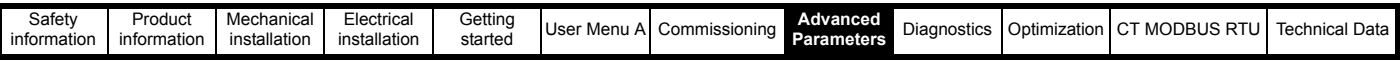

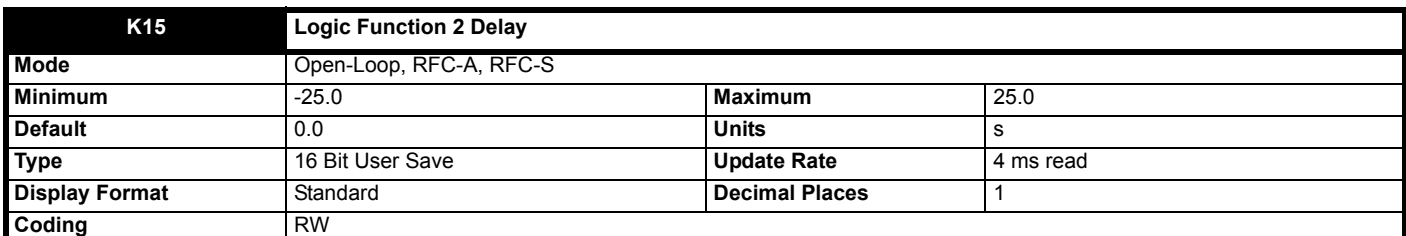

*Logic Function 2 Delay* (**K15**) defines the delay at the output of logic function 1. If *Logic Function 2 Delay* (**K15**) is positive then the output does not become 1 until the input to the delay has been at 1 for the delay time. If *Logic Function 2 Delay* (**K15**) is negative then the output remains at 1 until the input to the delay has been 0 for the delay time.

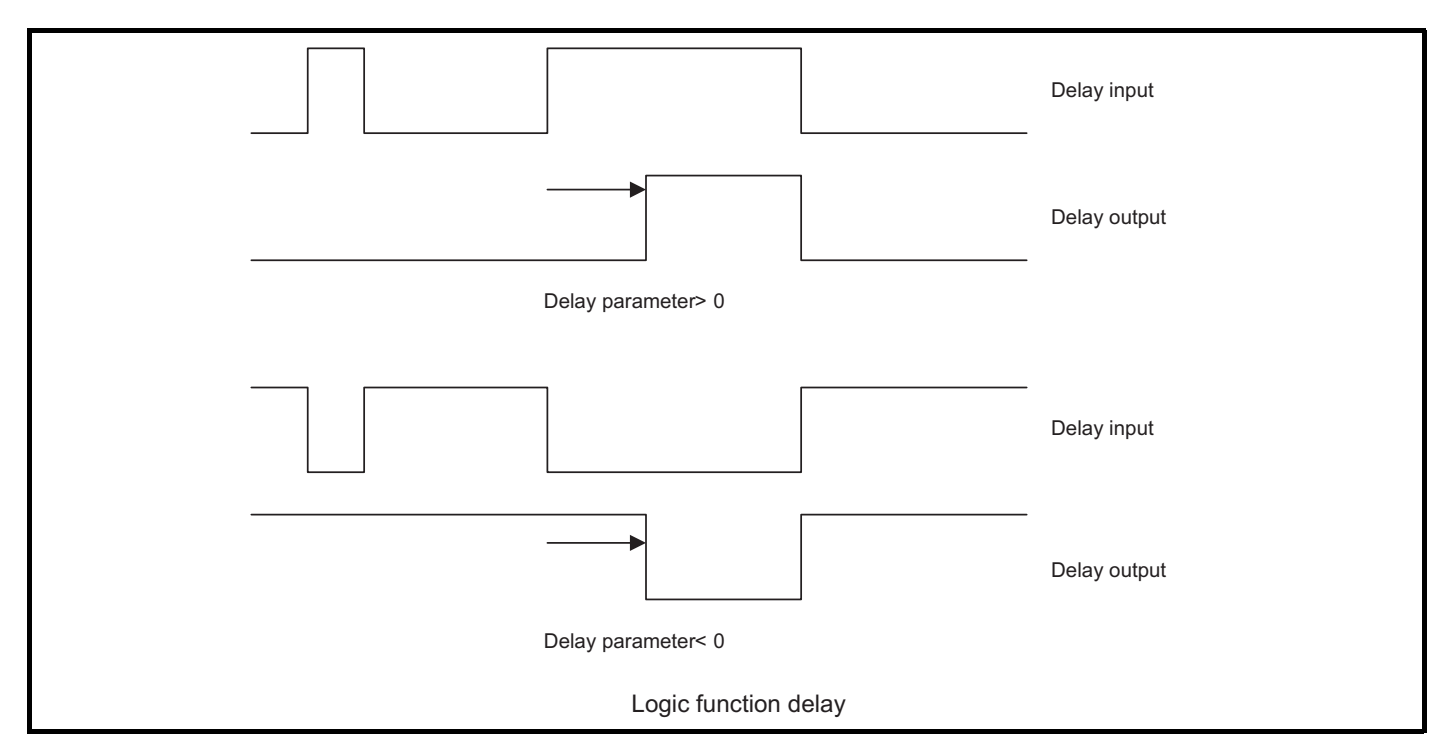

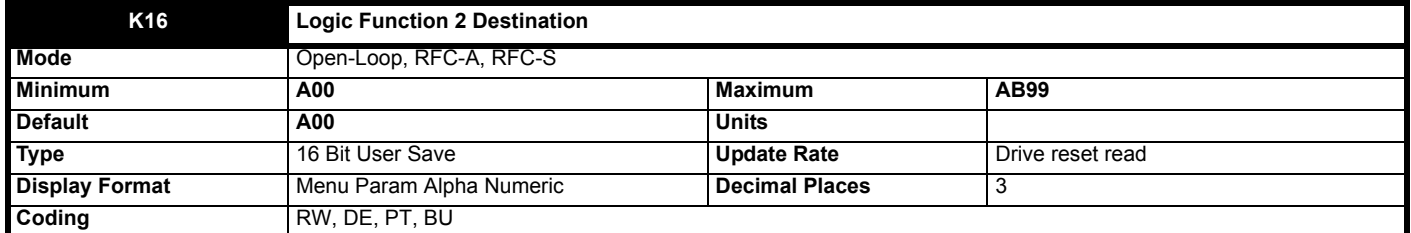

*Logic Function 2 Destination* (**K16**) defines the output destination of logic function 2.

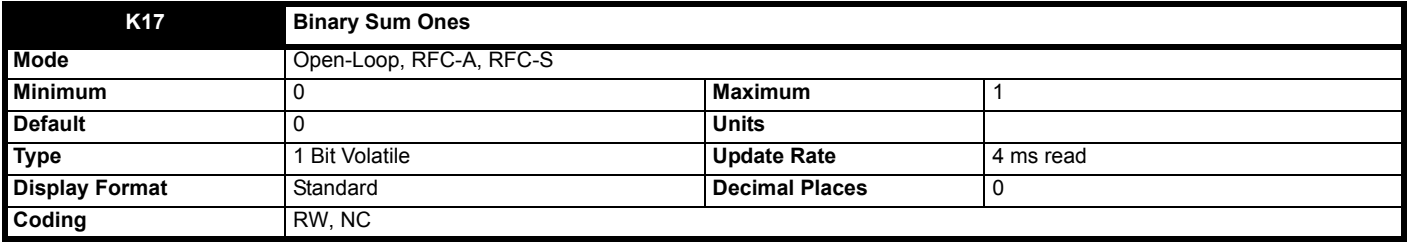

See *Binary Sum Output* (**K20**).

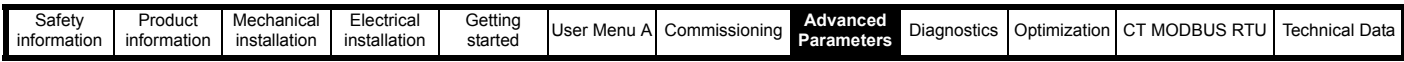

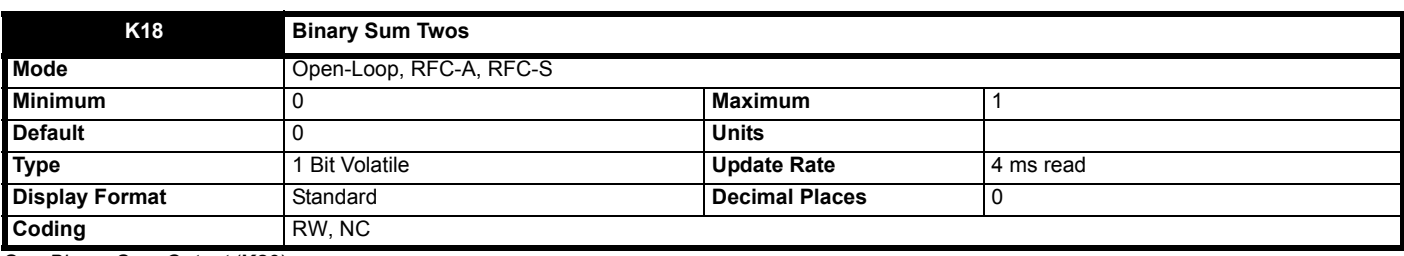

See *Binary Sum Output* (**K20**).

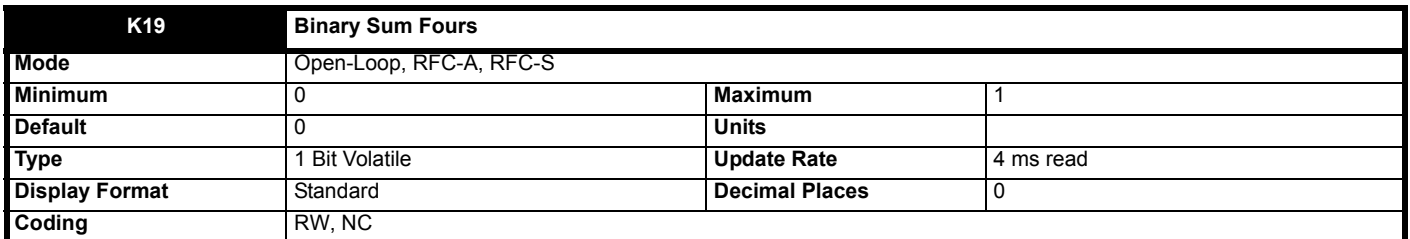

See *Binary Sum Output* (**K20**).

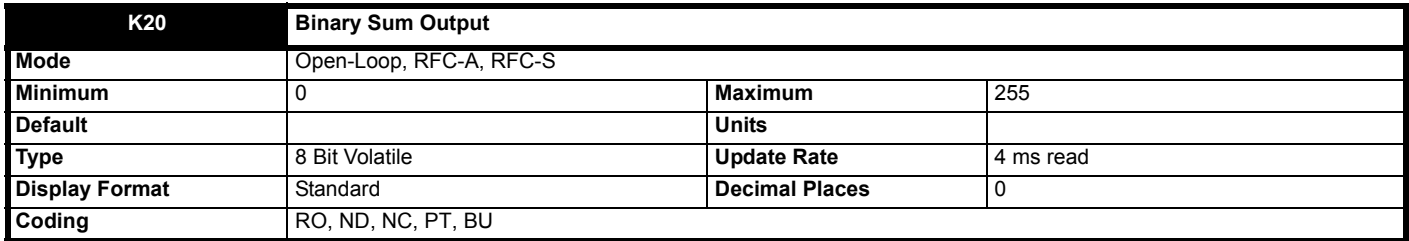

The output of the binary sum block is given by:

*Binary Sum Output* (**K20**) = *Binary Sum Offset* (**K22**) + (*Binary Sum Ones* (**K17**) x 1) + (*Binary Sum Twos* (**K18**) x 2) + (*Binary Sum Fours* (**K19**) x 4) *Binary Sum Destination* (**K21**) defines the destination for the binary sum output. The routing for this destination is special if the maximum of the destination parameter ≤ 7 + *Binary Sum Offset* (**K22**) as follows:

Destination parameter = *Binary Sum Output* (**K20**), subject to the parameter minimum.

If the maximum of the destination parameter > 7, *Binary Sum Output* (**K20**) is routed in the same way as any other destination where the destination target is at its full scale value when the *Binary Sum Output* (**K20**) = 7 + *Binary Sum Offset* (**K22**).

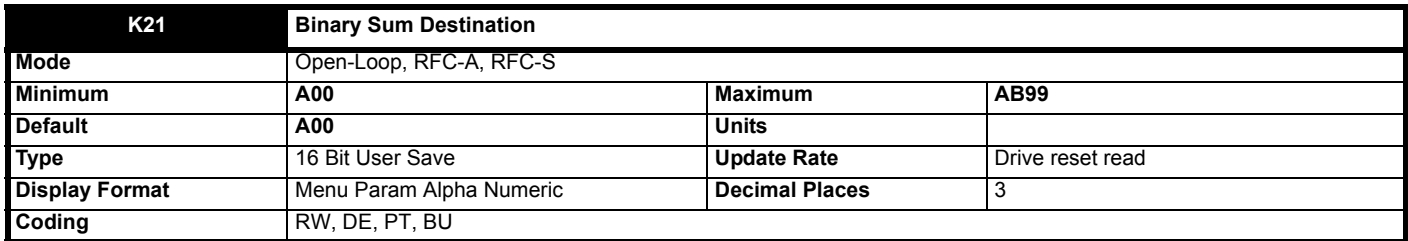

*Binary Sum Destination* (**K21**) defines the destination for the binary sum output. See *Binary Sum Output* (**K20**) for more information.

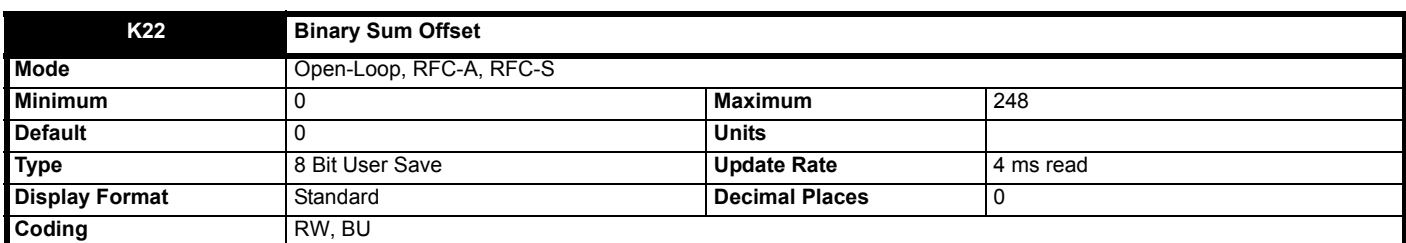

See *Binary Sum Output* (**K20**).

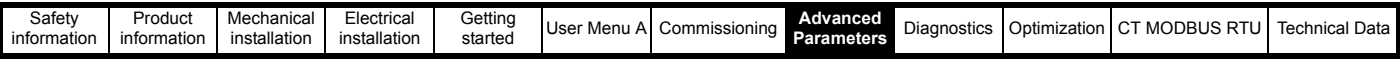

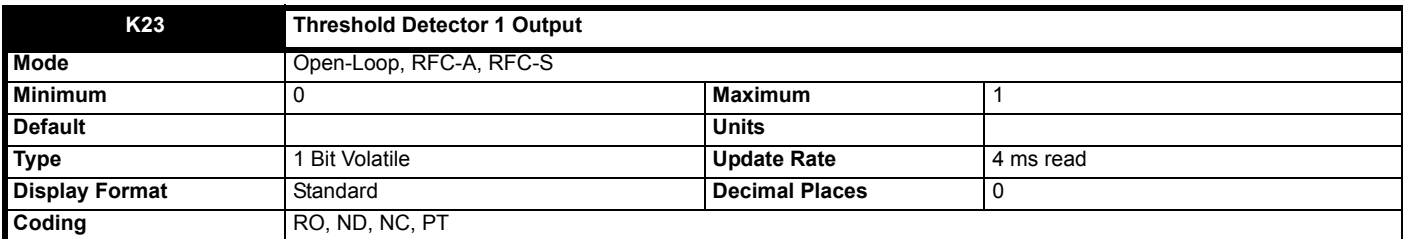

The threshold detector functions are always active even if the source and destination are not routed to valid parameters. If the source is not a valid parameter then the source value is taken as 0. The update rate for each of the threshold detector functions is always 4 ms.

The following description is for threshold detector 1, but threshold detector 2 operates in the same way. The level of the parameter defined by *Threshold Detector 1 Source* (**K24**) is converted to a percentage and compared to *Threshold Detector 1 Level* (**K25**) with hysteresis to give *Threshold Detector 1 Output* (**K23**) as follows:

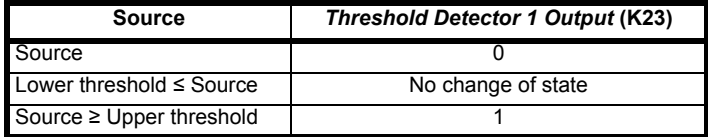

Lower threshold = *Threshold Detector 1 Level* (**K25**) - *Threshold Detector 1 Hysteresis* (**K26**)

Upper threshold = *Threshold Detector 1 Level* (**K25**) + *Threshold Detector 1 Hysteresis* (**K26**)

The output value can then be inverted with *Threshold Detector 1 Output Invert* (**K27**) before being routed to the destination defined by *Threshold Detector 1 Destination* (**K28**).

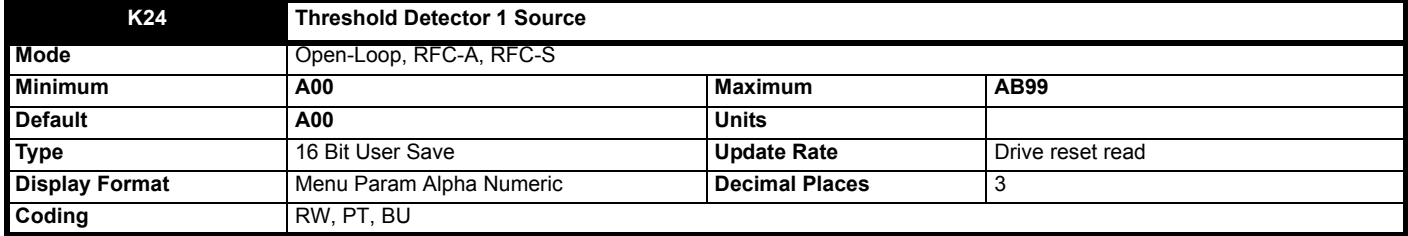

See *Threshold Detector 1 Output* (**K23**).

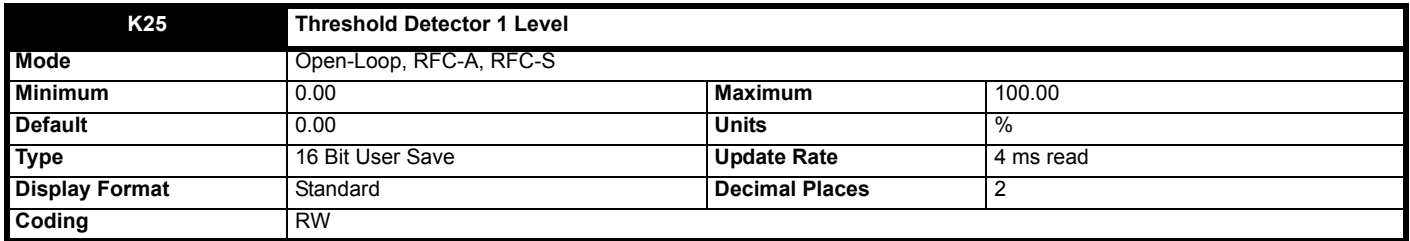

See *Threshold Detector 1 Output* (**K23**).

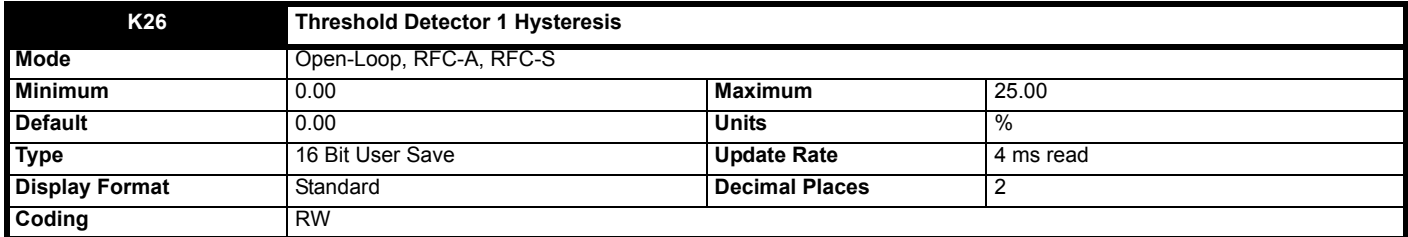

See *Threshold Detector 1 Output* (**K23**).

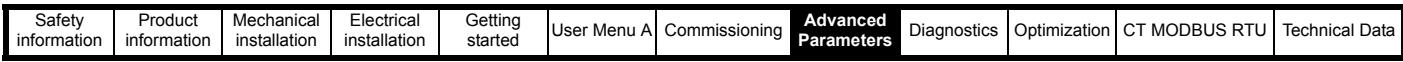

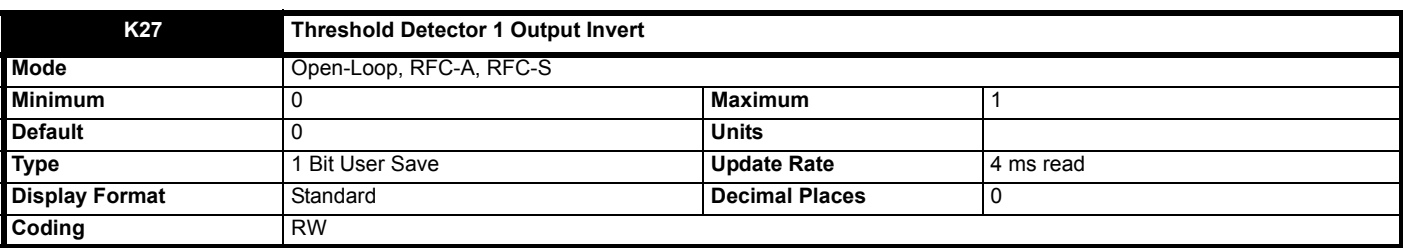

See *Threshold Detector 1 Output* (**K23**).

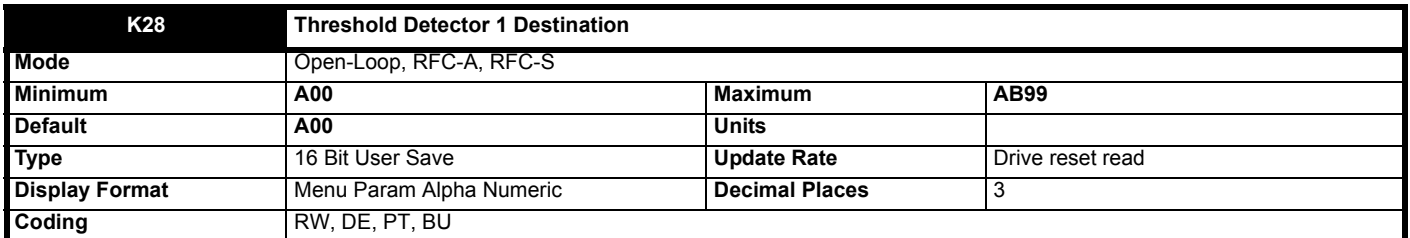

See *Threshold Detector 1 Output* (**K23**).

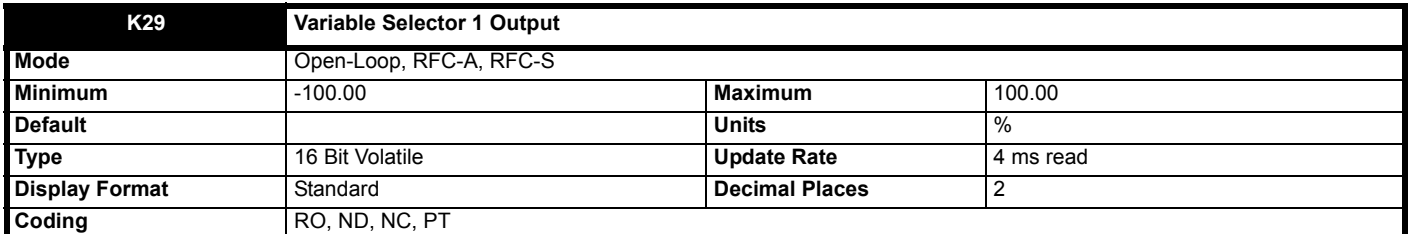

See *Variable Selector 1 Source 1* (**K30**).

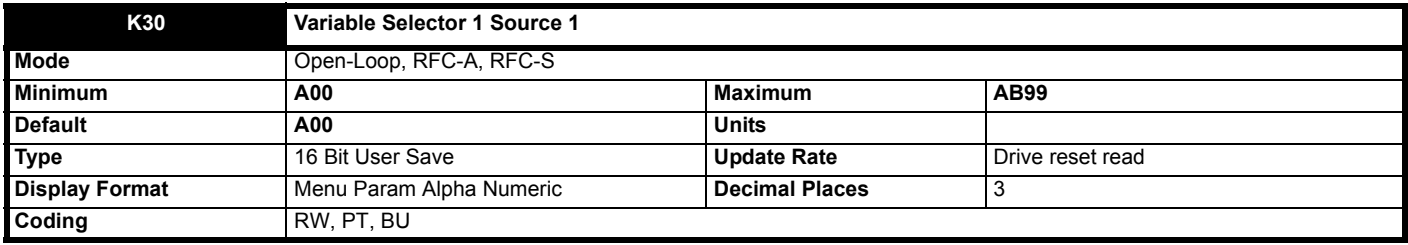

The variable selector functions are always active even if the source and destination are not routed to valid parameters. If a source is not a valid parameter then the source value is taken as 0. The update rate for each of the variable selector functions is always 4 ms.

The following description is for variable selector 1, but variable selector 2 operates in the same way. The source parameters selected with *Variable Selector 1 Source 1* (**K30**) and *Variable Selector 1 Source 2* (**K31**) are converted to a percentage value, scaled with *Variable Selector 1 Source 1 Scaling* (**K34**) and *Variable Selector 1 Source 2 Scaling* (**K35**) respectively and then combined with a function defined by *Variable Selector 1 Mode* (**K32**) to give *Variable Selector 1 Output* (**K29**) as a percentage value. If *Variable Selector 1 Enable* (**K37**) = 1 then the function operates normally. If *Variable Selector 1 Enable* (**K37**) = 0 then *Variable Selector 1 Output* (**K29**) = 0.00% and any states within the function are reset (i.e. the time constant function accumulator is held at zero). If the value of *Variable Selector 1 Mode* (**K32**) is changed then all internal function state are also reset.

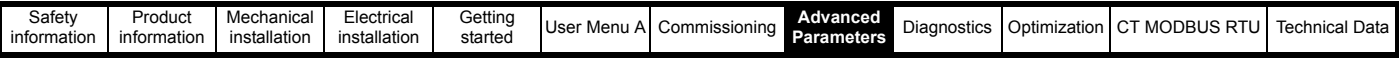

The table below shows the functions that can be selected with *Variable Selector 1 Mode* (**K32**).

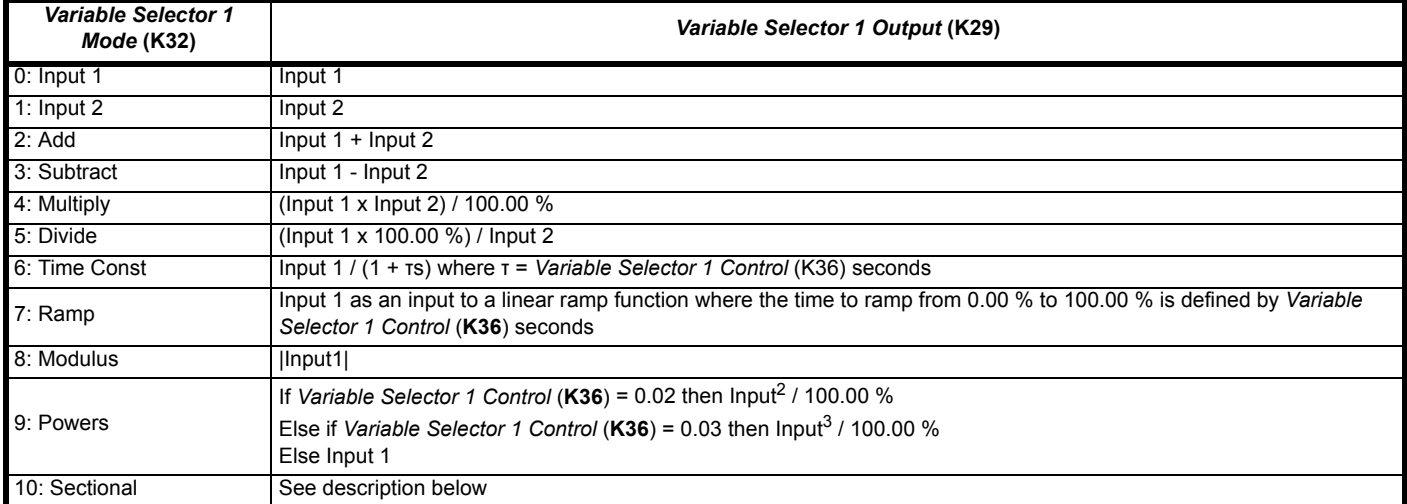

#### **Sectional Controller**

If *Variable Selector 1 Mode* (**K32**) = 10 then the variable selector can be used to provide a sectional control function. (Variable selector 2 operates in the same way.) The sectional control function is intended to apply scaling and a speed offset to a 16 bit position value to generate a new 16 bit position value. The output can be used as an input to the Standard motion controller (Menu 13) and to generate an encoder simulation output (Menu 3).

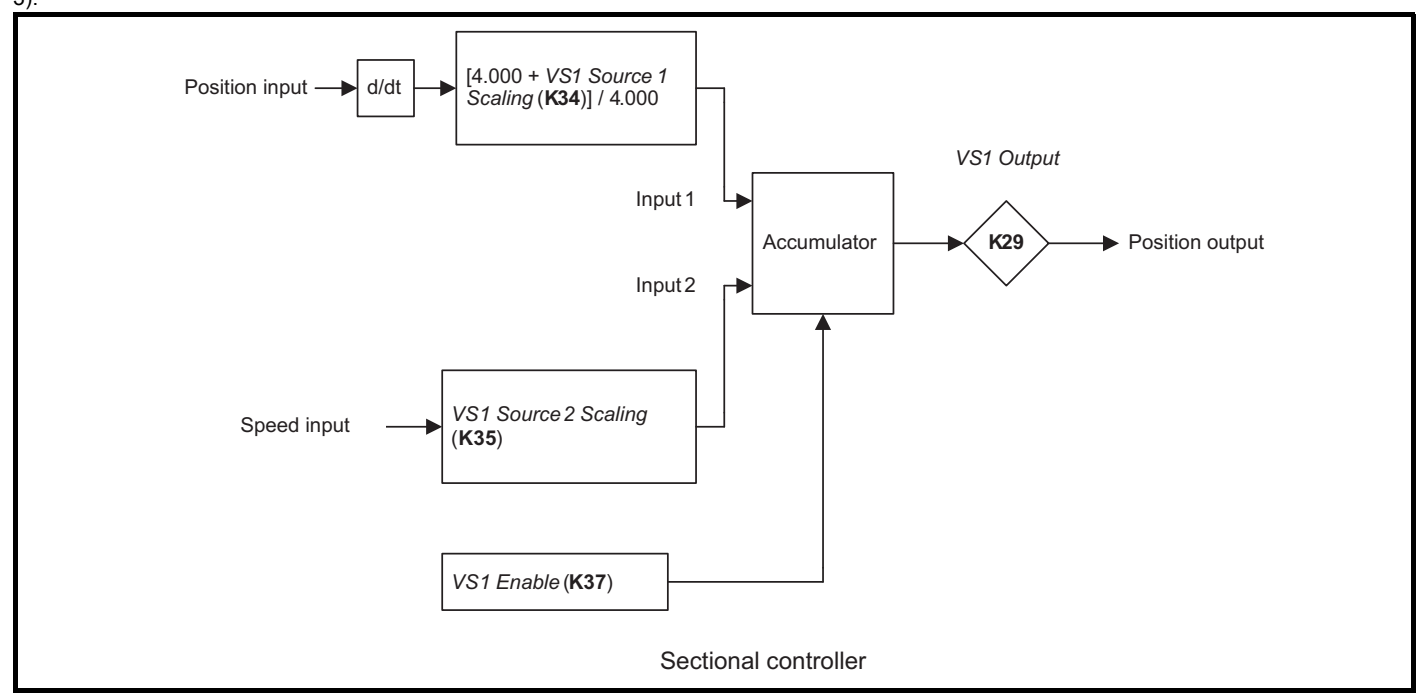

The position input is selected with *Variable Selector 1 Source 1* (**K30**) and can be derived from any parameter. However, it is intended to be used with a position value that has a range from 0 to 65535 (e.g. *Drive Encoder Position* (**J53**)). The input is scaled so that as *Variable Selector 1 Source 1 Scaling* (**K34**) is changed between -4.000 and 4.000 so the proportion of the input position change added to the accumulator varies from 0.000 to 2.000 (i.e. the change of position input value is added without scaling if *Variable Selector 1 Source 1 Scaling* (**K34**) = 0.000). The remainder from the scaling division is stored and then added at the next sample to maintain an exact ratio between the position input and the position output, provided the speed from source 2 is zero. The controller only takes the change of position from the input source parameter, and not the absolute value, so that when the controller is first made active the output does not jump to the source position, but only moves with any changes of source position after that point in time.

The range of *Variable Selector 1 Output* (**K29**) is 0.00 % and 100.00 %. Unlike other functions the value is not simply limited, but rolls under or over respectively. Although the output destination can be any parameter it is intended to be used with a position value that has a range from 0 to 65535.

The speed input defines a speed offset with a resolution of 0.1 rpm. Full scale of the source parameter corresponds to 1000.0 rpm. Scaling may be applied using *Variable Selector 1 Source 2 Scaling* (**K35**) to give a full scale value up to 4000.0 rpm. The speed input is added to the accumulator to move the output position forwards or backwards with respect to the position input.

The sample time for the variable selector is 4 ms and the input or output position must not change by more than half a revolution over this time. Therefore the input or output speed must not exceed 7500 rpm.

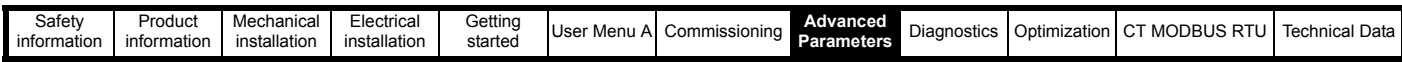

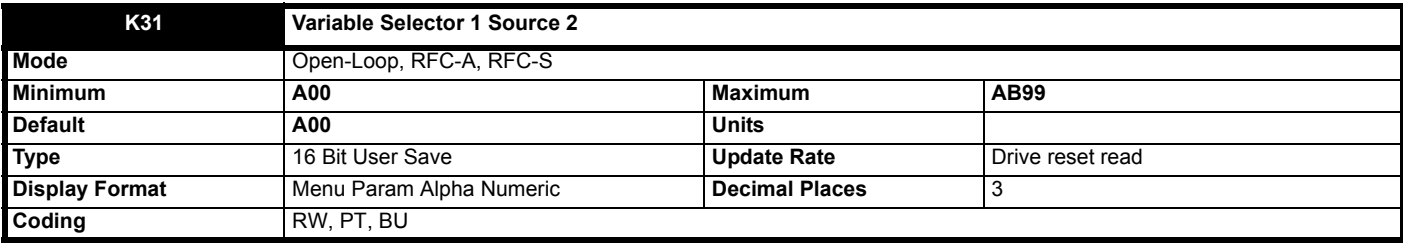

See *Variable Selector 1 Source 1* (**K30**).

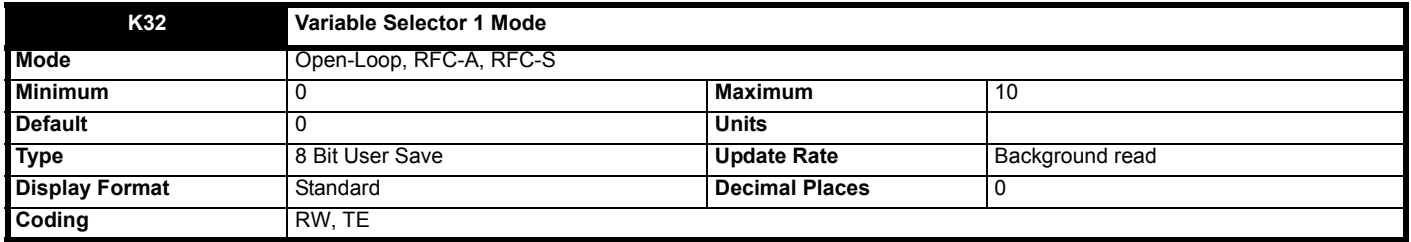

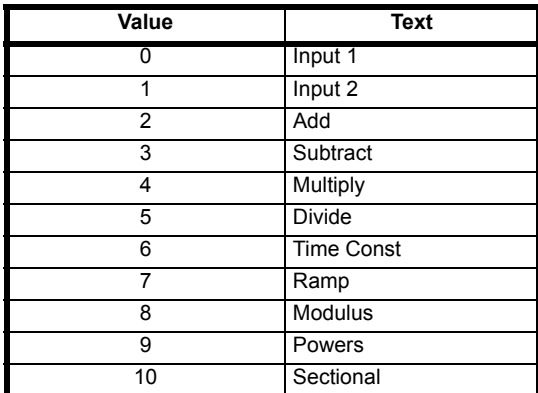

See *Variable Selector 1 Source 1* (**K30**).

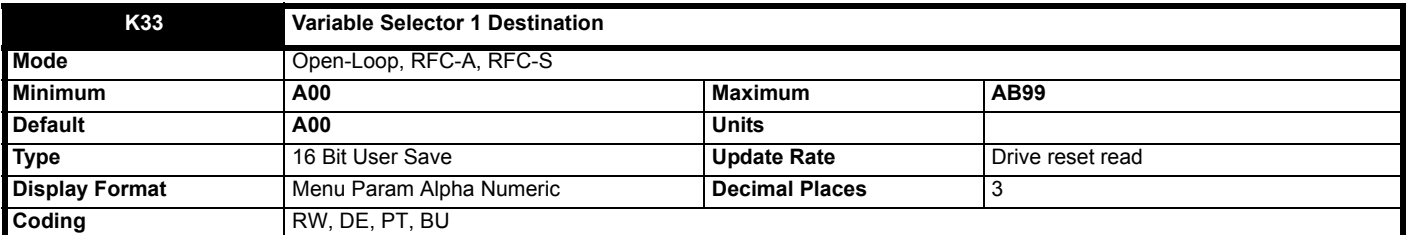

See *Variable Selector 1 Source 1* (**K30**).

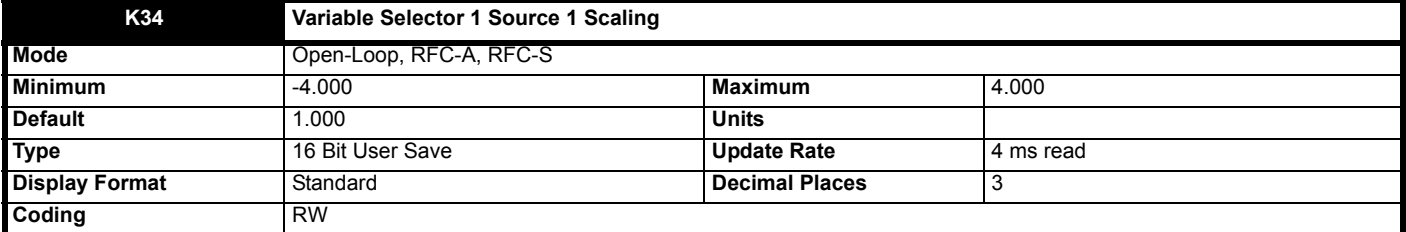

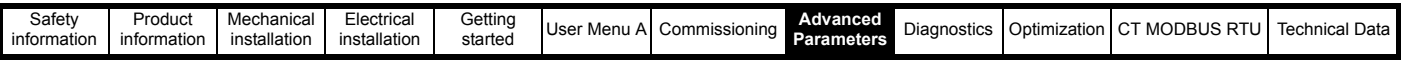

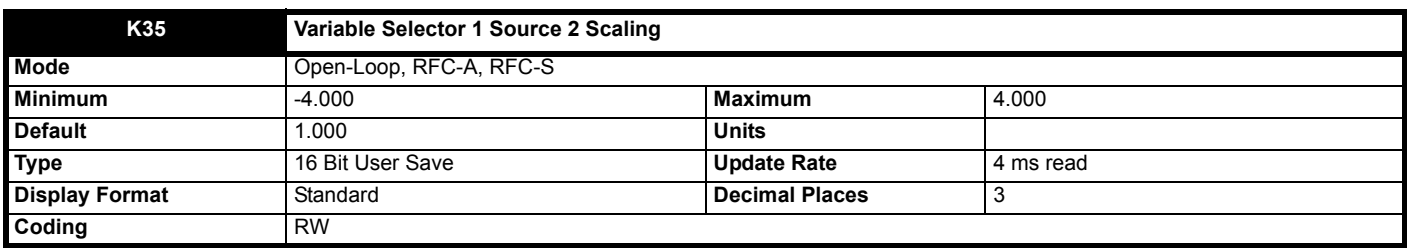

See *Variable Selector 1 Source 1* (**K30**).

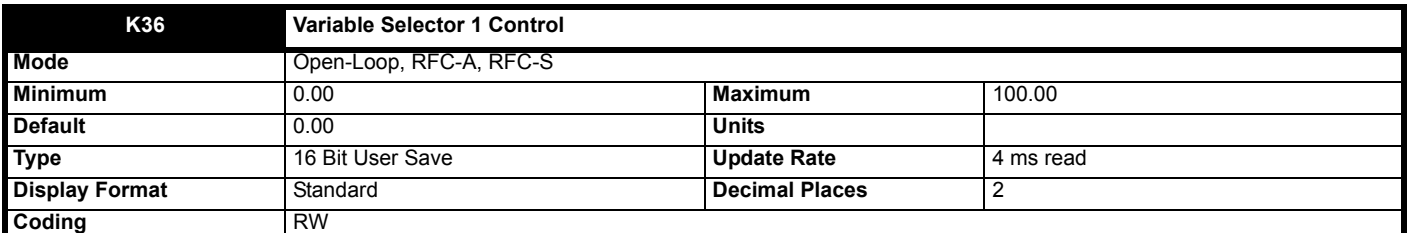

See *Variable Selector 1 Source 1* (**K30**).

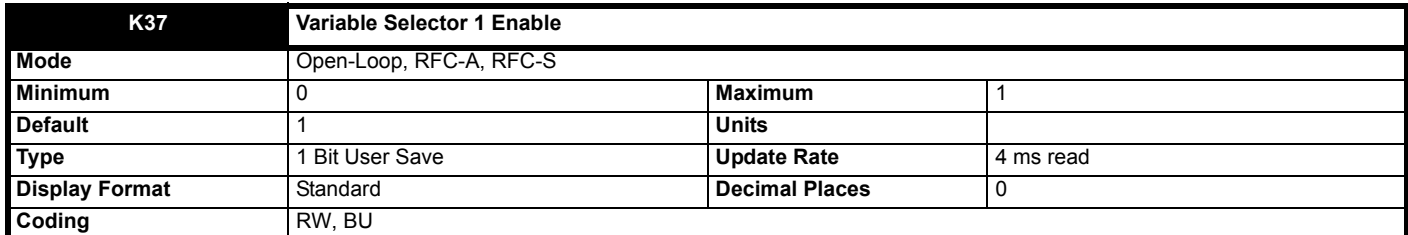

See *Variable Selector 1 Source 1 (*K30) for more details.<br>*Variable Selector 1 Enable (*K37) and *Variable Selector 2 Enable (*K52) have a default of 1 so that if these parameters are not used the variable selectors will still function.

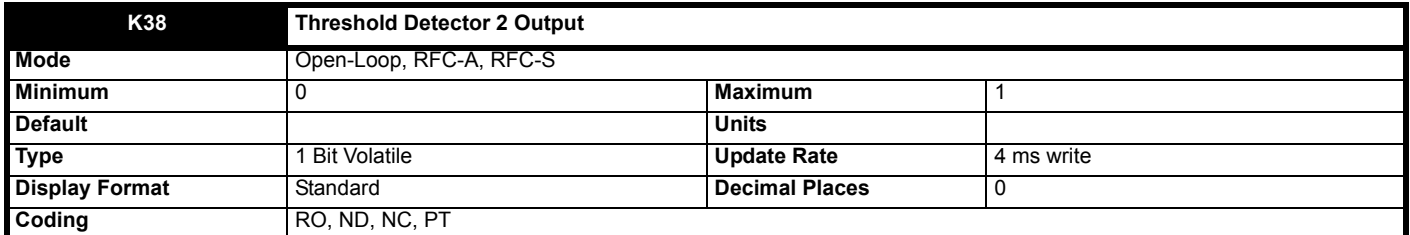

See *Threshold Detector 1 Output* (**K23**).

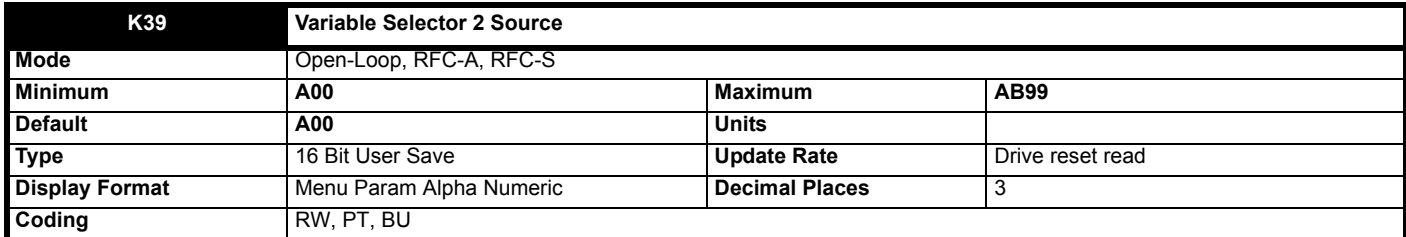

See *Threshold Detector 1 Output* (**K23**).

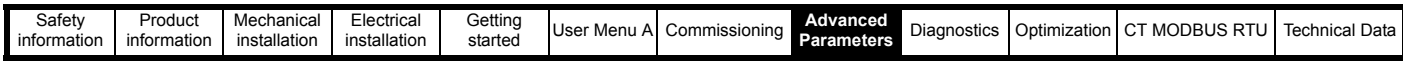

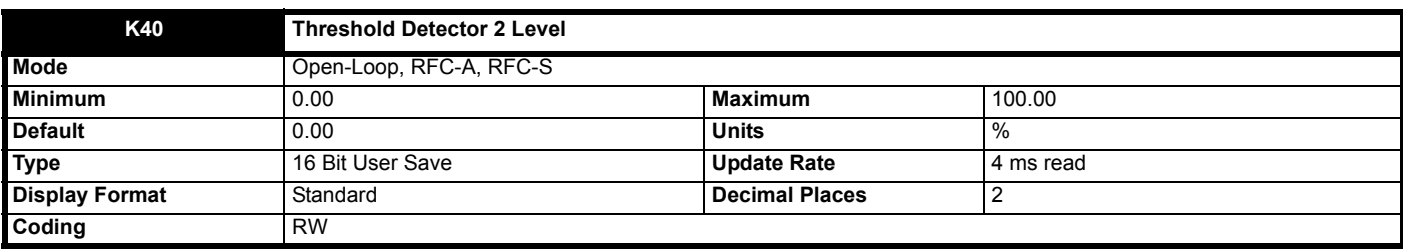

See *Threshold Detector 1 Output* (**K23**).

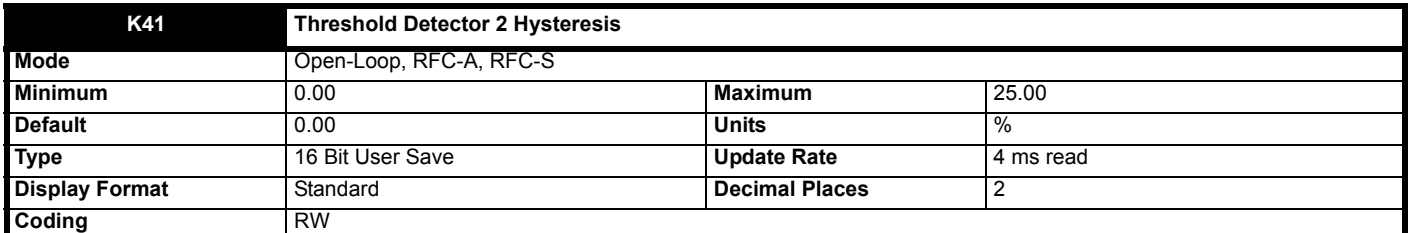

See *Threshold Detector 1 Output* (**K23**).

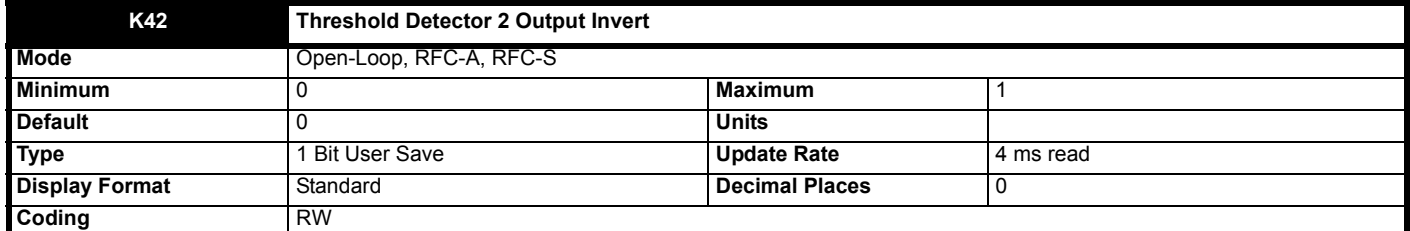

See *Threshold Detector 1 Output* (**K23**).

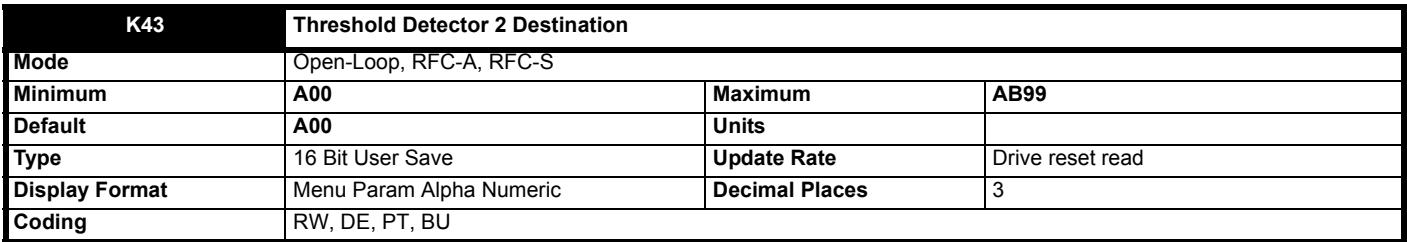

See *Threshold Detector 1 Output* (**K23**).

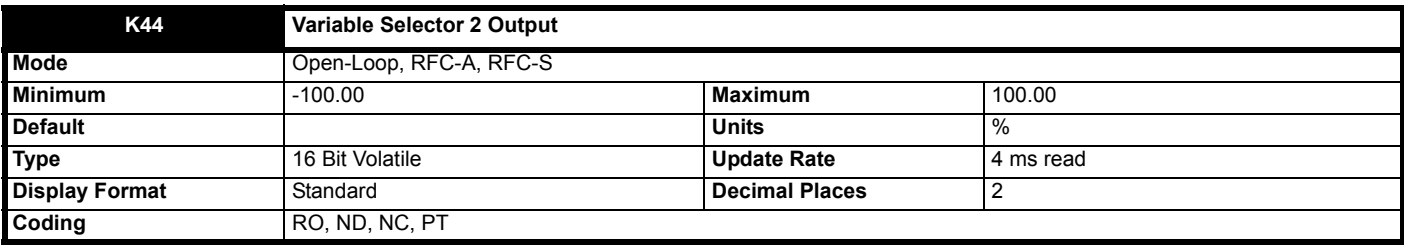

See *Variable Selector 1 Source 1* (**K30**).

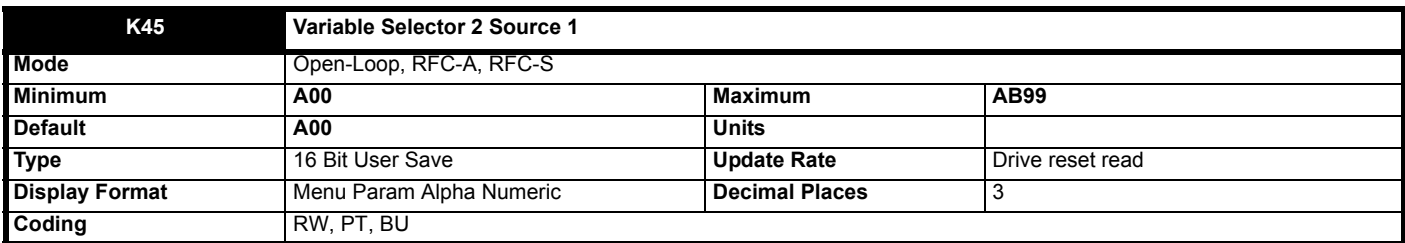

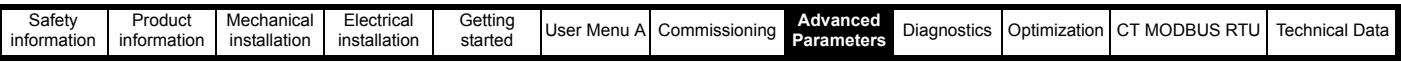

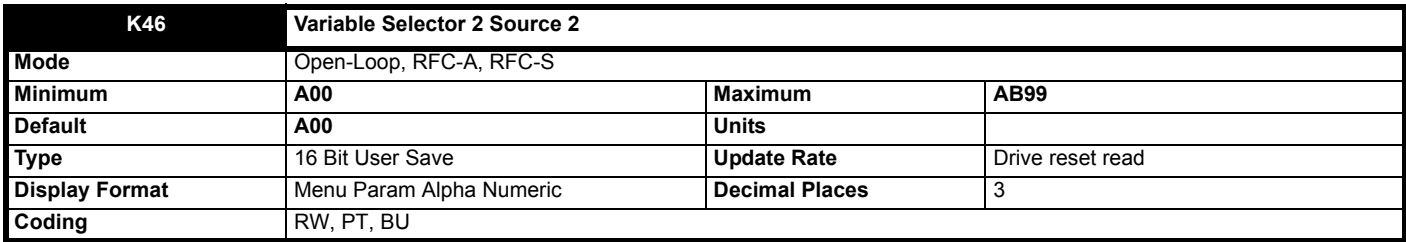

See *Variable Selector 1 Source 1* (**K30**).

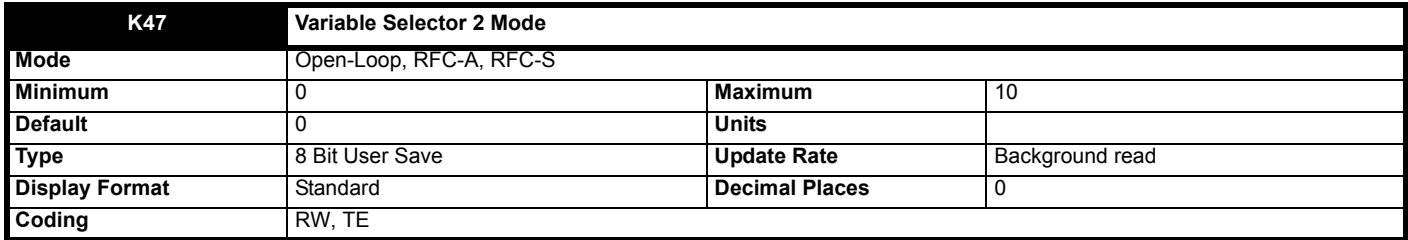

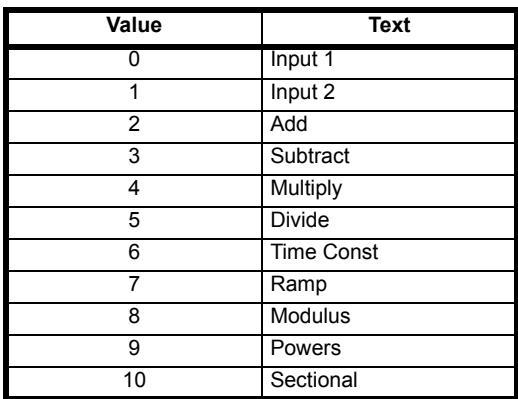

See *Variable Selector 1 Source 1* (**K30**).

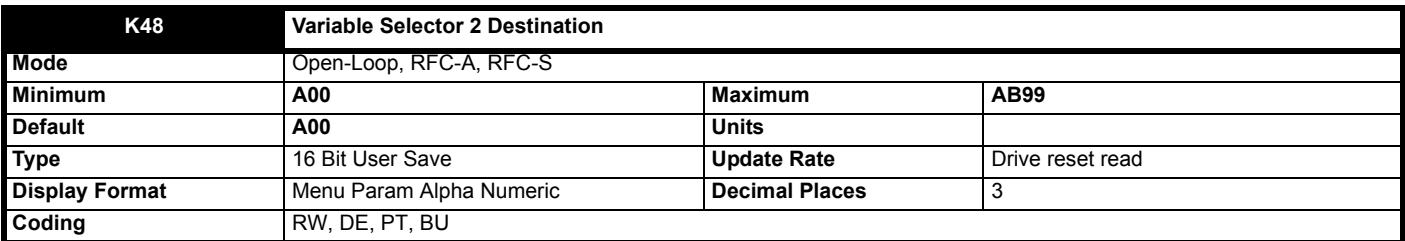

See *Variable Selector 1 Source 1* (**K30**).

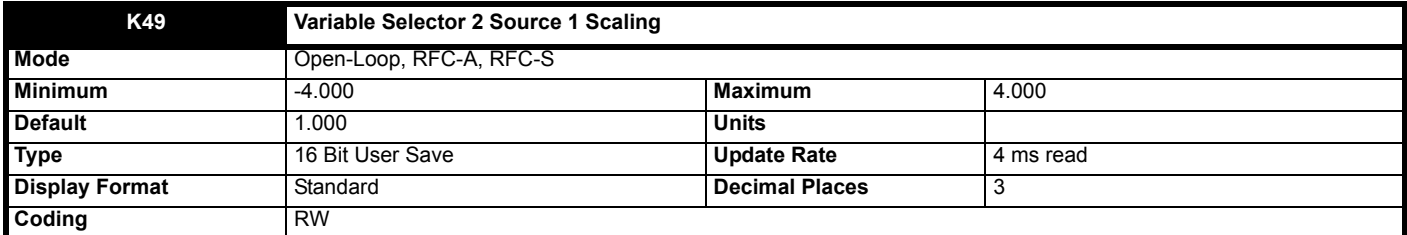

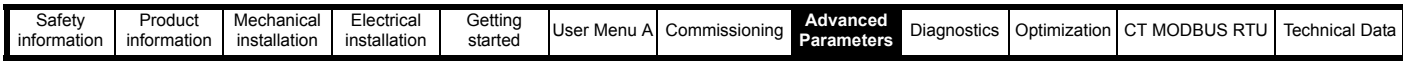

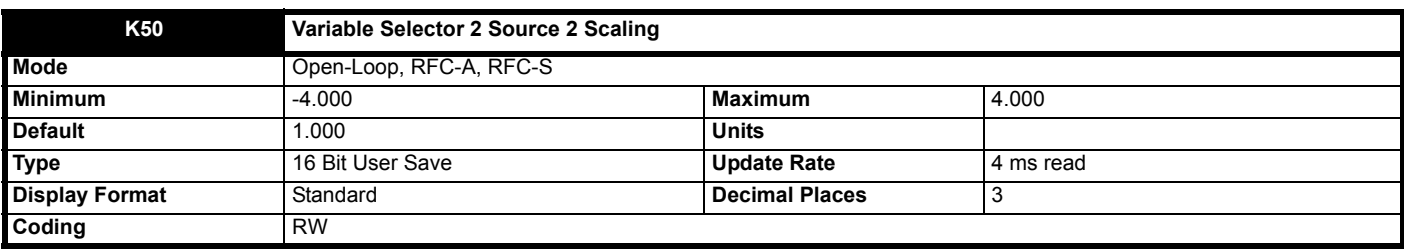

See *Variable Selector 1 Source 1* (**K30**).

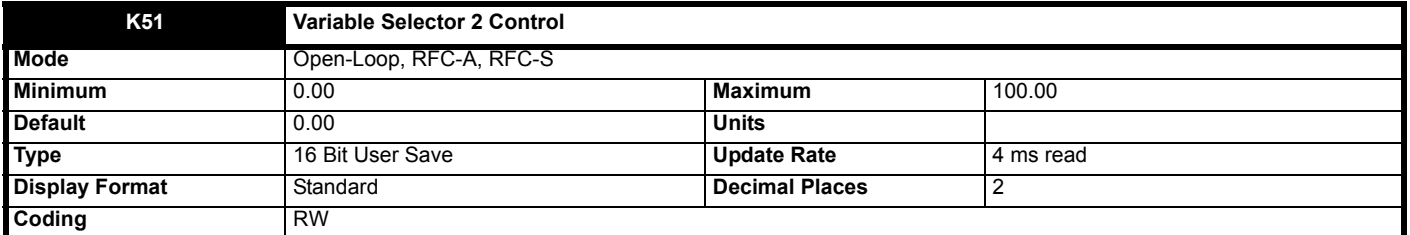

See *Variable Selector 1 Source 1* (**K30**).

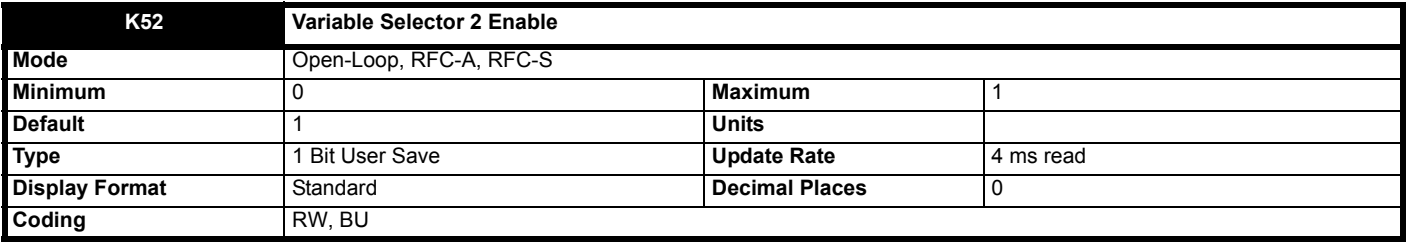

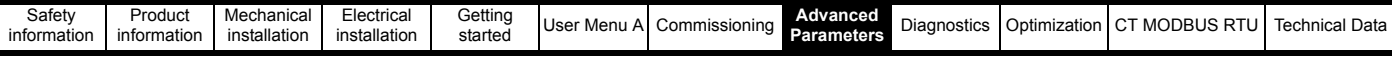

# **8.11 Menu L: Diagnostics**

## **Figure 8-32 Menu L Diagnostic logic diagram**

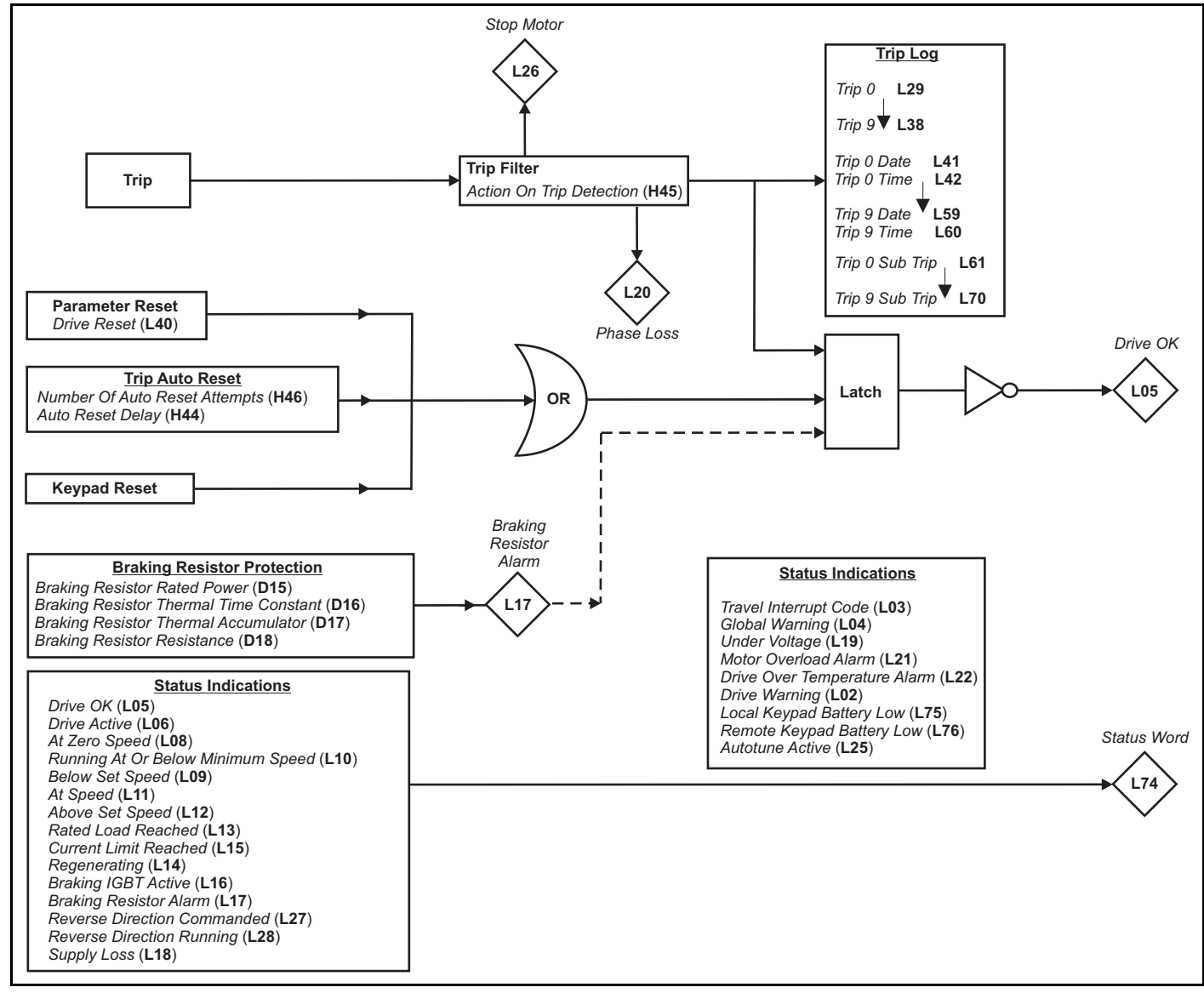

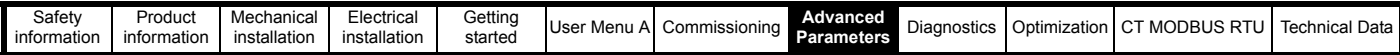

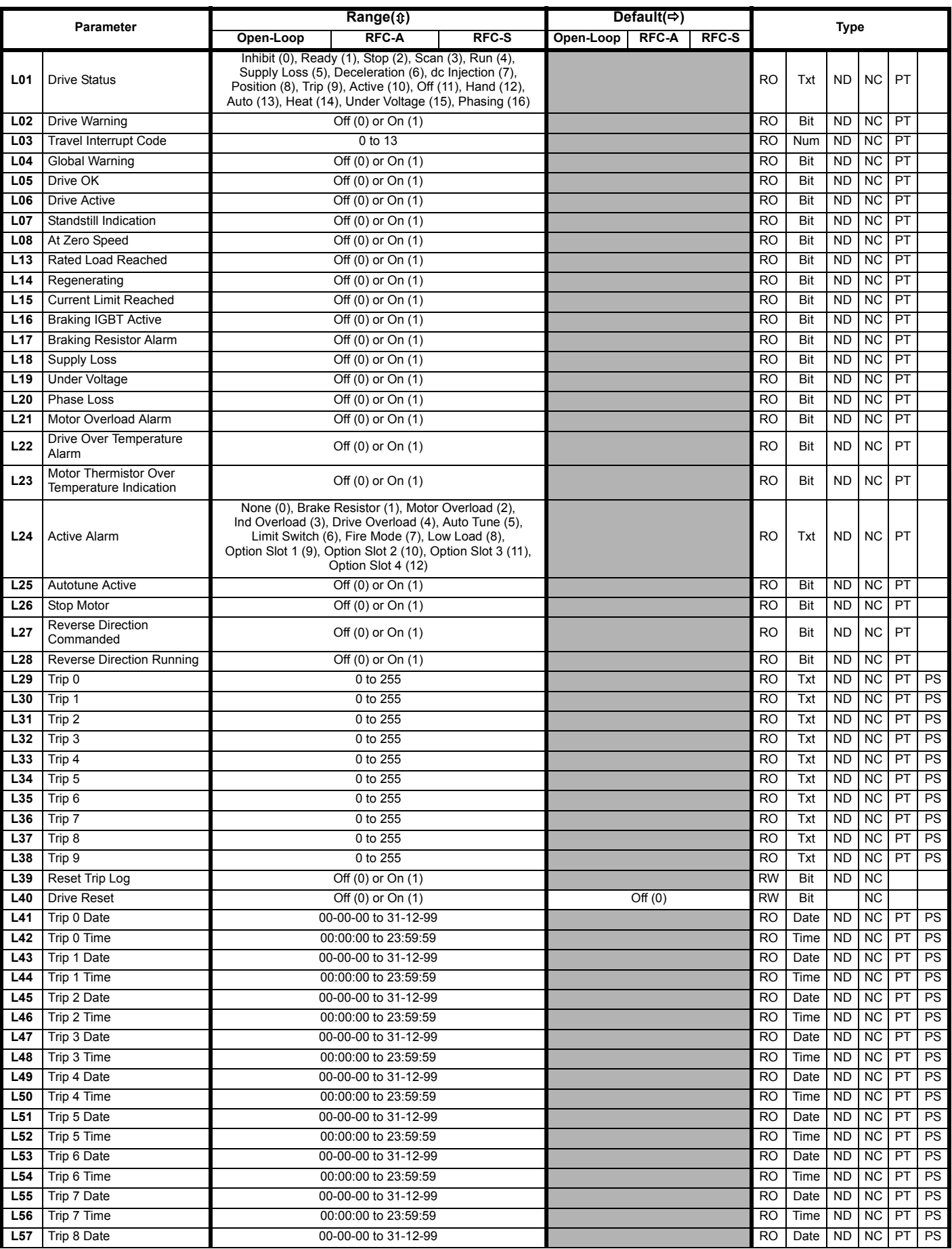

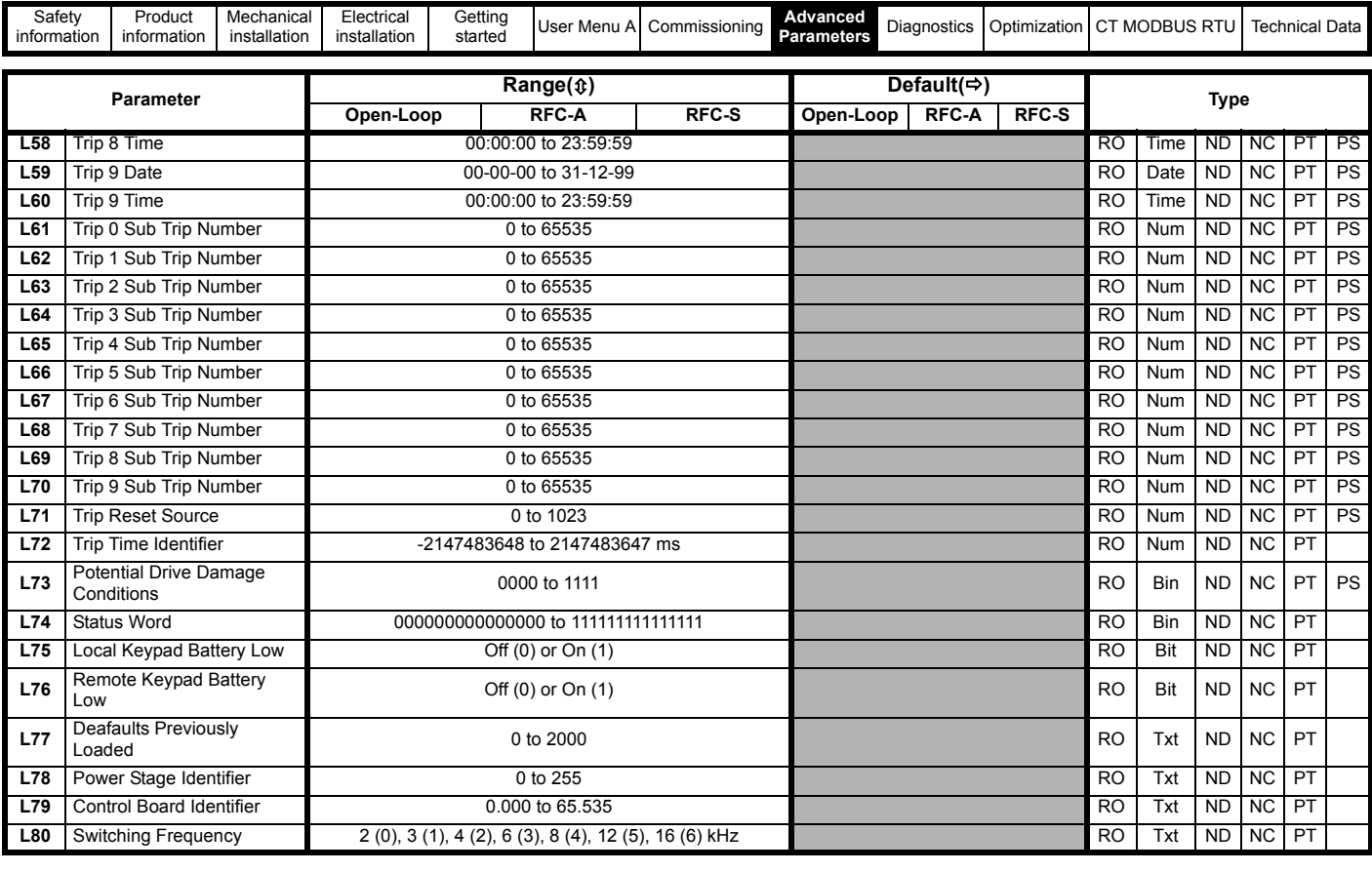

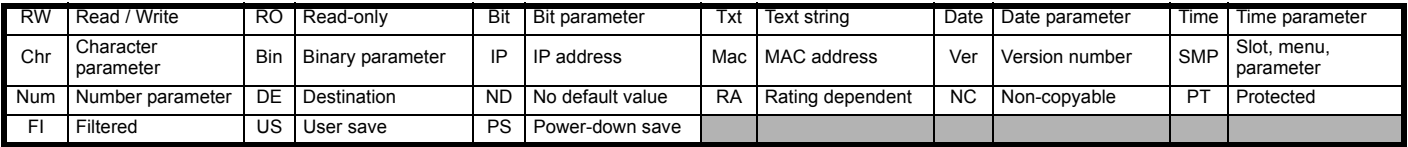

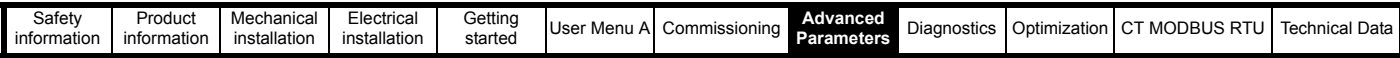

**Mode: Open-Loop, RFC-A, RFC-S**

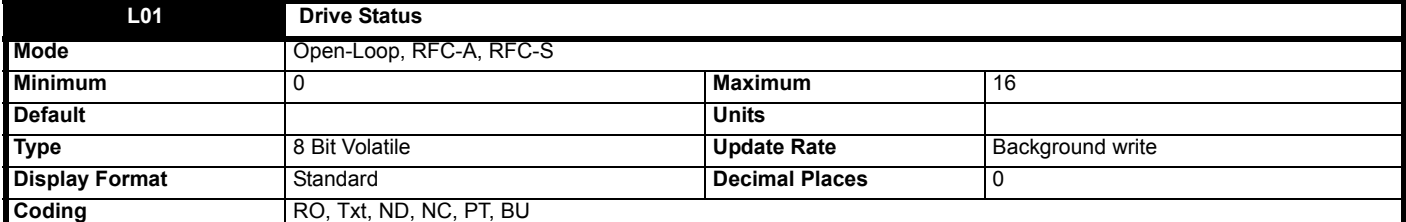

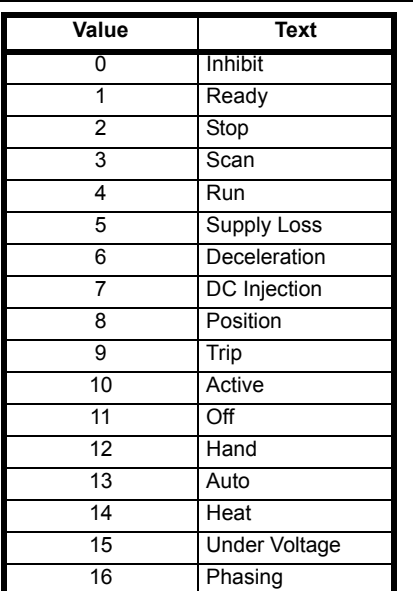

*Drive Status* (**L01**) shows the present status of the drive. The strings from this parameter are also used by the basic keypad to provide the status display text.

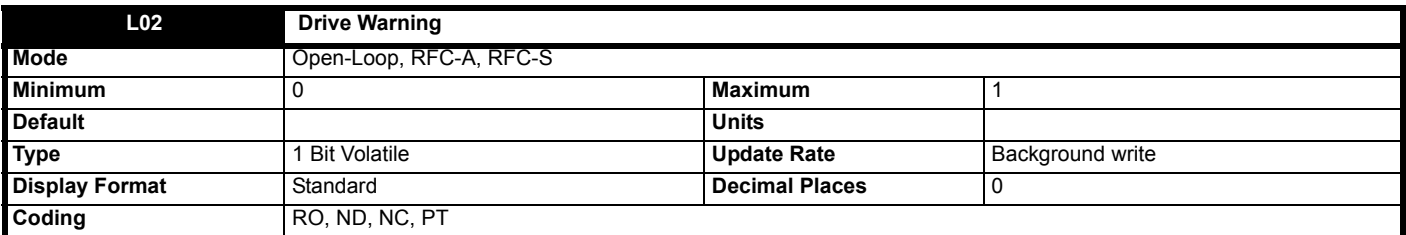

*Drive Warning* (**L02**) is set to one if any of the drive warnings is active, and is defined as:

*Drive Warning* (**L02**) = *Braking Resistor Alarm* (**L17**) OR *Motor Overload Alarm* (**L21**) OR *Drive Over Temperature Alarm* (**L22**)

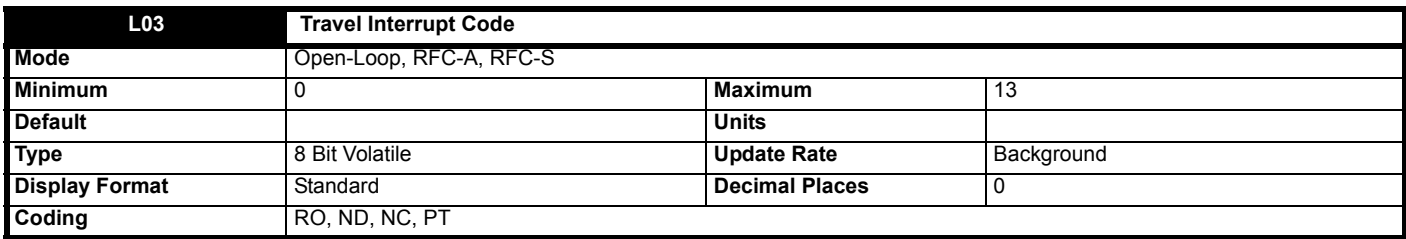

This gives an indication of the elevator drive software activity at the point in time when a travel was last travel was interrupted. The value is reset when a new travel is started. A travel interrupt is actioned when the drive is disabled early or trips during the travel sequencing. See the table below:

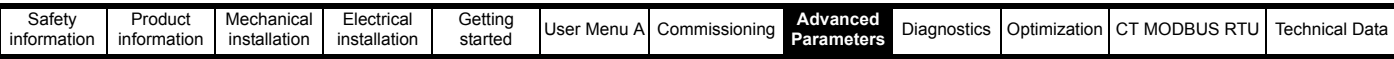

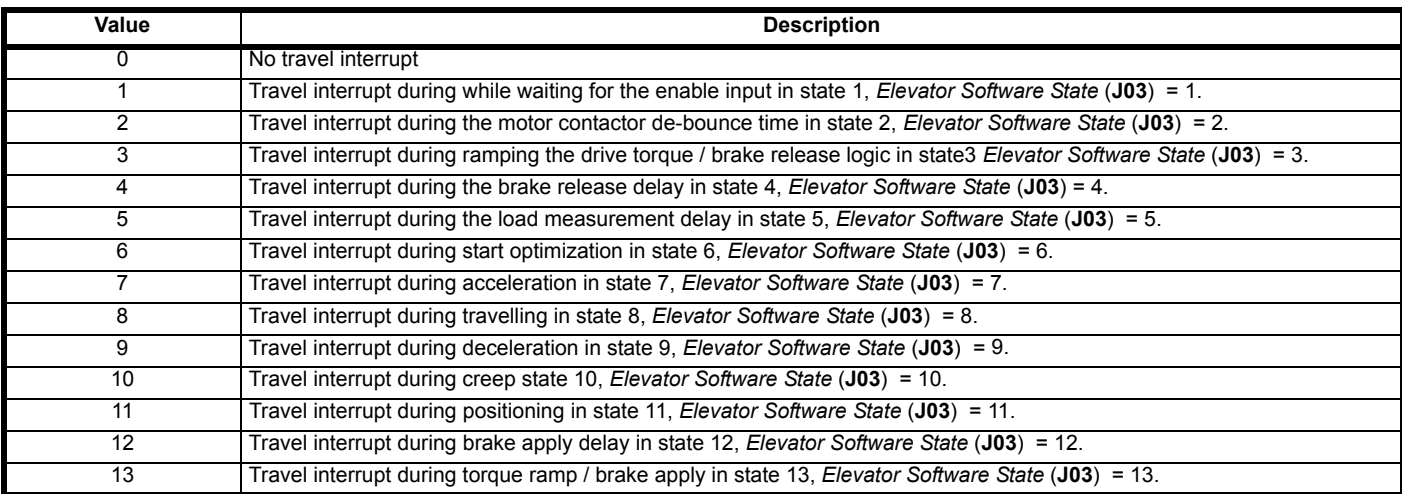

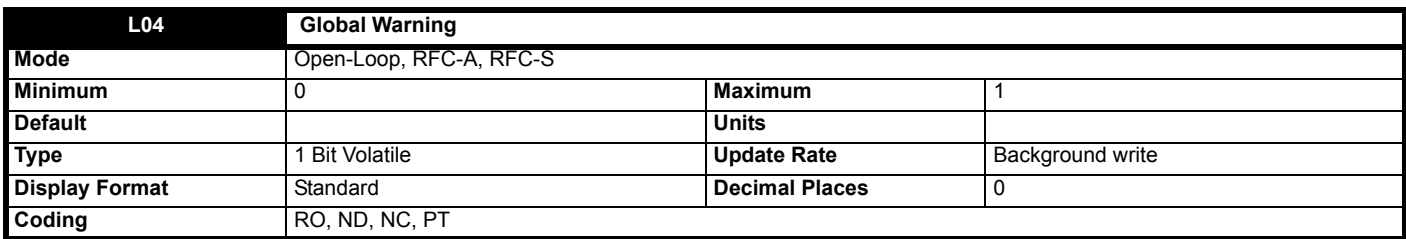

When set to On (1), indicates that an error has been detected during travel. The trip for the given error will only happen when the elevator has finished the current travel.

The following trips are suppressed during a travel:

- Motor thermistor *Trip 24* (**Thermistor**)
- Brake monitoring *Trip 72* (**Brk con 1 open**), *Trip 73* (Brk con 1 closd), *Trip 74* (**Brk con 2 open**) and *Trip 75* (**Brk con 2 closd**)
- Motor contactor monitoring *Trip 70* (**Mot con open**) and *Trip 71* (**Mot con closd**)
- Heat sink over temperature *Trip 22* (**OHt Power**), the trip will happen when the next travel is initiated.
- The direction signal monitoring *Trip 76* (**Dir change**)
- Control word watchdog bit monitoring, *Trip 77* (**Ctrl Watchdog**).
- The freeze protection monitoring, trip 60 (Freeze protect).

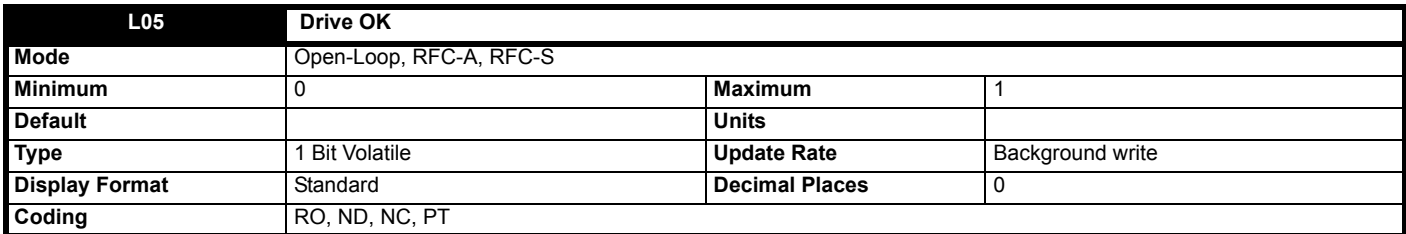

*Drive OK* (**L05**) indicates that the drive is not in the trip or the under voltage state if it is set to one.

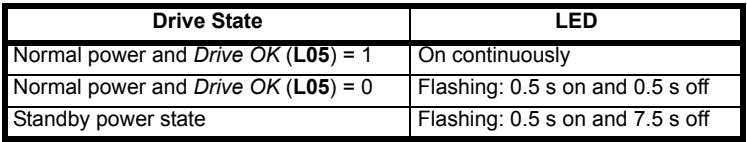

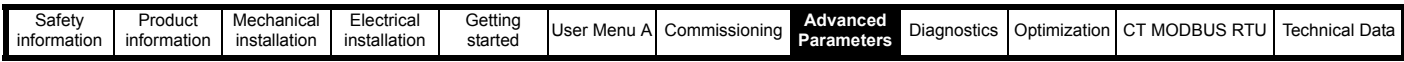

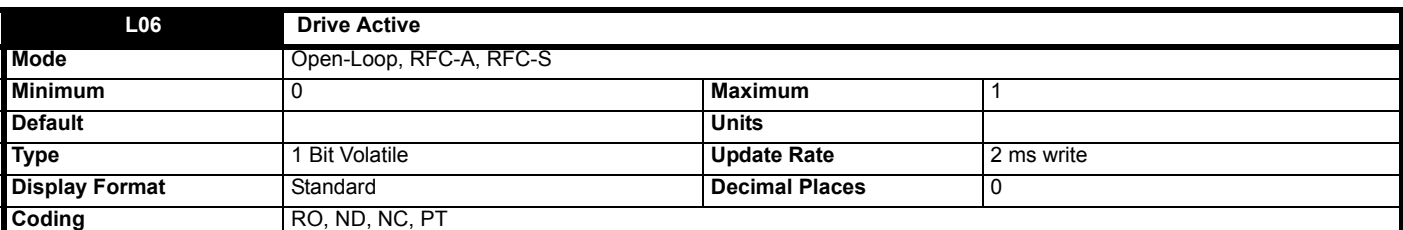

If the drive inverter is active *Drive Active* (**L06**) is set to one, otherwise it is zero.

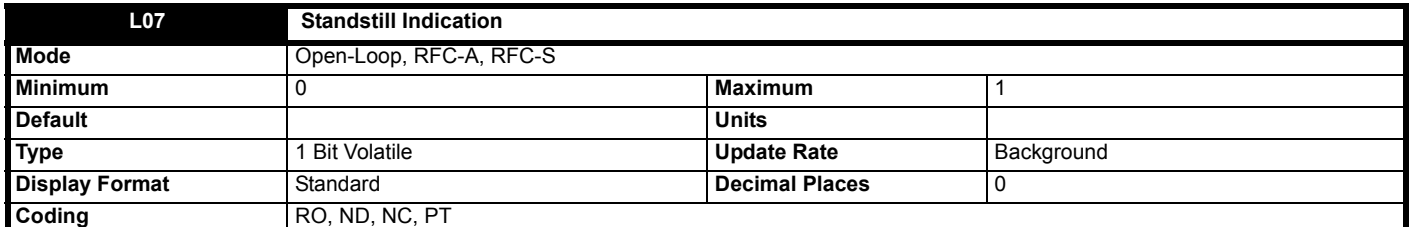

This gives an indication of whether the elevator motor is at standstill or not.

It is set to Off (0) when the brake is released, and set to On (1) when the brake apply time has elapsed.

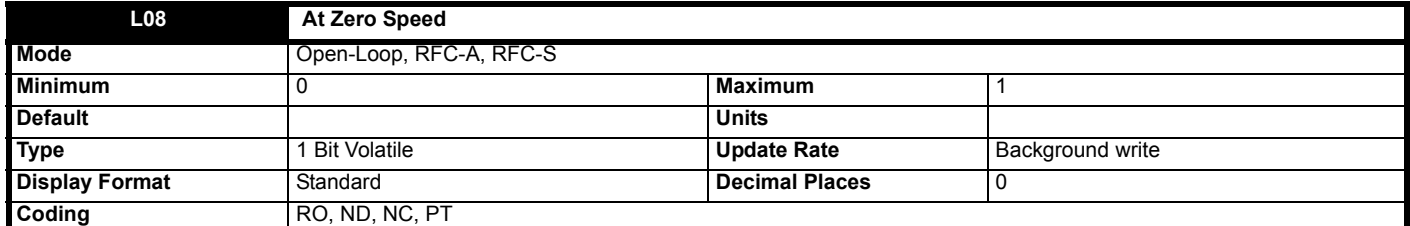

*At Zero Speed* (**L08**) is set to one under the zero speed conditions, otherwise it is zero.

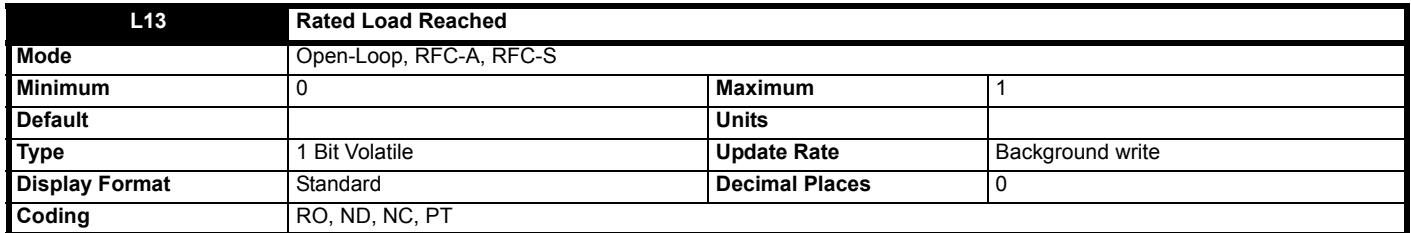

*Rated Load Reached* (**L13**) is set to one when the torque producing current is at or above its rated level. This condition is detected when the modulus of *Percentage Load* (**J23**) is greater or equal to 100.0 %. It should be noted that this is an indication based on the level of current and not torque, which means that if field weakening is active a value of one in *Rated Load Reached* (**L13**) does not necessarily mean that the motor is producing rated torque.

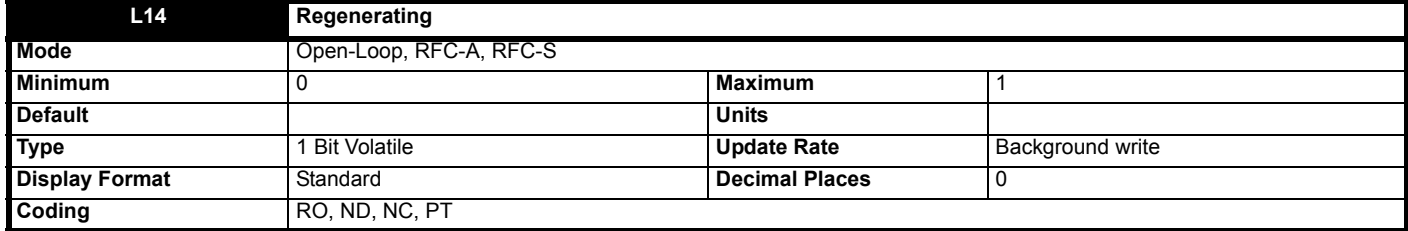

*Regenerating* (**L14**) is set to one if power is being transferred from the motor to the drive.

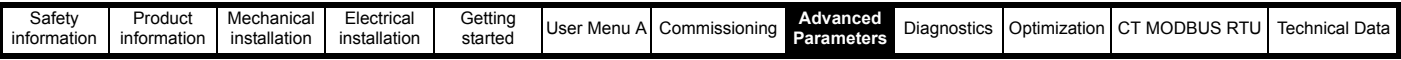

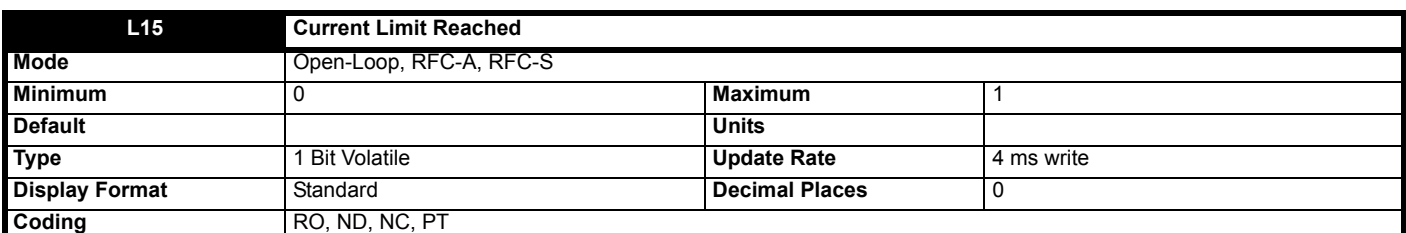

*Current Limit Reached* (**L15**) is set to one if the current limit is active.

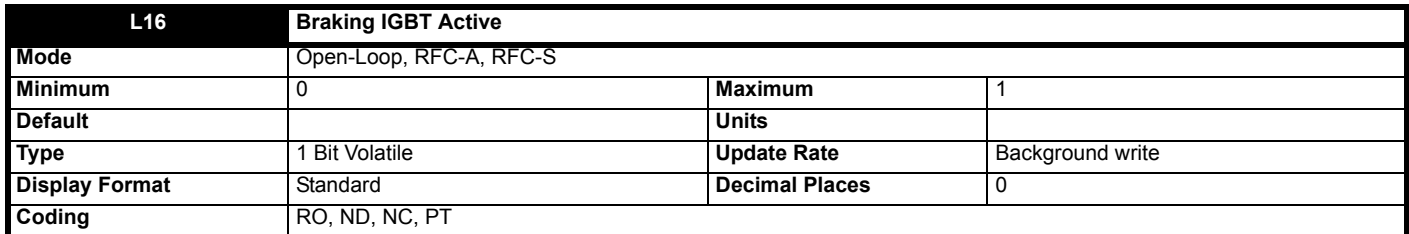

*Braking IGBT Active* (**L16**) is set to one if the braking IGBT is active. As the braking IGBT active periods may be short, each time the braking IGBT is switched on *Braking IGBT Active* (**L16**) is set to one and remains at one for at least 0.5 s.

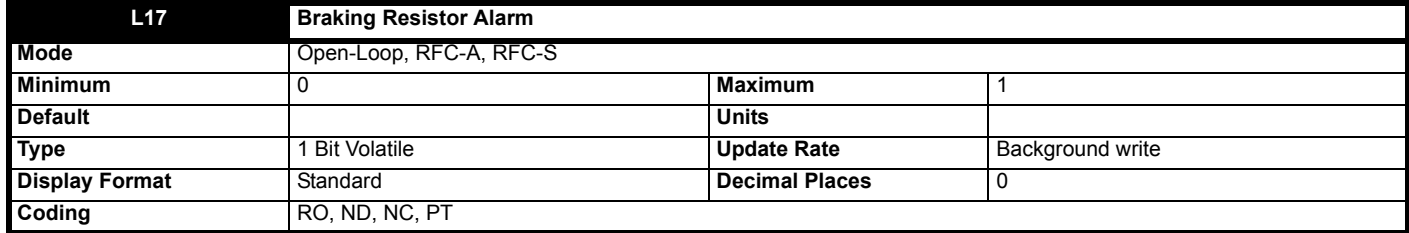

*Braking Resistor Alarm* (**L17**) is set when the braking IGBT is active and *Braking Resistor Thermal Accumulator* (**D17**) is greater than 75.0 %. As the braking IGBT on periods may be short *Braking Resistor Alarm* (**L17**) is always held on for at least 0.5 s.

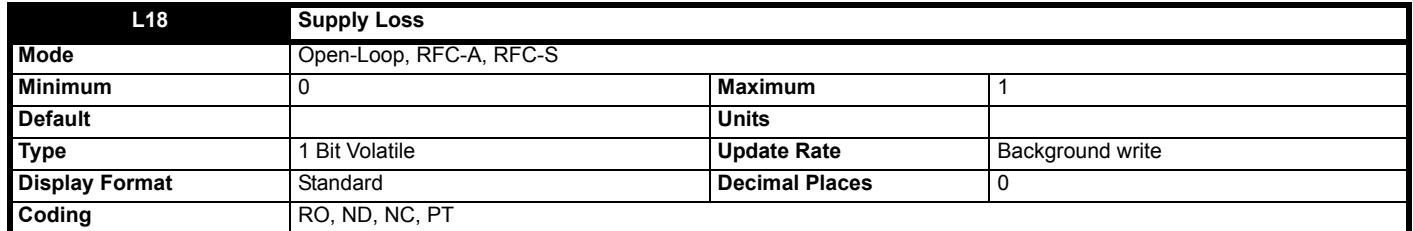

*Supply Loss* (**L18**) indicates that the drive is in the supply loss state. This condition can only occur if supply loss detection is enabled, In the supply loss state the drive will attempt to stop the motor.

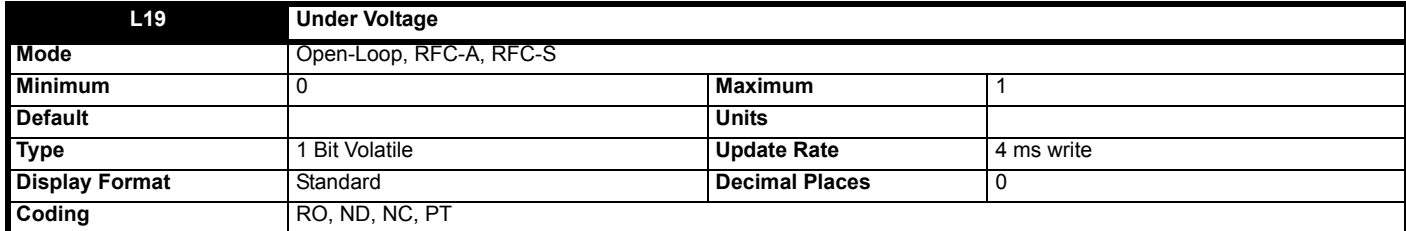

*Under Voltage* (**L19**) indicates that the drive is in the under voltage state. See *Standard Under Voltage Threshold* (**O11**) for more details.

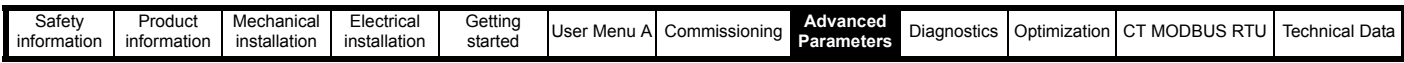

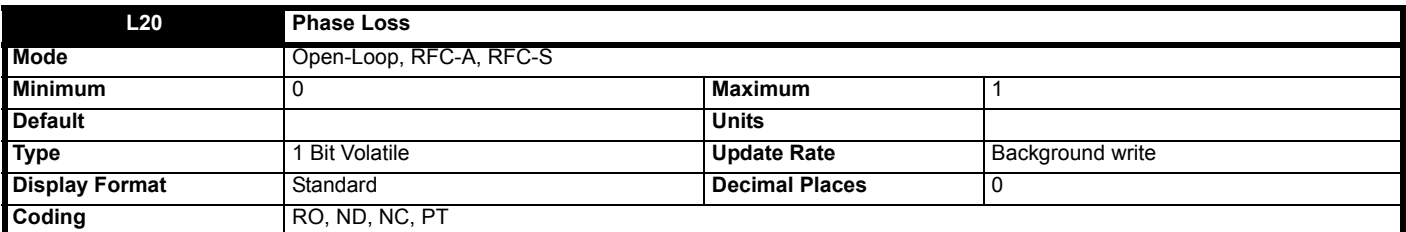

If phase loss or imbalance is detected that would initiate a phase loss trip with sub-trip 0, i.e. Phase Loss.000, then *Phase Loss* (**L20**) is set to one. Either the motor will be stopped and the drive tripped or the drive will continue to operate normally until the user stops the motor and the drive trips (see *Action On Trip Detection* (**H45**)). In either case *Phase Loss* (**L20**) is set to one when the phase loss condition is detected and remains set until the drive trips.

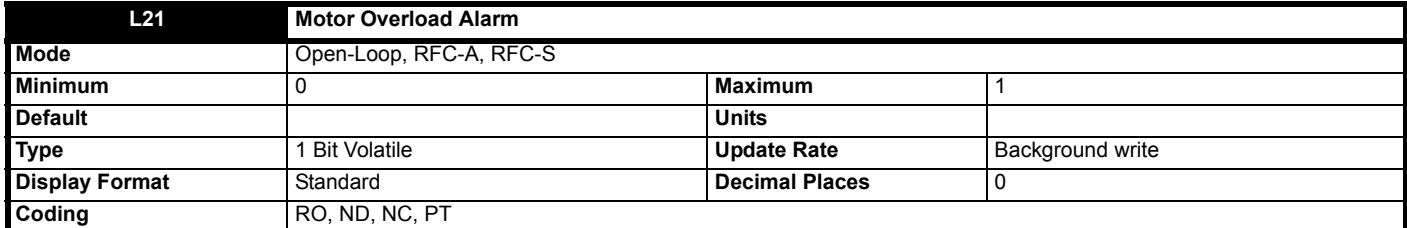

*Motor Overload Alarm* (**L21**) is set if the drive output current is higher than the level that will eventually cause a Motor Too Hot trip and the *Motor Protection Accumulator* (**J26**) is higher than 75.0 %. See *Motor Thermal Time Constant 1* (**B20**) for more details.

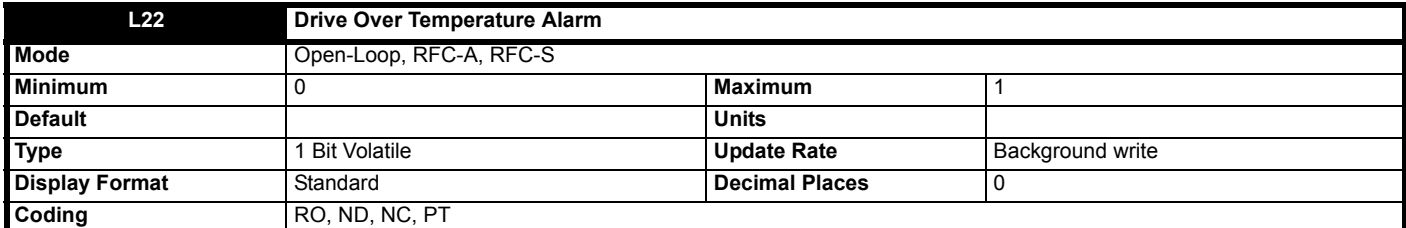

*Drive Over Temperature Alarm* (**L22**) is set if *Percentage Of Drive Thermal Trip Level* (**J79**) is greater than 90 %.

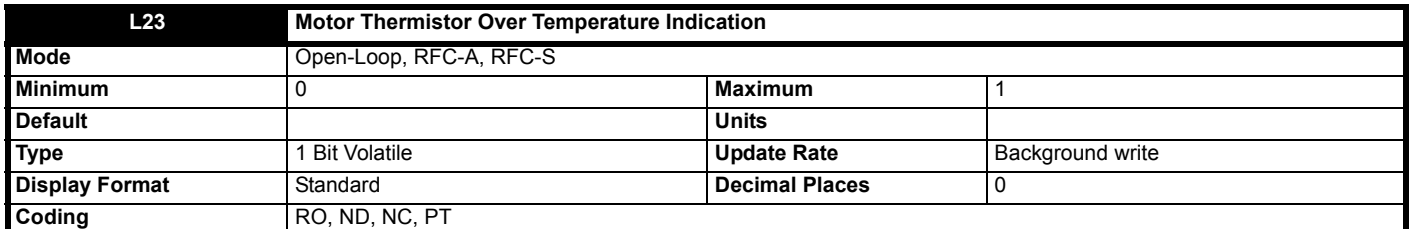

This gives an indication of whether the elevator motor thermistor has reached the thermal trip threshold. When set to Off (0) the motor thermistor indicates that the temperature is healthy. When set to On (1) the temperature is not healthy.

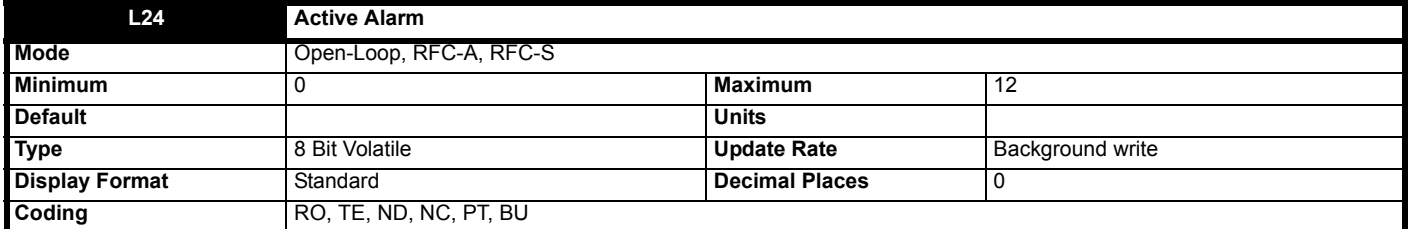

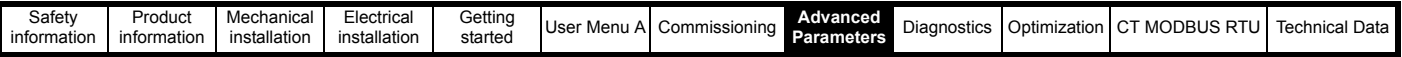

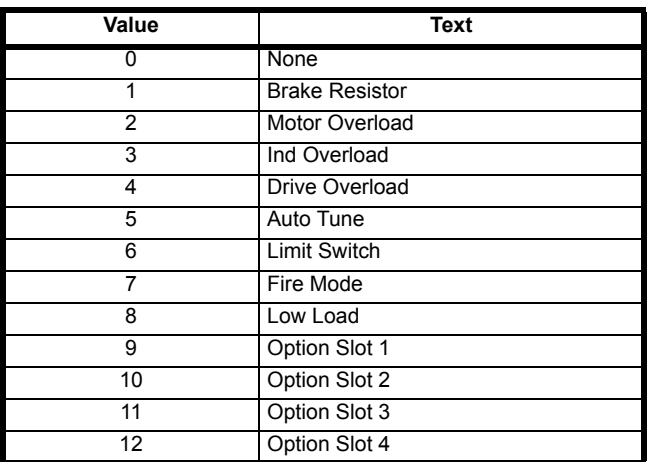

If there is no alarm then *Active Alarm* (**L24**) = 0. If one alarm is active then *Active Alarm* (**L24**) shows the value of the alarm. If more than one alarm is active then *Active Alarm* (**L24**) shows the active alarm with the lowest value. The strings from this parameter are also used by the basic keypad to provide the status display text except for option slot warnings where the option module may supply the string.

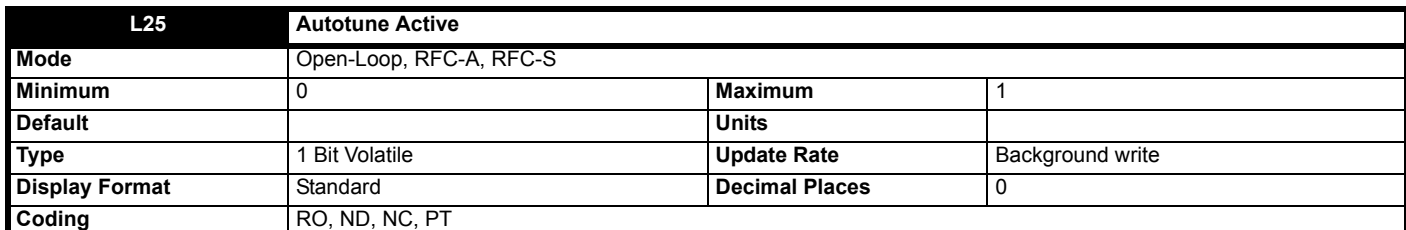

*Autotune Active* (**L25**) is set to one while an auto-tune sequence is active.

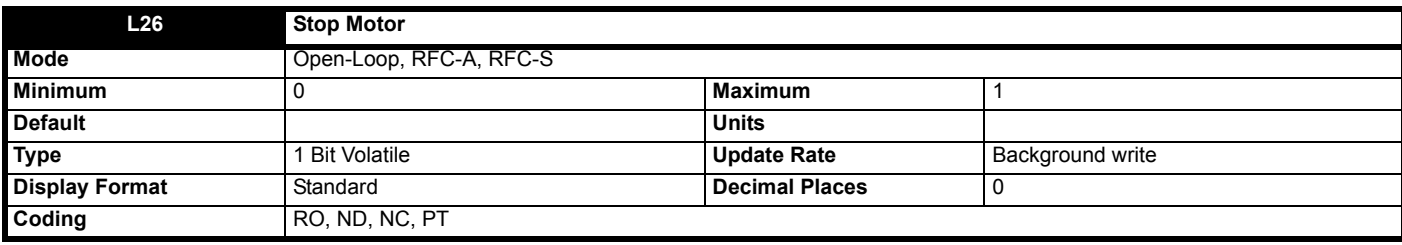

It is possible for some trips to cause the motor to stop before the trip is initiated (see *Action On Trip Detection* (**H45**)). During the period while the motor is being stopped before the trip is initiated *Stop Motor* (**L26**) is set to one. Once the motor stops *Stop Motor* (**L26**) is set back to zero.

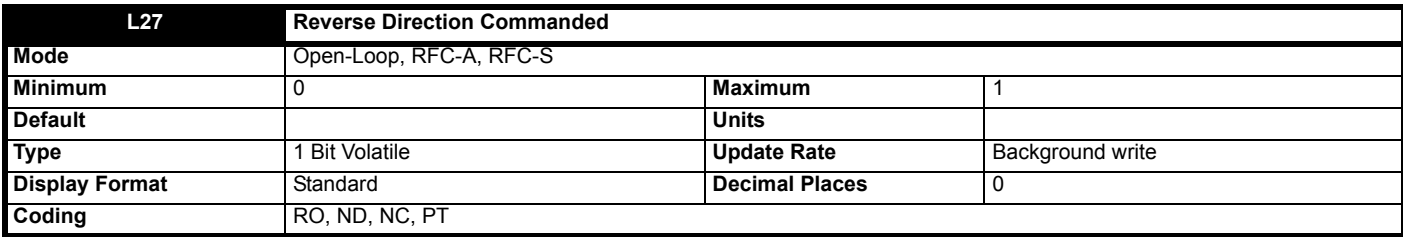

*Reverse Direction Commanded* (**L27**) indicates the reference direction at the input to the ramp system. If the *Profile Speed* (**J39**) is negative *Reverse Direction Commanded* (**L27**) is one otherwise *Reverse Direction Commanded* (**L27**) is zero.

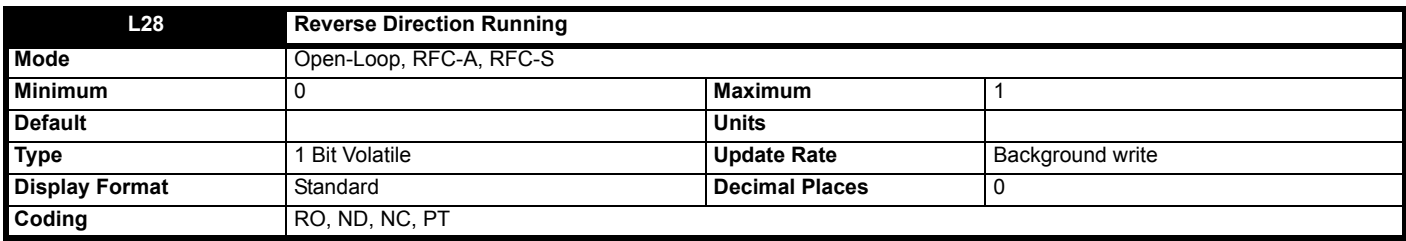

In Open-loop mode, *Reverse Direction Running* (**L28**) is set to one if the *Profile Speed* (**J39**) is negative otherwise it is set to zero. In RFC-A and RFC-S modes, *Reverse Direction Running* (**L28**) is set to one if the *Drive Encoder Speed Feedback* (**J51**) is negative, otherwise it is set to zero.

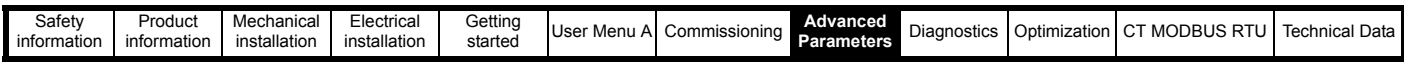

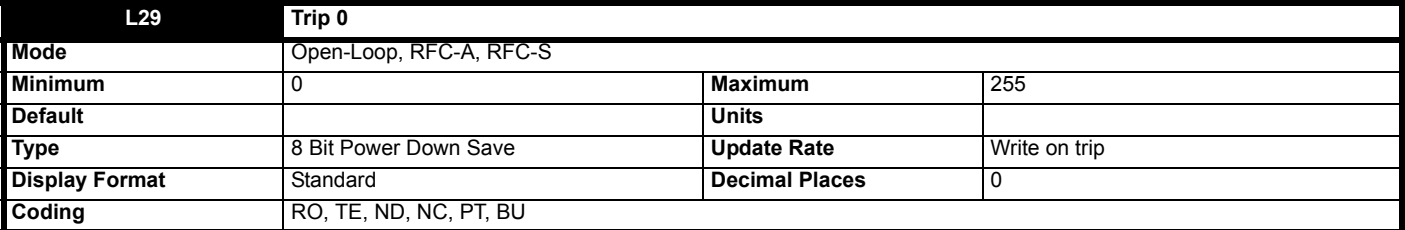

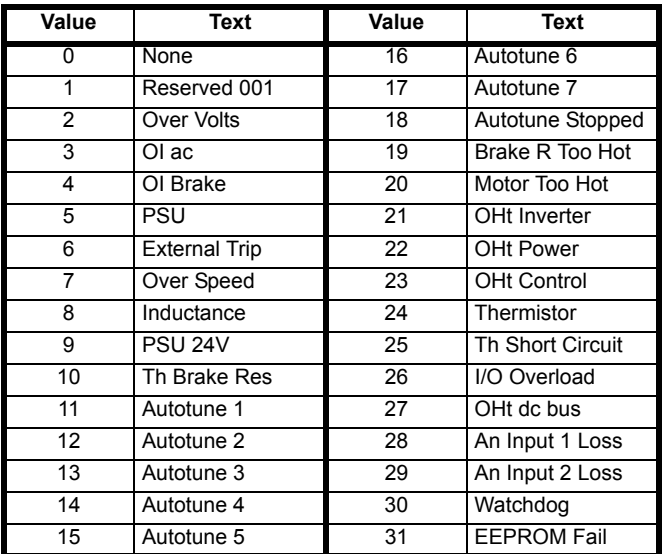

*Trip 0* (**L29**) to *Trip 9* (**L38**) store the most recent 10 trips that have occurred where *Trip 0* (**L29**) is the most recent and *Trip 9* (**L38)** is the oldest. When a new trip occurs it is written to *Trip 0* (**L29**) and all the other trips move down the log, with oldest being lost. The date and time when each trip occurs are also stored in the date and time log, i.e. *Trip 0 Date* (**L41**) to *Trip 9 Time* (**L60**). The date and time are taken from *Date* (**J80**) and *Time* (**J81**). Some trips have sub-trip numbers which give more detail about the reason for the trip. If a trip has a sub-trip number its value is stored in the sub-trip log, i.e. *Trip 0 Sub Trip Number* (**L61**) to *Trip 9 Sub Trip Number* (**L70**). If the trip does not have a sub-trip number then zero is stored in the sub-trip log.

#### **Trip categories and priorities**

Trips are grouped into the categories given in the table below. A trip can only occur when the drive is not tripped, or if it is already tripped and the new trip has a higher priority than the active trip (i.e. lower priority number). Unless otherwise stated a trip cannot be reset until 1.0 s after it has been initiated.

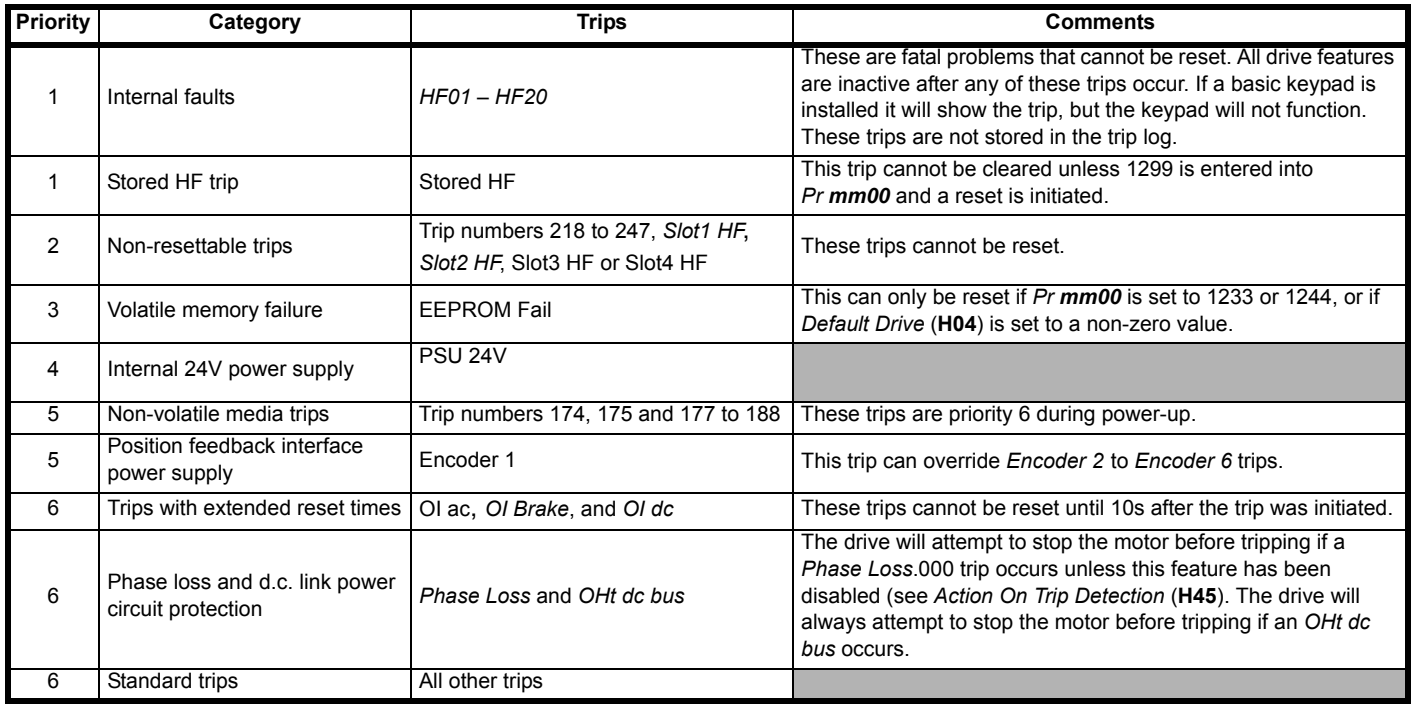

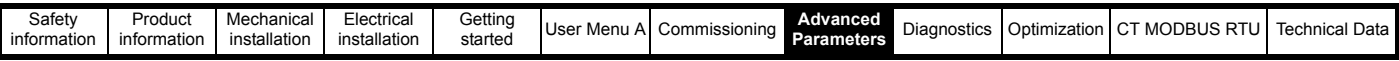

### **Internal faults**

Trips *{HF01}* to *{HF20}* are internal faults that do not have trip numbers. If one of these trips occurs, the main drive processor has detected an irrecoverable error. All drive functions are stopped and the trip message will be displayed on the drive keypad. The error can only be reset by powering the drive down and up again. The table below gives the reasons for internal faults and their corresponding trip.

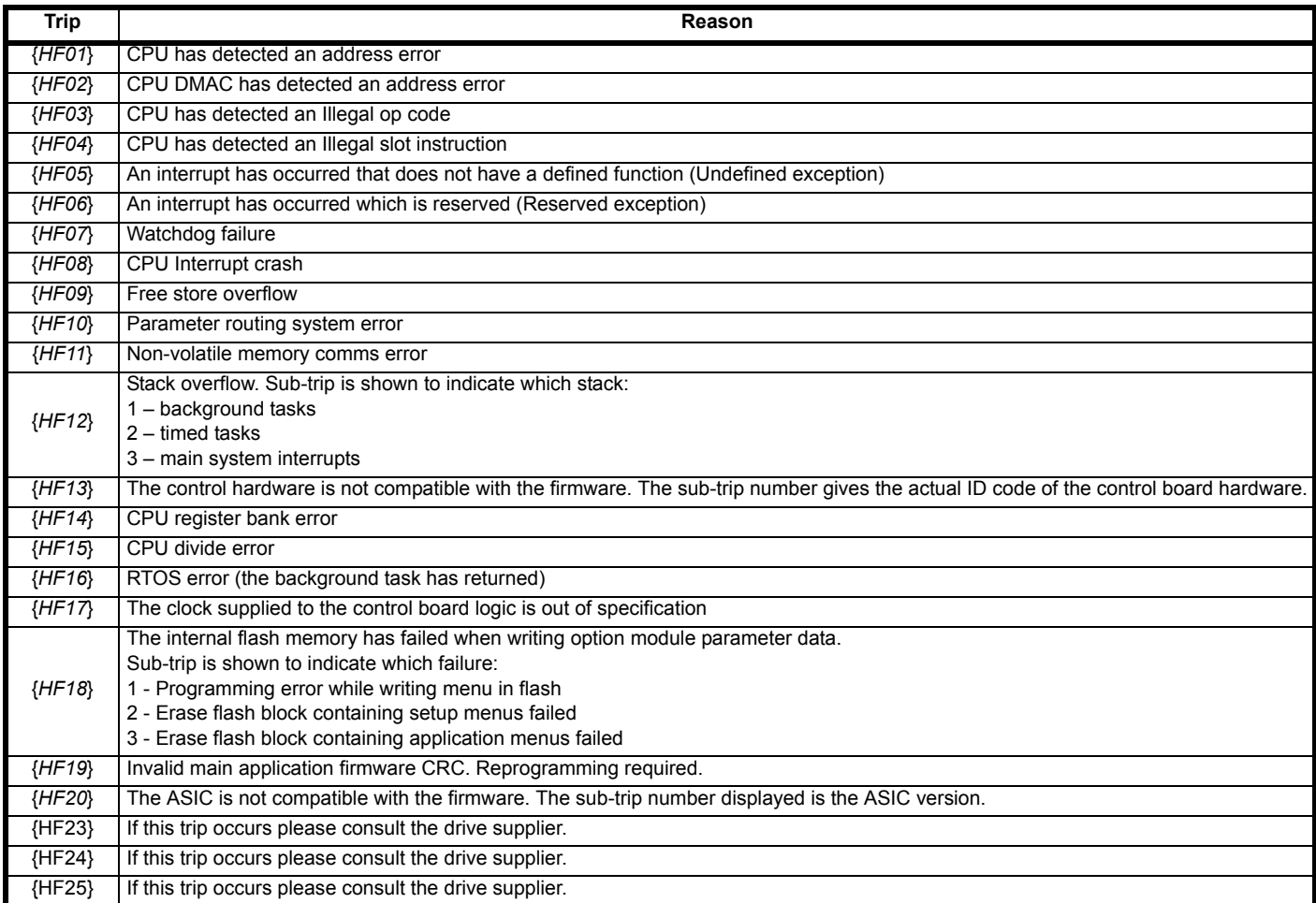

When the drive is subsequently powered up a *Stored HF* trip is initiated where the sub-trip number is the number of the HF trip that last occurred. This trip will occur at every power-up until it is reset. The trip can only be reset by first entering 1299 into Pr *mm00*.

#### **Similar trips that can be initiated by the control system or the power system**

Trips shown in the table below can be generated either from the drive control system or from the power system. The sub-trip number which is in the form xxyzz is used to identify the source of the trip. The digits xx are 00 for a trip generated by the control system or the number of a power module if generated by the power system. If the drive is not a multi-power module drive then xx will always have a value of 1 the trip is related to the power system. The y digit is used to identify the location of a trip which is generated by a rectifier module connected to a power module. Where the y digit is relevant it will have a value of 1 or more, otherwise it will be 0. The zz digits give the reason for the trip and are defined in each trip description.

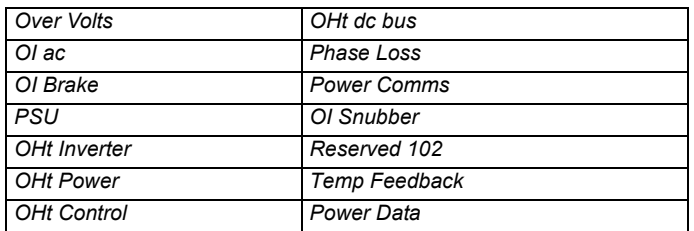

### **Braking IGBT**

The list below gives conditions that will disable the braking IGBT:

- 1. *Braking IGBT Upper Threshold* (**D20**) = 0, or *Low Voltage Braking IGBT Threshold Select* (**D22**) = 1 and *Low Voltage Braking IGBT Threshold*  $(D21) = 0.$
- 2. The drive is in the under-voltage state.
- 3. A priority 1, 2 or 3 trip is active (see Trip 0 (**L29**)).
- 4. One of the following trips is active or would be active if another trip is not already active: OI Brake, PSU, Th Brake Res or OHt Inverter.

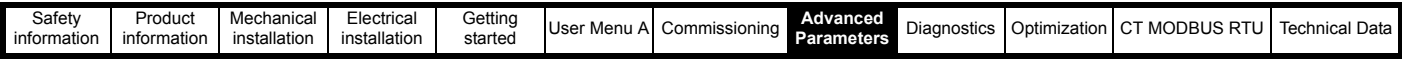

5. *Percentage Of Drive Thermal Trip Level* (**J79**) = 100 %. This is an indication that some part of the drive is too hot and is used to indicate if an internally installed braking resistor is too hot.

6. *Brake R Too Hot* is active or the system has been set up to disable the braking IGBT based on the braking resistor temperature and the resistor is too hot (i.e. bit 2 of *Action On Trip Detection* (**H45**) is set).

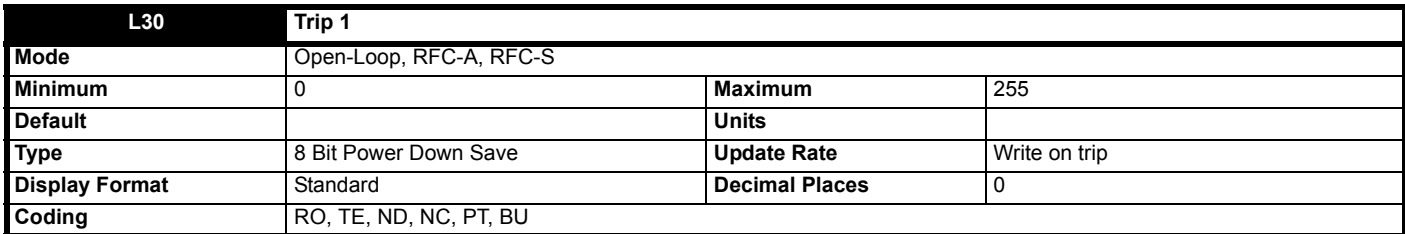

See *Trip 0* (**L29**).

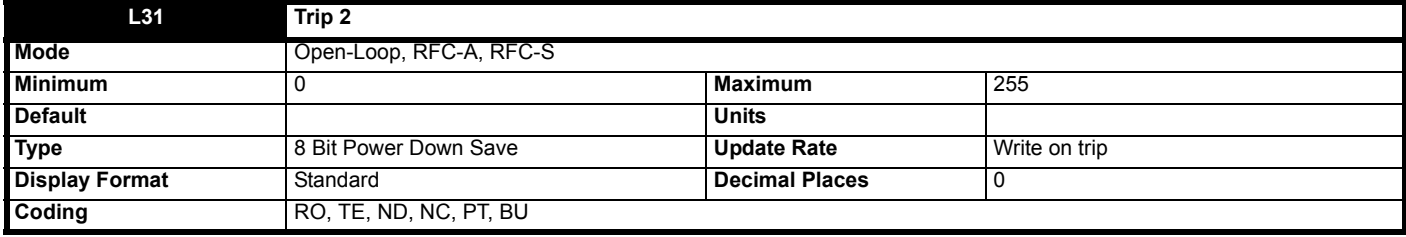

See *Trip 0* (**L29**).

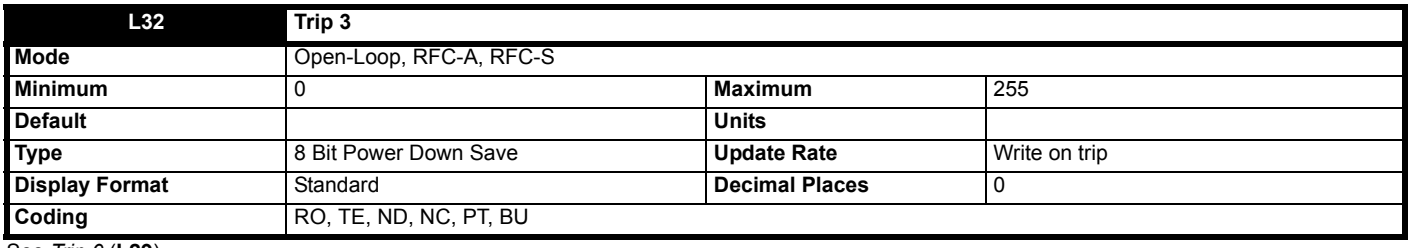

See *Trip 0* (**L29**).

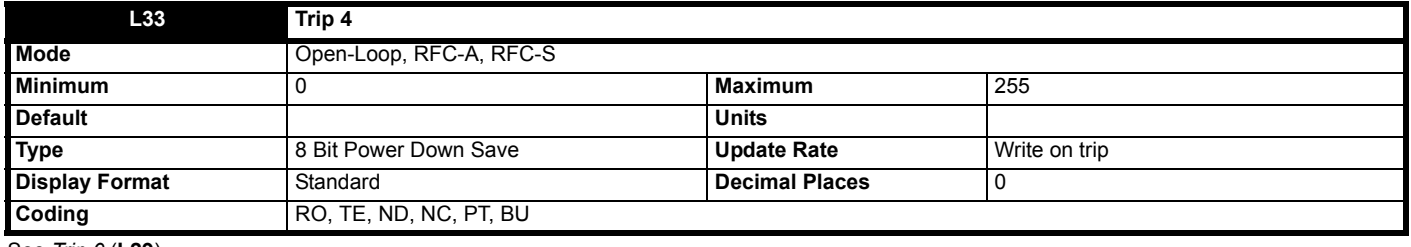

See *Trip 0* (**L29**).

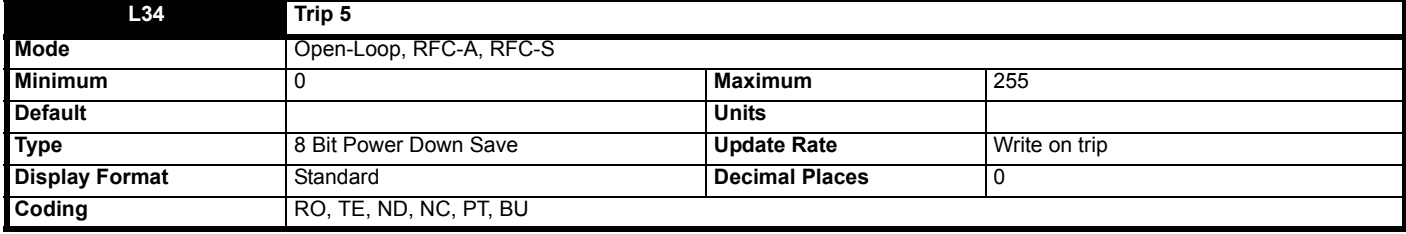

See *Trip 0* (**L29**).
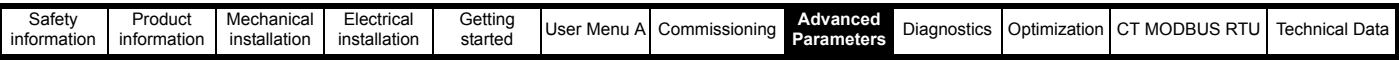

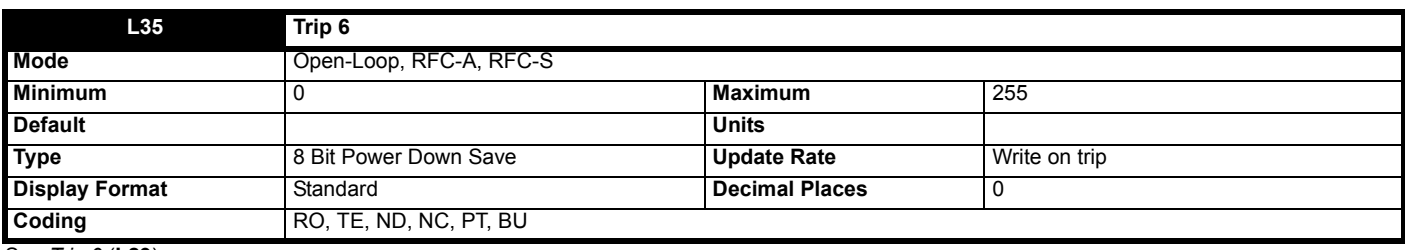

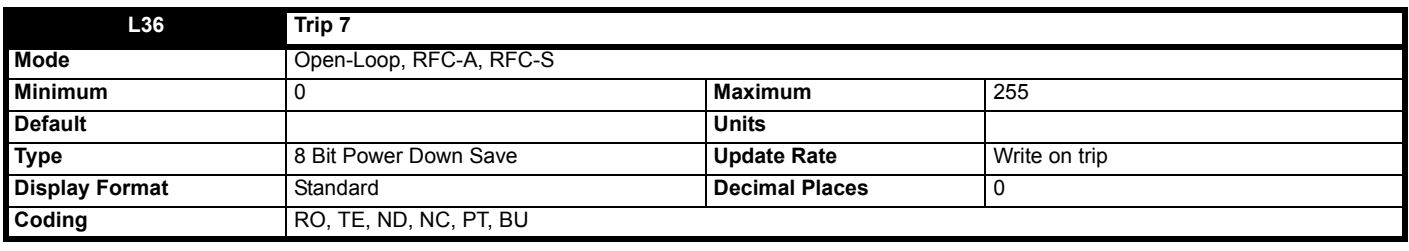

See *Trip 0* (**L29**).

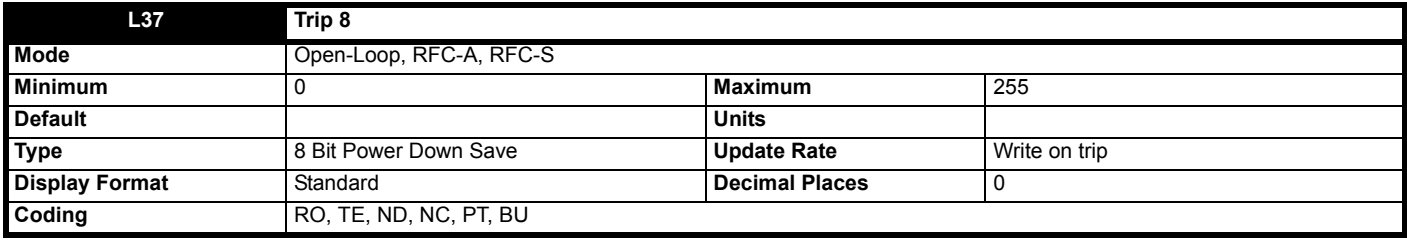

See *Trip 0* (**L29**).

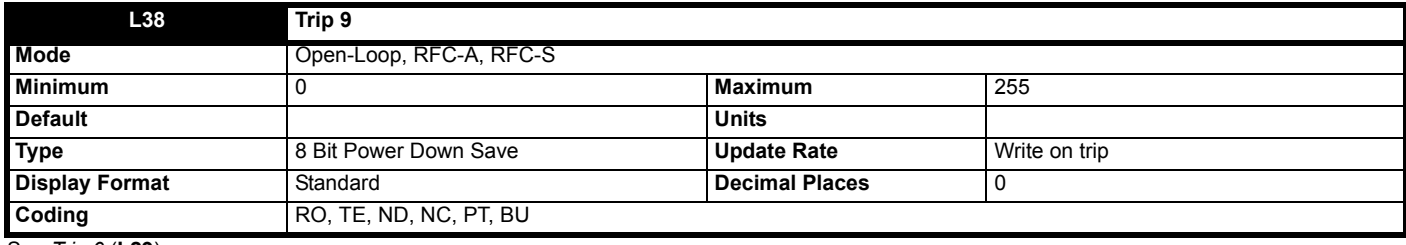

See *Trip 0* (**L29**).

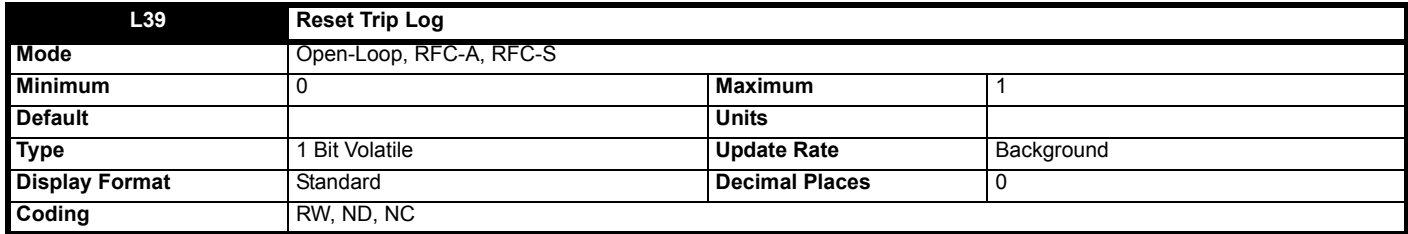

When set to On (1), the drive trip log is reset. This parameter will automatically reset to Off (0) when the trip log reset has completed. This parameter is intended for service personnel to reset the trip log manually as part of routine maintenance.

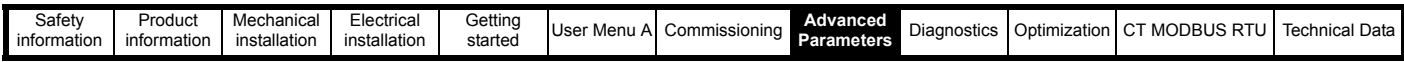

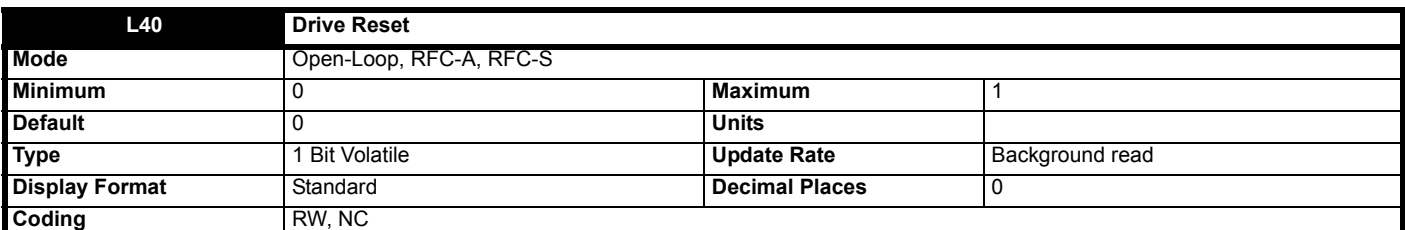

A 0 to 1 transition in *Drive Reset* (**L40**) causes a drive reset. If a drive reset terminal is required a digital input should be routed to *Drive Reset* (**L40**).

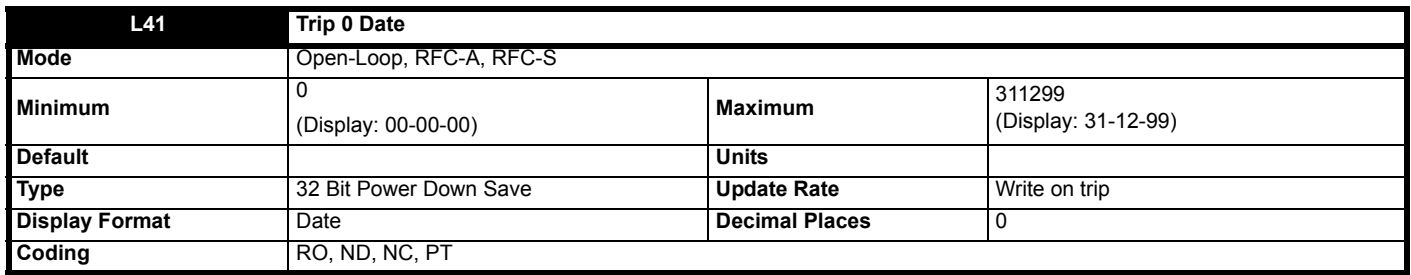

See *Trip 0* (**L29**).

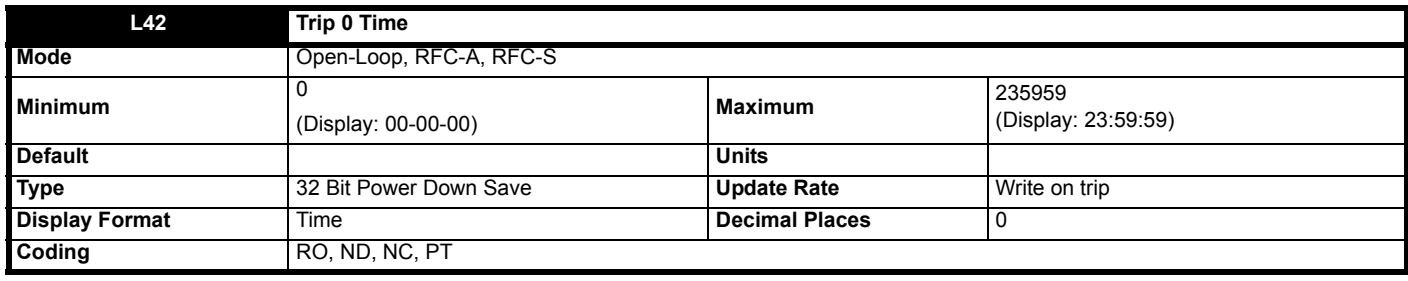

See *Trip 0* (**L29**).

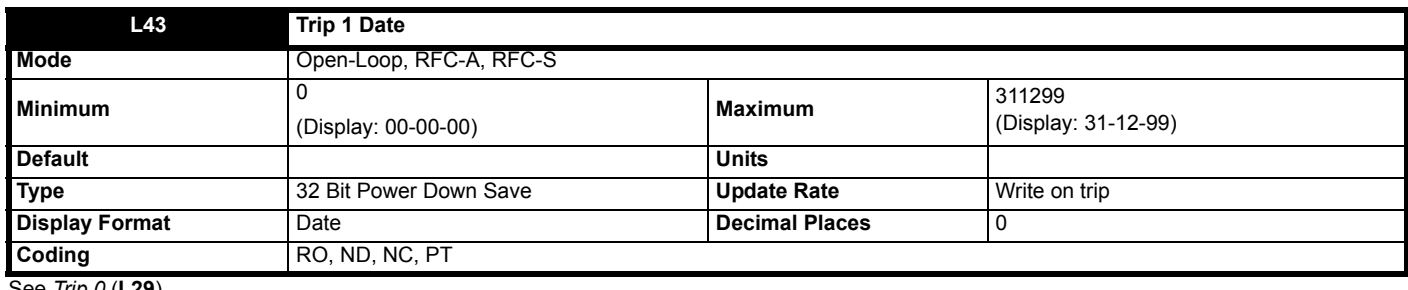

See *Trip 0* (**L29**).

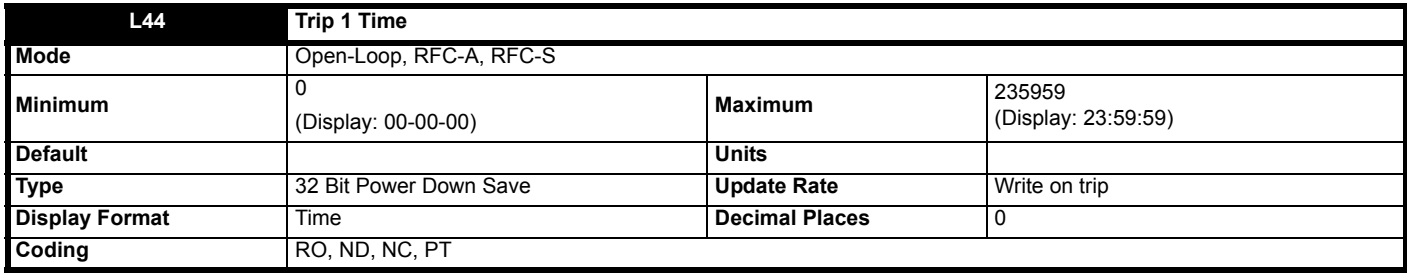

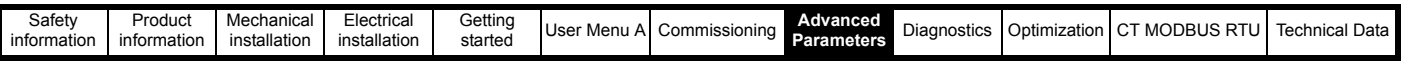

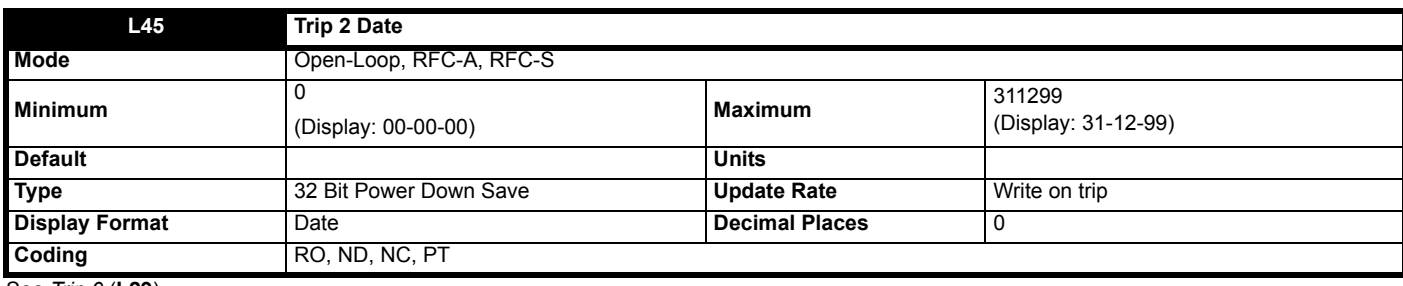

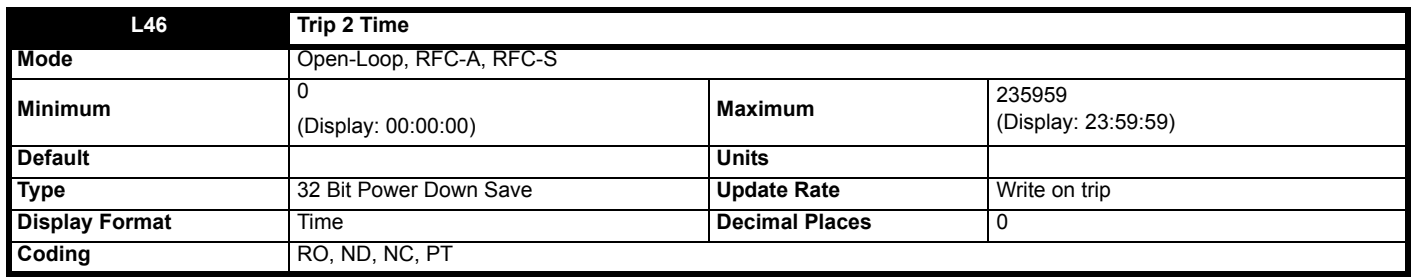

See *Trip 0* (**L29**).

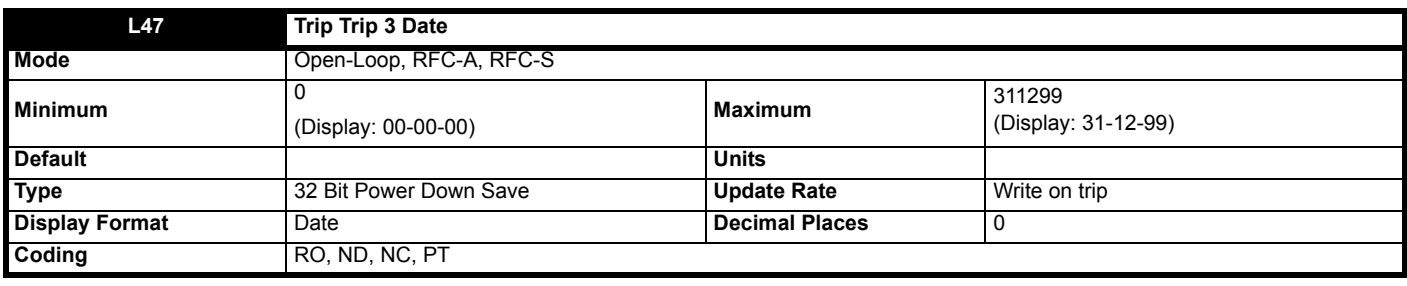

See *Trip 0* (**L29**).

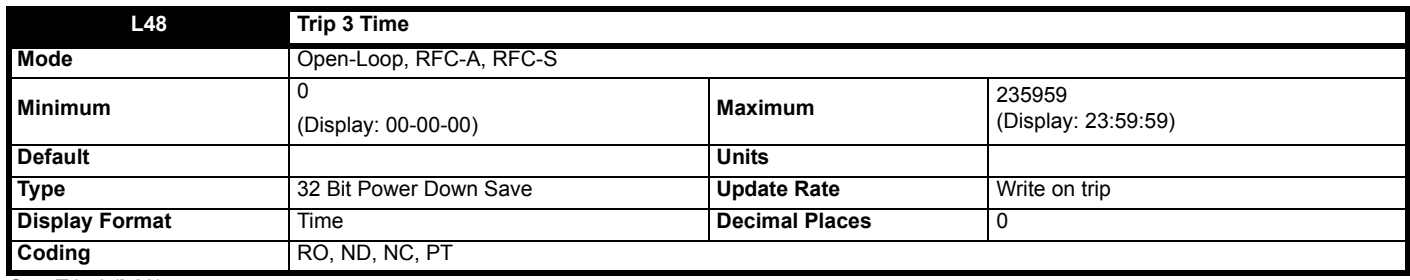

See *Trip 0* (**L29**).

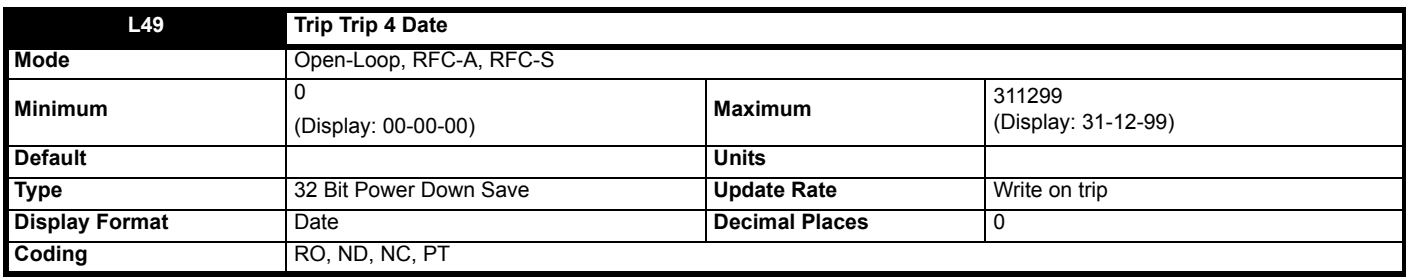

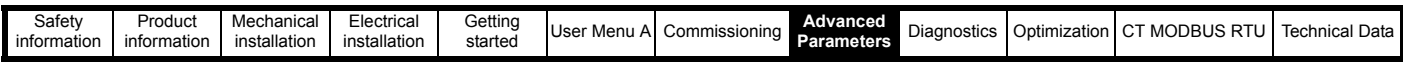

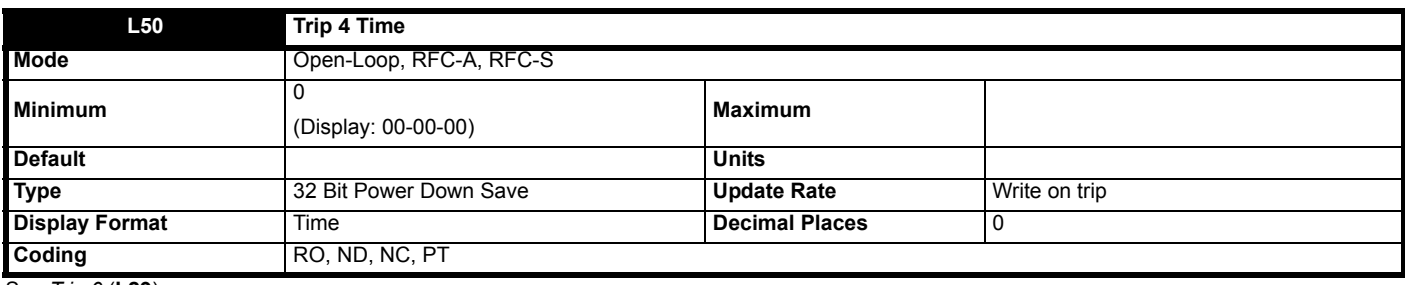

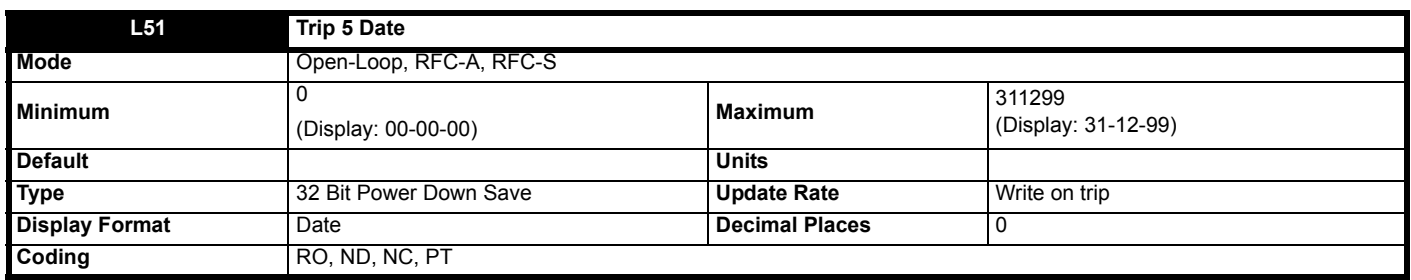

See *Trip 0* (**L29**).

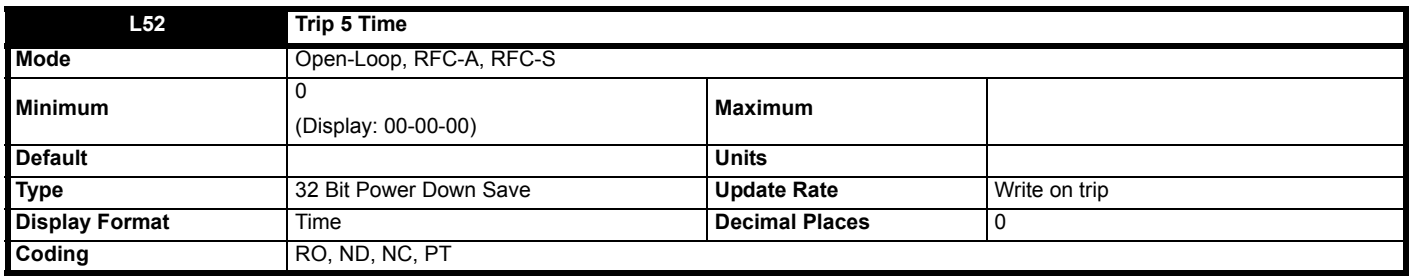

See *Trip 0* (**L29**).

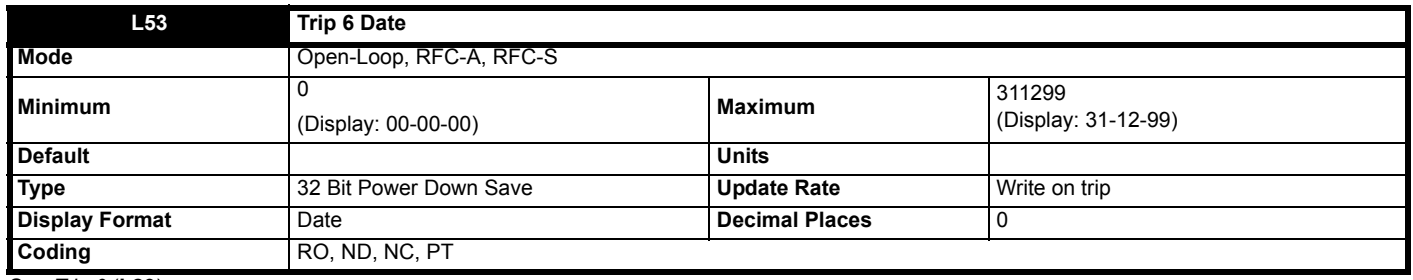

See *Trip 0* (**L29**).

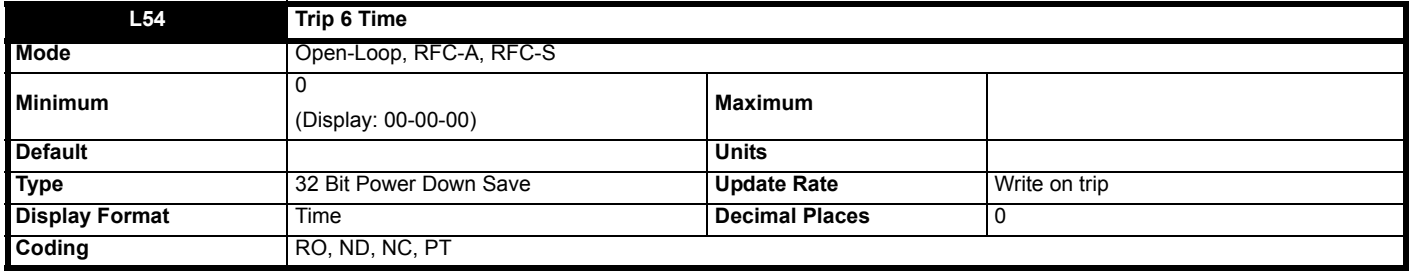

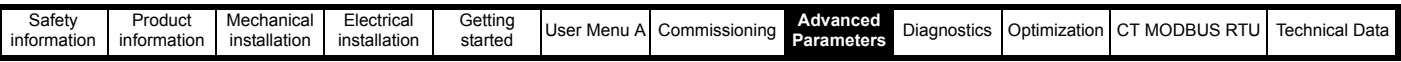

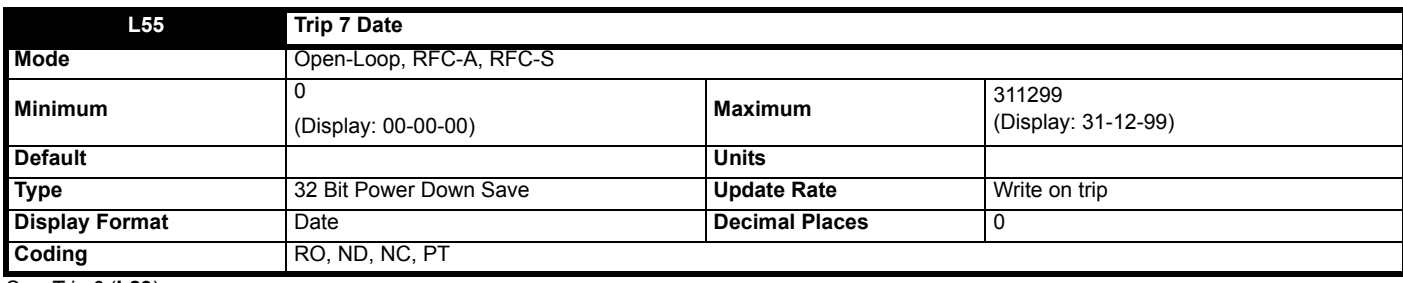

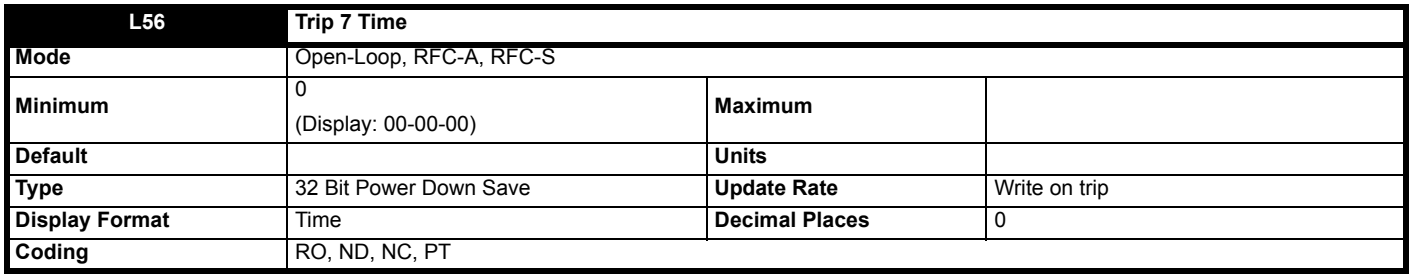

See *Trip 0* (**L29**).

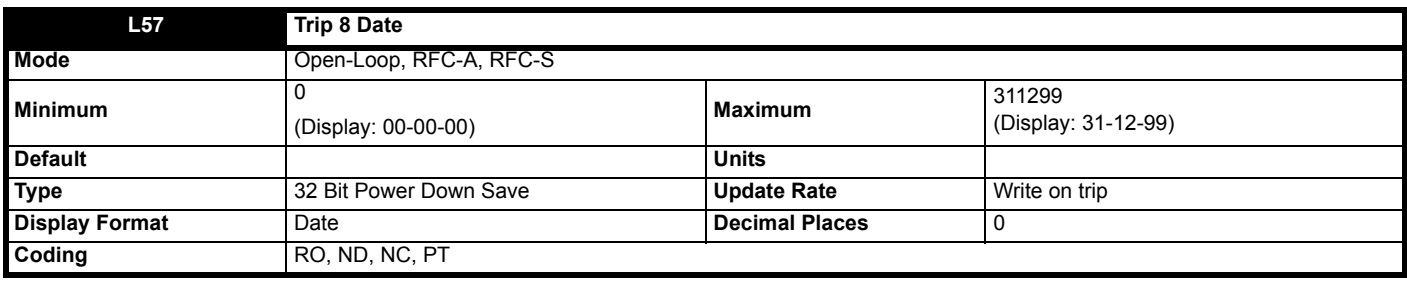

See *Trip 0* (**L29**).

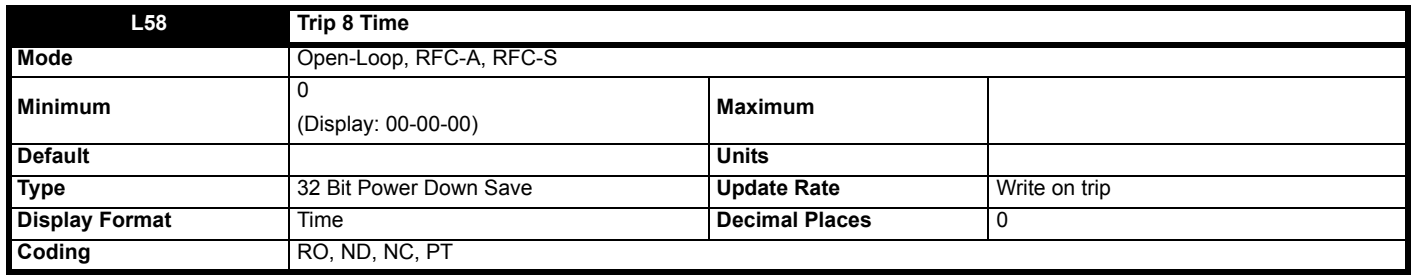

See *Trip 0* (**L29**).

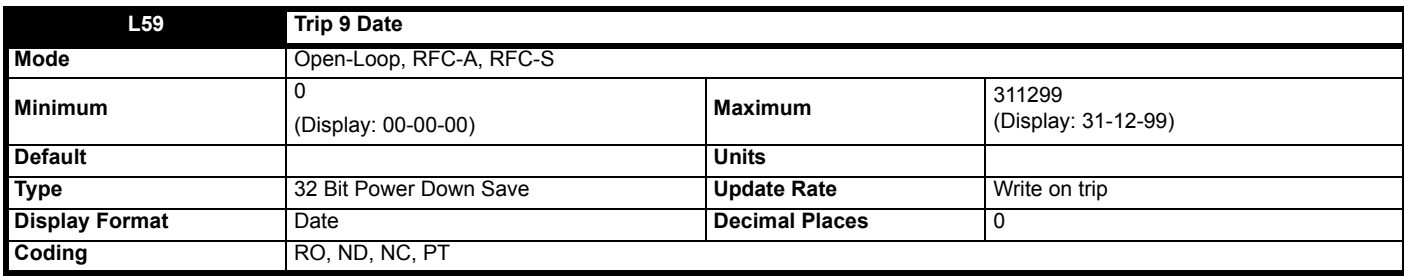

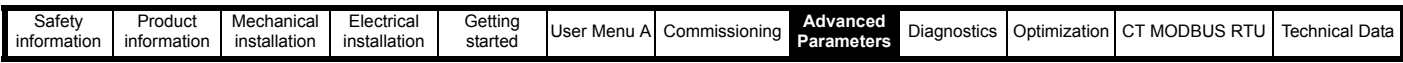

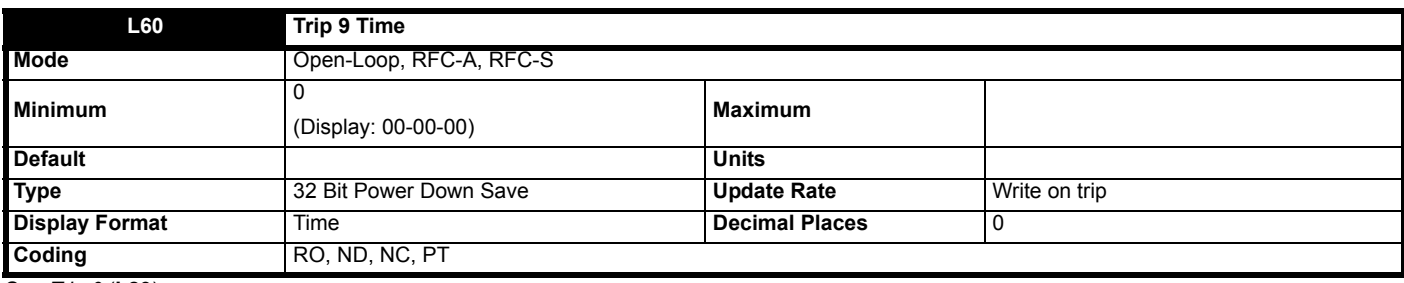

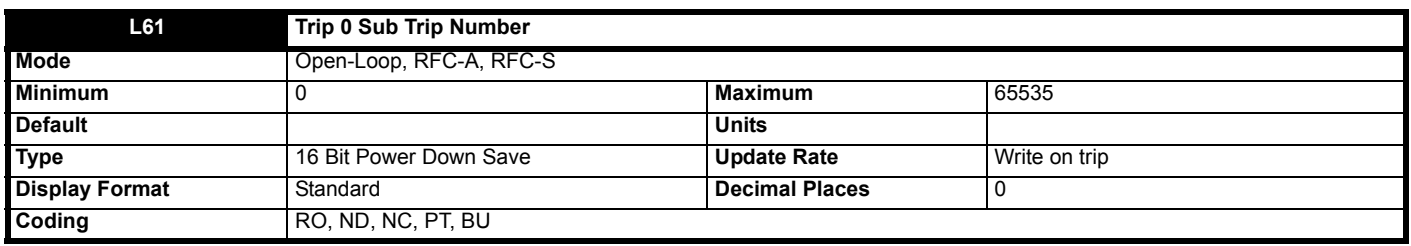

See *Trip 0* (**L29**).

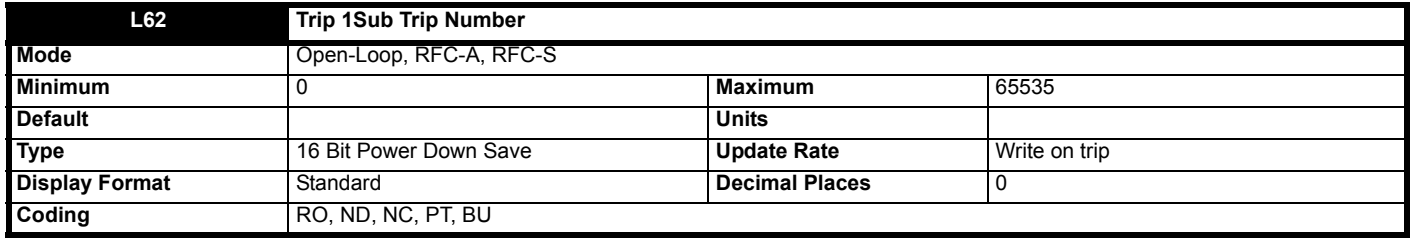

See *Trip 0* (**L29**).

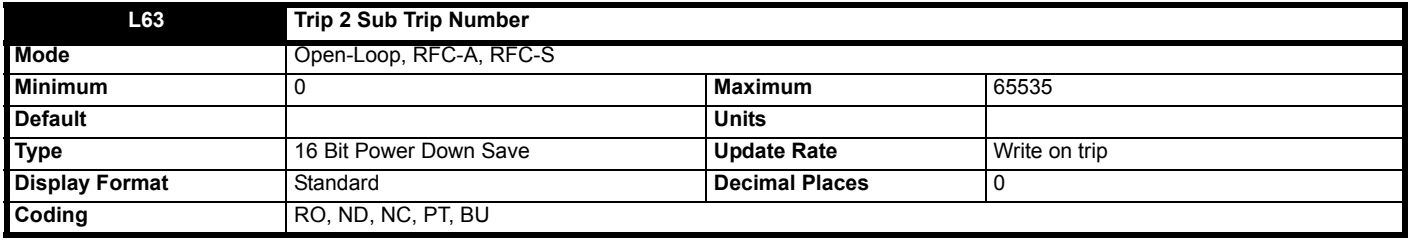

See *Trip 0* (**L29**).

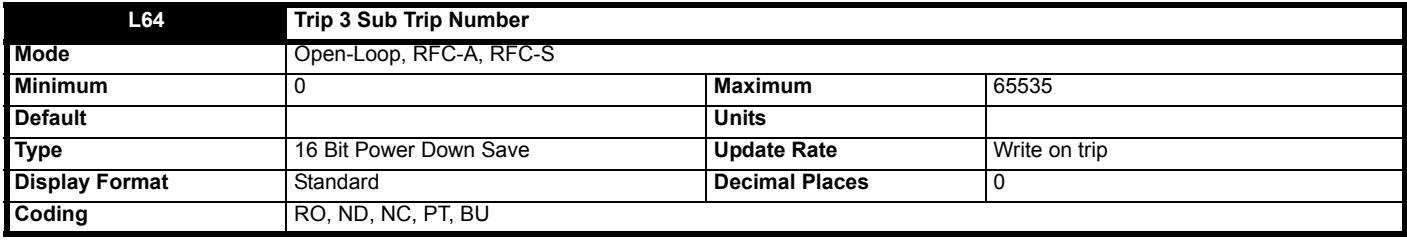

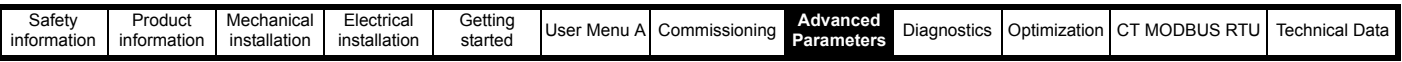

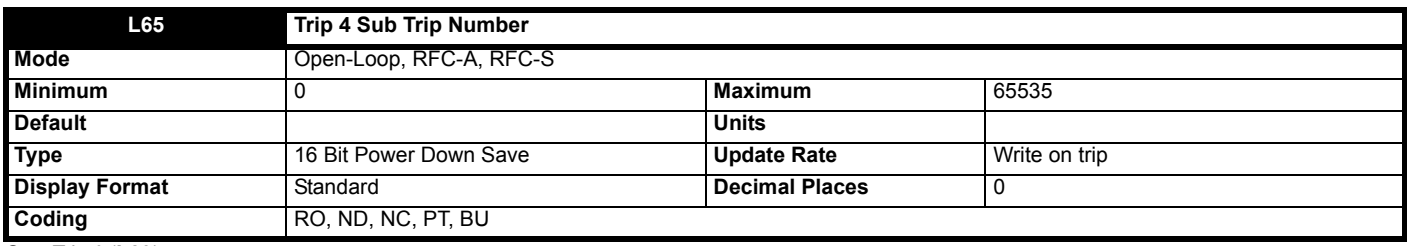

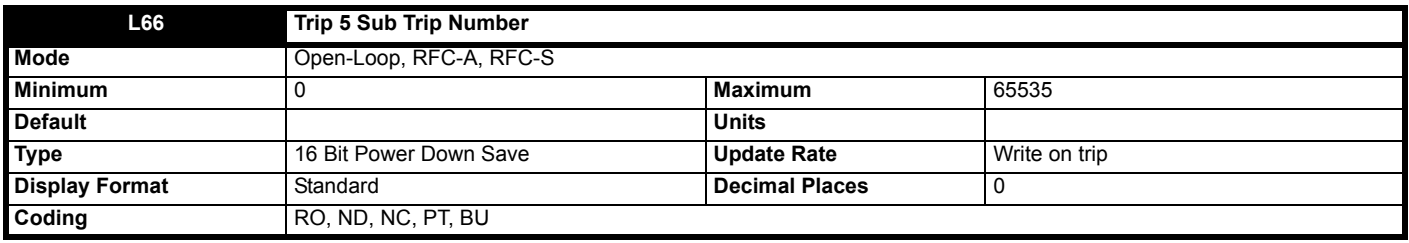

See *Trip 0* (**L29**).

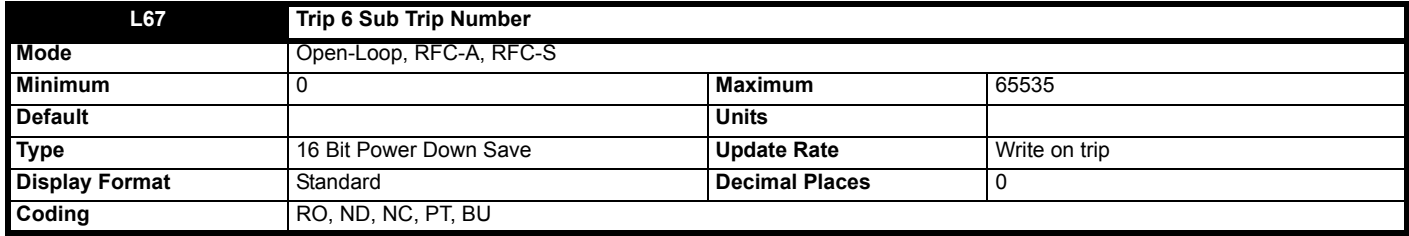

See *Trip 0* (**L29**).

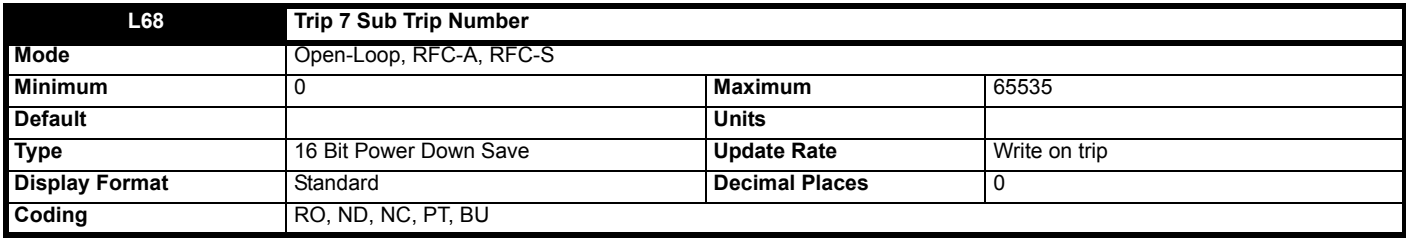

See *Trip 0* (**L29**).

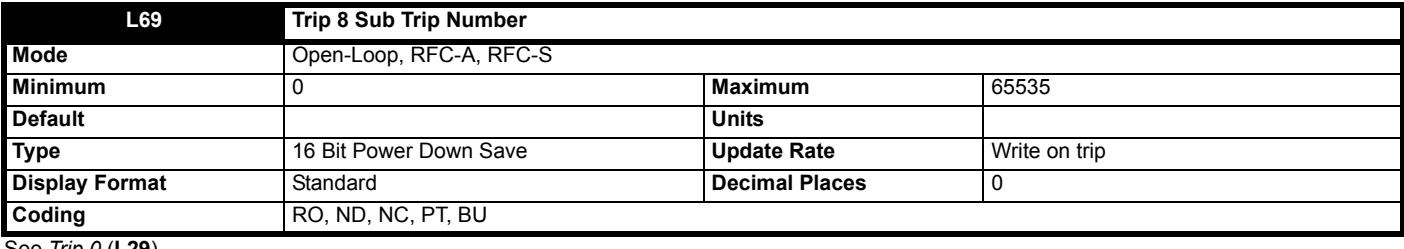

See *Trip 0* (**L29**).

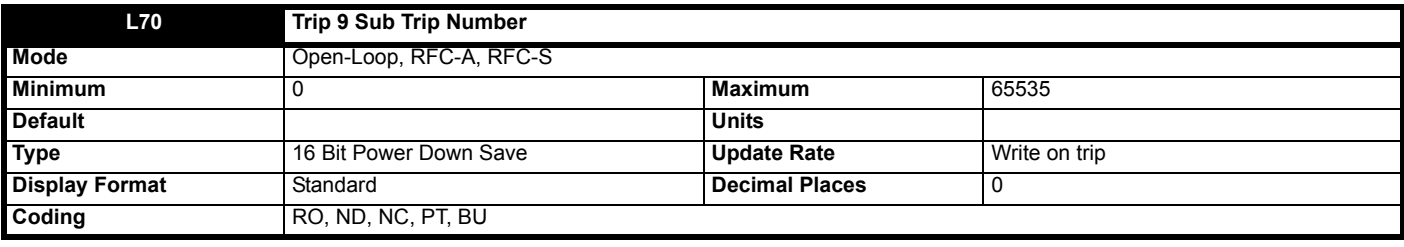

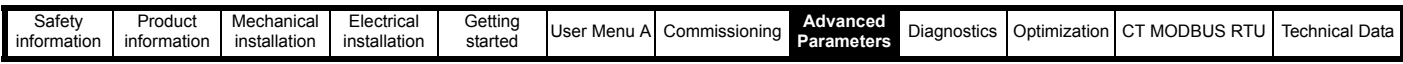

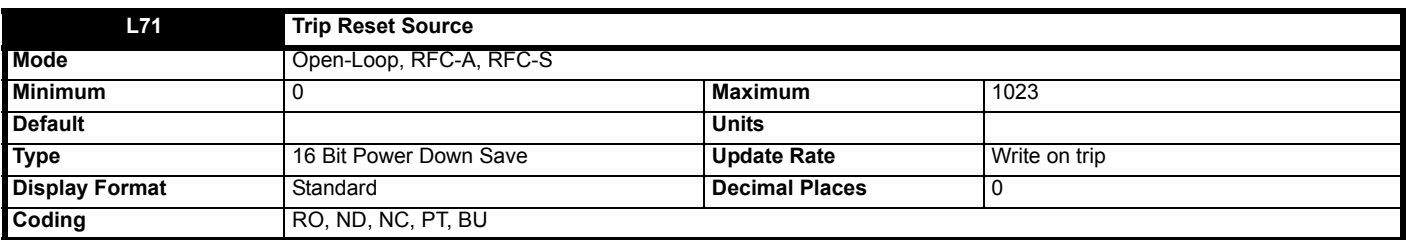

The bits in *Trip Reset Source* (**L71**) correspond to each of the trips in the trip log (i.e. bit 0 corresponds to trip 0, bit 1 corresponds to trip 1, etc.). When a trip occurs, bit 0 is set to one and the other bits corresponding to the trips already in the trip log are shifted left one bit. If the trip is reset then bit 0 is set back to zero, otherwise if a higher priority trip occurs bit 0 is shifted left by one bit. The result is that each of the bits in *Trip Reset Source* (**L71**) show whether trips in the trip log were reset or moved up the trip log by a higher priority trip.

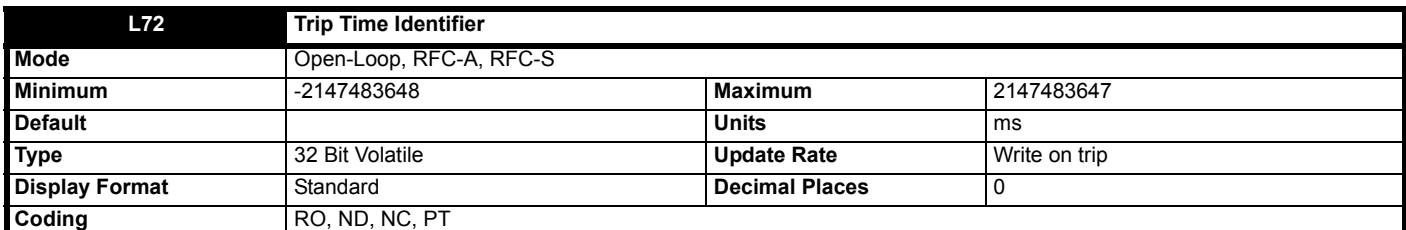

When a trip occurs the time in milliseconds since the drive powered up is stored in *Trip Time Identifier* (**L72**). The time rolls-over when it reaches 231 - 1, but if the time is 0 a value of 1 is written. *Trip Time Identifier* (**L72**) can be used to determine when a new trip has occurred as the value will change (unless there were exactly 232 ms between trips) and will be non-zero.

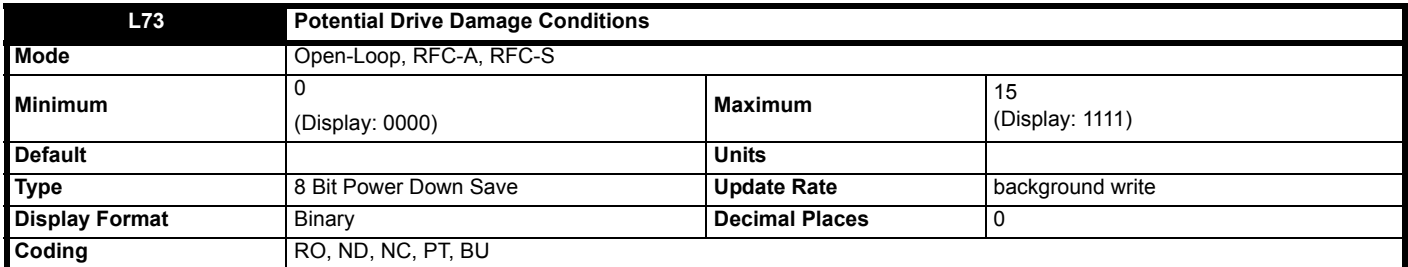

The bits in *Potential Drive Damage Conditions* (**L73**) are set under the conditions shown in the table below to indicate that the user has put the drive in a condition that could potentially damage the drive. The bits in this parameter cannot be cleared by users.

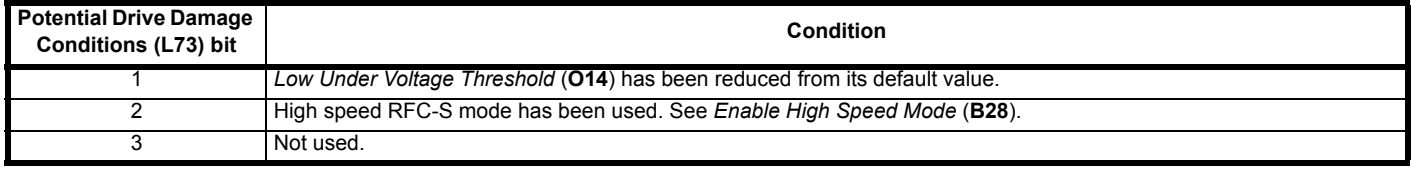

The bits in *Status Word* (**L74**) mirror the status bit parameters as shown below. Where the parameters do not exist in any mode the bit remains at zero.

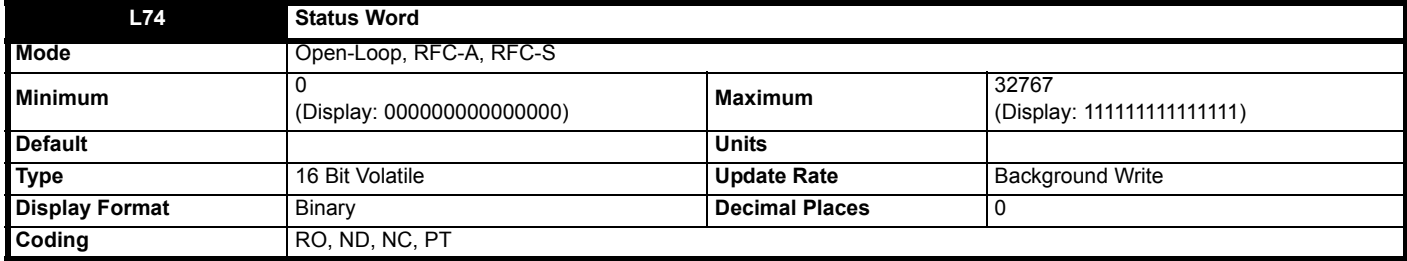

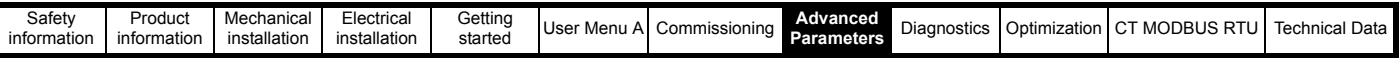

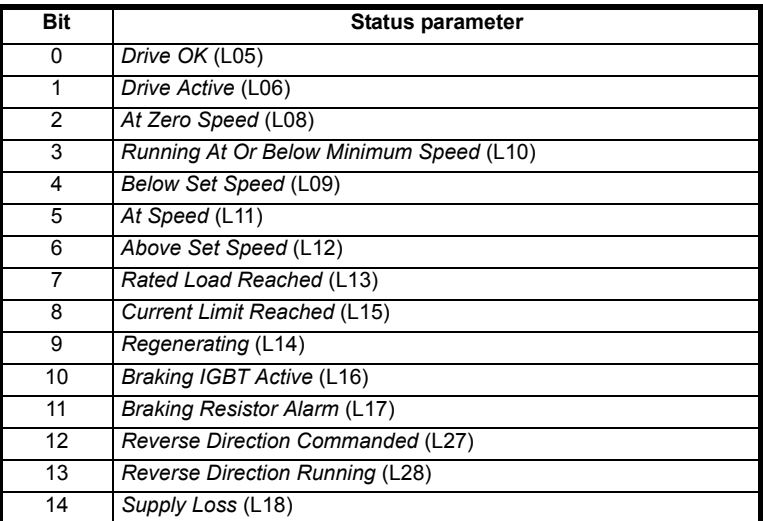

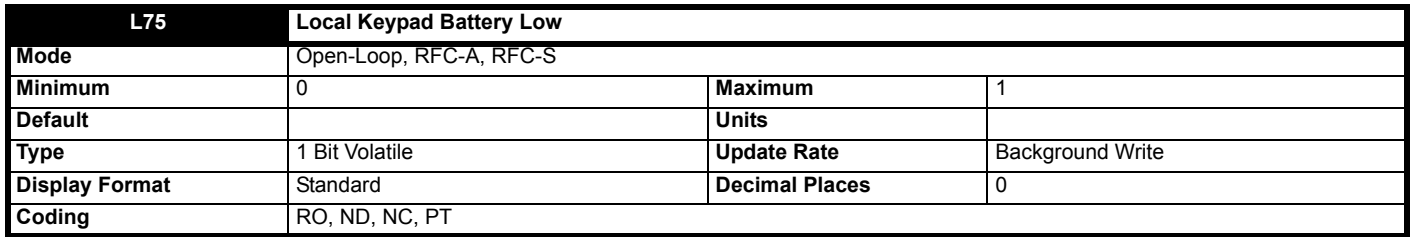

*Local Keypad Battery Low* (**L75**) is set to one when a keypad is installed to the front of the drive with an internal real-time clock and the battery is not installed or the voltage is below the minimum threshold.

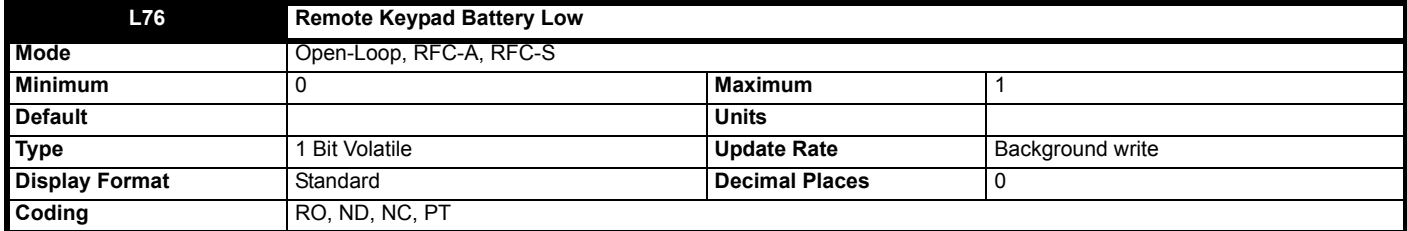

*Remote Keypad Battery Low* (**L76**) is set to one when a keypad is connected to the drive user comms port with an internal real-time clock and the battery is not installed or the voltage is below the minimum threshold.

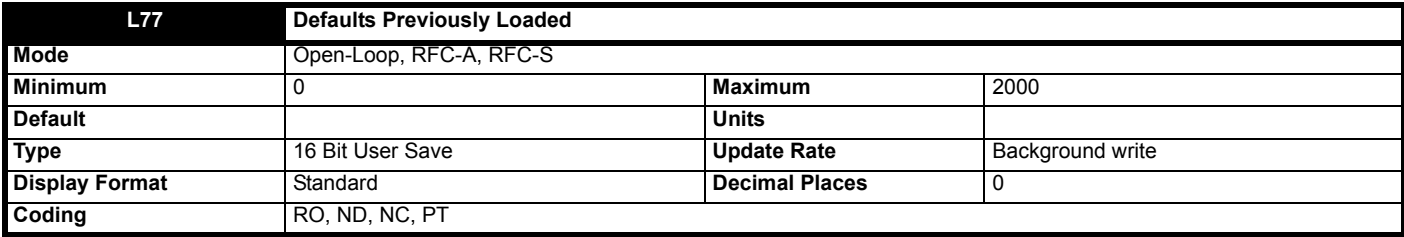

Defaults Previously Loaded (**L77**) shows the value used to load the previously loaded defaults (i.e. 1233 for 50 Hz defaults, or 1244 for 60 Hz defaults).

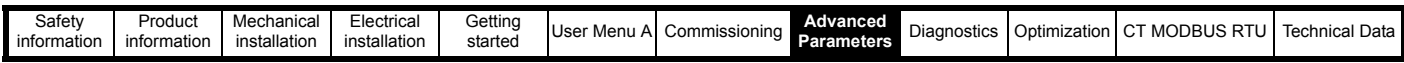

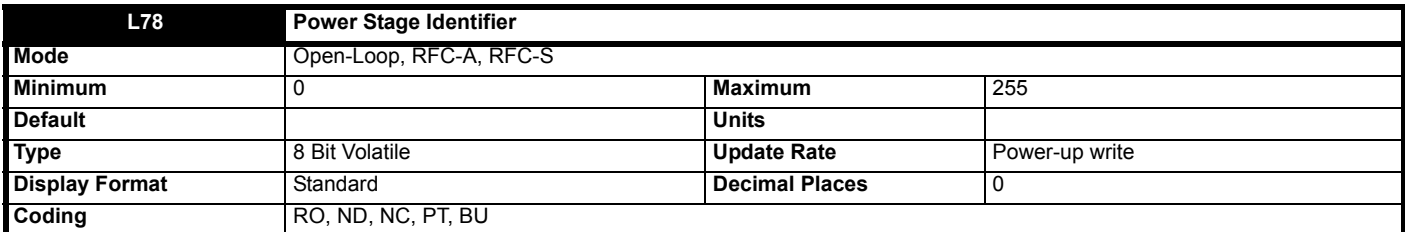

Power Stage Identifier (L78) is used to show power stages which require changes to the drive user parameters (i.e. visibility, range of defaults). It should be noted that this parameter does not identify the rating of the power stage.

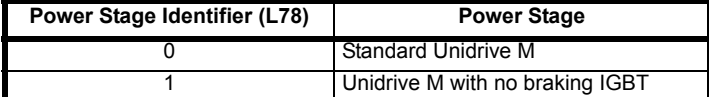

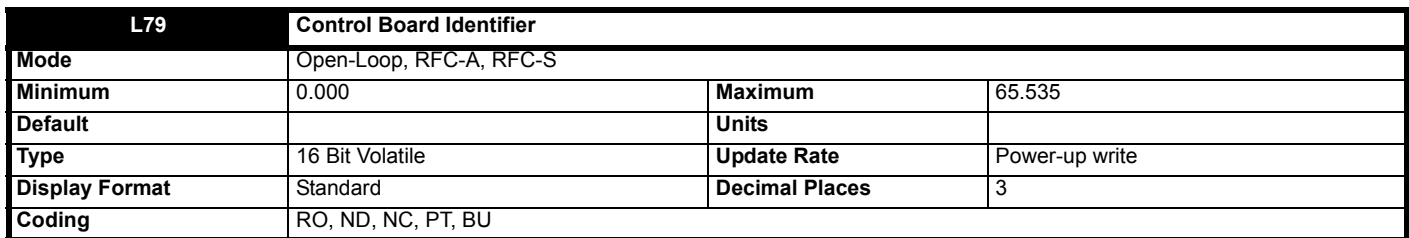

Control Board Identifier (**L79**) identifies the main control board software and hardware in the form S.HHH, where S is the software as given in the table below, and HHH is the control board hardware identifier.

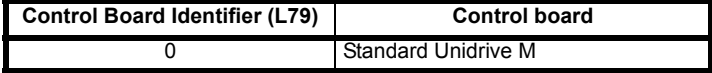

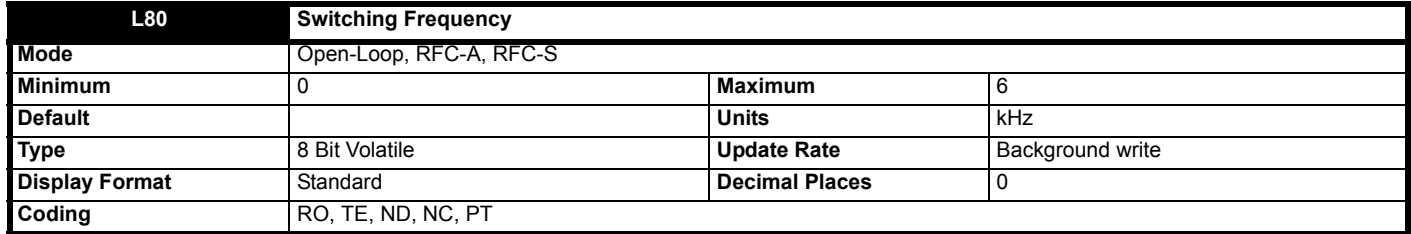

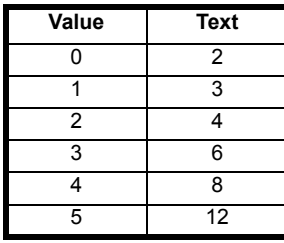

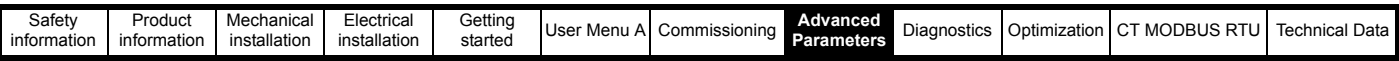

# **8.12 Menu M: Comms**

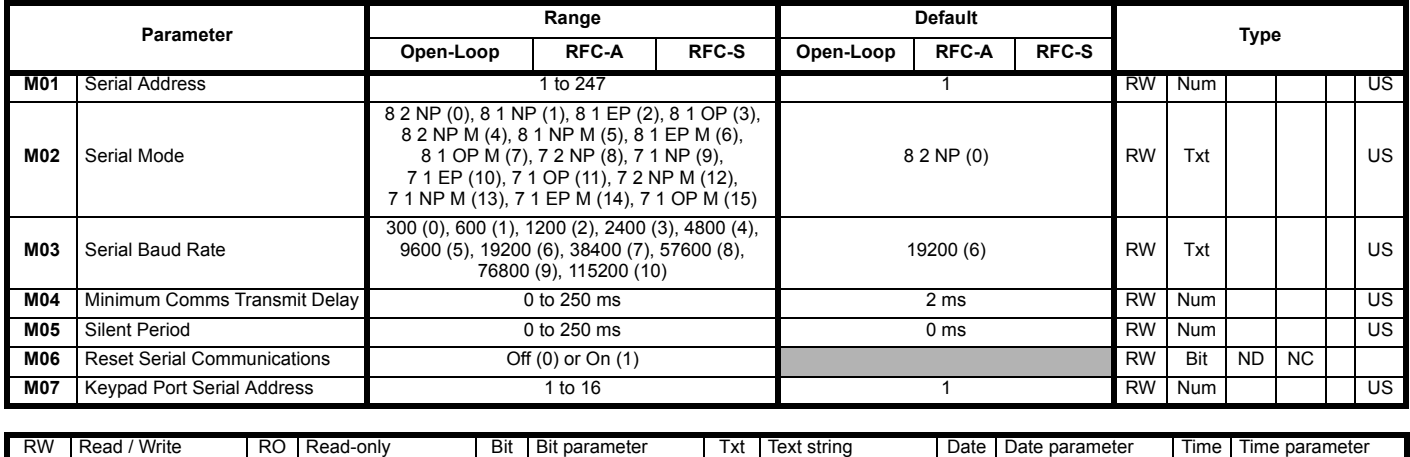

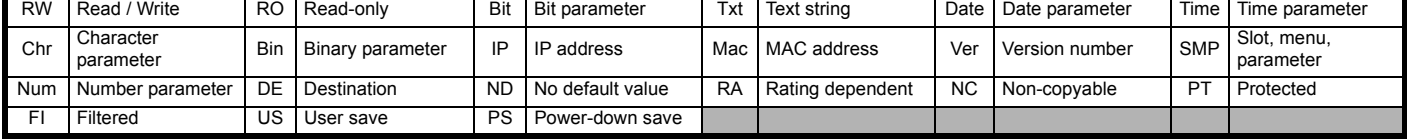

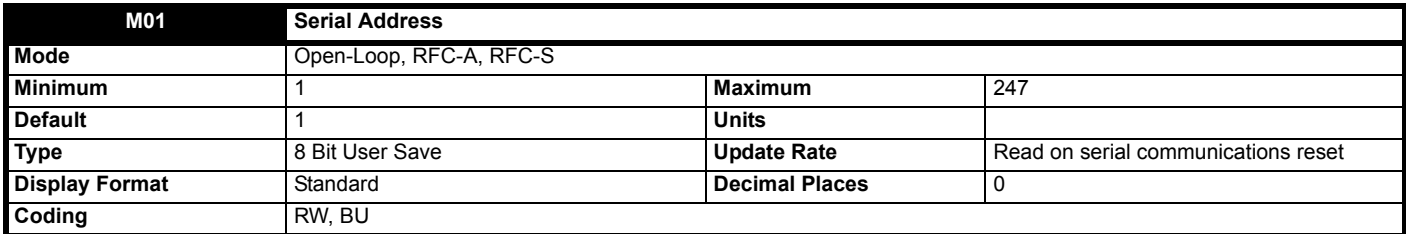

*Serial Address* (**M01**) defines the node address for the serial comms interface in the range from 1 to 247.

Changing the parameters does not immediately change the serial communications settings. See *Reset Serial Communications* (**M06**) for more details.

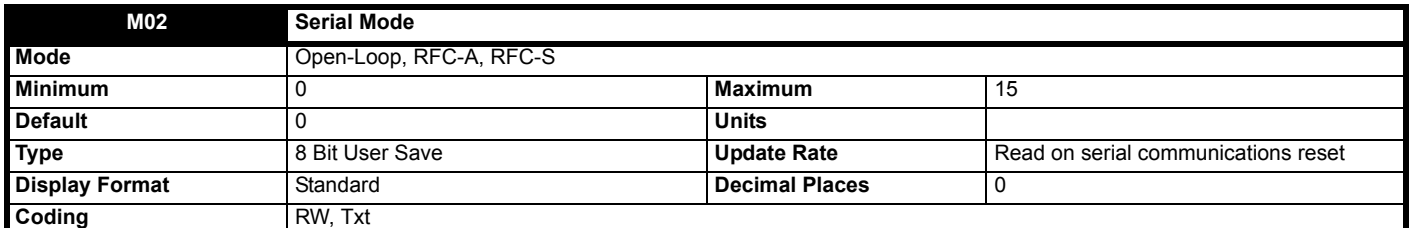

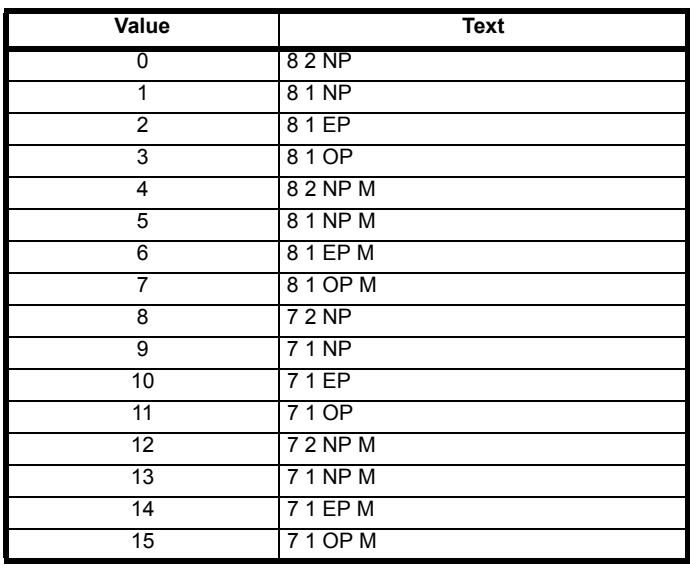

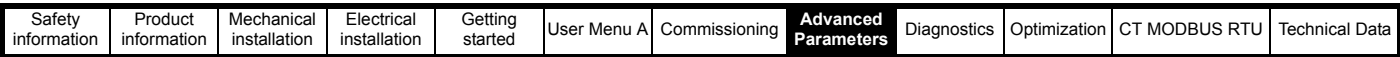

The core drive always uses the Modbus rtu protocol and is always a slave. *Serial Mode* (**M02**) defines the data format used by the serial comms interface. The bits in the value of *Serial Mode* (**M02**) define the data format as follows. Bit 3 is always 0 in the core product as 8 data bits are required for Modbus rtu.

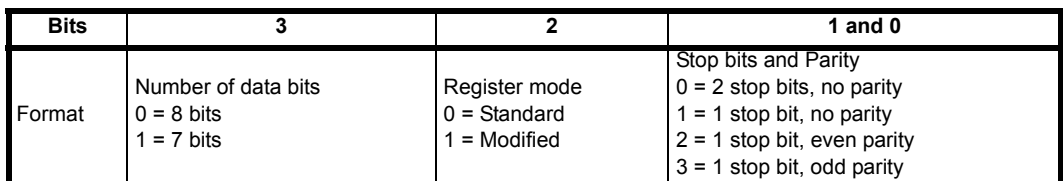

Bit 2 selects either standard or modified register mode. The menu and parameter numbers are derived for each mode as given in the table below. Standard mode is compatible with *Unidrive SP.* Modified mode is provided to allow register numbers up to 255 to be addressed. If any menus with numbers above 63 should contain more than 99 parameters, then these parameters cannot be accessed via Modbus rtu.

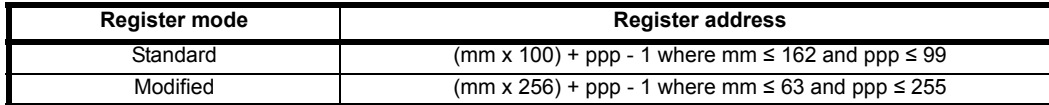

Changing the parameters does not immediately change the serial communications settings. See *Reset Serial Communications* (**M06**) for more details.

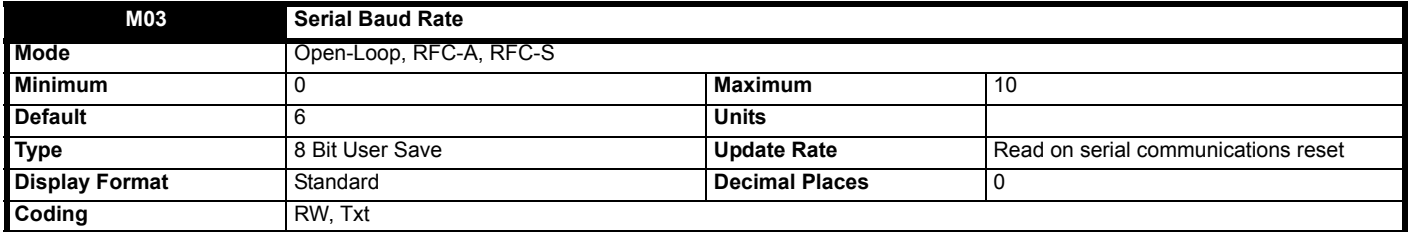

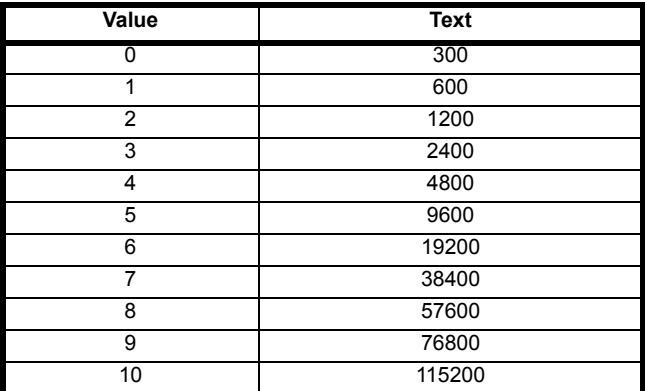

*Serial Baud Rate* (**M03**) defines the baud rate used by the serial comms interface.

Changing the parameters does not immediately change the serial communications settings. See *Reset Serial Communications* (**M06**) for more details.

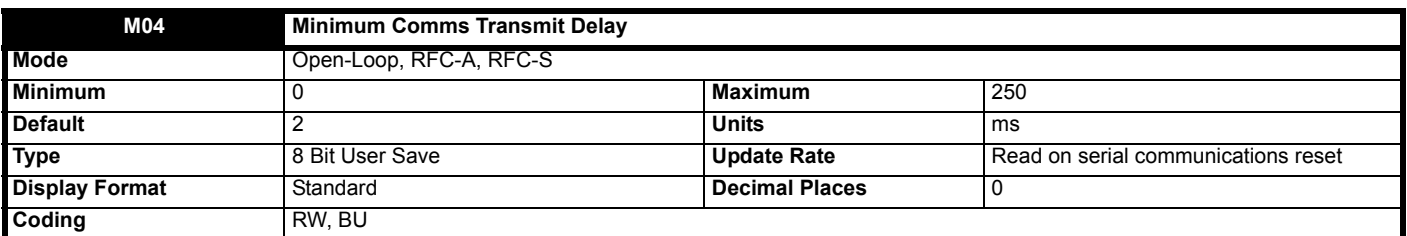

There will always be a finite delay between the end of a message from the host (master) and the time at which the host is ready to receive the response from the drive (slave). The drive does not respond until at least 1ms after the message has been received from the host allowing 1ms for the host to change from transmit to receive mode. This initial delay can be extended using *Minimum Comms Transmit Delay* (**M04**) if required.

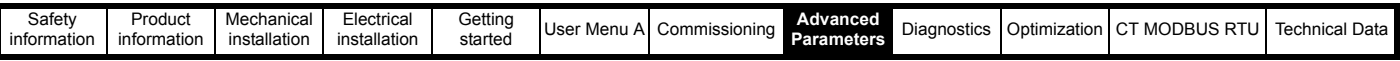

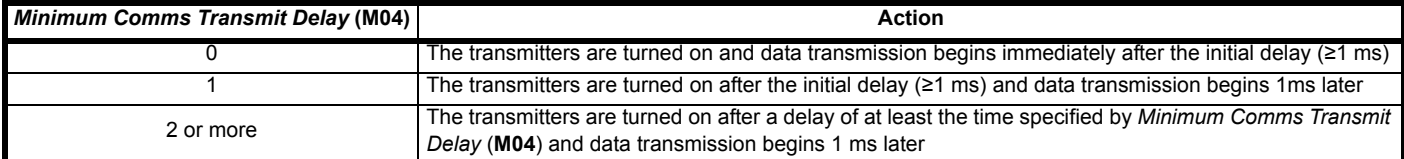

The drive holds its own transmitters active for up to 1 ms after it has transmitted data before switching to the receive mode; the host should not send any data during this time.

Changing the parameters does not immediately change the serial communications settings. See *Reset Serial Communications* (**M06**) for more details.

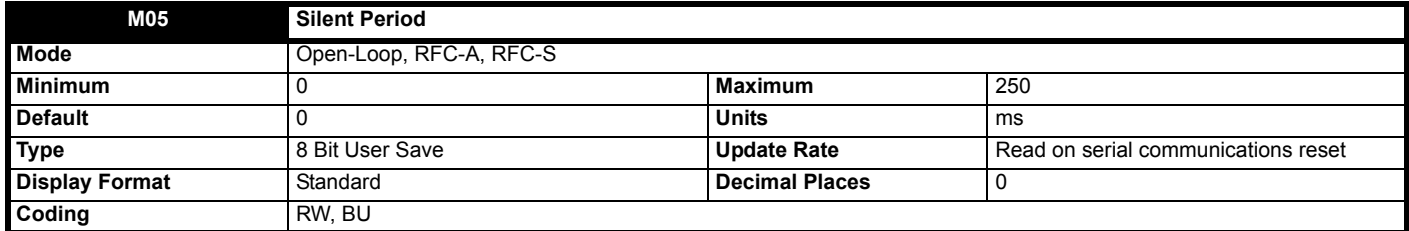

The silent period defines the idle time required to detect the end of a received data message. If *Silent Period* (**M05**) = 0 then the silent period is at least 3.5 characters at the selected baud rate. This is the standard silent period for Modbus rtu. If *Silent Period* (**M05**) is non-zero it defines the minimum silent period in milliseconds.

Changing the parameters does not immediately change the serial communications settings. See *Reset Serial Communications* (**M06**) for more details.

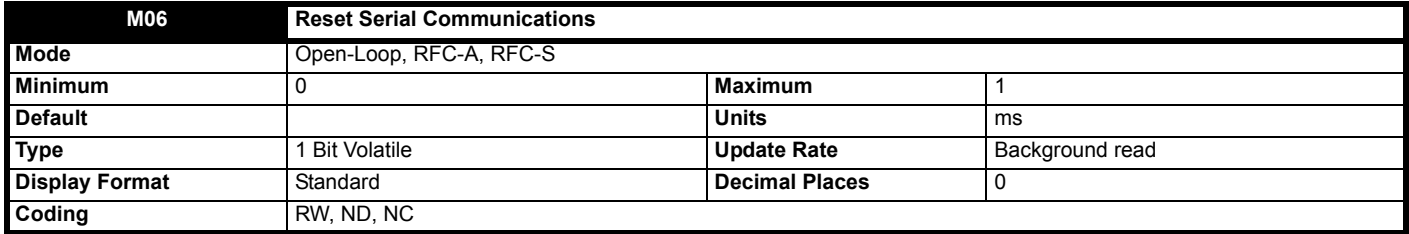

When *Serial Address* (**M01**), *Serial Mode* (**M02**), *Serial Baud Rate* (**M03**), *Minimum Comms Transmit Delay* (**M04**) or *Silent Period* (**M05**) are modified the changes do not have an immediate effect on the serial communications system. The new values are used after the next power-up or if *Reset Serial Communications* (**M06**) is set to one. *Reset Serial Communications* (**M06**) is automatically cleared to zero after the communications system is updated.

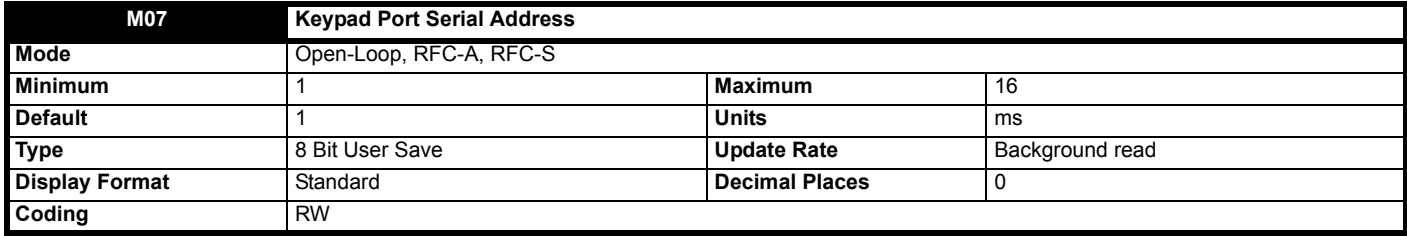

*Keypad Port Serial Address* (**M07**) defines the node address for the keypad port serial comms interface. Normally the default value of 1 is used, but this can be changed if required. The keypad attached to the port will sense the address automatically.

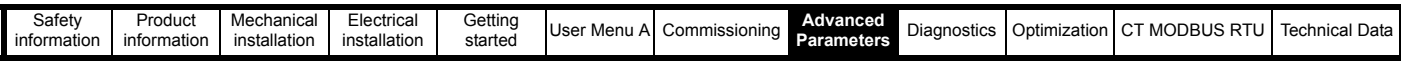

# **8.13 Menu N: Storage**

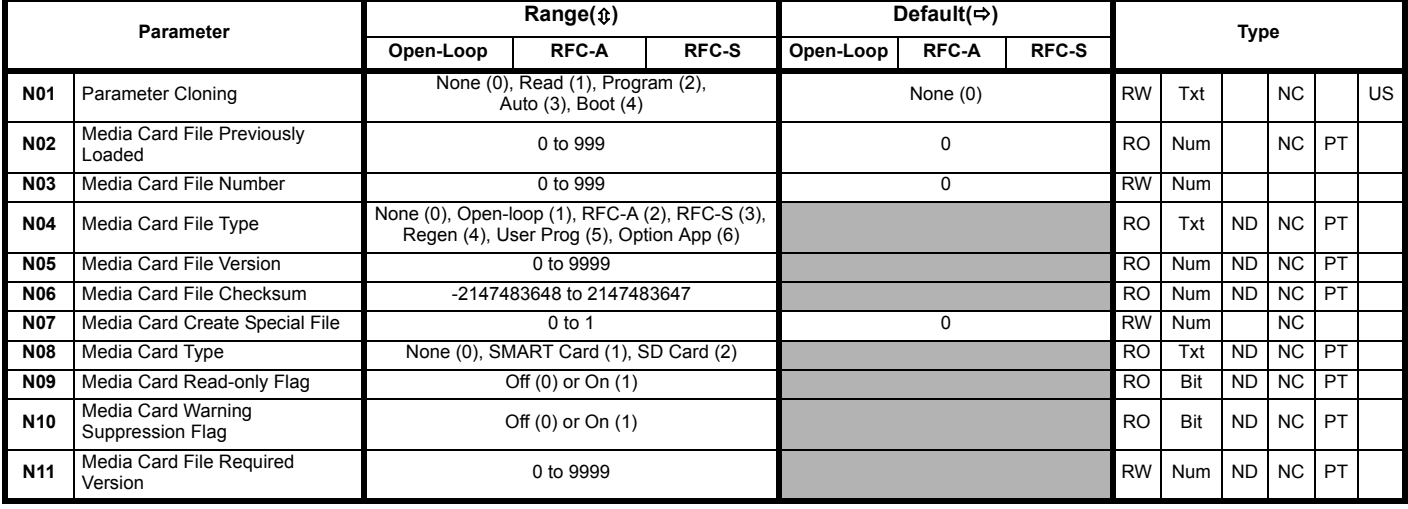

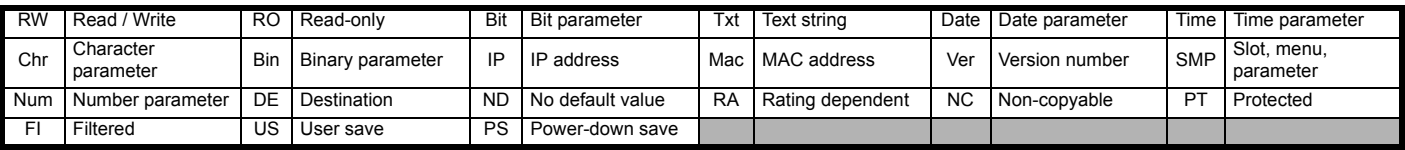

### **Mode: Open-Loop, RFC-A, RFC-S**

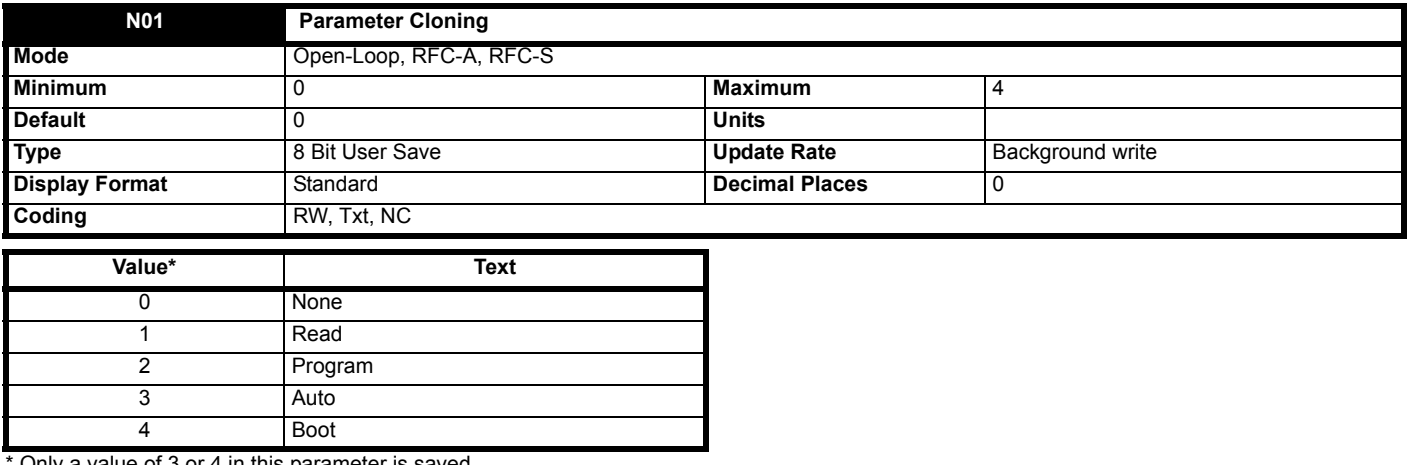

Only a value of 3 or 4 in this parameter is saved.

*Parameter Cloning* (**N01**) can also be used to initiate data transfer to or from an NV media card as described below for each possible value of this parameter.

#### **1: Read**

Provided a parameter file with file identification number 1 exists on the NV media card then setting *Parameter Cloning* (**N01**) = 1 and initiating a drive reset will transfer the parameter data to the drive (i.e. the same action as writing 6001 to Pr mm00. When the action is complete *Parameter Cloning* (**N01**) is automatically reset to zero.

#### **2: Program**

Setting Parameter Cloning (N01) and initiating a drive reset will transfer the parameter data from the drive to a parameter file with file identification number 1. This is the same action as writing 4001 to Pr mm00 except that the file will be overwritten if it already exists. When the action is complete *Parameter Cloning* (**N01**) is automatically reset to zero.

#### **3: Auto**

Setting Parameter Cloning (N01) = 3 and initiating a drive reset will transfer the parameter data from the drive to a parameter file with file identification number 1. This is the same action as writing 4001 to Pr mm00 except that the file will be overwritten if it already exists. When the action is complete *Parameter Cloning* (**N01**) remains at 3.

If the card is removed when *Parameter Cloning* (**N01**) = 3, then *Parameter Cloning* (**N01**) is set to 0, which forces the user to change *Parameter Cloning* (**N01**) back to 3 if auto mode is still required. The user will need to set *Parameter Cloning* (**N01**) = 3 and initiate a drive reset to write the complete parameter set to the new card.

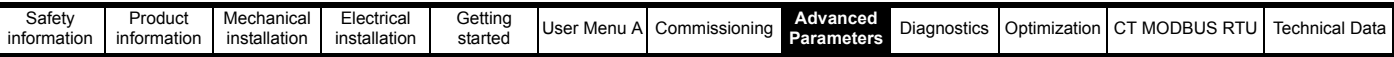

When a parameter in Menu zero is changed via the keypad and *Parameter Cloning* (**N01**) = 3 the parameter is saved both to the drive non-volatile memory and to the parameter file with identification number 1 on the card. Only the new value of the modified parameter, and not the value of all the other drive parameters, is stored each time. If *Parameter Cloning* (**N01**) is not cleared automatically when a card is removed, then when a new card is inserted that contains a parameter file with identification number 1 the modified parameter would be written to the existing file on the new card and the rest of the parameters in this file may not be the same as those in the drive.

When *Parameter Cloning* (**N01**) = 3 and the drive parameters are saved to non-volatile memory, the file on the card is also updated, therefore this file becomes a copy of the drive parameters. At power up, if *Parameter Cloning* (**N01**) = 3, the drive will save its complete parameter set to the card. This is done to ensure that if a card is inserted whilst the drive is powered down the new card will have the correct data after the drive is powered up again.

#### **4: Boot**

When *Parameter Cloning* (**N01**) = 4, the drive operates in the same way as with *Parameter Cloning* (**N01**) = 3 and automatically creates a copy of its parameters on the NV Media card. The NC (not clonable) attribute for *Parameter Cloning* (**N01**) is 1, and so it does not have a value stored in the parameter file on the card in the normal way. However, the value of *Parameter Cloning* (**N01**) is held in the parameter file header. If *Parameter Cloning* (**N01**) = 4 in the parameter file with a file identification value of 1 on an NV media card fitted to a drive at power-up then the parameters from the parameter file with file identification number 1 are transferred to the drive and then saved in non-volatile memory. *Parameter Cloning* (**N01**) is then set to 0 after the data transfer is complete.

It is possible to create a bootable parameter file by setting Pr **mm00** = 2001 and initiating a drive reset. This file is created in one operation and is not updated when further parameter changes are made.

When the drive is powered up it detects which option modules are installed before loading parameters from an NV media card which has been set up for boot mode. If a new option module has been installed since the last time the drive was powered up, a Slot1 Different trip is initiated and then the parameters are transferred from the card. If the parameter file includes the parameters for the newly installed option module then these are also transferred to the drive and the Slot1 Different trip is reset. If the parameter file does not include the parameters for the newly installed option module then the drive does not reset the Slot1 Different trip. Once the transfer is complete the drive parameters are saved to non-volatile memory. The trip can be reset either by initiating a drive reset or by powering down and then powering up again.

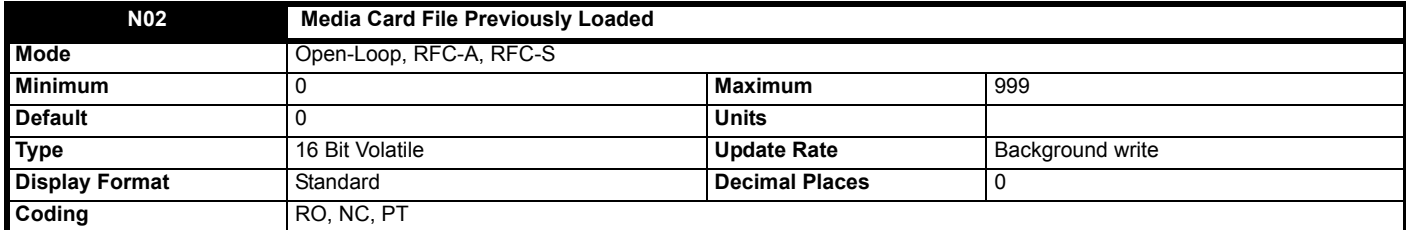

*Media Card File Previously Loaded* (**N02**) shows the number of the last parameter file transferred from an NV Media Card to the drive. If defaults are subsequently reloaded *Media Card File Previously Loaded* (**N02**) is set to 0.

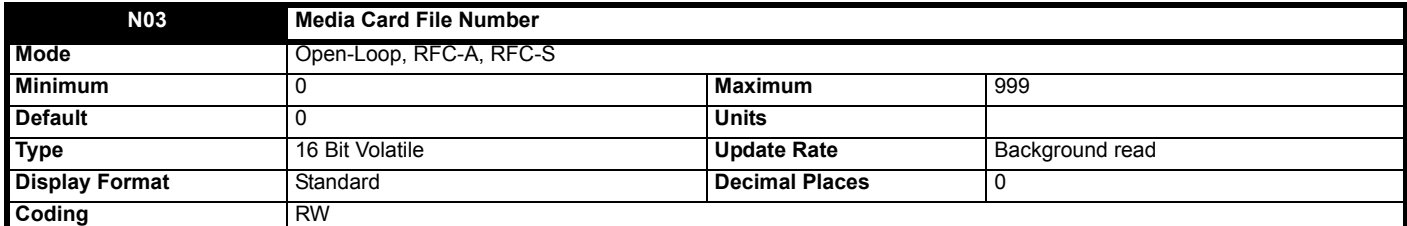

*Media Card File Number* (**N03**) is used to select a file by its file identification number and can only be changed to values that correspond to files that are recognized by the drive on the NV media card or a value of 0. When *Media Card File Number* (**N03**) corresponds to the number of a file the following data about the file is shown.

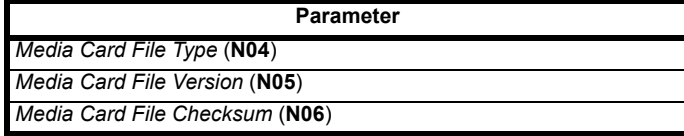

The actions of erasing a card, erasing a file, creating a new file, changing a Menu 0 parameter or removing a card resets *Media Card File Number* (**N03**) to 0.

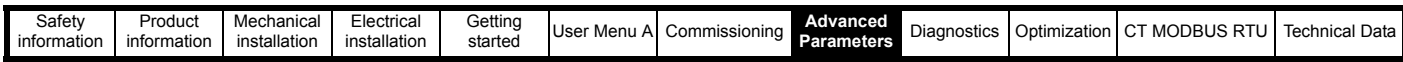

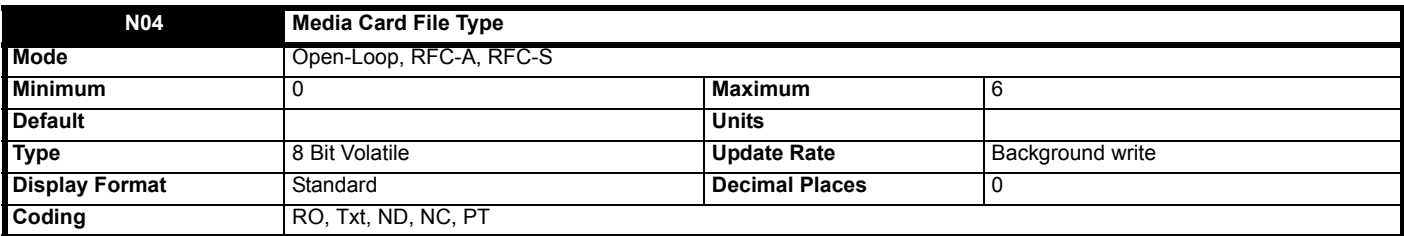

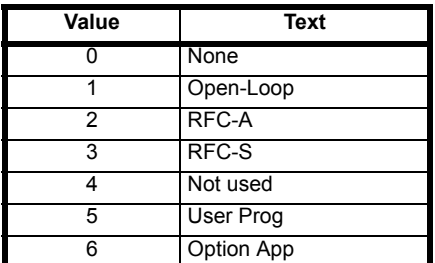

*Media Card File Type* (**N04**) shows the file type of the file selected with *Media Card File Number* (**N03**) as shown in the table below.

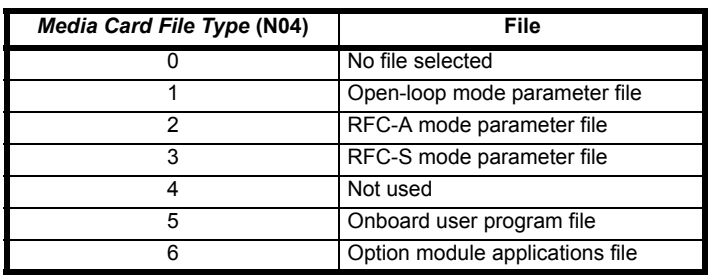

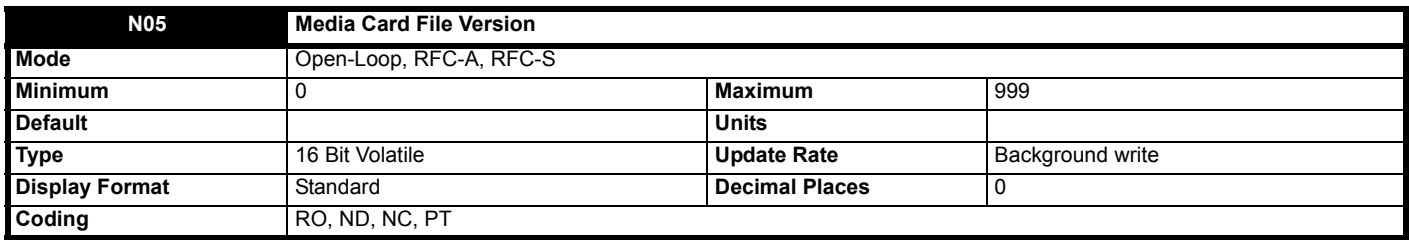

*Media Card File Version* (**N05**) shows the version number stored with the file selected with *Media Card File Number* (**N03**).

To set a file version number on a NV media card, the number required must be set in *Media Card File Required Version* (**N11**) and then the data must be written to the NV media card. Failure to do this will result in no version number being displayed when selecting the NV media card file number in *Media Card File Number* (**N03**).

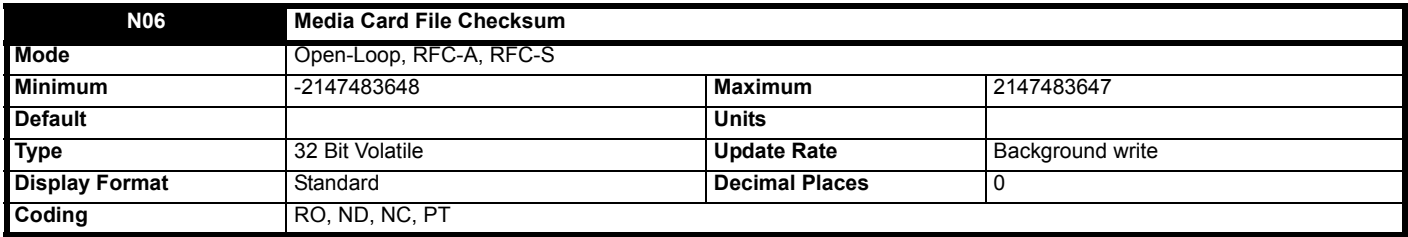

*Media Card File Checksum* (**N06**) shows the checksum from the file selected with *Media Card File Number* (**N03**). If the media file is a Unidrive SP SMARTCARD file, the checksum is (∑ All bytes except the checksum) modulo 65536. If the file was generated by a Unidrive M, a value of zero will be displayed.

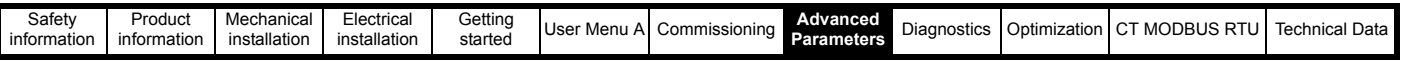

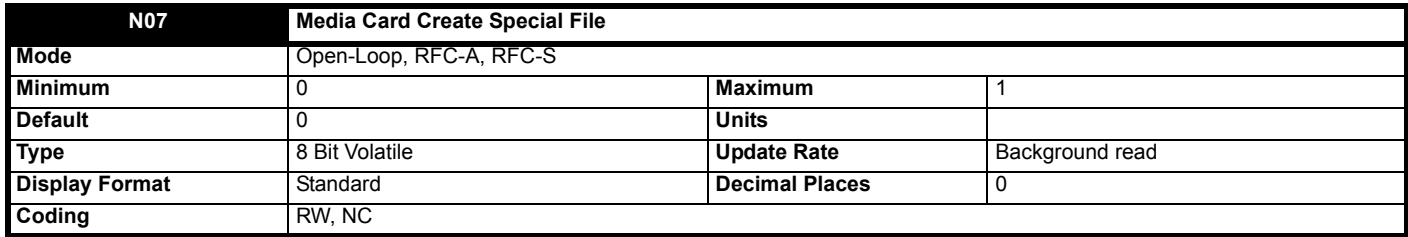

If *Media Card Create Special File* (**N07**) = 1 when a parameter file is transferred to an NV media card the file is created as a macro file. *Media Card Create Special File* (**N07**) is reset to 0 after the file is created or the transfer fails.

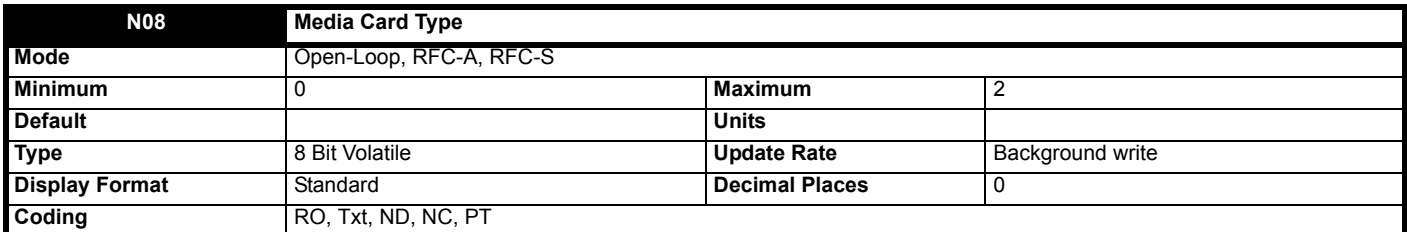

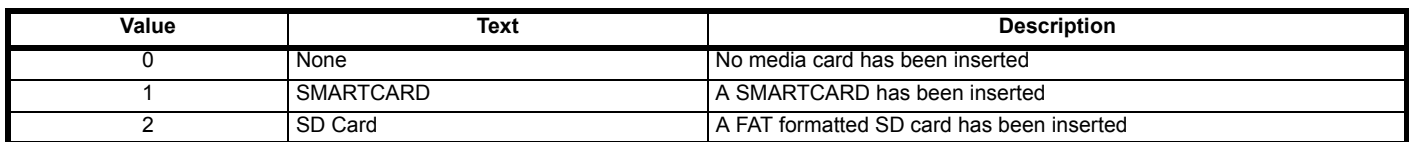

*Media Card File Type* (**N04**) shows the type of non-volatile media card inserted in the drive.

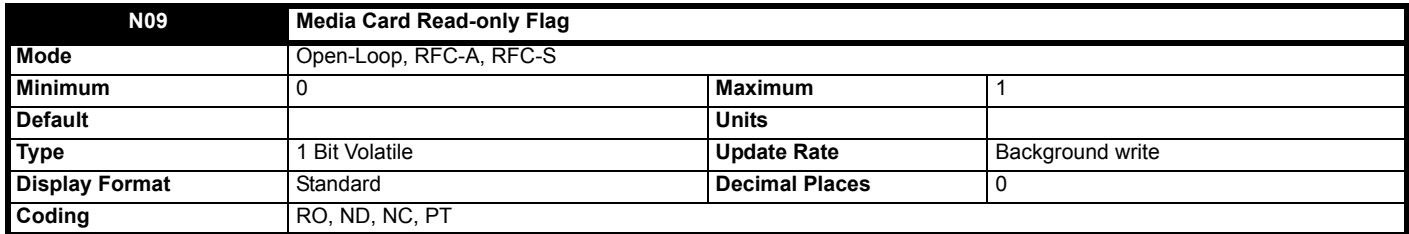

*Media Card Read-only Flag* (**N09**) shows the state of the read-only flag for the currently installed card.

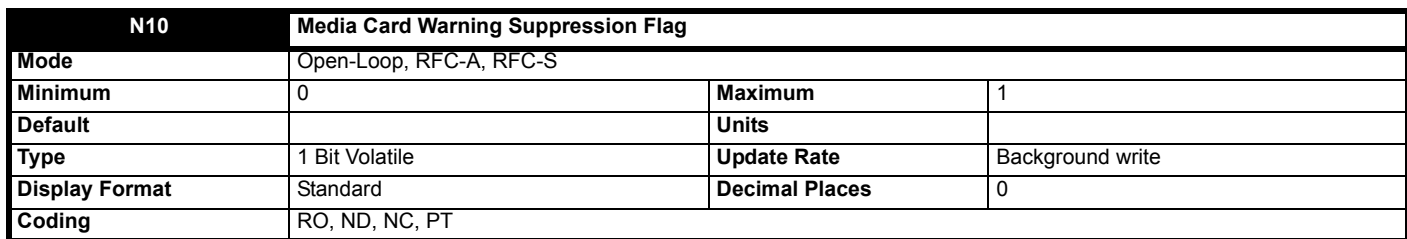

*Media Card Warning Suppression Flag* (**N10**) shows the state of the warning flag for the currently installed card.

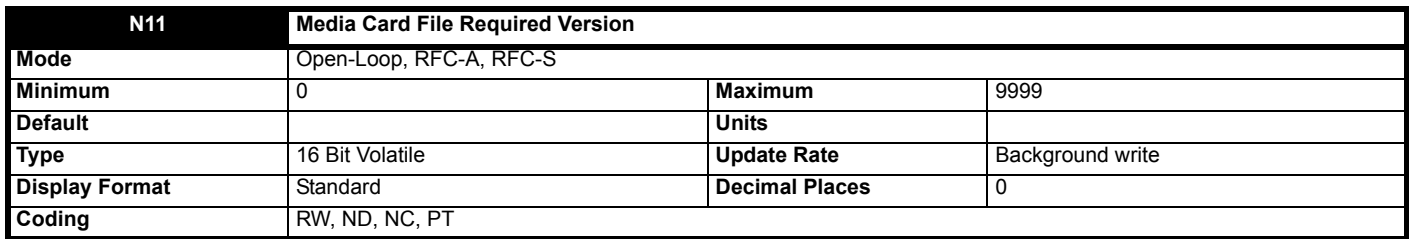

The value of *Media Card File Required Version* (**N11**) is used as the version number for a file when it is created on an NV media card. *Media Card File Required Version* (**N11**) is reset to 0 when the file is created or the transfer fails.

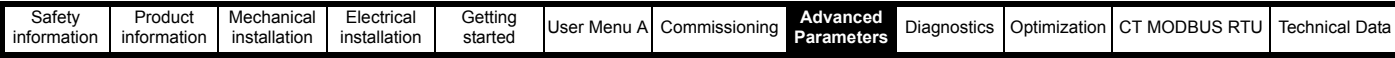

# **8.14 Menu O: Back-up power**

### **Figure 8-33 Menu O Back-up power logic diagram**

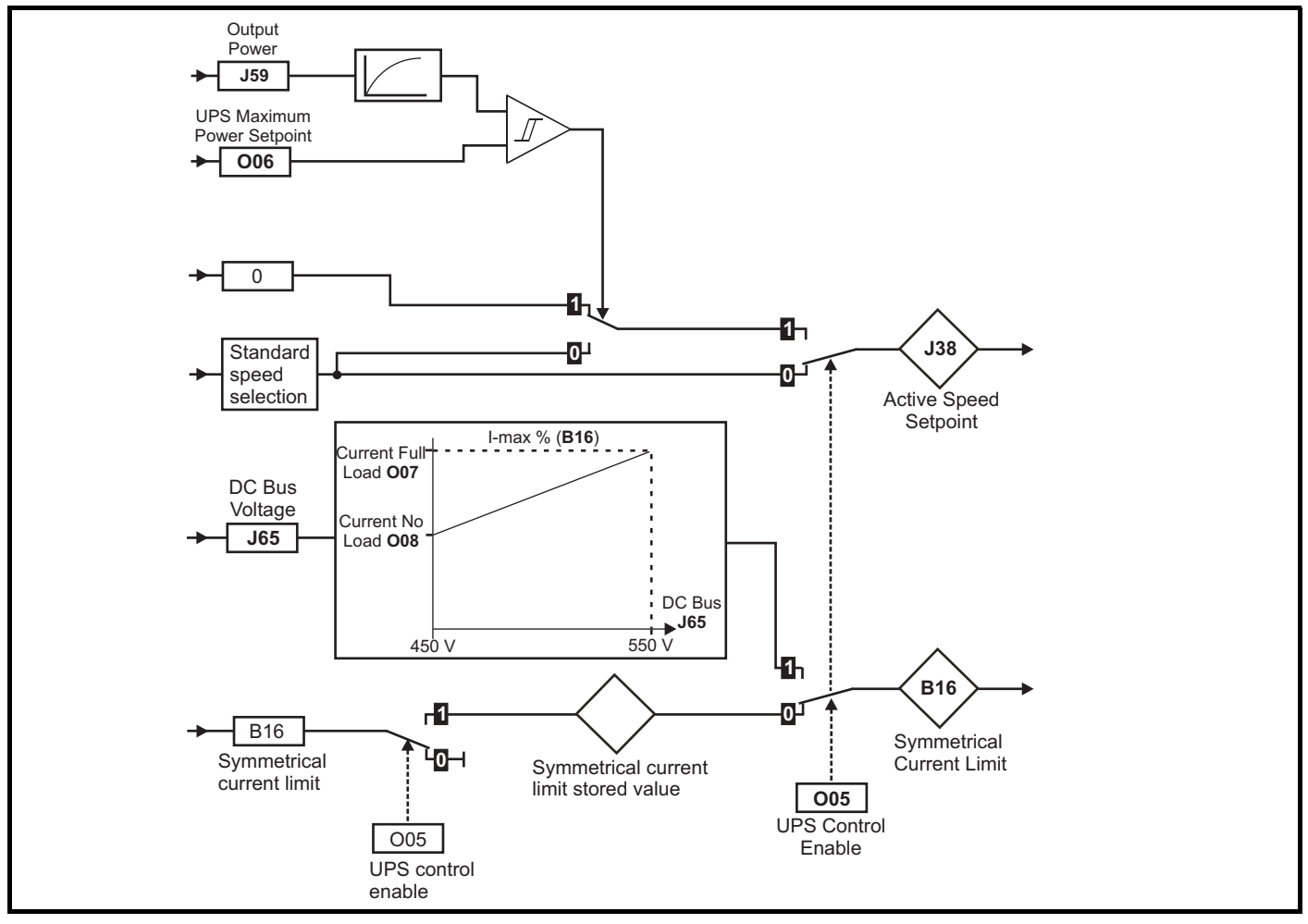

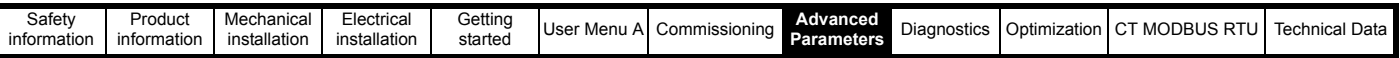

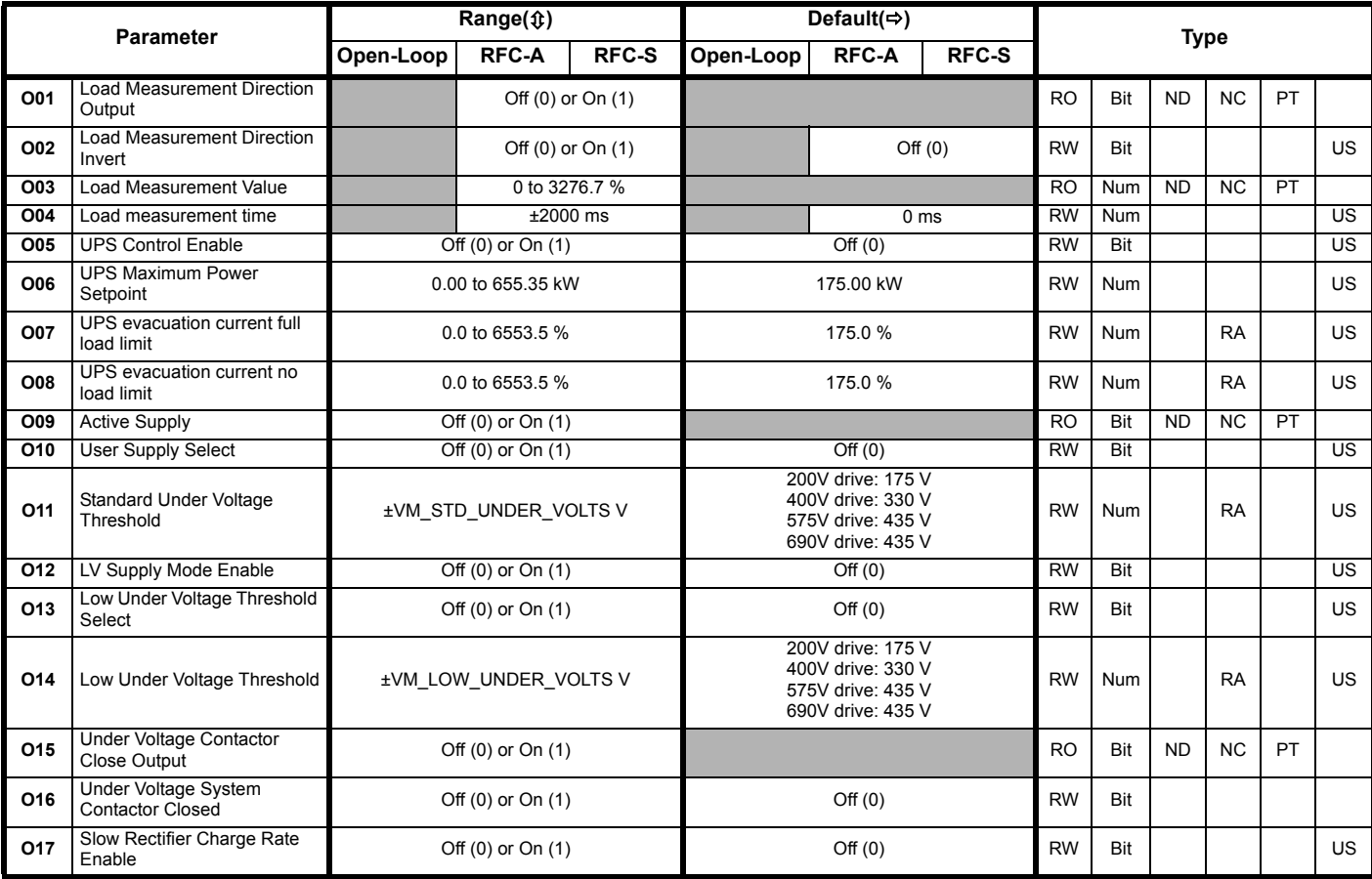

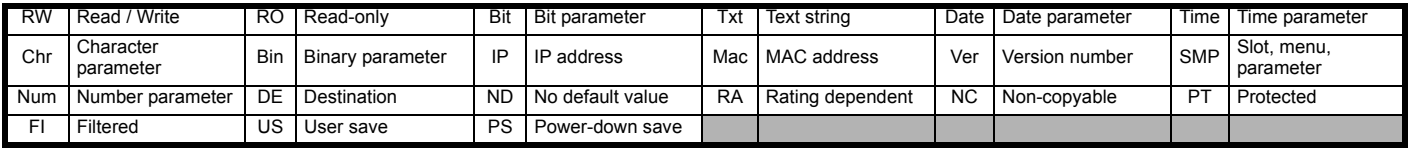

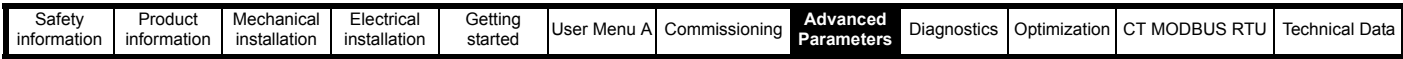

**Mode: Open-Loop, RFC-A, RFC-S**

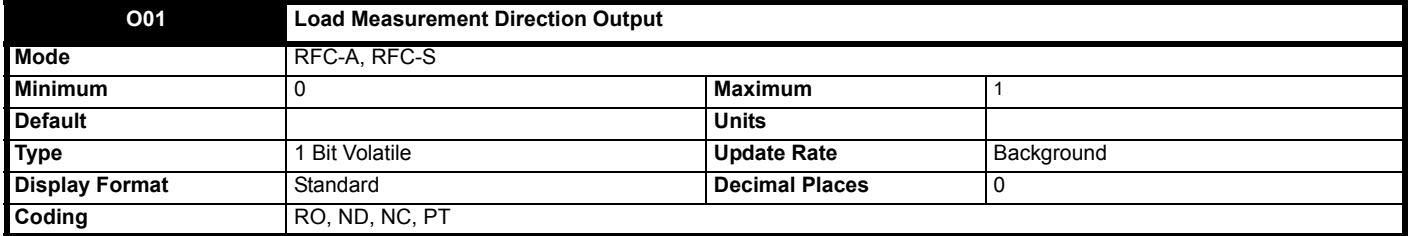

This displays the direction of the load from the current travel start. When set to On (1) the load direction is Positive or Motoring, and if it is set to Off (0) it is negative or regenerating.

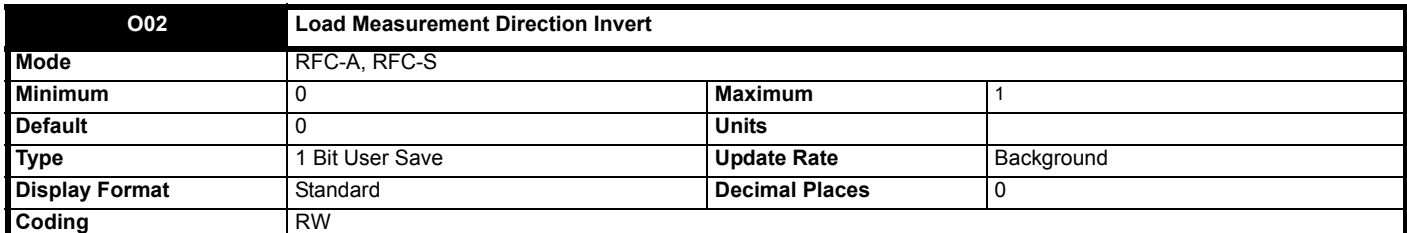

When set to On (1), *Load Measurement Direction Output* (**O01**) is inverted.

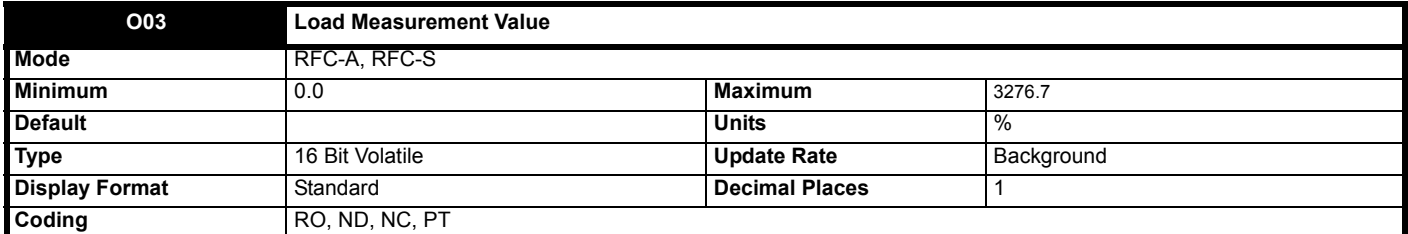

This is the calculated torque producing current percentage measured from *Torque Producing Current* (**J24**) after brake release, for *Load measurement time* (**O04**) ms.

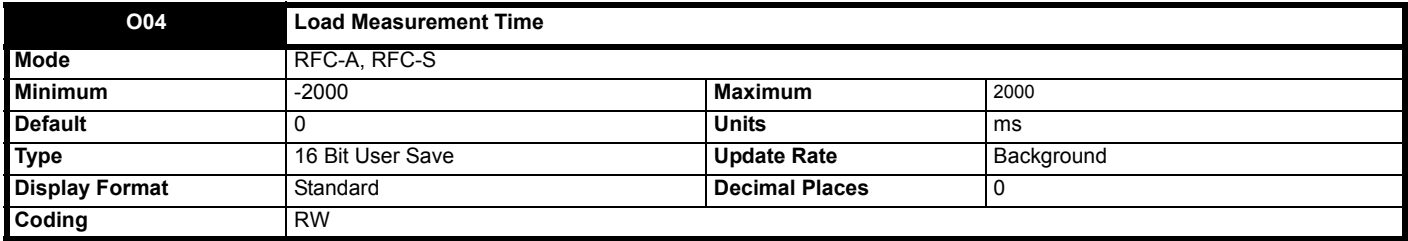

When set >0, this determines the time in ms taken to measure *Torque Producing Current* (**J24**) required for rescue operation at the start of a travel only.

When set <0, A load measurement is taken at the start of travel and when constant speed has been reached for *Load measurement time* (**O04**) ms. This determines the maximum time taken to measure *Torque Producing Current* (**J24**) required for rescue operation during travel at constant speed. If constant speed is reached, the constant speed value is used, however, if constant speed is not reached then the start of travel measurement is used instead. This mode compensates for changes in the load for tall buildings where the load value changes depending in the number of floors for a given travel.

When set = 0, load measurement is disabled.

This functionality is not available in Open loop mode, or if analog speed reference is selected i.e. *Control Input mode* (**H11**) = Analog Run Prmit or Analog 2 Dir  $(0 \n or 1)$ .

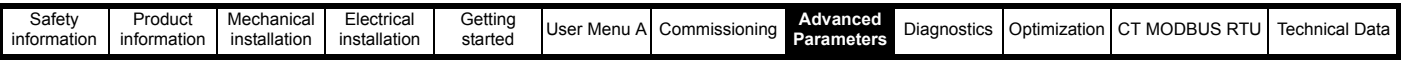

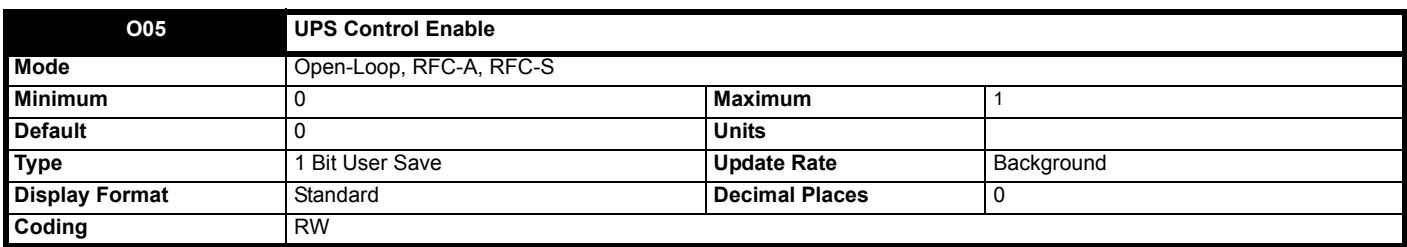

When set to Off (0), UPS control is disabled.

When set to On (1), UPS control is enabled, where an elevator drive digital input from the elevator controller routed to *UPS Control Enable* (**O05**).

When *UPS Control Enable* (**O05**) = On (1), the following functions are internally controlled to extend the operating time of the UPS:

• *Symmetrical Current Limit* (**B16**)

- *Start Lock Enable* (**I22**)
- *Maximum Speed Error Threshold* (**H15**)
- *Maximum Distance Error Threshold* (**H16**)
- *Start Optimizer Time* (**G48**)
- *Load measurement time* (**O04**)

To protect the UPS from overloading and switching into standby, DC bus voltage control of the current limits is activated by setting *UPS Control Enable* (**O05**) = On (1).

If the DC bus voltage decreases below the UU Reset voltage + 60 V (= 510 V for 400 V drives), the current limit will be decreased linearly from the nominal set value to *UPS evacuation current full load limit* (**O07**) at low load and 510 Vdc linearly to the reduced value in *UPS evacuation current no load limit* (**O08**) at full load, 450 Vdc.

The speed is also controlled to prevent exceeding the power setpoint in *UPS Maximum Power Setpoint* (**O06**) in kW. When *Output Power* (**J59**) is > *UPS Maximum Power Setpoint* (**O06**), the speed reference will be internally set to 0.

The following logic diagram shows the UPS control features activated by setting *UPS Control Enable* (**O05**) = On (1):

#### **Figure 8-34 UPS Control Enable**

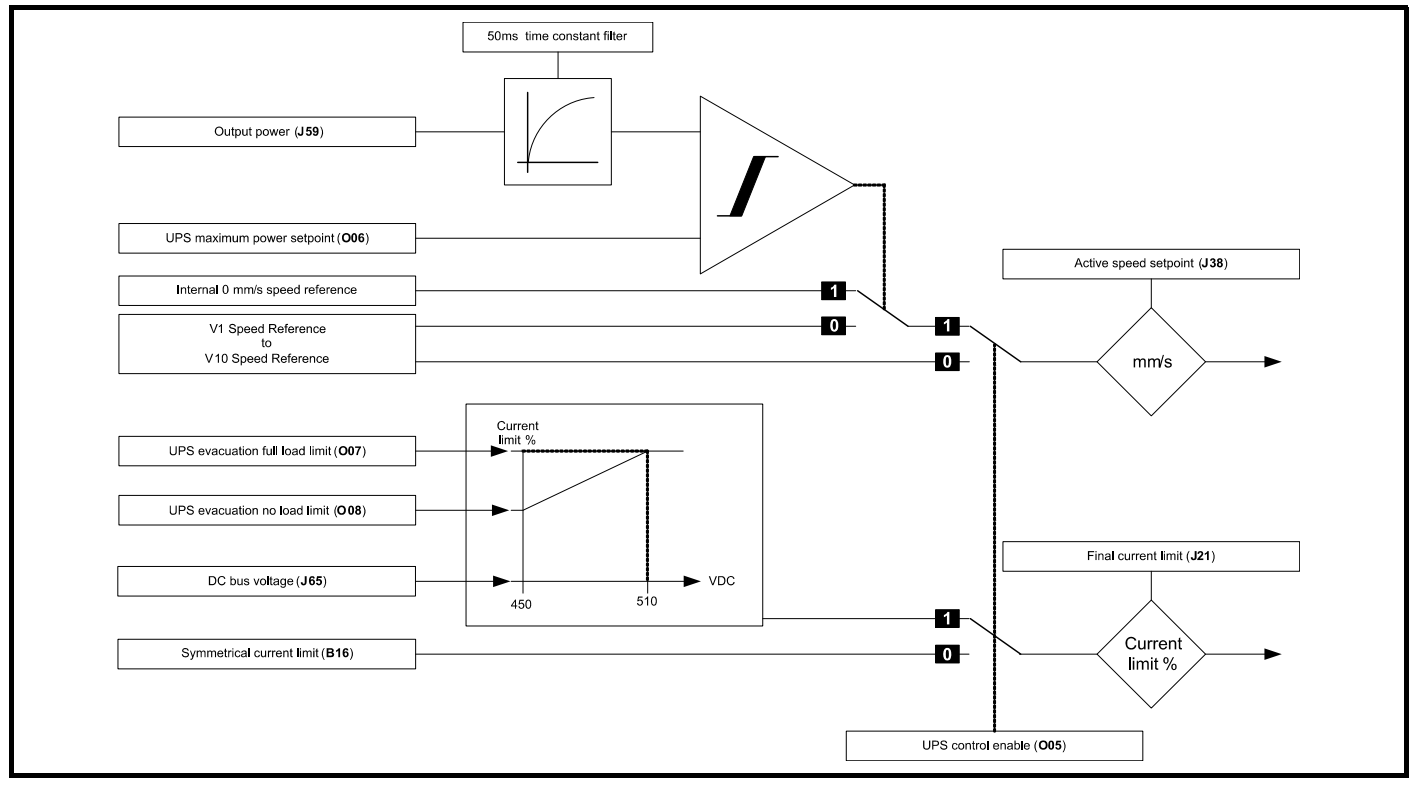

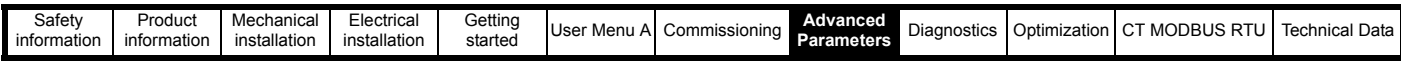

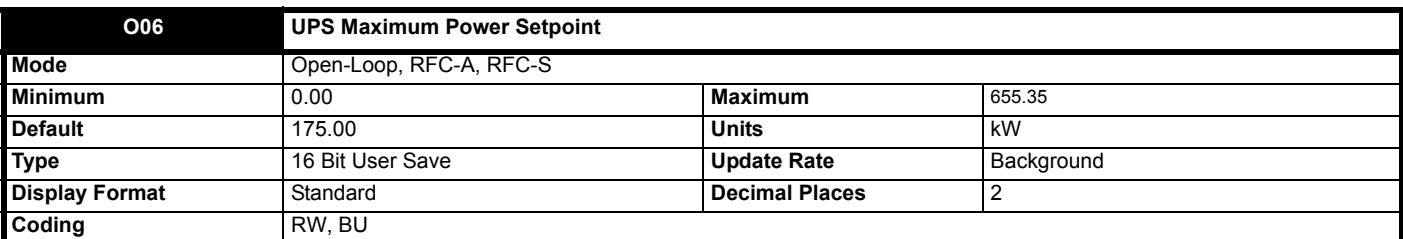

This parameter defines the maximum UPS power in kW. This helps prevent the UPS from being overloaded during emergency evacuation when *UPS Control Enable* (**O05**). = On (1).

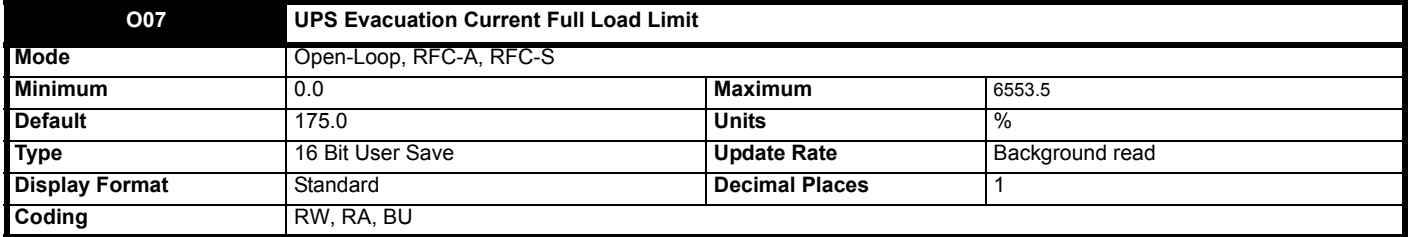

This parameter defines the full load current percentage allowed during evacuation control to prevent the UPS from being overloaded. During emergency evacuation the following functions are internally controlled to extend the operating time of the UPS:

*Symmetrical Current Limit* (**B16**)

*Start Lock Enable* (**I22**)

*Maximum Speed Error Threshold* (**H15**)

*Maximum Distance Error Threshold* (**H16**)

*Start Optimizer Time* (**G48**)

*Load measurement time* (**O04**)

*UPS Maximum Power Setpoint* (**O06**)

This parameter is used when *UPS Control Enable* (**O05**). = On (1).

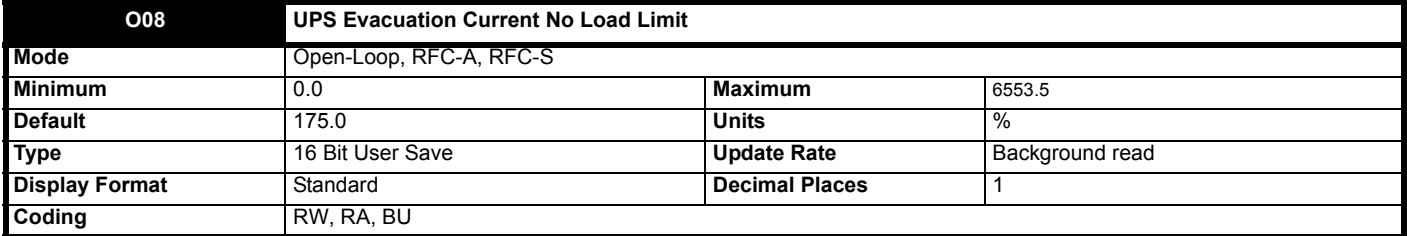

This parameter defines the no load current percentage allowed during evacuation control to prevent the UPS from being overloaded. During emergency evacuation the following functions are internally controlled to extend the operating time of the UPS:

*Symmetrical Current Limit* (**B16**)

*Start Lock Enable* (**I22**)

*Maximum Speed Error Threshold* (**H15**)

*Maximum Distance Error Threshold* (**H16**)

*Start Optimizer Time* (**G48**)

*Load measurement time* (**O04**)

*UPS Maximum Power Setpoint* (**O06**)

This parameter is used when *UPS Control Enable* (**O05**). = On (1).

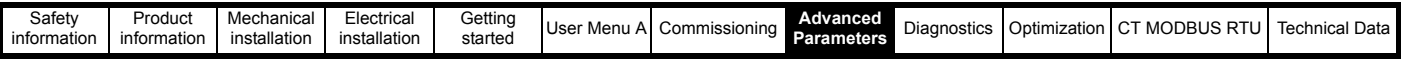

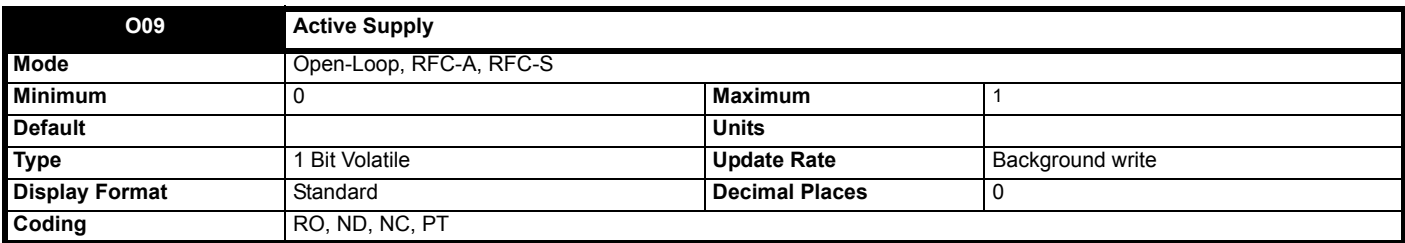

If *LV Supply Mode Enable* (**O12**) = 0 then *Active Supply* (**O09**) = 0. If *LV Supply Mode Enable* (**O12**) = 1 then *Active Supply* (**O09**) = 0 when the d.c. link voltage is above the upper under-voltage threshold otherwise it is one.

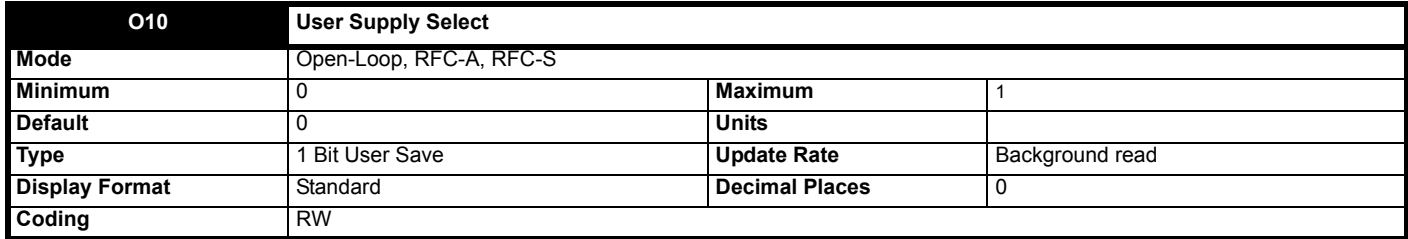

The power for the drive control system is either taken from the user 24 V power supply or the main supply (i.e. derived from the power circuit d.c. link). If *Low Under Voltage Threshold Select* (**O13**) = 0 and *LV Supply Mode Enable* (**O12**) = 0 and *User Supply Select* (**O10**) = 0 then the supply used is determined as follows for drive sizes 5 and below. (For drive sizes 6 and above a diode OR system is used to select the required power supply, and so this is done automatically in hardware.)

- 1. When the drive first powers up it tries to use the main supply or the user 24 V supply in turn until the drive starts up, beginning with the main supply.
- 2. If the main supply is active and the d.c. link voltage (*D.C. Bus Voltage* (**J65**)) falls to a level where it is no longer possible to communicate with the power stage then the drive attempts to switch over to the user 24 V supply. If the user 24 V supply is not present then the drive will power down, otherwise it will continue to run off the user 24 V supply. The level at which the power stage powers down depends on whether the user 24 V supply is present or not. However this is usually below half the minimum for *Standard Under Voltage Threshold* (**O11**).
- 3. If the user 24 V supply is being used and the d.c. link voltage (*D.C. Bus Voltage* (**J65**)) rises above 95 % of the minimum for *Standard Under Voltage Threshold* (**O11**) then the drive attempts to switch to the main supply.

The following should be noted:

- 1. Parameters can be saved by setting *Parameter mm.000* (**mm.000**) to 1 or 1000 (not in under-voltage state) or 1001 and initiating a drive reset. Power-down save parameters are saved when the under-voltage state becomes active.
- 2. If the drive is powered from the user 24 V supply and then the main supply is activated but is not above 95 % of the minimum for *Standard Under Voltage Threshold* (**O11**) then the drive will continue to be powered from the user 24 V supply. If the user 24 V supply is subsequently removed the drive will power down, but then if the main supply is high enough will power up again on the main supply.

If *Low Under Voltage Threshold Select* (**O13**) = 1 or *LV Supply Mode Enable* (**O12**) = 1 or *User Supply Select* (**O10**) = 1 then the 24 V user supply is always selected. If the user 24 V supply is not present then a *PSU 24 V* is initiated. The following should be noted:

1. The drive will still power-up on the main supply even if the user 24 V supply is not present because the drive tries each supply in turn to power up, however the drive will remain in the tripped state until the user 24 V supply is activated.

Parameters can only be saved by setting *Parameter mm.000* (**mm.000**) to1001 and initiating a drive reset. Power-down save parameters are not saved when the under-voltage state becomes active.

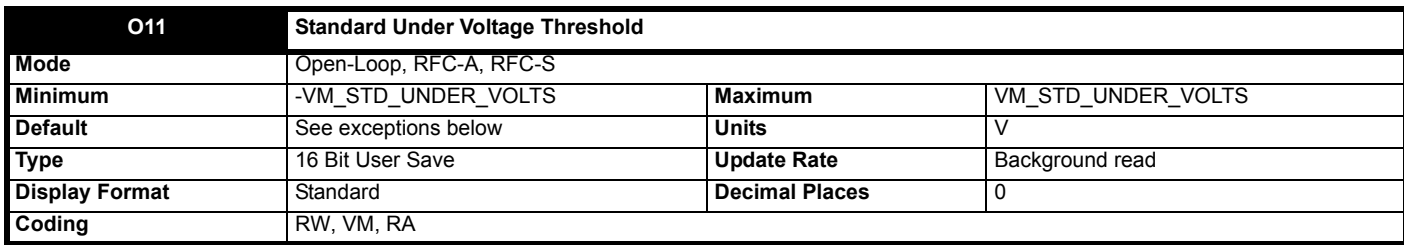

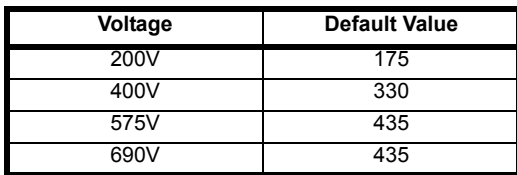

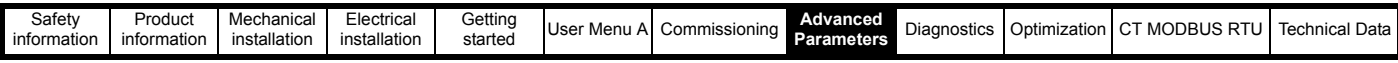

#### **Figure 8-35 Under-voltage and power supply control**

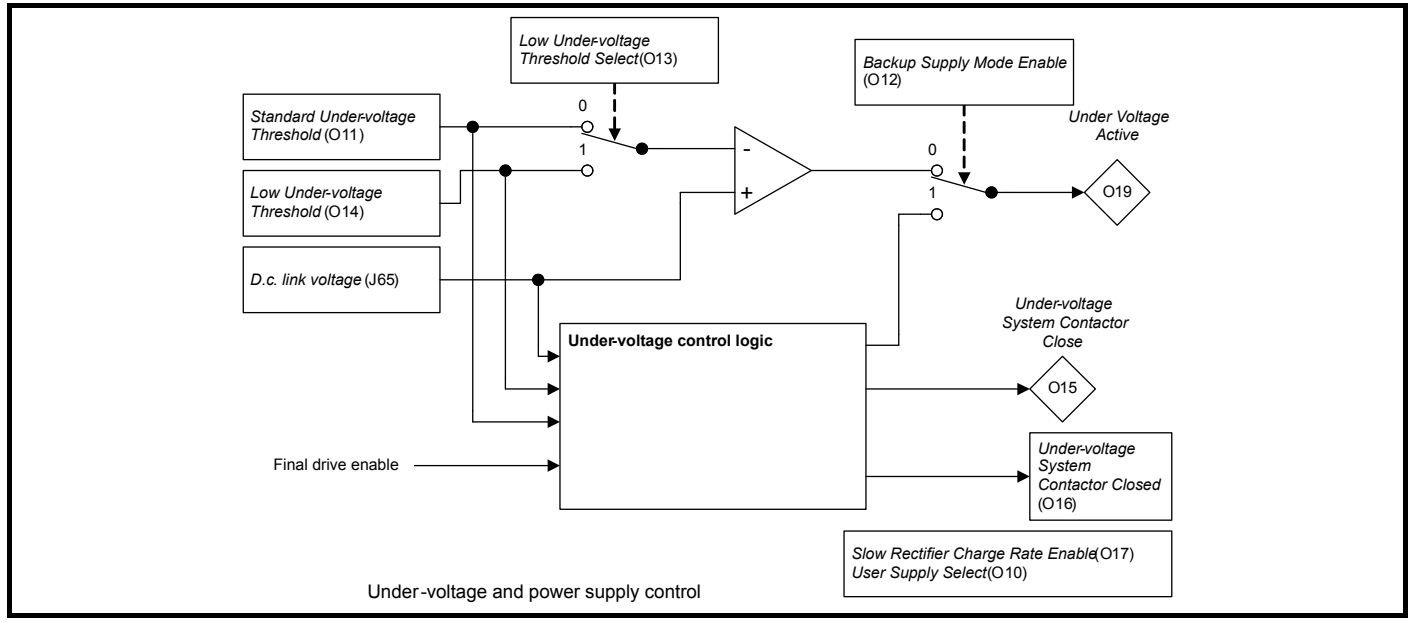

#### *Under-voltage system*

The under-voltage system controls the state of *Under Voltage* (**L19**) which is then used by the sequencer state machine. Each under voltage threshold detection system includes hysteresis of 5 % of the actual threshold level therefore:

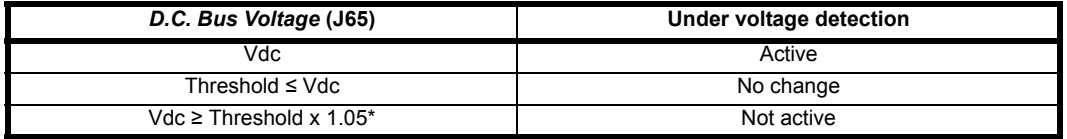

\* Hysteresis is 5 % subject to a minimum of 5 V

When *Under Voltage* (L19) = 1 the sequencer state machine will change to the UNDER\_VOLTAGE state and when the UNDER\_VOLTAGE state is active it is not possible to enable the drive inverter. The under-voltage system operates in different ways depending on the setting of *LV Supply Mode Enable* (**O12**).

If the low under-voltage threshold is used or if back-up supply mode is selected the internal drive power supplies are normally powered from the 24 V supply input (i.e. Digital I/O 13). *User Supply Select* (**O10**) should be set to one to select this supply and its monitoring system. (It should be noted that in Regen mode *LV Supply Mode Enable* (**O12**) is not present, and so back-up supply mode cannot be selected.)

It should be noted that the under-voltage threshold used with a thyristor based charge system and the charging rate (*Slow Rectifier Charge Rate Enable* (**O17**)) are automatically saved within the rectifier units each time the value is changed because these will be required at the next power-up before the drive control system is active. These values will be retained when they are changed 128 times. If any more changes are made between power-up and power-down the new values are not retained.

#### *Standard mode: LV Supply Mode Enable (O12) = 0*

If *Low Under Voltage Threshold Select* (**O13**) = 0 then the under voltage threshold is defined by *Standard Under Voltage Threshold* (**O11**). If *Low Under Voltage Threshold Select* (**O13**) = 1 then the under voltage threshold is defined by *Low Under Voltage Threshold* (**O14**).

Frame size 06 drives and smaller have a d.c. link charge system based on a charge resistor and shorting contactor that is in circuit for both the a.c. and d.c. inputs of the drive. The charge system is generally active (contactor open) when *Under Voltage* (**L19**) = 1 and inactive when *Under Voltage* (**L19**) = 0. The exception is that there is a delay of 50 ms while the contactor changes state and during these periods *Under Voltage* (**L19**) = 1.

If the d.c. link voltage is above the under-voltage threshold and *Under Voltage* (**L19**) = 0 a large surge of current can occur if the a.c. supply is removed and then reapplied to the drive. For a given level of supply voltage the worst case surge occurs when the supply is applied at the point where one of the line voltages is at its peak. The surge is proportional to the difference between the d.c. link voltage before the supply is reconnected and the magnitude of the supply voltage. The minimum setting and default for *Standard Under Voltage Threshold* (**O11**) corresponds to the lowest d.c. link voltage level where the maximum allowed a.c. supply voltage can be applied without damaging the drive or rupturing the recommended supply fuses. Therefore it is safe to adjust the under-voltage threshold using the *Standard Under Voltage Threshold* (**O11**).

If the under-voltage threshold needs to be lower than the minimum of *Standard Under Voltage Threshold* (**O11**), then the *Low Under Voltage Threshold* (**O14**) should be used. It is important that the difference between the under-voltage threshold level and the peak of the supply voltage is never larger than the difference between the minimum *Standard Under Voltage Threshold* (**O11**) and the peak of the maximum allowed a.c. supply voltage for the drive.

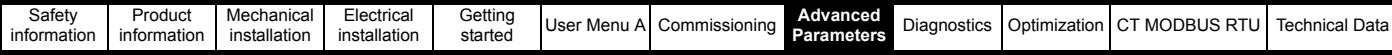

For example:

The minimum *Standard Under Voltage Threshold* (**O11**) for a 400 V drive is 330 V

The maximum allowed supply voltage for this drive is 480 V  $+$  10 %

The peak of the maximum allowed supply voltage = 480 x 1.1 x  $\sqrt{2}$  = 747 V

The difference between the under-voltage threshold and the peak supply voltage =  $747 - 330 = 417$  V

Therefore for this drive voltage rating the peak line to line voltage must never be higher than *Low Under Voltage Threshold* (**O14**) + 417 V.

If *Low Under Voltage Threshold Select* (**O13**) is set to one and *Low Under Voltage Threshold* (**O14**) is reduced below the variable maximum level VM\_STD\_UNDER\_VOLTAGE[MIN], or if *LV Supply Mode Enable* (**O12**) is set to one, an indication is stored in *Potential Drive Damage Conditions* (**L73**) that cannot be cleared by the user. This marks the drive, so that if it is damaged as a result of an input current surge, this can be detected by service personnel

For frame size 07 drives and larger, which use a d.c. link charge system based on a half controlled thyristor input bridge, the charge system is activated based on the level of the voltage at the a.c. supply terminals of the drive. The threshold for the charge system is set so that the rectified supply will give the required under-voltage threshold level. The under-voltage system operates in exactly the same way as for frame size 07 drives and smaller except that the delay during the transition out of the under-voltage state is extended. For single power module drive the delay is 1.0 s to allow the thyristor charge system to charge the d.c. link. For parallel power modules the delay is extended to 2.5 s to ensure that all modules power up correctly.

### **Figure 8-36 Backup Supply**

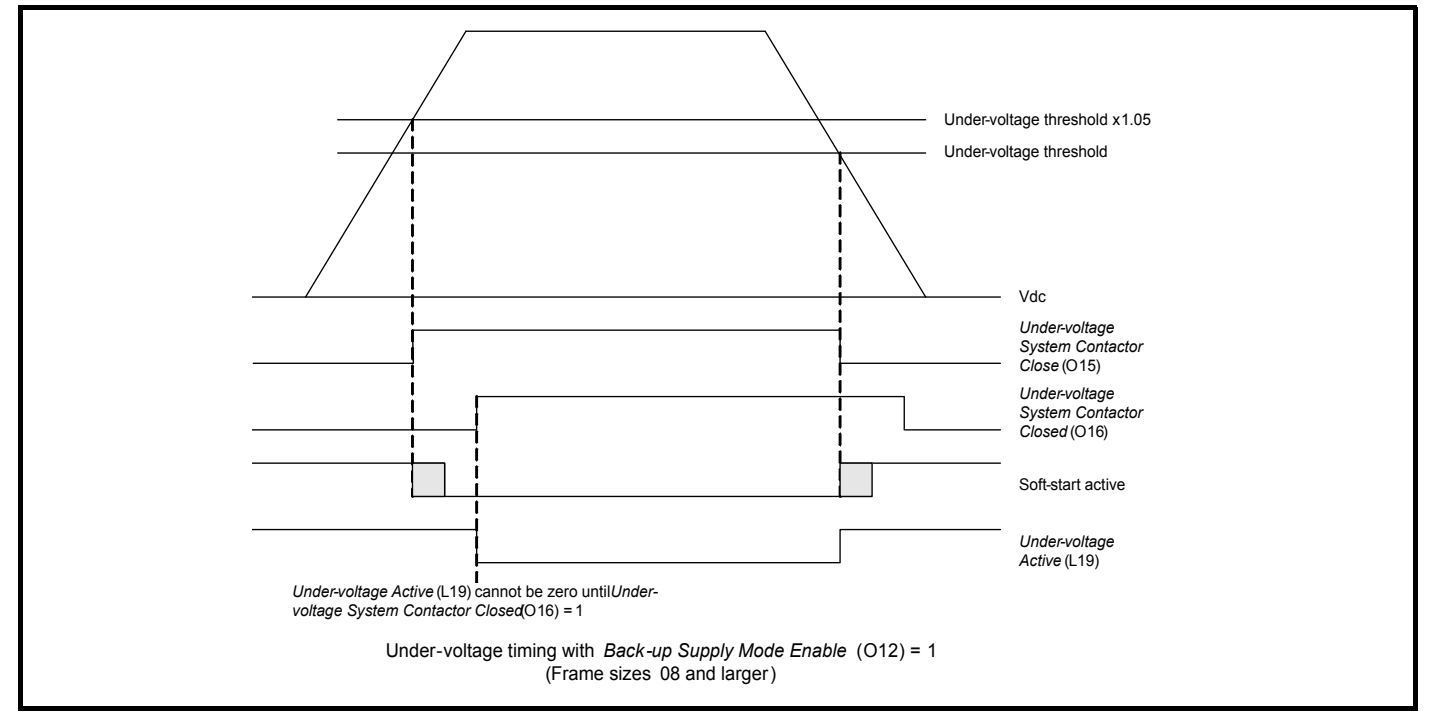

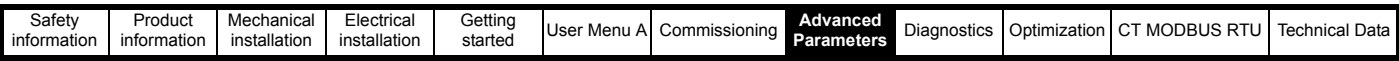

## *Backup Supply Mode for frame size 06 drives and smaller: LV Supply Mode Enable (O12) = 1*

Backup supply mode is intended to provide a smooth transition, without disabling the drive, from a high voltage a.c. supply to a low voltage d.c. backup supply. It is necessary to disable the drive for the transition back to the high voltage a.c. supply. The following diagram is a simple representation of the power circuit required. This does not include the necessary circuit protection components or possible battery charger, etc.

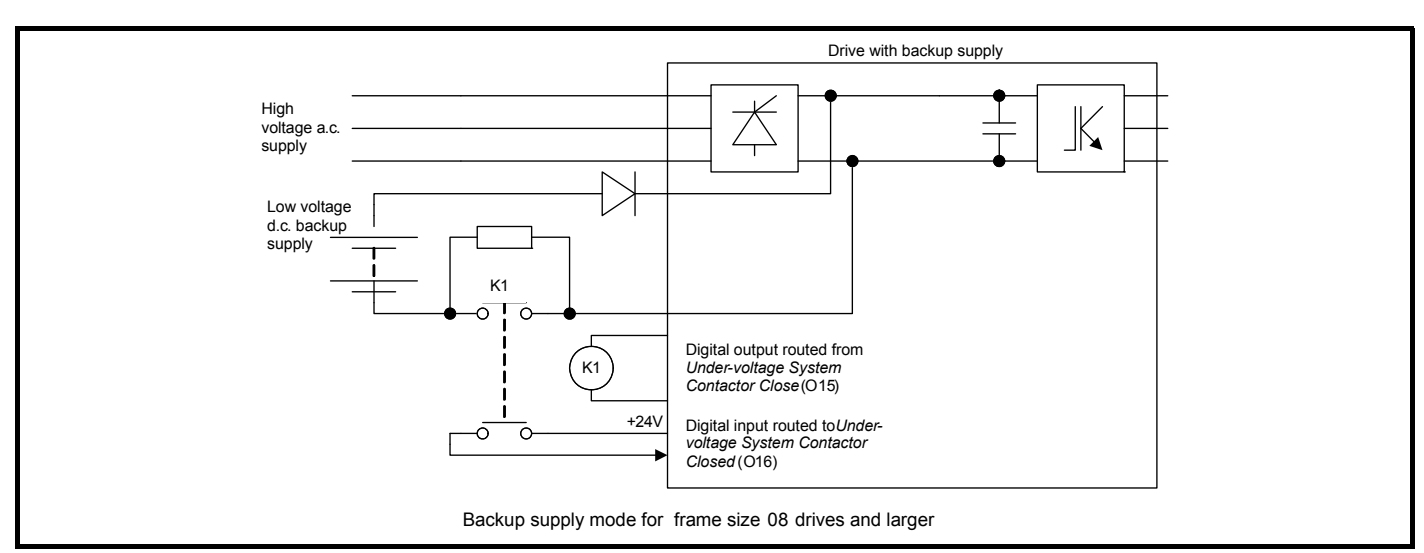

The diagram below shows the state of *Under Voltage* (**L19**), the control signal to the external contactor (*Under Voltage Contactor Close Output* (**O15**)) and *Active Supply* (**O09**). When *LV Supply Mode Enable* (**O12**) is set to one the maximum applied to *Low Under Voltage Threshold* (**O14**) prevents this from being increased above *Standard Under Voltage Threshold* (**O11**) / 1.1 so that the 5 % hysteresis band on the low under-voltage threshold does not overlap the standard under-voltage threshold.

# **Figure 8-37 Backup Supply Mode**

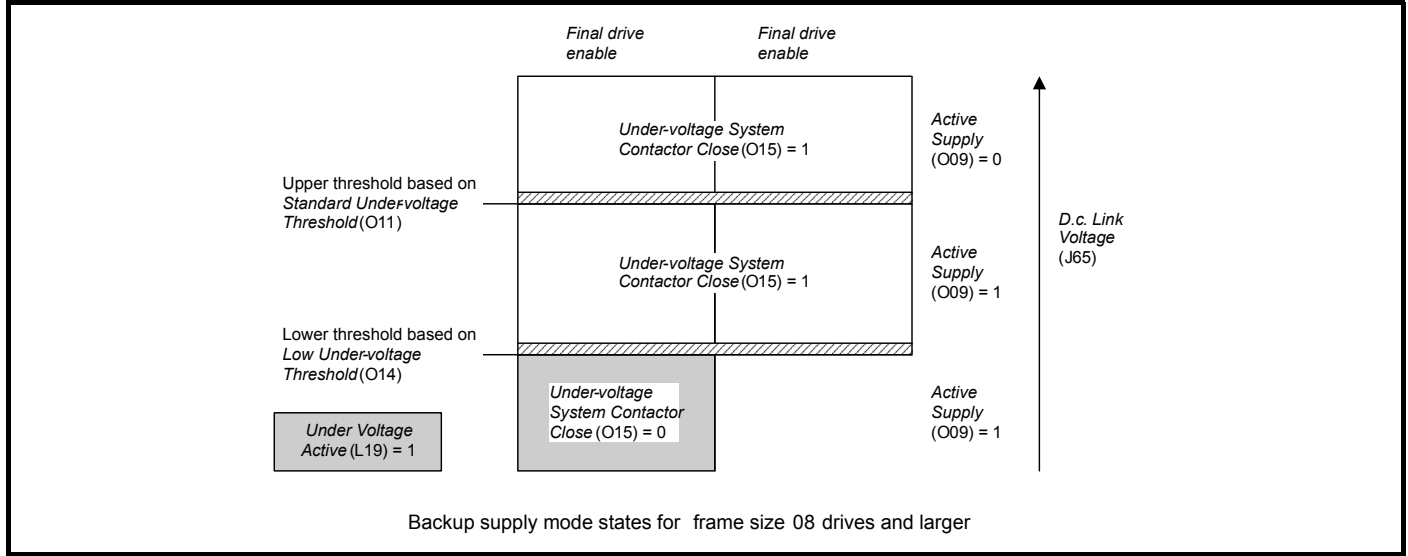

- 1. If the *D.C. Bus Voltage* (**J65**) is below the Lower Threshold the drive is in the under-voltage state and the internal charge system is active to limit the charging current either from the low voltage d.c. backup supply or the high voltage a.c. supply. *Under Voltage Contactor Close Output* (**O15**) = 1, and so it is possible for the high voltage a.c. supply to charge the d.c. link.
- 2. If the *D.C. Bus Voltage* (**J65**) is above the Lower Threshold, but below the Upper Threshold, there are two possible states depending on whether the Final drive enable is 0 or 1. If Final drive enable = 0 then *Under Voltage* (**L19**) = 1, the internal charge system is active and *Under Voltage System Contactor Closed* (**O16**) = 1, so that the d.c. link can be charged by the high voltage a.c. supply. If Final drive enable = 1 then *Under Voltage* (**L19**) = 0 and the internal charge system is inactive so that the drive can run from the low voltage d.c. backup supply. *Under Voltage Contactor Close Output* (**O15**) = 0, so that it is not possible for the high voltage a.c. supply to charge the d.c. link.
- 3. If the *D.c. Bus Voltage* (**J65**) is above the Upper Threshold then *Under Voltage* (**L19**) = 0 and *Under Voltage System Contactor Closed* (**O16**) = 1, so the drive can run from the high voltage a.c. supply.
- 4. If the *D.c. Bus Voltage* (**J65**) subsequently falls below the Upper Threshold and the Final drive enable = 1, the drive can continue to run, but *Under Voltage System Contactor Closed* (**O16**) is set to 0 to open the high voltage a.c. supply contactor. The d.c. link voltage will fall until it reaches the low voltage d.c. backup supply level. This gives a smooth changeover to the backup supply without stopping the motor.

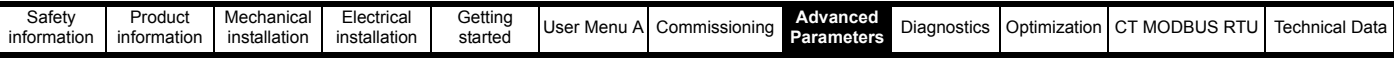

To ensure that the soft-start is in the correct state to protect the drive and to ensure that the under-voltage condition is detected correctly the following additional restrictions are applied:

- 1. The soft-start cannot change from the active state (i.e. internal soft-start contactor closed) unless the d.c. link voltage is above the upper undervoltage threshold or *Under Voltage System Contactor Closed* (**O16**) = 1.
- 2. The *Under Voltage Contactor Close Output* (**O15**) parameter is set to 1 if the d.c. link voltage is above the upper under-voltage threshold or the Final drive enable = 1. The *Under Voltage Contactor Close Output* (**O15**) is only set to 0 if the soft-start is fully active.

The following diagram shows how these restrictions apply to the system timing when Lower Threshold ≤ *D.c. Bus Voltage* (**J65**)

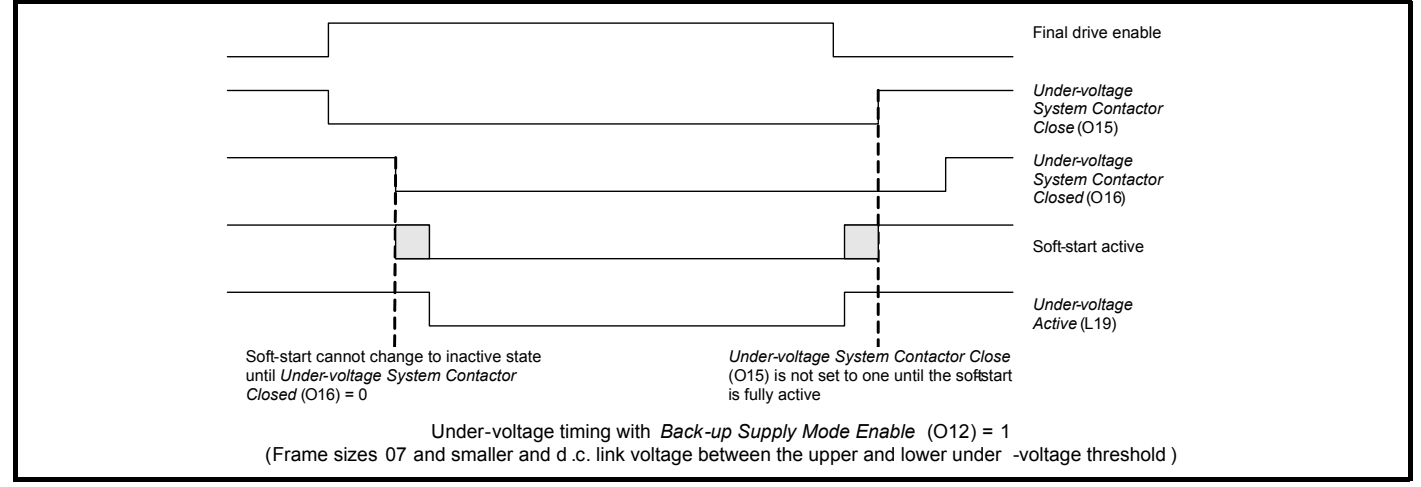

*Backup Supply Mode for frame size 07 drives and larger: (LV Supply Mode Enable (O12) = 1)*

Backup supply mode is intended to provide a smooth transition, without disabling the drive, from a high voltage a.c. supply to a low voltage d.c. backup supply and vice versa. The following diagram is a simple representation of the power circuit required. This does not include the necessary circuit protection components or possible battery charger, etc.

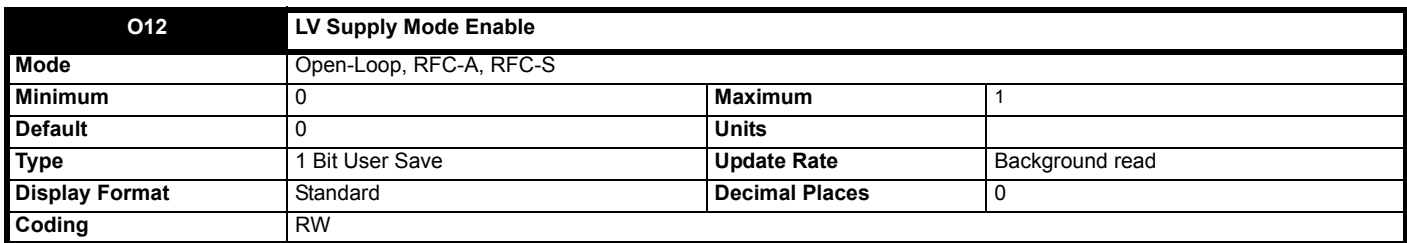

See *Standard Under Voltage Threshold* (**O11**). Also see *User Supply Select* (**O10**) for details of when and how drive parameters can be saved, and when a *PSU 24 V* trip can occur.

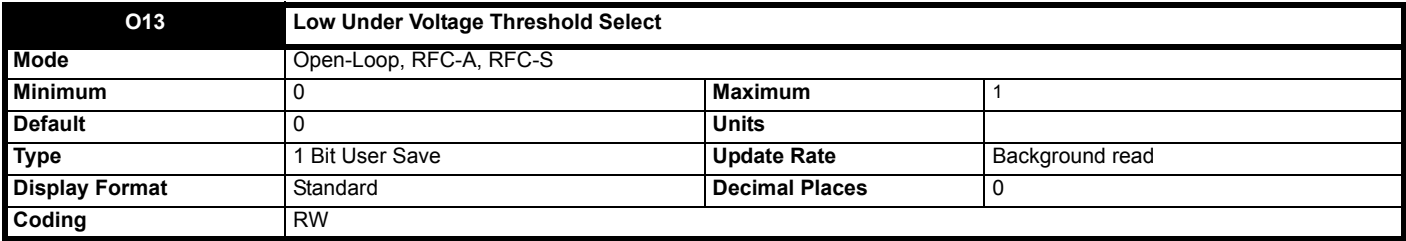

See *Standard Under Voltage Threshold* (**O11**). Also see *User Supply Select* (**O10**) for details of when and how drive parameters can be saved, and when a *PSU 24 V* trip can occur.

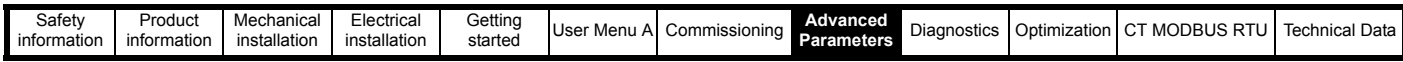

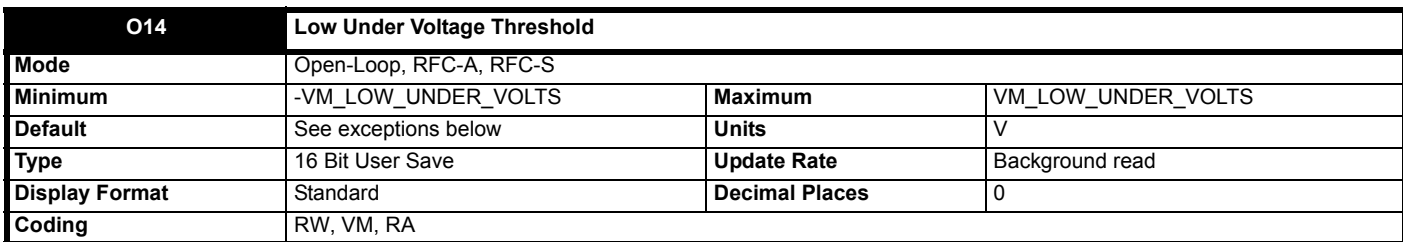

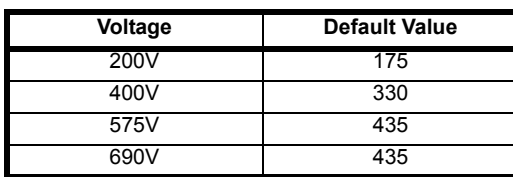

See *Standard Under Voltage Threshold* (**O11**).

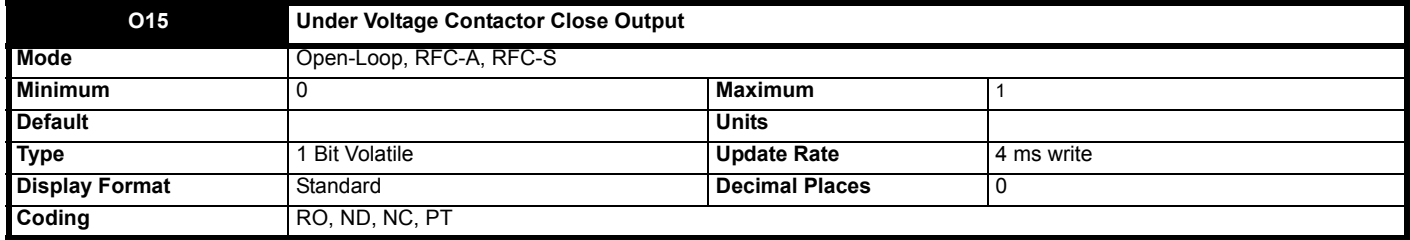

See *Standard Under Voltage Threshold* (**O11**).

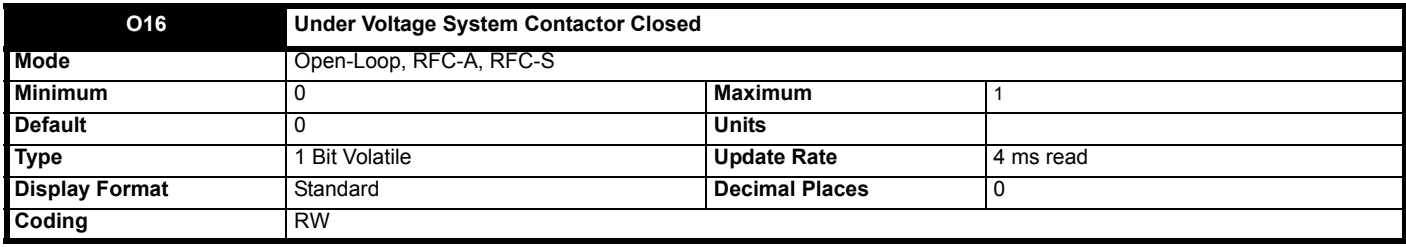

See *Standard Under Voltage Threshold* (**O11**).

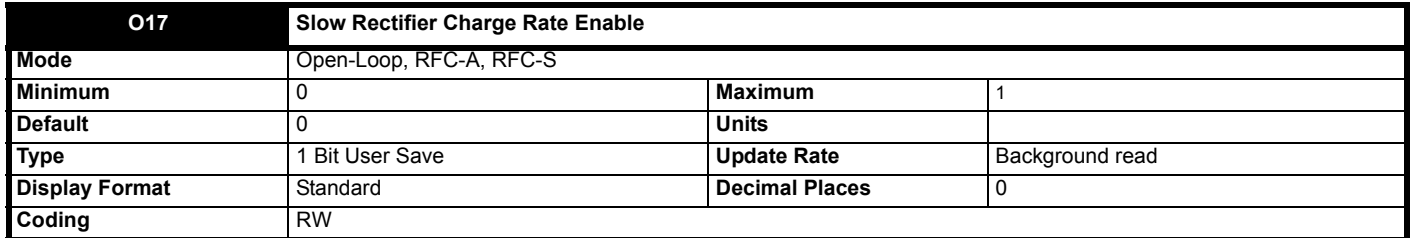

For frame size 07 drives and larger, which use a d.c. link charge system based on a half controlled thyristor input bridge, the rate at which the d.c. bus is charged can be reduced by setting *Slow Rectifier Charge Rate Enable* (**O17**) to one. This will reduce the charging current which may be required if significant additional capacitance is added to the d.c. link to prevent rupturing of input fuses.

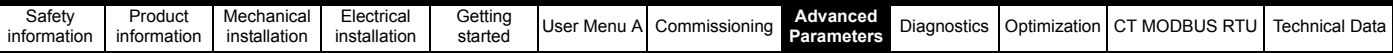

# **8.15 Menus P, Q and R: Option module set-up**

**Figure 8-38 Location of option module slots and their corresponding menu numbers** 

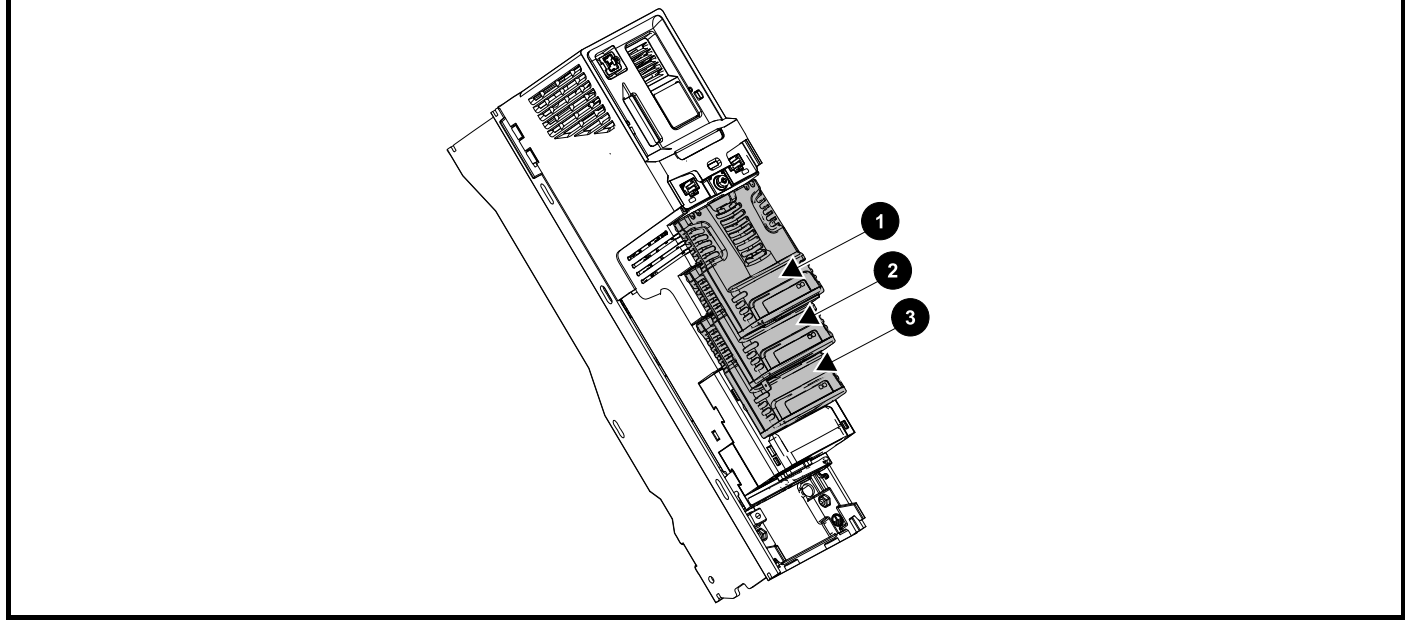

1. Solutions Module Slot 1 - Menu P

2. Solutions Module Slot 2 - Menu Q

3. Solutions Module Slot 3 - Menu R

# **8.15.1 Parameters common to all categories**

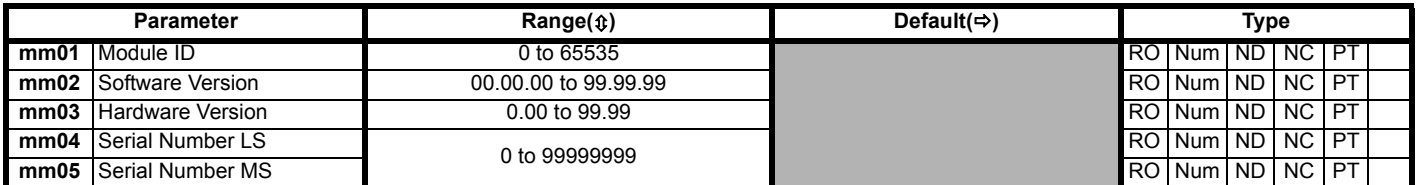

The option module ID indicates the type of module that is installed in the corresponding slot. See the relevant option module user guide for more information regarding the module.

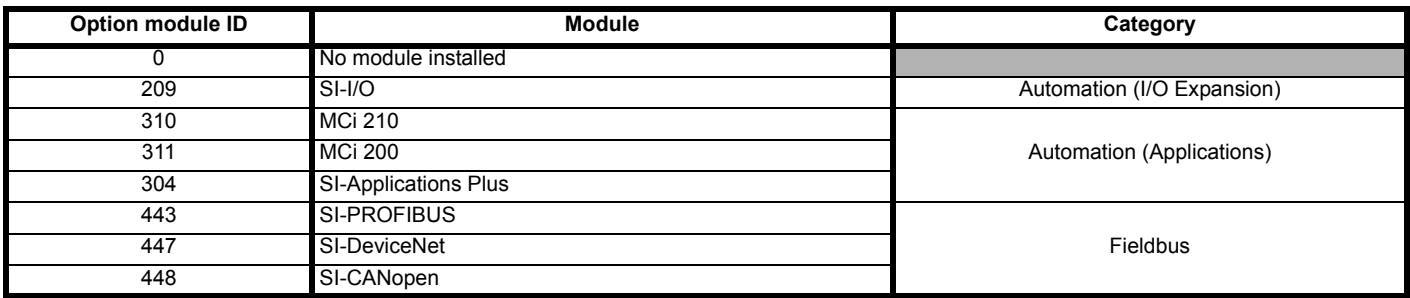

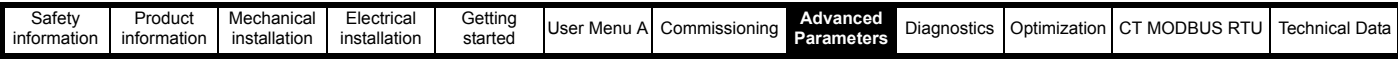

# **8.16 Menu S: Application menu 1**

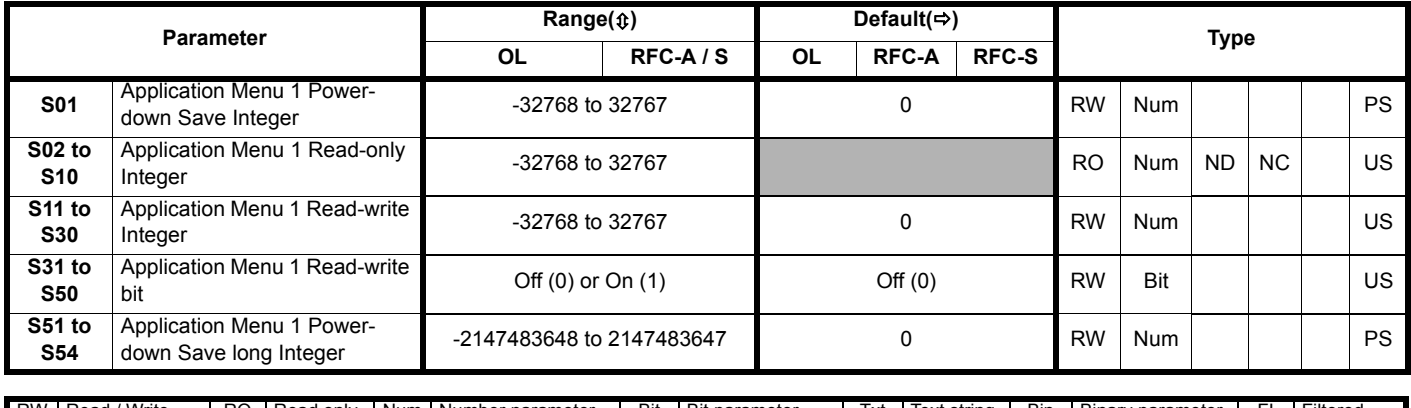

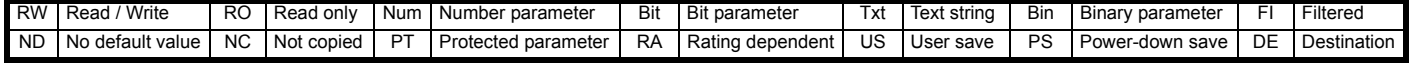

# **8.17 Menu T: Application menu 2**

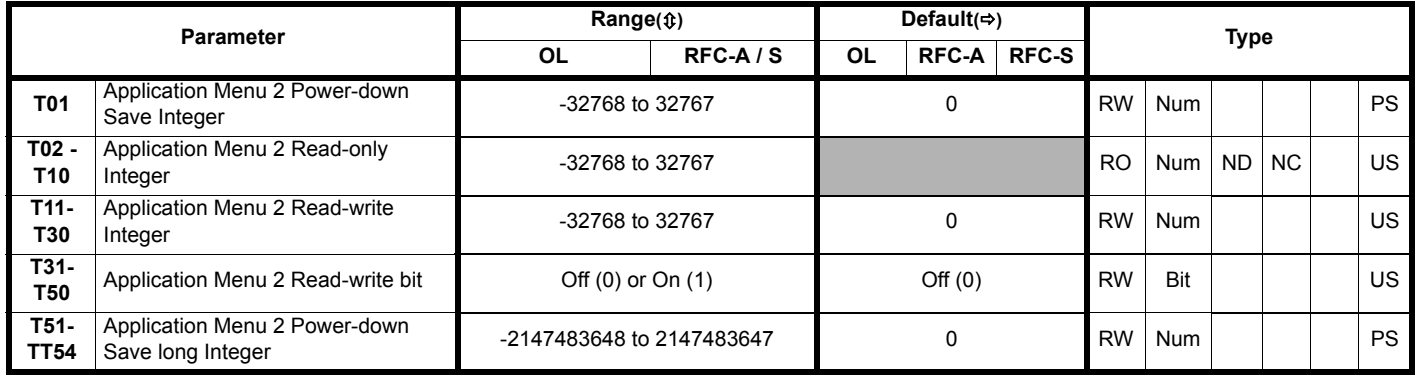

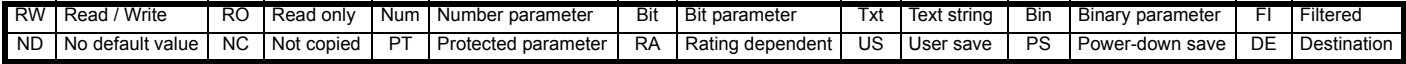

# **8.18 Menu U: Application menu 3**

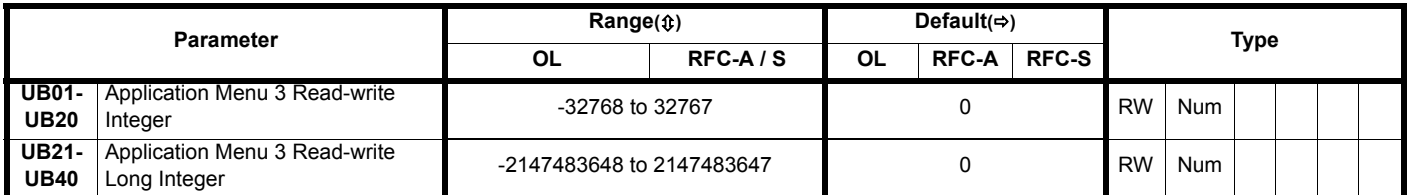

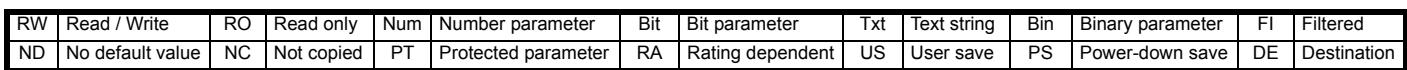

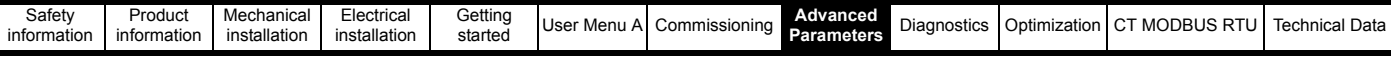

# **8.19 Menu Y: Data Logger**

# **Figure 8-39 Menu Y Data logger logic diagram**

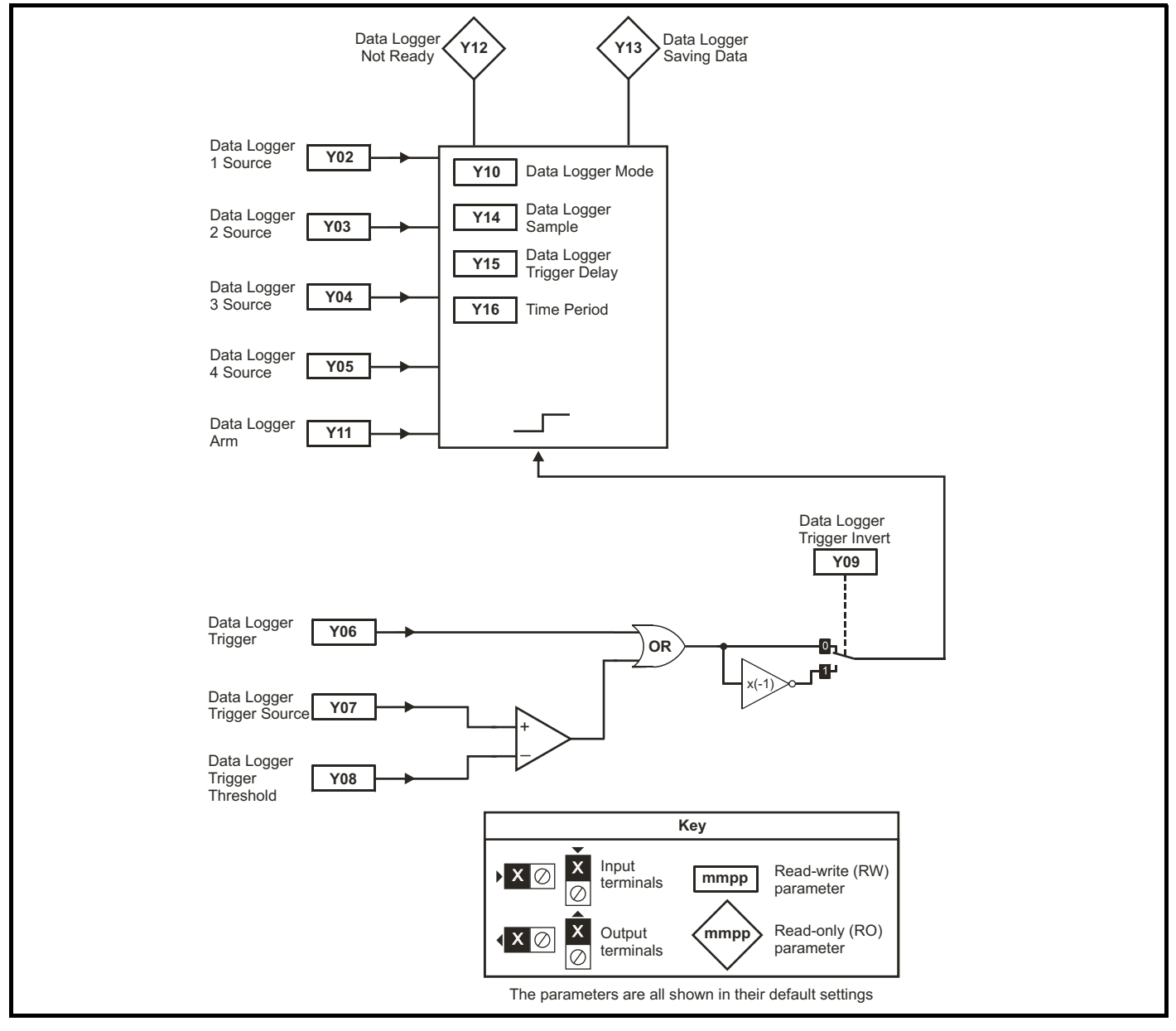

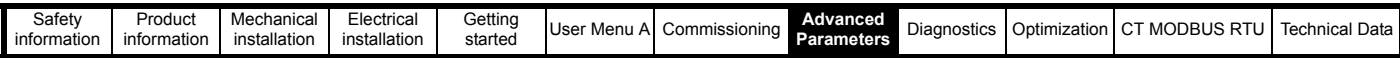

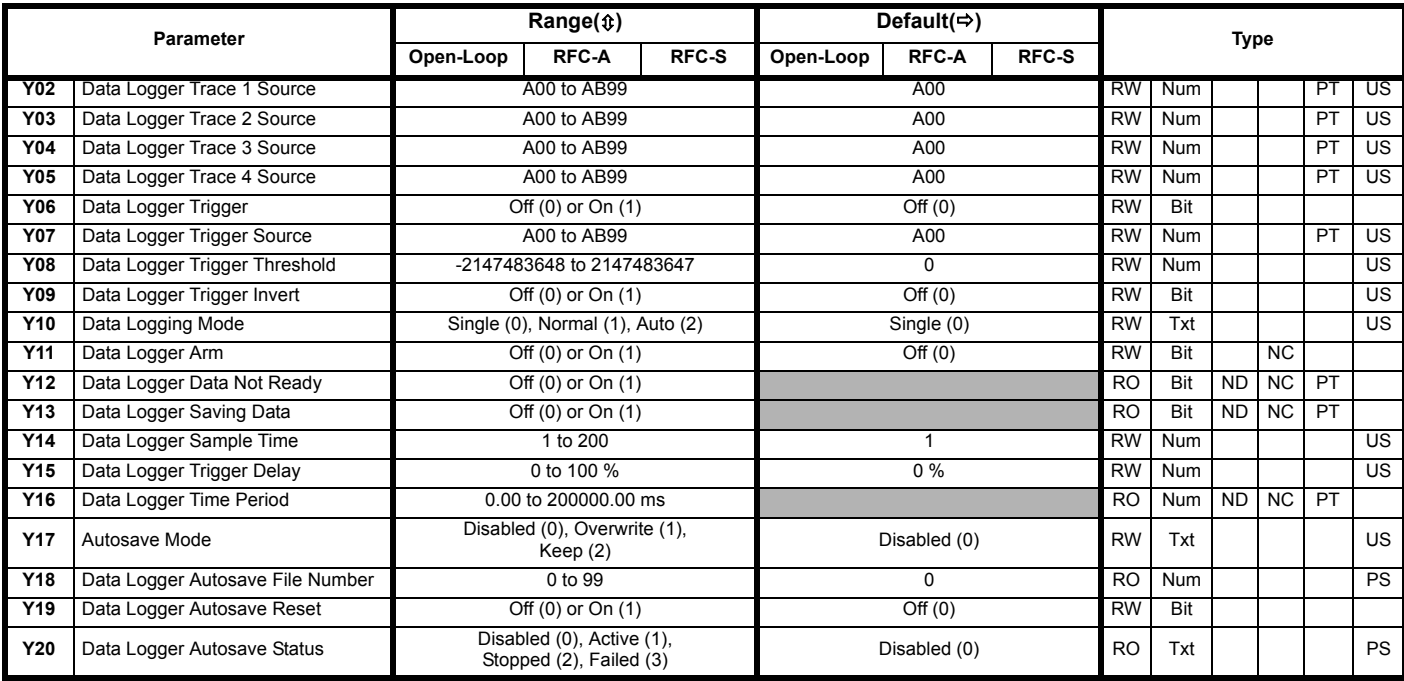

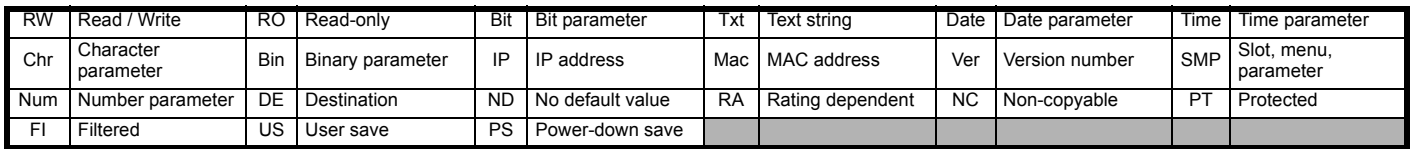

## **Mode: Open-Loop, RFC-A, RFC-S**

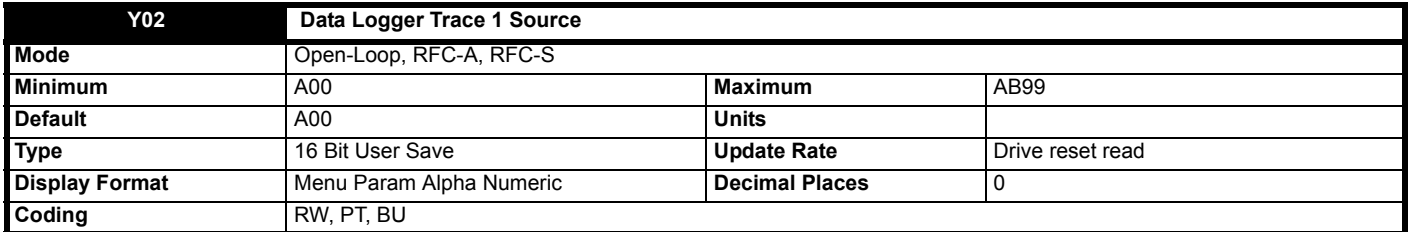

Up to four scope sources can be selected using *Data Logger Trace 1 Source* (**Y02**) to *Data Logger Trace 4 Source* (**Y05**). If the source value is set to 0.000, or the source parameter does not exist or is non-visible, then no source is selected. The sources do not operate in the same way as normal source parameters in that the input to the scope is the actual value of the parameter and not a value scaled to a percentage based on the range of the parameter. If a scope trace source parameter is modified the actual change is not effective until the drive is reset.

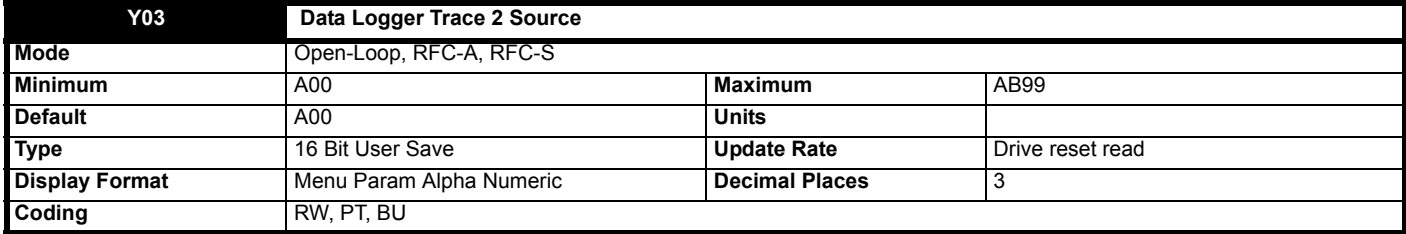

See *Data Logger Trace 1 Source* (**Y02**).

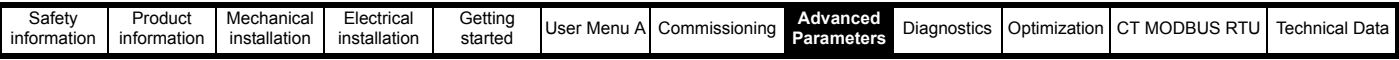

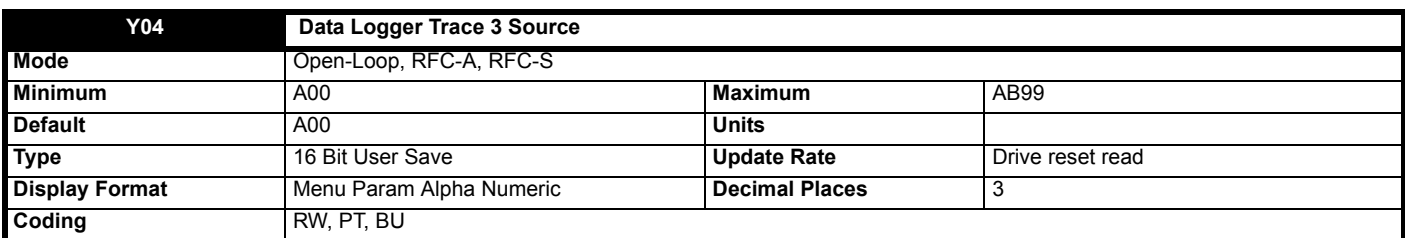

See *Data Logger Trace 1 Source* (**Y02**).

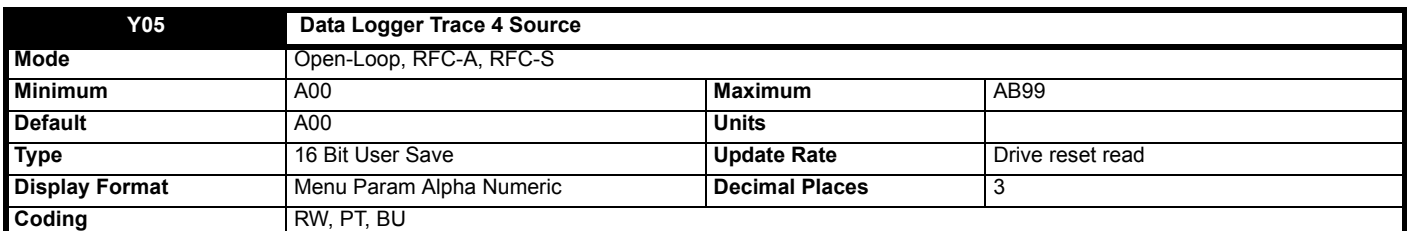

See *Data Logger Trace 1 Source* (**Y02**).

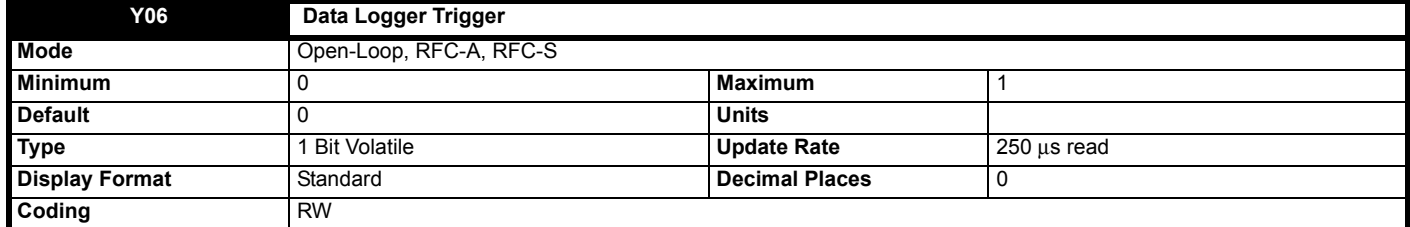

The scope is triggered by a rising edge at the input to the main scope block. If *Data Logger Trigger Source* (**Y07**) is set at its default value of 0.000 then the output of the trigger threshold comparator is 0, and so the scope can be triggered with *Data Logger Trigger* (**Y06**). *Data Logger Trigger Invert* (**Y09**) can be used to invert the trigger signal.

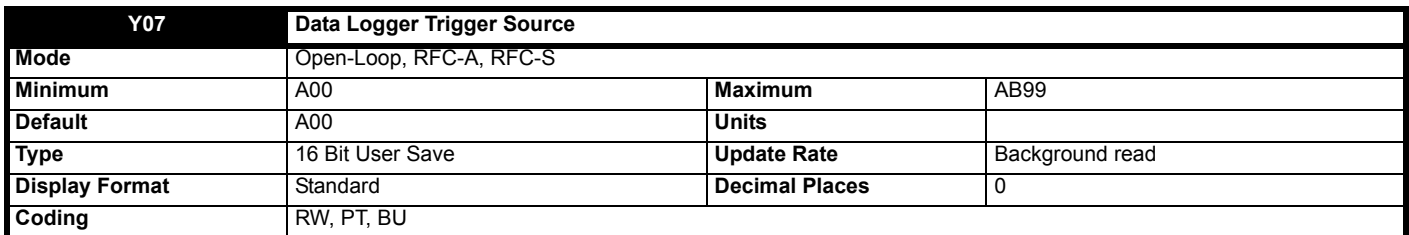

If *Data Logger Trigger* (**Y06**) = 0, the scope can be triggered based on the level of a parameter defined by *Data Logger Trigger Source* (**Y07**) and the *Data Logger Trigger Threshold* (**Y08**). This source operates in the same way as the trace sources and a direct comparison is made between the actual parameter value and the threshold. Decimal places are ignored. The threshold detector output is 1 when the value from the scope trigger source is greater than *Data Logger Trigger Threshold* (**Y08**). If *Data Logger Trigger Source* (**Y07**) = 0.000, or it is used to select a parameter that does not exist or is non-visible, then the output of the threshold detector is 0.

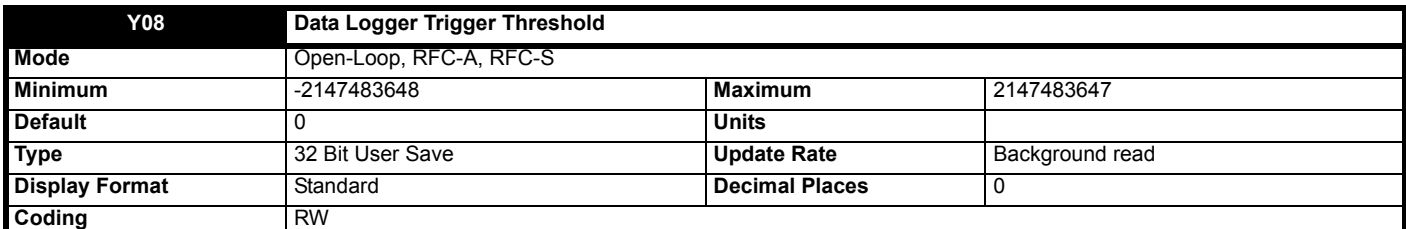

See *Data Logger Trigger Source* (**Y07**).

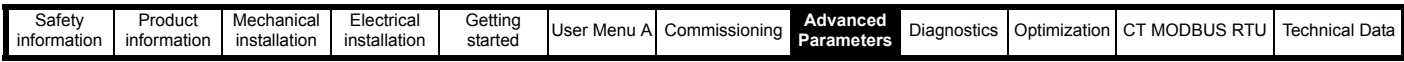

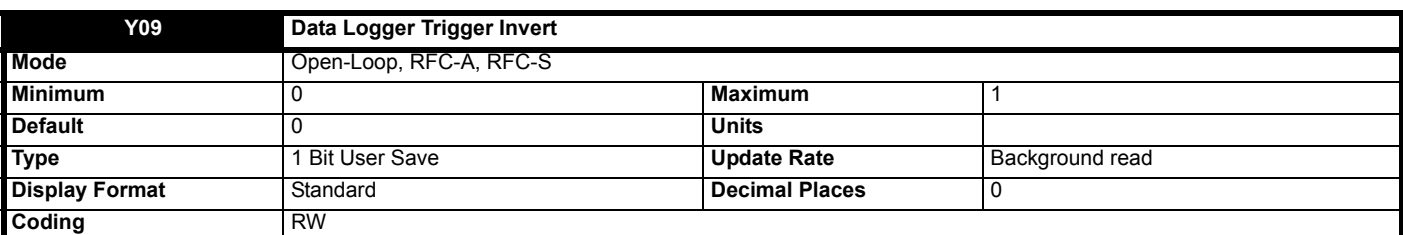

See *Data Logger Trigger* (**Y06**).

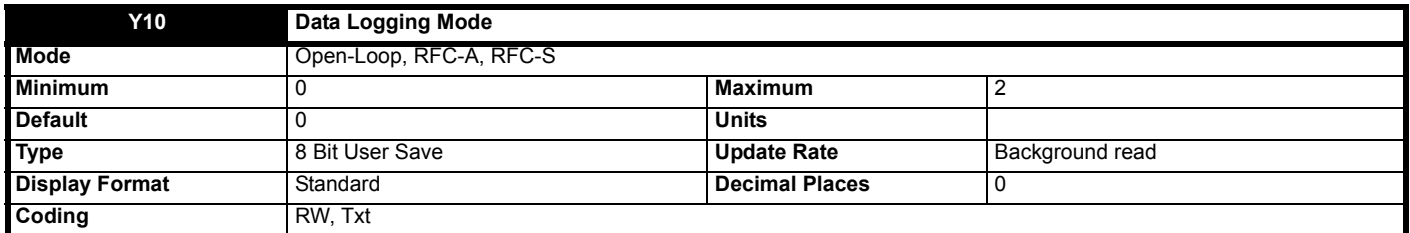

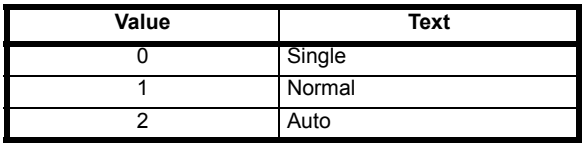

#### **Single (0):**

If *Data Logger Arm* (**Y11**) is set to 1 the scope starts to acquire pre-trigger data (i.e. enough data to provide information for the pre-trigger period) and *Data Logger Data Not Ready* (**Y12**) is set to 1. The scope can then be triggered on the next trigger event (i.e. a rising edge on the trigger input of the main scope block). Note that the scope can only be triggered once the required amount of pre-trigger data has been sampled. Failure to do this will result in the scope function not triggering correctly. When the trigger event occurs *Data Logger Arm* (**Y11**) is set to 0, and when the post-trigger data has been stored *Data Logger Data Not Ready* (**Y12**) is set to 0. If *Autosave Mode* (**Y17**) is non-zero, the data in the scope trace buffer is saved to a non-volatile media card fitted in the drive. When the save is complete (or data cannot be saved, i.e. no card installed or no space left) the scope is ready again to receive data. If *Data Logger Arm* (**Y11**) is set to 1 the scope will start to acquire data again.

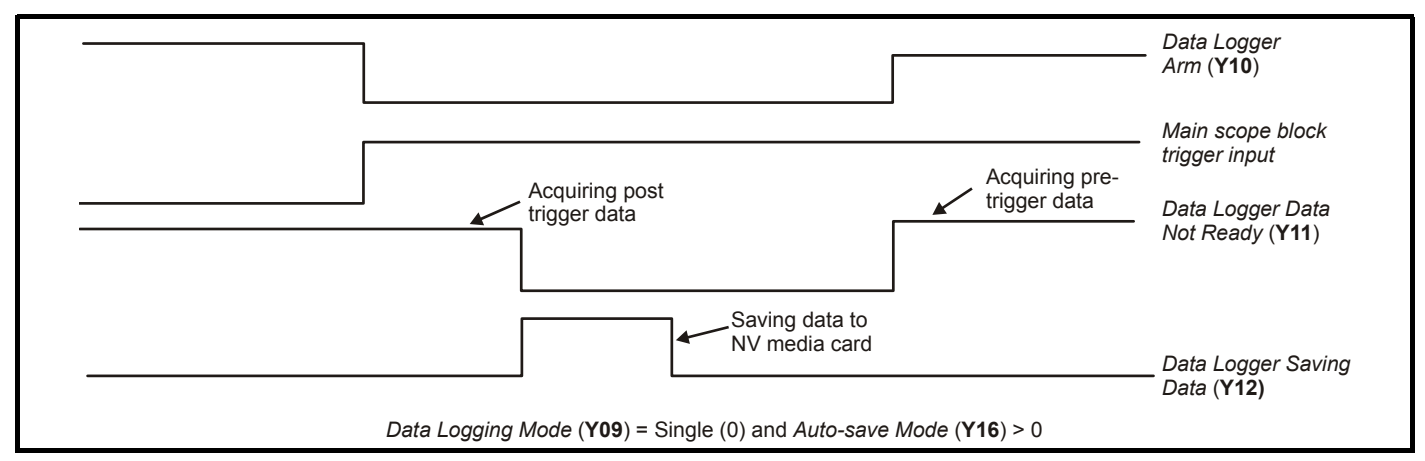

It is possible to read scope files via comms or into an option module. However, scope file transfer can only be initiated when *Data Logger Arm* (**Y10**) = 0, *Data Logger Data Not Ready* (**Y12**) = 0, *Data Logger Saving Data* (**Y13**) = 0 and at least one trace has been set up. While the file transfer is in progress *Data Logger Saving Data* (**Y13**) is set to 1.

The scope system is reset under any of the following conditions:

- 1. At power-up.
- 2. If the drive is reset when *Data Logger Trace 1 Source* (**Y02**) to *Data Logger Trace 4 Source* (**Y05**) have been modified.
- 3. The drive mode is changed.
- 4. If *Data Logging Mode* (**Y10**), *Data Logger Sample Time* (**Y14**) or *Data Logger Trigger Delay* (**Y15**) are modified.

When the scope is reset *Data Logger Arm* (**Y11**) is reset to 0 and the trace data is all cleared to 0.

## **Normal (1):**

The scope operates in the same way as single mode except that *Data Logger Arm* (**Y11**) is automatically set back to 1 after a time delay of 1s once the post-trigger data has been acquired, and the scope data has been saved to a non-volatile media card if *Autosave Mode* (**Y17**) > 0.

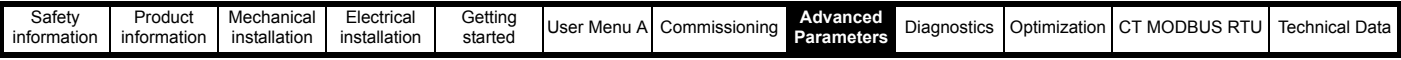

#### **Auto (2):**

After the scope system is reset *Data Logger Data Not Ready* (**Y12**) is set to 1 and the scope begins to acquire data. Once the buffer is full Data *Logger Data Not Ready* (**Y12**) is set to 0 and the scope continues to acquire data. *Data Logger Arm* (**Y11**) has no effect on data acquisition. Provided *Data Logger Data Not Ready* (**Y12**) = 0 and *Data Logger Saving Data* (**Y13**) = 0 it is possible to read the data from the scope buffer as a scope file. Data acquisition is stopped when the file transfer begins. When the file transfer is complete, data acquisition begins again and *Data Logger Data Not Ready* (**Y12**) is set to 1 for a period that is long enough to fill the scope buffer with new data.

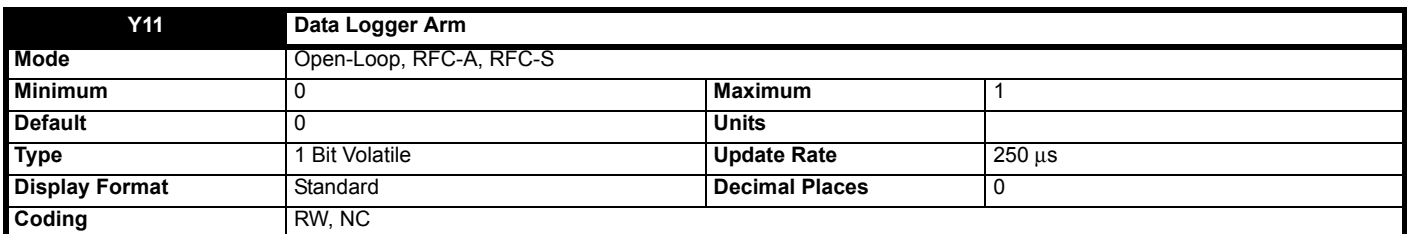

See *Data Logging Mode* (**Y10**).

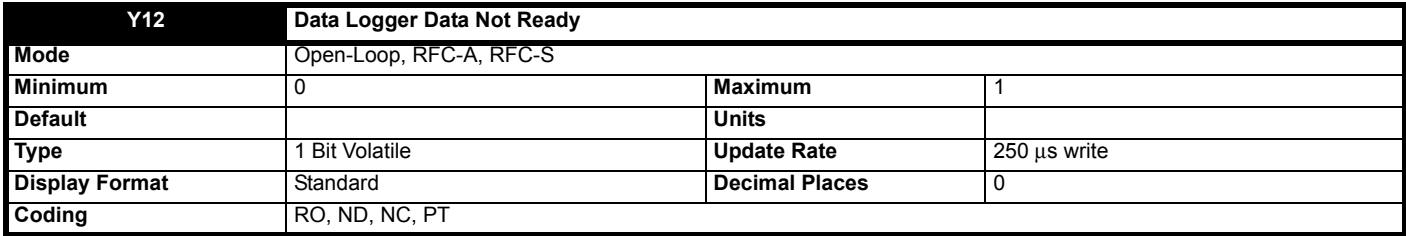

See *Data Logging Mode* (**Y10**).

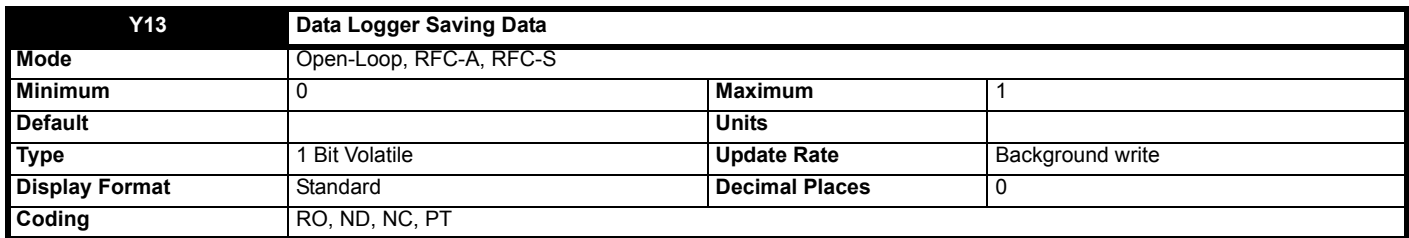

See *Data Logging Mode* (**Y10**).

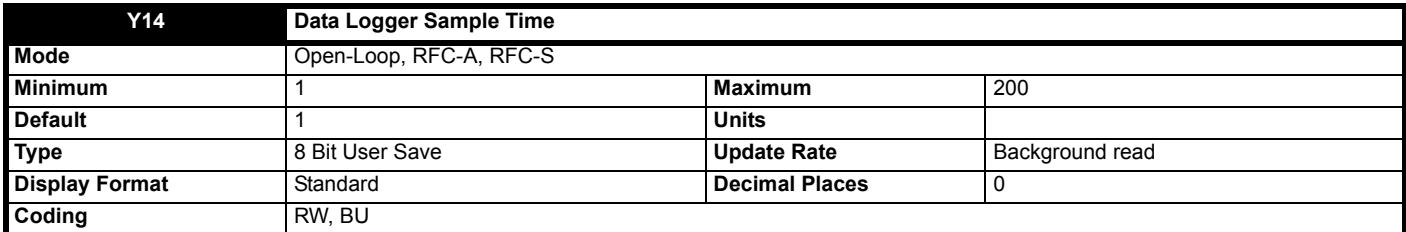

*Data Logger Sample Time* (**Y14**) defines the sample rate of the scope function for all traces in 250 μs units (i.e. if *Data Logger Sample Time* (**Y14**) = 4, the sample time is 1 ms).

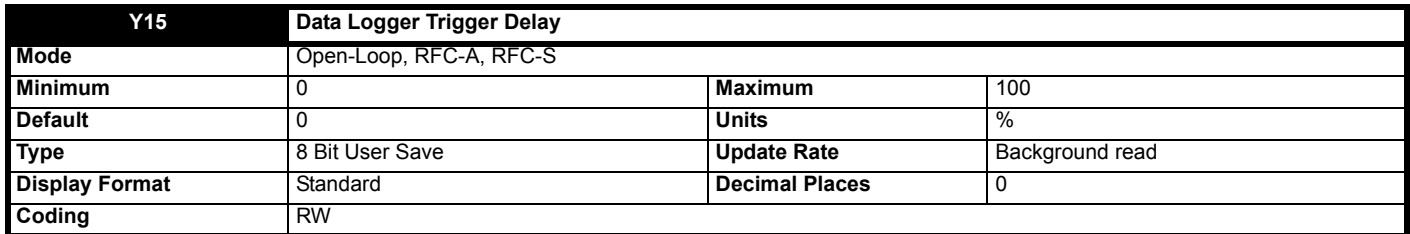

*Data Logger Trigger Delay* (**Y15**) defines how much data is stored before and after the scope is triggered. If *Data Logger Trigger Delay* (**Y15**) = 0 % then no data is stored before the trigger and all the data is after the trigger. If *Data Logger Trigger Delay* (**Y15**) = 100 % then no data is stored after the trigger, but all the data is before the trigger.

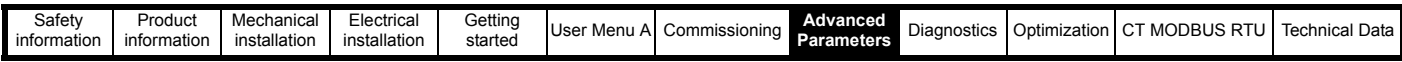

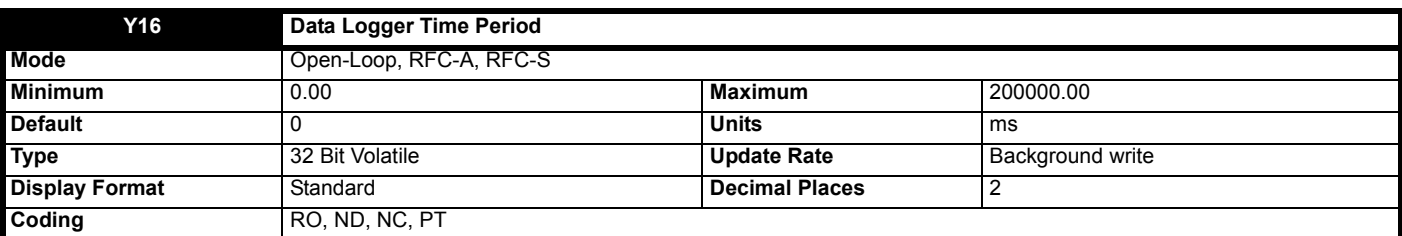

The scope function can capture up to 4000 bytes of parameter data. The *Data Logger Time Period* (**Y16**) gives the length of the time period covered by the scope buffer in milliseconds which depends on the number of traces stored, the sample time and the size of the parameters used as trace sources.

Sample time in milliseconds = (250 x 10-6 x *Data Logger Sample Time* (**Y14**)) x 1000

Size of trace data is the sum of the number of bytes in each of the trace sources selected by *Data Logger Trace 1 Source* (**Y02**) to *Data Logger Trace 4 Source* (**Y05**).

*Data Logger Time Period* (**Y16**) (ms) = 4000 x Sample time in milliseconds / Size of trace data

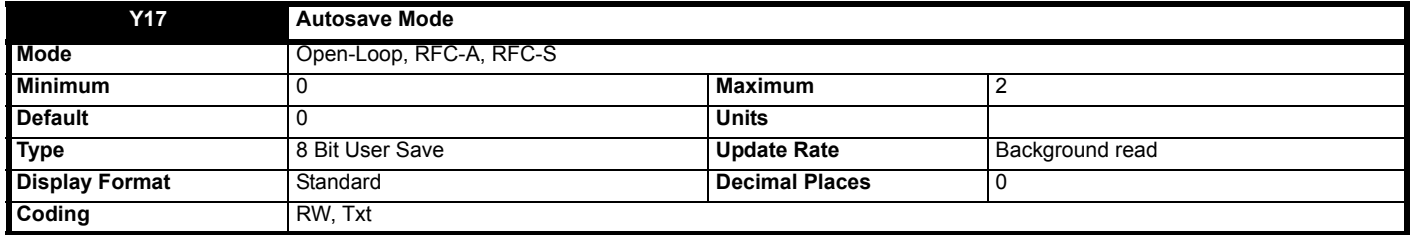

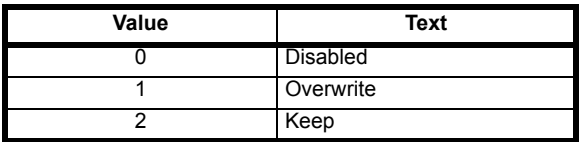

Auto-save mode can be used to store a scope file on a non-volatile media card at each trigger event. The auto-save system is held in reset if *Data Logger Autosave Reset* (**Y19**) = 1. When the auto-save system is reset all the scope files in scope file folder on the NV media card are deleted, *Data Logger Autosave File Number* (**Y18**) is reset to 0 and the auto-save system is inactive. If any of the file operations fail during reset *Data Logger Autosave Status* (**Y20**) is 3 (Failed) when the reset is removed.

The following conditions must be met for auto-saving to be active:

1. *Autosave Mode* (**Y17**) is non-zero

2. Data Logger *Autosave Reset* (**Y19**) = 0

3. Data Logger *Autosave Status* (**Y20**) = 1 (Active)

4. *Data Logging Mode* (**Y10**) = 0 (Single) or 1 (Normal)

If auto-saving is active an attempt is made to copy the scope file to a non-volatile media card installed to the drive each time the post-trigger data has been acquired. The file name is SCY00XY.DAT, where XY is defined by *Data Logger Autosave File Number* (**Y18**). If *Autosave Mode* (**Y17**) = 1 (Overwrite) then a file is over-written if it already exists. If *Autosave Mode* (**Y17**) = 2 (Keep) then if the file already exists the auto-save process is aborted. *Data Logger Autosave File Number* (**Y18**) is incremented after a file is saved successfully and rolls over to 0 if it exceeds its maximum value.

If *Data Logger Autosave Status* (**Y20**) = 0 (Disabled) and all the other conditions listed above for auto-saving to be active are met, then *Data Logger Autosave Status* (**Y20**) changes to 1 (Active), so that auto-saving becomes active. If the scope file cannot be saved because the file exists and *Autosave Mode* (**Y17**) = 2 (Keep) then *Data Logger Autosave Status* (**Y20**) is set to 2 (Stopped). If the scope file cannot be saved for any other reason then *Data Logger Autosave Status* (**Y20**) is set to 3 (Failed). If *Data Logger Autosave Status* (**Y20**) is no longer 1 (Active), auto-saving is aborted. Auto-saving can be made active again by setting *Data Logger Autosave Reset* (**Y19**) to 1 and then to 0. If *Autosave Mode* (**Y17**) = 0 (Disabled) then *Data Logger Autosave Status* (**Y20**) is set to 0 (Disabled), or if *Autosave Mode* (**Y17**) is non-zero then *Data Logger Autosave Status* (**Y20**) is set to 1 (Active). It should be noted that *Data Logger Autosave Status* (**Y20**) is a power-down save parameter, and so auto-save will remain inactive if *Data Logger Autosave Status* (**Y20**) is 2 or 3 even if the drive is powered down and then powered up again.

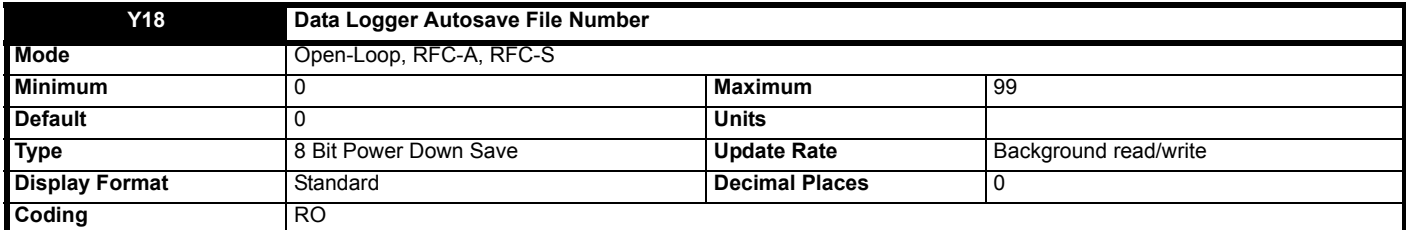

See *Autosave Mode* (**Y17**).
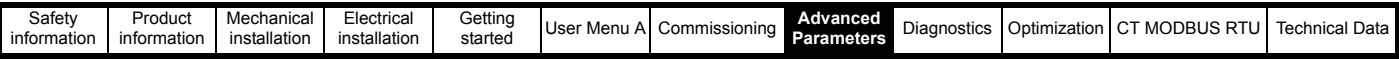

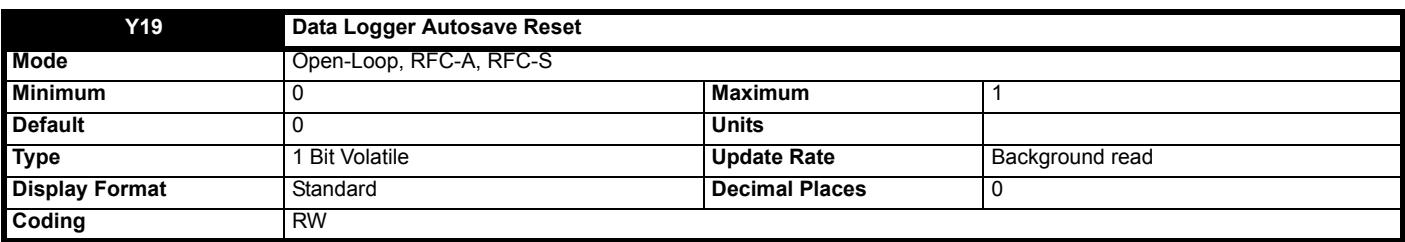

See *Autosave Mode* (**Y17**).

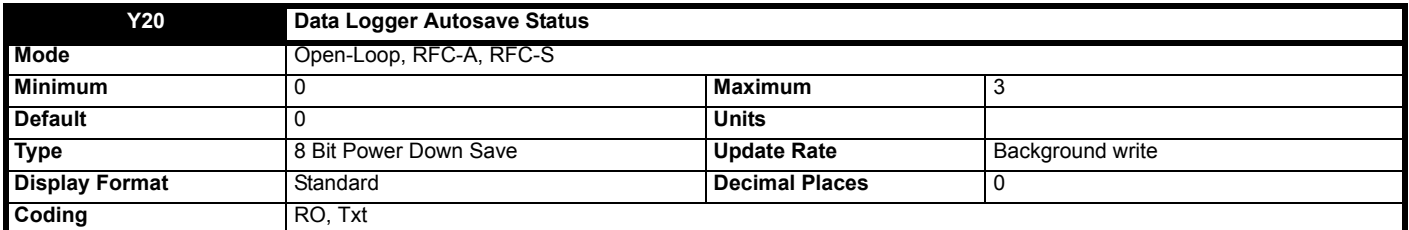

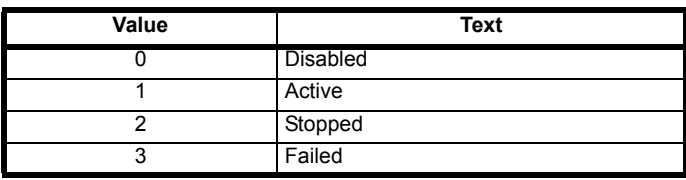

See *Autosave Mode* (**Y17**).

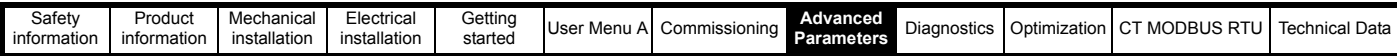

# **8.20 Menu Z: Menu A Setup**

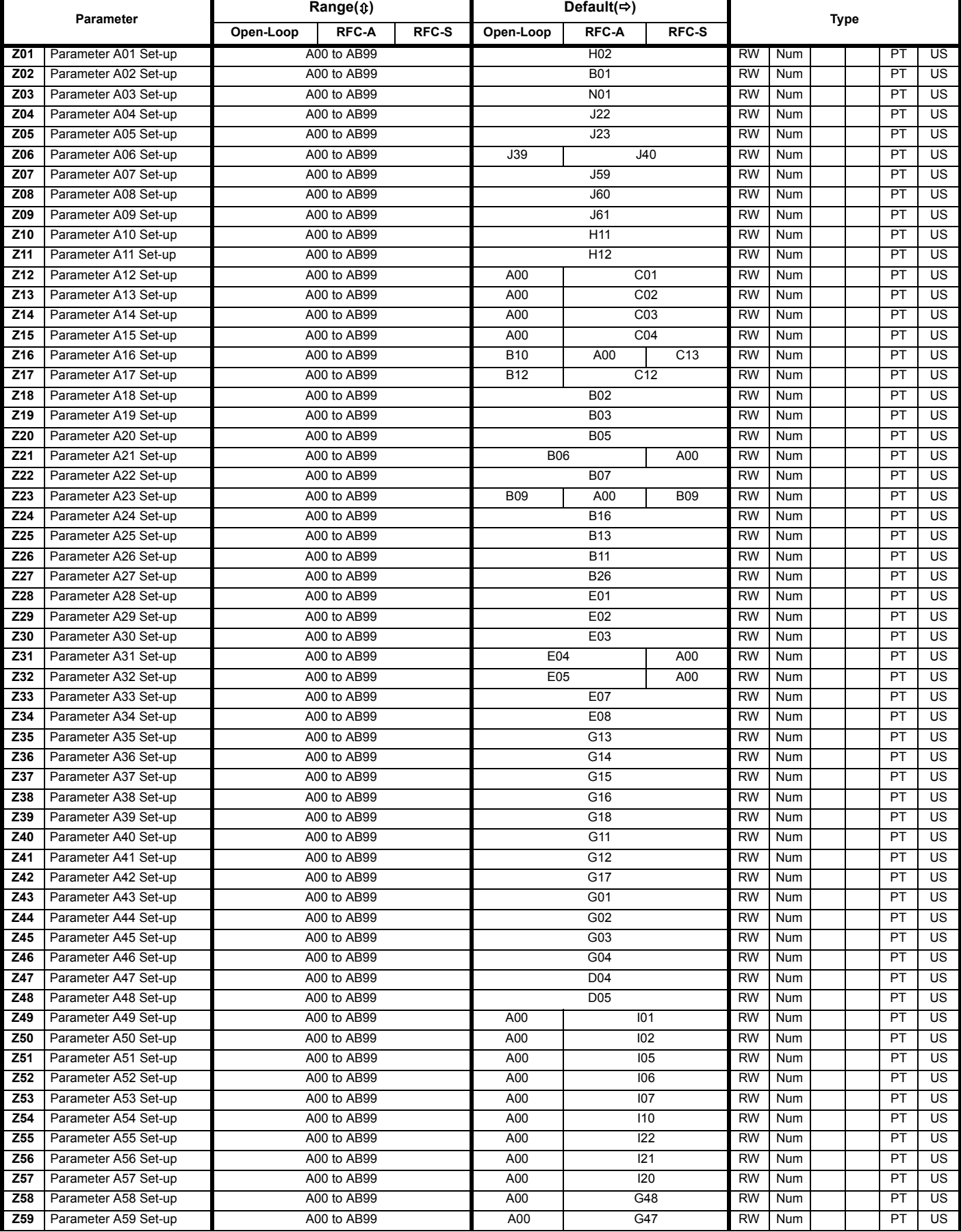

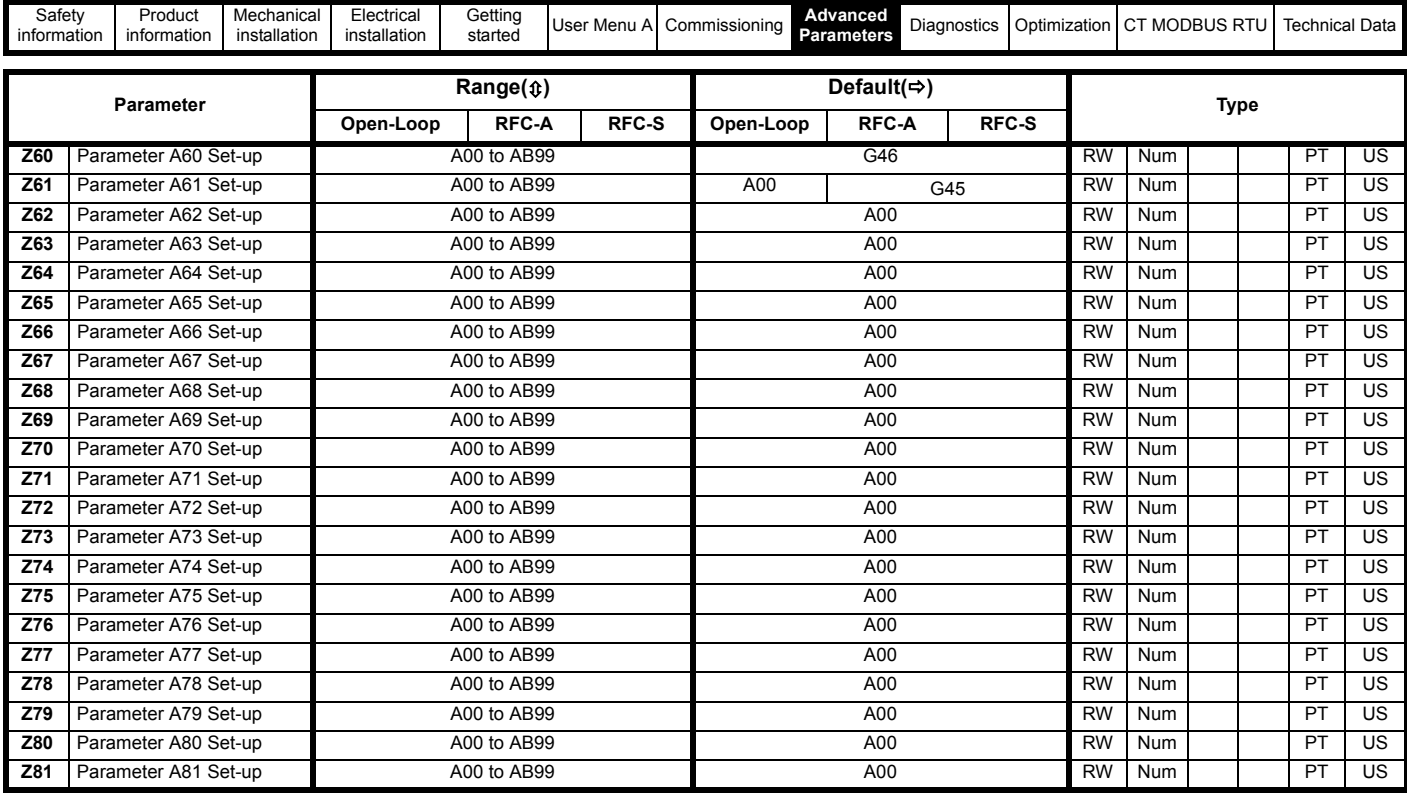

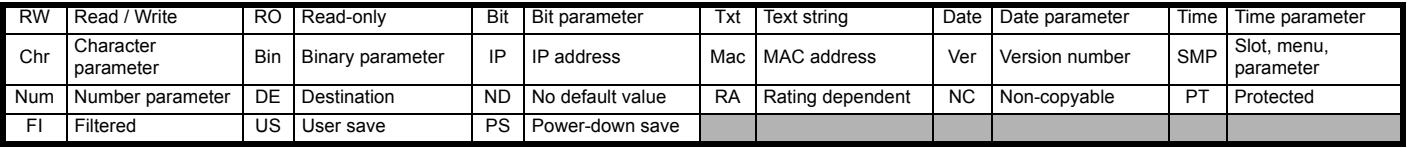

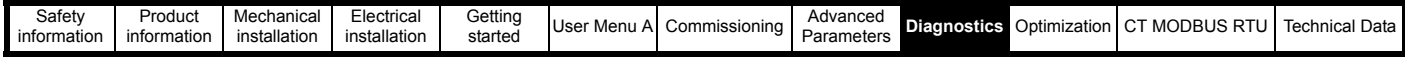

# <span id="page-435-1"></span><span id="page-435-0"></span>**9 Diagnostics**

The output of the *E300 Advanced Elevator* drive is disabled under a trip condition preventing further control of the motor. If the motor is running when the trip occurs a controlled stop is carried out applying the motors brake. The brake control could be carried out by either the *E300 Advanced Elevator* drive, Elevator controller or Safety chain preventing uncontrolled operation of the Elevator.

The drive status LED indicator will flash during a drive trip with a 0.5 s duty cycle.

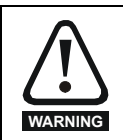

Users must not attempt to repair a drive if it is faulty, nor carry out fault diagnosis other than through the use of the diagnostic features described in this chapter. If a drive is faulty, it must be returned to an authorized Control Techniques distributor for repair.

# **9.1 Keypad**

The keypad display provides information on Trip, Alarm and Status indications for further details refer to the keypad section

# **9.2 Status LED**

The *E300 Advanced Elevator* drive has a status LED present on the front of the drive, as shown below, and one located on the remote keypad which provides a visual indication of the drive status. The status LED indicator will flash with a 0.5 s duty cycle if the drive has tripped.

1. Non flashing: Normal status

2. Flashing: Trip status

## **Figure 9-1 Status LED**

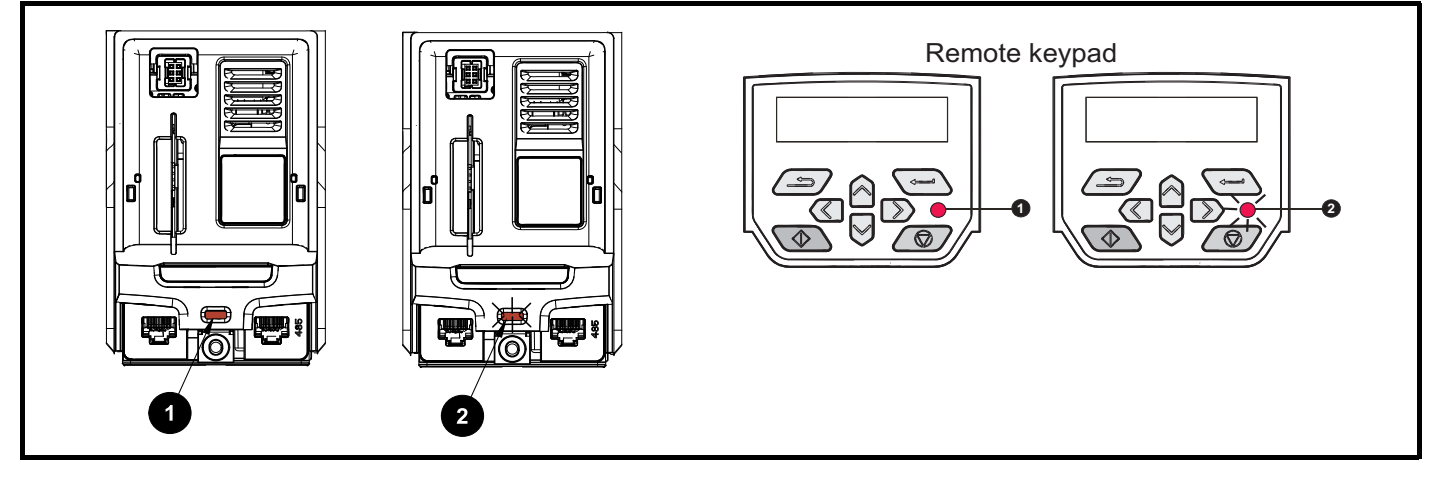

# **9.3 Communications protocols**

The drive Status, Alarm and Trip codes can be read from the drive using communication protocols. The *E300 Advanced Elevator* drive has no communications support as standard, however where communications are required an option module can be installed refer to [section 2.8](#page-18-0) *Options* on [page 19](#page-18-0)

Parameter *Drive OK* (**L05**) provides the drive Status and the drive Trips can be read in parameters *Trip 0* (**L29**) the most recent, through to parameter *Trip 9* (**L38**)

## **Example**

- 1. Trip code 2 is read from *Trip 0* (**L29**) via serial communications.
- 2. Checking the trip code in the Serial communications look up table Trip 2 is an Over Volts trip.

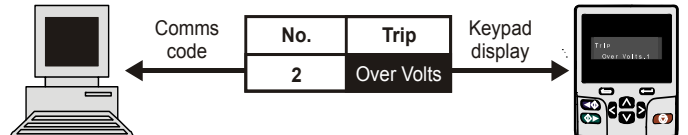

- 3. Look up Over Volts in Table 9-15 *[Serial communications look up table](#page-472-0)* on page 473
- 4. Perform checks detailed under Diagnosis.

### **NOTE**

It should be noted that hardware trips (HF01 to HF20) do not have trip numbers, the HF trip will be displayed on the keypad only.

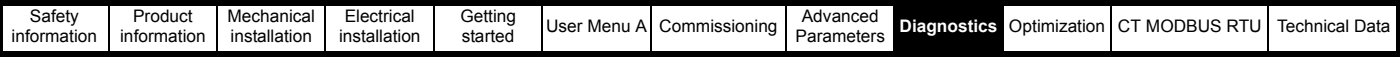

# **9.4 Trip indications**

The drive status LED indicator will flash during a drive trip and the keypad will display the trip code.

During a trip condition where a keypad is being used, the upper row of the display indicates that a trip has occurred and the lower row displays the trip string. Some trips have a sub trip number to provide additional information about the trip. If a trip has a sub trip number, the sub trip number is flashed alternately with the trip string unless there is space on the second row of the keypad display for both the trip string and the sub trip number in which case both the trip string and sub trip information are displayed and separated by a decimal place.

# **9.5 Identifying a trip, trip source**

Some trips only contain a trip string whereas some other trips have a trip string along with a sub trip number which provides the user with additional information on the trip. A trip can be generated from a control system or from a power system.

The sub trip number associated with the trips listed in Table 9-1 *[Trips associated with xxyzz sub trip number](#page-436-0)* is in the form xxyzz and used to identify the source of the trip.

<span id="page-436-0"></span>**Table 9-1 Trips associated with xxyzz sub trip number**

| <b>Over Volts</b>  | OHt dc bus           |
|--------------------|----------------------|
| OI ac              | Phase Loss           |
| OI Brake           | Power Comms          |
| PSU                | OI Snubber           |
| OHt Inverter       | <b>OHt Rectifier</b> |
| OHt Power          | Temp Feedback        |
| <b>OHt Control</b> | Power Data           |

The digits xx are 00 for a trip generated by the control system. For a single drive if the trip is related to the power system then xx will have a value of 01, when displayed the leading zeros are suppressed.

The y digit is used to identify the location of a trip which is generated by a rectifier module connected to a power module if xx is non zero). For a control system trip xx is zero), the y digit, where relevant is defined for each trip. If not relevant, the y digit will have a value of zero.

The zz digits give the reason for the trip and are defined in each trip description.

### **Figure 9-2 Key to sub-trip number**

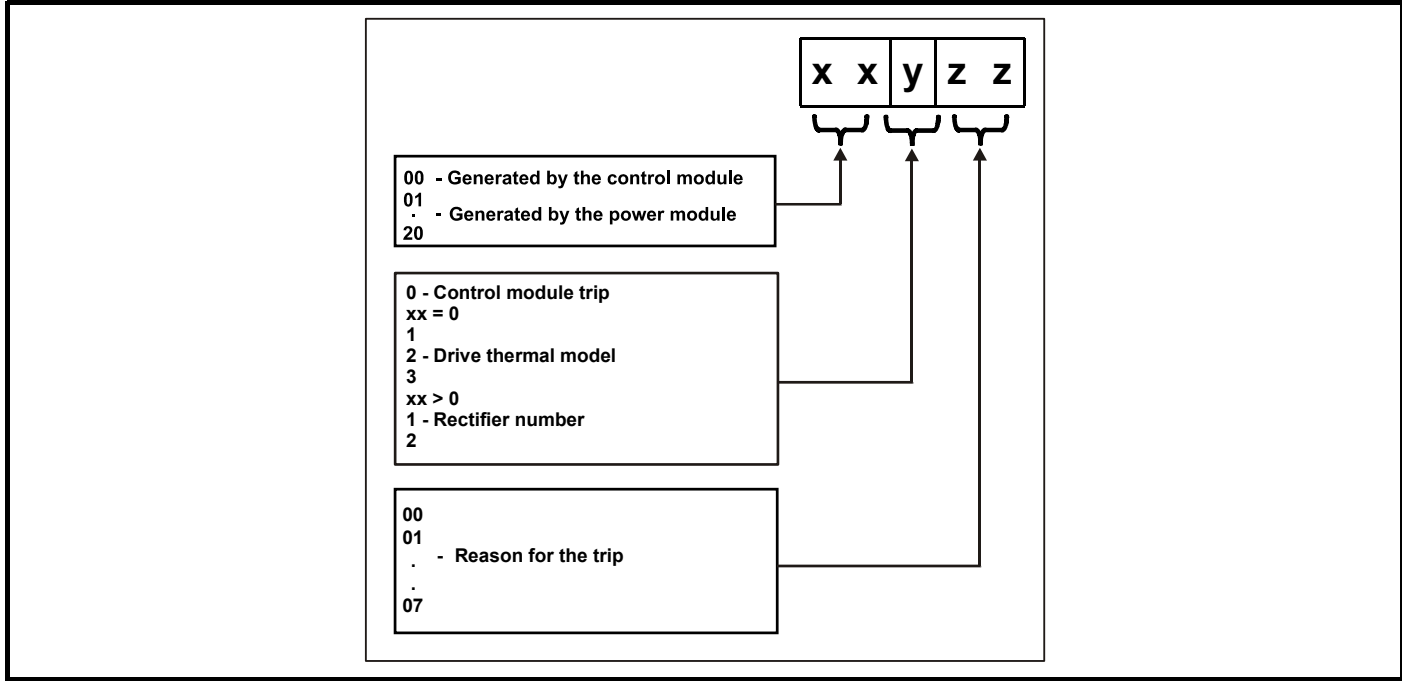

### **Example**

If the drive has tripped and the lower line of the display shows 'OHt Control.2', with the help of the Trip indications table the trip can be interpreted as a "*Control stage over temperature*" and "*Control board thermistor 2 over temperature*" with the trip being generated by a fault in the control module. For further information on individual sub trips, refer to the diagnosis column in the Table 9-15 *[Serial communications look up table](#page-472-0)* on page 473

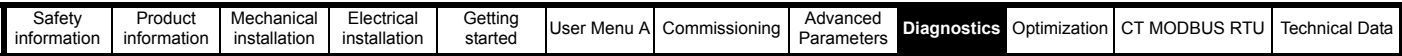

### **Table 9-2 Sub-trip identification**

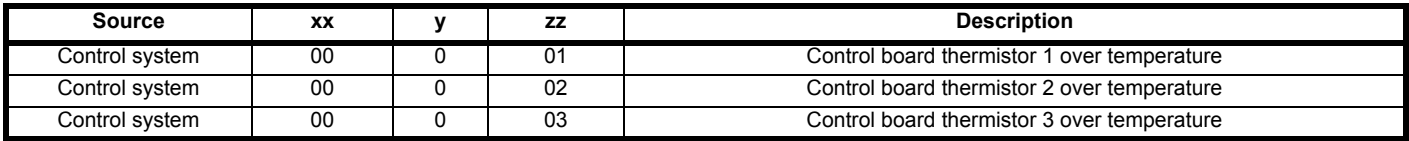

# **9.6 Displaying trip history**

The *E300 Advanced Elevator* drive stores all drive trips for diagnostics along with date and time stamping information in Menu L Diagnostics.

### **9.6.1 Trip log parameters**

#### **Trip log**

[Pa](menu10.html#20)rameter *Trip 0* **L29**) through to *Trip 9* **L38**) store the 10 most recent trips that have occurred where *Trip 0* **L29**) is the most recent and *Trip 9* **L38**) is the oldest trip captured. When a new trip occurs and is captured it is written to *Trip 0* **L29**) and all the other trips move down the log, with oldest being lost.

#### **Sub trip numbers**

Some trips have sub-trip numbers which provide more detail on the possible cause for the trip. If a trip has a sub trip number its value is stored in the sub trip log, i.e. *Trip 0, sub trip number* **L61**) to *Trip 9, sub trip number* **L70**). If the trip does not have a sub-trip number then zero will be stored in the sub-trip log.

### **Table 9-3 Trip history parameters**

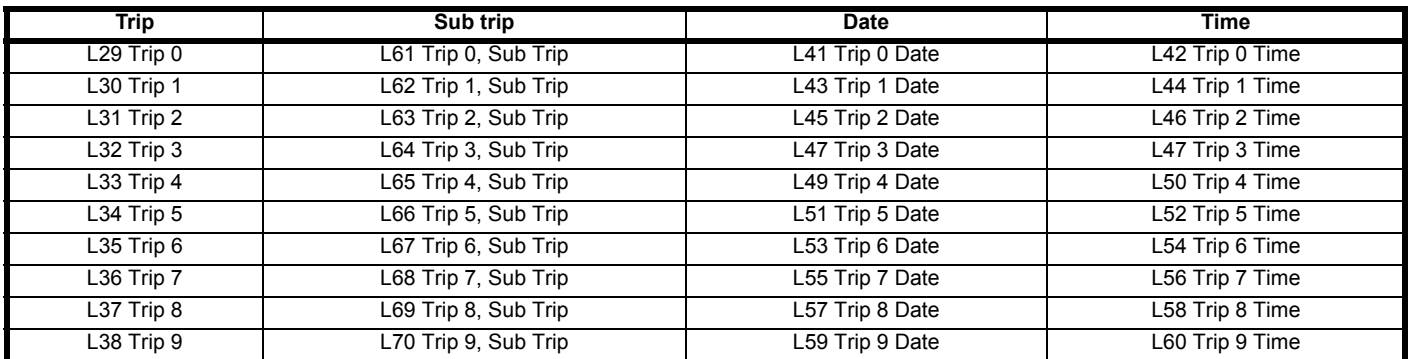

#### **Date and time**

The date and time when each of the trips occur is stored in the date and time log for all trips from Trip 0 through to Trip 9. The format of the date and time stamping is as follows. The date when each trip occurs is stored in *Trip 0 Date* (**L41**) and *Trip 0 Time* (**L42**) going through to *Trip 9 Date* (**L59**) and *Trip 9 Time* (**L60**). The date and time are taken from *Date* (**J80**) and *Time* (**J81**).

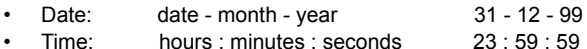

The date and time for the trip log can be selected as detailed in the following table

### **Table 9-4 Date and Time selector**

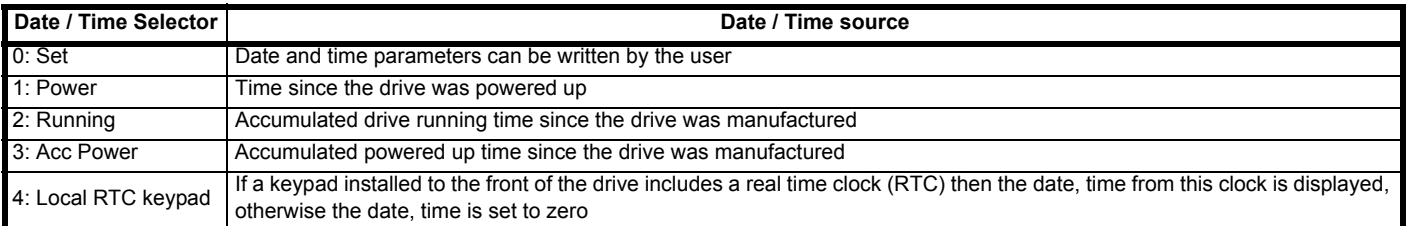

When the [Date, Time Selector](menu6.html#19) = 0 the date and [time](menu6.html#17) can be written by the user, and the values are transferred to the real time clocks (RTC) in the keypad or any option module that support this feature installed to the drive. When [Date, Time Selector i](menu6.html#19)s changed to any other value, the real time clocks are allowed to run normally again.

When [Date, Time Selector](menu6.html#19) is changed from any value to 0 the date and time from a real time clock, if present, is automatically loaded into the [date](menu6.html#16)  [an](menu6.html#16)d time so this is used as the initial value for editing. If more than one real time clock (RTC) is present the date and time from the keypad is used, if not then the date and time from the lowest number slot with a real time clock is used.

[The Date](menu6.html#16) and [Time](menu6.html#17) used for time stamping trips will continue to use the originally selected clock even if the [Date, Time Selector](menu6.html#19) is changed until a drive reset is initiated. If [Date, Time Selector](menu6.html#19) has been changed and a reset is initiated the trip dates and times are reset to zero.

#### **Powered up time (ms)**

When a trip occurs the time in milliseconds since the drive was powered up is also stored in *Trip Time Identifier* (**L72**) since powered up. The time will roll over when it reaches  $2^{31}$  - 1, if the time is 0 a value of 1 is written.

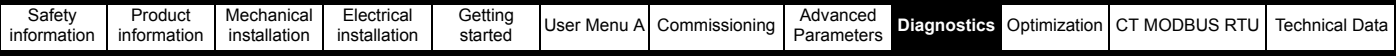

# **9.7 Behavior of drive when tripped**

If a drive trip occurs, the following read only parameters are frozen until the trip is reset. This is to assist in diagnosing the cause of the trip. If the parameter freeze is not required this can be disabled with *Action On Trip Detection* **H45**).

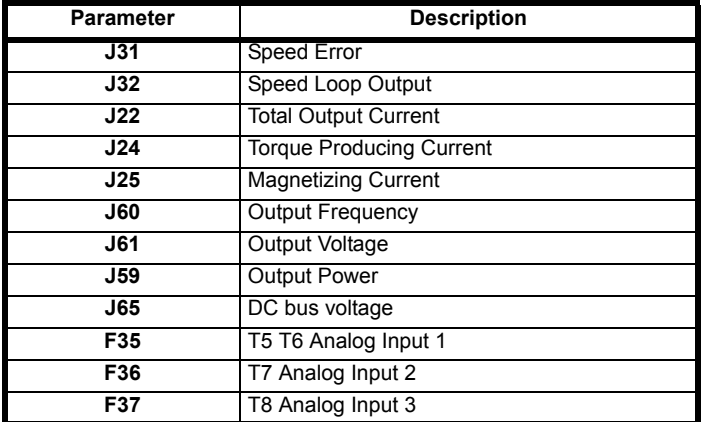

# **9.8 Trip reset**

## **9.8.1 Trip categories and priorities**

Trips are grouped into categories which are allocated priorities as detailed below, which can effect how and if a trip reset can be carried out. A trip can only occur when the drive is not already tripped, or if the drive is already tripped and the new trip occurs which has a higher priority than the current trip i.e. lower priority number). Unless otherwise stated, a trip cannot be reset until 1.0 s after it has been initiated.

<span id="page-438-0"></span>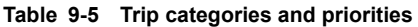

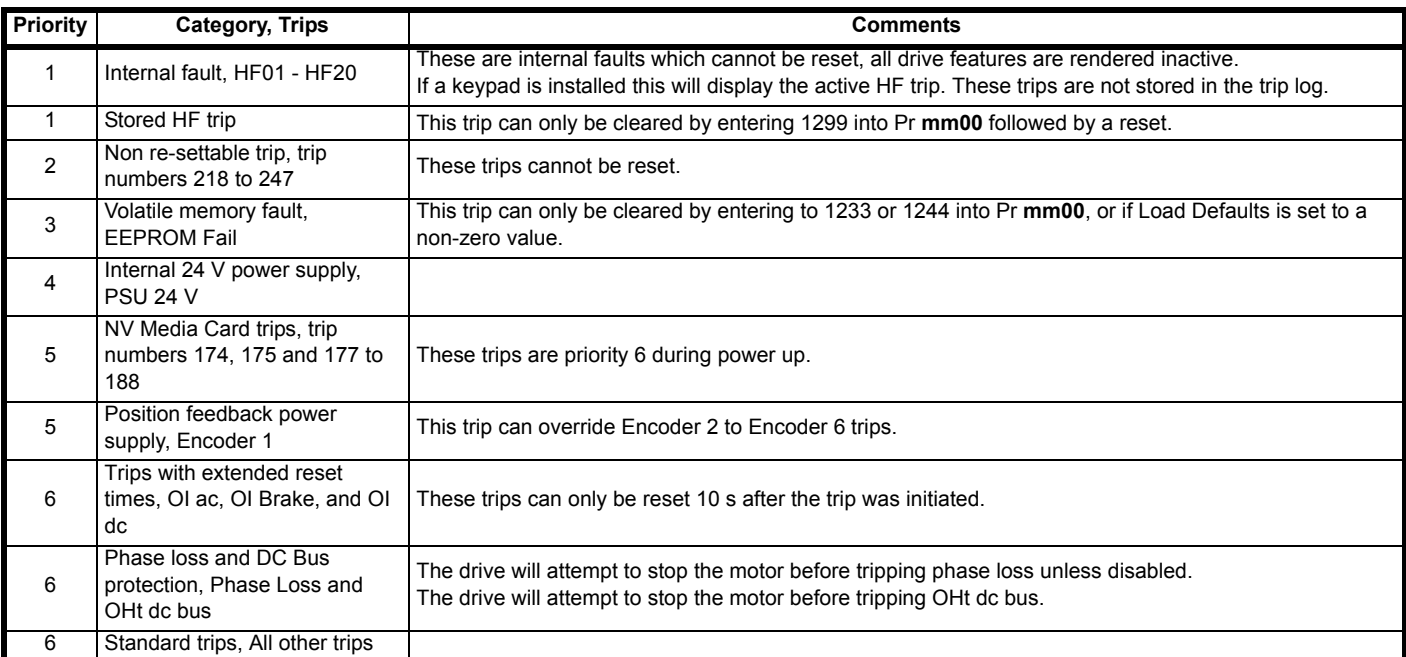

Drive trips can be manually reset using the keypad using communication protocols or using the drives auto reset feature. The manual drive reset is carried out pressing the RED reset button as shown below in Figure 9-3 *[Keypad drive reset](#page-439-0)* .

<span id="page-439-0"></span>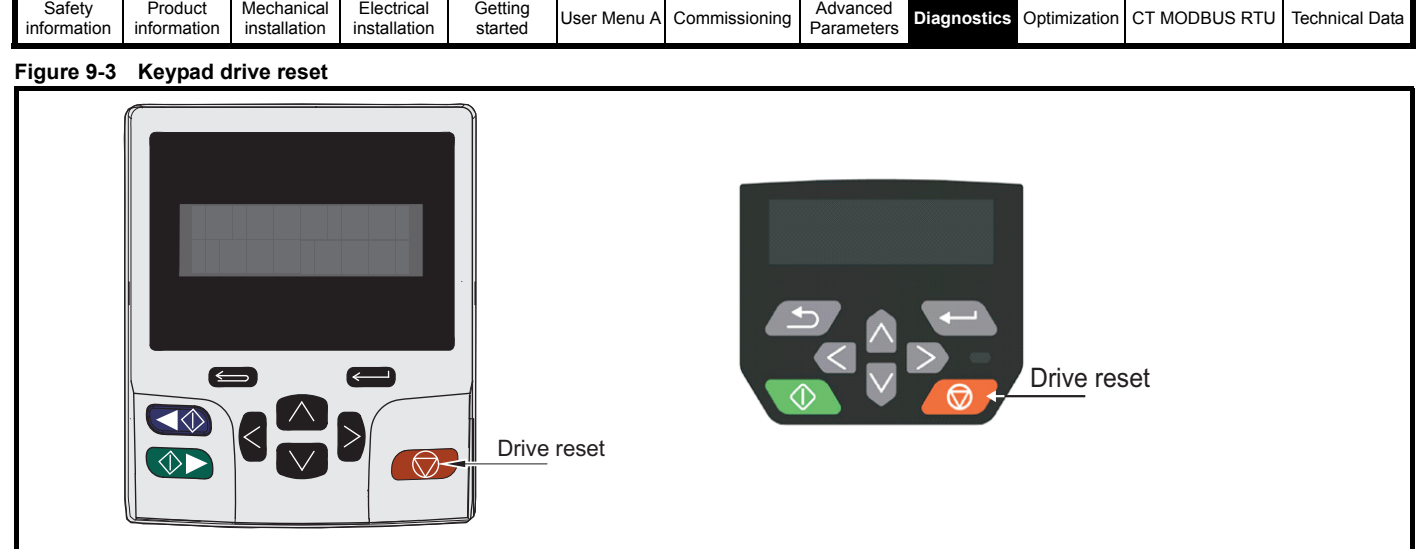

To reset a drive trip using communication protocols, a value of On (1) should be written to *Drive Reset* (**L40**) followed by a Off (0). In addition it is also possible to clear the trip log within the drive. This is carried out by writing a value of On (1) to *Reset Trip Log* (**L39**).

### **Auto reset drive trip**

An auto reset can be set-up in the *E300 Advanced Elevator* drive to reset a drive trip which would normally be reset through the keypad or using a communication protocol. The auto reset feature can be configured to carry out a number of auto reset attempts along with a time duration between each of the auto reset attempts.

- *[Number Auto Reset Attempts](menu10.html#34)* (**H46**) = 0 no auto reset attempts are made
- *[Number Auto Reset Attempts](menu10.html#34)* (**H46**) = 1 to 4, then 1 to 4 auto reset attempts are carried out
- *[Number Auto Reset Attempts](menu10.html#34)* (**H46**) = 6 the internal auto reset counter is held at zero and the number of auto reset attempts are infinite

The internal auto reset counter is only incremented when the trip being reset is the same as the previous trip otherwise the internal counter is reset to 0. When the internal auto reset counter reaches the programmed value any further trip of the same value will not cause another auto reset attempt.

*[Auto Reset Delay](menu10.html#35)* (**H47**) defines the time period in seconds between consecutive auto reset attempts. Note some trips may take longer to reset.

### **NOTE**

If there has been no trip for 5 minutes then the internal auto reset counter is cleared.

### **NOTE**

Auto reset will not occur after any trips with priority levels 1, 2 or 3 as defined in Table 9-5 *[Trip categories and priorities](#page-438-0)* on page 439

#### **NOTE**

When a manual reset occurs the auto-reset counter is reset to zero.

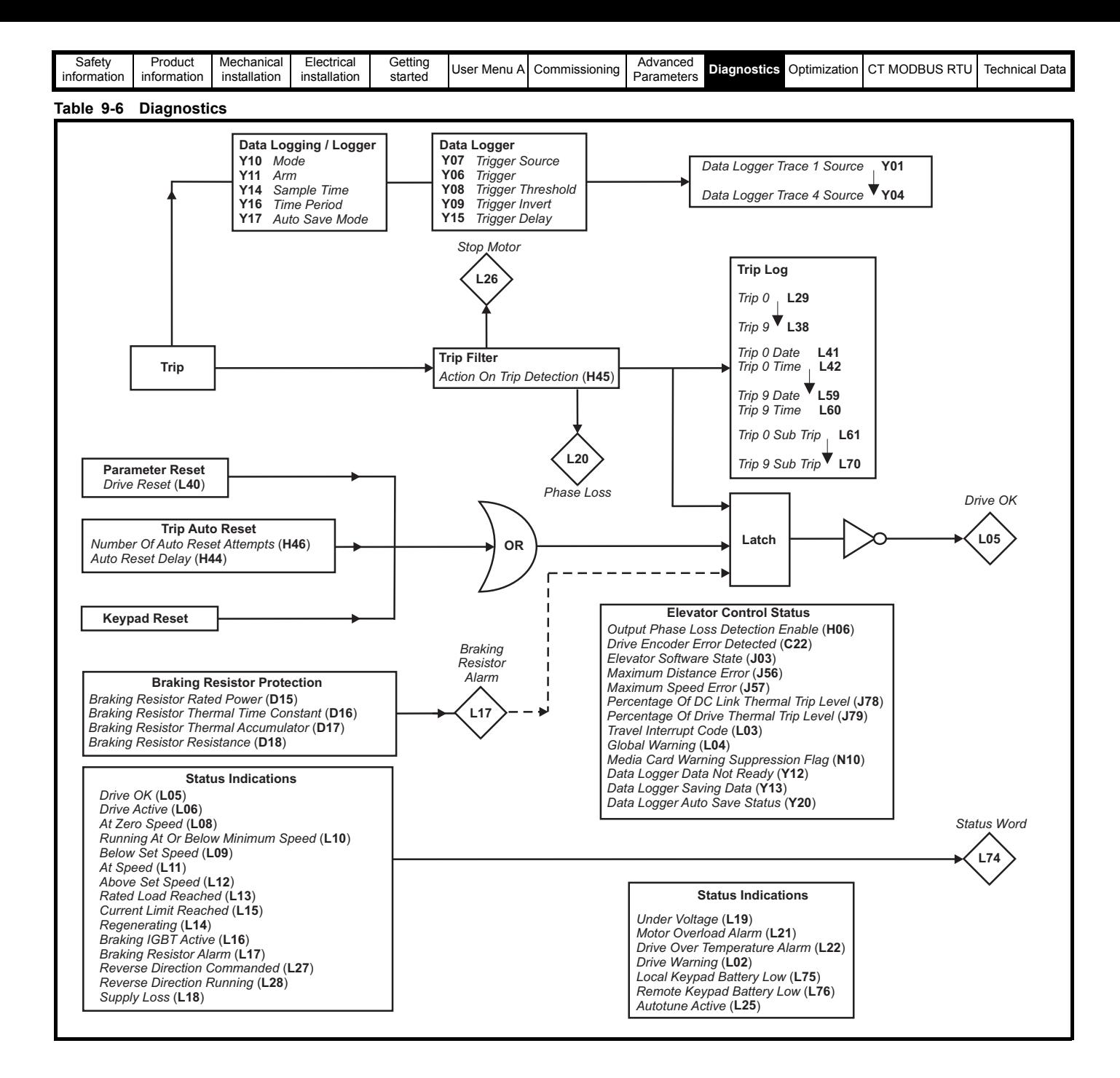

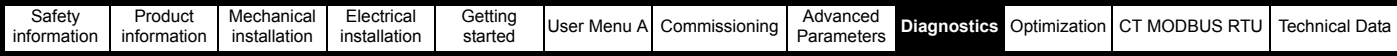

# **9.9 Status, Alarm, Trip indications**

The *E300 Advanced Elevator* drive provides Status, Alarm and Trip information as detailed following.

# **9.9.1 Status indications**

### **Table 9-7 Status indications**

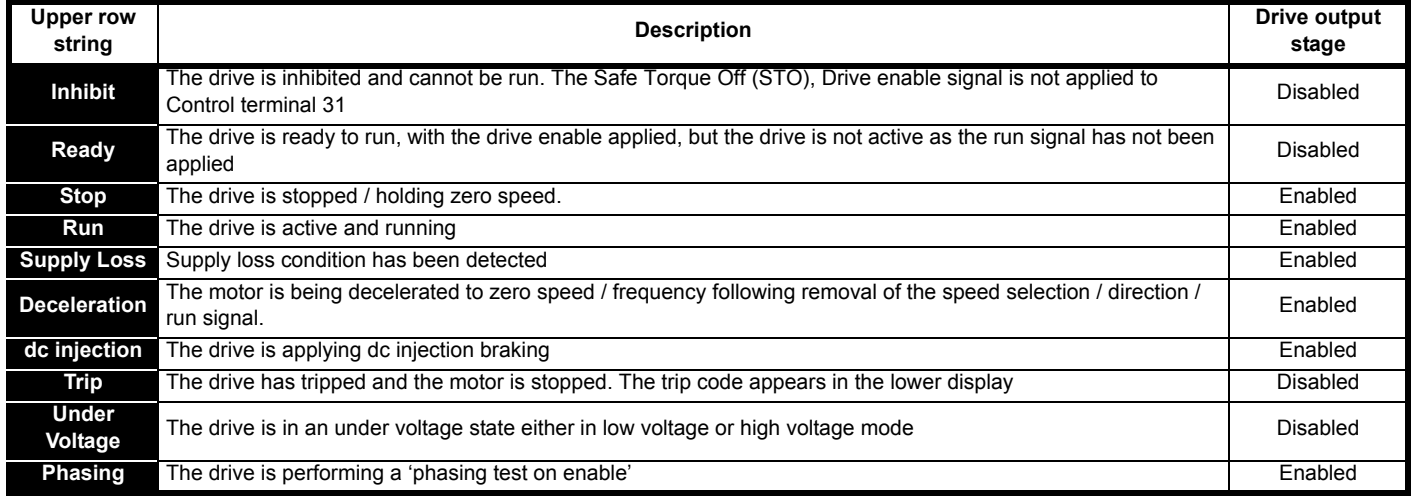

### **Table 9-8 Option module, NV Media Card and other status indications**

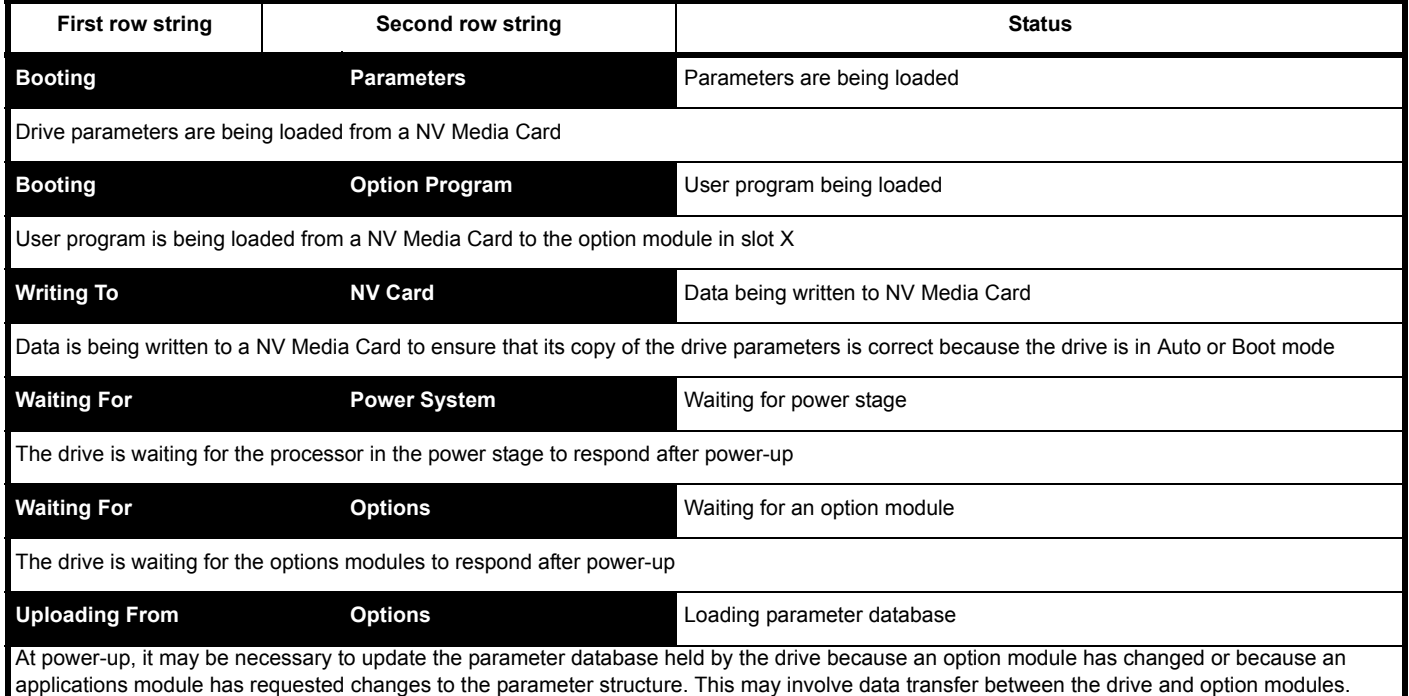

## **9.9.2 Alarm indications**

In any mode, an alarm is an indication given on the display by alternating the alarm string with the drive status string on the first row and showing the alarm symbol in the last character in the first row. If an action is not taken to eliminate any alarm except "Autotune and Limit Switch" the drive may eventually trip. Alarms are not displayed when a parameter is being edited, but the user will still see the alarm character on the upper row.

#### **Table 9-9 Alarm indications**

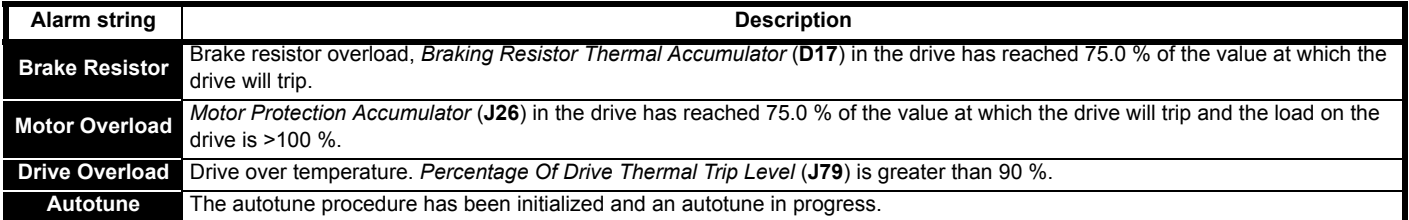

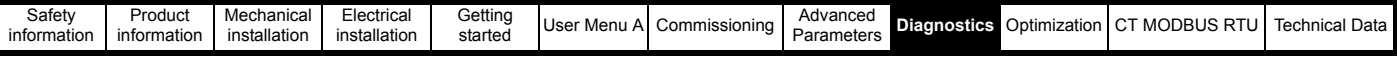

# **9.10 Programming error indications**

Following are error messages displayed on keypad when an error occurs during programming of drive firmware.

#### **Table 9-10 Programming error indications**

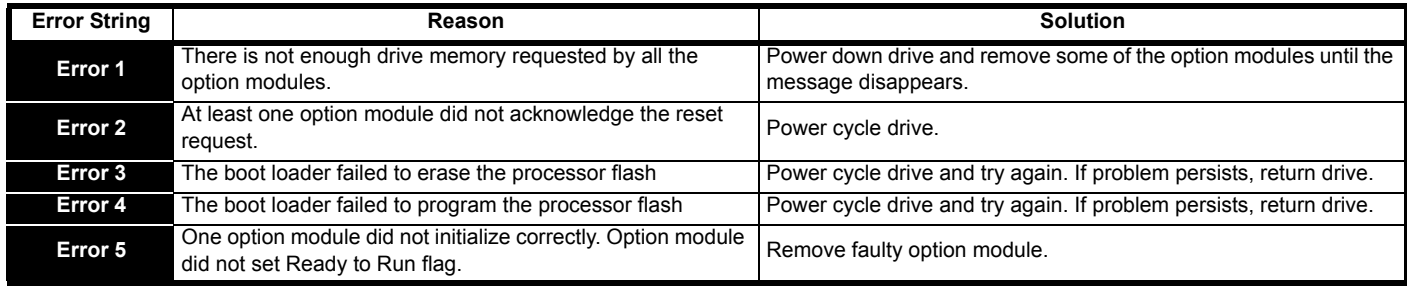

# **9.11 Trip indications**

The trips can be grouped into the following categories. It should be noted that a trip can only occur when the drive is not tripped, or is already tripped but the new trip which occurs is of higher priority (lower trip number) than a current trip.

**Table 9-11 Trip categories**

| Priority | <b>Category, Trips</b>                                         | <b>Comments</b>                                                                                                    |
|----------|----------------------------------------------------------------|----------------------------------------------------------------------------------------------------|
| 1        | Internal fault, HF01 - HF20                                    | These are internal faults which cannot be reset, all drive features are rendered<br>inactive.<br>If a keypad is installed this will display the active HF trip. These trips are not<br>stored in the trip log. |
| 1        | Stored HF trip                                                 | This trip can only be cleared by entering 1299 into Pr <b>mm00</b> followed by a<br>reset.                                                                                                    |
| 2        | Non re-settable trip, trip numbers 218 to 247                  | These trips cannot be reset.                                                                                                    |
| 3        | Volatile memory fault, EEPROM Fail                             | This trip can only be cleared by entering to 1233 or 1244 into Pr mm00, or if<br>Load Defaults is set to a non-zero value.                                                                                     |
| 4        | Internal 24 V power supply, PSU 24 V                           |                                                                                                    |
| 5        | NV Media Card trips, trip numbers 174, 175 and<br>177 to 188   | These trips are priority 6 during power up.                                                                                                    |
| 5        | Position feedback power supply, Encoder 1                      | This trip can override Encoder 2 to Encoder 6 trips.                                                                                                    |
| 6        | Trips with extended reset times, OI ac, OI Brake,<br>and OI dc | These trips can only be reset 10 s after the trip was initiated.                                                                                                    |
| 6        | Phase loss and DC Bus protection, Phase Loss<br>and OHt dc bus | The drive will attempt to stop the motor before tripping phase loss unless<br>disabled.                                                                                                    |
|          |                                                                | The drive will attempt to stop the motor before tripping OHt dc bus.                                                                                                    |
| 6        | Standard trips, All other trips                                |                                                                                                    |

The following trips are suppressed during travel i.e. *Elevator Software State* (**J03**) >0:

• Motor thermistor, Trip 24 (**Thermistor**)

- Brake monitoring, Trip 72 (**Brk con 1 open**), Trip 73 (**Brk con 1 closd**), Trip 74 (**Brk con 2 open**) and Trip 75 (**Brk con 2 closd**).
- Motor contactor monitoring, Trip 70 (**Mot con open**) and Trip 71 (**Mot con closd**)
- Heat sink over temperature, Trip 22 (**OHt Power**), the trip will happen when the next travel is initiated.
- The direction signal monitoring, Trip 76 (**Dir change**)
- Control word watchdog bit monitoring, Trip 77 (**Ctrl Watchdog**)
- The freeze protection monitoring, Trip 60 (**Freeze Protect**)

If a delayed trip has been scheduled during travel (*Elevator Software State* (**J03**) > 0) then *Global Warning* (**L04**) = On (1) indicating that there is a delayed trip scheduled to occur when travel completes.

# **9.12 Internal hardware trips**

Internal hardware trips HF01 to HF20 do not have trip numbers. If one of these trips occurs, the main drive processor has detected an irrecoverable error.

All drive functions are stopped during internal hardware trips and the trip message is displayed on the keypad. If a non permanent trip occurs this may be reset by power cycling the drive.

On power up after the drive has been power cycled following an internal hardware trip, the drive will trip on Stored HF. Enter 1299 in Pr **mm00** to clear the Stored HF trip.

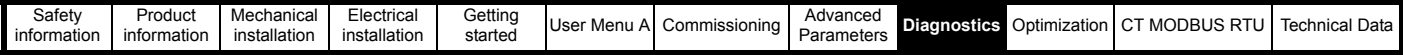

# **9.13 Trips and sub-trip numbers**

The drive retains a log of the last ten trips that have occurred. Trip 0 to Trip 9 store the 10 most recent trips that have occurred where Trip 0 is the most recent and Trip 9 is the oldest.

When a new trip occurs it is written to Trip 0, all the other trips move down the log, with the oldest being lost.

Some trips have sub trip numbers which give more detail about the reason for the trip. If a trip has a sub trip number its value is stored in the sub trip log. If the trip does not have a sub-trip number then zero is stored in the sub trip log.

If any parameter between *Trip 0* (**L29**) through to *Trip 9* (**L38**) inclusive is read by communication protocols, the trip numbers in Table 9-15 *[Serial communications look up table](#page-472-0)* on page 473 are read for the relevant drive trip.

# **9.14 Travel interrupt code**

To assist in diagnosing a fault during operation, the sequence of the travel is continuously monitored within the Elevator control software. During a fault a travel interrupt code will be generated to indicate the point during operation where the fault occurred. The travel interrupt code is available in *Travel Interrupt Code* (**L03**).

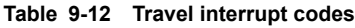

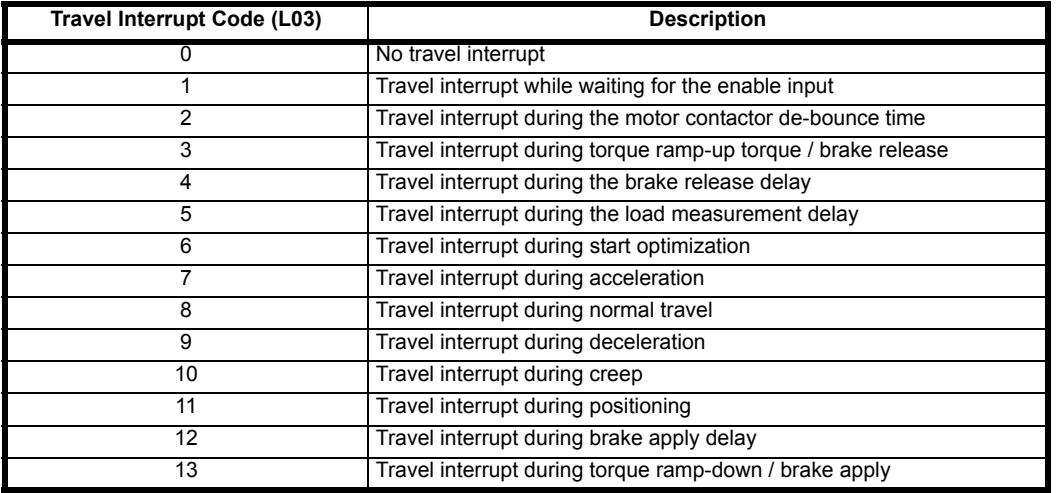

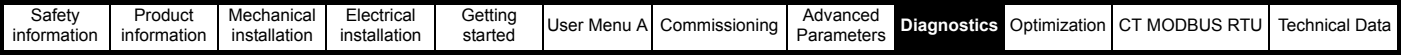

# **9.15 Control state**

The state machine within the Elevator control software handles the general sequencing for the *E300 Advanced Elevator* drive in the Elevator system such that the drive will be in a known defined state during operation. The defined states will include for example the following;

- Idle
- Control sequencing
- Contactor control
- Motor control
- Brake control
- Profile control
- Start, travel, decelerate creep, stop

The state machine and its control states are sequenced based upon the Elevator controller signals to the drive, via the terminal interface and dependant upon the drive configuration. During operation the active states will be displayed as shown in the table following.

### **Table 9-13 State machine and control state**

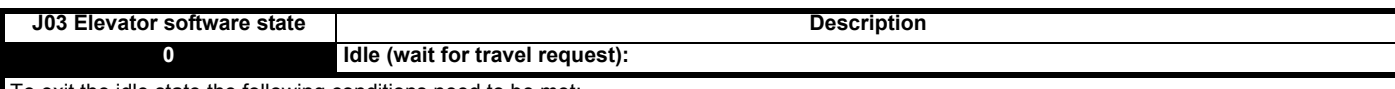

- To exit the idle state the following conditions need to be met: • Drive OK parameter *Drive OK* (**L05**) = On (1)
- A speed reference has been selected and a direction input has been received (if dual direction inputs are used) **OR**
- A speed reference has been selected if single direction input is used. **OR**
- If the enable and Fast disable (if used) are received (speed and direction not required)

Provided brake contact and *Motor Contactor Monitoring Enable* (**B29**) = On (1), and none of the above conditions are true, check the state of *Motor Contactor Monitoring Input* (**B30**) and the brake contact and generate trips if they are in the incorrect state. The motor contactors should be open, but if it is closed generate Trip 71 (**Mot con Closd**) indicating an incorrect state. The brake contact should be open, but if it is closed and *Brake Contact Monitoring Select* (**D11**) > 0, generate Trip 73 (**Brk con 1 closd**) and Trip 75 (**Brk con 2 closd**) indicating an incorrect state.

Force all contactor and control outputs to Off (0) while a travel is not requested i.e. brake and motor contactor.

#### **On exit from state 0:**

• Sample the autotune selection parameter *Motor Autotune* (**B11**).

#### **Exit to state 1:**

If the speed / direction signal starts the travel.

#### **On exit to state 1:**

• Sample the start time for the Safe Torque Off and Fast disable inputs (if used). Used to call *Trip 65* (**Fast disable err**) and *Trip 66* (**STO ctrl err**) (time from the command to close the motor contactors to close to receive the Safe Torque Off **OR** Safe Torque Off and Fast disable (if used). • Close the motor contactors via *Motor Contactor Control Output* (**B31**).

#### **Exit to state 2:**

If Safe Torque Off (STO) and Fast disable starts the travel.

#### **1 Wait for Safe Torque Off (STO), Drive enable:**

Wait for the Safe Torque Off and Fast disable inputs. When the Safe Torque Off and Fast disable inputs are received, sample the time and move to the next state. Time is used to de-bounce the motor contactors.

It is assumed that the Safe Torque Off and Fast disable are either directly electrically connected to the motor contactors auxiliary feedback (24V signal) or a buffered version of it. In systems with a "no contactor" solution the Safe Torque Off and Fast disable are derived from the system motor safety relays.

If the enable is not received within 6 s - generate *Trip 65* (**Fast disable err**) /*Trip 66* (**STO ctrl err**) as appropriate. Generate *Trip 65* (**Fast disable err**) if *Fast Disable* (**B27**) and Safe Torque Off are not received in time, or *Trip 66* (**STO ctrl err**) if Safe Torque Off is not received in time.

If *Motor Contactor Monitoring Enable* (**B29**) = On (1), and *Motor Contactor Monitoring Input* (**B30**) = Off (0) after 6 s, *Trip 70* (**Mot con open**) indicating the motor contactors should be closed.

#### **Exit to state 2:**

• When Safe Torque Off and Fast disable (if used) inputs are received.

#### **Exit to state 14:**

- If digital speed selection is removed
- If direction signal is removed (dual direction inputs)
- If the Safe Torque Off (STO), Drive enable and Fast disable input (if used) are removed
- If an autotune completes
- If the drive trips

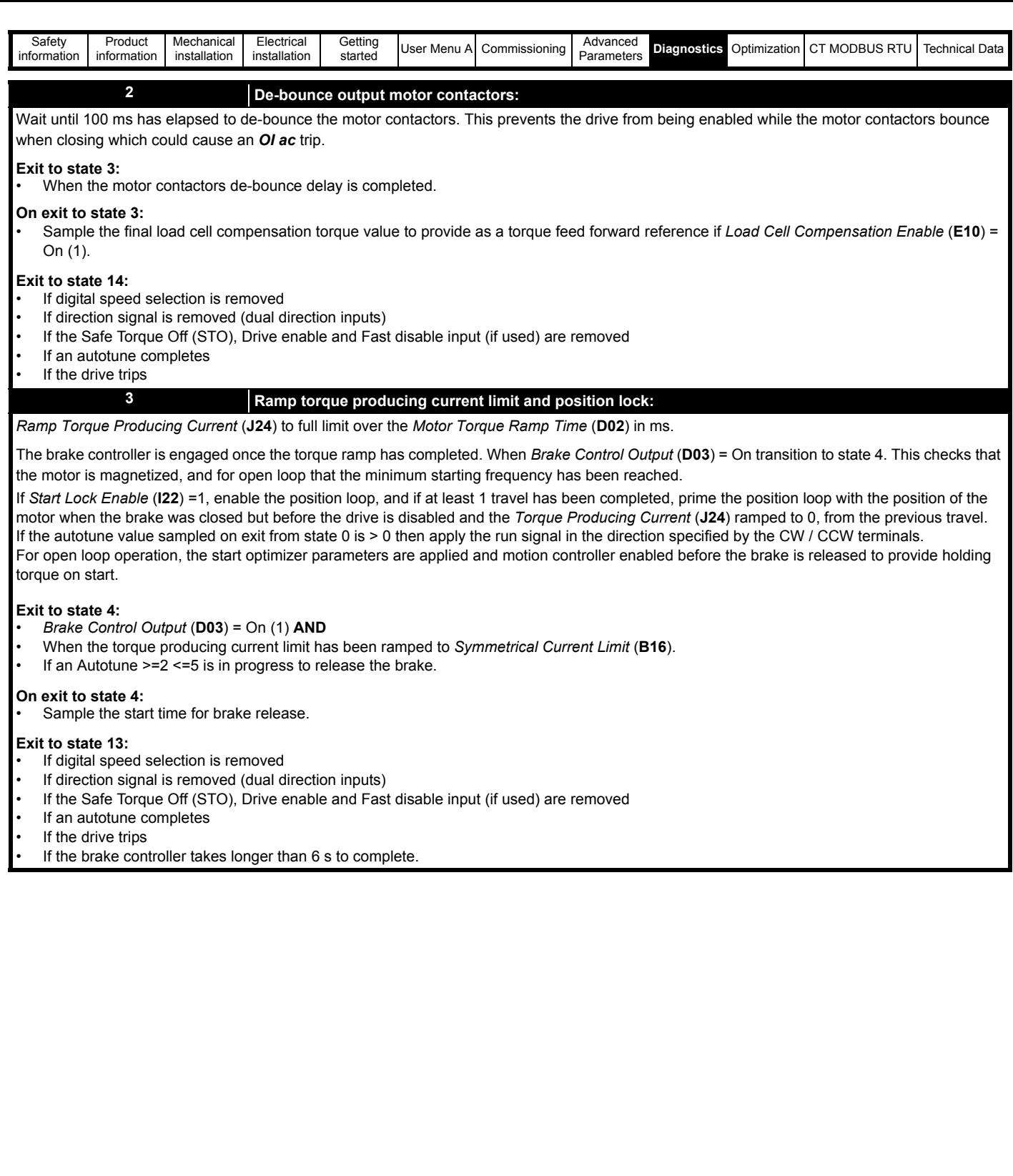

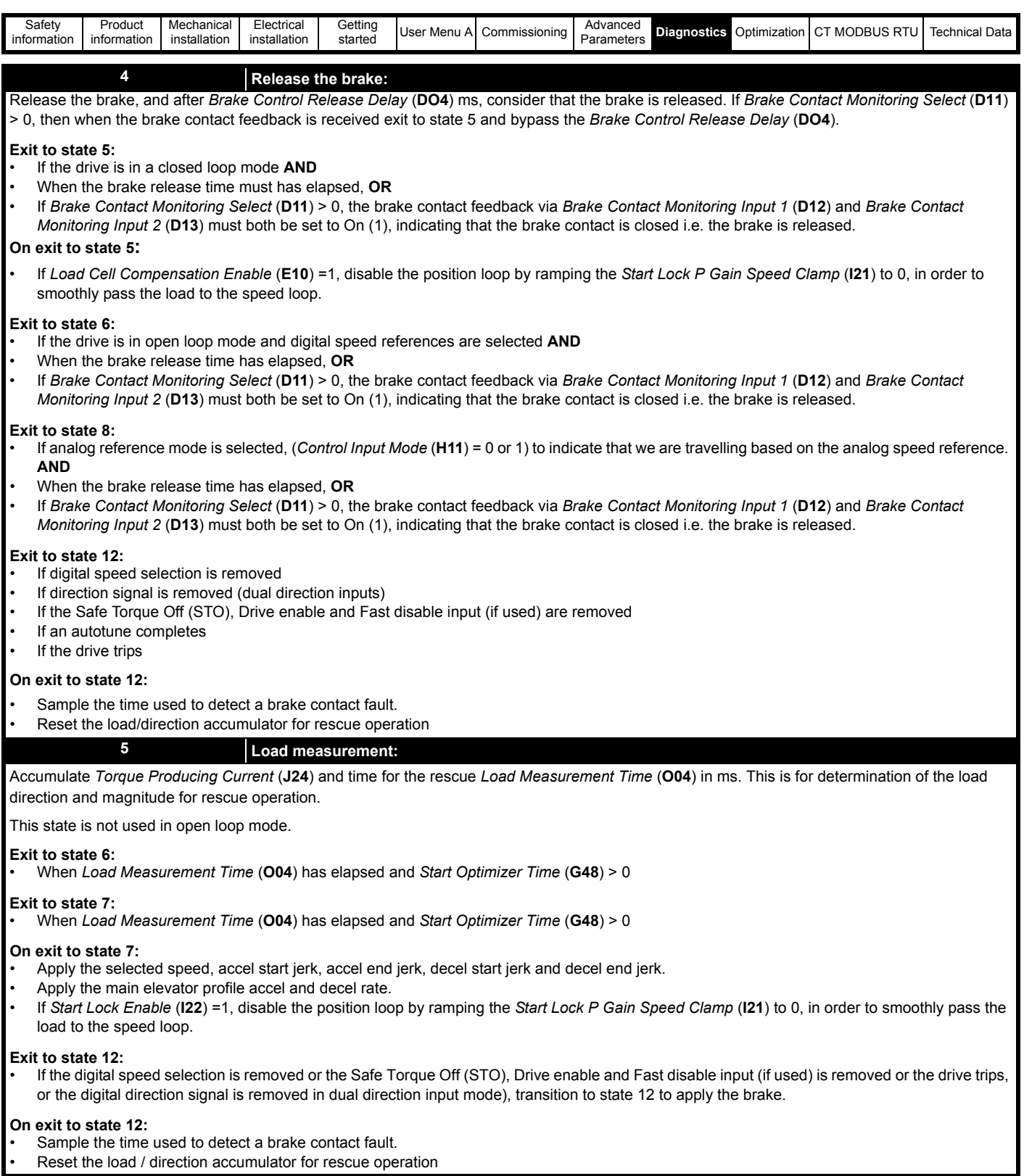

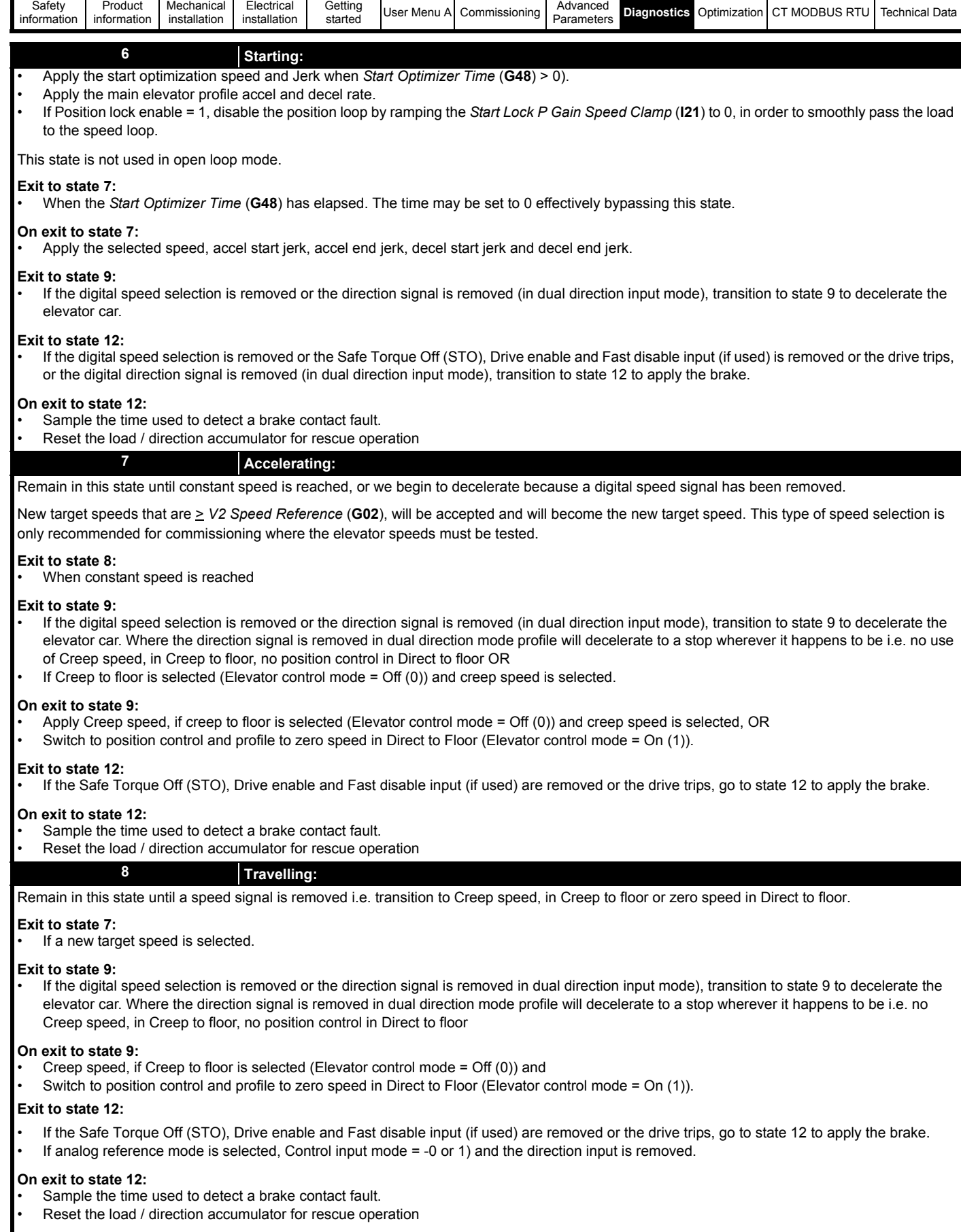

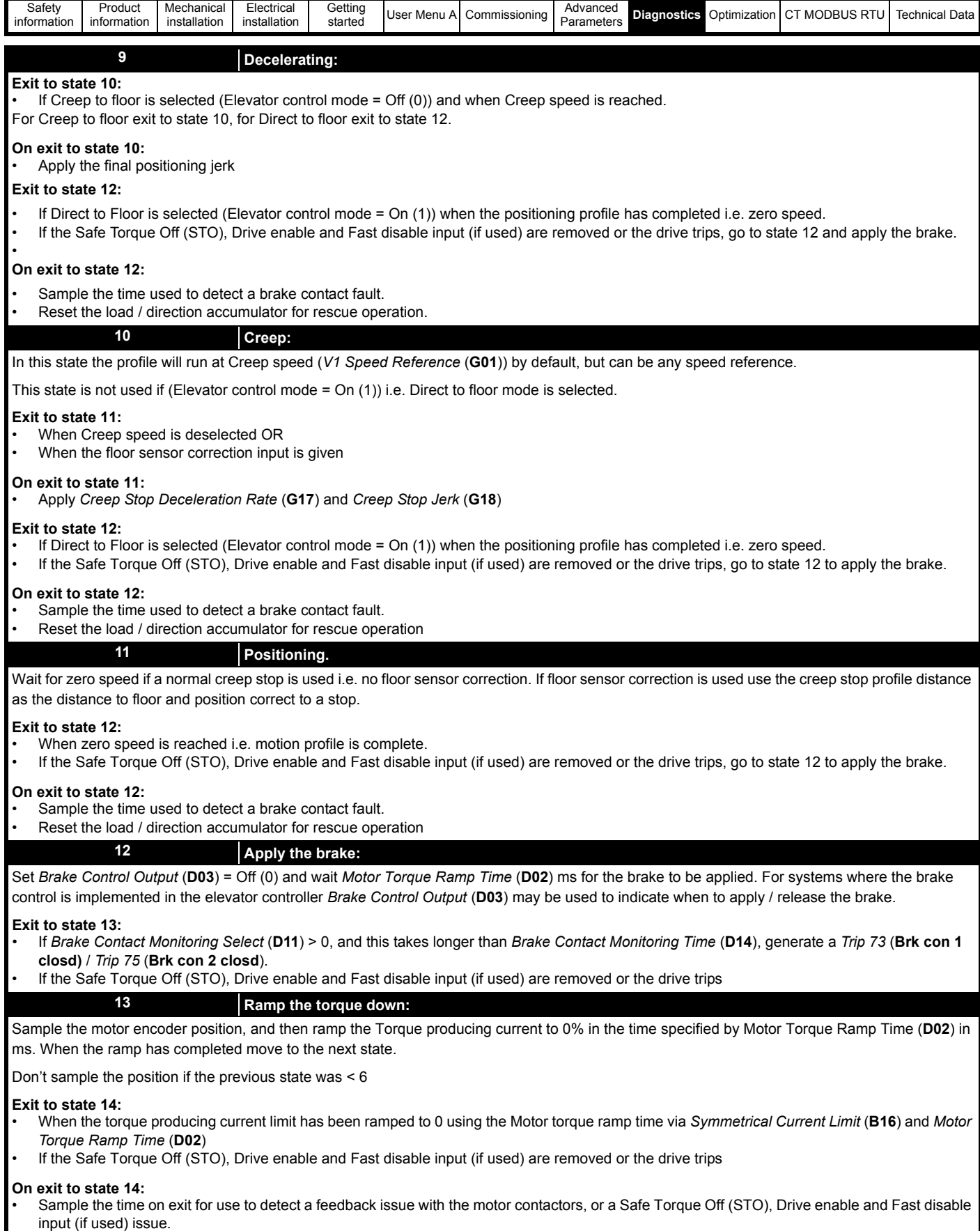

• Disable the drive via and remove the run signal.

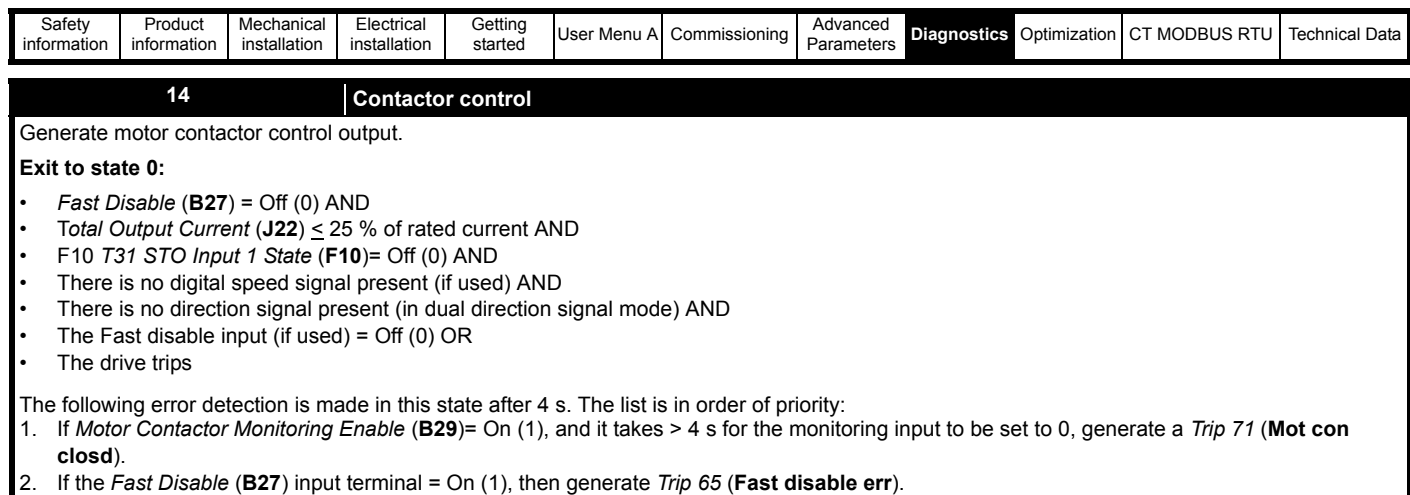

3. If the F10 *T31 STO Input 1 State* (**F10**) = On 1, then generate *Trip 66* (**STO Ctrl err**). 4. If the total current is > 25 % of rated, then generate *Trip 67* (**Current on stop**).

# **9.16 Troubleshooting and identifying faults**

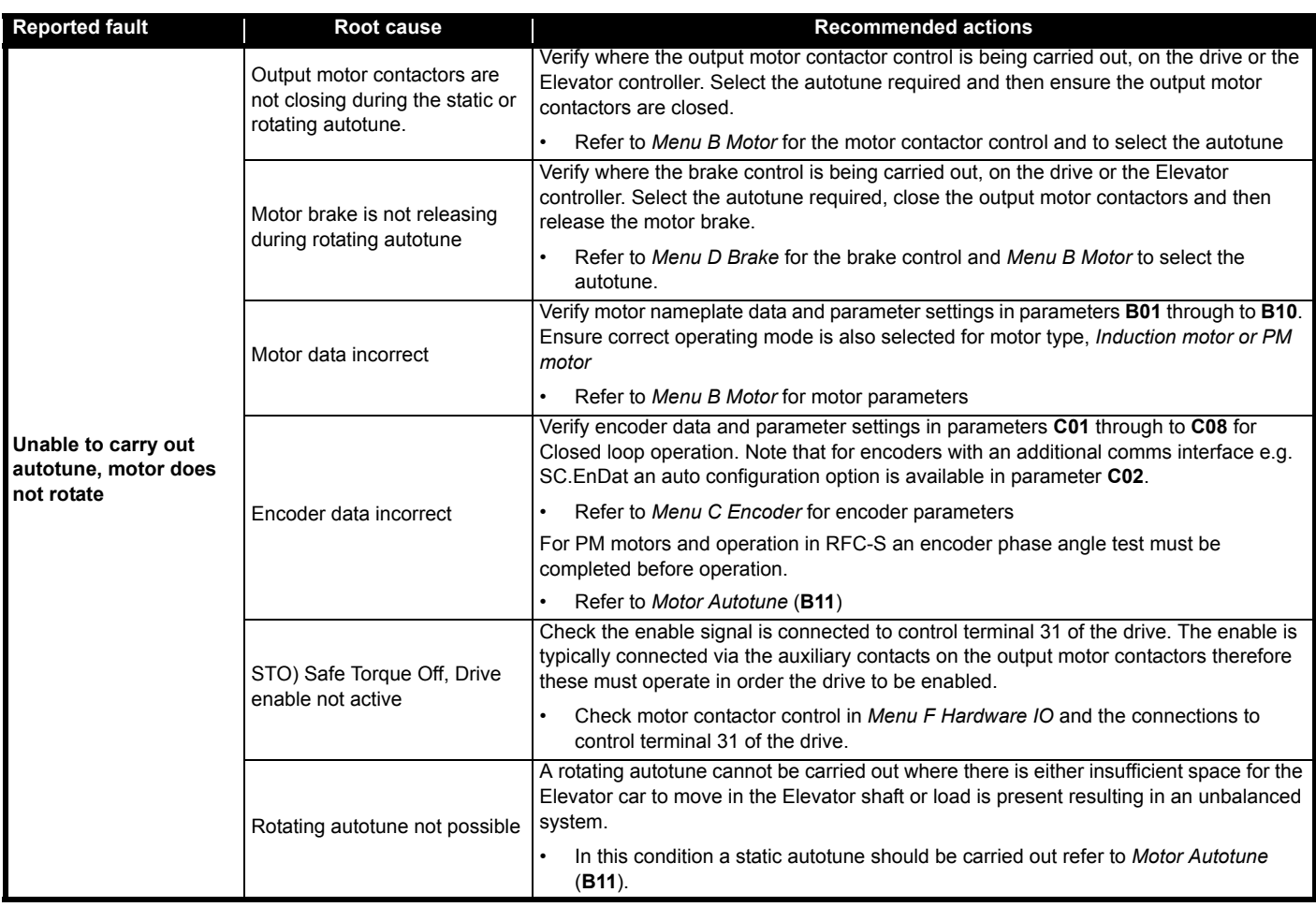

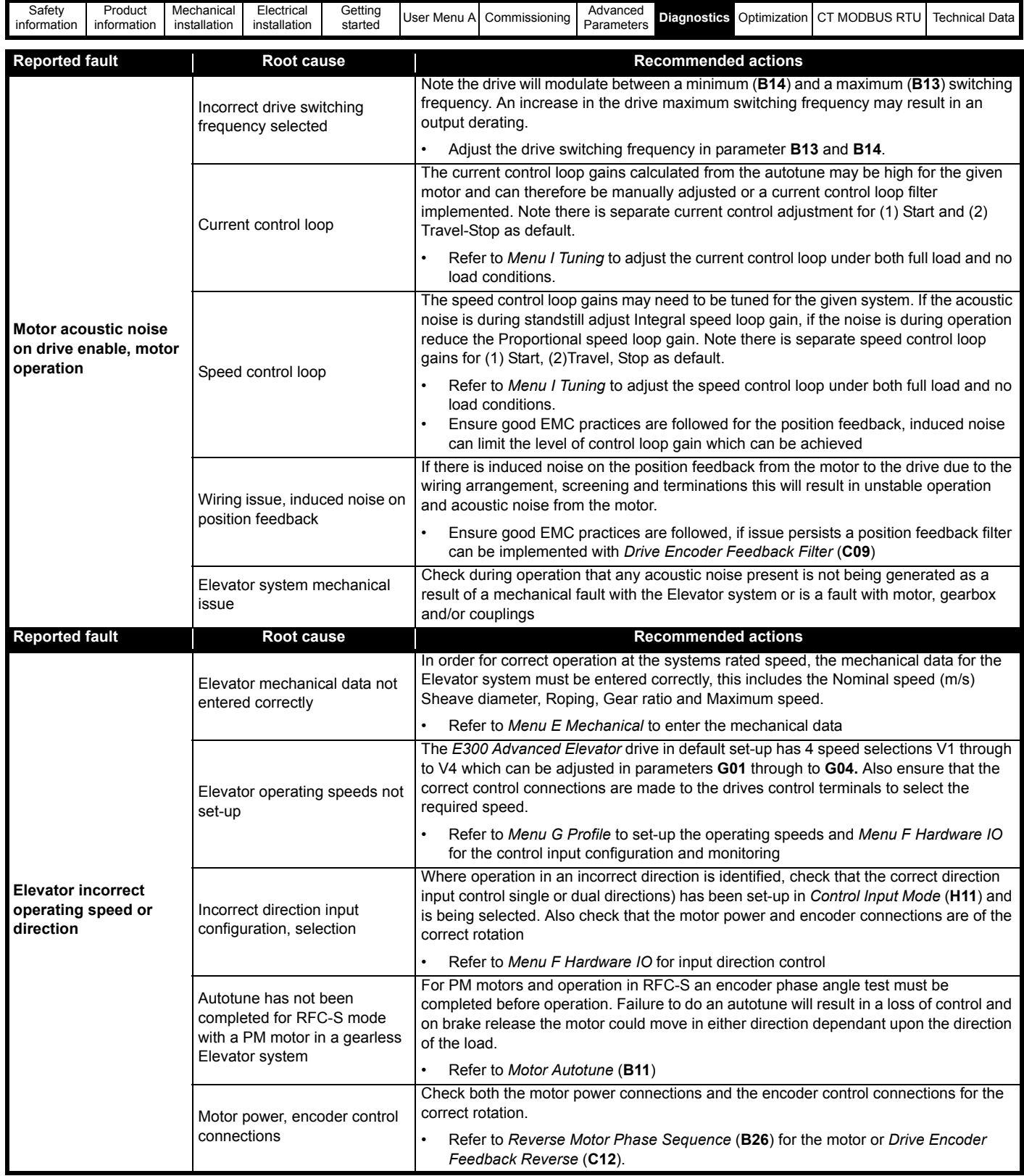

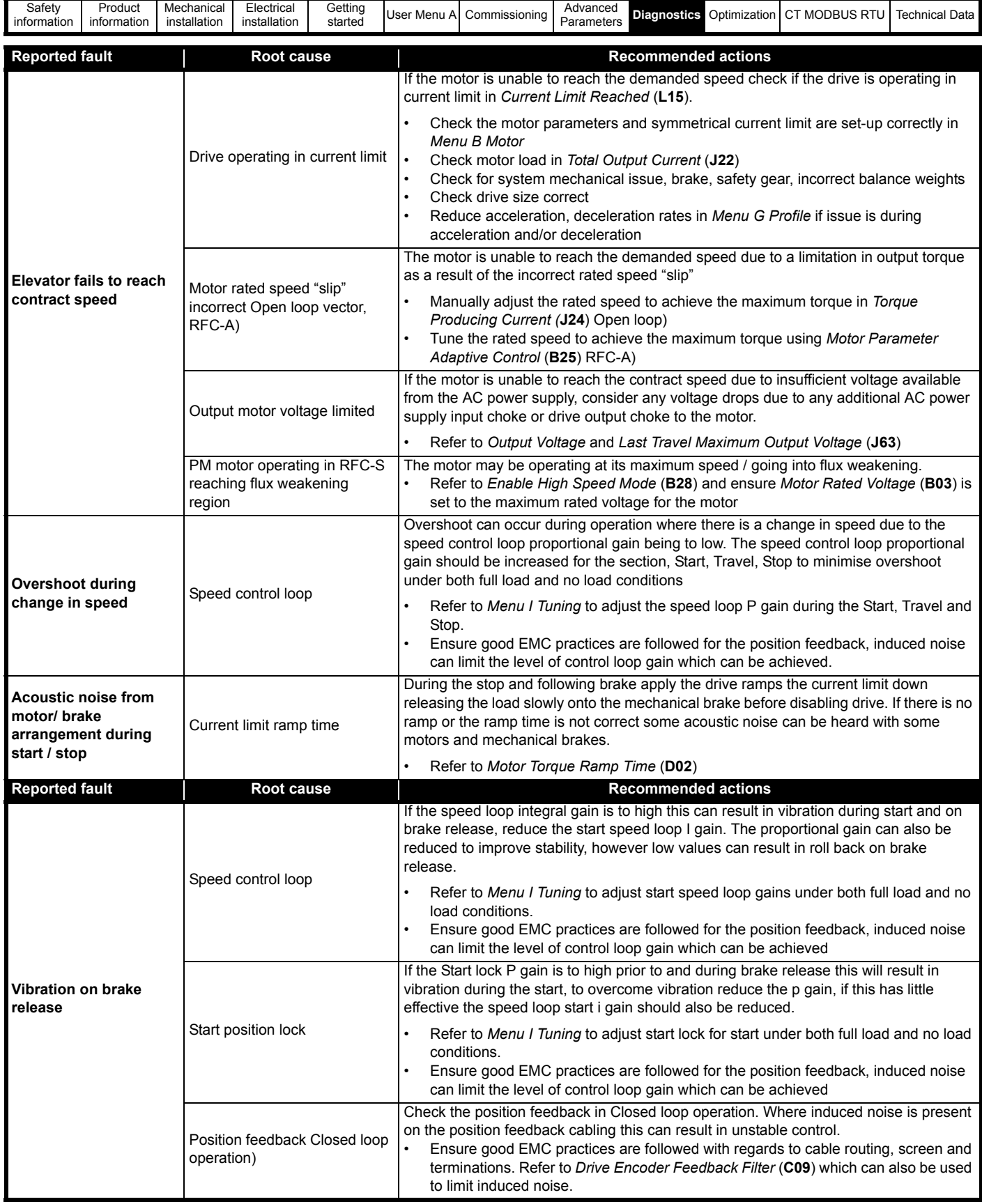

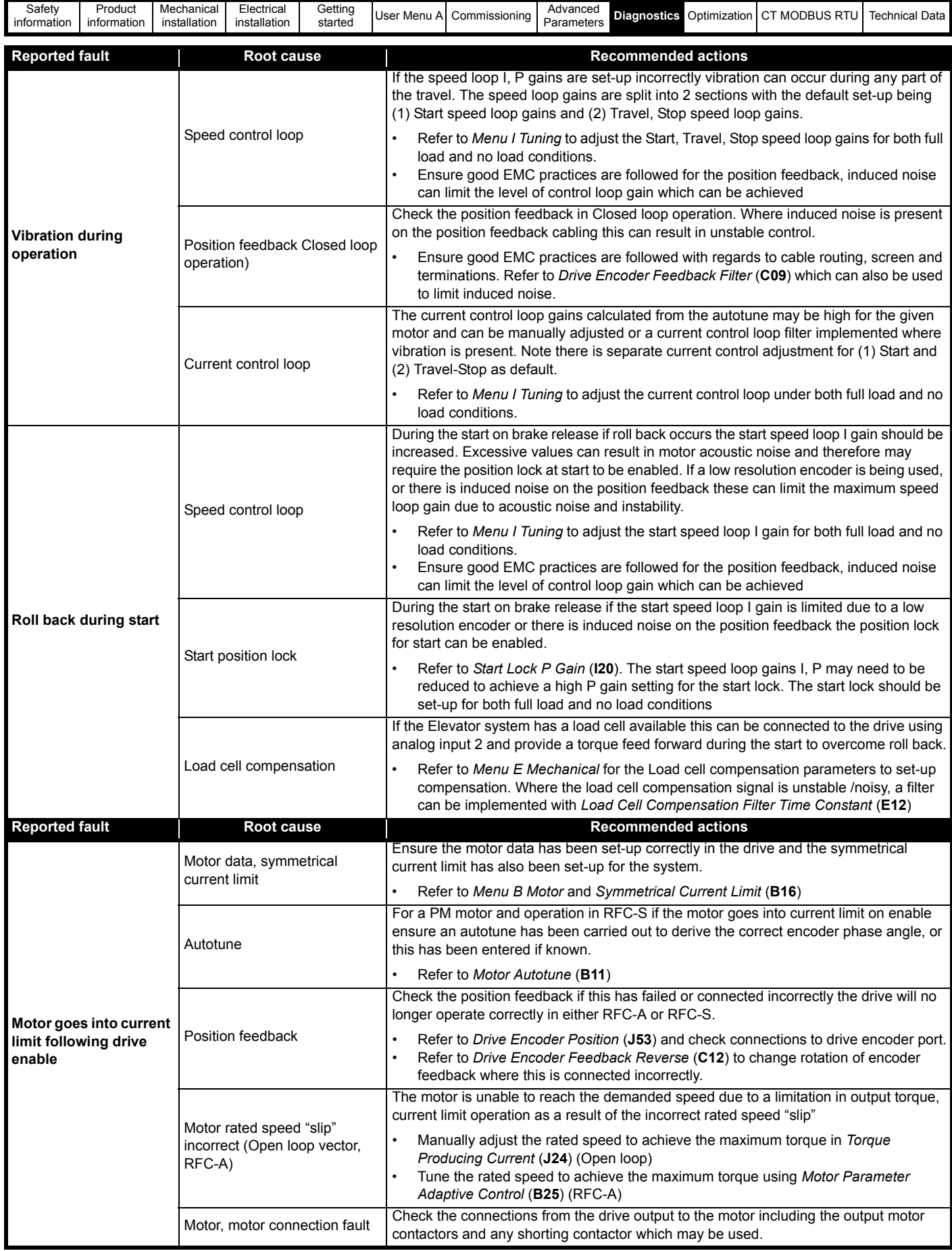

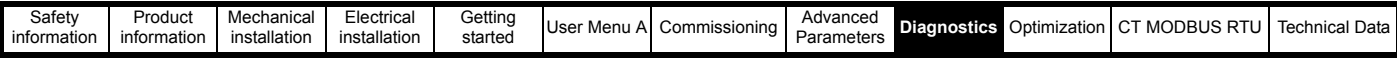

# **9.17 Trip codes**

The following section details the trip codes for the *E300 Advanced Elevator* drive

# **Table 9-14 Trip indications**

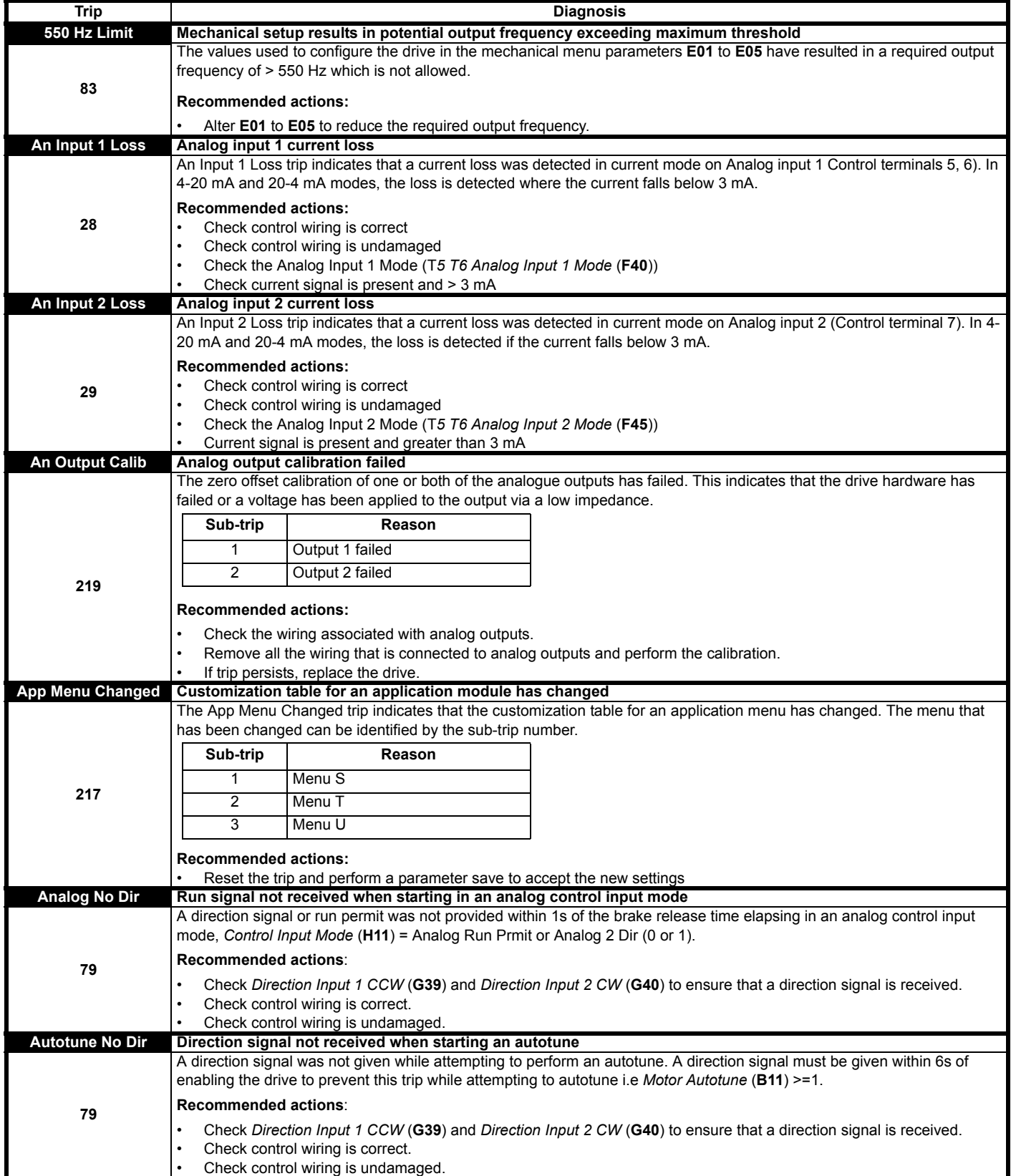

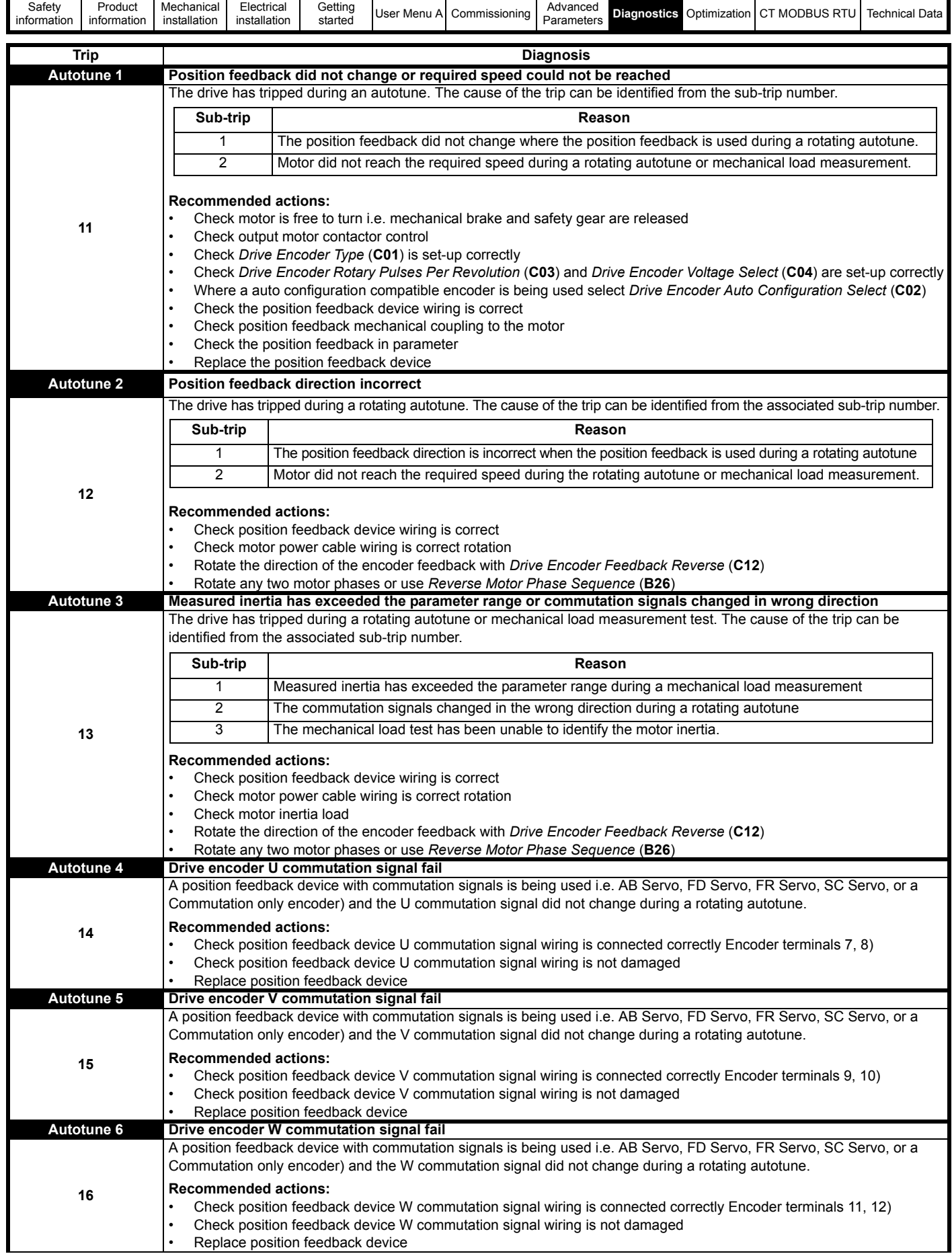

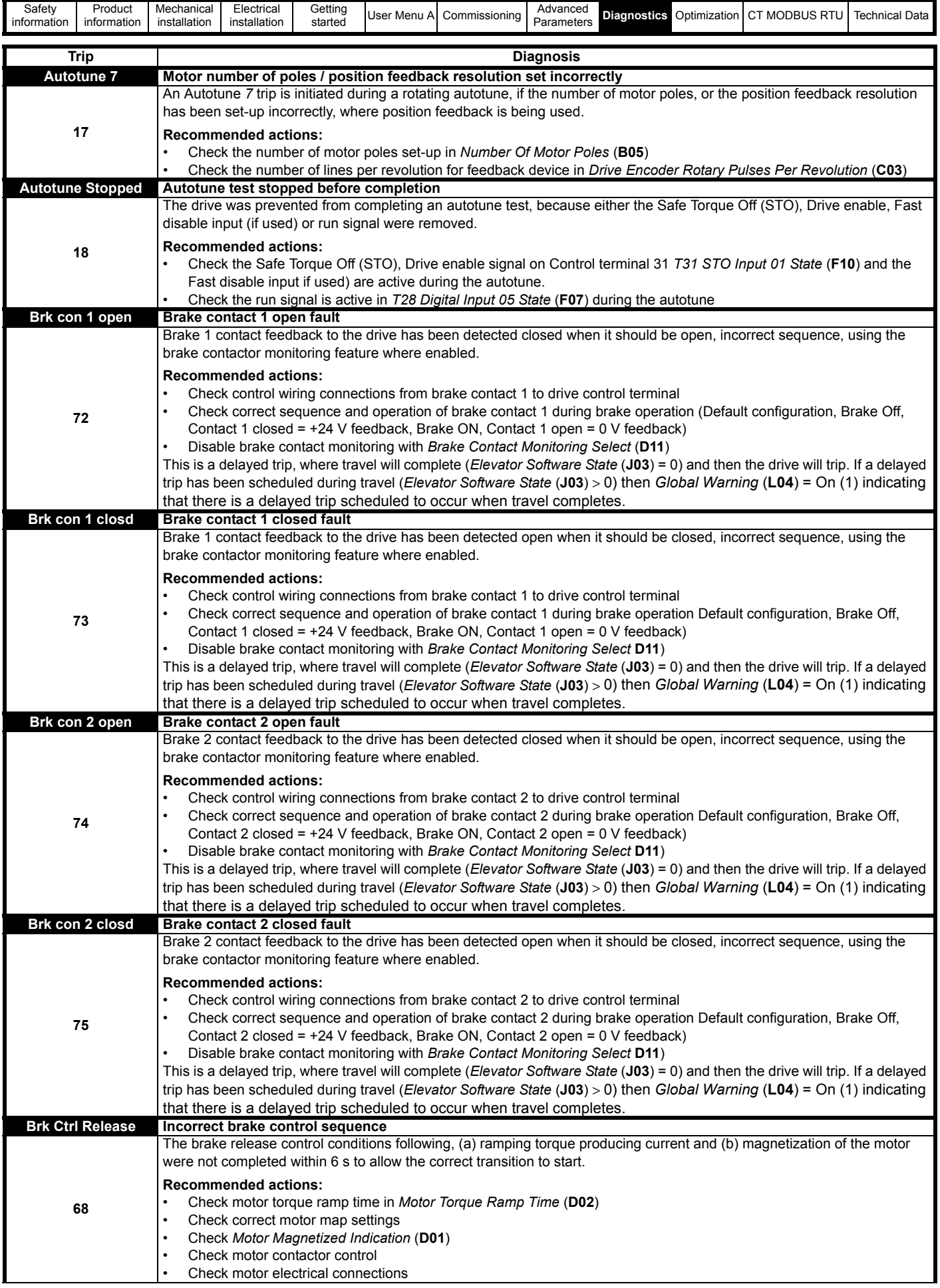

í.

п

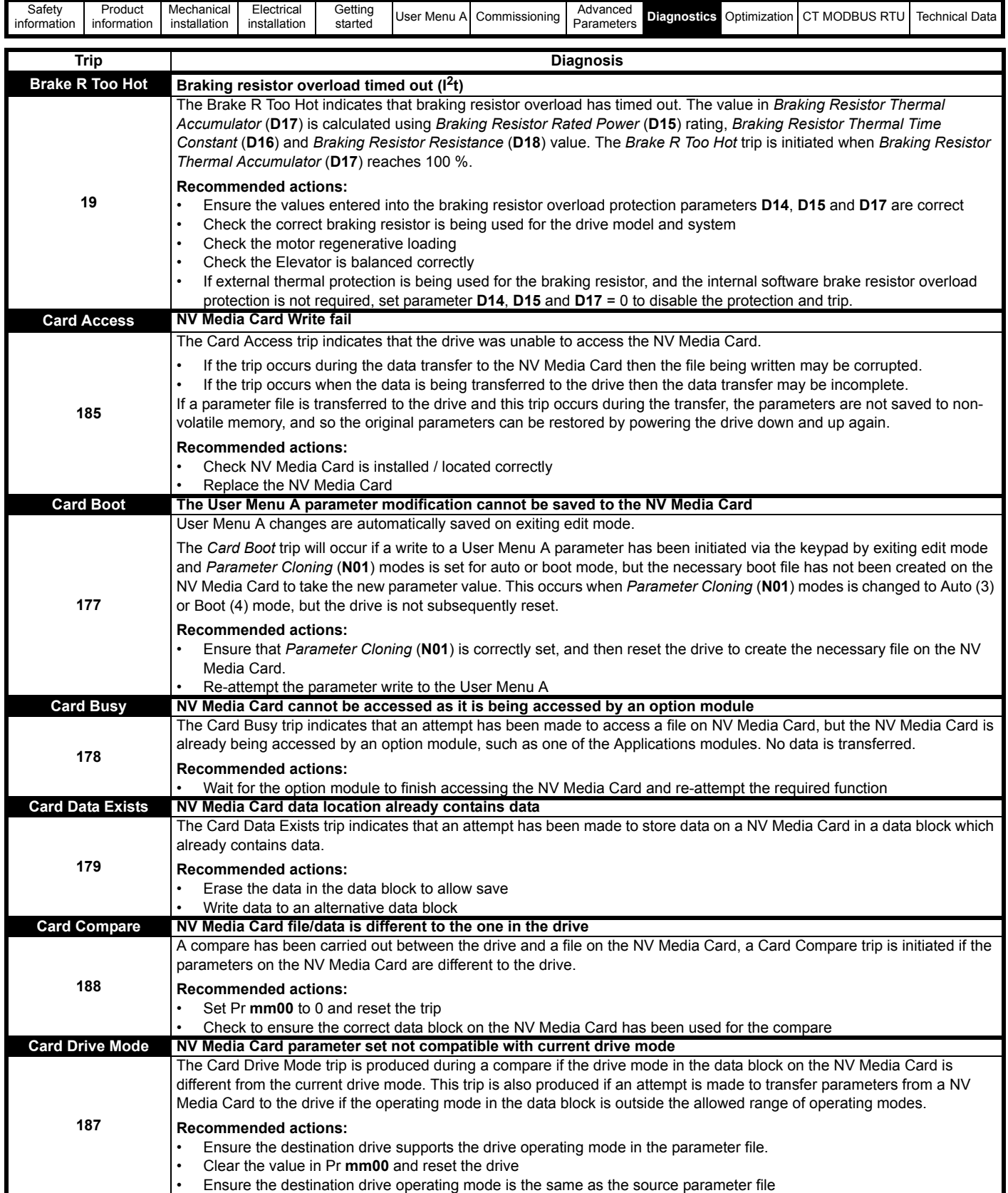

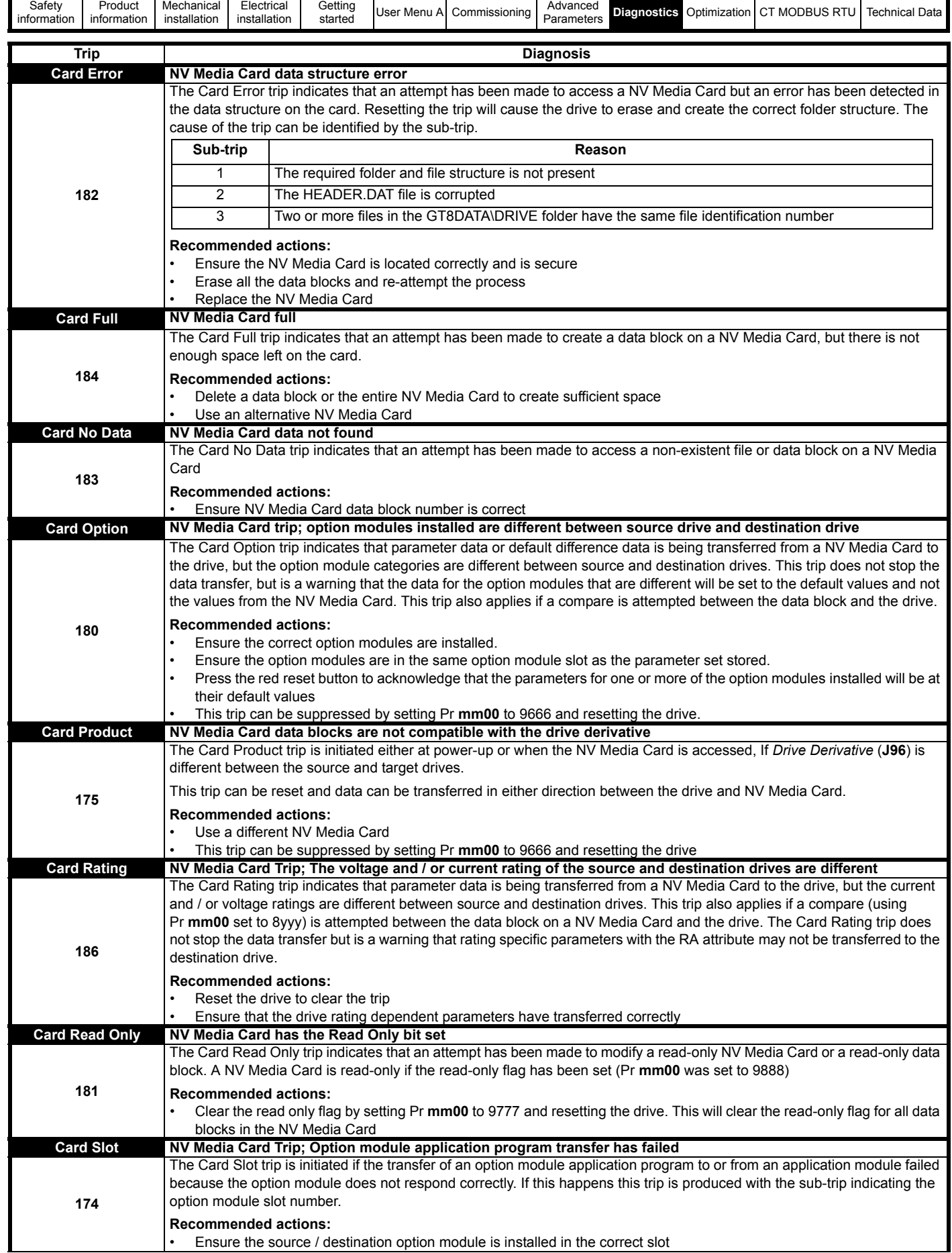

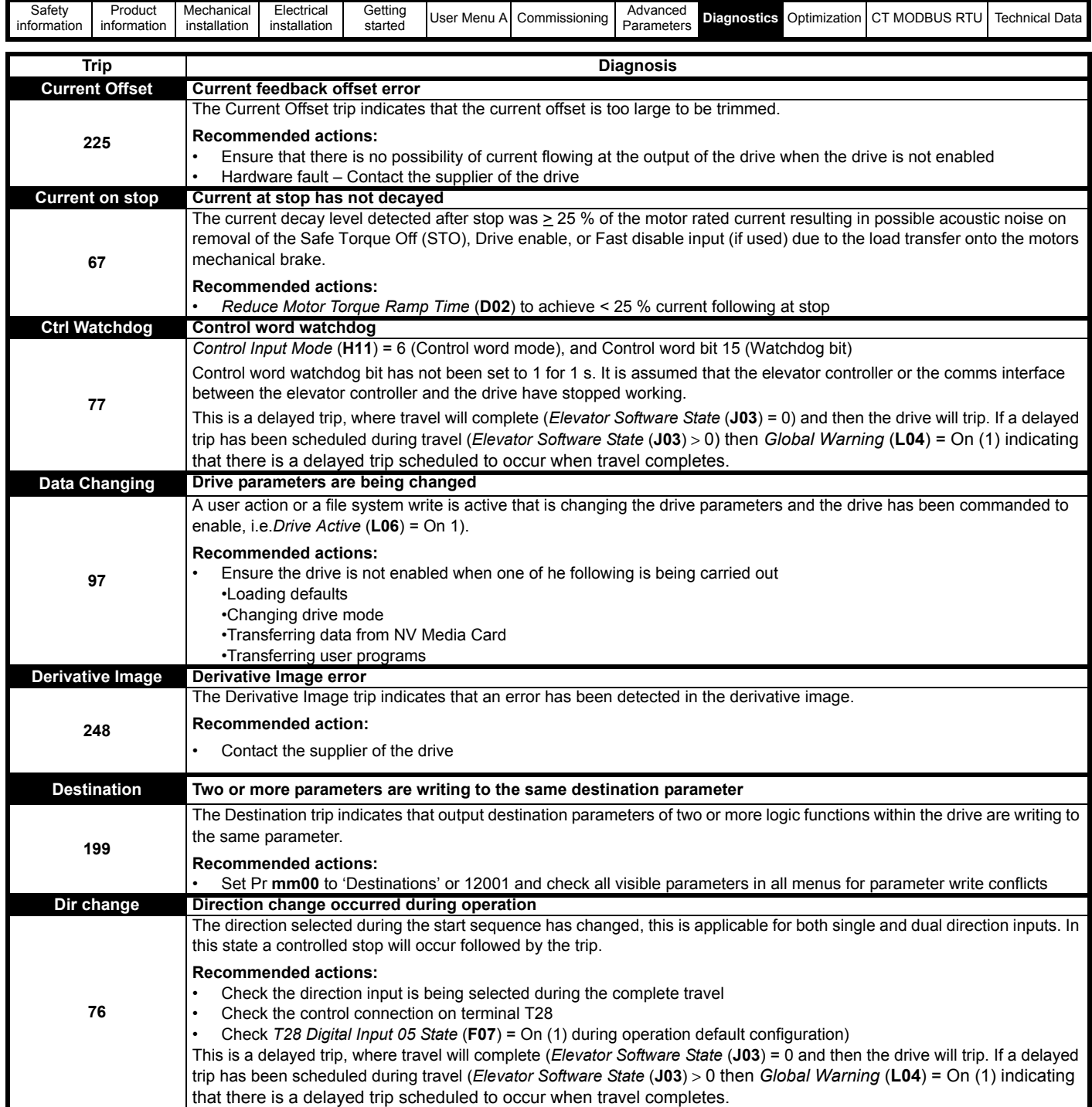

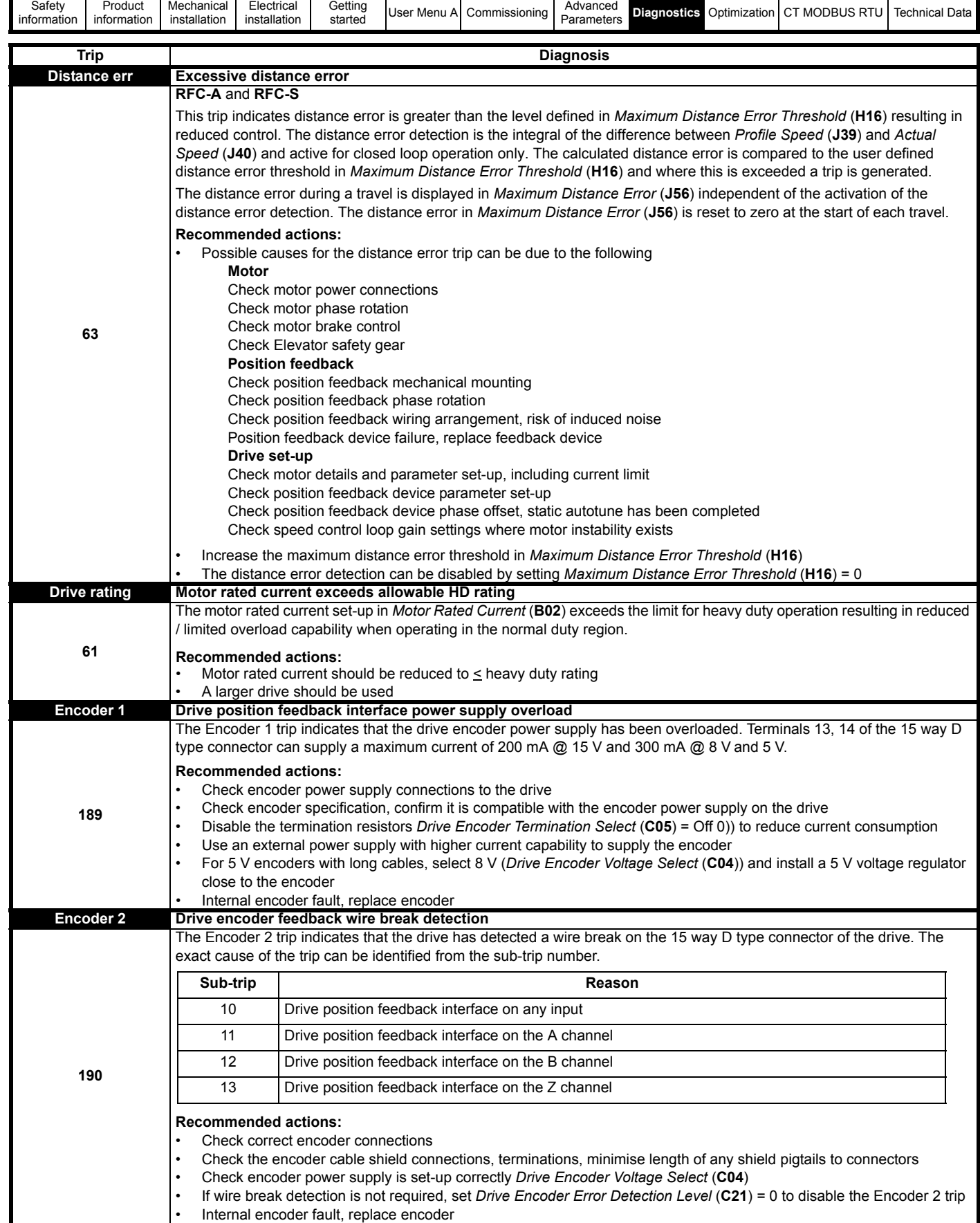

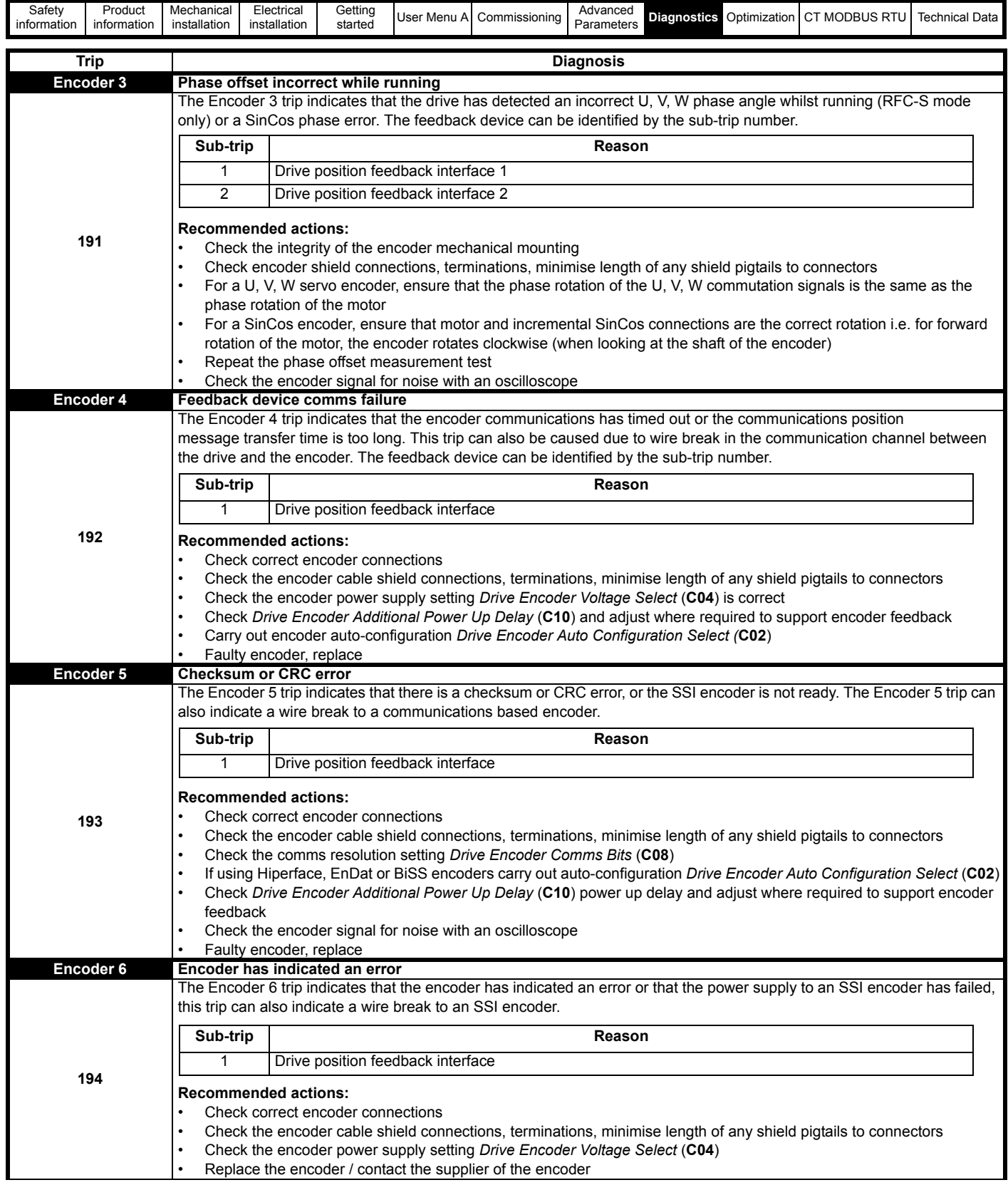

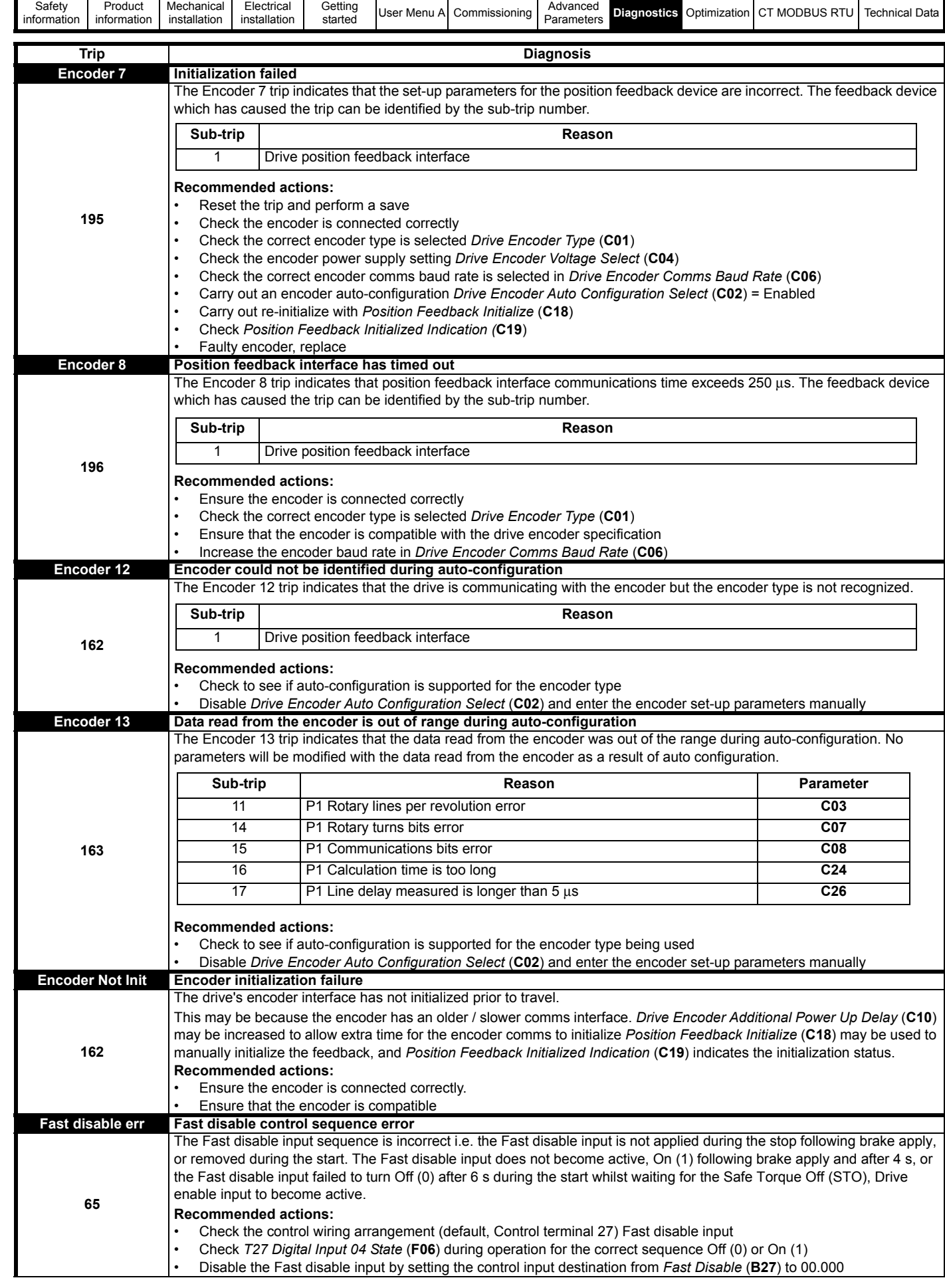

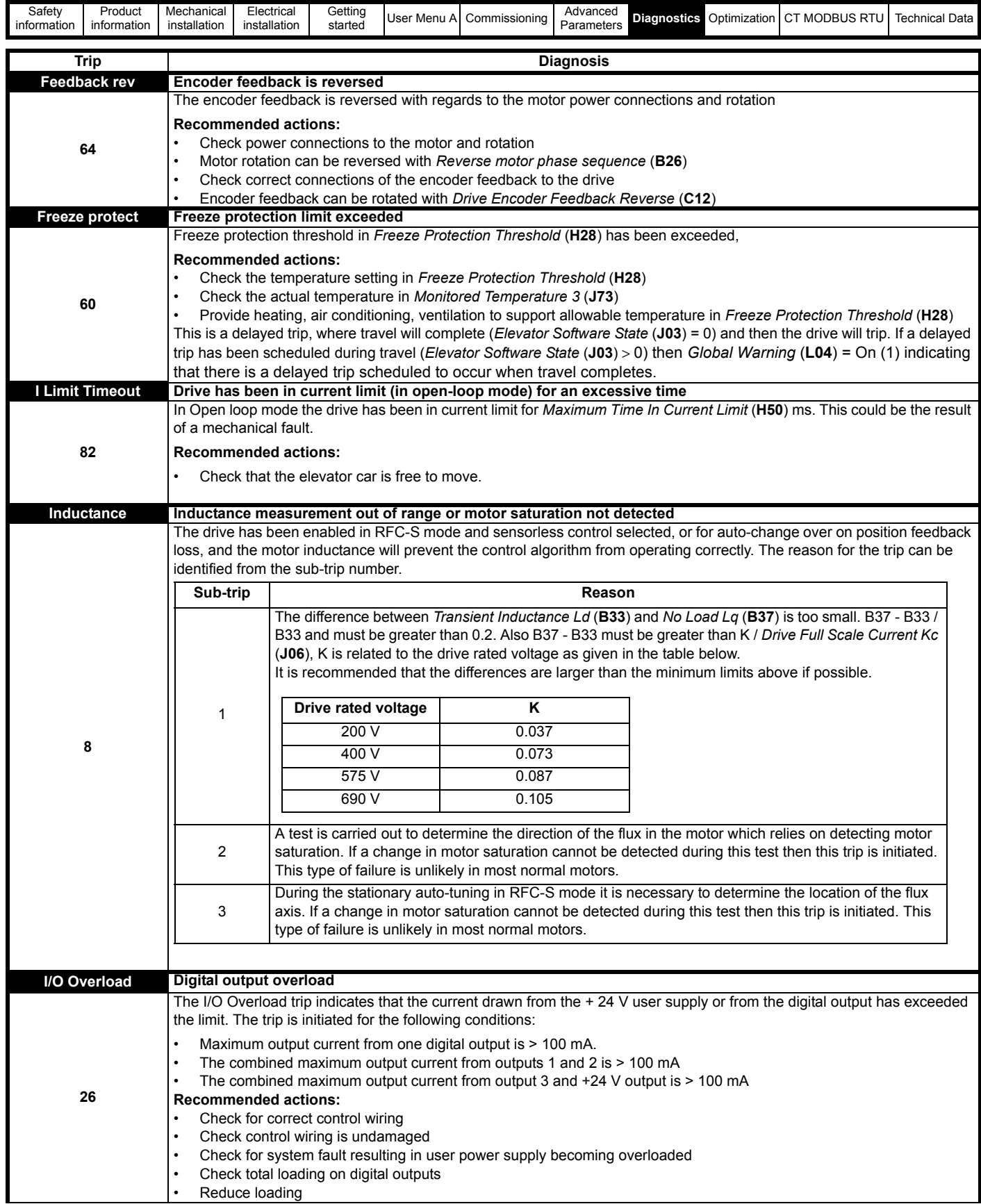

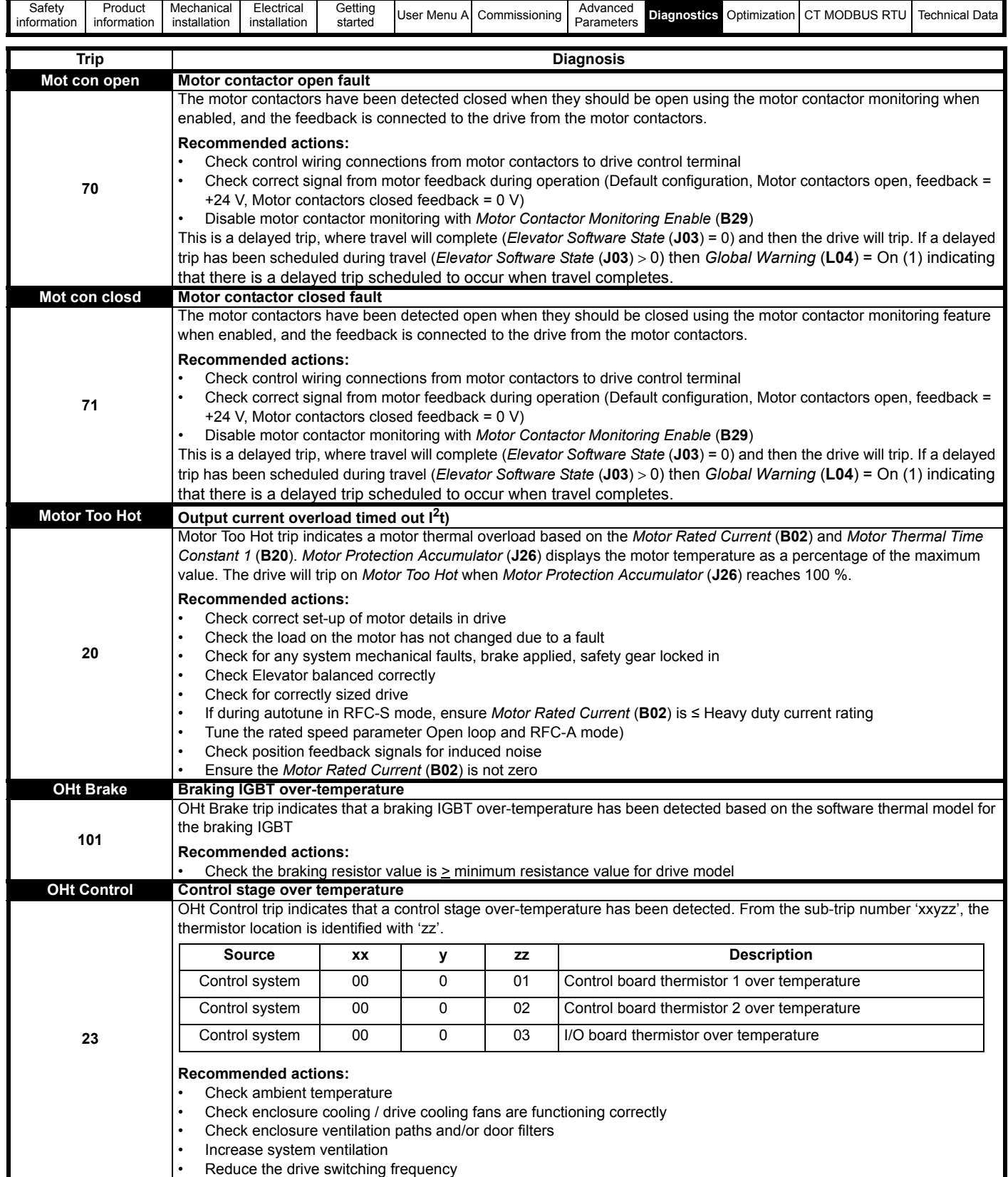

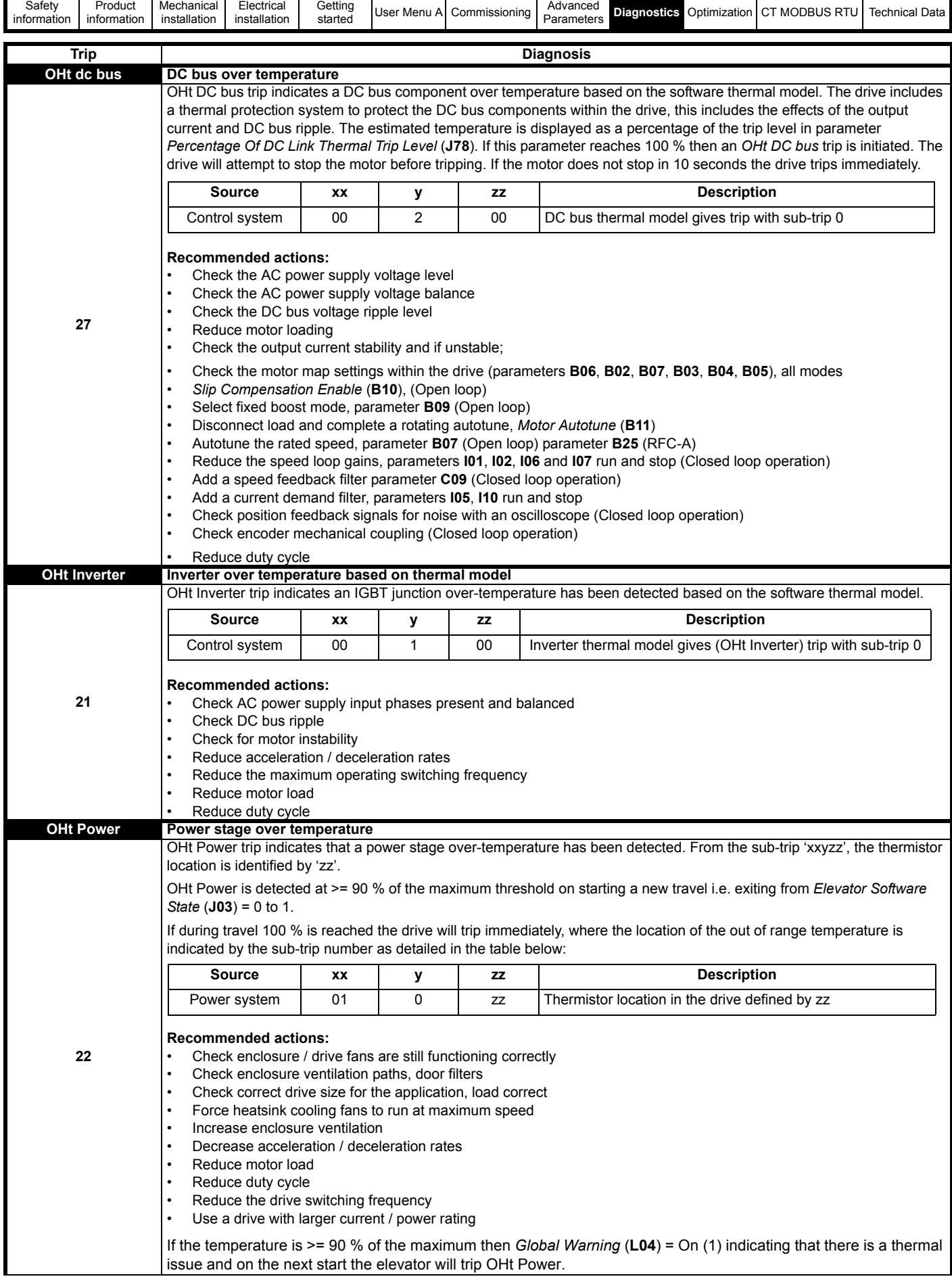

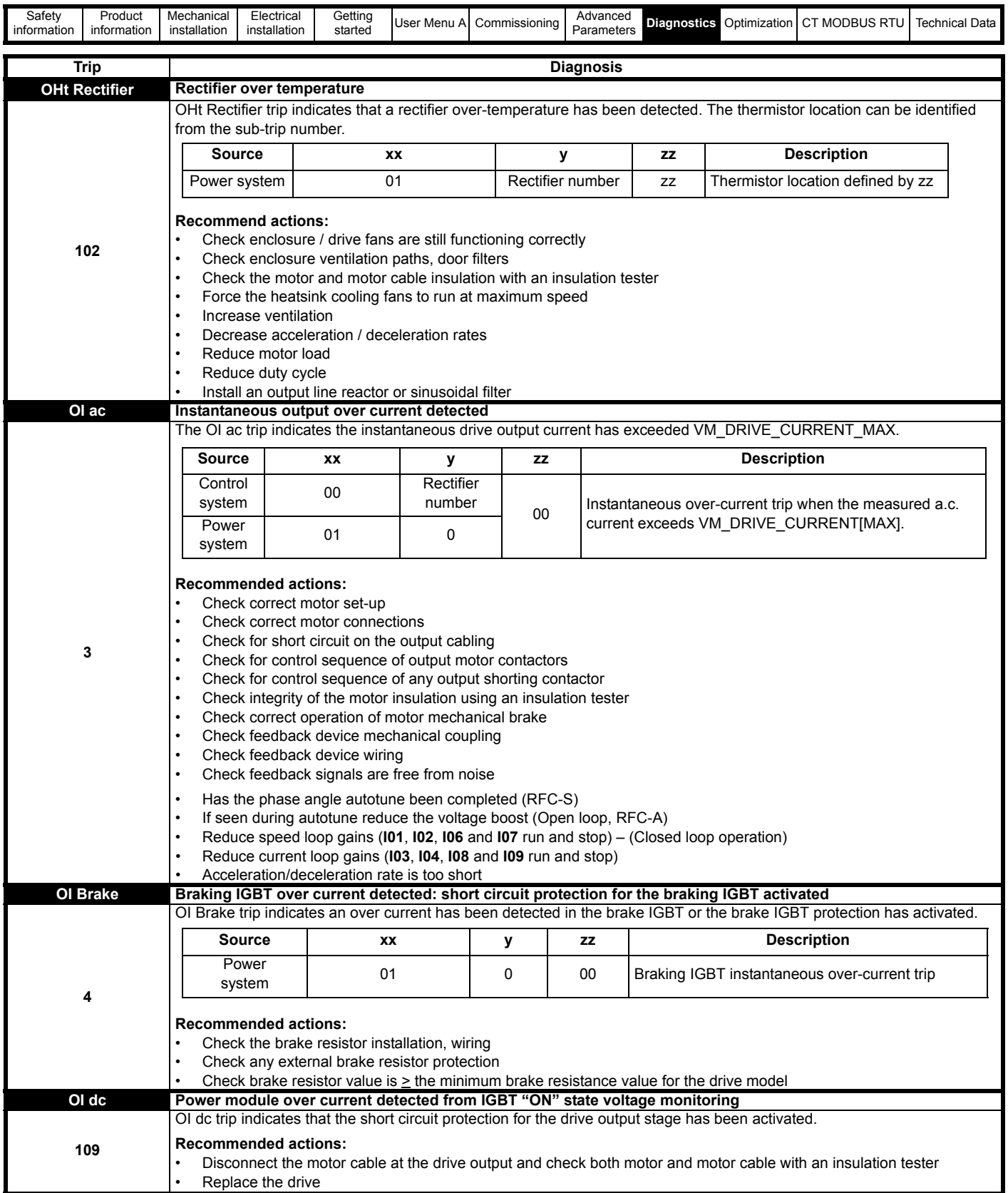

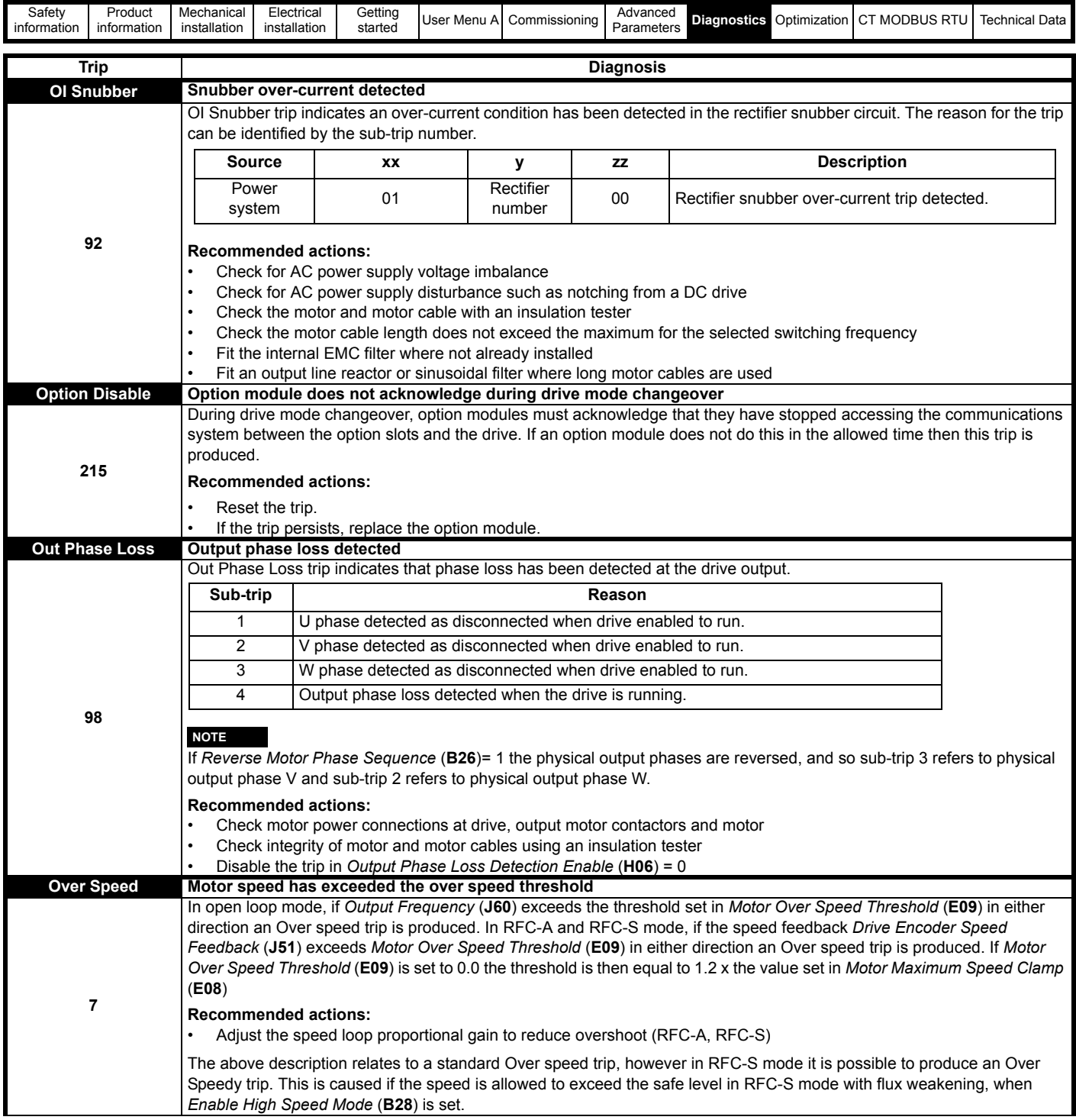

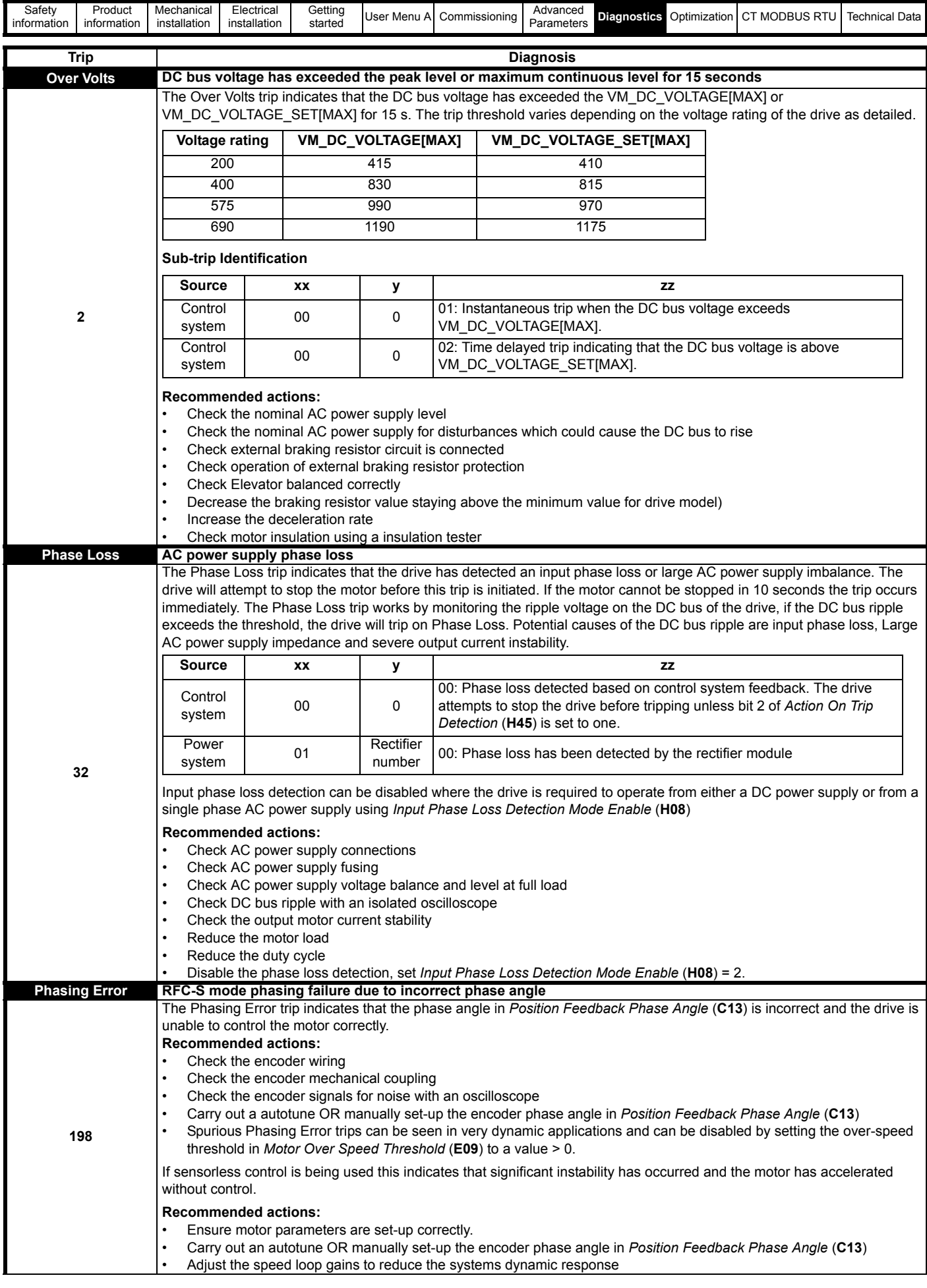
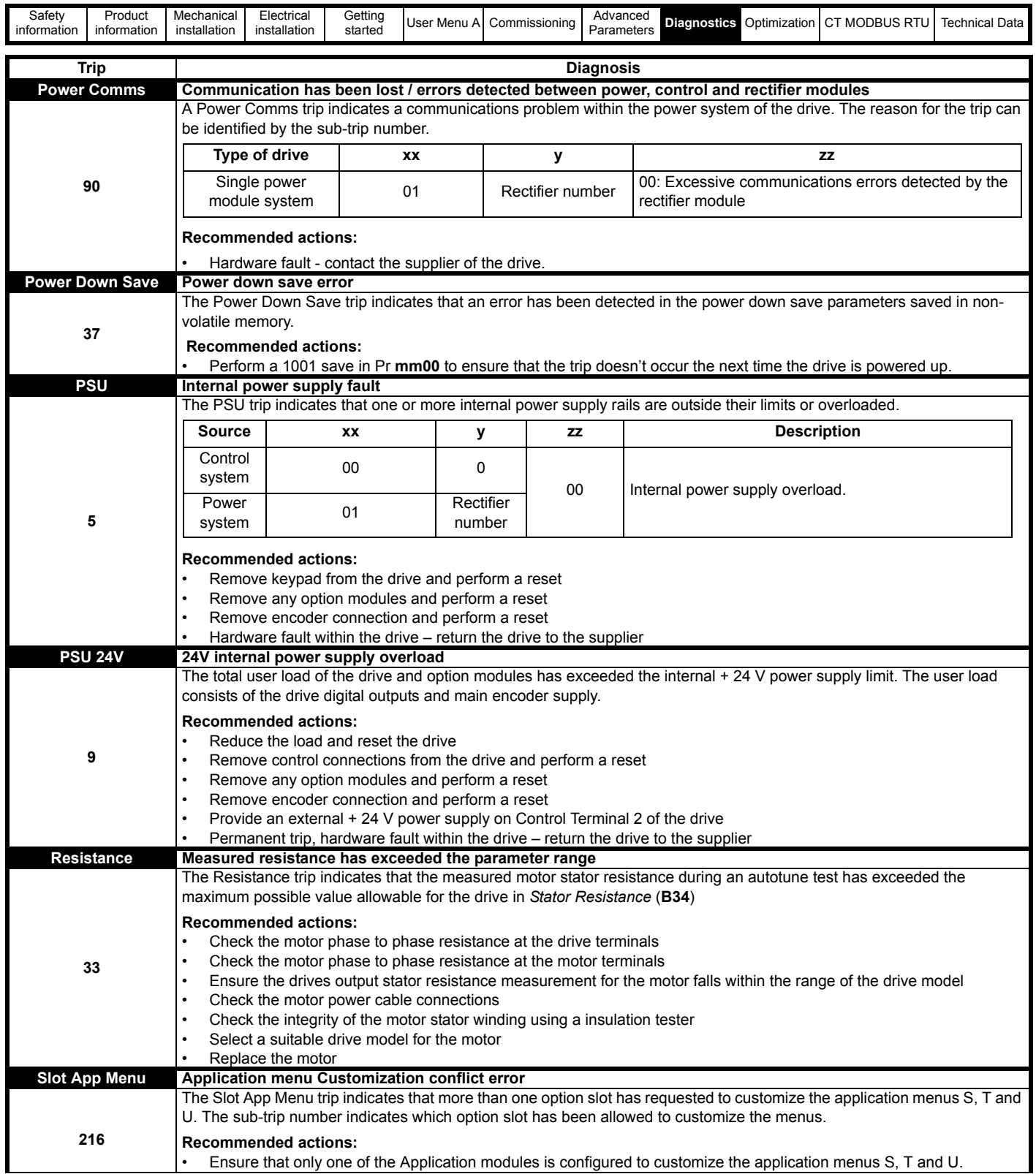

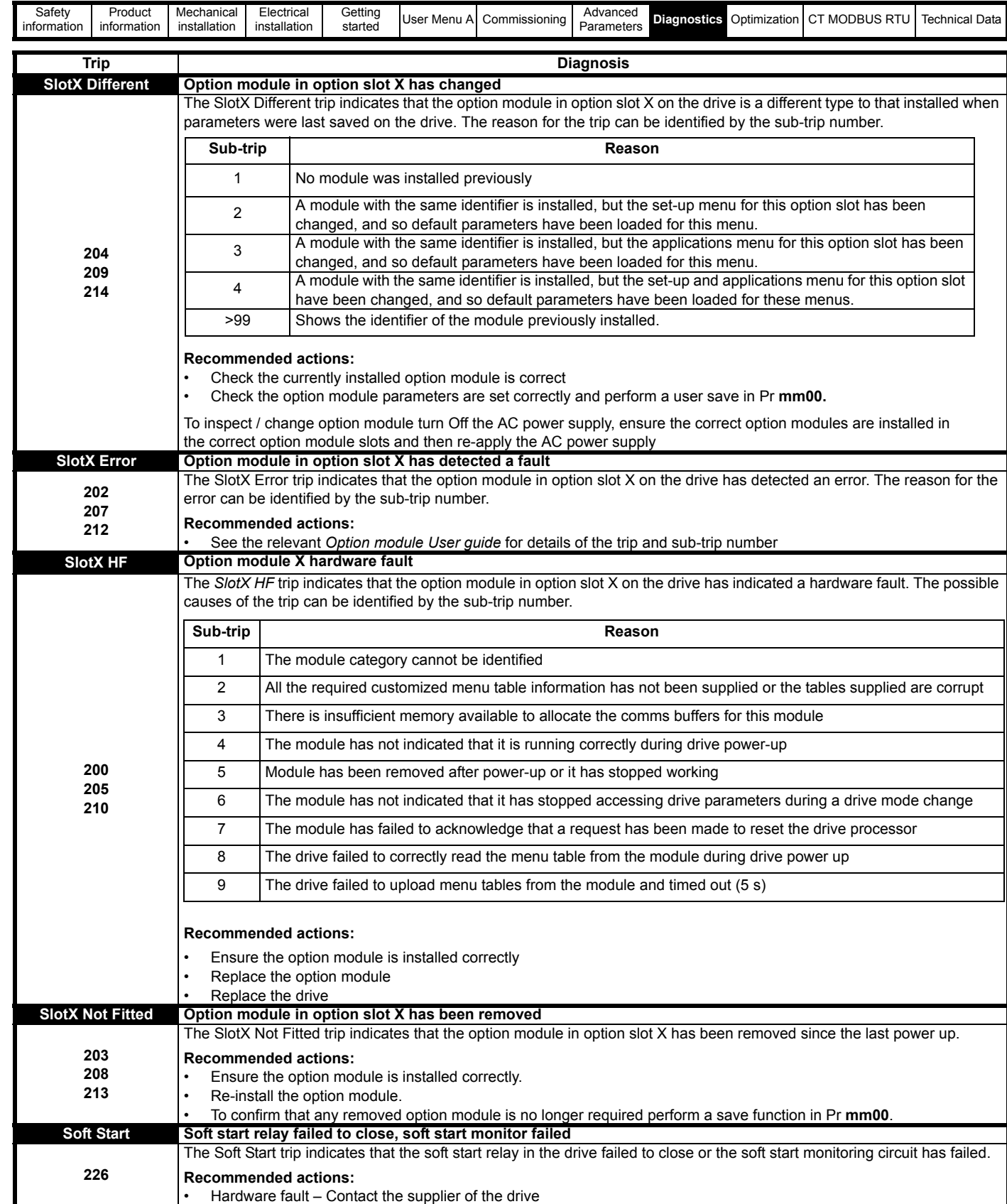

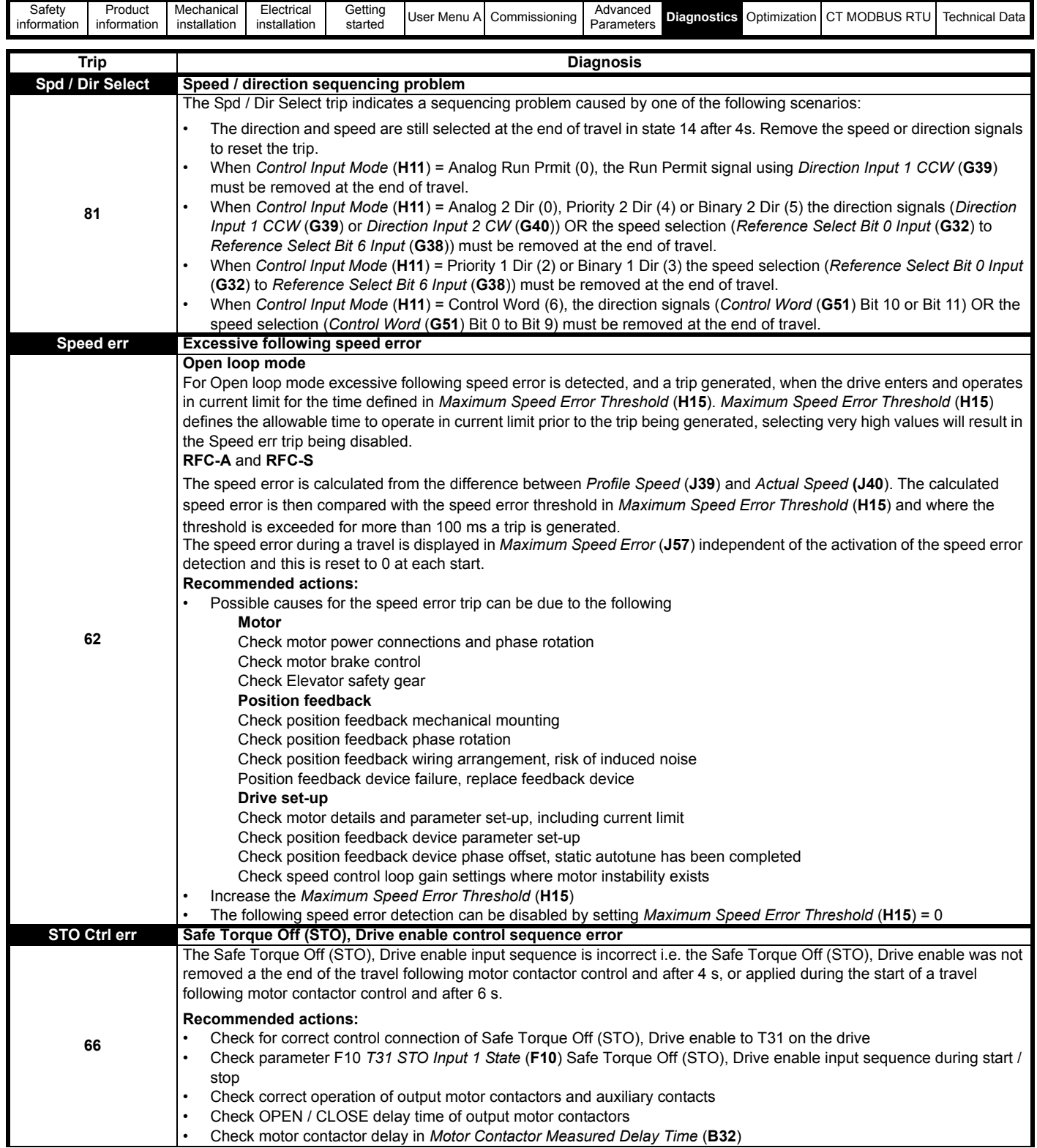

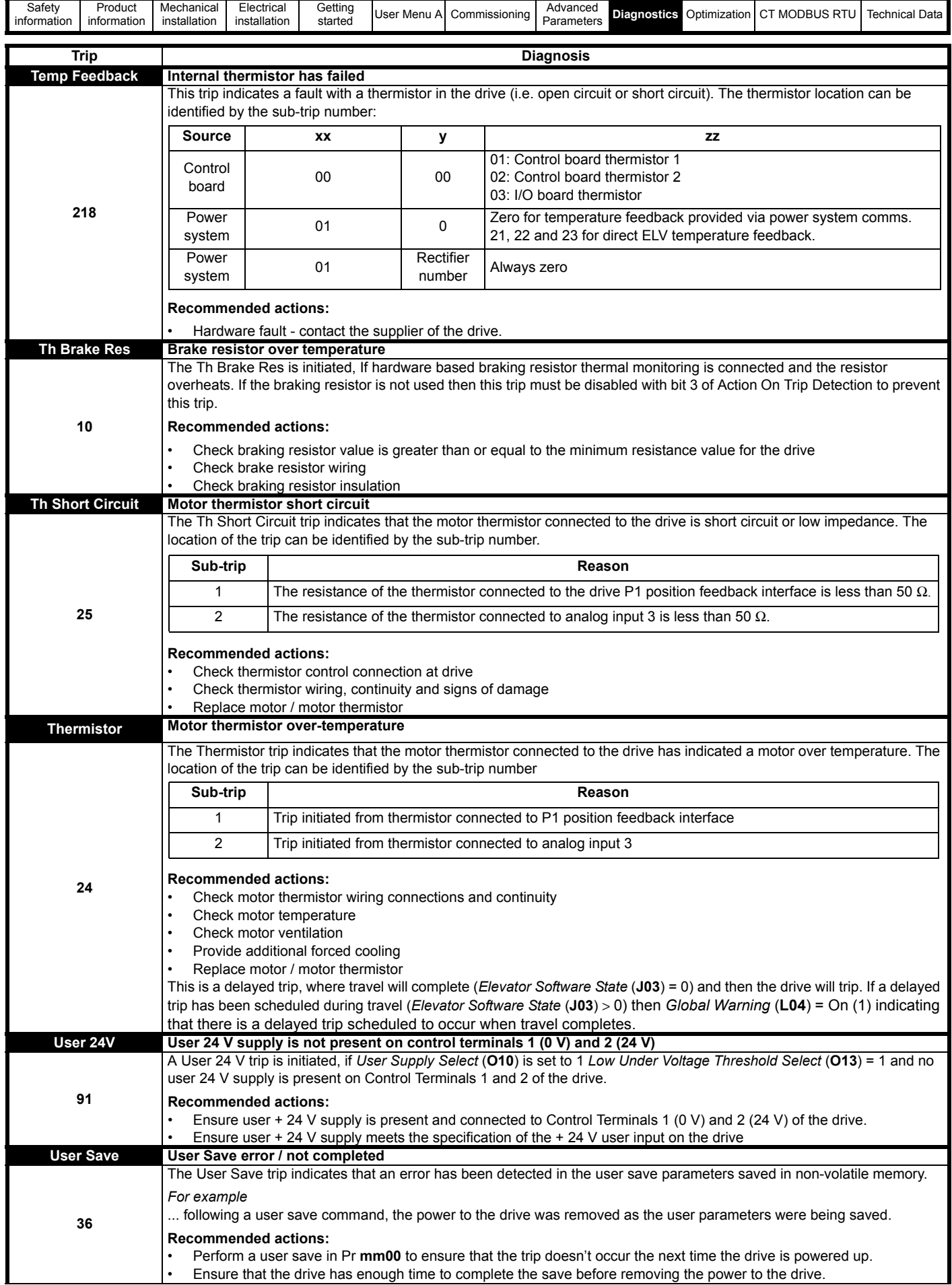

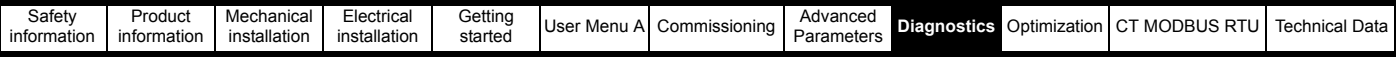

**Table 9-15 Serial communications look up table**

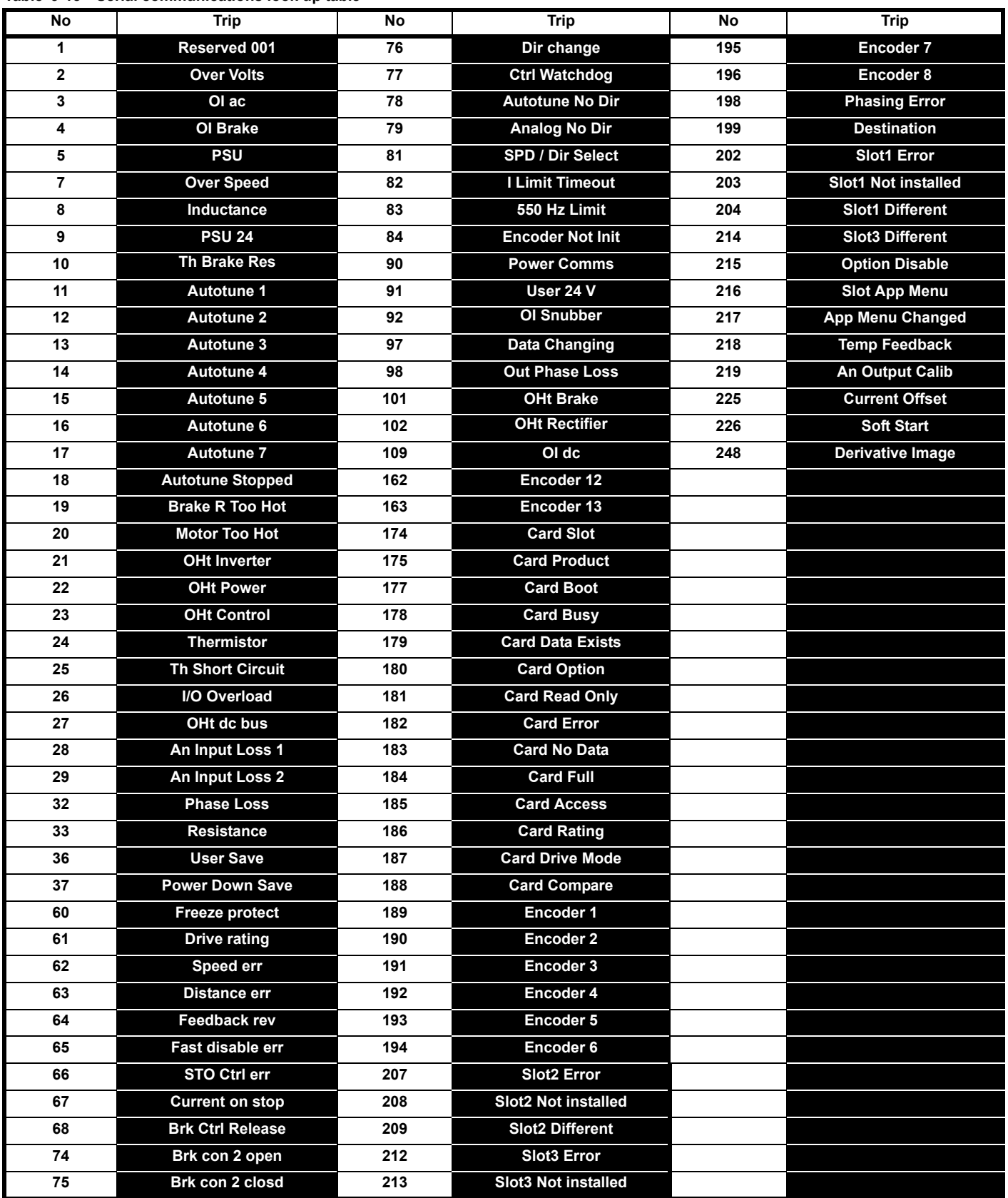

<span id="page-473-0"></span>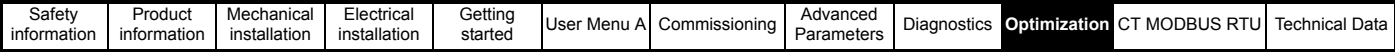

# <span id="page-473-1"></span>**10 Optimization**

# **10.1 Optimization**

#### **NOTE**

The *E300 Advanced Elevator Drive* has variable speed and current control loop gains available for the start, travel and stop functions. By default the drive is set-up to use 2 sets of control loop gains for start, travel and stop.

#### **NOTE**

Open loop operation has variable current control loop gains with no speed control loop gains.

#### **NOTE**

By default, the start lock position control loop gain is disabled. Prior to setting up the start lock position gain, the speed and current control loop gains should be optimized. During start and following brake release, if there is any roll back movement of the sheave, the start lock position control loop gain can be enabled.

#### **NOTE**

By default start optimization is disabled. In most cases correct adjustment of the speed and current control loop gains will provide good performance. The start optimization feature can be enabled should mechanical imperfections exist.

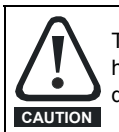

The drive must be optimized by a responsible person who is familiar with the systems operation and safety requirements to avoid a safety hazard. Correct adjustment should be carried out as detailed in the Installation and Commissioning guide to avoid the risk of product damage a safety hazard.

# **10.2 Control loop gain adjustment**

### **10.2.1 Current control loop**

#### **Current control loop gains P Gain parameters I03 (Start), I08 (Run), I13 (Stop)**

**I Gain parameters I04 (Start), I09 (Run), I14 (Stop)**

#### **Current control loop filter**

**Current loop filter, parameters I05 (Start), I10 (Run), I15 (Stop)**

The current control loop gains proportional (P) and integral (I) control the response of the current loop to a change in current (torque) demand during start stop (brake control) and operation. The default values give satisfactory operation with most motors, however for best performance an autotune should be carried out to achieve optimum values, this being either a static or rotating autotune.

The proportional current control loop gain parameter **I03** (Start), **I08** (Run) are the most critical in controlling the performance.

Manual adjustment of the current control loop gains are not recommended from the autotune values;

- During a static or rotating autotune the drive measures both the resistance and inductance of the motor and sets up *Stator Resistance* (**B35**) and *Transient Inductance* (**B34**) from these values the current loop gains are calculated.
- Once the autotune has been completed and the current loop gains set-up these can be manually adjusted if required where for example motor acoustic noise may be an issue.

The current loop filter defines the time constant of a first order filter that can be applied to the [final current reference.](menu4.html#4) The filter is provided to reduce acoustic noise and vibration produced as a result of position feedback quantisation. The filter introduces a lag in the speed control loop, and so the speed controller gains may need to be reduced to maintain stability as the filter time constant is increased. The current control loop filter is not available in Open loop mode.

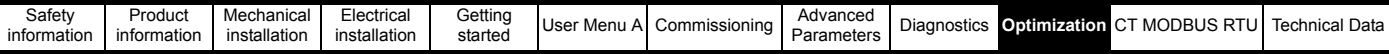

#### **10.2.2 Speed control loop gains**

#### <span id="page-474-0"></span>**Speed control loop gains**

**P Gain parameters I01 (Start), I06 (Run), I11 (Stop) I Gain parameters I02 (Start), I07 (Run), I12 (Stop)**

#### **Speed control loop filter, C09**

The speed control loop gains control the response of the speed controller to a change in speed demand. The speed controller includes both a proportional (P) and integral (I) feed forward term. The drive has three sets of P and I gains from default one for the Start and one for the Travel and Stop.

**Proportional gain** (P) *Start Speed Loop P Gain* (**I01**) and *Run Speed Loop P Gain* (**I06**) and *Stop Speed Loop P Gain* (**I11**)

If the proportional gain has a value and the integral gain is set to zero, there must be a speed error to produce a torque reference. Therefore as the motor load increases there will be a difference between the speed reference and actual speed. This effect, called regulation, depends on the level of proportional gain, the higher the gain the smaller the speed error under a given load. If the proportional gain is too high either the acoustic noise produced by speed feedback quantization becomes unacceptable, or the stability limit is reached.

**Integral gain** (I), *Start Speed Loop I Gain* (**I02**) and *Run Speed Loop I Gain* (**I07**) and *Stop Speed Loop I Gain* (**I12**)

The integral gain is provided to prevent speed regulation. The error is accumulated over a period of time and used to produce the necessary torque demand without any speed error. Increasing the integral gain reduces the time taken for the speed to reach the correct level and increases the stiffness of the system by applying a load torque to the motor. Increasing the integral gain to very high values can reduce the system damping giving overshoot after a transient. For a given integral gain the damping can be improved by increasing the proportional gain.

- Tuning the speed loop gains involves monitoring the speed feedback from the drive using an oscilloscope connected to one of the Analog outputs, or using the PC oscilloscope connected over comms, or monitoring the vibration level within the elevator car using an accelerometer.
- The drive is operated over a travel monitoring the response on the oscilloscope or the accelerometer and identifying any reduced ride quality.
- The proportional gain (P) should be set-up initially. The value should be increased up to the point where the speed overshoots or vibration is excessive and then reduced to achieve the required ride comfort level.
- The integral gain (I) should then be increased up to the point where the speed becomes unstable or vibration occurs and then reduced slightly. It may now be possible to increase the proportional gain slightly further, and the process should be repeated for both the proportional and integral gains until the system response matches the required ride comfort.
- The travel during tuning of the speed loop gains should be carried out for both a No-load and Full-load condition

The figure below shows the effect of P proportional and I integral gain adjustments as seen on an oscilloscope as well as the ideal response.

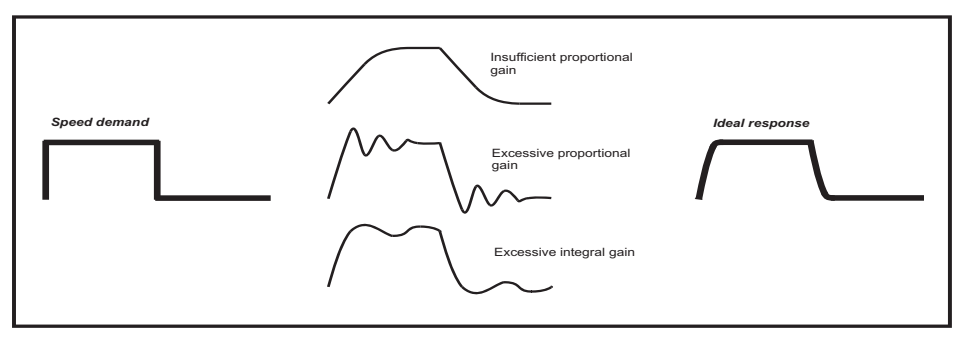

In some systems where low resolution feedback devices are used resulting in quantization, or where there is induced noise present on the position feedback due to the system wiring and termination, the maximum speed control loop gain settings can be limited. To improve the position feedback quality a feedback filter is available in *Encoder Feedback Filter* (**C09**) which can in some instances allow for higher speed control loop gains to be achieved.

### **10.3 Motor acoustic noise**

Following set-up of the drive with the correct motor data and auto tuning section 7.3 *Autotune* [on page 151](#page-150-0), the drive settings can be further optimized to overcome motor acoustic noise. This motor instability which results in acoustic noise will also result in limited speed control loop gains.

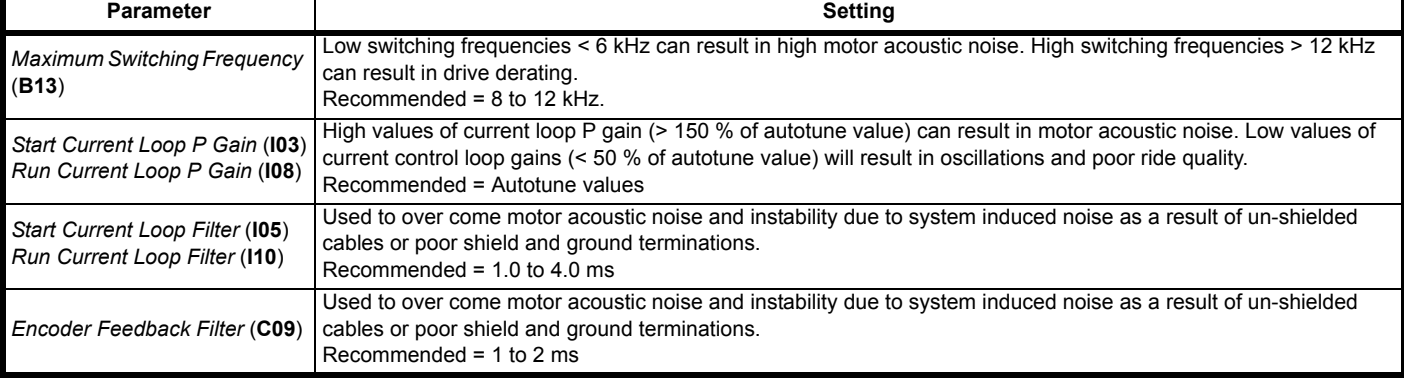

#### **Table 10-1 Motor parameters, acoustic noise**

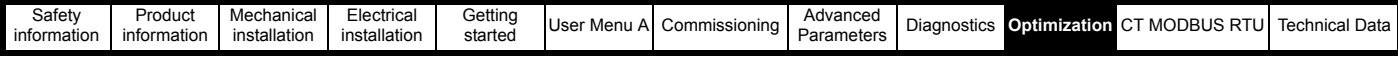

### **10.4 Creep to floor - Start optimization**

The start ride comfort of the Elevator can be optimized through either the profile settings or by adjustment of the drives control loop gains. The start profile should firstly be set-up, optimized (Run jerk 1, and Acceleration rate) prior to adjustment of the drives control loop gains which include the Start lock position gain plus speed and current control loop gains.

#### **10.4.1 Profile settings**

Optimization of the start profile is carried out adjusting the start S ramp (Run jerk 1) and the acceleration rate.

#### **Table 10-2 Start profile optimization parameters**

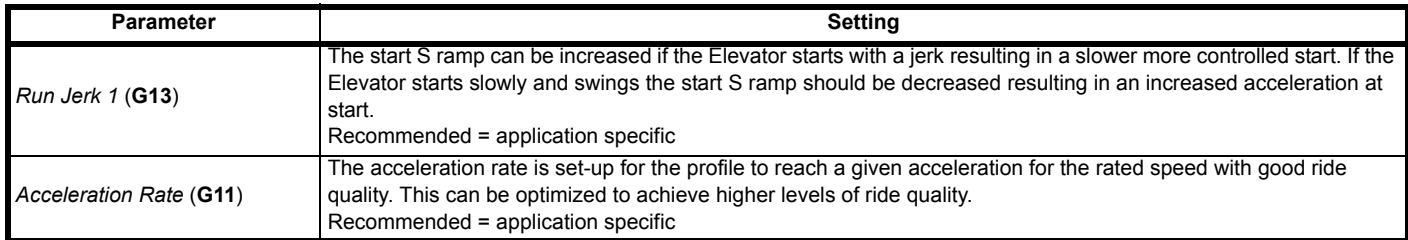

#### **10.4.2 Control loop gains**

During the start there is a start lock position control loop gain active during the brake control for optimization. Also during start there are both start speed and current control loop gains and a start current loop filter. The position feedback filter available is active during the complete travel and if required this should be adjusted to suit the start, travel and stop.

#### **Table 10-3 Start control loop gains**

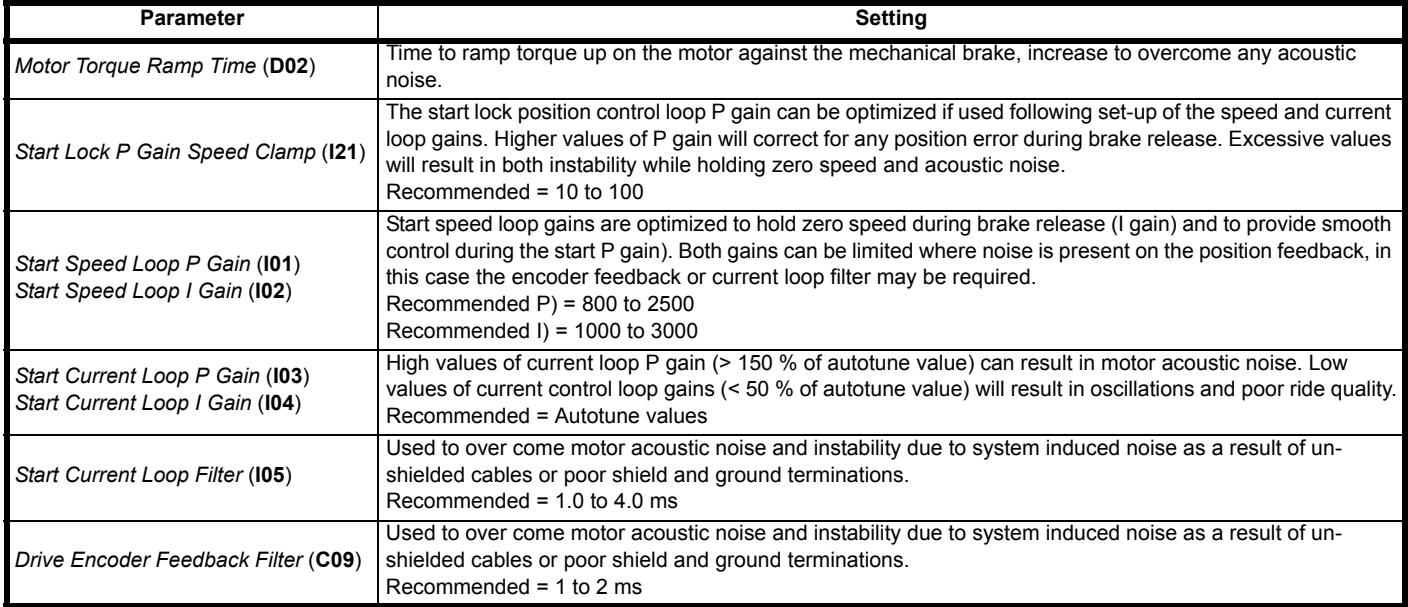

### **10.5 Creep to floor - Travel optimization**

The ride comfort of the Elevator can be optimized through either the profile settings or by adjustment of the drives control loop gains. The travel profile should firstly be set-up, optimized (Run jerk 2, Operating speed V2 to V4) prior to adjustment of the drives speed and current control loop gains.

#### **10.5.1 Profile settings**

Optimization of the travel is carried out adjusting the end of acceleration S ramp (Run jerk 2) and the operating speeds V2 through to V4.

#### **Table 10-4 Travel profile optimization parameters**

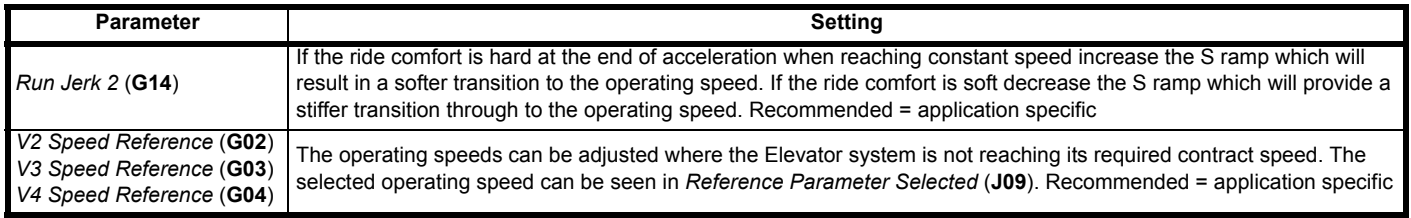

### **10.5.2 Control loop gains**

During the travel, there are both Run speed and current control loop gains available along with a current loop filter. The position feedback filter available is active during the complete travel and if required this should be adjusted to suit the start, travel and stop.

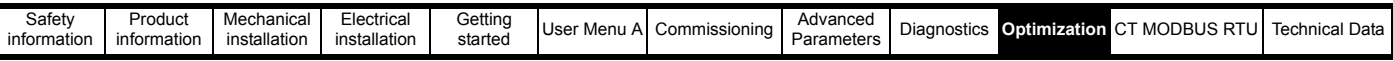

#### **Table 10-5 Travel optimization parameters**

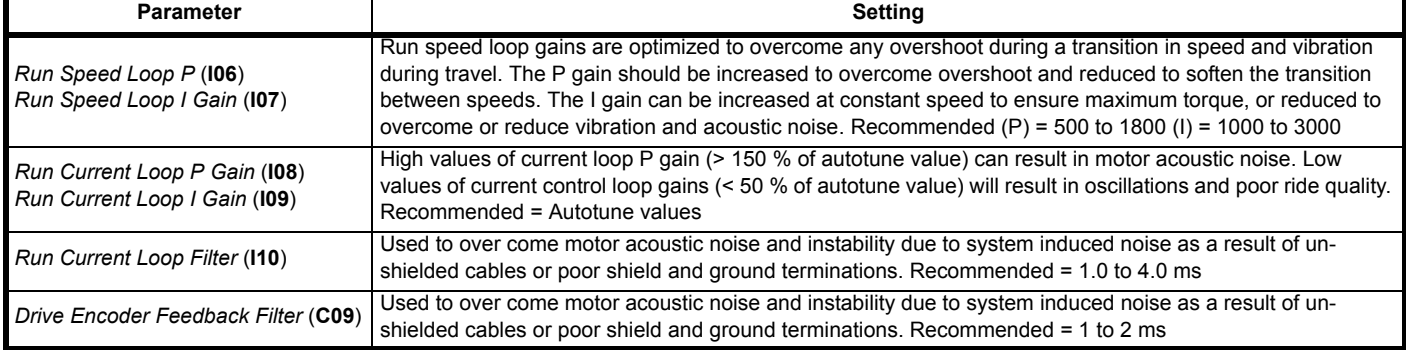

### **10.6 Creep to floor - Stop optimization**

The stop ride comfort of the Elevator can be optimized through either the profile settings or by adjustment of the drive's control loop gains. The stop profile should firstly be optimized (Run jerk 3, Deceleration rate, Run jerk 4, Creep speed\*, Creep stop deceleration rate and Creep stop jerk) prior to adjustment of the drive's speed and current control loop gains.

#### **10.6.1 Profile settings**

Optimization of the Elevator stopping can be carried out by adjusting the stop S ramp (Run jerk 3), Deceleration rate, end of deceleration S ramp (Run jerk 4), Creep speed\*, Creep stop deceleration rate and Creep stop jerk.

#### **Table 10-6 Stop profile optimization parameters**

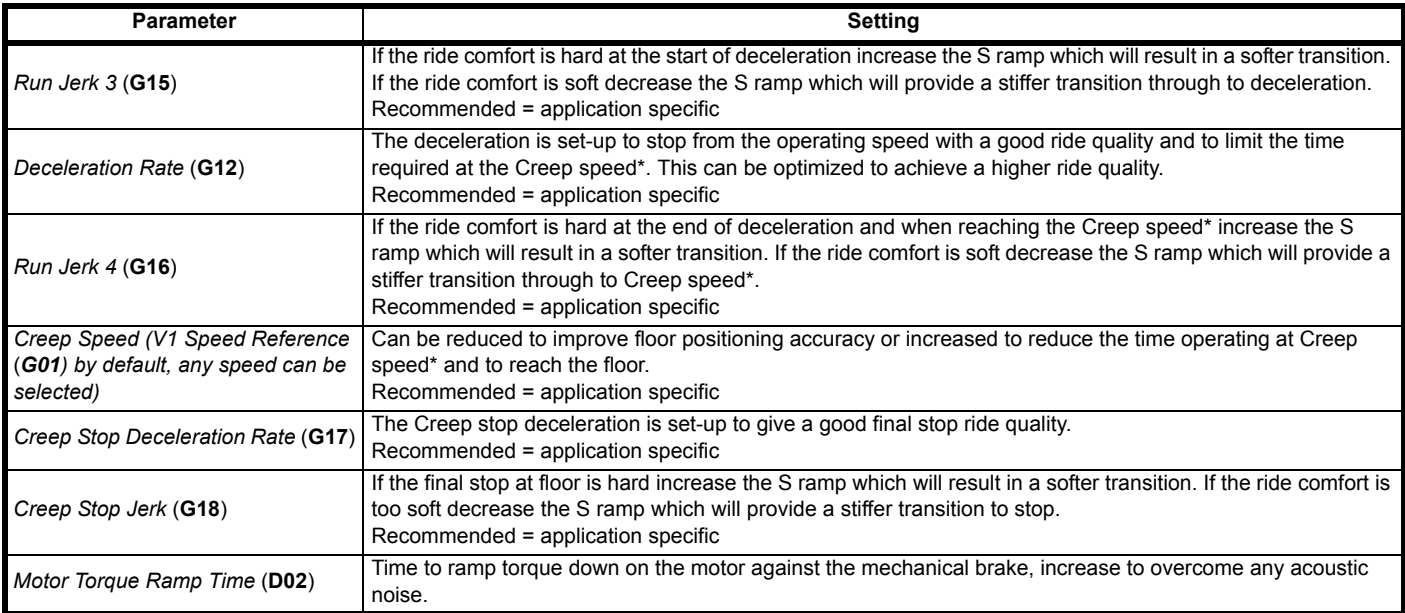

\* *V1 Speed Reference* (**G01**) by default, any speed can be selected.

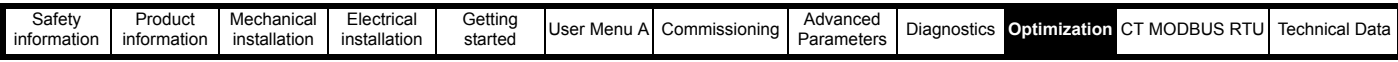

#### **10.6.2 Control loop gains**

During the deceleration and stopping of the Elevator there are both Run speed and current control loop gains available along with a current loop filter. The position feedback filter available is active during the complete travel and if required this should be adjusted to suit the start, travel and stop.

#### **Table 10-7 Stop optimization parameters**

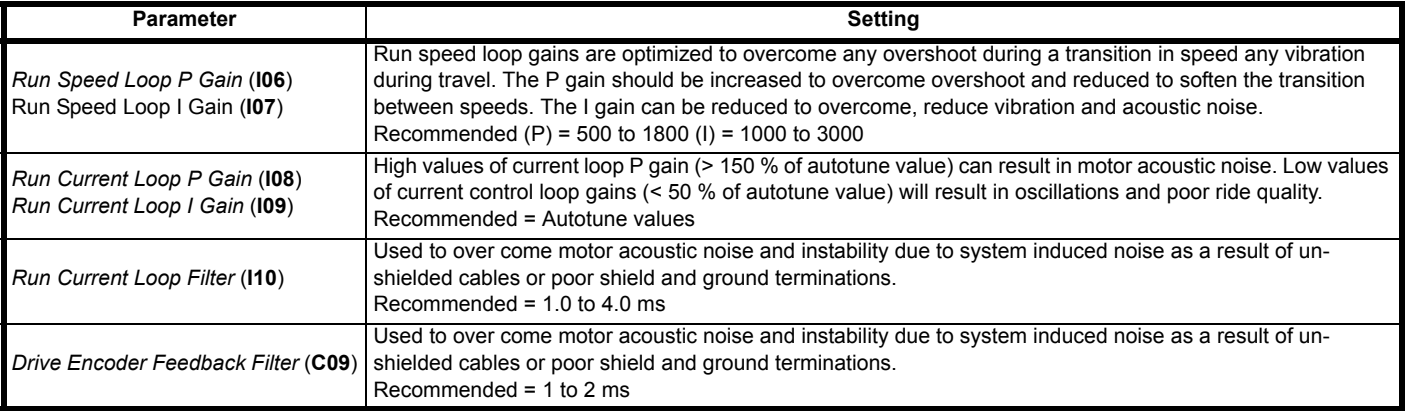

### **10.7 Brake control optimization**

Optimization of the brake control can be carried out adjusting the brake release apply times along with the current and frequency thresholds. The brake release and apply times will vary dependant upon the time taken for the motor energise and dependant upon the brakes mechanical arrangement and operating times.

#### **Table 10-8 Brake control optimization parameters**

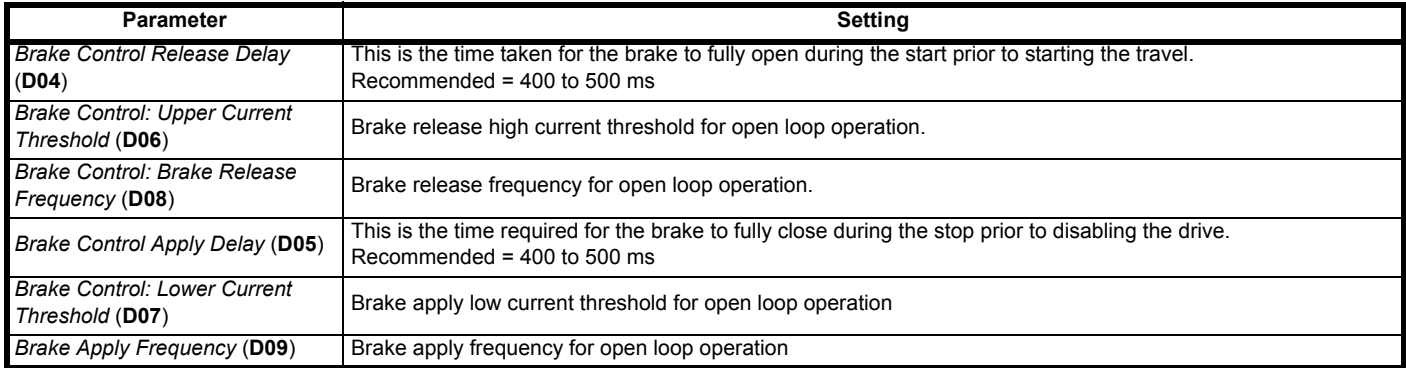

<span id="page-478-0"></span>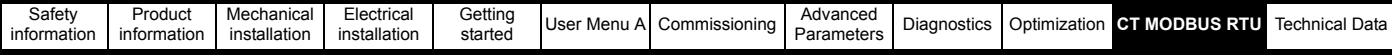

# <span id="page-478-1"></span>**11 CT MODBUS RTU**

This section describes the adaptation of the MODBUS RTU protocol offered on Control Techniques' products. The portable software class which implements this protocol is also defined.

MODBUS RTU is a master slave system with half-duplex message exchange. The Control Techniques (CT) implementation supports the core function codes to read and write registers. A scheme to map between MODBUS registers and CT parameters is defined. The CT implementation also defines a 32 bit extension to the standard 16 bit register data format.

#### **Figure 11-1 Architecture of MODBUS RTU**

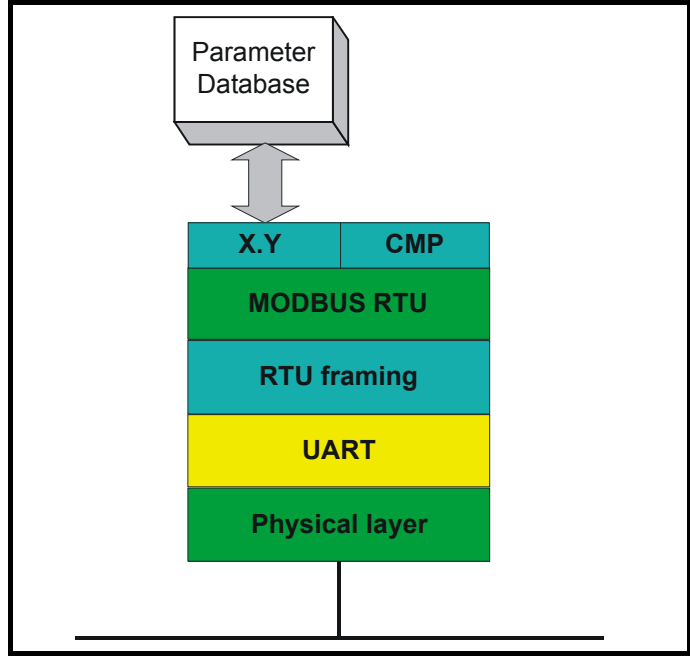

# **11.1 MODBUS RTU**

#### **Physical layer**

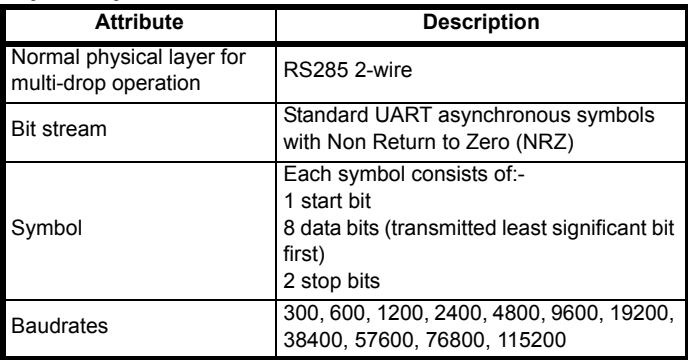

#### **RTU framing**

The frame has the following basic format:

#### **Figure 11-2 MODBUS RTU format**

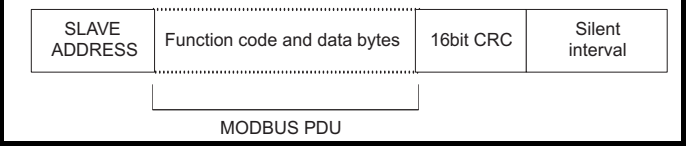

The frame is terminated with a minimum silent period of 3.5 character times (for example, at 19200 baud the minimum silent period is 2 ms). Nodes use the terminating silence period to detect the end of frame and begin frame processing. All frames must therefore be transmitted as a continuous stream without any gaps greater or equal to the silence period. If an erroneous gap is inserted then receiving nodes may start frame processing early in which case the CRC will fail and the frame will be discarded. See description of *Silent Period* (**M05**) in [section](#page-118-0)  5.20.1 *[485 Serial communications](#page-118-0)* on page 119.

MODBUS RTU is a master slave system. All master requests, except broadcast requests, will lead to a response from an individual slave. The slave will respond (i.e. start transmitting the response) within the quoted maximum slave response time (this time is quoted in the data sheet for all drive products). The minimum slave response time is also quoted but will never be less than the minimum silent period defined by 3.5 character times.

If the master request was a broadcast request then the master may transmit a new request once the maximum slave response time has expired.

The master must implement a message time out to handle transmission errors. This time out period must be set to the maximum slave response time + transmission time for the response.

#### **Figure 11-3 MODBUS RTU timing**

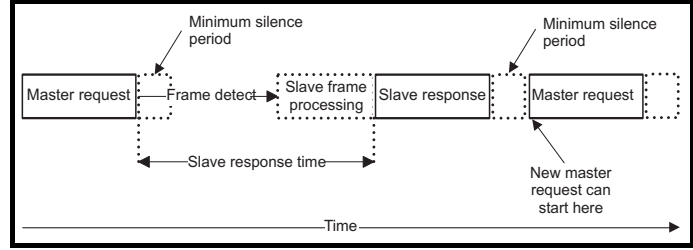

### **11.2 Slave address**

The first byte of the frame is the slave node address. Valid slave node addresses are 1 through 247 decimal. In the master request this byte indicates the target slave node; in the slave response this byte indicates the address of the slave sending the response.

#### **Global addressing**

Address zero addresses all slave nodes on the network. Slave nodes suppress the response messages for broadcast requests.

# **11.3 MODBUS registers**

The MODBUS register address range is 16 bit (65536 registers) which at the protocol level is represented by indexes 0 through 65535.

#### **PLC registers**

Modicon PLCs typically define 4 register 'files' each containing 65536 registers. Traditionally, the registers are referenced 1 through 65536 rather than 0 through 65535. The register address is therefore decremented on the master device before passing to the protocol.

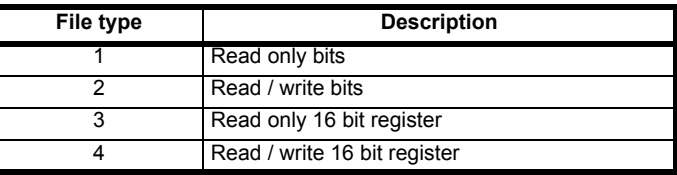

The register file type code is NOT transmitted by MODBUS and all register files can be considered to map onto a single register address space. All parameters in the drive are holding registers.

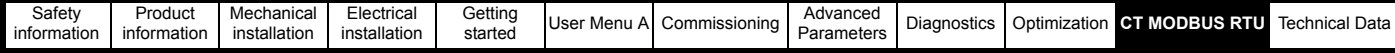

#### **CT parameter mapping**

The drive is parameterized using the **mmpp** notation. Indexes '**mm**' and '**pp**' are in the range 0 through 99. Parameters are mapped into the MODBUS register space in standard addressing mode as:

#### **Protocol register = (M x 100) + pp - 1**

Where:

**M** is the effective menu number  $(A = 0, B = 1, C = 2$  etc).

To correctly map the parameters at the application layer, the slave device increments the received register address. The consequence of this behavior is that **A00** cannot be accessed.

#### **Data types**

The MODBUS protocol specification defines registers as 16 bit signed integers. Each drive parameter is internally mapped to a single 16 bit MODBUS register, all MODBUS function codes access 16 bit registers only so to access a 32 bit parameter, two contiguous MODBUS registers must be specified in the request and the 32 bit data access scheme must be used.

#### **32 bit data access**

Standard MODBUS registers are 16 bits in size and reference a single drive parameter. To access a 32 bit data value the multiple read/write services must be used to transfer a contiguous array of 16 bit registers. Selection between either 16 bit or 32 bit access is specified using bit 14 of the register address. Note: Bit 15 of the register address is reserved for future use.

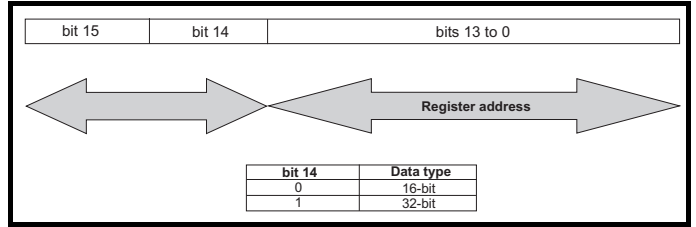

If 32 bit data type is selected then this effectively adds 16384 (0x4000) to the start register address.

e.g. For drive parameter Pr **01.021** in standard addressing mode, the start register value is 16384 + 120 = 16504 (0x4078)

If a 32 bit data type is selected then the drive uses two consecutive 16 bit MODBUS registers (in 'big endian'). The master must also set the correct 'number of 16 bit registers' in the request.

**Example:** read Pr **00.001** (Pr **01.021**) as a 32 bit parameter, using FC03 from node 1:

#### **Master request**

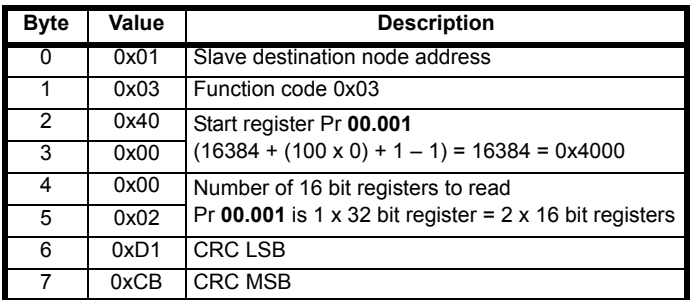

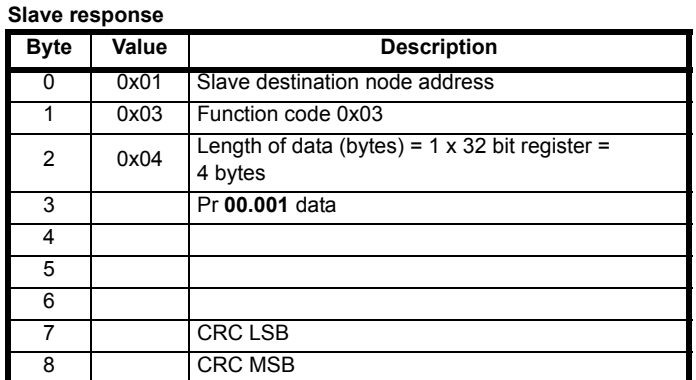

**Reads when actual parameter type is different from selected** The slave will send the least significant word of a 32 bit parameter if that parameter is read as part of a 16 bit access.

The slave will sign extend the least significant word if a 16 bit parameter is accessed as a 32 bit parameter. The number of 16 bit registers must be even during a 32 bit access.

#### **Writes when actual parameter type is different from selected**

The slave will allow writing a 32 bit value to a 16 bit parameter as long as the 32 bit value is within the normal range of the 16 bit parameter.

The slave will allow a 16 bit write to a 32 bit parameter. The slave will sign extend the written value, therefore, the effective range of this type of write will be ±32767.

### **11.4 Data encoding**

MODBUS RTU uses a 'big-endian' representation for addresses and data items (except the CRC, which is 'little-endian'). This means that when a numerical quantity larger than a single byte is transmitted, the MOST significant byte is sent first. So for example:

**16 bits** 0x1234 would be 0 x12 0 x34

**32 bits** 0x12345678 would be 0 x12 0 x34 0 x56 0 x78

There is no facility to encode a decimal point, therefore values must be written and read raw (e.g. a value of 2.000 is written or read as 2000).

### **11.5 Function codes**

The function code determines the context and format of the message data. Bit 7 of the function code is used in the slave response to indicate an exception.

The following function codes are supported:

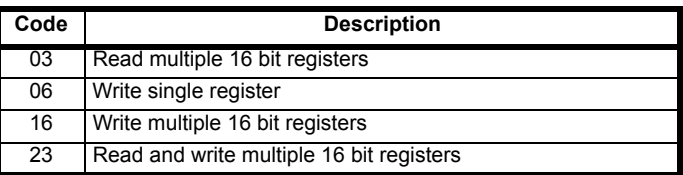

#### **FC03 Read multiple registers**

Read a contiguous array of registers. The drive imposes an upper limit on the number of registers (16 in the case of the *E300 Advanced Elevator* drive), which can be read. If this is exceeded the drive will issue an exception code 2.

The normal response includes the function code, number of data bytes in the read block followed by the register data (unless an exception occurs).

If 32 bit parameter addressing is used, then for each parameter read:

- Two 16 bit registers must be used in the request
- The register data in the response will contain 4 bytes of data

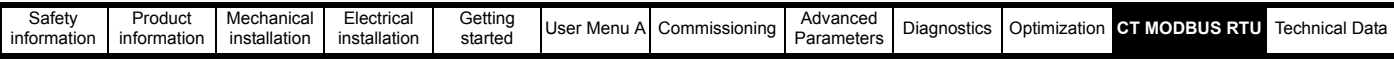

#### **Master request**

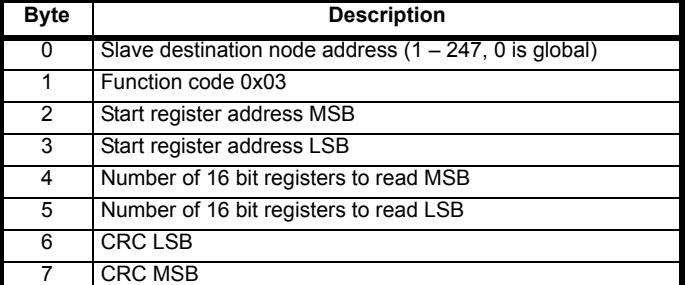

#### **Slave response**

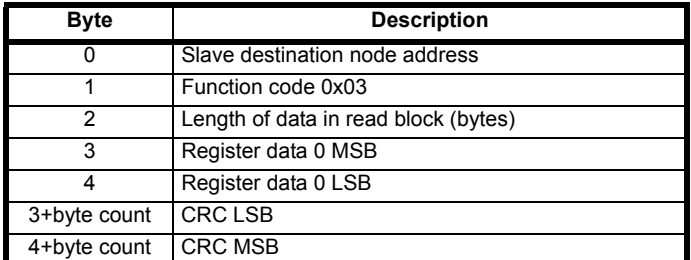

#### **Example**

Read Pr **00.011** to Pr **00.014** with 32 bit data access

#### **Master request**

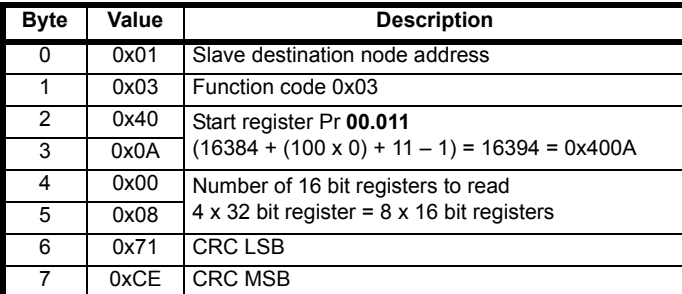

#### **Slave response**

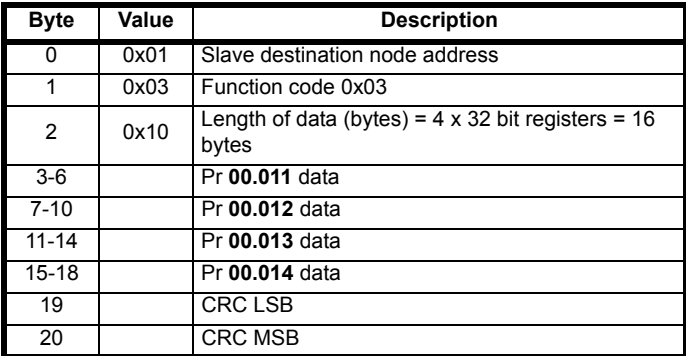

#### **FC06 Write single register**

Writes a single 16 bit value to a register. The normal response is an echo of the request (unless an exception occurs) returned after the parameter has been written.

The register address can correspond to a 32 bit parameter, but only the lower 16 bits of the value will be written.

**Master request**

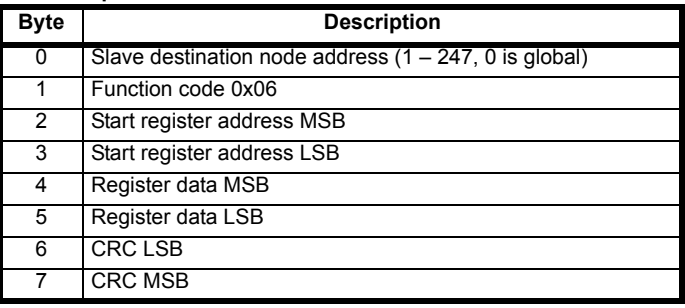

#### **Slave response**

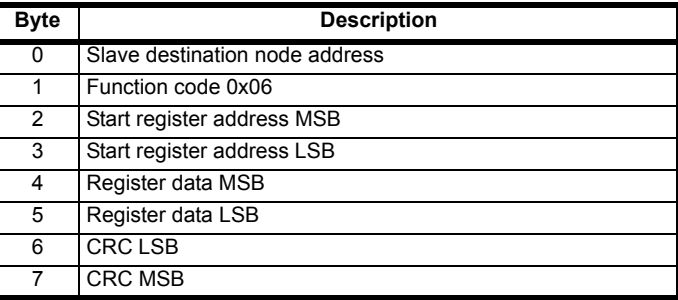

#### **Example**

Write the value 0x0000 to Pr **00.020** (Pr **18.012**)

#### **Master request**

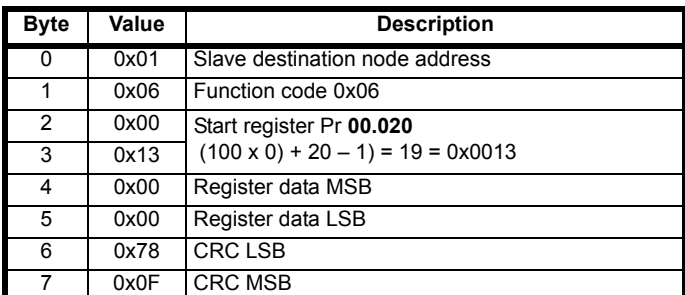

#### **Slave response**

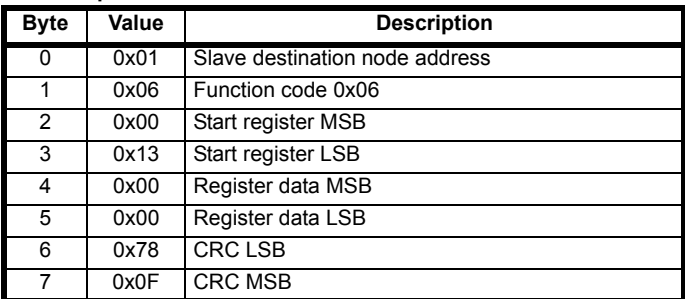

#### **FC16 - Write multiple registers**

This function code allows a contiguous series of registers to be written. The drive imposes an upper limit on the number of registers to be written (16 in the case of CSD100), and if this is exceeded the drive will issue an exception response code 2.

The normal response includes the function code, start register address and number of 16 bit registers written (unless an exception occurs), returned after the parameters have been written.

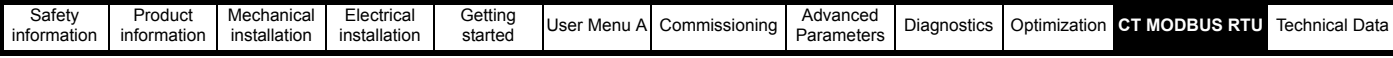

If 32 bit parameter addressing is used, then for each parameter written:

- Two 16 bit registers must be used in the request
- Four bytes must be specified in the request
- The number of registers written in the response will be twice the number of parameters written

#### **Master request**

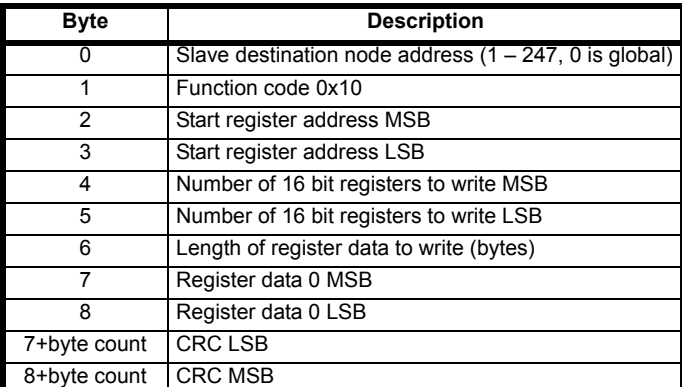

#### **Slave response**

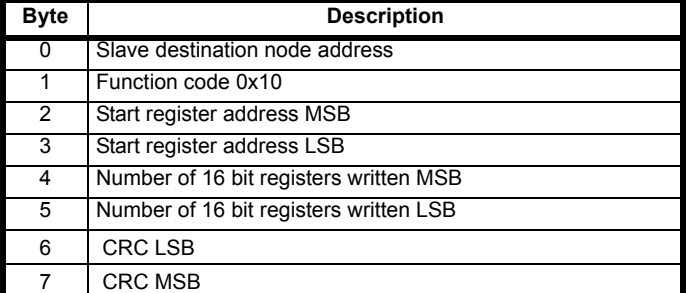

#### **Example**

Write the value 2000 to Pr **00.011** and 3000 to Pr **00.012** with 32 bit data access

#### **Master request**

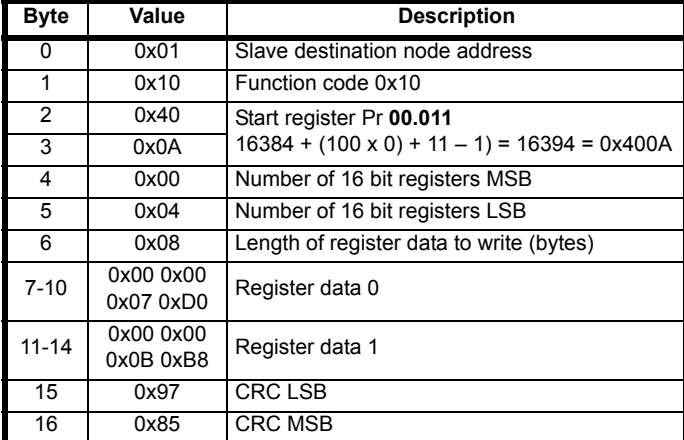

#### **Slave response**

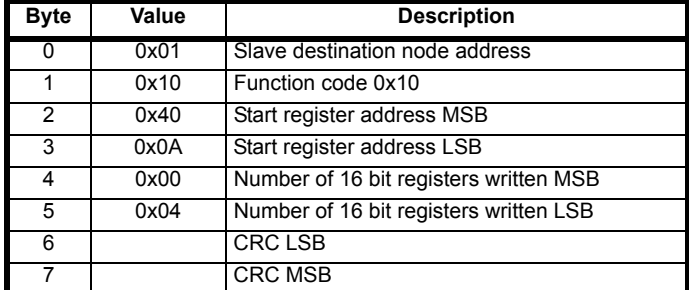

#### **FC23 - Read/Write multiple registers**

This function code allows a contiguous series of registers to be written and another contiguous series of registers to be read. The drive imposes an upper limit on the number of registers to be written (16 in the case of CSD100), and if this is exceeded the drive will issue an exception response code 2.

The normal response includes the function code, number of data bytes in the read block followed by the register data (unless an exception occurs).

If 32 bit parameter addressing is used:

- For each parameter read or written, two 16 bit registers must be used in the request
- For each parameter written, four bytes must be specified in the request
- For each parameter read, four bytes of data will be used in the response

It should be noted that the FC23 request is effectively an FC03 (read multiple) request followed by an FC16 (write multiple) request. The write is performed first and continues until any of the errors given for FC16 occur. Some parameters may have been written when an error is detected, but no indication is given about how many parameters have been written successfully. The read is always performed even if an error is detected during writing. Any of the errors given for FC03 can occur and the exception response is the same as for FC03.

#### **Master request**

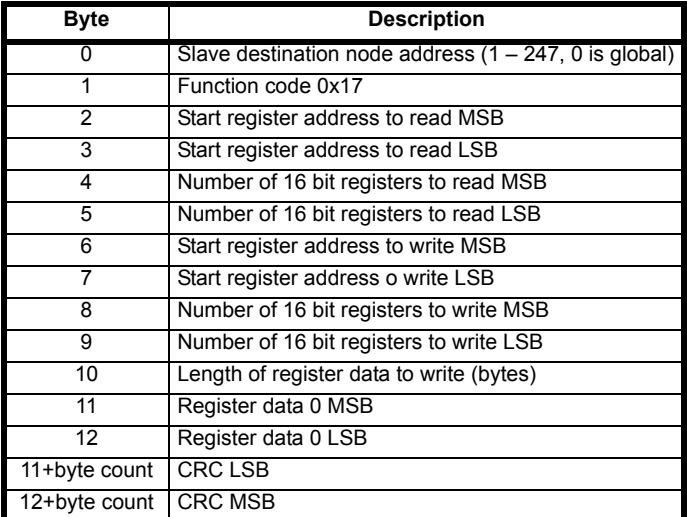

#### **Slave response**

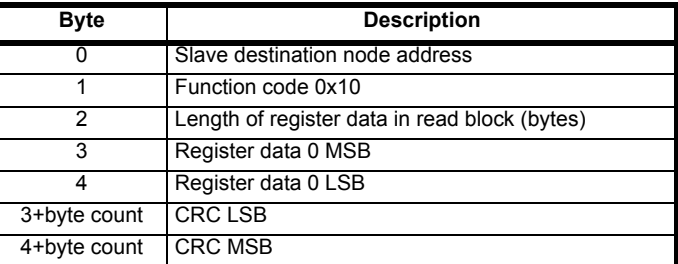

#### **Example**

Write the value 200 to Pr **00.054** and read Pr **00.057** with 32 bit data access

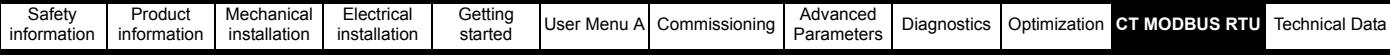

#### **Master request**

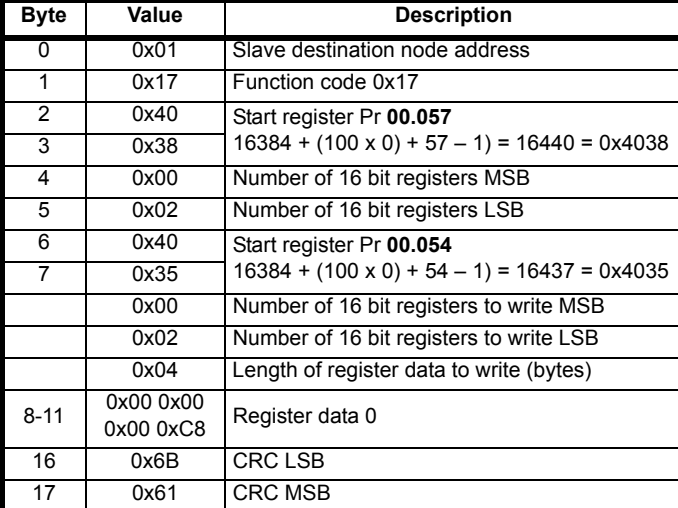

#### **Slave response**

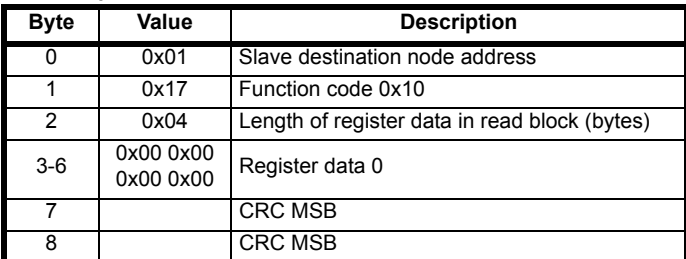

### **11.6 Exceptions**

The slave will respond with an exception response if an error is detected in the master request. If a message is corrupted and the frame is not

received or the CRC fails then the slave will not issue an exception. In this case, the master device will time out. If a write multiple (FC16 or FC23) request exceeds the slave maximum buffer size then the slave will discard the message. No exception will be transmitted in this case and the master will time out.

#### **Exception message format**

The slave exception message has the following format:

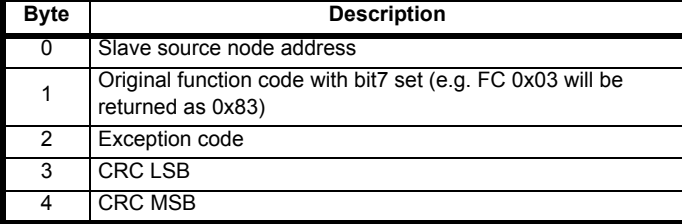

#### **Exception codes**

The following exception codes are supported:

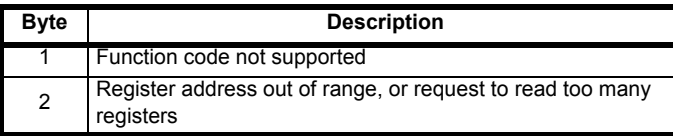

### **11.7 CRC**

The CRC is a 16 bit cyclic redundancy check using the standard CRC-16 polynomial  $x16 + x15 + x2 + 1$ . The 16 bit CRC is appended to the message and transmitted LSB first.

The CRC is calculated on ALL the bytes in the frame.

<span id="page-483-0"></span>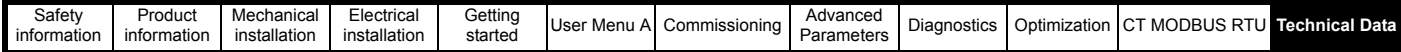

# <span id="page-483-1"></span>**12 Technical Data**

### <span id="page-483-10"></span>**12.1 Motor requirements**

No. of phases: 3

Maximum voltage: 200 V drive: 240 V 400 V drive: 480 V

<span id="page-483-9"></span><span id="page-483-5"></span><span id="page-483-4"></span>575 V drive: 575 V 690 V drive: 690 V

### **12.2 Temperature, humidity and cooling method**

Ambient temperature operating range:

- 20 °C to 50 °C (- 4 °F to 122 °F).

Output current derating must be applied at ambient temperatures >40 °C (104 °F).

Cooling method: Forced convection

<span id="page-483-8"></span>Maximum humidity: 95 % non-condensing at 40 °C (104 °F)

### **12.3 Storage**

-40 °C (-40 °F) to +50 °C (122 °F) for long term storage, or to +70 °C (158 °F) for short term storage.

Storage time is 2 years.

Electrolytic capacitors in any electronic product have a storage period after which they require reforming or replacing.

The DC bus capacitors have a storage period of 10 years.

The low voltage capacitors on the control supplies typically have a storage period of 2 years and are thus the limiting factor.

Low voltage capacitors cannot be reformed due to their location in the circuit and thus may require replacing if the drive is stored for a period of 2 years or greater without power being applied.

It is therefore recommended that drives are powered up for a minimum of 1 hour after every 2 years of storage.

<span id="page-483-3"></span>This process allows the drive to be stored for a further 2 years.

### **12.4 Altitude**

Altitude range: 0 to 3,000 m (9,900 ft), subject to the following conditions:

<span id="page-483-7"></span>1,000 m to 3,000 m (3,300 ft to 9,900 ft) above sea level: de-rate the maximum output current from the specified figure by 1% per 100 m (330 ft) above 1,000 m (3,300 ft)

For example at 3,000 m (9,900 ft) the output current of the drive would have to be de-rated by 20 %.

# <span id="page-483-6"></span>**12.5 IP / UL Rating**

The drive is rated to IP20 pollution degree 2 (dry, non-conductive contamination only) (NEMA 1). However, it is possible to configure the drive to achieve IP65 rating (sizes 3 to 7) (NEMA 12) at the rear of the heatsink for through-panel mounting (some current derating is required).

In order to achieve the high IP rating at the rear of the heatsink with drive sizes 3,4 and 5 it is necessary to seal a heatsink vent by installing the high IP insert.

The IP rating of a product is a measure of protection against ingress and contact to foreign bodies and water. It is stated as IP XX, where the two digits (XX) indicate the degree of protection provided as shown in [Table 12-1](#page-483-2).

<span id="page-483-2"></span>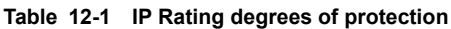

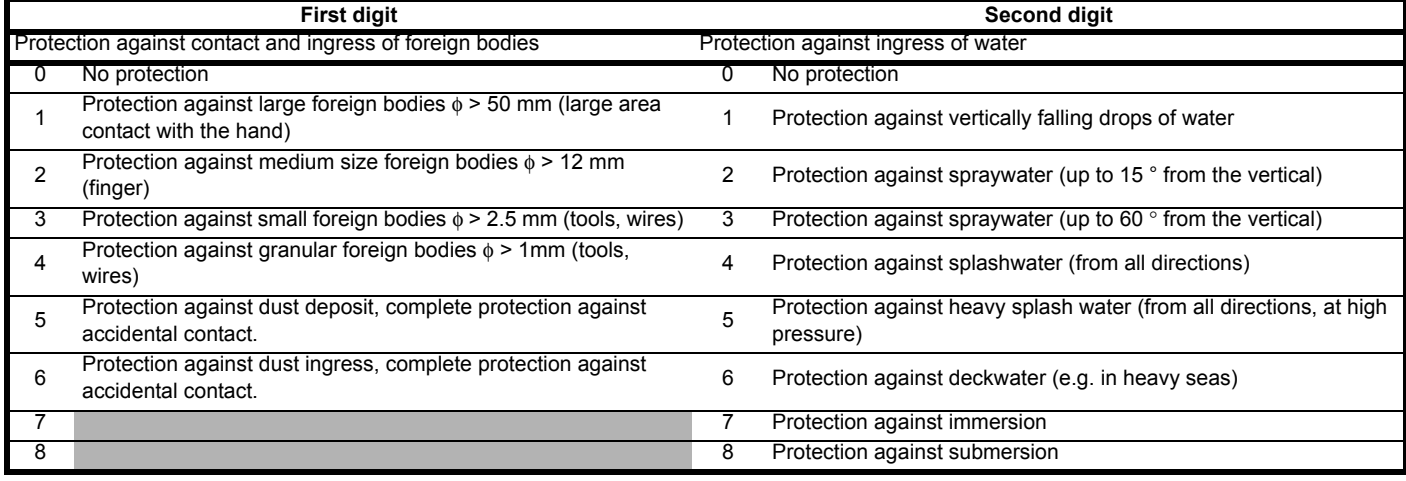

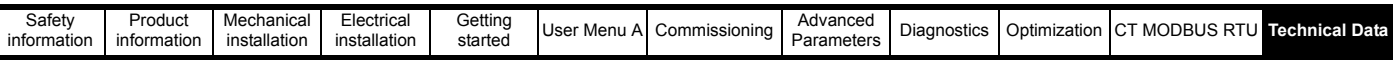

<span id="page-484-0"></span>**Table 12-2 UL enclosure ratings**

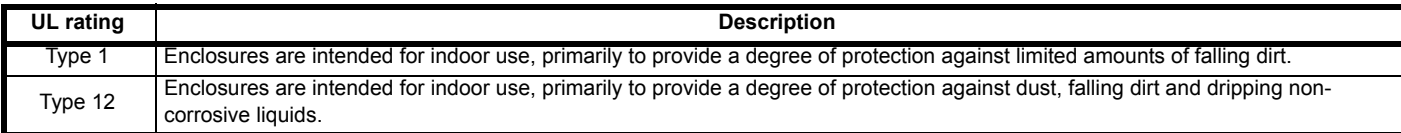

### **12.6 Corrosive gasses**

Concentrations of corrosive gases must not exceed the levels given in:

• Table A2 of EN 50178:1998

• Class 3C2 of IEC 60721-3-3

This corresponds to the levels typical of urban areas with industrial activities and/or heavy traffic, but not in the immediate neighborhood of industrial sources with chemical emissions.

### **12.7 RoHS compliance**

The drive meets EU directive 2002-95-EC for RoHS compliance.

### <span id="page-484-5"></span>**12.8 Vibration**

Maximum recommended continuous vibration level 0.14 g r.m.s. broad-band 5 to 200 Hz.

#### **NOTE**

This is the limit for broad-band (random) vibration. Narrow-band vibration at this level which coincides with a structural resonance could result in premature failure.

#### **Bump Test**

Testing in each of three mutually perpendicular axes in turn. Referenced standard:IEC 60068-2-29: Test Eb: Severity: 18 g, 6 ms, half sine No. of Bumps: 600 (100 in each direction of each axis)

#### **Random Vibration Test**

Testing in each of three mutually perpendicular axes in turn. Referenced standard:IEC 60068-2-64: Test Fh: Severity: 1.0 m<sup>2</sup>/s<sup>3</sup> (0.01 g<sup>2</sup>/Hz) ASD from 5 to 20 Hz -3 dB/octave from 20 to 200 Hz

Duration: 30 minutes in each of 3 mutually perpendicular axes.

#### **Sinusoidal Vibration Test**

Testing in each of three mutually perpendicular axes in turn. Referenced standard: IEC 60068-2-6: Test Fc: Frequency range: 5 to 500 Hz Severity: 3.5 mm peak displacement from 5 to 9 Hz 10 m/s² peak acceleration from 9 to 200 Hz 15 m/s² peak acceleration from 200 to 500 Hz Sweep rate: 1 octave/minute Duration: 15 minutes in each of 3 mutually perpendicular axes. EN 61800-5-1:2007, Section 5.2.6.4. referring to IEC 60068-2-6

Frequency range: 10 to 150 Hz Amplitude: 10 to 57 Hz at 0.075 mm pk 57 to 150 Hz at 1g p Sweep rate: 1 octave/minute Duration: 10 sweep cycles per axis in each of 3 mutually perpendicular axes

### <span id="page-484-4"></span>**12.9 Starts per hour**

By electronic control: unlimited By interrupting the AC supply: ≤20 (equally spaced)

# <span id="page-484-3"></span>**12.10 Start up time**

This is the time taken from the moment of applying power to the drive, to the drive being ready to run the motor: Sizes 3:

# <span id="page-484-2"></span><span id="page-484-1"></span>**12.11 Output frequency / speed range**

In all operating modes (Open loop, RFC-A, RFC-S) the maximum output frequency is limited to 550 Hz.

<span id="page-485-4"></span>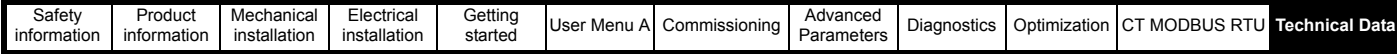

# <span id="page-485-1"></span>**12.12 Accuracy and resolution**

#### **Speed:**

The absolute frequency and speed accuracy depends on the accuracy of the crystal used with the drive microprocessor. The accuracy of the crystal is 100 ppm, and so the absolute frequency/speed accuracy is 100 ppm (0.01 %) of the reference, when a preset speed is used. If an analog input is used the absolute accuracy is further limited by the absolute accuracy of the analog input.

The following data applies to the drive only; it does not include the performance of the source of the control signals.

Open loop resolution: Preset frequency reference: 0.1 Hz Precision frequency reference: 0.001 Hz

Closed loop resolution

Preset speed reference: 0.1 rpm Precision speed reference: 0.001 rpm Analog input 1: 11 bit plus sign Analog input 2: 11 bit plus sign

#### **Current:**

The resolution of the current feedback is 10 bit plus sign.

Accuracy: typical 2 %

<span id="page-485-2"></span>worst case 5 %

### **12.13 Acoustic noise**

The heatsink fan generates the majority of the sound pressure level at 1 m produced by the drive. The heatsink fan on size 3 is a variable speed fan. The drive controls the speed at which the fan runs based on the temperature of the heatsink and the drive's thermal model system.

[Table 12-3](#page-485-0) gives the sound pressure level at 1 m produced by the drive for the heatsink fan running at the maximum and minimum speeds.

#### <span id="page-485-0"></span>**Table 12-3 Acoustic noise data**

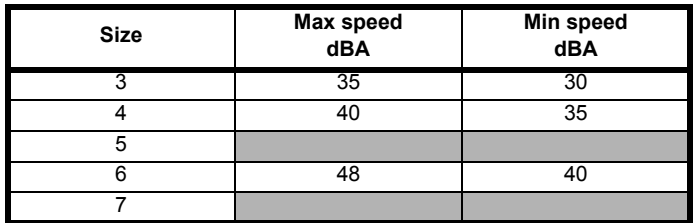

### **12.14 Overall dimensions**

- <span id="page-485-3"></span>H Height including surface mounting brackets
- W Width
- D Projection forward of panel when surface mounted
- F Projection forward of panel when through-panel mounted<br>R Projection rear of panel when through-panel mounted
- Projection rear of panel when through-panel mounted

#### **Table 12-4 Overall drive dimensions**

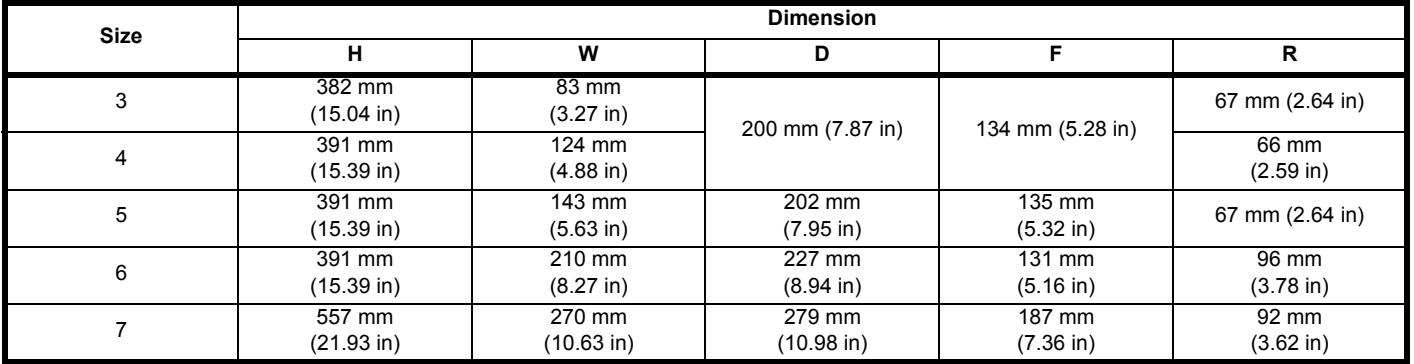

<span id="page-486-1"></span>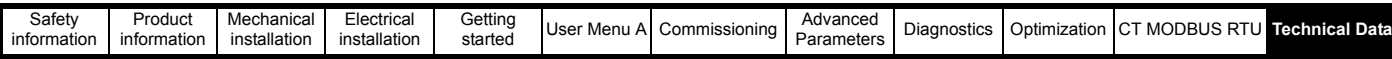

# **12.15 Weights**

#### <span id="page-486-0"></span>**Table 12-5 Overall drive weights**

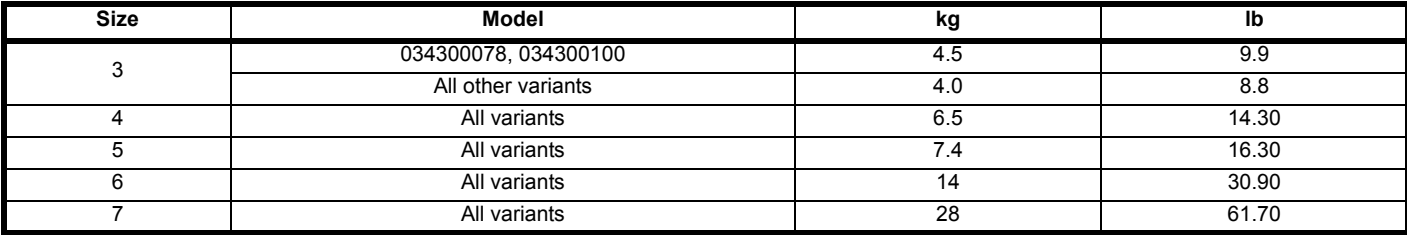

# Index

E

# **Symbols**

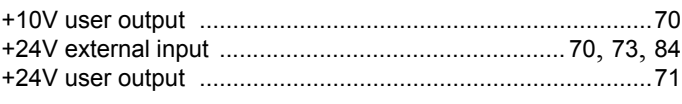

## **Numerics**

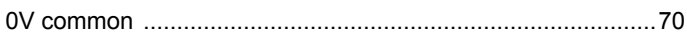

# $\mathbf{A}$

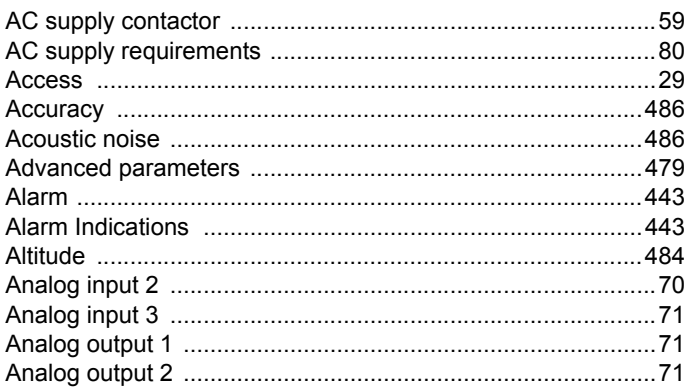

# $\overline{\mathbf{B}}$

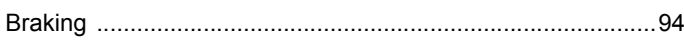

# $\mathbf c$

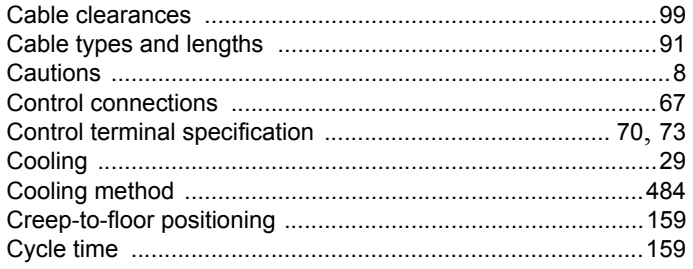

# D

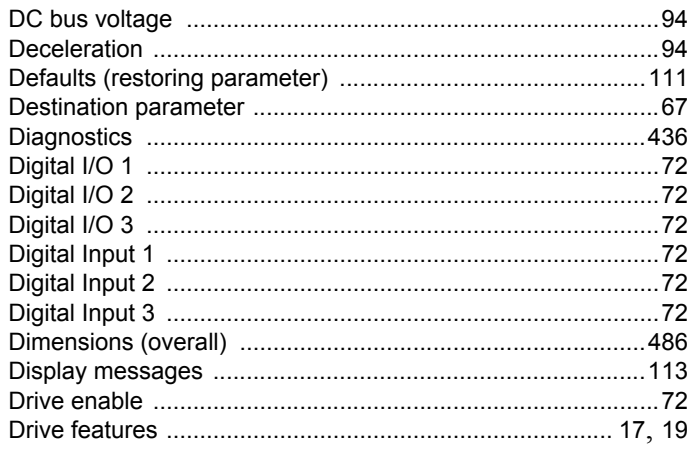

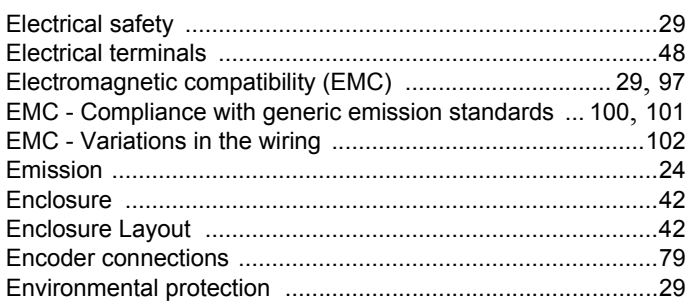

# $\overline{F}$

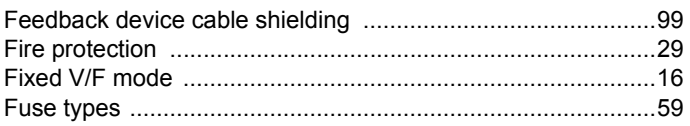

# G

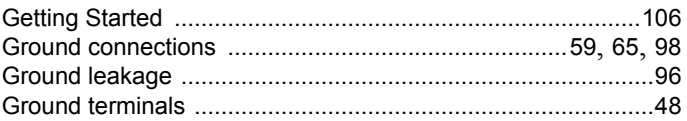

# $\overline{\mathbf{H}}$

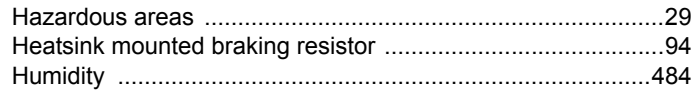

### $\overline{\phantom{a}}$

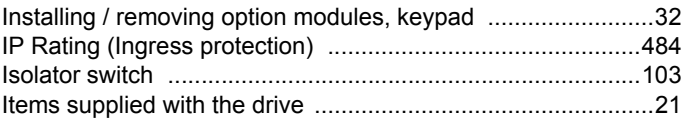

## $\mathsf{K}$

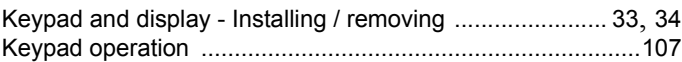

### L

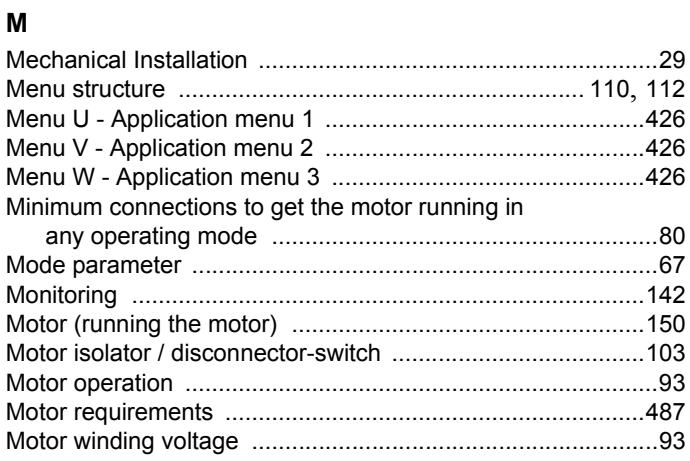

# $\overline{\mathsf{N}}$

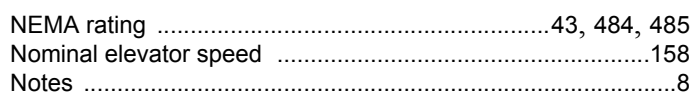

## $\mathbf{o}$

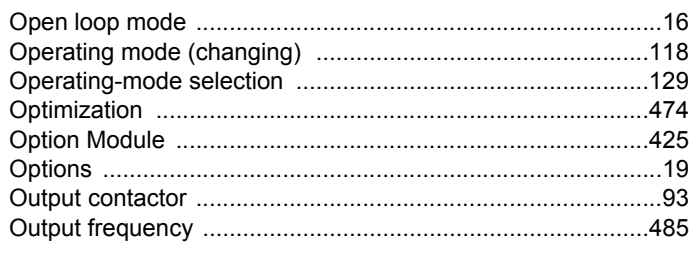

# $\mathsf{P}$

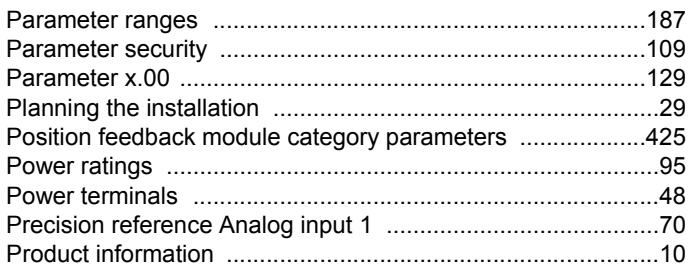

# $\mathbf Q$

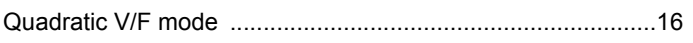

# $\boldsymbol{\mathsf{R}}$

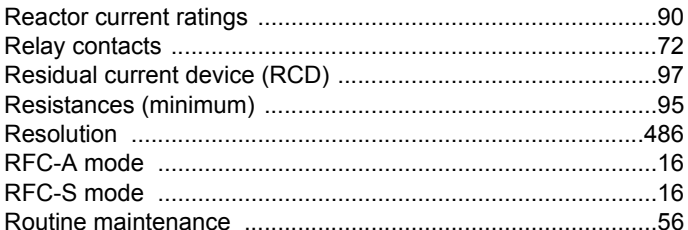

# $\mathbf{s}$

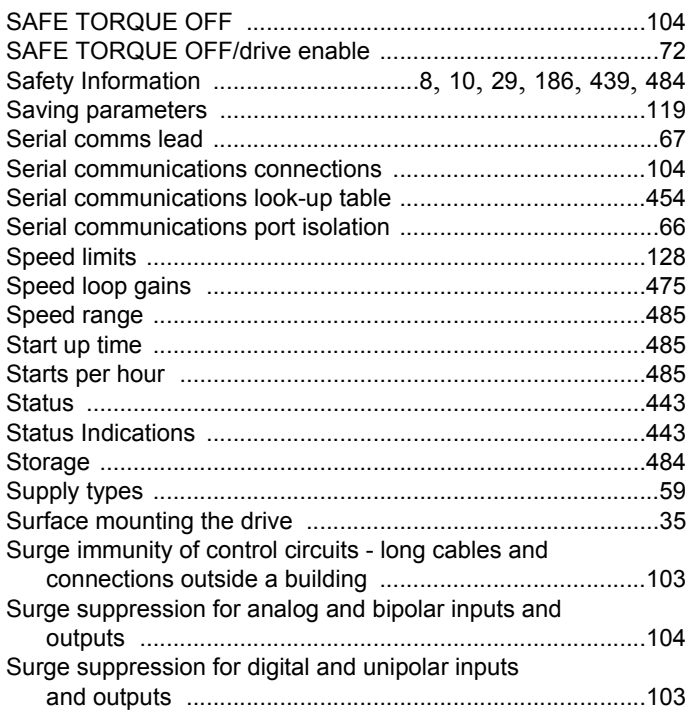

# $\bar{\mathbf{T}}$

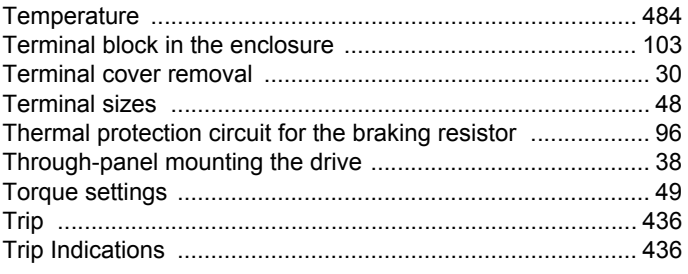

# $\mathbf U$

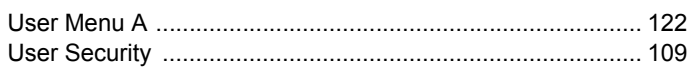

# $\mathbf{V}$

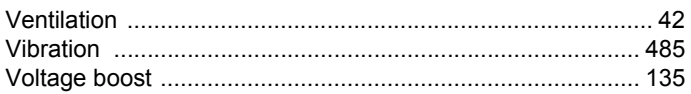

# $\mathbf W$

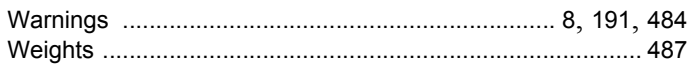

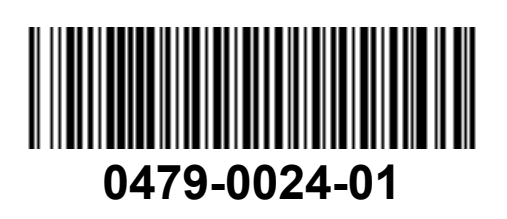